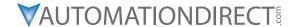

### **DURAPULSE GS20 & GS20X DRIVE USER MANUAL**

GS20\_UMW

#### **ORIGINAL INSTRUCTIONS**

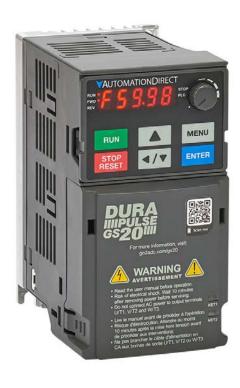

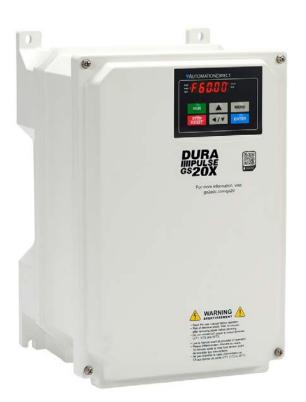

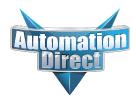

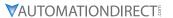

## BLANK PAGE

#### WARNINGS AND TRADEMARKS

#### ~ WARNING ~

Thank you for purchasing automation equipment from Automation direct.com®, doing business as AutomationDirect. We want your new automation equipment to operate safely. Anyone who installs or uses this equipment should read this publication (and any other relevant publications) before installing or operating the equipment.

To minimize the risk of potential safety problems, you should follow all applicable local and national codes that regulate the installation and operation of your equipment. These codes vary from area to area and usually change with time. It is your responsibility to determine which codes should be followed, and to verify that the equipment, installation, and operation is in compliance with the latest revision of these codes.

At a minimum, you should follow all applicable sections of the National Fire Code, National Electrical Code, and the codes of the National Electrical Manufacturer's Association (NEMA). There may be local regulatory or government offices that can also help determine which codes and standards are necessary for safe installation and operation.

Equipment damage or serious injury to personnel can result from the failure to follow all applicable codes and standards. We do not guarantee the products described in this publication are suitable for your particular application, nor do we assume any responsibility for your product design, installation, or operation.

Our products are not fault-tolerant and are not designed, manufactured or intended for use or resale as on-line control equipment in hazardous environments requiring fail-safe performance, such as in the operation of nuclear facilities, aircraft navigation or communication systems, air traffic control, direct life support machines, or weapons systems, in which the failure of the product could lead directly to death, personal injury, or severe physical or environmental damage ("High Risk Activities"). AutomationDirect specifically disclaims any expressed or implied warranty of fitness for High Risk Activities.

For additional warranty and safety information, see the Terms and Conditions section of our catalog. If you have any questions concerning the installation or operation of this equipment, or if you need additional information, please call us at **770-844-4200**.

This publication is based on information that was available at the time it was printed. At AutomationDirect we constantly strive to improve our products and services, so we reserve the right to make changes to the products and/or publications at any time without notice and without any obligation. This publication may also discuss features that may not be available in certain revisions of the product.

#### **TRADEMARKS**

This publication may contain references to products produced and/or offered by other companies. The product and company names may be trademarked and are the sole property of their respective owners. AutomationDirect disclaims any proprietary interest in the marks and names of others.

## COPYRIGHT 2020-2022 AUTOMATIONDIRECT.COM® INCORPORATED ALL RIGHTS RESERVED

No part of this manual shall be copied, reproduced, or transmitted in any way without the prior, written consent of Automationdirect.com® Incorporated. AutomationDirect retains the exclusive rights to all information included in this document.

#### ~ AVERTISSEMENT ~

Nous vous remercions d'avoir acheté l'équipement d'automatisation de Automationdirect.com®, en faisant des affaires comme AutomationDirect. Nous tenons à ce que votre nouvel équipement d'automatisation fonctionne en toute sécurité. Toute personne qui installe ou utilise cet équipement doit lire la présente publication (et toutes les autres publications pertinentes) avant de l'installer ou de l'utiliser.

Afin de réduire au minimum le risque d'éventuels problèmes de sécurité, vous devez respecter tous les codes locaux et nationaux applicables régissant l'installation et le fonctionnement de votre équipement. Ces codes diffèrent d'une région à l'autre et, habituellement, évoluent au fil du temps. Il vous incombe de déterminer les codes à respecter et de vous assurer que l'équipement, l'installation et le fonctionnement sont conformes aux exigences de la version la plus récente de ces codes.

Vous devez, à tout le moins, respecter toutes les sections applicables du Code national de prévention des incendies, du Code national de l'électricité et des codes de la National Electrical Manufacturer's Association (NEMA). Des organismes de réglementation ou des services gouvernementaux locaux peuvent également vous aider à déterminer les codes ainsi que les normes à respecter pour assurer une installation et un fonctionnement sûrs.

L'omission de respecter la totalité des codes et des normes applicables peut entraîner des dommages à l'équipement ou causer de graves blessures au personnel. Nous ne garantissons pas que les produits décrits dans cette publication conviennent à votre application particulière et nous n'assumons aucune responsabilité à l'égard de la conception, de l'installation ou du fonctionnement de votre produit. Nos produits ne sont pas insensibles aux défaillances et ne sont ni conçus ni fabriqués pour l'utilisation ou la revente en tant qu'équipement de commande en ligne dans des environnements dangereux nécessitant une sécurité absolue, par exemple, l'exploitation d'installations nucléaires, les systèmes de navigation aérienne ou de communication, le contrôle de la circulation aérienne, les équipements de survie ou les systèmes d'armes, pour lesquels la défaillance du produit peut provoquer la mort, des blessures corporelles ou de graves dommages matériels ou environnementaux («activités à risque élevé»). La

Pour des renseignements additionnels touchant la garantie et la sécurité, veuillez consulter la section Modalités et conditions de notre documentation. Si vous avez des questions au sujet de l'installation ou du fonctionnement de cet équipement, ou encore si vous avez besoin de renseignements supplémentaires, n'hésitez pas à nous téléphoner au **770-844-4200**.

société AutomationDirect nie toute garantie expresse ou implicite d'aptitude à l'emploi en ce qui a trait aux

Cette publication s'appuie sur l'information qui était disponible au moment de l'impression. À la société AutomationDirect, nous nous efforçons constamment d'améliorer nos produits et services. C'est pourquoi nous nous réservons le droit d'apporter des modifications aux produits ou aux publications en tout temps, sans préavis ni quelque obligation que ce soit. La présente publication peut aussi porter sur des caractéristiques susceptibles de ne pas être offertes dans certaines versions révisées du produit.

#### MARQUES DE COMMERCE

La présente publication peut contenir des références à des produits fabriqués ou offerts par d'autres entreprises. Les désignations des produits et des entreprises peuvent être des marques de commerce et appartiennent exclusivement à leurs propriétaires respectifs. AutomationDirect nie tout intérêt dans les autres marques et désignations.

#### COPYRIGHT 2020-2022 AUTOMATIONDIRECT.COM® INCORPORATED

#### TOUS DROITS RÉSERVÉS

Nulle partie de ce manuel ne doit être copiée, reproduite ou transmise de quelque façon que ce soit sans le consentement préalable écrit de la société Automationdirect.com<sup>®</sup> Incorporated. AutomationDirect conserve les droits exclusifs à l'égard de tous les renseignements contenus dans le présent document.

activités à risque élevé.

#### **WARNINGS**

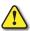

WARNING: READ THIS MANUAL THOROUGHLY BEFORE USING DURAPULSE SERIES AC MOTOR DRIVES.

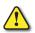

Warning: AC input power must be disconnected before performing any maintenance. Do not connect or disconnect wires or connectors while power is applied to the circuit. Maintenance must be performed only by a qualified technician.

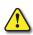

WARNING: THERE ARE HIGHLY SENSITIVE MOS COMPONENTS ON THE PRINTED CIRCUIT BOARDS, AND THESE COMPONENTS ARE ESPECIALLY SENSITIVE TO STATIC ELECTRICITY. TO AVOID DAMAGE TO THESE COMPONENTS, DO NOT TOUCH THESE COMPONENTS OR THE CIRCUIT BOARDS WITH METAL OBJECTS OR YOUR BARE HANDS.

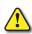

WARNING: A CHARGE MAY STILL REMAIN IN THE DC-LINK CAPACITOR WITH HAZARDOUS VOLTAGES, EVEN IF THE POWER HAS BEEN TURNED OFF. TO AVOID PERSONAL INJURY, DO NOT REMOVE THE COVER OF THE AC DRIVE UNTIL ALL "DISPLAY LED" LIGHTS ON THE DIGITAL KEYPAD ARE OFF. PLEASE NOTE THAT THERE ARE LIVE COMPONENTS EXPOSED WITHIN THE AC DRIVE. DO NOT TOUCH THESE LIVE PARTS.

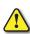

WARNING: GROUND THE DURAPULSE AC DRIVE USING THE GROUND TERMINAL. THE GROUNDING METHOD MUST COMPLY WITH THE LAWS OF THE COUNTRY WHERE THE AC DRIVE IS TO BE INSTALLED. REFER TO "BASIC WIRING DIAGRAM" IN CHAPTER 2.

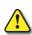

WARNING: THE MOUNTING ENCLOSURE OF THE AC DRIVE MUST COMPLY WITH EN50178. LIVE PARTS SHALL BE ARRANGED IN ENCLOSURES OR LOCATED BEHIND BARRIERS THAT MEET AT LEAST THE REQUIREMENTS OF THE PROTECTIVE TYPE IP20. THE TOP SURFACE OF THE ENCLOSURES OR BARRIER THAT IS EASILY ACCESSIBLE SHALL MEET AT LEAST THE REQUIREMENTS OF THE PROTECTIVE TYPE IP40. USERS MUST PROVIDE THIS ENVIRONMENT FOR DURAPULSE SERIES AC DRIVE.

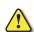

WARNING: THE AC DRIVE MAY BE DESTROYED BEYOND REPAIR IF INCORRECT CABLES ARE CONNECTED TO THE INPUT/OUTPUT TERMINALS. NEVER CONNECT THE AC DRIVE OUTPUT TERMINALS T1, T2, AND T3 DIRECTLY TO THE AC MAIN CIRCUIT POWER SUPPLY.

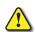

THREE-PHASE DURAPULSE DRIVES REQUIRE A SYMMETRICAL 3-PHASE POWER SOURCE.

DO NOT CONNECT THEM TO GROUNDED, CENTER-TAPPED DELTA TRANSFORMERS OF THE TYPE TYPICALLY USED FOR LIGHTING CIRCUITS.

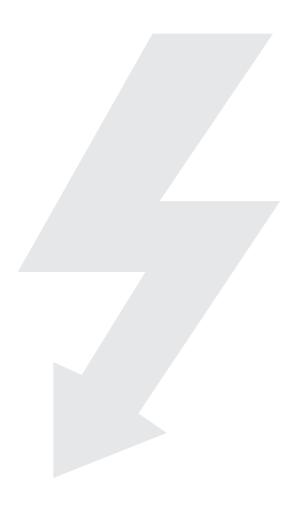

## BLANK PAGE

# **DURAPULSE GS20 & GS20X DRIVE**USER MANUAL REVISION HISTORY

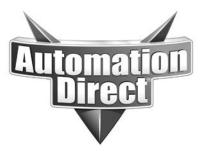

Please include the Manual Number and the Manual Issue, both shown below, when communicating with Technical Support regarding this publication.

MANUAL NUMBER: GS20\_UMW

ISSUE: FIRST EDITION, REVISION D

ISSUE DATE: MARCH, 2022

| Publication History   |            |                                                                                                    |
|-----------------------|------------|----------------------------------------------------------------------------------------------------|
| Issue                 | Date       | Description of Changes                                                                                               |
| First Edition         | 07/14/2020 | Original Issue                                                                                                    |
| 1st Edition,          | 10/07/2020 | Numerous updates throughout manual to correct errors, improve clarity, and provide                                   |
| Rev A                 | 10/07/2020 | additional information as needed.                                                                                    |
| 1st Edition,          | 12/17/2020 | Numerous updates throughout manual to correct errors and imrpove clarity.                                            |
| Rev B                 |            | runicious apaaces tilloughout manual to confect entirs and impove clarity.                                           |
| 1st Edition,          | 10/26/2021 | Updates to chapters 1, 4, 6, and appendices A, B, and D to reflect changes due to firmware                           |
| Rev C                 | 10/20/2021 | update and addition of new parameters.                                                                               |
| 1st Edition,<br>Rev D | 03/03/2022 | Numerous updates throughout manual to correct errors, improve clarity, and provide additional information as needed. |

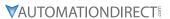

## BLANK PAGE

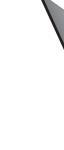

# **DURAPULSE GS20 & GS20X DRIVE**USER MANUAL TABLE OF CONTENTS

| _   |     |     |
|-----|-----|-----|
| CON | TEN | ITS |
| COM |     |     |

| GS4 User Manual TOC                                              |       |
|------------------------------------------------------------------|-------|
| Warnings and Trademarks                                          | . W–1 |
| ~ WARNING ~                                                      | W–1   |
| Trademarks                                                       | W–1   |
| ~ AVERTISSEMENT ~                                                |       |
| Marques de commerce                                              |       |
| Warnings                                                         |       |
| DURApulse GS20 & GS20X User Manual Revision History              |       |
| DURApulse GS20 & GS20X Drive User Manual Table of Contents       |       |
| CHAPTER 1: GETTING STARTED                                       |       |
| User Manual Overview                                             |       |
| Overview of this Publication                                     |       |
| Who Should Read This Manual                                      |       |
| Supplemental Publications                                        |       |
| Technical Support                                                |       |
| Produced By                                                      |       |
| Special Symbols                                                  |       |
| Purpose of AC Drives                                             |       |
| Selecting the Proper Drive Rating                                |       |
| Determine Motor Full-Load Amperage (FLA)                         |       |
| Determine Motor Overload Requirements                            |       |
| Determine Application Type; Constant Torque or Variable Torque   |       |
| Installation Altitude                                            |       |
| Determine Maximum Enclosure Internal Temperature                 | 1–13  |
| Derate Output Current Based on Carrier Frequency (if necessary)  | 1–15  |
| GS20(X) Variable Torque Carrier Frequency Derating               | 1–15  |
| <b>DURAPULSE</b> GS20 & GS20X AC Drive Environmental Information | 1–17  |
| Storage and Transportation                                       | 1–17  |
| GS20 Environmental Conditions                                    | 1–17  |
| GS20X Environmental Conditions                                   | 1–17  |
| GS20 & GS20X General Specifications                              | 1–18  |
| <b>DURAPULSE</b> GS20 AC Drive Specifications                    | 1–19  |
| 120V Class – 1-Phase Model-Specific Specifications               | 1–19  |
| 230V Class – 1-Phase Model-Specific Specifications               |       |
| 230V Class – 3-Phase Model-Specific Specifications               |       |
| 230V Class – 3-Phase Model-Specific Specifications               |       |
| 460V Class – 3-Phase Model-Specific Specifications               |       |
| 460V Class – 3-Phase Model-Specific Specifications               |       |
| 575V Class – 3-Phase Model-Specific Specifications               | 1–25  |

| <b>DURAPULSE</b> GS20X AC Drive Specifications                      | 1_26 |
|---------------------------------------------------------------------|------|
| 230V Class – 1-Phase Model-Specific Specifications                  |      |
| 230V Class – 3-Phase Model-Specific Specifications                  |      |
| 460V Class – 3-Phase Model-Specific Specifications                  |      |
| Receiving and Inspection                                            |      |
| Drive Package Contents                                              |      |
| Model Number Explanation                                            |      |
| ,                                                                   |      |
| Nameplate Information                                               |      |
| CHAPTER 2: INSTALLATION AND WIRING                                  |      |
| Drive Models by Frame Size                                          |      |
| Installation                                                        |      |
| Minimum Clearances and Air Flow                                     |      |
| GS20 Series Minimum Clearance Distances                             |      |
| GS20 Airflow and Power Dissipation                                  |      |
| GS20X Series Minimum Clearance Distances                            |      |
| GS20X Airflow and Power Dissipation                                 |      |
| Dimensions                                                          | 2–6  |
| Circuit Connections – RFI Jumper                                    | 2–16 |
| RFI Jumper Removal                                                  | 2–16 |
| Isolating Main Power from Ground                                    | 2–17 |
| Floating Ground System (IT Systems)                                 | 2–18 |
| Asymmetric Ground System (Corner Grounded TN Systems)               | 2-18 |
| Circuit Connections – Warnings and Notes                            | 2–19 |
| Danger!                                                             | 2–19 |
| Wiring Terminal Access                                              | 2–23 |
| Control Terminal Access                                             | 2–23 |
| Main Circuit Wiring Terminals                                       | 2–24 |
| Main Terminal Specifications                                        | 2–24 |
| Wiring Terminal Connector Dimensions – Main-Circuit Terminals       | 2–26 |
| Main Terminal Diagrams                                              | 2–28 |
| Main Circuit Wiring Diagrams                                        | 2–31 |
| Control Circuit Wiring Terminals                                    | 2–31 |
| GS20 & GS20X Control Terminal Specifications                        | 2–31 |
| GS20 & GS20X Control Terminal Block Diagram & Wiring Specifications |      |
| Control Terminal Wiring Instructions                                |      |
| Control Circuit Wiring Diagrams                                     |      |
| Digital Inputs                                                      |      |
| System Wiring Diagram                                               |      |
| Full I/O Wiring Diagram                                             |      |
| Wiring Terminal Connector Dimensions – Main-Circuit Terminals       |      |
| Main Terminal Diagrams                                              |      |
| Main Circuit Wiring Diagrams                                        |      |
| Control Circuit Wiring Terminals                                    |      |
| GS20 & GS20X Control Terminal Specifications                        |      |
| GS20 & GS20X Control Terminal Block Diagram & Wiring Specifications |      |
| Control Terminal Wiring Instructions                                |      |
| Control Circuit Wiring Diagrams                                     |      |
| Digital Inputs                                                      |      |
| System Wiring Diagram                                               |      |

| Full I/O Wiring Diagram                                   | 2–38  |
|-----------------------------------------------------------|-------|
| Chapter 3: Keypad Operation and Quickstart                | 3–1   |
| The DURApulse GS20 & GS20X Digital Keypad                 | 3–2   |
| Keypad Indicator LEDs                                     | 3–3   |
| GS20(X) Keypad Operation                                  | 3–4   |
| GS20(X) Keypad Function Examples                          | 3–4   |
| Main Page                                                 | 3–5   |
| Frequency Command Settings                                | 3–5   |
| Parameter Settings                                        | 3–6   |
| PLC Settings                                              | 3–6   |
| Setting Direction                                         | 3–7   |
| Application Settings                                      |       |
| Reference Table for Digital LED Character Display         | 3–9   |
| Chapter 4: AC Drive Parameters                            | 4–1   |
| Introduction                                              | 4–3   |
| Video Tutorials                                           | 4–3   |
| <b>DURAPULSE</b> GS20(X) Parameter Summary                | 4–3   |
| Drive Parameters Summary (P00.xx)                         | 4–3   |
| Basic Parameters Summary (P01.xx)                         |       |
| Digital Input/Output Parameters Summary (P02.xx)          | 4–14  |
| Analog Input/Output Parameters Summary (P03.xx)           |       |
| Multi-Step Speed Parameters Summary (P04.xx)              |       |
| Motor Parameters Summary (P05.xx)                         |       |
| Protection Parameters Summary (P06.xx)                    |       |
| Special Parameters Summary (P07.xx)                       |       |
| High-Function PID Parameters Summary (P08.xx)             |       |
| Communication Parameters Summary (P09.xx)                 |       |
| Speed Feedback Control Parameters Summary (P10.xx)        |       |
| Advanced Parameters Summary (P11.xx)                      |       |
| Macro / User Defined Macro Parameters Summary (P13.xx)    |       |
| Protection Parameters (2) Summary (P14.xx)                |       |
| <b>DURAPULSE</b> GS20(X) Parameter Details                |       |
| Explanation of Parameter Details format                   |       |
| Group P00.xx Details – Drive Parameters                   |       |
| Group P01.xx Details – Basic Parameters                   |       |
| Group P02.xx Details – Digital Input/Output Parameters    |       |
| Group P03.xx Details – Analog Input/Output Parameters     |       |
| Analog Input Parameter Examples                           |       |
| Group P04.xx Details – Multi-Step Speed Parameters        |       |
| Group PO5.xx Details – Motor Parameters                   |       |
| Group P06.xx Details – Protection Parameters              |       |
| Group P07.xx Details – Special Parameters                 |       |
| Group P08.xx Details – High-function PID Parameters       |       |
| Group P09.xx Details – Communication Parameters           |       |
| Group P.10.xx Details – Speed Feedback Control Parameters |       |
| Group P11.xx Details – Advanced Parameters                |       |
| ,                                                         |       |
| Group P14.xx Details – Protection Parameters (2)          |       |
| AUJUSTITIETIIS ATTU AUDITICATIONIS                        | 4−∠30 |

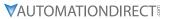

| FOC sensorless vector mode with standard induction motor (IM) adjustment procedure | 4–256 |
|------------------------------------------------------------------------------------|-------|
| TQC sensorless vector mode standard induction motor (IM) adjustment procedure      | 4–260 |
| PMSVC mode with permanent magnet motor (PM) adjustment procedure                   | 4–262 |
| Torque Calculation and Torque Parameter Setup Reference                            | 4–266 |
| Drive Motor Torque Calculation                                                     | 4–266 |
| GS20 Drive - Torque Limit in Speed Mode Detailed Explanation                       | 4–267 |
| Speed Mode with Torque Limits via Analog Input                                     |       |
| GS20 Drive Quick Reference- Alternating between Torque and Speed Mode              |       |
| CHAPTER 5: SERIAL COMMUNICATIONS                                                   |       |
| Communications Parameters Summary                                                  |       |
| Summary – Serial Communication Parameters                                          |       |
| Serial Modbus Status Addresses                                                     |       |
| Status Addresses (Read Only).                                                      |       |
| Serial Communications Overview                                                     |       |
| Serial Communications Connectivity                                                 |       |
| Minimum AC Drive Parameter Settings For Serial Communication                       |       |
| Common Third-Party Modbus RTU Masters                                              |       |
| AutomationDirect PLCs as Modbus Master                                             |       |
| Connecting Communication Cables                                                    |       |
| Detailed Serial Modbus Communication Information                                   |       |
|                                                                                    |       |
| Data Format                                                                        |       |
|                                                                                    |       |
| CMD (command code) and DATA (data characters)                                      |       |
| AutomationDirect PLCs as Modbus Master                                             |       |
| Connecting Communication Cables                                                    |       |
| Detailed Serial Modbus Communication Information                                   |       |
| Data Format                                                                        |       |
| Communication Protocol                                                             |       |
| CMD (command code) and DATA (data characters)                                      |       |
|                                                                                    |       |
| CHAPTER 6: MAINTENANCE AND TROUBLESHOOTING                                         |       |
| Maintenance and Inspections                                                        |       |
| Monthly Inspection                                                                 |       |
| Annual Inspection                                                                  |       |
| Recharge Capacitors (for drives not in service)                                    |       |
| Recommended Inspection Schedules                                                   |       |
| Troubleshooting                                                                    |       |
| Warning Codes                                                                      |       |
| Fault Codes                                                                        |       |
| Typical AC Drive Problems and Solutions                                            |       |
| Grease and Dirt Problems                                                           |       |
| Fiber Dust Problem                                                                 |       |
| Corrosion Problem                                                                  |       |
| Industrial Dust Problem                                                            |       |
| Wiring and Installation Problem                                                    |       |
| Digital Input/Output Terminal Problems                                             |       |
| CHAPTER 7: GSOFT2 – GETTING STARTED                                                |       |
| GS20(X) Drive Configuration Software                                               |       |
| System Requirements                                                                | 7_2   |

|                                                                  | ,    |
|------------------------------------------------------------------|------|
| Installation Guide                                               |      |
| System Requirement Configuration                                 |      |
| Software Installation                                            | 7–4  |
| Opening GSoft2 Software Program                                  | 7–6  |
| Software Functions                                               | 7–7  |
| Firmware Upgrade Notes                                           | 7–10 |
| GSoft2 Help File Note                                            |      |
| Chapter 8: GSLogic Introduction                                  | 8–1  |
| Purpose of This Chapter                                          |      |
| For More Detailed Information                                    |      |
| GSLogic Introduction                                             |      |
| GS20(X) PLC Summary                                              |      |
| Introduction                                                     |      |
| Notes on Using GSLogic, the GS20(X) PLC, and the GS20(X) Drive   |      |
| Getting Started                                                  |      |
| Connect to PLC                                                   |      |
|                                                                  |      |
| Controlling Drive IO with the PLC                                |      |
| Installation of GSLogic Programming Software                     |      |
| System Requirements                                              |      |
| About Getting Started                                            |      |
| Software and Online Help Files                                   |      |
| Technical Support                                                |      |
| Installing GSLogic Programming Software                          |      |
| Program Writing                                                  |      |
| Connecting GSLogic PC to GS20(X) PLC                             |      |
| Basic Ladder Program Example                                     |      |
| Program Download                                                 |      |
| Program Monitoring                                               |      |
| GS20(X) GSLogic Program Examples                                 |      |
| APPENDIX A: ACCESSORIES                                          |      |
| Fuses/Circuit Breakers                                           |      |
| Recommended Fuse Specifications for the DC-side of Common DC-Bus |      |
| Standard Footprint EMC Filter and Zero Phase Reactor             |      |
| Filter Dimensions                                                |      |
| High Performance EMI Input Filters                               |      |
| EMI Filter Installation                                          |      |
| Recommended Motor Cable Length                                   |      |
| Line Reactors / Voltage Time Filters                             |      |
| Line/Load Reactors Selection Charts                              |      |
| Line Reactor Applications and Wiring Connections                 |      |
| Recommended Cable Length                                         |      |
| Dynamic Braking                                                  |      |
| Braking Units                                                    |      |
| Choosing and Installing a Braking Resistor                       |      |
| EMC Shield & Earthing Plates                                     |      |
| GS20 EMC Shield Plates                                           |      |
| GS20X Earthing Plates                                            |      |
| Capacitive Filter (GS20A-CAPF)                                   | A-27 |

| Conduit Box                                                    | . A-29 |
|----------------------------------------------------------------|--------|
| Conduit Box Installation                                       | A–31   |
| Disconnect Switch                                              | . A–33 |
| Disconnect Switch Compatibility                                | A–33   |
| DSC Series Dimensions                                          |        |
| Installing the Disconnect Switch                               | A–34   |
| Replacement Fan Kit                                            |        |
| Remote Keypad Mounting                                         |        |
| DIN Rail Mounting                                              |        |
| GS20 DIN Rail Installation                                     |        |
| Mounting Adapter Plate                                         | . A–43 |
| Mounting Adapter Plate Dimensions                              | A–44   |
| Mounting Adapter Plate Installation                            |        |
| Optional Advanced Keypad                                       |        |
| GS20(X) Display Screens for GS4-KPD                            |        |
| Keypad Fault Codes                                             | A–59   |
| Keypad Panel Mounting Kit GS4-BZL                              | . A-60 |
| GS20(X) Display Screens for GS4-KPD                            | A–51   |
| Keypad Fault Codes                                             | A–59   |
| Keypad Panel Mounting Kit GS4-BZL                              | . A-60 |
| APPENDIX B: OPTIONAL I/O AND COMMUNICATION CARDS               | B–1    |
| Introduction                                                   |        |
| Option Card Installation                                       |        |
| Removing the Card Slot Cover                                   |        |
| Option Card Wiring                                             |        |
| GS20A-BPS                                                      | B–8    |
| GS20A-CM-ENETIP                                                | B-9    |
| Connecting Comm Card to PC                                     |        |
| GS20A-CM-ENETIP LED Indicators and Troubleshooting             | B–11   |
| GS20A-CM-ENETIP IP Address and Network Configuration           | B–13   |
| GS20A-CM-ENETIP Common Parameters                              | B–14   |
| Modbus TCP or EtherNet/IP Protocol Selection                   | B–15   |
| Modbus TCP Protocol Configuration                              | B–16   |
| GS20A-CM-ENETIP Control Words - Modbus Addressing              | B–16   |
| GS20A-CM-ENETIP Status Words - Modbus Addressing               | B–17   |
| EtherNet/IP Protocol                                           | B–20   |
| GS20A-CM-ENETIP EtherNet/IP I/O Messaging (Implicit Messaging) | B–20   |
| GS20(X)-CM-ENETIP Explicit Messaging                           | B–26   |
| GS20A-CM-ENETIP EtherNet/IP Basic Registers                    | B-30   |
| GS20A-CM-ENETIP EtherNet/IP Alarm Register                     |        |
| EtherNet/IP Communication Card Register Settings               |        |
| Using Speed Mode as a Control Method                           | B-32   |
| Appendix C: Digital and Analog I/O Parameter Maps              | C–1    |
| Introduction                                                   | C-2    |
| GS20(X) Digital Inputs                                         | C–3    |
| GS20(X) Digital Outputs                                        | C–4    |
| GS20(X) Analog Common Parameters                               | C–5    |
| GS20(X) Analog Input 1 Parameters                              | C–5    |

| GS20(X) Analog Input 2 Parameters                                 | C-6 |
|-------------------------------------------------------------------|-----|
| GS20(X) Analog Output 1 Parameters                                |     |
| GS20(X) Frequency Output Parameters                               |     |
|                                                                   |     |
| APPENDIX D: Using GS20(X) AC Drives with AutomationDirect PLCs    |     |
| Appendix D Overview                                               |     |
| Sinking/Sourcing Basics                                           |     |
| GS20(X)-to-PLC I/O Wiring Examples                                |     |
| Drive Wired with DC Savarian Inputs (PLC output card is sourcing) |     |
| Drive Wired with DC Sourcing Inputs (PLC output card is sinking)  |     |
| Drive Wired with DC Sourcing Outputs (PLC input card is sourcing) |     |
| Drive Wired with DC Sourcing Outputs (PLC input card is sinking)  |     |
| , ,                                                               |     |
| Drive Relay Outputs Wired with Sourcing PLC Modules               |     |
| Analog Input Wired for Voltage and Current                        |     |
| Drive Analog Outputs                                              |     |
| Analog Output Wired for Voltage and Current                       |     |
| Drive Frequency Output (High-speed pulse output)                  |     |
| Communication with GS20(X) Drives                                 |     |
| Getting Started                                                   |     |
| Serial Modbus Monitoring and Control                              |     |
| Ethernet/IP and Modbus TCP Monitor and Control                    |     |
| GS20A-CM-ENETIP EtherNet/IP I/O Messaging (Implicit Messaging)    |     |
| Program Examples Using AutomationDirect PLCs                      |     |
| Modbus RTU CLICK Program Example                                  |     |
| EtherNet/IP Productivity PLC Example                              |     |
| Appendix E: Safe Torque Off Function                              |     |
| Introduction                                                      |     |
| Safe Function Failure Rate                                        |     |
| Safe Torque Off Terminal Function Description                     |     |
| Internal STO Circuit Wiring Diagrams                              |     |
| Control Loop Wiring                                               |     |
| STO Parameters                                                    |     |
| Timing Diagram Description                                        |     |
| Error Code and Troubleshooting Instructions                       |     |
| Test and Fault Confirmation                                       |     |
| Appendix F: PID Control                                           |     |
| Function of PID Control                                           |     |
| What Does PID Control Accomplish?                                 |     |
| PID Control Analogy                                               |     |
| Common Applications for PID Control                               |     |
| Definition of PID Loop "Directions"                               |     |
| Forward-Acting PID Loop (Heating Loop) (Negative-Feedback Loop)   |     |
| Reverse-Acting PID Loop (Cooling Loop) (Positive-Feedback Loop)   |     |
| PID Control Overview                                              |     |
| Concept of GS20(X) PID Control & Tuning                           |     |
| Proportional Gain (P)                                             |     |
| Integral Time (I)                                                 |     |
| Derivative Value (D)                                              |     |
|                                                                   |     |

#### **Table of Contents**

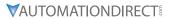

| Proportional Integral Control (PI)                                     | 6           |
|------------------------------------------------------------------------|-------------|
| Proportional Derivative Control (PD)                                   | 6           |
| Proportional Integral Derivative Control (PID)                         | 6           |
| Tuning Example for PID Control                                         | -7          |
| DURApulse GS20/GS20-GS2mode Parameters Involved in PID Control         | <u>-</u> _9 |
| APPENDIX G: GS2 TO GS20 CONVERSION                                     | -1          |
| Replacement of GS2 Drives with GS20                                    | i–2         |
| Step 1: Choosing a Compatible GS20 Model                               | i–3         |
| Step 2: Reviewing the Mounting Dimension Differences                   | i–4         |
| Step 3: Reviewing the Fusing Guidelines                                | i–6         |
| Step 4: Reviewing the Main Power Wiring Specifications                 | i–7         |
| Step 5: Reviewing the Control Wiring Specifications                    | i–9         |
| Step 6: Review GS2 Accessories                                         | -12         |
| Step 7: Converting Parameter Structure and GS2 Mode (Optional)         | -13         |
| Step 8: Converting Your GS2 GSoft Parameter File to a GS20 GSoft2 File | -30         |

# CHAPTER 1

## **GETTING STARTED**

| Α | <u>ble of Contents</u>                                           |
|---|------------------------------------------------------------------|
| h | apter 1: Getting Started                                         |
| l | Jser Manual Overview                                             |
|   | Overview of this Publication                                     |
|   | Who Should Read This Manual                                      |
|   | Supplemental Publications                                        |
|   | Technical Support                                                |
|   | Special Symbols                                                  |
| I | Purpose of AC Drives                                             |
| 9 | Selecting the Proper Drive Rating                                |
|   | Determine Motor Full-Load Amperage (FLA)                         |
|   | Determine Motor Overload Requirements                            |
|   | Determine Application Type; Constant Torque or Variable Torque   |
|   | Installation Altitude                                            |
|   | Determine Maximum Enclosure Internal Temperature                 |
|   | Derate Output Current Based on Carrier Frequency (if necessary)  |
|   | GS20(X) Variable Torque Carrier Frequency Derating               |
|   | <b>DURAPULSE</b> GS20 & GS20X AC Drive Environmental Information |
|   | Storage and Transportation                                       |
|   | GS20 Environmental Conditions                                    |
|   | GS20X Environmental Conditions                                   |
|   | GS20 & GS20X General Specifications                              |
|   | <b>DURAPULSE</b> GS20 AC Drive Specifications                    |
|   | 120V Class – 1-Phase Model-Specific Specifications               |
|   | 230V Class – 1-Phase Model-Specific Specifications               |
|   | 230V Class – 3-Phase Model-Specific Specifications               |
|   | 230V Class – 3-Phase Model-Specific Specifications               |
|   | 460V Class – 3-Phase Model-Specific Specifications               |
|   | 460V Class – 3-Phase Model-Specific Specifications               |
|   | 575V Class – 3-Phase Model-Specific Specifications               |
| 4 | <b>DURAPULSE</b> GS20X AC Drive Specifications                   |
|   | 230V Class – 1-Phase Model-Specific Specifications               |
|   | 230V Class – 3-Phase Model-Specific Specifications               |
|   | 460V Class – 3-Phase Model-Specific Specifications               |
| I | Receiving and Inspection                                         |
|   | Drive Package Contents                                           |
| I | Model Number Explanation                                         |
|   | Nameplate Information                                            |
|   |                                                                  |

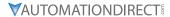

#### USER MANUAL OVERVIEW

#### **OVERVIEW OF THIS PUBLICATION**

The *DURAPULSE* GS20 & GS20X Drive User Manual describes the installation, configuration, and methods of operation of the *DURAPULSE* GS20(X) Series AC Drive. Throughout this manual, please note:

- GS20 refers to GS21 and GS23 models only
- GS20X refers to GS21X and GS23X models only
- GS20(X) refers to all drive models

#### Who Should Read This Manual

This manual contains important information for those who will install, maintain, and/or operate any of the GS20(X) Series AC Drives.

#### SUPPLEMENTAL PUBLICATIONS

The National Electrical Manufacturers Association (NEMA) publishes many different documents that discuss standards for industrial control equipment. Global Engineering Documents handles the sale of NEMA documents. For more information, you can contact Global Engineering Documents at:

15 Inverness Way East Englewood, CO 80112-5776 1-800-854-7179 (within the U.S.) 303-397-7956 (international) www.global.ihs.com

#### TECHNICAL SUPPORT

By Telephone: 770-844-4200

(Mon.-Fri., 9:00 a.m.-6:00 p.m. E.T.)

On the Web: www.automationdirect.com

Our technical support group is glad to work with you in answering your questions. If you cannot find the solution to your particular application, or, if for any reason you need additional technical assistance, please call technical support at **770-844-4200**. We are available weekdays from 9:00 a.m. to 6:00 p.m. Eastern Time.

We also encourage you to visit our web site where you can find technical and non-technical information about our products and our company. Visit us at <a href="https://www.automationdirect.com">www.automationdirect.com</a>.

#### PRODUCED BY

GS20(X) series drives are a product of: Automation Direct 3505 Hutchinson Road

Cumming, GA 30040-5860

#### SPECIAL SYMBOLS

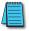

NOTE: When you see the "notepad" icon in the left-hand margin, the paragraph to its immediate right will be a special note.

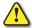

WARNING: When you see the "exclamation mark" icon in the left-hand margin, the paragraph to its immediate right will be a warning. This information could prevent injury, loss of property, or even death (in extreme cases).

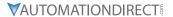

#### **PURPOSE OF AC DRIVES**

AC drives are generally known by many different names: Adjustable Frequency Drives (AFD), Variable Frequency Drives (VFD), and Inverters. Drives are used primarily to vary the speed of three phase AC induction motors, and they also provide non-emergency start and stop control, acceleration and deceleration, and overload protection. By gradually accelerating the motor, drives can reduce the amount of motor startup inrush current.

AC drives function by converting incoming AC power to DC, which is then synthesized back into three phase output power. The voltage and frequency of this synthesized output power is directly varied by the drive, where the frequency determines the speed of the three phase AC induction motor.

#### **SELECTING THE PROPER DRIVE RATING**

#### **DETERMINE MOTOR FULL-LOAD AMPERAGE (FLA)**

Motor FLA is located on the nameplate of the motor.

*NOTE*: FLA of motors that have been rewound may be higher than stated.

#### **DETERMINE MOTOR OVERLOAD REQUIREMENTS**

Many applications experience temporary overload conditions due to starting requirements or impact loading. Most AC drives are designed to operate at 150% overload for 60 seconds. If the application requires an overload greater than 150% or longer than 60 seconds, the AC drive must be oversized.

*NOTE*: Applications that require replacement of existing motor starters with AC drives may require up to 600% overload.

#### DETERMINE APPLICATION TYPE; CONSTANT TORQUE OR VARIABLE TORQUE

This torque requirement has a direct effect on which drive to select. Variable Torque (VT) applications are generally easier to start; typically fans and pumps. Most other applications outside fans and pumps fall into the Constant Torque (CT) category (machine control, conveyors, etc.). If you are unsure of the application, assume Constant Torque. The specification, derating, and selection tables are generally segregated by Constant Torque and Variable Torque.

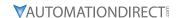

#### INSTALLATION ALTITUDE

AC drives rely on air flow for cooling. As the altitude increases, the air becomes less dense, and this drop in air density decreases the cooling properties of the air. Therefore, the AC drive must be oversized to compensate for the decrease in cooling. Most AC drives are designed to operate at 100% capacity at altitudes up to 1000 meters.

NOTE: For use above 1000m, the AC drive must be derated as described below.

#### **DERATE OUTPUT CURRENT BASED ON ALTITUDE ABOVE 1000 METERS**

- If the AC drive is installed at an altitude of 0~1000m, follow normal operation restrictions.
- If installed at an altitude of 1000~2000m, decrease 1% of the rated current or lower 0.5°C of temperature for every 100m increase in altitude.
- Maximum altitude for Corner Grounded is 2000m. If installation at an altitude higher than 2000m is required, please contact AutomationDirect.

#### **Derating for Altitude**

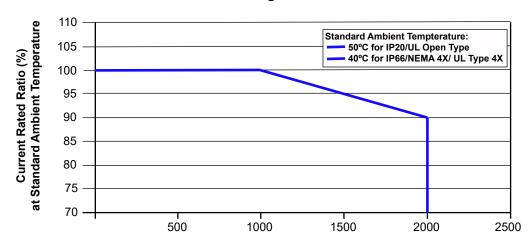

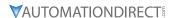

#### **DETERMINE MAXIMUM ENCLOSURE INTERNAL TEMPERATURE**

AC drives generate a significant amount of heat and will cause the internal temperature of an enclosure to exceed the rating of the AC drive, even when the ambient temperature is less than  $104^{\circ}F$  ( $40^{\circ}C$ ). Enclosure ventilation and/or cooling may be required to maintain a maximum internal temperature of  $104^{\circ}F$  ( $40^{\circ}C$ ) or less. Ambient temperature measurements/calculations should be made for the maximum expected temperature. When permissible, flange mounting the AC drive (mounting with the drive heatsink in open ambient air) can greatly reduce heating in the enclosure.

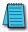

For use above 104°F (40°C), the AC drive must be derated as described below.

#### DERATE OUTPUT CURRENT BASED ON TEMPERATURE ABOVE 104°F (40°C)

| Drive Derating by Temperature and Protection Level                                                                                                    |                                                                                                    |  |
|----------------------------------------------------------------------------------------------------|----------------------------------------------------------------------------------------------------|--|
| Protection Level                                                                                                    | Derating                                                                                                    |  |
| UL Open Type /<br>IP20 *                                                                                                    | If the AC motor drive operates at the rated current, the ambient temperature needs to be between -20–50°C. If the temperature is above 50°C, decrease 2.5% of the rated current for every 1°C increase in temperature. The maximum allowable temperature is 60°C. |  |
| UL Type 4X /<br>NEMA 4X /<br>IP66 *                                                                                                    | When the AC motor drive is operating at the rated current, the ambient temperature must be between -20–40°C. When the temperature is over 40 °C, for every increase by 1°C, decrease the rated current 2.5%. The maximum allowable temperature is 50°C.           |  |
| * For more information about environmental ratings, refer to the "DURApulse GS20 & GS20X Drive Environmental Information" on page 1–17 of this chapter. |                                                                                                    |  |

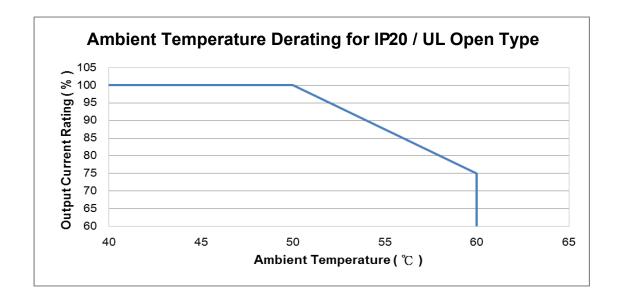

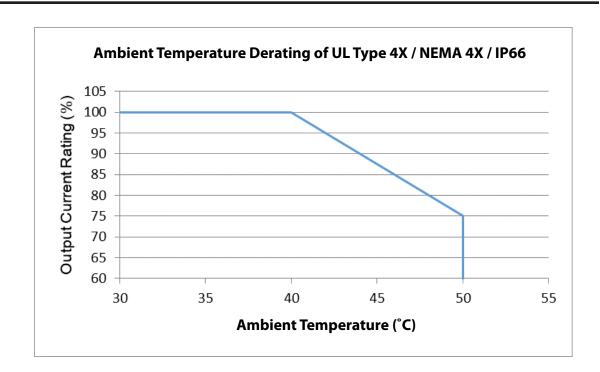

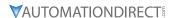

#### DERATE OUTPUT CURRENT BASED ON CARRIER FREQUENCY (IF NECESSARY)

#### **CARRIER FREQUENCY EFFECTS**

AC Drives rectify the incoming 50 or 60Hz line power resulting in DC power at 0Hz. The resulting DC power is then pulse-width modulated and supplied to the motor by the drive's power electronics. IGBTs invert the DC power, simulating a sine wave at the desired frequency (that's what allows variable speed in AC induction motors). The speed at which the IGBTs are turned ON and OFF is called Carrier Frequency. In AC drives, the Carrier Frequency can range from 2kHz to 15kHz. The Carrier Frequency can be adjusted in most AC Drives.

There are trade-offs between choosing High Carrier Frequencies and Low Carrier Frequencies.

#### **BENEFITS OF HIGHER CARRIER FREQUENCIES:**

- Better efficiency (lower harmonic losses) in the motor
- Lower audible noise

#### **BENEFITS OF LOWER CARRIER FREQUENCIES:**

- · Better efficiency in the drive
- Lower EMI (electrical noise)
- · Reduced reflective wave peak voltage

As a general rule, the Carrier Frequency should be set as low as possible without creating unacceptable audible noise in the motor. Smaller systems can have higher Carrier Frequencies, but larger drives (>20 or 30hp) should not have Carrier Frequencies set higher than 6kHz. Constant torque applications typically run around 2~4kHz.

#### GS20(X) VARIABLE TORQUE CARRIER FREQUENCY DERATING

- Line 1: Ta = 50°C / Load = 100%
- Line 2: Ta = 50°C / Load = 75% or Ta = 40°C / Load = 100%
- Line 3: Ta = 50°C / Load = 50% or Ta = 35°C / Load = 100%

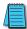

Note: Space Vector Pulse Width Modulation (SVPWM) and Two-Phase Pulse Width Modulation (DPWM) are determined by parameter P11.41. See Chapter 4 for details.

#### **SVPWM Mode**

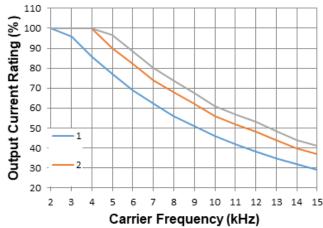

#### **DPWM Mode**

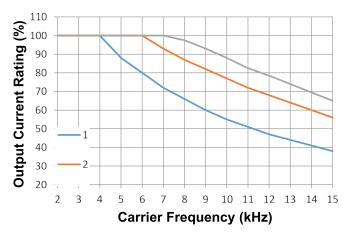

#### GS20(X) CONSTANT TORQUE CARRIER FREQUENCY DERATING

#### **SVPWM Mode**

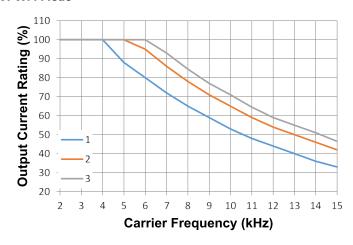

#### **DPWM Mode**

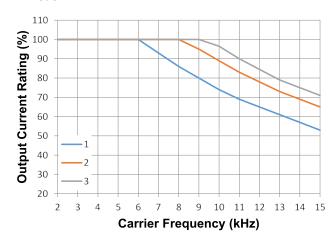

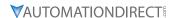

#### **DURAPULSE GS20 & GS20X AC DRIVE ENVIRONMENTAL INFORMATION**

#### STORAGE AND TRANSPORTATION

AC drives should be kept in the shipping cartons or crates until they are installed. In order to retain the warranty coverage, they should be stored as described below if not to be installed and used within three months.

- Store in a clean and dry location free from direct sunlight and corrosive fumes.
- Store within environmental conditions shown below in the "Environmental Conditions" table.
- DO NOT store in an area with rapid changes in temperature, to avoid condensation and frost.
- DO NOT place directly on the ground.

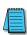

If the drive is stored or is otherwise unused for more than a year, the drive's internal DC link capacitors should be recharged before use. Otherwise, the capacitors may be damaged when the drive starts to operate. We recommend recharging the capacitors of any unused drive at least once per year. (Refer to Chapter 6, "Maintenance and Troubleshooting" for information about recharging DC link capacitors.)

#### **GS20 Environmental Conditions**

|                       | <b>Environmental Conditions for GS20 AC</b>                                                                                                    | Drives                         |                                  |  |  |  |  |  |  |
|-----------------------|----------------------------------------------------------------------------------------------------|--------------------------------|----------------------------------|--|--|--|--|--|--|
| Condition             | Operation                                                                                                    | Storage                        | Transportation                   |  |  |  |  |  |  |
| Installation Location | IEC 60364-1/ IEC 60664-1 Pollution degree 2, Indoor use only.                                                                                     | n/a                            | n/a                              |  |  |  |  |  |  |
| Ambiant Tanananatuna  | IP20/UL Open Type: -20-50°C (-20-60°C w/derating)                                                                                                 | -40-85°C                       | -20-70°C                         |  |  |  |  |  |  |
| Ambient Temperature   | Non-condensing, non-freezing                                                                                                    |                                |                                  |  |  |  |  |  |  |
| Relative Humidity     | 90%, no water condensation                                                                                                    | 95%, no water condensation     |                                  |  |  |  |  |  |  |
| Air Pressure          | 86–106 kPa                                                                                                    | 70–106 kPA                     |                                  |  |  |  |  |  |  |
| Pollution Level       | IEC 60721-3, concentrate prohibited                                                                                                    |                                |                                  |  |  |  |  |  |  |
| Pollution Level       | Class 3C2; Class 3S2                                                                                                    | Class 2C2; Class 2S2           | Class 1C2; Class 1S2             |  |  |  |  |  |  |
| Altitude              | <1000 m (For altitudes > 1000 m,                                                                                                    | derate to use it.)             |                                  |  |  |  |  |  |  |
| Package Drop          | n/a                                                                                                    | ISTA procedure 1A (ac<br>60068 | cording to weight) IEC<br>8-2-31 |  |  |  |  |  |  |
| Vibration             | 1.0 mm, peak to peak value range from 2–13.2 Hz;<br>0.7–2.0 G range from 13.2–55 Hz; 2.0 G range from 55–512 Hz.<br>Compliance with IEC 60068-2-6 |                                | 5 Hz–2 kHz<br>m displacement     |  |  |  |  |  |  |
| Impact                | 15 G, 11 ms, compliance with IEC/EN60068-2-27                                                                                                    | 30                             | )G                               |  |  |  |  |  |  |
| DO NOT                | CC20 AC D: , , , , , , , , , , , , , , , , , ,                                                                                                    | 1 1. 1.                        | . (6)                            |  |  |  |  |  |  |

DO NOT expose the GS20 AC Drive to harsh environments such as dust, direct sunlight, corrosive/flammable gases, humidity, liquid, or vibrations. The salts in the air must be less than 0.01 mg/cm² every year.

#### **GS20X Environmental Conditions**

|                       | Environmental Conditions for GS20X AC I                                                                                                    | Drives                         |                                 |  |  |  |  |  |
|-----------------------|----------------------------------------------------------------------------------------------------|--------------------------------|---------------------------------|--|--|--|--|--|
| Condition             | Operation                                                                                                    | Storage                        | Transportation                  |  |  |  |  |  |
| Installation Location | PCB design is compliant with IEC 60364-1 / IEC 60664-1 Pollution Degree 2. The outer case meets IP66 standard for indoor use. If the drive is for outdoor application, avoid direct sunlight. | n/a                            | n/a                             |  |  |  |  |  |
| Ambient Temperature   | IP66 / NEMA 4X / UL Type 4X: -20–40°C (-20–50°C w/derating)                                                                                                    | -40-85°C                       | -20-70°C                        |  |  |  |  |  |
| Ambient Temperature   | Non-condensing, non-freezing                                                                                                    |                                |                                 |  |  |  |  |  |
| Relative Humidity     | 0-100%, no water condensation                                                                                                    |                                |                                 |  |  |  |  |  |
| Air Pressure          | 86–106 kPa                                                                                                    | 70–106 kPA                     |                                 |  |  |  |  |  |
| Pollution Level       | IEC 60721-3, concentrate prohibited                                                                                                    |                                |                                 |  |  |  |  |  |
| Pollution Level       | Class 3C2; Class 3S2                                                                                                    | Class 2C2; Class 2S2           | Class 1C2; Class 1S2            |  |  |  |  |  |
| Altitude              | <1000 m (For altitudes > 1000 m, de                                                                                                    | rate to use it.)               |                                 |  |  |  |  |  |
| Package Drop          | n/a                                                                                                    | ISTA procedure 1A (<br>IEC 600 | according to weight)<br>68-2-31 |  |  |  |  |  |
| Vibration             | 1.0 mm, peak to peak value range from 2–13.2 Hz; 0.7–2.0 G range from 13.2–55 Hz; 2.0 G range from 55–512 Hz; complies with IEC 60068-2-6.                                                    |                                | 5 Hz–2 kHz<br>m displacement    |  |  |  |  |  |
| Impact                | 15 G, 11 ms, compliance with IEC/EN60068-2-27                                                                                                    | 30                             | )G                              |  |  |  |  |  |
| DO NOT expose the     | GS20X AC Drive to harsh environments such as direct                                                                                                    | contact with chem              | ical substance                  |  |  |  |  |  |

DO NOT expose the GS20X AC Drive to harsh environments such as direct contact with chemical substance and solvent, and exposure to direct sunlight.

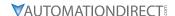

#### **GS20 & GS20X GENERAL SPECIFICATIONS**

|                               |                                  | General Spec      | ifications for GS20(X) AC D                                                                                                    | rives                                                                                                    |  |  |
|-------------------------------|----------------------------------|-------------------|----------------------------------------------------------------------------------------------------|----------------------------------------------------------------------------------------------------|--|--|
|                               |                                  |                   |                                                                                                    | d Oriented Control (FOC) Sensorless, Volt/                                                                 |  |  |
|                               | Control Me                       | thod              |                                                                                                    | ntput (VFPG), Torque (TQC Sensorless)                                                                      |  |  |
|                               | Applicable I                     | Motor             | IM (Induction Motor), Simple PM                                                                                                    |                                                                                                    |  |  |
|                               | Starting Torque <sup>1</sup>     |                   | 150% / 3 Hz<br>100% / (motor rated<br>frequency/20)<br>200% / 0.5 Hz                                                                                                    | (V/F, SVC control for IM, CT, rated)<br>(SVC control for PM, CT, rated)<br>(FOC control for IM, CT, rated) |  |  |
|                               | Torque Accı                      | ıracy             | ± 15% TQC Sensorless                                                                                                    |                                                                                                    |  |  |
|                               | Torque                           | 120/230/460V      | VT: 160% of output current, max CT: 180% of output current, max                                                                                                    |                                                                                                    |  |  |
|                               | Limits                           | 575V              | 200% of output current, max                                                                                                    |                                                                                                    |  |  |
|                               | Speed Control Range <sup>1</sup> |                   | 1: 50 (V/F, SVC control for IM, CT,<br>1: 20 (SVC control for PM, CT, rate<br>1: 100 (FOC control for IM, CT, rate                                                                                                    | ed)                                                                                                    |  |  |
|                               | Max. Outpu                       | t Frequency       | 0.00-599.00 Hz                                                                                                    |                                                                                                    |  |  |
|                               | Overload Capacity                |                   | VT: rated output current of 120% CT: rated output current of 150%                                                                                                    |                                                                                                    |  |  |
| Control<br>Characteristics    | Frequency Setting Signal         |                   | 0–10 V / -10–10 V<br>4–20 mA / 0–10 V<br>1 channel pulse input (33 kHz), 1 channel pulse output (33 kHz)                                                                                                    |                                                                                                    |  |  |
|                               | Digital Inpu                     | ts                | Seven (7) - 24VDC NPN or PNP, ir                                                                                                    |                                                                                                    |  |  |
|                               | Digital Outp                     | outs              | Three (3) - (2)-48VDC, (1) Relay-2                                                                                                    | 50VAC/30VDC                                                                                                |  |  |
|                               | Analog Inputs                    |                   | Two (2) - (1) voltage, (1) selectabl                                                                                                    |                                                                                                    |  |  |
|                               | Analog Outputs                   |                   | One (1) - selectable voltage or cu                                                                                                    | rrent                                                                                                    |  |  |
|                               | Frequency (                      |                   | One (1) - 30VDC, 33kHz                                                                                                    |                                                                                                    |  |  |
|                               | Safe Torque                      | Off               | STO1 and STO2 inputs- 24VDC                                                                                                    |                                                                                                    |  |  |
|                               | Main Functions                   |                   | Multiple motor switching (a maximum of four independent motor parameter settings), Fast start-up, Deceleration Energy Back (DEB) function, Wobble frequency function, Fast deceleration function, Master and Auxiliary frequency source selectable, Restart after momentary power loss, Speed tracking, Over-torque detection, 16-step speed (including the master speed), Accel./decel. time switch, S-curve accel./decel., three-wire operation control, JOG frequency, Frequency upper/lower limit settings, DC brake at start-up and stop, PID control, Built-in PLC (2000 steps), and Simple positioning function. |                                                                                                    |  |  |
|                               | Application                      |                   | defined application parameter gr                                                                                                    |                                                                                                    |  |  |
| Protection                    | Motor Prote                      | ection            | Over-current, Over-voltage, Over-                                                                                                    |                                                                                                    |  |  |
| Characteristics               | Stall Preven                     | tion              | Stall prevention during acceleration (independent settings).                                                                                                    | on, deceleration and running                                                                               |  |  |
| Accessory                     | Communica                        |                   | EtherNet/IP and Modbus TCP (GS                                                                                                    |                                                                                                    |  |  |
| -                             |                                  | Power Supply      | GS20A-BPS (24V power backup s                                                                                                    | upply card)                                                                                                |  |  |
| Agency Approvals <sup>2</sup> | LUL CE TÜV                       | (SIL 2), RoHS, RE | ACH                                                                                                    |                                                                                                    |  |  |

<sup>1:</sup> Control accuracy may vary depending on the environment, application conditions or different motors. For more information contact AutomationDirect.

#### **EFFICIENCY CLASS**

The EU Ecodesign regulation directive establishes a framework to set mandatory ecological requirements for energy-using and energy-related products. The IEC 61800-9-2 standard defines the efficiency classes for AC drives. The efficiency classes range (low to high) from IEO to IE2. These classes apply to AC drives rated 100 to 1000 V and 0.12 to 1000 kW (1/6 to 1,340 HP).

Drive manufacturers must declare power losses in terms of percentage of rated apparent output power at eight different operating points, as well as standby losses. The International Efficiency (IE) level is given at the nominal point.

The power losses of GS20(X) drives shall not exceed the maximum power losses corresponding to the IE2 efficiency level. For specific power losses of each drive model, see the drive specification tables.

<sup>2:</sup> See CE declaration here: https://support.automationdirect.com/docs/GS20A-GS20AX-CE.pdf

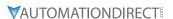

#### **DURAPULSE GS20 AC DRIVE SPECIFICATIONS**

#### 120V CLASS - 1-PHASE MODEL-SPECIFIC SPECIFICATIONS

| GS20 <u>120V</u> Class Specifications; Frame Size A, C <sup>1,3</sup> |                                                |                                                                                                    |                                                                                                    |                                                                                                    |                                                                                                    |  |  |  |  |  |
|-----------------------------------------------------------------------|------------------------------------------------|----------------------------------------------------------------------------------------------------|----------------------------------------------------------------------------------------------------|----------------------------------------------------------------------------------------------------|----------------------------------------------------------------------------------------------------|--|--|--|--|--|
| del Na                                                                | me: GS21-1xxx                                  |                                                                                                    | GS21-10P2                                                                                                    | GS21-10P5                                                                                                    | GS21-11P0                                                                                                    |  |  |  |  |  |
| me Siz                                                                | 2                                              |                                                                                                    | Α                                                                                                    | A                                                                                                    | С                                                                                                    |  |  |  |  |  |
| May                                                                   | Motor Outnut                                   | hp                                                                                                    | 1/4                                                                                                    | 1/2                                                                                                    | 1                                                                                                    |  |  |  |  |  |
| riux i                                                                | -ιοιοι Ομιραί                                  | kW                                                                                                    | 0.2                                                                                                    | 0.4                                                                                                    | 0.75                                                                                                    |  |  |  |  |  |
|                                                                       | Rated Output Capacity                          | kVA                                                                                                    | 0.6                                                                                                    | 1                                                                                                    | 1.8                                                                                                    |  |  |  |  |  |
| СТ                                                                    | Rated Output Current                           | A                                                                                                    | 1.6                                                                                                    | 2.5                                                                                                    | 4.8                                                                                                    |  |  |  |  |  |
|                                                                       | Carrier Frequency <sup>2</sup>                 | kHz                                                                                                    |                                                                                                    | 2–15 (default 4)                                                                                                    |                                                                                                    |  |  |  |  |  |
|                                                                       | Rated Output Capacity                          | kVA                                                                                                    | 0.7                                                                                                    | 1                                                                                                    | 2.1                                                                                                    |  |  |  |  |  |
| VT                                                                    | Rated Output Current A                         |                                                                                                    | 1.8                                                                                                    | 2.7                                                                                                    | 5.5                                                                                                    |  |  |  |  |  |
|                                                                       | Carrier Frequency <sup>2</sup>                 | kHz                                                                                                    |                                                                                                    | 2–15 (default 4)                                                                                                    |                                                                                                    |  |  |  |  |  |
| СТ                                                                    | Rated Input Current                            | A                                                                                                    | 6                                                                                                    | 9.4                                                                                                    | 18                                                                                                    |  |  |  |  |  |
| VT                                                                    | Rated Input Current                            | А                                                                                                    | 6.8                                                                                                    | 10.1                                                                                                    | 20.6                                                                                                    |  |  |  |  |  |
| Rated                                                                 | Voltage/Frequency                              |                                                                                                    | One-phase: 1                                                                                                    | 00–120 VAC (-15% to +1                                                                                                    | 0%), 50/60 Hz                                                                                                    |  |  |  |  |  |
| Opera                                                                 | nting Voltage Range (VAC)                      |                                                                                                    |                                                                                                    | 85–132                                                                                                    |                                                                                                    |  |  |  |  |  |
| Frequ                                                                 | ency Tolerance (Hz)                            |                                                                                                    |                                                                                                    | 47-63                                                                                                    |                                                                                                    |  |  |  |  |  |
| Efficie                                                               | ncy – Relative Power Loss                      |                                                                                                    | 4.9%                                                                                                    | 3.5%                                                                                                    | 3.0%                                                                                                    |  |  |  |  |  |
| ight (k                                                               | g)                                             |                                                                                                    | 0.65                                                                                                    | 0.74                                                                                                    | 1.24                                                                                                    |  |  |  |  |  |
| ling M                                                                | ethod                                          |                                                                                                    | Convective Fan                                                                                                    |                                                                                                    |                                                                                                    |  |  |  |  |  |
| Rating                                                                |                                                |                                                                                                    |                                                                                                    | IP20                                                                                                    |                                                                                                    |  |  |  |  |  |
|                                                                       | Max I  CT  VT  Rated Operor  Frequ  Efficiency | me Size  Max Motor Output  Rated Output Capacity Rated Output Current Carrier Frequency² Rated Output Current Carrier Frequency²  CT Rated Output Current Carrier Frequency²  CT Rated Input Current  VT Rated Input Current  Rated Voltage/Frequency Operating Voltage Range (VAC) Frequency Tolerance (Hz)  Efficiency – Relative Power Loss ight (kg) | me Size  Max Motor Output  Rated Output Capacity kVA CT Rated Output Current A Carrier Frequency² kHz Rated Output Current A Carrier Frequency² kHz  Rated Output Current A Carrier Frequency² kHz  CT Rated Input Current A  VT Rated Input Current A  VT Rated Input Current A  Rated Voltage/Frequency Operating Voltage Range (VAC) Frequency Tolerance (Hz)  Efficiency – Relative Power Loss ight (kg) Iling Method Rating | me Size  Max Motor Output  Rated Output Capacity kVA 0.6  Rated Output Current A 1.6  Carrier Frequency² kHz  Rated Output Current A 1.8  Carrier Frequency² kHz  Carrier Frequency² kHz  Carrier Frequency² kHz  Carrier Frequency² kHz  CT Rated Input Current A 6.8   VT Rated Input Current A 6.8  Rated Voltage/Frequency One-phase: 10  Operating Voltage Range (VAC)  Frequency Tolerance (Hz)  Efficiency – Relative Power Loss ight (kg) 0.65  Converged A  A  A  A  A  A  A  A  A  A  A  A  A | Max Motor Output   Max Motor Output   Max Motor O |  |  |  |  |  |

<sup>1 -</sup> For use with three-phase motors only.

<sup>2 -</sup> The value of the carrier frequency is a factory default. Decrease the current value if you need to increase the carrier frequency. Refer to "Derate Output Current Based on Carrier Frequency (if necessary)" on page 1–15

<sup>3 -</sup> DC Common bus and DC reactor terminals are not available on 120V models. See "Main terminals" section for more details.

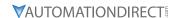

#### 230V CLASS - 1-PHASE MODEL-SPECIFIC SPECIFICATIONS

|                |        | GS20 <u>230V</u>               | Class | Specification    | ons; Frame     | Size A, B, C    |                |           |  |  |  |
|----------------|--------|--------------------------------|-------|------------------|----------------|-----------------|----------------|-----------|--|--|--|
| Mod            | lel Na | me: GS21-2xxx                  |       | GS21-20P2        | GS21-20P5      | GS21-21P0       | GS21-22P0      | GS21-23P0 |  |  |  |
| Fran           | ne Siz | 2                              |       | A                | A              | В               | С              | С         |  |  |  |
|                | May    | Motor Output                   | hp    | 1/4              | 1/2            | 1               | 2              | 3         |  |  |  |
| 6              | riux i | -iotor Output                  | kW    | 0.2              | 0.4            | 0.75            | 1.5            | 2.2       |  |  |  |
| Output Rating  |        | Rated Output Capacity          | kVA   | 0.6              | 1.1            | 1.8             | 2.9            | 4.2       |  |  |  |
| Ra             | CT     | Rated Output Current           | A     | 1.6              | 2.8            | 4.8             | 7.5            | 11        |  |  |  |
| put            |        | Carrier Frequency <sup>3</sup> | kHz   | 2–15 (default 4) |                |                 |                |           |  |  |  |
| nt             |        | Rated Output Capacity          | kVA   | 0.7              | 1.2            | 1.9             | 3.2            | 4.8       |  |  |  |
| 0              | VT     | Rated Output Current           | A     | 1.8              | 3.2            | 5               | 8.5            | 12.5      |  |  |  |
|                |        | Carrier Frequency <sup>3</sup> | kHz   | 2–15 (default 4) |                |                 |                |           |  |  |  |
| 72             | ст     | Rated Input Current            | A     | 5.1              | 7.3            | 10.8            | 16.5           | 24.2      |  |  |  |
| nput Rating²   | VT     | Rated Input Current            | A     | 5.8              | 8.3            | 11.3            | 18.5           | 27.5      |  |  |  |
| l H            | Ratea  | Voltage/Frequency              |       | On               | e-phase 200-24 | 10 VAC (-15% to | o +10%), 50/60 | Hz        |  |  |  |
|                | Opera  | nting Voltage Range (VAC)      |       |                  |                | 170–265         |                |           |  |  |  |
|                | Frequ  | ency Tolerance (Hz)            |       |                  |                | 47–63           |                |           |  |  |  |
|                |        | ncy – Relative Power Loss      |       | 5.2%             | 3.4%           | 2.9%            | 2.6%           | 2.4%      |  |  |  |
| Wei            | ght (k | g)                             |       | 0.65             | 0.76           | 0.95            | 1.24           | 1.24      |  |  |  |
| Cooling Method |        |                                |       | Convective Fan   |                |                 |                |           |  |  |  |
| IP R           | ating  |                                |       |                  |                | IP20            |                |           |  |  |  |

<sup>1 -</sup> For use with three-phase motors only.

<sup>2 -</sup> Please refer to "Appendix A - Accessories" for input fusing information.

<sup>3 -</sup> The value of the carrier frequency is a factory default. Decrease the current value if you need to increase the carrier frequency. Refer to "Derate Output Current Based on Carrier Frequency (if necessary)" on page 1–15

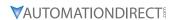

230V CLASS – 3-PHASE MODEL-SPECIFIC SPECIFICATIONS

|                           |                                      | GS20 <u>230V</u>                         | Class | Specification                                           | ons; Frame    | Size A, B, C     | 1             |              |  |  |
|---------------------------|--------------------------------------|------------------------------------------|-------|---------------------------------------------------------|---------------|------------------|---------------|--------------|--|--|
| Mod                       | lel Nai                              | ne: GS23-2xxx                            |       | GS23-20P2                                               | GS23-20P5     | GS23-21P0        | GS23-22P0     | GS23-23P0    |  |  |
| Frai                      | ne Size                              | ?                                        |       | Α                                                       | Α             | A                | В             | С            |  |  |
|                           |                                      |                                          | hp    | 0.25                                                    | 0.5           | 1                | 2             | 3            |  |  |
|                           | 1                                    | Max Motor Output                         |       | [0.1]                                                   | [0.25]        | [0.5]            | [1]           | [1.5]        |  |  |
| 6                         | (3-pn                                | ase [1-phase]) <sup>4</sup>              | kW    | 0.2 [0.1]                                               | 0.4<br>[0.2]  | 0.75<br>[0.375]  | 1.5<br>[0.75] | 2.2<br>[1.1] |  |  |
| Output Rating             |                                      | Rated Output Capacity                    |       | 0.6<br>[0.3]                                            | 1.1<br>[0.55] | 1.8<br>[0.9]     | 2.9<br>[1.5]  | 4.2<br>[2.1] |  |  |
| T &                       | СТ                                   | (3-phase [1-phase])                      |       | 1.6                                                     | 2.8           | 4.8              | 7.5           | 11           |  |  |
| tpu                       | СТ                                   | Rated Output Current (3-phase [1-phase]) | A     | [0.8]                                                   | 2.6<br>[1.4]  | [2.4]            | 7.5<br>[3.75] | [5.5]        |  |  |
| Õ                         |                                      | Carrier Frequency <sup>3</sup>           | kHz   | 2–15 (default 4)                                        |               |                  |               |              |  |  |
|                           | VT                                   | Rated Output Capacity                    | kVA   | 0.7                                                     | 1.2           | 1.9              | 3             | 4.8          |  |  |
|                           |                                      | Rated Output Current                     | A     | 1.8                                                     | 3.2           | 5                | 8             | 12.5         |  |  |
|                           |                                      | Carrier Frequency <sup>3</sup>           | kHz   |                                                         |               | 2–15 (default 4) | )             |              |  |  |
| 72                        | ст                                   | Rated Input Current                      | А     | 1.9                                                     | 1.9 3.4       |                  | 9             | 13.2         |  |  |
| Input Rating <sup>2</sup> | VT                                   | Rated Input Current                      | A     | 2.2                                                     | 3.8           | 6                | 9.6           | 15           |  |  |
| lnp                       | Rated                                | Voltage/Frequency                        |       | 3-phase or 1-phase 200-240 VAC (-15% to +10%), 50/60 Hz |               |                  |               |              |  |  |
|                           | Opera                                | ting Voltage Range (VAC)                 |       |                                                         |               | 170–265          |               |              |  |  |
|                           | Frequ                                | ency Tolerance (Hz)                      |       |                                                         |               | 47–63            |               |              |  |  |
| IE2                       | IE2 Efficiency – Relative Power Loss |                                          |       | 5.2%                                                    | 3.4%          | 2.9%             | 2.5%          | 2.5%         |  |  |
| Wei                       | Weight (kg)                          |                                          |       | 0.65                                                    | 0.65          | 0.81             | 1.05          | 1.24         |  |  |
| Coo                       | ling M                               | ethod                                    |       | Convective Fan                                          |               |                  |               |              |  |  |
| IP R                      | ating                                |                                          |       |                                                         |               | IP20             |               |              |  |  |

<sup>1 -</sup> For use with three-phase motors only.

<sup>2 -</sup> If three-phase power source is non-symmerical, refer to "Circuit Connections – RFI Jumper" on page 2–16. Please refer to "Appendix A - Accessories" for input fusing information.

<sup>3 -</sup> The value of the carrier frequency is a factory default. Decrease the current value if you need to increase the carrier frequency. Refer to "Derate Output Current Based on Carrier Frequency (if necessary)" on page 1–15

<sup>4 -</sup> Three phase models can be powered with 1-phase or 3-phase input power. If using 1-phase input power, GS21 models up to 3HP provide higher output power than equivalent GS23 model with 1-phase.

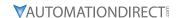

#### 230V CLASS - 3-PHASE MODEL-SPECIFIC SPECIFICATIONS

|                                      | GS20 <u>230V</u> C                                                   | lass S                                                                                                    | pecification                                                                                                    | ns; Frame S                                        | ize C, D, E,     | F <sup>1</sup> |                  |  |
|--------------------------------------|----------------------------------------------------------------------|----------------------------------------------------------------------------------------------------|----------------------------------------------------------------------------------------------------|----------------------------------------------------|------------------|----------------|------------------|--|
| lel Na                               | ne: GS23-2xxx                                                        |                                                                                                    | GS23-25P0                                                                                                    | GS23-27P5                                          | GS23-2010        | GS23-2015      | GS23-2020        |  |
| ne Siz                               | ?                                                                    |                                                                                                    | С                                                                                                    | D                                                  | E                | E              | F                |  |
| Max I                                | Notor Output                                                         | hp                                                                                                    | 5<br>[2.5]                                                                                                    | 7.5<br>[3.5]                                       | 10<br>[5]        | 15<br>[7.5]    | 20<br>[10]       |  |
| (3-ph                                | phase [1-phase]) <sup>4</sup>                                        |                                                                                                    | 3.7<br>[1.85]                                                                                                    | 5.5<br>[2.75]                                      | 7.5<br>[3.75]    | 11<br>[5.5]    | 15<br>[7.5]      |  |
|                                      | Rated Output Capacity (3-phase [1-phase])                            | kVA                                                                                                    | 6.5<br>[3.25]                                                                                                    | 9.5<br>[4.75]                                      | 12.6<br>[6.3]    | 18.7<br>[9.35] | 24.8<br>[12.4]   |  |
| СТ                                   | Rated Output Current (3-phase [1-phase])                             | A                                                                                                    | 17<br>[8.5]                                                                                                    | 25<br>[12.5]                                       | 33<br>[16.5]     | 49<br>[24.5]   | 65<br>[32.5]     |  |
|                                      | Carrier Frequency <sup>3</sup>                                       | kHz                                                                                                    |                                                                                                    |                                                    | 2–15 (default 4) | )              |                  |  |
| 1 1                                  | Rated Output Capacity                                                | kVA                                                                                                    | 7.4                                                                                                    | 10.3                                               | 13.7             | 19.4           | 26.3             |  |
|                                      | Rated Output Current                                                 | A                                                                                                    | 19.5                                                                                                    | 27                                                 | 36               | 51             | 69               |  |
|                                      | Carrier Frequency <sup>3</sup>                                       | kHz                                                                                                    |                                                                                                    |                                                    | 2–15 (default 4) | )              |                  |  |
| СТ                                   | Rated Input Current                                                  | A                                                                                                    | 20.4                                                                                                    | 30                                                 | 39.6             | 58.8           | 78               |  |
| VT                                   | Rated Input Current                                                  | A                                                                                                    | 23.4                                                                                                    | 32.4                                               | 43.2             | 61.2           | 82.8             |  |
| Rated                                | Voltage/Frequency                                                    |                                                                                                    | 3-phase or 1-phase 200-240 VAC (-15% to +10%), 50/60 Hz                                                                                                    |                                                    |                  |                |                  |  |
| Opera                                | ting Voltage Range (VAC)                                             |                                                                                                    |                                                                                                    |                                                    | 170–265          |                |                  |  |
| Frequ                                | ency Tolerance (Hz)                                                  |                                                                                                    |                                                                                                    |                                                    | 47–63            |                |                  |  |
| IE2 Efficiency – Relative Power Loss |                                                                      |                                                                                                    | 2.2%                                                                                                    | 2.3%                                               | 2.5%             | 2.2%           | 2.1%             |  |
| ght (k                               | g)                                                                   |                                                                                                    | 1.24                                                                                                    | 2.07                                               | 3.97             | 3.97           | 6.25             |  |
| ling M                               | ethod                                                                |                                                                                                    | Fan                                                                                                    |                                                    |                  |                |                  |  |
| ating                                |                                                                      |                                                                                                    |                                                                                                    |                                                    | IP20             |                |                  |  |
|                                      | Max M (3-ph (3-ph  CT  VT  VT  Rated Opera Freque Efficiency ght (kg | Max Motor Output (3-phase [1-phase])  CT Rated Output Capacity (3-phase [1-phase])  Carrier Frequency  Rated Output Capacity VT Rated Output Capacity VT Rated Output Capacity  VT Rated Input Current  Carrier Frequency <sup>3</sup> CT Rated Input Current  VT Rated Input Current  Rated Voltage/Frequency  Operating Voltage Range (VAC)  Frequency Tolerance (Hz)  Efficiency – Relative Power Loss ght (kg)  ling Method  ating | Max Motor Output (3-phase [1-phase])4  Rated Output Capacity (3-phase [1-phase])  CT Rated Output Current (3-phase [1-phase])  Carrier Frequency3  Rated Output Capacity kVA  VT Rated Output Capacity Rated Output Capacity kVA  Carrier Frequency3  RATED OUTPUT CURRENT A  CARTIER FREQUENCY3  CT Rated Input Current A  VT Rated Input Current A  Rated Voltage/Frequency Operating Voltage Range (VAC) Frequency Tolerance (Hz)  Efficiency – Relative Power Loss ght (kg) ling Method ating | The Size C C  Max Motor Output (3-phase [1-phase]) |                  |                | Nax Motor Output |  |

<sup>1 -</sup> For use with three-phase motors only.

<sup>2 -</sup> If three-phase power source is non-symmetrical, refer to "Circuit Connections – RFI Jumper" on page 2–16. Please refer to "Appendix A - Accessories" for input fusing information.

<sup>3 -</sup> The value of the carrier frequency is a factory default. Decrease the current value if you need to increase the carrier frequency. Refer to "Derate Output Current Based on Carrier Frequency (if necessary)" on page 1–15

<sup>4 -</sup> Three phase models can be powered with 1-phase or 3-phase input power. If using 1-phase input power, GS21 models up to 3HP provide higher output power than equivalent GS23 model with 1-phase.

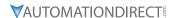

460V CLASS – 3-PHASE MODEL-SPECIFIC SPECIFICATIONS

|                          |                  | GS20 <u>460V</u>               | Class | Specification                                    | ons; Frame | Size A, B, C     | 1         |           |  |  |  |
|--------------------------|------------------|--------------------------------|-------|--------------------------------------------------|------------|------------------|-----------|-----------|--|--|--|
| Mod                      | lel Na           | me: GS23-4xxx                  |       | GS23-40P5                                        | GS23-41P0  | GS23-42P0        | GS23-43P0 | GS23-45P0 |  |  |  |
| Fran                     | ne Siz           | 2                              |       | Α                                                | A          | В                | С         | С         |  |  |  |
|                          | Max Motor Output |                                | hp    | 1/2                                              | 1          | 2                | 3         | 5         |  |  |  |
| 6                        | Max              | νοιον Ομιρμί                   | kW    | 0.4                                              | 0.75       | 1.5              | 2.2       | 3.7       |  |  |  |
| tin                      |                  | Rated Output Capacity          | kVA   | 1.1                                              | 2.1        | 3.2              | 4.2       | 6.9       |  |  |  |
| Ra                       | СТ               | Rated Output Current           | A     | 1.5                                              | 2.7        | 4.2              | 5.5       | 9         |  |  |  |
| Output Rating            |                  | Carrier Frequency <sup>3</sup> | kHz   |                                                  |            | 2–15 (default 4) | )         |           |  |  |  |
| nth                      |                  | Rated Output Capacity          | kVA   | 1,4                                              | 2.3        | 3.5              | 5         | 8         |  |  |  |
| 0                        | VT               | Rated Output Current           | A     | 1.8                                              | 3          | 4.6              | 6.5       | 10.5      |  |  |  |
|                          |                  | Carrier Frequency <sup>3</sup> | kHz   | 2–15 (default 4)                                 |            |                  |           |           |  |  |  |
| 72                       | СТ               | Rated Input Current            | A     | 1.7                                              | 3          | 5.8              | 6.1       | 9.9       |  |  |  |
| nput Rating <sup>2</sup> | VT               | Rated Input Current            | A     | 2                                                | 3.3        | 6.4              | 7.2       | 11.6      |  |  |  |
| lnp                      | Rated            | Voltage/Frequency              | ·     | Three-phase 380-480 VAC (-15% to +10%), 50/60 Hz |            |                  |           |           |  |  |  |
|                          | Opera            | nting Voltage Range (VAC)      |       |                                                  |            | 323-528          |           |           |  |  |  |
|                          | Frequ            | ency Tolerance (Hz)            |       |                                                  |            | 47–63            |           |           |  |  |  |
| IE2                      | Efficie          | ncy – Relative Power Loss      |       | 4.0%                                             | 2.6%       | 2.3%             | 2.3%      | 2.0%      |  |  |  |
| Wei                      | ght (k           | g)                             |       | 0.76                                             | 0.81       | 1                | 1.24      | 1.24      |  |  |  |
| Coo                      | ling M           | ethod                          |       | Convective Fan                                   |            |                  |           |           |  |  |  |
| IP R                     | ating            |                                |       |                                                  |            | IP20             |           |           |  |  |  |

<sup>1 -</sup> For use with three-phase motors only.

<sup>2 -</sup> If three-phase power source is non-symmerical, refer to "Circuit Connections – RFI Jumper" on page 2–16. Please refer to "Appendix A - Accessories" for input fusing information.

<sup>3 -</sup> The value of the carrier frequency is a factory default. Decrease the current value if you need to increase the carrier frequency. Refer to "Derate Output Current Based on Carrier Frequency (if necessary)" on page 1–15

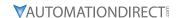

#### 460V CLASS - 3-PHASE MODEL-SPECIFIC SPECIFICATIONS

|                                      |                                                 | GS20 <u>460V</u>               | Class | Specifica        | tions; Fra    | me Size I     | D, E, F <sup>1</sup> |               |               |  |  |
|--------------------------------------|-------------------------------------------------|--------------------------------|-------|------------------|---------------|---------------|----------------------|---------------|---------------|--|--|
| Мос                                  | iel Na                                          | me: GS23-4xxx                  |       | GS23-<br>47P5    | GS23-<br>4010 | GS23-<br>4015 | GS23-<br>4020        | GS23-<br>4025 | GS23-<br>4030 |  |  |
| Frai                                 | ne Siz                                          | е                              |       | D                | D             | E             | E                    | F             | F             |  |  |
|                                      | Max Motor Output    Rated Output Capacity   kVA |                                | 7 1/2 | 10               | 15            | 20            | 25                   | 30            |               |  |  |
| 6                                    |                                                 |                                | kW    | 5.5              | 7.5           | 11            | 15                   | 18.5          | 22            |  |  |
| tin                                  |                                                 |                                | kVA   | 9.9              | 13            | 19.1          | 24.4                 | 29            | 34.3          |  |  |
| Ra                                   | СТ                                              | Rated Output Current           | A     | 12               | 17            | 25            | 32                   | 38            | 45            |  |  |
| put                                  |                                                 | Carrier Frequency <sup>3</sup> | kHz   |                  |               | 2–15 (d       | efault 4)            |               |               |  |  |
| nth                                  | Rated Output Capacity kVA                       |                                | kVA   | 12               | 15.6          | 21.3          | 27.4                 | 31.6          | 37.3          |  |  |
| 0                                    | VT                                              | Rated Output Current           | A     | 15.7             | 20.5          | 28            | 36                   | 41.5          | 49            |  |  |
|                                      |                                                 | Carrier Frequency <sup>3</sup> | kHz   | 2–15 (default 4) |               |               |                      |               |               |  |  |
| 72                                   | СТ                                              | Rated Input Current            | A     | 14.3             | 18.7          | 27.5          | 35.2                 | 41.8          | 49.5          |  |  |
| Input Rating <sup>2</sup>            | VT                                              | Rated Input Current            | A     | 17.3             | 22.6          | 30.8          | 39.6                 | 45.7          | 53.9          |  |  |
| lnp                                  | Ratea                                           | Voltage/Frequency              |       | Т                | hree-phase 3  | 880-480 VAC   | (-15% to +1          | 0%), 50/60 H  | lz            |  |  |
|                                      | Opera                                           | ating Voltage Range (VAC)      |       |                  |               | 323-          | -528                 |               |               |  |  |
|                                      | Frequ                                           | ency Tolerance (Hz)            |       |                  |               | 47-           | -63                  |               |               |  |  |
| IE2 Efficiency – Relative Power Loss |                                                 |                                | 2.0%  | 1.9%             | 1.8%          | 1.7%          | 1.5%                 | 1.5%          |               |  |  |
| Weight (kg)                          |                                                 |                                | 2.07  | 2.07             | 3.97          | 3.97          | 6.25                 | 6.25          |               |  |  |
| Coo                                  | Cooling Method                                  |                                |       | Fan              |               |               |                      |               |               |  |  |
| IP R                                 | ating                                           |                                |       |                  |               | IP            | 20                   |               |               |  |  |

<sup>1 -</sup> For use with three-phase motors only.

<sup>2 -</sup> If three-phase power source is non-symmerical, refer to "Circuit Connections – RFI Jumper" on page 2–16. Please refer to "Appendix A - Accessories" for input fusing information.

<sup>3 -</sup> The value of the carrier frequency is a factory default. Decrease the current value if you need to increase the carrier frequency. Refer to "Derate Output Current Based on Carrier Frequency (if necessary)" on page 1–15

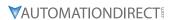

575V CLASS – 3-PHASE MODEL-SPECIFIC SPECIFICATIONS

|               |                | GS20 <u>575V</u> C             | lass S | pecification     | ons; Fran     | ne Size A,    | B, C, D <sup>1</sup> |               |               |  |
|---------------|----------------|--------------------------------|--------|------------------|---------------|---------------|----------------------|---------------|---------------|--|
| Mod           | iel Na         | me: GS23-5xxx                  |        | GS23-<br>51P0    | GS23-<br>52P0 | GS23-<br>53P0 | GS23-<br>55P0        | GS23-<br>57P5 | GS23-<br>5010 |  |
| Fran          | ne Siz         | 2                              |        | Α                | В             | С             | C                    | D             | D             |  |
|               | May            | Motor Output                   | hp     | 1                | 2             | 3             | 5                    | 7 1/2         | 10            |  |
| 6             | Plux I         | -lotor Output                  | kW     | 0.75             | 1.5           | 2.2           | 3.7                  | 5.5           | 7.5           |  |
| ţi            |                | Rated Output Capacity          | kVA    | 1.7              | 3             | 4.2           | 6.6                  | 9.9           | 12.2          |  |
| Ra            | СТ             | Rated Output Current           | A      | 1.7              | 3             | 4.2           | 6.6                  | 9.9           | 12.2          |  |
| Output Rating |                | Carrier Frequency <sup>3</sup> | kHz    |                  |               | 2–15 (d       | efault 4)            |               |               |  |
| nth           |                | Rated Output Capacity          | kVA    | 2.1              | 3.6           | 5             | 8                    | 11.5          | 15            |  |
| 0             | VT             | Rated Output Current           | A      | 2.1              | 3.6           | 5             | 8                    | 11.5          | 15            |  |
|               |                | Carrier Frequency <sup>3</sup> |        | 2–15 (default 4) |               |               |                      |               |               |  |
| 72            | СТ             | Rated Input Current            | A      | 2                | 3.5           | 4.9           | 7.7                  | 11.5          | 14.2          |  |
| nput Rating²  | VT             | Rated Input Current            | A      | 2.4              | 4.2           | 5.8           | 9.3                  | 13.4          | 17.5          |  |
| Inp           | Rated          | Voltage/Frequency              |        | Th               | ree-phase 5   | 00-600 VAC    | (-15% to +1          | 0%), 50/60 H  | lz            |  |
|               | Opera          | nting Voltage Range (VAC)      |        |                  |               | 425-          | -660                 |               |               |  |
|               | Frequ          | ency Tolerance (Hz)            |        |                  |               | 47-           | -63                  |               |               |  |
| IE2           | Efficie        | ncy – Relative Power Loss      |        | 3.9%             | 2.7%          | 2.3%          | 1.9%                 | 2.0%          | 1.9%          |  |
| Wei           | Weight (kg)    |                                |        | 0.85             | 0.87          | 1.18          | 1.29                 | 2.04          | 2.04          |  |
| Coo           | Cooling Method |                                |        | Convective       | nvective Fan  |               |                      |               |               |  |
| IP R          | ating          |                                |        | IP20             |               |               |                      |               |               |  |

<sup>1 -</sup> For use with three-phase motors only.

<sup>2 -</sup> If three-phase power source is non-symmerical, refer to "Circuit Connections – RFI Jumper" on page 2–16. Please refer to "Appendix A - Accessories" for input fusing information.

<sup>3 -</sup> The value of the carrier frequency is a factory default. Decrease the current value if you need to increase the carrier frequency. Refer to "Derate Output Current Based on Carrier Frequency (if necessary)" on page 1–15

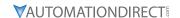

#### **DURAPULSE GS20X AC DRIVE SPECIFICATIONS**

#### 230V CLASS - 1-PHASE MODEL-SPECIFIC SPECIFICATIONS

| GS20X <u>230V</u> Class Specifications; Frame Size A, B¹ |                                                   |                                                                                                    |                                                                                                    |                                           |                                                                                                    |                  |  |  |  |  |  |
|----------------------------------------------------------|---------------------------------------------------|----------------------------------------------------------------------------------------------------|----------------------------------------------------------------------------------------------------|-------------------------------------------|----------------------------------------------------------------------------------------------------|------------------|--|--|--|--|--|
| lel Na                                                   | me: GS21X-2xxx                                    |                                                                                                    | GS21X-20P5                                                                                                    | GS21X-21P0                                | GS21X-22P0                                                                                                    | GS21X-23P0       |  |  |  |  |  |
| ne Siz                                                   | 2                                                 |                                                                                                    | Α                                                                                                    | Α                                         | Α                                                                                                    | В                |  |  |  |  |  |
| Max                                                      | Matau Outmet                                      | hp                                                                                                    | 1/2                                                                                                    | 1                                         | 2                                                                                                    | 3                |  |  |  |  |  |
| Max I                                                    | notor Output                                      | kW                                                                                                    | 0.4                                                                                                    | 0.75                                      | 1.5                                                                                                    | 2.2              |  |  |  |  |  |
|                                                          | Rated Output Capacity                             | kVA                                                                                                    | 1.1                                                                                                    | 1.7                                       | 2.9                                                                                                    | 4.2              |  |  |  |  |  |
| СТ                                                       | Rated Output Current                              | A                                                                                                    | 2.8                                                                                                    | 4.8                                       | 7.5                                                                                                    | 11               |  |  |  |  |  |
|                                                          | Carrier Frequency <sup>3</sup>                    | kHz                                                                                                    |                                                                                                    | 2–15 (de                                  | efault 4)                                                                                                    |                  |  |  |  |  |  |
|                                                          | Rated Output Capacity                             | kVA                                                                                                    | 1.2                                                                                                    | 1.9                                       | 3.2                                                                                                    | 4.8              |  |  |  |  |  |
| VT                                                       | Rated Output Current                              | A                                                                                                    | 3.2                                                                                                    | 5                                         | 8.5                                                                                                    | 12.5             |  |  |  |  |  |
|                                                          | Carrier Frequency <sup>3</sup>                    | kHz                                                                                                    | 2–15 (default 4)                                                                                                    |                                           |                                                                                                    |                  |  |  |  |  |  |
| СТ                                                       | Rated Input Current                               | A                                                                                                    | 7.3                                                                                                    | 10.8                                      | 16.5                                                                                                    | 24.2             |  |  |  |  |  |
| VT                                                       | Rated Input Current                               | A                                                                                                    | 8.3                                                                                                    | 11.3                                      | 18.5                                                                                                    | 27.5             |  |  |  |  |  |
| Ratea                                                    | Voltage/Frequency                                 |                                                                                                    | One-pl                                                                                                    | nase 200-240 VAC                          | (-15% to +10%), 50                                                                                                    | )/60 Hz          |  |  |  |  |  |
| Opera                                                    | nting Voltage Range (VAC)                         |                                                                                                    |                                                                                                    | 170-                                      | -264                                                                                                    |                  |  |  |  |  |  |
| Frequ                                                    | ency Tolerance (Hz)                               |                                                                                                    |                                                                                                    | 47-                                       | -63                                                                                                    |                  |  |  |  |  |  |
| Efficie                                                  | ncy – Relative Power Loss                         |                                                                                                    | 3.4%                                                                                                    | 2.9%                                      | 2.5%                                                                                                    | 2.5%             |  |  |  |  |  |
| ght (k                                                   | g)                                                |                                                                                                    | 2.25                                                                                                    | 2.6                                       | 3.1                                                                                                    | 3.5              |  |  |  |  |  |
| ling M                                                   | ethod                                             |                                                                                                    | Convective Fan                                                                                                    |                                           |                                                                                                    |                  |  |  |  |  |  |
| ating                                                    |                                                   |                                                                                                    |                                                                                                    | IP66 / N                                  | EMA 4X                                                                                                    |                  |  |  |  |  |  |
|                                                          | Max I  CT  VT  CT  Rated Operor Freque Efficiency | Max Motor Output  Rated Output Capacity Rated Output Current Carrier Frequency³ Rated Output Current Carrier Frequency³ CT Rated Output Current Carrier Frequency³  CT Rated Input Current  VT Rated Input Current  VT Rated Input Current  Pated Voltage/Frequency Operating Voltage Range (VAC) Frequency Tolerance (Hz)  Efficiency – Relative Power Loss Ight (kg) Ing Method | Max Motor Output  Rated Output Capacity kVA Rated Output Current A Carrier Frequency³ kHz Rated Output Current A Carrier Frequency³ kHz  Rated Output Current A Carrier Frequency³ kHz  Rated Input Current A  VT Rated Input Current A  VT Rated Input Current A  Rated Voltage/Frequency Operating Voltage Range (VAC) Frequency Tolerance (Hz)  Efficiency – Relative Power Loss Ight (kg) Ing Method | Max Motor Output    Max Motor Output   Mp | See   See   See | Max Motor Output |  |  |  |  |  |

<sup>1 -</sup> For use with three-phase motors only.

<sup>2 -</sup> If three-phase power source is non-symmerical, refer to "Circuit Connections – RFI Jumper" on page 2–16. Please refer to "Appendix A - Accessories" for input fusing information.

<sup>3 -</sup> The value of the carrier frequency is a factory default. Decrease the current value if you need to increase the carrier frequency. Refer to "Derate Output Current Based on Carrier Frequency (if necessary)" on page 1–15

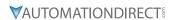

230V CLASS – 3-PHASE MODEL-SPECIFIC SPECIFICATIONS

|                          |                                      | GS20X <u>230\</u>              | / Class | Specifica      | tions; Fr      | ame Size       | A, B, C¹           |                |                |
|--------------------------|--------------------------------------|--------------------------------|---------|----------------|----------------|----------------|--------------------|----------------|----------------|
| Mod                      | del Na                               | me: GS23X-2xxx                 |         | GS23X-<br>20P5 | GS23X-<br>21P0 | GS23X-<br>22P0 | GS23X-<br>23P0     | GS23X-<br>25P0 | GS23X-<br>27P5 |
| Frai                     | me Sizo                              | e                              |         | Α              | Α              | Α              | В                  | В              | С              |
|                          |                                      |                                | hp      | 0.5            | 1              | 2              | 3                  | 5              | 7.5            |
|                          | Max I                                | Motor Output                   | np      | [0.25]         | [0.5]          | [1]            | [1.5]              | [2.5]          | [3.5]          |
|                          | (3-ph                                | ase [1-phase])⁴                | kW      | 0.4            | 0.75           | 1.5            | 2.2                | 3.7            | 5.5            |
| 9                        |                                      | ,                              | N. A.   | [0.2]          | [0.375]        | [0.75]         | [1.1]              | [1.85]         | [2.75]         |
| Output Rating            |                                      | Rated Output Capacity          | kVA     | 1.1            | 1.8            | 2.9            | 4.2                | 6.5            | 9.5            |
| Ra                       |                                      | (3-phase [1-phase])            | NVA     | [0.55]         | [0.9]          | [1.5]          | [2.1]              | [3.25]         | [4.75]         |
| nt                       | CT                                   | Rated Output Current           | A       | 2.8            | 4.8            | 7.5            | 11                 | 17             | 25             |
| ıtp                      |                                      | (3-phase [1-phase])            |         | [1.4]          | [2.4]          | [3.75]         | [5.5]<br>efault 4) | [8.5]          | [12.5]         |
| õ                        |                                      | Carrier Frequency <sup>3</sup> | kHz     |                |                |                |                    |                |                |
|                          | VT                                   | Rated Output Capacity          | kVA     | 1.2            | 1.9            | 3              | 4.8                | 7.4            | 10.3           |
|                          |                                      | Rated Output Current           | A       | 3.2            | 5              | 8              | 12.5               | 19.5           | 27             |
|                          |                                      | Carrier Frequency <sup>3</sup> | kHz     |                |                | 2–15 (d        | efault 4)          |                |                |
| 72                       | ст                                   | Rated Input Current            | A       | 3.4            | 5.8            | 9              | 13.2               | 20.4           | 30             |
| nput Rating <sup>2</sup> | VT                                   | Rated Input Current            | A       | 3.8            | 6              | 9.6            | 15                 | 23.4           | 32.4           |
| l n                      | Rated                                | Voltage/Frequency              |         | 3-ph           | ase or 1-pha   | se 200-240 \   | /AC (-15% to       | +10%), 50/6    | 60 Hz          |
|                          |                                      | iting Voltage Range (VAC)      |         |                | · ·            | 170-           | -264               |                |                |
|                          |                                      | ency Tolerance (Hz)            |         |                |                | 47-            | -63                |                |                |
| IE2                      | IE2 Efficiency – Relative Power Loss |                                | 3.4%    | 2.9%           | 2.5%           | 2.5%           | 2.2%               | 2.3%           |                |
|                          | ght (k                               |                                |         | 2.3            | 2.45           | 2.75           | 3.4                | 3.5            | 4.25           |
|                          | Cooling Method                       |                                |         | Convective Fan |                |                |                    |                |                |
|                          | ating                                |                                |         |                |                | IP66 / N       | IEMA 4X            |                |                |
|                          |                                      | 1.1 .1                         |         | 1              |                |                |                    |                |                |

<sup>1 -</sup> For use with three-phase motors only.

<sup>2 -</sup> If three-phase power source is non-symmetrical, refer to "Circuit Connections – RFI Jumper" on page 2–16. Please refer to "Appendix A - Accessories" for input fusing information.

<sup>3 -</sup> The value of the carrier frequency is a factory default. Decrease the current value if you need to increase the carrier frequency. Refer to "Derate Output Current Based on Carrier Frequency (if necessary)" on page 1–15

<sup>4 -</sup> Three phase models can be powered with 1-phase or 3-phase input power. If using 1-phase input power, GS21 models up to 3HP provide higher output power than equivalent GS23 model with 1-phase.

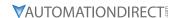

#### 460V CLASS – 3-PHASE MODEL-SPECIFIC SPECIFICATIONS

| GS20X <u>460V</u> Class Specifications; Frame Size A, B, C <sup>1</sup> |                               |                                |     |                                                  |                |                |                |                |                |                |
|-------------------------------------------------------------------------|-------------------------------|--------------------------------|-----|--------------------------------------------------|----------------|----------------|----------------|----------------|----------------|----------------|
| Model Name: GS23X-4xxx                                                  |                               |                                |     | GS23X-<br>40P5                                   | GS23X-<br>41P0 | GS23X-<br>42P0 | GS23X-<br>43P0 | GS23X-<br>45P0 | GS23X-<br>47P5 | GS23X-<br>4010 |
| Frame Size                                                              |                               |                                |     | 40P3                                             | 41P0<br>A      | 42P0<br>A      | 43PU<br>A      | 43PU<br>B      | 4/P3<br>C      | 4010<br>C      |
|                                                                         |                               |                                |     | 1                                                | 2              |                | 5              |                | 10             |                |
|                                                                         | Max Motor Output hp kW        |                                | 1/2 |                                                  | _              | 3              |                | 7 1/2          |                |                |
| Output Rating                                                           |                               |                                | 0.4 | 0.75                                             | 1.5            | 2.2            | 3.7            | 5.5            | 7.5            |                |
|                                                                         | ст                            | Rated Output Capacity          | kVA | 1.1                                              | 2.1            | 3.2            | 4,2            | 6.9            | 9.9            | 13             |
|                                                                         |                               | Rated Output Current           | A   | 1.5                                              | 2.7            | 4.2            | 5.5            | 9              | 13             | 17             |
|                                                                         |                               | Carrier Frequency <sup>3</sup> | kHz | 2–15 (default 4)                                 |                |                |                |                |                |                |
|                                                                         | VT                            | Rated Output Capacity          | kVA | 1,4                                              | 2.3            | 3.5            | 5              | 8              | 12             | 15.6           |
|                                                                         |                               | Rated Output Current           | Α   | 1.8                                              | 3              | 5.6            | 6.5            | 10.5           | 15.7           | 20.5           |
|                                                                         |                               | Carrier Frequency <sup>3</sup> | kHz | 2–15 (default 4)                                 |                |                |                |                |                |                |
| 72                                                                      | ст                            | Rated Input Current            | А   | 2.1                                              | 3.7            | 5.8            | 6.2            | 9.9            | 14.3           | 18.7           |
| Input Rating <sup>2</sup>                                               | VT                            | Rated Input Current            | А   | 2.5                                              | 4.2            | 6.4            | 7.2            | 11.6           | 17.3           | 22.6           |
| lnp                                                                     | Rated Voltage/Frequency       |                                |     | Three-phase 380-480 VAC (-15% to +10%), 50/60 Hz |                |                |                |                |                |                |
|                                                                         | Operating Voltage Range (VAC) |                                |     | 323–528                                          |                |                |                |                |                |                |
|                                                                         | Frequency Tolerance (Hz)      |                                |     | 47–63                                            |                |                |                |                |                |                |
| IE2 Efficiency – Relative Power Loss                                    |                               |                                |     | 4.0%                                             | 2.6%           | 2.3%           | 2.3%           | 2.0%           | 2.0%           | 1.9%           |
| Weight (kg)                                                             |                               |                                |     | 2.35                                             | 2.6            | 2.8            | 3.6            | 3.45           | 4.25           | 4.25           |
| Cooling Method                                                          |                               |                                |     | Convective                                       |                |                |                | Fan            |                |                |
| IP Rating                                                               |                               |                                |     | IP66 / NEMA 4X                                   |                |                |                |                |                |                |

<sup>1 -</sup> For use with three-phase motors only.

<sup>2 -</sup> If three-phase power source is non-symmerical, refer to ""Circuit Connections – RFI Jumper" on page 2–16. Please refer to "Appendix A - Accessories" for input fusing information.

<sup>3 -</sup> The value of the carrier frequency is a factory default. Decrease the current value if you need to increase the carrier frequency. Refer to "Derate Output Current Based on Carrier Frequency (if necessary)" on page 1–15

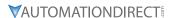

### **RECEIVING AND INSPECTION**

#### **DRIVE PACKAGE CONTENTS**

After receiving the GS20(X) AC drive, please check the following:

- 1) Make sure that the package includes the DURAPULSE GS20 or GS20X AC drive and the Quick-Start Guide that matches your product.
- 2) Please inspect the unit after unpacking to assure it was not damaged during shipment. Make sure that the part number printed on the package corresponds with the part number indicated on the nameplate.
- 3) Make sure that the part number indicated on the nameplate corresponds with the part number of your order.
- 4) Make sure that the voltage for the wiring lies within the range as indicated on the nameplate. Please install the GS20(X) AC drive according to this manual.
- 5) Before applying the power, please make sure that all the devices, including power, motor, control board, and digital keypad are connected correctly.
- 6) When wiring the GS20(X) AC drive, please make sure that the wiring of input terminals "R/L1, S/L2, T/L3" and output terminals "U/T1, V/T2, W/T3" are correct to prevent drive damage.
- 7) When power is applied, select the language and set parameter groups via the digital keypad. When executing a trial run, please begin with a low speed, and then gradually increase the speed until the desired speed is reached.

The GS20(X) AC drive should be kept in the shipping carton before installation. In order to retain the warranty coverage, the GS20(X) AC drive should be stored properly when it is not to be used for an extended period of time. Refer to the preceding "Environmental Information" section for proper storage conditions.

### **MODEL NUMBER EXPLANATION**

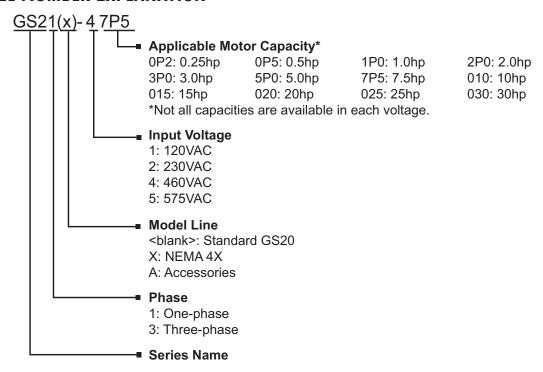

#### NAMEPLATE INFORMATION

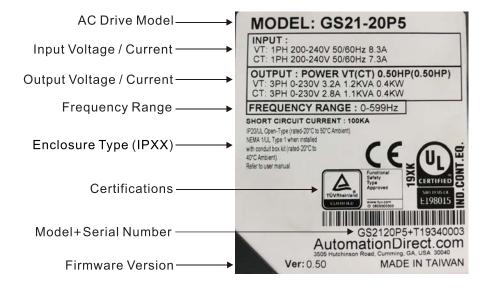

# INSTALLATION AND WIRING

| ABLE OF CONTENTS                                                    |        |
|---------------------------------------------------------------------|--------|
| Chapter 2: Installation and Wiring                                  |        |
| Drive Models by Frame Size                                          | 2–2    |
| Installation                                                        | 2–2    |
| Minimum Clearances and Air Flow                                     | 2–3    |
| GS20 Series Minimum Clearance Distances                             | 2–3    |
| GS20 Airflow and Power Dissipation                                  |        |
| GS20X Series Minimum Clearance Distances                            |        |
| GS20X Airflow and Power Dissipation                                 |        |
| Dimensions                                                          | 2–6    |
| Circuit Connections – RFI Jumper                                    | . 2–16 |
| RFI Jumper Removal                                                  |        |
| Isolating Main Power from Ground                                    |        |
| Floating Ground System (IT Systems)                                 |        |
| Asymmetric Ground System (Corner Grounded TN Systems)               |        |
| Circuit Connections – Warnings and Notes                            | . 2–19 |
| Wiring Terminal Access                                              | . 2–23 |
| Control Terminal Access                                             |        |
| Main Circuit Wiring Terminals                                       | . 2–24 |
| Main Terminal Specifications                                        |        |
| Wiring Terminal Connector Dimensions – Main-Circuit Terminals       |        |
| Main Terminal Diagrams                                              |        |
| Main Circuit Wiring Diagrams                                        | . 2–31 |
| Control Circuit Wiring Terminals                                    |        |
| GS20 & GS20X Control Terminal Specifications                        |        |
| GS20 & GS20X Control Terminal Block Diagram & Wiring Specifications |        |
| Control Terminal Wiring Instructions                                |        |
| Control Circuit Wiring Diagrams                                     |        |
| Digital Inputs                                                      |        |
| System Wiring Diagram                                               |        |
| Full I/O Wiring Diagram                                             | 2–38   |

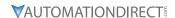

#### DRIVE MODELS BY FRAME SIZE

|       | GS20 DURAPULSE Drive Models by Frame Size                                                                    |  |  |  |  |  |  |
|-------|----------------------------------------------------------------------------------------------------|--|--|--|--|--|--|
| Frame | Drive                                                                                                    |  |  |  |  |  |  |
| A     | GS21-10P2, GS21-20P2, GS23-20P2, GS23-20P5, GS21-10P5, GS21-20P5, GS23-40P5, GS23-21P0, GS23-41P0, GS23-51P0 |  |  |  |  |  |  |
| В     | GS23-22P0, GS23-42P0, GS23-52P0, GS21-21P0                                                                   |  |  |  |  |  |  |
| С     | GS21-11P0, GS21-22P0, GS21-23P0, GS23-23P0, GS23-25P0, GS23-43P0, GS23-45P0, GS23-53P0, GS23-55P0            |  |  |  |  |  |  |
| D     | GS23-27P5, GS23-47P5, GS23-4010, GS23-57P5, GS23-5010                                                        |  |  |  |  |  |  |
| E     | GS23-2010, GS23-2015, GS23-4015, GS23-4020                                                                   |  |  |  |  |  |  |
| F     | GS23-2020, GS23-4025, GS23-4030                                                                              |  |  |  |  |  |  |

|       | GS20X DURAPULSE Drive Models by Frame Size                                                      |  |  |  |  |  |  |  |
|-------|-------------------------------------------------------------------------------------------------|--|--|--|--|--|--|--|
| Frame | Drive                                                                                           |  |  |  |  |  |  |  |
| A     | GS21X-20P5, GS21X-21P0, GS21X-22P0, GS23X-20P5, GS23X-40P5, GS23X-41P0, GS21X-22P0, GS23X-22P0, |  |  |  |  |  |  |  |
|       | GS23X-42P0, GS23X-43P0                                                                          |  |  |  |  |  |  |  |
| В     | GS21X-23P0, GS23X-23P0, GS23X-25P0, GS23X-45P0                                                  |  |  |  |  |  |  |  |
| C     | GS23X-27P5, GS23X-47P5, GS23X-4010                                                              |  |  |  |  |  |  |  |

#### INSTALLATION

Install the AC drive in an enclosure that is specifically designed to house electrical and electronic control equipment. Provide proper spacing within the enclosure to allow the dissipation of heat produced by the drive and any other included electrical and electronic equipment. Ventilation or air conditioning may also be required, depending upon the application.

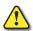

FAILURE TO OBSERVE THESE PRECAUTIONS MAY DAMAGE THE DRIVE AND VOID THE WARRANTY!

Improper installation of the AC drive will greatly reduce its life. Observe the following precautions when installing the drive:

#### GS20:

- Do not mount the AC drive near heat-radiating elements or in direct sunlight.
- Do not install the AC drive in a place subjected to high temperature, high humidity, excessive vibration, corrosive gases or liquids, or airborne dust or metallic particles.
- Install the AC drive in Pollution Degree 2 environments only.

  Pollution Degree 2: Normally only non-conductive pollution occurs. Temporary conductivity caused by condensation is to be expected.
- Install the AC drive in a cabinet. When installing one drive below another, use a metal separator between the drives to prevent mutual heating and to prevent the risk of fire.
- Mount the AC drive securely on a flat, rigid, non-flammable surface.
- Mount the AC drive vertically and do not restrict the air flow to the heat sink fins.
- Prevent fiber particles, scraps of paper, shredded wood saw dust, metal particles, etc. from adhering to the heat sink.

#### **GS20X:**

- Prevent fiber particles, scraps of paper, shredded wood, saw dust, metal particles, etc., from adhering to the heat sink.
- Install the AC motor drive in an incombustible (non-flammable) indoor environment to prevent the risk of accidental fire.
- Install the AC motor drive in Pollution Degree 2 environments only: normally only nonconductive pollution occurs and temporary conductivity caused by condensation is expected.

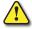

AC DRIVES GENERATE A LARGE AMOUNT OF HEAT WHICH MAY DAMAGE THEM. AUXILIARY COOLING METHODS ARE TYPICALLY REQUIRED IN ORDER NOT TO EXCEED MAXIMUM AMBIENT TEMPERATURES.

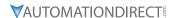

# MINIMUM CLEARANCES AND AIR FLOW

#### **DIAGRAM DIRECTIONAL ARROWS**

Air Inflow: Blue Arrow → →
Air Outflow: Red Arrow → →
Distance: Black Arrows ↔ ↔

#### **GS20 Series Minimum Clearance Distances**

#### 1) SINGLE DRIVE INSTALLATION (FRAMES A-F)

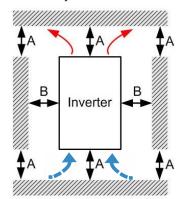

# 2) MULTIPLE DRIVES SIDE-BY-SIDE

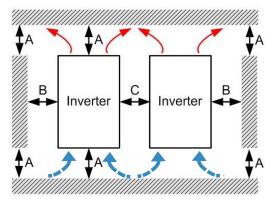

| GS20 Minimum Mounting Clearances*    |      |      |      |                            |                   |  |  |
|--------------------------------------|------|------|------|----------------------------|-------------------|--|--|
|                                      | A    | В    |      | Operation Temperature (°C) |                   |  |  |
| Installation Method                  | (mm) | (mm) | (mm) | Max<br>(w/out derating)    | Max<br>(Derating) |  |  |
| Single drive installation            | 50   | 30   | _    | 50                         | 60                |  |  |
| Side-by-side horizontal installation | 50   | 30   | 30   | 50                         | 60                |  |  |
| Zero stack installation              | 50   | 30   | 0    | 40                         | 50                |  |  |

<sup>\*</sup> The minimum mounting clearances stated in this table apply to GS20 drives frames A to F. Failure to follow the minimum mounting clearances may cause the fan to malfunction and cause a heat dissipation problem.

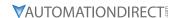

#### **GS20 AIRFLOW AND POWER DISSIPATION**

|           | GS20 Airflow and Power Dissipation |                    |                                   |                              |          |       |  |  |
|-----------|------------------------------------|--------------------|-----------------------------------|------------------------------|----------|-------|--|--|
| Model     | Frame                              |                    | te for Cooling                    | Power Dissipation (Watts)    |          |       |  |  |
| Number    | Size                               | Flow Rate<br>(cfm) | Flow Rate<br>(m <sup>3</sup> /hr) | Loss External<br>(Heat sink) | Internal | Total |  |  |
| GS21-10P2 |                                    | 0.0                | 0.0                               | 8.0                          | 10.0     | 18.0  |  |  |
| GS21-10P5 | A                                  | 0.0                | 0.0                               | 14.2                         | 13.1     | 27.3  |  |  |
| GS21-11P0 | С                                  | 16.0               | 27.2                              | 29.1                         | 23.9     | 53.0  |  |  |
| GS21-20P2 | Δ.                                 |                    |                                   | 8.0                          | 10.3     | 18.3  |  |  |
| GS21-20P5 | A                                  | 0.0                | 0.0                               | 16.3                         | 14.5     | 30.8  |  |  |
| GS21-21P0 | В                                  |                    |                                   | 29.1                         | 20.1     | 49.2  |  |  |
| GS21-22P0 | С                                  | 16.0               | 27.2                              | 29.1                         | 23.9     | 53.0  |  |  |
| GS21-23P0 |                                    | 16.0               | 27.2                              | 70.0                         | 35       | 105   |  |  |
| GS23-2010 | -                                  | F2.7               | 01.2                              | 244.5                        | 79.6     | 324.1 |  |  |
| GS23-2015 | E                                  | 53.7               | 91.2                              | 374.2                        | 86.2     | 460.4 |  |  |
| GS23-2020 | F                                  | 67.9               | 115.2                             | 492.0                        | 198.2    | 690.2 |  |  |
| GS23-20P2 |                                    |                    |                                   | 8.6                          | 10.0     | 18.6  |  |  |
| GS23-20P5 | A                                  | 0.0                | 0.0                               | 16.5                         | 12.6     | 29.1  |  |  |
| GS23-21P0 |                                    |                    |                                   | 31.0                         | 13.2     | 44.2  |  |  |
| GS23-22P0 | В                                  | 10.0               | 16.99                             | 50.1                         | 24.2     | 74.3  |  |  |
| GS23-23P0 | С                                  | 16.0               | 27.2                              | 76.0                         | 30.7     | 106.7 |  |  |
| GS23-25P0 |                                    | 16.0               | 27.2                              | 108.2                        | 40.1     | 148.3 |  |  |
| GS23-27P5 | D                                  | 23.4               | 39.7                              | 192.8                        | 53.3     | 246.1 |  |  |
| GS23-4010 | U                                  | 25.4               | 39.7                              | 164.7                        | 55.8     | 220.5 |  |  |
| GS23-4015 | E                                  | 53.7               | 91.2                              | 234.5                        | 69.8     | 304.3 |  |  |
| GS23-4020 |                                    | 55.7               | 91.2                              | 319.8                        | 74.3     | 394.1 |  |  |
| GS23-4025 | F                                  | 67.9               | 115.2                             | 423.5                        | 181.6    | 605.1 |  |  |
| GS23-4030 | Г                                  | 07.9               | 113.2                             | 501.1                        | 200.3    | 701.4 |  |  |
| GS23-40P5 | Α                                  |                    |                                   | 17.6                         | 11.1     | 28.7  |  |  |
| GS23-41P0 | A                                  | 10.0               | 16.99                             | 30.5                         | 17.8     | 48.3  |  |  |
| GS23-42P0 | В                                  |                    |                                   | 45.9                         | 21.7     | 67.6  |  |  |
| GS23-43P0 | С                                  | 16.0               | 27.2                              | 60.6                         | 22.8     | 83.4  |  |  |
| GS23-45P0 |                                    | 10.0               | ۷۱.۷                              | 93.1                         | 42       | 135.1 |  |  |
| GS23-47P5 | D                                  | 23.4               | 39.7                              | 132.8                        | 39.5     | 172.3 |  |  |
| GS23-5010 | U                                  | 45.4               | 53. <i>l</i>                      | 108.4                        | 51       | 159.4 |  |  |
| GS23-51P0 | Α                                  | 0.0                | 0.0                               | 23.5                         | 12.5     | 36    |  |  |
| GS23-52P0 | В                                  | 10.0               | 16.99                             | 38.1                         | 19       | 57.1  |  |  |
| GS23-53P0 | С                                  | 16.0               | 27.2                              | 56.6                         | 22.2     | 68.8  |  |  |
| GS23-55P0 | ر                                  | 10.0               | ۷۱.۷                              | 76.1                         | 30       | 106.1 |  |  |
| GS23-57P5 | D                                  | 23.4               | 39.7                              | 93.9                         | 37       | 130.9 |  |  |

- Published flow rates are the result of active cooling using fans, factory installed in the drive.
- Unpublished flow rates (0.0) are the result of passive cooling in drives without factory installed fans.
- The required airflow shown in the chart is for installing a single GS20 drive in a confined space.
- When installing multiple GS20 drives, the required air volume would be the required air volume for a single GS20 drive multiplied by the number of GS20 drives.
- When calculating power dissipation (Watt Loss), use the <u>Total</u> value. Heat dissipation shown in the chart is for installing a single GS20 drive in a confined space.
- When installing multiple drives, the volume of heat/power dissipation should be the heat/power dissipated by a single GS20 drive multiplied by the number of GS20 drives.
- Heat dissipation for each model is calculated by rated voltage, current and default carrier frequency.

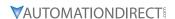

#### GS20X Series Minimum Clearance Distances

#### **DIAGRAM DIRECTIONAL ARROWS**

Air Inflow: Blue Arrow → →
Air Outflow: Red Arrow → →
Distance: Black Arrows ↔ ↔

#### 1) SINGLE DRIVE INSTALLATION (FRAMES A-C)

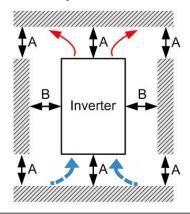

| GS20X Minimum Mounting Clearances* |           |                  |                                                |  |  |  |  |  |
|------------------------------------|-----------|------------------|------------------------------------------------|--|--|--|--|--|
| Operation Temperature (°C)         |           |                  |                                                |  |  |  |  |  |
| (mm)                               | (mm)      | Мах              | Мах                                            |  |  |  |  |  |
| ()                                 | ()        | (w/out derating) | (Derating)                                     |  |  |  |  |  |
| 50                                 | 30        | 40               | 50                                             |  |  |  |  |  |
|                                    | A<br>(mm) | A B (mm)         | A B Operation Tempe (mm) (mm) (w/out derating) |  |  |  |  |  |

<sup>\*</sup> The minimum mounting clearances stated in this table apply to GS20X drives frames A to C. Failure to follow the minimum mounting clearances may cause a heat dissipation problem.

#### GS20X AIRFLOW AND POWER DISSIPATION

| GS20X Airflow and Power Dissipation |       |                    |                      |                           |          |       |       |      |      |
|-------------------------------------|-------|--------------------|----------------------|---------------------------|----------|-------|-------|------|------|
| Model                               | Frame |                    | te for Cooling       | Power Dissipation (Watts) |          |       |       |      |      |
| Number                              | Size  | Flow Rate<br>(cfm) | Flow Rate<br>(m³/hr) | Loss External (Heat sink) | Internal | Total |       |      |      |
| GS21X-20P5                          |       |                    |                      | 16.3                      | 14.5     | 30.8  |       |      |      |
| GS21X-21P0                          |       |                    |                      | 29.1                      | 20.1     | 49.2  |       |      |      |
| GS23X-20P5                          |       |                    |                      | 16.5                      | 12.6     | 29.1  |       |      |      |
| GS23X-21P0                          |       |                    |                      | 29.1                      | 20.1     | 49.2  |       |      |      |
| GS23X-40P5                          | A     | 0.0                | 0.0                  | 17.6                      | 11.1     | 28.7  |       |      |      |
| GS23X-41P0                          | ] ^   | 0.0                |                      | 30.5                      | 17.8     | 48.3  |       |      |      |
| GS21X-22P0                          |       |                    |                      | 46.5                      | 31       | 77.5  |       |      |      |
| GS23X-22P0                          |       |                    |                      |                           |          |       | 50.1  | 24.2 | 74.3 |
| GS23X-42P0                          |       |                    |                      |                           |          |       |       | 45.9 | 21.7 |
| GS23X-43P0                          |       |                    |                      | 60.6                      | 22.8     | 83.4  |       |      |      |
| GS21X-23P0                          |       | 27.3               |                      | 70.0                      | 35.0     | 105.0 |       |      |      |
| GS23X-23P0                          | B     |                    | 46.4                 | 76.0                      | 30.7     | 106.7 |       |      |      |
| GS23X-25P0                          | ]     | 21.5               |                      | 108.2                     | 40.1     | 148.3 |       |      |      |
| GS23X-45P0                          |       |                    |                      | 93.1                      | 42.0     | 135.1 |       |      |      |
| GS23X-27P5                          |       |                    |                      | 192.8                     | 53.3     | 246.1 |       |      |      |
| GS23X-47P5                          | С     | C                  | 33.5                 | 56.6                      | 132.8    | 39.5  | 172.3 |      |      |
| GS23X-4010                          |       |                    |                      | 164.7                     | 53.3     | 246.1 |       |      |      |

- Published flow rates are the result of active cooling using fans, factory installed in the drive.
- Unpublished flow rates ( ) are the result of passive cooling in drives without factory installed fans.
- The required airflow shown in the chart is for installing a single GS20X drive in a confined space.
- When calculating power dissipation (Watt Loss), use the <u>Total</u> value. Heat dissipation shown in the chart is for installing a single GS20X drive in a confined space.
- Heat dissipation for each model is calculated by rated voltage, current and default carrier frequency.

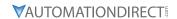

# **DIMENSIONS**

(*Units* = *mm* [*in*])

See our website: for complete engineering drawings and 3D models.

| GS20 DURAPULSE Frame Sizes by Drive Model |       |      |           |       |      |           |       |           |       |
|-------------------------------------------|-------|------|-----------|-------|------|-----------|-------|-----------|-------|
| 120V                                      |       | 230V |           |       | 460V |           | 575V  |           |       |
| Drive                                     | Frame |      | Drive     | Frame |      | Drive     | Frame | Drive     | Frame |
| GS21-10P2                                 | A1    |      | GS21-20P2 | A1    |      | GS23-40P5 | A4    | GS23-51P0 | A5    |
| GS21-10P5                                 | A3    |      | GS21-20P5 | A3    |      | GS23-41P0 | A5    | GS23-52P0 | B1    |
| GS21-11P0                                 | C1    |      | GS21-21P0 | B2    |      | GS23-42P0 | В1    | GS23-53P0 | C1    |
|                                           |       |      | GS21-22P0 | C1    |      | GS23-43P0 | C1    | GS23-55P0 | C1    |
|                                           |       |      | GS21-23P0 | C1    |      | GS23-45P0 | C1    | GS23-57P5 | D1    |
|                                           |       |      | GS23-20P2 | A1    |      | GS23-47P5 | D1    | GS23-5010 | D1    |
|                                           |       |      | GS23-20P5 | A2    |      | GS23-4010 | D1    |           |       |
|                                           |       |      | GS23-21P0 | A5    |      | GS23-4015 | E1    |           |       |
|                                           |       |      | GS23-22P0 | B1    |      | GS23-4020 | E1    |           |       |
|                                           |       |      | GS23-23P0 | C1    |      | GS23-4025 | F1    |           |       |
|                                           |       |      | GS23-25P0 | C1    |      | GS23-4030 | F1    |           |       |
|                                           |       |      | GS23-27P5 | D1    |      |           |       |           |       |
|                                           |       |      | GS23-2010 | E1    |      |           |       |           |       |
|                                           |       |      | GS23-2015 | E1    |      |           |       |           |       |
|                                           |       |      | GS23-2020 | F1    |      |           |       |           |       |

| GS20X DURAPULSE Frame Sizes by Drive Model |       |  |            |       |  |
|--------------------------------------------|-------|--|------------|-------|--|
| 230V                                       |       |  | 460V       |       |  |
| Drive                                      | Frame |  | Drive      | Frame |  |
| GS21X-20P5                                 | A1    |  | GS23X-40P5 | A1    |  |
| GS21X-21P0                                 | A1    |  | GS23X-41P0 | A1    |  |
| GS21X-22P0                                 | A2    |  | GS23X-42P0 | A2    |  |
| GS21X-23P0                                 | В     |  | GS23X-43P0 | A3    |  |
| GS23X-20P5                                 | A1    |  | GS23X-45P0 | В     |  |
| GS23X-21P0                                 | A1    |  | GS23X-47P5 | С     |  |
| GS23X-22P0                                 | A2    |  | GS23X-4010 | С     |  |
| GS23X-23P0                                 | В     |  |            |       |  |
| GS23X-25P0                                 | В     |  |            |       |  |
| GS23X-27P5                                 | С     |  |            |       |  |

See our website: www.AutomationDirect.com for complete engineering drawings and 3D models.

#### GS20 FRAME SIZE A

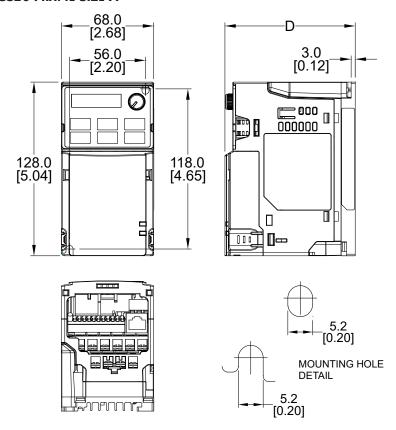

| A Frame "D" Dimension |              |  |  |  |  |
|-----------------------|--------------|--|--|--|--|
| Frame                 | D            |  |  |  |  |
|                       | mm [in]      |  |  |  |  |
| A1                    | 96.0 [3.78]  |  |  |  |  |
| A2                    | 110.0 [4.33] |  |  |  |  |
| A3                    | 125.0 [4.92] |  |  |  |  |
| A4                    | 129.0 [5.08] |  |  |  |  |
| A5                    | 143.0 [5.63] |  |  |  |  |

## **GS20 FRAME SIZE A CONDUIT BOX**

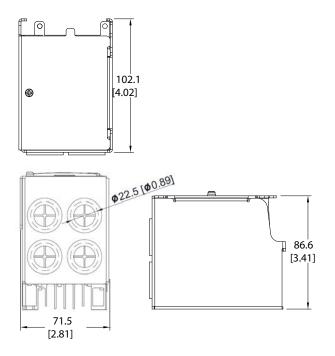

See our website: www.AutomationDirect.com for complete engineering drawings and 3D models.

#### **GS20 FRAME SIZE B**

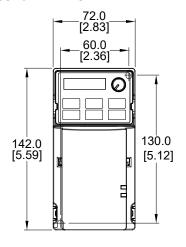

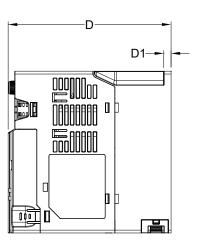

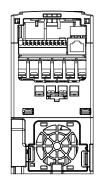

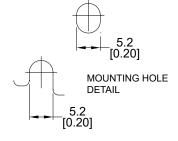

| B Frame "D" & "D1"Dimensions |              |            |  |  |  |  |
|------------------------------|--------------|------------|--|--|--|--|
| Frame                        | D            | D1         |  |  |  |  |
| Transc                       | mm [in]      | mm [in]    |  |  |  |  |
| B1                           | 143.0 [5.63] | 6.4 [0.25] |  |  |  |  |
| B2                           | 143.0 [5.63] | 3.0 [0.12] |  |  |  |  |

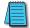

NOTE: B2 frame does not have a cooling fan.

# **GS20 FRAME SIZE B CONDUIT BOX**

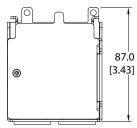

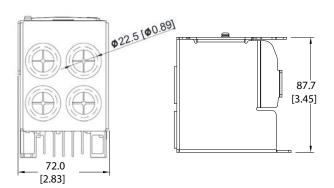

See our website: www.AutomationDirect.com for complete engineering drawings and 3D models.

#### GS20 FRAME SIZE C

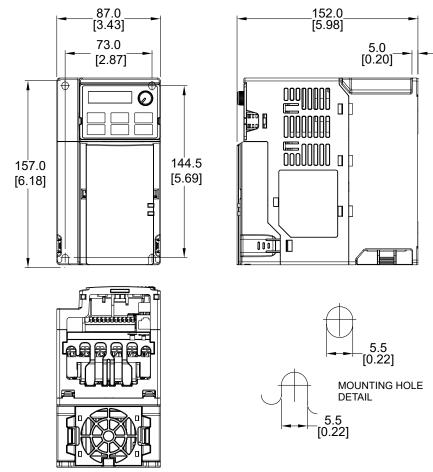

#### **GS20 FRAME SIZE C CONDUIT BOX**

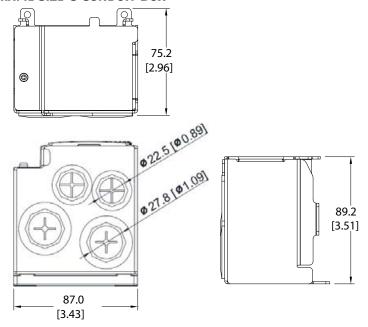

See our website: <u>www.AutomationDirect.com</u> for complete engineering drawings and 3D models.

#### **GS20 FRAME SIZE D**

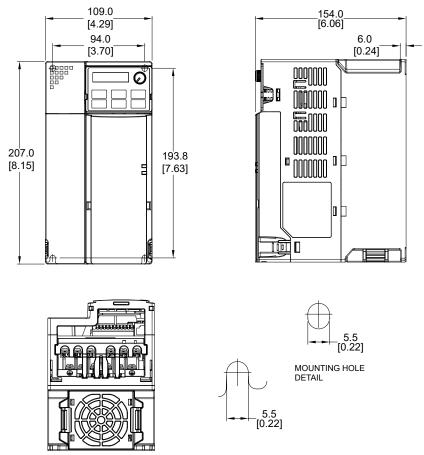

#### **GS20 FRAME SIZE D CONDUIT BOX**

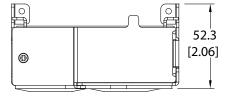

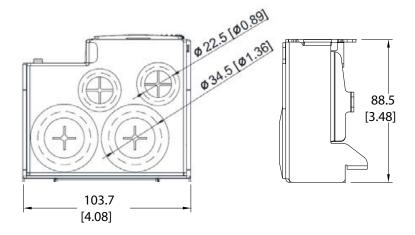

See our website: www.AutomationDirect.com for complete engineering drawings and 3D models.

#### **GS20 FRAME SIZE E**

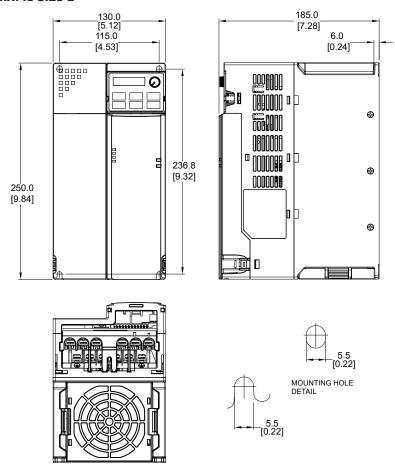

#### **GS20 FRAME SIZE E CONDUIT BOX**

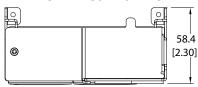

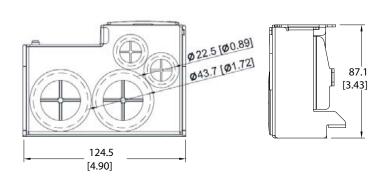

See our website: www.AutomationDirect.com for complete engineering drawings and 3D models.

#### **GS20 FRAME SIZE F**

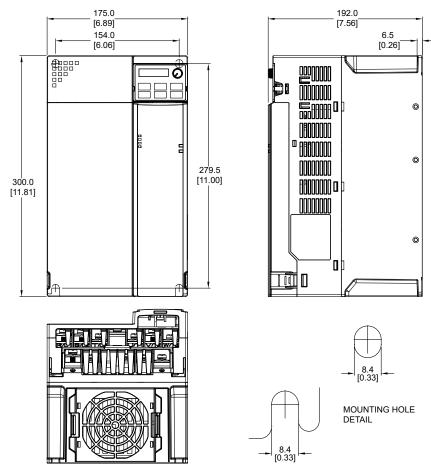

#### **GS20 FRAME SIZE F CONDUIT BOX**

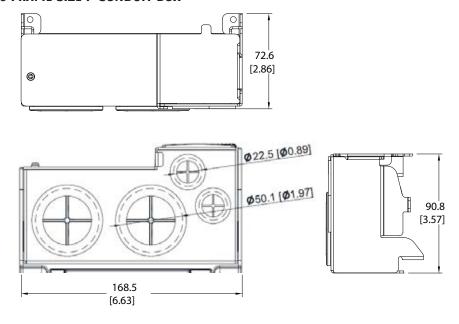

See our website: www.AutomationDirect.com for complete engineering drawings and 3D models.

#### **GS20X FRAME SIZE A**

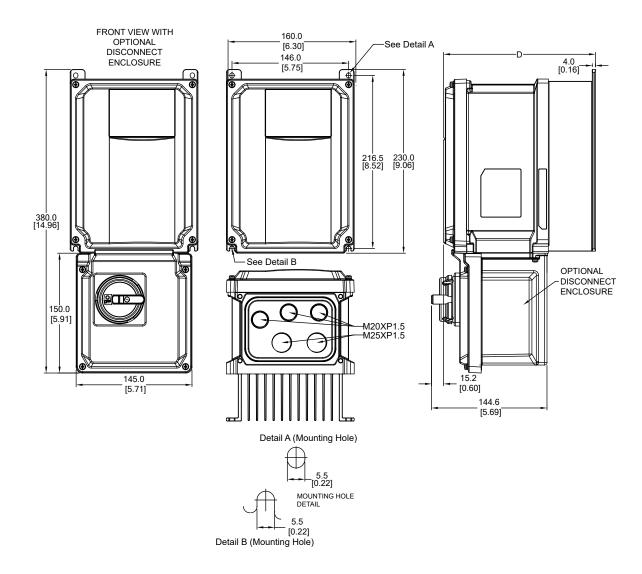

| A Frame "D" Dimension |              |  |  |  |  |
|-----------------------|--------------|--|--|--|--|
| Frame                 | D<br>mm [in] |  |  |  |  |
| A1                    | 151.0 [5.94] |  |  |  |  |
| A2                    | 167.0 [6.57] |  |  |  |  |
| А3                    | 190.0 [7.48] |  |  |  |  |

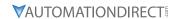

See our website: www.AutomationDirect.com for complete engineering drawings and 3D models.

#### **GS20X FRAME SIZE B**

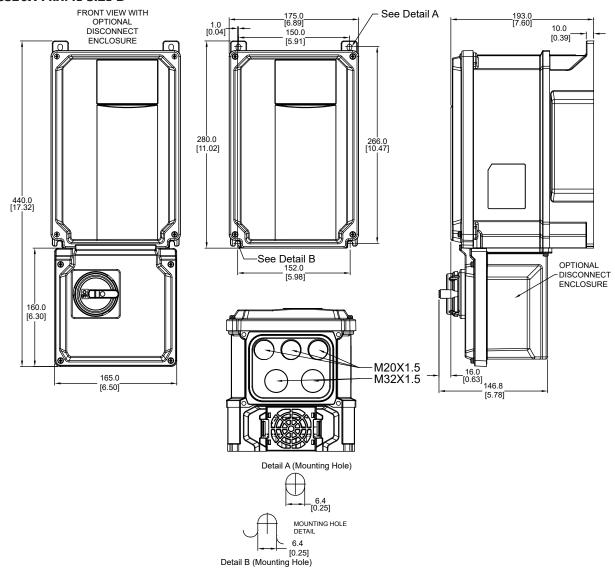

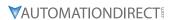

See our website: www.AutomationDirect.com for complete engineering drawings and 3D models.

#### GS20X FRAME SIZE C

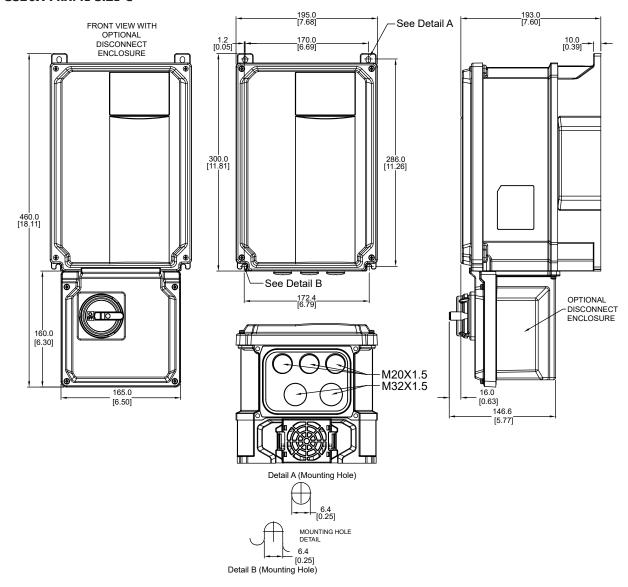

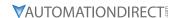

### **CIRCUIT CONNECTIONS - RFI JUMPER**

RFI Jumper: The GS20 & GS20X drives may emit electrical noise. The drive contains Varistors / MOVs that are connected from phase to phase and from phase to ground to prevent the drive from unexpected stop or damage caused by mains surges or voltage spikes. Because the Varistors / MOVs from phase to ground are connected to ground with the RFI jumper, removing the RFI jumper disables the protection.

#### RFI JUMPER REMOVAL

The RFI jumper may need to be removed in some cases, such as situations in which the GS20(X) drive is powered from an Asymmetric Ground System (Corner Grounded TN System), as described on page 2-18.

#### GS20 FRAMES A~F

Screw Torque: 4~6 kg·cm [3.5~5.2 lb·in]

Loosen the screw indicated in the view below, and remove the RFI jumper. Tighten the screw to the specified torque after the RFI jumper is removed.

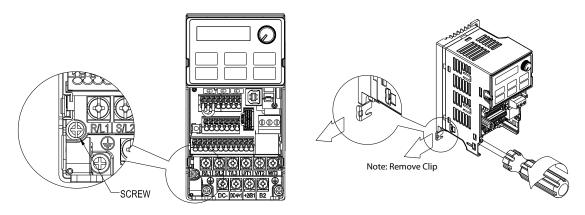

#### GS20X FRAMES A~C

Screw Torque: 4~6 kg·cm [3.5~5.2 lb·in]

Loosen the screw indicated in the view below, and remove the RFI jumper. Tighten the screw to the specified torque after the RFI jumper is removed.

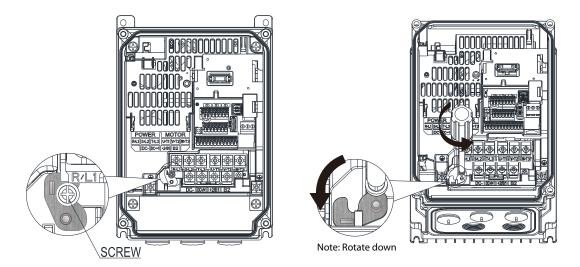

#### ISOLATING MAIN POWER FROM GROUND

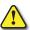

WARNING: If the power distribution system supplying the GS20 or GS20X drive is 120V, the RFI jumper must be removed.

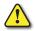

WARNING: If the power distribution system supplying the GS20 or GS20X drive is a floating-ground system (IT) or an asymmetric-ground system (TN), the RFI jumper MUST BE REMOVED.

If the power distribution system supplying the GS20 or GS20X drive is a floating ground system (IT) or an asymmetric ground system (TN), the RFI jumper must be removed. Removing the RFI jumper disconnects the internal RFI filter capacitor between the drive's frame and circuits to avoid damaging those circuits and to reduce ground leakage current.

#### Important points regarding ground connection

- To ensure the safety of personnel, proper operation, and to reduce electromagnetic radiation, the GS20 or GS20X drive must be properly grounded during installation.
- The diameter of the cables must meet the size specified by applicable codes and regulations.
- The <u>shield of shielded cables must be connected to the ground of the GS20 or GS20X drive</u> to meet safety regulations.
- The shield of shielded cables can be used as the ground for equipment <u>only when the</u> <u>aforementioned points are met</u>.
- When installing multiple GS20(X) drives, do not connect the grounds of the AC motor drive in series. Instead, utilize a single-point grounding scheme (as shown below), or provide individual grounding rods for each GS20(X) drive.

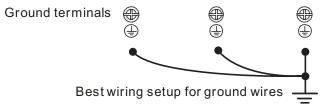

#### Pay particular attention to the following WARNINGS:

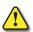

WARNING: DO NOT REMOVE THE RFI JUMPER WHILE POWER IS APPLIED TO THE GS20(X) DRIVE.

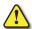

WARNING: CUTTING THE RFI SHORT-CIRCUIT CABLE WILL ALSO CUT OFF THE CONDUCTIVITY OF THE CAPACITOR. GAP DISCHARGE MAY OCCUR ONCE THE TRANSIENT VOLTAGE EXCEEDS 1000V.

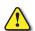

WARNING: THE RFI JUMPER MAY NOT BE REMOVED IF THE MAIN POWER IS A SYMMETRICALLY GROUNDED POWER SYSTEM.

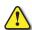

WARNING: THE RFI JUMPER MAY NOT BE REMOVED WHILE CONDUCTING HIGH VOLTAGE TESTS.

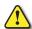

WARNING: When conducting a high voltage test to the entire facility, the main power and the motor must be disconnected if leakage current is too high.

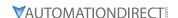

#### FLOATING GROUND SYSTEM (IT SYSTEMS)

A floating ground system is also called an IT system, an ungrounded system, or a high impedance/resistance grounding system (greater than  $30\Omega$ ).

# Disconnect the RFI Jumper

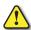

CAUTION: <u>Do not install an external RFI/EMC filter!</u> The EMC filter will pass through the RFI capacitor, thus connecting power input to ground. <u>This is very dangerous</u> and can easily damage the GS20 drive.

## ASYMMETRIC GROUND SYSTEM (CORNER GROUNDED TN SYSTEMS)

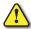

CAUTION: DO NOT REMOVE THE RFI JUMPER WHILE THE INPUT TERMINALS OF THE GS20 DRIVE CARRIES POWER.

**The RFI jumper must be removed in the following four situations**. This is to prevent the system from grounding through the RFI capacitor, damaging the GS20 drive.

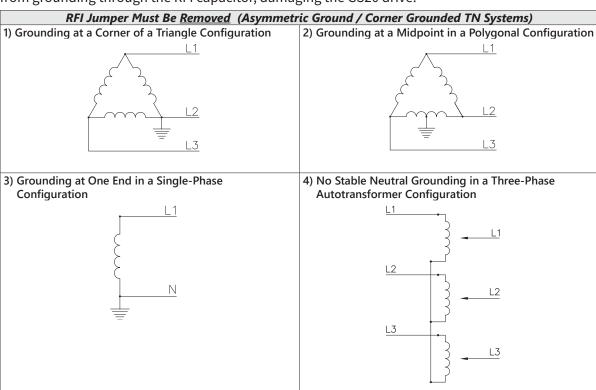

The RFI jumper should be left in place for a symmetrically grounded system.

# Internal grounding through internal RFI filter, which reduces electromagnetic radiation. In a situation with higher requirements for electromagnetic compatibility, and using a symmetrical grounding power system, an EMC filter can be installed. As a reference, the diagram on the right is a symmetrical grounding power system.

# **CIRCUIT CONNECTIONS – WARNINGS AND NOTES**

# DANGER!

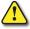

HAZARDOUS VOLTAGE! BEFORE MAKING ANY CONNECTION TO THE AC DRIVE, DISCONNECT ALL POWER TO THE AC DRIVE, AND WAIT FIVE MINUTES FOR DC BUS CAPACITORS TO DISCHARGE.

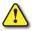

Warning: Any electrical or mechanical modification to this equipment will void all warranties, may result in a safety hazard, and may void the UL listing.

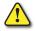

Warning: Do not connect the AC input power to the T1, T2, and T3 output terminals. Doing this will damage the AC drive.

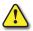

WARNING: DO NOT CONNECT SINGLE-PHASE POWER TO A THREE-PHASE DRIVE MODEL.

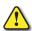

Warning: Tighten all screws to the proper torque rating. See "Main Circuit Wiring" later in this chapter.

#### WIRING NOTES: PLEASE READ PRIOR TO INSTALLATION.

- 1) During installation, follow all local electrical, construction, and safety codes for the country in which the AC drive is to be installed.
- 2) Refer to the "DURAPULSE GS20 & GS20X Drive Specifications" in chapter 1 for voltage and current requirements.
- 3) Torque the screws of the main circuit terminals to prevent loosening due to vibration.
- 4) The addition of a magnetic contactor (MC) in the AC line power input wiring is recommended to turn off power quickly and reduce the possibility of malfunction if the protection function of the GS20(X) AC drive is activated. Both ends of the MC should have an R-C surge absorber.
- 5) Do not use a power circuit contactor or disconnect switch for normal run/stop control of the GS20(X) AC drive and motor. This will reduce the operating life cycle of the AC drive. Cycling a power circuit switching device while the AC drive is in run mode should be done only in emergency situations.
- 6) Make sure the appropriate protective devices (circuit breaker or fuses) are connected between the power supply and AC drive.
- 7) Make sure that the leads are connected correctly and that the GS20(X) AC drive is properly grounded. (Ground resistance should not exceed  $0.1\Omega$ .)
- 8) Use ground leads that comply with AWG/MCM standards and keep them as short as possible.
- 9) Multiple GS20(X) AC drives can be installed in one location. All of the units should be grounded directly to a common ground terminal. The GS20(X) AC drive ground terminals may also be connected in parallel, as shown in the figure below.

Make sure there are no ground loops.

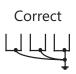

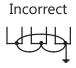

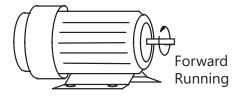

- 10) When the GS20(X) AC drive output terminals T1, T2, and T3 are connected to the motor terminals T1, T2, and T3, respectively, the motor will rotate counterclockwise (as viewed from the shaft end of the motor) when a forward operation command is received. To reverse the direction of motor rotation, switch the connections of any of the two motor leads.
- 11) Make sure that the power source is capable of supplying the correct voltage and required current to the GS20(X) AC drive.
- 12) Do not attach or remove wiring when power is applied to the GS20(X) AC drive.
- 13) Do not inspect components unless inside "POWER" lamp is turned off.
- 14) Do not monitor the signals on the circuit board while the GS20(X) AC drive is in operation.
- 15) Route the power and control wires separately, or at 90 degree angle to each other.

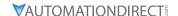

- 16) Ground both ends of the shield wire or conduit for the power wiring.a) If using a "VFD cable," follow the manufacturer's recommendation for grounding the cable shield.
  - b) If using conduit, bond and ground conduit according to applicable electrical codes.
- 17) If a filter is required for reducing EMI (Electro Magnetic Interference), install it as close as possible to the GS20 AC drive input. EMI can also be reduced by lowering the Carrier Frequency. Please refer to the "Applied EMI/RFI Techniques" white paper at <a href="mailto:support.automationdirect.com">support.automationdirect.com</a>.
- 18) If the GS20 AC drive is installed in a place where a load reactor is needed, install the reactor close to the T1, T2, and T3 side of GS20 AC drive. Do not use a Capacitor, L-C Filter (Inductance-Capacitance), or R-C Filter (Resistance-Capacitance).
- 19) When using a GFCI (Ground Fault Circuit Interrupt), select current sensor with sensitivity of 200mA or higher, and not less than 0.1-second operation time to avoid nuisance tripping.

#### MAIN POWER TERMINALS

- Do not supply GS20(X) 460 & 575 VAC models with single-phase power. R/L1, S/L2, and T/L3 have no phase-sequence requirement; they can be wired in any order.
- Do NOT start/stop the GS20(X) AC drive by turning input power ON/OFF. Start/stop the GS20(X) AC drive using RUN/STOP commands via control terminals or the keypad. If you must start/stop the GS20(X) AC drive by turning power ON/OFF, it is recommended to do so only ONCE per hour.

#### **OUTPUT TERMINALS FOR MAIN CIRCUIT**

- DO NOT connect phase-compensation capacitors or surge absorbers to the output terminals of the GS20(X) AC drive.
- Use a well-insulated motor suitable for inverter operation.

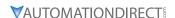

# TERMINALS FOR CONNECTING DC REACTOR, EXTERNAL BRAKE RESISTOR, EXTERNAL BRAKE RESISTOR AND DC CIRCUIT

- Terminals +1 and +2 are used to connect an optional DC reactor or choke to improve power factor. From the factory, these terminals are connected with a short-circuit jumper. Remove this jumper before connecting a DC reactor. Note that not all GS20 drives include terminal +1.
- Tighten the jumper if a DC reactor is not connected and DC+/+1 and +2/B1 terminals are used for common DC bus or brake resistors. This will prevent the AC motor drive from losing power and damage to the terminals. If the jumper is missing due to wiring, refer to the recommended main circuit terminal wire to short-circuit the DC+/+1 and +2/B1 terminals.

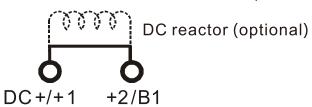

- When the GS20 AC Drive is connected directly to a large-capacity power transformer (600kVA or above) or when a phase lead capacitor is switched, peak currents may occur in the power input circuit due to the load change, resulting in damage to the converter section of the drive. To avoid this damage install a line reactor at the GS20 input terminals, R/L1, S/L2, and T/L3. The installation of a line reactor will reduce current and improve input power efficiency.
- Install an external brake resistor for applications in frequent deceleration to stop, short deceleration time (such as high frequency operation and heavy load operation), too low braking torque, or increased braking torque.

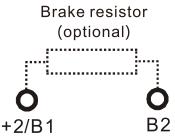

- For GS20(X) drives, the external brake resistor should be connected to the B1 and B2 terminals.
- If the terminals [+1], [+2], and [DC-] are not used, leave these three terminals open.
- To avoid personal injury and to prevent damage to the GS20 drive; DO NOT jumper DC- to DC+, DC- to +2/B1, DC- to B2. Connect braking resistors to B1 and B2 ONLY
- DC+ and DC- are connected for common DC bus, please refer to "Main Circuit Wiring Terminals" in this chapter for wiring terminal specification and wire gauge information.
- Please refer to the DURAPULSE Drives Dynamic Braking User Manual for more information on installing brake units.
   (Available for free download at <a href="http://www.automationdirect.com/static/manuals/index.html">http://www.automationdirect.com/static/manuals/index.html</a>.)

#### **MOTOR OPERATION PRECAUTIONS**

- 1) When using the GS20(X) AC drive to operate a standard 3-phase induction motor, notice that the energy loss is greater than for an inverter duty motor.
- 2) Avoid running a standard induction motor at low speed, which may cause the motor temperature to exceed the motor rating due to limited airflow produced by the motor's fan.
- 3) When the standard motor operates at low speed, the output load must be decreased.
- 4) If **100% output torque** is desired at low speed, it may be necessary to use a special **"inverter-duty" rated motor**.

#### SHORT CIRCUIT WITHSTAND (SCCR)

All *DURAPULSE* GS20(X) series drives are suitable for use on a circuit capable of delivering not more than 100,000 rms symmetrical amperes.

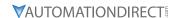

#### APPLICABLE CODES

All *DURAPULSE GS20(X)* AC drives are Underwriters Laboratories, Inc. (UL) and Canadian Underwriters Laboratories (cUL) listed, and therefore comply with the requirements of the National Electrical Code (NEC) and the Canadian Electrical Code (CEC).

Installations intended to meet the UL and cUL requirements must follow the instructions provided in "Wiring Notes" as a minimum standard. Follow all local codes that exceed UL and cUL requirements. Refer to the technical data label affixed to the AC drive and the motor nameplate for electrical data.

The "Circuit Protection Devices" section in Appendix A lists the recommended fuse part number for each *DURAPULSE* part number. These fuses (or equivalent) must be used on all installations where compliance with U.L. standards is required.

# WIRING TERMINAL ACCESS

#### **CONTROL TERMINAL ACCESS**

Remove the drive front cover to access and wire the multi-function input/output control terminals.

# GS20 DRIVE FRAMES A ~ F

Press the tabs on both sides to remove the cover.

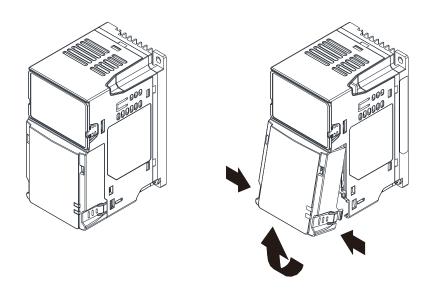

#### GS20X DRIVE FRAMES A ~ C

Loosen the four screws on the front cover and then open to the left.

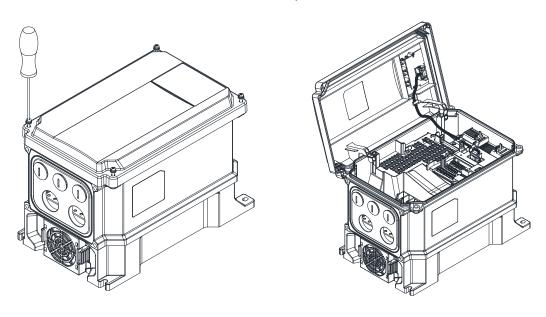

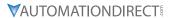

# MAIN CIRCUIT WIRING TERMINALS

# MAIN TERMINAL SPECIFICATIONS

| Main Circuit Terminals                 |                                                                          |  |  |  |  |  |
|----------------------------------------|--------------------------------------------------------------------------|--|--|--|--|--|
| Terminal Description                   |                                                                          |  |  |  |  |  |
| R/L1, S/L2                             | Input Power – 1-phase                                                    |  |  |  |  |  |
| R/L1, S/L2, T/L3 Input Power – 3-phase |                                                                          |  |  |  |  |  |
| U/T1, V/T2, W/T3 AC Motor Drive Output |                                                                          |  |  |  |  |  |
| +1, +21                                | Connection for DC reactor (remove jumper before installing a DC reactor) |  |  |  |  |  |
| B1, B2                                 | Braking Resistor Connection (optional)                                   |  |  |  |  |  |
| DC+, DC-1                              | Common DC Bus                                                            |  |  |  |  |  |
|                                        | Ground                                                                   |  |  |  |  |  |
| 1 - DC- and DC +/                      | +1 terminals are not available on 120V series drives.                    |  |  |  |  |  |

|                      | GS20 Main Circuit Wiring Specifications                                    |                                                                |                                                                              |                                                |                                                                  |                                                                              |                                                |  |  |  |
|----------------------|----------------------------------------------------------------------------|----------------------------------------------------------------|------------------------------------------------------------------------------|------------------------------------------------|------------------------------------------------------------------|------------------------------------------------------------------------------|------------------------------------------------|--|--|--|
| AC<br>Drive<br>Frame | AC Drive<br>Model                                                          | Mai.<br>R/L1, S/L2, T,                                         | n Circuit Term                                                               | inals<br>72, W/T3, DC-,                        | Ground Terminals                                                 |                                                                              |                                                |  |  |  |
| Size                 | Model                                                                      | Max Wire<br>Gauge                                              | Min Wire<br>Gauge                                                            | Screw Size & Torque (±10%)                     | Max Wire<br>Gauge                                                | Min Wire<br>Gauge                                                            | Screw Size &<br>Torque (±10%)                  |  |  |  |
| Α                    | GS21-10P2<br>GS21-10P5<br>GS21-20P5<br>GS23-21P0                           | Jungo                                                          | 2.5 mm <sup>2</sup><br>[14 AWG]                                              | M3.5                                           | Cungo                                                            |                                                                              | M3.5                                           |  |  |  |
|                      | GS21-20P2<br>GS23-20P2<br>GS23-20P5<br>GS23-40P5<br>GS23-41P0<br>GS23-51P0 | 2.5 mm <sup>2</sup><br>[14 AWG]                                | [16 AWG]<br>0.75 mm <sup>2</sup><br>[18 AWG]                                 | 9 kg-cm<br>[7.8 in-lb]<br>[0.88 N·m]           | 2.5 mm <sup>2</sup><br>[14 AWG]                                  | 2.5 mm <sup>2</sup><br>[14 AWG]                                              | 9 kg-cm<br>[7.8 in-lb]<br>[0.88 N·m]           |  |  |  |
| В                    | GS21-21P0<br>GS23-22P0<br>GS23-42P0                                        | 4 mm <sup>2</sup><br>[12 AWG]                                  | 4 mm <sup>2</sup><br>[12 AWG]<br>2.5 mm <sup>2</sup><br>[14 AWG]             | M4<br>15 kg-cm<br>[13.0 in-lb]                 | 4 mm <sup>2</sup><br>[12 AWG]<br>2.5 mm <sup>2</sup>             | 4 mm <sup>2</sup><br>[12 AWG]<br>2.5 mm <sup>2</sup>                         | M4<br>15 kg-cm<br>[13.0 in-lb]                 |  |  |  |
|                      | GS23-52P0                                                                  |                                                                | 0.75 mm <sup>2</sup><br>[18 AWG]                                             | [1.47 N·m]                                     | [14 AWG]                                                         | [14 AWG]                                                                     | [1.47 N·m]                                     |  |  |  |
|                      | GS21-11P0<br>GS21-22P0<br>GS21-23P0<br>GS23-25P0                           | 10 mm <sup>2</sup>                                             | 10 mm <sup>2</sup><br>[8 AWG]                                                | M4<br>20 kg-cm                                 | 10 mm <sup>2</sup><br>[8 AWG]                                    | 10 mm <sup>2</sup><br>[8 AWG]                                                | M4<br>20 kg-cm                                 |  |  |  |
| С                    | GS23-23P0<br>GS23-45P0<br>GS23-55P0<br>GS23-43P0<br>GS23-53P0              | [8 AWG]                                                        | [10 AWG]<br>4 mm <sup>2</sup><br>[12 AWG]<br>2.5 mm <sup>2</sup><br>[14 AWG] | [17.4 in-lb]<br>[1.96 N·m]                     | [10 AWG] 4 mm <sup>2</sup> [12 AWG] 2.5 mm <sup>2</sup> [14 AWG] | [10 AWG]<br>4 mm <sup>2</sup><br>[12 AWG]<br>2.5 mm <sup>2</sup><br>[14 AWG] | [17.4 in-lb]<br>[1.96 N·m]                     |  |  |  |
| D                    | GS23-27P5<br>GS23-4010<br>GS23-47P5<br>GS23-57P5<br>GS23-5010              | 10 mm <sup>2</sup><br>[8 AWG]                                  | 10 mm <sup>2</sup><br>[8 AWG]<br>6 mm <sup>2</sup><br>[10 AWG]               | M4<br>- 20 kg-cm<br>[17.4 in-lb]<br>[1.96 N·m] | 10 mm <sup>2</sup><br>[8 AWG]<br>6 mm <sup>2</sup><br>[10 AWG]   | 10 mm <sup>2</sup><br>[8 AWG]<br>6 mm <sup>2</sup><br>[10 AWG]               | M4<br>- 20 kg-cm<br>[17.4 in-lb]<br>[1.96 N·m] |  |  |  |
| E                    | GS23-2015<br>GS23-2010<br>GS23-4015<br>GS23-4020                           | 25 mm <sup>2</sup><br>[4 AWG]<br>16 mm <sup>2</sup><br>[6 AWG] | 25 mm <sup>2</sup><br>[4 AWG]<br>16 mm <sup>2</sup><br>[6 AWG]               | M5<br>25 kg-cm<br>[21.7 in-lb]<br>[2.45 N·m]   | 25 mm <sup>2</sup><br>[4 AWG]<br>16 mm <sup>2</sup><br>[6 AWG]   | 16 mm <sup>2</sup><br>[6 AWG]                                                | M5<br>25 kg-cm<br>[21.7 in-lb]<br>[2.45 N·m]   |  |  |  |
| F                    | GS23-4020<br>GS23-4030<br>GS23-4025                                        | 35 mm <sup>2</sup><br>[2 AWG]                                  | 35 mm <sup>2</sup><br>[2 AWG]<br>25 mm <sup>2</sup><br>[4 AWG]               | M6<br>40 kg-cm<br>[34.7 in-lb]<br>[3.92 N·m]   | 35 mm <sup>2</sup><br>[2 AWG]<br>25 mm <sup>2</sup><br>[4 AWG]   | 16 mm <sup>2</sup><br>[6 AWG]                                                | M6<br>40 kg-cm<br>[34.7 in-lb]<br>[3.92 N·m]   |  |  |  |

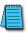

# UL installations must use 600V, 75°C or 90°C wires. Use copper wire only.

| GS20X Main Circuit Wiring Specifications |                   |                                                                |                                 |                                                                                              |                                 |                                 |                               |  |  |
|------------------------------------------|-------------------|----------------------------------------------------------------|---------------------------------|----------------------------------------------------------------------------------------------|---------------------------------|---------------------------------|-------------------------------|--|--|
| AC<br>Drive<br>Frame                     | AC Drive<br>Model | Mai<br>R/L1, S/L2, T                                           | n Circuit Term                  | inals<br>2, W/T3, DC-,                                                                       | Ground Terminals                |                                 |                               |  |  |
| Size                                     | Model             | Max Wire<br>Gauge                                              | Min Wire<br>Gauge               | Screw Size & Torque (±10%)                                                                   | Max Wire<br>Gauge               | Min Wire<br>Gauge               | Screw Size &<br>Torque (±10%) |  |  |
|                                          | GS21X-20P5        |                                                                | 2.5 mm <sup>2</sup><br>[14 AWG] |                                                                                              |                                 |                                 |                               |  |  |
|                                          | GS23X-21P0        | 2.5 mm <sup>2</sup>                                            | 1.5 mm <sup>2</sup><br>[16 AWG] | M3.5<br>9 kg-cm                                                                              | 2.5 mm <sup>2</sup>             | 2.5 mm <sup>2</sup>             |                               |  |  |
|                                          | GS23X-20P5        | [14 AWG]                                                       | 0.75 mm <sup>2</sup>            | [7.8 in-lb]<br>[0.88 N·m]                                                                    |                                 | [14 AWG]                        | M4                            |  |  |
|                                          | GS23X-40P5        |                                                                | [18 AWG]                        | [0.00 14111]                                                                                 |                                 |                                 |                               |  |  |
|                                          | GS23X-41P0        |                                                                |                                 |                                                                                              |                                 |                                 |                               |  |  |
| A                                        | GS21X-21P0        | 4 mm <sup>2</sup><br>[12 AWG]<br>6 mm <sup>2</sup><br>[10 AWG] | 4 mm <sup>2</sup><br>[12 AWG]   | M4<br>15 kg-cm<br>[13.0 in-lb]<br>[1.47 N·m]<br>M4<br>20 kg-cm<br>[17.4 in-lb]<br>[1.96 N·m] | 4 mm <sup>2</sup><br>[12 AWG]   | 4 mm <sup>2</sup><br>[12 AWG]   | 20 kg-cm<br>[17.4 in-lb]      |  |  |
|                                          | GS23X-22P0        |                                                                | 2.5 mm <sup>2</sup><br>[14 AWG] |                                                                                              | 2.5 mm <sup>2</sup><br>[14 AWG] | 2.5 mm <sup>2</sup>             | [1.96 N·m]                    |  |  |
|                                          | GS23X-42P0        |                                                                | 1.5 mm <sup>2</sup><br>[16 AWG] |                                                                                              |                                 | [14 AWG]                        |                               |  |  |
|                                          | GS21X-22P0        |                                                                | 6 mm <sup>2</sup><br>[10 AWG]   |                                                                                              | 6 mm <sup>2</sup><br>[10 AWG]   | 6 mm <sup>2</sup><br>[10 AWG]   |                               |  |  |
|                                          | GS23X-43P0        |                                                                | 2.5 mm <sup>2</sup><br>[14 AWG] |                                                                                              | 2.5 mm <sup>2</sup><br>[14 AWG] | 2.5 mm <sup>2</sup><br>[14 AWG] |                               |  |  |
|                                          | GS21X-23P0        |                                                                | 10 mm <sup>2</sup>              |                                                                                              | 10 mm <sup>2</sup>              | 10 mm <sup>2</sup>              |                               |  |  |
|                                          | GS23X-25P0        | 10 mm <sup>2</sup>                                             | [8 AWG]                         | M4<br>20 kg-cm                                                                               | [8 AWG]                         | [8 AWG]                         | M4                            |  |  |
| В                                        | GS23X-23P0        | [8 AWG]                                                        | 6 mm <sup>2</sup><br>[10 AWG]   | [17.4 in-lb]                                                                                 | 6 mm <sup>2</sup><br>[10 AWG]   | 6 mm <sup>2</sup><br>[10 AWG]   | 20 kg-cm<br>[17.4 in-lb]      |  |  |
|                                          | GS23X-45P0        |                                                                | 4 mm <sup>2</sup><br>[12 AWG]   | [1.96 N·m]                                                                                   | 4 mm <sup>2</sup><br>[12 AWG]   | 4 mm <sup>2</sup><br>[12 AWG]   | [1.96 N·m]                    |  |  |
|                                          | GS23X-27P5        |                                                                | 10 mm <sup>2</sup>              | M4                                                                                           | 10 mm <sup>2</sup>              | 10 mm <sup>2</sup>              | M4                            |  |  |
| С                                        | GS23X-4010        | 10 mm <sup>2</sup>                                             | [8 AWG]                         | 20 kg-cm                                                                                     | [8 AWG]                         | [8 AWG]                         | 20 kg-cm                      |  |  |
|                                          | GS23X-47P5        | [8 AWG]                                                        | 6 mm <sup>2</sup><br>[10 AWG]   | [17.4 in-lb]<br>[1.96 N·m]                                                                   | 6 mm <sup>2</sup><br>[10 AWG]   | 6 mm <sup>2</sup><br>[10 AWG]   | [17.4 in-lb]<br>[1.96 N·m]    |  |  |

#### RECOMMENDED MODELS OR DIMENSIONS FOR FERRULE TERMINALS

| Wire<br>Gauge        | Manufacturer    | Model Name    | A (MAX) | B (MAX) | D (MAX) | W (MAX) |
|----------------------|-----------------|---------------|---------|---------|---------|---------|
| 0.25 mm2<br>[24 AWG] | PHOENIX CONTACT | AI 0,25- 8 YE | 12.5    | 8       | 2.6     | 1.1     |
| 0.34 mm2<br>[22 AWG] | PHOENIX CONTACT | AI 0,34- 8 TQ | 12.5    | 8       | 3.3     | 1.3     |
| 0.5 mm2              | PHOENIX CONTACT | AI 0,5 - 8 WH | 14      | 8       | 3.5     | 1.4     |
| [20 AWG]             | Z+F             | V30AE000006   | 14      | 8       | 2.6     | 1.15    |

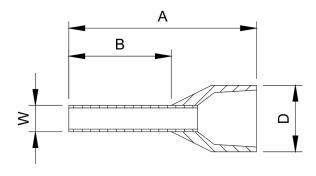

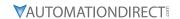

# WIRING TERMINAL CONNECTOR DIMENSIONS - MAIN-CIRCUIT TERMINALS

**DIMENSIONS = mm** 

#### GS20 DRIVES, FRAME SIZE A ~ F

NOTE: Heat shrink should comply with UL (600V, YDPU2).

# **Power Terminal Wiring Connectors:**

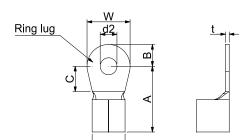

D,

Figure 1.

#### Heat Shrink Tubing:

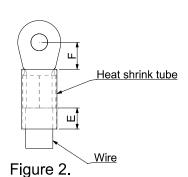

|       | GS20 Ring Lug Dimensions (mm) |                                           |            |            |            |            |             |            |            |            |            |   |
|-------|-------------------------------|-------------------------------------------|------------|------------|------------|------------|-------------|------------|------------|------------|------------|---|
| Frame | AWG                           | Part Number<br>(Manuf: K.S.<br>Terminals) | A<br>(Max) | B<br>(Max) | C<br>(Min) | D<br>(Max) | d2<br>(Min) | E<br>(Min) | F<br>(Min) | W<br>(Max) | t<br>(Max) |   |
|       | 18                            | RNBS 1.3.7                                |            |            |            |            |             |            |            |            |            |   |
| A     | 16                            | RNBS 2-3.7                                | 9.8        | 3.2        | 4.8        | 4.1        | 3.7         | 13.0       | 4.2        | 6.6        | 0.8        |   |
|       | 14                            | RNBS 2-3.7                                |            |            |            |            |             |            |            |            |            |   |
|       | 18                            | RNBS1-4                                   | 12.1       |            |            |            |             |            |            |            |            |   |
| В     | 16                            | RNBS1-4                                   |            | 2.1 3.6    | 36 6       | 6.1        | 5.6         | 4.3        | 13.0       | 4.5        | 7.2        | 1 |
| В     | 14                            | RNBS2-4                                   |            |            | 0.1        | 3.0        | 7.5         | 13.0       | 7.5        | 7.2        | '          |   |
|       | 12                            | RNBS5-4                                   |            |            |            |            |             |            |            |            |            |   |
|       | 14                            | RNBS2-4                                   |            | 17.8 5.0 6 |            |            |             |            | 5.5        | 10.5       | 1.2        |   |
| С     | 12                            | RNBS5-4                                   | 170 [0     |            | 6.1        | 7.2        | 4.3         | 13.0       |            |            |            |   |
|       | 10                            | RNBS5-4                                   | 17.0       |            | 0.1        | 1.2        | 4.5         | 13.0       |            |            |            |   |
|       | 8                             | RNBS8-4                                   |            |            |            |            |             |            |            |            |            |   |
| D     | 10                            | RNBS5-4                                   | 17.8       | 5.0        | 6.1        | 7.2        | 4.3         | 13.0       | 5.5        | 10.5       | 1.2        |   |
| D     | 8                             | RNBS8-4                                   | 17.0       | 3.0        | 0.1        | 1.2        | 4.3         | 13.0       | 3.3        | 10.5       | 1.2        |   |
| E     | 6                             | RNBS8-4                                   | 27.1       | 6.1        | 10.5       | 11.5       | 5.3         | 13.0       | 6.5        | 12.6       | 1.7        |   |
| E     | 4                             | RNBS14-5                                  | 27.1       | 0.1        | 10.5       | 11.5       | 5.3         | 13.0       | 6.5        | 12.0       | 1.7        |   |
|       | 6                             | RNBS14-6                                  |            |            |            |            |             | .2 13.0    | 10.0       |            |            |   |
| F     | 4                             | RNBS22-6                                  | 35.0       | 9.0        | 13.3       | 14.0       | 6.2         |            |            | 19.5       | 1.8        |   |
|       | 2                             | RNBS38-6                                  |            |            |            |            |             |            |            |            |            |   |

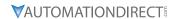

# GS20X Drives, Frame Size A ~ C

NOTE: Heat shrink should comply with UL (600V, YDPU2).

# **Power Terminal Wiring Connectors:**

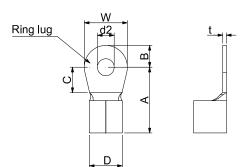

Figure 1.

#### **Heat Shrink Tubing:**

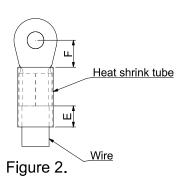

|       | GS20X Ring Lug Dimensions (mm) |                                           |            |            |            |            |             |            |            |            |            |    |    |    |     |     |     |     |         |     |     |      |  |     |
|-------|--------------------------------|-------------------------------------------|------------|------------|------------|------------|-------------|------------|------------|------------|------------|----|----|----|-----|-----|-----|-----|---------|-----|-----|------|--|-----|
| Frame | AWG                            | Part Number<br>(Manuf: K.S.<br>Terminals) | A<br>(Max) | B<br>(Max) | C<br>(Min) | D<br>(Max) | d2<br>(Min) | E<br>(Min) | F<br>(Min) | W<br>(Max) | t<br>(Max) |    |    |    |     |     |     |     |         |     |     |      |  |     |
|       | 18                             | RNBS1-4                                   |            |            |            | 2.4        |             |            | 4 -        |            |            |    |    |    |     |     |     |     |         |     |     |      |  |     |
|       | 16                             | RNBS1-4                                   | 11.1       |            | 6.3        | 3.4        |             | 4.3 13.0   | 4.5        | 6.6        | 0.8        |    |    |    |     |     |     |     |         |     |     |      |  |     |
| A     | 14                             | RNBS2-4                                   | 1          | 4.0        |            | 4.1        | 4.3         |            | 13.0       |            |            |    |    |    |     |     |     |     |         |     |     |      |  |     |
|       | 12                             | RNBS5-4                                   | 12.1       | 1          | 6.1        | 5.6        |             |            | 5.5        | 7.2        | 1          |    |    |    |     |     |     |     |         |     |     |      |  |     |
|       | 10                             | RNBS5-4                                   | 12.1       |            | 6.1        | 5.0        |             |            |            | 1.2        | '          |    |    |    |     |     |     |     |         |     |     |      |  |     |
|       | 14                             | RNBS2-4                                   |            | 7.0        |            |            |             |            |            |            |            |    |    |    |     |     |     |     |         |     |     |      |  |     |
| В     | 12                             | RNBS5-4                                   | 17.8       |            | F 0        |            | Γ0          | F 0        | F O        | F O        | ΕO         | ΕO | ΕO | ΕO | F 0 | F O | 5.0 | E 0 | 5.0 6.1 | 7.2 | 4.3 | 12.0 |  | 0.0 |
| B     | 10                             | RNBS5-4                                   | 17.0       | 3.0        | 0.1        | 1.2        | 4.5         | 13.0       | 5.5        | 8.0        | 1.2        |    |    |    |     |     |     |     |         |     |     |      |  |     |
|       | 8                              | RNBS8-4                                   |            |            |            |            |             |            |            |            |            |    |    |    |     |     |     |     |         |     |     |      |  |     |
|       | 14                             | RNBS2-4                                   |            |            |            |            |             |            |            |            |            |    |    |    |     |     |     |     |         |     |     |      |  |     |
| С     | 12                             | RNBS5-4                                   | 17.8       | 5.0        | 6.1        | 7.2        | 4.3         | 13.0       | 5.5        | 8.0        | 1.2        |    |    |    |     |     |     |     |         |     |     |      |  |     |
| ر     | 10                             | RNBS5-4                                   | 17.8       | 5.0        | 0.1        | 1.2        |             | 4.3   13.0 | 5.5        | 0.0        | 1.2        |    |    |    |     |     |     |     |         |     |     |      |  |     |
|       | 8                              | RNBS8-4                                   | ]          |            |            |            |             |            |            |            |            |    |    |    |     |     |     |     |         |     |     |      |  |     |

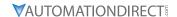

#### MAIN TERMINAL DIAGRAMS

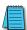

NOTE: DC- and DC+/+1 terminals are not available on 120V series drives (Frame A and C).

#### **GS20 Frame Size A Main Terminals**

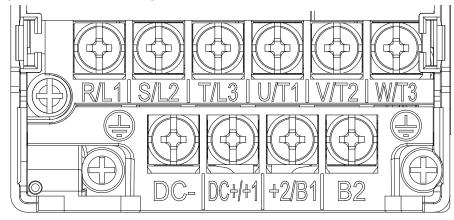

#### **GS20 Frame Size B Main Terminals**

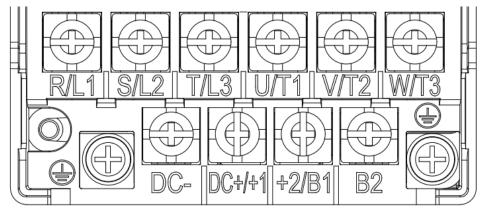

## **GS20 Frame Size C Main Terminals**

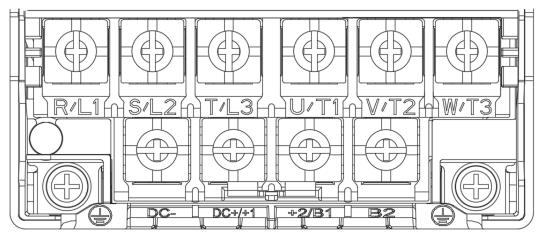

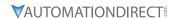

#### MAIN TERMINAL DIAGRAMS (CONTINUED)

#### **GS20 Frame Size D Main Terminals**

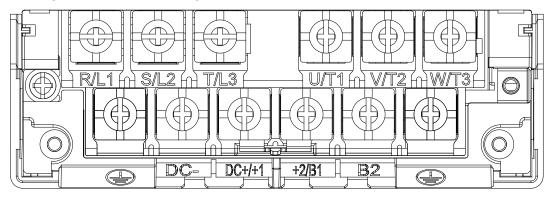

#### **GS20 FRAME SIZE E MAIN TERMINALS**

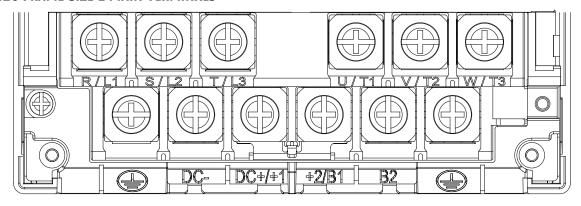

#### **GS20 FRAME SIZE F MAIN TERMINALS**

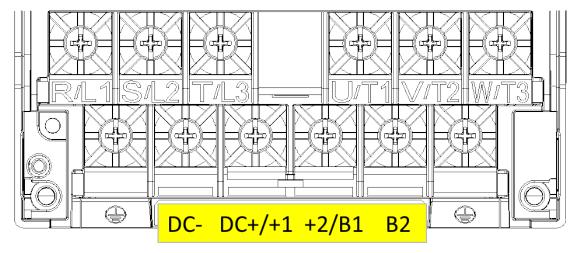

# MAIN TERMINAL DIAGRAMS (CONTINUED) GS20X FRAME SIZE A MAIN TERMINALS

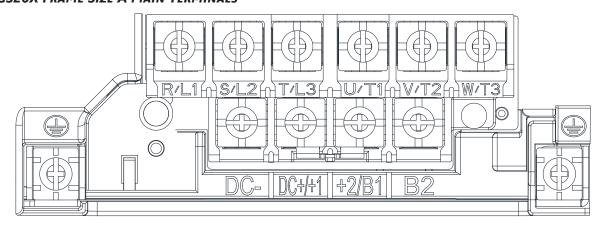

#### **GS20X FRAME SIZE B MAIN TERMINALS**

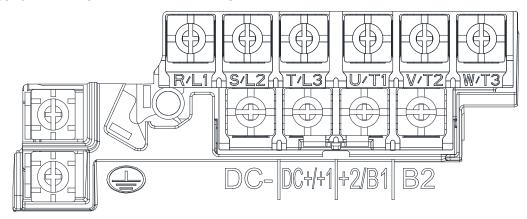

#### **GS20X Frame Size C Main Terminals**

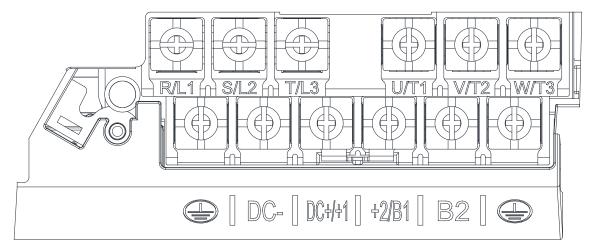

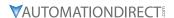

# MAIN CIRCUIT WIRING DIAGRAMS

# **GS20 & GS20X ALL FRAME SIZES**

Input 1-phase/3-phase power DC choke (optional) በ እስ እስ ነ Brake resistor (optional) Jumper Input Circuit Breaker or Fuse DC-DC+/+1 +2/B1 B 2 contactor Motor R(L1) U(T1) O S(L2) S(L2) -V(T2) 3~ T(L3)T(L3) W(T3)

# **CONTROL CIRCUIT WIRING TERMINALS**

#### **GS20 & GS20X CONTROL TERMINAL SPECIFICATIONS**

|                                     | Con                                                                                                    | trol Circuit Terminals                                                                                                    |
|-------------------------------------|----------------------------------------------------------------------------------------------------|----------------------------------------------------------------------------------------------------|
| Terminal<br>Symbol                  | Terminal Function                                                                                                    | Description                                                                                                    |
| +24V                                | Digital control signal common (Source)                                                                                                    | +24V ± 10% 100 mA                                                                                                    |
| FWD (DI1)<br>REV (DI2)<br>DI3 - DI7 | Digital input 1–7  ① Sink Mode with internal power (+24 Voc)  FWD (DI1)  REV (DI2)  1 Internal circuit  See page 2–36 for sinking/ sourcing wiring examples. | Source Mode:  ON: activation current 3.3 mA ≥ 11 VDC  OFF: cut-off voltage ≤ 5 VDC  Sink Mode:  ON: activation current 3.3 mA ≤ 13 VDC  OFF: cut-off voltage ≥ 19 VDC  DI7: Single pulse input, maximum input frequency=33kHz.  Digital inputs can be configured by the user for many different functions. Refer to P02.01–P02.07 to program the digital inputs FWD (DI1), REV (DI2), DI3–DI7.  • When P02.00=0, FWD (DI1) and REV (DI2) can be programmed.  • When P02.00≠0, the functions of FWD (DI1) and REV (DI2) act according to P02.00 setting.  • When P02.07=0, DI7 is pulse input terminal.  • DI7 uses pulse input can be used as frequency command source or connect it to the encoder for motor closed-loop control.  • DI7 motor closed-loop control only supports VFPG control mode. |
| DO                                  | Max 30 Vpc 30 mA  DO  R  DCM                                                                                                    | DO uses pulse voltage as an output monitoring signal; Duty-cycle: 50 % Min. load impedance RL: 1 k $\Omega$ / 100 pF Max. current endurance: 30 mA Max. voltage: 30 VDC $\pm$ 1 % (when 30 VDC / 30 mA / RL=100 pF) Max. output frequency: 33 kHz Current-limiting resistor R: $\geq$ 1 K $\Omega$ Output load impedance RL                                                                                                    |
| DCM                                 | Digital control /<br>Frequency signal common (Sink)                                                                                                    | Capacitive load $\leq$ 100 pF<br>Resistive load $\geq$ 1 k $\Omega$ , resistance determines the output voltage<br>value.<br>DO-DCM voltage = external voltage * ( RL/ (RL+R) )                                                                                                    |

|                    | Control Circuit Terminals (continued)                                                             |                                                                                                    |  |  |  |  |  |
|--------------------|---------------------------------------------------------------------------------------------------|----------------------------------------------------------------------------------------------------|--|--|--|--|--|
| Terminal<br>Symbol | Terminal Function                                                                                 | Description                                                                                                    |  |  |  |  |  |
| D01                | Digital Output 1<br>(photo coupler)                                                               | The AC motor drive outputs various monitoring signals, such as drive in operation, frequency reached, and overload indication through a transistor (open collector). These can be wired as sinking or sourcing (see Appendix D-3).                                            |  |  |  |  |  |
| DO2                | Digital Output 2<br>(photo coupler)                                                               | DO1 WR                                                                                                    |  |  |  |  |  |
| DOC                | Digital Output Common<br>(photo coupler)                                                          | R Max 48 Vpc DOC T 50 mA                                                                                                    |  |  |  |  |  |
| R10                | Relay Output 1 (N.O.) a                                                                           | Resistive Load                                                                                                    |  |  |  |  |  |
| R1C                | Relay Output 1 (N.C.) b                                                                           | • 3 A (N.O.) / 3 A (N.C.) 250 VAC<br>• 5 A (N.O.) / 3 A (N.C.) 30 VDC                                                                                                    |  |  |  |  |  |
| R1                 | Relay Output 1 Common                                                                             | <ul> <li>Inductive Load (COS 0.4)</li> <li>1.2 A (N.O.) / 1.2 A (N.C.) 250 VAC</li> <li>2.0 A (N.O.) / 1.2 A (N.C.) 30 VDC</li> <li>To output different kinds of monitoring signals such as motor drive in operation, frequency reached, and overload indication.</li> </ul>  |  |  |  |  |  |
| +10V               | Potentiometer power supply                                                                        | Power supply for analog frequency setting: $+10.5 \pm 0.5 \text{ VDC} / 20 \text{ mA}$                                                                                                    |  |  |  |  |  |
| AI1                | Analog voltage frequency command  +10V AI1 -10V~+10V)  ACM Internal circuit  ACM Internal circuit | Circuit Impedance: $20k\Omega$ Potentiometer Rating: $5k\Omega$ (for full frequency range) Range: $0$ – $10$ V / $-10$ – $10$ V = $0$ –Maximum Operation Frequency (P01.00) Mode switching by setting P03.00, P03.28 Al1 resolution=10 bits                                   |  |  |  |  |  |
| AI2                | Analog current frequency command  Al2 Al2 circuit  ACM Internal circuit                           | Impedance: Current mode=250 $\Omega$ , Voltage mode=20 k $\Omega$ Range: 0–20 mA / 4–20 mA / 0–10 V = 0–Maximum Operation Frequency (P01.00)  Mode switching by setting P03.01, P03.29  Switch: The Al2 default is 0–20 mA / 4–20 mA (current mode)  Al2 resolution = 12 bits |  |  |  |  |  |

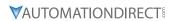

|                    | Control Circuit Terminals (continued)                                                                                                    |                                                                                                    |  |  |  |  |  |  |
|--------------------|----------------------------------------------------------------------------------------------------|----------------------------------------------------------------------------------------------------|--|--|--|--|--|--|
| Terminal<br>Symbol | Terminal Function                                                                                                    | Description                                                                                                    |  |  |  |  |  |  |
| A01                | Multi-function analog voltage output  AO1  ACM                                                                                                    | <ul> <li>Switch: The AO1 default is 0–10 V (voltage mode).</li> <li>To switch to the current mode, two steps are required:</li> <li>1) A dip switch must be configured (follow the instructions on the inner side of the front cover or see page 2–34.</li> <li>2) Change P03.31 to 1 or 2 (see page 4–109).</li> <li>Voltage mode</li> <li>Range: 0–10 V (P03.31=0) corresponds to the maximum operating range of the control target</li> <li>Max. output current: 2 mA</li> <li>Max. Load: 5 kΩ</li> <li>Current mode</li> <li>Range: 0–20 mA (P03.31=1) / 4–20 mA (P03.31=2) corresponds to the maximum operating range of the control target, maximum load 500 Ω</li> <li>AO1 resolution=10 bits</li> </ul> |  |  |  |  |  |  |
| ACM                | Analog Signal Common Analog signal common terminal                                                                                                    |                                                                                                    |  |  |  |  |  |  |
| STO1,<br>STO2      | Default: STO1 / STO2 short-circuited to +24 V Rated voltage: 24 VDC ± 10 %; maximum voltage: 30 VDC ±10 % Rated current: 6.67 mA ± 10 %                                                                                                    |                                                                                                    |  |  |  |  |  |  |
| SCM                | STO activation mode Input voltage level: 0 VDC < STO1-SCM or STO2-SCM < 5 VDC STO response time ≤ 20 ms (STO1 / STO2 operates until the AC motor drive stops outputting current) STO cut-off mode Input voltage level: 11 VDC < STO1-SCM and STO2-SCM < 30 VDC Power removal safety function per EN 954-1 and IEC / EN 61508 Note: Refer to Appendix E SAFE TORQUE OFF FUNCTION for details. |                                                                                                    |  |  |  |  |  |  |
| SG+                | Modbus RS-485                                                                                                    |                                                                                                    |  |  |  |  |  |  |
| SG-<br>SGND        | <b>Note:</b> Refer to Chapter 4, paramete                                                                                                    | r group 09 Communication Parameters for details.                                                                                                    |  |  |  |  |  |  |
| RJ45               | Note: Refer to Chapter 4, parameter group 09 Communication Parameters for details.  PIN 1, 2, 6: Reserved PIN 3, 7: SGND PIN 4: SG- PIN 5: SG+ PIN 8: +10V supply GS4-KPD (provides (optional) power supply)  The RJ45 port provides a serial communications connection. Max Baud Rate = 115.2 kbps                                                                                          |                                                                                                    |  |  |  |  |  |  |

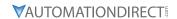

# GS20 & GS20X CONTROL TERMINAL BLOCK DIAGRAM & WIRING SPECIFICATIONS

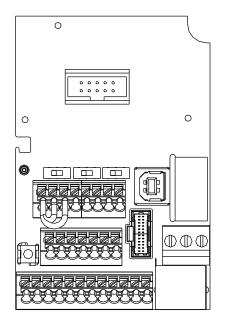

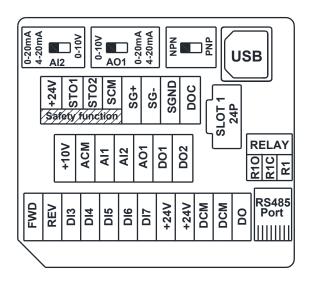

|          | Wiring Specifications                             |                             |                                 |                       |                                      |         |  |  |  |  |
|----------|---------------------------------------------------|-----------------------------|---------------------------------|-----------------------|--------------------------------------|---------|--|--|--|--|
| Terminal | Wiring Type                                       | Stripping<br>Length<br>(mm) | Maximum Wire<br>Guage           | Minimum Wire<br>Gauge | Tightening Torque<br>(kg·cm [lb·in]) |         |  |  |  |  |
| Relay    | Solid                                             | 6-7                         | 6-7 1.31 mm <sup>2</sup>        |                       | 0.21 mm <sup>2</sup>                 | 5 kg∙cm |  |  |  |  |
| Relay    | Strand                                            |                             | (16 AWG)                        | (24 AWG)              | (4.3 lb·in)                          |         |  |  |  |  |
|          | Solid                                             |                             | 0.82 mm <sup>2</sup>            |                       |                                      |         |  |  |  |  |
|          | Strand                                            | 9                           | (18 AWG)                        | 0.21 mm <sup>2</sup>  | n/a                                  |         |  |  |  |  |
| Control  | Stranded with<br>ferrules with<br>plastic sleeves |                             | 0.5 mm <sup>2</sup><br>(20 AWG) | (24 AWG)              | (spring terminals)                   |         |  |  |  |  |

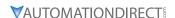

#### **CONTROL TERMINAL WIRING INSTRUCTIONS**

#### **DIGITAL INPUTS**

• When using contacts or switches to control the digital inputs, use high quality components to avoid contact bounce.

#### Wiring Multiple Drives Together - Digital Inputs

- With <u>drive Digital Inputs</u> in <u>SINKING</u> mode: When connecting a single device to the Digital Inputs of multiple drives (Run, Stop, Reverse, etc.), the DCM (Digital Signal Common) terminals from each drive should be connected together. [Otherwise, do NOT connect the different drive DCM terminals together if the drive DI are sourcing.]
- With <u>drive Digital Inputs</u> in <u>SOURCING</u> mode (and the connected field devices are sinking): <u>Do NOT connect the different drive DCM terminals together</u>. [If the DCM terminals of multiple drives are connected together with the drive DI in sourcing mode, the inputs of some of the drives may inadvertently turn ON if another drive is powered OFF.]

  <u>EXAMPLE</u>: A switch is tied to Digital Input 1 of Drives A, B, C, and D. The Drive inputs are all set to Source current out to the field devices. If Drives A, B and C lose power, their Digital Inputs may

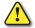

WARNING: With <u>drive Digital Inputs</u> in <u>SOURCING</u> mode

Do <u>NOT</u> connect the different drive DCM terminals together.

sink enough current to inadvertently turn ON Digital Input 1 on Drive D.

#### **ANALOG INPUTS**

- Analog input signals are easily affected by external noise. Use shielded wiring and keep it as short as possible (<20m) with proper grounding. If the noise is inductive, connect the shield to terminal ACM.
- Use twisted-pair wire
- If the analog input signals are affected by noise from the AC motor drive, please connect a capacitor and ferrite core as indicated in the diagram at right.

(WIND EACH WIRE AROUND THE CORE 3 TIMES OR MORE.)

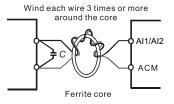

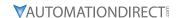

#### **CONTROL TERMINAL WIRING INSTRUCTIONS (CONTINUED)**

#### TRANSISTOR OUTPUTS (DO1, DO2, DOC)

- Make sure to connect the digital outputs to the correct polarity.
- When connecting a relay to the digital outputs, connect a surge absorber across the coil and check the polarity.

#### **ANALOG OUTPUT**

 When setting dip switch AO1 and using it as a current source, ensure P03.31 AO1 0~20mA/4~20mA selection is set appropriately.

#### PT100

PT100 RTD circuits should be wired and configured as follows:

- Set P03.00 = 1 (PT100 input)
- If using Al2, set dip switch to 0-10V, set P03.01=11, and P03.29=1.

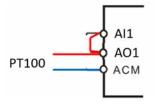

#### **CONTROL CIRCUIT WIRING DIAGRAMS**

#### **DIGITAL INPUTS**

(1) Sink Mode with internal power (+24 V<sub>DC</sub>)

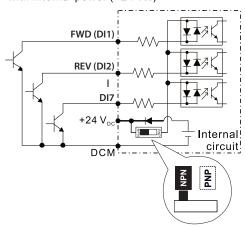

Source Mode with internal power (+24 V<sub>DC</sub>)

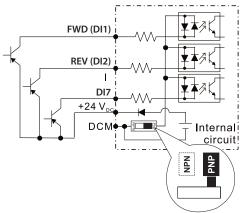

3 Sink Mode with external power

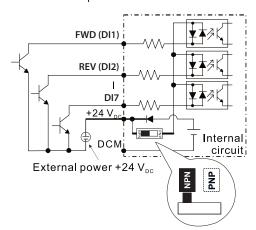

4 Source Mode with external power

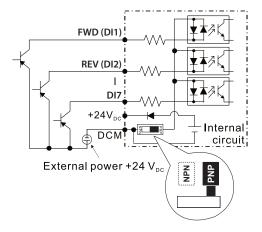

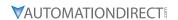

# CONTROL CIRCUIT WIRING DIAGRAMS (CONTINUED) SYSTEM WIRING DIAGRAM

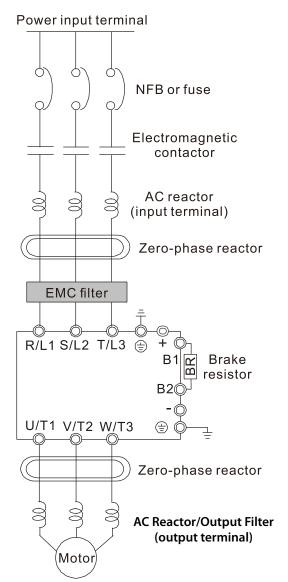

| Syst                                         | em Wiring Components                                                                                                    |
|----------------------------------------------|----------------------------------------------------------------------------------------------------|
| Component                                    | Function                                                                                                    |
| Power input terminal                         | Supply power according to the rated power specifications indicated in the manual                                                                                                    |
| NFB or fuse                                  | There may be a large inrush current during power on. Select a suitable NFB (Non Fuse Breaker or Circuit Breaker) or Fuse.                                                                                                    |
| Electromagnetic<br>contactor                 | Switching the power ON/OFF on the primary side of the electromagnetic contactor can turn the drive ON/OFF, but frequent switching can cause machine failure. Do not switch ON/OFF more than once an hour.  Do not use the electromagnetic contactor as the power switch for the drive; doing so shortens the life of the drive.                                                                       |
| AC reactor<br>(input terminal)               | When the main power supply capacity is greater than 500 kVA, or when it switches into the phase capacitor, the instantaneous peak voltage and current generated may destroy the internal circuit of the drive.  It is recommended that you install an input side AC reactor in the drive. This also improves the power factor and reduces power harmonics. The wiring distance should be within 10 m. |
| Zero phase<br>reactor                        | Used to reduce radiated interference, especially in environments with audio devices, and reduce input and output side interference.  The effective range is AM band to 10 MHz.                                                                                                    |
| EMC filter                                   | Can be used to reduce electromagnetic interference.                                                                                                    |
| Brake module<br>and Brake<br>resistor (BR)   | Used to shorten the deceleration time of the motor.                                                                                                    |
| AC reactor or<br>Filter<br>(output terminal) | The motor cable length affects the size of the reflected wave on the motor end. For motor distances greater than 100 feet, the VTF series dV/dT filter is recommended.                                                                                                    |

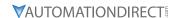

# CONTROL CIRCUIT WIRING DIAGRAMS (CONTINUED) FULL I/O WIRING DIAGRAM

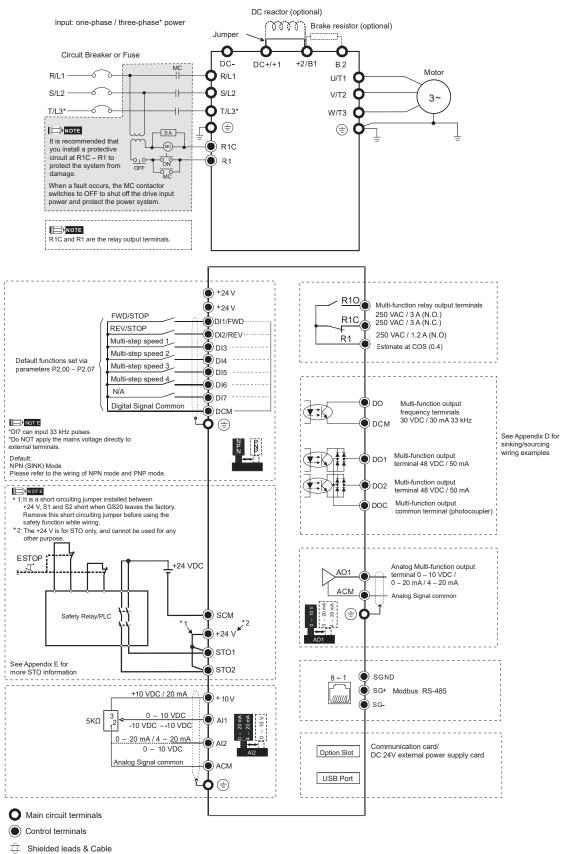

# Снартея

## **KEYPAD OPERATION AND QUICK-START**

#### TABLE OF CONTENTS

| Chapter 3: Keypad Operation and Quickstart        |     |
|---------------------------------------------------|-----|
| The DURApulse GS20 & GS20X Digital Keypad         | 3–2 |
| Keypad Indicator LEDs                             | 3–3 |
| GS20(X) Keypad Operation                          | 3–4 |
| GS20(X) Keypad Function Examples                  | 3–4 |
| Main Page                                         | 3-5 |
| Frequency Command Settings                        | 3-5 |
| Parameter Settings                                | 3–6 |
| PLC Settings                                      |     |
| Setting Direction                                 | 3-7 |
| Application Settings                              | 3-7 |
| Reference Table for Digital LED Character Display | 3_0 |

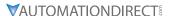

#### THE DURAPULSE GS20 & GS20X DIGITAL KEYPAD

The GS20 and GS20X drives come with a digital keypad equipped with six buttons. The GS20 series drives also have a potentiometer, while the GS20X drives do not. You can use the digital keypad to control the drive, set parameters, change drive modes, etc. For more detailed control options, you can use GSoft2 software by connecting to a computer via USB (see Chapter 7).

It is also possible to use the GS4-KPD with the GS20 for expanded keypad functionality. For more about using the GS4-KPD, please see the GS4 user manual at <a href="https://www.automationdirect.com">www.automationdirect.com</a>.

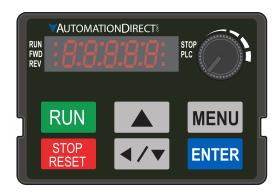

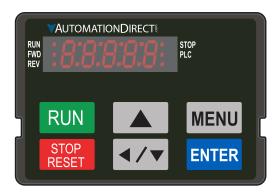

**GS20 Digital Keypad** 

**GS20X Digital Keypad** 

|               | Descriptions of Keypad Functions                                                                                                    |
|---------------|----------------------------------------------------------------------------------------------------|
| RUN           | PRUN Key Valid only when the source of operation command is from the keypad. RUN can be pressed even when drive is in process of stopping. When in "LOCAL" mode, RUN is valid only when the source of operation command is from the keypad.  STOP/RESET Key                                                                                                    |
| STOP<br>RESET | <ul> <li>This key has the highest processing priority in any situation.</li> <li>When the drive receives a STOP command, whether the drive is in operation or stop status, the drive will execute a "STOP" command.</li> <li>The RESET key can be used to reset the drive after a fault occurs. For those faults that can't be reset by the RESET key, see the fault records after pressing MENU key for details.</li> <li>NOTE: The ability to STOP the drive from the keypad is effective ONLY if the drive is configured to RUN and/or STOP from the keypad. Keypad STOP can be disabled by parameter 00.32, Digital Keypad STOP Function.</li> </ul> |
| ENTER         | ENTER Key Press ENTER to go to the next menu level or accept parameter entry. If it is the last level, then press ENTER to execute the command.                                                                                                    |
| MENU          | MENU Key Press MENU to return to the Main Menu or cycle through the available menu options.                                                                                                    |
|               | <b>Direction: Up</b> Press to make the value set on the current menu/parameter higher.                                                                                                    |
| <b>◄/▼</b>    | <ul> <li>Press to make the value set on the current menu/parameter lower.</li> <li>In the menu/text selection mode, the arrows are used for item selection. Long press the MENU key to use the left direction function.</li> </ul>                                                                                                    |
|               | Frequency Setting Dial (Potentiometer) (GS20 ONLY) The dial can be set as the main frequency input. Set Parameter 00-20 or 00-30 to equal '7-Digital Keypad Dial'.                                                                                                    |

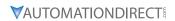

#### **KEYPAD INDICATOR LEDS**

The left and right sides of the digital display contain a series of LEDs that light up to indicate certain drive functions.

|      | Descriptions of LED Functions                                                                                                    |
|------|----------------------------------------------------------------------------------------------------|
| RUN  | Steady ON: Drive is running.  Blinking: Drive is stopping or in base block.  Steady OFF: Drive is not running.                                                                                                    |
| FWD  | Steady ON: Drive is operating in Forward mode. Blinking: Drive is changing direction. Steady OFF: Drive is operating in Reverse mode.                                                                                                    |
| REV  | Steady ON: Drive is operating in Reverse mode. Blinking: Drive is changing direction. Steady OFF: Drive is operating in Forward mode.                                                                                                    |
| STOP | Steady ON: Drive is stopped or in the process of stopping.  Blinking: Drive is in standby (run but does not output).  Steady OFF: Drive is not currently executing an operational (STOP) command.  NOTE: The ability to STOP the drive from the keypad is effective ONLY if the drive is configured to RUN and/or STOP from the keypad. Keypad STOP can be disabled by parameter 00.32, Digital Keypad STOP Function. |
| PLC  | Steady ON: PLC STOP (PLC 2) initiated. Blinking: PLC Run (PLC1) initiated. Steady OFF: No PLC functions implemented (PLC 0).                                                                                                    |

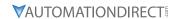

#### **GS20(X) KEYPAD OPERATION**

The following section details digital keypad operation for the GS20(X) series drives.

#### **GS20(X) KEYPAD FUNCTION EXAMPLES**

| Instruction                                                                                                    |                                 | Displ                                                              | Display Will Show       |  |  |  |
|----------------------------------------------------------------------------------------------------|---------------------------------|--------------------------------------------------------------------|-------------------------|--|--|--|
| First menu to display after power up.                                                                                                    | n/a                             | Displays the present frequency setting of the drive                | RUN STOP PLC            |  |  |  |
| Press MENU once from startup.                                                                                                    | MENU                            | Displays the actual output frequency of the drive                  | RUN STOP PLC            |  |  |  |
| Press MENU twice from startup.                                                                                                    | MENU                            | Displays user defined output                                       | RUN STOP<br>FWD PLC     |  |  |  |
| Press MENU three times from startup.                                                                                                    | MENU                            | Displays output current                                            | RUN STOP PLC            |  |  |  |
| Press MENU four times from startup. Displays Frd if the drive is currently configured for Forward operation. Press                                                                                                    | MENU,<br>UP/                    | Displays the Forward command if configured for Forward operation.  | RUN STOP<br>FWD PLC     |  |  |  |
| the UP or DOWN key to change to Reverse.<br>Press ENTER to confirm the change.                                                                                                    | DOWN<br>ENTER                   | Displays the Reverse command if configured for Reverse operation.  | RUN O STOP PLC          |  |  |  |
| Press MENU five times from startup. Displays the current PLC setting. Press the UP or DOWN arrow keys to change the PLC setting, then press ENTER to confirm.                                                                  | MENU,<br>UP/<br>DOWN<br>ENTER   | Displays the current PLC setting.                                  | RUN PRUD STOP PLC       |  |  |  |
| Enable the counter by setting parameter 00.04 to 1. See the user manual for full instructions on using the counter.                                                                                                    | MENU                            | Displays the counter value                                         | RUN O STOP PLC          |  |  |  |
| After selecting the desired menu option, press ENTER to bring up the parameter number (Format XX.YY). Use the UP and DOWN arrow keys to change the parameter number as needed, then press ENTER to adjust the parameter value. | ENTER,<br>UP/<br>DOWN,<br>ENTER | Displays the parameter number                                      | RUN FWD STOP PLC        |  |  |  |
| From the parameter number screen, press ENTER to bring up the current value of the selected parameter. Use the UP and DOWN arrows to adjust the value. Press ENTER again to confirm the choice.                                | ENTER,<br>UP/<br>DOWN           | Displays the value of the selected parameter                       | RUN • STOP FWD • PLC    |  |  |  |
| Once a desired parameter value has been set using the UP and DOWN arrow keys, press ENTER to save the choice and display End message.                                                                                          | ENTER                           | End message. Displays<br>when data has been<br>accepted and stored | RUN O STOP<br>FWD O PLC |  |  |  |
| Displays when an external fault is detected.                                                                                                    | n/a                             | External fault message                                             | RUN  STOP FWD PLC       |  |  |  |
| Displays when data is not accepted or the value exceeded                                                                                                    | n/a                             | Error message.                                                     | RUN STOP<br>FWD PLC     |  |  |  |

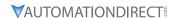

#### MAIN PAGE

When the drive first starts up, it will display the present frequency setting of the drive. To access the other main pages of the keypad, press the MENU button to cycle through the options.

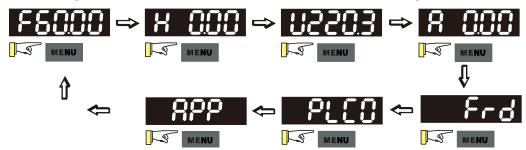

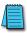

NOTE: In screen selection mode, press ENTER to set the parameters.

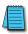

NOTE: APP only displays when parameter 13.00 does not equal 0.

#### FREQUENCY COMMAND SETTINGS

#### Frequency Command Instructions

The default maximum frequency setting (parameter 01.00) is 60.00 Hz. The command frequency on the drive can not be set higher than the maximum frequency value. To set the command frequency value, follow the instructions below:

- 1) Press the MENU key until F60.00 is displayed (see "Parameter Settings" on page 3-6.).
- 2) Hold down MENU until the final digit of the value begins to blink.
- 3) Press the LEFT/DOWN button to select the digits you wish to change. Press the UP button to cycle through the values available.
- 4) Press and hold MENU until no digits are blinking.

#### Change Frequency Setting

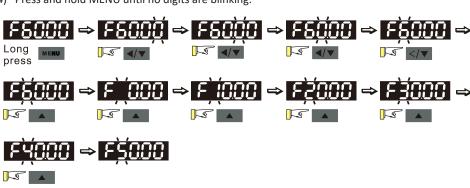

Note: To change the value to something greater than 99.99, follow the steps above but press the LEFT/DOWN button until the left-most digit (normally blank) switches to a blinking 0. Then use the UP button to change to the desired value. The maximum frequency value is 599.00. If a higher value is chosen, the parameter screen will display Err, followed by 599.00 (the maximum possible), then revert to the previous good value.

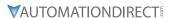

#### PARAMETER SETTINGS

| RAMETER SETTING                                                                                                    | <del></del>                                                                                                    |  |  |  |  |  |
|----------------------------------------------------------------------------------------------------|----------------------------------------------------------------------------------------------------|--|--|--|--|--|
|                                                                                                    | Parameter Setting Instructions                                                                                                    |  |  |  |  |  |
| <ol> <li>Press MENU until the parameter screen appears (typically H 0.00).</li> <li>Press ENTER to switch to the parameter group, then press the UP button to select the orgroup number.</li> <li>Press ENTER to switch to the parameter number, then press the UP button to select the desired number.</li> <li>Press ENTER to switch to the parameter value, then press the UP or LEFT/DOWN button cycle through the available options.</li> <li>Press ENTER. If END displays, the parameter was successfully updated. If Err displays, t chosen configuration is not viable.</li> </ol> |                                                                                                    |  |  |  |  |  |
| Unsigned<br>Parameter<br>Settings                                                                                                    | To set an unsigned parameter value, follow the steps for "Setting Parameters" above, until you reach the parameter value. Then:  1) Press and hold the MENU button until the last digit of the parameter value begins to blink.  2) Change the value by pressing the UP button.  3) Press the LEFT/DOWN button to move to the next digit, and change its value using the UP button. Repeat the process until all digits have been configured as desired.  4) Press and hold the MENU button to disable the left shift function of the LEFT/DOWN button.                                                                                                    |  |  |  |  |  |
| Setting a negative<br>parameter value                                                                                                    | <ul> <li>Follow the normal steps for setting a parameter as above. To set the parameter value to negative:</li> <li>1) Press and hold the MENU button while on the parameter value until the final digit begins to blink.</li> <li>2) Use the LEFT/DOWN button to navigate all the way to the left of the screen.</li> <li>3) Use the UP button to cycle through the available digits. For parameters cable of being set to negative, the value will cycle from 0 to - instead of 0 to 9.</li> <li>For parameter values with three digits and two decimal places and a positive/negative setting, the keypad only displays four digits (-100.0, not -100.00).</li> </ul> |  |  |  |  |  |

#### **PLC SETTINGS**

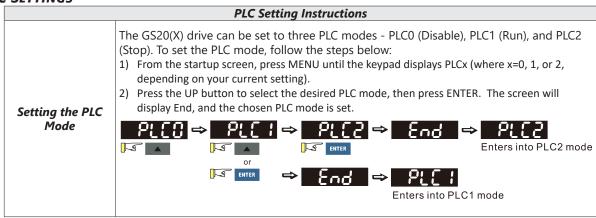

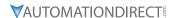

#### SETTING DIRECTION

|                                          | Setting Direction Instructions                                                                                                    |
|------------------------------------------|----------------------------------------------------------------------------------------------------|
| Setting to<br>Forward or<br>Reverse Mode | <ul> <li>The GS20(X) drive can be configured to run in forward (Frd) or reverse (rEu) mode. To set the drive direction:</li> <li>1) From the startup screen, press the MENU button until Frd or rEu appears.</li> <li>2) Press the UP or LEFT/DOWN button to cycle through the options. The option is selected as soon as it displays.</li> <li>3) Press MENU to return to the other screens.</li> </ul> |

#### **APPLICATION SETTINGS**

The APP setting can be used to provide a shortcut to application specific parameters for easier access through the keypad. The application selection page does not display unless parameter 13.00 is set to a value other than zero. By default, parameter 13.00 is set to 0.

#### 13.00 is set to a value other than zero. By default, parameter 13.00 is set to 0. **Application Settings Instructions** To enable the APP keypad screen, set parameter 13.00 to a value other than 0. Use the instructions under "Parameter Settings" on page 3-6 to navigate to parameter 13.00 and set a value. The following options are available: Value Keypad Display Description **Enabling the APP** APP is off and does not display. 0 keypad screen USEr 1 User-defined application. 2 CoPr Compressor application 3 FAn Fan application 4 PUNP Pump application 5 Conveyer application CnYr 6 CnC Machine tool application 7 PAC Packing application 8 Textile application tiLE

To verify the current APP setting of the drive, press the MENU button until APP appears, then press ENTER to display the current APP setting. If APP does not appear, parameter 13.00 is set to 0 and APP is disabled.

## Using the APP setting

If APP is enabled, press ENTER again to access a list of application appropriate parameters. Use the UP and LEFT/DOWN keys to view parameter numbers. Press the ENTER key to select a parameter, then modify per the standard parameter setting instructions.

For example, if parameter 13.00 is set to 2:

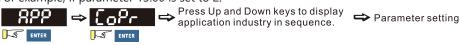

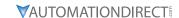

#### **Application Settings Instructions** The user-defined APP setting (USEr) allows you to configure your own list of parameters for quick access. Up to 50 parameters can be set by configuring parameters 13.01–13.50. 1) Navigate to the parameter settings and select parameter 13.01 2) Press and hold the MENU button until the last digit of the value (default will be 0.00) blinks, then use the UP and LEFT/DOWN buttons to set the parameter number you wish to reference. 3) Press ENTER to accept. 4) Repeat as needed using parameters 13.02 and up until all desired parameters are referenced. Configuring the For example, if the first user-defined parameter you wish to appear is 04.00: **User-defined** Parameter Set ENTER press End or Ecc User-defined parameters must use parameter 13.xx in sequence or an Err will occur. The first user-defined parameter must be under 13.01, the second under 13.02, etc. If you wish to remove user-defined parameters, they must also be removed in order, starting with the highest 13.xx configured and working down. The APP page can be used to modify the values of parameters in the user-defined parameter set rather than needing to go to the parameter page. To modify the value of a parameter in the user-defined set, follow the steps below: 1) Press MENU until APP appears, then press ENTER. 2) When USEr displays, press ENTER to bring up the list of user-defined parameters. 3) Use the UP and LEFT/DOWN buttons to select the desired parameter, then press ENTER. 4) Use the UP and LEFT/DOWN buttons to select the desired parameter value, then press Modifying **User-defined** 5) If the value is valid, End will display. If it is not valid, Err will display. Press MENU to return to Parameter Set Values the main page. ⇒ 20400 ⇒ 2040 0 ⇒ 20400 ⇒ ENTER S ENTER Press ENTER to Err tod change the parameter setting value

Input data error

Successful parameter setting

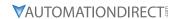

#### REFERENCE TABLE FOR DIGITAL LED CHARACTER DISPLAY

The table below shows how characters display on the LED screen with the number or letter represented above it. This can helpful for characters such as "V" that do not display normally on the LED.

| Number  | 0 | 1 | 2 | 3 | 4 | 5 | 6 | 7 | 8 | 9 |
|---------|---|---|---|---|---|---|---|---|---|---|
| Display | 0 | - | 2 | 3 | 4 | 5 | 8 | 7 | 8 | 9 |
| Number  | Α | а | В | b | С | С | D | d | E | е |
| Display | 8 | - | - | ь | [ | c | - | ď | ε | - |
| Number  | F | f | G | g | Н | h | I | İ | J | j |
| Display | ۶ | - | S | - | Н | h | - | Ē | J | - |
| Number  | K | k | L | I | M | m | N | n | 0 | 0 |
| Display | ۲ | - | ٢ | - | - | - | - | n | - | o |
| Number  | Р | р | Q | q | R | r | S | S | T | t |
| Display | ρ | - | - | 9 | - | - | 5 | - | - | ٤ |
| Number  | U | u | V | V | W | W | Х | Х | Υ | У |
| Display | U | U | - | Ū | - | - | - | - | 3 | - |
| Number  | Z | Z |   |   |   |   |   |   |   |   |
| Display | = | - |   |   |   |   |   |   |   |   |

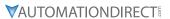

# BLANK PAGE

# CHAPTER 4

### **AC Drive Parameters**

| hapter 4: AC Drive Parameters                                                           |       |
|-----------------------------------------------------------------------------------------|-------|
| Introduction                                                                            |       |
| Video Tutorials                                                                         | 4–2   |
| <b>DURAPULSE</b> GS20(X) Parameter Summary                                              | 4-2   |
| Drive Parameters Summary (P00.xx)                                                       | 4-2   |
| Basic Parameters Summary (P01.xx)                                                       | 4-9   |
| Digital Input/Output Parameters Summary (P02.xx)                                        | 4–13  |
| Analog Input/Output Parameters Summary (P03.xx)                                         | 4–19  |
| Multi-Step Speed Parameters Summary (P04.xx)                                            | 4–22  |
| Motor Parameters Summary (P05.xx)                                                       |       |
| Protection Parameters Summary (P06.xx)                                                  | 4–26  |
| Special Parameters Summary (P07.xx)                                                     |       |
| High-Function PID Parameters Summary (P08.xx)                                           |       |
| Communication Parameters Summary (P09.xx)                                               |       |
| Speed Feedback Control Parameters Summary (P10.xx)                                      |       |
| Advanced Parameters Summary (P11.xx)                                                    |       |
| Macro / User Defined Macro Parameters Summary (P13.xx)                                  |       |
| Protection Parameters (2) Summary (P14.xx)                                              | 4–46  |
| <b>DURAPULSE</b> GS20(X) Parameter Details                                              | 4–48  |
| Explanation of Parameter Details format                                                 | 4–48  |
| Group P00.xx Details – Drive Parameters                                                 | 4–49  |
| Group P01.xx Details – Basic Parameters                                                 | 4–70  |
| Group P02.xx Details – Digital Input/Output Parameters                                  |       |
| Group P03.xx Details – Analog Input/Output Parameters                                   |       |
| Analog Input Parameter Examples                                                         |       |
| Group P04.xx Details – Multi-Step Speed Parameters                                      |       |
| Group P05.xx Details – Motor Parameters                                                 |       |
| Group P06.xx Details – Protection Parameters                                            |       |
| Group P07.xx Details – Special Parameters                                               |       |
| Group PO8.xx Details – High-function PID Parameters                                     |       |
| Group P09.xx Details – Communication Parameters                                         |       |
| Group P10.xx Details – Speed Feedback Control Parameters                                |       |
| Group P11.xx Details – Advanced Parameters                                              |       |
| Group P13.xx Details – Macro / User Defined Parameters                                  |       |
| Group P14.xx Details – Protection Parameters (2)                                        |       |
| Adjustments and Applications                                                            |       |
| FOC sensorless vector mode with standard induction motor (IM) adjustment procedure $$ . |       |
| TOC sensorless vector mode standard induction motor (IM) adjustment procedure           | 4-250 |

#### **Chapter 4: AC Drive Parameters**

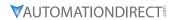

| Torque Calculation and Torque Parameter Setup Reference               | . 4–265 |
|-----------------------------------------------------------------------|---------|
| Drive Motor Torque Calculation                                        | 4–265   |
| GS20 Drive - Torque Limit in Speed Mode Detailed Explanation          | 4–266   |
| Speed Mode with Torque Limits via Analog Input                        | 4–267   |
| GS20 Drive Quick Reference- Alternating between Torque and Speed Mode | 4-268   |

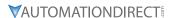

#### Introduction

This chapter covers all the parameters available for use with the GS20(X) series drives. The first section provides a summary of the parameters and some basic information. The second section provides detailed information about each parameter.

#### **VIDEO TUTORIALS**

Video tutorials for the GS20 family of drives are located here:

- <u>www.automationdirect.com/videos</u> (random search)
- <u>www.automationdirect.com/cookbook</u> (organized by subject/topic)

#### **DURAPULSE GS20(X) PARAMETER SUMMARY**

#### DRIVE PARAMETERS SUMMARY (P00.XX)

For detailed information about the P0.xx parameter group, please refer to page 4-50.

| _                  |                                    |                                                                                                    | Run <sup>1)</sup>     | Modbus Address |     | Settings              |      |
|--------------------|------------------------------------|----------------------------------------------------------------------------------------------------|-----------------------|----------------|-----|-----------------------|------|
| Paramet            | er                                 | Range                                                                                                    | Read/<br>Write        | Нех            | Dec | Default <sup>2)</sup> | User |
| 1) ♦ in t<br>R/W i | he Run-Read/Wr<br>ndicates "Read/V | ite column indicates that the parametrite." Read indicates "Read-only." tored to their default values using the state of the state of t | Write<br>neter can be |                |     |                       | User |
|                    |                                    | 506: 575 V, 3 Phase, 3 HP<br>507: 575 V, 3 Phase, 5 HP<br>508: 575 V, 3 Phase, 7.5 HP                                                                                                    |                       |                |     |                       |      |
| P00.01             | Rated Current                      | 509: 575 V, 3 Phase, 10 HP Display by models                                                                                                    |                       |                |     |                       |      |

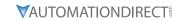

| Parameter |                               |                                                                                                    | Run*<br>Read/<br>Write | Modbus Address |       | Settings |      |
|-----------|-------------------------------|----------------------------------------------------------------------------------------------------|------------------------|----------------|-------|----------|------|
|           |                               | Range                                                                                                    |                        | Нех            | Dec   | Default  | User |
| P00.02    | Restore to Default            | 0: No function 1: Parameter Lock 2: Convert to GS2 mode (Step 1 of 2) 3: Not used 4: Not used 5: Reset kWh Display to 0 6: Reset PLC 8: Disable Keypad Run 9: Reset all parameters to 50Hz defaults 10: Reset all parameters to 60Hz defaults 11: Reset all parameters to 50Hz defaults (retain user-defined parameter values P13.01~P13.50) 12: Reset all parameters to 60Hz defaults (retain user-defined parameter values P13.01~P13.50) 13: Not used 20: Convert to GS2 mode (Step 2 of 2)  Note: Reboot drive after resetting defaults. | R/W                    | 0002           | 40003 | 0        |      |
| P00.03    | Start-up display<br>Selection | 0: F – Freq Setpoint<br>1: H – Output Hz<br>2: U - User Display P00-04)<br>3: A – Output Amps                                                                                                    | ♦R/W                   | 0003           | 40004 | 0        |      |

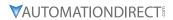

|          | GS20(2                                                                      | X) Parameters Summary – Drive Parame                                                                                                    | 1              | 1      | -       | 1        |      |
|----------|-----------------------------------------------------------------------------|----------------------------------------------------------------------------------------------------|----------------|--------|---------|----------|------|
| Dayanas  |                                                                             | Rango                                                                                                    | Run*           | Modbus | Address | Settings |      |
| Paramete | er                                                                          | Range                                                                                                    | Read/<br>Write | Hex    | Dec     | Default  | User |
| P00.04   | User Display                                                                | 0: Output Amps (A) (unit: Amp) 1: Counter Value (c) (unit: CNT) 2: Output Frequency (H.) (unit: Hz) 3: DC Bus Voltage (V) (unit: VDC) 4: Output Voltage (E) (unit: VAC) 5: Power Factor (n) (unit: deg) 6: Output Power (P) (unit: kW) 7: Calculated RPM (r) (unit: rpm) 8: Est Output Torque (t) (unit: %) 10: PID Feedback (b) (unit: %) 11: Al1 Analog Input Signal (1.) (unit: %) 12: Al2 Analog Input Signal (2.) (unit: %) 14: IGBT Temperature (i.) (unit: °C) 16: DI Input Status (ON / OFF) (i) 17: DO Output Status (ON / OFF) (o) 18: Multi-Speed Step (S) 19: CPU DI Input Status (d) 20: CPU DO Output Status (d) 20: CPU DO Output Status (0.) 22: Pulse input frequency (S.) 25: Overload count (0.00–100.00%) (o.) (unit: %) 26: Ground fault GFF (G.) (unit: %) 27: DC bus voltage ripple (r.) (unit: VDC) 28: Display PLC register D1043 data (C) 30: Display the output of User-defined (U) 31: Display P00-05 user gain (K) 35: Control mode display 36: Present operating carrier frequency of the drive (J.) (Unit: Hz) 38: Display the drive's estimated output torque, positive and negative, using N•m as unit (t 0.0: positive torque; -0.0: negative torque) (C.) 40: Torque command (L.) (unit: %) 41: kWh display (J) (unit: kWh) 42: PID target value (h.) (unit: %) 43: PID compensation (o.) (unit: %) 44: PID output frequency value (J.) (unit: Hz) 46: Auxiliary frequency value (J.) (unit: Hz) 47: Master frequency value (J.) (unit: Hz) 48: Frequency value after addition and subtraction of master and auxiliary frequency (L.) (unit: Hz) 48: Frequency value after addition and subtraction of master and auxiliary frequency (L.) (unit: Hz) 51: PMSVC torque offset 58: P00.05 User gain display (K) (Does not display decimal places.) 62: I2t (o.) (unit: %) 63: Error code (E.) 64: Warning code (n.) 65: Accumulated motor operation record (day) (r.) (refer to P05.32) | ♦R/W           | 0004   | 40005   | 3        |      |
| P00.05   | Coefficient Gain<br>in Actual Output<br>Frequency Display<br>(H Page scale) | 0.00–160.00                                                                                                    | ♦R/W           | 0005   | 40006   | 1.00     |      |
| P00.06   | Firmware version Parameter                                                  | Read only 0–65535                                                                                                    | Read           | 0006   | 40007   | ~        |      |
| P00.07   | protection<br>password input                                                | 0–4: the number of password attempts allowed                                                                                                    | ♦R/W           | 0007   | 40008   | 0        |      |

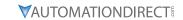

|         | 3320                                                 | X) Parameters Summary – Drive Parame                                                                                                    | Run*           |      |       | Settings |      |
|---------|------------------------------------------------------|----------------------------------------------------------------------------------------------------|----------------|------|-------|----------|------|
| Paramet | ter                                                  | Range                                                                                                    | Read/<br>Write | Нех  | Dec   | Default  | User |
| P00.08  | Parameter protection password setting                | 0-65535 0: No password protection or password entered correctly (P00-07) 1: Parameter has been set                                                                                                    | ♦R/W           | 0008 | 40009 | 0        |      |
| P00.10  | Control Method                                       | 0: Speed Control mode<br>2: Torque mode                                                                                                    | R/W            | 000A | 40011 | 0        |      |
| P00.11  | Speed (Velocity)<br>Control mode                     | O: IMVF (V/F control)  1: IMVFPG (V/F control + encoder)  2: IM/PM SVC (IM or PM space vector control)  5: IMFOC Sensorless (field-oriented sensorless vector control)  Note: For option 2 (SVC), see P05.33 for induction motor (IM) or permanent magnent (PM) motor selection.                                                                                                    | R/W            | 000B | 40012 | 0        |      |
| P00.16  | Torque duty selection                                | 0: Variable Torque (VT) 1: Constant Torque (CT)                                                                                                    | R/W            | 0010 | 40017 | 1        |      |
| P00.17  | Carrier frequency                                    | Variable Torque: 2–15 kHz<br>Constant Torque: 2–15 kHz<br>Note: When P00-11=5 (IMFOC Sensorless),<br>the maximum setting value for the<br>carrier frequency is 10 kHz.                                                                                                    | R/W            | 0011 | 40018 | 4        |      |
| P00.18  | GS Series Number                                     | 20: GS20 series drive (GS21 or GS23)<br>21: GS20X series drive (GS21X or GS23X)                                                                                                    | Read           | 0012 | 40019 | _        |      |
| P00.19  | PLC command<br>mask                                  | bit 0: Control command is forced by PLC control bit 1: Frequency command is forced by PLC control bit 3: Torque command is forced by PLC control                                                                                                    | Read           | 0013 | 40020 | 0        |      |
| P00.20  | Master frequency<br>command source<br>(AUTO, REMOTE) | O: Digital keypad  1: RS-485 communication input  2: External analog input (Refer to P03.00)  3: External UP / DOWN terminal   (digital input terminals)  4: Pulse input (DI7) without direction   command (refer to P10.16 for pulse   input config)  6: Not used  7: Digital keypad VR/potentiometer dial   (GS20 only)  8: Communication card  9: PID controller Note: HOA (Hand-Off-Auto) function is   valid only when you use with digital   input (DI) function setting 41/42 or 56   or with GS4-KPD (optional). | ♦R/W           | 0014 | 40021 | 0        |      |
| P00.21  | Operation<br>command source<br>(AUTO, REMOTE)        | 0: Digital keypad 1: External terminals 2: RS-485 communication input 3: Not used 5: Communication card Note: HOA (Hand-Off-Auto) function is valid only when you use with digital input (DI) function settings 41/42 or 56 or with GS4-KPD (optional)                                                                                                    | ◆R/W           | 0015 | 40022 | 0        |      |
| P00.22  | Stop method                                          | 0: Ramp to stop<br>1: Coast to stop                                                                                                    | ♦R/W           | 0016 | 40023 | 0        |      |

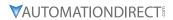

|         | 0320()                                                   | K) Parameters Summary – Drive Parame                                                                                                    | Run*  | 1    |       |          |      |
|---------|----------------------------------------------------------|----------------------------------------------------------------------------------------------------|-------|------|-------|----------|------|
| Paramet | er                                                       | Range                                                                                                    | Read/ |      |       | Settings |      |
|         |                                                          |                                                                                                    | Write | Hex  | Dec   | Default  | User |
| P00.23  | Motor direction control                                  | 0: Enable forward / reverse 1: Disable reverse 2: Disable forward                                                                                                    | ♦R/W  | 0017 | 40024 | 0        |      |
| P00.24  | Digital operator<br>(keypad) frequency<br>command memory |                                                                                                    | Read  | 0018 | 40025 | 60       |      |
| P00.25  | User-defined characteristics (COEFF ATT)                 | bit 0–3: user-defined decimal places 0000h,0000b: no decimal place 0001h,0001b: one decimal place 0002h,0010b: two decimal places 0003h,0011b: three decimal places bit 4–15: user-defined unit 000xh: Hz 001xh: rpm 002xh: % 003xh: kg 004xh: m/s 005xh: kW 006xh: HP 007xh: ppm 008xh: 1/m 009xh: kg/s 00Axh: kg/m 008xh: kg/m 008xh: kg/h 00Cxh: lb/s 00Dxh: lb/m 00Exh: lb/h 00Fxh: ft/s 010xh: ft/m 011xh: m 012xh: ft 013xh: degC 014xh: degF 015xh: mbar 016xh: bar 017xh: Pa 018xh: kPa 019xh: mWG 01Axh: inWG 01Bxh: ftWG 01Cxh: psi 01Dxh: atm 01Exh: L/s 01Fxh: L/m 020xh: L/h 021xh: m3/s 022xh: m3/h 023xh: GPM 024xh: CFM | ◆R/W  | 0019 | 40026 | 0        |      |
| P00.26  | User-defined<br>maximum value<br>(COEFF MAX)             | 0: Disable 0-65535 (when P00.25 is set to no decimal place) 0.0-6553.5 (when P00.25 is set to one decimal place) 0.00-655.35 (when P00.25 is set to two decimal places) 0.000-655.35 (when P00.25 is set to three decimal places)                                                                                                    | RW    | 001A | 40027 | 0        |      |
| P00.27  | User-defined value<br>(COEFF SET)                        | Read only                                                                                                    | Read  | 001B | 40028 | 0        |      |

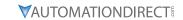

| P00.29  LOCAL / REMOTE selection  LOCAL / REMOTE selection  LOCAL / REMOTE selection  LOCAL / REMOTE selection  LOCAL / REMOTE selection  LOCAL / REMOTE selection  LOCAL / REMOTE selection  LOCAL / REMOTE selection  LOCAL / REMOTE selection  LOCAL / REMOTE selection  LOCAL / REMOTE settings for frequency status.  LOCAL / REMOTE settings for frequency status.  LOCAL / REMOTE settings for frequency status.  LOCAL / REMOTE settings when switching betwee remote, the drive runs settings for frequency status.  LOCAL / REMOTE settings when switching betwee remote, the drive runs settings when switched to Remote for operating status.  LOCAL / REMOTE settings when switching betwee remote, the drive runs settings for frequency status.  LOCAL / REMOTE settings for frequency status.  LOCAL / REMOTE settings for frequency sta | en local and s. en local and with REMOTE and operating en local and with LOCAL and operating en local and with LOCAL do to Local and tings when or frequency and en local en local and tings when or frequency and en local en local and tings when or frequency and en local en local and tings when or frequency and en local en local en loca | rad/<br>rite | Modbus<br>Hex | Address Dec 40030 | Default  4 | User |
|----------------------------------------------------------------------------------------------------|----------------------------------------------------------------------------------------------------|--------------|---------------|-------------------|------------|------|
| P00.29  LOCAL / REMOTE selection  LOCAL / REMOTE selection  LOCAL / REMOTE selection  LOCAL / REMOTE selection  LOCAL / REMOTE selection  LOCAL / REMOTE selection  LOCAL / REMOTE selection  LOCAL / REMOTE settings for frequency status.  When switching betwee remote, the drive runs settings for frequency status.  When switching betwee remote, the drive runs settings when switched runs with REMOTE sett switched to Remote for operating status.  Digital keypad  RS-485 communication  External analog input (runs with REMOTE sett switched to Remote for operating status)  Digital keypad  POWN teres (digital input terminals with several UP / DOWN teres (digital input terminals with several UP / DOWN teres (GS20 only)  Command source (HAND, LOCAL)  Master frequency command source (HAND, LOCAL)  Doperation  Operation  Operation  COPERATION  Operation  Operation  COPERATION  OPERATION  OPERATION  COPERATION  OPERATION  OPERATION  OPERATION  COPERATION  OPERATION  OPERATION  OPERATION  OPERATION  OPERATION  COPERATION  OPERATION  OPERATION  OPERATION  OPERATION  OPERATION  COPERATION  OPERATION  OPERATION  COPERATION  OPERATION  OPERATION  COPERATION  C | en local and s. en local and with REMOTE and operating en local and with LOCAL and operating en local and with LOCAL do to Local and tings when or frequency and en local en local and tings when or frequency and en local en local and tings when or frequency and en local en local and tings when or frequency and en local en local en loca | rite P       |               |                   |            | User |
| P00.29  LOCAL / REMOTE selection  LOCAL / REMOTE selection  LOCAL / REMOTE selection  LOCAL / REMOTE selection  LOCAL / REMOTE selection  LOCAL / REMOTE selection  Settings for frequency status.  When switching betwee remote, the drive runs settings for frequency status.  When switching betwee remote, the drive runs settings when switched runs with REMOTE sett switched to Remote for operating status.  Digital keypad  RS-485 communication  External UP / DOWN ter (digital input terminals 4: Pulse input without dire (refer to P10.16 for pul 6: Not used  Digital keypad VR/poter (GS20 only)  Communication card  P00.31  P00.31  Digital keypad VR/poter (GS20 only)  Communication card  P1D controller  Note: HOA (Hand-Off-Aut valid only when you us input (DI) function sett or with GS4-KPD (optic or with GS4-KPD) (potic on with GS4-KPD)  Communication card  Note: HOA (Hand-Off-Aut valid only when you us input (DI) function sett or with GS4-KPD) (optic or with GS4-KPD) (optic or with GS | en local and with REMOTE and operating en local and with LOCAL and operating en local and with LOCAL do to Local and tings when or frequency and en local en local and tings when or frequency and en local en local and tings when or frequency and en local en local and tings when or frequency and en local en local en lo | W            | 001D          | 40030             | 4          |      |
| Master frequency command source (HAND, LOCAL)  Operation Command source (HAND, LOCAL)  Operation Command source (HAND, LOCAL)                                                                                                    | efer to P03.00)<br>rminal<br>s)<br>ection command                                                                                                    |              |               |                   |            |      |
| P00.31 Operation command source (HAND, LOCAL) Operation command source (HAND, LOCAL) Operation command source (HAND, LOCAL) Operation S: RS-485 communication S: Not used S: Communication card Note: HOA (Hand-Off-Aut valid only when you us input (DI) function sett or with GS4-KPD (optic                                                                                                    | ntiometer dial  *R/  to) function is se with digital ting 41/42 or 56                                                                                                    | R/W (        | 001E          | 40031             | 0          |      |
|                                                                                                    | input  o) function is se with digital ting 41/42 or 56                                                                                                    | R/W (        | 001F          | 40032             | 0          |      |
| P00.32 Digital keypad 0: STOP key disabled 1: STOP key enabled                                                                                                    | ◆R/                                                                                                    | R/W          | 0020          | 40033             | 0          |      |
| P00.35  Auxiliary frequency source  Auxiliary frequency 1: Signature 1: Digital keypad 2: RS-485 communication 3: Analog input 4: External UP / DOWN ke (digital input terminals 5: Pulse input without direction of the communication of the communication of the communication card 1: Digital keypad VR/poter (GS20 only) 8: Communication card                                                                                                    | input y input s) R/W                                                                                                    | W            | 0023          | 40036             | 0          |      |

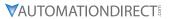

|         | GS20()                                           | K) Parameters Summary – Drive Param                                                                   | eters (P0      | 0.xx) - (c | ontinued | )        |      |
|---------|--------------------------------------------------|----------------------------------------------------------------------------------------------------|----------------|------------|----------|----------|------|
|         |                                                  |                                                                                                    | Run*           | Modbus     | Address  | Settings |      |
| Paramet | er                                               | Range                                                                                                 | Read/<br>Write | Нех        | Dec      | Default  | User |
| P00.36  | Master and auxiliary frequency command selection | 0: Master + auxiliary frequency<br>1: Master - auxiliary frequency<br>2: Auxiliary - master frequency | R/W            | 0024       | 40037    | 0        |      |
| P00.48  | Display filter time (current)                    | 0.001–65.535 sec.                                                                                     | ♦R/W           | 0030       | 40049    | 0.100    |      |
| P00.49  | Display filter time (keypad)                     | 0.001–65.535 sec.                                                                                     | ♦R/W           | 0031       | 40050    | 0.100    |      |
| P00.50  | Date Code of<br>Firmware version<br>(date)       | Read only                                                                                             | Read           | 0032       | 40051    | 0        |      |

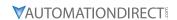

Basic Parameters Summary (P01.xx)

For detailed information about the P01.xx parameter group, please refer to page 4–71.

|          |                                       |                                                                                                    | Run <sup>1)</sup> | Modbus    | s Address | Settings                |      |
|----------|---------------------------------------|----------------------------------------------------------------------------------------------------|-------------------|-----------|-----------|-------------------------|------|
| Paramete | er                                    | Range                                                                                                    | Read/<br>Write    | Нех       | Dec       | Default <sup>2)</sup>   | User |
| R/W ii   | ndicates "Read/Write." R              | mn indicates that the paramete<br>ead indicates "Read-only."<br>o their <u>default values</u> using P00. | er can be         | set durii | ng RUN m  | node.                   |      |
| P01.00   | Maximum operation frequency           | 0.00–599.00 Hz                                                                                           | R/W               | 0100      | 40257     | 60.00 /<br>50.00        |      |
| P01.01   | Motor 1 Fbase                         | 0.00-599.00 Hz                                                                                           | R/W               | 0101      | 40258     | 60.00 /<br>50.00        |      |
| P01.02   | Motor 1, Rated Voltage<br>(Nameplate) | 120V / 230V models: 0.0–255.0 V<br>460V models: 0.0–510.0 V<br>575V models: 0.0–637.0 V                  | R/W               | 0102      | 40259     | 220.0<br>440.0<br>575.0 |      |
| P01.03   | Motor 1, Mid-point frequency 1        | 0.00-599.00 Hz                                                                                           | R/W               | 0103      | 40260     | 3.00                    |      |
| P01.04   | Motor 1, Mid-point voltage 1          | 120V / 230V models: 0.0–240.0 V<br>460V models: 0.0–480.0 V<br>575V models: 0.0–600.0 V                  | ♦R/W              | 0104      | 40261     | 11.0<br>22.0<br>40.0    |      |
| P01.05   | Motor 1, Mid-point frequency 2        | 0.00-599.00 Hz                                                                                           | R/W               | 0105      | 40262     | 1.50                    |      |
| P01.06   | Motor 1, Mid-point voltage 2          | 120V / 230V models: 0.0–240.0 V<br>460V models: 0.0–480.0 V<br>575V models: 0.0–600.0 V                  | ♦R/W              | 0106      | 40263     | 5.0<br>10.0<br>26.1     |      |
| P01.07   | Motor 1, Minimum output frequency     | 0.00-599.00 Hz                                                                                           | R/W               | 0107      | 40264     | 0.50                    |      |
| P01.08   | Motor 1, Minimum<br>output voltage    | 120V / 230V models: 0.0–240.0 V<br>460V models: 0.0–480.0 V<br>575V models: 0.0–600.0 V                  | ♦R/W              | 0108      | 40265     | 1.0<br>2.0<br>16.7      |      |
| P01.09   | Start-up frequency                    | 0.00-599.00 Hz                                                                                           | R/W               | 0109      | 40266     | 0.50                    |      |
| P01.10   | Output frequency upper limit          | 0.00-599.00 Hz                                                                                           | ♦R/W              | 010A      | 40267     | 599.00                  |      |
| P01.11   | Output frequency lower limit          | 0.00-599.00 Hz                                                                                           | ♦R/W              | 010B      | 40268     | 0.00                    |      |
| P01.12   | Acceleration time 1                   | P01.45 = 0: 0.00–600.00 sec.<br>P01.45 = 1: 0.0–6000.0 sec.                                              | ♦R/W              | 010C      | 40269     | 10.00<br>10.0           |      |
| P01.13   | Deceleration time 1                   | P01.45 = 0: 0.00–600.00 sec.<br>P01.45 = 1: 0.0–6000.0 sec.                                              | ♦R/W              | 010D      | 40270     | 10.00<br>10.0           |      |
| P01.14   | Acceleration time 2                   | P01.45 = 0: 0.00–600.00 sec.<br>P01.45 = 1: 0.0–6000.0 sec.                                              | ♦R/W              | 010E      | 40271     | 10.00<br>10.0           |      |
| P01.15   | Deceleration time 2                   | P01.45 = 0: 0.00–600.00 sec.<br>P01.45 = 1: 0.0–6000.0 sec.                                              | ♦R/W              | 010F      | 40272     | 10.00<br>10.0           |      |
| P01.16   | Acceleration time 3                   | P01.45 = 0: 0.00–600.00 sec.<br>P01.45 = 1: 0.0–6000.0 sec.                                              | ♦R/W              | 0110      | 40273     | 10.00<br>10.0           |      |
| P01.17   | Deceleration time 3                   | P01.45 = 0: 0.00–600.00 sec.<br>P01.45 = 1: 0.0–6000.0 sec.                                              | ♦R/W              | 0111      | 40274     | 10.00<br>10.0           |      |
| P01.18   | Acceleration time 4                   | P01.45 = 0: 0.00–600.00 sec.<br>P01.45 = 1: 0.0–6000.0 sec.                                              | ♦R/W              | 0112      | 40275     | 10.00<br>10.0           |      |
| P01.19   | Deceleration time 4                   | P01.45 = 0: 0.00–600.00 sec.<br>P01.45 = 1: 0.0–6000.0 sec.                                              | ♦R/W              | 0113      | 40276     | 10.00<br>10.0           |      |
| P01.20   | JOG acceleration time                 | P01.45 = 0: 0.00–600.00 sec.<br>P01.45 = 1: 0.0–6000.0 sec.                                              | ♦R/W              | 0114      | 40277     | 10.00<br>10.0           |      |
| P01.21   | JOG deceleration time                 | P01.45 = 0: 0.00–600.00 sec.<br>P01.45 = 1: 0.0–6000.0 sec.                                              | ♦R/W              | 0115      | 40278     | 10.00<br>10.0           |      |
| P01.22   | JOG frequency                         | 0.00-599.00 Hz                                                                                           | ♦R/W              | 0116      | 40279     | 6.00                    |      |

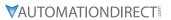

|          | G320(X) Turt                                                                      | nmeters Summary – Basic Param<br>                                                                        | Run*           |      | s Address |                         |      |
|----------|-----------------------------------------------------------------------------------|----------------------------------------------------------------------------------------------------|----------------|------|-----------|-------------------------|------|
| Paramete | er                                                                                | Range                                                                                                    | Read/<br>Write | Нех  | Dec       | Default                 | User |
| P01.23   | TRANS ACC/DEC1-4<br>Switch frequency<br>between first and fourth<br>Accel./Decel. | 0.00–599.00 Hz                                                                                           | ♦R/W           | 0117 | 40280     | 0.00                    |      |
| P01.24   | S-curve for acceleration begin time 1                                             | P01.45 = 0: 0.00–25.00 sec.<br>P01.45 = 1: 0.0–250.0 sec.                                                | ♦R/W           | 0118 | 40281     | 0.20<br>0.2             |      |
| P01.25   | S-curve for acceleration arrival time 2                                           | P01.45 = 0: 0.00–25.00 sec.<br>P01.45 = 1: 0.0–250.0 sec.                                                | ♦R/W           | 0119 | 40282     | 0.20<br>0.2             |      |
| P01.26   | S-curve for deceleration begin time 1                                             | P01.45 = 0: 0.00–25.00 sec.<br>P01.45 = 1: 0.0–250.0 sec.                                                | ♦R/W           | 011A | 40283     | 0.20<br>0.2             |      |
| P01.27   | S-curve for deceleration arrival time 2                                           | P01.45 = 0: 0.00–25.00 sec.<br>P01.45 = 1: 0.0–250.0 sec.                                                | ♦R/W           | 011B | 40284     | 0.20<br>0.2             |      |
| P01.28   | Skip frequency 1 (upper limit)                                                    | 0.00-599.00 Hz                                                                                           | R/W            | 011C | 40285     | 0.00                    |      |
| P01.29   | Skip frequency 1<br>(lower limit)                                                 | 0.00-599.00 Hz                                                                                           | R/W            | 011D | 40286     | 0.00                    |      |
| P01.30   | Skip frequency 2 (upper limit)                                                    | 0.00–599.00 Hz                                                                                           | R/W            | 011E | 40287     | 0.00                    |      |
| P01.31   | Skip frequency 2<br>(lower limit)                                                 | 0.00-599.00 Hz                                                                                           | R/W            | 011F | 40288     | 0.00                    |      |
| P01.32   | Skip frequency 3 (upper limit)                                                    | 0.00-599.00 Hz                                                                                           | R/W            | 0120 | 40289     | 0.00                    |      |
| P01.33   | Skip frequency 3<br>(lower limit)                                                 | 0.00-599.00 Hz                                                                                           | R/W            | 0121 | 40290     | 0.00                    |      |
| P01.34   | Zero-speed mode                                                                   | 0: Output waiting<br>1: Zero-speed operation<br>2: Fmin (refer to P01.07 and<br>P01.41)                  | R/W            | 0122 | 40291     | 0                       |      |
| P01.35   | Motor 2, Output<br>frequency (Base<br>frequency / Motor's<br>rated frequency)     | 0.00-599.00 Hz                                                                                           | R/W            | 0123 | 40292     | 60.00 /<br>50.00        |      |
| P01.36   | Motor 2, Output voltage<br>(Base voltage / Motor's<br>rated voltage)              | 120V / 230V models: 0.0–255.0 V<br>460V models: 0.0–510.0 V<br>575V models: 0.0–637.0 V                  | R/W            | 0124 | 40293     | 220.0<br>440.0<br>575.0 |      |
| P01.37   | Motor 2, Mid-point frequency                                                      | 0.00-599.00 Hz                                                                                           | R/W            | 0125 | 40294     | 3.0                     |      |
| P01.38   | Motor 2, Mid-point voltage 1                                                      | 120V / 230V models: 0.0–240.0 V<br>460V models: 0.0–480.0 V<br>575V models: 0.0–600.0 V                  | ♦R/W           | 0126 | 40295     | 11.0<br>22.0<br>40.0    |      |
| P01.39   | Motor 2, Mid-point frequency 2                                                    | 0.00-599.00 Hz                                                                                           | R/W            | 0127 | 40296     | 1.50                    |      |
| P01.40   | Motor 2, Mid-point voltage 2                                                      | 120V / 230V models: 0.0–240.0 V<br>460V models: 0.0–480.0 V<br>575V models: 0.0–600.0 V                  | ♦R/W           | 0128 | 40297     | 5.0<br>10.0<br>26.1     |      |
| P01.41   | Motor 2, Minimum output frequency                                                 | 0.00–599.00 Hz                                                                                           | R/W            | 0129 | 40298     | 0.50                    |      |
| P01.42   | Motor 2, Minimum<br>output voltage                                                | 120V / 230V models: 0.0–240.0 V<br>460V models: 0.0–480.0 V<br>575V models: 0.0–600.0 V                  | ♦R/W           | 012A | 40299     | 1.0<br>2.0<br>16.7      |      |
| P01.43   | V/F curve selection                                                               | 0: V/F curve determined by P01.00–P01.08 1: V/F curve to the power of 1.5 2: V/F curve to the power of 2 | R/W            | 012B | 40300     | 0                       |      |

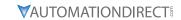

|           | GS20(X) Para                                                                  | meters Summary – Basic Param                                                                                                    |               |      |         |                         |      |
|-----------|-------------------------------------------------------------------------------|----------------------------------------------------------------------------------------------------|---------------|------|---------|-------------------------|------|
| Paramete  | r                                                                             | Range                                                                                                    | Run*<br>Read/ |      | Address | Settings                |      |
| , aramete |                                                                               | nunge                                                                                                    | Write         | Hex  | Dec     | Default                 | User |
| P01.44    | Auto-acceleration and auto-deceleration setting                               | 0: Linear acceleration and deceleration 1: Auto-acceleration and linear deceleration 2: Linear acceleration and auto-deceleration 3: Auto-acceleration and auto-deceleration 4: Stall prevention by auto-acceleration and auto-deceleration (limited by P01.12 –P01.21) | ◆R/W          | 012C | 40301   | 0                       |      |
| P01.45    | Time unit for acceleration / deceleration and S-curve                         | 0: Unit 0.01 sec.<br>1: Unit 0.1 sec.                                                                                                    | R/W           | 012D | 40302   | 0                       |      |
| P01.49    | Regenerative energy restriction control (decel method)                        | 0: Disable<br>1: Over voltage energy restriction<br>2: Traction energy control (TEC)                                                                                                    | R/W           | 0131 | 40306   | 0                       |      |
| P01.52    | Motor 2, Maximum operation frequency                                          | 0.00–599.00 Hz                                                                                                    | R/W           | 0134 | 40309   | 60.00 /<br>50.00        |      |
| P01.53    | Motor 3, Maximum operation frequency                                          | 0.00–599.00 Hz                                                                                                    | R/W           | 0135 | 40310   | 60.00 /<br>50.00        |      |
| P01.54    | Motor 3, Output<br>frequency (Base<br>frequency / Motor's<br>rated frequency) | 0.00–599.00 Hz                                                                                                    | R/W           | 0136 | 40311   | 60.00 /<br>50.00        |      |
| P01.55    | Motor 3, Output voltage<br>(Base voltage / Motor's<br>rated voltage)          | 120V / 230V models: 0.0–255.0 V<br>460V models: 0.0–510.0 V<br>575V models: 0.0–637.0 V                                                                                                    | R/W           | 0137 | 40312   | 220.0<br>440.0<br>575.0 |      |
| P01.56    | Motor 3, Mid-point frequency 1                                                | 0.00–599.00 Hz                                                                                                    | R/W           | 0138 | 40313   | 3.00                    |      |
| P01.57    | Motor 3, Mid-point voltage 1                                                  | 120V / 230V models: 0.0–240.0 V<br>460V models: 0.0–480.0 V<br>575V models: 0.0–600.0 V                                                                                                    | ♦R/W          | 0139 | 40314   | 11.0<br>22.0<br>40.0    |      |
| P01.58    | Motor 3, Mid-point frequency 2                                                | 0.00–599.00 Hz                                                                                                    | R/W           | 013A | 40315   | 1.50                    |      |
| P01.59    | Motor 3, Mid-point voltage 2                                                  | 120V / 230V models: 0.0–240.0 V<br>460V models: 0.0–480.0 V<br>575V models: 0.0–600.0 V                                                                                                    | ♦R/W          | 013B | 40316   | 5.0<br>10.0<br>26.1     |      |
| P01.60    | Motor 3, Minimum output frequency                                             | 0.00–599.00 Hz                                                                                                    | R/W           | 013C | 40317   | 0.50                    |      |
| P01.61    | Motor 3, Minimum<br>output voltage                                            | 120V / 230V models: 0.0–240.0 V<br>460V models: 0.0–480.0 V<br>575V models: 0.0–600.0 V                                                                                                    | ♦R/W          | 013D | 40318   | 1.0<br>2.0<br>16.7      |      |
| P01.62    | Motor 4, Maximum operation frequency                                          | 0.00–599.00 Hz                                                                                                    | R/W           | 013E | 40319   | 60.00 /<br>50.00        |      |
| P01.63    | Motor 4, Output<br>frequency (Base<br>frequency / Motor's<br>rated frequency) | 0.00–599.00 Hz                                                                                                    | R/W           | 013F | 40320   | 60.00 /<br>50.00        |      |
| P01.64    | Motor 4, Output voltage<br>(Base voltage / Motor's<br>rated voltage)          | 120V / 230V models: 0.0–255.0 V<br>460V models: 0.0–510.0 V<br>575V models: 0.0–637.0 V                                                                                                    | R/W           | 0140 | 40321   | 220.0<br>440.0<br>575.0 |      |
| P01.65    | Motor 4, Mid-point frequency 1                                                | 0.00–599.00 Hz                                                                                                    | R/W           | 0141 | 40322   | 3.00                    |      |
| P01.66    | Motor 4, Mid-point voltage 1                                                  | 120V / 230V models: 0.0–240.0 V<br>460V models: 0.0–480.0 V<br>575V models: 0.0–600.0 V                                                                                                    | ♦R/W          | 0142 | 40323   | 11.0<br>22.0<br>40.0    |      |

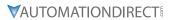

|           | GS20(X) Po                         | arameters Summary – Basic Paran                                                         | neters (P      | 01.xx) –       | (continued | )                   |      |
|-----------|------------------------------------|-----------------------------------------------------------------------------------------|----------------|----------------|------------|---------------------|------|
|           |                                    |                                                                                         | Run*           | Modbus Address |            | Settings            |      |
| Parameter |                                    | Range                                                                                   | Read/<br>Write | Нех            | Dec        | Default             | User |
| P01.67    | Motor 4, Mid-point frequency 2     | 0.00-599.00 Hz                                                                          | R/W            | 0143           | 40324      | 1.50                |      |
| P01.68    | Motor 4, Mid-point voltage 2       | 120V / 230V models: 0.0–240.0 V<br>460V models: 0.0–480.0 V<br>575V models: 0.0–600.0 V | ♦R/W           | 0144           | 40325      | 5.0<br>10.0<br>26.1 |      |
| P01.69    | Motor 4, Minimum output frequency  | 0.00-599.00 Hz                                                                          | R/W            | 0145           | 40326      | 0.50                |      |
| P01.70    | Motor 4, Minimum<br>output voltage | 120V / 230V models: 0.0–240.0 V<br>460V models: 0.0–480.0 V<br>575V models: 0.0–600.0 V | ♦R/W           | 0146           | 40327      | 1.0<br>2.0<br>16.7  |      |

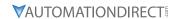

#### DIGITAL INPUT/OUTPUT PARAMETERS SUMMARY (P02.XX)

For detailed information about the PO2.xx parameter group, please refer to page 4-82.

|           | GS20(X) Paran                           | neters Summary – Digital Input/                                                                                                    |                   |           | <u> </u> |                       |      |
|-----------|-----------------------------------------|----------------------------------------------------------------------------------------------------|-------------------|-----------|----------|-----------------------|------|
| Danamatan |                                         | Barras                                                                                                    | Run <sup>1)</sup> | Modbus    | Address  | Settings              | 1    |
| Parameter |                                         | Range                                                                                                    | Read/<br>Write    | Hex       | Dec      | Default <sup>2)</sup> | User |
| R/W ind   | icates "Read/Write."                    | lumn indicates that the parameter<br>Read indicates "Read-only."<br>to their <u>default values</u> using P00.0                                                                                                    |                   | set durin | g RUN m  | ode.                  |      |
| P02.00    | Two-wire / three-wire operation control | Note: On the drive, DI1 is labeled FWD, and DI2 is labeled REV.  0: No function 1: Two-wire mode 1, power on for operation control (DI1: FWD/STOP, DI2: REV/STOP) 2: Two-wire mode 2, power on for operation control (DI1: RUN/STOP, DI2: REV/FWD) 3: Three-wire, power on for operation control (DI1: RUN, DI2: REV/FWD, DI3: STOP) 4: Two-wire mode 1, Quick Start (DI1: FWD/STOP, DI2: REV/STOP) 5: Two-wire mode 2, Quick Start (DI1: RUN/STOP, DI2: REV/FWD) 6: Three-wire, Quick Start (DI1: RUN, DI2: REV/FWD, DI3: STOP)  IMPORTANT 1) In the QuickStart function, terminal output remains in ready status, and the drive responds to the start command immediately. 2) When using the Quick Start function, output terminals U, V, and W are powered immediately. To avoid electric shock hazard, do not touch the terminals or modify the motor wiring. | R/W               | 0200      | 40513    | 1                     |      |

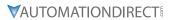

|           | GS20(X) Paramete                               | rs Summary – Digital Input/Output                                                                                                    | Parame         | ters (P02 | .xx) – (co | ntinued) |      |
|-----------|------------------------------------------------|----------------------------------------------------------------------------------------------------|----------------|-----------|------------|----------|------|
|           |                                                |                                                                                                    | Run            | Modbus    | Address    | Settings |      |
| Parameter |                                                | Range                                                                                                    | Read/<br>Write | Нех       | Dec        | Default  | User |
| P02.01    | Multi-function input<br>command 1<br>(FWD/DI1) | 0: No function 1: Multi-step speed command 1 2: Multi-step speed command 2 3: Multi-step speed command 3 4: Multi-step speed command 4 5: Reset 6: JOG [by external control or GS4-KPD (optional)] 7: Acceleration / deceleration speed inhibit 8: 1st and 2nd acceleration / deceleration time selection 9: 3rd and 4th acceleration / deceleration time selection 10: External Fault (EF) Input (P07.20) 11: Base Block (B.B.) input from external source 12: Output stop 13: Cancel the setting of auto-acceleration / auto-deceleration time 15: Rotating speed command from Al1 16: Rotating speed command from Al2 18: Force to stop (P07.20) 19: Digital up command 20: Digital down command 21: PID function disabled 22: Clear the counter 23: Input the counter value (DI6) 24: FWD JOG command 25: REV JOG command 26: TQC / Field Oriented Control (FOC) mode selection 27: ASR1 / ASR2 selection 28: Emergency stop (EF1) 29: Signal confirmation for Δ-connection 30: Signal confirmation for Y-connection 31: High torque bias (P11.30) 32: Middle torque bias (P11.31) 33: Low torque bias (P11.32) 38: Disable writing EEPROM function 39: Torque command direction 40: Force coasting to stop 41: HAND switch 42: AUTO switch 48: Mechanical gear ratio switch 49: Enable drive 50: Salave dEb action to execute 51: Selection for PLC mode bit 0 52: Selection for PLC mode bit 0 52: Selection for PLC mode bit 1 56: Local / Remote selection | R/W            | 0201      | 40514      | 0        |      |

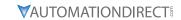

|                    |                                                                                  |                                                                                                    | Run            | Modbu | s Address | Settings |      |
|--------------------|----------------------------------------------------------------------------------|----------------------------------------------------------------------------------------------------|----------------|-------|-----------|----------|------|
| Parameter          |                                                                                  | Range                                                                                                    | Read/<br>Write | Нех   | Dec       | Default  | User |
| P02.01<br>(cont'd) | Multi-function input<br>command 1<br>(FWD/DI1)<br>(continued)                    | 58: Enable fire mode (with RUN command) 59: Enable fire mode (without RUN command) 70: Force auxiliary frequency return to 0 71: Disable PID function, force PID output return to 0 72: Disable PID function, retain the output value before disabled 73: Force PID integral gain return to 0, disable integral 74: Reverse PID feedback 81: Simple positioning zero point position signal input 82: OOB loading balance detection 83: Multi-motor (IM) selection bit 0 84: Multi-motor (IM) selection bit 1 | R/W            | 0201  | 40514     | 0        |      |
| P02.02             | Multi-function input<br>command 2<br>(REV/DI2)                                   | See P02.01 for values.                                                                                                    | R/W            | 0202  | 40515     | 0        |      |
| P02.03             | Multi-function input command 3 (DI3)                                             | See P02.01 for values.                                                                                                    | R/W            | 0203  | 40516     | 1        |      |
| P02.04             | Multi-function input command 4 (DI4)                                             | See P02.01 for values.                                                                                                    | R/W            | 0204  | 40517     | 2        |      |
| P02.05             | Multi-function input command 5 (DI5)                                             | See P02.01 for values.                                                                                                    | R/W            | 0205  | 40518     | 3        |      |
| P02.06             | Multi-function input command 6 (DI6)                                             | See P02.01 for values.                                                                                                    | R/W            | 0206  | 40519     | 4        |      |
| P02.07<br>P02.09   | Multi-function input<br>command 7 (DI7)  UP / DOWN key<br>mode                   | See P02.01 for values. For pulse input, use selection 0 - No function.  0: UP / DOWN by the acceleration / deceleration time 1: UP / DOWN constant speed (P02.10) 2: Pulse signal (P02.10) 3: External terminals UP / DOWN mode                                                                                                    | R/W            | 0207  | 40520     | 0        |      |
| P02.10             | Constant speed,<br>acceleration /<br>deceleration speed<br>of the UP/DOWN<br>Key | 0.001–1.000 Hz/ms                                                                                                    | ♦R/W           | 020A  | 40523     | 0.001    |      |
| P02.11             | Multi-function input response time                                               | 0.000–30.000 sec.                                                                                                    | ♦R/W           | 020B  | 40524     | 0.005    |      |
| P02.12             | Multi-function input mode selection                                              | 0000h–FFFFh (0: N.O.; 1: N.C.)                                                                                                    | ♦R/W           | 020C  | 40525     | 0000     |      |

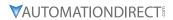

|           | G320(A) Parani                  | neters Summary – Digital Input/Output                                                             | Parame         | ters (P02 | ?.xx) – (co | ntinued)   |      |  |
|-----------|---------------------------------|---------------------------------------------------------------------------------------------------|----------------|-----------|-------------|------------|------|--|
|           |                                 |                                                                                                   | Run            | Modbus    | Address     | s Settings |      |  |
| Parameter |                                 | Range                                                                                             | Read/<br>Write | Нех       | Hex Dec     |            | User |  |
| P02.13    | Multi-function<br>output 1 (R1) | 0: No function 1: Indication during RUN 2: Operation speed reached 3: Desired frequency reached 1 | ◆R/W           | 020D      | 40526       | 11         |      |  |

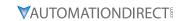

|                    | GS2U(X) Paramete                                                                 | rs Summary – Digital Input/Outpu                                                                                                    | t Parame<br>Run | 1              |       |                  |      |
|--------------------|----------------------------------------------------------------------------------|----------------------------------------------------------------------------------------------------|-----------------|----------------|-------|------------------|------|
| Parameter          |                                                                                  | Range                                                                                                    | Read/           | Modbus Address |       |                  |      |
|                    |                                                                                  |                                                                                                    | Write           | Hex            | Dec   | Default          | User |
| P02.13<br>(cont'd) | Multi-function<br>output 1 (R1)<br>(continued)                                   | <ul> <li>51: Digital output control for serial modbus</li> <li>52: Digital output control for communication card</li> <li>53: Fire mode indication</li> <li>66: SO output logic A</li> <li>67: Analog input level reached</li> <li>68: SO output logic B</li> <li>73: Over-torque 3</li> <li>74: Over-torque 4</li> <li>75: Forward RUN status</li> <li>76: Reverse RUN status</li> </ul> | ◆R/W            | 020D           | 40526 | 11               |      |
| P02.16             | Multi-function output 2 (DO1)                                                    | See P02.13 for values.                                                                                                    | ♦R/W            | 0210           | 40529 | 0                |      |
| P02.17             | Multi-function output 3 (DO2)                                                    | See P02.13 for values.                                                                                                    | ♦R/W            | 0211           | 40530 | 0                |      |
| P02.18             | Multi-function output direction ACT                                              | 0000h-FFFFh (0: N.O.; 1: N.C.)                                                                                                    | ♦R/W            | 0212           | 40531 | 0000h            |      |
| P02.19             | Terminal counting value reached (returns to 0)                                   | 0–65500                                                                                                    | ♦R/W            | 0213           | 40532 | 0                |      |
| P02.20             | Preliminary (Middle)<br>counting value<br>reached (does not<br>return to 0)      | 0–65500                                                                                                    | ♦R/W            | 0214           | 40533 | 0                |      |
| P02.21             | Digital output gain (DO)                                                         | 1–55                                                                                                    | ♦R/W            | 0215           | 40534 | 1                |      |
| P02.22             | Desired frequency reached 1                                                      | 0.00–599.00 Hz                                                                                                    | ♦R/W            | 0216           | 40535 | 60.00 /<br>50.00 |      |
| P02.23             | The bandwidth of the desired frequency reached 1                                 | 0.00–599.00 Hz                                                                                                    | ♦R/W            | 0217           | 40536 | 2.00             |      |
| P02.24             | Desired frequency reached 2                                                      | 0.00–599.00 Hz                                                                                                    | ♦R/W            | 0218           | 40537 | 60.00 /<br>50.00 |      |
| P02.25             | The bandwidth of the desired frequency reached 2                                 | 0.00–599.00 Hz                                                                                                    | ♦R/W            | 0219           | 40538 | 2.00             |      |
| P02.34             | Output frequency setting for digital output terminal                             | 0.00–599.00 Hz<br>(Motor speed when using PG Card)                                                                                                    | ♦R/W            | 0222           | 40547 | 0.00             |      |
| P02.35             | External operation<br>control selection<br>after fault reset and<br>reboot       | Disable     Drive runs if the RUN command remains after reset or reboot                                                                                                    | ♦R/W            | 0223           | 40548 | 0                |      |
| P02.47             | Motor RPM zero-<br>speed level                                                   | 0–65535 rpm                                                                                                    | ♦R/W            | 022F           | 40560 | 0                |      |
| P02.50             | Display the status of<br>multi-function input<br>terminals DI1-DI7               | Monitor the status of multi-function input terminals                                                                                                    | Read            | 0232           | 40563 | 0                |      |
| P02.51             | Display the status<br>of multi-function<br>output terminals R1,<br>DO1, DO2      | Monitor the status of digital output terminals                                                                                                    | Read            | 0233           | 40564 | 0                |      |
| P02.52             | Display the external<br>multi-function input<br>terminals DI1-DI7<br>used by PLC | Monitor which inputs are controlled by the PLC                                                                                                    | Read            | 0234           | 40565 | 0                |      |

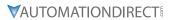

|           | GS20(X) Parameters Summary – Digital Input/Output Parameters (P02.xx) – (continued)       |                                                                                                    |                |        |         |          |      |  |  |
|-----------|-------------------------------------------------------------------------------------------|----------------------------------------------------------------------------------------------------|----------------|--------|---------|----------|------|--|--|
|           |                                                                                           |                                                                                                    | Run            | Modbus | Address | Settings |      |  |  |
| Parameter |                                                                                           |                                                                                                    | Read/<br>Write | Нех    | Dec     | Default  | User |  |  |
| P02.53    | Display the external<br>multi-function<br>output terminals R1,<br>DO1, DO2 used by<br>PLC | Monitor which outputs are controlled by the PLC                                                                          | Read           | 0235   | 40566   | 0        |      |  |  |
| P02.54    | Display the<br>frequency command<br>executed by external<br>terminal (EXT Speed<br>REC)   | 0.00–599.00 Hz (Read only)                                                                                               | Read           | 0236   | 40567   | 0        |      |  |  |
| P02.58    | Multi-function<br>output terminal<br>(function 42): brake<br>frequency check<br>point     | 0.00-599.00 Hz                                                                                                    | ♦R/W           | 023A   | 40571   | 0.00     |      |  |  |
| P02.78    | Motor deceleration gear ratio                                                             | 4.0–1000.0                                                                                                    | R/W            | 024E   | 40591   | 200.0    |      |  |  |
| P02.79    | Automatic index positioning angle setting                                                 | 0.0-6480.0                                                                                                    | R/W            | 024F   | 40592   | 180.0    |      |  |  |
| P02.80    | Automatic index positioning deceleration time                                             | 0.00: Disable the function 0.01–100.00 sec.                                                                              | ♦R/W           | 0250   | 40593   | 0.00     |      |  |  |
| P02.81    | EF activates when the terminal count value reached                                        | O: Terminal count value reached, no EF displays (continues to operate)     1: Terminal count value reached, EF activates | ♦R/W           | 0251   | 40594   | 0        |      |  |  |
| P02.82    | Initial Frequency<br>com-mand (F) mode<br>after stop                                      | 0: Use current Frequency command<br>1: Use zero Frequency Command<br>2: Refer to P02.83 to set up                        | ♦R/W           | 0252   | 40595   | 0        |      |  |  |
| P02.83    | Initial Frequency<br>com-mand (F)<br>setting after stop                                   | 0.00-599.00 Hz                                                                                                    | ♦R/W           | 0253   | 40596   | 60.00    |      |  |  |

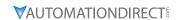

#### Analog Input/Output Parameters Summary (P03.xx)

For detailed information about the P03.xx parameter group, please refer to page 4–103.

|          |                                                                      | neters Summary – Analog Input/O                                                                                                    | Run <sup>1)</sup> | Modbus Address Settings |       |                       |      |
|----------|----------------------------------------------------------------------|----------------------------------------------------------------------------------------------------|-------------------|-------------------------|-------|-----------------------|------|
| Paramet  | ter                                                                  | Range                                                                                                    | Read/             | Нех                     | Dec   | Default <sup>2)</sup> | User |
| R/W      | indicates "Read/Write."                                              | lumn indicates that the parameter c<br>Read indicates "Read-only."<br>to their <u>default values</u> using using P                                                                                                    |                   |                         |       | _                     |      |
| z) Fului | lieters can be restored                                              | 0: No function                                                                                                    | 00.02.            |                         |       |                       |      |
| P03.00   | Analog input selection<br>(Al1)                                      | 1: Frequency command 2: Torque command (torque limit under speed mode) 3: Torque compensation command 4: PID target value 5: PID feedback signal                                                                                                    | ♦R/W              | 0300                    | 40769 | 1                     |      |
| P03.01   | Analog input selection<br>(Al2)                                      | 6: Thermistor (PTC) input value 7: Positive torque limit 8: Negative torque limit 9: Regenerative torque limit 10: Positive / negative torque limit 11: PT100 RTD input value 12: Auxiliary frequency input 13: PID compensation value                                                                                                    | ♦R/W              | 0301                    | 40770 | 0                     |      |
| P03.03   | Analog input bias (AI1)                                              | -100.0–100.0%                                                                                                    | ♦R/W              | 0302                    | 40771 | 0                     |      |
| P03.04   | Analog input bias (AI2)                                              | -100.0–100.0%                                                                                                    | ♦R/W              | 0303                    | 40772 | 0                     |      |
| P03.07   | Positive / negative bias mode (AI1)                                  | 0: No bias<br>1: Lower than or equal to bias<br>2: Greater than or equal to bias                                                                                                    | ♦R/W              | 0304                    | 40773 | 0                     |      |
| P03.08   | Positive / negative bias mode (AI2)                                  | 3: The absolute value of the bias voltage while serving as the center 4: Bias serves as the center                                                                                                    | ♦R/W              | 0308                    | 40777 | 0                     |      |
| P03.10   | Reverse setting when<br>analog signal input is<br>negative frequency | <ul> <li>0: Negative frequency input is not allowed.</li> <li>The digital keypad or external terminal controls the forward and reverse direction.</li> <li>1: Negative frequency input is allowed.</li> <li>Positive frequency = run in a forward direction; negative frequency = run in a reverse direction.</li> <li>The digital keypad or external terminal control cannot change the running direction.</li> </ul> | ◆R/W              | 030A                    | 40779 | 0                     |      |
| P03.11   | Analog input gain (Al1)                                              | -500.0–500.0%                                                                                                    | ♦R/W              | 030B                    | 40780 | 100.0                 |      |
| P03.12   | Analog input gain (Al2)                                              | -500.0–500.0%                                                                                                    | ♦R/W              | 030C                    | 40781 | 100.0                 |      |
| P03.15   | Analog input filter (LPF) time (AI1)                                 | 0.00–20.00 sec.                                                                                                    | ♦R/W              | 030F                    | 40784 | 0.01                  |      |
| P03.16   | Analog input filter (LPF) time (AI2)                                 | 0.00–20.00 sec.                                                                                                    | ♦R/W              | 0310                    | 40785 | 0.01                  |      |
| P03.18   | Analog input addition function                                       | 0: Disable (Al1, Al2)<br>1: Enable                                                                                                    | ♦R/W              | 0312                    | 40787 | 0                     |      |
| P03.19   | Signal loss selection for analog input 4–20 mA                       | 0: Disable 1: Continue operation at the last frequency 2: Decelerate to 0 Hz 3: Stop immediately and display "ACE"                                                                                                    | R/W               | 0313                    | 40788 | 0                     |      |

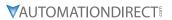

|         | G320(X) Furumete                             | rs Summary – Analog Input/Output P                                                                                                    | Run*              |                       |       |                     |      |
|---------|----------------------------------------------|----------------------------------------------------------------------------------------------------|-------------------|-----------------------|-------|---------------------|------|
| Paramet | er                                           | Range                                                                                                    |                   | Modbus Addres Hex Dec |       | Settings<br>Default | User |
| P03.20  | Multi-function output<br>(A01)               | 0: Output frequency (Hz) 1: Frequency command (Hz) 2: Motor speed (Hz) 3: Output current (rms) 4: Output voltage 5: DC bus voltage 6: Power factor 7: Power 8: Output torque 9: Al1 10: Al2 12: Iq current command 13: Iq feedback value 14: Id current command 15: Id feedback value 16: Vq-axis voltage command 17: Vd-axis voltage command 18: Torque command 19: PG2 (DI7) frequency command 21: RS-485 analog output 22: Communication card analog output 23: Constant voltage output | <b>Write</b> ◆R/W | 0314                  | 40789 | 0                   |      |
| P03.21  | Analog output gain (A01)                     | 0.0–500.0%                                                                                                    | ♦R/W              | 0315                  | 40790 | 100.0               |      |
| P03.22  | Analog output in REV direction (A01)         | 0: Absolute value in output voltage 1: Reverse output 0 V; forward output 0-10 V 2: Reverse output 5-0 V; forward output 5-10 V                                                                                                    | ♦R/W              | 0316                  | 40791 | 0                   |      |
| P03.27  | A01 output bias                              | -100.00–100.00%                                                                                                    | ♦R/W              | 031B                  | 40796 | 0.00                |      |
| P03.28  | Al1 terminal input selection                 | 0: 0–10 V (only P03.63–P03.68 are valid)<br>3: -10–10 V (only P03.63–P03.74 are<br>valid)                                                                                                    | ♦R/W              | 031C                  | 40797 | 0                   |      |
| P03.29  | Al2 terminal input selection                 | 0: 4–20 mA<br>1: 0–10 V<br>2: 0–20 mA                                                                                                    | ♦R/W              | 031D                  | 40798 | 0                   |      |
| P03.30  | PLC analog output<br>terminal status         | Monitor the status of the PLC analog<br>output terminals<br>bit 0: A01 status                                                                                                    | Read              | 031E                  | 40799 | 0                   |      |
| P03.31  | A01 output selection                         | 0: 0–10 V output<br>1: 0–20 mA output<br>2: 4–20 mA output                                                                                                    | ♦R/W              | 031F                  | 40800 | 0                   |      |
| P03.32  | A01 DC output setting level                  | 0.00–100.00%                                                                                                    | ♦R/W              | 0320                  | 40801 | 0.00                |      |
| P03.35  | A01 output filter time                       | 0.00–20.00 sec.                                                                                                    | ♦R/W              | 0323                  | 40804 | 0.01                |      |
| P03.39  | VR (keypad dial) input selection             | 0: Disable<br>1: Frequency command                                                                                                    | ♦R/W              | 0327                  | 40808 | 1                   |      |
| P03.40  | VR (keypad dial) input<br>bias               | -100.0–100.0%                                                                                                    | ♦R/W              | 0328                  | 40809 | 0.0                 |      |
| P03.41  | VR (keypad dial)<br>positive / negative bias | O: No bias 1: Lower than or equal to bias 2: Greater than or equal to bias 3: The absolute value of the bias voltage while serving as the center 4: Bias serves as the center                                                                                                    | ♦R/W              | 0329                  | 40810 | 0                   |      |
| P03.42  | VR (keypad dial) gain                        | -500.0–500.0%                                                                                                    | ♦R/W              | 032A                  | 40811 | 100.0               |      |
| P03.43  | VR (keypad dial) filter time                 | 0.00–2.00 sec.                                                                                                    | ♦R/W              | 032B                  | 40812 | 0.01                |      |

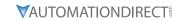

| Parameter |                                               |                                                                                                    |                | Modbus Address Settings |       |         |      |  |
|-----------|-----------------------------------------------|----------------------------------------------------------------------------------------------------|----------------|-------------------------|-------|---------|------|--|
|           |                                               | Range                                                                                                    | Read/<br>Write | Нех                     | Dec   | Default | User |  |
| P03.44    | Multi-function output (DO) by Al level source | 0: Al1<br>1: Al2                                                                                                   | ♦R/W           | 032C                    | 40813 | 0       |      |  |
| P03.45    | Al upper level                                | -100–100%                                                                                                    | ♦R/W           | 032D                    | 40814 | 50      |      |  |
| P03.46    | Al lower level                                | -100–100%                                                                                                    | ♦R/W           | 032E                    | 40815 | 10      |      |  |
| P03.47    | Al1%                                          | -100–100%                                                                                                    | Read           | 032F                    | 40816 | 0       |      |  |
| P03.48    | Al2%                                          | -100–100%                                                                                                    | Read           | 0330                    | 40817 | 0       |      |  |
| P03.50    | Analog input curve calculation selection      | 0: Normal curve<br>1: Three-point curve of Al1<br>2: Three-point curve of Al2<br>3: Three-point curve of Al1 & Al2 | ♦R/W           | 0332                    | 40819 | 0       |      |  |
| P03.57    | Al2 lowest point                              | P03.29 = 1, 0.00–10.00 V<br>P03.29 ≠ 1, 0.00–20.00 mA                                                              | ♦R/W           | 0339                    | 40826 | 4.00    |      |  |
| P03.58    | Al2 proportional lowest point                 | 0.00–100.00%                                                                                                    | ♦R/W           | 033A                    | 40827 | 0.00    |      |  |
| P03.59    | Al2 mid-point                                 | P03.29 = 1, 0.00–10.00 V<br>P03.29 ≠ 1, 0.00–20.00 mA                                                              | ♦R/W           | 033B                    | 40828 | 12.00   |      |  |
| P03.60    | Al2 proportional mid-<br>point                | 0.00–100.00%                                                                                                    | ♦R/W           | 033C                    | 40829 | 50.00   |      |  |
| P03.61    | Al2 highest point                             | P03.29 = 1, 0.00–10.00 V<br>P03.29 ≠ 1, 0.00–20.00 mA                                                              | ♦R/W           | 033D                    | 40830 | 20.00   |      |  |
| P03.62    | Al2 proportional highest point                | 0.00–100.00%                                                                                                    | ♦R/W           | 033E                    | 40831 | 100.00  |      |  |
| P03.63    | Al1 voltage lowest point                      | 0.00–10.00 V                                                                                                    | ♦R/W           | 033F                    | 40832 | 0.00    |      |  |
| P03.64    | Al1 proportional lowest point                 | -100.00–100.00%                                                                                                    | ♦R/W           | 0340                    | 40833 | 0.00    |      |  |
| P03.65    | Al1 voltage mid-point                         | 0.00–10.00 V                                                                                                    | ♦R/W           | 0341                    | 40834 | 5.00    |      |  |
| P03.66    | Al1 proportional mid-<br>point                | -100.00–100.00%                                                                                                    | ♦R/W           | 0342                    | 40835 | 50.00   |      |  |
| P03.67    | Al1 voltage highest point                     | 0.00–10.00 V                                                                                                    | ♦R/W           | 0343                    | 40836 | 10.00   |      |  |
| P03.68    | Al1 proportional highest point                | -100.00–100.00%                                                                                                    | ♦R/W           | 0344                    | 40837 | 100.00  |      |  |
| P03.69    | Negative AI1 voltage highest point            | -10.00-0.00 V<br>(valid when P03.28 sets as -10-10 V)                                                              | ♦R/W           | 0345                    | 40838 | 0.00    |      |  |
| P03.70    | Negative Al1 proportional highest point       | -100.00–100.00%<br>(valid when P03.28 sets as -10–10 V)                                                            | ♦R/W           | 0346                    | 40839 | 0.00    |      |  |
| P03.71    | Negative AI1 voltage mid-point                | -10.00–0.00 V<br>(valid when P03.28 sets as -10–10 V)                                                              | ♦R/W           | 0347                    | 40840 | -5.00   |      |  |
| P03.72    | Negative AI1 proportional mid-point           | -100.00–100.00%<br>(valid when P03.28 sets as -10–10 V)                                                            | ♦R/W           | 0348                    | 40841 | -50.00  |      |  |
| P03.73    | Negative AI1 voltage<br>lowest point          | -10.00–0.00 V<br>(valid when P03.28 sets as -10–10 V)                                                              | ♦R/W           | 0349                    | 40842 | -10.00  |      |  |
| P03.74    | Negative Al1 proportional lowest point        | -100.00–100.00%<br>(valid when P03.28 sets as -10–10 V)                                                            | ♦R/W           | 034A                    | 40843 | -100.00 |      |  |

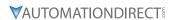

# MULTI-STEP SPEED PARAMETERS SUMMARY (P04.XX)

For detailed information about the P04.xx parameter group, please refer to page 4–138.

|                  |                           |                                                                  | Run <sup>1)</sup> | Modbus       | Address        | Settings              |      |
|------------------|---------------------------|------------------------------------------------------------------|-------------------|--------------|----------------|-----------------------|------|
| Paramet          | er                        | Range                                                            | Read/<br>Write    | Нех          | Dec            | Default <sup>2)</sup> | User |
|                  |                           | nn indicates that the paramead indicates "Read-only."            | eter can be       | set duri     | ng RUN m       | node.                 |      |
|                  |                           | eud indicates "keud-onty.<br>their <u>default values</u> using P | 000 02            |              |                |                       |      |
| -                | 1st step speed frequency  | 0.00–599.00 Hz                                                   | 00.02.<br>♦R/W    | 0400         | 41025          | 0.00                  |      |
| P04.00<br>P04.01 | 2nd step speed frequency  | 0.00–599.00 Hz                                                   | ◆R/W              | 0400         | 41023          | 0.00                  |      |
| P04.01           | 3rd step speed frequency  | 0.00–599.00 Hz                                                   | ◆R/W              | 0401         | 41020          | 0.00                  |      |
| P04.03           | 4th step speed frequency  | 0.00–599.00 Hz                                                   | ◆R/W              | 0402         | 41027          | 0.00                  |      |
| P04.04           | 5th step speed frequency  | 0.00–599.00 Hz                                                   | ◆R/W              | 0403         | 41028          | 0.00                  |      |
| P04.05           | 6th step speed frequency  | 0.00–599.00 Hz                                                   | ◆R/W              | 0404         | 41029          | 0.00                  |      |
| P04.05<br>P04.06 | 7th step speed frequency  | 0.00–599.00 Hz                                                   | ◆R/W              | 0403         | 41030          | 0.00                  |      |
| P04.00<br>P04.07 | 8th step speed frequency  | 0.00–599.00 Hz                                                   | ◆R/W              | 0400         | 41031          | 0.00                  |      |
| P04.07<br>P04.08 | 9th step speed frequency  | 0.00–599.00 Hz                                                   | ◆R/W              | 0407         | 41032          | 0.00                  |      |
| P04.08<br>P04.09 | 10th step speed frequency | 0.00–599.00 Hz                                                   | ◆R/W              | 0408         | 41033          | 0.00                  |      |
| P04.09<br>P04.10 | 11th step speed frequency | 0.00–599.00 Hz                                                   | ◆R/W              | 0409<br>040A | 41034          | 0.00                  |      |
| P04.10<br>P04.11 | 12th step speed frequency | 0.00–599.00 Hz                                                   | ◆R/W              | 040A<br>040B | 41033          | 0.00                  |      |
| P04.11<br>P04.12 | 13th step speed frequency | 0.00–599.00 Hz                                                   | ◆R/W              | 040B         | 41037          | 0.00                  |      |
| P04.12<br>P04.13 | 14th step speed frequency | 0.00–599.00 Hz                                                   | ◆R/W              | 040C         | 41037          | 0.00                  |      |
| P04.13<br>P04.14 | 15th step speed frequency | 0.00–599.00 Hz                                                   | ◆R/W              | 040D         | 41038          | 0.00                  |      |
| P04.14<br>P04.50 | PLC buffer 0              | 0–65535                                                          | ◆R/W              | 0402         | 41039          | 0.00                  |      |
| P04.50<br>P04.51 | PLC buffer 1              | 0–65535                                                          | ◆R/W              | 0432         | 41073          | 0                     |      |
| P04.51<br>P04.52 | PLC buffer 2              | 0–65535                                                          | ◆R/W              | 0433         | 41077          | 0                     |      |
| P04.52<br>P04.53 | PLC buffer 3              | 0–65535                                                          | ◆R/W              | 0434         | 41077          | 0                     |      |
| P04.53<br>P04.54 | PLC buffer 4              | 0–65535                                                          | ◆R/W              | 0433         | 41078          | 0                     |      |
| P04.54<br>P04.55 | PLC buffer 5              | 0–65535                                                          | ◆R/W              | 0436         | 41079          | 0                     |      |
| P04.55<br>P04.56 | PLC buffer 6              | 0–65535                                                          | ◆R/W              | 0437         | 41080          | 0                     |      |
|                  | PLC buffer 7              |                                                                  |                   | 0439         | _              |                       |      |
| P04.57<br>P04.58 | PLC buffer 8              | 0–65535<br>0–65535                                               | ◆R/W<br>◆R/W      | 0439<br>043A | 41082<br>41083 | 0                     |      |
| P04.56<br>P04.59 | PLC buffer 9              | 0–65535                                                          | ◆R/W              | 043A         | 41084          | 0                     |      |
| P04.59<br>P04.60 | PLC buffer 10             | 0–65535                                                          | ◆R/W              | 043B         | 41085          | 0                     |      |
| P04.60<br>P04.61 | PLC buffer 11             | 0–65535                                                          | ◆R/W              | 043C         | 41085          | 0                     |      |
| P04.62           | PLC buffer 12             | 0–65535                                                          | ◆R/W              | 043D<br>043E | 41087          | 0                     |      |
| P04.62<br>P04.63 | PLC buffer 13             | 0–65535                                                          | ◆R/W              | 043E         | 41087          | 0                     |      |
| P04.64           | PLC buffer 14             | 0–65535                                                          | ◆R/W              | 0437         | 41089          | 0                     |      |
| P04.65           | PLC buffer 15             | 0–65535                                                          | ◆R/W              | 0440         | 41099          | 0                     |      |
|                  | PLC buffer 16             | 0–65535                                                          | ◆R/W              | 0441         | 41090          | 0                     |      |
| P04.66           | PLC buffer 17             |                                                                  |                   |              |                |                       |      |
| P04.67           | PLC buffer 17             | 0–65535<br>0–65535                                               | ◆R/W<br>◆R/W      | 0443         | 41092<br>41093 | 0                     |      |
| P04.68<br>P04.69 | PLC buffer 19             | 0–65535                                                          | ◆R/W              | 0445         | 41093          | 0                     |      |

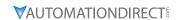

# MOTOR PARAMETERS SUMMARY (P05.XX)

For detailed information about the P05.xx parameter group, please refer to page 4–140.

| D       |                                                      |                                                                                                    | Run <sup>1)</sup> | Modbu     | s Address | Settings              |      |
|---------|------------------------------------------------------|----------------------------------------------------------------------------------------------------|-------------------|-----------|-----------|-----------------------|------|
| Paramet | er                                                   | Range                                                                                                    | Read/<br>Write    | Hex       | Dec       | Default <sup>2)</sup> | User |
| R/W i   | ndicates "Read/Write."                               | ollumn indicates that the paramete<br>' Read indicates "Read-only."<br>  to their <u>default values</u> using P00.                                                                                                    |                   | set durir | ng RUN m  | node.                 |      |
| P05.00  | Motor parameter auto-tuning                          | O: No function 1: Dynamic test for induction motor (IM) 2: Static test for induction motor (IM) 5: Rolling auto-tuning for PM (IPM / SPM) 6: Simple rolling auto-tuning for induction motor (IM) 12: FOC sensorless inertia estimation (IM) 13: High frequency stall test for PM | R/W               | 0500      | 41281     | 0                     |      |
| P05.01  | Induction Motor 1,<br>Full-load amps                 | 10–120% of the drive's rated current                                                                                                    | R/W               | 0501      | 41282     | Model<br>dependent    |      |
| P05.02  | Induction Motor 1,<br>Rated power (kW)               | 0.00–655.35 kW                                                                                                    | ♦R/W              | 0502      | 41283     | Model<br>dependent    |      |
| P05.03  | Induction Motor 1,<br>Rated speed (rpm)              | 0-xxxxx rpm (Depending on the<br>motor's number of poles)<br>1710 (60Hz, 4 poles); 1410 (50Hz, 4<br>poles)                                                                                                    | ♦R/W              | 0503      | 41284     | 1710                  |      |
| P05.04  | Induction Motor 1,<br>Number of poles                | 2–20                                                                                                    | R/W               | 0504      | 41285     | 4                     |      |
| P05.05  | Induction Motor 1,<br>No-load amps                   | 0.00-P05.01 default                                                                                                    | R/W               | 0505      | 41286     | Model<br>dependent    |      |
| P05.06  | Induction Motor 1,<br>Stator resistance (Rs)         | 0.000–65.535 Ω                                                                                                    | R/W               | 0506      | 41287     | Model<br>dependent    |      |
| P05.07  | Induction Motor 1,<br>Rotor resistance (Rr)          | 0.000–65.535 Ω                                                                                                    | R/W               | 0507      | 41288     | 0.000                 |      |
| P05.08  | Induction Motor<br>1, Magnetizing<br>inductance (Lm) | 0.0–6553.5 mH                                                                                                    | R/W               | 0508      | 41289     | 0.0                   |      |
| P05.09  | Induction Motor 1,<br>Stator inductance (Lx)         | 0.0-6553.5 mH                                                                                                    | R/W               | 0509      | 41290     | 0.0                   |      |
| P05.13  | Induction Motor 2,<br>Full-load amps                 | 10–120% of the drive's rated current                                                                                                    | R/W               | 050D      | 41294     | Model<br>dependent    |      |
| P05.14  | Induction Motor 2,<br>Rated power (kW)               | 0.00–655.35 kW                                                                                                    | ♦R/W              | 050E      | 41295     | Model<br>dependent    |      |
| P05.15  | Induction Motor 2,<br>Rated speed (rpm)              | 0–xxxxx rpm (Depending on the<br>motor's number of poles)<br>1710 (60Hz, 4 poles);<br>1410 (50Hz, 4 poles)                                                                                                    | ♦R/W              | 050F      | 41296     | 1710                  |      |
| P05.16  | Induction Motor 2,<br>Number of poles                | 2–20                                                                                                    | R/W               | 0510      | 41297     | 4                     |      |
| P05.17  | Induction Motor 2, No-<br>load amps                  | 0.00-P05.13 default                                                                                                    | R/W               | 0511      | 41298     | Model<br>dependent    |      |
| P05.18  | Induction Motor 2,<br>Stator resistance (Rs)         | 0.000–65.535 Ω                                                                                                    | R/W               | 0512      | 41299     | Model<br>dependent    |      |
| P05.19  | Induction Motor 2,<br>Rotor resistance (Rr)          | 0.000–65.535 Ω                                                                                                    | R/W               | 0513      | 41300     | 0.000                 |      |
| P05.20  | Induction Motor<br>2, Magnetizing<br>inductance (Lm) | 0.0–6553.5 mH                                                                                                    | R/W               | 0514      | 41301     | 0.0                   |      |

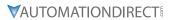

|         | G320(X) P                                                                             | arameters Summary – Motor Parar<br>                                                                                                    | Run*  |      |           | 1                  |      |
|---------|---------------------------------------------------------------------------------------|----------------------------------------------------------------------------------------------------|-------|------|-----------|--------------------|------|
| Paramet | ter                                                                                   | Range                                                                                                    | Read/ |      | s Address |                    |      |
|         |                                                                                       | 3                                                                                                    | Write | Hex  | Dec       | Default            | User |
| P05.21  | Induction Motor 2,<br>Stator inductance (Lx)                                          | 0.0-6553.5 mH                                                                                                    | R/W   | 0515 | 41302     | 0.0                |      |
| P05.22  | Multi-motor<br>(induction) selection                                                  | 1: Motor 1<br>2: Motor 2<br>3: Motor 3 (VF or SVC control mode<br>only)<br>4: Motor 4 (VF or SVC control mode<br>only)                 | R/W   | 0516 | 41303     | 1                  |      |
| P05.23  | Frequency for Y-connection / Δ-connection switch for an induction motor               | 0.00-599.00 Hz                                                                                                    | ♦R/W  | 0517 | 41304     | 60.00              |      |
| P05.24  | Y-connection<br>/Δ-connection switch<br>for an induction motor                        | 0: Disable<br>1: Enable                                                                                                    | R/W   | 0518 | 41305     | 0                  |      |
| P05.25  | Delay time for<br>Y-connection<br>/Δ-connection switch<br>for an induction motor      | 0.000–60.000 sec.                                                                                                    | ♦R/W  | 0519 | 41306     | 0.200              |      |
| P05.26  | Accumulated Watt-<br>second for a motor<br>(W-msec.)                                  | Read only                                                                                                    | Read  | 051A | 41307     | 0                  |      |
| P05.27  | Accumulated Watt-<br>second for a motor<br>(W-sec.)                                   | Read only                                                                                                    | Read  | 051B | 41308     | 0                  |      |
| P05.28  | Accumulated Watt-<br>hour for a motor<br>(W-hour)                                     | Read only                                                                                                    | Read  | 051C | 41309     | 0                  |      |
| P05.29  | Accumulated Watt-<br>hour for a motor (kW-<br>hour)                                   | Read only                                                                                                    | Read  | 051D | 41310     | 0                  |      |
| P05.30  | Accumulated Watt-<br>hour for a motor (MW-<br>hour)                                   | Read only                                                                                                    | Read  | 051E | 41311     | 0                  |      |
| P05.31  | Accumulated motor operation time (Minutes)                                            | 0–1439                                                                                                    | R/W   | 051F | 41312     | 0                  |      |
| P05.32  | Accumulated motor operation time (days)                                               | 0–65535                                                                                                    | R/W   | 0520 | 41313     | 0                  |      |
| P05.33  | Induction motor (IM)<br>or permanent magnet<br>synchronous AC motor<br>(PM) selection | 0: IM (Induction motor) 1: SPM (Surface permanent magnet synchronous AC motor) 2: IPM (Interior permanent magnet synchronous AC motor) | R/W   | 0521 | 41314     | 0                  |      |
| P05.34  | Full-load current for a permanent magnet synchronous AC motor                         | 0–120% of the drive's rated current                                                                                                    | R/W   | 0522 | 41315     | Model<br>dependent |      |
| P05.35  | Rated power for a permanent magnet synchronous AC motor                               | 0.00–655.35 kW                                                                                                    | R/W   | 0523 | 41316     | Model<br>dependent |      |
| P05.36  | Rated speed for a permanent magnet synchronous AC motor                               | 0–65535 rpm                                                                                                    | R/W   | 0524 | 41317     | 2000               |      |
| P05.37  | Number of poles for a permanent magnet synchronous AC motor                           | 0–65535                                                                                                    | R/W   | 0525 | 41318     | 10                 |      |
| P05.39  | Stator resistance Rs for a permanent magnet synchronous AC motor                      | 0.000–65.535 Ω                                                                                                    | R/W   | 0527 | 41320     | 0.000              |      |

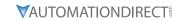

|         |                                                         |                                                                                                    | Run*           | Modbu | s Address | Settings           |      |  |
|---------|---------------------------------------------------------|----------------------------------------------------------------------------------------------------|----------------|-------|-----------|--------------------|------|--|
| Paramet | er                                                      | Range                                                                                                    | Read/<br>Write | Нех   | Dec       | Default            | User |  |
| P05.40  | Permanent magnet<br>synchronous AC motor<br>Ld          | 0.00-655.35 mH                                                                                             | R/W            | 0528  | 41321     | 0.00               |      |  |
| P05.41  | Permanent magnet<br>synchronous AC motor<br>Lq          | 0.00-655.35 mH                                                                                             | R/W            | 0529  | 41322     | 0.00               |      |  |
| P05.43  | Ke parameter of a permanent magnet synchronous AC motor | 0–65535 (Unit: V / krpm)                                                                                   | R/W            | 052B  | 41324     | 0                  |      |  |
| P05.64  | Induction Motor 3,<br>Full-load amps                    | 10–120% of the drive's rated current                                                                       | R/W            | 0540  | 41345     | Model<br>dependent |      |  |
| P05.65  | Induction Motor 3,<br>Rated power (kW)                  | 0.00–655.35 kW                                                                                             | ♦R/W           | 0541  | 41346     | Model<br>dependent |      |  |
| P05.66  | Induction Motor 3,<br>Rated speed (rpm)                 | 0–xxxxx rpm (Depending on the<br>motor's number of poles)<br>1710 (60Hz, 4 poles);<br>1410 (50Hz, 4 poles) | ♦R/W           | 0542  | 41347     | 1710               |      |  |
| P05.67  | Induction Motor 3,<br>Number of poles                   | 2–20                                                                                                    | R/W            | 0543  | 41348     | 4                  |      |  |
| P05.68  | Induction Motor 3, No-load amps                         | 0.00-P05.64 default                                                                                        | R/W            | 0544  | 41349     | Model<br>dependent |      |  |
| P05.69  | Induction Motor 3,<br>Stator resistance (Rs)            | 0.000–65.535 Ω                                                                                             | R/W            | 0545  | 41350     | Model<br>dependent |      |  |
| P05.70  | Induction Motor 4,<br>Full-load amps                    | 10–120% of the drive's rated current                                                                       | R/W            | 0546  | 41351     | Model<br>dependent |      |  |
| P05.71  | Induction Motor 4,<br>Rated power for (kW)              | 0.00–655.35 kW                                                                                             | ♦R/W           | 0547  | 41352     | Model<br>dependent |      |  |
| P05.72  | Induction Motor 4,<br>Rated speed (rpm)                 | 0–xxxxx rpm (Depending on the<br>motor's number of poles)<br>1710 (60Hz, 4 poles);<br>1410 (50Hz, 4 poles) | ♦R/W           | 0548  | 41353     | 1710               |      |  |
| P05.73  | Induction Motor 4,<br>Number of poles                   | 2–20                                                                                                    | R/W            | 0549  | 41354     | 4                  |      |  |
| P05.74  | Induction Motor 4,<br>No-load amps                      | 0.00-P05.70 default                                                                                        | R/W            | 054A  | 41355     | Model<br>dependent |      |  |
| P05.75  | Induction Motor 4,<br>Stator resistance (Rs)            | 0.000–65.535 Ω                                                                                             | R/W            | 054B  | 41356     | Model<br>dependent |      |  |

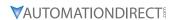

# PROTECTION PARAMETERS SUMMARY (P06.XX)

For detailed information about the P06.xx parameter group, please refer to page 4–149.

|                           | GS20()                                                                                        | () Parameters Summary – Protectio                                                                                                    | on Para           | meters    | (P06.xx) | )                       |      |
|---------------------------|-----------------------------------------------------------------------------------------------|----------------------------------------------------------------------------------------------------|-------------------|-----------|----------|-------------------------|------|
|                           |                                                                                               |                                                                                                    | Run <sup>1)</sup> | Modbus    | Address  | Settings                |      |
| Paramet                   | er                                                                                            | Range                                                                                                    | Read/<br>Write    | Hex       | Dec      | Default <sup>2)</sup>   | User |
| R/W i                     | indicates "Read/Wr                                                                            | column indicates that the parameter ite." Read indicates "Read-only."                                                                                                    | can be            | set durin | g RUN m  | ode.                    |      |
| 2) Paran<br><b>P06.00</b> | Low voltage level                                                                             | red to their <u>default values</u> using P00.02<br>120V / 230V models: 150.0–220.0 VDC<br>460V models: 300.0–440.0 VDC<br>575V models: 375.0–550.0 VDC                                                                                                    | ◆R/W              | 0600      | 41537    | 180.0<br>360.0<br>450.0 |      |
| P06.01                    | Over-voltage stall prevention                                                                 | 0: Disable<br>120V / 230V models: 0.0–390.0 VDC<br>460V models: 0.0–900.0 VDC<br>575V models: 0.0–1000.0 VDC                                                                                                    | ♦R/W              | 0601      | 41538    | 380.0<br>760.0<br>975.0 |      |
| P06.02                    | Selection for over-voltage stall prevention                                                   | 0: Traditional over-voltage stall prevention<br>1: Smart over-voltage stall prevention                                                                                                    | ♦R/W              | 0602      | 41539    | 0                       |      |
| P06.03                    | Over-current stall prevention during acceleration (OCA)                                       | VT: 0–150% (100% corresponds to the rated current of the drive) CT: 0–200% (100% corresponds to the rated current of the drive)                                                                                                    | ♦R/W              | 0603      | 41540    | 120                     |      |
| P06.04                    | Over-current stall prevention during operation (OCN)                                          | VT: 0–150% (100% corresponds to the rated current of the drive) CT: 0–200% (100% corresponds to the rated current of the drive)                                                                                                    | ♦R/W              | 0604      | 41541    | 120                     |      |
| P06.05                    | Acceleration /<br>deceleration time<br>selection for stall<br>prevention at<br>constant speed | O: By current acceleration / deceleration time  1: By the first acceleration / deceleration time  2: By the second acceleration / deceleration time  3: By the third acceleration / deceleration time  4: By the fourth acceleration / deceleration time  5: By Auto-acceleration / auto-deceleration | ◆R/W              | 0605      | 41542    | 0                       |      |
| P06.06                    | Over-torque<br>detection selection<br>(motor 1)                                               | O: No function     1: Continue operation after over-torque detection during constant speed operation     2: Stop after over-torque detection during constant speed operation     3: Continue operation after over-torque detection during RUN     4: Stop after over-torque detection during RUN      | ♦R/W              | 0606      | 41543    | 0                       |      |
| P06.07                    | Over-torque<br>detection level<br>(motor 1)                                                   | 10–250%<br>(100% corresponds to the rated current of<br>the drive)                                                                                                    | ♦R/W              | 0607      | 41544    | 120                     |      |
| P06.08                    | Over-torque detection time (motor 1)                                                          | 0.1–60.0 sec.                                                                                                    | ♦R/W              | 0608      | 41545    | 0.1                     |      |

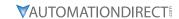

|         |                                                                                               |                                                                                                    | Run*           | Modbu | s Address | Settings           |      |
|---------|-----------------------------------------------------------------------------------------------|----------------------------------------------------------------------------------------------------|----------------|-------|-----------|--------------------|------|
| Paramet | er                                                                                            | Range                                                                                                    | Read/<br>Write | Нех   | Dec       | Default            | User |
| P06.09  | Over-torque<br>detection selection<br>(motor 2)                                               | O: No function 1: Continue operation after over-torque detection during constant speed operation 2: Stop after over-torque detection during constant speed operation 3: Continue operation after over-torque detection during RUN 4: Stop after over-torque detection during RUN | ♦R/W           | 0609  | 41546     | 0                  |      |
| P06.10  | Over-torque<br>detection level<br>(motor 2)                                                   | 10–250%<br>(100% corresponds to the rated current of<br>the drive)                                                                                                    | ♦R/W           | 060A  | 41547     | 120                |      |
| P06.11  | Over-torque detection time (motor 2)                                                          | 0.1–60.0 sec.                                                                                                    | ♦R/W           | 060B  | 41548     | 0.1                |      |
| P06.12  | Current limit                                                                                 | 0–250%<br>(100% corresponds to the rated current of<br>the drive)                                                                                                    | ♦R/W           | 060C  | 41549     | 150                |      |
| P06.13  | Electronic thermal<br>relay selection 1<br>(motor 1)                                          | O: Inverter motor (with external forced cooling)  1: Standard motor (motor with fan on the shaft)  2: Disabled                                                                                                    | ♦R/W           | 060D  | 41550     | 2                  |      |
| P06.14  | Electronic thermal relay action time 1 (motor 1)                                              | 30.0–600.0 sec.                                                                                                    | ♦R/W           | 060E  | 41551     | 60.0               |      |
| P06.15  | Temperature level<br>overheat (OH)<br>warning                                                 | 0.0-110.0°C                                                                                                    | ♦R/W           | 060F  | 41552     | Model<br>dependent |      |
| P06.16  | Stall prevention limit<br>level<br>(Weak magnetic<br>field current stall<br>prevention level) | 0-100% (refer to P06.03-P06.04)                                                                                                    | ♦R/W           | 0610  | 41553     | 100                |      |

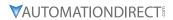

|         | G320(A         | ') Parameters Summary – Protection Parar                                                                                                    | neters (I      | P06.xx) - | - (continu | ed)      |      |
|---------|----------------|----------------------------------------------------------------------------------------------------|----------------|-----------|------------|----------|------|
|         |                |                                                                                                    | Run*           | Modbu     | s Address  | Settings |      |
| Paramet | er             | Range                                                                                                    | Read/<br>Write | Hex       | Dec        | Default  | User |
| P06.17  | Fault record 1 | 0: No fault record 1: Over-current during acceleration (ocA) 2: Over-current during deceleration (ocd) 3: Over-current during steady operation (ocn) 4: Ground fault (GFF) 6: Over-current at stop (ocS) 7: Over-voltage during acceleration (ovA) 8: Over-voltage during deceleration (ovd) 9: Over-voltage during deceleration (ovd) 9: Over-voltage during constant speed (ovn) 10: Over-voltage at stop (ovS) 11: Low-voltage during deceleration (LvA) 12: Low-voltage during deceleration (LvA) 12: Low-voltage during deceleration (LvA) 13: Low-voltage during constant speed (Lvn) 14: Low-voltage at stop (LvS) 15: Phase loss protection (orP) 16: IGBT overheating (oH1) 18: IGBT temperature detection failure (tH1o) 21: Over load (oL) 22: Electronic thermal relay 1 protection (EoL1) 23: Electronic thermal relay 2 protection (EoL2) 24: Motor PTC overheating (oH3) 26: Over torque 1 (ot1) 27: Over torque 2 (ot2) 28: Under current (uC) 31: EEPROM read error (cF2) 33: U-phase error (cd1) 34: V-phase error (cd3) 36: cc (current clamp) hardware error (Hd0) 37: oc (over-current) hardware error (Hd1) 40: Auto-tuning error (AUE) 41: PID loss Al2 (AFE) 43: PG feedback loss (PGF2) 44: Al2 loss (ACE) 49: External fault (EF) 50: Emergency stop (EF1) 51: External Base Block (bb) 52: Password is locked (Pcod) 54: Illegal command (CE1) 55: Illegal data address (CE2) 56: Illegal data address (CE2) 56: Illegal data runne (CE3) 57: Data is written to read-only address (CE4) 58: Modbus transmission time-out (CE10) | Read           | 0611      | 41554      | 0        |      |

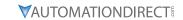

|                    | GS20(X) P                                        | Parameters Summary – Protection Param                                                                                                    |                | P06.xx) - | (continu | ed)      |      |
|--------------------|--------------------------------------------------|----------------------------------------------------------------------------------------------------|----------------|-----------|----------|----------|------|
| Davamat            |                                                  | Renes                                                                                                    | Run*           | Modbus    | Address  | Settings |      |
| Paramet            | er                                               | Range                                                                                                    | Read/<br>Write | Hex       | Dec      | Default  | User |
| P06.17<br>(cont'd) | Fault record 1 (continued)                       | <ul> <li>61: Y-connection / Δ-connection switch error (ydc)</li> <li>62: Deceleration energy backup error (dEb)</li> <li>63: Over slip error (oSL)</li> <li>72: STO Loss (STL1)</li> <li>76: STO (STO)</li> <li>77: STO Loss 2 (STL2)</li> <li>78: STO Loss 3 (STL3)</li> <li>79: U-phase Over-current before run (Aoc)</li> <li>80: V-phase Over-current before run (coc)</li> <li>81: W-phase Over-current before run (coc)</li> <li>82: Output phase loss U phase (oPL1)</li> <li>83: Output phase loss V phase (oPL2)</li> <li>84: Output phase loss W phase (oPL3)</li> <li>87: Low frequency overload protection (oL3)</li> <li>89: Rotor position detection error (roPd)</li> <li>111: InrCOM time-out error (ictE)</li> <li>121: Internal communication error (CP20)</li> <li>123: Internal communication error (CP30)</li> <li>126: Internal communication error (CP32)</li> <li>127: Internal communication error (CP33)</li> <li>128: Over-torque 3 (ot3)</li> <li>129: Over-torque 4 (ot4)</li> <li>134: Internal communication error (EoL3)</li> <li>135: Internal communication error (EoL4)</li> <li>140: Oc hardware error (Hd6)</li> <li>141: GFF occurs before run (b4GFF)</li> <li>142: Auto-tune error 2 (High frequency test stage) (AuE1)</li> <li>143: Auto-tune error 3 (Rotary test stage) (AuE3)</li> <li>See P06.17 for ranges.</li> </ul> | Read           | 0611      | 41554    | 0        |      |
| P06.19             | Fault record 3                                   | See P06.17 for ranges.                                                                                                    | Read           | 0613      | 41556    | 0        |      |
| P06.20             | Fault record 4                                   | See P06.17 for ranges.                                                                                                    | Read           | 0614      | 41557    | 0        |      |
| P06.21             | Fault record 5                                   | See P06.17 for ranges.                                                                                                    | Read           | 0615      | 41558    | 0        |      |
| P06.22             | Fault record 6                                   | See P06.17 for ranges.                                                                                                    | Read           | 0616      | 41559    | 0        |      |
| P06.23             | Fault output option 1                            | 0–65535 (refer to bit table for fault code)                                                                                                    | ♦R/W           | 0617      | 41560    | 0        |      |
| P06.24             | Fault output option 2                            | 0–65535 (refer to bit table for fault code)                                                                                                    | ♦R/W           | 0618      | 41561    | 0        |      |
| P06.25             | Fault output option 3                            | 0–65535 (refer to bit table for fault code)                                                                                                    | ♦R/W           | 0619      | 41562    | 0        |      |
| P06.26             | Fault output option 4                            | 0–65535 (refer to bit table for fault code)                                                                                                    | ♦R/W           | 061A      | 41563    | 0        |      |
| P06.27             | Electronic thermal relay selection 2 (motor 2)   | O: Inverter motor (with external forced cooling)  1: Standard motor (motor with fan on the shaft)  2: Disabled                                                                                                    | ♦R/W           | 061B      | 41564    | 2        |      |
| P06.28             | Electronic thermal relay action time 2 (motor 2) | 30.0–600.0 sec.                                                                                                    | ♦R/W           | 061C      | 41565    | 60.0     |      |

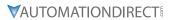

|         |                                                      | arameters Summary – Protection Paran                                                                                                    | Run*           |      | Address | Settings |      |
|---------|------------------------------------------------------|----------------------------------------------------------------------------------------------------|----------------|------|---------|----------|------|
| Paramet | ter                                                  | Range                                                                                                    | Read/<br>Write | Нех  | Dec     | Default  | User |
| P06.29  | PTC detection selection                              | 0: Warn and continue operation 1: Fault and ramp to stop 2: Fault and coast to stop 3: No warning                                                                                                    | ♦R/W           | 061D | 41566   | 0        |      |
| P06.30  | PTC level                                            | 0.0–100.0%                                                                                                    | ♦R/W           | 061E | 41567   | 50.0     |      |
| P06.31  | Frequency command at malfunction                     | 0.00–599.00 Hz                                                                                                    | Read           | 061F | 41568   | 0        |      |
| P06.32  | Output frequency at malfunction                      | 0.00-599.00 Hz                                                                                                    | Read           | 0620 | 41569   | 0        |      |
| P06.33  | Output voltage at malfunction                        | 0.0–6553.5 V                                                                                                    | Read           | 0621 | 41570   | 0        |      |
| P06.34  | DC bus voltage at malfunction                        | 0.0–6553.5 V                                                                                                    | Read           | 0622 | 41571   | 0        |      |
| P06.35  | Output current at malfunction                        | 0.00–655.35 Amp                                                                                                    | Read           | 0623 | 41572   | 0        |      |
| P06.36  | IGBT temperature at malfunction                      | -3276.7–3276.7°C                                                                                                    | Read           | 0624 | 41573   | 0        |      |
| P06.38  | Motor speed at malfunction                           | -32767–32767 rpm                                                                                                    | Read           | 0626 | 41575   | 0        |      |
| P06.39  | Torque command at malfunction                        | -32767–32767%                                                                                                    | Read           | 0627 | 41576   | 0        |      |
| P06.40  | Status of the digital input terminal at malfunction  | 0000h–FFFFh                                                                                                    | Read           | 0628 | 41577   | 0        |      |
| P06.41  | Status of the digital output terminal at malfunction | 0000h–FFFFh                                                                                                    | Read           | 0629 | 41578   | 0        |      |
| P06.42  | Drive status at malfunction                          | 0000h–FFFFh                                                                                                    | Read           | 062A | 41579   | 0        |      |
| P06.43  | IGBT Temperature                                     | -3276.7–3276.7°C                                                                                                    | Read           | 062B | 41580   | -        |      |
| P06.44  | STO latch selection                                  | 0: STO latch<br>1: STO no latch                                                                                                    | ♦R/W           | 062C | 41581   | 0        |      |
| P06.45  | Output phase loss<br>detection action<br>(OPHL)      | 0: Warn and continue operation 1: Fault and ramp to stop 2: Fault and coast to stop 3: No warning                                                                                                    | ♦R/W           | 062D | 41582   | 3        |      |
| P06.46  | Detection time for output phase loss                 | 0.000–65.535 sec.                                                                                                    | ♦R/W           | 062E | 41583   | 0.500    |      |
| P06.47  | Current detection<br>level for output<br>phase loss  | 0.00-100.00%                                                                                                    | ♦R/W           | 062F | 41584   | 1.00     |      |
| P06.48  | DC brake time for output phase loss                  | 0.000-65.535 sec.                                                                                                    | ♦R/W           | 0630 | 41585   | 0.000    |      |
| P06.49  | LvX auto-reset                                       | 0: Disable<br>1: Enable                                                                                                    | R/W            | 0631 | 41586   | 0        |      |
| P06.53  | Input phase loss<br>detection action<br>(OrP)        | 0: Fault and ramp to stop<br>1: Fault and coast to stop                                                                                                    | ♦R/W           | 0635 | 41590   | 0        |      |
| P06.55  | Derating protection                                  | Constant rated current and limit carrier frequency by load current and temperature     Constant carrier frequency and limit load current by setting carrier frequency     Constant rated current (same as setting 0), but close current limit | ♦R/W           | 0637 | 41592   | 0        |      |
|         | PT100 RTD voltage                                    | 0.000–10.000 V                                                                                                    | ♦R/W           | 0638 | 41593   | 5.000    |      |

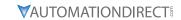

|         | GS20(X) Po                                                            | arameters Summary – Protection Para                                                                                                |               |       |         | T -      |      |
|---------|-----------------------------------------------------------------------|----------------------------------------------------------------------------------------------------|---------------|-------|---------|----------|------|
| Paramet | or                                                                    | Range                                                                                                    | Run*<br>Read/ | Modbu | Address | Settings |      |
| raramet | er                                                                    | kunge                                                                                                    | Write         | Hex   | Dec     | Default  | User |
| P06.57  | PT100 RTD voltage<br>level 2                                          | 0.000-10.000 V                                                                                                    | ♦R/W          | 0639  | 41594   | 7.000    |      |
| P06.58  | PT100 RTD level 1 frequency protection                                | 0.00–599.00 Hz                                                                                                    | ♦R/W          | 063A  | 41595   | 0.00     |      |
| P06.59  | PT100 RTD<br>activation level 1<br>protection frequency<br>delay time | 0–6000 sec.                                                                                                    | ♦R/W          | 063B  | 41596   | 60       |      |
| P06.60  | Software detection<br>GFF current level                               | 0.0–6553.5%                                                                                                    | ♦R/W          | 063C  | 41597   | 60.0     |      |
| P06.61  | Software detection<br>GFF filter time                                 | 0.00–655.35 sec.                                                                                                    | ♦R/W          | 063D  | 41598   | 0.10     |      |
| P06.63  | Operation time of fault record 1 (Days)                               | 0–65535 days                                                                                                    | Read          | 063F  | 41600   | 0        |      |
| P06.64  | Operation time<br>of fault record 1<br>(Minutes)                      | 0–1439 min.                                                                                                    | Read          | 0640  | 41601   | 0        |      |
| P06.65  | Operation time of fault record 2 (Days)                               | 0–65535 days                                                                                                    | Read          | 0641  | 41602   | 0        |      |
| P06.66  | Operation time of fault record 2 (Minutes)                            | 0–1439 min.                                                                                                    | Read          | 0642  | 41603   | 0        |      |
| P06.67  | Operation time of fault record 3 (Days)                               | 0–65535 days                                                                                                    | Read          | 0643  | 41604   | 0        |      |
| P06.68  | Operation time<br>of fault record 3<br>(Minutes)                      | 0–1439 min.                                                                                                    | Read          | 0644  | 41605   | 0        |      |
| P06.69  | Operation time of fault record 4 (Days)                               | 0–65535 days                                                                                                    | Read          | 0645  | 41606   | 0        |      |
| P06.70  | Operation time<br>of fault record 4<br>(Minutes)                      | 0–1439 min.                                                                                                    | Read          | 0646  | 41607   | 0        |      |
| P06.71  | Low current setting level                                             | 0.0–100.0%                                                                                                    | ♦R/W          | 0647  | 41608   | 0.0      |      |
| P06.72  | Low current detection time                                            | 0.00–360.00 sec.                                                                                                    | ♦R/W          | 0648  | 41609   | 0.00     |      |
| P06.73  | Low current action                                                    | O: No function 1: Fault and coast to stop 2: Fault and ramp to stop by the second deceleration time 3: Warn and continue operation | ♦R/W          | 0649  | 41610   | 0        |      |
| P06.80  | Fire mode                                                             | Disable     Operates in a counterclockwise direction     Operates in a clockwise direction                                         | R/W           | 0650  | 41617   | 0        |      |
| P06.81  | Operating frequency in fire mode                                      | 0.00-599.00 Hz                                                                                                    | ♦R/W          | 0651  | 41618   | 60.00    |      |
| P06.88  | Operation times in fire mode                                          | 0–65535 times                                                                                                    | Read          |       |         | 0        |      |
| P06.90  | Operation time of fault record 5 (days)                               | 0–65535 days                                                                                                    | Read          | 065A  | 41627   | 0        |      |
| P06.91  | Operation time of fault record 5 (Minutes)                            | 0–1439 min.                                                                                                    | Read          | 065B  | 41628   | 0        |      |
| P06.92  | Operation time of fault record 6 (days)                               | 0–65535 days                                                                                                    | Read          | 065C  | 41629   | 0        |      |
| P06.93  | Operation time of fault record 6 (Minutes)                            | 0–1439 min.                                                                                                    | Read          | 065D  | 41630   | 0        |      |

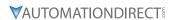

# SPECIAL PARAMETERS SUMMARY (P07.XX)

For detailed information about the P07.xx parameter group, please refer to page 4–174.

|          | GS20(X                                   | () Parameters Summary – Specia                                                                                                    |                            | · · · · · · |         | C-11                    |      |
|----------|------------------------------------------|----------------------------------------------------------------------------------------------------|----------------------------|-------------|---------|-------------------------|------|
| Paramet  | for                                      | Range                                                                                                    | Run <sup>1)</sup><br>Read/ | Modbus      | Address | Settings                |      |
| . urumet | CI                                       | nunge                                                                                                    | Write                      | Hex         | Dec     | Default <sup>2)</sup>   | User |
| R/W i    | ndicates "Read/Write."                   | Read indicates "Read-only."                                                                                                    | can be se                  | et during   | RUN mo  | ode.                    |      |
| 2) Parar |                                          | d to their <u>default values</u> using P00.02                                                                                                    | <u>2.</u>                  |             |         | 270.0                   |      |
| P07.00   | Software brake chopper threshold level   | 120V / 230V models: 350.0–450.0 VDC<br>460V models: 700.0–900.0 VDC<br>575V models: 875.0–1000.0 VDC                                                                                                    | ♦R/W                       | 0000        | 41793   | 370.0<br>740.0<br>950.0 |      |
| P07.01   | DC brake current level                   | 0–100%                                                                                                    | ♦R/W                       | 0701        | 41794   | 0                       |      |
| P07.02   | DC brake time at start-up                | 0.0–60.0 sec.                                                                                                    | ♦R/W                       | 0702        | 41795   | 0.0                     |      |
| P07.03   | DC brake time at STOP                    | 0.0–60.0 sec.                                                                                                    | ♦R/W                       | 0703        | 41796   | 0.0                     |      |
| P07.04   | DC brake frequency at STOP               | 0.00–599.00 Hz                                                                                                    | ♦R/W                       | 0704        | 41797   | 0.00                    |      |
| P07.05   | Voltage increasing gain                  | 1–200%                                                                                                    | ♦R/W                       | 0705        | 41798   | 100                     |      |
| P07.06   | Restart after<br>momentary power<br>loss | Stop operation     Speed tracking by the speed before the power loss     Speed tracking by the minimum output frequency                                                                                                    | ♦R/W                       | 0706        | 41799   | 0                       |      |
| P07.07   | Allowed power loss duration              | 0.0–20.0 sec.                                                                                                    | ♦R/W                       | 0707        | 41800   | 2.0                     |      |
| P07.08   | Base Block time                          | 0.0–60.0 sec.                                                                                                    | ♦R/W                       | 0708        | 41801   | 0.5                     |      |
| P07.09   | Current limit of speed tracking          | 20–200%                                                                                                    | ♦R/W                       | 0709        | 41802   | 100                     |      |
| P07.10   | Restart after fault action               | Stop operation     Speed tracking by current speed     Speed tracking by minimum output frequency                                                                                                    | ♦R/W                       | 070A        | 41803   | 0                       |      |
| P07.11   | Number of times of restart after fault   | 0–10                                                                                                    | ♦R/W                       | 070B        | 41804   | 0                       |      |
| P07.12   | Speed tracking during start-up           | O: Disable 1: Speed tracking by the maximum output frequency 2: Speed tracking by the motor frequency at start-up 3: Speed tracking by the minimum output frequency                                                                                                    | ♦R/W                       | 070C        | 41805   | 0                       |      |
| P07.13   | dEb function selection                   | <ol> <li>Disable</li> <li>dEb with auto-acceleration / auto-deceleration, the drive does not output the frequency after the power is restored.</li> <li>dEb with auto-acceleration / auto-deceleration, the drive outputs the frequency after the power is restored.</li> <li>dEb low-voltage control, then the drive's voltage increases to 350 VDC / 700 VDC and ramps to stop after low frequency</li> <li>dEb high-voltage control of 350 VDC / 700 VDC, and the drive ramps to stop</li> </ol> | ◆R/W                       | 070D        | 41806   | 0                       |      |

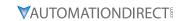

|         | G320(X) P                                                  | arameters Summary – Special Param                                                                                                    |               |      |           |                                                         |      |
|---------|------------------------------------------------------------|----------------------------------------------------------------------------------------------------|---------------|------|-----------|---------------------------------------------------------|------|
| Paramet | ter                                                        | Range                                                                                                    | Run*<br>Read/ |      | s Address | Settings                                                |      |
|         |                                                            |                                                                                                    | Write         | Hex  | Dec       | Default                                                 | User |
| P07.15  | Dwell time at acceleration                                 | 0.00–600.00 sec.                                                                                                    | ♦R/W          | 070F | 41808     | 0.00                                                    |      |
| P07.16  | Dwell frequency at acceleration                            | 0.00–599.00 Hz                                                                                                    | ♦R/W          | 0710 | 41809     | 0.00                                                    |      |
| P07.17  | Dwell time at deceleration                                 | 0.00–600.00 sec.                                                                                                    | ♦R/W          | 0711 | 41810     | 0.00                                                    |      |
| P07.18  | Dwell frequency at deceleration                            | 0.00–599.00 Hz                                                                                                    | ♦R/W          | 0712 | 41811     | 0.00                                                    |      |
| P07.19  | Fan cooling control                                        | O: Fan is always ON  1: Fan is OFF after the AC motor drive stops for one minute.  2: Fan is ON when the AC motor drive runs, fan is OFF when the AC motor drive stops.  3: Fan turns ON when temperature (IGBT) reaches approx 60°C. | ♦R/W          | 0713 | 41812     | 3                                                       |      |
| P07.20  | Emergency stop<br>(EF) & force to stop<br>selection        | 0: Coast to stop 1: Stop by the first deceleration time 2: Stop by the second deceleration time 3: Stop by the third deceleration time 4: Stop by the fourth deceleration time 5: System deceleration 6: Automatic deceleration       | ♦R/W          | 0714 | 41813     | 0                                                       |      |
| P07.21  | Automatic energy-<br>saving setting                        | 0: Disable<br>1: Enable                                                                                                    | ♦R/W          | 0715 | 41814     | 0                                                       |      |
| P07.22  | Energy-saving gain                                         | 10–1000%                                                                                                    | ♦R/W          | 0716 | 41815     | 100                                                     |      |
| P07.23  | Automatic voltage<br>regulation (AVR)<br>function          | 0: Enable AVR<br>1: Disable AVR<br>2: Disable AVR during deceleration                                                                                                    | ♦R/W          | 0717 | 41816     | 0                                                       |      |
| P07.24  | Torque command filter time (V/F and SVC control mode)      | 0.001–10.000 sec.                                                                                                    | ♦R/W          | 0718 | 41817     | 0.050                                                   |      |
| P07.25  | Slip compensation filter time (V/F and SVC control mode)   | 0.001–10.000 sec.                                                                                                    | ♦R/W          | 0719 | 41818     | 0.100                                                   |      |
| P07.26  | Torque compensation<br>gain (V/F and SVC<br>control mode)  | IM: 0–10 (when P05.33 = 0)<br>PM: 0–5000 (when P05.33 = 1 or 2)                                                                                                    | ♦R/W          | 071A | 41819     | 1                                                       |      |
| P07.27  | Slip compensation<br>gain<br>(V/F and SVC control<br>mode) | 0.00–10.00                                                                                                    | ♦R/W          | 071B | 41820     | 0.00<br>(Default<br>value<br>is 1.00<br>in SVC<br>mode) |      |
| P07.29  | Slip deviation level                                       | 0.0–100.0%<br>0: No detection                                                                                                    | ♦R/W          | 071D | 41822     | 0                                                       |      |
| P07.30  | Over-slip deviation detection time                         | 0.0–10.0 sec.                                                                                                    | ♦R/W          | 071E | 41823     | 1.0                                                     |      |
| P07.31  | Over-slip deviation treatment                              | 0: Warn and continue operation 1: Fault and ramp to stop 2: Fault and coast to stop 3: No warning                                                                                                    | ♦R/W          | 071F | 41824     | 0                                                       |      |
| P07.32  | Motor oscillation compensation factor                      | 0–10000                                                                                                    | ♦R/W          | 0720 | 41825     | 1000                                                    |      |
| P07.33  | Auto-restart interval of fault                             | 0.0-6000.0 sec.                                                                                                    | ♦R/W          | 0721 | 41826     | 60.0                                                    |      |
| P07.38  | PMSVC voltage feed forward gain                            | 0.50–2.00                                                                                                    | R/W           | 0726 | 41831     | 1.00                                                    |      |
| P07.46  | OOB sampling time                                          | 0.1–120.0 sec.                                                                                                    | R/W           | 072E | 41839     | 1.0                                                     |      |

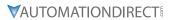

| GS20(X) Parameters Summary – Special Parameters (P07.xx) – (continued)  Run*   Modbus Address   Settings |                                     |                                                                 |               |      |       |                                                         |      |  |
|----------------------------------------------------------------------------------------------------|-------------------------------------|-----------------------------------------------------------------|---------------|------|-------|---------------------------------------------------------|------|--|
| Paramet                                                                                                  | ter                                 | Range                                                           | Run^<br>Read/ |      |       |                                                         |      |  |
|                                                                                                    |                                     |                                                                 | Write         | Hex  | Dec   | Default                                                 | User |  |
| P07.47                                                                                                   | Number of OOB sampling times        | 00–32                                                           | R/W           | 072F | 41840 | 20                                                      |      |  |
| P07.48                                                                                                   | OOB average sampling angle          | Read only                                                       | Read          | 0730 | 41841 | 0                                                       |      |  |
| P07.62                                                                                                   | dEb gain (Kp)                       | 0–65535                                                         | ♦R/W          | 073E | 41855 | 8000                                                    |      |  |
| P07.71                                                                                                   | Torque compensation gain (motor 2)  | IM: 0–10 (when P05.33 = 0)<br>PM: 0–5000 (when P05.33 = 1 or 2) | ♦R/W          | 0747 | 41864 | 1                                                       |      |  |
| P07.72                                                                                                   | Slip compensation<br>gain (motor 2) | 0.00–10.00                                                      | ♦R/W          | 0748 | 41865 | 0.00<br>(Default<br>value<br>is 1.00<br>in SVC<br>mode) |      |  |
| P07.73                                                                                                   | Torque compensation gain (motor 3)  | IM: 0–10 (when P05.33 = 0)<br>PM: 0–5000 (when P05.33 = 1 or 2) | ♦R/W          | 0749 | 41866 | 1                                                       |      |  |
| P07.74                                                                                                   | Slip compensation<br>gain (motor 3) | 0.00–10.00                                                      | ◆R/W          | 074A | 41867 | 0.00<br>(Default<br>value<br>is 1.00<br>in SVC<br>mode) |      |  |
| P07.75                                                                                                   | Torque compensation gain (motor 4)  | IM: 0–10 (when P05.33 = 0)<br>PM: 0–5000 (when P05.33 = 1 or 2) | ♦R/W          | 074B | 41868 | 1                                                       |      |  |
| P07.76                                                                                                   | Slip compensation<br>gain (motor 4) | 0.00–10.00                                                      | ♦R/W          | 074C | 41869 | 0.00<br>(Default<br>value<br>is 1.00<br>in SVC<br>mode) |      |  |

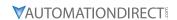

# HIGH-FUNCTION PID PARAMETERS SUMMARY (P08.xx)

For detailed information about the P08.xx parameter group, please refer to page 4–187.

|         |                                                                     |                                                                                                    | Run <sup>1)</sup> | Modbus Address |        | s Settings            |      |
|---------|---------------------------------------------------------------------|----------------------------------------------------------------------------------------------------|-------------------|----------------|--------|-----------------------|------|
| Paramet | er                                                                  | Range                                                                                                    | Read/<br>Write    | Нех            | Dec    | Default <sup>2)</sup> | User |
| R/W i   | ndicates "Read/Write                                                | column indicates that the parameter column indicates that the parameter cole."  Read indicates "Read-only."  To their <u>default values</u> using P00.02.                                                                                                    | an be se          | t during       | RUN mo | ode.                  |      |
| P08.00  | Terminal selection of PID feedback                                  | O: No function 1: Negative PID feedback: by analog input (P03.00, P03.01) 2: Negative PID feedback: by single-phase input (DI7), without direction (P10.16=5) 4: Positive PID feedback: by analog input (P03.00, P03.01) 5: Positive PID feedback: by single-phase input (DI7), without direction (P10.16=5) 7: Negative PID feedback: by communication protocols 8: Positive PID feedback: by communication protocols | ◆R/W              | 0800           | 42049  | 0                     |      |
| P08.01  | Proportional gain (P)                                               | 0.0–1000.0 (When P08.23 bit 1=0)<br>0.00–100.00 (When P08.23 bit 1=1)                                                                                                    | ♦R/W              | 0801           | 42050  | 1.00                  |      |
| P08.02  | Integral time (I)                                                   | 0.00–100.00 sec.                                                                                                    | ♦R/W              | 0802           | 42051  | 1.00                  |      |
| P08.03  | Differential time (D)                                               | 0.00–1.00 sec.                                                                                                    | ♦R/W              | 0803           | 42052  | 0.00                  |      |
| P08.04  | Upper limit of integral control                                     | 0.0–100.0%                                                                                                    | ♦R/W              | 0804           | 42053  | 100.0                 |      |
| P08.05  | PID output command limit (positive limit)                           | 0.0–110.0%                                                                                                    | ♦R/W              | 0805           | 42054  | 100.0                 |      |
| P08.06  | PID feedback value<br>by communication<br>protocol                  | -200.00–200.00%                                                                                                    | ♦R/W              | 0806           | 42055  | 0.00                  |      |
| P08.07  | PID delay time                                                      | 0.0–2.5 sec.                                                                                                    | ♦R/W              | 0807           | 42056  | 0.0                   |      |
| P08.08  | Feedback signal detection time                                      | 0.0–3600.0 sec.                                                                                                    | ♦R/W              | 0808           | 42057  | 0.0                   |      |
| P08.09  | Feedback signal fault<br>treatment                                  | O: Warn and continue operation I: Fault and ramp to stop 2: Fault and coast to stop 3: Warn and operate at last frequency                                                                                                    | ♦R/W              | 0809           | 42058  | 0                     |      |
| P08.10  | Sleep frequency                                                     | 0.00–599.00 Hz                                                                                                    | ♦R/W              | 080A           | 42059  | 0.00                  |      |
| P08.11  | Wake-up frequency                                                   | 0.00–599.00 Hz                                                                                                    | ♦R/W              | 080B           | 42060  | 0.00                  |      |
| P08.12  | Sleep time                                                          | 0.0–6000.0 sec.                                                                                                    | ♦R/W              | 080C           | 42061  | 0.0                   |      |
| 208.13  | PID feedback signal<br>error deviation level<br>PID feedback signal | 1.0-50.0%                                                                                                    | ♦R/W              | 080D           | 42062  | 10.0                  |      |
| P08.14  | error deviation<br>detection time                                   | 0.1–300.0 sec.                                                                                                    | ♦R/W              | 080E           | 42063  | 5.0                   |      |
| 208.15  | PID feedback signal filter time                                     | 0.1–300.0 sec.                                                                                                    | ♦R/W              | 080F           | 42064  | 5.0                   |      |
| 208.16  | PID compensation selection                                          | 0: Parameter setting<br>1: Analog input                                                                                                    | ♦R/W              | 0810           | 42065  | 0                     |      |
| P08.17  | PID compensation                                                    | -100.0–100.0%                                                                                                    | ♦R/W              | 0811           | 42066  | 0                     |      |
| P08.18  | Sleep mode function setting                                         | 0: Refer to PID output command<br>1: Refer to PID feedback signal                                                                                                    | R/W               | 0812           | 42067  | 0                     |      |
| P08.19  | Wake-up integral limit                                              | 0.0–200.0%                                                                                                    | ♦R/W              | 0813           | 42068  | 50.0                  |      |

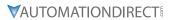

|         | UJEU(N) FUIUIII                                        | eters Summary – High-Function PID Pa                                                                                                    | Run*           | 1    | ıs Address |         |      |
|---------|--------------------------------------------------------|----------------------------------------------------------------------------------------------------|----------------|------|------------|---------|------|
| Paramet | er                                                     | Range                                                                                                    | Read/<br>Write | Нех  | Dec        | Default | User |
| P08.20  | PID mode selection                                     | 0: Dependent ISA PID structure<br>1: Independent ISA PID structure                                                                                                    | R/W            | 0814 | 42069      | 0       |      |
| P08.21  | Enable PID to change<br>the operation<br>direction     | 0: Operation direction cannot be changed 1: Operation direction can be changed                                                                                                    | R/W            | 0815 | 42070      | 0       |      |
| P08.22  | Wake-up delay time                                     | 0.00–600.00 sec.                                                                                                    | ♦R/W           | 0816 | 42071      | 0.00    |      |
| P08.23  | PID control flag                                       | t 0 = 1: PID running in reverse follows the setting for P00.23. t 0 = 0: PID running in reverse refers to PID's calculated value. t 1 = 1: two decimal places for PID Kp t 1 = 0: one decimal place for PID Kp  |                | 0817 | 42072      | 2       |      |
| P08.26  | PID output command limit (reverse limit)               | 0.0–100.0%                                                                                                    | ♦R/W           | 081A | 42075      | 100.0   |      |
| P08.27  | Acceleration /<br>deceleration time for<br>PID command | 0.00–655.35 sec.                                                                                                    | ♦R/W           | 081B | 42076      | 0.00    |      |
| P08.29  | Frequency base<br>corresponding to<br>100.00% PID      | PID control output 100.00%     corresponding to maximum operation frequency (P01.00)  1: PID control output 100.00% corresponding to the input value of the auxiliary frequency                                 | ♦R/W           | 081D | 42078      | 0       |      |
| P08.31  | Proportional gain 2                                    | 0.0–1000.0 (when P08.23 setting bit1=0)<br>0.00–100.00 (when P08.23 setting bit1=1)                                                                                                    | ♦R/W           | 081F | 42080      | 1.00    |      |
| P08.32  | Integral time 2                                        | 0.00–100.00 sec.                                                                                                    | ♦R/W           | 0820 | 42081      | 1.00    |      |
| P08.33  | Differential time 2                                    | 0.00–1.00 sec.                                                                                                    | ♦R/W           | 0821 | 42082      | 0.00    |      |
| P08.65  | PID target value source                                | 0: Frequency command (P00.20, P00.30) 1: P08.66 setting 2: RS-485 communication input 3: External analog input (refer to P03.00, P03.01) 6: Communication card 7: Digital keypad potentiometer dial (GS20 only) | ♦R/W           | 0841 | 42114      | 0       |      |
| P08.66  | PID target value setting                               | -100.00–100.00%                                                                                                    | ♦R/W           | 0842 | 42115      | 50.00   |      |
| P08.67  | Master and auxiliary reverse running cutoff frequency  | 0.0–100.0%                                                                                                    | ♦R/W           | 0843 | 42116      | 10.0    |      |
| P08.68  | PID deviation limit                                    | 0.00-100.00%                                                                                                    | ♦R/W           | 0844 | 42117      | 0.00    |      |
| P08.69  | Integral separation level                              | 0.00-100.00%                                                                                                    | ♦R/W           | 0845 | 42118      | 0.00    |      |
| P08.70  | Smart start-up level                                   | 0.00-100.00%                                                                                                    | R/W            | 0846 | 42119      | 5.00    |      |
| P08.71  | Smart start-up frequency command                       | 0.00–599.00 Hz                                                                                                    | ♦R/W           | 0847 | 42120      | 0.00    |      |
| P08.72  | Smart start-up acceleration time                       | 0.00–600.00 sec.                                                                                                    | ♦R/W           | 0848 | 42121      | 3.00    |      |
| P08.75  | PID2 parameter<br>switch condition                     | O: No switching (refer to P08.01–P08.03) 1: Auto-switch based on the output frequency 2: Auto-switch based on the deviation                                                                                     | ♦R/W           | 084B | 42124      | 0       |      |
| P08.76  | PID2 parameter switch deviation 1                      | 0.00-P08.77%                                                                                                    | ♦R/W           | 084C | 42125      | 10.00   |      |
| P08.77  | PID2 parameter switch deviation 2                      | P08.76–100.00%                                                                                                    | ♦R/W           | 084D | 42126      | 40.00   |      |
| P08.78  | Allowed reverse running time after start-up            | 0.0–6553.5 sec.                                                                                                    | ♦R/W           | 084E | 42127      | 0.0     |      |

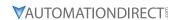

# **COMMUNICATION PARAMETERS SUMMARY (P09.XX)**

For detailed information about the P09.xx parameter group, please refer to page 4-202.

|         | GS20(X) Par                       | ameters Summary – Communic                                                                                                    |                   |          |         |                       |                                                  |  |
|---------|-----------------------------------|----------------------------------------------------------------------------------------------------|-------------------|----------|---------|-----------------------|--------------------------------------------------|--|
| Dayana  |                                   | Range                                                                                                    | Run <sup>1)</sup> | Modbus   | Address | s Settings            |                                                  |  |
| Paramet | er                                | Range                                                                                                    | Read/<br>Write    | Hex      | Dec     | Default <sup>2)</sup> | User                                             |  |
| R/W i   | indicates "Read/Write.'           | olumn indicates that the parameter<br>Read indicates "Read-only."<br>to their <u>default values</u> using P00.0                                                                                                    |                   | et durin | g RUN m | ode.                  |                                                  |  |
| P09.00  | Communication address             | 1–254                                                                                                    | ♦R/W              | 0900     | 42305   | 1                     |                                                  |  |
| P09.01  | COM1 transmission speed           | 4.8–115.2 Kbps                                                                                                    | ♦R/W              | 0901     | 42306   | 9.6                   |                                                  |  |
| P09.02  | COM1 transmission fault treatment | 0: Warn and continue operation 1: Fault and ramp to stop 2: Fault and coast to stop 3: No warning, no fault, and continue operation                                                                                                    | ◆R/W              | 0902     | 42307   | 3                     |                                                  |  |
| P09.03  | COM1 time-out detection           | 0.0–100.0 sec.                                                                                                    | ♦R/W              | 0903     | 42308   | 0.0                   |                                                  |  |
| P09.04  | COM1 communication protocol       | 1: 7, N, 2 (ASCII) 2: 7, E, 1 (ASCII) 3: 7, O, 1 (ASCII) 4: 7, E, 2 (ASCII) 5: 7, O, 2 (ASCII) 6: 8, N, 1 (ASCII) 7: 8, N, 2 (ASCII) 8: 8, E, 1 (ASCII) 9: 8, O, 1 (ASCII) 10: 8, E, 2 (ASCII) 11: 8, O, 2 (ASCII) 12: 8, N, 1 (RTU) 13: 8, N, 2 (RTU) 14: 8, E, 1 (RTU) 15: 8, O, 1 (RTU) 16: 8, E, 2 (RTU) 17: 8, O, 2 (RTU) | ◆R/W              | 0904     | 42309   | 15                    |                                                  |  |
| P09.09  | Communication response delay time | 0.0–200.0 ms                                                                                                    | ♦R/W              | 0909     | 42314   | 2.0                   |                                                  |  |
| P09.10  | Communication main frequency      | 0.00-599.00 Hz                                                                                                    | R/W               | 090A     | 42315   | 60.00                 |                                                  |  |
| P09.11  | Block transfer 1                  | 0–65535                                                                                                    | ♦R/W              | 090B     | 42316   | 0                     |                                                  |  |
| P09.12  | Block transfer 2                  | 0–65535                                                                                                    | ♦R/W              | 090C     | 42317   | 0                     |                                                  |  |
| P09.13  | Block transfer 3                  | 0–65535                                                                                                    | ♦R/W              | 090D     | 42318   | 0                     |                                                  |  |
| P09.14  | Block transfer 4                  | 0–65535                                                                                                    | ♦R/W              | 090E     | 42319   | 0                     |                                                  |  |
| P09.15  | Block transfer 5                  | 0–65535                                                                                                    | ♦R/W              | 090F     | 42320   | 0                     |                                                  |  |
| P09.16  | Block transfer 6                  | 0–65535                                                                                                    | ♦R/W              | 0910     | 42321   | 0                     | -                                                |  |
| P09.17  | Block transfer 7                  | 0–65535                                                                                                    | ♦R/W              | 0911     | 42322   | 0                     |                                                  |  |
| P09.18  | Block transfer 8                  | 0-65535                                                                                                    | ♦R/W              | 0912     | 42323   | 0                     |                                                  |  |
| P09.19  | Block transfer 9                  | 0-65535                                                                                                    | ♦R/W              | 0913     | 42324   | 0                     |                                                  |  |
| P09.20  | Block transfer 10                 | 0–65535                                                                                                    | ♦R/W              | 0914     | 42325   | 0                     |                                                  |  |
| P09.21  | Block transfer 11                 | 0–65535                                                                                                    | ♦R/W              | 0915     | 42326   | 0                     | -                                                |  |
| P09.22  | Block transfer 12                 | 0–65535                                                                                                    | ♦R/W              | 0916     | 42327   | 0                     |                                                  |  |
| P09.23  | Block transfer 13                 | 0–65535                                                                                                    | ♦R/W              | 0917     | 42328   | 0                     | -                                                |  |
| P09.24  | Block transfer 14                 | 0–65535                                                                                                    | ♦R/W              | 0918     | 42329   | 0                     |                                                  |  |
| P09.25  | Block transfer 15                 | 0–65535                                                                                                    | ♦R/W              | 0919     | 42330   | 0                     | -                                                |  |
| P09.26  | Block transfer 16                 | 0-65535                                                                                                    | ♦R/W              | 091A     | 42331   | 0                     | <del>                                     </del> |  |
| P09.30  | Communication decoding method     | 0: Decoding method 1 1: Decoding method 2                                                                                                    | R/W               | 091E     | 42335   | 0                     |                                                  |  |

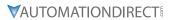

|         | GS20(X) Parame                                     | eters Summary – Communication Po                                                                   |               |        |         | 1        |      |
|---------|----------------------------------------------------|----------------------------------------------------------------------------------------------------|---------------|--------|---------|----------|------|
| Paramet | or                                                 | Range                                                                                              | Run*<br>Read/ | Modbus | Address | Settings |      |
| -urumet | 51                                                 | nunge                                                                                              | Write         | Hex    | Dec     | Default  | User |
| P09.33  | PLC command force to 0                             | 0–65535                                                                                            | ♦R/W          | 0921   | 42338   | 0        |      |
| 209.35  | PLC address                                        | 1–254                                                                                              | R/W           | 0923   | 42340   | 2        |      |
| P09.60  | Communication card identification                  | 0: No communication card<br>4: Modbus-TCP slave<br>5: EtherNet/IP slave<br>10: Backup power supply | Read          | 093C   | 42365   | 0        |      |
| P09.61  | Firmware version of communication card             | Read only (Hex format)                                                                             | Read          | 093D   | 42366   | 0        |      |
| P09.62  | Product code                                       | Read only                                                                                          | Read          | 093E   | 42367   | 0        |      |
| P09.63  | Error code                                         | Read only                                                                                          | Read          | 093F   | 42368   | 0        |      |
| P09.74  | Set Comm Master<br>Protocol                        | 0: Ethernet IP and Modbus TCP both<br>1: Ethernet IP<br>2: Modbus TCP                              | ♦R/W          | 094A   | 42379   | 1        |      |
| P09.75  | Communication card IP configuration (Ethernet)     | 0: Static IP<br>1: Dynamic IP (DHCP)                                                               | ♦R/W          | 094B   | 42380   | 0        |      |
| P09.76  | Communication card IP address 1 (Ethernet)         | 0–255                                                                                              | ♦R/W          | 094C   | 42381   | 0        |      |
| P09.77  | Communication card IP address 2 (Ethernet)         | 0–255                                                                                              | ♦R/W          | 094D   | 42382   | 0        |      |
| P09.78  | Communication card IP address 3 (Ethernet)         | 0–255                                                                                              | ♦R/W          | 094E   | 42383   | 0        |      |
| P09.79  | Communication card IP address 4 (Ethernet)         | 0–255                                                                                              | ♦R/W          | 094F   | 42384   | 0        |      |
| P09.80  | Communication card address mask 1 (Ethernet)       | 0–255                                                                                              | ♦R/W          | 0950   | 42385   | 0        |      |
| P09.81  | Communication card address mask 2 (Ethernet)       | 0–255                                                                                              | ♦R/W          | 0951   | 42386   | 0        |      |
| P09.82  | Communication card address mask 3 (Ethernet)       | 0–255                                                                                              | ♦R/W          | 0952   | 42387   | 0        |      |
| P09.83  | Communication card address mask 4 (Ethernet)       | 0–255                                                                                              | ♦R/W          | 0953   | 42388   | 0        |      |
| P09.84  | Communication card gateway address 1 (Ethernet)    | 0–255                                                                                              | ♦R/W          | 0954   | 42389   | 0        |      |
| P09.85  | Communication card gateway address 2 (Ethernet)    | 0–255                                                                                              | ♦R/W          | 0955   | 42390   | 0        |      |
| P09.86  | Communication card gateway address 3 (Ethernet)    | 0–255                                                                                              | ♦R/W          | 0956   | 42391   | 0        |      |
| P09.87  | Communication card gateway address 4 (Ethernet)    | 0–255                                                                                              | ♦R/W          | 0957   | 42392   | 0        |      |
| P09.88  | Communication card password (low word) (Ethernet)  | 0–99                                                                                               | ♦R/W          | 0958   | 42393   | 0        |      |
| P09.89  | Communication card password (high word) (Ethernet) | 0–99                                                                                               | ♦R/W          | 0959   | 42394   | 0        |      |
| P09.90  | Reset communication card (Ethernet)                | 0: Disable<br>1: Reset to defaults                                                                 | ♦R/W          | 095A   | 42395   | 0        |      |

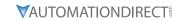

| GS20(X) Parameters Summary – Communication Parameters (P09.xx) – (continued)  Run*   Modbus Address   Settings |                                                                 |                                                                                                    |                |      |       |          |      |  |
|----------------------------------------------------------------------------------------------------|-----------------------------------------------------------------|----------------------------------------------------------------------------------------------------|----------------|------|-------|----------|------|--|
| Parameter                                                                                                    |                                                                 |                                                                                                    |                |      |       | Settings |      |  |
| Paramet                                                                                                    | ter                                                             | Range                                                                                                    | Read/<br>Write | Нех  | Dec   | Default  | User |  |
| P09.91                                                                                                    | Additional settings for<br>the communication<br>card (Ethernet) | bit 0: Enable IP filter bit 1: Enable internet parameters (1 bit) When the IP address is set, this bit is enabled. After updating the parameters for the communication card, this bit changes to disabled. bit 2: Enable login password (1 bit) When you enter the login password, this bit is enabled. After updating the communication card parameters, this bit changes to disabled. | ♦R/W           | 095B | 42396 | 0        |      |  |
| P09.92                                                                                                    | Communication card<br>status<br>(Ethernet)                      | bit 0: Enable password  When the communication card is set with a password, this bit is enabled.  When the password is cleared, this bit is disabled.                                                                                                    | R/W            | 095C | 42397 | 0        |      |  |
| P09.93                                                                                                    | ENETIP Comm Card<br>Fault Select                                | 0: Warn & Continue Operation 1: Warn & Ramp to Stop 2: Warn & Coast to Stop 3: No Warning & Continue Operation                                                                                                    | ♦R/W           | 095D | 42398 | 3        |      |  |
| P09.94                                                                                                    | ENETIP Comm Card<br>Time Out Detection                          | 0: Disable<br>1: Enable                                                                                                    | ♦R/W           | 095E | 42399 | 1        |      |  |
| P09.95                                                                                                    | ENETIP Comm Card<br>Time Out Duration                           | 0.1 to 100.0 seconds                                                                                                    | ♦R/W           | 095F | 42400 | 3.0      |      |  |

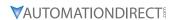

# SPEED FEEDBACK CONTROL PARAMETERS SUMMARY (P10.xx)

For detailed information about the P10.xx parameter group, please refer to page 4–219.

|         | GS20(X) Paramet                                                | ers Summary – Speed Feedbac                                                                                    | k Contro          | ol Paran  | neters (I | P10.xx)               |      |
|---------|----------------------------------------------------------------|----------------------------------------------------------------------------------------------------|-------------------|-----------|-----------|-----------------------|------|
| D       |                                                                |                                                                                                    | Run <sup>1)</sup> | Modbus    | Address   | Settings              |      |
| Paramet | er                                                             | Range                                                                                                    | Read/<br>Write    | Нех       | Dec       | Default <sup>2)</sup> | User |
| R/W i   | ndicates "Read/Write."                                         | umn indicates that the parameter<br>Read indicates "Read-only."<br>to their <u>default values</u> using P00.02 |                   | et during | g RUN m   | ode.                  |      |
| P10.00  | Encoder type selection                                         | 0: Disabled<br>5: Pulse input (DI7)                                                                            | R/W               | 0A00      | 42561     | 0                     |      |
| P10.01  | Encoder pulses per revolution                                  | 1–20000                                                                                                    | R/W               | 0A01      | 42562     | 600                   |      |
| P10.02  | Encoder input type setting                                     | 0: Disable<br>5: Single-phase input (DI7)                                                                      | R/W               | 0A02      | 42563     | 0                     |      |
| P10.04  | Electrical gear at load side A1                                | 1–65535                                                                                                    | ♦R/W              | 0A04      | 42565     | 100                   |      |
| P10.05  | Electrical gear at motor side B1                               | 1–65535                                                                                                    | ♦R/W              | 0A05      | 42566     | 100                   |      |
| P10.06  | Electrical gear at load side A2                                | 1–65535                                                                                                    | ♦R/W              | 0A06      | 42567     | 100                   |      |
| P10.07  | Electrical gear at motor side B2                               | 1–65535                                                                                                    | ♦R/W              | 0A07      | 42568     | 100                   |      |
| P10.10  | Encoder stall level                                            | 0: No function<br>0–120%                                                                                       | ♦R/W              | 0A0A      | 42571     | 115                   |      |
| P10.11  | Detection time of encoder stall                                | 0.0–2.0 sec.                                                                                                   | ♦R/W              | 0A0B      | 42572     | 0.1                   |      |
| P10.12  | Encoder stall action                                           | 0: Warn and continue operation<br>1: Fault and ramp to stop<br>2: Fault and coast to stop                      | ♦R/W              | 0A0C      | 42573     | 2                     |      |
| P10.13  | Encoder slip range                                             | 0: Disable<br>0–50%                                                                                            | ♦R/W              | 0A0D      | 42574     | 50                    |      |
| P10.14  | Detection time of encoder slip                                 | 0.0–10.0 sec.                                                                                                  | ♦R/W              | 0A0E      | 42575     | 0.5                   |      |
| P10.15  | Encoder stall and slip error action                            | 0: Warn and continue operation<br>1: Fault and ramp to stop<br>2: Fault and coast to stop                      | ♦R/W              | 0A0F      | 42576     | 2                     |      |
| P10.16  | Pulse input type setting                                       | 0: Disabled<br>5: Single-phase input (DI7)                                                                     | ♦R/W              | 0A10      | 42577     | 0                     |      |
| P10.17  | Electrical gear A                                              | 1–65535                                                                                                    | ♦R/W              | 0A11      | 42578     | 100                   |      |
| P10.18  | Electrical gear B                                              | 1–65535                                                                                                    | ♦R/W              | 0A12      | 42579     | 100                   |      |
| P10.21  | PG2 (DI7) pulse input<br>speed command low<br>pass filter time | 0.000–65.535 sec.                                                                                              | ♦R/W              | 0A15      | 42582     | 0.100                 |      |
| P10.24  | FOC & TQC function control                                     | 0–65535                                                                                                    | ♦R/W              | 0A18      | 42585     | 0                     |      |
| P10.25  | FOC bandwidth for speed observer                               | 20.0–100.0 Hz                                                                                                  | ♦R/W              | 0A19      | 42586     | 40.0                  |      |
| P10.26  | FOC minimum stator frequency                                   | 0.0-10.0% fN                                                                                                   | ♦R/W              | 0A1A      | 42587     | 2.0                   |      |
| P10.27  | FOC low pass filter time constant                              | 1–1000 ms                                                                                                    | ♦R/W              | 0A1B      | 42588     | 50                    |      |
| P10.28  | FOC gain for excitation current rise time                      | 33–100% Tr                                                                                                    | ♦R/W              | 0A1C      | 42589     | 100                   |      |
| P10.29  | Upper limit of frequency deviation                             | 0.00–200.00 Hz                                                                                                 | ♦R/W              | 0A1D      | 42590     | 20.00                 |      |
| P10.31  | I/F mode, current command                                      | 0–150% rated current of the motor                                                                              | ♦R/W              | 0A1F      | 42592     | 40                    |      |
| P10.32  | PM sensorless speed estimator bandwidth                        | 0.00-600.00 Hz                                                                                                 | ♦R/W              | 0A20      | 42593     | 5.00                  |      |
|         |                                                                | (table continued next po                                                                                       | age)              |           |           |                       |      |

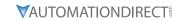

|         |                                                                     |                                                                                                    | Run*           | Modbu | s Address | Settings             |      |
|---------|---------------------------------------------------------------------|----------------------------------------------------------------------------------------------------|----------------|-------|-----------|----------------------|------|
| Paramet | ter                                                                 | Range                                                                                                    | Read/<br>Write | Нех   | Dec       | Default              | User |
| P10.34  | PM sensorless speed estimator low-pass filter gain                  | 0.00–655.35                                                                                                    | ♦R/W           | 0A22  | 42595     | 1.00                 |      |
| P10.35  | Active Magnetic<br>Regulator (AMR) (Kp)<br>gain                     | 0.00–3.00                                                                                                    | ♦R/W           | 0A23  | 42596     | 1.00                 |      |
| P10.36  | Active Magnetic<br>Regulator (AMR) (Ki)<br>gain                     | 0.00–3.00                                                                                                    | ♦R/W           | 0A24  | 42597     | 0.20                 |      |
| P10.39  | Frequency point to<br>switch from I/F mode to<br>PM sensorless mode | 0.00–599.00 Hz                                                                                                    | ♦R/W           | 0A27  | 42600     | 20.00                |      |
| P10.42  | Initial angle detection pulse value                                 | 0.0–3.0                                                                                                    | ♦R/W           | 0A2A  | 42603     | 1.0                  |      |
| P10.49  | Zero voltage time during start-up                                   | 0.000–60.000 sec.                                                                                                    | ♦R/W           | 0A31  | 42610     | 0.000                |      |
| P10.51  | Injection frequency                                                 | 0–1200 Hz                                                                                                    | ♦R/W           | 0A33  | 42612     | 500                  |      |
| P10.52  | Injection magnitude                                                 | 120V / 230V models: 100.0 V<br>460V models: 200.0 V<br>575V models: 200.0 V<br>Note: The setting range varies<br>depending on the voltage. | ♦R/W           | 0A34  | 42613     | 15.0<br>30.0<br>37.5 |      |
| P10.53  | Angle detection method                                              | O: Disabled 1: Force attracting the rotor to zero degrees 2: High frequency injection 3: Pulse injection                                   | ♦R/W           | 0A35  | 42614     | 0                    |      |

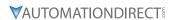

# **ADVANCED PARAMETERS SUMMARY (P11.XX)**

For detailed information about the P11.xx parameter group, please refer to page 4–228.

|          | GS20(X)                                     | Parameters Summary – Advance                                                                                                | d Paran           | neters (F | P11.xx) |                       |      |
|----------|---------------------------------------------|----------------------------------------------------------------------------------------------------|-------------------|-----------|---------|-----------------------|------|
|          | COLO(N)                                     |                                                                                                    | Run <sup>1)</sup> |           |         | Settings              |      |
| Paramet  | er                                          | Range                                                                                                    | Read/<br>Write    | Нех       | Dec     | Default <sup>2)</sup> | User |
|          |                                             | llumn indicates that the parameter co<br>Read indicates "Read-only."                                                        |                   | t during  | RUN mo  | de.                   |      |
| 2) Parar | neters can be restored                      | to their <u>default values</u> using P00.02                                                                                 |                   |           |         |                       |      |
| P11.00   | System control                              | bit 0: Auto-tuning for ASR<br>bit 3: Dead time compensation closed<br>bit 7: Save or do not save the frequency              | R/W               | 0B00      | 42817   | 0                     |      |
| P11.01   | Per-unit of system inertia                  | 1–65535 (256 = 1 PU)                                                                                                    | R/W               | 0B01      | 42818   | 256                   |      |
| P11.02   | ASR1/ASR2 switch frequency                  | 5.00–599.00 Hz                                                                                                    | ♦R/W              | 0B02      | 42819   | 7.00                  |      |
| P11.03   | ASR1 low-speed bandwidth                    | 1–40 Hz                                                                                                    | Read              | 0B03      | 42820   | 0                     |      |
| P11.04   | ASR2 high-speed bandwidth                   | 1–40 Hz                                                                                                    | Read              | 0B04      | 42821   | 0                     |      |
| P11.05   | Zero-speed bandwidth                        | 1–40 Hz                                                                                                    | Read              | 0B05      | 42822   | 0                     |      |
| P11.06   | ASR1 (Kp) gain                              | 0–40 Hz                                                                                                    | ♦R/W              | 0B06      | 42823   | 10                    |      |
| P11.07   | ASR1 (Ki) integral time                     | 0.000–10.000 sec.                                                                                                    | ♦R/W              | 0B07      | 42824   | 0.100                 |      |
| P11.08   | ASR2 (Kp) gain                              | 0–40 Hz                                                                                                    | ♦R/W              | 0B08      | 42825   | 10                    |      |
| P11.09   | ASR2 (Ki) integral time                     | 0.000–10.000 sec.                                                                                                    | ♦R/W              | 0B09      | 42826   | 0.100                 |      |
| P11.10   | ASR Kp gain of zero speed                   | 0–40 Hz                                                                                                    | ♦R/W              | 0B0A      | 42827   | 10                    |      |
| P11.11   | ASR (Ki) integral time of zero speed        | 0.000–10.000 sec.                                                                                                    | ♦R/W              | ОВОВ      | 42828   | 0.100                 |      |
| P11.12   | Gain for ASR speed feed forward             | 0–200%                                                                                                    | ♦R/W              | ОВОС      | 42829   | 0                     |      |
| P11.13   | PDFF gain value                             | 0–200%                                                                                                    | ♦R/W              | 0B0D      | 42830   | 30                    |      |
| P11.14   | ASR output low pass filter time             | 0.000–0.350 sec.                                                                                                    | ♦R/W              | OB0E      | 42831   | 0.008                 |      |
| P11.15   | Notch filter depth                          | 0–20 db                                                                                                    | ♦R/W              | 0B0F      | 42832   | 0                     |      |
| P11.16   | Notch filter frequency                      | 0.00–200.00 Hz                                                                                                    | ♦R/W              | 0B10      | 42833   | 0.00                  |      |
| P11.17   | Forward motor torque limit                  | 0–500%                                                                                                    | ♦R/W              | 0B11      | 42834   | 500                   |      |
| P11.18   | Forward regenerative torque limit           | 0–500%                                                                                                    | ♦R/W              | 0B12      | 42835   | 500                   |      |
| P11.19   | Reverse motor torque limit                  | 0–500%                                                                                                    | ♦R/W              | 0B13      | 42836   | 500                   |      |
| P11.20   | Reverse regenerative torque limit           | 0–500%                                                                                                    | ♦R/W              | 0B14      | 42837   | 500                   |      |
| P11.21   | Flux weakening curve for motor 1 gain value | 0–200%                                                                                                    | ♦R/W              | 0B15      | 42838   | 90                    |      |
| P11.22   | Flux weakening curve for motor 2 gain value | 0–200%                                                                                                    | ♦R/W              | 0B16      | 42839   | 90                    |      |
| P11.23   | Flux weakening area speed response          | 0–150%                                                                                                    | ♦R/W              | 0B17      | 42840   | 65                    |      |
| P11.27   | Maximum torque command                      | 0–500%                                                                                                    | ♦R/W              | 0B1B      | 42844   | 100                   |      |
| P11.28   | Torque offset source                        | 0: Disable 1: Analog signal input 2: RS-485 communication (P11.29) 3: Controlled through external terminals (P11.30–P11.32) | ♦R/W              | 0B1C      | 42845   | 0                     |      |
| P11.29   | Torque offset setting                       | -100.0–100.0%                                                                                                    | ♦R/W              | 0B1D      | 42846   | 0.0                   |      |
| P11.30   | High torque offset                          | -100.0–100.0%                                                                                                    | ♦R/W              | OB1E      | 42847   | 30.0                  |      |
| P11.31   | Middle torque offset                        | -100.0–100.0%                                                                                                    | ♦R/W              | 0B1F      | 42848   | 20.0                  |      |

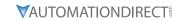

|         | GS20(X) Par                          | ameters Summary – Advanced Paran                                                                                                    | neters (P      | 11.xx) –       | (continue | d)       |      |
|---------|--------------------------------------|----------------------------------------------------------------------------------------------------|----------------|----------------|-----------|----------|------|
|         |                                      |                                                                                                    | Run*           | Modbus Address |           | Settings |      |
| Paramet | er                                   | Range                                                                                                    | Read/<br>Write | Нех            | Dec       | Default  | User |
| P11.32  | Low torque offset                    | -100.0–100.0%                                                                                                    | ♦R/W           | 0B20           | 42849     | 10.0     |      |
| P11.33  | Torque command source                | 0: Digital keypad<br>1: RS-485 communication (P11.34)<br>2: Analog signal input (P03.00)<br>5: Communication Card                                                                                                    | ♦R/W           | 0B21           | 42850     | 0        |      |
| P11.34  | Torque command                       | -100.0–100.0%                                                                                                    | ♦R/W           | 0B22           | 42851     | 0.0      |      |
| P11.35  | Torque command filter time           | 0.000–1.000 sec.                                                                                                    | ♦R/W           | 0B23           | 42852     | 0.000    |      |
| P11.36  | Speed limit selection                | 0: Set by P11.37 (forward speed limit)<br>and P11.38 (reverse speed limit)<br>1: Set by P00.20 (Master frequency<br>command (AUTO, REMOTE) source)<br>and P11.37, P11.38<br>2: Set by P00.20 (master frequency<br>command (AUTO, REMOTE) source) | R/W            | 0B24           | 42853     | 0        |      |
| P11.37  | Forward speed limit (Torque mode)    | 0–120%                                                                                                    | ♦R/W           | 0B25           | 42854     | 10       |      |
| P11.38  | Reverse speed limit<br>(Torque mode) | 0–120%                                                                                                    | ♦R/W           | 0B26           | 42855     | 10       |      |
| P11.41  | PWM mode selection                   | 0: Two-phase modulation mode 2: Space vector modulation mode                                                                                                    | R/W            | 0B29           | 42858     | 2        |      |
| P11.42  | System control flag                  | 0000-FFFFh                                                                                                    | ♦R/W           | 0B2A           | 42859     | 0000     |      |

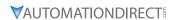

# MACRO / USER DEFINED MACRO PARAMETERS SUMMARY (P13.XX)

For detailed information about the P13.xx parameter group, please refer to page 4–237.

|                  | GS20(X) Parameter                             | rs Summary – Macro / User-De                                                                                                    |                   |              |                |                       |      |
|------------------|-----------------------------------------------|----------------------------------------------------------------------------------------------------|-------------------|--------------|----------------|-----------------------|------|
| _                |                                               |                                                                                                    | Run <sup>1)</sup> | Modbus       | Address        | Settings              |      |
| Paramet          | er                                            | Range                                                                                                    | Read/<br>Write    | Нех          | Dec            | Default <sup>2)</sup> | User |
| R/W i            | <i>ndicates "</i> Read <i>/Write.</i> " F     | umn indicates that the parameter Read indicates "Read-only." to their <u>default values</u> using P00.0                                                                                                    | can be s          | set durin    | g RUN m        | ode.                  | J    |
| P13.00           | Industry-specific<br>parameter application    | 00: Disabled 01: User-defined parameter 02: Compressor 03: Fan 04: Pump 05: Conveyor 06: Machine tool 07: Packing 08: Textiles 10: Logistics 11: Tension PID 12: Tension PID + master / auxiliary frequency | R/W               | 0D0D         | 43329          | 00                    |      |
| P13.01           | User-defined parameter                        |                                                                                                    |                   | 0D01         | 43330          |                       |      |
| P13.02           | User-defined parameter                        |                                                                                                    |                   | 0D02         | 43331          |                       |      |
| P13.03           | User-defined parameter                        |                                                                                                    |                   | 0D03         | 43332          |                       |      |
| P13.04           | User-defined parameter                        |                                                                                                    |                   | 0D04         | 43333          |                       |      |
| P13.05           | User-defined parameter                        |                                                                                                    |                   | 0D05         | 43334          |                       |      |
| P13.06           | User-defined parameter                        |                                                                                                    |                   | 0D06         | 43335          |                       |      |
| P13.07           | User-defined parameter                        |                                                                                                    |                   | 0D07         | 43336          |                       |      |
| P13.08           | User-defined parameter                        |                                                                                                    |                   | 0D08         | 43337          |                       |      |
| P13.09           | User-defined parameter                        |                                                                                                    |                   | 0D09         | 43338          |                       |      |
| P13.10           | User-defined parameter                        |                                                                                                    |                   | 0D0A         | 43339          |                       |      |
| P13.11           | User-defined parameter                        |                                                                                                    |                   | 0D0B         | 43340          |                       |      |
| P13.12           | User-defined parameter                        |                                                                                                    |                   | 0D0C         | 43341          |                       |      |
| P13.13<br>P13.14 | User-defined parameter User-defined parameter |                                                                                                    |                   | 0D0D<br>0D0E | 43342<br>43343 |                       |      |
| P13.14           | User-defined parameter                        |                                                                                                    |                   | 0D0E         | 43344          |                       |      |
| P13.15           | User-defined parameter                        |                                                                                                    |                   | 0D0F         | 43345          |                       |      |
| P13.17           | User-defined parameter                        |                                                                                                    |                   | 0D10         | 43346          |                       |      |
| P13.17           | User-defined parameter                        |                                                                                                    |                   | 0D11         | 43347          |                       |      |
| P13.19           | User-defined parameter                        |                                                                                                    |                   | 0D12         | 43348          |                       |      |
| P13.20           | User-defined parameter                        |                                                                                                    |                   | 0D13         | 43349          |                       |      |
| P13.21           | User-defined parameter                        |                                                                                                    |                   | 0D14         | 43349          |                       |      |
| P13.22           | User-defined parameter                        |                                                                                                    |                   | 0D15         | 43351          |                       |      |
| P13.23           | User-defined parameter                        |                                                                                                    |                   | 0D10         | 43351          |                       | +    |
| P13.24           | User-defined parameter                        |                                                                                                    |                   | 0D17         | 43353          |                       |      |
| P13.25           | User-defined parameter                        |                                                                                                    |                   | 0D10         | 43354          |                       |      |
| P13.26           | User-defined parameter                        |                                                                                                    |                   | 0D13         | 43355          |                       |      |
| P13.27           | User-defined parameter                        |                                                                                                    |                   | 0D1B         | 43356          |                       |      |
| P13.28           | User-defined parameter                        |                                                                                                    |                   | 0D1C         | 43357          |                       |      |
| P13.29           | User-defined parameter                        |                                                                                                    |                   | 0D1D         | 43358          |                       |      |
| P13.30           | User-defined parameter                        |                                                                                                    |                   | 0D1E         | 43359          |                       |      |
| P13.31           | User-defined parameter                        |                                                                                                    |                   | 0D1F         | 43360          |                       |      |
| P13.32           | User-defined parameter                        |                                                                                                    |                   | 0D20         | 43361          |                       |      |
| P13.33           | User-defined parameter                        |                                                                                                    |                   | 0D21         | 43362          |                       |      |
| P13.34           | User-defined parameter                        |                                                                                                    |                   | 0D22         | 43363          |                       |      |

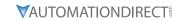

|         | GS20(X) Parameters Summary – Macro / User-Defined Macro Parameters (P13.xx) – (continued) |  |                |       |           |          |      |  |  |  |  |
|---------|-------------------------------------------------------------------------------------------|--|----------------|-------|-----------|----------|------|--|--|--|--|
|         |                                                                                           |  | Run*           | Modbu | s Address | Settings |      |  |  |  |  |
| Paramet | er                                                                                        |  | Read/<br>Write | Нех   | Dec       | Default  | User |  |  |  |  |
| P13.35  | User-defined parameter                                                                    |  |                | 0D23  | 43364     |          |      |  |  |  |  |
| P13.36  | User-defined parameter                                                                    |  |                | 0D24  | 43365     |          |      |  |  |  |  |
| P13.37  | User-defined parameter                                                                    |  |                | 0D25  | 43366     |          |      |  |  |  |  |
| P13.38  | User-defined parameter                                                                    |  |                | 0D26  | 43367     |          |      |  |  |  |  |
| P13.39  | User-defined parameter                                                                    |  |                | 0D27  | 43368     |          |      |  |  |  |  |
| P13.40  | User-defined parameter                                                                    |  |                | 0D28  | 43369     |          |      |  |  |  |  |
| P13.41  | User-defined parameter                                                                    |  |                | 0D29  | 43370     |          |      |  |  |  |  |
| P13.42  | User-defined parameter                                                                    |  |                | 0D2A  | 43371     |          |      |  |  |  |  |
| P13.43  | User-defined parameter                                                                    |  |                | 0D2B  | 43372     |          |      |  |  |  |  |
| P13.44  | User-defined parameter                                                                    |  |                | 0D2C  | 43373     |          |      |  |  |  |  |
| P13.45  | User-defined parameter                                                                    |  |                | 0D2D  | 43374     |          |      |  |  |  |  |
| P13.46  | User-defined parameter                                                                    |  |                | 0D2E  | 43375     |          |      |  |  |  |  |
| P13.47  | User-defined parameter                                                                    |  |                | 0D2F  | 43376     |          |      |  |  |  |  |
| P13.48  | User-defined parameter                                                                    |  |                | 0D30  | 43377     |          |      |  |  |  |  |
| P13.49  | User-defined parameter                                                                    |  |                | 0D31  | 43378     |          |      |  |  |  |  |
| P13.50  | User-defined parameter                                                                    |  |                | 0D32  | 43379     |          |      |  |  |  |  |

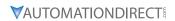

# PROTECTION PARAMETERS (2) SUMMARY (P14.XX)

For detailed information about the P14.xx parameter group, please refer to page 4–250.

|          | GS20(X) I                                                                                                    | Parameters Summary – Protecti                    | on Param          | eters (2) | ) (P14.x) | <b>x</b> )            |      |  |
|----------|----------------------------------------------------------------------------------------------------|--------------------------------------------------|-------------------|-----------|-----------|-----------------------|------|--|
|          |                                                                                                    |                                                  | Run <sup>1)</sup> | Modbus    | Address   | Settings              |      |  |
| Paramet  | er                                                                                                    | Range                                            | Read/<br>Write    | Hex       | Dec       | Default <sup>2)</sup> | User |  |
| R/W i    | <ul> <li>♦ in the Run-Read/Write column indicates that the parameter can be set during RUN mode.</li> <li>R/W indicates "Read/Write." Read indicates "Read-only."</li> <li>) Parameters can be restored to their <u>default values</u> using P00.02.</li> </ul> |                                                  |                   |           |           |                       |      |  |
| 2) Parar |                                                                                                    | ea to their <u>aefault values</u> using POO.<br> | .02.              |           |           |                       |      |  |
| P14.50   | Output frequency at malfunction 2                                                                                                    | 0.00–599.00 Hz                                   | Read              | 0E32      | 43635     | 0                     |      |  |
| P14.51   | DC bus voltage at malfunction 2                                                                                                    | 0.0–6553.5 V                                     | Read              | 0E33      | 43636     | 0                     |      |  |
| P14.52   | Output current at malfunction 2                                                                                                    | 0.00–655.35 Amp                                  | Read              | 0E34      | 43637     | 0                     |      |  |
| P14.53   | IGBT temperature at malfunction 2                                                                                                    | -3276.7–3276.7°C                                 | Read              | 0E35      | 43638     | 0                     |      |  |
| P14.54   | Output frequency at malfunction 3                                                                                                    | 0.00–599.00 Hz                                   | Read              | 0E36      | 43639     | 0                     |      |  |
| P14.55   | DC bus voltage at malfunction 3                                                                                                    | 0.0–6553.5 V                                     | Read              | 0E37      | 43640     | 0                     |      |  |
| P14.56   | Output current at malfunction 3                                                                                                    | 0.00–655.35 Amp                                  | Read              | 0E38      | 43641     | 0                     |      |  |
| P14.57   | IGBT temperature at malfunction 3                                                                                                    | -3276.7–3276.7°C                                 | Read              | 0E39      | 43642     | 0                     |      |  |
| P14.58   | Output frequency at malfunction 4                                                                                                    | 0.00–599.00 Hz                                   | Read              | 0E3A      | 43643     | 0                     |      |  |
| P14.59   | DC bus voltage at malfunction 4                                                                                                    | 0.0–6553.5 V                                     | Read              | 0E3B      | 43644     | 0                     |      |  |
| P14.60   | Output current at malfunction 4                                                                                                    | 0.00–655.35 Amp                                  | Read              | 0E3C      | 43645     | 0                     |      |  |
| P14.61   | IGBT temperature at malfunction 4                                                                                                    | -3276.7–3276.7°C                                 | Read              | 0E3D      | 43646     | 0                     |      |  |
| P14.62   | Output frequency at malfunction 5                                                                                                    | 0.00–599.00 Hz                                   | Read              | 0E3E      | 43647     | 0                     |      |  |
| P14.63   | DC bus voltage at malfunction 5                                                                                                    | 0.0–6553.5 V                                     | Read              | 0E3F      | 43648     | 0                     |      |  |
| P14.64   | Output current at malfunction 5                                                                                                    | 0.00–655.35 Amp                                  | Read              | 0E40      | 43649     | 0                     |      |  |
| P14.65   | IGBT temperature at malfunction 5                                                                                                    | -3276.7–3276.7°C                                 | Read              | 0E41      | 43650     | 0                     |      |  |
| P14.66   | Output frequency at malfunction 6                                                                                                    | 0.00–599.00 Hz                                   | Read              | 0E42      | 43651     | 0                     |      |  |
| P14.67   | DC bus voltage at malfunction 6                                                                                                    | 0.0–6553.5 V                                     | Read              | 0E43      | 43652     | 0                     |      |  |
| P14.68   | Output current at malfunction 6                                                                                                    | 0.00–655.35 Amp                                  | Read              | 0E44      | 43653     | 0                     |      |  |
| P14.69   | IGBT temperature at malfunction 6                                                                                                    | -3276.7–3276.7°C                                 | Read              | 0E45      | 43654     | 0                     |      |  |
| P14.70   | Fault record 7                                                                                                    | Refer to fault record P06.17–P06.22              | Read              | 0E46      | 43655     | 0                     |      |  |
| P14.71   | Fault record 8                                                                                                    | Refer to fault record P06.17–P06.22              | Read              | 0E47      | 43656     | 0                     |      |  |
| P14.72   | Fault record 9                                                                                                    | Refer to fault record P06.17–P06.22              | Read              | 0E48      | 43657     | 0                     |      |  |
| P14.73   | Fault record 10                                                                                                    | Refer to fault record P06.17–P06.22              | Read              | 0E49      | 43658     | 0                     |      |  |

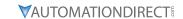

|         | 0320(A) Pul                                          | rameters Summary – Protection Parame                                                                                                    | 1             |       |           |         |      |
|---------|------------------------------------------------------|----------------------------------------------------------------------------------------------------|---------------|-------|-----------|---------|------|
| Paramet | ter                                                  | Range                                                                                                    | Run*<br>Read/ | Modbu | s Address |         | _    |
| aranie  |                                                      | nunge                                                                                                    | Write         | Hex   | Dec       | Default | User |
| P14.74  | Over-torque<br>detection selection<br>(motor 3)      | O: No function     1: Continue operation after over-torque detection during constant speed operation     2: Stop after over-torque detection during constant speed operation     3: Continue operation after over-torque detection during RUN     4: Stop after over-torque detection during RUN |               | 0E4A  | 43659     | 0       |      |
| P14.75  | Over-torque<br>detection level<br>(motor 3)          | 10–250%<br>(100% corresponds to the rated current of<br>the drive)                                                                                                    | ♦R/W          | 0E4B  | 43660     | 120     |      |
| P14.76  | Over-torque detection time (motor 3)                 | 0.1–60.0 sec.                                                                                                    | ♦R/W          | 0E4C  | 43661     | 0.1     |      |
| P14.77  | Over-torque<br>detection selection<br>(motor 4)      | O: No function     1: Continue operation after over-torque detection during constant speed operation     2: Stop after over-torque detection during constant speed operation     3: Continue operation after over-torque detection during RUN     4: Stop after over-torque detection during RUN | ◆R/W          | 0E4D  | 43662     | 0       |      |
| P14.78  | Over-torque<br>detection level<br>(motor 4)          | 10–250%<br>(100% corresponds the rated current of<br>the drive)                                                                                                    | ♦R/W          | 0E4E  | 43663     | 120     |      |
| P14.79  | Over-torque detection time (motor 4)                 | 0.1–60.0 sec.                                                                                                    | ♦R/W          | 0E4F  | 43664     | 0.1     |      |
| P14.80  | Electronic thermal<br>relay selection 3<br>(motor 3) | 0: Inverter motor (with external forced cooling) 1: Standard motor (motor with the fan on the shaft) 2: Disable                                                                                                    | ♦R/W          | 0E50  | 43665     | 2       |      |
| P14.81  | Electronic thermal relay action time 3 (motor 3)     | 30.0–600.0 sec.                                                                                                    | ♦R/W          | 0E51  | 43666     | 60.0    |      |
| P14.82  | Electronic thermal<br>relay selection 4<br>(motor 4) | O: Inverter motor (with external forced cooling)     1: Standard motor (motor with the fan on the shaft)     2: Disable                                                                                                    | ♦R/W          | 0E52  | 43667     | 2       |      |
| P14.83  | Electronic thermal relay action time 4 (motor 4)     | 30.0–600.0 sec.                                                                                                    | ♦R/W          | 0E53  | 43668     | 60.0    |      |

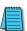

NOTE: For Command and Status addresses (2000h-2200h), refer to page 4-209.

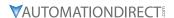

# **DURAPULSE GS20(X) PARAMETER DETAILS**

## **EXPLANATION OF PARAMETER DETAILS FORMAT**

|        |                            | <u>Туре</u>    | <u>Hex Addr</u> | <u>Dec Addr</u> |  |
|--------|----------------------------|----------------|-----------------|-----------------|--|
| Pxx.xx | Descriptive Parameter Name | ♦R/W           | XXXX            | 4xxxx           |  |
|        | Range/Units                | <u>Default</u> |                 |                 |  |
|        | XX~XXX.XX                  | XX             |                 |                 |  |

## Where:

- <u>Pxx.xx</u> = Parameter number, followed by descriptive parameter name
- <u>Type</u> = Parameter type (♦R/W)
  - ♦ = Parameter can be set while drive is in run mode

R/W = Read/Write parameter

Read = Read-only; parameter can be read from, but not written to

- <u>Hex Addr</u> = Hexadecimal parameter address
- <u>Dec Addr</u> = Modbus decimal parameter address
- <u>Range/Units</u> = Range of parameter settings, including units if applicable
- <u>Default</u> = Parameter default setting (<u>Parameters can be restored to their default values using P00.02.</u>)

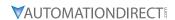

## **GROUP POO.XX DETAILS - DRIVE PARAMETERS**

|                                                           | <u>Type</u>    | <u>Hex Addr</u> | <u>Dec Addr</u> |
|-----------------------------------------------------------|----------------|-----------------|-----------------|
| <u>P00.00</u> GS20(X) Model ID                            | Read           | 0000            | 40001           |
| Range/Units (Format: 16-bit unsigned)                     | <u>Default</u> |                 |                 |
| 102: 120 V, 1 Phase, 0.25 HP                              | 0              |                 |                 |
| 103: 120 V, 1 Phase, 0.5 HP                               |                |                 |                 |
| 104: 120 V, 1 Phase, 1 HP                                 |                |                 |                 |
| 302: 230 V, 1 Phase, 0.25 HP                              |                |                 |                 |
| 303: 230 V, 1 Phase, 0.5 HP                               |                |                 |                 |
| 304: 230 V, 1 Phase, 1 HP                                 |                |                 |                 |
| 305: 230 V, 1 Phase, 2 HP                                 |                |                 |                 |
| 306: 230 V, 1 Phase, 3 HP                                 |                |                 |                 |
| 202: 230 V, 3 Phase, 0.25 HP                              |                |                 |                 |
| 203: 230 V, 3 Phase, 0.5 HP                               |                |                 |                 |
| 204: 230 V, 3 Phase, 1 HP                                 |                |                 |                 |
| 205: 230 V, 3 Phase, 2 HP                                 |                |                 |                 |
| 206: 230 V, 3 Phase, 3 HP                                 |                |                 |                 |
| 207: 230 V, 3 Phase, 5 HP                                 |                |                 |                 |
| 208: 230 V, 3 Phase, 7.5 HP                               |                |                 |                 |
| 209: 230 V, 3 Phase, 10 HP                                |                |                 |                 |
| 210: 230 V, 3 Phase, 15 HP                                |                |                 |                 |
| 211: 230 V, 3 Phase, 20 HP                                |                |                 |                 |
| 403: 460 V, 3 Phase, 0.5 HP                               |                |                 |                 |
| 404: 460 V, 3 Phase, 1 HP                                 |                |                 |                 |
| 405: 460 V, 3 Phase, 2 HP                                 |                |                 |                 |
| 406: 460 V, 3 Phase, 3 HP                                 |                |                 |                 |
| 407: 460 V, 3 Phase, 5 HP                                 |                |                 |                 |
| 408: 460 V, 3 Phase, 7.5 HP                               |                |                 |                 |
| 409: 460 V, 3 Phase, 10 HP                                |                |                 |                 |
| 410: 460 V, 3 Phase, 15 HP                                |                |                 |                 |
| 411: 460 V, 3 Phase, 20 HP                                |                |                 |                 |
| 412: 460 V, 3 Phase, 25 HP                                |                |                 |                 |
| 413: 460 V, 3 Phase, 30 HP                                |                |                 |                 |
| 504: 575 V, 3 Phase, 1 HP                                 |                |                 |                 |
| 505: 575 V, 3 Phase, 2 HP                                 |                |                 |                 |
| 506: 575 V, 3 Phase, 3 HP                                 |                |                 |                 |
| 507: 575 V, 3 Phase, 5 HP<br>508: 575 V, 3 Phase, 7.5 HP  |                |                 |                 |
| 506. 575 V, 3 Phase, 7.5 HP<br>509: 575 V, 3 Phase, 10 HP |                |                 |                 |
| 509. 575 V, 5 Pilase, 10 HP                               |                |                 |                 |

P00.00 displays a code that corresponds to the voltage, phase, and horsepower rating of the GS20(X) drive.

|                 |                                     | <u>Type</u>    | <u>Hex Addr</u> | <u>Dec Addr</u> |  |
|-----------------|-------------------------------------|----------------|-----------------|-----------------|--|
| <u>P00.01</u> G | SS20 Drive Rated Amps               | Read           | 0001            | 40002           |  |
| Rai             | nge/Units (Format: 16-bit unsigned) | <u>Default</u> |                 |                 |  |
|                 | Display by models                   | 0              |                 |                 |  |

P00.01 displays rated current in amps for the drive. By default this displays the value for constant torque. Set P00.16=0 to display the variable torque rating instead.

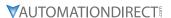

|        |                                                                | <u>Type</u>    | <u>Hex Addr</u> | <u>Dec Addr</u> |
|--------|----------------------------------------------------------------|----------------|-----------------|-----------------|
| P00.02 | Restore to Default                                             | R/W            | 0002            | 40003           |
|        | Range/Units (Format: 16-bit binary)                            | <u>Default</u> |                 |                 |
|        | 0: No function                                                 | 0              |                 |                 |
|        | 1: Parameter Lock                                              |                |                 |                 |
|        | 2: Enter GS2 Mode (Step 1 of 2)                                |                |                 |                 |
|        | 5: Reset kWh Display to 0                                      |                |                 |                 |
|        | 6: Reset PLC                                                   |                |                 |                 |
|        | 7: No function                                                 |                |                 |                 |
|        | 8: Disable Keypad Run                                          |                |                 |                 |
|        | 9: Reset all parameters to 50Hz defaults                       |                |                 |                 |
|        | 10: Reset all parameters to 60Hz defaults                      |                |                 |                 |
|        | 11: Reset all parameters to 50Hz defaults (retain user-defined |                |                 |                 |
|        | parameter values P13.01~P13.50)                                |                |                 |                 |
|        | 12: Reset all parameters to 60Hz defaults (retain user-defined |                |                 |                 |
|        | parameter values P13.01~P13.50)                                |                |                 |                 |
|        | 20: Enter GS2 Mode (Step 2 of 2)                               |                |                 |                 |

P00.02 allows the resetting of various parameter sets and drive functions.

## <u>Setting Explanations</u>

- P00.02=1, all parameters are set to read only except for P00.02, P00.07, and P00.08. P00.02 must be changed to 0 to change parameter settings.
- P00.02=5, returns the kWh displayed value to 0, even during drive operation. For example, P05.26 accumulated W-s will be set to zero.
- P00.02=6, clears the internal PLC program.
- P00.02=8, disables the RUN key on the drive keypad.
- P00.02=9, resets all parameters to default for base frequency of 50Hz.
- P00.02=10, resets all parameters to default for base frequency of 60Hz.
- P00.02=11, resets all parameters to default for base frequency of 50Hz, but keeps any user-defined parameter values (P13.01 through P13.50).
- P00.02=12, resets all parameters to default for base frequency of 60Hz, but keeps any user-defined parameter values (P13.01 through P13.50).
- If a password has been set using P00.08, you must unlock and clear the password (P00.07) before resetting parameters.

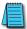

NOTE: For settings 6, 9, 10, 11, and 12 you must reboot the drive after adjusting the setting to enable the change.

- To convert the drive parameter set to GS2 Mode:
  - a) Step 1 P00.02 = 2
  - b) Step 2 P00.02 = 20

This sequence reverts the GS20 parameter set to the reduced parameter set of a GS2 drive. To revert back to GS20 mode after the drive is in GS2 mode, set P09.08 to 20 (see GS2 Mode appendix). All parameter values will reset to default with these actions.

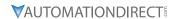

|        |                                     | <u>Type</u>    | <u>Hex Addr</u> | Dec Addr |
|--------|-------------------------------------|----------------|-----------------|----------|
| P00.03 | Start-up Display Selection          | ♦R/W           | 0003            | 40004    |
|        | Range/Units (Format: 16-bit binary) | <u>Default</u> |                 |          |
|        | 0: F - Freq Setpoint                | Λ              |                 |          |

0: F – Freq Setpoint

1: H – Output Hz

2: U - User Display P00-04)

3: A – Output Amps

P00.03 determines the start-up display page when the drive is powered on. The user-defined contents display according to the P00.04 settings.

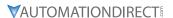

## *Type* <u>Hex Addr</u> Dec Addr ♦R/W P00.04 **User Display** 0004 40005 Range/Units (Format: 16-bit binary) **Default** 0: Output Amps (A) (unit: Amp) 3 1: Counter Value (c) (unit: CNT) 2: Output Frequency (H.) (unit: Hz) 3: DC Bus Voltage (V) (unit: VDC) 4: Output Voltage (E) (unit: VAC) 5: Power Factor (n) (unit: deg) 6: Output Power (P) (unit: kW) 7: Calculated RPM (r) (unit: rpm) 8: Est Output Torque (t) (unit: %) 10: PID Feedback (b) (unit: %) 11: Al1 Analog Input Signal (1.) (unit: %) 12: Al2 Analog Input Signal (2.) (unit: %) 14: IGBT Temperature (i.) (unit: °C) 16: DI Input Status (ON / OFF) (i) 17: DO Output Status (ON / OFF) (o) 18: Multi-Speed Step (S) 19: CPU DI Input Status (d) 20: CPU DO Output Status (0.) 22: Pulse input frequency (S.) 25: Overload count (0.00–100.00%) (o.) (unit: %) 26: Ground fault GFF (G.) (unit: %) 27: DC bus voltage ripple (r.) (unit: VDC) 28: Display PLC register D1043 data (C) 30: Display the output of User-defined (U) 31: Display P00.05 user gain (K) 35: Control mode display: 0 = Speed control mode (SPD) (t.) 1 = Torque control mode (TQR) (t.) 36: Present operating carrier frequency of the drive (J.) (Unit: Hz) 38: Display the drive status (6.) 39: Display the drive's estimated output torque, positive and negative, using Nt-m as unit (t 0.0: positive torque; -0.0: negative torque) (C.) 40: Torque command (L.) (unit: %) 41: kWh display (J) (unit: kWh) 42: PID target value (h.) (unit: %) 43: PID compensation (o.) (unit: %) 44: PID output frequency (b.) (unit: Hz) 46: Auxiliary frequency value (U.) (unit: Hz) 47: Master frequency value (A.) (unit: Hz) 48: Frequency value after addition and subtraction of master and auxiliary frequency (L.) (unit: Hz) 51: PMSVC torque offset (t.) 58: P00.05 User gain display (K) (Does not display decimal places.) 62: I2t (o.) (unit: %) 63: Error code (E.) 64: Warning code (n.) 65: Accumulated motor operation record (day) (r.) (refer to P05.32) P00.04 is used to configure the user display.

## Explanation 1:

It can also display negative values when setting analog input bias (P03.03 to P03.10).

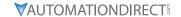

Example: Assume that AI1 input voltage is 0V, P03.03 is 10.0%, P03.07 is 4 (bias serves as center).

## **Explanation 2:**

Example: If DI1 and DI2 are ON, the following table shows the status of the terminals.

Normally opened contact (N.O.): (0: OFF, 1:ON)

| Terminal | DI7 | DI6 | DI5 | DI4 | DI3 | DI2 | DI1 |
|----------|-----|-----|-----|-----|-----|-----|-----|
| Status   | 0   | 1   | 0   | 0   | 0   | 0   | 1   |

- The value is 0000 0000 0010 0001 in binary and 0021H in HEX. When P00.04 is set to 16 or 19, the User Defined Display on the keypad displays 0021h.
- Setting 16 is the ON/OFF status of digital input according to P02.12 setting, and setting 19 is the corresponding CPU pin ON/OFF status of the digital input.
- When DI1/DI2 default setting is two-wire/three-wire operation control (P02.00≠0) and DI3 is set to three-wire, it is not affected by P02.12.
- You can use setting 16 to monitor the digital input ON/OFF status, and then set 19 to check if the circuit is normal.

## **Explanation 3:**

Example: Assume that RY:P02.13 is set to 9 (Drive is ready). After the drive is powered on, if there is no other abnormal status, the contact is ON. The display status is shown below:

Normally opened contact (N.O.):

| Terminal | D02 | D01 | R1 |
|----------|-----|-----|----|
| Status   | 0   | 0   | 1  |

- If P00.04 is set to 17 or 20, it displays in hexadecimal "0001h" and the User Defined Display shows ON in the keypad.
- Setting 17 is the ON/OFF status of digital output according to P02.18 setting, and setting 20 is the corresponding CPU pin ON/OFF status of the digital output.
- You can use setting 17 to monitor the digital output ON/oFF status, and then set 20 to check if the circuit is normal.

## **Explanation 4:**

For setting 8, 100% represents the motor's rated torque.

Motor rated torque = (motor rated power x  $60/2\pi$ ) / motor rated speed

### **Explanation 5:**

For setting 25, when the displayed value reaches 100.00%, the drive shows "oL" as an overload warning.

## **Explanation 6:**

When set to 38, the bits are defined as follows:

- Bit 0: The drive is running forward
- Bit 1: The drive is running backward
- Bit 2: The drive is ready
- Bit 3: Errors occured on the drive
- Bit 4: The drive is running
- Bit 5: Warnings occured on the drive

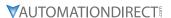

|                                                           | <u>Type</u>    | <u>Hex Addr</u> | <u>Dec Addr</u> |
|-----------------------------------------------------------|----------------|-----------------|-----------------|
| <u>P00.05</u> Coefficient gain in actual output frequency | R/W            | 0005            | 40006           |
| Range/Units (Format: 16-bit unsigned)                     | <u>Default</u> |                 |                 |
| 0.00-160.00                                               | 1.00           |                 |                 |

P00.05 is used to set the user-defined coefficient gain. Set P00.04=31 to display the calculation result on the screen (calculation = output frequency x P00.05).

|                                       | <u>Type</u> <u>Hex</u> | <u>Addr</u> <u>Dec Addr</u> |
|---------------------------------------|------------------------|-----------------------------|
| P00.06 Firmware Version               | Read 000               | 06 40007                    |
| Range/Units (Format: 16-bit unsigned) | <u>Default</u>         |                             |
| Read only                             | 0                      |                             |

P00.06 displays the current firmware version of the drive. Also, check parameter 00.50 for FW date code. Minor updates may only increment a change in date code.

|                                            | <u>Type</u>    | <u>Hex Addr</u> | Dec Addr |
|--------------------------------------------|----------------|-----------------|----------|
| P00.07 Parameter Protection Password Input | ♦R/W           | 0007            | 40008    |
| Range/Units (Format: 16-bit unsigned)      | <u>Default</u> |                 |          |
| 0-65535                                    | 0              |                 |          |

0–4: the number of password attempts allowed

P00.07 allows you to enter the password set via P00.08 to unlock parameter protection and make changes to parameters.

- P00.07 and P00.08 are used to prevent personnel from accidentally changing parameter values.
- When password protection is on, all parameters will read 0 except for P00.08.
- Incorrect passwords can be entered up to four times. Each time an incorrect password is entered, the keypad will display the number of incorrect attemps (01, 02, 03). When the final incorrect password is entered, the keypad will flash "Pcode" and the keypad will lock. To re-activate the keypad, reboot the drive and either enter the correct password or reset it.
- To reset a forgotten password, input 9999 and press ENTER, then input 9999 again and press ENTER again within 10 seconds. All settings will return to default.

|                                                     | <u>Type Hex Addr Dec Addr</u> |
|-----------------------------------------------------|-------------------------------|
| <b>P00.08</b> Parameter Protection Password Setting | ♦R/W 0008 40009               |
| Range/Units (Format: 16-bit unsigned)               | <u>Default</u>                |
| 0–65535                                             | 0                             |

- 0: No password protection or password entered correctly (P00.07)
- 1: Parameter has been set

P00.08 allows you to set a password to protect parameter settings. If P00.08=1, password protection is active. If P00.08=0, password protection is disabled.

- To change parameters once a password has been set, you must enter the correct password using P00.07 which temporarily deactivates parameter protection and sets P00.08=0. Once parameter changes are complete, reboot the drive and P00.08 will reset to 1.
- To permanently disable the password, manually change P00.08 to 0. Otherwise, password protection is always reactivated after you reboot the motor drive.
- The keypad copy function works only when the password protection is deactivated (temporarily or permanently), and the password set in P00.08 cannot be copied to the keypad. So when copying parameters from the keypad to the motor drive, set the password manually again in the motor drive to activate password protection.

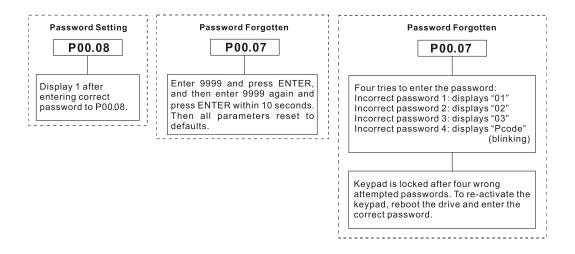

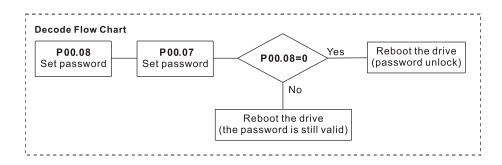

|                                     | <u>Type</u>    | <u>Hex Addr</u> | <u>Dec Addr</u> |  |
|-------------------------------------|----------------|-----------------|-----------------|--|
| P00.10 Control Mode                 | R/W            | 000A            | 40011           |  |
| Range/Units (Format: 16-bit binary) | <u>Default</u> |                 |                 |  |
| 0: Speed control mode               | 0              |                 |                 |  |

- U: Speed control mode
- 2: Torque mode (TQC Sensorless Mode)

P00.10 determines the control mode of the GS20(X) drive.

- If P00.10=0: Speed Control mode, use parameter P00.11 to set the specific speed control format.
- If P00.10=2: Torque mode, the drive is in TQC sensorless mode. P00.11 is not used. This mode supports induction motors only.

See Adjustments and Applications section on page 4–256 for further info on setting up this mode. See the next page for the torque mode control diagram.

Torque mode control diagram:

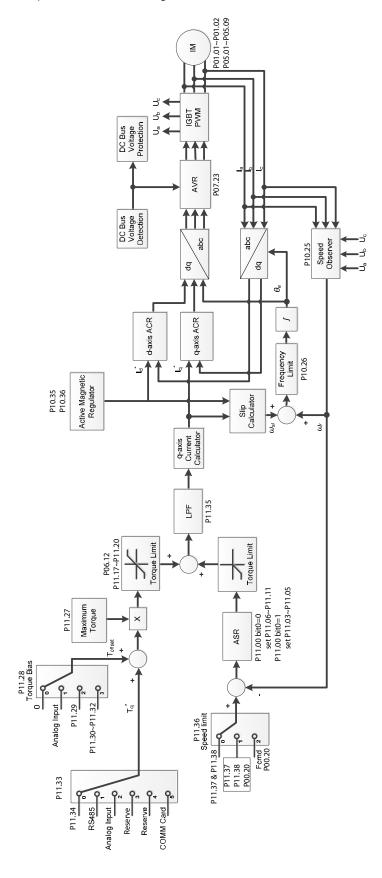

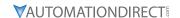

#### *Type* Hex Addr Dec Addr R/W P00.11 Speed Control Mode 000B 40012 Range/Units (Format: 16-bit binary) **Default** 0

- 0: IMVF (IM V/F control)
- 1: IMVFPG (IM V/F control + encoder)
- 2: IM/PM SVC (IM / PM space vector control)
- 5: IMFOC Sensorless (IM field-oriented sensorless vector control)

P00.11 determines the speed control mode of the GS20 drive.

P00.10 must be set to 0:Speed Control mode to enable this parameter.

Speed control abbreviations:

- IM = Induction Motor
- PM = Permanent Magnet Motor
- SVC = Sensorless Vector Control
- VF = Volt/Frequency
- PG = Pulse Generator (encoder)
- FOC = Field Oriented Control

## Setting Explanations

- P00.11=0, drive is set to IM V/F control. You can configure the proportion of V/F as required and control multiple motors simultaneously.
- P00.11=1, drive is set to IM V/F control with Pulse Generator (PG) input (encoder). The encoder can be used for closed-loop speed control.
- P00.11=2, drive is set to IM/PM space vector control. This auto-tunes motor parameters for optimal control. This is the only control mode that supports permanent magnet motors (IPM or SPM). Set P05.33=1 or 2 for PM motors.
- P00.11=5, drive is set to IM FOC sensorless: IM field-oriented sensorless vector control. Field oriented control (FOC) provides the most precise vector control algorithm for induction motors. This control method can separately control the motor's magnetic field and torque. When controlling the torque, the magnetic field won't be interfered and quick feedback from torque wresults in more stable operation. With optimized current control, the maximum torque can be reached with the minimum current. The motor's temperature will decrease and system efficiency will increase. FOC sensorless control is suitable for applications which require activation of torque at low frequency, quick feedback on speed chasing, and stable rotation speed and torque force.
- See Adjustments and Applications section on page 4–256 for further info on setting up various speed modes.

NOTE: If DI7 single-phase pulse input is used as speed feedback, the following settings must be used:

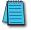

P00.11 speed control mode must be set to 1:IMVFPG only

P02.07 must be set to 0

P10.00 and P10.02 must be set to 5

#### **Control Diagrams**

## IM V/F Control (IMVF)

When P00.10=0 and P00.11 is set to 0:IMVF, the V/F control diagram is:

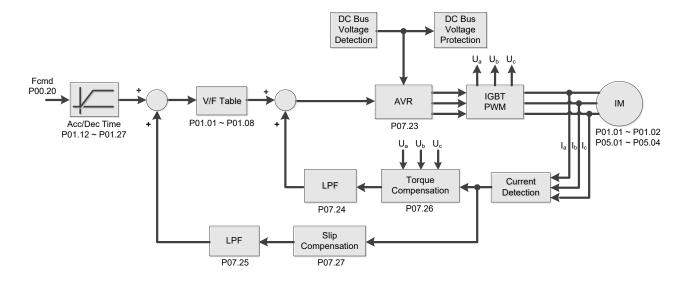

## IM V/F control + encoder (IMVFPG)

When P00.10=0 and P00.11 is set to 1:IMVFPG, the V/F control + encoder diagram is:

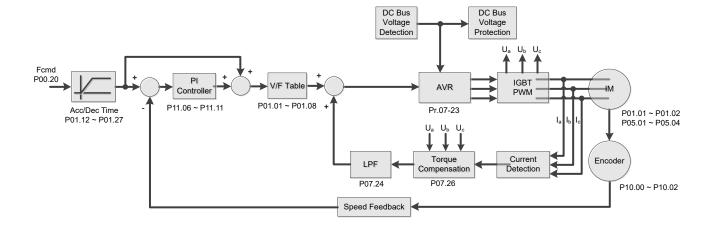

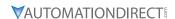

# **IM Space Vector Control (IMSVC)**

When P00.10=0 and P00.11 is set to 2:IM/PM SVC for an IM motor (P05.33=0), the sensorless vector control diagram is:

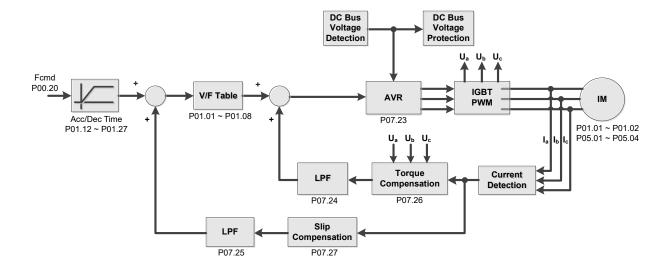

## PM Space Vector Control (PMSVC)

When P00.10=0 and P00.11 is set to 2:IM/PM SVC for a PM motor (P05.33=1 or 2), the sensorless vector control diagram is:

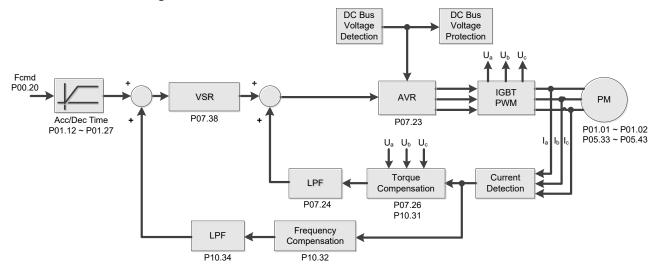

See Adjustments and Applications section on page 4–256 for further info on setting up this mode.

#### **IMFOC Sensorless**

When P00.10=0 and P00.11 is set to 5:IMFOC Sensorless, the IMFOC sensorless control diagram is:

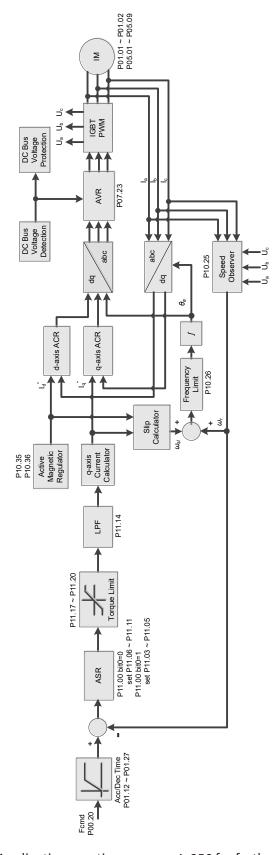

See Adjustments and Applications section on page 4–256 for further info on setting up this mode.

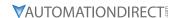

|        |                                     | <u>Type</u>    | <u>Hex Addr</u> | <u>Dec Addr</u> |  |
|--------|-------------------------------------|----------------|-----------------|-----------------|--|
| P00.16 | Torque Duty Selection               | R/W            | 0010            | 40017           |  |
|        | Range/Units (Format: 16-bit binary) | <u>Default</u> |                 |                 |  |
|        | 0: Variable Torque                  | 1              |                 |                 |  |

0: Variable Torque1: Constant Torque

P00.16 is used to configure the GS20(X) drive for variable torque or constant torque load.

- Variable Torque (VT): overload rated output current 150% in 3 seconds. (120%, 1 minute). Refer to P00.17 for the setting for the carrier frequency. Refer to Chapter 1 or P00.01 for the rated current.
- Constant Torque (CT): overload rated output current 200% in 3 seconds. (150%,1 minute) Refer to P00.17 for the setting for the carrier frequency. Refer to Chapter 1 or P00.01 for the rated current.
- P00.01 varies with the set value of P00.16. The default value and maximum of P06.03 and P06.04 also vary with the value of P00.16.
- In VT mode, the default setting of P06.03 and P06.04 is 120%, and the maximum is 150%.
- In CT mode, the default setting of P06.03 and P06.04 is 180%, and the maximum is 200%.

|                                       | <u>Type</u>    | <u>Hex Addr</u> | <u>Dec Addr</u> |
|---------------------------------------|----------------|-----------------|-----------------|
| P00.17 Carrier Frequency              | R/W            | 0011            | 40018           |
| Range/Units (Format: 16-bit unsigned) | <u>Default</u> |                 |                 |
| VT: 2–15 kHz                          | 4              |                 |                 |
| CT: 2–15 kHz                          |                |                 |                 |

Note: When P00.11=5 (IMFOC Sensorless), the maximum setting value for the carrier frequency is 10 kHz.

P00.17 is used to set the PWM carrier frequency for the GS20(X) drive. Note that the maximum value is dependent on the horsepower and voltage ratings of the drive.

| <u>Model</u>    | <u>Range</u> |
|-----------------|--------------|
| 120V, 1/4-1 hp  | 2-15 kHz     |
| 230V, 1/4-15 hp | 2-15 kHz     |
| 230V, 20-30 hp  | 2-10 kHz     |
| 460V, 1/2-20 hp | 2-15 kHz     |
| 460V, 25-40 hp  | 2-10 kHz     |
| 575V, 1-10 hp   | 2-15 kHz     |

The table below shows that the PWM carrier frequency has significant influences on the electromagnetic noise, the AC motor drive heat dissipation, and the motor acoustic noise. Therefore, if the surrounding noise is greater than the motor noise, lower the carrier frequency to reduce the temperature rise. Although the motor has quiet operation in the higher carrier frequency, consider the entire wiring and interference.

| Carrier<br>Frequency | Acoustic<br>Noise | Electromagnetic<br>Noise or Leakage<br>Current | Heat<br>Dissipation | Current<br>Wave                               |
|----------------------|-------------------|------------------------------------------------|---------------------|-----------------------------------------------|
| 2 kHz                | Significant<br>•  | Minimal                                        | Minimal             |                                               |
| 8 kHz                |                   |                                                |                     |                                               |
| 15 kHz               | Minimal           | ↓<br>Significant                               | ↓<br>Significant │  | <b>─</b> \\\\\\\\\\\\\\\\\\\\\\\\\\\\\\\\\\\\ |

When the carrier frequency is higher than the default, decrease the carrier frequency to protect the drive. Refer to P06.55 for the related setting and details.

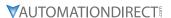

|                                         | Ī        | Туре           | <u>Hex Addr</u> | <u>Dec Addr</u> |
|-----------------------------------------|----------|----------------|-----------------|-----------------|
| P00.18 GS Series Number                 |          | Read           | 0012            | 40019           |
| Range/Units (Format: 16-bit binary)     | <u>[</u> | <u>Default</u> |                 |                 |
| 20: GS20 series drive (GS21 or GS23)    |          | _              |                 |                 |
| 21: GS20X series drive (GS21X or GS23X) |          |                |                 |                 |

GS drive series is a read only value that indicates whether the drive is a GS21/GS23 hardware model, GS21X/GS23X NEMA4X hardware model, or other Durapulse GS model drive.

|        |                                                   | <u>Туре</u>    | <u>Hex Addr</u> | <u>Dec Addr</u> |
|--------|---------------------------------------------------|----------------|-----------------|-----------------|
| P00.19 | PLC Command Mask                                  | Read           | 0013            | 40020           |
|        | Range/Units (Format: 16-bit binary)               | <u>Default</u> |                 |                 |
|        | bit 0: Control command is forced by PLC control   | 0              |                 |                 |
|        | bit 1: Frequency command is forced by PLC control |                |                 |                 |
|        | bit 3: Torque command is forced by PLC control    |                |                 |                 |

P00.19 determines if the frequency command, control command or torque command is locked by PLC.

|                                                               | <u>Type</u>    | <u>Hex Addr</u> | <u>Dec Addr</u> |
|---------------------------------------------------------------|----------------|-----------------|-----------------|
| <u>P00.20</u> Master Frequency Command Source (AUTO, REMOTE)  | ♦R/W           | 0014            | 40021           |
| Range/Units (Format: 16-bit binary)                           | <u>Default</u> |                 |                 |
| 0: Digital keypad                                             | 0              |                 |                 |
| 1: RS-485 communication input                                 |                |                 |                 |
| 2: External analog input (Refer to P03.00)                    |                |                 |                 |
| 3: External UP / DOWN terminal                                |                |                 |                 |
| (multi-function input terminals)                              |                |                 |                 |
| 4: Pulse Input (DI7) without direction command (refer to P10. | .16            |                 |                 |
| without considering direction)                                |                |                 |                 |
| 6: No function                                                |                |                 |                 |
| 7: Digital Keypad VR/Potentiometer Dial (GS20 only)           |                |                 |                 |
| 8: Communication card                                         |                |                 |                 |
| 9: PID controller                                             |                |                 |                 |
| Note: HOA (Hand-Off-Auto) function is valid only when you u   | use            |                 |                 |
| with DI function setting 41/42 or 56 or with GS4-KPD (option  | al).           |                 |                 |

P00.20 determines the master frequency source in the "AUTO, REMOTE" mode. The default is AUTO mode.

- You can switch the AUTO, REMOTE mode with the keypad GS4-KPD (optional) or the multi-function input terminal (DI) to set the master frequency source.
- The drive returns to AUTO or REMOTE mode whenever you cycle the power. If you use a multi-function input terminal to switch between HAND (LOCAL) and AUTO (REMOTE) mode, the highest priority is the multi-function input terminal.
- The pulse of P00.20=4 (Pulse input without direction command) is input by DI7 (pulse generator).
- If P00.20 is set to 9-PID, P08.65 will automatically set to 1. To change P00.20 from 9 to another value, P08.65 must be changed first (to a value other than 1). We recommend setting P08.65 to 1 first this will automatically lock P00.20 to a value of 9.

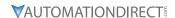

|               |                                         | <u>Type</u>    | <u>Hex Addr</u> | Dec Addr |
|---------------|-----------------------------------------|----------------|-----------------|----------|
| <u>P00.21</u> | Operation Command Source (AUTO, REMOTE) | ♦R/W           | 0015            | 40022    |
|               | Range/Units (Format: 16-bit binary)     | <u>Default</u> |                 |          |
|               | 0: Digital keypad                       | 0              |                 |          |

- 0: Digital keypad
- 1: External terminals
- 2: RS-485 communication input
- 3: No function
- 5: Communication card

Note: HOA (Hand-Off-Auto) function is valid only when you use with DI function setting 41/42 or 56 or with GS4-KPD (optional)

P00.21 determines the operation frequency source in the "AUTO, REMOTE" mode.

- When Parameter 00.29 is in 0: HOA function, if the multi-function input terminal (DI) function setting 41 and 42 are OFF, the drive does not receive any operation command and JOG is invalid.
- The digital keypad is not capable of switching between AUTO and REMOTE. When P00.21=0, the ability to switch is essentially disabled.

|        |                                     | <u>Туре</u>    | <u>Hex Addr</u> | <u>Dec Addr</u> |  |
|--------|-------------------------------------|----------------|-----------------|-----------------|--|
| P00.22 | Stop Method                         | ♦R/W           | 0016            | 40023           |  |
|        | Range/Units (Format: 16-bit binary) | <u>Default</u> |                 |                 |  |
|        | 0: Ramp to stop                     | 0              |                 |                 |  |
|        | 1: Coast to stop                    |                |                 |                 |  |

P00.22 determines how the motor is stopped when the drive receives the Stop command.

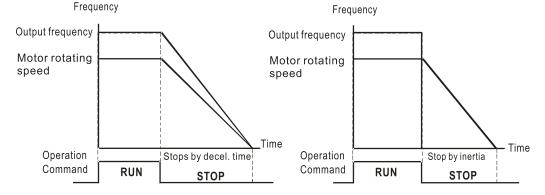

- 1) Ramp to stop: According to the set deceleration time, the AC motor drive decelerates to 0 Hz or the minimum output frequency (P01-07), and then stop.
- 2) Coast to stop: According to the load inertia, the AC motor drive stops output immediately, and the motor coasts to stop.

Use "ramp to stop" for the safety of personnel or to prevent material from being wasted in applications where the motor must stop immediately after the drive stops. You must set the deceleration time accordingly.

If idling is allowed or the load inertia is large, use "coast to stop". For example, blowers, punching machines and pumps.

|        |                                     | <u>Type</u>    | <u>Hex Addr</u> | <u>Dec Addr</u> |
|--------|-------------------------------------|----------------|-----------------|-----------------|
| P00.23 | Motor Direction Control             | ♦R/W           | 0017            | 40024           |
|        | Range/Units (Format: 16-bit binary) | <u>Default</u> |                 |                 |
|        | 0: Enable forward / reverse         | 0              |                 |                 |
|        | 1: Disable reverse                  |                |                 |                 |
|        | 2: Disable forward                  |                |                 |                 |

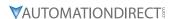

P00.23 enables the motor to run in the forward and reverse direction. You can use it to prevent a motor from running in a direction that would cause injury or damage to the equipment, especially when only one running direction is allowed for the motor load.

|                     |                                         | <u>Type</u>    | <u>Hex Addr</u> | <u>Dec Addr</u> |  |
|---------------------|-----------------------------------------|----------------|-----------------|-----------------|--|
| P00.24 Digital Oper | rator (Keypad) Frequency Command Memory | Read           | 0018            | 40025           |  |
| Range/Units (F      | <u> Format: 16-bit unsigned)</u>        | <u>Default</u> |                 |                 |  |
| Read only           |                                         | 0              |                 |                 |  |

If the kepyad is the frequency command source, P00.24 stores the current frequency command when Lv or fault occurs.

#### *Type* Hex Addr Dec Addr **User-Defined Characteristics** ♦R/W 0019 40026 P00.25 Range/Units (Format: 16-bit binary) <u>Default</u> bit 0-3: user-defined decimal places 0 0000h,0000b: no decimal place 0001h,0001b: one decimal place 0002h,0010b: two decimal places 0003h,0011b: three decimal places bit 4-15: user-defined unit 000xh: Hz 001xh: rpm 002xh: % 003xh: ka 004xh: m/s 005xh: kW 006xh: HP 007xh: ppm 008xh: 1/m 009xh: kg/s 00Axh: kg/m 00Bxh: kg/h 00Cxh: lb/s 00Dxh: lb/m 00Exh: lb/h 00Fxh: ft/s 010xh: ft/m 011xh: m 012xh: ft 013xh: degC 014xh: degF 015xh: mbar 016xh: bar 017xh: Pa 018xh: kPa 019xh: mWG 01Axh: inWG 01Bxh: ftWG 01Cxh: psi 01Dxh: atm 01Exh: L/s 01Fxh: L/m 020xh: L/h 021xh: m3/s 022xh: m3/h 023xh: GPM 024xh: CFM xxxxh: Hz

P00.25 configures the decimal places and units of displayed data.

- bit 0-3:
  - The displayed units for the control frequency F page and user-defined (P00.04 = d10, PID feedback), and the displayed number of decimal places for P00.26 (support up to three decimal places).
- bit 4–15:
   The displayed units for the control frequency F page, user-defined (P00.04 = d10, PID feedback) and P00.26.

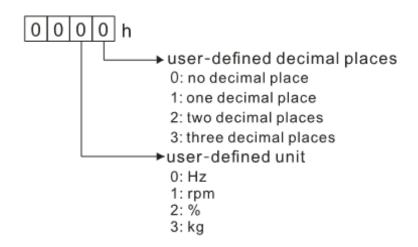

• You must convert the setting value to decimal when using the keypad to set parameters.

#### Example:

Assume that the user-defined unit is inWG and user-defined decimal place is the third decimal point. According to the information above, the corresponding unit to inWG is 01Axh (x is the set decimal point), and the corresponding unit to the third decimal place is 0003h, then inWG and the third decimal point displayed in hexadecimal is 01A3h, that is 419 in decimal value. Thus, set P00.25 = 419 to complete the setting.

|                                                           | <u>Type</u>    | <u>Hex Addr</u> | <u>Dec Addr</u> |
|-----------------------------------------------------------|----------------|-----------------|-----------------|
| P00.26 Maximum User-Defined Value                         | R/W            | 001A            | 40027           |
| Range/Units (Format: 16-bit unsigned)                     | <u>Default</u> |                 |                 |
| 0: Disable                                                | 0              |                 |                 |
| 0-65535 (when P00.25 is set to no decimal place)          |                |                 |                 |
| 0.0-6553.5 (when P00.25 is set to one decimal place)      |                |                 |                 |
| 0.00-655.35 (when P00.25 is set to two decimal places)    |                |                 |                 |
| 0.000-65.535 (when P00.25 is set to three decimal places) |                |                 |                 |

When P00.26 is NOT set to 0, the user-defined value is enabled. After selecting the displayed unit and number of decimal places with P00.25, the setting value of P00.26 corresponds to P01.00 (drive's maximum operating frequency).

#### Example:

When the frequency set in P01.00 = 60.00 Hz, the maximum user-defined value for P00.26 is 100.0%. This also means that P00.25 is set at 33 (0021h) to select % as the unit.

Set P00.25 before using P00.26. After you finish setting, when P00.26 is not 0, the displayed unit on the keypad shows correctly according to P00.25 settings.

|                                     | <u>Type</u>    | <u>Hex Addr</u> | <u>Dec Addr</u> |  |
|-------------------------------------|----------------|-----------------|-----------------|--|
| P00.27 User-Defined Value           | Read           | 001B            | 40028           |  |
| Range/Units (Format: 16-bit signed) | <u>Default</u> |                 |                 |  |
| Read only                           | 0              |                 |                 |  |

P00.27 displays the user-defined value when P00.26 is not set to 0.

The user-defined value is valid only when P00.20 (frequency source) is set to the digital keypad or to RS-485 communication.

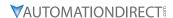

|        |                                     | <u>Type</u>    | <u>Hex Addr</u> | Dec Addr |
|--------|-------------------------------------|----------------|-----------------|----------|
| P00.29 | LOCAL / REMOTE Selection            | R/W            | 001D            | 40030    |
|        | Range/Units (Format: 16-bit binary) | <u>Default</u> |                 |          |
|        | 0: Standard HOA function            | 4              |                 |          |

- 0: Standard HOA function
- 1: When switching between local and remote, the drive stops.
- 2: When switching between local and remote, the drive runs with REMOTE settings for frequency and operating status.
- 3: When switching between local and remote, the drive runs with LOCAL settings for frequency and operating status.
- 4: When switching between local and remote, the drive runs with LOCAL settings when switched to Local and runs with REMOTE settings when switched to Remote for frequency and operating status.

The default for P00.29 is 4, Local/Remote maintain.. Set the Local and Remote frequency and operation source with P00.20, P00.21 and P00.30, P00.31. The external terminal function (DI) = 56 for LOC / REM mode selection is disabled when P00.29=0.

- If P00.29 is not set to 0, the top right corner of digital keypad GS4-KPD (optional) displays LOC or REM. Set the REMOTE and LOCAL frequency and operation source with P00.20, P00.21 and P00.30, P00.31. Set the multi-function input terminal (DI) = 56 to set the LOC / REM selection. The AUTO key on the GS4-KPD (optional) is the REMOTE function; the HAND key is the LOCAL function.
- If P00.29 is not set to 0, the AUTO / HAND keys are disabled. In this case, the external terminal (DI) setting = 56 (local / remote selection) has the highest command priority.

|                                                             | <u>Type</u>    | <u>Hex Addr</u> | Dec Addr |
|-------------------------------------------------------------|----------------|-----------------|----------|
| <b>P00.30</b> Master Frequency Command Source (HAND, LOCAL) | ♦R/W           | 001E            | 40031    |
| Range/Units (Format: 16-bit binary)                         | <u>Default</u> |                 |          |
| 0: Digital keypad                                           | 0              |                 |          |

- 1: RS-485 communication input
- 2: External analog input (refer to P03.00)
- 3: External UP / DOWN terminal (multi-function input terminals)
- 4: Pulse input (DI7) without direction command
- (refer to P10.16 without considering direction)
- 6: No function
- 7: Digital Keypad VR/Potentiometer Dial (GS20 only)
- 8: Communication card
- 9: PID controller

Note: HOA (Hand-Off-Auto) function is valid only when you use with DI function setting 41/42 or 56 or with GS4-KPD (optional).

P00.30 determines the master frequency source in the "HAND, LOCAL" mode.

- You can switch the HAND, LOCAL mode with the keypad GS4-KPD (optional) or the multi-function input terminal (DI) to set the master frequency source.
- It returns to AUTO or REMOTE mode whenever you cycle the power. If you use a multi-function input terminal to switch between HAND (LOCAL) and AUTO (REMOTE) mode, the highest priority is the multi-function input terminal.
- The pulse of P00.20=4 (Pulse input without direction command) is input by DI7 (pulse generator).
- If P00.30 is set to 9-PID, P08.65 will automatically set to 1 and P00.20 will set to 9. To change P00.30 from 9 to another value, P08.65 must be changed first (to a value other than 1). Setting P00.30 to 9 only allows PID control frequency from P08.65 and P08.66 for both local and remote drive mode.

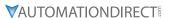

|                                                      | <u>Type</u>    | Hex Addr | Dec Addr |
|------------------------------------------------------|----------------|----------|----------|
| <b>P00.31</b> Operation Command Source (HAND, LOCAL) | ♦R/W           | 001F     | 40032    |
| Range/Units (Format: 16-bit binary)                  | <u>Default</u> |          |          |
| 0: Digital keypad                                    | 0              |          |          |

0: Digital keypad

1: External terminal

2: RS-485 communication input

3: No function

5: Communication card

Note: HOA (Hand-Off-Auto) function is valid only when you use with DI function setting 41/42 or 56 or with GS4-KPD (optional).

P00.31 determines the operation frequency source in the "HAND, LOCAL" mode.

In the HOA mode, if the multi-function input terminal (DI) function setting 41 and 42 are OFF, the drive does not receive any operation command and JOG is invalid

|                                     | <u>Type</u>    | <u>Hex Addr</u> | <u>Dec Addr</u> |
|-------------------------------------|----------------|-----------------|-----------------|
| P00.32 Digital Keypad STOP Function | ♦R/W           | 0020            | 40033           |
| Range/Units (Format: 16-bit binary) | <u>Default</u> |                 |                 |
| 0: STOP key disabled                | 0              |                 |                 |

1: STOP key enabled

P00.32 disables or enables the STOP key.

Valid when the operation command source is not the digital keypad (P00.21≠0). When P00.21=0, the STOP key on the digital keypad is not affected by this parameter.

|                                                     | <u>Type</u>    | <u>Hex Addr</u> | <u>Dec Addr</u> |  |
|-----------------------------------------------------|----------------|-----------------|-----------------|--|
| <b>P00.35</b> Auxiliary Frequency Source            | R/W            | 0023            | 40036           |  |
| Range/Units (Format: 16-bit binary)                 | <u>Default</u> |                 |                 |  |
| 0: Master and auxiliary frequency function disabled | 0              |                 |                 |  |
| 1: Digital keypad                                   |                |                 |                 |  |
| 2: RS-485 communication input                       |                |                 |                 |  |
| 3: Analog input                                     |                |                 |                 |  |
| 4: External UP / DOWN key input                     |                |                 |                 |  |
| (multi-function input terminals)                    |                |                 |                 |  |
| 5: Pulse input (DI7) without direction command      |                |                 |                 |  |
| (refer to P10.16)                                   |                |                 |                 |  |
| 6: No function                                      |                |                 |                 |  |
| 7: Digital Keypad VR/Potentiometer Dial (GS20 only) |                |                 |                 |  |
| 8: Communication card                               |                |                 |                 |  |

P00.35 determines the source for auxiliary frequency control.

|        |                                                  | <u>Type</u>    | Hex Addr | <u>Dec Addr</u> |
|--------|--------------------------------------------------|----------------|----------|-----------------|
| P00.36 | Master and Auxiliary Frequency Command Selection | R/W            | 0024     | 40037           |
|        | Range/Units (Format: 16-bit binary)              | <u>Default</u> |          |                 |
|        | 0: Master + auxiliary frequency                  | 0              |          |                 |
|        | 1: Master - auxiliary frequency                  |                |          |                 |

2: Auxiliary - master frequency

P00.36 sets the master frequency source according to P00.20, and sets the auxiliary frequency source according to P00.35. This parameter determines the addition and subtraction of the master and auxiliary frequency.

• When P00.36 = 0, 1, 2, the control command comes after adding or subtracting the master / auxiliary frequency and the acceleration and deceleration (including S-curve).

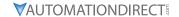

- If the value is negative after adding or subtracting the master / auxiliary frequency, P03.10 determines whether to change the running direction.
- If you set the master frequency source (P00.20 = 0) or the auxiliary frequency source (P00.35 = 1) using the keypad, the F page of the keypad displays the setting frequency that you can use to set the master frequency or the auxiliary frequency. If the master frequency source or the auxiliary frequency source is NOT set by the keypad (P00.20 ≠ 0 and P00.35 ≠ 1), the F page of the keypad displays the value after adding or subtracting the master / auxiliary frequency.
- When setting the master frequency source and auxiliary frequency source, P00.35 cannot be set to the same value as P00.20 or P00.30

|                                       | <u>Type</u> <u>Hex Addr</u> | <u>Dec Addr</u> |
|---------------------------------------|-----------------------------|-----------------|
| P00.48 Display Filter Time (Current)  | ♦R/W 0030                   | 40049           |
| Range/Units (Format: 16-bit unsigned) | <u>Default</u>              |                 |
| 0.001–65.535 sec.                     | 0.100                       |                 |

P00.48 minimizes the current fluctuation displayed by the digital keypad.

|            |                                    | <u>Type</u>    | <u>Hex Addr</u> | Dec Addr |
|------------|------------------------------------|----------------|-----------------|----------|
| P00.49 Dis | splay Filter Time (User Display)   | ♦R/W           | 0031            | 40050    |
| Rang       | ge/Units (Format: 16-bit unsigned) | <u>Default</u> |                 |          |
| 0.0        | 01–65 535 sec                      | 0.100          |                 |          |

P00.49 minimizes the value fluctuation displayed by the digital keypad configurable user display. The filtering applies to P00.04 selections 0, 2, 4, 6, and 7 only. The default value of 0.100 disables the filtering.

|                                       | <u>Type Hex Addr Dec Addr</u> |
|---------------------------------------|-------------------------------|
| P00.50 Firmware Version (Date) Code   | Read 0032 40051               |
| Range/Units (Format: 16-bit unsigned) | <u>Default</u>                |
| Read only                             | 0                             |

P00.50 displays the current drive firmware version by date.

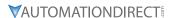

# GROUP PO1.XX DETAILS - BASIC PARAMETERS

|               |                                        | <u>Type</u>    | <u>Hex Addr</u> | <u>Dec Addr</u> |
|---------------|----------------------------------------|----------------|-----------------|-----------------|
| <u>P01.00</u> | Maximum Operation Frequency of Motor 1 | R/W            | 0100            | 40257           |
| <u>P01.52</u> | Maximum Operation Frequency of Motor 2 | R/W            | 0134            | 40309           |
| <u>P01.53</u> | Maximum Operation Frequency of Motor 3 | R/W            | 0135            | 40310           |
| <u>P01.62</u> | Maximum Operation Frequency of Motor 4 | R/W            | 013E            | 40319           |
|               | Range/Units (Format: 16-bit unsigned)  | <u>Default</u> |                 |                 |
|               | 0.00-599.00 Hz                         | 60.00 /        | 50.00           |                 |

These parameters determine the AC motor drive's maximum operation frequency. All the AC motor drive frequency command sources (analog inputs 0-10 V, 4-20 mA, 0-20 mA,  $\pm 10 \text{ V}$ ) are scaled to correspond to the output frequency range.

|               |                                                                        | <u>Type</u>    | <u>Hex Addr</u> | <u>Dec Addr</u> |
|---------------|------------------------------------------------------------------------|----------------|-----------------|-----------------|
| <u>P01.01</u> | Output Frequency of Motor 1 (Base frequency / Motor's rated frequency) | R/W            | 0101            | 40258           |
| <u>P01.35</u> | Output Frequency of Motor 2 (Base frequency / Motor's rated frequency) | R/W            | 0123            | 40292           |
| <u>P01.54</u> | Output Frequency of Motor 3 (Base frequency / Motor's rated frequency) | R/W            | 0136            | 40311           |
| <u>P01.63</u> | Output Frequency of Motor 4 (Base frequency / Motor's rated frequency) | R/W            | 013E            | 40319           |
|               | Range/Units (Format: 16-bit unsigned)                                  | <u>Default</u> |                 |                 |
|               | 0.00-599.00 Hz                                                         | 60.00 /        | 50.00           |                 |

Set these parameters according to the motor's rated frequency on the motor nameplate. If the motor's rated frequency is 60Hz, set this parameter to 60. If the motor's rated frequency is 50Hz, set this parameter to 50.

|               |                                                                  | <u>Туре</u>    | <u>Hex Addr</u> | <u>Dec Addr</u> |
|---------------|------------------------------------------------------------------|----------------|-----------------|-----------------|
| P01.02        | Output Voltage of Motor 1 (Base voltage / Motor's rated voltage) | R/W            | 0102            | 40259           |
| P01.36        | Output Voltage of Motor 2 (Base voltage / Motor's rated voltage) | R/W            | 0124            | 40293           |
| <u>P01.55</u> | Output Voltage of Motor 3 (Base voltage / Motor's rated voltage) | R/W            | 0137            | 40312           |
| P01.64        | Output Voltage of Motor 4 (Base voltage / Motor's rated voltage) | R/W            | 0140            | 40321           |
|               | Range/Units (Format: 16-bit unsigned)                            | <u>Default</u> |                 |                 |
|               | 120V / 230V models: 0.0–255.0 V                                  | 220.0          |                 |                 |
|               | 460V models: 0.0–510.0 V                                         | 440.0          |                 |                 |
|               | 575V models: 0.0–637.0 V                                         | 575.0          |                 |                 |

Set these parameters according to the rated voltage on the motor nameplate. If the motor's rated voltage is 220V, set this parameter to 220.0. If the motor's rated voltage is 200V, set this parameter to 200.0.

|               |                                       | <u>Type</u>    | <u>Hex Addr</u> | Dec Addr |
|---------------|---------------------------------------|----------------|-----------------|----------|
| <u>P01.03</u> | Mid-point Frequency 1 of Motor 1      | R/W            | 0103            | 40260    |
| <u>P01.37</u> | Mid-point Frequency 1 of Motor 2      | R/W            | 0125            | 40294    |
| P01.56        | Mid-point Frequency 1 of Motor 3      | R/W            | 0138            | 40313    |
| <u>P01.65</u> | Mid-point Frequency 1 of Motor 4      | R/W            | 0141            | 40322    |
|               | Range/Units (Format: 16-bit unsigned) | <u>Default</u> |                 |          |
|               | 0.00-599.00 Hz                        | 3.00           |                 |          |

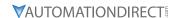

| P01.04 Mid-point Voltage 1 of Motor 1 P01.38 Mid-point Voltage 1 of Motor 2                                                                                                    | <i>Type</i> ♦R/W ♦R/W                  | Hex Addr<br>0104<br>0126                 | Dec Addr<br>40261<br>40295                   |
|----------------------------------------------------------------------------------------------------|----------------------------------------|------------------------------------------|----------------------------------------------|
| P01.56 Mid-point Voltage 1 of Motor 3 P01.66 Mid-point Voltage 1 of Motor 4                                                                                                    | ♦R/W<br>♦R/W                           | 0120<br>0139<br>0142                     | 40314<br>40323                               |
| Range/Units (Format: 16-bit unsigned) 120V / 230V models: 0.0–240.0 V 460V models: 0.0–480.0 V 575V models: 0.0–600.0 V                                                                                                    | <u>Default</u><br>11.0<br>22.0<br>40.0 |                                          |                                              |
| P01.05 Mid-point Frequency 2 of Motor 1 P01.39 Mid-point Frequency 2 of Motor 2 P01.58 Mid-point Frequency 2 of Motor 3 P01.67 Mid-point Frequency 2 of Motor 4 Range/Units (Format: 16-bit unsigned) 0.00-599.00 Hz                                                            | Type R/W R/W R/W R/W Default 1.50      | 0105<br>0127<br>013A<br>0143             | Dec Addr<br>40262<br>40296<br>40315<br>40324 |
| P01.06 Mid-point Voltage 2 of Motor 1 P01.40 Mid-point Voltage 2 of Motor 2 P01.59 Mid-point Voltage 2 of Motor 3 P01.68 Mid-point Voltage 2 of Motor 4 Range/Units (Format: 16-bit unsigned) 120V / 230V models: 0.0-240.0 V 460V models: 0.0-480.0 V 575V models: 0.0-600.0 V | Type                                   | Hex Addr<br>0106<br>0128<br>013B<br>0144 | Dec Addr<br>40263<br>40297<br>40316<br>40325 |
| P01.07 Minimum Output Frequency of Motor 1 P01.41 Minimum Output Frequency of Motor 2 P01.60 Minimum Output Frequency of Motor 3 P01.69 Minimum Output Frequency of Motor 4 Range/Units (Format: 16-bit unsigned) 0.00-599.00 Hz                                                | Type R/W R/W R/W R/W Default 0.50      | Hex Addr<br>0107<br>0129<br>013C<br>0145 | Dec Addr<br>40264<br>40298<br>40317<br>40326 |

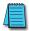

NOTE: P01.07 will set the V/F mode minimum frequency only. Use P01.11 to set the minimum frequency of the drive for any control mode.

|               |                                       | <u>Туре</u>    | <u>Hex Addr</u> | <u>Dec Addr</u> |
|---------------|---------------------------------------|----------------|-----------------|-----------------|
| P01.08        | Minimum Output Voltage of Motor 1     | ♦R/W           | 0108            | 40265           |
| P01.42        | Minimum Output Voltage of Motor 2     | ♦R/W           | 012A            | 40299           |
| P01.61        | Minimum Output Voltage of Motor 3     | ♦R/W           | 013D            | 40318           |
| <u>P01.70</u> | Minimum Output Voltage of Motor 4     | ♦R/W           | 0146            | 40327           |
|               | Range/Units (Format: 16-bit unsigned) | <u>Default</u> |                 |                 |
|               | 120V / 230V models: 0.0–240.0 V       | 1.0            |                 |                 |
|               | 460V models: 0.0–480.0 V              | 2.0            |                 |                 |
|               | 575V models: 0.0–600.0 V              | 16.7           |                 |                 |

You usually set the V/F curve according to the motor's allowable loading characteristics. Pay special attention to the motor's heat dissipation, dynamic balance, and bearing lubrication when the loading characteristics exceed the loading limit of the motor.

There is no limit for the voltage setting, but a high voltage at a low frequency may cause motor damage, overheating, and trigger the stall prevention or the over-current protection; therefore, use low voltage at low frequency to prevent motor damage or drive error.

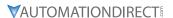

Voltage

The diagram below shows the V/F curve for motor 1. You can use the same V/F curve for motor 2, motor 3, and motor 4. For multi-motor selections, refer to the multi-function input terminal (P02.01–P02.07) settings 83 and 84.

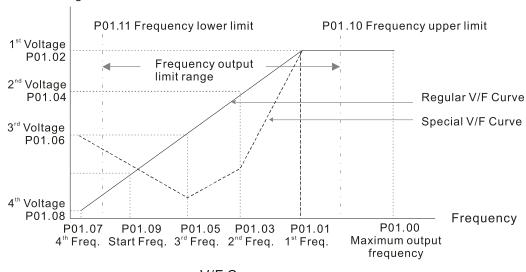

V/F Curve

## Common settings for the V/F curve:

# 1) General purpose:

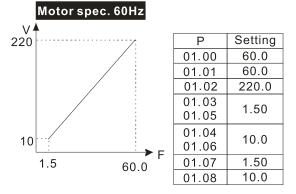

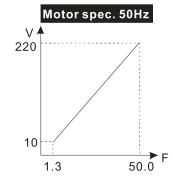

| Р              | Setting |
|----------------|---------|
| 01.00          | 50.0    |
| 01.01          | 50.0    |
| 01.02          | 220.0   |
| 01.03<br>01.05 | 1.30    |
| 01.04<br>01.06 | 10.0    |
| 01.07          | 1.30    |
| 01.08          | 10.0    |

#### 2) For fan and hydraulic machinery:

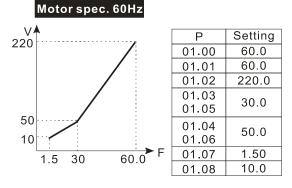

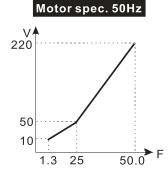

| P              | Setting |
|----------------|---------|
| 01.00          | 50.0    |
| 01.01          | 50.0    |
| 01.02          | 220.0   |
| 01.03<br>01.05 | 25.0    |
| 01.04<br>01.06 | 50.0    |
| 01.07          | 1.30    |
| 01.08          | 10.0    |
|                |         |

0 - 441 - -

#### 3) High starting torque:

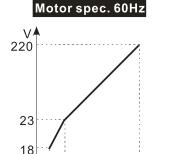

1.5 3

#### Ρ Setting 60.0 01.00 01.01 60.0 220.0 01.02 01.03 3.00 01.05 01.04 23.0 01.06 01.07 1.50 18.0 01.08

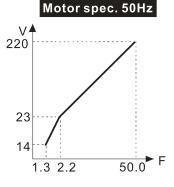

| Р     | Setting |  |
|-------|---------|--|
| 01.00 | 50.0    |  |
| 01.01 | 50.0    |  |
| 01.02 | 220.0   |  |
| 01.03 | 2.20    |  |
| 01.05 | 2.20    |  |
| 01.04 | 22.0    |  |
| 01.06 | 23.0    |  |
| 01.07 | 1.30    |  |
| 01.08 | 14.0    |  |

|                                       | <u>Туре</u>    | <u>Hex Addr</u> | <u>Dec Addr</u> |  |
|---------------------------------------|----------------|-----------------|-----------------|--|
| P01.09 Start-up Frequency             | R/W            | 0109            | 40266           |  |
| Range/Units (Format: 16-bit unsigned) | <u>Default</u> |                 |                 |  |
| 0.00-599.00 Hz                        | 0.50           |                 |                 |  |

P01.09 is used to set the starting frequency of the drive.

- When the starting frequency (P01.09) is larger than the minimum output frequency (P01.11), the drive's frequency output starts when the starting frequency (P01.09) reaches the F command. Refer to the diagram below for details.
- Fcmd = frequency command;
  - Fstart = start-up frequency (P01.09);

60.0

- fstart = actual start-up frequency of the drive;
- Fmin = 4th output frequency setting (P01.07 / P01.41);
- Flow = output frequency lower limit (P01.11)
- When Fcmd > Fmin and Fcmd < Fstart:
  - If Flow < Fcmd, the drive runs directly with Fcmd.
  - If Flow ≥ Fcmd, the drive runs with Fcmd, and then rises to Flow according to acceleration time.
- The drive's output frequency goes directly to 0 when decelerating to Fmin.

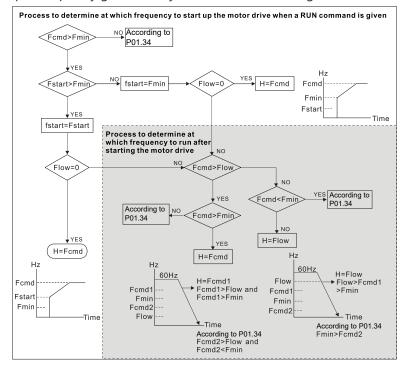

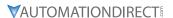

|                                       | <u>Type</u>    | Hex Addr        | Dec Addr        |
|---------------------------------------|----------------|-----------------|-----------------|
| P01.10 Output Frequency Upper Limit   | ♦R/W           | 010A            | 40267           |
| Range/Units (Format: 16-bit unsigned) | <u>Default</u> |                 |                 |
| 0.00-599.00 Hz                        | 599.0          |                 |                 |
|                                       |                |                 |                 |
|                                       | <u>Type</u>    | <u>Hex Addr</u> | <u>Dec Addr</u> |
| P01.11 Output Frequency Lower Limit   | ♦R/W           | 010B            | 40268           |
| Range/Units (Format: 16-bit unsigned) | <u>Default</u> |                 |                 |
| 0.00-599.00 Hz                        | 0.00           |                 |                 |

Use the upper and lower limit output frequency settings to limit the actual output frequency. If the output frequency setting is higher than the upper limit (P01.10), the drive runs with the upper limit frequency. If the output frequency setting is lower than the lower limit (P01.11) but higher than the minimum output frequency (P01.07), the drive runs with the lower limit frequency. Set the upper limit frequency > the lower limit frequency (P01.10 setting value must be > P01.11 setting value).

- The upper output frequency limits the drive's maximum output frequency. If the frequency setting for the Frequency command is higher than P01.10, the drive runs with the P01.10 setting.
- If the PID feedback control is enabled for the drive, the drive's output frequency may exceed the Frequency command but is still limited by this setting.
- Related parameters: P01.00 Maximum Operation Frequency, P01.11 Output Frequency Lower Limit.

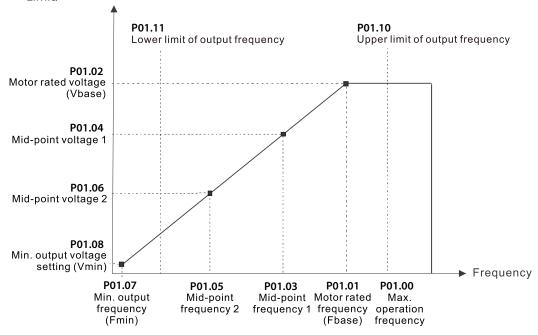

- The lower output frequency limits the drive's minimum output frequency. If the frequency setting for the Frequency command is lower than P01.11, the drive runs with the P01.11 setting.
- When the drive starts, it operates according to the V/F curve and accelerates from the minimum output frequency (P01.07) to the setting frequency. It is not limited by the lower output frequency settings.
- Use the output frequency upper and lower limit settings to prevent operator misuse, overheating caused by the motor's operating at a too low frequency, or mechanical wear due to a too high speed.
- If the output frequency upper limit setting is 50Hz and the frequency setting is 60Hz, the maximum output frequency is 50Hz.
- If the output frequency lower limit setting is 10Hz and the minimum output frequency setting (P01.07) is 1.5 Hz, then the drive operates at 10Hz when the Frequency command is higher than P01.07 but lower than 10Hz. If the Frequency command is lower than P01.07, the drive is in ready status without output.

P01.45 = 1: 0.0-6000.0 sec.

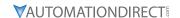

• If the frequency output upper limit is 60Hz and the frequency setting is also 60Hz, only the Frequency command is limited at 60Hz. The actual output frequency may be higher than 60Hz if used for slip compensation.

|        |                                       | <u>Туре</u>    | <u>Hex Addr</u> | <u>Dec Addr</u> |
|--------|---------------------------------------|----------------|-----------------|-----------------|
| P01.12 | Acceleration Time 1                   | ♦R/W           | 010C            | 40269           |
| P01.13 | Deceleration Time 1                   | ♦R/W           | 010D            | 40270           |
| P01.14 | Acceleration Time 2                   | ♦R/W           | 010E            | 40271           |
| P01.15 | Deceleration Time 2                   | ♦R/W           | 010F            | 40272           |
| P01.16 | Acceleration Time 3                   | ♦R/W           | 0110            | 40273           |
| P01.17 | Deceleration Time 3                   | ♦R/W           | 0111            | 40274           |
| P01.18 | Acceleration Time 4                   | ♦R/W           | 0112            | 40275           |
| P01.19 | Deceleration Time 4                   | ♦R/W           | 0113            | 40276           |
| P01.20 | JOG Acceleration Time                 | ♦R/W           | 0114            | 40277           |
| P01.21 | JOG Deceleration Time                 | ♦R/W           | 0115            | 40278           |
|        | Range/Units (Format: 16-bit unsigned) | <u>Default</u> |                 |                 |
|        | P01.45 = 0: 0.00–600.00 sec.          | 10.00 /        | 10.0            |                 |

The acceleration time determines the time required for the AC motor drive to ramp from 0.00 Hz to the maximum operation frequency (P01.00). The deceleration time determines the time required for the AC motor drive to decelerate from the maximum operation frequency (P01.00) down to 0.00 Hz.

- The acceleration and deceleration time are invalid when using P01.44 Auto-acceleration and Auto-deceleration Setting.
- Select the Acceleration/Deceleration Time 1, 2, 3, 4 with the multi-function input terminal settings. The defaults are Acceleration Time 1 and Deceleration Time 1.
- With the enabled torque limits and stall prevention functions, the actual acceleration and deceleration time are longer than the above action time.
- Note that setting the acceleration and deceleration time too short may trigger the drive's protection function (P06.03 Over-current Stall Prevention during Acceleration or P06.01 Over-voltage Stall Prevention), and the actual acceleration and deceleration time are longer than this setting.
- Note that setting the acceleration time too short may cause motor damage or trigger drive protection due to over-current during the drive's acceleration.
- Note that setting the deceleration time too short may cause motor damage or trigger drive protection due to over-current during the drive's deceleration or over-voltage.
- Use suitable braking resistors (refer to Appendix A: Accessories) to decelerate in a short time and prevent over-voltage.
- When you enable P01.24–P01.27 (S-curve acceleration and deceleration begin and arrival time), the actual acceleration and deceleration time are longer than the setting.

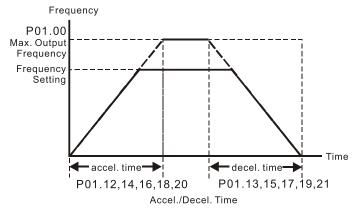

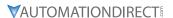

|        |                                       | <u>Type</u>    | <u>Hex Addr</u> | <u>Dec Addr</u> |
|--------|---------------------------------------|----------------|-----------------|-----------------|
| P01.22 | JOG Frequency                         | ♦R/W           | 0116            | 40279           |
|        | Range/Units (Format: 16-bit unsigned) | <u>Default</u> |                 |                 |
|        | 0.00-599.00 Hz                        | 6.00           |                 |                 |

You can use both the external terminal JOG and F1 key on the optional keypad GS4-KPD (optional) to set the JOG function. When the JOG command is ON, the AC motor drive accelerates from 0 Hz to the JOG frequency (P01.22). When the JOG command is OFF, the AC motor drive decelerates from the JOG frequency to stop. The JOG acceleration and deceleration time (P01.20, P01.21) are the time to accelerate from 0.00 Hz to the JOG frequency (P01.22). You cannot execute the JOG command when the AC motor drive is running. When the JOG command is executing, other operation commands are invalid.

|        |                                                         | <u>Type</u>    | <u>Hex Addr</u> | <u>Dec Addr</u> |  |
|--------|---------------------------------------------------------|----------------|-----------------|-----------------|--|
| P01.23 | Switch Frequency between First and Fourth Accel./Decel. | ♦R/W           | 0117            | 40280           |  |
|        | Range/Units (Format: 16-bit unsigned)                   | <u>Default</u> |                 |                 |  |
|        | 0.00-599.00 Hz                                          | 0.00           |                 |                 |  |

This function does not require the external terminal switching function; it switches the acceleration and deceleration time automatically according to the P01.23 setting. If you set the external terminal, the external terminal has priority over P01.23.

When using this function, set the S-curve acceleration time to 0 if the fourth acceleration time is short.

- 1) If P01.12=10s, P 01.18=6s, then the acceleration time is 3s for 0-40 Hz and 5s for 40-80 Hz.
- 2) If P01.13=8s, P01.19=2s, then the deceleration time is 4s for 80-40 Hz and 1s for 40-0 Hz.

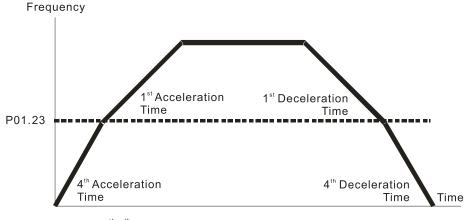

1<sup>st</sup>/4<sup>th</sup>Acceleration/Deceleration Frequency Switching

|               |                                         | <u>Туре</u>    | <u>Hex Addr</u> | <u>Dec Addr</u> |
|---------------|-----------------------------------------|----------------|-----------------|-----------------|
| P01.24        | S-curve for Acceleration Begin Time 1   | ♦R/W           | 0118            | 40281           |
| <u>P01.25</u> | S-curve for Acceleration Arrival Time 2 | ♦R/W           | 0119            | 40282           |
| <u>P01.26</u> | S-curve for Deceleration Begin Time 1   | ♦R/W           | 011A            | 40283           |
| P01.27        | S-curve for Deceleration Arrival Time 2 | ♦R/W           | 011B            | 40284           |
|               | Range/Units (Format: 16-bit unsigned)   | <u>Default</u> |                 |                 |
|               | If P01.45 = 0: 0.00–25.00 sec.          | 0.20           |                 |                 |
|               | If P01.45 = 1: 0.0–250.0 sec.           | 0.2            |                 |                 |

These parameters allow you to enable an S-curve. Using an S-curve gives the smoothest transition between speed changes. The acceleration and deceleration curve adjusts the acceleration and deceleration S-curve. When enabled, the drive produces a different acceleration and deceleration curve according to the acceleration and deceleration time.

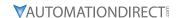

- The S-curve function is invalid when you set the acceleration and deceleration time to 0.
- For P01.12, P01.14, P01.15, and P01.18: When P01.1x ≥ P01.24 and P01.25, the actual acceleration time = P01.1x + (P01.24 + P01.25) / 2.
- For P01.13, P01.15, P01.17, and P01.19: When P01.1x ≥ P01.26 and P01.27, the actual deceleration time = P01.1x + (P01.26 + P01.27) / 2.

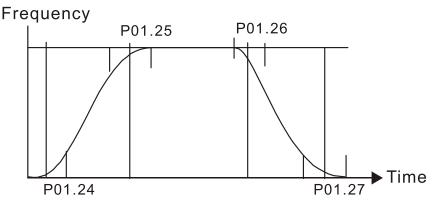

|               |                                       | <u>Iype</u>    | <u>Hex Addr</u> | <u>Dec Addr</u> |
|---------------|---------------------------------------|----------------|-----------------|-----------------|
| P01.28        | Skip Frequency 1 (Upper Limit)        | R/W            | 011C            | 40285           |
| P01.29        | Skip Frequency 1 (Lower Limit)        | R/W            | 011D            | 40286           |
| P01.30        | Skip Frequency 2 (Upper Limit)        | R/W            | 011E            | 40287           |
| <u>P01.31</u> | Skip Frequency 2 (Lower Limit)        | R/W            | 011F            | 40288           |
| P01.32        | Skip Frequency 3 (Upper Limit)        | R/W            | 0120            | 40289           |
| P01.33        | Skip Frequency 3 (Lower Limit)        | R/W            | 0121            | 40290           |
|               | Range/Units (Format: 16-bit unsigned) | <u>Default</u> |                 |                 |
|               | 0.00-599.00 Hz                        | 0.00           |                 |                 |

These parameters set the AC motor drive's skip frequency. The drive's frequency setting skips these frequency ranges. However, the frequency output is continuous. There are no limits for these six parameters and you can combine them. P01.28 does not need to be greater than P01.29; P01.30 does not need to be greater than P01.31; P01.32 does not need to be greater than P01.33. You can set P01.28–01.33 as required. There is no size distinction among these six parameters.

- These parameters set the skip frequency ranges for the AC motor drive. You can use this function to avoid frequencies that cause mechanical resonance. The skip frequencies are useful when a motor has resonance vibration at a specific frequency bandwidth. Skipping this frequency avoids the vibration. There are three frequency skip zones available.
- You can set the Frequency command (F) within the range of skip frequencies. Then the output frequency (H) is limited to the lower limit of skip frequency ranges.
- During acceleration and deceleration, the output frequency still passes through the skip frequency ranges.

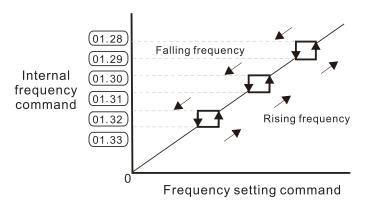

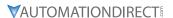

|        |                                     | <u>Type</u>    | <u>Hex Addr</u> | Dec Addr |
|--------|-------------------------------------|----------------|-----------------|----------|
| P01.34 | Zero-speed Mode                     | R/W            | 0122            | 40291    |
|        | Range/Units (Format: 16-bit binary) | <u>Default</u> |                 |          |
|        | 0: Output waiting                   | 0              |                 |          |

1: Zero-speed operation

2: Fmin (refer to P01.07 and P01.41)

When the drive's Frequency command is lower than Fmin (P01.07 and P01.41), the drive operates according to this parameter.

- 0: the AC motor drive is in waiting mode without voltage output from terminals U, V, W.
- 1: the drive executes the DC brake by Vmin (P01.08 and P01.42) in V/F, FOC sensorless, and SVC modes. And it executes zero-speed operation in VFPG mode.
- 2: the AC motor drive runs using Fmin (P01.07 and P01.41) and Vmin (P01.08 and P01.42) in V/F, VFPG, SVC, and FOC sensorless modes.

In V/F, VFPG, SVC and FOC sensorless modes:

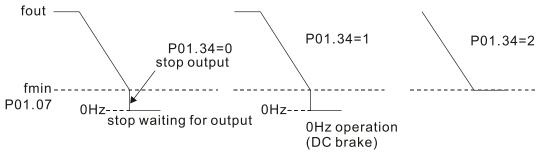

|                                           | <u>Type</u>    | <u>Hex Addr</u> | <u>Dec Addr</u> |
|-------------------------------------------|----------------|-----------------|-----------------|
| P01.43 V/F Curve Selection                | R/W            | 012B            | 40300           |
| Range/Units (Format: 16-bit binary)       | <u>Default</u> |                 |                 |
| 0: V/F curve determined by P.01.00-P01.08 | 0              |                 |                 |
| 1: V/F curve to the power of 1.5          |                |                 |                 |
| 2: V/F curve to the power of 2            |                |                 |                 |

P01.43 is used to select the desired V/F curve for your application.

- When setting to 0, refer to P01.01–01.08 for the motor 1 V/F curve. For motor 2, refer to P01.35-01.42. For motor 3, refer to P01.54-P01.61. For motor 4, refer to P01.35-P01.42.
- When setting to 1 or 2, the second and third voltage frequency settings (as shown in the V/F Curve diagram for P01.70) are invalid.
- If the load of the motor is a variable torque load (torque is in direct proportion to the rotating speed, such as the load of a fan or a pump), the load torque is low at low rotating speed. You can decrease the input voltage appropriately to make the magnetic field of the input current smaller and reduce flux loss and iron loss for the motor to increase efficiency.
- When you set the V/F curve to high power, it has lower torque at low frequency, and the drive is not suitable for rapid acceleration and deceleration. Do NOT use this parameter for rapid acceleration and deceleration.

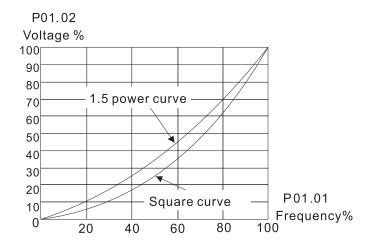

|                                                               | <u>Iype</u> <u>Hex Addr</u> | <u>Dec Addr</u> |
|---------------------------------------------------------------|-----------------------------|-----------------|
| <u>P01.44</u> Auto-acceleration and Auto-deceleration Setting | ♦R/W 012C                   | 40301           |
| Range/Units (Format: 16-bit binary)                           | <u>Default</u>              |                 |
| 0. Linear acceleration and deceleration                       | 0                           |                 |

- 1: Auto-acceleration and linear deceleration
- 2: Linear acceleration and auto-deceleration
- 3: Auto-acceleration and auto-deceleration
- 4: Stall prevention by auto-acceleration and
- auto-deceleration (limited by P01.12 –P01.21)

P01.44 is used to configure auto-acceleration and auto-decleration settings.

- 0 (linear acceleration and deceleration): the drive accelerates and decelerates according to the setting for P01.12-P01.19.
- 1 or 2 (auto/linear acceleration and auto/linear deceleration): the drive auto-tunes the acceleration and deceleration to effectively reduce the mechanical vibration during the load start-up and stop and make the auto-tuning process easier. It does not stall during acceleration and does not need a braking resistor during deceleration to stop. It can also improve operation efficiency and save energy.
- 3 (auto-acceleration and auto-deceleration-decelerating by the actual load): the drive auto-detects the load torque and automatically accelerates from the fastest acceleration time and smoothest start-up current to the setting frequency. During deceleration, the drive automatically determines the loaded regenerative energy to steadily and smoothly stop the motor in the fastest deceleration time.
- 4 (stall prevention by auto-acceleration and deceleration–references the acceleration and deceleration time settings (P01.12 through P01.19). If the settings for acceleration and deceleration are too short, the actual acceleration and decleration times will be greater than the acceleration and deceleration time settings.

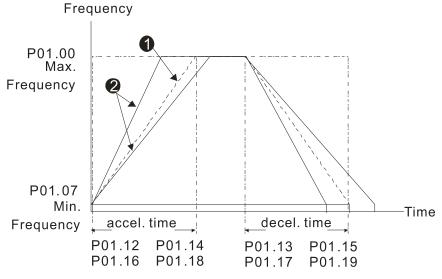

Accel./Decel. Time

- When P01.44 is set to 0.
- When P01.44 is set to 3.

|                                                                       | <u>Type</u>    | <u>Hex Addr</u> | Dec Addr |
|-----------------------------------------------------------------------|----------------|-----------------|----------|
| <u>P01.45</u> Time Unit for Acceleration and Deceleration and S-Curve | R/W            | 012D            | 40302    |
| Range/Units (Format: 16-bit binary)                                   | <u>Default</u> |                 |          |
| 0: Unit 0.01 sec.                                                     | 0              |                 |          |
| 1: Unit 0.1 sec.                                                      |                |                 |          |

|                                                              | <u>Type</u>    | <u>Hex Addr</u> | <u>Dec Addr</u> |
|--------------------------------------------------------------|----------------|-----------------|-----------------|
| <u>P01.49</u> Regenerative Energy Restriction Control Method | R/W            | 0131            | 40306           |
| Range/Units (Format: 16-bit binary)                          | <u>Default</u> |                 |                 |
| 0: Disable                                                   | 0              |                 |                 |

- 1: Over voltage energy restriction
- 2: Traction energy control (TEC)

P01.49 is used to select the regenerative energy restriction control method.

- 0: decelerate or stop in accordance with the original deceleration setting. The actual deceleration time of the motor is longer than the deceleration time setting because of the over-voltage stall prevention.
- 1: during deceleration, the drive controls the motor according to the setting for P06.01 and the recovery voltage of the DC bus. The controller starts when the DC bus voltage reaches 95% of P06.01. When P06.01 is set to 0, the drive controls the motor according to the operating voltage and the recovery voltage of the DC bus. This method decelerates according to the setting for the deceleration time. The fastest actual deceleration time is not less than the deceleration time setting.
- 2: during deceleration, the drive controls the motor according to the setting for P06.01 and the DC bus voltage. The controller starts when the DC bus voltage reaches 95% of P06.01, auto-tunes the output frequency and the output voltage to increase the consumption of the regenerative energy according to the drive's capability, and the deceleration time is the result of the drive's auto-tuning. Use this setting when over-voltage occurs due to unexpected deceleration time.

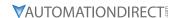

#### GROUP PO2.XX DETAILS - DIGITAL INPUT/OUTPUT PARAMETERS

# P02.00 Two-wire / Three-wire Operation Control R/W 0200 40513 Range/Units (Format: 16-bit binary) Default

0: No function

1: Two-wire mode 1, power on for operation control (DI1: FWD / STOP, DI2: REV / STOP)

2: Two-wire mode 2, power on for operation control (DI1: RUN / STOP, DI2: REV / FWD)

3: Three-wire, power on for operation control (DI1: RUN, DI2: REV / FWD, DI3: STOP)

4: Two-wire mode 1, Quick Start (DI1: FWD / STOP, DI2: REV / STOP)

5: Two-wire mode 2, Quick Start (DI1: RUN / STOP, DI2: REV / FWD)

6: Three-wire, Quick Start (DI1: RUN, DI2: REV / FWD, DI3: STOP)

P02.00 is used to set the 2-wire or 3-wire operation control mode.

- In the Quick Start function, the output remains ready for operation. The drive responds to the Start command immediately.
- When using Quick Start function, the output terminals UVW are with driving voltages in order to output and respond immediately if a Start command is given. Do NOT touch the terminals or modify the motor wiring to prevent electric shocks.
- This parameter sets the configuration of the external drive operation control and the Quick Start function. There are six different control modes listed in the following table.

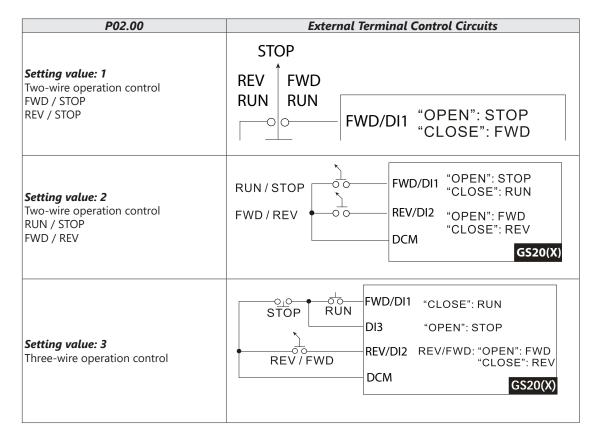

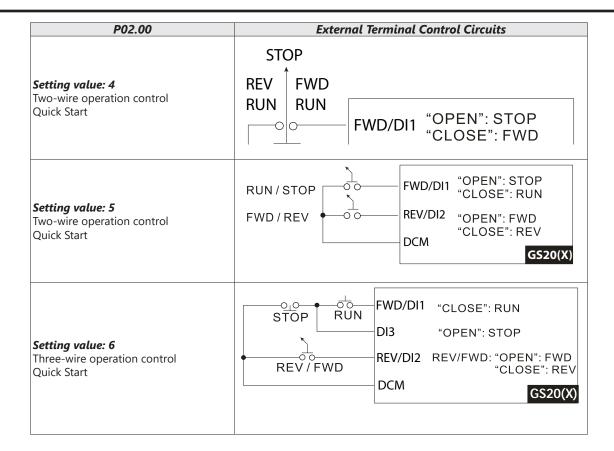

|               |                                          | <u>Туре</u> | Hex Addr | Dec Addr | <u>Default</u> |
|---------------|------------------------------------------|-------------|----------|----------|----------------|
| P02.01        | Multi-function input Command 1 (FWD/DI1) | R/W         | 0201     | 40514    | 0              |
| <u>P02.02</u> | Multi-function input Command 2 (REV/DI2) | R/W         | 0202     | 40515    | 0              |
| P02.03        | Multi-function input Command 3 (DI3)     | R/W         | 0203     | 40516    | 1              |
| P02.04        | Multi-function input Command 4 (DI4)     | R/W         | 0204     | 40517    | 2              |
| P02.05        | Multi-function input Command 5 (DI5)     | R/W         | 0205     | 40518    | 3              |
| P02.06        | Multi-function input Command 6 (DI6)     | R/W         | 0206     | 40519    | 4              |
| P02.07        | Multi-function input Command 7 (DI7)     | R/W         | 0207     | 40520    | 0              |
|               | Dense (Units (Formert 10 bit binsm)      |             |          |          |                |

#### Range/Units (Format: 16-bit binary)

- 0: No function
- 1: Multi-step speed command 1
- 2: Multi-step speed command 2
- 3: Multi-step speed command 3
- 4: Multi-step speed command 4
- 5: Reset
- 6: JOG [by external control or GS4-KPD (optional)]
- 7: Acceleration / deceleration speed inhibit
- 8: 1st and 2nd acceleration / deceleration time selection
- 9: 3rd and 4th acceleration / deceleration time selection
- 10: External Fault (EF) Input (P07.20)
- 11: Base Block (B.B.) input from external source
- 12: Output stop
- 13: Cancel the setting of auto-acceleration / auto-deceleration time
- 15: Rotating speed command from Al1
- 16: Rotating speed command from Al2
- 18: Force to stop (P07.20)
- 19: Digital up command
- 20: Digital down command
- 21: PID function disabled
- 22: Clear the counter
- 23: Input the counter value (DI6)
- 24: FWD JOG command
- 25: REV JOG command
- 26: TQC / FOC mode selection
- 27: ASR1 / ASR2 selection
- 28: Emergency stop (EF1)
- 29: Signal confirmation for Y-connection
- 30: Signal confirmation for Δ-connection
- 31: High torque bias (P11.30)
- 32: Middle torque bias (P11.31)
- 33: Low torque bias (P11.32)
- 38: Disable writing EEPROM function
- 39: Torque command direction
- 40: Force coasting to stop
- 41: HAND switch
- 42: AUTO switch
- 48: Mechanical gear ratio switch
- 49: Enable drive
- 50: Slave dEb action to execute
- 51: Selection for PLC mode bit 0
- 52: Selection for PLC mode bit 1
- 53: Reserved
- 56: Local / Remote selection
- 58: Enable fire mode (with RUN command)
- 59: Enable fire mode (without RUN command)
- 70: Force auxiliary frequency return to 0
- 71: Disable PID function, force PID output return to 0
- 72: Disable PID function, retain the output value before disabled
- 73: Force PID integral gain return to 0, disable integral
- 74: Reverse PID feedback
- 81: Simple positioning zero point position signal input
- 82: OOB loading balance detection
- 83: Multi-motor (IM) selection bit 0
- 84: Multi-motor (IM) selection bit 1

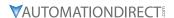

These parameters select the functions for each digital terminal.

- When P02.00 = 0, you can set digital options with multi-function input terminals DI1, DI2.
- When P02.00 ≠ 0, the multi-function input terminals DI1, DI2 work in accordance with the setting values for P02.00.

#### Example:

- If P02.00 = 1: multi-function input terminal DI1 = FWD / STOP, DI2 = REV / STOP.
- If P02.00 = 2: multi-function input terminal DI1 = RUN / STOP, DI2 = FWD / REV.
- When multi-function input terminal DI7 = 0, DI7 is designated as a pulse input terminal.
- If P02.00 is set to three-wire operation control, terminal DI3 is for the STOP contact. The function set previously for this terminal is automatically invalid.

#### **DI7 for Pulse Feedback:**

DI7 is set to "0" for pulse feedback. See Group 10 Parameter details for more information.

## **Summary of Function Settings**

| Setting | Function                                                  | Description                                                                                                    |  |  |  |
|---------|-----------------------------------------------------------|----------------------------------------------------------------------------------------------------|--|--|--|
| 0       | No function                                               |                                                                                                    |  |  |  |
| 1       | Multi-step speed command 1                                | You can set 15 steps of speed or 15 positions with the digital                                                                                                    |  |  |  |
| 2       | Multi-step speed command 2                                | status of these four terminals. You can use 16-steps of speed if you include the master speed when setting as 15 steps of speed (refer                                                                                                    |  |  |  |
| 3       | Multi-step speed command 3                                | to Parameter Group 04 Multi-step Speed Parameters).                                                                                                    |  |  |  |
| 4       | Multi-step speed command 4                                |                                                                                                    |  |  |  |
| 5       | Reset                                                     | Use this terminal to reset the drive after clearing a drive fault.                                                                                                    |  |  |  |
| 6       | JOG operation [by external control or GS4-KPD (optional)] | This function is valid when the source of the operation command is the external terminals.  The JOG operation executes when the drive stops completely. While running, you can still change the operation direction, and the STOP key on the keypad* and the STOP command from communications are valid. Once the external terminal receives the OFF command, the motor stops in the JOG deceleration time. Refer to P01.20–P01.22 for details.  *: This function is valid when P00.32 is set to 1.  P01.22  JOG  P01.07  Min. output frequency  JOG accel. time P01.20  P01.21  Dlx-GND  ON  OFF |  |  |  |

| Setting | Function                                                         | Description                                                                                                    |
|---------|------------------------------------------------------------------|----------------------------------------------------------------------------------------------------|
| 7       | Acceleration / deceleration speed inhibit                        | When you enable this function, the drive stops acceleration or deceleration immediately. After you disable this function, the AC motor drive starts to accelerate or decelerate from the inhibit point.  Frequency  Setting frequency  Accel. inhibit area  Actual operation frequency  Decel. inhibit area  Actual operation frequency  Decel. inhibit area  Time  DIx-GND  ON  ON  OFF |
| 8       | 1st and 2nd acceleration / deceleration time selection           | You can select the acceleration and deceleration time of the drive with this function, or from the digital status of the terminals; there                                                                                                    |
| 9       | 3rd and 4th acceleration / deceleration time selection           | are four acceleration and deceleration selections.                                                                                                    |
| 10      | External Fault (EF) input (P07.20)                               | For external fault input. The drive decelerates according to the P07.20 setting, and the keypad shows "EF" (it shows the fault record when an external fault occurs). The drive will begin running again when the fault is cleared (terminal status restored) and RESET is pressed.                                                                                                    |
| 11      | Base Block (B.B.)<br>input from external                         | ON: the output of the drive stops immediately. The motor is in free run and the keypad displays the B.B. signal. Refer to P07.08 for details.                                                                                                    |
| 12      | Output stop                                                      | ON: the output of the drive stops immediately, and the motor is in free run status. The drive is in output waiting status until the switch is turned to OFF, and then the drive restarts and runs to the current setting frequency.  Voltage  Frequency  Setting frequency  ON  Operation command  ON                                                                                    |
| 13      | Cancel the setting of auto-acceleration / auto-deceleration time | Set P01.44 to one of the 01–04 setting modes before using this function. When this function is enabled, OFF is for auto mode and ON is for linear acceleration / deceleration.                                                                                                    |
| 15      | Rotating speed command from Al1                                  | ON: force the source of the drive's frequency to be AI1. If the rotating speed commands are set to AI1 and AI2 at the same time, the priority is AI1 > AI2.                                                                                                    |
| 16      | Rotating speed command from AI2                                  | ON: force the source of the drive's frequency to be AI2. If the rotating speed commands are set to AI1 and AI2 at the same time, the priority is AI1 > AI2.                                                                                                    |
| 18      | Force to stop (P07.20)                                           | ON: the drive ramps to a stop according to the P07.20 setting.                                                                                                    |

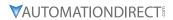

| Setting  | Function                                | Description                                                                                                    |  |  |
|----------|-----------------------------------------|----------------------------------------------------------------------------------------------------|--|--|
| 19<br>20 | Digital up command Digital down command | ON: the frequency of the drive increases or decreases by one unit. If this function remains ON continuously, the frequency increases or decreases according to P02.09 / P02.10. The Frequency command returns to zero when the drive stops and the displayed frequency is 0.00 Hz. If you select P11.00, bit $7 = 1$ , the frequency is not saved.                                       |  |  |
| 21       | PID function disabled                   | ON: the PID function is disabled.                                                                                                    |  |  |
| 22       | Clear the counter                       | ON: the current counter value is cleared and displays 0. The drive counts up when this function is disabled.                                                                                                    |  |  |
| 23       | Input the counter value (DI6)           | ON: the counter value increases by one. Use the function with P02.19.                                                                                                    |  |  |
| 24       | FWD JOG command                         | This function is valid when the source of the operation command is the external terminal. ON: the drive executes forward JOG. When executing the JOG command in torque mode, the drive automatically switches to speed mode. The drive returns to torque mode after the JOG command is complete.                                                                                         |  |  |
| 25       | REV JOG command                         | This function is valid when the source of the operation command is the external terminal. ON: the drive executes reverse JOG. When executing the JOG command in torque mode, the drive automatically switches to speed mode. The drive returns to torque mode after the JOG command is complete.                                                                                         |  |  |
| 26       | TQC / FOC mode selection                | ON: TQC mode, OFF: FOC mode.  RUN/STOP command  Multi-function input terminal is set to 26 (torque/speed mode switch) P03.00-01=1 (AI1/AI2 is torque command) P03.00-01=2 (AI1/AI2 is torque command) Control command Control command Control control control control (decel. to stop) Switch timing for torque/speed control (P00.10=0 or 2, Multi-function input terminal is set to 26 |  |  |
| 27       | ASR1 / ASR2 selection                   | ON: the speed is adjusted by the ASR 2 setting. OFF: the speed is adjusted by the ASR 1 setting. Refer to Pr.11-02 for details.                                                                                                    |  |  |
| 28       | Emergency stop (EF1)                    | ON: the output of the drive stops immediately, displays "EF1" on the keypad, and the motor is in free run status. The drive remains stopped until the external fault is cleared after you press RESET on the keypad (EF: External Fault).  Voltage  Frequency  Setting frequency  ON  OFF  ON                                                                                            |  |  |
|          |                                         | Reset ON OFF Operation command ON                                                                                                    |  |  |
| 29       | Signal confirmation for Y-connection    | When the control mode is V/F, ON: the drive operates by the first V/F.                                                                                                    |  |  |
| 30       | Signal confirmation for Δ-connection    | When the control mode is V/F, ON: the drive operates by the second V/F.                                                                                                    |  |  |

| Setting | Function                                                    |                                                                                                    | Descriptio         | n              |                 |  |
|---------|-------------------------------------------------------------|----------------------------------------------------------------------------------------------------|--------------------|----------------|-----------------|--|
| 31      | High torque bias                                            | Refer to P11.30–P11.32 for details.                                                                                                    |                    |                |                 |  |
| 32      | Middle torque bias                                          |                                                                                                    |                    |                |                 |  |
| 33      | Low torque bias                                             |                                                                                                    |                    |                |                 |  |
| 38      | Disable writing EEPROM function (parameters memory disable) | ON: writing to EEPRO saved after power off                                                                                                    |                    | anged param    | eters are not   |  |
| 39      | Torque command direction                                    | For torque control (Po<br>Al2, ON: negative tor                                                                                                    |                    | ne torque com  | nmand is AI1 or |  |
| 40      | Force coasting to stop                                      | ON: during operation                                                                                                    | , the motor coast  | s to stop.     |                 |  |
| 41      | HAND switch                                                 | <ol> <li>When the DI terminal switches to OFF, it executes a STOP command. Therefore, if the DI terminal switches to OFF during operation, the drive stops.</li> <li>Use the optional keypad GS4-KPD to switch between HAND and AUTO. The drive stops first, and then switches to HAND or AUTO status.</li> <li>The optional digital keypad GS4-KPD displays the current status of the drive (HAND / OFF / AUTO).</li> </ol> |                    |                |                 |  |
| 42      | AUTO switch                                                 |                                                                                                    | bit 1              |                | bit 0           |  |
|         |                                                             | OFF                                                                                                    | 0                  |                | 0               |  |
|         |                                                             | AUTO                                                                                                    | 0                  |                | 1               |  |
|         |                                                             | HAND                                                                                                    | 1                  |                | 0               |  |
|         |                                                             | OFF                                                                                                    | 1                  |                | -               |  |
|         |                                                             | UFF                                                                                                    | I                  |                | 1               |  |
| 48      | Mechanical gear ratio switch                                | ON: the mechanical g<br>to P10.04–P10.07 for                                                                                                    |                    | s to the secon | d group. Refer  |  |
| 49      | Enable drive                                                | When the drive is enabled, the RUN command is valid. When the drive is disabled, the RUN command is invalid. When the drive is operating, the motor coasts to stop. This function varies with a Multifunction Output DO1 or DO2 = 45.                                                                                                    |                    |                |                 |  |
| 50      | Slave dEb action to execute                                 | Enter the message se<br>triggers dEb. This ens<br>master and slave stop                                                                                                    | ures that the slav |                |                 |  |
| 51      | Selection for PLC mode (bit 0)                              | PLC Sta                                                                                                    | ıtus               | bit 1          | bit 0           |  |
|         |                                                             | Disable PLC fund                                                                                                    |                    | 0              | 0               |  |
|         |                                                             | Trigger PLC to op                                                                                                    |                    | 0              | 1               |  |
| 52      | Selection for PLC mode (bit 1)                              | Trigger PLC to s                                                                                                    |                    | 1              | 0               |  |
|         |                                                             | No func                                                                                                    | -                  | 1              | 1               |  |
| 56      | Local / Remote selection                                    | Use P00.29 to select LOCAL / REMOTE mode. When P00.29 is not set to 0, the optional digital keypad GS4-KPD displays LOC / REM status. (Refer to P00.29 for details).                                                                                                    |                    |                |                 |  |
|         |                                                             | bit 0                                                                                                    |                    |                |                 |  |
|         |                                                             | REM 0                                                                                                    |                    |                |                 |  |
|         |                                                             | LOC                                                                                                    | 1                  |                |                 |  |
| 58      | Enable fire mode<br>(with RUN command)                      | When fire occurs, enable this terminal to make the drive enter the fire mode to force the drive to run. If the drive is in stop status, enable this terminal to make the drive enter the fire mode to force the drive to run according to P06.80 settings. (Refer to P06.80, P06.81, P06.88 for details).                                                                                                    |                    |                |                 |  |

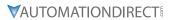

| Setting | Function                                                      | Description                                                                                                    |           |                |                                                               |                         |
|---------|---------------------------------------------------------------|----------------------------------------------------------------------------------------------------|-----------|----------------|---------------------------------------------------------------|-------------------------|
| 59      | Enable fire mode (without RUN command)                        | When fire occurs, enable this terminal to make the drive enter the fire mode.  If the drive is in stop status, enable this terminal to make the drive enter the fire mode, but the drive does not run.  If the drive is in running status, enable this terminal to run the drive according to P06.80 settings. (Refer to P06.80, P06.81, P06.88 for details)                                           |           |                |                                                               |                         |
| 70      | Force auxiliary frequency return to 0                         | Forces the auxiliary frequency return to 0 when using this function. PID keeps operating if PID is the master frequency. When P00.35 $\neq$ 0, the master and auxiliary frequencies are enabled, and then selecting this function with the terminal effectively forces the auxiliary frequency return to 0.                                                                                            |           |                |                                                               |                         |
| 71      | Disable PID function, force PID output return to 0            | using the                                                                                                    | e PID fun | ction, ON: Pil | r frequencies are e<br>D does not operat<br>the PID output re |                         |
| 72      | Disable PID function, retain the output value before disabled | When the master and auxiliary frequencies are enabled, and the PID function is enabled, ON: PID does not operate, and its output value remains the same as the value before it was disabled.                                                                                                    |           |                |                                                               |                         |
| 73      | Force PID integral gain return to 0, disable integral         | ON: PID continues to operate, disables the integral control, and returns the integral value to 0.                                                                                                    |           |                |                                                               |                         |
| 74      | Reverse PID feedback                                          | ON: PID negative feedback becomes positive feedback, or PID positive feedback becomes negative feedback.                                                                                                    |           |                |                                                               |                         |
| 81      | Simple positioning zero point position signal input           | Use this function as the trigger terminal for simple positioning with P02.78–P02.80. This function is just a simple positioning, so you must verify the positioning accuracy. Refer to P02.80 for details.                                                                                                    |           |                |                                                               |                         |
| 82      | OOB loading balance detection                                 | You can use the OOB (Out Of Balance Detection) function with a PLC program in a washing machine system type application. ON: Parameter P07.48 is calculated according to P07.46 (OOB Sampling Time) and P07.47 (Number of OOB Sampling Times). The PLC or the host controller should be set up to read this parameter and determine the motor's speed according to this $\Delta\theta$ value (P07.48). |           |                |                                                               |                         |
| 83      | Multi-motor (IM) selection bit 0                              | ON: parameters can be changed.<br>Example: DI1 = 83, DI2 = 84                                                                                                    |           |                |                                                               |                         |
| 84      | Multi-motor (IM) selection bit 1                              | DIL I                                                                                                    |           | Related Moto   | ed Motor Parameter                                            |                         |
|         |                                                               |                                                                                                    |           | Selection      | Max Operation<br>Frequency                                    | V/F Curve<br>Parameters |
|         |                                                               | OFF                                                                                                    | OFF       | Motor 1        | P01.00                                                        | P01.01-P01.08           |
|         |                                                               | ON                                                                                                    | OFF       | Motor 2        | P01.52                                                        | P01.35-P01.42           |
|         |                                                               | OFF                                                                                                    | ON        | Motor 3        | P01.53                                                        | P01.54-P01.61           |
|         |                                                               | ON                                                                                                    | ON        | Motor 4        | P01.62                                                        | P01.63-P01.70           |

|                                                                                                    | <i>Type</i>    | <u>Hex Addr</u> | <u>Dec Addr</u> |
|----------------------------------------------------------------------------------------------------|----------------|-----------------|-----------------|
| P02.09 UP / DOWN Key Mode                                                                                                    | ♦R/W           | 0209            | 40522           |
| Range/Units (Format: 16-bit binary)                                                                                                    | <u>Default</u> |                 |                 |
| 0: UP / DOWN by the acceleration / deceleration time 1: UP / DOWN constant speed (P02.10) 2: Pulse signal (P02.10) 3: External terminals UP / DOWN key mode | 0              |                 |                 |
|                                                                                                    | <u>Type</u>    | <u>Hex Addr</u> | <u>Dec Addr</u> |
| P02.10 Constant Speed, Acceleration / Deceleration Speed of the UP / DOWN Key                                                                               | ♦R/W           | 020A            | 40523           |
| Range/Units (Format: 16-bit unsigned)                                                                                                    | <u>Default</u> |                 |                 |
| 0.001–1.000 Hz / ms                                                                                                    | 0.001          |                 |                 |

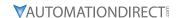

These parameters are used when the multi-function input terminals are set to 19, 20 (Digital UP / DOWN command). The frequency increases or decreases according to P02.09 and P02.10.

- When P11.00 bit 7 = 1, the frequency is not saved. The Frequency command returns to zero when the drive stops, and the displayed frequency is 0.00 Hz. At this time, increasing or decreasing the Frequency command (F) by using the UP or DOWN key is valid only when the drive is running.
- When P02.09 is set to 0, the increasing or decreasing Frequency command (F) operates according to the setting for acceleration or deceleration time (refer to P01.12–P01.19).

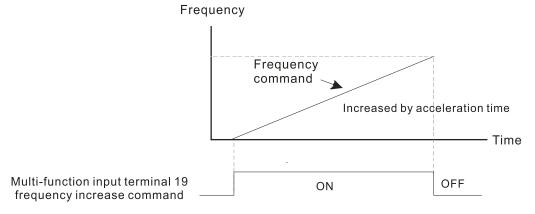

• When P02.09 is set to 1, the increasing or decreasing Frequency command (F) operates according to the setting of P02.10 (0.001–1.000 Hz/ms).

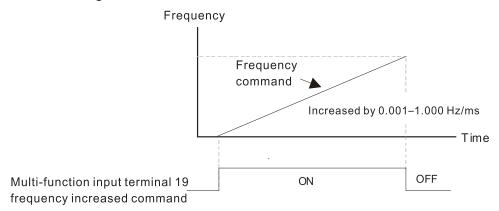

|                                           | <u>Type</u> <u>Hex Addr</u> <u>Dec Addr</u> |
|-------------------------------------------|---------------------------------------------|
| P02.11 Multi-function Input Response Time | ♦R/W 020B 40524                             |
| Range/Units (Format: 16-bit unsigned)     | <u>Default</u>                              |
| 0.000–30.000 sec.                         | 0.005                                       |

Use P02.11 to set the response time of the digital input terminals DI1–DI7.

This function is to delay and confirm the digital input terminal signal. The time for delay is also the time for confirmation. The confirmation prevents interference that could cause error in the input to the digital terminals. It delays the response time though confirmation to improve accuracy.

|                                            | <u>Type</u>    | <u>Hex Addr</u> | <u>Dec Addr</u> |  |
|--------------------------------------------|----------------|-----------------|-----------------|--|
| P02.12 Multi-function Input Mode Selection | ♦R/W           | 020C            | 40525           |  |
| Range/Units (Format: 16-bit unsigned)      | <u>Default</u> |                 |                 |  |
| 0000h-FFFFh (0: N.O.; 1: N.C.)             | 0000           |                 |                 |  |

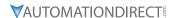

The parameter value will be displayed/entered in decimal format on the drive keypad or in GSoft2. If using the GS4-KPD, the value will be displayed/entered in hexadecimal format. This parameter sets the status of the multi-function input signal (0: normally open, 1: normally closed) and it is not affected by the status of SINK / SOURCE.

- bit 0-bit 6 correspond to DI1-DI7.
- The default for bit 0 (DI1) is FWD terminal, and the default for bit 1 (DI2) is REV terminal. You cannot use this parameter to change the input mode when P02.00 ≠ 0.
- You can change the terminal ON / OFF status through communications.
- For example: DI3 is set to 1 (multi-step speed command 1) and DI4 is set to 2 (multi-step speed command 2). Then the forward + second step speed command = 1001 (binary) = 9 (decimal). As long as P02.12 = 9 is set through communications, there is no need to wire any multi-function terminal to run forward with the second step speed.

| bit 6 | bit 5 | bit 4 | bit 3 | bit 2 | bit 1 | bit 0 |
|-------|-------|-------|-------|-------|-------|-------|
| DI7   | DI6   | DI5   | DI4   | DI3   | DI2   | DI1   |

• Use P11.42 bit 1 to select whether FWD / REV terminal is controlled by P02.12 bit 0 and bit 1.

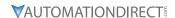

|        |                                     | <u>Type</u> | Hex Addr | Dec Addr | <u>Default</u> |
|--------|-------------------------------------|-------------|----------|----------|----------------|
| P02.13 | Multi-function Output 1 (R1)        | ♦R/W        | 020D     | 40526    | 11             |
| P02.16 | Multi-function Output 2 (DO1)       | ♦R/W        | 0210     | 40529    | 0              |
| P02.17 | Multi-function Output 3 (DO2)       | ♦R/W        | 0211     | 40530    | 0              |
|        | Panao/Units (Format: 16 hit hinary) |             |          |          |                |

#### Range/Units (Format: 16-bit binary)

- 0: No function
- 1: Indication during RUN
- 2: Operation speed reached
- 3: Desired frequency reached 1 (P02.22)
- 4: Desired frequency reached 2 (P02.24)
- 5: Zero speed (Frequency command)
- 6: Zero speed including STOP (Frequency command)
- 7: Over-torque 1 (P06.06-06.08)
- 8: Over-torque 2 (P06.09-06.11)
- 9: Drive is ready
- 10: Low voltage warning (Lv) (P06.00)
- 11: Malfunction indication
- 13: Overheat warning (P06.15)
- 14: Software brake signal indicator (P07.00)
- 15: PID feedback error (P08.13, P08.14)
- 16: Slip error (oSL)
- 17: Count value reached, does not return to 0 (P02.20)
- 18: Count value reached, return to 0 (P02.19)
- 19: External interrupt B.B. input (Base Block)
- 20: Warning output
- 21: Over-voltage
- 22: Over-current stall prevention
- 23: Over-voltage stall prevention
- 24: Operation mode
- 25: Forward command
- 26: Reverse command
- 29: Output when frequency ≥ P02.34
- 30: Output when frequency < P02.34
- 31: Y-connection for the motor coil
- 32:  $\Delta$ -connection for the motor coil
- 33: Zero speed (actual output frequency)
- 34: Zero speed including STOP (actual output frequency)
- 35: Error output selection 1 (P06.23)
- 36: Error output selection 2 (P06.24)
- 37: Error output selection 3 (P06.25)
- 38: Error output selection 4 (P06.26)
- 40: Speed reached (including STOP)
- 42: Crane function
- 43: Motor speed detection
- 44: Low current output (use with P06.71–06.73)
- 45: UVW output electromagnetic valve switch
- 46: Master dEb output
- 51: Digital output control for serial modbus
- 52: Digital output control for communication card
- 53: Fire mode indication
- 66: SO output logic A
- 67: Analog input level reached
- 68: SO output logic B
- 73: Over-torque 3
- 74: Over-torque 4
- 75: Forward RUN status
- 76: Reverse RUN status

Use these parameters to set the function of multi-function terminals.

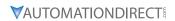

# <u>Summary of Function Settings</u>

| Setting | Function                                           | Description                                                                                                    |  |  |
|---------|----------------------------------------------------|----------------------------------------------------------------------------------------------------|--|--|
| 0       | No Function                                        | Output terminal with no function                                                                                                    |  |  |
| 1       | Indication during RUN                              | Activates when the drive is not in STOP.                                                                                                    |  |  |
| 2       | Operation speed reached                            | Activates when output frequency of drive reaches to the setting frequency.                                                                                                    |  |  |
| 3       | Desired frequency reached 1 (P02.22)               | Activates when the desired frequency (P02.22) is reached.                                                                                                    |  |  |
| 4       | Desired frequency reached 2 (P02.24)               | Activates when the desired frequency (P02.24) is reached.                                                                                                    |  |  |
| 5       | Zero speed<br>(Frequency command)                  | Activates when Frequency command = 0. (the drive must be in RUN status)                                                                                                    |  |  |
| 6       | Zero speed including STOP (Frequency command)      | Activates when Frequency command = 0 or stopped.                                                                                                    |  |  |
| 7       | Over-torque 1                                      | Activates when the drive detects over-torque. P06.07 sets the over-torque detection level (motor 1), and P06.08 sets the over-torque detection time (motor 1). Refer to P06.06–P06.08.          |  |  |
| 8       | Over-torque 2                                      | Activates when the drive detects over-torque. P06.10 sets the over-torque detection level (motor 2), and P06.11 sets the over-torque detection time (motor 2). Refer to P06.09–P06.11.          |  |  |
| 9       | Drive is ready                                     | Activates when the drive is ON with no error detected.                                                                                                    |  |  |
| 10      | Low voltage warning (Lv)                           | Activates when the DC bus voltage is too low. (refer to P06.00 Low Voltage Level)                                                                                                    |  |  |
| 11      | Malfunction indication                             | Activates when fault occurs (except Lv stop).                                                                                                    |  |  |
| 13      | Overheat warning                                   | Activates when IGBT or heat sink overheats to prevent the drive from shutting down due to overheating. (refer to P06.15)                                                                        |  |  |
| 14      | Software brake signal indication                   | Activates when the soft brake function is ON. (refer to P07.00).                                                                                                    |  |  |
| 15      | PID feedback error<br>(P08.13, P08.14)             | Activates when the PID feedback signal error is detected.                                                                                                    |  |  |
| 16      | Slip error (oSL)                                   | Activates when the slip error is detected.                                                                                                    |  |  |
| 17      | Count value reached, does not return to 0 (P02.20) | When the drive executes external counter, this contact activate if the count value is equal to the setting value for P02.20. This contact deactivates when the setting value for P02.20 > P02.1 |  |  |
| 18      | Count value reached, returns to 0 (P02.19)         | When the drive executes the external counter, this contact activates if the count value is equal to the setting value for P02.19.                                                               |  |  |
| 19      | External interrupt B.B. input (Base Block)         | Activates when external interrupt (B.B.) stop output occurs in the drive.                                                                                                    |  |  |
| 20      | Warning output                                     | Activates when a warning is detected.                                                                                                    |  |  |
| 21      | Over-voltage                                       | Activates when over-voltage is detected.                                                                                                    |  |  |
| 22      | Over-current stall prevention                      | Activates when the over-current stall prevention is detected.                                                                                                    |  |  |
| 23      | Over-voltage stall prevention                      | Activates when over-voltage stall prevention is detected.                                                                                                    |  |  |
| 24      | Operation mode                                     | Activates when the source of operation command is not controlled by the digital keypad (P00.21 $\neq$ 0).                                                                                       |  |  |
| 25      | Forward command                                    | Activates when the operation direction is forward.                                                                                                    |  |  |
| 26      | Reverse command                                    | Activates when the operation direction is reverse.                                                                                                    |  |  |
| 29      | Output when frequency ≥ P02.34                     | Activates when frequency is $\geq$ P02.34 (actual output H $\geq$ P02.34).                                                                                                    |  |  |
| 30      | Output when frequency < P02.34                     | Activates when frequency is < P02.34 (actual output H < P02.34).                                                                                                    |  |  |
| 31      | Y-connection for the motor coil                    | Activates when P05.24 = 1, the frequency output is lower than P05.23 minus 2 Hz and the time is longer than P05.25.                                                                             |  |  |
| 32      | Δ-connection for the motor coil                    | Activates when P05.24 = 1, the frequency output is higher than P05.23 plus 2 Hz and the time is longer than P05.25.                                                                             |  |  |
|         |                                                    |                                                                                                    |  |  |

| Setting | Function                                            | Description                                                                                                    |  |  |
|---------|-----------------------------------------------------|----------------------------------------------------------------------------------------------------|--|--|
| 33      | Zero speed (actual output frequency)                | Activates when the actual output frequency is 0 (the drive is in RUN mode).                                                                                                    |  |  |
| 34      | Zero speed including stop (actual output frequency) | Activates when the actual output frequency is 0 or stopped.                                                                                                    |  |  |
| 35      | Error output selection 1 (P06.23)                   | Activates when P06.23 is ON.                                                                                                    |  |  |
| 36      | Error output selection 2 (P06.24)                   | Activates when P06.24 is ON.                                                                                                    |  |  |
| 37      | Error output selection 3 (P06.25)                   | Activates when P06.25 is ON.                                                                                                    |  |  |
| 38      | Error output selection 4 (P06.26)                   | Activates when P06.26 is ON.                                                                                                    |  |  |
| 40      | Speed reached (including Stop)                      | Activates when the drive's output frequency reaches the setting frequency or stopped.                                                                                                    |  |  |
| 42      | Crane function                                      | Use this function with P02.34 and P02.58. Refer to P02.34 and P02.58 for details and application examples.                                                                                                    |  |  |
| 43      | Actual motor speed detection                        | Activates when using the DI7 as pulse input signal and motor actual speed is less than P02.47.                                                                                                    |  |  |
| 44      | Low current output                                  | Use this function with P06.71–P06.73.                                                                                                    |  |  |
| 45      | UVW output electromagnetic valve switch             | Use this function with any multifunction input = 49 (drive enabled) and multifunction output = 45 (electromagnetic valve enabled), and then the electromagnetic valve is ON or OFF according to the status of the drive.                                                     |  |  |
|         |                                                     | Enable ON Contactor ON  AC Drive MC  U(T1)  V(T2)  W(T3)  DOx=45  DIx=49                                                                                                    |  |  |
| 46      | Master dEb output                                   | When dEb rises at the master, DO1 or DO2 sends a dEb signal to the slave. Output the message when the master triggers dEb. This ensures that the slave also triggers dEb. Then the slave follows the deceleration time of the master to stop simultaneously with the master. |  |  |
| 51      | Digital output control for serial modbus            | Control the digital outputs through communications (51 = Serial Modbus, 52 = GS20A-CM-ENETIP). Use Register 2640 to set the Output value.                                                                                                    |  |  |
|         |                                                     | Physical Parameter Attribute Corresponding terminal Setting index                                                                                                    |  |  |
| 52      | Digital output control for                          | R1 P02.13 = 51 or 52 RW bit 0 of 2640                                                                                                    |  |  |
|         | communication card                                  | DO1 P02.16 = 51 or 52 RW bit 3 of 2640                                                                                                    |  |  |
|         |                                                     | DO2 P02.17 = 51 or 52 RW bit 4 of 2640                                                                                                    |  |  |
|         |                                                     |                                                                                                    |  |  |

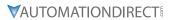

| Setting | Function                   | Description                                                                                                    |                                                                     |                     |  |
|---------|----------------------------|----------------------------------------------------------------------------------------------------|---------------------------------------------------------------------|---------------------|--|
| 66      | SO output logic A          | Status of the                                                                                                    | Status of the                                                       | safety output       |  |
|         |                            | drive                                                                                                    | Status A (DOx = 66)                                                 | Status B (DOx = 68) |  |
|         |                            | Normal                                                                                                    | 0                                                                   | 1                   |  |
| 68      | SO output logic B          | STO                                                                                                    | 1                                                                   | 0                   |  |
|         |                            | STL1-STL3                                                                                                    | 1                                                                   | 0                   |  |
| 67      | Analog input level reached | The multi-function output terminals operate when the analog input level is between the high level and the low level. P03.44: Select one of the analog input channels (Al1, Al2) to be compared. P03.45: The high level for the analog input, default is 50%. P03.46: The low level for the analog input, default is 10%. If analog input > P03.45, the multi-function output terminal operates. If analog input < P03.46, the multi-function output terminal stops output. |                                                                     |                     |  |
| 73      | Over-torque 3              | Activates when over-torque is detected. P14.75 sets the over-torque detection level. P14.76 sets the over-torque detection time (refer to P14.74–P14.76).                                                                                                    |                                                                     |                     |  |
| 74      | Over-torque 4              |                                                                                                    | er-torque is detected. P1-<br>evel. P14.79 sets the over<br>14.79). |                     |  |
| 75      | Forward RUN status         | When the drive runs FWD, the output terminal for forward running is closed; when the drive stops, the output terminal for forward running is open.                                                                                                    |                                                                     |                     |  |
| 76      | Reverse RUN status         |                                                                                                    | ns REV, the output termine drive stops, the output                  |                     |  |

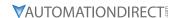

|                                        | <u>Type</u>    | <u>Hex Addr</u> | <u>Dec Addr</u> |
|----------------------------------------|----------------|-----------------|-----------------|
| P02.18 Multi-function Output Direction | ♦R/W           | 0212            | 40531           |
| Range/Units (Format: 16-bit unsigned)  | <u>Default</u> |                 |                 |
| 0000h-FFFFh (0:N.O.; 1:N.C.)           | 0000h          |                 |                 |

The parameter value will be displayed/entered in decimal format on the drive keypad or in GSoft2. If using the GS4-KPD, the value will be displayed/entered in hexadecimal format. This parameter is set by a bit. If the bit is 1, the corresponding multi-function output acts in an opposite way.

# Example:

Assume P02.13 = 1. If the output is positive, and the bit is set to 0, then the Relay is ON when the drive runs and is OFF when the drive stops. Conversely, if the output is negative, and the bit is set to 1, then the Relay is OFF when the drive runs and is ON when the drive stops.

| bit 4 | bit 3 | bit 2    | bit 1    | bit 0 |
|-------|-------|----------|----------|-------|
| DO2   | DO1   | Reserved | Reserved | R1    |

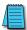

NOTE: Use this parameter to set digital outputs ON/OFF with remote communications.

#### 

The counting function is enabled when P02.19≠0.

- You can set the input point for the counter using the multifunction input terminal DI6 as a trigger terminal (set P02.06 to 23). When counting is completed, the specified multi-function output terminal is activated (P02.13, P02.16, or P02.17 is set to 18).
- The timing diagram below shows that when counting to 5, R1 activates and displays 0.

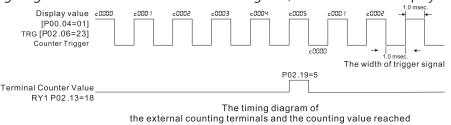

|                                                                         | <u>Type</u>    | <u>Hex Addr</u> | <u>Dec Addr</u> |
|-------------------------------------------------------------------------|----------------|-----------------|-----------------|
| <u>P02.20</u> Preliminary Counting Value Reached (does not return to 0) | ♦R/W           | 0214            | 40533           |
| Range/Units (Format: 16-bit unsigned)                                   | <u>Default</u> |                 |                 |
| 0–65500                                                                 | 0              |                 |                 |

Use this parameter in conjuction with P02.19.

- When the count value counts from 1 to reach this value, the corresponding multi-function output terminal is activated (P02.13, P02.16, or P02.17 is set to 17) and keeps counting to the last count value.
- Use this parameter as the end of counting to make the drive run from the low speed to stop.
- The timing diagram is R1 activates when the count value is three, and the display returns to zero when counts to five:

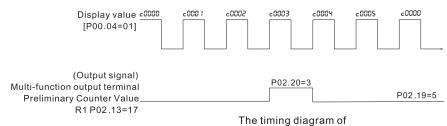

the external counting terminals and the counting value reached

|                                       | <u>туре</u> <u>пех Аий</u> | <u>Dec Addi</u> |
|---------------------------------------|----------------------------|-----------------|
| P02.21 Digital Output Gain (DO)       | ♦R/W 0215                  | 40534           |
| Range/Units (Format: 16-bit unsigned) | <u>Default</u>             |                 |
| 1–55                                  | 1                          |                 |

P02.21 sets the signal for the digital output terminals (DO-DCM) and the digital frequency output (pulse, work period=50 %). The output pulse per second = output frequency X P02.21.

|        |                                              | <u>Type</u> | <u>Hex Addr</u> | <u>Dec Addr</u> | <u>Default</u> |
|--------|----------------------------------------------|-------------|-----------------|-----------------|----------------|
| P02.22 | Desired Frequency Reached 1                  | ♦R/W        | 0216            | 40535           | 60.00/50.00    |
| P02.23 | The Width of the Desired Frequency Reached 1 | ♦R/W        | 0217            | 40536           | 2.00           |
| P02.24 | Desired Frequency Reached 2                  | ♦R/W        | 0218            | 40537           | 60.00/50.00    |
| P02.25 | The Width of the Desired Frequency Reached 2 | ♦R/W        | 0219            | 40538           | 2.00           |
|        | Range/Units (Format: 16-bit unsigned)        |             |                 |                 |                |

0.00-599.00 Hz

Use these parameters to close multi-function output terminals when the specified conditions are met. Once the output speed (frequency) reaches the desired speed (frequency), if the corresponding multi-function output terminal is set to 3 or 4 (P02.13, P02.16, and P02.17), this multi-function output terminal is "closed".

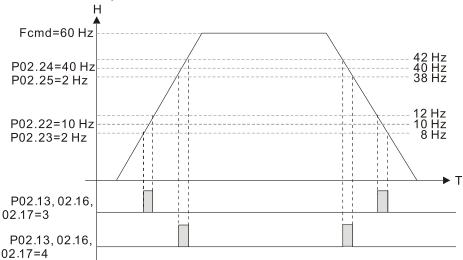

|        |                                                                              | <u>Type</u>    | <u>Hex Addr</u> | Dec Addr |
|--------|------------------------------------------------------------------------------|----------------|-----------------|----------|
| P02.34 | Output Frequency Setting for Multi-function Output Terminal                  | ♦R/W           | 0222            | 40547    |
| P02.58 | Multi-function Output Terminal (Function 42): Brake Frequency<br>Check Point | ♦R/W           | 023A            | 40571    |
|        | Range/Units (Format: 16-bit unsigned)                                        | <u>Default</u> |                 |          |
|        | 0.00-599.00 Hz                                                               | 0.00           |                 |          |

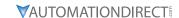

Use P02.34 with P02.58 for the crane function. Configure multifunction outputs P02.14, P02.16, and/or P02.17 with a terminal setting of 42: Crane function.

- When the output frequency (H) is lower than the setting for P02.58, multi-function output terminal setting 42 stops after the command breaks off.
- P02.58 must be lower than P02.34 when using multifunction output terminal setting=42.

Crane application example:

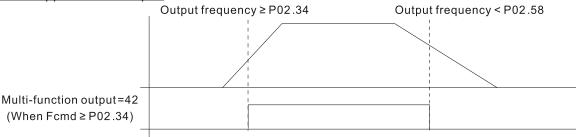

It is recommended that you use this with the Dwell acceleration/deceleration function as shown in the following diagram.

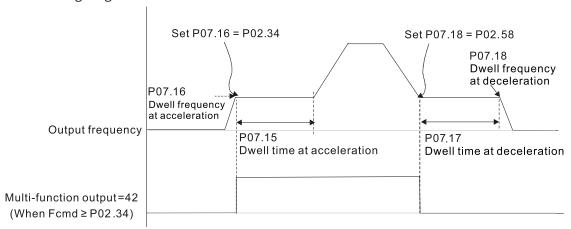

|                                                                           | <u>Type</u>    | <u>Hex Addr</u> | <u>Dec Addr</u> |  |
|---------------------------------------------------------------------------|----------------|-----------------|-----------------|--|
| <u>P02.35</u> External Operation Control Selection after Reset and Reboot | ♦R/W           | 0223            | 40548           |  |
| Range/Units (Format: 16-bit binary)                                       | <u>Default</u> |                 |                 |  |
| 0: Disable                                                                | 0              |                 |                 |  |

<sup>1:</sup> Drive runs if the RUN command remains after reset or reboot.

P02.35 allows the drive to resume running after a reset or reboot if an external control is still commanding it to RUN.

# Setting value 1:

- Situation 1: After the drive is powered up and the external terminal for RUN stays ON, the drive runs.
- Situation 2: After clearing a detected fault and while the external terminal for RUN stays ON, you can run the drive by pressing the RESET key.

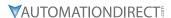

|        |                                       | <u>Type</u>    | <u>Hex Addr</u> | Dec Addr |
|--------|---------------------------------------|----------------|-----------------|----------|
| P02.47 | Motor Zero-speed Level                | ♦R/W           | 022F            | 40560    |
|        | Range/Units (Format: 16-bit unsigned) | <u>Default</u> |                 |          |
|        | 0–65535 rpm                           | 0              |                 |          |

Use this parameter with multifunction output=43 and set P10.00=5. Use this parameter to set the motor's speed level to zero-speed. When the actual speed is lower than this setting, the corresponding multi-function output terminal setting 43 is ON, as shown in the diagram below.

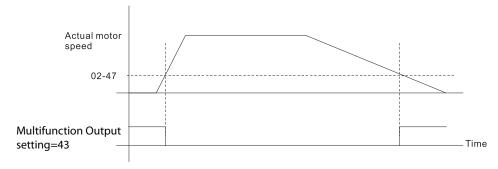

|                                                                   | <u>Type</u>    | <u>Hex Addr</u> | <u>Dec Addr</u> |  |
|-------------------------------------------------------------------|----------------|-----------------|-----------------|--|
| <u>P02.50</u> Display the Status of Multi-function Input Terminal | Read           | 0232            | 40563           |  |
| Range/Units (Format: 16-bit unsigned)                             | <u>Default</u> |                 |                 |  |
| Monitor the status of the Multi-function Input Terminal           | 0              |                 |                 |  |

P02.50 displays the status of the multi-function input terminals. Use the diagram below to interpret the display. The value will display in decimal on the keypad and must be converted to binary.

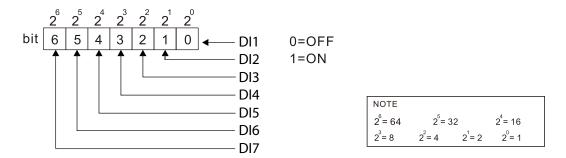

# Example:

When P02.50 displays 0034h (hex) (52 (decimal) and 0110100 (binary)), it means that DI3, DI5 and DI6 are ON.

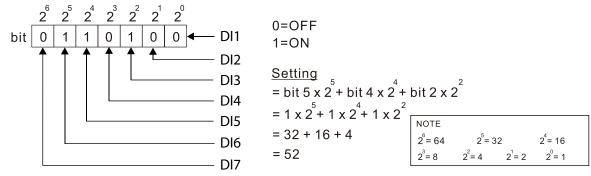

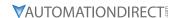

|                                                                    | <u>Type</u>    | <u>Hex Addr</u> | <u>Dec Addr</u> |  |
|--------------------------------------------------------------------|----------------|-----------------|-----------------|--|
| <u>P02.51</u> Display the Status of Multi-function Output Terminal | Read           | 0233            | 40564           |  |
| Range/Units (Format: 16-bit unsigned)                              | <u>Default</u> |                 |                 |  |
| Monitor the status of the Multi-function Quant Terminal            | 0              |                 |                 |  |

P02.51 displays the status of the multi-function output terminals. Use the diagram below to interpret the display. The value will display in decimal on the keypad and must be converted to binary.

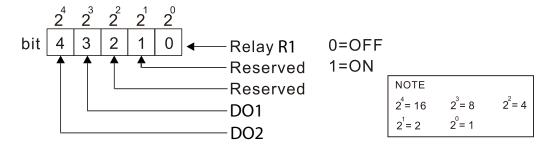

# Example:

When P02.51 displays 0009h (hex) (9 (decimal) and 01001 (binary)), it means that Relay R1 and D01 are ON.

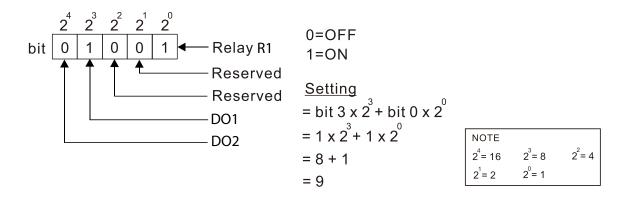

|                                   |                                       | <u>Type</u>    | <u>Hex Addr</u> | <u>Dec Addr</u> |  |
|-----------------------------------|---------------------------------------|----------------|-----------------|-----------------|--|
| P02.52 Display the External Multi | -function Input Terminals Used by PLC | Read           | 0234            | 40565           |  |
| Range/Units (Format: 16-bit u     | <u>ınsigned)</u>                      | <u>Default</u> |                 |                 |  |
| Monitor which inputs are          | controlled by the PLC                 | 0              |                 |                 |  |

P02.52 displays the mask status of the PLC input terminals. These values indicate if the input is controlled by the PLC or drive. Use the diagram below to interpret the display. The value will display in decimal on the keypad and must be converted to binary.

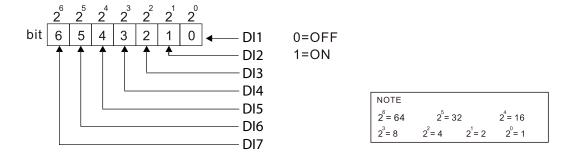

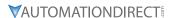

#### Example:

When P02.52 displays 0034h (hex) (52 (decimal) and 0110100 (binary)), it means that DI3, DI5 and DI6 are used by PLC.

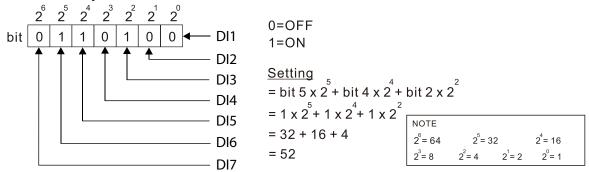

P02.53 displays the mask status of the PLC output terminals. These values indicate if the output is controlled by the PLC or Drive. Use the diagram below to interpret the display. The value will display in decimal on the keypad and must be converted to binary.

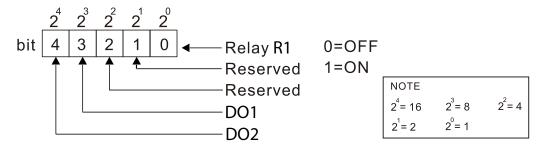

#### Example:

When P02.53 displays 0009h (hex) (9 (decimal) and 01001 (binary)), it means that Relay R1 and D01 are used by PLC.

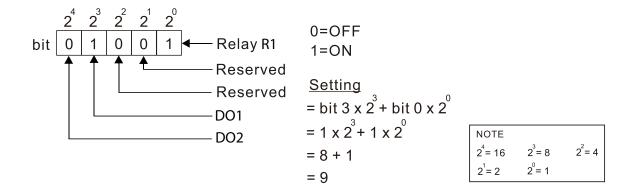

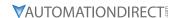

|                                                                           | <u>Type</u>    | <u>Hex Addr</u> | Dec Addr |
|---------------------------------------------------------------------------|----------------|-----------------|----------|
| <u>P02.54</u> Display the Frequency Command Executed by External Terminal | Read           | 0236            | 40567    |
| Range/Units (Format: 16-bit unsigned)                                     | <u>Default</u> |                 |          |
| 0.00-599.00 Hz (Read only)                                                | 0              |                 |          |

When you set the source of the Frequency command as the external terminal, if LV or Fault occurs, the external terminal Frequency command is saved in this parameter.

|                                                   | <u>Type</u>    | <u>Hex Addr</u> | <u>Dec Addr</u> |
|---------------------------------------------------|----------------|-----------------|-----------------|
| P02.78 Motor Deceleration Ratio                   | R/W            | 024E            | 40591           |
| Range/Units (Format: 16-bit unsigned)             | <u>Default</u> |                 |                 |
| 4.0–1000.0                                        | 200.0          |                 |                 |
|                                                   | <u>Type</u>    | <u>Hex Addr</u> | <u>Dec Addr</u> |
| <u>P02.79</u> Automatic Positioning Angle Setting | R/W            | 024F            | 40592           |
| Range/Units (Format: 16-bit unsigned)             | <u>Default</u> |                 |                 |
| 0.0–6480.0                                        | 180.0          |                 |                 |
|                                                   | <u>Type</u>    | Hex Addr        | Dec Addr        |
| P02.80 Automatic Positioning Deceleration Time    | ♦R/W           | 0250            | 40593           |
| Range/Units (Format: 16-bit unsigned)             | <u>Default</u> |                 |                 |
| 0.00: Disable the function 0.01–100.00 sec.       | 0.00           |                 |                 |

- Automatic positioning function is disabled when P02.80=0.00.
- Use this parameter with the multi-function input terminal setting 81 (Simple positioning zero point position signal input) to complete the positioning setting for application.
- tf automatically generates according to the positioning angle.  $\Delta t$ =P02.80. The gross area (tf +  $\Delta t$ ) is the required distance of the positioning.

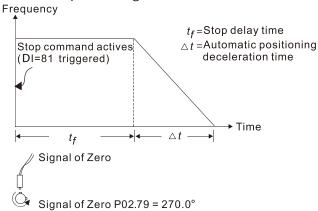

|                                                                                                    | <u>Туре</u>    | <u>Hex Addr</u> | <u>Dec Addr</u> |
|----------------------------------------------------------------------------------------------------|----------------|-----------------|-----------------|
| P02.81 EF Activates when the Terminal Count Value Reached                                                                                      | ♦R/W           | 0251            | 40594           |
| Range/Units (Format: 16-bit binary)                                                                                                    | <u>Default</u> |                 |                 |
| <ul><li>0: Terminal count value reached, no EF displays (continues to operate)</li><li>1: Terminal count value reached, EF activates</li></ul> | 0              |                 |                 |
|                                                                                                    | <u>Type</u>    | Hex Addr        | Dec Addr        |
| P02.82 Initial Frequency Command (F) Mode after Stop                                                                                           | ♦R/W           | 0252            | 40595           |
| Range/Units (Format: 16-bit binary)                                                                                                    | <u>Default</u> |                 |                 |
| 0: Use current Frequency command 1: Use zero Frequency command                                                                                 | 0              |                 |                 |

2: Refer to P02.83 to set up

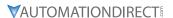

|                                                         | <u>Type</u>    | <u>Hex Addr</u> | <u>Dec Addr</u> |
|---------------------------------------------------------|----------------|-----------------|-----------------|
| P02.83 Initial Frequency Command (F) Setting after Stop | ♦R/W           | 0253            | 40596           |
| Range/Units (Format: 16-bit unsigned)                   | <u>Default</u> |                 |                 |
| 0.00-599.00 Hz                                          | 60.00          |                 |                 |

# GROUP PO3.XX DETAILS - ANALOG INPUT/OUTPUT PARAMETERS

|                                             | <u>Type</u> | <u>Hex Addr</u> | <u>Dec Addr</u> | <u>Default</u> |  |
|---------------------------------------------|-------------|-----------------|-----------------|----------------|--|
| <u>P03.00</u> Analog Input Selection (AI1)) | ♦R/W        | 0300            | 40769           | 1              |  |
| P03.01 Analog Input Selection (AI2)         | ♦R/W        | 0301            | 40770           | 0              |  |
| Range/Units (Format: 16-bit binary)         |             |                 |                 |                |  |

- 0: No function
- 1: Frequency command
- 2: Torque command (torque limit under speed mode)
- 3: Torque compensation command
- 4: PID target value
- 5: PID feedback signal
- 6: Thermistor (PTC) input value
- 7: Positive torque limit
- 8: Negative torque limit
- 9: Regenerative torque limit
- 10: Positive / negative torque limit
- 11: PT100 RTD input value
- 12: Auxiliary frequency input
- 13: PID compensation value

When using the analog analog input as the PID reference target, you must set P00.20 to 2 (external analog input).

- Setting method 1: P03.00–P03.01 set 1 as PID reference target input.
- Setting method 2: P03.00–P03.01 set 4 as PID reference target input.

If both setting value 1 and 4 are input, the AI1 input has highest priority to become the PID reference target input value.

- When you use analog input as the PID compensation value, you must set P08.16 to 1 (source of PID compensation value is analog input). You can see the compensation value with P08.17.
- When using the Frequency command, the corresponding value for 0–10 V / 4–20 mA is 0–maximum operation frequency (P01.00).
- When using the torque command, the corresponding value for 0–10 V / 4–20 mA is 0–maximum output torque (P11.27).
- When using torque compensation, the corresponding value for 0–10 V / 4–20 mA is 0–the motor's rated torque.
- If the settings for P03.00–P03.01 are the same, the Al1 input has priority over the Al2 input.
- For use of Selection 2 as Torque limit, a multifunction input must be set to value 26 (TQC/FOC mode selection) to toggle between Torque command and Torque limit mode.

|                                     | <u>Type</u>    | <u>Hex Addr</u> | <u>Dec Addr</u> |  |
|-------------------------------------|----------------|-----------------|-----------------|--|
| P03.03 Analog Input Bias (AI1)      | ♦R/W           | 0302            | 40771           |  |
| Range/Units (Format: 16-bit signed) | <u>Default</u> |                 |                 |  |
| -100.0–100.0 %                      | 0              |                 |                 |  |

P03.03 sets the corresponding AI1 voltage for the external analog input. P03.50 must be set to zero for this parameter to be active. See analog input examples at the end of this section for further explanation of bias/gain settings.

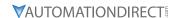

|                                     | <u>Type</u> <u>Hex Add</u> | <u>Dec Addr</u> |
|-------------------------------------|----------------------------|-----------------|
| P03.04 Analog Input Bias (AI2)      | ♦R/W 0303                  | 40772           |
| Range/Units (Format: 16-bit signed) | <u>Default</u>             |                 |
| -100.0–100.0 %                      | 0                          |                 |

P03.04 sets the corresponding AI2 voltage for the external analog input. P03.50 must be set to zero for this parameter to be active. See analog input examples at the end of this section for further explanation of bias/gain settings.

|                                            | <u>Туре</u>    | <u>Hex Addr</u> | <u>Dec Addr</u> |  |
|--------------------------------------------|----------------|-----------------|-----------------|--|
| P03.07 Positive / Negative Bias Mode (AI1) | ♦R/W           | 0304            | 40773           |  |
| P03.08 Positive / Negative Bias Mode (AI2) | ♦R/W           | 0308            | 40777           |  |
| Range/Units (Format: 16-bit binary)        | <u>Default</u> |                 |                 |  |
| 0: No bias                                 | 0              |                 |                 |  |

- 1: Lower than or equal to bias
- 3: The absolute value of the bias voltage while serving as the center
- 4: Bias serves as the center

Using negative bias to set the frequency greatly reduces noise interference. In a noisy environment, do NOT use signals less than 1V to set the drive's operation frequency. P03.50 must be set to zero for these parameters to be active. See analog input examples at the end of this section for further explanation of bias/gain settings.

|               |                                                                                                    | <u>Type</u>    | <u>Hex Addr</u> | <u>Dec Addr</u> |
|---------------|----------------------------------------------------------------------------------------------------|----------------|-----------------|-----------------|
| <u>P03.10</u> | Reverse Setting when Analog Signal Input is Negative Frequency                                                                                                    | ♦R/W           | 030A            | 40779           |
|               | Range/Units (Format: 16-bit binary)                                                                                                    | <u>Default</u> |                 |                 |
|               | <ul> <li>0: Negative frequency input is not allowed. The digital keypad or external terminal controls the forward and reverse direction.</li> <li>1: Negative frequency input is allowed. Positive frequency = run in a forward direction; negative frequency = run in a reverse direction. The digital keypad or external terminal control cannot change the running direction.</li> </ul> | 0              |                 |                 |

Use this parameter only for AI1 or AI2 analog input.

Requirements for negative frequency (reverse running):

- 1) P03.10 = 1
- 2) P03.07/P03.08 Bias mode = 4: Bias serves as the center
- 3) P03.11/P03.12 analog input gain < 0 (negative); this makes the input frequency negative. When using the analog input addition function (P03.18=1), if the analog signal is negative after the addition, you can set this parameter to allow or not allow the reverse running. The result after adding depends on the "Requirements for negative frequency (reverse running)".

P03.50 must be set to zero for this parameter to be active.

See analog input examples at the end of this section for further explanation of bias/gain settings.

|                                     | <u>Туре</u>    | <u>Hex Addr</u> | <u>Dec Addr</u> |  |
|-------------------------------------|----------------|-----------------|-----------------|--|
| P03.11 Analog Input Gain (AI1)      | ♦R/W           | 030B            | 40780           |  |
| P03.12 Analog Input Gain (AI2)      | ♦R/W           | 030C            | 40781           |  |
| Range/Units (Format: 16-bit signed) | <u>Default</u> |                 |                 |  |
| -500.0–500.0 %                      | 100.0          |                 |                 |  |

P03.03–P03.12 are used when the Frequency command source is the analog voltage or current signal. P03.50 must be set to zero for these parameters to be active.

See analog input examples at the end of this section for further explanation of bias/gain settings.

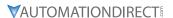

|        |                                     | _              |                 |                 |
|--------|-------------------------------------|----------------|-----------------|-----------------|
|        |                                     | <u>Туре</u>    | <u>Hex Addr</u> | <u>Dec Addr</u> |
| P03.15 | Analog Input Filter Time (AI1)      | ♦R/W           | 030F            | 40784           |
| P03.16 | Analog Input Filter Time (AI2)      | ♦R/W           | 0310            | 40785           |
|        | Range/Units (Format: 16-bit signed) | <u>Default</u> |                 |                 |
|        | 0.00–20.00 sec.                     | 0.01           |                 |                 |

Analog signals, such as those entering AI2 and AI2, are commonly affected by interference that affects the stability of the analog control. Use the Input Noise Filter to create a more stable system.

- When the time constant setting is too large, the control is stable but the control response is slow.
- When the time constant setting is too small, the control response is faster but the control may be unstable.
- For optimal setting, adjust the setting based on the control stability or the control response.

|        |                                     | <u>Type</u>    | <u>Hex Addr</u> | <u>Dec Addr</u> |  |
|--------|-------------------------------------|----------------|-----------------|-----------------|--|
| P03.18 | Analog Input Addition Function      | ♦R/W           | 0312            | 40787           |  |
|        | Range/Units (Format: 16-bit binary) | <u>Default</u> |                 |                 |  |
|        | 0: Disable (Al1, Al2)               | 0              |                 |                 |  |
|        | 1: Enable                           |                |                 |                 |  |

Enables the analog input addition function when P03.18=1:

#### Example:

P03.00 = P03.01 = 1, Frequency command = Al1 + Al2

When P03.18=0 and the analog input selection settings (P03.00 and P03.01) are the same, Al1 has priority over Al2. For example, when P03.00 and P03.01 are both set to 1 (Frequency command), the drive ignores the setting value from Al2 but executes the Frequency command according to the setting value from Al1.

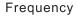

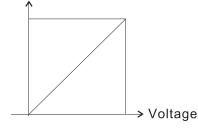

| F command=[(ay±bias)*gain]* | Fmax (P01.00)       |
|-----------------------------|---------------------|
| F command-[(ay±blas) gam]   | 10V or 16mA or 20mA |

F command: the corresponding frequency for 10V or 20mA

ay: 0-10 V, 4-20 mA, 0-20 mA bias: P03.03, P03.04

gain: P03.11, P03.12

|                                                           | <u>Туре</u>    | <u>Hex Addr</u> | <u>Dec Addr</u> |  |
|-----------------------------------------------------------|----------------|-----------------|-----------------|--|
| P03.19 Signal Loss Selection for the Analog Input 4–20 mA | R/W            | 0313            | 40788           |  |
| Range/Units (Format: 16-bit binary)                       | <u>Default</u> |                 |                 |  |
| 0: Disable                                                | 0              |                 |                 |  |

- 1: Continue operation at the last frequency
- 2: Decelerate to 0Hz
- 3: Stop immediately and display "ACE"

Determines the treatment when the 4-20 mA signal is lost (Al2 (P03.29 = 0)).

- When P03.29 ≠ 0, the voltage input to Al2 terminal is 0–10 V or 0–20 mA, and P03.19 is invalid.
- When the setting is 1 or 2, the keypad displays the warning code "ANL". It keeps blinking until the Al2 signal is recovered.
- When the drive stops, the condition that causes the warning does not exist, so the warning automatically disappears.

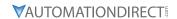

|                                     | <u>Type</u>    | <u>Hex Addr</u> | <u>Dec Addr</u> |  |
|-------------------------------------|----------------|-----------------|-----------------|--|
| P03.20 Multi-function Output (A01)  | ♦R/W           | 0314            | 40789           |  |
| Range/Units (Format: 16-bit binary) | <u>Default</u> |                 |                 |  |
| 0–23                                | 0              |                 |                 |  |

# <u>Summary of Function Settings</u>

| Setting | Function                         | Description                                                                                   |
|---------|----------------------------------|-----------------------------------------------------------------------------------------------|
| 0       | Output frequency (Hz)            | Maximum frequency P01.00 is processed as 100 %.                                               |
| 1       | Frequency command (Hz)           | Maximum frequency P01.00 is processed as 100 %.                                               |
| 2       | Motor speed (Hz)                 | Maximum frequency P01.00 is processed as 100 %.                                               |
| 3       | Output current (rms)             | (2.5 X drive rated current) is processed as 100 %.                                            |
| 4       | Output voltage                   | (2 X motor rated voltage) is processed as 100 %.                                              |
| 5       | DC bus voltage                   | 120V/230V series: 450V = 100 %<br>460V series: 900V = 100 %<br>575V series: 1125V = 100 %     |
| 6       | Power factor                     | -1.000-1.000 = 100 %                                                                          |
| 7       | Power                            | (2 X drive rated power) is processed as 100 %.                                                |
| 8       | Output torque                    | Full-load torque = 100 %                                                                      |
| 9       | AI1                              | 0–10 V = 0–100 %                                                                              |
| 10      | AI2                              | 4–20 mA = 0–100 %                                                                             |
| 12      | Iq current command               | (2.5 X drive rated current) is processed as 100 %.                                            |
| 13      | Iq feedback value                | (2.5 X drive rated current) is processed as 100 %.                                            |
| 14      | Id current command               | (2.5 X drive rated current) is processed as 100 %.                                            |
| 15      | Id feedback value                | (2.5 X rated current) is processed as 100 %.                                                  |
| 16      | Vq-axis voltage command          | 120V/230V series: 250V = 100 %<br>460V series: 500V = 100 %<br>575V series: 625V = 100 %      |
| 17      | Vd-axis voltage command          | 120V/230V series: 250V = 100 %<br>460V series: 500V = 100 %<br>575V series: 625V = 100 %      |
| 18      | Torque command                   | Motor rated torque = 100%                                                                     |
| 19      | PG2 (DI7) frequency command      | Maximum operation frequency (Pr.01-00) is processed as 100 %.                                 |
| 21      | RS-485 analog output             | For RS-485 (Modbus) control analog output                                                     |
|         |                                  | Terminal Address                                                                              |
|         |                                  | A01 26A0H                                                                                     |
| 22      | Communication card analog output | For communication analog output (GS20A-CM-ENETIP))                                            |
|         |                                  | Terminal Address                                                                              |
|         |                                  | A01 26A0H                                                                                     |
| 23      | Constant voltage output          | P03.32 controls the voltage output level.<br>0–100 % of P03.32 corresponds to 0–10 V for A01. |

|                                       | <u>Туре</u>    | <u>Hex Addr</u> | <u>Dec Addr</u> |
|---------------------------------------|----------------|-----------------|-----------------|
| P03.21 Analog Output Gain (A01)       | ♦R/W           | 0315            | 40790           |
| Range/Units (Format: 16-bit unsigned) | <u>Default</u> |                 |                 |
| 0.0-500.0 %                           | 100.0          |                 |                 |

P03.21 adjusts the voltage level output to the analog meter from the analog signal (P03.20) output terminal A01 of the drive. See P03.27 for equation.

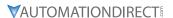

# P03.22Analog Output in REV Direction (A01) $\ \$ R/W $\ \$ 0316 $\ \$ 40791Range/Units (Format: 16-bit binary) $\ \$ 0: Absolute value in output voltage0

1: Reverse output 0 V; forward output 0–10 V 2: Reverse output 5–0 V; forward output 5–10 V

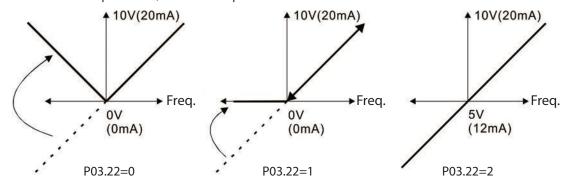

|                                     | <u>Type</u> <u>Hex Addr</u> <u>Dec Addr</u> |
|-------------------------------------|---------------------------------------------|
| P03.27 A01 Output Bias              | ♦R/W 031B 40796                             |
| Range/Units (Format: 16-bit signed) | <u>Default</u>                              |
| -100 00–100 00 %                    | 0.00                                        |

This parameter sets the corresponding voltage of the analog output.

#### Example 1:

A01 0–10 V is set to the output frequency, the output equation is:

10 V x ( 
$$\frac{\text{Output Frequency}}{\text{P01.00}}$$
 ) x P03.21 + 10 V x P03.27

# Example 2:

A01 0–20 mA is set to the output frequency, the output equation is:

20 mA x ( 
$$\frac{\text{Output Frequency}}{\text{P01.00}}$$
) x P03.21 + 20 mA x P03.27

#### Example 3:

A01 4–20 mA is set to the output frequency, the output equation is:

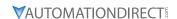

|               |                                                                  | <u>Type</u>         | Hex Addr         | Dec Addr                 |
|---------------|------------------------------------------------------------------|---------------------|------------------|--------------------------|
| P03.28        | AI1 Terminal Input Selection                                     | ♦R/W                | 031C             | 40797                    |
|               | Range/Units (Format: 16-bit binary)                              | <u>Default</u>      |                  |                          |
|               | 0: 0-10 V (P03.63-P03.68 is valid)                               | 0                   |                  |                          |
|               | 3: -10-10 V (P03.69-P03.74 are valid)                            |                     |                  |                          |
|               |                                                                  |                     |                  |                          |
|               |                                                                  |                     |                  |                          |
|               |                                                                  | <u>Type</u>         | <u>Hex Addr</u>  | <u>Dec Addr</u>          |
| P03.29        | AI2 Terminal Input Selection                                     | <i>Type</i><br>♦R/W | Hex Addr<br>031D | <u>Dec Addr</u><br>40798 |
| <u>P03.29</u> | AI2 Terminal Input Selection Range/Units (Format: 16-bit binary) | -,-                 |                  |                          |
| <u>P03.29</u> | •                                                                | ♦R/W                |                  |                          |
| P03.29        | Range/Units (Format: 16-bit binary)                              | ♦R/W<br>Default     |                  |                          |

When you change the input mode, verify that the external terminal switch (AI2) position is correct.

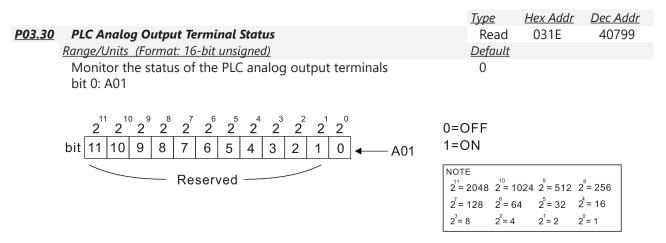

# Example:

When P03.30 displays 0001 (hex) (1 (decimal) and 1 (binary)), it means that A01 is used by PLC...

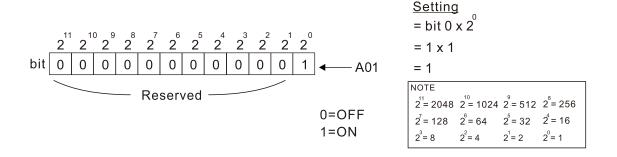

|                                       | <u>Type</u>    | <u>Hex Addr</u> | <u>Dec Addr</u> |
|---------------------------------------|----------------|-----------------|-----------------|
| P03.31 A01 Output Selection           | ♦R/W           | 031F            | 40800           |
| Range/Units (Format: 16-bit binary)   | <u>Default</u> |                 |                 |
| 0: 0–10 V output                      | 0              |                 |                 |
| 1: 0–20 mA output                     |                |                 |                 |
| 2: 4–20 mA output                     |                |                 |                 |
|                                       | _              |                 |                 |
|                                       | <u>Type</u>    | <u>Hex Addr</u> | <u>Dec Addr</u> |
| P03.32 A01 DC Output Setting Level    | ♦R/W           | 0320            | 40801           |
| Range/Units (Format: 16-bit unsigned) | <u>Default</u> |                 |                 |
| 0.00–100.00 %                         | 0.0            |                 |                 |
|                                       |                |                 |                 |
|                                       | <u>Type</u>    | <u>Hex Addr</u> | Dec Addr        |
| P03.35 A01 Output Filter Time         | ♦R/W           | 0323            | 40804           |
| Range/Units (Format: 16-bit unsigned) | <u>Default</u> |                 |                 |
| 0.00–20.00 sec.                       | 0              |                 |                 |
|                                       |                |                 |                 |
|                                       | <u>Type</u>    | <u>Hex Addr</u> | <u>Dec Addr</u> |
| P03.39 VR Input Selection (GS20 only) | ♦R/W           | 0327            | 40808           |
| Range/Units (Format: 16-bit binary)   | <u>Default</u> |                 |                 |
| 0: Disable                            | 1              |                 |                 |
| 1: Frequency command                  |                |                 |                 |

VR is the abbreviation for Variable Resistor; it is the potentiometer of the integrated GS20 drive digital keypad. The VR can be selected for use in P00.20, P00.30, and P00.35 with setting 7: Digital Keypad VR/Potentiometer Dial (GS20 only). Applicable to GS20 models only - there is no VR on GS20X models.

|                                                                                                    | <u>Type</u>    | <u>Hex Addr</u> | <u>Dec Addr</u> |
|----------------------------------------------------------------------------------------------------|----------------|-----------------|-----------------|
| P03.40 VR Input Bias (GS20 only)                                                                                                    | ♦R/W           | 0328            | 40809           |
| Range/Units (Format: 16-bit signed)                                                                                                    | <u>Default</u> |                 |                 |
| -100–100 %                                                                                                    | 0.0            |                 |                 |
|                                                                                                    | <u>Type</u>    | <u>Hex Addr</u> | <u>Dec Addr</u> |
| P03.41 VR Positive / Negative Bias (GS20 only)                                                                                                    | ♦R/W           | 0329            | 40810           |
| Range/Units (Format: 16-bit binary)                                                                                                    | <u>Default</u> |                 |                 |
| <ul><li>0: No bias</li><li>1: Lower than or equal to bias</li><li>2: Greater than or equal to bias</li><li>3: The absolute value of the bias voltage while serving as the center</li><li>4: Bias serves as the center</li></ul> | 0              |                 |                 |
|                                                                                                    | <u>Type</u>    | <u>Hex Addr</u> | <u>Dec Addr</u> |
| <u>P03.42</u> VR Gain (GS20 only)                                                                                                    | ♦R/W           | 032A            | 40811           |
| Range/Units (Format: 16-bit signed)                                                                                                    | <u>Default</u> |                 |                 |
| -500.0–500.0 %                                                                                                    | 100.0          |                 |                 |
|                                                                                                    | <u>Type</u>    | <u>Hex Addr</u> | Dec Addr        |
| P03.43 VR Filter Time (GS20 only)                                                                                                    | R/W            | 032B            | 40812           |
| Range/Units (Format: 16-bit unsigned)                                                                                                    | <u>Default</u> |                 |                 |
| 0.00–2.00 sec.                                                                                                    | 0.01           |                 |                 |

VR parameters are applicable to GS20 models only - there is no VR on GS20X models.

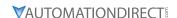

|                                                              | <u>Type</u>    | Hex Addr        | Dec Addr        |
|--------------------------------------------------------------|----------------|-----------------|-----------------|
| <u>P03.44</u> Multi-function Output (DOx) by AI Level Source | ♦R/W           | 032C            | 40813           |
| Range/Units (Format: 16-bit binary)                          | <u>Default</u> |                 |                 |
| 0: Al1                                                       | 0              |                 |                 |
| 1: AI2                                                       |                |                 |                 |
|                                                              |                |                 |                 |
|                                                              | <u>Type</u>    | <u>Hex Addr</u> | <u>Dec Addr</u> |
| P03.45 DOx - Al Upper Level                                  | ♦R/W           | 032D            | 40814           |
| Range/Units (Format: 16-bit signed)                          | <u>Default</u> |                 |                 |
| -100–100 %                                                   | 50             |                 |                 |
|                                                              |                |                 |                 |
|                                                              | <u>Type</u>    | <u>Hex Addr</u> | <u>Dec Addr</u> |
| P03.46 DOx - Al Lower Level                                  | ♦R/W           | 032E            | 40815           |
| Range/Units (Format: 16-bit signed)                          | <u>Default</u> |                 |                 |
| -100–100 %                                                   | 10             |                 |                 |

Use parameters P03.44–P03.46 with multi-function output setting 67: (analog input level reached) on P02.13, P02.16, and P02.17. The digital output is active when the AI input level is higher than P03.45. The digital output is disabled when the AI input is lower than P03.46.

When setting levels, P03.45 DOx-AI upper level must be higher than P03.46 DOx-AI lower level.

|                                     | <u>Type</u>    | <u>Hex Addr</u> | <u>Dec Addr</u> |
|-------------------------------------|----------------|-----------------|-----------------|
| <u>P03.47</u> Al1%                  | Read           | 032F            | 40816           |
| Range/Units (Format: 16-bit signed) | <u>Default</u> |                 |                 |
| -100–100 %                          | 0              |                 |                 |
|                                     |                |                 |                 |
|                                     | <u>Type</u>    | <u>Hex Addr</u> | <u>Dec Addr</u> |
| <u>P03.48</u> Al2%                  | Read           | 0330            | 40817           |
| Range/Units (Format: 16-bit signed) | <u>Default</u> |                 |                 |
| -100–100 %                          | 0              |                 |                 |

Parameters P03.47 – P03.48 allow the user to monitor the actual input signal to the analog inputs. The configured voltage or current signal will display as -100 to 100%. These registers are read only.

|                                            | <u>Type Hex Addr Dec Add</u> | <u>r</u> |
|--------------------------------------------|------------------------------|----------|
| <u>P03.50</u> Analog Input Curve Selection | ♦R/W 0332 40819              |          |
| Range/Units (Format: 16-bit binary)        | <u>Default</u>               |          |
| 0: Normal curve                            | 0                            |          |

- 1: Three-point curve of AI1
- 2: Three-point curve of AI2
- 3: Three-point curve of Al1 & Al2

This parameter determines use of the gain/bias settings or the three point curve settings to adjust the frequency output command.

- P03.50=0: Normal Curve- This enables parameters P03.03, P03.04, P03.07, P03.10, P03.11, and P03.12 for Al1 and Al2. Proportional parameters are not used.
- P03.50=1: Utilizes Parameters P03.63–P03.68. (if P03.28= 0) for Al1. Keeps Gain/Bias for Al2. Utilizes Parameters P03.63–P03.74 (if P03.28=3) Keeps Gain/Bias for Al2.
- P03.50=2: Utilizes parameters P03.57–P03.62 for Al2, Uses Gain/Bias for Al1.
- P03.50=3: Utilizes parameters P03.57–P03.74 for Al1 and Al2. Gain/Bias is not used.

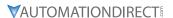

When 3-point curve mode is selected, P03.10 is not used. Forward/Reverse action is determined by the frequency polarity in the proportional parameters.

For a -10V to 10V signal in AI1, parameters P03.62 - P03.68 are used for the 0-10V signal and Parameters P03.69 to P03.74 are used for the -10-0V signal. This is effectively a 6 point curve.

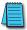

NOTE: For -10V to 10V signal, parameters P03.62 - P03.68 are used to set the 0 to +10V portion of the signal.

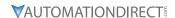

|                                       | <u>Type</u>    | Hex Addr | Dec Addr |
|---------------------------------------|----------------|----------|----------|
| P03.57 Al2 Lowest Point               | ♦R/W           | 0339     | 40826    |
| Range/Units (Format: 16-bit unsigned) | <u>Default</u> |          |          |
| P03.29 = 1, 0.00–10.00 V              | 4.00           |          |          |
| P03.29 ≠ 1, 0.00–20.00 mA             |                |          |          |

When the input current falls below this parameter, the action defined in P03.19 will initiate.

|                                       | <u>Type</u>    | <u>Hex Addr</u> | Dec Addr        |
|---------------------------------------|----------------|-----------------|-----------------|
| P03.58 Al2 Proportional Lowest Point  | ♦R/W           | 033A            | 40827           |
| Range/Units (Format: 16-bit unsigned) | <u>Default</u> |                 |                 |
| 0.00–100.00 %                         | 0.00           |                 |                 |
|                                       | <u>Type</u>    | <u>Hex Addr</u> | <u>Dec Addr</u> |
| P03.59 Al2 Mid-point                  | ♦R/W           | 033B            | 40828           |
| Range/Units (Format: 16-bit unsigned) | <u>Default</u> |                 |                 |
| P03.29 = 1, 0.00–10.00 V              | 12.00          |                 |                 |
| P03.29 ≠ 1, 0.00–20.00 mA             |                |                 |                 |
|                                       | <u>Type</u>    | Hex Addr        | Dec Addr        |
| P03.60 AI2 Proportional Mid-point     | ♦R/W           | 033C            | 40829           |
| Range/Units (Format: 16-bit unsigned) | <u>Default</u> |                 |                 |
| 0.00–100.00 %                         | 50.00          |                 |                 |
|                                       | _              |                 | 5               |
|                                       | <u>Type</u>    | <u>Hex Addr</u> | <u>Dec Addr</u> |
| P03.61 Al2 Highest Point              | ♦R/W           | 033D            | 40830           |
| Range/Units (Format: 16-bit unsigned) | <u>Default</u> |                 |                 |
| P03.29 = 1, 0.00–10.00 V              | 20.00          |                 |                 |
| P03.29 ≠ 1, 0.00–20.00 mA             |                |                 |                 |
|                                       | <u>Type</u>    | Hex Addr        | Dec Addr        |
| P03.62 Al2 Proportional Highest Point | ♦R/W           | 033E            | 40831           |
| Range/Units (Format: 16-bit unsigned) | <u>Default</u> |                 |                 |
| 0.00–100.00 %                         | 100.00         |                 |                 |

When P03.29 = 1, the AI2 setting is 0-10 V and the unit is voltage (V).

When P03.29  $\neq$  1, the Al2 setting is 0–20 mA or 4–20 mA and the unit is current (mA).

- When you set the analog input Al2 to the Frequency command, 100% corresponds to Fmax (P01.00 Maximum Operation Frequency).
- The requirement for the low, mid, and high point parameters (P03.57, P03.59 and P03.61) is P03.57 < P03.59 < P03.61. The values for three proportional points (P03.58, P03.60 and P03.62) have no limits. There is a linear calculation between two points.
- The output percentage becomes 0% when the Al2 input value is lower than the lowest point setting.

# Example:

If P03.57 = 2mA; P03.58 = 10%, then the output becomes 0% when the Al2 input is  $\leq$  2mA. Once the Al2 input goes above 2mA, the drive's output frequency starts at 10%.

|                                       | <u>Type</u> <u>Hex Addr</u> <u>Dec Addr</u> |
|---------------------------------------|---------------------------------------------|
| P03.63 All Voltage Lowest Point       | ♦R/W 033F 40832                             |
| Range/Units (Format: 16-bit unsigned) | <u>Default</u>                              |
| 0.00-10.00 V                          | 0.00                                        |

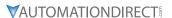

|                                       | <u>Type</u>    | <u>Hex Addr</u> | <u>Dec Addr</u> |
|---------------------------------------|----------------|-----------------|-----------------|
| P03.64 All Proportional Lowest Point  | ♦R/W           | 0340            | 40833           |
| Range/Units (Format: 16-bit signed)   | <u>Default</u> |                 |                 |
| -100.00–100.00 %                      | 0.00           |                 |                 |
|                                       |                |                 |                 |
|                                       | <u>Type</u>    | <u>Hex Addr</u> | <u>Dec Addr</u> |
| P03.65 All Voltage Mid-point          | ♦R/W           | 0341            | 40834           |
| Range/Units (Format: 16-bit unsigned) | <u>Default</u> |                 |                 |
| 0.00-10.00 V                          | 5.00           |                 |                 |
|                                       |                |                 |                 |
|                                       | <u>Type</u>    | <u>Hex Addr</u> | <u>Dec Addr</u> |
| P03.66 All Proportional Mid-point     | ♦R/W           | 0342            | 40835           |
| Range/Units (Format: 16-bit signed)   | <u>Default</u> |                 |                 |
| -100.00–100.00 %                      | 50.00          |                 |                 |
|                                       |                |                 |                 |
|                                       | <u>Type</u>    | <u>Hex Addr</u> | <u>Dec Addr</u> |
| P03.67 All Highest Point              | ♦R/W           | 0343            | 40836           |
| Range/Units (Format: 16-bit unsigned) | <u>Default</u> |                 |                 |
| 0.00-10.00 V                          | 10.00          |                 |                 |
|                                       |                |                 |                 |
|                                       | <u>Type</u>    | <u>Hex Addr</u> | <u>Dec Addr</u> |
| P03.68 All Proportional Highest Point | ♦R/W           | 0344            | 40837           |
| Range/Units (Format: 16-bit signed)   | <u>Default</u> |                 |                 |
| -100.00–100.00 %                      | 100.00         |                 |                 |

When you set the positive voltage AI1 to the Frequency command, 100% corresponds to Fmax (P01.00 Maximum Operation Frequency) and the motor runs in the forward direction.

- The requirement for the low, mid, and high point parameters (P03.63, P03.65, and P03.67) is P03.63 < P03.65 < P03.67. The values for three proportional points (P03.64, P03.66 and P03.68) have no limits. There is a linear calculation between two points.
- The output percentage becomes 0 % when the positive voltage Al1 input value is lower than the lowest point setting.

# Example:

If P03.63 = 1V; P03.64 = 10%, then the output becomes 0% when the Al1 input is  $\leq$  1V. Once the Al1 input increases above 1V, the drive output frequency will start at 10%.

|                                                       | <u>Type</u>    | <u>Hex Addr</u> | Dec Addr        |
|-------------------------------------------------------|----------------|-----------------|-----------------|
| P03.69 Negative AI1 Voltage Highest Point             | ♦R/W           | 0345            | 40838           |
| Range/Units (Format: 16-bit signed)                   | <u>Default</u> |                 |                 |
| -10.00–0.00 V                                         | 0.00           |                 |                 |
| (valid when P03.28 set as -10-10 V)                   |                |                 |                 |
|                                                       |                |                 |                 |
|                                                       | <u>Type</u>    | <u>Hex Addr</u> | <u>Dec Addr</u> |
| <u>P03.70</u> Negative AI1 Proportional Highest Point | ♦R/W           | 0346            | 40839           |
| Range/Units (Format: 16-bit signed)                   | <u>Default</u> |                 |                 |
| -100.00–100.00 %                                      | 0.00           |                 |                 |
| (valid when P03.28 set as -10-10 V)                   |                |                 |                 |
|                                                       |                |                 |                 |
|                                                       | <u>Type</u>    | <u>Hex Addr</u> | <u>Dec Addr</u> |
| <u>P03.71</u> Negative AI1 Voltage Mid-point          | ♦R/W           | 0347            | 40840           |
| Range/Units (Format: 16-bit signed)                   | <u>Default</u> |                 |                 |
| -10.00–0.00 V                                         | -5.00          |                 |                 |
| (valid when P03.28 set as -10-10 V)                   |                |                 |                 |

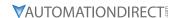

|                                               | T              | 11000000        | D = = 1 d d =   |
|-----------------------------------------------|----------------|-----------------|-----------------|
|                                               | <u>Type</u>    | <u>Hex Addr</u> | <u>Dec Addr</u> |
| P03.72 Negative AI1 Proportional Mid-point    | ♦R/W           | 0348            | 40841           |
| Range/Units (Format: 16-bit signed)           | <u>Default</u> |                 |                 |
| -100.00–100.00 %                              | -50.00         |                 |                 |
| (valid when P03.28 set as -10–10 V)           |                |                 |                 |
|                                               |                |                 |                 |
|                                               | <u>Туре</u>    | <u>Hex Addr</u> | <u>Dec Addr</u> |
| P03.73 Negative Al1 Lowest Point              | ♦R/W           | 0349            | 40842           |
| Range/Units (Format: 16-bit signed)           | <u>Default</u> |                 |                 |
| -10.00–0.00 V                                 | -10.00         |                 |                 |
| (valid when P03.28 set as -10-10 V)           |                |                 |                 |
|                                               |                |                 |                 |
|                                               | <u>Type</u>    | Hex Addr        | Dec Addr        |
| P03.74 Negative AI1 Proportional Lowest Point | ♦R/W           | 034A            | 40843           |
| Range/Units (Format: 16-bit signed)           | <u>Default</u> |                 |                 |
| -100.00–100.00 %                              | -100.0         | 0               |                 |
| (valid when P03.28 set as -10-10 V)           |                |                 |                 |

When you set the negative voltage AI1 to the Frequency command, -100% corresponds to Fmax (P01.00 Maximum Operation Frequency) and the motor runs in the reverse direction.

- The requirement for the low, mid, and high point parameters (P03.69, P03.71, and P03.73) is P03.69 < P03.71 < P03.73, the values for three proportional points (P03.70, P03.72, and P03.74) have no limits. There is a linear calculation between two points.
- The output percentage becomes 0% when the negative voltage Al1 input value is lower than the lowest point setting.

# Example:

If P03.69 = -1V; P03.70 = 10%, then the output becomes 0% when the Al1 input is ≥ -1V. If the Al1 input swings between -1V and -1.1 V, drive's output frequency oscillates between 0% and 10%.

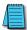

NOTE: For -10V to 10V signal, parameters P03.69 - P03.74 are used to set the 0 to -10V signal.

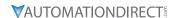

# ANALOG INPUT PARAMETER EXAMPLES

Refer to the following equations and examples for changing the ratio of the analog input signal relative to the output frequency of the drive.

There are 2 methods of changing the ratio: Three point curve or Bias/Gain. Either method can be used and is largely a matter of user preference.

# THREE POINT CURVE (P03.50 ≠ 0):

The Three Point Curve parameters are used to set the low, mid, and high input signals corresponding to a low, mid, and high proportional output value. This method eliminates the need for using any mathematic equations by the user. A curve slope will be calculated automatically between the low and mid point values, and the mid and high point values. See "Analog Input Parameter Example 11: Forward and Reverse Operation with -10V to +10V Input" on page 4–137 for Three point curve using a -10 to 10V input signal.

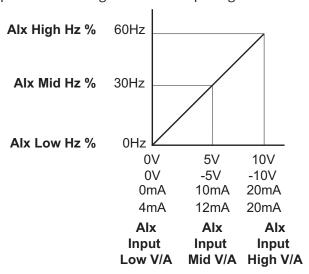

| Analog Input    | AI1        | AI2          |
|-----------------|------------|--------------|
| Polarity        | 0–10 V     | Positive (+) |
| Curve Selection | P03.50 = 1 | P03.50 = 2   |
| Curve Selection | or 3       | or 3         |
| Low V/A         | P03.63     | P03.57       |
| Low Hz Percent  | P03.64     | P03.58       |
| Mid V/A         | P03.65     | P03.59       |
| Mid Hz Percent  | P03.66     | P03.60       |
| High V/A        | P03.67     | P03.61       |
| High Hz Percent | P03.68     | P03.62       |

#### BIAS/GAIN (P03.50 = 0: NORMAL CURVE, DEFAULT):

The Normal Curve setting utilizes 4 different parameters to modify the output frequency of the drive. The bias/gain parameters work in accordance with the Pos/Neg bias mode and reverse setting parameter. Use diagrams 1 - 32 to understand the frequency outputs that will result from these parameter settings.

| Analog Input              | AI1    | AI2    |  |
|---------------------------|--------|--------|--|
| Bias Parameter            | P03.03 | P03.04 |  |
| Pos/Neg Bias Parameter    | P03.07 | P03.08 |  |
| Gain Parameter            | P03.11 | P03.12 |  |
| Reverse Setting Parameter | P03.10 |        |  |
| Curve Parameter           | P03.50 |        |  |
| Drive Max Output Freq     | P01.00 |        |  |

# Manipulated frequency output based on listed parameter values

# Bias and Gain Example 1:

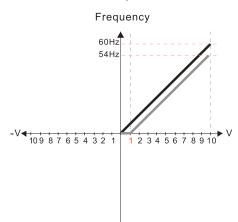

P03.03=10% P03.07-P03.08 (Positive/Negative Bias Mode)

- 1: Lower than or equal bias
- 2: Greater than or equal to bias
- 3: The absolute value of the bias voltage while serving as the center
- 4: Bias serves as the center

P03.10 (Analog Frequency Command for Reverse Run)

- 0: Negative frequency is not valid.
  - Forward and reverse run is controlled by digital keyboard or external terminals.
- 1: Negative frequency is valid. Positive frequency = forward run; negative frequency = reverse run. Direction can not be switched by digital keypad or external terminal control.

P03.11 Analog input Gain (AI1) = 100%

# Bias and Gain Example 2:

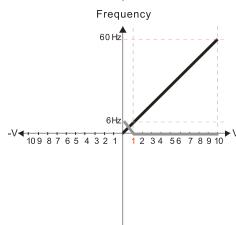

P03.03=10% P03.07 – P03.08 (Positive/Negative Bias Mode)

- 0: No bias
- 1: Lower than or equal bias
- 2: Greater than or equal to bias
- 3: The absolute value of the bias voltage while serving as the center
- 4: Bias serves as the center

P03.10 (Analog Frequency Command for Reverse Run)

0: Negative frequency is not valid.

or external terminal control.

- Forward and reverse run is controlled by digital keyboard or external terminals.
- 1: Negative frequency is valid. Positive frequency = forward run; negative frequency = reverse run. Direction can not be switched by digital keypad

# P03.11 Analog input Gain (Al1) = 100%

# Bias and Gain Example 3:

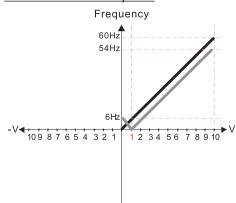

P03.03=10% P03.07-P03.08 (Positive/Negative Bias Mode)

- 0: No bias
- 1: Lower than or equal bias
- 2: Greater than or equal to bias
- 3: The absolute value of the bias voltage while serving as the center
- 4: Bias serves as the center

P03.10 (Analog Frequency Command for Reverse Run)

- 0: Negative frequency is not valid.
  - Forward and reverse run is controlled
- by digital keyboard or external terminals. 1: Negative frequency is valid.
- Positive frequency = forward run; negative frequency = reverse run. Direction can not be switched by digital keypad or external terminal control.

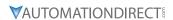

Manipulated frequency output based on listed parameter values

#### Bias and Gain Example 4:

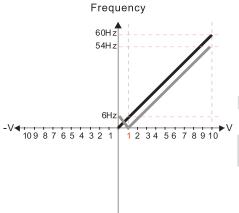

P03.03=10% P03.07-P03.08 (Positive/Negative Bias Mode)

- 0: No bias
- 1: Lower than or equal bias
- 2: Greater than or equal to bias
- 3: The absolute value of the bias voltage while serving as the center
- 4: Bias serves as the center

P03.10 (Analog Frequency Command for Reverse Run)

- Negative frequency is not valid.
   Forward and reverse run is controlled by digital keyboard or external terminals.
- Negative frequency is valid.
   Positive frequency = forward run;
   negative frequency = reverse run.
   Direction can not be switched by digital keypad or external terminal control.

P03.11 Analog input Gain (AI1) = 100%

#### Bias and Gain Example 5:

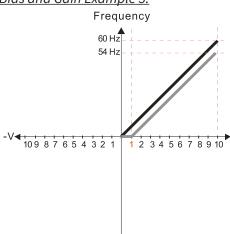

P03.03=10% P03.07-P03.08 (Positive/Negative Bias Mode)

- 0: No bias
- 1: Lower than or equal bias
- 2: Greater than or equal to bias
- 3: The absolute value of the bias voltage while serving as the center
- 4: Bias serves as the center

P03.10 (Analog Frequency Command for Reverse Run)

- Negative frequency is not valid.
   Forward and reverse run is controlled by digital keyboard or external terminals.
- Negative frequency is valid.
   Positive frequency = forward run;
   negative frequency = reverse run.
   Direction can not be switched by digital keypad or external terminal control.

P03.11 Analog input Gain (AI1) = 100%

#### Bias and Gain Example 6:

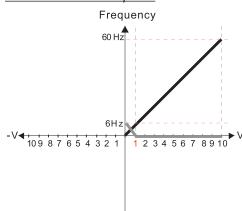

P03.03=10% P03.07–P03.08 (Positive/Negative Bias Mode)

- 0: No bias
- 1: Lower than or equal bias
- 2: Greater than or equal to bias
- 3: The absolute value of the bias voltage while serving as the center
- 4: Bias serves as the center

P03.10 (Analog Frequency Command for Reverse Run)

- Negative frequency is not valid.
   Forward and reverse run is controlled by digital keyboard or external terminals.
- Negative frequency is valid.
   Positive frequency = forward run;
   negative frequency = reverse run.
   Direction can not be switched by digital keypad or external terminal control.

Manipulated frequency output based on listed parameter values

# Bias and Gain Example 7:

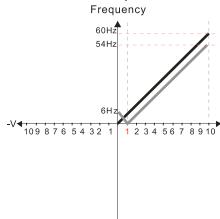

P03.03=10% P03.07-P03.08 (Positive/Negative Bias Mode)

- 0: No bias
- 1: Lower than or equal bias
- 2: Greater than or equal to bias
- 3: The absolute value of the bias voltage while serving as the center
- 4: Bias serves as the center

P03.10 (Analog Frequency Command for Reverse Run)

- Negative frequency is not valid.
   Forward and reverse run is controlled by digital keyboard or external terminals.
- Negative frequency is valid.
   Positive frequency = forward run;
   negative frequency = reverse run.
   Direction can not be switched by digital keypad or external terminal control.

P03.11 Analog input Gain (AI1) = 100%

#### Bias and Gain Example 8:

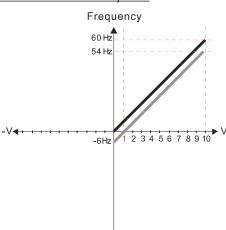

P03.03=10% P03.07-P03.08 (Positive/Negative Bias Mode)

- 0. No bias
- 1: Lower than or equal bias
- 2: Greater than or equal to bias
- 3: The absolute value of the bias voltage while serving as the center
- 4: Bias serves as the center

P03.10 (Analog Frequency Command for Reverse Run)

0: Negative frequency is not valid.
Forward and reverse run is controlled

by digital keyboard or external terminals.

- Negative frequency is valid.
   Positive frequency = forward run;
   negative frequency = reverse run.
- Direction can not be switched by digital keypad or external terminal control.

P03.11 Analog input Gain (AI1) = 100%

# Bias and Gain Example 9:

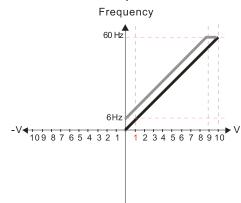

P03.03=-10% P03.07-P03.08 (Positive/Negative Bias Mode)

- 0: No bias
- 1: Lower than or equal bias
- 2: Greater than or equal to bias
- 3: The absolute value of the bias voltage while serving as the center
- 4: Bias serves as the center

P03.10 (Analog Frequency Command for Reverse Run)

- Negative frequency is not valid.
   Forward and reverse run is controlled by digital keyboard or external terminals.
- Negative frequency is valid.
   Positive frequency = forward run;
   negative frequency = reverse run.
   Direction can not be switched by digital keypad or external terminal control.

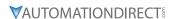

Manipulated frequency output based on listed parameter values

# Bias and Gain Example 10:

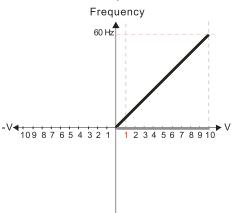

P03.03=-10% P03.07-P03.08 (Positive/Negative Bias Mode)

- 0: No bias
- 1: Lower than or equal bias
- 2: Greater than or equal to bias
- The absolute value of the bias voltage while serving as the center
- 4: Bias serves as the center

P03.10 (Analog Frequency Command for Reverse Run)

- Negative frequency is not valid.
   Forward and reverse run is controlled by digital keyboard or external terminals.
- Negative frequency is valid.
   Positive frequency = forward run;
   negative frequency = reverse run.
   Direction can not be switched by digital keypad or external terminal control.

P03.11 Analog input Gain (AI1) = 100%

# Bias and Gain Example 11:

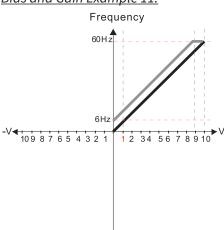

P03.03=-10% P03.07-P03.08 (Positive/Negative Bias Mode)

- 0: No bias
- 1: Lower than or equal bias
- 2: Greater than or equal to bias
- 3: The absolute value of the bias voltage while serving as the center
- 4: Bias serves as the center

P03.10 (Analog Frequency Command for Reverse Run)

- Negative frequency is not valid.
   Forward and reverse run is controlled by digital keyboard or external terminals.
- Negative frequency is valid.
   Positive frequency = forward run;
   negative frequency = reverse run.
   Direction can not be switched by digital keypad or external terminal control.

P03.11 Analog input Gain (AI1) = 100%

# Bias and Gain Example 12:

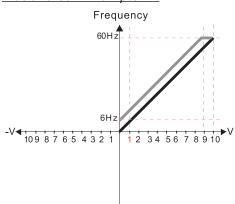

P03.03=-10% P03.07-P03.08 (Positive/Negative Bias Mode)

- 0: No bias
- 1: Lower than or equal bias
- 2: Greater than or equal to bias
- 3: The absolute value of the bias voltage while serving as the center
- 4: Bias serves as the center

P03.10 (Analog Frequency Command for Reverse Run)

- Negative frequency is not valid.
   Forward and reverse run is controlled by digital keyboard or external terminals.
- Negative frequency is valid.
   Positive frequency = forward run;
   negative frequency = reverse run.
   Direction can not be switched by digital keypad or external terminal control.

Manipulated frequency output based on listed parameter values

# Bias and Gain Example 13:

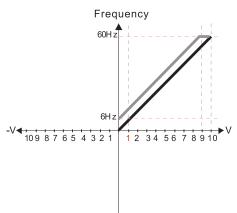

P03.03=-10% P03.07-P03.08 (Positive/Negative Bias Mode)

- 0: No bias
- 1: Lower than or equal bias
- 2: Greater than or equal to bias
- 3: The absolute value of the bias voltage while serving as the center
- 4: Bias serves as the center

P03.10 (Analog Frequency Command for Reverse Run)

- Negative frequency is not valid.
   Forward and reverse run is controlled by digital keyboard or external terminals.
- Negative frequency is valid.
   Positive frequency = forward run;
   negative frequency = reverse run.
   Direction can not be switched by digital keypad or external terminal control.

P03.11 Analog input Gain (AI1) = 100%

# Bias and Gain Example 14:

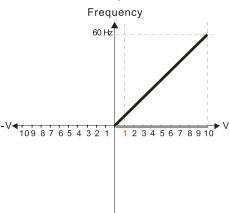

P03.03=-10% P03.07-P03.08 (Positive/Negative Bias Mode)

- 0: No bias
- 1: Lower than or equal bias
- 2: Greater than or equal to bias
- 3: The absolute value of the bias voltage while serving as the center
- 4: Bias serves as the center

P03.10 (Analog Frequency Command for Reverse Run)

- Negative frequency is not valid.
   Forward and reverse run is controlled by digital keyboard or external terminals.
- Negative frequency is valid.
   Positive frequency = forward run;
   negative frequency = reverse run.
   Direction can not be switched by digital keypad or external terminal control.

P03.11 Analog input Gain (AI1) = 100%

# Bias and Gain Example 15:

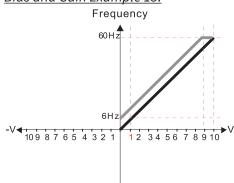

P03.03=-10% P03.07-P03.08 (Positive/Negative Bias Mode)

- 0: No bias
- 1: Lower than or equal bias
- 2: Greater than or equal to bias
- 3: The absolute value of the bias voltage while serving as the center
- 4: Bias serves as the center

P03.10 (Analog Frequency Command for Reverse Run)

- O: Negative frequency is not valid.
  Forward and reverse run is controlled by digital keyboard or external terminals.
- Negative frequency is valid.
   Positive frequency = forward run;
   negative frequency = reverse run.
   Direction can not be switched by digital keypad or external terminal control.

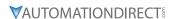

Manipulated frequency output based on listed parameter values

#### Bias and Gain Example 16:

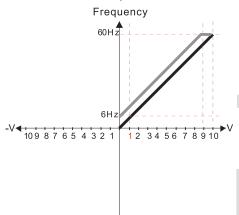

P03.03=-10% P03.07-P03.08 (Positive/Negative Bias Mode)

- 0: No bias
- 1: Lower than or equal bias
- 2: Greater than or equal to bias
- 3: The absolute value of the bias voltage while serving as the center
- 4: Bias serves as the center

P03.10 (Analog Frequency Command for Reverse Run)

0: Negative frequency is not valid.

Forward and reverse run is controlled by digital keyboard or external terminals.

1: Negative frequency is valid.
Positive frequency = forward run;
negative frequency = reverse run.
Direction can not be switched by digital keypad or external terminal control.

P03.11 Analog input Gain (AI1) = 100%

# Bias and Gain Example 17:

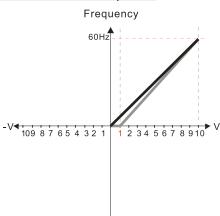

P03.03=10% P03.07-P03.08 (Positive/Negative Bias Mode)

- 0: No bias
- 1: Lower than or equal bias
- 2: Greater than or equal to bias
- 3: The absolute value of the bias voltage while serving as the center
- 4: Bias serves as the center

P03.10 (Analog Frequency Command for Reverse Run)

0: Negative frequency is not valid.

Forward and reverse run is controlled by digital keyboard or external terminals.

Negative frequency is valid.
 Positive frequency = forward run;
 negative frequency = reverse run.
 Direction can not be switched by digital keypad or external terminal control.

P03.11 Analog input Gain (A I1) = 111.1% 10/9 = 111.1%

# Bias and Gain Example 18:

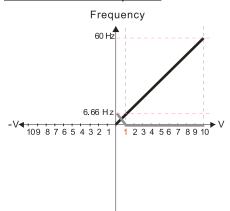

P03.03=10% P03.07-P03.08 (Positive/Negative Bias Mode)

- 0: No bias
- 1: Lower than or equal bias
- 2: Greater than or equal to bias
- 3: The absolute value of the bias voltage while serving as the center
- 4: Bias serves as the center

P03.10 (Analog Frequency Command for Reverse Run)

0: Negative frequency is not valid.

Forward and reverse run is controlled by digital keyboard or external terminals.

Negative frequency is valid.
 Positive frequency = forward run;
 negative frequency = reverse run.
 Direction can not be switched by digital keypad or external terminal control.

P03.11 Analog input Gain (A11) = 111.1% 10/9 = 111.1%

Manipulated frequency output based on listed parameter values

# Bias and Gain Example 19:

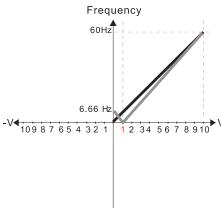

P03.03=10% P03.07-P03.08 (Positive/Negative Bias Mode)

- 0: No bias
- 1: Lower than or equal bias
- 2: Greater than or equal to bias
- 3: The absolute value of the bias voltage while serving as the center
- 4: Bias serves as the center

P03.10 (Analog Frequency Command for Reverse Run)

- Negative frequency is not valid.
   Forward and reverse run is controlled by digital keyboard or external terminals.
- Negative frequency is valid.
   Positive frequency = forward run;
   negative frequency = reverse run.
   Direction can not be switched by digital keypad or external terminal control.

P03.11 Analog input Gain (AI1) = 111.1% 10/9 = 111.1%

# Bias and Gain Example 20:

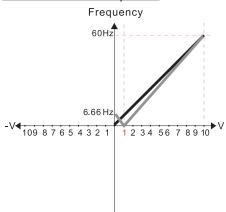

P03.03=10% P03.07-P03.08 (Positive/Negative Bias Mode)

- 0: No bias
- 1: Lower than or equal bias
- 2: Greater than or equal to bias
- 3: The absolute value of the bias voltage while serving as the center
- 4: Bias serves as the center

P03.10 (Analog Frequency Command for Reverse Run)

0: Negative frequency is not valid.

Forward and reverse run is controlled by digital keyboard or external terminals.

Negative frequency is valid.
 Positive frequency = forward run;
 negative frequency = reverse run.
 Direction can not be switched by digital keypad or external terminal control.

P03.11 Analog input Gain (AI1) = 111.1% 10/9 = 111.1%

# Bias and Gain Example 21:

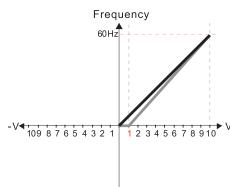

P03.03=10% P03.07-P03.08 (Positive/Negative Bias Mode)

- 0: No bias
- 1: Lower than or equal bias
- 2: Greater than or equal to bias
- 3: The absolute value of the bias voltage while serving as the center
- 4: Bias serves as the center

P03.10 (Analog Frequency Command for Reverse Run)

- Negative frequency is not valid.
   Forward and reverse run is controlled by digital keyboard or external terminals.
- Negative frequency is valid.
   Positive frequency = forward run;
   negative frequency = reverse run.
   Direction can not be switched by digital keypad or external terminal control.

P03.11 Analog input Gain (AI1) = 111.1% 10/9 = 111.1%

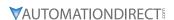

Manipulated frequency output based on listed parameter values

# Bias and Gain Example 22:

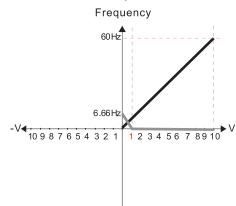

P03.03=10% P03.07-P03.08 (Positive/Negative Bias Mode)

- 0: No bias
- 1: Lower than or equal bias
- 2: Greater than or equal to bias
- 3: The absolute value of the bias voltage while serving as the center
- 4: Bias serves as the center

P03.10 (Analog Frequency Command for Reverse Run)

- Negative frequency is not valid.
   Forward and reverse run is controlled by digital keyboard or external terminals.
- Negative frequency is valid.
   Positive frequency = forward run;
   negative frequency = reverse run.
   Direction can not be switched by digital keypad or external terminal control.

P03.11 Analog input Gain (A11) = 111.1% 10/9 = 111.1%

# Bias and Gain Example 23:

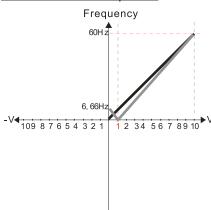

P03.03=10% P03.07-P03.08 (Positive/Negative Bias Mode)

- 0: No bias
- 1: Lower than or equal bias
- 2: Greater than or equal to bias
- 3: The absolute value of the bias voltage while serving as the center
- 4: Bias serves as the center

P03.10 (Analog Frequency Command for Reverse Run)

- Negative frequency is not valid.
   Forward and reverse run is controlled by digital keyboard or external terminals.
- Negative frequency is valid.
   Positive frequency = forward run;
   negative frequency = reverse run.
   Direction can not be switched by digital keypad or external terminal control.

P03.11 Analog input Gain (A I 1) = 111.1% 10/9 = 111.1%

# Bias and Gain Example 24:

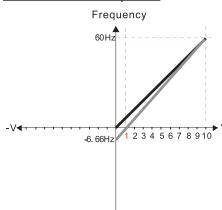

P03.03=10% P03.07-P03.08 (Positive/Negative Bias Mode)

- 0: No bias
- 1: Lower than or equal bias
- 2: Greater than or equal to bias
- 3: The absolute value of the bias voltage while serving as the center
- 4: Bias serves as the center

P03.10 (Analog Frequency Command for Reverse Run)

- Negative frequency is not valid.
   Forward and reverse run is controlled by digital keyboard or external terminals.
- Negative frequency is valid.
   Positive frequency = forward run;
   negative frequency = reverse run.
   Direction can not be switched by digital keypad or external terminal control.

P03.11 Analog input Gain (A11) = 111.1% 10/9 = 111.1%

Manipulated frequency output based on listed parameter values

# Bias and Gain Example 25:

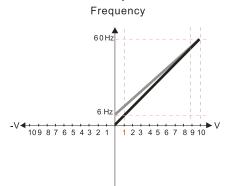

P03.07-P03.08 (Positive/Negative Bias Mode)

- 0: No bias
- 1: Lower than or equal bias
- 2: Greater than or equal to bias
- 3: The absolute value of the bias voltage while serving as the center
- 4: Bias serves as the center

P03.10 (Analog Frequency Command for Reverse Run)

- Negative frequency is not valid.
   Forward and reverse run is controlled by digital keyboard or external terminals.
- Negative frequency is valid.
   Positive frequency = forward run;
   negative frequency = reverse run.
   Direction can not be switched by digital keypad or external terminal control.

Calculate the bias:

$$\frac{60-6Hz}{10V} = \frac{6-0Hz}{(0-X)} \times V = \frac{100}{-9} = -1.11V \quad \therefore 03-03 = \frac{-1.11}{10} \times 100\%$$

Calculate the gain:

$$P03.11 = \frac{10V}{11.1V} \times 100\% = 90.0\%$$

# Bias and Gain Example 26:

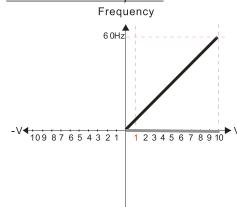

P03.07-P03.08 (Positive/Negative Bias Mode)

- 0: No bias
- 1: Lower than or equal bias
- 2: Greater than or equal to bias
- 3: The absolute value of the bias voltage while serving as the center
- 4: Bias serves as the center

P03.10 (Analog Frequency Command for Reverse Run)

- Negative frequency is not valid.
   Forward and reverse run is controlled by digital keyboard or external terminals.
- Negative frequency is valid.
   Positive frequency = forward run;
   negative frequency = reverse run.
   Direction can not be switched by digital keypad or external terminal control.

# Bias and Gain Example 27:

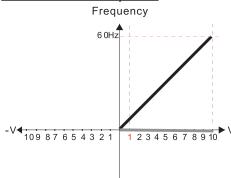

P03.07-P03.08 (Positive/Negative Bias Mode)

- 0: No bias
- 1: Lower than or equal bias
- 2: Greater than or equal to bias
- 3: The absolute value of the bias voltage while serving as the center
- 4: Bias serves as the center

P03.10 (Analog Frequency Command for Reverse Run)

- 0: Negative frequency is not valid. Forward and reverse run is controlled
- by digital keyboard or external terminals.

  1: Negative frequency is valid.
  Positive frequency = forward run;
  negative frequency = reverse run.
  Direction can not be switched by digital keypad
  or external terminal control.

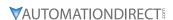

Manipulated frequency output based on listed parameter values

# Bias and Gain Example 28:

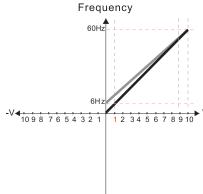

P03.07-P03.08 (Positive/Negative Bias Mode)

- 0: No bias
- 1: Lower than or equal bias
- 2: Greater than or equal to bias
- 3: The absolute value of the bias voltage
- while serving as the center
- 4: Bias serves as the center

P03.10 (Analog Frequency Command for Reverse Run)

- 0: Negative frequency is not valid.
  - Forward and reverse run is controlled by digital keyboard or external terminals.
- 1: Negative frequency is valid.

Positive frequency = forward run; negative frequency = reverse run.

Direction can not be switched by digital keypad or external terminal control.

Calculate the bias:

Calculate the bias.  

$$\frac{60\text{-}6\text{Hz}}{10\text{V}} = \frac{6\text{-}0\text{Hz}}{(0\text{-}X\text{V})} \quad \text{XV} = \frac{100}{-9} = -1.11\text{V} \quad \therefore 03\text{-}03 = \frac{-1.11}{10} \times 100\%$$

$$= -11.1\%$$

Calculate the gain:

P03.11= 
$$\frac{10V}{11.1V} \times 100\% = 90.0\%$$

# Bias and Gain Example 29:

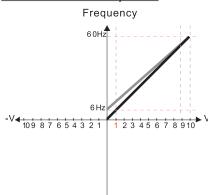

P03.07-P03.08 (Positive/Negative Bias Mode)

- 1: Lower than or equal bias
- 2: Greater than or equal to bias
- 3: The absolute value of the bias voltage while serving as the center
- 4: Bias serves as the center

P03.10 (Analog Frequency Command for Reverse Run)

0: Negative frequency is not valid. Forward and reverse run is controlled

by digital keyboard or external terminals.

1: Negative frequency is valid Positive frequency = forward run;

or external terminal control.

negative frequency = reverse run. Direction can not be switched by digital keypad

$$\frac{60-6Hz}{10V} = \frac{6-0\,Hz}{(0-XV)} \quad XV = \frac{100}{-9} = -1.11V \quad \therefore 03-03 = \frac{-1.11}{10} \times 100\%$$

Calculate the gain:

P03.11= 
$$\frac{10V}{11.1V} \times 100\% = 90.0\%$$

Manipulated frequency output based on listed parameter values

#### Bias and Gain Example 30:

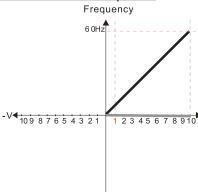

P03.07-P03.08 (Positive/Negative Bias Mode)

- 0: No bias
- 1: Lower than or equal bias
- 2: Greater than or equal to bias
- 3: The absolute value of the bias voltage
- while serving as the center 4: Bias serves as the center

# P03.10 (Analog Frequency Command for Reverse Run)

- 0: Negative frequency is not valid. Forward and reverse run is controlled
  - by digital keyboard or external terminals.
- 1: Negative frequency is valid. Positive frequency = forward run;
- negative frequency = reverse run
- Direction can not be switched by digital keypad
- or external terminal control.

# Bias and Gain Example 31:

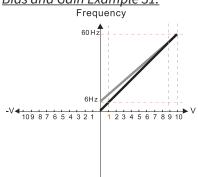

P03.07-P03.08 (Positive/Negative Bias Mode)

- 0: No bias
- 1: Lower than or equal bias
- Greater than or equal to bias
- 3: The absolute value of the bias voltage
- while serving as the center
- 4: Bias serves as the center

P03.10 (Analog Frequency Command for Reverse Run)

- 0: Negative frequency is not valid.
- Forward and reverse run is controlled by digital keyboard or external terminals.
- 1: Negative frequency is valid.
- Positive frequency = forward run;
- negative frequency = reverse run.
- Direction can not be switched by digital keypad
- or external terminal control.

#### Calculate the bias:

$$\frac{60\text{-}6\text{Hz}}{10\text{V}} = \frac{6\text{-}0\text{Hz}}{(0\text{-XV})} \quad \text{XV} = \frac{100}{\text{-}9} = -1.11\text{V} \quad \therefore 03.03 = \frac{-1.11}{10} \times 100\%$$

# Calculate the gain:

P03.11 = 
$$\frac{10V}{11.1V} \times 100\% = 90.0\%$$

#### Bias and Gain Example 32:

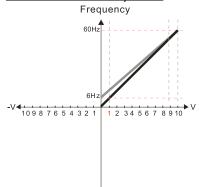

P03.07-P03.08 (Positive/Negative Bias Mode)

- 0: No bias
- 1: Lower than or equal bias
- 2: Greater than or equal to bias
- 3: The absolute value of the bias voltage
- while serving as the center 4: Bias serves as the center

#### P03.10 (Analog Frequency Command for Reverse Run)

- 0: Negative frequency is not valid.
  - Forward and reverse run is controlled by digital keyboard or external terminals.
- 1: Negative frequency is valid.
- Positive frequency = forward run; negative frequency = reverse run.
- Direction can not be switched by digital keypad

or external terminal control

$$\frac{60\text{-}6\text{Hz}}{10\text{V}} = \frac{6\text{-}0\text{Hz}}{(0\text{-}\text{V}\text{V})} \quad \text{XV} = \frac{100}{-9} = -1.11\text{V} \quad \therefore 03.03 = \frac{-1.11}{10} \times 100\%$$

Calculate the gain:

P03.11 = 
$$\frac{10V}{11.1V} \times 100\% = 90.0\%$$

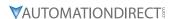

#### Analog Input Parameter Example 1: Standard Operation

This example illustrates the default operation of the drive. The example is given to further illustrate the use of the analog calculations. The full range of the analog input signal corresponds to the full forward frequency range of the AC drive.

- Minimum Frequency Reference = 0Hz
- Maximum Frequency Reference = 60Hz

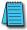

For Al1 and Al2: P03.50 (Analog Input Curve) must be set to zero (Normal Curve) to enable bias and gain calculations.

#### **Calculations**

- A) **Drive Maximum Output Frequency** = P01.00 = (1750 rpm / 1750 rpm) x 60Hz = 60Hz
- B) Analog Bias % = 0%

| Analog Input (Alx) | AI1    | AI2    |
|--------------------|--------|--------|
| Bias Parameter     | P03.03 | P03.04 |

C) Analog Gain % =  $[(60Hz - 0Hz) / 60Hz] \times 100 = 100\%$ 

| Analog Input   | AI1    | AI2    |
|----------------|--------|--------|
| Gain Parameter | P03.11 | P03.12 |

D) Mid-point Frequency = [(60Hz - 0Hz) / 2] + 0Hz = 30Hz

# **Parameter Settings**

| Analog Input              | All or | AI2    | Parameter Settings |
|---------------------------|--------|--------|--------------------|
| Bias Parameter            | P03.03 | P03.04 | 0.0%               |
| Pos/Neg Bias Parameter    | P03.07 | P03.08 | 0: No Bias         |
| Gain Parameter            | P03.11 | P03.12 | 100.0%             |
| Reverse Setting Parameter | PO     | 3.10   | 0: No Neg Freq     |
| Curve Parameter           | PO     | 3.50   | 0                  |
| Drive Max Output Freq     | PO     | 1.00   | 60Hz               |

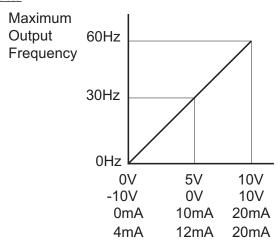

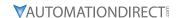

# Analog Input Parameter Example 2:

#### STANDARD OPERATION WITH INCREASED MAXIMUM OUTPUT FREQUENCY

This example illustrates how to run the motor faster than its base speed. For this purpose, the only required parameter change is P01.00, Drive Maximum Output Frequency. (Motors produce reduced output torque when running above their base speed.)

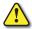

Warning: The Drive Maximum Output Frequency parameter (P01.00) should never exceed the maximum speed rating for the motor you are using. If this information is not readily available, consult your motor manufacturer.

The analog input adjustment parameters can remain defaulted, as determined by the analog input calculations shown below. The increased Drive Maximum Output Frequency can be obtained regardless of whether the Source of Frequency Command (P03.00 or P03.01) is an analog input or one of the other sources, such as the keypad, RS-485 communication interface, jog, or multi-speed settings.

- Minimum Frequency Reference = 0Hz
- Maximum Frequency Reference = 70Hz
- Motor Maximum Output Speed = 2042 rpm

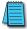

For Al1 and Al2: P03.50 (Analog Input Curve) must be set to zero (Normal Curve) to enable bias and gain calculations.

#### **Calculations**

- A) Drive Maximum Output Frequency = P01.00 = (2042 rpm / 1750 rpm) x 60Hz = 70Hz
- B) Analog Bias % = 0%

| Analog Input (Alx) | AI1    | AI2    |
|--------------------|--------|--------|
| Bias Parameter     | P03.03 | P03.04 |

C) Analog Gain % =  $[(70Hz - 0Hz) / 70Hz] \times 100 = 100\% = Alx Input Gain$ 

| Analog Input   | AI1    | AI2    |
|----------------|--------|--------|
| Gain Parameter | P03.11 | P03.12 |

D) **Mid-point Frequency** = [(70Hz - 0Hz) / 2] + 0Hz = 35Hz

# **Parameter Settings**

| Analog Input              | All or | AI2    | Parameter Settings |
|---------------------------|--------|--------|--------------------|
| Bias Parameter            | P03.03 | P03.04 | 0.0%               |
| Pos/Neg Bias Parameter    | P03.07 | P03.08 | 0: No Bias         |
| Gain Parameter            | P03.11 | P03.12 | 100.0%             |
| Reverse Setting Parameter | P03.10 |        | 0: No Neg Freq     |
| Curve Parameter           | P03.50 |        | 0                  |
| Drive Max Output Freq     | P01.00 |        | 70Hz               |

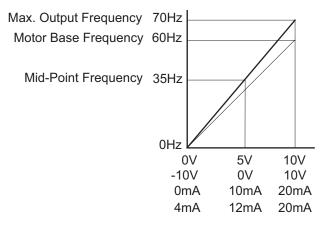

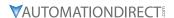

#### Analog Input Parameter Example 3: Positive Offset

In this example, the Analog Input will have a positive offset while still using the full scale of the potentiometer or other analog signal device. When the analog signal is at its lowest value (-10V, 0V, 0mA, or 4mA), the set-point frequency will be at 10Hz. When analog signal is at its maximum value (10V or 20mA), the set-point frequency will be 60Hz. This example will use the three point curve method.

- Minimum Frequency Reference @0V = 10Hz (10/60=16%)
- Mid-point Frequency Reference @5V = 35Hz (35/60=58%)
- Maximum Frequency Reference @10V = 60Hz (60/60=100%)

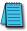

For Al1 and Al2: P03.50 (Analog Input Curve) must be set to 1, 2, or 3 to enable three point curve calculations.

#### **Parameter Settings**

| Analog Input         | AI1        | AI2          | Davameter Settings |  |
|----------------------|------------|--------------|--------------------|--|
| Polarity             | 0–10 V     | Positive (+) | Parameter Settings |  |
| Curve Selection      | P03.50 = 1 | P03.50 = 2   | 1, 2, or 3         |  |
|                      | or 3       | or 3         | 1, 2, 01 3         |  |
| Term Input Selection | P03.28=0   | P03.29=0,1,2 | 0, 1, or 2         |  |
| Low V/A              | P03.63     | P03.57       | 0V                 |  |
| Low Hz Percent       | P03.64     | P03.58       | 16%                |  |
| Mid V/A              | P03.65     | P03.59       | 5V                 |  |
| Mid Hz Percent       | P03.66     | P03.60       | 58%                |  |
| High V/A             | P03.67     | P03.61       | 10V                |  |
| High Hz Percent      | P03.68     | P03.62       | 100%               |  |

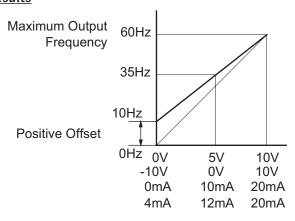

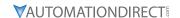

# Analog Input Parameter Example 4: Forward and Reverse Operation

In this example, the potentiometer (or other analog signal device) is programmed to run a motor full-speed in both forward and reverse directions. The frequency reference will be 0Hz when the potentiometer is positioned at mid-point of its scale. This example will be shown using the three point curve parameters.

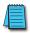

Utilize negative frequency percentage values in the proportional settings for reverse motion. Use positive percentage values for forward motion.

- Minimum Frequency Reference @0V = -60Hz (-100%)(reverse)
- Mid-point Frequency Reference @5V = 0Hz (0%)
- Maximum Frequency Reference @10V = 60Hz (100%)

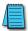

For Al1 and Al2: P03.50 (Analog Input Curve) must be set to 1, 2, or 3 to enable three point curve parameters.

# **Parameter Settings**

| Analog Input         | AI1        | AI2          | Davameter Settings |
|----------------------|------------|--------------|--------------------|
| Polarity             | 0–10 V     | Positive (+) | Parameter Settings |
| Curve Selection      | P03.50 = 1 | P03.50 = 2   | 1, 2, or 3         |
|                      | or 3       | or 3         | ., _,              |
| Term Input Selection | P03.28=0   | P03.29=0,1,2 | 0, 1, or 2         |
| Low V/A              | P03.63     | P03.57       | 0V                 |
| Low Hz Percent       | P03.64     | P03.58       | -100%              |
| Mid V/A              | P03.65     | P03.59       | 5V                 |
| Mid Hz Percent       | P03.66     | P03.60       | 0%                 |
| High V/A             | P03.67     | P03.61       | 10V                |
| High Hz Percent      | P03.68     | P03.62       | 100%               |

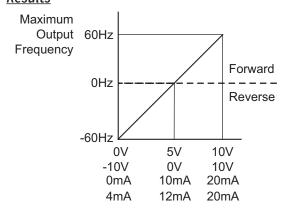

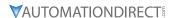

### Analog Input Parameter Example 5: Forward Run/Reverse Jog

This example shows an application in which the drive runs full-speed forward and jogs in reverse. The full scale of the potentiometer (or other analog signal device) will be used.

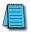

Use negative frequency percentage values in the proportional settings for reverse motion. Use positive percentage values for forward motion.

- Minimum Frequency Reference @0V = -15Hz (-15/60 = -25%)(reverse)
- Mid-Point Frequency Reference @5V = 22.5 Hz (22.5/60 = 37.5%)
- Maximum Frequency Reference @10V = 60Hz (60/60 = 100%)

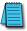

For Al1 and Al2: P03.50 (Analog Input Curve) must be set to 1, 2, or 3 to enable three point curve parameters.

# **Parameter Settings**

| Analog Input         | AI1        | AI2          | Dayamatay Sattings |  |
|----------------------|------------|--------------|--------------------|--|
| Polarity             | 0–10 V     | Positive (+) | Parameter Settings |  |
| Curve Selection      | P03.50 = 1 | P03.50 = 2   | 1, 2, or 3         |  |
| Curve Selection      | or 3       | or 3         | 1, 2, 01 3         |  |
| Term Input Selection | P03.28=0   | P03.29=0,1,2 | 0, 1, or 2         |  |
| Low V/A              | P03.63     | P03.57       | 0V                 |  |
| Low Hz Percent       | P03.64     | P03.58       | -25%               |  |
| Mid V/A              | P03.65     | P03.59       | 5V                 |  |
| Mid Hz Percent       | P03.66     | P03.60       | 37.5%              |  |
| High V/A             | P03.67     | P03.61       | 10V                |  |
| High Hz Percent      | P03.68     | P03.62       | 100%               |  |

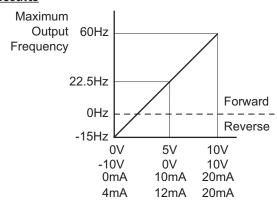

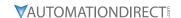

### Analog Input Parameter Example 6: Reduced Analog Gain

This example shows how to limit the Maximum Frequency Reference by reducing the Analog Input Gain. When the Analog Input is at its maximum value (10V or 20mA), the set-point frequency will be 50Hz. However, this reduced maximum frequency applies only to an Analog Input Source of Frequency Command. The Maximum Output Frequency can still can still go to 60Hz if controlled from the Keypad, RS-485 interface, Jog Command, or Multi-Speed settings. For this example, the only required parameter change is P03.11 or P03.12, Gain parameter.

- Minimum Frequency Reference = 0Hz
- Maximum Frequency Reference = 50Hz

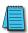

For Al1 and Al2: P03.50 (Analog Input Curve) must be set to zero (Normal Curve) to enable bias and gain calculations.

### **Calculations**

- A) Drive Maximum Output Frequency = P01.00 = (1750 rpm / 1750 rpm) x 60Hz = 60Hz
- B) **Analog Bias %** = 0%

| Analog Input (Alx) | AI1    | AI2    |
|--------------------|--------|--------|
| Bias Parameter     | P03.03 | P03.04 |

C) **Analog Gain** % =  $[(50Hz - 0Hz) / 60Hz] \times 100 = 83.3\% = Alx Input Gain$ 

| 1 | Analog Input   | AI1    | AI2    |
|---|----------------|--------|--------|
| ( | Gain Parameter | P03.11 | P03.12 |

D) **Mid-point Frequency** = [(50Hz - 0Hz) / 2] + 0Hz = 25Hz

### Parameter Settings

| Analog Input              | Al1 or       | AI2          | Davameter Settings |  |
|---------------------------|--------------|--------------|--------------------|--|
| Polarity                  | Positive (+) | Positive (+) | Parameter Settings |  |
| Bias Parameter            | P03.03       | P03.04       | 0.0%               |  |
| Pos/Neg Bias Parameter    | P03.07       | P03.08       | 0: No Bias         |  |
| Gain Parameter            | P03.11       | P03.12       | 83.3%              |  |
| Reverse Setting Parameter | P03          | 3.10         | 0: No Neg Freq     |  |
| Curve Parameter           | P03          | 3.50         | 0                  |  |

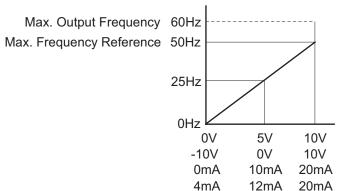

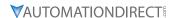

### Analog Input Parameter Example 7: Positive Offset with Reduced Analog Gain

This example illustrates how to provide a positive offset of the Analog Input, while using the full scale of the potentiometer or other analog device. At the same time, the Maximum Frequency Reference is limited by reducing the Analog Input Gain.

When the analog signal is at its lowest value, the set-point frequency will be at 11.5Hz. When the analog signal is at its maximum value, the set-point frequency will be 39.6Hz.

- Minimum Frequency Reference @0V = 11.5 Hz (11.5/60 = 19%)
- Mid-point Frequency Reference @5V = 22.5 Hz (22.5/60 = 37.5%)
- Maximum Frequency Reference @10V = 39.6 Hz (39.6/60 = 66%)

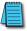

For Al1 and Al2: P03.50 (Analog Input Curve) must be set to 1, 2, or 3 to enable three point curve parameters.

## **Parameter Settings**

| Analog Input         | AI1                | AI2                | Davameter Cettings |
|----------------------|--------------------|--------------------|--------------------|
| Polarity             | 0–10 V             | Positive (+)       | Parameter Settings |
| Curve Selection      | P03.50 = 1<br>or 3 | P03.50 = 2<br>or 3 | 1, 2, or 3         |
| Term Input Selection | P03.28=0           | P03.29=0,1,2       | 0, 1, or 2         |
| Low V/A              | P03.63             | P03.57             | 0V                 |
| Low Hz Percent       | P03.64             | P03.58             | 19%                |
| Mid V/A              | P03.65             | P03.59             | 5V                 |
| Mid Hz Percent       | P03.66             | P03.60             | 37.5%              |
| High V/A             | P03.67             | P03.61             | 10V                |
| High Hz Percent      | P03.68             | P03.62             | 66%                |

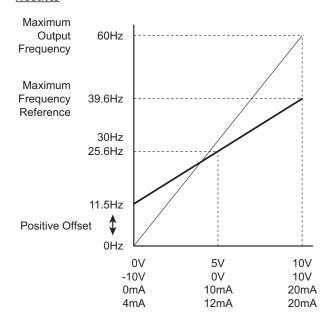

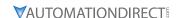

## **ANALOG INPUT PARAMETER EXAMPLE 8: TRIM**

This example illustrates trimming the output frequency of the drive.

- Minimum Frequency Reference = 0Hz
- Maximum Frequency Reference = 45Hz
- Actual Drive Output Frequency (when P4.08 = 4) = Frequency Command Trim Reference Frequency
- Trim Frequency Reference P4.07 = 15Hz (use comms or keypad to adjust this value based on the application needs)

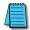

For Al1 and Al2: P03.50 (Analog Input Curve) must be set to zero (Normal Curve) to enable bias and gain calculations.

## **Calculations**

- A) **Drive Maximum Output Frequency** = P01.00 = (1750 rpm / 1750 rpm) x 60Hz = 60Hz
- B) **Analog Bias %** = 25%

| Analog Input (Alx) | AI1    | AI2    |
|--------------------|--------|--------|
| Bias Parameter     | P03.03 | P03.04 |

C) Analog Gain % =  $[(60Hz - 0Hz) / 60Hz] \times 100 = 100\%$ 

| Analog Input   | AI1          | AI2          |
|----------------|--------------|--------------|
| Polarity       | Positive (+) | Positive (+) |
| Gain Parameter | P03.11       | P03.12       |

D) Mid-point Frequency = [(45Hz - 0Hz) / 2] + 0Hz = 22.5 Hz

# Parameter Settings

| Analog Input              | All or       | AI2          | Parameter Settings  |  |
|---------------------------|--------------|--------------|---------------------|--|
| Polarity                  | Positive (+) | Positive (+) | Parameter Settings  |  |
| Bias Parameter            | P03.03       | P03.04       | 25%                 |  |
| Pos/Neg Bias Parameter    | P03.07       | P03.08       | 3: ABS of Bias      |  |
| Gain Parameter            | P03.11       | P03.12       | 100.0%              |  |
| Reverse Setting Parameter | P03.10       |              | 1: Neg Freq Allowed |  |
| Curve Parameter           | P03.50       |              | 0                   |  |

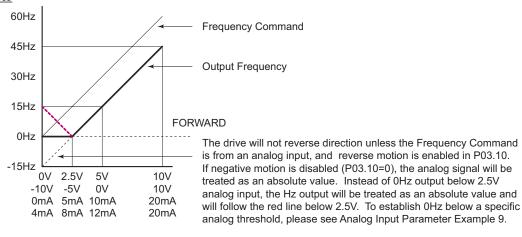

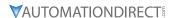

# Analog Input Parameter Example 9: Zero Volts Out at Low $V_{_{IN}}$

This example gives 0Hz output through the first  $0V\sim2.5V$  of Analog Input. The rest of the  $2.5V\sim10V$  corresponds to  $0\sim45$  Hz. This example will use the three point curve method.

- Minimum Frequency Reference @0V = 0Hz (0/60 = 0%)
- Mid-point Frequency Reference @5V = 0Hz (0/60 = 0%)
- Maximum Frequency Reference @10V = 45Hz (45/60 = 75%)

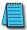

For Al1 and Al2: P03.50 (Analog Input Curve) must be set to 1, 2, or 3 to enable three point curve parameters.

# **Parameter Settings**

| Analog Input         | AI1                | AI2                | Davameter Cattings |
|----------------------|--------------------|--------------------|--------------------|
| Polarity             | 0–10 V             | Positive (+)       | Parameter Settings |
| Curve Selection      | P03.50 = 1<br>or 3 | P03.50 = 2<br>or 3 | 1, 2, or 3         |
| Term Input Selection | P03.28=0           | P03.29=0,1,2       | 0, 1, or 2         |
| Low V/A Input        | P03.63             | P03.57             | 0V                 |
| Low Hz Percent       | P03.64             | P03.58             | 0%                 |
| Mid V/A Input        | P03.65             | P03.59             | 2.5V               |
| Mid Hz Percent       | P03.66             | P03.60             | 0%                 |
| High V/A Input       | P03.67             | P03.61             | 10V                |
| High Hz Percent      | P03.68             | P03.62             | 75%                |

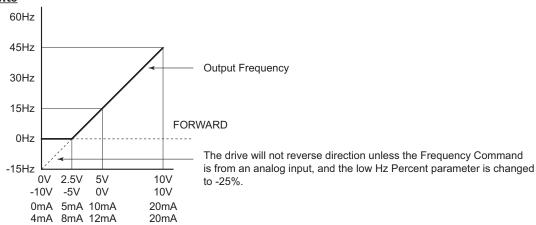

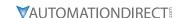

### Analog Input Parameter Example 10: Inverse Analog Speed Reference

This example illustrates the use of an inverse analog speed reference to the drive. The minimum analog reference value corresponds to the full forward output frequency of the drive. In this example, only the Pos/Neg Bias Parameter must be changed from default.

- Minimum Frequency Reference = 60Hz (drive output frequency at the minimum analog input reference, 0V)
- Maximum Frequency Reference = 0Hz (drive output frequency at the maximum analog input reference, 10V)

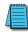

For Al1 and Al2: P03.50 (Analog Input Curve) must be set to zero (Normal Curve) to enable bias and gain calculations.

<u>Calculations</u> (see <u>page 4–115</u> for formulas)

- A) **Drive Maximum Output Frequency** = P01.00 = (1750 rpm / 1750 rpm) x 60Hz = 60Hz
- B) **Analog Bias %** = 100%

| Analog Input (Alx) | AI1    | AI2    |
|--------------------|--------|--------|
| Bias Parameter     | P03.03 | P03.04 |

C) Analog Gain % =  $[(0Hz - 60Hz) / 60Hz] \times 100 = -100\%$ 

| Analog Input   | AI1    | AI2    |
|----------------|--------|--------|
| Gain Parameter | P03.11 | P03.12 |

D) Mid-point Frequency = [(60Hz - 0Hz) / 2] + 0Hz = 30Hz

# **Parameter Settings**

| Analog Input              | All or       | Al2 or       | Dayameter Settings          |  |
|---------------------------|--------------|--------------|-----------------------------|--|
| Polarity                  | Positive (+) | Positive (+) | Parameter Settings          |  |
| Bias Parameter            | P03.03       | P03.04       | 100.0%                      |  |
| Pos/Neg Bias Parameter    | P03.07       | P03.08       | 2: Greater than or equal to |  |
| Gain Parameter            | P03.11       | P03.12       | 100.0%                      |  |
| Reverse Setting Parameter | P03          | .10          | 0: No Neg Freq              |  |
| Curve Parameter           | P03          | .50          | 0                           |  |
| Drive Max Output Freq     | P01.00       |              | 60Hz                        |  |

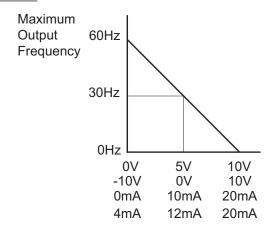

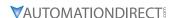

# Analog Input Parameter Example 11: Forward and Reverse Operation with -10V to +10V Input

In this example, the potentiometer (or other analog signal device) is programmed to run a motor full-speed in both forward and reverse directions using a -10V to +10V analog input. The frequency reference will be 0Hz when the potentiometer is positioned at mid-point of its scale (0V). When using -10V to +10V the three point curve method is used. This requires using parameters P03.62 – P03.68 for 0 to +10V scaling and P03.69 – P03.74 for 0 to -10V scaling. This is effectively a six point curve.

- Minimum Frequency Reference @-10V = -60Hz (-60/60 = -100%)(reverse)
- Mid-point Frequency Reference @-5V = -30Hz (-30/60 = -50%)(reverse)
- Maximum Frequency Reference @0V = 0Hz (0/60 = 0%)
- Minimum Frequency Reference @0V = 0Hz (0/60 = 0%)
- Mid-point Frequency Reference @5V = 30Hz (30/60 = 50%)
- Maximum Frequency Reference @10V = 60Hz (60/60 = 100%)

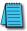

For Al1 and Al2: P03.50 (Analog Input Curve) must be set to 1, 2, or 3 to enable three point curve parameters.

# **Parameter Settings**

| Analog Input              | AI1          | Davameter Settings |
|---------------------------|--------------|--------------------|
| Polarity                  | -10V to +10V | Parameter Settings |
| Curve Selection           | P3.50        | 1 or 3             |
| Term Input Select         | P3.28        | 3                  |
| Low Point Input Value     | 03.63        | 0                  |
| Low Proportional % Out    | 03.64        | 0                  |
| Middle Point Input Value  | 03.65        | 5                  |
| Middle Proportional % Out | 03.66        | -50%               |
| High Point Input Value    | 03.67        | 10                 |
| High Proportional % Out   | 03.68        | 100%               |
| High Point Input Value    | 03.69        | 0                  |
| High Proportional % Out   | 03.70        | 0                  |
| Middle Point Input Value  | 03.71        | -5                 |
| Middle Proportional % Out | 03.72        | -50%               |
| Low Point Input Value     | 03.73        | -10                |
| Low Proportional % Out    | 03.74        | -100%              |

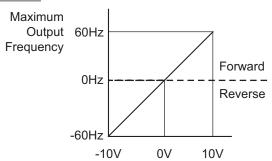

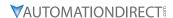

# GROUP PO4.XX DETAILS - MULTI-STEP SPEED PARAMETERS

|               |                                       | <u>Type</u>    | <u>Hex Addr</u> | <u>Dec Addr</u> |
|---------------|---------------------------------------|----------------|-----------------|-----------------|
| P04.00        | 1st Step Speed Frequency              | ♦R/W           | 0400            | 41025           |
| P04.01        | 2nd Step Speed Frequency              | ♦R/W           | 0401            | 41026           |
| <u>P04.02</u> | 3rd Step Speed Frequency              | ♦R/W           | 0402            | 41027           |
| <u>P04.03</u> | 4th Step Speed Frequency              | ♦R/W           | 0403            | 41028           |
| P04.04        | 5th Step Speed Frequency              | ♦R/W           | 0404            | 41029           |
| P04.05        | 6th Step Speed Frequency              | ♦R/W           | 0405            | 41030           |
| P04.06        | 7th Step Speed Frequency              | ♦R/W           | 0406            | 41031           |
| P04.07        | 8th Step Speed Frequency              | ♦R/W           | 0407            | 41032           |
| P04.08        | 9th Step Speed Frequency              | ♦R/W           | 0408            | 41033           |
| P04.09        | 10th Step Speed Frequency             | ♦R/W           | 0409            | 41034           |
| P04.10        | 11th Step Speed Frequency             | ♦R/W           | 040A            | 41035           |
| P04.11        | 12th Step Speed Frequency             | ♦R/W           | 040B            | 41036           |
| P04.12        | 13th Step Speed Frequency             | ♦R/W           | 040C            | 41037           |
| P04.13        | 14th Step Speed Frequency             | ♦R/W           | 040D            | 41038           |
| P04.14        | 15th Step Speed Frequency             | ♦R/W           | 040E            | 41039           |
|               | Range/Units (Format: 16-bit unsigned) | <u>Default</u> |                 |                 |
|               | 0.00-599.00 Hz                        | 0.00           |                 |                 |

Use the multi-function input terminals (refer to settings 1–4 of P02.01–P02.07 Multi-function Input Command) to select the multi-step speed command (the maximum is 15th step speed). P04.00 to P04.14 sets the multi-step speed (frequency) as shown in the following diagram.

- The external terminal/digital keypad/communication controls the RUN and STOP commands with P00.21.
- You can set each multi-step speed between 0.00–599.00 Hz during operation.
- Explanation for the timing diagram of the multi-step speed and external terminals. The related parameter settings are:
  - a) P04.00-P04.14: sets the 1st-15th multi-step speed (to set the frequency of each step speed).
  - b) P02.01-P02.07: sets the multi-function input terminals (multi-step speed command 1-4).

# Related parameters:

- P01.22 JOG frequency setting
- P02.01 multi-function input command 1 (DI1)
- P02.02 multi-function input command 2 (DI2)
- P02.03 multi-function input command 3 (DI3)
- P02.04 multi-function input command 4 (DI4)

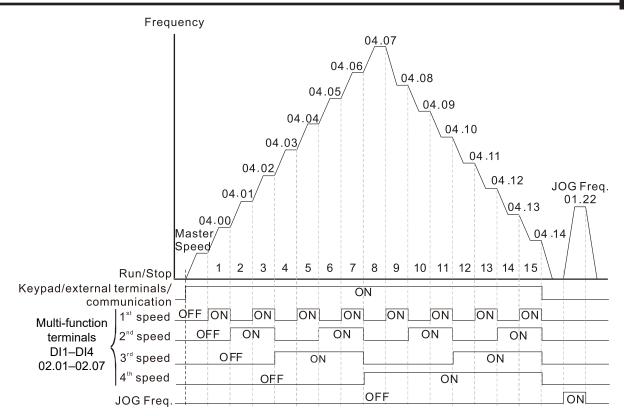

Speed Selection through External Terminals

|               |                                       | <u>Type</u>    | Hex Addr | <u>Dec Addr</u> |
|---------------|---------------------------------------|----------------|----------|-----------------|
| <u>P04.50</u> | PLC Buffer 0                          | ♦R/W           | 0432     | 41075           |
| <u>P04.51</u> | PLC Buffer 1                          | ♦R/W           | 0433     | 41076           |
| <u>P04.52</u> | PLC Buffer 2                          | ♦R/W           | 0434     | 41077           |
| P04.53        | PLC Buffer 3                          | ♦R/W           | 0435     | 41078           |
| <u>P04.54</u> | PLC Buffer 4                          | ♦R/W           | 0436     | 41079           |
| <u>P04.55</u> | PLC Buffer 5                          | ♦R/W           | 0437     | 41080           |
| <u>P04.56</u> | PLC Buffer 6                          | ♦R/W           | 0438     | 41081           |
| P04.57        | PLC Buffer 7                          | ♦R/W           | 0439     | 41082           |
| P04.58        | PLC Buffer 8                          | ♦R/W           | 043A     | 41083           |
| P04.59        | PLC Buffer 9                          | ♦R/W           | 043B     | 41084           |
| P04.60        | PLC Buffer 10                         | ♦R/W           | 043C     | 41085           |
| <u>P04.61</u> | PLC Buffer 11                         | ♦R/W           | 043D     | 41086           |
| <u>P04.62</u> | PLC Buffer 12                         | ♦R/W           | 043E     | 41087           |
| <u>P04.63</u> | PLC Buffer 13                         | ♦R/W           | 043F     | 41088           |
| P04.64        | PLC Buffer 14                         | ♦R/W           | 0440     | 41089           |
| <u>P04.65</u> | PLC Buffer 15                         | ♦R/W           | 0441     | 41090           |
| <u>P04.66</u> | PLC Buffer 16                         | ♦R/W           | 0442     | 41091           |
| P04.67        | PLC Buffer 17                         | ♦R/W           | 0443     | 41092           |
| <u>P04.68</u> | PLC Buffer 18                         | ♦R/W           | 0444     | 41093           |
| P04.69        | PLC Buffer 19                         | ♦R/W           | 0445     | 41094           |
|               | Range/Units (Format: 16-bit unsigned) | <u>Default</u> |          |                 |
|               | 0–65535                               | 0              |          |                 |

You can combine the PLC buffer with the built-in PLC function for a variety of applications.

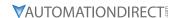

# GROUP POS.XX DETAILS - MOTOR PARAMETERS

In this parameter group, the following are abbreviations for different types of motors:

- IM: Induction motor
- PM: Permanent magnet synchronous AC motor
- IPM: Interior permanent magnet synchronous AC motor
- SPM: Surface permanent magnet synchronous AC motor

|                                     | <u>Type</u>    | <u>Hex Addr</u> | <u>Dec Addr</u> |
|-------------------------------------|----------------|-----------------|-----------------|
| P05.00 Motor Parameter Auto-tuning  | R/W            | 0000            | 41281           |
| Range/Units (Format: 16-bit binary) | <u>Default</u> |                 |                 |
| 0: No function                      | 0              |                 |                 |

- 1: Adv. rolling auto-tuning for IM motor flux curve (FOC/TQC)
- 2: Static test for induction motor (IM)
- 5: Rolling auto-tuning for PM (IPM / SPM)
- 6: Simple rolling auto-tuning for induction motor (IM)
- 12: FOC/TQC sensorless inertia estimation (IM)
- 13: Static Auto-tuning for PM (IPM/SPM)

Setting 1 can be used for P00.10=2 Torque mode and P00.11=5 FOC sensorless mode only.

Setting 6 can be used for induction motor auto tune in these speed modes: P00.11=0, 1 or 2.

Drive motion will occur during these tests.

When auto tuning is in process, "TUN" will display on the drive keypad.

For PM motors, tune motor with no load connected. P05.00=5 provides more accurate calculation of the Ke parameter (P05.43) based on actual motor rotation. When P05.00=13, the Ke parameter is calculated based on the motor power, current and rotor speed.

See Adjustment and Applications section for detailed tuning procedures.

|                                                           | <u>Type</u>    | <u>Hex Addr</u> | <u>Dec Addr</u> |
|-----------------------------------------------------------|----------------|-----------------|-----------------|
| <u>P05.01</u> Full-load Current for Induction Motor 1 (A) | Read           | 0501            | 41282           |
| Range/Units (Format: 16-bit unsigned)                     | <u>Default</u> |                 |                 |
| 10–120 % of the drive's rated current                     | Model          | dependent       | t               |

Sets this value according to the rated current of the motor as indicated on the motor nameplate. The default is 90% of the drive's rated current.

# Example:

The rated current for a 7.5 hp (5.5 kW) motor is 25A. The default is 22.5 A.

The setting range is  $2.5-30 \text{ A} (25 \times 10\% = 2.5 \text{ A} \text{ and } 25 \times 120\% = 30 \text{A}).$ 

|                                                      | <u>Type</u>    | <u>Hex Addr</u> | <u>Dec Addr</u> |
|------------------------------------------------------|----------------|-----------------|-----------------|
| <u>P05.02</u> Rated Power for Induction Motor 1 (kW) | ♦R/W           | 0502            | 41283           |
| Range/Units (Format: 16-bit unsigned)                | <u>Default</u> |                 |                 |
| 0.00-655.35 kW                                       | Model          | dependent       |                 |

P05.02 sets the rated power for motor 1. The default is the drive's power value.

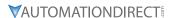

|        |                                                        | <u>Type</u>    | <u>Hex Addr</u> | <u>Dec Addr</u> |
|--------|--------------------------------------------------------|----------------|-----------------|-----------------|
| P05.03 | Rated Speed for Induction Motor 1 (rpm)                | ♦R/W           | 0503            | 41284           |
|        | Range/Units (Format: 16-bit unsigned)                  | <u>Default</u> |                 |                 |
|        | 0-xxxxx rpm (Depending on the motor's number of poles) | Depen          | dent on the     | e motor's       |
|        | 1710 (60Hz 4 poles); 1410 (50Hz 4 poles)               | numbe          | r of poles      |                 |

P05.03 sets the rated speed for the motor as indicated on the motor nameplate.

This parameter works in conjunction with the Number of Poles and Hertz. Set up P01.01 and P05.04 before setting up P05.03 to ensure that the motor operates normally.

|                                              | <u>Type</u>    | <u>Hex Addr</u> | Dec Addr |
|----------------------------------------------|----------------|-----------------|----------|
| P05.04 Number of Poles for Induction Motor 1 | R/W            | 0504            | 41285    |
| Range/Units (Format: 16-bit unsigned)        | <u>Default</u> |                 |          |
| 2–20                                         | 4              |                 |          |

P05.04 sets the number of poles for the motor (must be an even number).

|               |                                                   | <u>Type</u>    | Hex Addr        | <u>Dec Addr</u> |
|---------------|---------------------------------------------------|----------------|-----------------|-----------------|
| <u>P05.05</u> | No-load Current for Induction Motor 1 (A)         | R/W            | 0505            | 41286           |
|               | Range/Units (Format: 16-bit unsigned)             | <u>Default</u> |                 |                 |
|               | 0.00–P05.01 default                               | Model          | dependent       | t               |
|               | The default is 40% of the motor's rated current.  |                |                 |                 |
|               |                                                   | <u>Type</u>    | <u>Hex Addr</u> | <u>Dec Addr</u> |
| P05.06        | Stator Resistance (Rs) for Induction Motor 1      | R/W            | 0506            | 41287           |
|               | Range/Units (Format: 16-bit unsigned)             | <u>Default</u> |                 |                 |
|               | 0.000–65.535 Ω                                    | Model          | dependent       | t               |
|               |                                                   | <u>Type</u>    | <u>Hex Addr</u> | <u>Dec Addr</u> |
| P05.07        | Rotor Resistance (Rr) for Induction Motor 1       | R/W            | 0507            | 41288           |
|               | Range/Units (Format: 16-bit unsigned)             | <u>Default</u> |                 |                 |
|               | 0.000–65.535 Ω                                    | 0.000          |                 |                 |
|               |                                                   | <u>Type</u>    | <u>Hex Addr</u> | <u>Dec Addr</u> |
| P05.08        | Magnetizing Inductance (Lm) for Induction Motor 1 | R/W            | 0508            | 41289           |
| P05.09        | Stator Inductance (Lx) for Induction Motor 1      | R/W            | 0509            | 41290           |
|               | Range/Units (Format: 16-bit unsigned)             | <u>Default</u> |                 |                 |
|               | 0.0–6553.5 mH                                     | 0.0            |                 |                 |
|               |                                                   | Type           | Hex Addr        | Dec Addr        |
| P05.13        | Full-load Current for Induction Motor 2 (A)       | R/W            | 050D            | 41294           |
|               | Range/Units (Format: 16-bit unsigned)             | Default        | 0000            |                 |
|               | 10–120 % of the drive's rated current             |                | dependent       | t               |

Set P05.13 according to the rated current of the motor as indicated on the motor nameplate. The default is 90% of the drive's rated current.

# Example:

The rated current for a 7.5 hp (5.5 kW) motor is 25A. The default is 22.5 A. The setting range is 2.5-30 A ( $25 \times 10 \% = 2.5$  A and  $25 \times 120 \% = 30$ A).

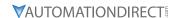

|        |                                        | <u>Type</u>    | <u>Hex Addr</u> | Dec Addr |
|--------|----------------------------------------|----------------|-----------------|----------|
| P05.14 | Rated Power for Induction Motor 2 (kW) | ♦R/W           | 050E            | 41295    |
|        | Range/Units (Format: 16-bit unsigned)  | <u>Default</u> |                 |          |
|        | 0.00–655.35 kW                         | Model          | dependent       | +        |

P05.14 sets the rated power for motor 2. The default is the drive's power value.

|                                                                             | <u>Iype</u>    | <u>Hex Aaar</u> | <u>Dec Aaar</u> |
|-----------------------------------------------------------------------------|----------------|-----------------|-----------------|
| <u>P05.15</u> Rated Speed for Induction Motor 2 (rpm)                       | ♦R/W           | 050F            | 41296           |
| Range/Units (Format: 16-bit unsigned)                                       | <u>Default</u> |                 |                 |
| 0–xxxxx rpm (Depending on the motor's number of poles)  Dependent on the mo |                | e motor's       |                 |
| 1710 (60Hz 4 poles); 1410 (50Hz 4 poles)                                    | numbe          | er of poles     |                 |

P05.15 sets the rated speed for the motor as indicated on the motor nameplate.

This parameter works in conjunction with the Number of Poles and Hertz. Set up P01.35 and P05.16 before setting up P05.15 to ensure that the motor operates normally.

|                                              | <u>Type</u>    | <u>Hex Addr</u> | Dec Addr |
|----------------------------------------------|----------------|-----------------|----------|
| P05.16 Number of Poles for Induction Motor 2 | R/W            | 0510            | 41297    |
| Range/Units (Format: 16-bit unsigned)        | <u>Default</u> |                 |          |
| 2–20                                         | 4              |                 |          |

P05.16 sets the number of poles for the motor (must be an even number). Check P05.15 for accuracy after changing this value.

|                                                                 | <u>Type</u>    | Hex Addr        | Dec Addr        |
|-----------------------------------------------------------------|----------------|-----------------|-----------------|
| P05.17 No-load Current for Induction Motor 2 (A)                | R/W            | 0511            | 41298           |
| Range/Units (Format: 16-bit unsigned)                           | <u>Default</u> |                 |                 |
| 0.00–P05.13 default                                             | Model          | dependent       | t               |
| The default is 40% of the motor's rated current.                |                |                 |                 |
|                                                                 | Туре           | Hex Addr        | Dec Addr        |
| <b>P05.18</b> Stator Resistance (Rs) for Induction Motor 2      | R/W            | 0512            | 41299           |
| Range/Units (Format: 16-bit unsigned)                           | <u>Default</u> |                 |                 |
| 0.000–65.535 Ω                                                  | Model          | dependent       | t               |
|                                                                 | <u>Type</u>    | <u>Hex Addr</u> | <u>Dec Addr</u> |
| <b>P05.19</b> Rotor Resistance (Rr) for Induction Motor 2       | R/W            | 0513            | 41300           |
| Range/Units (Format: 16-bit unsigned)                           | <u>Default</u> |                 |                 |
| 0.000–65.535 Ω                                                  | 0.000          |                 |                 |
|                                                                 | Туре           | <u>Hex Addr</u> | <u>Dec Addr</u> |
| <u>P05.20</u> Magnetizing Inductance (Lm) for Induction Motor 2 | R/W            | 0514            | 41301           |
| P05.21 Stator Inductance (Lx) for Induction Motor 2             | R/W            | 0515            | 41302           |
| Range/Units (Format: 16-bit unsigned)                           | <u>Default</u> |                 |                 |
| 0.0–6553.5 mH                                                   | 0.0            |                 |                 |

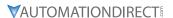

|        |                                          | <i>Type</i>    | <u>Hex Addr</u> | <u>Dec Addr</u> |
|--------|------------------------------------------|----------------|-----------------|-----------------|
| P05.22 | Multi-motor (Induction) Selection        | R/W            | 0516            | 41303           |
|        | Range/Units (Format: 16-bit binary)      | <u>Default</u> |                 |                 |
|        | 1: Motor 1                               | 1              |                 |                 |
|        | 2: Motor 2                               |                |                 |                 |
|        | 3: Motor 3 (VF or SVC control mode only) |                |                 |                 |
|        | 4: Motor 4 (VF or SVC control mode only) |                |                 |                 |

P05.22 sets the motor operated by the AC motor drive. Multi-motor selection only supports single control mode. For example, when you set motor 1 as SVC control mode, the control mode of motors 2–4 are also set as SVC

|                                                                               | <u>Type</u>    | <u>Hex Addr</u> | <u>Dec Addr</u> |
|-------------------------------------------------------------------------------|----------------|-----------------|-----------------|
| P05.23 Frequency for Y-connection /△-connection Switch for an Induction Motor | ♦R/W           | 0517            | 41304           |
| Range/Units (Format: 16-bit unsigned)                                         | <u>Default</u> |                 |                 |
| 0.00-599.00 Hz                                                                | 60.00          |                 |                 |
|                                                                               | <u>Type</u>    | <u>Hex Addr</u> | <u>Dec Addr</u> |
| <b>P05.24</b> Y-connection /∆-connection Switch for an Induction Motor        | R/W            | 0518            | 41305           |
| Range/Units (Format: 16-bit binary)                                           | <u>Default</u> |                 |                 |
| 0: Disable                                                                    | 0              |                 |                 |
| 1: Enable                                                                     |                |                 |                 |
|                                                                               | <u>Type</u>    | <u>Hex Addr</u> | <u>Dec Addr</u> |
| P05.25 Delay Time for Y-connection/△-connection Switch for an Induction Motor | ♦R/W           | 0519            | 41306           |
| Range/Units (Format: 16-bit unsigned)                                         | <u>Default</u> |                 |                 |
| 0.000–60.000 sec.                                                             | 0.200          |                 |                 |

You can apply P05.23–P05.25 in wide range motors, and the motor coil executes the Y-connection/  $\Delta$ -connection switch as required. The wide range motors are related to the motor design. In general, the motor has higher torque with low speed Y-connection and has higher speed with high speed  $\Delta$ -connection.

- P05.24 enables and disables the switch of Y-connection/ $\Delta$ -connection.
- When you set P05.24 to 1, the drive uses the P05.23 setting and current motor frequency, and switches the current motor to Y-connection or  $\Delta$ -connection. You can switch the relevant motor parameter settings simultaneously.
- P05.25 sets the switch delay time of Y-connection/ $\Delta$ -connection.
- When the output frequency reaches the Y-connection/Δ-connection switch frequency, the drive delays according to P05.25 before activating the multi-function output terminals.

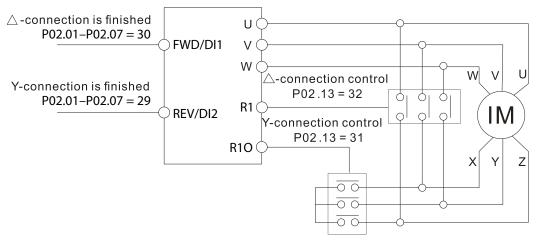

- Y- △ connection switch: can be used for wide range motor
- Y -connection for low speed: higher torque can be used for rigid tapping
- $\triangle$ -connection for high speed: higher speed can be used for high-speed drilling

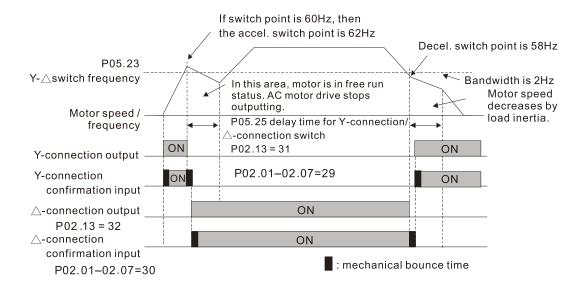

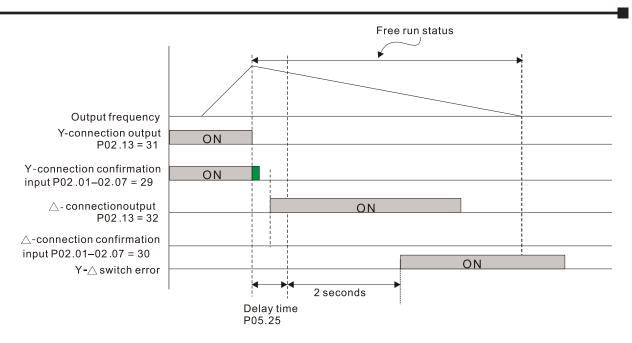

|               |                                                       | <u>Type</u>    | <u>Hex Addr</u> | <u>Dec Addr</u> |
|---------------|-------------------------------------------------------|----------------|-----------------|-----------------|
| P05.26        | Accumulated Watt-second for a Motor (W-msec.)         | Read           | 051A            | 41307           |
| P05.27        | Accumulated Watt-second for a Motor (W-sec. or joule) | Read           | 051B            | 41308           |
| <u>P05.28</u> | Accumulated Watt-hour for a Motor (W-hour)            | Read           | 051C            | 41309           |
| P05.29        | Accumulated Watt-hour for a Motor (kW-hour)           | Read           | 051D            | 41310           |
| <u>P05.30</u> | Accumulated Watt-hour for a Motor (MW-hour)           | Read           | 051E            | 41311           |
|               | Range/Units (Format: 16-bit unsigned)                 | <u>Default</u> |                 |                 |
|               | Read only                                             | 0              |                 |                 |

Parameters P05.26–P05.30 record the amount of power the motors consume. The accumulation begins when the drive is activated and the record is saved when the drive stops or turns OFF. The amount of consumed watts continues to accumulate when the drive is activated again. To clear the accumulation, set P00.02 to 5 to return the accumulation record to 0.

- The accumulated total watts of the motor per second = P05.27 x 65536 + P05.26.

  <u>Example:</u> When P05.26 = 2548.1 and P05.27 = 15.2, the accumulated total watts of the motor per second = 15.2 x 65536 + 2548.1 = 996147.2 + 2548.1 = 998695.3
- The accumulated total kilowatts of the motor per hour = P05.30 x 65536 + P05.29.

  <u>Example:</u> When P05.29 = 3361.4 and P05.30 = 11.2, the accumulated total kilowatts of the motor per hour = 11.2 x 65536 + 3361.4 = 734003.2 + 3361.4 = 737364.6

|                                                          | <u>Type</u>    | <u>Hex Addr</u> | <u>Dec Addr</u> |
|----------------------------------------------------------|----------------|-----------------|-----------------|
| <u>P05.31</u> Accumulated Motor Operation Time (minutes) | R/W            | 051F            | 41312           |
| Range/Units (Format: 16-bit unsigned)                    | <u>Default</u> |                 |                 |
| 0–1439                                                   | 0              |                 |                 |
|                                                          |                |                 |                 |
|                                                          | <u>Type</u>    | Hex Addr        | <u>Dec Addr</u> |
| P05.32 Accumulated Motor Operation Time (days)           | R/W            | 0520            | 41313           |
| Range/Units (Format: 16-bit unsigned)                    | <u>Default</u> |                 |                 |
| 0-65535                                                  | 0              |                 |                 |

Use P05.31 and P05.32 to record the motor operation time. To clear the operation time, set P05.31 and P05.32 to 0. An operation time shorter than 60 seconds is not recorded.

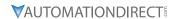

|        |                                                                            | <u>Type</u>    | <u>Hex Addr</u> | <u>Dec Addr</u> |  |
|--------|----------------------------------------------------------------------------|----------------|-----------------|-----------------|--|
| P05.33 | Induction Motor (IM) or Permanent Magnet Synchronous AC Motor<br>Selection | R/W            | 0521            | 41314           |  |
| 1      | Range/Units (Format: 16-bit binary)                                        | <u>Default</u> |                 |                 |  |
|        | 0: IM (Induction motor)                                                    | 0              |                 |                 |  |

- 1: SPM (Surface permanent magnet synchronous AC motor)
- 2: IPM (Interior permanent magnet synchronous AC motor)

On SPM motors, magnets are mounted on the exterior of the rotor shaft. On IPM motors, magnets are mounted inside of the rotor shaft.

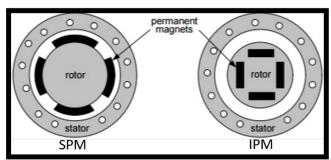

|                                                                             | <u>Туре</u>     | <u>Hex Addr</u> | <u>Dec Addr</u> |
|-----------------------------------------------------------------------------|-----------------|-----------------|-----------------|
| <u>P05.34</u> Full-load Current for a Permanent Magnet Synchronous AC Motor | R/W             | 0522            | 41315           |
| Range/Units (Format: 16-bit unsigned)                                       | <u>Default</u>  |                 |                 |
| 0–120% of the drive's rated current                                         | Model dependent |                 |                 |
|                                                                             |                 |                 |                 |
|                                                                             | <u>Type</u>     | <u>Hex Addr</u> | <u>Dec Addr</u> |
| <u>P05.35</u> Rated Power for a Permanent Magnet Synchronous AC Motor       | R/W             | 0523            | 41316           |
| Range/Units (Format: 16-bit unsigned)                                       | <u>Default</u>  |                 |                 |
| 0.00–655.35 kW                                                              | Mode            | l dependen      | t               |

Sets the rated power for the permanent magnet synchronous AC motor. The default is the drive's power value.

|                                                                                                    | <u>Type</u>             | <u>Hex Addr</u>         | <u>Dec Addr</u>          |
|----------------------------------------------------------------------------------------------------|-------------------------|-------------------------|--------------------------|
| <u>P05.36</u> Rated Speed for a Permanent Magnet Synchronous AC Motor                                             | R/W                     | 0524                    | 41317                    |
| Range/Units (Format: 16-bit unsigned)                                                                             | <u>Default</u>          |                         |                          |
| 0–65535 rpm                                                                                                    | 2000                    |                         |                          |
|                                                                                                    | <u>Type</u>             | Hex Addr                | Dec Addr                 |
| <u>P05.37</u> Number of Poles for a Permanent Magnet Synchronous AC Motor                                         | R/W                     | 0525                    | 41318                    |
| Range/Units (Format: 16-bit unsigned)                                                                             | <u>Default</u>          |                         |                          |
| 0–65535                                                                                                    | 10                      |                         |                          |
|                                                                                                    |                         |                         |                          |
|                                                                                                    |                         |                         |                          |
|                                                                                                    | <u>Type</u>             | <u>Hex Addr</u>         | <u>Dec Addr</u>          |
| <u>P05.39</u> Stator Resistance for a Permanent Magnet Synchronous AC Motor                                       | <i>Type</i> R/W         | <u>Hex Addr</u><br>0527 | <u>Dec Addr</u><br>41320 |
| <u>P05.39</u> Stator Resistance for a Permanent Magnet Synchronous AC Motor Range/Units (Format: 16-bit unsigned) | -,,                     |                         |                          |
|                                                                                                    | R/W                     |                         |                          |
| Range/Units (Format: 16-bit unsigned)                                                                             | R/W<br><u>Default</u>   |                         |                          |
| Range/Units (Format: 16-bit unsigned)                                                                             | R/W<br><u>Default</u>   |                         |                          |
| Range/Units (Format: 16-bit unsigned) $0.000-65.535 \Omega$                                                       | R/W<br><u>Default</u>   |                         |                          |
| Range/Units (Format: 16-bit unsigned)                                                                             | R/W<br>Default<br>0.000 | 0527                    | 41320                    |
| Range/Units (Format: 16-bit unsigned) $0.000-65.535 \Omega$                                                       | R/W<br>Default<br>0.000 | 0527  Hex Addr          | 41320  Dec Addr          |

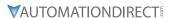

|                                                                | <u>Type</u>    | <u>Hex Addr</u> | Dec Addr        |
|----------------------------------------------------------------|----------------|-----------------|-----------------|
| P05.41 Permanent Magnet Synchronous AC Motor Lq                | R/W            | 0529            | 41322           |
| Range/Units (Format: 16-bit unsigned)                          | <u>Default</u> |                 |                 |
| 0.00–655.35 mH                                                 | 0.00           |                 |                 |
|                                                                | <u>Type</u>    | Hex Addr        | Dec Addr        |
| P05.43 Ke parameter of a Permanent Magnet Synchronous AC Motor | R/W            | 052B            | 41324           |
|                                                                |                | 0320            | 41324           |
| Range/Units (Format: 16-bit unsigned)                          | <u>Default</u> |                 |                 |
| 0–65535 V / krpm                                               | 0              |                 |                 |
|                                                                | <u>Туре</u>    | <u>Hex Addr</u> | <u>Dec Addr</u> |
| P05.64 Full-load Current for Induction Motor 3 (A)             | R/W            | 0540            | 41345           |
| Range/Units (Format: 16-bit unsigned)                          | <u>Default</u> |                 |                 |
| 10–120% of the drive's rated current                           | Model          | dependent       | t               |

Set this value according to the rated current of the motor as indicated on the motor nameplate. The default is 90% of the drive's rated current.

## Example:

The rated current for a 7.5 hp (5.5 kW) motor is 25A. The default is 22.5 A. The setting range is 2.5-30 A ( $25 \times 10 \% = 2.5$  A and  $25 \times 120 \% = 30$ A).

|                                                      | <u>Type</u>    | <u>Hex Addr</u> | <u>Dec Addr</u> |
|------------------------------------------------------|----------------|-----------------|-----------------|
| <u>P05.65</u> Rated Power for Induction Motor 3 (kW) | ♦R/W           | 0541            | 41346           |
| Range/Units (Format: 16-bit unsigned)                | <u>Default</u> |                 |                 |
| 0.00-655.35 kW                                       | Model          | dependent       | t               |

P05.65 sets the rated power for motor 3. The default is the drive's power value.

|                                                                                                    | <u>Type</u>    | <u>Hex Addr</u>            | <u>Dec Addr</u> |
|----------------------------------------------------------------------------------------------------|----------------|----------------------------|-----------------|
| P05.66 Rated Speed for Induction Motor 3 (rpm)                                                     | ♦R/W           | 0542                       | 41347           |
| Range/Units (Format: 16-bit unsigned)                                                              | <u>Default</u> |                            |                 |
| 0–xxxxx rpm (Depending on the motor's number of poles)<br>1710 (60Hz 4 poles); 1410 (50Hz 4 poles) |                | dent on the<br>er of poles | e motor's       |

P05.66 sets the rated speed for the motor as indicated on the motor nameplate.

|                                              | <i>Type</i>    | <u>Hex Addr</u> | <u>Dec Addr</u> |  |
|----------------------------------------------|----------------|-----------------|-----------------|--|
| P05.67 Number of Poles for Induction Motor 3 | R/W            | 0543            | 41348           |  |
| Range/Units (Format: 16-bit unsigned)        | <u>Default</u> |                 |                 |  |
| 2–20                                         | 4              |                 |                 |  |

P05.67 sets the number of poles for the motor (must be an even number).

Set up P01.54 and P05.66 before setting up P05.67 to ensure that the motor operates normally.

|                                                  | <u>Type</u>    | <u>Hex Addr</u> | <u>Dec Addr</u> |
|--------------------------------------------------|----------------|-----------------|-----------------|
| P05.68 No-load Current for Induction Motor 3 (A) | R/W            | 0544            | 41349           |
| Range/Units (Format: 16-bit unsigned)            | <u>Default</u> |                 |                 |
| 0.00-P05.64 default                              | Model          | dependent       | t               |

The default is 40% of the motor's rated current.

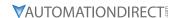

|                                                            | <u>Type</u>    | <u>Hex Addr</u> | <u>Dec Addr</u> |
|------------------------------------------------------------|----------------|-----------------|-----------------|
| <b>P05.69</b> Stator Resistance (Rs) for Induction Motor 3 | R/W            | 0545            | 41350           |
| Range/Units (Format: 16-bit unsigned)                      | <u>Default</u> |                 |                 |
| 0.000–65.535 Ω                                             | Model          | dependent       |                 |

|                                                       |     | <u>Туре</u>    | <u>Hex Addr</u> | <u>Dec Addr</u> |
|-------------------------------------------------------|-----|----------------|-----------------|-----------------|
| <u>P05.70</u> Full-load Current for Induction Motor 4 | (A) | R/W            | 0546            | 41351           |
| Range/Units (Format: 16-bit unsigned)                 | 1   | <u>Default</u> |                 |                 |
| 10–120% of the drive's rated current                  |     | Model          | dependent       |                 |

Set this value according to the rated current of the motor as indicated on the motor nameplate. The default is 90% of the drive's rated current.

### Example:

The rated current for a 7.5 hp (5.5 kW) motor is 25A. The default is 22.5 A.

The setting range is  $2.5-30 \text{ A} (25 \times 10\% = 2.5 \text{ A} \text{ and } 25 \times 120\% = 30\text{A}).$ 

|                                                      | <u>Type Hex Addr Dec Addr</u> |
|------------------------------------------------------|-------------------------------|
| <u>P05.71</u> Rated Power for Induction Motor 4 (kW) | ♦R/W 0547 41352               |
| Range/Units (Format: 16-bit unsigned)                | <u>Default</u>                |
| 0.00-655.35 kW                                       | Model dependent               |

P05.71 sets the rated power for motor 4. The default is the drive's power value.

|                                                        | <u>Iype</u>    | <u>Hex Addr</u> | <u>Dec Addr</u> |
|--------------------------------------------------------|----------------|-----------------|-----------------|
| <u>P05.72</u> Rated Speed for Induction Motor 4 (rpm)  | ♦R/W           | 0548            | 41353           |
| Range/Units (Format: 16-bit unsigned)                  | <u>Default</u> |                 |                 |
| 0-xxxxx rpm (Depending on the motor's number of poles) | Depen          | dent on the     | e motor's       |
| 1710 (60Hz 4 poles); 1410 (50Hz 4 poles)               | numbe          | er of poles     |                 |

P05.72 sets the rated speed for the motor as indicated on the motor nameplate.

|                                              | <u>Iype</u>    | <u>Hex Addr</u> | <u>Dec Addr</u> |  |
|----------------------------------------------|----------------|-----------------|-----------------|--|
| P05.73 Number of Poles for Induction Motor 4 | R/W            | 0549            | 41354           |  |
| Range/Units (Format: 16-bit unsigned)        | <u>Default</u> |                 |                 |  |
| 2–20                                         | 4              |                 |                 |  |

P05.73 sets the number of poles for the motor (must be an even number).

Set up P01.63 and P05.72 before setting up P05.73 to make sure the motor operates normally.

|                                                     | <u>Туре</u>    | <u>Hex Addr</u> | <u>Dec Addr</u> |
|-----------------------------------------------------|----------------|-----------------|-----------------|
| P05.74 No-load Current for Induction Motor 4 (A)    | R/W            | 054A            | 41355           |
| Range/Units (Format: 16-bit unsigned)               | <u>Default</u> |                 |                 |
| 0.00-P05.70 default                                 | Model          | dependent       | t               |
| The default is 40% of the motor's rated current.    |                |                 |                 |
|                                                     | <u>Type</u>    | Hex Addr        | Dec Addr        |
| P05.75 Stator Resistance (Rs) for Induction Motor 4 | R/W            | 054B            | 41356           |
| Range/Units (Format: 16-bit unsigned)               | <u>Default</u> |                 |                 |
| 0.000–65.535 O                                      | Model          | dependent       | +               |

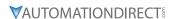

# **GROUP PO6.XX DETAILS - PROTECTION PARAMETERS**

|        |                                       | <u>Туре</u>    | <u>Hex Addr</u> | <u>Dec Addr</u> |
|--------|---------------------------------------|----------------|-----------------|-----------------|
| P06.00 | Low Voltage Level                     | ♦R/W           | 0600            | 41537           |
|        | Range/Units (Format: 16-bit unsigned) | <u>Default</u> |                 |                 |
|        | 120V / 230V series: 150.0–220.0 VDC   | 180.0          |                 |                 |
|        | 460V series: 300.0–440.0 VDC          | 360.0          |                 |                 |
|        | 575V series: 375.0–550.0 VDC          | 450.0          |                 |                 |

P06.00 sets the Low Voltage (LV) level. When the DC bus voltage is lower than P06.00 an LV fault is triggered.

- If the LV fault is triggered during operation, the drive stops output and the motor coasts to a stop. There are three LV faults, LvA (LV during acceleration), Lvd (LV during deceleration), and Lvn (LV in constant speed) that are triggered according to the status of acceleration or deceleration. You must press RESET to clear the LV fault. The drive automatically restarts if set to restart after momentary power loss (refer to P07.06 Restart after Momentary Power Loss and P07.07 Allowed Power Loss Duration for details).
- If the LV fault is triggered when the drive is in STOP status, the drive displays LvS (LV during stop), which is not recorded, and the drive restarts automatically when the input voltage is higher than the LV level +30V (120V/230V series), +60V (460V series) or +75V (575 series).

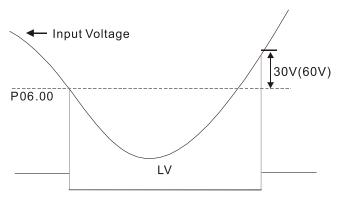

|                                             | <u>Туре</u>    | <u>Hex Addr</u> | <u>Dec Addr</u> |
|---------------------------------------------|----------------|-----------------|-----------------|
| <u>P06.01</u> Over-voltage Stall Prevention | ♦R/W           | 0601            | 41538           |
| Range/Units (Format: 16-bit unsigned)       | <u>Default</u> |                 |                 |
| 0: Disabled                                 |                |                 |                 |
| 120V / 230V: 0.0–390.0 VDC                  | 380.0          |                 |                 |
| 460V: 0.0–900.0 VDC                         | 760.0          |                 |                 |
| 575V: 0.0–1000.0 VDC                        | 975.0          |                 |                 |

Set P06.01 to 0.0 to disable the over-voltage stall prevention function (connected with braking unit or braking resistor). Use this setting when braking units or braking resistors are connected to the drive.

Set P06.01 to a value > 0.0 to enable the over-voltage stall prevention. This setting refers to the power supply system and loading. If the setting is too low, then over-voltage stall prevention is easily activated, which may increase deceleration time.

# Related parameters:

P01.13, P01.15, P01.17, P01.19 Deceleration Time 1–4, P02.13 Multi-function Output 1 (R1), P02.16–P02.17 Multi-function Output (D01, D02), and P06.02 Selection for Over-voltage Stall Prevention.

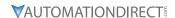

|        |                                              | <u>Type</u>    | <u>Hex Addr</u> | Dec Addr |
|--------|----------------------------------------------|----------------|-----------------|----------|
| P06.02 | Selection for Over-voltage Stall Prevention  | ♦R/W           | 0602            | 41539    |
|        | Range/Units (Format: 16-bit binary)          | <u>Default</u> |                 |          |
|        | 0: Traditional over-voltage stall prevention | 0              |                 |          |

1: Smart over-voltage stall prevention

Use this function when you are unsure about the load inertia. When stopping under normal load, the over-voltage does not occur during deceleration and meet the deceleration time setting. If an over-voltage occurs during deceleration to STOP due to a regenerative inertial load increase, then the AC motor drive extends the deceleration time automatically until the drive stops. When P06.02 is set to 0, and during deceleration the motor exceeds the synchronous speed due to

When P06.02 is set to 0, and during deceleration the motor exceeds the synchronous speed due to high load inertia (the motor becomes an electrical generator), then the DC bus voltage may exceed its maximum allowable value due to motor regeneration, or drive deceleration time being set too short. When traditional over-voltage stall prevention is enabled, if the DC bus voltage detected is too high, then the drive stops deceleration until the DC bus voltage drops below the setting value.

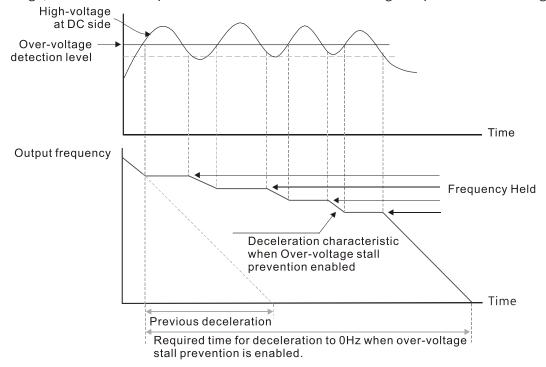

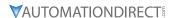

When P06.02 is set to 1 (smart over-voltage stall prevention), during deceleration the drive maintains the DC bus voltage preventing drive OV.

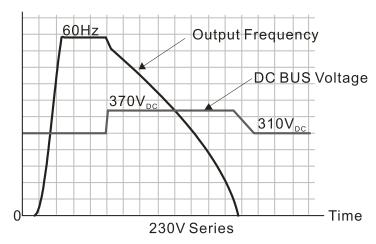

When you enable the over-voltage stall prevention, the drive's deceleration time is longer than the setting. If you encounter any problem with the deceleration time, refer to the following guides for troubleshooting.

- 1) Increase the deceleration time to a proper value.
- 2) Install a braking resistor (refer to Accessories appendix for details) to dissipate the electrical energy that is generated from the motor.

# Related parameters:

P01.13, P01.15, P01.17, P01.19 Deceleration Time 1–4, P02.13 Multi-function Output 1 (Relay 1), P02.16–P02.17 Multi-function Output (D01, D02), and P06.01 Over-voltage Stall Prevention.

|                                                                 | <u>Type</u>    | <u>Hex Addr</u> | <u>Dec Addr</u> |
|-----------------------------------------------------------------|----------------|-----------------|-----------------|
| <u>P06.03</u> Over-current Stall Prevention during Acceleration | ♦R/W           | 0603            | 41540           |
| Range/Units (Format: 16-bit unsigned)                           | <u>Default</u> |                 |                 |
| Variable Torque (VT): 0–150%                                    | 120            |                 |                 |
| (100% corresponds to the rated current of the drive)            |                |                 |                 |
| Constant Torque (CT): 0–200%                                    | 180            |                 |                 |
| (100% corresponds to the rated current of the drive)            |                |                 |                 |

In constant torque mode (P00.16=1), if the DC voltage is higher than the 875VDC (575V series), 700VDC (460V series) or 350VDC (120/230 series), the maximum value for P06.03 is 185%.

- If the motor load is too large or the drive's acceleration time is too short, the output current of the drive may be too high during acceleration, and it may cause motor damage or trigger the drive's protection functions (OL or OC). Use this parameter to prevent these situations.
- During acceleration, the output current of the drive may increase abruptly and exceed the setting value of P06.03. In this case, the drive stops accelerating and keeps the output frequency constant, and then continues to accelerate until the output current decreases.
- When you enable the over-current stall prevention, the drive's acceleration time is longer than the setting.
- When the over-current stall prevention occurs because the motor capacity is too small or operates in the default, decrease the P06.03 setting value.
- If you encounter any problem with the acceleration time, refer to the following guides for troubleshooting.
  - a) Increase the deceleration time to a proper value.
  - b) Set P01.44 Auto-Acceleration and Auto-Deceleration Setting to 1, 3 or 4 (auto-acceleration)

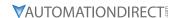

## Related parameters:

P01.12, P01.14, P01.16, P01.18 (Acceleration Time 1–4), P01.44. Auto-Acceleration and Auto-Deceleration Setting, P02.13 Multi-function Output 1 (Relay 1), P02.16–P02.17 Multi-function Output (D01, D02).

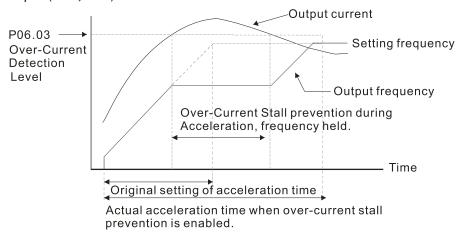

|                                                              | <u>Type</u>    | Hex Addr | Dec Addr |
|--------------------------------------------------------------|----------------|----------|----------|
| <u>P06.04</u> Over-current Stall Prevention during Operation | ♦R/W           | 0604     | 41541    |
| Range/Units (Format: 16-bit unsigned)                        | <u>Default</u> |          |          |
| Variable Torque (VT): 0–150%                                 | 120 / 1        | 180      |          |
| (100% corresponds to the rated current of the drive)         |                |          |          |
| Constant Torque (CT): 0–200%                                 |                |          |          |
| (100% corresponds to the rated current of the drive)         |                |          |          |

In constant torque mode (P00.16=1), if the DC voltage is higher than the 875VDC (575V series), 700VDC (460V series) or 350VDC (120/230 series), the maximum value for P06.04 is 185%.

- This is a protection for the drive and decreases output frequency automatically when the motor overloads abruptly during constant motor operation.
- If the output current exceeds the setting value for P06.04 when the drive is operating, the drive decelerates according to the P06.05 setting to prevent the motor from stalling. If the output current is lower than the setting value for P06.04, the drive accelerates (according to P06.05) to the setting frequency.

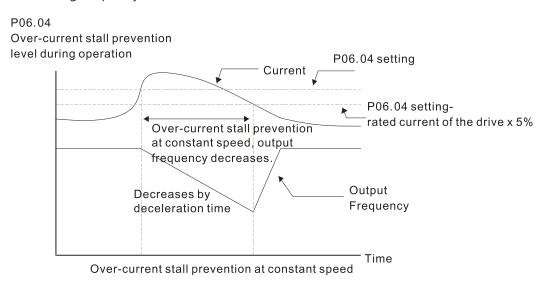

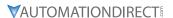

|               |                                                                                 | <u>Туре</u>    | Hex Addr | Dec Addr |
|---------------|---------------------------------------------------------------------------------|----------------|----------|----------|
| <u>P06.05</u> | Acceleration/Deceleration Time Selection for Stall Prevention at Constant Speed | ♦R/W           | 0605     | 41542    |
|               | Range/Units (Format: 16-bit binary)                                             | <u>Default</u> |          |          |
|               | 0: By current acceleration / deceleration time                                  | 0              |          |          |
|               | 1: By the first acceleration / deceleration time                                |                |          |          |
|               | 2: By the second acceleration / deceleration time                               |                |          |          |
|               | 3: By the third acceleration / deceleration time                                |                |          |          |
|               | 4: By the fourth acceleration / deceleration time                               |                |          |          |
|               | 5: By auto-acceleration / auto-deceleration                                     |                |          |          |

P06.05 sets the acceleration / deceleration time selection when stall prevention occurs at constant speed.

|        |                                           | <u>Type</u>    | <u>Hex Addr</u> | <u>Dec Addr</u> |  |
|--------|-------------------------------------------|----------------|-----------------|-----------------|--|
| P06.06 | Over-torque Detection Selection (Motor 1) | ♦R/W           | 0606            | 41543           |  |
| P06.09 | Over-torque Detection Selection (Motor 2) | ♦R/W           | 0609            | 41546           |  |
|        | Range/Units (Format: 16-bit binary)       | <u>Default</u> |                 |                 |  |
|        | O. No function                            | Λ              |                 |                 |  |

- 0: No function
- 1: Continue operation after over-torque detection during constant speed operation
- 2: Stop after over-torque detection during constant speed operation
- 3: Continue operation after over-torque detection during RUN
- 4: Stop after over-torque detection during RUN

When you set P06.06 and P06.09 to 1 or 3, a warning message displays but there is no error record. When you set P06.06 and P06.09 to 2 or 4, an error message displays and there is an error record.

|        |                                                              | <u>Type</u>    | <u>Hex Addr</u> | <u>Dec Addr</u> |
|--------|--------------------------------------------------------------|----------------|-----------------|-----------------|
| P06.07 | Over-torque Detection Level (Motor 1)                        | ♦R/W           | 0607            | 41544           |
| P06.10 | Over-torque Detection Level (Motor 2)                        | ♦R/W           | 060A            | 41547           |
|        | Range/Units (Format: 16-bit unsigned)                        | <u>Default</u> |                 |                 |
|        | 10–250% (100% corresponds to the rated current of the drive) | 120            |                 |                 |
|        |                                                              |                |                 |                 |
|        |                                                              | <u>Type</u>    | <u>Hex Addr</u> | <u>Dec Addr</u> |
| P06.08 | Over-torque Detection Time (Motor 1)                         | ♦R/W           | 0608            | 41545           |
| P06.11 | Over-torque Detection Time (Motor 2)                         | ♦R/W           | 060B            | 41548           |
|        | D (11); (5 , 16); ; D                                        | D ( 1)         |                 |                 |
|        | Range/Units (Format: 16-bit unsigned)                        | <u>Default</u> |                 |                 |

When the output current exceeds the over-torque detection level (P06.07 or P06.10) and also exceeds the over-torque detection time (P06.08 or P06.11), the over-torque detection follows the setting of P06.06 and P06.09.

• When you set P06.06 or P06.09 to 1 or 3, an ot1 / ot2 warning displays while the drive keeps running after over-torque detection. The warning remains on until the output current is smaller than 5% of the over-torque detection level.

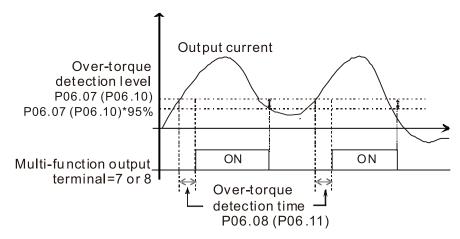

• When you set P06.06 or P06.09 to 2 or 4, an ot1 / ot2 warning displays and the drive stops running after over-torque detection. The drive does not run until you manually reset it.

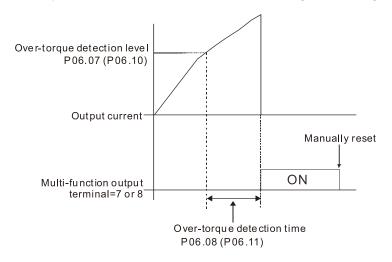

|                                                             | <u>Type</u>    | <u>Hex Addr</u> | <u>Dec Addr</u> |
|-------------------------------------------------------------|----------------|-----------------|-----------------|
| P06.12 Current Limit                                        | ♦R/W           | 060C            | 41549           |
| Range/Units (Format: 16-bit unsigned)                       | <u>Default</u> |                 |                 |
| 0–250% (100% corresponds to the rated current of the drive) | 150            |                 |                 |

This parameter limits the current output of the drive in all control modes.

|                                                              | <u>Type</u>    | <u>Hex Addr</u> | <u>Dec Addr</u> |  |
|--------------------------------------------------------------|----------------|-----------------|-----------------|--|
| <u>P06.13</u> Electronic Thermal Relay Selection 1 (Motor 1) | ♦R/W           | 060D            | 41550           |  |
| <u>P06.27</u> Electronic Thermal Relay Selection 2 (Motor 2) | ♦R/W           | 061B            | 41564           |  |
| Range/Units (Format: 16-bit binary)                          | <u>Default</u> |                 |                 |  |
| 0: Inverter motor (with external forced cooling)             | 2              |                 |                 |  |

1: Standard motor (motor with fan on the shaft)

2: Disable

These parameters prevent self-cooled motors from overheating under low speed. Use an electronic thermal relay to limit the drive's output power. A value of 1 or 2 is recommended for most applications to better protect the motor.

• Setting the parameter to 0 is suitable for an inverter motor (motor fan using an independent power supply). For this kind of motor, there is no significant correlation between cooling capacity and motor speed. Therefore, the action of electronic thermal relays remains stable in low speed to ensure the load capability of the motor in low speed.

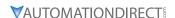

- Setting the parameter to 1 is suitable for standard motor (motor fan is fixed on the rotor shaft). For this kind of motor, the cooling capacity is lower in low speed; therefore, the action of an electronic thermal relay reduces the action time to ensure the life of motor.
- When the power is cycled frequently, the electronic thermal relay protection is reset when the power is switched OFF; therefore, even setting the parameter to 0 or 1 may not protect the motor well. If there are several motors connected to one drive, install an electronic thermal relay in each motor.

|                 |                                                 | <u>Type</u>    | <u>Hex Addr</u> | <u>Dec Addr</u> |  |
|-----------------|-------------------------------------------------|----------------|-----------------|-----------------|--|
| P06.14 E        | lectronic Thermal Relay Action Time 1 (Motor 1) | ♦R/W           | 060E            | 41551           |  |
| <u>P06.28</u> E | lectronic Thermal Relay Action Time 2 (Motor 2) | ♦R/W           | 061C            | 41565           |  |
| Rai             | nge/Units (Format: 16-bit unsigned)             | <u>Default</u> |                 |                 |  |
| 3               | 0.0–600.0 sec.                                  | 60.0           |                 |                 |  |

The electronic thermal relay amperage threshold is based on 150% of the parameter value in "Full Load Current for Induction Motor X" (P5.01 for motor 1, P5.13 for motor 2).

Set Parameter 06.14 or 06.28 for the amount of time the motor exceeds this threshold. Proper setup will prevent motor damage due to overheating. When it reaches the setting, the drive displays "EoL3 / EoL4", and the motor coasts to stop.

Use this parameter to set the action time of the electronic thermal relay. It works based on the I2t characteristic curve of electronic thermal relay, the output frequency and current of the drive, and the operation time to prevent the motor from overheating.

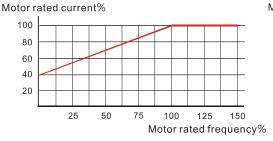

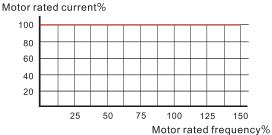

Motor cooling curve with shaft-fixed fan

Motor cooling curve with independent fan

The action of the electronic thermal relay depends on the settings for P06.13 and P06.27.

1) P06.13 or P06.27 is set to 0 (using inverter motor): When the output current of the drive is higher than 150% of the motor rated current (refer to the motor rated current % corresponded to the motor rated frequency in the motor cooling curve with independent fan), the drive starts to count the time. The electronic thermal relay acts when the accumulated time exceeds P06.14 or P06.28.

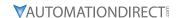

2) P06.13 or P06.27 is set to 1 (using standard motor):

When the output current of the drive is higher than 150% of the motor rated current (refer to the motor rated current % corresponded to the motor rated frequency in the motor cooling curve with shaft-fixed fan), the drive starts to count the time. The electronic thermal relay acts when the accumulated time exceeds P06.14 or P06.28.

The actual electronic thermal relay action time adjusts according to the drive output current (shown as the motor loading rate %). The action time is short when the current is high, and the action time is long when the current is low. Refer to the following diagram.

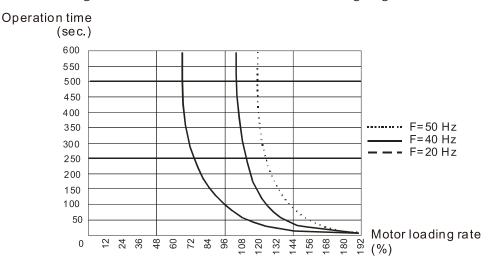

|                                                       | <u>Type</u>    | <u>Hex Addr</u> | <u>Dec Addr</u> |
|-------------------------------------------------------|----------------|-----------------|-----------------|
| <u>P06.15</u> Temperature Level Overheat (OH) Warning | ♦R/W           | 060F            | 41552           |
| Range/Units (Format: 16-bit unsigned)                 | <u>Default</u> |                 |                 |
| 0.0-110.0°C                                           | Model          | dependent       | t               |

P06.15 sets the drive's internal IGBT overheat warning level. When the temperature is higher than P06.15 setting, the oH1 fault displays and the warning remains but it does not affect the drive operation.

- Use this parameter to check the motor overheat in advance in order to take precautionary measures to decrease the temperature and maintain the motor's normal operation.
- If you set the temperature 5°C higher than the maximum setting value for P06.15, IGBT overheating occurs and the drive stops. Refer to oH1 fault descriptions for details.

|        |                                                                                   | <u>Туре</u>    | <u>Hex Addr</u> | <u>Dec Addr</u> |  |
|--------|-----------------------------------------------------------------------------------|----------------|-----------------|-----------------|--|
| P06.16 | Stall Prevention Limit Level (Weak Magnetic Field Current Stall Prevention Level) | ♦R/W           | 0610            | 41553           |  |
|        | Range/Units (Format: 16-bit unsigned)                                             | <u>Default</u> |                 |                 |  |
|        | 0-100% (Refer to P06.03-P06.04)                                                   | 100            |                 |                 |  |

P06.16 only works in VF, VFPG, and SVC control mode.

Sets the over-current stall prevention level when the motor's operation frequency is larger than P01.01 (base frequency).

# Example:

When P06.03 = 150%, P06.04 = 100% and P06.16 = 80%.

- The over-current stall prevention level during acceleration: P06.03 \* P06.16 = 150 x 80% = 120%.
- The over-current stall prevention level during operation: P06.04 \* P06.16 = 100 x 80% = 80%.

|               |                                     | <u>Type</u>    | Hex Addr | Dec Addr |
|---------------|-------------------------------------|----------------|----------|----------|
| P06.17        | Fault Record 1                      | Read           | 0611     | 41554    |
| P06.18        | Fault Record 2                      | Read           | 0612     | 41555    |
| <u>P06.19</u> | Fault Record 3                      | Read           | 0613     | 41556    |
| <u>P06.20</u> | Fault Record 4                      | Read           | 0614     | 41557    |
| P06.21        | Fault Record 5                      | Read           | 0615     | 41558    |
| P06.22        | Fault Record 6                      | Read           | 0616     | 41559    |
|               | Range/Units (Format: 16-bit binary) | <u>Default</u> |          |          |
|               | 0: No fault record                  | 0              |          |          |

- 0: No fault record
- 1: Over-current during acceleration (ocA)
- 2: Over-current during deceleration (ocd)
- 3: Over-current during steady operation (ocn)
- 4: Ground fault (GFF)
- 6: Over-current at stop (ocS)
- 7: Over-voltage during acceleration (ovA)
- 8: Over-voltage during deceleration (ovd)
- 9: Over-voltage during constant speed (ovn)
- 10: Over-voltage at stop (ovS)
- 11: Low-voltage during acceleration (LvA)
- 12: Low-voltage during deceleration (Lvd)
- 13: Low-voltage during constant speed (Lvn)
- 14: Low-voltage at stop (LvS)
- 15: Phase loss protection (orP)
- 16: IGBT overheating (oH1)
- 18: IGBT temperature detection failure (tH1o)
- 21: Over load (oL)
- 22: Electronic thermal relay 1 protection (EoL1)
- 23: Electronic thermal relay 2 protection (EoL2)
- 24: Motor PTC overheating (oH3)
- 26: Over torque 1 (ot1)
- 27: Over torque 2 (ot2)
- 28: Under current (uC)
- 31: EEPROM read error (cF2)
- 33: U-phase error (cd1)
- 34: V-phase error (cd2)
- 35: W-phase error (cd3)
- 36: cc (current clamp) hardware error (Hd0)
- 37: oc (over-current) hardware error (Hd1)
- 40: Auto-tuning error (AUE)
- 41: PID loss AI2 (AFE)
- 43: PG feedback loss (PGF2)
- 44: PG feedback stall (PGF3)
- 45: PG slip error (PGF4)
- 48: AI2 loss (ACE)
- 49: External fault (EF)
- 50: Emergency stop (EF1)
- 51: External base block (bb)
- 52: Password is locked (Pcod)
- 54: Illegal command (CE1)
- 55: Illegal data address (CE2)
- 56: Illegal data value (CE3)
- 57: Data is written to read-only address (CE4)

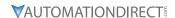

- 58: Modbus transmission time-out (CE10)
- 61: Y-connection /  $\Delta$ -connection switch error (ydc)
- 62: Deceleration energy backup error (dEb)
- 63: Over slip error (oSL)
- 72: STO Loss (STL1)
- 76: STO (STo)
- 77: STO Loss 2 (STL2)
- 78: STO Loss 3 (STL3)
- 79: U-phase over-current before run (Aoc)
- 80: V-phase over-current before run (boc)
- 81: W-phase over-current before run (coc)
- 82: Output phase loss U phase (oPL1)
- 83: Output phase loss V phase (oPL2)
- 84: Output phase loss W phase (oPL3)
- 87: Low frequency overload protection (oL3)
- 89: Rotor position detection error (roPd)
- 111: InrCOM time-out error (ictE)
- 121: Internal communication error (CP20)
- 123: Internal communication error (CP22)
- 124: Internal communication error (CP30)
- 126: Internal communication error (CP32)
- 127: Internal communication error (CP33)
- 128: Over-torque 3 (ot3)
- 129: Over-torque 4 (ot4)
- 134: Internal communication error (EoL3)
- 135: Internal communication error (EoL4)
- 140: Oc hardware error (Hd6)
- 141: GFF occurs before run (b4GFF)
- 142: Auto-tune error 1 (DC test stage) (AuE1)
- 143: Auto-tune error 2 (High frequency test stage) (AuE2)
- 144: Auto-tune error 3 (Rotary test stage) (AuE3)

These parameters record when the fault occurs and forces a stop.

- When low-voltage at stop fault (LvS) occurs, the fault is not recorded. When low-voltage during operation faults (LvA, Lvd, Lvn) occur, the faults are recorded.
- When dEb function is valid and enabled, the drive executes dEb and records fault code 62 to P06.17–P06.22 and P14.70–P14.73 simultaneously.

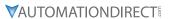

|        |                                             | <u>Type</u>    | Hex Addr | <u>Dec Addr</u> |
|--------|---------------------------------------------|----------------|----------|-----------------|
| P06.23 | Fault Output Option 1                       | ♦R/W           | 0617     | 41560           |
| P06.24 | Fault Output Option 2                       | ♦R/W           | 0618     | 41561           |
| P06.25 | Fault Output Option 3                       | ♦R/W           | 0619     | 41562           |
| P06.26 | Fault Output Option 4                       | ♦R/W           | 061A     | 41563           |
|        | Range/Units (Format: 16-bit unsigned)       | <u>Default</u> |          |                 |
|        | 0–65535 (refer to bit table for fault code) | 0              |          |                 |

Use these parameters with multi-function output terminal (set P06.23–P06.26 to 35–38) for the specific requirement. When a fault occurs, the corresponding terminals are activated. Convert the binary value to a decimal value before you enter the value for P06.23–P06.26.

# Fault Code Table

| Fault Cada                                        | bit 0   | bit 1 | bit 2 | bit 3 | bit 4 | bit 5 | bit 6 |
|---------------------------------------------------|---------|-------|-------|-------|-------|-------|-------|
| Fault Code                                        | current | Volt. | OL    | SYS   | FBK   | EXI   | CE    |
| 0: No fault record                                |         |       |       |       |       |       |       |
| 1: Over-current during acceleration (ocA)         | •       |       |       |       |       |       |       |
| 2: Over-current during deceleration (ocd)         | •       |       |       |       |       |       |       |
| 3: Over-current during steady operation (ocn)     | •       |       |       |       |       |       |       |
| 4: Ground fault (GFF)                             | •       |       |       |       |       |       |       |
| 6: Over-current at stop (ocS)                     | •       |       |       |       |       |       |       |
| 7: Over-voltage during acceleration (ovA)         |         | •     |       |       |       |       |       |
| 8: Over-voltage during deceleration (ovd)         |         | •     |       |       |       |       |       |
| 9: Over-voltage during constant speed (ovn)       |         | •     |       |       |       |       |       |
| 10: Over-voltage at stop (ovS)                    |         | •     |       |       |       |       |       |
| 11: Low-voltage during acceleration (LvA)         |         | •     |       |       |       |       |       |
| 12: Low-voltage during deceleration (Lvd)         |         | •     |       |       |       |       |       |
| 13: Low-voltage during constant speed (Lvn)       |         | •     |       |       |       |       |       |
| 14: Low-voltage at stop (LvS)                     |         | •     |       |       |       |       |       |
| 15: Phase loss protection (orP)                   |         | •     |       |       |       |       |       |
| 16: IGBT over-heat (oH1)                          |         |       | •     |       |       |       |       |
| 18: IGBT temperature detection failure (tH1o)     |         |       | •     |       |       |       |       |
| 21: Drive over-load (oL)                          |         |       | •     |       |       |       |       |
| 22: Electronics thermal relay 1 protection (EoL1) |         |       | •     |       |       |       |       |
| 23: Electronics thermal relay 2 protection (EoL2) |         |       | •     |       |       |       |       |
| 24: Motor PTC overheating (oH3)                   |         |       | •     |       |       |       |       |
| 26: Over torque 1 (ot1)                           |         |       | •     |       |       |       |       |
| 27: Over torque 2 (ot2)                           |         |       | •     |       |       |       |       |
| 28: Under current (uC)                            | •       |       |       |       |       |       |       |
| 31: EEPROM read error (cF2)                       |         |       |       | •     |       |       |       |
| 33: U-phase error (cd1)                           |         |       |       | •     |       |       |       |
| 34: V-phase error (cd2)                           |         |       |       | •     |       |       |       |
| 35: W-phase error (cd3)                           |         |       |       | •     |       |       |       |
| 36: cc (current clamp) hardware error (Hd0)       |         |       |       | •     |       |       |       |
| 37: oc (over-current) hardware error (Hd1)        |         |       |       | •     |       |       |       |
| 40: Auto-tuning error (AUE)                       |         |       |       | •     |       |       |       |
| 41: PID loss ACI (AFE)                            |         |       |       |       | •     |       |       |
| 43: PG feedback loss (PGF2)                       |         |       |       |       | •     |       |       |
| 44: PG feedback stall (PGF3)                      |         |       |       |       | •     |       |       |
| 45: PG slip error (PGF4)                          |         |       |       |       | •     |       |       |

| Fault Carla                                                             | bit 0   | bit 1 | bit 2 | bit 3 | bit 4 | bit 5 | bit 6 |
|-------------------------------------------------------------------------|---------|-------|-------|-------|-------|-------|-------|
| Fault Code                                                              | current | Volt. | OL    | SYS   | FBK   | EXI   | CE    |
| 48: ACI loss (ACE)                                                      |         |       |       |       | •     |       |       |
| 49: External fault (EF)                                                 |         |       |       |       |       | •     |       |
| 50: Emergency stop (EF1)                                                |         |       |       |       |       | •     |       |
| 51: External base block (bb)                                            |         |       |       |       |       | •     |       |
| 52: Password is locked (Pcod)                                           |         |       |       | •     |       |       |       |
| 54: Illegal command (CE1)                                               |         |       |       |       |       |       | •     |
| 55: Illegal data address (CE2)                                          |         |       |       |       |       |       | •     |
| 56: Illegal data value (CE3)                                            |         |       |       |       |       |       | •     |
| 57: Data is written to read-only address (CE4)                          |         |       |       |       |       |       | •     |
| 58: Modbus transmission time-out (CE10)                                 |         |       |       |       |       |       | •     |
| 61: Y-connection / Δ-connection switch error (ydc)                      |         |       |       |       |       | •     |       |
| 62: Deceleration energy backup error (dEb)                              |         | •     |       |       |       |       |       |
| 63: Over slip error (oSL)                                               |         |       |       |       |       | •     |       |
| 72: STO Loss (STL1)                                                     |         |       |       | •     |       |       |       |
| 76: STO (STo)                                                           |         |       |       | •     |       |       |       |
| 77: STO Loss 2 (STL2)                                                   |         |       |       | •     |       |       |       |
| 78: STO Loss 3 (STL3)                                                   |         |       |       | •     |       |       |       |
| 79: U-phase over-current before run (Aoc)                               | •       |       |       |       |       |       |       |
| 80: V-phase over-current before run (boc)                               | •       |       |       |       |       |       |       |
| 81: W-phase over-current before run (coc)                               | •       |       |       |       |       |       |       |
| 82: U-phase output phase loss (oPL1)                                    | •       |       |       |       |       |       |       |
| 83: V-phase output phase loss (oPL2)                                    | •       |       |       |       |       |       |       |
| 84: W-phase output phase loss (oPL3)                                    | •       |       |       |       |       |       |       |
| 87: Low frequency overload protection (oL3)                             |         |       | •     |       |       |       |       |
| 89: Rotor position detection error (roPd)                               |         |       |       |       | •     |       |       |
| 111: InrCOM time-out error (ictE)                                       |         |       |       |       |       |       | •     |
| 121: Internal communication error (CP20)                                |         |       |       |       |       |       | •     |
| 123: Internal communication error (CP22)                                |         |       |       |       |       |       | •     |
| 124: Internal communication error (CP30)                                |         |       |       |       |       |       | •     |
| 126: Internal communication error (CP32)                                |         |       |       |       |       |       | •     |
| 127: Internal communication error (CP33)                                |         |       |       | •     |       |       |       |
| 128: Over-torque 3 (ot3)                                                |         |       | •     |       |       |       |       |
| 129: Over-torque 4 (ot4)                                                |         |       | •     |       |       |       |       |
| 134: Electronics thermal relay 3 protection (EoL3)                      |         |       | •     |       |       |       |       |
| 135: Electronics thermal relay 4 protection (EoL4)                      |         |       | •     |       |       |       |       |
| 140: Oc hardware error (Hd6)                                            |         |       |       | •     |       |       |       |
| 141: GFF occurs before run (b4GFF)                                      |         |       |       | •     |       |       |       |
| 142: Auto-tuning error 1<br>(no feedback current error) (AUE1)          |         |       |       | •     |       |       |       |
| 143: Auto-tuning error 2<br>(motor phase loss error) (AUE2)             |         |       |       | •     |       |       |       |
| 144: Auto-tuning error 3<br>(no-load current I0 measuring error) (AUE3) |         |       |       | •     |       |       |       |

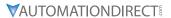

|        |                                     | <u>Type</u>    | Hex Addr | <u>Dec Addr</u> |
|--------|-------------------------------------|----------------|----------|-----------------|
| P06.29 | PTC Detection Selection             | ♦R/W           | 061D     | 41566           |
|        | Range/Units (Format: 16-bit binary) | <u>Default</u> |          |                 |
|        | 0: Warn and continue operation      | 0              |          |                 |
|        | 1: Fault and ramp to stop           |                |          |                 |

2: Fault and coast to stop

3: No warning

P06.29 sets the operation mode of a drive after detecting PTC (Positive Temperature Coefficient).

|        |                                     | <u>Type</u>    | <u>Hex Addr</u> | <u>Dec Addr</u> |
|--------|-------------------------------------|----------------|-----------------|-----------------|
| P06.30 | PTC Level                           | ♦R/W           | 061E            | 41567           |
|        | Range/Units (Format: 16-bit binary) | <u>Default</u> |                 |                 |
|        | 0.0-100.0%                          | 50.0           |                 |                 |

P06.30 sets Al1 / Al2 analog input function P03.00-03.01 to 6 [thermistor (PTC) input value)].

- Use this parameter to set the PTC level; 100% PTC level corresponds to the maximum analog input value.
- When using the Al1 terminal, you must set P03.28 to 0 and switch Al2 voltage to 0-10 V. At this time, the AI1 input impedance is 20 K $\Omega$ .
- When the temperature rises to the set protection level, the motor responds according to the settings for P06.29 and displays warning "oH3" (if P06.29 = 1-3). When the temperature is lower than the set protection level, you can press RESET key to clear the fault.
- The PTC uses the Al1-input and is connected through divider resistance as shown below:
  - a) The voltage between +10V to ACM: lies within 10-11V.
  - b) The impedance for Al1 is around 20K  $\Omega$ . Recommended value for divider resistance is 1K-10K Ω.
  - c) Please contact your motor dealer for the curve of temperature and resistance value for PTC. Protection level (P06.30) = V+10 \* (RPTC//20K) / [R1+(RPTC//20K)]
    - i) V+10: voltage between +10V-ACM actual value
    - ii) RPTC: motor PTC overheat protection level;
    - iii) 20K  $\Omega$ : the Al1 input impedance;
    - iv) R1: divider resistance (recommended value: 1–10k Ω)

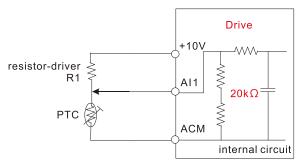

Take the standard PTC thermistor as an example: if the protection level is 1330  $\Omega$ , the actual voltage between +10V-ACM is 10.5 V and divider resistance R1 is 4.4k  $\Omega$ .

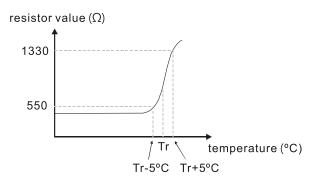

Refer to the following calculation when P06.30 is set to 23% and motor temperature overheating protection level is  $1330\Omega$ :

$$1330//20000 = (1330*20000) / (1330+20000) = 1247.07$$
  
 $10.5 * 1247.07 / (4400+1247.07) = 2.32 (V) = 2.3 (V)$   
 $P06.30 = 2.3 / 10 V * \% = 23\%$ 

|                                                | <u>Type</u> <u>Hex Addr</u> <u>Dec Addr</u> |
|------------------------------------------------|---------------------------------------------|
| <b>P06.31</b> Frequency Command at Malfunction | Read 061F 41568                             |
| Range/Units (Format: 16-bit unsigned)          | <u>Default</u>                              |
| 0.00-599.00 Hz                                 | 0                                           |

When a malfunction occurs, check the current Frequency command. If it happens again, it overwrites the previous record

|                                        | <u>Type</u>    | <u>Hex Addr</u> | <u>Dec Addr</u> |
|----------------------------------------|----------------|-----------------|-----------------|
| P06.32 Output Frequency at Malfunction | Read           | 0620            | 41569           |
| Range/Units (Format: 16-bit unsigned)  | <u>Default</u> |                 |                 |
| 0.00-599.00 Hz                         | 0              |                 |                 |

When a malfunction occurs, check the current output frequency. If it happens again, it overwrites the previous record.

|                                       | <u>Type</u>    | <u>Hex Addr</u> | <u>Dec Addr</u> |  |
|---------------------------------------|----------------|-----------------|-----------------|--|
| P06.33 Output Voltage at Malfunction  | Read           | 0621            | 41570           |  |
| Range/Units (Format: 16-bit unsigned) | <u>Default</u> |                 |                 |  |
| 0.0-6553.5 V                          | 0              |                 |                 |  |

When a malfunction occurs, check the current output voltage. If it happens again, it overwrites the previous record.

|                                       | <u>Туре</u> <u>і</u> | <u>Hex Addr</u> | <u>Dec Addr</u> |
|---------------------------------------|----------------------|-----------------|-----------------|
| P06.34 DC bus Voltage at Malfunction  | Read                 | 0622            | 41571           |
| Range/Units (Format: 16-bit unsigned) | <u>Default</u>       |                 |                 |
| 0.0–6553.5 V                          | 0                    |                 |                 |

When a malfunction occurs, check the current DC bus voltage. If it happens again, it overwrites the previous record.

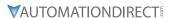

|        |                                       |          | Туре           | <u>Hex Addr</u> | <u>Dec Addr</u> |
|--------|---------------------------------------|----------|----------------|-----------------|-----------------|
| P06.35 | Output Current at Malfunction         |          | Read           | 0623            | 41572           |
|        | Range/Units (Format: 16-bit unsigned) | <u>I</u> | <u>Default</u> |                 |                 |
|        | 0.00-655.35 Amp                       |          | 0              |                 |                 |

When a malfunction occurs, check the current output current. If it happens again, it overwrites the previous record.

|                                        | <u>Type</u> <u>Hex Addr</u> <u>Dec Addr</u> |
|----------------------------------------|---------------------------------------------|
| P06.36 IGBT Temperature at Malfunction | Read 0624 41573                             |
| Range/Units (Format: 16-bit signed)    | <u>Default</u>                              |
| -3276.7–3276.7 °C                      | 0                                           |

When a malfunction occurs, check the current IGBT temperature. If it happens again, it overwrites the previous record.

|                                     | <u>Type</u> <u>Hex Addr</u> <u>Dec Addr</u> |
|-------------------------------------|---------------------------------------------|
| P06.38 Motor Speed at Malfunction   | Read 0626 41575                             |
| Range/Units (Format: 16-bit signed) | <u>Default</u>                              |
| -32767–32767 rpm                    | 0                                           |

When a malfunction occurs, check the current motor speed in rpm. If it happens again, it overwrites the previous record.

|                                             | <u>Type</u> <u>Hex Addr</u> <u>Dec Addr</u> |
|---------------------------------------------|---------------------------------------------|
| <b>P06.39</b> Torque Command at Malfunction | Read 0627 41576                             |
| Range/Units (Format: 16-bit signed)         | <u>Default</u>                              |
| -32767–32767%                               | 0                                           |

When a malfunction occurs, check the current torque command. If it happens again, it overwrites the previous record.

|                                                                    | <u>Туре</u>    | <u>Hex Addr</u> | Dec Addr |
|--------------------------------------------------------------------|----------------|-----------------|----------|
| P06.40 Status of the Multi-function Input Terminal at Malfunction  | Read           | 0628            | 41577    |
| P06.41 Status of the Multi-function Output Terminal at Malfunction | Read           | 0629            | 41578    |
| Range/Units (Format: 16-bit unsigned)                              | <u>Default</u> |                 |          |
| 0000h-FFFFh                                                        | 0              |                 |          |

When a malfunction occurs, check the current status of the multi-function input/output terminals. If it happens again, it overwrites the previous record.

|                                       | <u>Type</u> <u>Hex Addr</u> <u>Dec Addr</u> |
|---------------------------------------|---------------------------------------------|
| P06.42 Drive Status at Malfunction    | Read 062A 41579                             |
| Range/Units (Format: 16-bit unsigned) | <u>Default</u>                              |
| 0000h-FFFFh                           | 0                                           |

When a malfunction occurs, check the current drive status (communication address 2101H). If it happens again, it overwrites the previous record.

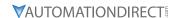

|        |                                       | <u>Type</u>    | <u>Hex Addr</u> | Dec Addr |
|--------|---------------------------------------|----------------|-----------------|----------|
| P06.43 | IGBT Temperature                      | Read           | 062B            | 41580    |
|        | Range/Units (Format: 16-bit unsigned) | <u>Default</u> |                 |          |
|        | -3276 7-3276 7 °C                     | _              |                 |          |

Parameter P06.43 allows the user the monitor the IGBT temperature in degrees Celcius. This register is read only.

|                                     | <u>Type</u>    | <u>Hex Addr</u> | Dec Addr |
|-------------------------------------|----------------|-----------------|----------|
| P06.44 STO Latch Selection          | ♦R/W           | 062C            | 41581    |
| Range/Units (Format: 16-bit binary) | <u>Default</u> |                 |          |
| 0: STO Latch                        | 0              |                 |          |
| 1: STO No Latch                     |                |                 |          |

Use P06.44 to select STO latch.

- P06.44 = 0: STO Alarm Latch. After you clear the cause of the STO Alarm, use a Reset command to clear the STO Alarm.
- P06.44 = 1: STO Alarm no Latch. After you clear the cause of the STO Alarm, the STO Alarm clears automatically.

All of the STL1–STL3 errors are "Alarm Latch" mode (in STL1–STL3 mode, the P06.44 function is not available).

|                                                         |                | <u>Hex Addr</u> | <u>Dec Addr</u> |
|---------------------------------------------------------|----------------|-----------------|-----------------|
| <u>P06.45</u> Output Phase Loss Detection Action (OPHL) | ♦R/W           | 062D            | 41582           |
| Range/Units (Format: 16-bit binary)                     | <u>Default</u> |                 |                 |
| 0: Warn and continue operation                          | 3              |                 |                 |
| 1: Fault and ramp to stop                               |                |                 |                 |
| 2: Fault and coast to stop                              |                |                 |                 |
| 3: No warning                                           |                |                 |                 |

The OPHL protection is enabled when P06.45 is not set to 3.

|                                                      | <u>Type</u>    | <u>Hex Addr</u> | <u>Dec Addr</u> |
|------------------------------------------------------|----------------|-----------------|-----------------|
| <b>P06.46</b> Detection Time for Output Phase Loss   | ♦R/W           | 062E            | 41583           |
| Range/Units (Format: 16-bit unsigned)                | <u>Default</u> |                 |                 |
| 0.000–65.535 sec.                                    | 0.500          |                 |                 |
|                                                      | <u>Type</u>    | <u>Hex Addr</u> | Dec Addr        |
| P06.47 Current Detection Level for Output Phase Loss | ♦R/W           | 062F            | 41584           |
| Range/Units (Format: 16-bit unsigned)                | <u>Default</u> |                 |                 |
| 0.00–100.00%                                         | 1.00           |                 |                 |
|                                                      | <u>Type</u>    | <u>Hex Addr</u> | <u>Dec Addr</u> |
| P06.48 DC Brake Time for Output Phase Loss           | ♦R/W           | 0630            | 41585           |
| Range/Units (Format: 16-bit unsigned)                | <u>Default</u> |                 |                 |
| 0.000–65.535 sec.                                    | 0.000          |                 |                 |

Setting P06.48 to 0 disables the OPHL detection function before operation.

### • Status 1:

The drive is in operation

When any phase is less than the P06.47 setting, and exceeds the P06.46 setting time, the drive executes according to the P06.45 setting.

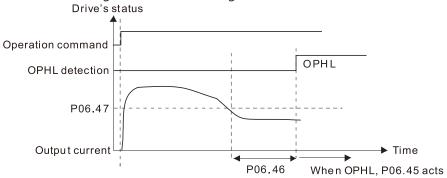

# • Status 2:

The drive is in STOP; P06.48 = 0;  $P07.02 \neq 0$ 

After the drive starts, the DC brake operates according to P07.01 and P07.02. During this period, OPHL detection is not active. After the DC brake action is completed, the drive starts to run, and enables the OPHL protection as mentioned above for status 1.

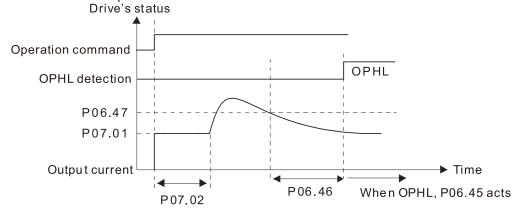

• Status 3:

The drive is in STOP; P06.48  $\neq$  0; P07.02  $\neq$  0

When the drive starts, it executes P06.48 first, and then executes P07.02 (DC brake). The DC brake current level in this state includes two parts: one is 20 times the P06.47 setting value in P06.48 setting time; the other is the P07.01 setting value in P07.02 setting time. The total DC brake time T = P06.48 + P07.02. In this period, if an OPHL occurs within the time for P06.48, the drive executes the P06.45 setting after the drive starts counting for half the time of P06.48.

Status 3-1: P06.48≠0, P07.02≠0 (No OPHL detected before operation)

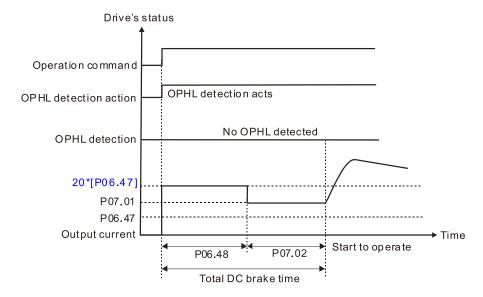

Status 3-2: P06.48≠0, P07.02≠0 (OPHL detected before operation)

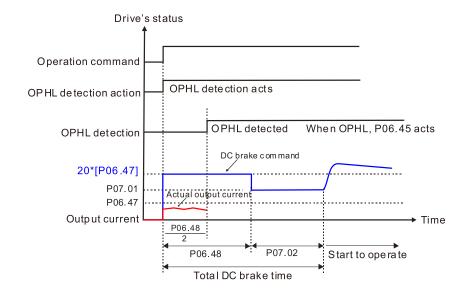

#### • Status 4:

The drive is in STOP; P06.48 ≠ 0; P07.02=0

When the drive starts, it executes P06.48 as the DC brake. The DC brake current level is 20 times the P06.47 setting value. In this period, if an OPHL occurs within the time for P06.48, the drive executes the P06.45 setting after the drive starts counting for half the time of P06.48.

Status 4-1: P06.48≠0, P07.02=0 (No OPHL detected before operation)

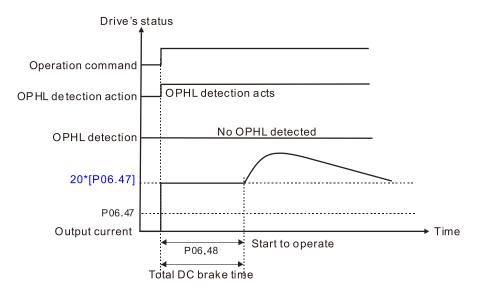

Status 4-2: P06.48≠0, P07.02=0 (OPHL detected before operation)

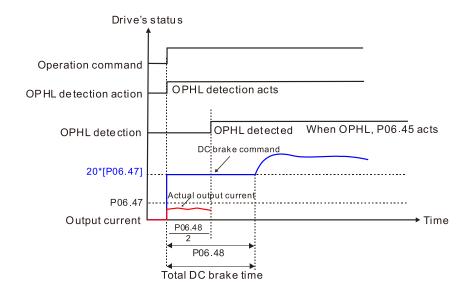

|                                     | <u>Type</u>    | <u>Hex Addr</u> | Dec Addr |
|-------------------------------------|----------------|-----------------|----------|
| P06.49 LvX Auto-reset               | R/W            | 0631            | 41586    |
| Range/Units (Format: 16-bit binary) | <u>Default</u> |                 |          |
| 0: Disable                          | 0              |                 |          |
| 4 = 11                              |                |                 |          |

1: Enable

In the event of any low voltage fault on the DC bus (LvS, LvN, LvA, LvD faults), this parameter will automatically reset the drive if enabled.

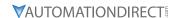

|        |                                         | <u>Type</u>    | <u>Hex Addr</u> | <u>Dec Addr</u> |
|--------|-----------------------------------------|----------------|-----------------|-----------------|
| P06.53 | Input Phase Loss Detection Action (OrP) | ♦R/W           | 0635            | 41590           |
|        | Range/Units (Format: 16-bit binary)     | <u>Default</u> |                 |                 |
|        | 0: Fault and ramp to stop               | 0              |                 |                 |
|        | 1: Fault and coast to stop              |                |                 |                 |

The drive executes the input phase loss protection according to P06.53.

|        |                                                                                       | <u>Type</u>    | <u>Hex Addr</u> | <u>Dec Addr</u> |  |
|--------|---------------------------------------------------------------------------------------|----------------|-----------------|-----------------|--|
| P06.55 | Derating Protection                                                                   | ♦R/W           | 0637            | 41592           |  |
|        | Range/Units (Format: 16-bit binary)                                                   | <u>Default</u> |                 |                 |  |
|        | 0: Constant rated current and limit carrier frequency by load current and temperature | 0              |                 |                 |  |
|        | 1: Constant carrier frequency and limit load current by setting carrier frequency     |                |                 |                 |  |
|        | 2: Constant rated current (same as setting 0), but close current limit                |                |                 |                 |  |

Allowable maximum output frequency and the minimum carrier frequency limit in control mode: *For VF, SVC, VFPG modes:* 

When the maximum output frequency is 599 Hz, the minimum carrier frequency is 6k. <u>Setting 0:</u>

- When the operating point is greater than the derating curve (when the operating carrier frequency is greater than the rated carrier frequency), the rated current is constant, and carrier frequency (Fc) output by the drive decreases automatically according to the ambient temperature, overload output current and overload time. If overloads are not frequent, and the concern is only about the carrier frequency operating with the rated current for a long time, and changes to the carrier frequency due to short overload are acceptable, set to 0.
- Refer to Derating for Ambient Temperature, Altitude and Carrier Frequency for the carrier frequency derating level.
- Take GS23-45P0 in normal load as an example: ambient temperature 50°C, UL open-type, and independent installation. When the carrier frequency is set to 10kHz, it corresponds to 55% of the rated output current. In the same condition for ambient temperature 40°C, it corresponds to 75% of rated output current. When the output current is higher than this value, it automatically decreases the carrier frequency according to the ambient temperature, output current and overload time. At this time, the overload capacity of the drive is 150% of the rated current.

## Setting 1:

- When the operating point exceeds the derating curve 1, the carrier frequency is the setting value. Select this mode if the change of carrier frequency and motor noise caused by ambient temperature and frequent overload are not allowed. (Refer to P00.17.)
- Refer to Derating for Ambient Temperature, Altitude and Carrier Frequency for the rated current derating level. Take GS23-45P0 in variable torque as an example. If you need to maintain the carrier frequency at 10kHz, decrease the rated current to 55%. The OL protection executes when the current is 120% \* 55% = 66% for one minute; therefore, you must operate using the values within the derating curve to keep the carrier frequency constant.

## Setting 2:

• The protection method and action are the same as setting value 0, but it disables the current limit when output current is the derating ratio ×120% (default value) in variable torque and when the output current is the derating ratio ×180% (default value) in constant torque. The advantage is that it provides a higher starting output current when the carrier frequency setting is higher than the default. However, the carrier frequency derates easily when it overloads.

Example: when P06.55 = 0 or 1, over-current stall prevention level = Ratio \* P06.03. When P06.55 = 2, the over-current stall prevention level = P06.03.

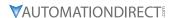

Use this parameter with P00.16 and P00.17.

The ambient temperature also affects the derating. Refer to Derating Curve for Ambient Temperature and Altitude.

# Example:

Take GS23-45P0 in variable torque with ambient temperature 50°C, UL open-type, and independent installation. When the carrier frequency is set to 10kHz, it corresponds to 55% of the rated output current. If used for ambient temperature 60°C, it corresponds to 55% \* 75% of the rated output current.

|                                       | <u>Type</u>    | <u>Hex Addr</u> | <u>Dec Addr</u> |
|---------------------------------------|----------------|-----------------|-----------------|
| P06.56 PT100 RTD Voltage Level 1      | ♦R/W           | 0638            | 41593           |
| Range/Units (Format: 16-bit unsigned) | <u>Default</u> |                 |                 |
| 0.000-10.000 V                        | 5.000          |                 |                 |
|                                       |                |                 |                 |
|                                       | <u>Type</u>    | <u>Hex Addr</u> | <u>Dec Addr</u> |
| P06.57 PT100 RTD Voltage Level 2      | ♦R/W           | 0639            | 41594           |
| Range/Units (Format: 16-bit unsigned) | <u>Default</u> |                 |                 |
| 0.000-10.000 V                        | 7.000          |                 |                 |

Condition settings: PT100 RTD voltage level P06.57 > P06.56.

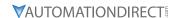

|               |                                                              | <u>Type</u>    | <u>Hex Addr</u> | <u>Dec Addr</u> |
|---------------|--------------------------------------------------------------|----------------|-----------------|-----------------|
| P06.58        | PT100 RTD Level 1 Frequency Protection                       | ♦R/W           | 063A            | 41595           |
|               | Range/Units (Format: 16-bit unsigned)                        | <u>Default</u> |                 |                 |
|               | 0.00-599.00 Hz                                               | 0.00           |                 |                 |
|               |                                                              |                |                 |                 |
|               |                                                              | <u>Type</u>    | <u>Hex Addr</u> | <u>Dec Addr</u> |
| <u>P06.59</u> | PT100 RTD Activation Level 1 Protection Frequency Delay Time | ♦R/W           | 063B            | 41596           |
|               | Range/Units (Format: 16-bit binary)                          | <u>Default</u> |                 |                 |
|               | 0–6000 sec.                                                  | 60             |                 |                 |

## PT100 RTD operation instructions:

- 1) Use voltage type analog input (AI1, AI2 voltage 0–10 V) and select PT100 RTD mode.
- 2) Select one of the voltage type analog inputs below: (a) P03.00 = 11, (b) P03.01 = 11 and P03.29 = 1
- 3) When selecting P03.01 = 11 and P03.29 = 1, you must switch A01 to 0-10 V.
- 4) The A01 outputs constant voltage or current, then P03.20 = 23. You must switch ACM to 0-20 mA, and set A01 output level to 45% (Pr.03-32 = 45%) of 20 mA = 9 mA.
- 5) Use P03.32 to adjust the constant voltage or constant current of the A01 output; the setting range is 0.00–100.00%.
- 6) There are two types of action levels for PT100 RTD. The diagram below shows the PT100 RTD protection action.

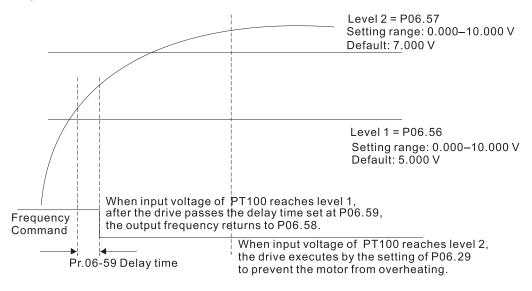

When P06.58 = 0.00 Hz, PT100 RTD function is disabled.

### Case:

When using PT100 RTD, if the motor temperature is higher than 135°C (275°F), the drive starts to count the delay time for auto-deceleration (P06.59). The drive decreases the motor frequency to the setting for P06.58 when it reaches the delay time count value. The drive operates at the frequency set for P.06.58 until the motor temperature is lower than 135°C (275°F). If the motor temperature is higher than 150°C (302°F), the drive automatically decelerates to STOP and displays the warning "oH3".

#### Set up process:

- 1) Switch A01 to 0–20 mA on the control board dip switch.
- 2) Wiring: Connect external terminal A01 to "+" Connect external terminal ACM to "-" Connect A01 and AI1 to "short circuit"

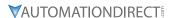

- 3) P03.00 = 11, P03.20 = 23, P03.32 = 45% (9 mA)
- 4) Refer to the PT100 RTD temperature and resistance comparison table Temperature = 135°C, resistance = 151.71  $\Omega$ , input current: 9 mA, voltage: about 1.37 VDC Temperature = 150°C, resistance = 157.33  $\Omega$ , input current: 9 mA, voltage: about 1.42 VDC
- 5) When the PT100 RTD temperature > 135°C, the drive decelerates to the specified operation frequency automatically. Then, P06.56 = 1.37 V and P06.58 = 10Hz. (When P06.58 = 0, it disables the specified operation frequency.)
- 6) When PT100 RTD temperature > 150°C, the drive outputs a fault, decelerates to STOP, and displays the warning "oH3". Then, P06.57 = 1.42 V and P06.29 = 1 (fault and ramp to stop).

|                                                    | Type Hex Addr Dec Addr                      |
|----------------------------------------------------|---------------------------------------------|
| <u>P06.60</u> Software Detection GFF Current Level | ♦R/W 063C 41597                             |
| Range/Units (Format: 16-bit unsigned)              | <u>Default</u>                              |
| 0.0-6553.5%                                        | 60.0                                        |
|                                                    |                                             |
|                                                    | <u>Type</u> <u>Hex Addr</u> <u>Dec Addr</u> |
| <u>P06.61</u> Software Detection GFF Filter Time   | ♦R/W 063D 41598                             |
| Range/Units (Format: 16-bit unsigned)              | <u>Default</u>                              |
| 0.00–655.35 sec.                                   | 0.10                                        |

When the drive detects that the unbalanced three-phase output current is higher than the setting for P06.60, GFF protection activates. The drive then stops output.

|                                                       | <u>Туре</u>    | <u>Hex Addr</u> | <u>Dec Addr</u> |
|-------------------------------------------------------|----------------|-----------------|-----------------|
| <u>P06.63</u> Operation Time of Fault Record 1 (Day)  | Read           | 063F            | 41600           |
| <u>P06.65</u> Operation Time of Fault Record 2 (Day)  | Read           | 0641            | 41602           |
| <u>P06.67</u> Operation Time of Fault Record 3 (Day)  | Read           | 0643            | 41604           |
| <u>P06.69</u> Operation Time of Fault Record 4 (Day)  | Read           | 0645            | 41606           |
| <u>P06.90</u> Operation Time of Fault Record 5 (Day)  | Read           | 065A            | 41627           |
| <u>P06.92</u> Operation Time of Fault Record 6 (Day)  | Read           | 065C            | 41629           |
| Range/Units (Format: 16-bit unsigned)                 | <u>Default</u> |                 |                 |
| 0–65535 days                                          | 0              |                 |                 |
|                                                       |                |                 |                 |
|                                                       | <u>Туре</u>    | <u>Hex Addr</u> | <u>Dec Addr</u> |
| <u>P06.64</u> Operation Time of Fault Record 1 (Min.) | Read           | 0640            | 41601           |
| <u>P06.66</u> Operation Time of Fault Record 2 (Min.) | Read           | 0642            | 41603           |
| <u>P06.68</u> Operation Time of Fault Record 3 (Min.) | Read           | 0644            | 41605           |
| <u>P06.70</u> Operation Time of Fault Record 4 (Min.) | Read           | 0646            | 41607           |
| <u>P06.91</u> Operation Time of Fault Record 5 (Min.) | Read           | 065B            | 41628           |
| <u>P06.93</u> Operation Time of Fault Record 6 (Min.) | Read           | 065D            | 41630           |
| Range/Units (Format: 16-bit unsigned)                 | <u>Default</u> |                 |                 |

0-1439 min.

If there is any malfunction when the drive operates, P06.17–P06.22 records the malfunctions, and P06.63–P06.70 records the operation time for four sequential malfunctions. Check if there is any problem with the drive according to the interval of the recorded fault.

### Example:

The first error: ocA occurs after motor drive operates for 1000 minutes.

The second error: ocd occurs after another 1000 minutes.

The third error: ocn occurs after another 1000 minutes.

The fourth error: ocA occurs after another 1000 minutes.

The fifth error: ocd occurs after another 1000 minutes.

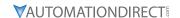

The sixth error: ocn occurs after another 1000 minutes.

Then, P06.17-P06.22 and P06.63-P06.70 are recorded as follows:

| Parameter | 1st fault | 2nd fault | 3rd fault | 4th fault | 5th fault | 6th fault |
|-----------|-----------|-----------|-----------|-----------|-----------|-----------|
| Pr.06-17  | ocA       | ocd       | ocn       | ocA       | ocd       | ocn       |
| Pr.06-18  | 0         | осА       | ocd       | ocn       | осА       | ocd       |
| Pr.06-19  | 0         | 0         | осА       | ocd       | ocn       | осА       |
| Pr.06-20  | 0         | 0         | 0         | осА       | ocd       | ocn       |
| Pr.06-21  | 0         | 0         | 0         | 0         | осА       | ocd       |
| Pr.06-22  | 0         | 0         | 0         | 0         | 0         | ocA       |
| Pr.06-63  | 1000      | 560       | 120       | 1120      | 680       | 240       |
| Pr.06-64  | 0         | 1         | 2         | 2         | 3         | 4         |
| Pr.06-65  | 0         | 1000      | 560       | 120       | 1120      | 680       |
| Pr.06-66  | 0         | 0         | 1         | 2         | 2         | 3         |
| Pr.06-67  | 0         | 0         | 1000      | 560       | 120       | 1120      |
| Pr.06-68  | 0         | 0         | 0         | 1         | 2         | 2         |
| Pr.06-69  | 0         | 0         | 0         | 1000      | 560       | 120       |
| Pr.06-70  | 0         | 0         | 0         | 0         | 1         | 2         |

By examining the time record, you can see that the last fault (P06.17) happened after the drive ran for four days and 240 minutes.

|                                          | <u>Type</u>    | <u>Hex Addr</u> | Dec Addr        |
|------------------------------------------|----------------|-----------------|-----------------|
| P06.71 Low Current Setting Level         | ♦R/W           | 0647            | 41608           |
| Range/Units (Format: 16-bit unsigned)    | <u>Default</u> |                 |                 |
| 0.0–100.0%                               | 0.0            |                 |                 |
|                                          | -              |                 | 5               |
|                                          | <u>Type</u>    | <u>Hex Addr</u> | <u>Dec Addr</u> |
| <u>P06.72</u> Low Current Detection Time | ♦R/W           | 0648            | 41609           |
| Range/Units (Format: 16-bit unsigned)    | <u>Default</u> |                 |                 |
| 0.00–360.00 sec.                         | 0.00           |                 |                 |
|                                          |                |                 |                 |
|                                          | <u>Type</u>    | <u>Hex Addr</u> | Dec Addr        |
| P06.73 Low Current Action                | ♦R/W           | 0649            | 41610           |
| Range/Units (Format: 16-bit binary)      | <u>Default</u> |                 |                 |
| 0 : No function                          | 0              |                 |                 |

- 1 : Fault and coast to stop
- 2: Fault and ramp to stop by the second deceleration time
- 3: Warn and continue operation

The drive operates according to the setting for P06.73 when the output current is lower than the setting for P06.71 and when the time of the low current exceeds the detection time for P06.72. Use this parameter with the external multi-function output terminal setting 44 (low current output).

The low current detection function does not execute when drive is in sleep or standby status.

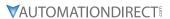

|               |                                     | <u>Type</u>    | Hex Addr | <u>Dec Addr</u> |
|---------------|-------------------------------------|----------------|----------|-----------------|
| <u>P06.80</u> | Fire Mode                           | R/W            | 0650     | 41617           |
|               | Range/Units (Format: 16-bit binary) | <u>Default</u> |          |                 |
|               | 0: Disable                          | 0              |          |                 |

- 1: Operates in a counterclockwise direction
- 2: Operates in a clockwise direction

Use this parameter with multi-function input terminal setting 58 or 59, and multi-function output terminal setting 53.

- 0: Fire detection is invalid.
- 1: The motor operates in a counterclockwise direction (U, V, W).
- 2: The motor operates in a clockwise direction (U, W, V).

|                                                | <u>Type</u>    | <u>Hex Addr</u> | Dec Addr        |
|------------------------------------------------|----------------|-----------------|-----------------|
| <u>P06.81</u> Operating Frequency in Fire Mode | ♦R/W           | 0651            | 41618           |
| Range/Units (Format: 16-bit unsigned)          | <u>Default</u> |                 |                 |
| 0.00-599.00 Hz                                 | 60.00          |                 |                 |
|                                                |                |                 |                 |
|                                                | <u>Type</u>    | <u>Hex Addr</u> | <u>Dec Addr</u> |
| <u>P06.88</u> Operation Times in Fire Mode     | Read           | 0658            | 41625           |
| Range/Units (Format: 16-bit unsigned)          | <u>Default</u> |                 |                 |
| 0–65535 times                                  | 0              |                 |                 |

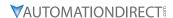

# GROUP POT.XX DETAILS - SPECIAL PARAMETERS

|               |                                       | <u>Туре</u>    | <u>Hex Addr</u> | <u>Dec Addr</u> |  |
|---------------|---------------------------------------|----------------|-----------------|-----------------|--|
| <i>P07.00</i> | Software Brake Chopper Action Level   | ♦R/W           | 0000            | 41793           |  |
|               | Range/Units (Format: 16-bit unsigned) | <u>Default</u> |                 |                 |  |
|               | 120V / 230V models: 350.0–450.0 VDC   | 370.0          |                 |                 |  |
|               | 460V models: 700.0–900.0 VDC          | 740.0          |                 |                 |  |
|               | 575V models: 875.0–1000.0 VDC         | 950.0          |                 |                 |  |

P07.00 sets the DC bus voltage at which the brake chopper is activated. Choose a suitable braking resistor to achieve the optimal deceleration performance. Refer to the Accessories chapter for information about braking resistors.

|                                       | <u>Type</u> <u>Hex Addr</u> <u>Dec Addr</u> |  |
|---------------------------------------|---------------------------------------------|--|
| P07.01 DC Brake Current Level         | ♦R/W 0701 41794                             |  |
| Range/Units (Format: 16-bit unsigned) | <u>Default</u>                              |  |
| 0–100%                                | 0                                           |  |

P07.01 sets the level of the DC brake current output to the motor at start-up and stop. When setting the DC brake current, the rated current (P00.01) is 100%. It is recommended that you start with a low DC brake current level and then increase until you reach the proper holding torque. However, the DC brake current cannot exceed the motor's rated current to prevent the motor from burnout. Therefore, DO NOT use the DC brake for mechanical retention, otherwise injury or accident may occur.

|                                       | <u>Type</u> <u>Hex Addr</u> <u>Dec</u> . | <u>Addr</u> |
|---------------------------------------|------------------------------------------|-------------|
| P07.02 DC Brake Time at Start-up      | ♦R/W 0702 41                             | 795         |
| Range/Units (Format: 16-bit unsigned) | <u>Default</u>                           |             |
| 0.0–60.0 sec                          | 0.0                                      |             |

The motor may continue rotating due to external forces or the inertia of the motor itself. If you use the drive with the motor rotating, it may cause motor damage or trigger drive protection due to over-current. This parameter outputs DC current, generating torque to force the motor stop to get a stable start before motor operation. This parameter determines the duration of the DC brake current output to the motor when the drive starts up. Set this parameter to 0.0 to disable the DC brake at start-up.

|                                       | <u>Iype Hex Aaar Dec Aaar</u> |
|---------------------------------------|-------------------------------|
| P07.03 DC Brake Time at STOP          | ♦R/W 0703 41796               |
| Range/Units (Format: 16-bit unsigned) | <u>Default</u>                |
| 0.0–60.0 sec                          | 0.0                           |

The motor may continue rotating after the drive stops output due to external forces or the inertia of the motor itself. This parameter outputs DC current, generating torque to force the motor stop after the drive stops output to make sure that the motor stops.

This parameter determines the duration of the DC Brake current output to the motor when braking. To enable the DC brake at STOP, you must set P00.22 (Stop Method) to 0 (ramp to stop). Set this parameter to 0.0 to disable the DC brake at stop.

Related parameters:

P00.22 Stop Method, P07.04 DC Brake Frequency at Start-up

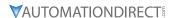

|               |                                       | Type        | 2           | <u>Hex Addr</u> | Dec Addr |
|---------------|---------------------------------------|-------------|-------------|-----------------|----------|
| <u>P07.04</u> | DC Brake Frequency at STOP            | <b>♦</b> F  | R/W         | 0704            | 41797    |
|               | Range/Units (Format: 16-bit unsigned) | <u>Defo</u> | <u>ault</u> |                 |          |
|               | 0.00-599.00 0 Hz                      | 0.0         | 00          |                 |          |

Determines the start frequency of the DC brake before the drive ramps to stop. When this setting is less than P01.09 (Start-up Frequency), the start frequency for the DC brake begins at the minimum frequency.

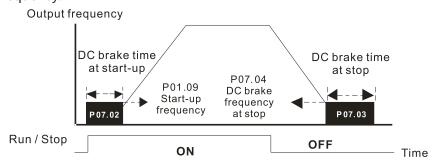

DC Brake Output Timing Diagram

- Use the DC brake before running the motor when the load is movable at stop, such as with fans and pumps. The motor is in free running status and in unknown rotation direction before the drive starts up. Execute the DC brake before you start the motor.
- Use the DC Brake at STOP when you need to brake the motor quickly or to control the positioning, such as with cranes or cutting machines.

|                                       | <u>Type</u> <u>Hex Addr</u> <u>Dec Addr</u> |
|---------------------------------------|---------------------------------------------|
| P07.05 Voltage Increasing Gain        | ♦R/W 0705 41798                             |
| Range/Units (Format: 16-bit unsigned) | <u>Default</u>                              |
| 1–200%                                | 100                                         |

When using speed tracking, adjust P07.05 to slow down the increasing voltage gain if there are errors such as oL or oc; however, the speed tracking time will be longer.

|                                                  | <u>Type</u> <u>Hex Addr</u> <u>Dec Addr</u> |
|--------------------------------------------------|---------------------------------------------|
| <u>P07.06</u> Restart after Momentary Power Loss | ♦R/W 0706 41799                             |
| Range/Units (Format: 16-bit binary)              | <u>Default</u>                              |
| 0: Stop operation                                | 0                                           |

- 1: Speed tracking by the speed before the power loss
- 2: Speed tracking by the minimum output frequency

P07.06 determines the operation mode when the drive restarts from a momentary power loss. The power system connected to the drive may power off momentarily for many reasons. This function allows the drive to keep outputting voltages after the drive is repowered and does not cause the drive to stop.

- Frequency tracking begins before momentary power loss and accelerates to the master
  Frequency command after the drive output frequency and motor rotator speed are synchronous.
  Use this setting when there is a lot of inertia with little resistance on the motor load. For
  example, in equipment with a large inertia flywheel, there is NO need to wait until the flywheel
  stops completely after a restart to execute the operation command; therefore, it saves time.
- 2) Frequency tracking starts from the minimum output frequency and accelerates to the master Frequency command after the drive output frequency and motor rotator speed are synchronous. Use this setting when there is little inertia and large resistance.

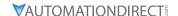

In PG control mode, the AC motor drive executes the speed tracking function automatically according to the PG speed when this setting is NOT set to 0.

|                                     | <u>Type</u>    | <u>Hex Addr</u> | <u>Dec Addr</u> |  |
|-------------------------------------|----------------|-----------------|-----------------|--|
| P07.07 Allowed Power Loss Duration  | ♦R/W           | 0707            | 41800           |  |
| Range/Units (Format: 16-bit binary) | <u>Default</u> |                 |                 |  |
| 0.0–20.0 sec.                       | 2.0            |                 |                 |  |

Determines the maximum time of allowable power loss. If the duration of a power loss exceeds this parameter setting, the AC motor drive stops output after the power recovers.

P07.06 is valid when the maximum allowable power loss time is  $\leq$  20 seconds and the AC motor drive displays "LU". If the AC motor drive is powered off due to overload, even if the maximum allowable power loss time is  $\leq$  20 seconds, P07.06 is invalid after the power recovers.

|                                     | <u>Туре</u>    | <u>Hex Addr</u> | <u>Dec Addr</u> |  |
|-------------------------------------|----------------|-----------------|-----------------|--|
| P07.08 Base Block Time              | ♦R/W           | 0708            | 41801           |  |
| Range/Units (Format: 16-bit binary) | <u>Default</u> |                 |                 |  |
| 0.0–60.0 sec.                       | 0.5            |                 |                 |  |

When momentary power loss is detected, the AC motor drive blocks its output and then waits for a specified period of time (determined by P07.08, called Base Block Time) before resuming operation. Set this parameter to the time that allows the residual voltage at the output side to decrease to 0V before activating the drive again.

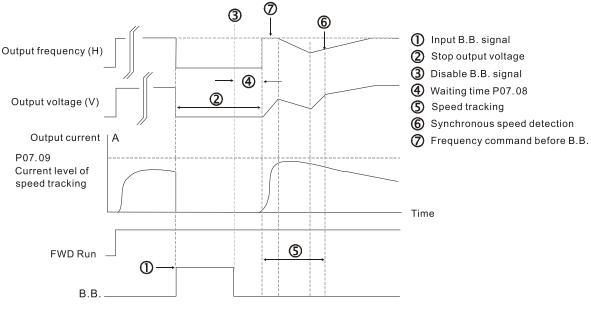

B.B. Speed tracking: from last output frequency

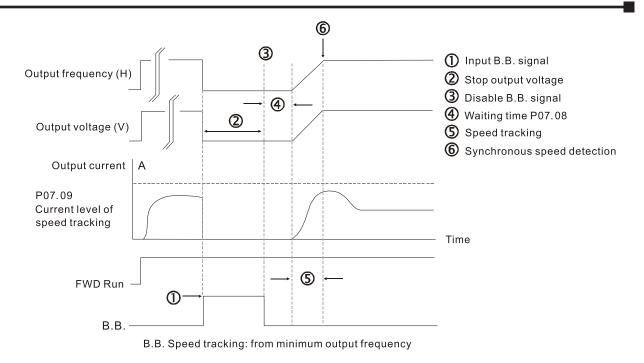

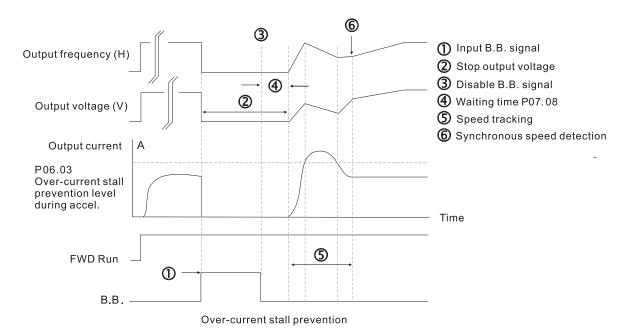

|                                               | <u>Type</u>    | <u>Hex Addr</u> | <u>Dec Addr</u> |  |
|-----------------------------------------------|----------------|-----------------|-----------------|--|
| <u>P07.09</u> Current Limit of Speed Tracking | ♦R/W           | 0709            | 41802           |  |
| Range/Units (Format: 16-bit unsigned)         | <u>Default</u> |                 |                 |  |
| 20–200%                                       | 100            |                 |                 |  |

The AC motor drive executes speed tracking only when the output current is greater than the value set in P07.09.

The maximum current for speed tracking affects the synchronous time. The larger the parameter setting, the faster the synchronization occurs. However, if the parameter setting is too large, the overload protection function may be activated.

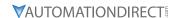

|             |                                        | <u>Type</u>    | <u>Hex Addr</u> | Dec Addr |
|-------------|----------------------------------------|----------------|-----------------|----------|
| P07.10 Rest | art after Fault Action                 | ♦R/W           | 070A            | 41803    |
| Range,      | <u> (Units (Format: 16-bit binary)</u> | <u>Default</u> |                 |          |
| O· St       | on operation                           | 0              |                 |          |

- 0: Stop operation
- 1: Speed tracking by current speed
- 2: Speed tracking by minimum output frequency

In PG control mode, the AC motor drive executes the speed tracking function automatically according to the PG speed when this setting is NOT set to 0.

Faults include: bb, oc, ov, occ. To restart after oc, ov, occ, you can NOT set P07.11 to 0.

|                                                      | <u>Туре</u>    | <u>Hex Addr</u> | <u>Dec Addr</u> |
|------------------------------------------------------|----------------|-----------------|-----------------|
| <u>P07.11</u> Number of Times of Restart after Fault | ♦R/W           | 070B            | 41804           |
| Range/Units (Format: 16-bit unsigned)                | <u>Default</u> |                 |                 |
| 0–10                                                 | 0              |                 |                 |

After fault (allowed fault: oc, ov, occ) occurs, the AC motor drive can reset and restart automatically up to 10 times. If P07.11 is set to 0, the drive resets or restarts automatically after faults occur. The drive starts according to the P07.10 setting after restarting after fault.

If the number of faults exceeds the P07.11 setting, the drive does not reset and restart until you press "RESET" manually and execute the operation command again.

|                                       | <u>Type</u> <u>Hex Addr</u> <u>Dec Addr</u> |
|---------------------------------------|---------------------------------------------|
| P07.12 Speed Tracking during Start-up | ♦R/W 070C 41805                             |
| Range/Units (Format: 16-bit binary)   | <u>Default</u>                              |
| 0· Disable                            | 0                                           |

- 1: Speed tracking by the maximum output frequency
- 2: Speed tracking by the motor frequency at start-up
- 3: Speed tracking by the minimum output frequency

Speed tracking is suitable for punch presses, fans, and other large inertia loads. For example, a punch press usually has a large inertia flywheel, and the general stop method is coast to stop. If it needs to be restarted again, the flywheel may take 2–5 minutes or longer to stop. This parameter setting allows you to start the flywheel operating again without waiting until the flywheel stops completely.

In PG control mode, the AC motor drive executes the speed tracking function automatically according to the PG speed when this setting is NOT set to 0.

|                                                                                                    | <u>Туре</u>    | <u>Hex Addr</u> | Dec Addr |
|----------------------------------------------------------------------------------------------------|----------------|-----------------|----------|
| P07.13 dEb Function Selection                                                                                                    | ♦R/W           | 070D            | 41806    |
| Range/Units (Format: 16-bit binary)                                                                                                    | <u>Default</u> |                 |          |
| 0: Disable                                                                                                    | 0              |                 |          |
| 1: dEb with auto-acceleration / auto-deceleration, the drive does not output the frequency after the power is restored. 2: dEb with auto-acceleration / auto-deceleration, the drive outputs the frequency after the power is restored. 3: dEb low-voltage control, then the drive's voltage increases to 350 VDC / 700 VDC and ramps to stop after low frequency 4: dEb high-voltage control of 350 VDC / 700 VDC, and the drive |                |                 |          |
| ramps to stop                                                                                                    |                |                 |          |

- dEb (Deceleration Energy Backup) lets the motor decelerate to stop when momentary power loss
  occurs. When the power loss is instantaneous, use this function to let the motor decelerate to
  zero speed. If the power recovers at this time, the drive restarts the motor after the dEb return
  time.
- Lv return level: Default value depends on the drive power model.
  - a) Models for frame A, B, C, D = P06.00 + 75V (575V series) / 60V (460V series) / 30V (120V/230V series)
  - b) Models for frame E and above = P06.00 + 80V / 40V (120V/230V series)
- Lv level: Default is P06.00.
- During dEb operation, other protection, such as ryF, ov, oc, occ, and EF may interrupt it, and these error codes are recorded.
- The STOP (RESET) command does not work during the dEb auto-deceleration, and the drive continues decelerating to stop. To make the drive coast to stop immediately, use another function (EF) instead.
- The B.B. function does not work when executing dEb. The B.B. function is enabled after the dEb function finishes.
- Even though the Lv warning does not display during dEb operation, if the DC bus voltage is lower than the Lv level, DOx = 10 (Low voltage warning) still operates.
- The following explains the dEb action: When the DC bus voltage drops below the dEb setting level, the dEb function starts to work (soft start relay remains closed), and the drive executes auto-deceleration.

### Situation 1:

Momentary power loss, or too low and unstable power voltage, or power supply sliding down because of sudden heavy load. P07.13 = 1 and power recovers.

When the power recovers and DC bus voltage exceeds the dEb return level, the drive linearly decelerates to 0Hz and stops. The keypad displays the "dEb" warning until you manually reset it, so you can see the reason for the stop.

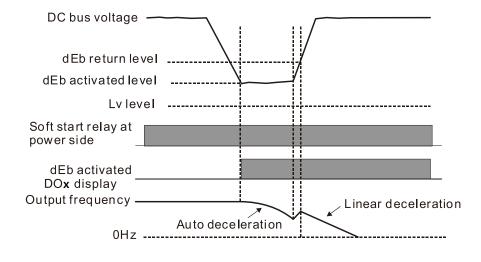

#### Situation 2:

Momentary power loss, or too low and unstable power voltage, or power supply sliding down because of sudden heavy load. P07.13 = 2 and power recovers.

During the dEb deceleration (includes 0Hz run), if the power recovers to a voltage higher than dEb return level, the drive maintains the frequency for three seconds and then accelerates again. The "dEb" warning on the keypad is automatically cleared.

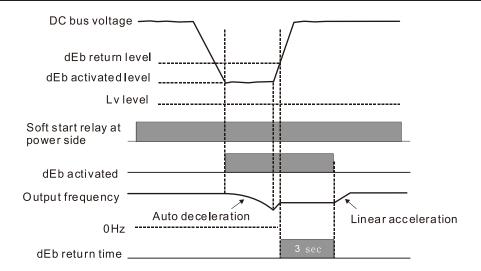

## Situation 3:

Unexpected power shut down or power loss. P07.13 = 1 and power does not recover.

The keypad displays the "dEb" warning and the drive stops after decelerating to the lowest operating frequency. When the DC bus voltage is lower than the Lv level, the drive disconnects the soft start relay until the power completely runs out.

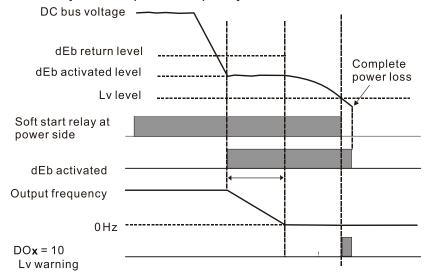

# Situation 4:

Unexpected power shut down or power loss. P07.13 = 2 and power does not recover.

The drive decelerates to 0Hz. The DC bus voltage continues to decrease until the voltage is lower than the Lv level, and then the drive disconnects the soft start relay. The keypad displays "dEb" warning until the drive completely runs out of power.

## Situation 5:

P07.13 = 2 and power recovers after the DC bus voltage is lower than the Lv level.

The drive decelerates to 0Hz. The DC bus voltage continues to decrease until the voltage is lower than the Lv level, and then the drive disconnects the soft start relay. The soft start relay closes again after the power recovers and the DC bus voltage is higher than the Lv return level. When the DC bus voltage is higher than the dEb return level, the drive maintains the frequency for three seconds and starts to accelerate linearly. The "dEb" warning on the keypad is automatically cleared.

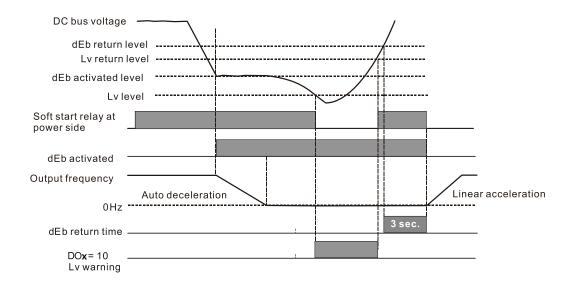

|                                        | <u>Type</u>    | <u>Hex Addr</u> | <u>Dec Addr</u> |
|----------------------------------------|----------------|-----------------|-----------------|
| P07.15 Dwell Time at Acceleration      | ♦R/W           | 070F            | 41808           |
| P07.17 Dwell Time at Deceleration      | ♦R/W           | 0711            | 41810           |
| Range/Units (Format: 16-bit unsigned)  | <u>Default</u> |                 |                 |
| 0.00–600.00 sec                        | 0.00           |                 |                 |
|                                        |                |                 |                 |
|                                        | <u>Type</u>    | <u>Hex Addr</u> | <u>Dec Addr</u> |
| P07.16 Dwell Frequency at Acceleration | ♦R/W           | 0710            | 41809           |
|                                        | ▼ I\/ VV       | 0710            | 41009           |
| P07.18 Dwell Frequency at Deceleration | ◆R/W           | 0710            | 41811           |
|                                        |                |                 |                 |

In constant torque situations, the Dwell temporarily maintains stable output frequency. Use this parameter for cranes, elevators, and so on.

For constant torque applications, use P07.15–P07.18 to avoid OV or OC protection.

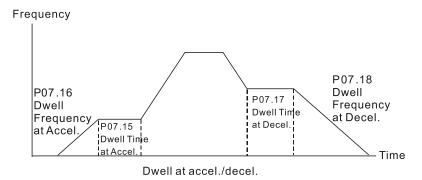

|                        |                     | <u>Type</u>    | <u>Hex Addr</u> | Dec Addr |
|------------------------|---------------------|----------------|-----------------|----------|
| P07.19 Fan Cooling Co. | ntrol               | ♦R/W           | 0713            | 41812    |
| Range/Units (Form      | nat: 16-bit binary) | <u>Default</u> |                 |          |
| 0: Fan is always       | ON                  | 3              |                 |          |

- 0: Fan is always ON
- 1: Fan is OFF after the AC motor drive stops for one minute.
- 2: Fan is ON when the AC motor drive runs; fan is OFF when the AC motor drive stops
- 3: Fan turns ON when the temperature (IGBT) reaches around 60°C.

Use P07.19 to control the fan.

- P07.19 = 0: Fan runs immediately when the drive power is turned ON.
- P07.19 = 1: Fan runs when the AC motor drive runs. One minute after the AC motor drive stops,
- P07.19 = 2: Fan runs when the AC motor drive runs and stops immediately when the AC motor drive stops.
- P07.19 = 3: When temperature of the IGBT or capacitors is higher than 60°C, the fan runs. When both the temperature of the IGBT and capacitors are lower than 40°C, the fan stops.

|               |                                               | <u>Type</u>    | <u>Hex Addr</u> | Dec Addr |
|---------------|-----------------------------------------------|----------------|-----------------|----------|
| <u>P07.20</u> | Emergency Stop (EF) & Force to Stop Selection | ♦R/W           | 0714            | 41813    |
|               | Range/Units (Format: 16-bit binary)           | <u>Default</u> |                 |          |
|               | 0: Coast to stop                              | 0              |                 |          |
|               |                                               |                |                 |          |

- 1: Stop by the first deceleration time
- 2: Stop by the second deceleration time
- 3: Stop by the third deceleration time
- 4: Stop by the fourth deceleration time
- 5: System deceleration
- 6: Automatic deceleration

When the multi-function input terminal setting is set to 10 (EF input) or 18 (force to stop) and the terminal contact is ON, the drive stops according to the setting of this parameter.

- When P07.20 = 5 (system deceleration), the EF deceleration behavior will follow P01.44 setting. If P01.44=0 or 1 & P07.20=5. when EF is ON, the deceleration will be Linear. If P01.44=2 or 3 & P07.20=5, when EF is ON, the deceleration will be Auto deceleration.
- When P07.20 = 6 (auto deceleration), the drive automatically determines the loaded regenerative energy to steadily and smoothly stop the motor in the fastest deceleration time.

|                                               | <u>Туре</u>    | <u>Hex Addr</u> | <u>Dec Addr</u> |
|-----------------------------------------------|----------------|-----------------|-----------------|
| <u>P07.21</u> Automatic Energy-saving Setting | ♦R/W           | 0715            | 41814           |
| Range/Units (Format: 16-bit binary)           | <u>Default</u> |                 |                 |
| 0: Disable                                    | 0              |                 |                 |
| 1: Fnable                                     |                |                 |                 |

When energy-saving is enabled, the motor acceleration/deceleration operates with full voltage. During constant speed operation, it automatically calculates the best voltage value according to the load power. This function is not suitable for fluctuating loads or loads which are nearly full during operation.

When the output frequency is constant (that is, constant operation), the output voltage decreases automatically as the load decreases. Therefore, the drive operates with minimum multiplication of voltage and current (electric power) to reach the energy-saving.

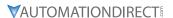

|               |                                       | <u>Type</u>    | Hex Addr | Dec Addr |
|---------------|---------------------------------------|----------------|----------|----------|
| <u>P07.22</u> | Energy-saving Gain                    | ♦R/W           | 0716     | 41815    |
|               | Range/Units (Format: 16-bit unsigned) | <u>Default</u> |          |          |
|               | 10–1000%                              | 100            |          |          |

When P07.21 is set to 1, use this parameter to adjust the energy-saving gain. The default is 100%. If the result is not satisfactory, adjust it by decreasing the setting value. If the motor oscillates, then increase the setting value.

In certain applications such as high speed spindles, the temperature rise in the motor is a major concern. When the motor is not in working state, reduce the motor current to a lower level. Reduce this parameter setting to meet this requirement.

|                                                    | <u>Type</u>    | <u>Hex Addr</u> | <u>Dec Addr</u> |  |
|----------------------------------------------------|----------------|-----------------|-----------------|--|
| P07.23 Automatic Voltage Regulation (AVR) Function | ♦R/W           | 0717            | 41816           |  |
| Range/Units (Format: 16-bit binary)                | <u>Default</u> |                 |                 |  |
| 0: Enable AVR                                      | 0              |                 |                 |  |

- 1: Disable AVR
- 2: Disable AVR during deceleration

The rated voltage of a 220V motor is usually 200VAC, 60Hz / 50Hz, and the input voltage of the AC motor drive may vary from 180-264 VAC, 50Hz / 60Hz. Therefore, when the AC motor drive is used without the AVR function, the output voltage is the same as the input voltage. When the motor runs at the voltage exceeding 12-20% of the rated voltage, it causes higher temperatures, damaged insulation, and unstable torque output, which result in shortened motor lifetime.

The AVR function automatically regulates the output voltage of the AC motor drive to the motor's rated voltage when the input voltage exceeds the motor's rated voltage. For example, if the V/F curve is set at 200VAC, 50Hz and the input voltage is at 200–264 VAC, then the drive automatically reduces the output voltage to the motor to a maximum of 200VAC, 50Hz. If the input voltage is at 180–200 VAC, the output voltage to motor is in direct proportion to the input voltage.

- P07.23 = 0: When the AVR function is enabled, the drive calculates the output voltage according to the actual DC bus voltage. The output voltage does NOT change when the DC bus voltage changes.
- P07.23 = 1: When the AVR function is disabled, the drive calculates the output voltage according to the actual DC bus voltage. The output voltage changes with the DC bus voltage, and may cause insufficient current, over-current or oscillation.
- P07.23 = 2: The drive disables the AVR function only during deceleration to stop, and at this time, you can accelerate the braking to achieve the same result.

When the motor ramps to stop, disable the AVR function to shorten the deceleration time. Then, use with the auto-acceleration and auto-deceleration functions to make the motor's deceleration faster and more stable.

AVR applies to all control modes (P00.10/P00.11). Refer to page 4–58 for function block diagrams of AVR in the drive control loop.

|                                                                     | <u>Type</u>    | <u>Hex Addr</u> | <u>Dec Addr</u> |
|---------------------------------------------------------------------|----------------|-----------------|-----------------|
| <u>P07.24</u> Torque Command Filter Time (V/F and SVC Control Mode) | ♦R/W           | 0718            | 41817           |
| Range/Units (Format: 16-bit unsigned)                               | <u>Default</u> |                 |                 |
| 0.001–10.000 sec                                                    | 0.050          |                 |                 |

When the time constant setting is too large, the control is stable but the control response is slow. When the time constant setting is too small, the control response is faster but the control may be unstable. For optimal setting, adjust the setting based on the control stability or the control response.

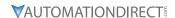

|               |                                                            | <u>Type</u>    | <u>Hex Addr</u> | Dec Addr |
|---------------|------------------------------------------------------------|----------------|-----------------|----------|
| <u>P07.25</u> | Slip Compensation Filter Time (V/F and IMSVC Control Mode) | ♦R/W           | 0719            | 41818    |
|               | Range/Units (Format: 16-bit unsigned)                      | <u>Default</u> |                 |          |
|               | 0.001–10.000 sec.                                          | 0.100          |                 |          |

Change the compensation response time with P07.24 and P07.25.

If you set P07.24 and P07.25 to 10 seconds, the compensation response time is the slowest; however, the system may be unstable if you set the time too short.

P07.25 is only used for V/F mode (P00.11=0) and IM-SVC mode (P00.11=2). See function block diagram under P00.11 on page 4-58.

|               |                                       | <u>Iype</u>    | <u>Hex Addr</u> | <u>Dec Addr</u> |  |
|---------------|---------------------------------------|----------------|-----------------|-----------------|--|
| P07.26        | Torque Compensation Gain (Motor 1)    | ♦R/W           | 071A            | 41819           |  |
| P07.71        | Torque Compensation Gain (Motor 2)    | ♦R/W           | 0747            | 41864           |  |
| <u>P07.73</u> | Torque Compensation Gain (Motor 3)    | ♦R/W           | 0749            | 41866           |  |
| P07.75        | Torque Compensation Gain (Motor 4)    | ♦R/W           | 074B            | 41868           |  |
|               | Range/Units (Format: 16-bit unsigned) | <u>Default</u> |                 |                 |  |
|               | IM: 0-10 (when P05.33=0)              | 1              |                 |                 |  |
|               | DM: 0 F000 (whap D0F 22-1 or 2)       |                |                 |                 |  |

PM: 0-5000 (when P05.33=1 or 2)

These parameters apply to P00.11 V/F and SVC control modes.

With a large motor load, a part of the drive output voltage is absorbed by the stator winding resistor; therefore, the air gap magnetic field is insufficient. This causes insufficient voltage at motor induction and results in excessive output current but insufficient output torque. Auto-torque compensation can automatically adjust the output voltage according to the load and keep the air gap magnetic fields stable to get the optimal operation.

In the V/F control, the voltage decreases in direct proportion with decreasing frequency. The torque decreases at low speed because of a decreasing AC resistor and an unchanged DC resistor. The auto-torque compensation function increases the output voltage at low frequency to get a higher starting torque.

When the compensation gain is set too high, it may cause motor over-flux and result in a too great an output current from the drive, motor overheating or trigger the drive's protection function. See function block diagrams under P00.11 on page 4–58.

|                        |                              | <u>Type</u>    | <u>Hex Addr</u> | <u>Dec Addr</u> |
|------------------------|------------------------------|----------------|-----------------|-----------------|
| <u>P07.27</u> Slip Com | pensation Gain (Motor 1)     | ♦R/W           | 071B            | 41820           |
| <u>P07.72</u> Slip Com | pensation Gain (Motor 2)     | ♦R/W           | 0748            | 41865           |
| <b>P07.74</b> Slip Com | pensation Gain (Motor 3)     | ♦R/W           | 074A            | 41867           |
| <b>P07.76</b> Slip Com | pensation Gain (Motor 4)     | ♦R/W           | 074C            | 41869           |
| Range/Uni              | ts (Format: 16-bit unsigned) | <u>Default</u> |                 |                 |
| 0.00-10.               | 00                           | 0.00 (1        | in SVC mo       | de)             |

These parameters apply to P00.11 V/F and SVC control modes.

The induction motor needs constant slip to produce electromagnetic torque. It can be ignored at higher motor speeds, such as rated speed or 2–3% of slip.

However, during the drive operation, the slip and the synchronous frequency are in reverse proportion to produce the same electromagnetic torque. The slip is larger with the reduction of the synchronous frequency. Moreover, the motor may stop when the synchronous frequency decreases to a specific value. Therefore, the slip seriously affects the motor speed accuracy at low speed.

In another situation, when you use an induction motor with the drive, the slip increases when the load increases. It also affects the motor speed accuracy.

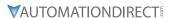

Use this parameter to set the compensation frequency, and reduce the slip to maintain the synchronous speed when the motor runs at the rated current in order to improve the accuracy of the drive. When the drive output current is higher than P05.05 (No-load Current for Induction Motor 1 (A)), the drive compensates the frequency according to this parameter.

This parameter is set to 1.00 automatically when P00.11 (Speed Control Mode) is changed from V/F mode to vector mode. Otherwise, it is automatically set to 0.00. Apply the slip compensation after load and acceleration. Increase the compensation value from small to large gradually; add the output frequency to the [motor rated slip x P07.27 (Slip Compensation Gain)] when the motor is at the rated load. If the actual speed ratio is slower than expected, increase the parameter setting value; otherwise, decrease the setting value.

See function block diagrams under P00.11 on page 4-58.

|                                             | <u>Type</u>    | <u>Hex Addr</u> | <u>Dec Addr</u> |
|---------------------------------------------|----------------|-----------------|-----------------|
| P07.29 Slip Deviation Level                 | ♦R/W           | 071D            | 41822           |
| Range/Units (Format: 16-bit unsigned)       | <u>Default</u> |                 |                 |
| 0.0-100.0%                                  | 0              |                 |                 |
| 0: No detection                             |                |                 |                 |
|                                             |                |                 |                 |
|                                             | <u>Type</u>    | <u>Hex Addr</u> | <u>Dec Addr</u> |
| P07.30 Over-slip Deviation Detection Time   | ♦R/W           | 071E            | 41823           |
| Range/Units (Format: 16-bit unsigned)       | <u>Default</u> |                 |                 |
| 0.0–10.0 sec.                               | 1.0            |                 |                 |
|                                             |                |                 |                 |
|                                             | <u>Type</u>    | <u>Hex Addr</u> | <u>Dec Addr</u> |
| <u>P07.31</u> Over-slip Deviation Treatment | ♦R/W           | 071F            | 41824           |
| Range/Units (Format: 16-bit binary)         | <u>Default</u> |                 |                 |
| 0: Warn and continue operation              | 0              |                 |                 |
| 1: Fault and ramp to stop                   |                |                 |                 |
| 2: Fault and coast to stop                  |                |                 |                 |
| 3: No warning                               |                |                 |                 |

P07.29–P07.31 set the allowable slip level/time and the over-slip treatment when the drive is running.

|                                                     | <u>Type Hex Addr Dec Addr</u> |
|-----------------------------------------------------|-------------------------------|
| <u>P07.32</u> Motor Oscillation Compensation Factor | ♦R/W 0720 41825               |
| Range/Units (Format: 16-bit unsigned)               | <u>Default</u>                |
| 0–10000                                             | 1000                          |

If there are current wave motions which cause severe motor oscillation in some specific area, setting P07.32 can effectively improve this situation. (When running with high frequency or PG, set this parameter to 0. When the current wave motion occurs in low frequency and high power, increase the value for P07.32.)

|                                       | <u>Type</u>    | <u>Hex Addr</u> | <u>Dec Addr</u> |
|---------------------------------------|----------------|-----------------|-----------------|
| P07.33 Auto-restart Interval of Fault | ♦R/W           | 0721            | 41826           |
| Range/Units (Format: 16-bit unsigned) | <u>Default</u> |                 |                 |
| 0.0–6000.0 sec.                       | 60.0           |                 |                 |

When a reset/restart occurs after a fault, the drive uses P07.33 as a timer and starts counting the number of faults within this time period. Within this period, if the number of faults does not exceed the setting for P07.11, the counting clears and starts from 0 when the next fault occurs.

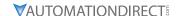

|                                            | <u>Type</u>    | <u>Hex Addr</u> | <u>Dec Addr</u> |
|--------------------------------------------|----------------|-----------------|-----------------|
| P07.38 PMSVC Voltage Feed Forward Gain     | R/W            | 0726            | 41831           |
| Range/Units (Format: 16-bit unsigned)      | <u>Default</u> |                 |                 |
| 0.50–2.00                                  | 1.00           |                 |                 |
|                                            | <u>Type</u>    | <u>Hex Addr</u> | Dec Addr        |
| P07.46 OOB Sampling Time                   | R/W            | 072E            | 41839           |
| Range/Units (Format: 16-bit unsigned)      | <u>Default</u> |                 |                 |
| 0.1–120.0 sec.                             | 1.0            |                 |                 |
|                                            |                |                 |                 |
|                                            | <u>Type</u>    | <u>Hex Addr</u> | <u>Dec Addr</u> |
| <u>P07.47</u> Number of OOB Sampling Times | R/W            | 072F            | 41840           |
| Range/Units (Format: 16-bit unsigned)      | <u>Default</u> |                 |                 |
| 00–32                                      | 20             |                 |                 |
|                                            |                |                 |                 |
|                                            | <u>Type</u>    | <u>Hex Addr</u> | <u>Dec Addr</u> |
| <u>P07.48</u> OOB Average Sampling Angle   | Read           | 0730            | 41841           |
| Range/Units (Format: 16-bit unsigned)      | <u>Default</u> |                 |                 |
| Read only                                  | 0              |                 |                 |

You can use the OOB (Out Of Balance Detection) function with a PLC program in a washing machine system. When the multi-function input terminal P02.01–P02.07 is set to 82 (OOB loading balance detection), the P07.48 (OOB Average Sampling Angle)  $\Delta\theta$  value is set according to P07.46 (OOB Sampling Time) and P07.47 (Number of OOB Sampling Times).

The PLC or host controller would be configured to read P07.48 and programmed to determine the motor speed according to P07.48 (OOB Average Sampling Angle)  $\Delta\theta$  value. When the Average Sampling Angle  $\Delta\theta$  value is large, the load is unbalanced. In this case, the PLC or host controller must decrease the Frequency command. Otherwise, increase the Frequency command to execute high speed operations when P07.48  $\Delta\theta$  value is small.

# Related parameters:

P02.01–P02.07 (Multi-function Input Commands).

|                                       | <u>Type</u>    | <u>Hex Addr</u> | <u>Dec Addr</u> |
|---------------------------------------|----------------|-----------------|-----------------|
| P07.62 dEb Gain (Kp)                  | ♦R/W           | 073E            | 41855           |
| Range/Units (Format: 16-bit unsigned) | <u>Default</u> |                 |                 |
| 0–65535                               | 8000           |                 |                 |
|                                       |                |                 |                 |
|                                       | <u>Type</u>    | <u>Hex Addr</u> | <u>Dec Addr</u> |
| <u>P07.63</u> dEb Gain (Ki)           | ♦R/W           | 073F            | 41856           |
| Range/Units (Format: 16-bit unsigned) | <u>Default</u> |                 |                 |
| 0–65535                               | 150            |                 |                 |

These parameters set the PI gain of DC bus voltage controller when the dEb function activates. If the DC bus voltage drops too fast, or the speed oscillation occurs during deceleration after the dEb function activates, adjust P07.62 and P07.63. Increase the Kp setting to quicken the control response, but oscillation may occur if the setting is too large. Use Ki parameter to decrease the steady-state error to zero, and increase the setting to quicken the response speed.

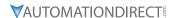

# **GROUP POS.XX DETAILS - HIGH-FUNCTION PID PARAMETERS**

|                                           | <i>Type</i>    | <u>Hex Addr</u> | <u>Dec Addr</u> |
|-------------------------------------------|----------------|-----------------|-----------------|
| P08.00 Terminal Selection of PID Feedback | ♦R/W           | 0800            | 42049           |
| Range/Units (Format: 16-bit binary)       | <u>Default</u> |                 |                 |
| 0: No function                            | 0              |                 |                 |

- 1: Negative PID feedback: by analog input (P03.00, P03.01)
- 2: Negative PID feedback: by single-phase input (PG/DI7), without direction (P10.16=5)
- 4: Positive PID feedback: by analog input (P03.00, P03.01)
- 5: Positive PID feedback: by single-phase input (PG/DI7), without direction (P10.16=5)
- 7: Negative PID feedback: by communication protocols
- 8: Positive PID feedback: by communication protocols

# Negative feedback:

Error = + Target value (set point) – Feedback. Use negative feedback when the detection value increases if the output frequency increases.

### Positive feedback:

Error = Target value (set point)+ Feedback. Use positive feedback when the detection value decreases if the output frequency increases.

When P08.00  $\neq$  7 or  $\neq$  8, the input value is disabled. The setting value does not remain when the drive is powered off.

- 1) Common applications for PID control:
  - a) Flow control: Use a flow sensor to feedback the flow data and perform accurate flow control.
  - b) Pressure control: Use a pressure sensor to feedback the pressure data and perform precise pressure control.
  - c) Air volume control: Use an air volume sensor to feedback the air volume data to achieve excellent air volume regulation.
  - d) Temperature control: Use a thermocouple or thermistor to feedback temperature data for comfortable temperature control.
  - e) Speed control: Use a speed sensor to feedback motor shaft speed or input another machine speed as a target value for synchronous control.
- 2) PID control loop:

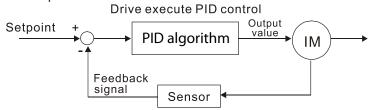

- 3) Concept of PID control:
  - a) Proportional gain (P): The output is proportional to input. With only a proportional gain control, there is always a steady-state error.
  - b) Integral time (I): The controller output is proportional to the integral of the controller input. When an automatic control system is in a steady state and a steady-state error occurs, the system is called a System with Steady-state Error. To eliminate the steady-state error, add an "integral part" to the controller. The integral time controls the relation between the integral part and the error. The integral part increases over time even if the error is small. It gradually increases the controller output to eliminate the error until it is zero. This stabilizes the system without a steady-state error by using proportional gain control and integral time control.

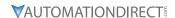

- c) Differential control (D): The controller output is proportional to the differential of the controller input. During elimination of the error, oscillation or instability may occur. Use the differential control to suppress these effects by acting before the error. That is, when the error is near 0, the differential control should be 0. Use proportional gain (P) and differential control (D) to improve the system state during PID adjustment.
- 4) Using PID control in a constant pressure pump feedback application: Set the application's constant pressure value (bar) to be the set point of PID control. The pressure sensor sends the actual value as the PID feedback value. After comparing the PID set point and PID feedback, an error displays. The PID controller calculates the output by using proportional gain (P), integral time (I) and differential time (D) to control the pump. It controls the drive to use a different pump speed and achieves constant pressure control by using a 4–20 mA signal corresponding to 0–10 bar as feedback to the drive.

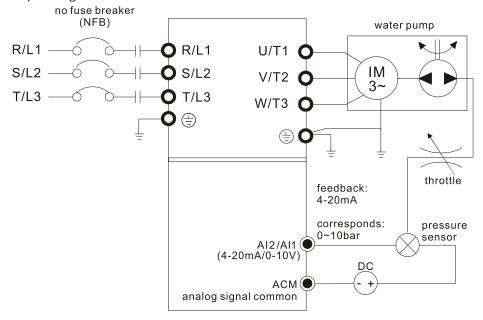

- P00.04 = 10 (display PID feedback (b) (%))
- P01.12 Acceleration Time is set according to actual conditions.
- P01.13 Deceleration Time is set according to actual conditions.
- P00.21 = 0, operate through the digital keypad
- P00.20 = 0, the digital keypad controls the set point.
- P08.00 = 1 (negative PID feedback from analog input)
- Al2 analog input P03.01 = 5, PID feedback signal.
- P08.01-P08.03 is set according to actual conditions.
- If there is no oscillation in the system, increase P08.01 (Proportional Gain (P))
- If there is no oscillation in the system, decrease P08.02 (Integral Time (I))
- If there is no oscillation in the system, increase P08.03 (Differential Time (D))
- Refer to P08.00–P08.21 for PID parameter settings.

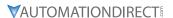

|        |                                       | <u>Type</u>    | Hex Addr | Dec Addr |
|--------|---------------------------------------|----------------|----------|----------|
| P08.01 | Proportional Gain (P)                 | ♦R/W           | 0801     | 42050    |
|        | Range/Units (Format: 16-bit unsigned) | <u>Default</u> |          |          |
|        | 0.0-1000.0 (When P08.23 bit $1 = 0$ ) | 1.00           |          |          |
|        | 0.00-100.00 (When P08.23 bit 1 = 1)   |                |          |          |

Sets the proportional gain to determine the deviation response speed. The higher the proportional gain, the faster the response speed. Eliminates the system deviation; usually used to decrease the deviation and get faster response speed. If you set the value too high, overshoot occurs and it may cause system oscillation and instability.

When P08.01 = 1.0: Kp gain is 100%; if the setting is 0.5, Kp gain is 50%.

If you set the other two gains (I and D) to zero, proportional control is the only effective parameter.

|                                       | <u>Type</u>    | <u>Hex Addr</u> | <u>Dec Addr</u> |  |
|---------------------------------------|----------------|-----------------|-----------------|--|
| P08.02 Integral Time (I)              | ♦R/W           | 0802            | 42051           |  |
| Range/Units (Format: 16-bit unsigned) | <u>Default</u> |                 |                 |  |
| 0.00–100.00 sec.                      | 1.00           |                 |                 |  |

Use the integral controller to eliminate deviation during stable system operation. The integral control does not stop working until the deviation is zero. The integral is affected by the integral time. The smaller the integral time, the stronger the integral action. It is helpful to reduce overshoot and oscillation for a stable system. Accordingly, the speed to lower the steady-state deviation decreases. Integral control is often used with the other two controls for the PI controller or PID controller.

Sets the integral time of the I controller. When the integral time is long, there is a small I controller gain, with slower response and slow external control. When the integral time is short, there is a large I controller gain, with faster response and rapid external control.

- When the integral time is too short, it may cause overshoot or oscillation for the output frequency and system.
- Set Integral Time to 0.00 to disable the I controller.

|                                       | <u>Type</u>    | <u>Hex Addr</u> | <u>Dec Addr</u> |  |
|---------------------------------------|----------------|-----------------|-----------------|--|
| P08.03 Differential Time (D)          | ♦R/W           | 0803            | 42052           |  |
| Range/Units (Format: 16-bit unsigned) | <u>Default</u> |                 |                 |  |
| 0.00–1.00 sec.                        | 0.00           |                 |                 |  |

Use the differential controller to show the system deviation change, as well as to preview the change in the deviation. You can use the differential controller to eliminate the deviation in order to improve the system state. Using a suitable differential time can reduce overshoot and shorten adjustment time; however, the differential operation increases noise interference. Note that a too large differential causes more noise interference. In addition, the differential shows the change and the differential output is 0 when there is no change. Note that you cannot use the differential control independently. You must use it with the other two controllers for the PD controller or PID controller.

Sets the D controller gain to determine the deviation change response. Using a suitable differential time reduces the P and I controllers overshoot to decrease the oscillation for a stable system. A differential time that is too long may cause system oscillation.

The differential controller acts on the change in the deviation and cannot reduce interference. Do not use this function when there is significant interference.

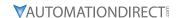

|                                               | <u>Type</u> <u>Hex Addr</u> <u>Dec Addr</u> |
|-----------------------------------------------|---------------------------------------------|
| <u>P08.04</u> Upper Limit of Integral Control | ♦R/W 0804 42053                             |
| Range/Units (Format: 16-bit unsigned)         | <u>Default</u>                              |
| 0.0-100.0%                                    | 100.0                                       |

P08.04 defines an upper bound for the integral gain (I) and therefore limits the master frequency. The formula is: Integral upper bound = Maximum Operation Frequency (P01.00) x (P08.04%). An excessive integral value causes a slow response due to sudden load changes and may cause motor stall or machine damage. If so, decrease it to a proper value.

|                                                  | <u>Type</u>    | <u>Hex Addr</u> | <u>Dec Addr</u> |  |
|--------------------------------------------------|----------------|-----------------|-----------------|--|
| P08.05 PID Output Command Limit (Positive Limit) | ♦R/W           | 0805            | 42054           |  |
| Range/Units (Format: 16-bit unsigned)            | <u>Default</u> |                 |                 |  |
| 0.0–110.0%                                       | 100.0          |                 |                 |  |

P08.05 defines the percentage of the output frequency limit during the PID control. The formula is Output Frequency Limit = Maximum Operation Frequency (P01.00) × P08.05%.

|                                                     | <u>Type</u>    | <u>Hex Addr</u> | <u>Dec Addr</u> |  |
|-----------------------------------------------------|----------------|-----------------|-----------------|--|
| P08.06 PID Feedback Value by Communication Protocol | ♦R/W           | 0806            | 42055           |  |
| Range/Units (Format: 16-bit signed)                 | <u>Default</u> |                 |                 |  |
| -200.00–200.00%                                     | 0.00           |                 |                 |  |

Use communications to set the PID feedback value when the PID feedback input is set to communications (P08.00 = 7 or 8).

|                                       | <u>Type</u> <u>Hex Ad</u> | <u>dr Dec Addr</u> |
|---------------------------------------|---------------------------|--------------------|
| P08.07 PID Delay Time                 | ♦R/W 0807                 | 42056              |
| Range/Units (Format: 16-bit unsigned) | <u>Default</u>            |                    |
| 0.0–2.5 sec.                          | 0.0                       |                    |

P08.07 determines the primary low pass filter time when in PID control. Setting a large time constant may slow down the drive's response speed.

PID control output frequency is filtered with a primary low pass function. This function can filter a mix of frequencies. A long primary low pass time means the filter degree is high and a short primary low pass time means the filter degree is low.

Inappropriate delay time setting may cause system oscillation.

|                                       | <u>Type Hex Addr Dec Addr</u> |
|---------------------------------------|-------------------------------|
| P08.08 Feedback Signal Detection Time | ♦R/W 0808 42057               |
| Range/Units (Format: 16-bit unsigned) | <u>Default</u>                |
| 0.0–3600.0 sec.                       | 0.0                           |

Valid only when the feedback signal is AI2 (4–20 mA).

P08.08 sets the detection time for abnormal PID signal feedback. You can also use it when the system feedback signal response is extremely slow. (Setting the detection time to 0.0 disables the detection function.)

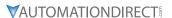

|        |                                     | <u>Type</u>    | <u>Hex Addr</u> | <u>Dec Addr</u> |
|--------|-------------------------------------|----------------|-----------------|-----------------|
| P08.09 | Feedback Signal Fault Treatment     | ♦R/W           | 0809            | 42058           |
|        | Range/Units (Format: 16-bit binary) | <u>Default</u> |                 |                 |
|        | 0: Warn and continue operation      | 0              |                 |                 |

- 1: Fault and ramp to stop
- 2: Fault and coast to stop
- 3: Warn and operate at last frequency

Valid only when the feedback signal is AI2 (4–20 mA).

Sets the treatments when the PID feedback signal is abnormal.

|              |                                       | <u>Туре</u>    | <u>Hex Addr</u> | <u>Dec Addr</u> |  |
|--------------|---------------------------------------|----------------|-----------------|-----------------|--|
| <b>P08</b> . | 10 Sleep Frequency                    | ♦R/W           | A080            | 42059           |  |
|              | Range/Units (Format: 16-bit unsigned) | <u>Default</u> |                 |                 |  |
|              | 0.00-599.00 Hz (P08.18=0)             | 0.00           |                 |                 |  |
|              | 0.00-200.00% (P08.18=1)               |                |                 |                 |  |

P08.10 determines the sleep frequency, and if the sleep time and the wake-up frequency are enabled or disabled.

- P08.10 = 0: Disabled
- P08.10 ≠ 0: Enabled

|                                       | <u>Туре</u>    | <u>Hex Addr</u> | <u>Dec Addr</u> |
|---------------------------------------|----------------|-----------------|-----------------|
| P08.11 Wake-up Frequency              | ♦R/W           | 080B            | 42060           |
| Range/Units (Format: 16-bit unsigned) | <u>Default</u> |                 |                 |
| 0.00-599.00 Hz (P08.18=0)             | 0.00           |                 |                 |
| 0.00-200.00% (P08.18=1)               |                |                 |                 |

When P08.18=0, the unit for P08.10 and that for P08.11 switch to frequency. The settings are between 0.00-599.00 Hz.

When P08.18=1, the unit for P08.10 and that for P08.11 switch to percentage. The settings are between 0.00-200.00%.

- The percentage is based on the current setpoint value, not the maximum value. For example, if the maximum value is 100kg, and the current setpoint value is 30kg, then if P08.11=40%, the value is 12kg.
- P08.10 uses the same logic for calculation.

|        |                                       | <u>Type</u>    | <u>Hex Addr</u> | <u>Dec Addr</u> |  |
|--------|---------------------------------------|----------------|-----------------|-----------------|--|
| P08.12 | Sleep Time                            | ♦R/W           | 080C            | 42061           |  |
|        | Range/Units (Format: 16-bit unsigned) | <u>Default</u> |                 |                 |  |
|        | 0.0–6000.0 sec.                       | 0.0            |                 |                 |  |

When the Frequency command is smaller than the sleep frequency and less than the sleep time, the Frequency command is equal to the sleep frequency. However, the Frequency command remains at 0.00 Hz until the Frequency command becomes equal to or larger than the wake-up frequency.

|                                                  | <u>Type</u> <u>Hex Addr</u> <u>Dec Addr</u> |
|--------------------------------------------------|---------------------------------------------|
| P08.13 PID Feedback Signal Error Deviation Level | ♦R/W 080D 42062                             |
| Range/Units (Format: 16-bit unsigned)            | <u>Default</u>                              |
| 1.0-50.0%                                        | 10.0                                        |

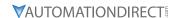

|        |                                                    | <u>Type</u>    | <u>Hex Addr</u> | Dec Addr |
|--------|----------------------------------------------------|----------------|-----------------|----------|
| P08.14 | PID Feedback Signal Error Deviation Detection Time | ♦R/W           | 080E            | 42063    |
|        | Range/Units (Format: 16-bit unsigned)              | <u>Default</u> |                 |          |
|        | 0.1–300.0 sec.                                     | 5.0            |                 |          |

When the PID control function is normal, it should calculate the value within a period of time that is close to the target value.

Refer to the PID control diagram for details. When executing PID feedback control, if |PID reference target value - detection value| > P08.13 PID Feedback Signal Error Deviation Level and time exceeds P08.14 setting, it is regarded as a PID control fault, and the multi-function output terminal setting 15 (PID feedback error) activates.

|                                        | <u>Type</u> <u>Hex Addr</u> <u>Dec Addr</u> |
|----------------------------------------|---------------------------------------------|
| P08.15 PID Feedback Signal Filter Time | ♦R/W 080F 42064                             |
| Range/Units (Format: 16-bit unsigned)  | <u>Default</u>                              |
| 0.1–300.0 sec.                         | 5.0                                         |

|                                     | <u>Type</u> <u>Hex A</u> | <u>ddr</u> <u>Dec Addr</u> |
|-------------------------------------|--------------------------|----------------------------|
| P08.16 PID Compensation Selection   | ♦R/W 0810                | 42065                      |
| Range/Units (Format: 16-bit binary) | <u>Default</u>           |                            |
| 0: Parameter setting                | 0                        |                            |

1: Analog input

When P08.16=0: the setting for P08.17 determines the PID compensation value.

|                                     | <u>Type</u> <u>Hex Addr</u> <u>Dec Addr</u> |
|-------------------------------------|---------------------------------------------|
| P08.17 PID Compensation             | ♦R/W 0811 42066                             |
| Range/Units (Format: 16-bit signed) | <u>Default</u>                              |
| -100.0–100.0%                       | 0                                           |

The PID compensation value = maximum PID target value × P08.17.

#### Example:

If the maximum operation frequency P01.00 = 60Hz, and P08.17 = 10.0%, the PID compensation value increases the output frequency 6.00 Hz ( $60.00 \text{ Hz} \times 100.00\% \times 10.0\% = 6.00 \text{ Hz}$ ).

|                                     | <u>Туре</u>    | Hex Addr | Dec Addr |
|-------------------------------------|----------------|----------|----------|
| P08.18 Sleep Mode Function Setting  | R/W            | 0812     | 42067    |
| Range/Units (Format: 16-bit binary) | <u>Default</u> |          |          |
| 0: Refer to PID output command      | 0              |          |          |
| 1: Refer to PID feedback signal     |                |          |          |

P08.18 determines the setting type for P08.10 and P08.11.

- P08.18 = 0: The unit for P08.10 and P08.11 switch to frequency. The settings are between 0.00–599.00 Hz.
- P08.18 = 1: The unit for P08.10 and P08.11 switch to percentage. The settings are between 0.00–200.00%.

|                                       | <u>Type</u> <u>Hex Addr</u> <u>Dec Addr</u> |
|---------------------------------------|---------------------------------------------|
| P08.19 Wake-up Integral Limit         | ♦R/W 0813 42068                             |
| Range/Units (Format: 16-bit unsigned) | <u>Default</u>                              |
| 0.0–200.0%                            | 50.0                                        |

P08.19 reduces the reaction time from sleep to wake-up.

Defines the wake-up integral frequency limit = (P01.00 × P08.19%)

|        |                                     | <u> Type</u>   | <u>Hex Addr</u> | Dec Addr |
|--------|-------------------------------------|----------------|-----------------|----------|
| P08.20 | PID Mode Selection                  | R/W            | 0814            | 42069    |
|        | Range/Units (Format: 16-bit binary) | <u>Default</u> |                 |          |
|        | 0: Dependent ISA PID structure      | Ω              |                 |          |

- 1: Independent/Parallel PID structure
- P08.20 = 0: Use Dependent (ISA) PID control structure (Kp, Kp\*Ki, Kp\*Kd).
- P08.20 = 1: Use Independent/Parallel PID control structure. The proportional gain, integral gain, and differential gain are independent (Kp, Ki, Kd). You can customize the P, I, and D value to fit your application.

## PI Control:

Controlled only by the P action, so the deviation cannot be entirely eliminated. In general, to eliminate residual deviations, use the P + I controls. When you use the PI control, it eliminates the deviation caused by the targeted value changes and the constant external interferences. However, if the I action is too powerful, it delays the response when there is rapid variation. You can use the P action by itself to control the loading system with the integral components.

## PD Control:

When deviation occurs, the system immediately generates an operation load that is greater than the load generated only by the D action to restrain the deviation increment. If the deviation is small, the effectiveness of the P action decreases as well. The control objects include applications with integral component loads, which are controlled by the P action only. Sometimes, if the integral component is functioning, the whole system may oscillate. In this case, use the PD control to reduce the P action's oscillation and stabilize the system. In other words, this control is useful with no brake function's loading over the processes.

#### PID Control:

Use the I action to eliminate the deviation and the D action to reduce oscillation; then combine this with the P action for the PID control. Use the PID method for a control process with no deviations, high accuracy, and a stable system.

# Dependent (ISA Control):

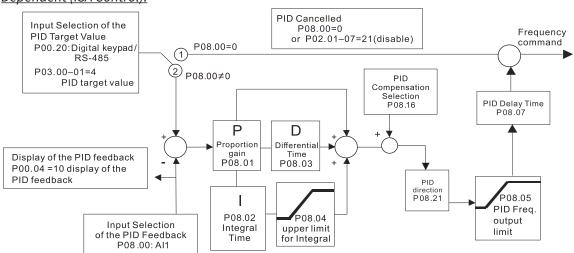

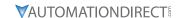

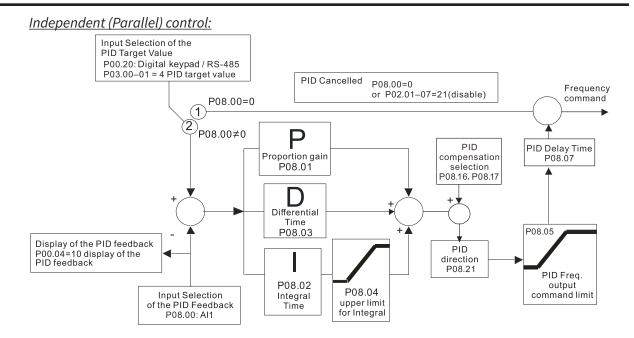

|        |                                              | <u>Type</u>    | <u>Hex Addr</u> | <u>Dec Addr</u> |
|--------|----------------------------------------------|----------------|-----------------|-----------------|
| P08.21 | Enable PID to Change the Operation Direction | R/W            | 0815            | 42070           |
|        | Range/Units (Format: 16-bit binary)          | <u>Default</u> |                 |                 |
|        | 0: Operation direction cannot be changed     | 0              |                 |                 |
|        | 1: Operation direction can be changed        |                |                 |                 |

|                                     | <u>Type</u> <u>H</u> | <u>lex Addr</u> <u>Dec Addr</u> |
|-------------------------------------|----------------------|---------------------------------|
| P08.22 Wake-up Delay Time           | ♦R/W                 | 0816 42071                      |
| Range/Units (Format: 16-bit binary) | <u>Default</u>       |                                 |
| 0.00–600.00 sec                     | 0.00                 |                                 |

Refer to P08.18 and the diagrams in P08.23 for more information.

There are three scenarios for the sleep and wake-up frequency.

1) Frequency Command (PID is not in use, P08.00 = 0. Works only in V/F mode) When the output frequency ≤ the sleep frequency and the drive reaches the preset sleep time, then the drive is in sleep mode (0Hz). When the Frequency command reaches the wake-up frequency, the drive starts to count the wake-up delay time. When the drive reaches the wake-up delay time, it starts to catch up to reach the Frequency command value by the acceleration time.

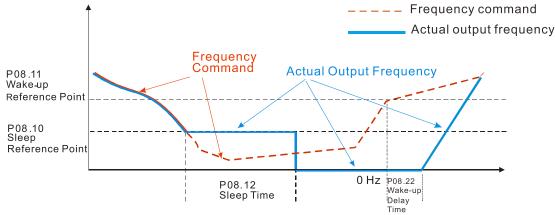

2) Internal PID Calculation Frequency Command (PID is in use, P08.00 ≠ 0 and P08.18=0.) When the PID calculation Frequency command reaches the sleep frequency, the drive starts to count the sleep time and the output frequency starts to decrease. If the drive exceeds the preset sleep time, then the drive is in sleep mode (0Hz). If the drive does not reach the preset sleep time, it remains at the lower frequency limit (if there is a preset lower limit.), or it remains at the minimum output frequency set for P01.07 and waits until it reaches the sleep time before going into sleep mode (0Hz). When the PID calculated Frequency command reaches the wake-up frequency, the drive starts to count the wake-up delay time. Once it reaches the wake-up delay time, the drive starts to catch up to reach the PID Frequency command value by the acceleration time.

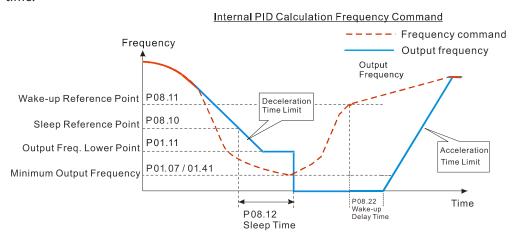

3) PID Feedback Value Percentage (PID is in use, P08.00 ≠ 0 and P08.18 = 1)
When the PID feedback value reaches the sleep level percentage, the drive starts to count the sleep time and the output frequency starts to decrease. If the drive exceeds the preset sleep time, then the drive is in sleep mode (0Hz). If the drive does not reach preset the sleep time, it remains at the lower frequency limit (if there is a preset of lower limit.), or it remains at the minimum output frequency set for P01.07 and waits until it reaches the sleep time before going into sleep mode (0Hz).

When the PID feedback value reaches the wake-up percentage, the drive starts to count the wake-up delay time. Once it reaches the wake-up delay time, the drive starts to catch up to reach the PID Frequency command value by the acceleration time.

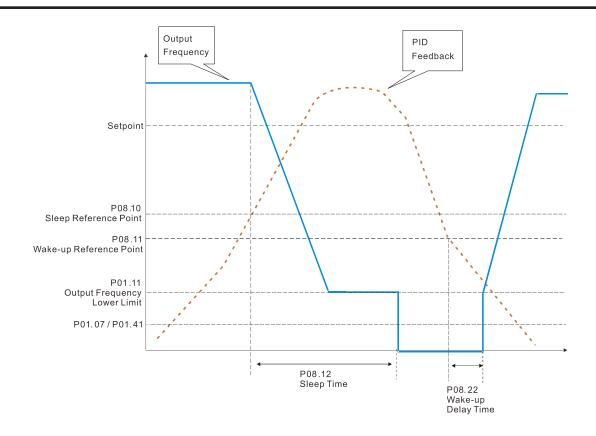

|        |                                                                 | <u>Туре</u>    | <u>Hex Addr</u> | <u>Dec Addr</u> |  |
|--------|-----------------------------------------------------------------|----------------|-----------------|-----------------|--|
| P08.23 | PID Control Flag                                                | ♦R/W           | 0817            | 42072           |  |
|        | Range/Units (Format: 16-bit binary)                             | <u>Default</u> |                 |                 |  |
|        | bit 0 = 1 PID running in roverse follows the setting for P00.22 | 2              |                 |                 |  |

bit 0 = 1, PID running in reverse follows the setting for P00.23.

bit 0 = 0, PID running in reverse refers to PID's calculated value.

bit 1 = 1, two decimal places for PID Kp

bit 1 = 0, one decimal place for PID Kp

## P08.23 sets the PID control flag.

- P08.23 bit 0 = 1: PID running in reverse function is valid only when P08.21 = 1.
- P08.23 bit 0 = 0: If the PID calculated value is positive, the direction is forward. If the PID calculated value is negative, the direction is reverse.

When the bit1 setting changes, the Kp gain does not change. For example: Kp = 6. When P08.23 bit1 = 0, Kp = 6.0; when P08.23 bit1 = 1, Kp = 6.00.

|                                                 | <u>Type</u>    | <u>Hex Addr</u> | Dec Addr |  |
|-------------------------------------------------|----------------|-----------------|----------|--|
| P08.26 PID Output Command Limit (Reverse Limit) | ♦R/W           | 081A            | 42075    |  |
| Range/Units (Format: 16-bit unsigned)           | <u>Default</u> |                 |          |  |
| 0.0–100.0%                                      | 100.0          |                 |          |  |

When PID enables the reverse direction, the PID output is a negative value, and the PID output value is limited by the setting for P08.26. Use this function with P08.21.

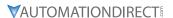

|                                                                | <u>Type</u>    | <u>Hex Addr</u> | <u>Dec Addr</u> |
|----------------------------------------------------------------|----------------|-----------------|-----------------|
| <b>P08.27</b> Acceleration / Deceleration Time for PID Command | ♦R/W           | 081B            | 42076           |
| Range/Units (Format: 16-bit unsigned)                          | <u>Default</u> |                 |                 |
| 0.00–655.35 sec.                                               | 0.00           |                 |                 |

When P08.27 = 0.00 seconds: Disables the PID acceleration/deceleration command, and the target value is equal to the PID command.

When P08.27 ≠ 0.00 seconds: Enables the PID acceleration/deceleration command. For PID acceleration and deceleration, when the PID target value changes, the command value increment/decrement is executed according to this parameter.

## Example:

If we set P08.27 to 10.00 seconds, when PID target value changes from 0% to 100%, it takes 10 seconds for the PID command to change from 0% to 100%. In a similar way, when PID target value changes from 100% to 0%, it takes 10 seconds for the PID command to change from 100% to 0%.

|                                                                   | <u>Type</u>    | <u>Hex Addr</u> | <u>Dec Addr</u> |
|-------------------------------------------------------------------|----------------|-----------------|-----------------|
| P08.29 Frequency Base Corresponding to 100.00% PID                | R/W            | 081D            | 42078           |
| Range/Units (Format: 16-bit binary)                               | <u>Default</u> |                 |                 |
| 0: PID control output 100.00% corresponding to maximum            | 0              |                 |                 |
| operation frequency (P01.00)                                      |                |                 |                 |
| 1: PID control output 100.00% corresponding to the input value of |                |                 |                 |
| the auxiliary frequency                                           |                |                 |                 |

Valid only when you enable the master and auxiliary frequency functions.

When P08.29 = 0, PID control outputs 100.00% corresponding to the maximum operation frequency. When P08.29 = 1, PID control outputs 100.00% corresponding to the auxiliary frequency. (The PID output frequency changes when the auxiliary frequency command changes.)

|                                           | <u></u>  | <u>ype</u>     | <u>Hex Addr</u> | <u>Dec Addr</u> |
|-------------------------------------------|----------|----------------|-----------------|-----------------|
| P08.31 Proportional gain 2                |          | ♦R/W           | 081F            | 42080           |
| Range/Units (Format: 16-bit unsigned)     | D        | <u>Default</u> |                 |                 |
| 0.0-1000.0 (when P08.23 setting bit 1=0)  |          | 1.00           |                 |                 |
| 0.00-100.00 (when P08.23 setting bit 1=1) |          |                |                 |                 |
|                                           | T        | <u>vpe</u>     | Hex Addr        | Dec Addr        |
| P08.32 Integral time 2                    |          | ♦R/W           | 0820            | 42081           |
| Range/Units (Format: 16-bit unsigned)     | D        | <u>Default</u> |                 |                 |
| 0.00–100.00 sec.                          |          | 1.00           |                 |                 |
|                                           |          |                |                 |                 |
|                                           | Ţ        | <u>ype</u>     | <u>Hex Addr</u> | <u>Dec Addr</u> |
| P08.33 Differential time 2                |          | ♦R/W           | 0821            | 42082           |
| Range/Units (Format: 16-bit binary)       | <u>D</u> | <u>Default</u> |                 |                 |
| 0.00–1.00 sec.                            |          | 0.00           |                 |                 |

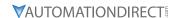

|                 |                                    | <u>Туре</u>    | <u>Hex Addr</u> | <u>Dec Addr</u> |
|-----------------|------------------------------------|----------------|-----------------|-----------------|
| <u>P08.65</u> P | PID Target Value Source            | ♦R/W           | 0841            | 42114           |
| Rai             | nge/Units (Format: 16-bit binary)  | <u>Default</u> |                 |                 |
| 0               | Erequency command (P00.20, P00.30) | 0              |                 |                 |

- 0: Frequency command (P00.20, P00.30)
- 1: P08.66 setting
- 2: RS-485 communication input
- 3: External analog input (refer to P03.00, P03.01)
- 6: Communication card
- 7: Digital keypad VR/Potentiometer dial (GS20 only)

P08.65 selects the target value source for the PID controller.

- When P08.65=0, the maximum operating frequency P01.00 is 60Hz, the error is 100%, and P08.01=1.00, then the output frequency is "1" times the P01.00 maximum operating frequency. Therefore, the output frequency = 60 \* 100% \* 1=60Hz. Calculation formula: Output frequency=Fmax (P01.00) \* error% ((PID reference value (P00.20 / P00.30) - PID feedback (P08.00)) \* P08.01.
- When P08.65≠0, the internal calculation of the proportional gain reduces by 100 times, that is, when P01.00 Fmax=60Hz, error=100%, P08.01=1.00, then the output frequency is "0.01" times the P01.00 Fmax. Therefore, the output frequency=60 \* 100% \* 0.01=0.6 Hz. Calculation formula: Output frequency=Fmax (P01.00) \* error% ((PID reference value (P08.66) – PID feedback value (P08.00)) \* P08.01 \* 0.01.
- When P08.65=0, the PID controller architecture shows as the diagram below:

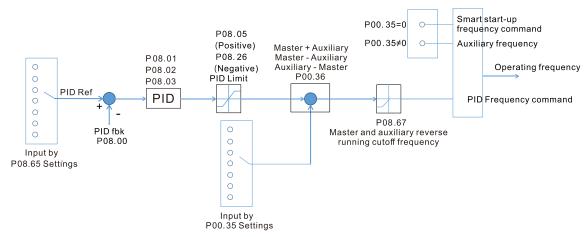

When P08.65≠0, the PID controller architecture shows as the diagram below:

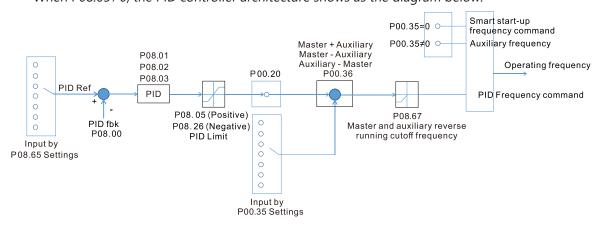

- When P08.65 is not set to 0, P00.20 is automatically set to 9.
- When P08.65 is set to 1, set the PID command through P08.66; when P08.65 is not set to 1, P08.66 displays the PID command.
- When P08.65 is set to 2, 4, and 6, the corresponding communication address is C2003H.

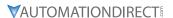

|        |                                     | <u>Туре</u>    | Hex Addr | <u>Dec Addr</u> |
|--------|-------------------------------------|----------------|----------|-----------------|
| P08.66 | PID Target Value Setting            | ♦R/W           | 0842     | 42115           |
|        | Range/Units (Format: 16-bit signed) | <u>Default</u> |          |                 |
|        | -100.00-100.00%                     | 50.00          |          |                 |

The target value setting of the PID controller (P08.66) is a relative value.

|        |                                                       | <u>Туре</u>    | <u>Hex Addr</u> | <u>Dec Addr</u> |  |
|--------|-------------------------------------------------------|----------------|-----------------|-----------------|--|
| P08.67 | Master and Auxiliary Reverse Running Cutoff Frequency | ♦R/W           | 0843            | 42116           |  |
|        | Range/Units (Format: 16-bit unsigned)                 | <u>Default</u> |                 |                 |  |
|        | 0.0-100.0%                                            | 10.0           |                 |                 |  |

100% corresponds to P01.00 the maximum operation frequency

In some cases, it is only possible for the PID to control the set point and the feedback to the same status when the PID output frequency is negative (the motor runs in reverse). However, an excessively high reverse frequency is not allowed in some cases, and P08.67 is used to determine the upper limit of the reverse frequency

|                                       | <u>Type</u>    | <u>Hex Addr</u> | <u>Dec Addr</u> |
|---------------------------------------|----------------|-----------------|-----------------|
| P08.68 PID Deviation Limit            | ♦R/W           | 0844            | 42117           |
| Range/Units (Format: 16-bit unsigned) | <u>Default</u> |                 |                 |
| 0.00–100.00%                          | 0.00           |                 |                 |

When P08.68 is not set to 0, the PID deviation limit function is enabled.

When PID deviation ≤ PID deviation limit, PID stops adjusting, which means the PID output frequency maintains the value at last status. This function is effective for some closed-loop control applications.

|                                       | <u>Type</u>    | <u>Hex Addr</u> | <u>Dec Addr</u> |
|---------------------------------------|----------------|-----------------|-----------------|
| P08.69 Integral Separation Level      | ♦R/W           | 0845            | 42118           |
| Range/Units (Format: 16-bit unsigned) | <u>Default</u> |                 |                 |
| 0.00–100.00%                          | 0.00           |                 |                 |

P08.69 reduces overshoot when overshoot occurs in the PID feedback at start-up.

- When P08.69 is not set to 0, the integral separation function is enabled.
- The benchmark for the integral separation level is the PID error%.
- The integral separation function activates only once at start-up.

When PID deviation ≥ P08.69, the integral effect is cancelled to avoid the increasing system overshoot due to the integral effect. When PID deviation is smaller than P08.69, the integral effect is activated to eliminate the steady-state error.

|                                                | <u>Type</u>    | <u>Hex Addr</u> | Dec Addr        |
|------------------------------------------------|----------------|-----------------|-----------------|
| P08.70 Smart Start-up Level                    | R/W            | 0846            | 42119           |
| Range/Units (Format: 16-bit unsigned)          | <u>Default</u> |                 |                 |
| 0.00-100.00%                                   | 5.00           |                 |                 |
|                                                |                |                 |                 |
|                                                | <u>Type</u>    | <u>Hex Addr</u> | <u>Dec Addr</u> |
| <b>P08.71</b> Smart Start-up Frequency Command | ♦R/W           | 0847            | 42120           |
| Range/Units (Format: 16-bit unsigned)          | <u>Default</u> |                 |                 |
| 0.00-599.00 Hz                                 | 0.00           |                 |                 |

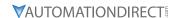

|          |                                     | <u>Type</u>    | <u>Hex Addr</u> | Dec Addr |
|----------|-------------------------------------|----------------|-----------------|----------|
| P08.72 S | mart Start-up Acceleration Time     | ♦R/W           | 0848            | 42121    |
| Rai      | nge/Units (Format: 16-bit unsigned) | <u>Default</u> |                 |          |
|          |                                     | 3.00           |                 |          |

When P08.71 is not set to 0, the smart start-up function is enabled.

- The benchmark for the smart start-up level is the percentage of PID deviation.
- Use the smart start-up function to reduce overshoot when overshoot occurs in the PID feedback at start-up. The smart start-up activates only once at start-up.

When the smart start-up function is enabled, it starts with the P08.71 frequency and P08.72 acceleration time (P08.72 acceleration time is the time that it accelerates to P08.71). When the PID deviation is smaller than P08.70, it switches to the normal PID control (the smart start-up frequency is filled into the PID integral when switching to PID control to avoid discontinuous frequency).

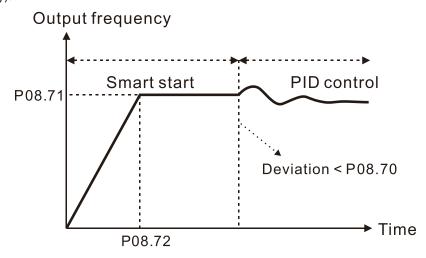

|                                                                                                    | <u>Type</u>    | Hex Addr | Dec Addr |
|----------------------------------------------------------------------------------------------------|----------------|----------|----------|
| P08.75 PID2 Parameter Switch Condition                                                                                                    | ♦R/W           | 084B     | 42124    |
| Range/Units (Format: 16-bit binary)                                                                                                    | <u>Default</u> |          |          |
| <ul><li>0: No switching (refer to P08.01–P08.03)</li><li>1: Auto-switch based on the output frequency</li><li>2: Auto-switch based on the deviation</li></ul> | 0              |          |          |
|                                                                                                    | <u>Type</u>    | Hex Addr | Dec Addr |
| P08.76 PID2 Parameter Switch Deviation 1                                                                                                    | ♦R/W           | 084C     | 42125    |
| Range/Units (Format: 16-bit unsigned)                                                                                                    | <u>Default</u> |          |          |
| 0.00-P08.77%                                                                                                    | 10.00          |          |          |
|                                                                                                    | <u>Type</u>    | Hex Addr | Dec Addr |
| P08.77 PID2 Parameter Switch Deviation 2                                                                                                    | ♦R/W           | 084D     | 42126    |
| Range/Units (Format: 16-bit unsigned)                                                                                                    | <u>Default</u> |          |          |
| P08.76-100.00%                                                                                                    | 40.00          |          |          |

A set of PID parameters cannot meet the requirements of the entire running process in some applications. Use P08.75 to switch to the second set of PID parameters P08.31–P08.33. The setting method for P08.31–P08.33 is the same as that for P08.01–P08.03.

The two sets of PID parameters switch automatically according to the frequency and deviation. <u>Switch according to the output frequency:</u>

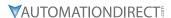

When the output frequency is between P01.07 and P01.00, the PID parameter is the linear interpolation value between the two PID parameter groups.

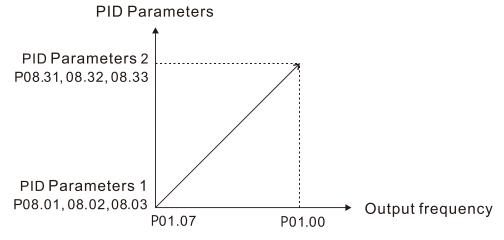

# Switch according to the deviation:

- When the deviation absolute value between the set point and feedback is smaller than P08.76 (PID2 Parameter Switch Deviation 1), the first group PID parameters are used.
- When the deviation absolute value between the set point and feedback is larger than P08.77 (PID2 Parameter Switch Deviation 2), the second group PID parameters are used.
- When the deviation absolute value between the set point and feedback is between P08.76 and P08.77, the PID parameter is the linear interpolation value between the two PID parameter groups.

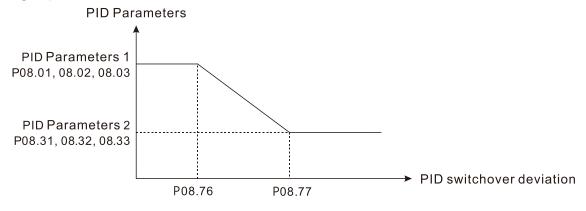

|                                                           | <u>Type</u>    | <u>Hex Addr</u> | <u>Dec Addr</u> |  |
|-----------------------------------------------------------|----------------|-----------------|-----------------|--|
| <u>P08.78</u> Allowed Reverse Running Time after Start-up | ♦R/W           | 084E            | 42127           |  |
| Range/Units (Format: 16-bit unsigned)                     | <u>Default</u> |                 |                 |  |
| 0.0–6553.5 sec.                                           | 0.0            |                 |                 |  |

When P08.78 is not set to 0, the allowed reverse running time after start-up is enabled. When it is set to 1 second, the PID control is not allowed to change the running direction within 0–1 seconds of starting time (P08.21=0), and is allowed to change after 1 second of starting time (P08.21=1).

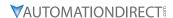

### GROUP PO9.XX DETAILS - COMMUNICATION PARAMETERS

When connecting the drive to an RS-485 network, the diagram on the right shows the built-in RS-485 communication port pin definitions.

To connect your drive to a PC USB port with GSoft2 software, utilize the GS20 type 2 serial port connection only. This port does not require configuration of the COM1 parameters.

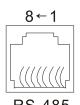

Modbus RS-485 Pin 1, 2, 6: Reserved Pin 3, 7: SGND

Pin 4: SG-Pin 5: SG+

Pin 8: +10VS

|                                       | <u> </u>       | <u>Hex Addr</u> | <u>Dec Addr</u> |
|---------------------------------------|----------------|-----------------|-----------------|
| P09.00 COM1 Communication Address     | ♦R/W           | 0900            | 42305           |
| Range/Units (Format: 16-bit unsigned) | <u>Default</u> |                 |                 |
| 1–254                                 | 1              |                 |                 |

P09.00 sets the communication address for the drive if the AC motor drive is controlled through RS-485 serial communication. The communication address for each AC drive must be unique.

|                                       | <u>Туре</u>    | <u>Hex Addr</u> | <u>Dec Addr</u> |  |
|---------------------------------------|----------------|-----------------|-----------------|--|
| P09.01 COM1 Transmission Speed        | ♦R/W           | 0901            | 42306           |  |
| Range/Units (Format: 16-bit unsigned) | <u>Default</u> |                 |                 |  |
| 4.8–115.2 Kbps                        | 9.6            |                 |                 |  |

P09.01 sets the transmission speed of the RS-485 port of the drive.

Options are 4.8 Kbps, 9.6 Kbps, 19.2 Kbps, 38.4 Kbps, 57.6 Kbps, or 115.2 Kbps; otherwise, the transmission speed is set to the default 9.6 Kbps.

For optional GS4-KPD remote keypad, value must be set to 19.2.

|                                          | <u>1ype</u>    | <u>Hex Aaar</u> | <u>Dec Aaar</u> |
|------------------------------------------|----------------|-----------------|-----------------|
| P09.02 COM1 Transmission Fault Treatment | ♦R/W           | 0902            | 42307           |
| Range/Units (Format: 16-bit binary)      | <u>Default</u> |                 |                 |
| 0: Warn and continue operation           | 2              |                 |                 |

- 0: Warn and continue operation
- 1: Fault and ramp to stop
- 2: Fault and coast to stop
- 3: No warning, no fault, and continue operation

P09.02 determines the treatment when an error is detected that the host controller does not continuously transmit data to the AC motor drive during Modbus communication. The detection time is based on the P09.03 setting.

When a transmission error occurs (for example, the error code CE10 displays), the error remains even if the transmission status returns to normal, and is not cleared automatically. In this case, set a reset command (Reset) to clear the error.

|                                       | <u>Type</u>    | <u>Hex Addr</u> | <u>Dec Addr</u> |
|---------------------------------------|----------------|-----------------|-----------------|
| P09.03 COM1 Time-out Detection        | ♦R/W           | 0903            | 42308           |
| Range/Units (Format: 16-bit unsigned) | <u>Default</u> |                 |                 |
| 0.0–100.0 sec.                        | 0.0            |                 |                 |

P09.03 sets the communication time-out value.

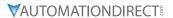

|                                     | <u>Type</u>    | <u>Hex Addr</u> | <u>Dec Addr</u> |
|-------------------------------------|----------------|-----------------|-----------------|
| P09.04 COM1 Communication Protocol  | ♦R/W           | 0904            | 42309           |
| Range/Units (Format: 16-bit binary) | <u>Default</u> |                 |                 |
| 1: 7, N, 2 (ASCII)                  | 15             |                 |                 |
| 2: 7, E, 1 (ASCII)                  |                |                 |                 |
| 3: 7, O, 1 (ASCII)                  |                |                 |                 |
| 4: 7, E, 2 (ASCII)                  |                |                 |                 |
| 5: 7, O, 2 (ASCII)                  |                |                 |                 |
| 6: 8, N, 1 (ASCII)                  |                |                 |                 |
| 7: 8, N, 2 (ASCII)                  |                |                 |                 |
| 8: 8, E, 1 (ASCII)                  |                |                 |                 |
| 9: 8, O, 1 (ASCII)                  |                |                 |                 |
| 10: 8, E, 2 (ASCII)                 |                |                 |                 |
| 11: 8, O, 2 (ASCII)                 |                |                 |                 |
| 12: 8, N, 1 (RTU)                   |                |                 |                 |
| 13: 8, N, 2 (RTU)                   |                |                 |                 |
| 14: 8, E, 1 (RTU)                   |                |                 |                 |
| 15: 8, O, 1 (RTU)                   |                |                 |                 |
| 16: 8, E, 2 (RTU)                   |                |                 |                 |
| 17: 8, O, 2 (RTU)                   |                |                 |                 |

# Control by RS-485 Network

When using the RS-485 serial communication interface, you must specify each drive's communication address in P09.00. The RS-485 network master then implements control using the drives' individual addresses.

Modbus ASCII (American Standard Code for Information Interchange): Each byte of data is the combination of two ASCII characters. For example, one byte of data: 64 Hex, shown as '64' in ASCII, consists of '6' (36Hex) and '4' (34Hex).

# 1) Code Description

The communication protocol is in hexadecimal, ASCII: "0" ... "9", "A" ... "F", every hexadecimal value represents an ASCII code. The following table shows some examples.

| Character  | <b>'O'</b> | <b>'1'</b> | '2' | '3' | <b>'4'</b> | <i>'5'</i> | <b>'6'</b> | <b>'7'</b> |
|------------|------------|------------|-----|-----|------------|------------|------------|------------|
| ASCII code | 30H        | 31H        | 32H | 33H | 34H        | 35H        | 36H        | 37H        |

| Character  | <b>'8'</b> | <b>'9'</b> | Ά'  | 'B' | 'C' | 'D' | 'E' | 'F' |
|------------|------------|------------|-----|-----|-----|-----|-----|-----|
| ASCII code | 38H        | 39H        | 41H | 42H | 43H | 44H | 45H | 46H |

#### 2) Data Format

10-bit character frame (For ASCII):

a) (7, N, 2)

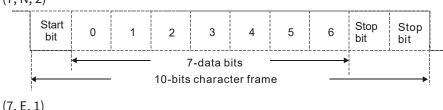

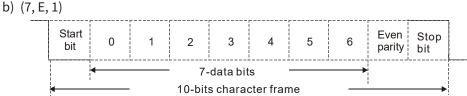

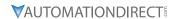

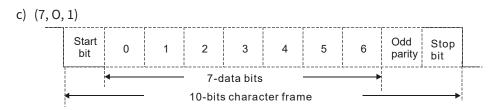

# 11-bit character frame (For RTU):

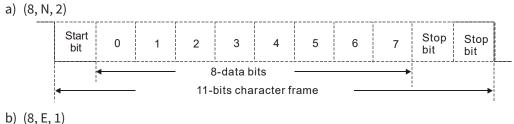

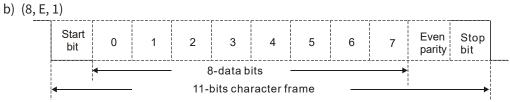

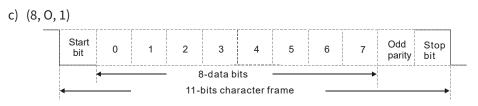

# 3) Communication Protocol

# a) Communication Data Frame ASCII mode:

| STX            | Start character = ':' (3AH)                         |
|----------------|-----------------------------------------------------|
| Address High   | Communication address:                              |
| Address Low    | one 8-bit address consists of 2 ASCII codes         |
| Function High  | Command code:                                       |
| Function Low   | one 8-bit command consists of 2 ASCII codes         |
| DATA (n-1)     | Contents of data:                                   |
|                | n x 8-bit data consists of 2n ASCII codes           |
| DATA 0         | n ≤ 16, maximum of 32 ASCII codes (20 sets of data) |
| LRC Check High | LRC checksum:                                       |
| LRC Check Low  | one 8-bit checksum consists of 2 ASCII codes        |
| END High       | End characters:                                     |
| END Low        | END High = CR (0DH), END Low = LF (0AH)             |

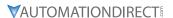

# RTU mode:

| START          | Defined by a silent interval of larger than/equal to 10ms     |
|----------------|---------------------------------------------------------------|
| Address        | Communication address: 8-bit binary address                   |
| Function       | Command code: 8-bit binary command                            |
| DATA (n-1)     |                                                               |
|                | Contents of data:<br>n × 8-bit data, n ≤ 16                   |
| DATA 0         | in we sit data, if a re                                       |
| CRC Check Low  | CRC checksum:                                                 |
| CRC Check High | one 16-bit CRC checksum consists of 2 8-bit binary characters |
| END            | Defined by a silent interval of larger than/equal to 10ms     |

- b) Communication Address (Address)
  - 00H: Broadcast to all AC motor drives
  - 01H: AC motor drive at address 01
  - 0FH: AC motor drive at address 15
  - 10H: AC motor drive at address 16
  - FEH: AC motor drive at address 254
- c) Function (Function code) and DATA (Data characters)
  - i) 03H: Read data from a register
     Example: Reading two continuous data from register address 2102H. AMD address is 01H.
     ASCII Mode:

| Command Message     |     |  |  |
|---------------------|-----|--|--|
| STX                 | ′:′ |  |  |
| A 1.1               | '0' |  |  |
| Address             | '1' |  |  |
| Function            | ′0′ |  |  |
| Function            | '3' |  |  |
|                     | ′2′ |  |  |
| Ctantin a na aistan | '1' |  |  |
| Starting register   | ′0′ |  |  |
|                     | '2' |  |  |
|                     | ′0′ |  |  |
| Number of register  | ′0′ |  |  |
| (count by word)     | ′0′ |  |  |
|                     | '2' |  |  |
| LDC Charle          | 'D' |  |  |
| LRC Check           | '7' |  |  |
| END                 | CR  |  |  |
| END                 | LF  |  |  |

| Response Message          |            |  |  |
|---------------------------|------------|--|--|
| STX                       | ···        |  |  |
| Address                   | '0'        |  |  |
| Address                   | '1'        |  |  |
| Function                  | '0'        |  |  |
| Function                  | <b>'3'</b> |  |  |
| Number of register        | ′0′        |  |  |
| (count by byte)           | '4'        |  |  |
|                           | '1'        |  |  |
| Content of starting       | ′7′        |  |  |
| register 2102H            | ′7′        |  |  |
|                           | ′0′        |  |  |
|                           | ′0′        |  |  |
| Contant of register 21024 | '0'        |  |  |
| Content of register 2103H | '0'        |  |  |
|                           | ′0′        |  |  |
| LRC Check                 | ′7′        |  |  |
| LRC Check                 | '1'        |  |  |
| END                       | CR         |  |  |
| EIND                      | LF         |  |  |

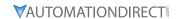

# RTU Mode:

| Command Message        |     |  |  |
|------------------------|-----|--|--|
| Address                | 01H |  |  |
| Function               | 03H |  |  |
| Starting data register | 21H |  |  |
|                        | 02H |  |  |
| Number of register     | 00H |  |  |
| (count by world)       | 02H |  |  |
| CRC Check Low          | 6FH |  |  |
| CRC Check High         | F7H |  |  |

| Response Message                      |     |  |  |
|---------------------------------------|-----|--|--|
| Address                               | 01H |  |  |
| Function                              | 03H |  |  |
| Number of register<br>(count by byte) | 04H |  |  |
| Content of register                   | 17H |  |  |
| address 2102H                         | 70H |  |  |
| Content of register                   | 00H |  |  |
| address 2103H                         | 00H |  |  |
| CRC Check Low                         | FEH |  |  |
| CRC Check High                        | 5CH |  |  |

ii) 06H: Single write, write single data to a register Example: Writing data 6000 (1770H) to register 0100H. AMD address is 01H. ASCII Mode:

| Command Message  |          |  |  |
|------------------|----------|--|--|
| STX              | '.'<br>• |  |  |
| A 1.1            | '0'      |  |  |
| Address          | '1'      |  |  |
| Function         | ′0′      |  |  |
| FullClion        | '6'      |  |  |
|                  | ′0′      |  |  |
| Target register  | '1'      |  |  |
| Target register  | '0'      |  |  |
|                  | '0'      |  |  |
|                  | '1'      |  |  |
| Pogistor content | '7'      |  |  |
| Register content | '7'      |  |  |
|                  | '0'      |  |  |
| LRC Check        | '7'      |  |  |
| LKC Check        | '1'      |  |  |
| END              | CR       |  |  |
| END              | LF       |  |  |

| Response Message |            |  |  |
|------------------|------------|--|--|
| STX              | '.'        |  |  |
| A -1 -1          | ′0′        |  |  |
| Address          | '1'        |  |  |
| Function         | ′0′        |  |  |
| Function         | <b>'6'</b> |  |  |
|                  | ′0′        |  |  |
| Target register  | '1'        |  |  |
| Target register  | ′0′        |  |  |
|                  | ′0′        |  |  |
|                  | '1'        |  |  |
| Dogistor content | ′7′        |  |  |
| Register content | ′7′        |  |  |
|                  | ′0′        |  |  |
| LDC Chask        | ′7′        |  |  |
| LRC Check        | '1'        |  |  |
| END              | CR         |  |  |
| END              | LF         |  |  |

# RTU Mode:

| Command Message  |     |  |  |
|------------------|-----|--|--|
| Address          | 01H |  |  |
| Function         | 06H |  |  |
| Target register  | 01H |  |  |
|                  | 00H |  |  |
| Register content | 17H |  |  |
|                  | 70H |  |  |
| CRC Check Low    | 86H |  |  |
| CRC Check High   | 22H |  |  |

| Response Message |     |  |
|------------------|-----|--|
| Address          | 01H |  |
| Function         | 06H |  |
| Target register  | 01H |  |
|                  | 00H |  |
| Danistan anatom  | 17H |  |
| Register content | 70H |  |
| CRC Check Low    | 86H |  |
| CRC Check High   | 22H |  |

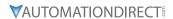

iii) 10H: Write multiple registers (can write at most 20 sets of data simultaneously). Example: Set the multi-step speed of an AC motor drive (address is 01H): P04.00 = 50.00 (1388H), P04.01 = 40.00 (0FA0H) ASCII Mode:

| Command Message         |            |  |
|-------------------------|------------|--|
| STX                     | '.'<br>:   |  |
| ADR 1                   | ′0′        |  |
| ADR 0                   | '1'        |  |
| CMD 1                   | '1'        |  |
| CMD 0                   | ′0′        |  |
|                         | ′0′        |  |
| Target register         | <b>'5'</b> |  |
| Target register         | ′0′        |  |
|                         | ′0′        |  |
|                         | ′0′        |  |
| Number of register      | ′0′        |  |
| (count by word)         | ′0′        |  |
|                         | ′2′        |  |
| Number of register      | ′0′        |  |
| (count by Byte)         | '4'        |  |
|                         | '1'        |  |
| The first data content  | ′3′        |  |
| The first data content  | ′8′        |  |
|                         | ′8′        |  |
|                         | ′0′        |  |
| The second data content | 'F'        |  |
| The second data content | 'A'        |  |
|                         | ′0′        |  |
| LDC Charle              | <b>'9'</b> |  |
| LRC Check               | 'A'        |  |
| END                     | CR         |  |
| EIND                    | LF         |  |

| Response Message   |          |  |
|--------------------|----------|--|
| STX                | '.'<br>: |  |
| ADR 1              | ′0′      |  |
| ADR 0              | '1'      |  |
| CMD 1              | '1'      |  |
| CMD 0              | '0'      |  |
|                    | '0'      |  |
| Target register    | '5'      |  |
| Target register    | '0'      |  |
|                    | '0'      |  |
|                    | '0'      |  |
| Number of register | '0'      |  |
| (count by word)    | '0'      |  |
|                    | ′2′      |  |
| LRC Check          | 'E'      |  |
| LINE CHECK         | '8'      |  |
| END                | CR       |  |
| EIND               | LF       |  |

# RTU Mode:

| Command Message         |     |  |
|-------------------------|-----|--|
| ADR                     | 01H |  |
| CMD                     | 10H |  |
| Target register         | 05H |  |
| larget register         | 00H |  |
| Number of register      | 00H |  |
| (count by word)         | 02H |  |
| Quantity of data (byte) | 04  |  |
| The first data content  | 13H |  |
| The first data content  | 88H |  |
| The second data content | 0FH |  |
| The second data content | A0H |  |
| CRC Check Low           | '9' |  |
| CRC Check High          | 'A' |  |

| Response Message |  |  |
|------------------|--|--|
| 01H              |  |  |
| 10H              |  |  |
| 05H              |  |  |
| 00H              |  |  |
| 00H              |  |  |
| 02H              |  |  |
| 41H              |  |  |
| 04H              |  |  |
|                  |  |  |

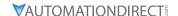

- d) Checksum
  - i) ASCII mode (LRC Check):

LRC (Longitudinal Redundancy Check) is calculated by summing up the values of the bytes from ADR1 to the last data character then calculating the hexadecimal representation of the 2's-complement negation of the sum.

For example, as shown in the above Section 3.3.(1),

01H + 03H + 21H + 02H + 00H + 02H = 29H, the 2's-complement negation of 29H is D7H.

ii) RTU mode (CRC Check):

CRC (Cyclical Redundancy Check) is calculated by the following steps:

- Step 1: Load a 16-bit register (called CRC register) with FFFFH.
- **Step 2:** Exclusive OR the first 8-bit byte of the command message with the low order byte of the 16-bit CRC register, and put the result in the CRC register.
- Step 3: Examine the LSB of CRC register.
- **Step 4:** If the LSB of CRC register is 0, shift the CRC register one bit to the right, fill MSB with zero, then repeat step 3. If the LSB of CRC register is 1, shift the CRC register one bit to the right, fill MSB with zero, Exclusive OR the CRC register with the polynomial value A001H, then repeat step 3.
- **Step 5:** Repeat step 3 and 4 until you perform eight shifts. This processes a complete 8-bit byte.
- **Step 6:** Repeat step 2 through 5 for the next 8-bit byte of the command message. Continue doing this until all bytes are processed. The final contents of the CRC register are the CRC value. When transmitting the CRC value in the message, the upper and lower bytes of the CRC value must be swapped, that is, the lower order byte is transmitted first.

The following is an example of CRC generation using C language.

- The function takes two arguments:
   Unsigned char\* data ← a pointer to the message buffer
   Unsigned char length ← the quantity of bytes in the message buffer
- The function returns the CRC value as a type of unsigned integer.

Unsigned int crc\_chk(unsigned char\* data, unsigned char length)

```
int j;
unsigned int reg_crc=0Xffff;
while(length--){
    reg_crc ^= *data++;
    for(j=0;j<8;j++){
        if(reg_crc & 0x01) { /* LSB(b0)=1 */
            reg_crc=(reg_crc>>1) ^ 0Xa001;
        }else{
            reg_crc=reg_crc >>1;
        }
    }
}
return reg_crc; // return register CRC
```

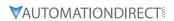

# 4) Address list

| Content                   |                | Function                                                                | Hex                | Dec              | Octal           |
|---------------------------|----------------|-------------------------------------------------------------------------|--------------------|------------------|-----------------|
| AC motor drive parameters |                | neter group, nn is the parameter number; for ddress of P04.10 is 040AH. | GGnn<br>(ex. 040A) | xxxxx<br>(41035) | ууууу<br>(2012) |
| Command write only        | bit 1–0        | 00B: No function 01B: Stop 10B: Run                                     |                    |                  |                 |
|                           |                | 11B: JOG + RUN                                                          |                    |                  |                 |
|                           | bit 3–2        | Reserved                                                                |                    |                  |                 |
|                           | bit 5–4        | 00B: No function                                                        |                    |                  |                 |
|                           |                | 01B: FWD                                                                |                    |                  |                 |
|                           |                | 10B: REV                                                                | _                  |                  |                 |
|                           | 11. = 6        | 11B: Change direction                                                   | _                  |                  |                 |
|                           | bit 7–6        | 00B: 1st accel. / decel.                                                | _                  |                  |                 |
|                           |                | 01B: 2nd accel. / decel.                                                | -                  |                  |                 |
|                           |                | 10B: 3rd accel. / decel.                                                | -                  |                  |                 |
|                           | bit 11–8       | 11B: 4th accel. / decel.  000B: Master speed                            | _                  |                  |                 |
|                           | DIT 11-8       | 0001B: 1st step speed frequency                                         | _                  |                  |                 |
|                           |                | 0010B: 2nd step speed frequency                                         | _                  |                  |                 |
|                           |                | 0011B: 3rd step speed frequency                                         | +                  |                  |                 |
|                           |                | 0100B: 4th step speed frequency                                         | 2000               | 48193            | 20000           |
|                           |                | 0101B: 5th step speed frequency                                         | 2000               | 40193            | 20000           |
|                           |                | 0110B: 6th step speed frequency                                         | -                  |                  |                 |
|                           |                | 0111B: 7th step speed frequency                                         | _                  |                  |                 |
|                           |                | 1000B: 8th step speed frequency                                         | -                  |                  |                 |
|                           |                | 1001B: 9th step speed frequency                                         | -                  |                  |                 |
|                           |                | 1010B: 10th step speed frequency                                        | -                  |                  |                 |
|                           |                | 1011B: 11th step speed frequency                                        |                    |                  |                 |
|                           |                | 1100B: 12th step speed frequency                                        |                    |                  |                 |
|                           |                | 1101B: 13th step speed frequency                                        |                    |                  |                 |
|                           |                | 1110B: 14th step speed frequency                                        |                    |                  |                 |
|                           |                | 1111B: 15th step speed frequency                                        |                    |                  |                 |
|                           | bit 12         | 1: Enable bit 06–11 function                                            |                    |                  |                 |
|                           | bit 14–13      | 00B: No function                                                        |                    |                  |                 |
|                           |                | 01B: No function                                                        |                    |                  |                 |
|                           |                | 10B: No function                                                        |                    |                  |                 |
|                           |                | 11B: No function                                                        |                    |                  |                 |
|                           | bit 15         | Reserved                                                                |                    |                  |                 |
|                           |                | mand (XXX.XX Hz)                                                        | 2001               | 48194            | 20001           |
|                           | bit 0          | 1: E.F. (External Fault) ON                                             |                    |                  |                 |
|                           | bit 1          | 1: Reset command                                                        | _                  |                  |                 |
|                           | bit 2          | 1: B.B. ON                                                              | 2002               | 48195            | 20002           |
|                           | bit 4–3        | Reserved                                                                |                    |                  |                 |
|                           | bit 5          | 1: Enable fire mode                                                     | _                  |                  |                 |
|                           | bit 15–6       | Reserved                                                                |                    |                  |                 |
| Status monitor read only  | High byte: War | ning code / Low Byte: Fault code                                        | 2100               | 48449            | 20400           |

| Content                              |                                                                                            | Function                                                                                                    | Нех  | Dec   | Octal |
|--------------------------------------|--------------------------------------------------------------------------------------------|----------------------------------------------------------------------------------------------------|------|-------|-------|
| Status monitor read only (continued) | bit 1–0                                                                                    | AC motor drive operation status 00B: The drive stops 01B: The drive is decelerating 10B: The drive is in standby status 11B: The drive is operating                                                                       |      |       |       |
|                                      | bit 2                                                                                      | 1: JOG command                                                                                                    |      |       |       |
|                                      | bit 4–3                                                                                    | Operation direction 00B: FWD running 01B: From REV running to FWD running 10B: From FWD running to REV running 11B: REV running                                                                                           | 2101 | 48450 | 20401 |
|                                      | bit 8                                                                                      | 1: Master frequency controlled by the communication interface                                                                                                    |      |       |       |
|                                      | bit 9                                                                                      | 1: Master frequency controlled by the analog / external terminal signal                                                                                                    |      |       |       |
|                                      | bit 10                                                                                     | 1: Operation command controlled by the communication interface                                                                                                    |      |       |       |
|                                      | bit 11                                                                                     | 1: Parameter locked                                                                                                    |      |       |       |
|                                      | bit 12                                                                                     | 1: Enable to copy parameters from keypad                                                                                                    |      |       |       |
|                                      | bit 15–13                                                                                  | Reserved                                                                                                    |      |       |       |
|                                      | Frequency com                                                                              | mand (XXX.XX Hz)                                                                                                    | 2102 | 48451 | 20402 |
|                                      | Output frequen                                                                             | icy (XXX.XX Hz)                                                                                                    | 2103 | 48452 | 20403 |
|                                      | current is highed                                                                          | re's output current (XX.XX A). When the er than 655.35, it automatically shifts one is (XXX.X A). Refer to the high byte of 211F for the decimal places.                                                                  | 2104 | 48453 | 20404 |
|                                      | DC bus voltage                                                                             | (XXX.X V)                                                                                                    | 2105 | 48454 | 20405 |
| Output voltage (XXX.X V)             |                                                                                            | (XXX.X V)                                                                                                    | 2106 | 48455 | 20406 |
|                                      | Current step for the multi-step speed operation                                            |                                                                                                    | 2107 | 48456 | 20407 |
|                                      | Reserved                                                                                   |                                                                                                    | 2108 | 48457 | 20410 |
|                                      | Digital Input Counter value                                                                |                                                                                                    | 2109 | 48458 | 20411 |
|                                      | Output power factor angle (XXX.X)                                                          |                                                                                                    | 210A | 48459 | 20412 |
|                                      | Output torque (XXX.X %)                                                                    |                                                                                                    | 210B | 48460 | 20413 |
|                                      | Actual motor sp                                                                            | peed (XXXXX rpm)                                                                                                    | 210C | 48461 | 20414 |
|                                      | Reserved                                                                                   |                                                                                                    | 210D | 48462 | 20415 |
|                                      | Reserved                                                                                   |                                                                                                    | 210E | 48463 | 20416 |
|                                      | Power output (2                                                                            | X.XXX kW)                                                                                                    | 210F | 48464 | 20417 |
|                                      | Multi-function display (P00.04)                                                            |                                                                                                    | 2116 | 48471 | 20426 |
|                                      | defined Value (I<br>When P00.26 is<br>When P00.26 is<br>this value = P00<br>When P00.26 is | ration Frequency (P01.00) or Maximum User-P00.26) 0, this value is equal to P01.00 setting not 0, and the command source is keypad, 0.24 * P00.26 / P01.00. not 0, and the command source is 485, this * P00.26 / P01.00. | 211B | 48476 | 20433 |
|                                      |                                                                                            | decimal place of current value (display)                                                                                                    | 211F | 48480 | 20437 |
|                                      | Display the driv<br>current is highe<br>decimal place a                                    | re's output current (XX.XX A). When the er than 655.35, it automatically shifts one is (XXX.X A). Refer to the high byte of 211F for the decimal places.                                                                  | 2200 | 48705 | 21000 |
|                                      | Counter value                                                                              |                                                                                                    | 2201 | 48706 | 21001 |
|                                      | Actual output f                                                                            | requency (XXXXX Hz)                                                                                                    | 2202 | 48707 | 21002 |
|                                      | DC bus voltage                                                                             | (XXX.X V)                                                                                                    | 2203 | 48708 | 21003 |

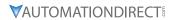

| Content                              | Function                                                                                                    | Нех  | Dec   | Octal |
|--------------------------------------|----------------------------------------------------------------------------------------------------|------|-------|-------|
| Status monitor read only (continued) | Output voltage (XXX.X V)                                                                                                    | 2204 | 48709 | 21004 |
|                                      | Power factor angle (XXX.X)                                                                                                    | 2205 | 48710 | 21005 |
|                                      | Display the output power of U, V, W (XXXX.X kW)                                                                               | 2206 | 48711 | 21006 |
|                                      | Display the motor speed estimated by the drive or encoder feedback (XXXXX rpm)                                                | 2207 | 48712 | 21007 |
|                                      | Display the positive / negative output torque estimated by the drive (+0.0: positive torque; -0.0: negative torque) (XXX.X%)  | 2208 | 48713 | 21010 |
|                                      | Reserved                                                                                                    | 2209 | 48714 | 21011 |
|                                      | Display the PID feedback value after enabling PID function (XXX.XX%)                                                          | 220A | 48715 | 21012 |
|                                      | Display the Al1 analog input terminal signal, 0–10 V corresponds to 0.00–100.00% (see Explanation 1 in Pr.00-04)              | 220B | 48716 | 21013 |
|                                      | Display the Al2 analog input terminal signal, 4–20 mA / 0–10 V corresponds to 0.00–100.00% (2.) (see Explanation 2 in P00.04) | 220C | 48717 | 21014 |
|                                      | Reserved                                                                                                    | 220D | 48718 | 21015 |
|                                      | IGBT temperature of the power module (XXX.X °C)                                                                               | 220E | 48719 | 21016 |
|                                      | Reserved                                                                                                    | 220F | 48720 | 21017 |
|                                      | The digital input status (ON / OFF), refer to P02.12 (see Explanation 2 in P00.04)                                            | 2210 | 48721 | 21020 |
|                                      | The digital output status (ON / OFF), refer to P02.18 (see Explanation 3 in P00.04)                                           | 2211 | 48722 | 21021 |
|                                      | Current step for the multi-step speed operation                                                                               | 2212 | 48723 | 21022 |
|                                      | The corresponding CPU digital input pin status (d.) (see Explanation 3 in P00.04)                                             | 2213 | 48724 | 21023 |
|                                      | The corresponding CPU digital output pin status (O.) (see Explanation 4 in P00.04)                                            | 2214 | 48725 | 21024 |
|                                      | Reserved                                                                                                    | 2215 | 48726 | 21025 |
|                                      | Pulse input frequency (XXX.XX Hz)                                                                                             | 2216 | 48727 | 21026 |
|                                      | Reserved                                                                                                    | 2217 | 48728 | 21027 |
|                                      | Reserved                                                                                                    | 2218 | 48729 | 21030 |
|                                      | Counter value of overload (XXX.XX %)                                                                                          | 2219 | 48730 | 21031 |
|                                      | GFF (XXX.XX %)                                                                                                    | 221A | 48731 | 21032 |
|                                      | DC bus voltage ripples (XXX.X V)                                                                                              | 221B | 48732 | 21033 |
|                                      | PLC register D1043 data                                                                                                    | 221C | 48733 | 21034 |
|                                      | Magnetic field area of the synchronous motor                                                                                  | 221D | 48734 | 21035 |
|                                      | User page displays the value in physical measure                                                                              | 221E | 48735 | 21036 |
|                                      | Output value of P00.05 (XXX.XX Hz)                                                                                            | 221F | 48736 | 21037 |
|                                      | Reserved                                                                                                    | 2220 | 48737 | 21040 |
|                                      | Reserved                                                                                                    | 2221 | 48738 | 21041 |
|                                      | Reserved                                                                                                    | 2222 | 48739 | 21042 |
|                                      | Control mode of the drive 0: speed mode 1: torque mode                                                                        | 2223 | 48740 | 21043 |
|                                      | Carrier frequency of the drive (XX kHZ)                                                                                       | 2224 | 48741 | 21044 |
|                                      | Reserved                                                                                                    | 2225 | 48742 | 21045 |

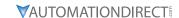

| Content             |                                                                                             | Function                        | Нех  | Dec   | Octal |
|---------------------|---------------------------------------------------------------------------------------------|---------------------------------|------|-------|-------|
| Status monitor read | Drive status                                                                                |                                 |      |       |       |
| only (continued)    | bit 1-0                                                                                     | 00b: No direction               |      |       |       |
|                     |                                                                                             | 01b: Forward                    |      |       |       |
|                     |                                                                                             | 10b: Reverse                    |      |       |       |
|                     | bit 3–2                                                                                     | 01b: Drive ready                | 2226 | 48743 | 21046 |
|                     |                                                                                             | 10b: Error                      | 2220 | 40/43 | 21040 |
|                     | bit 4                                                                                       | 0b: Motor drive does not output |      |       |       |
|                     |                                                                                             | 1b: Motor drive outputs         |      |       |       |
|                     | bit 5                                                                                       | 0b: No warning                  |      |       |       |
|                     |                                                                                             | 1b: Warning                     |      |       |       |
|                     | Drive's estimated output torque (positive or negative direction) (XXXX N•m)                 |                                 | 2227 | 48744 | 21047 |
|                     | Reserved                                                                                    |                                 | 2228 | 48745 | 21050 |
|                     | KWH display (XXXX.X)                                                                        |                                 | 2229 | 48746 | 21051 |
|                     | Reserved                                                                                    |                                 | 222A | 48747 | 21052 |
|                     | Reserved                                                                                    |                                 | 222B | 48748 | 21053 |
|                     | Reserved                                                                                    |                                 | 222C | 48749 | 21054 |
|                     | Reserved                                                                                    |                                 | 222D | 48750 | 21055 |
|                     | PID target value (XXX.XX %)                                                                 |                                 | 222E | 48751 | 21056 |
|                     | PID offset (X                                                                               | PID offset (XXX.XX %)           |      | 48752 | 21057 |
|                     | PID output frequency (XXX.XX Hz)                                                            |                                 | 2230 | 48753 | 21060 |
|                     | Reserved                                                                                    |                                 | 2231 | 48754 | 21061 |
|                     | Display the auxiliary frequency                                                             |                                 | 2232 | 48755 | 21062 |
|                     | Display the n                                                                               | naster frequency                | 2233 | 48756 | 21063 |
|                     | Display the frequency after adding and subtracting of the master and auxiliary frequencies. |                                 | 2234 | 48757 | 21064 |

# 5) Exception response:

When the drive is using the communication connection, if an error occurs, the drive responds to the error code and sets the highest bit (bit 7) of the command code to 1 (function code AND 80H) then responds to the control system to signal that an error occurred.

If the keypad displays "CE-XX" as a warning message, "XX" is the error code at that time. Refer to the table of error codes for communication error for reference.

# Example:

| ASCII Mode     |          |  |
|----------------|----------|--|
| STX            | '.'<br>• |  |
| Address        | '0'      |  |
| Address        | '1'      |  |
| Function       | '8'      |  |
|                | '6'      |  |
| Exception code | '0'      |  |
|                | '2'      |  |
| LRC Check      | '7'      |  |
| LRC CHECK      | '7'      |  |
| END            | CR       |  |
| END            | LF       |  |

| RTU Mode       |     |  |
|----------------|-----|--|
| Address        | 01H |  |
| Function       | 86H |  |
| Exception code | 02H |  |
| CRC Check Low  | C3H |  |
| CRC Check High | A1H |  |

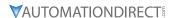

The following table describes the exception code.

| Exception Code                                    | Description                                 |  |
|---------------------------------------------------|---------------------------------------------|--|
| 1 Function code is not supported or unrecognized. |                                             |  |
| 2                                                 | 2 Address is not supported or unrecognized. |  |
| 3 Data is not correct or unrecognized.            |                                             |  |
| 4                                                 | Failure to execute this function code       |  |

|        |                                       | <u>Туре</u>    | <u>Hex Addr</u> | <u>Dec Addr</u> |  |
|--------|---------------------------------------|----------------|-----------------|-----------------|--|
| P09.09 | Communication Response Delay Time     | ♦R/W           | 0909            | 42314           |  |
|        | Range/Units (Format: 16-bit unsigned) | <u>Default</u> |                 |                 |  |
|        | 0.0–200.0 ms                          | 2.0            |                 |                 |  |

If the host controller does not finish the transmitting/receiving process, you can use this parameter to set the response delay time after the AC motor drive receives communication command as shown in the following picture.

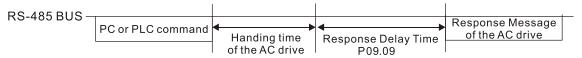

|                                       | <u>Type</u>    | <u>Hex Addr</u> | <u>Dec Addr</u> |  |
|---------------------------------------|----------------|-----------------|-----------------|--|
| P09.10 Communication Main Frequency   | R/W            | 090A            | 42315           |  |
| Range/Units (Format: 16-bit unsigned) | <u>Default</u> |                 |                 |  |
| 0.00-599.00 Hz                        | 60.00          |                 |                 |  |

When you set P00.20 to 1 (RS-485 communication input), the AC motor drive saves the last Frequency command into P09.10 when there is abnormal power off or momentary power loss. When power is restored, the AC motor drive operates with the frequency in P09.10 if there is no new Frequency command input. When a Frequency command of 485 changes (the Frequency command source must be set as Modbus), this parameter also changes.

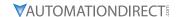

|        |                                       | <u>Туре</u>    | Hex Addr | Dec Addr |
|--------|---------------------------------------|----------------|----------|----------|
| P09.11 | Block Transfer 1                      | ♦R/W           | 090B     | 42316    |
| P09.12 | Block Transfer 2                      | ♦R/W           | 090C     | 42317    |
| P09.13 | Block Transfer 3                      | ♦R/W           | 090D     | 42318    |
| P09.14 | Block Transfer 4                      | ♦R/W           | 090E     | 42319    |
| P09.15 | Block Transfer 5                      | ♦R/W           | 090F     | 42320    |
| P09.16 | Block Transfer 6                      | ♦R/W           | 0910     | 42321    |
| P09.17 | Block Transfer 7                      | ♦R/W           | 0911     | 42322    |
| P09.18 | Block Transfer 8                      | ♦R/W           | 0912     | 42323    |
| P09.19 | Block Transfer 9                      | ♦R/W           | 0913     | 42324    |
| P09.20 | Block Transfer 10                     | ♦R/W           | 0914     | 42325    |
| P09.21 | Block Transfer 11                     | ♦R/W           | 0915     | 42326    |
| P09.22 | Block Transfer 12                     | ♦R/W           | 0916     | 42327    |
| P09.23 | Block Transfer 13                     | ♦R/W           | 0917     | 42328    |
| P09.24 | Block Transfer 14                     | ♦R/W           | 0918     | 42329    |
| P09.25 | Block Transfer 15                     | ♦R/W           | 0919     | 42330    |
| P09.26 | Block Transfer 16                     | ♦R/W           | 091A     | 42331    |
|        | Range/Units (Format: 16-bit unsigned) | <u>Default</u> |          |          |
|        | 0–65535                               | 0              |          |          |

This is a group of block transfer parameters that is available for communications use in the drive (P09.11–P09.26). Using communication code 03H, you can store the parameters (P09.11–P09.26) that you want to read.

|                 |                         | <u>Type</u>    | <u>Hex Addr</u> | <u>Dec Addr</u> |
|-----------------|-------------------------|----------------|-----------------|-----------------|
| P09.30 Communic | cation Decoding Method  | R/W            | 091E            | 42335           |
| Range/Units     | (Format: 16-bit binary) | <u>Default</u> |                 |                 |
| 0: Decodir      | ng method 1             | 0              |                 |                 |
| 1. Decodir      | na method 2             |                |                 |                 |

| ١. | Deci | Juling | meun | Ju Z |
|----|------|--------|------|------|
|    | _    |        | •    |      |

| Source of<br>Operation Control | Decoding Method 1                                                                 | Decoding Method 2              |  |
|--------------------------------|-----------------------------------------------------------------------------------|--------------------------------|--|
| Digital Keypad                 | Digital keypad controls the drive action regardless of decoding method 1 or 2.    |                                |  |
| External Terminal              | External terminal controls the drive action regardless of decoding method 1 or 2. |                                |  |
| RS-485                         | Refer to address: 2000h–20FFh                                                     | Refer to address: 2000h–20FFh  |  |
| Communication Card             | Refer to address: 2000h–20FFh                                                     | Not supported - for future use |  |
| PLC                            | PLC command controls the drive action regardless of decoding method 1 or 2.       |                                |  |

Use Decoding Method 1. Decoding Method 2 is not supported at this time.

|                                       | <u>Type Hex Addr Dec Addr</u> |
|---------------------------------------|-------------------------------|
| P09.33 PLC Command Force to 0         | ♦R/W 0921 42338               |
| Range/Units (Format: 16-bit unsigned) | <u>Default</u>                |
| 0-65535                               | 0                             |

P09.33 defines whether the Frequency command or the Speed command must be cleared to zero or not before the PLC starts the next scan.

| bit         Description           bit 0         Before PLC scan, set the PLC target frequency = 0 |                                                         |
|---------------------------------------------------------------------------------------------------|---------------------------------------------------------|
|                                                                                                   |                                                         |
| bit 2                                                                                             | Before PLC scan, set the speed limit of torque mode = 0 |

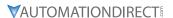

|                                       | Type Hex Addr Dec A | <u>.ddr</u> |
|---------------------------------------|---------------------|-------------|
| P09.35 PLC Address                    | R/W 0923 4234       | 40          |
| Range/Units (Format: 16-bit unsigned) | <u>Default</u>      |             |
| 1–254                                 | 2                   |             |

The PLC address is required for modbus communications to the PLC. Ensure this address remains different from P09.01, or any other nodes on the modbus network. See Chapter 5 for more information.

# **P09.60** Communication Card Identification Read Range/Units (Format: 16-bit binary) 0: No communication card () 1/33.33kHz ≒ 30us

4: Modbus-TCP Slave

5: EtherNet/IP Slave

10: Backup Power Supply

If P09.74 = 2, GS20A-CM-ENETIP comm card will identify as 4: Modbus TCP slave.

If P09.74 ≠ 2, GS20A-CM-ENETIP comm card will identify as 5:EtherNet/IP slave.

|                                               | <u>Type</u>    | <u>Hex Addr</u> | <u>Dec Addr</u> |
|-----------------------------------------------|----------------|-----------------|-----------------|
| P09.61 Firmware Version of Communication Card | Read<br>(Hex)  | 093D            | 42366           |
| P09.62 Product Code                           | Read           | 093E            | 42367           |
| P09.63 Error code                             | Read           | 093F            | 42368           |
| Range/Units (Format: 16-bit unsigned)         | <u>Default</u> |                 |                 |
| Read only. P09.61 is displayed in Hex format. | 0              |                 |                 |
|                                               |                |                 |                 |

|          |                                                | <u>Iype</u>    | <u>Hex Addr</u> | <u>Dec Adar</u> |  |
|----------|------------------------------------------------|----------------|-----------------|-----------------|--|
| P09.74   | Set Comm Master Protocol (for GS20A-CM-ENETIP) | ♦R/W           | 094A            | 42379           |  |
| <u>R</u> | Range/Units (Format: 16-bit binary)            | <u>Default</u> |                 |                 |  |
|          | 0. Ethornot ID and MODRIS TCD both on          | 1              |                 |                 |  |

0: Ethernet IP and MODBUS TCP both on

1: EtherNet/IP

2: Modbus TCP

The GS20A-CM-ENETIP card is configurable to use Ethernet/IP and/or Modbus TCP communications. P09.74 defines the master protocol of the communication card and allows the user to define proper actions in the event of communication timeouts.

If P09.74 = 1: EtherNet/IP, in a timeout situation (defined by P09.93 – P09.95), only the EtherNet/IP connection (Implicit OR Explicit) will trigger the timeout, not Modbus TCP.

A 'timeout situation' is defined by 5 different possibilities:

- 1) A TCP RST or FIN message from the Master in EtherNet/IP Explicit (no EtherNet/IP Implicit).
- 2) A Forward Close message in EtherNet/IP Implicit.
- 3) No data message received in the time duration specified in Pr09-95 on EtherNet/IP Explicit.
- 4) No data message received in the time duration specified in RPI timeout EtherNet/IP Implicit.
- 5) Physical connection loss (no link available on Ethernet interface).

If P09.74 = 2: Modbus TCP, in a timeout situation (defined by P09.93 – P09.95), only the Modbus TCP connection will trigger the timeout, not EtherNet/IP Explicit (Implicit won't be allowed in this case).

A 'timeout situation' is defined by 3 different possibilities:

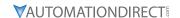

- 1) A TCP RST or FIN message from the Master in Modbus TCP
- 2) No data message received in the time duration specified in Pr09-95 on Modbus TCP
- 3) Physical connection loss (no Link Good on Ethernet interface).

If P09.74 = 0: Ethernet/IP and Modbus TCP both on, a loss in either will cause a timeout.

|                                                                         | <u>Type</u>    | <u>Hex Addr</u> | <u>Dec Addr</u> |  |
|-------------------------------------------------------------------------|----------------|-----------------|-----------------|--|
| <u>P09.75</u> Communication Card IP Configuration (for GS20A-CM-ENETIP) | ♦R/W           | 094B            | 42380           |  |
| Range/Units (Format: 16-bit binary)                                     | <u>Default</u> |                 |                 |  |
| 0: Static IP                                                            | 0              |                 |                 |  |
|                                                                         |                |                 |                 |  |

1: Dynamic IP (DHCP)

When P09.75=0: Set the IP address manually.

When P09.75=1: IP address is dynamically set by the host controller.

|                                                              | <u>Type</u>    | <u>Hex Addr</u> | <u>Dec Addr</u> |
|--------------------------------------------------------------|----------------|-----------------|-----------------|
| P09.76 Communication Card IP Address 1 (for GS20A-CM-ENETIP) | ♦R/W           | 094C            | 42381           |
| P09.77 Communication Card IP Address 2 (for GS20A-CM-ENETIP) | ♦R/W           | 094D            | 42382           |
| P09.78 Communication Card IP Address 3 (for GS20A-CM-ENETIP) | ♦R/W           | 094E            | 42383           |
| P09.79 Communication Card IP Address 4 (for GS20A-CM-ENETIP) | ♦R/W           | 094F            | 42384           |
| Range/Units (Format: 16-bit unsigned)                        | <u>Default</u> |                 |                 |
| 0–255                                                        | 0              |                 |                 |

Use P09.76-P09.79 with a communication card.

|               |                                                            | <u>Type</u>    | <u>Hex Addr</u> | <u>Dec Addr</u> |
|---------------|------------------------------------------------------------|----------------|-----------------|-----------------|
| <u>P09.80</u> | Communication Card Address Mask 1 (for GS20A-CM-ENETIP)    | ♦R/W           | 0950            | 42385           |
| P09.81        | Communication Card Address Mask 2 (for GS20A-CM-ENETIP)    | ♦R/W           | 0951            | 42386           |
| P09.82        | Communication Card Address Mask 3 (for GS20A-CM-ENETIP)    | ♦R/W           | 0952            | 42387           |
| P09.83        | Communication Card Address Mask 4 (for GS20A-CM-ENETIP)    | ♦R/W           | 0953            | 42388           |
| P09.84        | Communication Card Gateway Address 1 (for GS20A-CM-ENETIP) | ♦R/W           | 0954            | 42389           |
| P09.85        | Communication Card Gateway Address 2 (for GS20A-CM-ENETIP) | ♦R/W           | 0955            | 42390           |
| P09.86        | Communication Card Gateway Address 3 (for GS20A-CM-ENETIP) | ♦R/W           | 0956            | 42391           |
| P09.87        | Communication Card Gateway Address 4 (for GS20A-CM-ENETIP) | ♦R/W           | 0957            | 42392           |
|               | Range/Units (Format: 16-bit unsigned)                      | <u>Default</u> |                 |                 |
|               | 0–255                                                      | 0              |                 |                 |

|                           |                              |               | <u>Type</u>    | <u>Hex Addr</u> | <u>Dec Addr</u> |
|---------------------------|------------------------------|---------------|----------------|-----------------|-----------------|
| P09.88 Communication Card | Password (Low Word)(for GS2) | DA-CM-ENETIP) | ♦R/W           | 0958            | 42393           |
| P09.89 Communication Card | Password (High Word)(for GS2 | OA-CM-ENETIP) | ♦R/W           | 0959            | 42394           |
| Range/Units (Format: 1)   | <u>6-bit unsigned)</u>       |               | <u>Default</u> |                 |                 |
| 0-99                      |                              |               | 0              |                 |                 |

|                                                       | <u>Type</u>    | <u>Hex Addr</u> | Dec Addr |
|-------------------------------------------------------|----------------|-----------------|----------|
| P09.90 Reset Communication Card (for GS20A-CM-ENETIP) | ♦R/W           | 095A            | 42395    |
| Range/Units (Format: 16-bit binary)                   | <u>Default</u> |                 |          |
| 0: Disable                                            | 0              |                 |          |

1: Reset to defaults

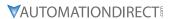

| P09.91 Additional Settings for the Communication Card (for  ♦R/W 095B | 42396 |
|-----------------------------------------------------------------------|-------|
| GS20A-CM-ENETIP)                                                      |       |
| Range/Units (Format: 16-bit binary)  Default                          |       |
| bit 0: Enable IP filter 0                                             |       |
| bit 1: Enable Internet parameters (1 bit)                             |       |
| When the IP address is set, this bit is enabled. After updating       |       |
| the parameters for the communication card, this bit changes           |       |
| to disabled.                                                          |       |
| bit 2: Enable login password (1 bit)                                  |       |
| When you enter the login password, this bit is enabled.               |       |
| After updating the communication card parameters, this bit            |       |
| changes to disabled.                                                  |       |

|                                                                 | <u>Type</u>    | <u>Hex Addr</u> | <u>Dec Addr</u> |
|-----------------------------------------------------------------|----------------|-----------------|-----------------|
| P09.92 Communication Card Status (for GS20A-CM-ENETIP)          | R/W            | 095C            | 42397           |
| Range/Units (Format: 16-bit binary)                             | <u>Default</u> |                 |                 |
| bit 0: Enable password                                          | 0              |                 |                 |
| When the communication card is set with a password, this bit    |                |                 |                 |
| is enabled. When the password is cleared, this bit is disabled. |                |                 |                 |

|              |                                                              | <u>Type</u>    | <u>Hex Addr</u> | <u>Dec Addr</u> |
|--------------|--------------------------------------------------------------|----------------|-----------------|-----------------|
| <u>P9.93</u> | ENETIP Communication Card Fault Select (for GS20A-CM-ENETIP) | ♦ R/W          | 095D            | 42398           |
|              | Range/Units (Format: 16-bit binary)                          | <u>Default</u> |                 |                 |
|              | 0: Warn & Continue Operation                                 | 3              |                 |                 |
|              | 1: Warn & Ramp to Stop                                       |                |                 |                 |
|              | 2: Warn & Coast to Stop                                      |                |                 |                 |
|              | 3: No Warning & Continue Operation                           |                |                 |                 |

This parameter is used to detect an Ethernet communication error and take appropriate action. <u>Related Parameters:</u>

P09.74, P09.94, P09.95

|              |                                                                    | <u>Type</u>    | <u>Hex Addr</u> | <u>Dec Addr</u> |
|--------------|--------------------------------------------------------------------|----------------|-----------------|-----------------|
| <u>P9.94</u> | ENETIP Communication Card Time Out Detection (for GS20A-CM-ENETIP) | ♦ R/W          | 095E            | 42399           |
|              | Range/Units (Format: 16-bit binary)                                | <u>Default</u> |                 |                 |
|              | 0: Disable                                                         | 0              |                 |                 |
|              | 1: Enable                                                          |                |                 |                 |

 $This \ parameter \ Enables \ or \ Disables \ time-out \ detection \ for \ Ethernet \ communications.$ 

Related Parameters:

P09.74, P09.93, P09.95

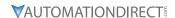

|              |                                                                   | <u>Туре</u>    | <u>Hex Addr</u> | <u>Dec Addr</u> |
|--------------|-------------------------------------------------------------------|----------------|-----------------|-----------------|
| <u>P9.95</u> | ENETIP Communication Card Time Out Duration (for GS20A-CM-ENETIP) | ♦ R/W          | 095F            | 42400           |
|              | Range/Units (Format: 16-bit unsigned)                             | <u>Default</u> |                 |                 |
|              | 0.1 to 100.0 seconds                                              | 0.5            |                 |                 |

When parameter P9.94 is set to 1, the communications Time Out Detection is Enabled. If a delay in communications for more than the Time Out Duration (P9.95) is detected, the action selected by the Transmission Fault Treatment (P9.93) will be used.

Related Parameters:

P09.74, P09.93, P09.94

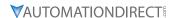

# GROUP P10.XX DETAILS - SPEED FEEDBACK CONTROL PARAMETERS

In this parameter group the following abbreviations are used:

- ASR Adjust Speed Regulator
- AMR Active Magnetic Regulator
- PG Pulse Generator

Parameters P10.00 - P10.21 are used for setting up a pulse generator signal into the GS20(X) drive.

The DI7 mulitfunction input will accept a pulse generator signal with a maximum frequency of 33kHz. This signal can be configured as an encoder feedback device from a motor (PG) or as a speed command signal to the drive (PG2) from another device.

DI7 (PG) uses pulse time to calculate the motor frequency. The Encoder PPR (pulse per revolution) and Motor RPM will affect the operating frequency range. Normal encoder PPR values are 512, 1024, 2048, etc. To calculate the operating frequency of an application, use this formula:

(Max Motor RPM x Encoder PPR) / 60 seconds = Pulses/Sec

Choose an encoder PPR value that will generate less than 33,000 pulses/sec for use with the DI7 input.

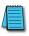

NOTE: For GS20, VF+PG is only single-phase input and will not know if it's REV or FWD.

The following table summarizes the parameter configuration for the PG and PG2 application. See the detailed parameter descriptions for more information.

| Parameter | <b>Pulse Generator (PG)</b><br>(Use for Motor Encoder<br>Feedback) | Pulse Generator 2 (PG2)<br>(Use for Pulse Input<br>Frequency Reference) | Description                                                   |
|-----------|--------------------------------------------------------------------|-------------------------------------------------------------------------|---------------------------------------------------------------|
|           | Parame                                                             | ter Setting                                                             |                                                               |
| P00.04    |                                                                    | 22                                                                      | View Input Frequency value on keypad display (optional)       |
| P00.11    | 1                                                                  |                                                                         | Speed Control Mode (IMVFPG mode only)                         |
| P00.20    |                                                                    | 4                                                                       | Auto Mode Only                                                |
| P00.30    |                                                                    | 4                                                                       | Manual Mode Only                                              |
| P02.07    | 0                                                                  | 0                                                                       | DI7 input config                                              |
| P03.20    |                                                                    | 19                                                                      | Analog Output to send PG2 signal to another device (optional) |
| P10.00    | 5                                                                  | 5                                                                       | Selects Pulse Input for use                                   |
| P10.01    | PPR                                                                | PPR                                                                     | Defines Pulses per revolution of device                       |
| P10.02    | 5                                                                  | 0                                                                       | Encoder input type (PG only)                                  |
| P10.04    | 1-65535                                                            |                                                                         | Mechanical Gearing Load Side A1 (PG)                          |
| P10.05    | 1-65535                                                            |                                                                         | Mechanical Gearing Motor Side B1 (PG)                         |
| P10.06    | 1-65535                                                            |                                                                         | Mechanical Gearing Load Side A2 (PG)                          |
| P10.07    | 1-65535                                                            |                                                                         | Mechanical Gearing Motor Side B2 (PG)                         |
| P10.10    | 0-120%                                                             |                                                                         | Encoder Stall Level (PG)                                      |
| P10.11    | 0-2.0 sec                                                          |                                                                         | Encoder Stall Time (PG)                                       |
| P10.12    | 0, 1, or 2                                                         |                                                                         | Encoder Stall Action (PG)                                     |
| P10.13    | 0-50%                                                              |                                                                         | Encoder Slip Range (PG)                                       |
| P10.14    | 0-10 sec                                                           |                                                                         | Encoder Slip Detection Time (PG)                              |
| P10.15    | 0, 1, or 2                                                         |                                                                         | Encoder Stall and Slip Error Action (PG)                      |
| P10.16    | 0                                                                  | 5                                                                       | Set PG2 Pulse Input Type                                      |
| P10.17    |                                                                    | 1-65535                                                                 | PG2 Electrical Gear A                                         |
| P10.18    |                                                                    | 1-65535                                                                 | PG2 Electrical Gear B                                         |
| P10.21    |                                                                    | 1-65535 sec                                                             | PG2 Low Pass Filter Time                                      |

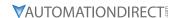

|                                      | <u>Type</u>    | <u>Hex Addr</u> | Dec Addr |
|--------------------------------------|----------------|-----------------|----------|
| <u>P10.00</u> Encoder Type Selection | R/W            | 0A00            | 42561    |
| Range/Units (Format: 16-bit binary)  | <u>Default</u> |                 |          |
| 0: Disabled                          | 0              |                 |          |

5: Pulse input (DI7)

When you use DI7 single-phase pulse input (PG2), you must use it with P10.00=5 and P00.20=4, P02.07=0, and P10.16=5.

When you use DI7 single-phase pulse input as speed feedback (PG), you must use it with P02.07=0, P10.00=5, and P10.02=5. The drive calculates the DI7 single-phase pulse input speed when the control mode is IMVFPG.

The GS20(X) does not support the full position control pulse command input function.

|                                       | <u>Type</u> <u>Hex</u> | <u> Addr</u> <u>Dec Addr</u> |
|---------------------------------------|------------------------|------------------------------|
| P10.01 Encoder Pulses per Revolution  | R/W 0                  | A01 42562                    |
| Range/Units (Format: 16-bit unsigned) | <u>Default</u>         |                              |
| 1–20000                               | 600                    |                              |

P10.01 sets the encoder pulses per revolution (PPR). It is a feedback control signal source when using PG (pulse generator) for DI7. The encoder sets the number of pulses for the motor rotating through one rotation. The A/B phase cycle generates the pulse number.

- This setting is also the encoder resolution. The speed control is more accurate with higher resolution.
- If you set this parameter incorrectly, it may cause motor stall, drive over-current, or a magnetic pole origin detection error for the PM motor in closed-loop control. When using the PM motor, you must perform the magnetic pole origin detection (P05.00 = 13) again if you modify the content of this parameter.

|                                               | <u>Iype</u>    | <u>Hex Adar</u> | <u>Dec Adar</u> |
|-----------------------------------------------|----------------|-----------------|-----------------|
| <u>P10.02</u> Encoder Input Type Setting (PG) | R/W            | 0A02            | 42563           |
| Range/Units (Format: 16-bit binary)           | <u>Default</u> |                 |                 |
| 0: Disable                                    | 0              |                 |                 |
| 5: Single-phase input (DI7)                   |                |                 |                 |
| A                                             |                |                 |                 |

P10.02 sets the DI7 Pulse input as an encoder feedback device from the motor (PG). To use this parameter, P10.00=5 and P10.16=0 are required.

|               |                                       | <u>Туре</u>    | <u>Hex Addr</u> | Dec Addr |
|---------------|---------------------------------------|----------------|-----------------|----------|
| P10.04        | Mechanical Gear at Load Side A1       | ♦R/W           | 0A04            | 42565    |
| <u>P10.05</u> | Mechanical Gear at Motor Side B1      | ♦R/W           | 0A05            | 42566    |
| <u>P10.06</u> | Mechanical Gear at Load Side A2       | ♦R/W           | 0A06            | 42567    |
| P10.07        | Mechanical Gear at Motor Side B2      | ♦R/W           | 0A07            | 42568    |
|               | Range/Units (Format: 16-bit unsigned) | <u>Default</u> |                 |          |
|               | 1–65535                               | 100            |                 |          |

Use P10.04–P10.07 with the multi-function input terminal setting 48 to switch to P10.04– P10.05 or P10.06–P10.07, as shown in the diagram below.

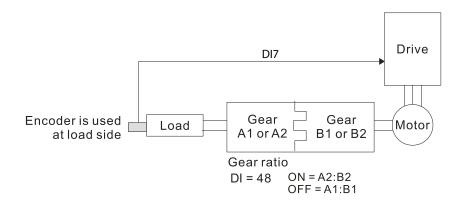

|                                       | <u>Type</u>    | <u>Hex Addr</u> | <u>Dec Addr</u> |  |
|---------------------------------------|----------------|-----------------|-----------------|--|
| P10.10 Encoder Stall Level            | ♦R/W           | 0A0A            | 42571           |  |
| Range/Units (Format: 16-bit unsigned) | <u>Default</u> |                 |                 |  |
| 0–120% (0: Disable)                   | 115            |                 |                 |  |

P10.10 determines the maximum encoder feedback signal allowed before a fault occurs; the maximum operation frequency P01.00 = 100%.

|                                                                 | <u>Type</u>                                       | <u>Hex Addr</u> | <u>Dec Addr</u> |
|-----------------------------------------------------------------|---------------------------------------------------|-----------------|-----------------|
| <u>P10.11</u> Detection Time of Encoder Stall                   | ♦R/W                                              | 0A0B            | 42572           |
| Range/Units (Format: 16-bit unsigned)                           | <u>Default</u>                                    |                 |                 |
| 0.0–2.0 sec.                                                    | 0.1                                               |                 |                 |
|                                                                 |                                                   |                 |                 |
|                                                                 | <u>Type</u>                                       | Hex Addr        | Dec Addr        |
|                                                                 | <del>- )                                   </del> |                 |                 |
| P10.12 Encoder Stall Action                                     | ♦R/W                                              | 0A0C            | 42573           |
| P10.12 Encoder Stall Action Range/Units (Format: 16-bit binary) | -, -                                              | 0A0C            | 42573           |
|                                                                 | ♦R/W                                              | 0A0C            | 42573           |

2: Fault and coast to stop

When the drive output frequency exceeds the encoder stall level (P10.10), the drive starts to count the time. When the error time exceeds the encoder stall detection time (P10.11), the drive implements the encoder stall action.

|                                       | <u>Type</u>    | <u>Hex Addr</u> | <u>Dec Addr</u> |
|---------------------------------------|----------------|-----------------|-----------------|
| P10.13 Encoder Slip Range             | ♦R/W           | 0A0D            | 42574           |
| Range/Units (Format: 16-bit unsigned) | <u>Default</u> |                 |                 |
| 0–50% (0: Disable)                    | 50             |                 |                 |
| ,                                     |                |                 |                 |
|                                       |                |                 |                 |
|                                       | Type           | Hex Addr        | Dec Addr        |
|                                       | Type           | TIEX AUUI       | Dec Addi        |
| P10.14 Detection Time of Encoder Slip | ♦R/W           | 0A0E            | 42575           |
| Range/Units (Format: 16-bit unsigned) | <u>Default</u> |                 |                 |
| 0.0–10.0 sec.                         | 0.5            |                 |                 |

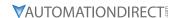

|        |                                     | <u>Type</u>    | <u>Hex Addr</u> | Dec Addr |
|--------|-------------------------------------|----------------|-----------------|----------|
| P10.15 | Encoder Stall and Slip Error Action | ♦R/W           | 0A0F            | 42576    |
|        | Range/Units (Format: 16-bit binary) | <u>Default</u> |                 |          |
|        | 0. Warn and continue operation      | 2              |                 |          |

1: Fault and ramp to stop

2: Fault and coast to stop

P10.15 acts on the settings for P10.13–P10.14:

When the value of (rotation speed – motor frequency) exceeds the P10.13 setting, and the detection time exceeds P10.14; the drive starts to count the time. If the detection time exceeds P10.14, the encoder feedback signal error occurs.

|                                       | <u>Type</u> <u>Hex Addr</u> <u>Dec Addr</u> |
|---------------------------------------|---------------------------------------------|
| P10.16 Pulse Input Type Setting (PG2) | ♦R/W 0A10 42577                             |
| Range/Units (Format: 16-bit binary)   | <u>Default</u>                              |
| 0: Disabled                           | 0                                           |

5: Single-phase input (DI7)

P10.16 sets the DI7 Pulse input as a pulse generator input for frequency reference (PG2).

When P10.16=5, you cannot set P10.02 to 5: Single-phase input (DI7) for closed-loop control.

The setting steps when using the DI7 single-phase pulse input as the frequency command:

- 1) Set P00.20=4: Pulse input without direction command
- 2) Set P02.07=0
- 3) Set P10.00=5: Pulse input (DI7)
- 4) Set P10.01 to motor pulses per revolution (PPR)
- 5) Set P10.16=5: Single-phase input (DI7)
- 6) Set P00.04=22 (Pulse input frequency) to verify if the pulse input frequency is correct.

|                                       | <u>Туре</u>    | <u>Hex Addr</u> | <u>Dec Addr</u> |  |
|---------------------------------------|----------------|-----------------|-----------------|--|
| P10.17 PG2 Electrical Gear A          | ♦R/W           | 0A11            | 42578           |  |
| P10.18 PG2 Electrical Gear B          | ♦R/W           | 0A12            | 42579           |  |
| Range/Units (Format: 16-bit unsigned) | <u>Default</u> |                 |                 |  |
| 1–65535                               | 100            |                 |                 |  |

Rotation speed = pulse frequency / encoder pulses (P10.01) \* electrical gear A / electrical gear B.

|                                                           | <u>Type</u>    | <u>Hex Addr</u> | <u>Dec Addr</u> |  |
|-----------------------------------------------------------|----------------|-----------------|-----------------|--|
| P10.21 PG2 Pulse Input Speed Command Low Pass Filter Time | ♦R/W           | 0A15            | 42582           |  |
| Range/Units (Format: 16-bit binary)                       | <u>Default</u> |                 |                 |  |
| 0.000–65.535 sec.                                         | 0.100          |                 |                 |  |

When you set P00.20 to 4, the system treats the pulse command as a Frequency command. Use this parameter to suppress the speed command jump.

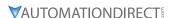

Parameters P10.24 - P10.53 are for configuring the speed and torque control loop characteristics. These parameters are only applicable to certain speed control modes (P00.11). See function block diagrams under P00.11 on page 4–58 for a visual representation of how the parameters interact.

|                                       | <u>Type Hex Addr Dec Addr</u> |
|---------------------------------------|-------------------------------|
| P10.24 FOC Function Control           | ♦R/W 0A18 42585               |
| Range/Units (Format: 16-bit unsigned) | <u>Default</u>                |
| 0-65535                               | 0                             |

FOC (Field Oriented Control) is the highest accuracy speed control mode of the drive, set by P00.11=5: IMFOC sensorless mode. This parameter configures the optional settings of FOC.

| bit  | Description                                                                                                    |
|------|----------------------------------------------------------------------------------------------------|
| 0    | ASR controller under torque control. 0: use PI as ASR; 1: use P as ASR                                                                                                    |
| 1–10 | N/A                                                                                                    |
| 11   | Activates the DC brake when executing the zero torque command. 0: ON; 1: OFF                                                                                                    |
| 12   | FOC sensorless mode with crossing zero means the speed goes from negative to positive or positive to negative (forward to reverse direction or reverse to forward direction).  0: determined by the stator frequency; 1: determined by the speed command |
| 13   | N/A                                                                                                    |
| 14   | N/A                                                                                                    |
| 15   | Direction control in open-loop torque 0: Switch ON direction control; 1: Switch OFF direction control                                                                                                    |

Only bit = 0 is used for closed-loop; other bits are used for open-loop.

Set the bits as needed in binary format. Then convert to decimal for parameter entry on drive keypad, or Hex for parameter entry on optional GS4-KPD.

This parameter is only active when P00.11=5: IMFOC sensorless mode. See function block diagrams under P00.11 on page 4–58.

|                                         | <u>Type</u> <u>Hex Addr</u> <u>Dec Addr</u> |
|-----------------------------------------|---------------------------------------------|
| P10.25 FOC Bandwidth for Speed Observer | ♦R/W 0A19 42586                             |
| Range/Units (Format: 16-bit unsigned)   | <u>Default</u>                              |
| 20.0-100.0 Hz                           | 40 0                                        |

Setting the speed observer to a higher bandwidth could shorten the speed response time but creates greater noise interference during the speed observation.

This parameter is only active when P00.11=5: IMFOC Sensorless mode. See Function diagram under P00.11 on page 4–58.

|                                       | <u>Type</u> <u>Hex Addr</u> <u>Dec Addr</u> |
|---------------------------------------|---------------------------------------------|
| P10.26 FOC Minimum Stator Frequency   | ♦R/W 0A1A 42587                             |
| Range/Units (Format: 16-bit unsigned) | <u>Default</u>                              |
| 0.0-10.0% fN                          | 2.0                                         |

P10.26 sets the stator frequency lower limit in operation status. This setting ensures the stability and accuracy of observer and avoids interferences from voltage, current and motor parameters. fN is the motor rated frequency.

This parameter is only active when P00.11=5: IMFOC Sensorless mode. See Function diagram under P00.11 on page 4–58.

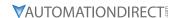

|        |                                       | <u>Type</u>  | <u>Hex Addr</u> | <u>Dec Addr</u> |
|--------|---------------------------------------|--------------|-----------------|-----------------|
| P10.27 | FOC Low Pass Filter Time Constant     | <b>♦</b> R/  | N 0A1B          | 42588           |
| E      | Range/Units (Format: 16-bit unsigned) | <u>Defau</u> | <u>'t</u>       |                 |
|        | 1–1000 ms                             | 50           |                 |                 |

P10.27 sets the low pass filter time constant of a flux observer at start-up. If you cannot activate the motor during high speed operation, lower the setting for this parameter.

|                                                  | <u>Type</u>    | <u>Hex Addr</u> | <u>Dec Addr</u> |  |
|--------------------------------------------------|----------------|-----------------|-----------------|--|
| P10.28 FOC Gain for Excitation Current Rise Time | ♦R/W           | 0A1C            | 42589           |  |
| Range/Units (Format: 16-bit unsigned)            | <u>Default</u> |                 |                 |  |
| 33–100% Tr                                       | 100            |                 |                 |  |

P10.28 sets the drive's excitation current rise time when it activates in open-loop torque mode. When the drive's activation time is too long in torque mode, adjust this parameter to a shorter time value. Tr is the rotor time constant.

|                                                  | <u>Type</u>    | <u>Hex Addr</u> | <u>Dec Addr</u> |  |
|--------------------------------------------------|----------------|-----------------|-----------------|--|
| <u>P10.29</u> Upper Limit of Frequency Deviation | ♦R/W           | 0A1D            | 42590           |  |
| Range/Units (Format: 16-bit unsigned)            | <u>Default</u> |                 |                 |  |
| 0.00-200.00 Hz                                   | 20.00          |                 |                 |  |

P10.29 limits the maximum frequency deviation.

This parameter is only applicable when P00.11=IMVFPG, using input DI7 as the PG (encoder).

If you set this parameter too high, an abnormal feedback malfunction occurs.

If the application needs a higher setting for P10.29, note that a higher setting results in larger motor slip, which causes a PG Error (PGF3, PGF4). In this case, you can set P10.10 and P10.13 to 0 to disable PGF3 and PGF4 detection, but you must make sure the DI7 wiring and application are correct; otherwise, it may lose the instant PG protection. Setting P10.29 too high is not commonly done.

|                                       | <u>Type</u>    | <u>Hex Addr</u> | <u>Dec Addr</u> |  |
|---------------------------------------|----------------|-----------------|-----------------|--|
| P10.31 I/F Mode, Current Command      | ♦R/W           | 0A1F            | 42592           |  |
| Range/Units (Format: 16-bit unsigned) | <u>Default</u> |                 |                 |  |
| 0–150% rated current of the motor     | 40             |                 |                 |  |

P10.31 is only applicable to PM motors with P00.11= 2: PMSVC. See Function diagram under P00.11 on page 4–58.

P10.31 sets the current command for the drive in the low speed area (low speed area: Frequency command < P10.39). When the motor stalls on heavy duty start-up or forward/reverse with load, increase the parameter value. If the inrush current is too high and causes oc stall, then decrease the parameter value.

|                                                | <u>Type</u>    | <u>Hex Addr</u> | Dec Addr |
|------------------------------------------------|----------------|-----------------|----------|
| P10.32 PM Sensorless Speed Estimator Bandwidth | ♦R/W           | 0A20            | 42593    |
| Range/Units (Format: 16-bit unsigned)          | <u>Default</u> |                 |          |
| 0.00-600.00 Hz                                 | 5.00           |                 |          |

P10.32 is only applicable to PM motors with P00.11= 2: PMSVC. See Function diagram under P00.11 on page 4–58.

P10.32 sets the speed estimator bandwidth. Adjust the parameter to influence the stability and the accuracy of the motor speed.

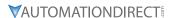

If there is low frequency vibration (the waveform is similar to a sine wave) during the process, then increase the bandwidth. If there is high frequency vibration (the waveform shows extreme vibration and is like a spur), then decrease the bandwidth.

|        |                                                    | <u>Туре</u>    | <u>Hex Addr</u> | <u>Dec Addr</u> |  |
|--------|----------------------------------------------------|----------------|-----------------|-----------------|--|
| P10.34 | PM Sensorless Speed Estimator Low-pass Filter Gain | ♦R/W           | 0A22            | 42595           |  |
|        | Range/Units (Format: 16-bit unsigned)              | <u>Default</u> |                 |                 |  |
|        | 0.00-655.35                                        | 1.00           |                 |                 |  |

P10.34 is only applicable to PM motors with P00.11= 2: PMSVC. See Function diagram under P00.11 on page 4–58.

P10.34 influences the response speed of the speed estimator.

If there is low frequency vibration (the waveform is similar to a sine wave) during the process, then increase the gain. If there is high frequency vibration (the waveform shows extreme vibration and is like a spur), then decrease the gain.

|                                       | <u>Туре</u>    | <u>Hex Addr</u> | <u>Dec Addr</u> |
|---------------------------------------|----------------|-----------------|-----------------|
| P10.35 AMR (Kp) Gain                  | ♦R/W           | 0A23            | 42596           |
| Range/Units (Format: 16-bit unsigned) | <u>Default</u> |                 |                 |
| 0.00–3.00                             | 1.00           |                 |                 |
|                                       |                |                 |                 |
|                                       | <u>Type</u>    | <u>Hex Addr</u> | <u>Dec Addr</u> |
| P10.36 AMR (Ki) Gain                  | ♦R/W           | 0A24            | 42597           |
| Range/Units (Format: 16-bit unsigned) | <u>Default</u> |                 |                 |
| 0.00-3.00                             | 0.20           |                 |                 |

The AMR parameters P10.35 and P10.36 are only active when P00.11= 5: IMFOC Sensorless mode. See Function diagram under P00.11 on page 4–58.

Active Magnetic Regulator (AMR) Kp/Ki, affects the response of magnetic regulation in the low magnetic area.

If entering the low magnetic area and the input voltage (or DC BUS) plummets (e.g. an unstable power net causes instant insufficient voltage, or a sudden load that makes DC BUS drop), which causes the ACR diverge and oc, then increase the gain. If the Id value of a spur creates large noise in high-frequency output current, decrease the gain to reduce noise. Decreasing the gain will slow down the response.

|        |                                                               | <u>Type</u>    | <u>Hex Addr</u> | Dec Addr |
|--------|---------------------------------------------------------------|----------------|-----------------|----------|
| P10.39 | Frequency Point to Switch from I/F Mode to PM Sensorless Mode | ♦R/W           | 0A27            | 42600    |
|        | Range/Units (Format: 16-bit unsigned)                         | <u>Default</u> |                 |          |
|        | 0.00-599.00 Hz                                                | 20.00          |                 |          |

P10.39 sets the frequency for the switch point from low frequency to high frequency. This parameter is only applicable to PM motors with P00.11=2: PMSVC.

Due to the weak back-EMF in the low frequency area, PM sensorless mode cannot estimate the accurate speed and position of the rotor. Thus, using I/F mode control is more suitable. In the medium-to-high frequency area, PM sensorless can accurately estimate the back-EMF, stabilizes and controls the motor with lower current.

If the switch point is too low and PM sensorless mode operates at a too low frequency, the motor does not generate enough back-EMF to let the speed estimator measure the right position and speed of the rotor, and causes stall and oc when running at the switch point frequency.

If the switch point is too high, the drive easily runs in the frequency area of the I/F mode for a long time, which generates a larger current and will not save energy. (If the current for P10.31 is too high, the high switch point makes the drive continue to output with the setting value for P10.31.)

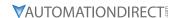

|                                                   | <u>Type</u>    | Hex Addr | Dec Addr |
|---------------------------------------------------|----------------|----------|----------|
| <u>P10.42</u> Initial Angle Detection Pulse Value | ♦R/W           | / 0A2A   | 42603    |
| Range/Units (Format: 16-bit unsigned)             | <u>Default</u> |          |          |
| 0.0-3.0                                           | 1.0            |          |          |

P10.42 is only applicable to SPM motors with P00.11=2:PMSVC. See Function diagram under P00.11 on page 4–58.

P10.42 is only active when P10.53=3:Pulse Injection.

The angle detection is fixed to 3: Use the pulse injection method to start. The parameter influences the value of the pulse during the angle detection. The larger the pulse, the higher the accuracy of rotor's position. A larger pulse might cause oc.

Increase the parameter when the running direction and the command are opposite during start-up. If oc occurs at start-up, then decrease the parameter.

Refer to Adjustment & Application for detailed motor adjustment procedure.

|                                                 | <u>Type</u>    | <u>Hex Addr</u> | <u>Dec Addr</u> |
|-------------------------------------------------|----------------|-----------------|-----------------|
| <u>P10.49</u> Zero Voltage Time during Start-up | ♦R/W           | 0A31            | 42610           |
| Range/Units (Format: 16-bit unsigned)           | <u>Default</u> |                 |                 |
| 0.000–60.000 sec.                               | 0.000          |                 |                 |

P10.49 is valid only when the setting of P07.12 (Speed Tracking during Start-up) = 0.

When the motor is in static state at start-up, this increases the accuracy when estimating angles. In order to put the motor in static state, set the drive three-phase output to the motor to 0V. The P10.49 setting time is the length of time for three-phase output at 0 V.

It is possible that even when you apply this parameter, the motor cannot go in to the static state because of inertia or some external force. If the motor does not go into a complete static state in 0.2 seconds, increase this setting value appropriately.

If P10.49 is set too high, the start-up time is longer. If it is too low, then the braking performance is weak.

|                                       | <u>Type</u> <u>Hex Addr</u> <u>Dec Addr</u> |
|---------------------------------------|---------------------------------------------|
| P10.51 Injection Frequency            | ♦R/W 0A33 42612                             |
| Range/Units (Format: 16-bit unsigned) | <u>Default</u>                              |
| 0-1200 Hz                             | 500                                         |

P10.51 is a high frequency injection command in PM SVC control mode, and usually you do not need to adjust it. But if a motor's rated frequency (for example, 400Hz) is too close to the frequency setting for this parameter (that is, the default of 500Hz), it affects the accuracy of the angle detection. Refer to the setting for P01.01 before you adjust this parameter.

- If the setting value for P00.17 is lower than P10.51\*10, then increase the frequency of the carrier frequency.
- P10.51 is valid only when P10.53 = 2.

|                                       | <u>Type</u>    | <u>Hex Addr</u> | <u>Dec Addr</u> |
|---------------------------------------|----------------|-----------------|-----------------|
| P10.52 Injection Magnitude            | ♦R/W           | 0A34            | 42613           |
| Range/Units (Format: 16-bit unsigned) | <u>Default</u> |                 |                 |
| 120V / 230V series: 100.0 V           | 15.0 /         | 30.0 / 37.5     |                 |
|                                       |                |                 |                 |

460V series: 200.0 V 575V series: 200.0 V

Note: The setting range varies depending on the voltage.

P10.52 is the magnitude command for the high frequency injection signal in PM SVC control mode.

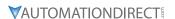

Increasing the parameter can increase the accuracy of the angle estimation, but the electromagnetic noise might be louder if the setting value is too high.

- The system uses this parameter when the motor's parameter is "Auto". This parameter influences the angle estimation accuracy.
- When the ratio of the salient pole (Lq / Ld) is lower, increase P10.52 to make the angle detection accurate.
- P10.52 is valid only when P10.53 = 2.

|                                     | <u>Type</u> <u>Hex Addr</u> <u>Dec Addr</u> |
|-------------------------------------|---------------------------------------------|
| P10.53 Angle Detection Method       | ♦R/W 0A35 42614                             |
| Range/Units (Format: 16-bit binary) | <u>Default</u>                              |
| 0. Disabled                         | 0                                           |

- 1: Force attracting the rotor to zero degrees
- 2: High frequency injection
- 3: Pulse injection

Set P10.53 = 2 for IPM; set to 3 for SPM. If these settings cause problems, then set the parameter to 1.

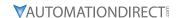

# GROUP P11.XX DETAILS - ADVANCED PARAMETERS

In this parameter group the following abbreviations are used:

• ASR - Adjustable Speed Regulation. ASR parameters are for tuning the zero, low and high speed ranges of the drive when in IMFOC sensorless vector speed control mode (P00.11=5) or IMVFPG (P00.11=1) speed control mode.

Parameters P11.00 – P11.16 are used to configure the Adjust Speed Regulator.

Parameters P11.17 – P11.38 are used to configure Torque control parameters.

|                                                           | <u>Туре</u>    | <u>Hex Addr</u> | <u>Dec Addr</u> |
|-----------------------------------------------------------|----------------|-----------------|-----------------|
| <u>P11.00</u> Adjust Speed Regulator (ASR) System Control | R/W            | 0B00            | 42817           |
| Range/Units (Format: 16-bit binary)                       | <u>Default</u> |                 |                 |
| bit 0: Auto-tuning for ASR                                | 0              |                 |                 |
| hit 3: Doad time compensation closed                      |                |                 |                 |

bit 3: Dead time compensation closed

bit 7: Save or do not save the frequency

When P11.00 Bit 0=0, parameters P11.06 – P11.11 are enabled (applicable to P00.11 = 1: IMVFPG or 5: IMFOC sensorless modes).

When P11.00 Bit 0=1, Auto-tuning mode enables parameters 11.03 – 11.05. P11.12 – ASR Speed feed forward and P11.13- PDFF Gain are also enabled (applicable to P00.11 = 5: IMFOC sensorless only).

When P11.00 bit 7 = 0: Save the frequency before power is OFF. When power is ON again, the saved frequency is displayed.

When P11.00 bit 7 = 1: The frequency is not saved when power is cycled OFF. When power is cycled ON again, 0.00 Hz is the displayed frequency.

See Function diagram under P00.11 on page 4–58.

|                                       | <u>Type</u> <u>Hex Addr</u> <u>Dec Addr</u> |
|---------------------------------------|---------------------------------------------|
| P11.01 ASR Per-Unit of System Inertia | R/W 0B01 42818                              |
| Range/Units (Format: 16-bit unsigned) | <u>Default</u>                              |
| 1–65535 (256 = 1 PU)                  | 256                                         |

To get the system inertia per unit from P11.01, you need to set P11.00 to bit1 = 1 and execute continuous forward / reverse running. See Adjustments and Applications section.

When P11.01 = 256, it is 1PU. So if you use a 2HP motor, the 2HP motor inertia is 0.00043 kg-cm2 according to the table below. If P11.01 = 10000 after tuning, the system inertia is  $(10000 / 256) \times 0.00043 \text{ kg-cm}^2$ .

Perform the operation test with load based on the inertia after tuning. Run the motor in acceleration, deceleration, and steady speed and observe the values. If values between speed feedback and speed command are close, steady-state error is small and overshoot is less, then this inertia is a better one.

If the Iq current command from ASR has a high-frequency glitch, then decrease the setting. If the response time of sudden loading is too slow, then increase the setting.

When using torque mode as the control mode, perform the tuning with speed mode first to see if the tuned inertia can work normally. After verifying with speed mode, change the control mode to torque mode.

The following table shows the base value for the induction motor system inertia (Unit: kg-m²)

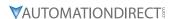

| Power  | Setting |
|--------|---------|
| 1 HP   | 0.00023 |
| 2 HP   | 0.00043 |
| 3 HP   | 0.00083 |
| 5 HP   | 0.00148 |
| 7.5 HP | 0.0026  |

| Power | Setting |
|-------|---------|
| 10 HP | 0.00358 |
| 15 HP | 0.00743 |
| 20 HP | 0.00953 |
| 25 HP | 0.01428 |
| 30 HP | 0.01765 |

|                                       | <u>Type</u> <u>Hex Addr</u> <u>Dec Addr</u> |  |
|---------------------------------------|---------------------------------------------|--|
| P11.02 ASR1 / ASR2 Switch Frequency   | ♦R/W 0B02 42819                             |  |
| Range/Units (Format: 16-bit unsigned) | <u>Default</u>                              |  |
| 5.00-599.00 Hz                        | 7.00                                        |  |

P11.02 sets the low-speed and high-speed ASR switching point in the FOC area. Provides flexibility to meet two needs: in the high-speed region of the estimator switch point it has a high response, and in the low-speed region of the estimator switch point it has a lower response. The recommended switching point is higher than P10.39.

A low setting does not cover P10.39. If the setting is too high, high-speed range is too narrow.

|                                       | <u>Type</u>    | <u>Hex Addr</u> | <u>Dec Addr</u> |
|---------------------------------------|----------------|-----------------|-----------------|
| P11.03 ASR1 Low-speed Bandwidth       | ♦R/W           | 0B03            | 42820           |
| P11.04 ASR2 High-speed Bandwidth      | ♦R/W           | 0B04            | 42821           |
| P11.05 Zero-speed Bandwidth           | ♦R/W           | 0B05            | 42822           |
| Range/Units (Format: 16-bit unsigned) | <u>Default</u> |                 |                 |
| 1–40 Hz                               | 10             |                 |                 |

After estimating the inertia and setting P11.00 bit 0 = 1 (auto-tuning), you can adjust P11.03, P11.04 and P11.05 separately by speed response. The larger the setting value, the faster the response. P11.02 is the switch frequency between the low-speed/high-speed bandwidth.

|                                       | <u>Туре</u>    | <u>Hex Addr</u> | <u>Dec Addr</u> |
|---------------------------------------|----------------|-----------------|-----------------|
| <u>P11.06</u> ASR 1 Gain              | ♦R/W           | 0B06            | 42823           |
| <u>P11.08</u> ASR2 Gain               | ♦R/W           | 0B08            | 42825           |
| P11.10 ASR Gain of Zero Speed         | ♦R/W           | 0B0A            | 42827           |
| Range/Units (Format: 16-bit unsigned) | <u>Default</u> |                 |                 |
| 0–40 Hz                               | 10             |                 |                 |

Enabled when P11.00 Bit 0 = 0.

|        |                                       | <u>Type</u>    | <u>Hex Addr</u> | <u>Dec Addr</u> |  |
|--------|---------------------------------------|----------------|-----------------|-----------------|--|
| P11.07 | ASR 1 Integral Time                   | ♦R/W           | 0B07            | 42824           |  |
| P11.09 | ASR2 Integral Time                    | ♦R/W           | 0B09            | 42826           |  |
| P11.11 | ASR Integral Time of Zero Speed       | ♦R/W           | OBOB            | 42828           |  |
|        | Range/Units (Format: 16-bit unsigned) | <u>Default</u> |                 |                 |  |
|        | 0.000–10.000 sec.                     | 0.100          |                 |                 |  |

Enabled when P11.00 Bit 0 = 0.

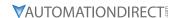

|                                        | <u>Type</u>    | <u>Hex Addr</u> | Dec Addr |
|----------------------------------------|----------------|-----------------|----------|
| P11.12 Gain for ASR Speed Feed Forward | ♦R/W           | 0B0C            | 42829    |
| Range/Units (Format: 16-bit unsigned)  | <u>Default</u> |                 |          |
| 0–200%                                 | 0              |                 |          |

This function enables when P11.00 bit 0 = 1.

Increase the setting for P11.12 to reduce the command tracking difference and improve the speed response. Use this function for speed tracking applications.

Set P11.01 correctly to improve the speed response.

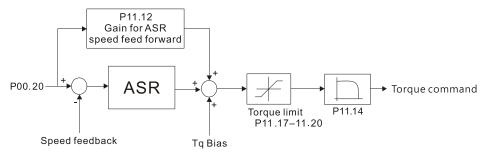

|                                       | <u>Type</u> <u>Hex Addr</u> <u>Dec Addr</u> |
|---------------------------------------|---------------------------------------------|
| P11.13 PDFF Gain Value                | ♦R/W 0B0D 42830                             |
| Range/Units (Format: 16-bit unsigned) | <u>Default</u>                              |
| 0–200%                                | 30                                          |

P11.13 is invalid when P05.24 = 1. This parameter is valid only when P11.00 bit0 = 1.

After you estimate and set P11.00 bit0=1 (auto-tuning), use P11.13 to reduce overshoot. However, a shift of the curve may occur earlier. In this case, you can set P11.13=0 first, and then increase the setting value to "a condition with best acceleration and without overshoot" when the acceleration time meets your application but overshoot occurs.

- Increasing P11.13 improves the overshoot of speed tracking, but an excessive value may reduce the transient response.
- Increasing P11.13 enhances the system stiffness in high-speed steady state and reduces the speed transient fluctuation at a sudden loading.

Set P11.01 system inertia correctly to improve speed response.

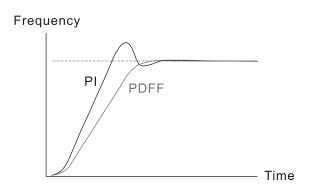

|                                        | <u>Type</u> <u>Hex Addr</u> <u>Dec Addr</u> |
|----------------------------------------|---------------------------------------------|
| P11.14 ASR Output Low Pass Filter Time | ♦R/W 0B0E 42831                             |
| Range/Units (Format: 16-bit unsigned)  | <u>Default</u>                              |
| 0.000-0.350 sec.                       | 0.008                                       |

P11.14 sets the ASR command filter time.

|                                       | <u>Type</u> <u>Hex Addr</u> <u>Dec Addr</u> |
|---------------------------------------|---------------------------------------------|
| P11.15 Notch Filter Depth             | ♦R/W 0B0F 42832                             |
| Range/Units (Format: 16-bit unsigned) | <u>Default</u>                              |
| 0–20 db                               | 0                                           |
|                                       |                                             |
|                                       | <u>Type</u> <u>Hex Addr</u> <u>Dec Addr</u> |
| P11.16 Notch Filter Frequency         | ♦R/W 0B10 42833                             |
| Range/Units (Format: 16-bit unsigned) | <u>Default</u>                              |
| 0.00-200.00 Hz                        | 0.00                                        |

P11.16 sets the resonance frequency of the mechanical system. Adjust it to a smaller value to suppress the mechanical system resonance.

- A larger value improves resonance suppression function.
- The notch filter frequency is the mechanical frequency resonance.

|        |                                       | <u>Type</u>    | <u>Hex Addr</u> | <u>Dec Addr</u> |
|--------|---------------------------------------|----------------|-----------------|-----------------|
| P11.17 | Forward Motor Torque Limit            | ♦R/W           | 0B11            | 42834           |
| P11.18 | Forward Regenerative Torque Limit     | ♦R/W           | 0B12            | 42835           |
| P11.19 | Reverse Motor Torque Limit            | ♦R/W           | 0B13            | 42836           |
| P11.20 | Reverse Regenerative Torque Limit     | ♦R/W           | 0B14            | 42837           |
|        | Range/Units (Format: 16-bit unsigned) | <u>Default</u> |                 |                 |
|        | 0-500%                                | 500            |                 |                 |

# FOC Sensorless mode:

The motor rated current = 100%. The settings for P11.17–P11.20 compare with the P03.00=7, 8, 9, 10. The minimum value of the comparison result is the torque limit. The diagram below illustrates the torque limit.

# TQC sensorless mode:

The function of P11.17–P11.20 is the same as FOC; however, in this case, the torque limit and the torque command executes the output torque limit at the same time. Therefore, the minimum value between P11.17–P11.20 and P06.12 becomes the current output torque limit.

<u>Calculation equation for the motor rated torque:</u>

Motor rated torque: 
$$T(N.M) = \frac{P(W)}{\omega(rad/s)}$$

P (W) value = P05.02, 
$$\omega$$
 (rad / s) value = P05.03;  $\frac{P5.03 \times 2\pi}{60} = rad/s$ 

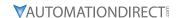

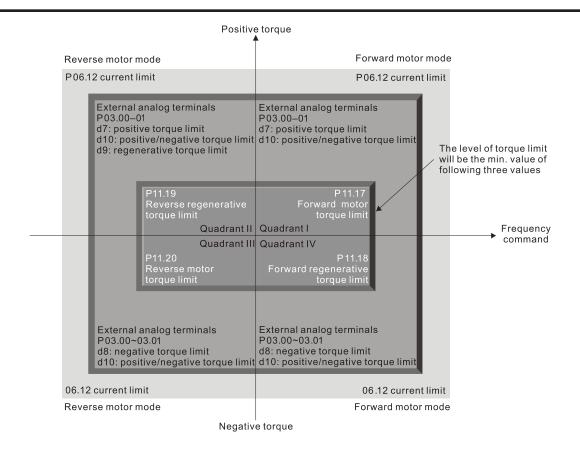

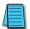

Note: P11.21-P11.38 are for configuring Torque control mode (IM TQC Sensorless, P00.10=2). See Function block diagram under P00.11 on page 4-58 and Adjustments and Applications section.

|                                                    | <u>Iype</u>    | <u>Hex Adar</u> | <u>Dec Addr</u> |
|----------------------------------------------------|----------------|-----------------|-----------------|
| P11.21 Flux Weakening Curve for Motor 1 Gain Value | ♦R/W           | 0B15            | 42838           |
| P11.22 Flux Weakening Curve for Motor 2 Gain Value | ♦R/W           | 0B16            | 42839           |
| Range/Units (Format: 16-bit unsigned)              | <u>Default</u> |                 |                 |
| 0–200%                                             | 90             |                 |                 |

P11.21 and P11.22 adjust the output voltage for the flux weakening curve.

For the spindle application, use this adjustment method:

- 1) Run the motor to the highest frequency.
- 2) Observe the output voltage.
- 3) Adjust P11.21 (motor 1) or P11.22 (motor 2) setting to make the output voltage reach the motor rated voltage.
- 4) The larger the setting value, the greater the output voltage.

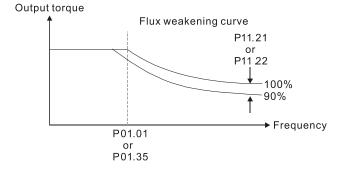

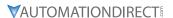

|        |                                       | <u>Type</u>    | Hex Addr | Dec Addr |
|--------|---------------------------------------|----------------|----------|----------|
| P11.23 | Flux Weakening Area Speed Response    | ♦R/W           | 0B17     | 42840    |
|        | Range/Units (Format: 16-bit unsigned) | <u>Default</u> |          |          |
|        | 0–150%                                | 65             |          |          |

P11.23 controls the speed in the flux weakening area. The larger the value, the faster the acceleration/deceleration. In normal condition, you do not need to adjust this parameter.

|        |                                       | <u>Type</u>    | <u>Hex Addr</u> | <u>Dec Addr</u> |  |
|--------|---------------------------------------|----------------|-----------------|-----------------|--|
| P11.27 | Maximum Torque Command                | ♦R/W           | OB1B            | 42844           |  |
|        | Range/Units (Format: 16-bit unsigned) | <u>Default</u> |                 |                 |  |
|        | 0–500%                                | 100            |                 |                 |  |

P11.27 determines the upper limit of the torque command (motor rated torque is 100%). *Calculation equation for the motor rated torque:* 

Motor rated torque: 
$$T(N.M) = \frac{P(W)}{\omega(rad/s)}$$

Where:

P (W) value = P05.02

$$\omega$$
 (rad / s) value =  $\frac{P5.03 \times 2\pi}{60} = rad/s$ 

|               |                                     | <u>Type</u>    | <u>Hex Addr</u> | Dec Addr |
|---------------|-------------------------------------|----------------|-----------------|----------|
| <u>P11.28</u> | Torque Offset Source                | ♦R/W           | 0B1C            | 42845    |
|               | Range/Units (Format: 16-bit binary) | <u>Default</u> |                 |          |
|               | 0: Disable                          | 0              |                 |          |

- 1: Analog signal input
- 2: RS-485 communication (Pr.11-29)
- 3: Controlled through external terminals (by Pr.11-30–Pr.11-32)

P11.28 specifies the torque offset source.

When set to 3, the torque offset sources are P11.30, P11.31 or P11.32 according to the multi-function input terminal settings 31, 32 or 33.

Normally open (N.O.) contact: ON = contact closed, OFF = contact open

| P11.32        | P11.31        | P11.30         | Torque Offset            |
|---------------|---------------|----------------|--------------------------|
| MI = 33 (Low) | MI = 32 (Mid) | MI = 31 (High) |                          |
| OFF           | OFF           | OFF            | None                     |
| OFF           | OFF           | ON             | P11.30                   |
| OFF           | ON            | OFF            | P11.31                   |
| OFF           | ON            | ON             | P11.30 + P11.31          |
| ON            | OFF           | OFF            | P11.32                   |
| ON            | OFF           | ON             | P11.30 + P11.32          |
| ON            | ON            | OFF            | P11.31 + P11.32          |
| ON            | ON            | ON             | P11.30 + P11.31 + P11.32 |

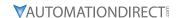

|        |                                     | <u>Type</u>    | <u>Hex Addr</u> | Dec Addr |
|--------|-------------------------------------|----------------|-----------------|----------|
| P11.29 | Torque Offset Setting               | ♦R/W           | 0B1D            | 42846    |
|        | Range/Units (Format: 16-bit signed) | <u>Default</u> |                 |          |
|        | -100 0-100 0 %                      | 0.0            |                 |          |

P11.29 determines the torque offset command. The motor rated torque is 100%.

*The calculation equation for the motor rated torque:* 

Motor rated torque: 
$$T(N.M) = \frac{P(W)}{\omega(rad/s)}$$

P (W) value = P05.02, 
$$\omega$$
 (rad / s) value = P05.03;  $\frac{P5.03 \times 2\pi}{60} = rad/s$ 

|        |                                     | <u>Type</u>    | <u>Hex Addr</u> | <u>Dec Addr</u> |
|--------|-------------------------------------|----------------|-----------------|-----------------|
| P11.30 | High Torque Offset                  | ♦R/W           | OB1E            | 42847           |
| P11.31 | Middle Torque Offset                | ♦R/W           | 0B1F            | 42848           |
| P11.32 | Low Torque Offset                   | ♦R/W           | 0B20            | 42849           |
|        | Range/Units (Format: 16-bit signed) | <u>Default</u> |                 |                 |
|        |                                     | High: 3        | 30.0            |                 |
|        | -100.0–100.0 %                      | Middle         | : 20.0          |                 |
|        |                                     | Low: 10        | 0.0             |                 |

When P11.28 is set to 3, the torque offset sources are P11.30, P11.31 or P11.32 according to the multi-function input terminals settings 31, 32 or 33. The motor rated torque is 100%.

The calculation equation for the motor rated torque:

Motor rated torque: 
$$T(N.M) = \frac{P(W)}{\omega(rad/s)}$$

5: Communication Card

P (W) value = P05.02, 
$$\omega$$
 (rad / s) value = P05.03;  $\frac{P5.03 \times 2\pi}{60} = rad/s$ 

|               |                                       | <u>Type</u>    | <u>Hex Addr</u> | Dec Addr |
|---------------|---------------------------------------|----------------|-----------------|----------|
| <u>P11.33</u> | Torque Command Source                 | ♦R/W           | 0B21            | 42850    |
|               | Range/Units (Format: 16-bit unsigned) | <u>Default</u> |                 |          |
|               | 0: Digital keypad                     | 0              |                 |          |
|               | 1: RS-485 communication (P11.34)      |                |                 |          |
|               | 2: Analog signal input (P03.00)       |                |                 |          |

When P11.33 is set to 0 or 1, you can set the torque command in P11.34.

When P11.33 is set to 2 or 5, P11.34 only displays the torque command.

|                                     | <u>Type</u>    | <u>Hex Addr</u> | <u>Dec Addr</u> |
|-------------------------------------|----------------|-----------------|-----------------|
| P11.34 Torque Command               | ♦R/W           | 0B22            | 42851           |
| Range/Units (Format: 16-bit signed) | <u>Default</u> |                 |                 |
| -100.0–100.0%                       | 0.0            |                 |                 |

This parameter sets the torque command. When P11.27 is 250% and P11.34 is 100%, the actual torque command =  $250 \times 100\% = 250\%$  of the motor rated torque.

The drive saves the settings before power is OFF.

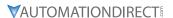

|               |                                       | <i>Type</i>    | <u>Hex Addr</u> | Dec Addr |
|---------------|---------------------------------------|----------------|-----------------|----------|
| <u>P11.35</u> | Torque Command Filter Time            | ♦R/W           | 0B23            | 42852    |
|               | Range/Units (Format: 16-bit unsigned) | <u>Default</u> |                 |          |
|               | 0.000–1.000 sec.                      | 0.000          |                 |          |

When the P11.35 setting is too long, the control is stable but the control response is delayed. When the setting is too short, the response is quick but the control may be unstable. Adjust the setting according to your control and response situation.

|               |                                                                         | <u>Type</u>    | <u>Hex Addr</u> | <u>Dec Addr</u> |  |
|---------------|-------------------------------------------------------------------------|----------------|-----------------|-----------------|--|
| <u>P11.36</u> | Speed Limit Selection                                                   | R/W            | 0B24            | 42853           |  |
|               | Range/Units (Format: 16-bit binary)                                     | <u>Default</u> |                 |                 |  |
|               | 0: Set by P11.37 (Forward Speed Limit) and P11.38 (Reverse Speed Limit) | 0              |                 |                 |  |
|               | 1: Set by P00.20 (Master Frequency Command (AUTO, REMOTE)               |                |                 |                 |  |
|               | Source) and P11.37, P11.38                                              |                |                 |                 |  |
|               | 2: Set by P00.20 (Master Frequency Command (AUTO, REMOTE)               |                |                 |                 |  |
|               | Source)                                                                 |                |                 |                 |  |

Speed limit function: when you use torque control mode, if the torque command is greater than the load, the motor accelerates until the motor speed equals the speed limit. At this time, it switches to speed control mode to stop acceleration.

When P11.36 = 1:

- When the torque command is positive, the forward speed limit is P00.20 and the reverse speed limit is P11.38. When the torque command is negative, the forward speed limit is P11.37 and the reverse speed limit is P00.20.
- Example:
  In an unwinding application, if the torque command direction is different from the motor operating direction, the load drives the motor. In this case, the speed limit must be P11.37 or P11.38. Only in normal applications where the motor drives the load and the torque command is in the same direction as the speed limit can you set the speed limit according to P00.20.

In torque control mode, the F page of keypad displays the present speed limit value. For details on the keypad display, refer to the LED Function Description in Section 7-14 Digital Keypad (optional).

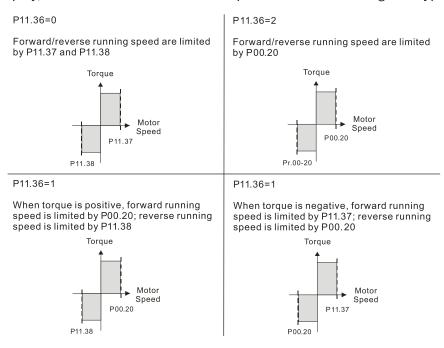

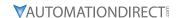

|                                          | <u>Type</u>    | <u>Hex Addr</u> | Dec Addr |
|------------------------------------------|----------------|-----------------|----------|
| P11.37 Forward Speed Limit (Torque Mode) | ♦R/W           | 0B25            | 42854    |
| P11.38 Reverse Speed Limit (Torque Mode) | ♦R/W           | 0B26            | 42855    |
| Range/Units (Format: 16-bit unsigned)    | <u>Default</u> |                 |          |
| 0–120%                                   | 10             |                 |          |

P11.37 and P11.38 limit the speed for forward and reverse running in torque mode (P01.00 Maximum Operation Frequency = 100%).

|                                     | <u>Туре</u>    | <u>Hex Addr</u> | <u>Dec Addr</u> |  |
|-------------------------------------|----------------|-----------------|-----------------|--|
| P11.41 PWM Mode Selection           | R/W            | 0B29            | 42858           |  |
| Range/Units (Format: 16-bit binary) | <u>Default</u> |                 |                 |  |
| 0: Two-phase modulation mode        | 2              |                 |                 |  |

2: Space vector modulation mode

Two-phase modulation mode: effectively reduces the drive power component losses and provides better performance in long wiring applications.

Space vector modulation mode: effectively reduces the power loss and electromagnetic noise of the motor.

|                                       | <u>Iype</u>    | <u>Hex Addr</u> | <u>Dec Adar</u> |  |
|---------------------------------------|----------------|-----------------|-----------------|--|
| P11.42 System Control Flag            | R/W            | 0B2A            | 42859           |  |
| Range/Units (Format: 16-bit unsigned) | <u>Default</u> |                 |                 |  |
| 0000-FFFFh                            | 0000           |                 |                 |  |

| bit No. | Function                 | Description                                                                                                    |
|---------|--------------------------|----------------------------------------------------------------------------------------------------|
| 0       | Reserved                 |                                                                                                    |
| 1       | FWD / REV action control | 0: FWD / REV cannot be controlled by Pr.02-12 bit 0 & 1.<br>1: FWD / REV can be controlled by Pr.02-12 bit 0 & 1. |

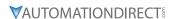

# GROUP P13.XX DETAILS - MACRO / USER DEFINED PARAMETERS

#### Hex Addr Dec Addr <u>Type</u> <u>P13.00</u> Industry-specific Parameter Application R/W 0D0D 43329 Range/Units (Format: 16-bit binary) <u>Default</u> 00

00: Disabled

01: User-defined parameter

02: Compressor

03: Fan

04: Pump

05: Conveyor

06: Machine tool

07: Packing

08: Textiles

10: Logistics

11: Tension PID

12: Tension PID + master / auxiliary frequency

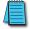

NOTE: : After you select the macro, some of the default values adjust automatically according to the application selection. If P13.00 is set to a macro selection, the drive must be set back to defaults (P00.02 = 10) to revert all parameters to the original parameter settings.

# P13.00=02: Compressor

The following table lists the relevant compressor setting application parameters.

| Parameter | Parameter Name                                                            | Settings                  |
|-----------|---------------------------------------------------------------------------|---------------------------|
| P00.11    | Speed control mode                                                        | 0 (IMVF control mode)     |
| P00.16    | Load selection                                                            | 0 (Normal load)           |
| P00.17    | Carrier frequency                                                         | Default setting           |
| P00.20    | Master frequency command source (AUTO, REMOTE)                            | 2 (External analog input) |
| P00.21    | Operation command source (AUTO, REMOTE)                                   | 1 (External terminals)    |
| P00.22    | Stop method                                                               | 0 (Ramp to stop)          |
| P0023     | Motor direction control                                                   | 1 (Disable reverse)       |
| P01.00    | Maximum operation frequency                                               | Default setting           |
| P01.01    | Output frequency of motor 1<br>(Base frequency / Motor's rated frequency) | Default setting           |
| P01.02    | Output voltage of motor 1<br>(Base voltage / Motor's rated voltage)       | Default setting           |
| P01.03    | Mid-point frequency 1 of motor 1                                          | Default setting           |
| P01.04    | Mid-point voltage 1 of motor 1                                            | Default setting           |
| P01.05    | Mid-point frequency 2 of motor 1                                          | Default setting           |
| P01.06    | Mid-point voltage 2 of motor 1                                            | Default setting           |
| P01.07    | Minimum output frequency of motor 1                                       | Default setting           |
| P01.08    | Minimum output voltage of motor 1                                         | Default setting           |
| P01.11    | Output frequency lower limit                                              | 20 (Hz)                   |
| P01.12    | Acceleration time 1                                                       | 20 (sec.)                 |
| P01.13    | Deceleration time 1                                                       | 20 (sec.)                 |
| P03.00    | Analog input selection (Al1)                                              | 0 (No function)           |
| P03.01    | Analog input selection (AI2)                                              | 1 (Frequency command)     |
| P05.01    | Full-load current for induction motor 1 (A)                               | Default setting           |
| P05.03    | Rated speed for induction motor 1 (rpm)                                   | Default setting           |

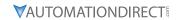

| P05.04 | Number of poles for induction motor 1 | Default setting |
|--------|---------------------------------------|-----------------|
|--------|---------------------------------------|-----------------|

# P13.00=03: Fan

The following table lists the relevant fan setting application parameters.

| Parameter | Parameter Name                                                            | Settings                                           |
|-----------|---------------------------------------------------------------------------|----------------------------------------------------|
| P00.11    | Speed control mode                                                        | 0 (IMVF)                                           |
| P00.16    | Load selection                                                            | 0 (Normal load)                                    |
| P00.17    | Carrier frequency                                                         | Default setting                                    |
| P00.20    | Master frequency command source (AUTO, REMOTE)                            | 2 (External analog input)                          |
| P00.21    | Operation command source (AUTO, REMOTE)                                   | 1 (External terminals)                             |
| P00.22    | Stop method                                                               | 1 (Coast to stop)                                  |
| P00.23    | Motor direction control                                                   | 1 (Disable reverse)                                |
| P00.30    | Master frequency command source (HAND, LOCAL)                             | 0 (Digital keypad)                                 |
| P00.31    | Operation command source (HAND, LOCAL)                                    | 0 (Digital keypad)                                 |
| P01.00    | Maximum operation frequency                                               | Default setting                                    |
| P01.01    | Output frequency of motor 1<br>(Base frequency / Motor's rated frequency) | Default setting                                    |
| P01.02    | Output voltage of motor 1<br>(Base voltage / Motor's rated voltage)       | Default setting                                    |
| P01.03    | Mid-point frequency 1 of motor 1                                          | Default setting                                    |
| P01.04    | Mid-point voltage 1 of motor 1                                            | Default setting                                    |
| P01.05    | Mid-point frequency 2 of motor 1                                          | Default setting                                    |
| P01.06    | Mid-point voltage 2 of motor 1                                            | Default setting                                    |
| P01.07    | Minimum output frequency of motor 1                                       | Default setting                                    |
| P01.08    | Minimum output voltage of motor 1                                         | Default setting                                    |
| P01.10    | Output frequency upper limit                                              | 50 (Hz)                                            |
| P01.11    | Output frequency lower limit                                              | 35 (Hz)                                            |
| P01.12    | Acceleration time 1                                                       | 15 (sec.)                                          |
| P01.13    | Deceleration time 1                                                       | 15 (sec.)                                          |
| P01.43    | V/F curve selection                                                       | 2 (V/F curve to the power of 2)                    |
| P02.05    | Multi-function input command 5 (DI5)                                      | 16 (Rotating speed command from AI2)               |
| P02.16    | Multi-function output 2 (DO1)                                             | 11 (Malfunction indication)                        |
| P02.17    | Multi-function output 3 (DO2)                                             | 1 (Indication during RUN)                          |
| P03.00    | Analog input selection (Al1)                                              | 1 (Frequency command)                              |
| P03.01    | Analog input selection (AI2)                                              | 1 (Frequency command)                              |
| P03.28    | Al1 terminal input selection                                              | 0 (0–10 V)                                         |
| P03.29    | AI2 terminal input selection                                              | 1 (0–10 V)                                         |
| P03.31    | AO1 output selection                                                      | 0 (0–10 V)                                         |
| P03.50    | Analog input curve selection                                              | 1 (three-point curve of Al1)                       |
| P07.06    | Restart after momentary power loss                                        | 2 (Speed tracking by the minimum output frequency) |
| P07.11    | Number of times of restart after fault                                    | 5 (times)                                          |
| P07.33    | Auto-restart interval of fault                                            | 60 (sec.)                                          |

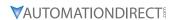

### P13.00=04: Pump

The following table lists the relevant pump setting application parameters.

| Parameter | Parameter Name                                                            | Settings                                           |  |
|-----------|---------------------------------------------------------------------------|----------------------------------------------------|--|
| P00.11    | Speed control mode                                                        | 0 (IMVF)                                           |  |
| P00.16    | Load selection                                                            | 0 (Normal load)                                    |  |
| P00.20    | Master frequency command source (AUTO, REMOTE)                            | 2 (External analog input)                          |  |
| P00.21    | Operation command source (AUTO, REMOTE)                                   | 1 (External terminals)                             |  |
| P00.23    | Motor direction control                                                   | 1 (Disable reverse)                                |  |
| P01.00    | Maximum operation frequency                                               | Default setting                                    |  |
| P01.01    | Output frequency of motor 1<br>(Base frequency / Motor's rated frequency) | Default setting                                    |  |
| P01.02    | Output voltage of motor 1<br>(Base voltage / Motor's rated voltage)       | Default setting                                    |  |
| P01.03    | Mid-point frequency 1 of motor 1                                          | Default setting                                    |  |
| P01.04    | Mid-point voltage 1 of motor 1                                            | Default setting                                    |  |
| P01.05    | Mid-point frequency 2 of motor 1                                          | Default setting                                    |  |
| P01.06    | Mid-point voltage 2 of motor 1                                            | Default setting                                    |  |
| P01.07    | Minimum output frequency of motor 1                                       | Default setting                                    |  |
| P01.08    | Minimum output voltage of motor 1                                         | Default setting                                    |  |
| P01.10    | Output frequency upper limit                                              | 50 (Hz)                                            |  |
| P01.11    | Output frequency lower limit                                              | 35 (Hz)                                            |  |
| P01.12    | Acceleration time 1                                                       | 15 (sec.)                                          |  |
| P01.13    | Deceleration time 1                                                       | 15 (sec.)                                          |  |
| P01.43    | V/F curve selection                                                       | 2 (V/F curve to the power of 2)                    |  |
| P07.06    | Restart after momentary power loss                                        | 2 (Speed tracking by the minimum output frequency) |  |
| P07.11    | Number of times of restart after fault                                    | 5 (times)                                          |  |
| P07.33    | Auto-restart interval of fault                                            | 60 (sec.)                                          |  |

### P13.00=05: Conveyor

The following table lists the relevant conveyor setting application parameters.

| Parameter | Parameter Name                                                            | Settings                  |  |
|-----------|---------------------------------------------------------------------------|---------------------------|--|
| P00.11    | Speed control mode                                                        | 0 (IMVF)                  |  |
| P00.16    | Load selection                                                            | 0 (Normal load)           |  |
| P00.20    | Master frequency command source (AUTO, REMOTE)                            | 2 (External analog input) |  |
| P00.21    | Operation command source (AUTO, REMOTE)                                   | 1 (External terminals)    |  |
| P01.00    | Maximum operation frequency                                               | Default setting           |  |
| P01.01    | Output frequency of motor 1<br>(Base frequency / Motor's rated frequency) | Default setting           |  |
| P01.02    | Output voltage of motor 1 (<br>Base voltage / Motor's rated voltage)      | Default setting           |  |
| P01.03    | Mid-point frequency 1 of motor 1                                          | Default setting           |  |
| P01.04    | Mid-point voltage 1 of motor 1                                            | Default setting           |  |
| P01.05    | Mid-point frequency 2 of motor 1                                          | Default setting           |  |
| P01.06    | Mid-point voltage 2 of motor 1                                            | Default setting           |  |
| P01.07    | Minimum output frequency of motor 1                                       | Default setting           |  |
| P01.08    | Minimum output voltage of motor 1                                         | Default setting           |  |

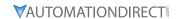

| Parameter | Parameter Name      | Settings  |
|-----------|---------------------|-----------|
| P01.12    | Acceleration time 1 | 10 (sec.) |
| P01.13    | Deceleration time 1 | 10 (sec.) |

### P13.00=06: Machine Tool

The following table lists the relevant machine tool setting application parameters.

| Parameter | Parameter Name                                                                    | Settings                                       |  |
|-----------|-----------------------------------------------------------------------------------|------------------------------------------------|--|
| P00.11    | Speed control mode                                                                | 0 (IMVF)                                       |  |
| P00.17    | Carrier frequency                                                                 | Default setting                                |  |
| P00.20    | Master frequency command source (AUTO, REMOTE)                                    | 2 (External analog input)                      |  |
| P00.21    | Operation command source (AUTO, REMOTE)                                           | 1 (External terminals)                         |  |
| P01.00    | Maximum operation frequency                                                       | Default setting                                |  |
| P01.01    | Output frequency of motor 1<br>(Base frequency / Motor's rated frequency)         | Default setting                                |  |
| P01.02    | Output voltage of motor 1<br>(Base voltage / Motor's rated voltage)               | Default setting                                |  |
| P01.03    | Mid-point frequency 1 of motor 1                                                  | 0                                              |  |
| P01.04    | Mid-point voltage 1 of motor 1                                                    | 0                                              |  |
| P01.05    | Mid-point frequency 2 of motor 1                                                  | 0                                              |  |
| P01.06    | Mid-point voltage 2 of motor 1                                                    | 0                                              |  |
| P01.07    | Minimum output frequency of motor 1                                               | Default setting                                |  |
| P01.08    | Minimum output voltage of motor 1                                                 | Default setting                                |  |
| P01.12    | Acceleration time 1                                                               | 5 (sec.)                                       |  |
| P01.13    | Deceleration time 1                                                               | 5 (sec.)                                       |  |
| P01.24    | S-curve for acceleration begin time 1                                             | 0                                              |  |
| P01.25    | S-curve for acceleration arrival time 2                                           | 0                                              |  |
| P01.26    | S-curve for deceleration begin time 1                                             | 0                                              |  |
| P01.27    | S-curve for deceleration arrival time 2                                           | 0                                              |  |
| P02.03    | Multi-function input command 3 (DI3)                                              | 1 (Multi-step speed command 1)                 |  |
| P02.04    | Multi-function input command 4 (DI4)                                              | 2 (Multi-step speed command 2)                 |  |
| P02.13    | Multi-function output 1 (R1)                                                      | 11 (Malfunction indication)                    |  |
| P02.16    | Multi-function output 2 (DO1)                                                     | 1 (Indication during RUN)                      |  |
| P02.17    | Multi-function output 3 (DO2)                                                     | 2 (Operation speed reached)                    |  |
| P03.00    | Analog input selection (Al1)                                                      | 1 (Frequency command)                          |  |
| P06.01    | Over-voltage stall prevention                                                     | 0 (Disabled)                                   |  |
| P06.03    | Over-current stall prevention during acceleration                                 | 0 (Disabled)                                   |  |
| P06.04    | Over-current stall prevention during operation                                    | 0 (Disabled)                                   |  |
| P06.05    | Acceleration / deceleration time selection for stall prevention at constant speed | 0 (By current acceleration / deceleration time |  |
| P07.01    | DC brake current level                                                            | 20 (%)                                         |  |
| P07.03    | DC brake time at STOP                                                             | 0.3 (sec.)                                     |  |
| P07.04    | DC brake frequency at STOP                                                        | 0 (Hz)                                         |  |
| P07.23    | Automatic voltage regulation (AVR) function                                       | 1 (Disable AVR)                                |  |

### <u>P13.00=07: Packing</u>

The following table lists the relevant compressor setting application parameters.

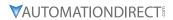

| Parameter | Parameter Name                                                            | Settings                                                                             |  |
|-----------|---------------------------------------------------------------------------|--------------------------------------------------------------------------------------|--|
| P00.11    | Speed control mode                                                        | 0 (IMVF)                                                                             |  |
| P00.20    | Master frequency command source (AUTO, REMOTE)                            | 0 (Digital keypad)                                                                   |  |
| P00.21    | Operation command source (AUTO, REMOTE)                                   | 2 (RS-485 communication input)                                                       |  |
| P02.00    | Two-wire / three-wire operation control                                   | 1 (two-wire mode 1, power on for operation control (M1: FWD / STOP, M2: REV / STOP)) |  |
| P01.00    | Maximum operation frequency                                               | Default setting                                                                      |  |
| P01.01    | Output frequency of motor 1<br>(Base frequency / Motor's rated frequency) | Default setting                                                                      |  |
| P01.02    | Output voltage of motor 1<br>(Base voltage / Motor's rated voltage)       | Default setting                                                                      |  |
| P01.03    | Mid-point frequency 1 of motor 1                                          | Default setting                                                                      |  |
| P01.04    | Mid-point voltage 1 of motor 1                                            | Default setting                                                                      |  |
| P01.05    | Mid-point frequency 2 of motor 1                                          | Default setting                                                                      |  |
| P01.06    | Mid-point voltage 2 of motor 1                                            | Default setting                                                                      |  |
| P01.07    | Minimum output frequency of motor 1                                       | Default setting                                                                      |  |
| P01.08    | Minimum output voltage of motor 1                                         | Default setting                                                                      |  |
| P01.12    | Acceleration time 1                                                       | 10 (sec.)                                                                            |  |
| P01.13    | Deceleration time 1                                                       | 10 (sec.)                                                                            |  |
| P01.24    | S-curve for acceleration begin time 1                                     | Default setting                                                                      |  |
| P01.25    | S-curve for acceleration arrival time 2                                   | Default setting                                                                      |  |
| P01.26    | S-curve for deceleration begin time 1                                     | Default setting                                                                      |  |
| P01.27    | S-curve for deceleration arrival time 2                                   | Default setting                                                                      |  |
| P03.00    | Analog input selection (Al1)                                              | 1 (Frequency command)                                                                |  |
| P03.28    | Al1 terminal input selection                                              | Default setting                                                                      |  |

### P13.00=08: Textiles

The following table lists the relevant textile setting application parameters.

| Parameter | Parameter Name                                                            | Settings                       |  |
|-----------|---------------------------------------------------------------------------|--------------------------------|--|
| P00.11    | Speed control mode                                                        | 0 (IMVF)                       |  |
| P00.20    | Master frequency command source (AUTO, REMOTE)                            | 1 (RS-485 communication input) |  |
| P00.21    | Operation command source (AUTO, REMOTE)                                   | 1 (External terminals)         |  |
| P01.00    | Maximum operation frequency                                               | Default setting                |  |
| P01.01    | Output frequency of motor 1<br>(Base frequency / Motor's rated frequency) | Default setting                |  |
| P01.02    | Output voltage of motor 1<br>(Base voltage / Motor's rated voltage)       | Default setting                |  |
| P01.03    | Mid-point frequency 1 of motor 1                                          | Default setting                |  |
| P01.04    | Mid-point voltage 1 of motor 1                                            | Default setting                |  |
| P01.05    | Mid-point frequency 2 of motor 1                                          | Default setting                |  |
| P01.06    | Mid-point voltage 2 of motor 1                                            | Default setting                |  |
| P01.07    | Minimum output frequency of motor 1                                       | Default setting                |  |
| P01.08    | Minimum output voltage of motor 1                                         | Default setting                |  |
| P01.12    | Acceleration time 1                                                       | 10 (sec.)                      |  |
| P01.13    | Deceleration time 1                                                       | 10 (sec.)                      |  |
| P01.24    | S-curve for acceleration begin time 1                                     | 0.2 (sec.)                     |  |
| P01.25    | S-curve for acceleration arrival time 2                                   | 0.2 (sec.)                     |  |

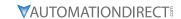

| Parameter | Parameter Name                                    | Settings                                                                             |  |  |
|-----------|---------------------------------------------------|--------------------------------------------------------------------------------------|--|--|
| P01.26    | S-curve for deceleration begin time 1             | 0.2 (sec.)                                                                           |  |  |
| P01.27    | S-curve for deceleration arrival time 2           | 0.2 (sec.)                                                                           |  |  |
| P06.03    | Over-current stall prevention during acceleration | 180 (%)                                                                              |  |  |
| P06.04    | Over-current stall prevention during operation    | 180 (%)                                                                              |  |  |
| P06.07    | Over-torque detection level (motor 1)             | 200 (%)                                                                              |  |  |
| P07.19    | Fan cooling control                               | 2 (Fan is ON when the AC motor drive runs; fan is OFF when the AC motor drive stops) |  |  |

### P13.00=10: Logistics

The following table lists the relevant logistics setting application parameters.

| Parameter | Parameter Name                                                                    | Settings                                          |  |
|-----------|-----------------------------------------------------------------------------------|---------------------------------------------------|--|
| P00.20    | Master frequency command source (AUTO, REMOTE)                                    | 7 (Digital keypad VR/potentiometer dial)          |  |
| P00.21    | Operation command source (AUTO, REMOTE)                                           | 1 (External terminals)                            |  |
| P01.00    | Maximum operation frequency                                                       | Default setting                                   |  |
| P01.01    | Output frequency of motor 1<br>(Base frequency / Motor's rated frequency)         | Default setting                                   |  |
| P01.02    | Output voltage of motor 1<br>(Base voltage / Motor's rated voltage)               | 400.0                                             |  |
| P01.04    | Mid-point voltage 1 of motor 1                                                    | 20.0                                              |  |
| P01.06    | Mid-point voltage 2 of motor 1                                                    | 20.0                                              |  |
| P01.08    | Minimum output voltage of motor 1                                                 | 20.0                                              |  |
| P01.03    | Mid-point frequency 1 of motor 1                                                  | 1.50                                              |  |
| P01.07    | Minimum output frequency of motor 1                                               | 1.50                                              |  |
| P01.12    | Acceleration time 1                                                               | 3 (sec.)                                          |  |
| P01.13    | Deceleration time 1                                                               | 3 (sec.)                                          |  |
| P01.24    | S-curve for acceleration begin time 1                                             | 0.00                                              |  |
| P01.25    | S-curve for acceleration arrival time 2                                           | 0.00                                              |  |
| P01.26    | S-curve for deceleration begin time 1                                             | 0.00                                              |  |
| P01.27    | S-curve for deceleration arrival time 2                                           | 0.00                                              |  |
| P06.03    | Over-current stall prevention during acceleration                                 | 200                                               |  |
| P06.04    | Over-current stall prevention during operation                                    | 200                                               |  |
| P06.05    | Acceleration / deceleration time selection for stall prevention at constant speed | 2: By the second acceleration / deceleration time |  |
| P07.23    | Automatic voltage regulation (AVR) function                                       | 1: Disable AVR                                    |  |
| P07.26    | Torque compensation gain                                                          | 0                                                 |  |

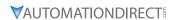

### P13.00=11: PID

The following table lists the relevant PID setting application parameters.

| Parameter | Parameter Name                                 | Settings                                                   |  |
|-----------|------------------------------------------------|------------------------------------------------------------|--|
| P00.20    | Master frequency command source (AUTO, REMOTE) | 9 (PID controller)                                         |  |
| P00.21    | Operation command source (AUTO, REMOTE)        | 1 (External terminals)                                     |  |
| P01.00    | Maximum operation frequency                    | Default setting                                            |  |
| P01.12    | Acceleration time 1                            | 3 (sec.)                                                   |  |
| P01.13    | Deceleration time 1                            | 3 (sec.)                                                   |  |
| P03.00    | Analog input selection (Al1)                   | 5 (PID feedback signal)                                    |  |
| P03.50    | Analog input curve selection                   | 1: Three-point curve of AI1                                |  |
| P03.63    | AVI voltage lowest point                       | 0.00                                                       |  |
| P03.65    | AVI voltage mid-point                          | 9.99                                                       |  |
| P03.66    | AVI proportional mid-point                     | 100%                                                       |  |
| P08.00    | Terminal selection of PID feedback             | 1: Negative PID feedback: by analog input (P03.00, P03.01) |  |
| P08.01    | Proportional gain (P)                          | 10                                                         |  |
| P08.02    | Integral time (I)                              | 1                                                          |  |
| P08.20    | PID mode selection                             | 1: Parallel connection                                     |  |
| P08.21    | Enable PID to change the operation direction   | 0: Operation direction cannot be changed                   |  |
| P08.65    | PID target value source                        | 1: P08.66 setting                                          |  |
| P08.66    | PID target value setting                       | 50%                                                        |  |

### P13.00=12: Tension PID + Master/Aux Frequency

The following table lists the relevant tension PID setting application parameters.

| Parameter | Parameter Name                                                 | Settings                                                                                                    |  |
|-----------|----------------------------------------------------------------|----------------------------------------------------------------------------------------------------|--|
| P00.20    | Master frequency command source (AUTO, REMOTE)                 | 9 (PID controller)                                                                                                    |  |
| P00.21    | Operation command source (AUTO, REMOTE)                        | 1 (External terminals)                                                                                                    |  |
| P01.00    | Maximum operation frequency                                    | Default setting                                                                                                    |  |
| P01.12    | Acceleration time 1                                            | 3 (sec.)                                                                                                    |  |
| P01.13    | Deceleration time 1                                            | 3 (sec.)                                                                                                    |  |
| P00.35    | Auxiliary frequency source                                     | 3: Analog input                                                                                                    |  |
| P03.00    | Analog input selection (Al1)                                   | 5 (PID feedback signal)                                                                                                    |  |
| P03.01    | Analog input selection (AI2)                                   | 12: Auxiliary frequency input                                                                                                   |  |
| P03.10    | Reverse setting when analog signal input is negative frequency | 0: Negative frequency input is not allowed. The digital keypad or external terminal controls the forward and reverse direction. |  |
| P03.12    | Analog input gain (Al2)                                        | 100.0%                                                                                                    |  |
| P03.29    | AI2 terminal input selection                                   | 1: 0–10 V                                                                                                    |  |
| P03.50    | Analog input curve selection                                   | 1: Three-point curve of Al1                                                                                                    |  |
| P03.63    | Al1 voltage lowest point                                       | 0.00                                                                                                    |  |
| P03.65    | Al1 voltage mid-point                                          | 9.99                                                                                                    |  |
| P03.66    | Al1 proportional mid-point                                     | 100%                                                                                                    |  |
| P08.00    | Terminal selection of PID feedback                             | 1: Negative PID feedback: by analog input (P03.00, P03.01)                                                                      |  |
| P08.01    | Proportional gain (P)                                          | 10                                                                                                    |  |
| P08.02    | Integral time (I)                                              | 1                                                                                                    |  |
| P08.20    | PID mode selection                                             | 1: Parallel connection                                                                                                    |  |

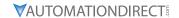

| Parameter | Parameter Name                                        | Settings                                 |  |  |
|-----------|-------------------------------------------------------|------------------------------------------|--|--|
| P08.21    | Enable PID to change the operation direction          | 0: Operation direction cannot be changed |  |  |
| P08.65    | PID target value source                               | 1: P08.66 setting                        |  |  |
| P08.66    | PID target value setting                              | 50%                                      |  |  |
| P08.67    | Master and auxiliary reverse running cutoff frequency | 10%                                      |  |  |

### P13.00=1, User-defined Parameters

Parameters 13.01 through 13.50 are blank for your use. You can record any user defined parameter settings here if you wish.

|               |                                        | <u>Type</u>    | <u>Hex Addr</u> | <u>Dec Addr</u> |
|---------------|----------------------------------------|----------------|-----------------|-----------------|
| <u>P13.01</u> |                                        | ♦R/W           | 0D01            | 43330           |
|               | Range/Units (Format: 16-bit unsigned)  | <u>Default</u> |                 |                 |
|               |                                        |                |                 |                 |
|               |                                        |                |                 |                 |
|               |                                        |                |                 |                 |
|               |                                        | <u>Type</u>    | Hex Addr        | Dec Addr        |
| P13.02        |                                        | ♦R/W           | 0D02            | 43331           |
|               | Range/Units (Format: 16-bit unsigned)  | <u>Default</u> |                 |                 |
|               | <u> </u>                               |                |                 |                 |
|               |                                        |                |                 |                 |
|               |                                        |                |                 |                 |
|               |                                        | <u>Type</u>    | Hex Addr        | Dec Addr        |
| P13.03        |                                        | •R/W           | 0D03            | 43332           |
| 1 13.03       | Range/Units (Format: 16-bit unsigned)  | <u>Default</u> | 0003            | 43332           |
|               | Kange/Onits (Format: 10-bit ansigned)  | <u>Dejuutt</u> |                 |                 |
|               |                                        |                |                 |                 |
|               |                                        |                |                 |                 |
|               |                                        | T              | 11 A -l -l      | D 1 d d -       |
| D12.04        |                                        | <u>Type</u>    | Hex Addr        | <u>Dec Addr</u> |
| <u>P13.04</u> | Daniel (Laite (Farmert 16 hit maior a) | ♦R/W           | 0D04            | 43333           |
|               | Range/Units (Format: 16-bit unsigned)  | <u>Default</u> |                 |                 |
|               |                                        |                |                 |                 |
|               |                                        |                |                 |                 |
|               |                                        | _              |                 |                 |
|               |                                        | <u>Type</u>    | <u>Hex Addr</u> | Dec Addr        |
| P13.05        |                                        | ♦R/W           | 0D05            | 43334           |
|               | Range/Units (Format: 16-bit unsigned)  | <u>Default</u> |                 |                 |
|               |                                        |                |                 |                 |
|               |                                        |                |                 |                 |
|               |                                        |                |                 |                 |
|               |                                        | <u>Type</u>    | <u>Hex Addr</u> | <u>Dec Addr</u> |
| <u>P13.06</u> |                                        | ♦R/W           | 0D06            | 43335           |
|               | Range/Units (Format: 16-bit unsigned)  | <u>Default</u> |                 |                 |
|               |                                        |                |                 |                 |
|               |                                        |                |                 |                 |
|               |                                        |                |                 |                 |
|               |                                        | <u>Type</u>    | Hex Addr        | Dec Addr        |
| P13.07        |                                        | ♦R/W           | 0D07            | 43336           |
|               | Range/Units (Format: 16-bit unsigned)  | <u>Default</u> |                 |                 |
|               | <del></del>                            |                |                 |                 |

| <u>P13.08</u> | Range/Units (Format: 16-bit unsigned) | <i>Type</i> ♦R/W  Default       | Hex Addr<br>0D08        | <u>Dec Addr</u><br>43337 |
|---------------|---------------------------------------|---------------------------------|-------------------------|--------------------------|
|               |                                       |                                 |                         |                          |
| P13.09        | Range/Units (Format: 16-bit unsigned) | <i>Type</i> ♦R/W <i>Default</i> | Hex Addr<br>0D09        | <u>Dec Addr</u><br>43338 |
|               |                                       |                                 |                         |                          |
| <u>P13.10</u> | Range/Units (Format: 16-bit unsigned) | <u>Type</u> ♦R/W <u>Default</u> | <u>Hex Addr</u><br>0D0A | <u>Dec Addr</u><br>43339 |
|               |                                       |                                 |                         |                          |
| P13.11        | Range/Units (Format: 16-bit unsigned) | <i>Type</i> ♦R/W <i>Default</i> | <u>Hex Addr</u><br>0D0B | <u>Dec Addr</u><br>43340 |
|               |                                       | _                               |                         |                          |
| P13.12        | Range/Units (Format: 16-bit unsigned) | <i>Type</i> ♦R/W <i>Default</i> | <u>Hex Addr</u><br>0D0C | <u>Dec Addr</u><br>43341 |
|               |                                       | -                               |                         | 5 444                    |
| <u>P13.13</u> | Range/Units (Format: 16-bit unsigned) | Type<br>◆R/W<br>Default         | Hex Addr<br>0D0D        | <u>Dec Addr</u><br>43342 |
|               |                                       | T                               | Han Adda                | D 444                    |
| <u>P13.14</u> | Range/Units (Format: 16-bit unsigned) | Type<br>◆R/W<br>Default         | Hex Addr<br>0D0E        | <u>Dec Addr</u><br>43343 |
|               |                                       | Tuno                            | Hex Addr                | Dec Addr                 |
| P13.15        | Range/Units (Format: 16-bit unsigned) | Type<br>◆R/W<br>Default         | 0D0F                    | 43344                    |
|               |                                       | Tura                            | Hov Addi                | Doc Add                  |
| <u>P13.16</u> | Range/Units (Format: 16-bit unsigned) | Type<br>◆R/W<br>Default         | Hex Addr<br>0D10        | <u>Dec Addr</u><br>43345 |

| -             |                                          |                         |                  |                          |
|---------------|------------------------------------------|-------------------------|------------------|--------------------------|
| D12 17        |                                          | <i>Type</i><br>♦R/W     | Hex Addr<br>0D11 | <u>Dec Addr</u><br>43346 |
| <u>P13.17</u> | Range/Units (Format: 16-bit unsigned)    | ▼R/VV<br><u>Default</u> | ווטט             | 43340                    |
|               | nunge, ontes (romat. To bit unsignea)    | <u>Dejault</u>          |                  |                          |
|               |                                          |                         |                  |                          |
|               |                                          |                         |                  |                          |
| 54546         |                                          | <u>Type</u>             | Hex Addr         | <u>Dec Addr</u>          |
| P13.18        | Panas / Inite / Format: 16 hit uncianed) | ♦R/W<br>Default         | 0D12             | 43347                    |
|               | Range/Units (Format: 16-bit unsigned)    | <u>Dejaull</u>          |                  |                          |
|               |                                          |                         |                  |                          |
|               |                                          |                         |                  |                          |
|               |                                          | <u>Туре</u>             | <u>Hex Addr</u>  | <u>Dec Addr</u>          |
| P13.19        |                                          | ♦R/W                    | 0D13             | 43348                    |
|               | Range/Units (Format: 16-bit unsigned)    | <u>Default</u>          |                  |                          |
|               |                                          |                         |                  |                          |
|               |                                          |                         |                  |                          |
|               |                                          | <u>Туре</u>             | <u>Hex Addr</u>  | Dec Addr                 |
| <u>P13.20</u> |                                          | ♦R/W                    | 0D14             | 43349                    |
|               | Range/Units (Format: 16-bit unsigned)    | <u>Default</u>          |                  |                          |
|               |                                          |                         |                  |                          |
|               |                                          |                         |                  |                          |
|               |                                          | <u>Туре</u>             | Hex Addr         | <u>Dec Addr</u>          |
| <u>P13.21</u> |                                          | ♦R/W                    | 0D15             | 43350                    |
|               | Range/Units (Format: 16-bit unsigned)    | <u>Default</u>          |                  |                          |
|               |                                          |                         |                  |                          |
|               |                                          |                         |                  |                          |
|               |                                          | Туре                    | Hex Addr         | Dec Addr                 |
| P13.22        |                                          | ♦R/W                    | 0D16             | 43351                    |
|               | Range/Units (Format: 16-bit unsigned)    | <u>Default</u>          |                  |                          |
|               |                                          |                         |                  |                          |
|               |                                          |                         |                  |                          |
|               |                                          | Туре                    | Hex Addr         | <u>Dec Addr</u>          |
| <u>P13.23</u> |                                          | ♦R/W                    | 0D17             | 43352                    |
|               | Range/Units (Format: 16-bit unsigned)    | <u>Default</u>          |                  |                          |
|               |                                          |                         |                  |                          |
|               |                                          |                         |                  |                          |
|               |                                          | Туре                    | Hex Addr         | <u>Dec Addr</u>          |
| <u>P13.24</u> |                                          | ♦R/W                    | 0D18             | 43353                    |
|               | Range/Units (Format: 16-bit unsigned)    | <u>Default</u>          |                  |                          |
|               |                                          |                         |                  |                          |
|               |                                          |                         |                  |                          |
|               |                                          | Туре                    | Hex Addr         | Dec Addr                 |
| P13.25        |                                          | ♦R/W                    | 0D19             | 43354                    |
|               | Range/Units (Format: 16-bit unsigned)    | <u>Default</u>          |                  |                          |

| P13.26  Range/Units (Format: 16-bit unsigned) | <i>Type</i> ♦R/W <i>Default</i> | Hex Addr<br>0D1A        | <u>Dec Addr</u><br>43355 |
|-----------------------------------------------|---------------------------------|-------------------------|--------------------------|
| gs/ oma framas to os ansigned/                | <u> </u>                        |                         |                          |
| P13.27  Range/Units (Format: 16-bit unsigned) | <i>Type</i> ♦R/W <i>Default</i> | <i>Hex Addr</i><br>0D1B | <u>Dec Addr</u><br>43356 |
|                                               |                                 |                         |                          |
| P13.28  Range/Units (Format: 16-bit unsigned) | <i>Type</i> ♦R/W <i>Default</i> | Hex Addr<br>0D1C        | <u>Dec Addr</u><br>43357 |
|                                               | _                               |                         |                          |
| P13.29  Range/Units (Format: 16-bit unsigned) | <i>Type</i> ◆R/W <i>Default</i> | Hex Addr<br>0D1D        | <u>Dec Addr</u><br>43358 |
|                                               | Time                            | How Adds                | Doc Adds                 |
| P13.30 Range/Units (Format: 16-bit unsigned)  | <u>Type</u> ♦R/W <u>Default</u> | Hex Addr<br>0D1E        | <u>Dec Addr</u><br>43359 |
|                                               | <u>Type</u>                     | Hex Addr                | Dec Addr                 |
| P13.31 Range/Units (Format: 16-bit unsigned)  | ◆R/W<br><u>Default</u>          | 0D1F                    | 43360                    |
|                                               | <u>Type</u>                     | Hex Addr                | Dec Addr                 |
| P13.32 Range/Units (Format: 16-bit unsigned)  | ◆R/W<br><u>Default</u>          | 0D20                    | 43361                    |
|                                               | <u>Type</u>                     | Hex Addr                | Dec Addr                 |
| P13.33 Range/Units (Format: 16-bit unsigned)  | ◆R/W<br><u>Default</u>          | 0D21                    | 43362                    |
|                                               | <u>Type</u>                     | Hex Addr                | Dec Addr                 |
| P13.34 Range/Units (Format: 16-bit unsigned)  | ◆R/W<br><u>Default</u>          | 0D22                    | 43363                    |

| _             |                                          | <u>Type</u>    | Hex Addr        | <u>Dec Addr</u> |
|---------------|------------------------------------------|----------------|-----------------|-----------------|
| P13.35        |                                          | ♦R/W           | 0D23            | 43364           |
|               | Range/Units (Format: 16-bit unsigned)    | <u>Default</u> |                 |                 |
|               |                                          |                |                 |                 |
|               |                                          |                |                 |                 |
|               |                                          |                |                 |                 |
|               |                                          | <u>Type</u>    | <u>Hex Addr</u> | <u>Dec Addr</u> |
| P13.36        |                                          | ♦R/W           | 0D24            | 43365           |
|               | Range/Units (Format: 16-bit unsigned)    | <u>Default</u> |                 |                 |
|               |                                          |                |                 |                 |
|               |                                          |                |                 |                 |
|               |                                          |                |                 |                 |
|               |                                          | <u>Type</u>    | <u>Hex Addr</u> | <u>Dec Addr</u> |
| P13.37        |                                          | ♦R/W           | 0D25            | 43366           |
|               | Range/Units (Format: 16-bit unsigned)    | <u>Default</u> |                 |                 |
|               |                                          |                |                 |                 |
|               |                                          |                |                 |                 |
|               |                                          | T              | 110 4.11        | Dag 4.4.1       |
| 242.20        |                                          | <u>Type</u>    | Hex Addr        | Dec Addr        |
| P13.38        | Dange / Inite / Formati 16 hit uncioned) | ♦R/W           | 0D26            | 43367           |
|               | Range/Units (Format: 16-bit unsigned)    | <u>Default</u> |                 |                 |
|               |                                          |                |                 |                 |
|               |                                          |                |                 |                 |
|               |                                          | <u>Type</u>    | Hex Addr        | <u>Dec Addr</u> |
| P13.39        |                                          | •R/W           | 0D27            | 43368           |
|               | Range/Units (Format: 16-bit unsigned)    | <u>Default</u> | OBLI            | 13300           |
|               |                                          |                |                 |                 |
|               |                                          |                |                 |                 |
|               |                                          |                |                 |                 |
|               |                                          | <u>Type</u>    | <u>Hex Addr</u> | Dec Addr        |
| P13.40        |                                          | ♦R/W           | 0D28            | 43369           |
|               | Range/Units (Format: 16-bit unsigned)    | <u>Default</u> |                 |                 |
|               |                                          |                |                 |                 |
|               |                                          |                |                 |                 |
|               |                                          | -              |                 | 5 ( ) (         |
| D42 45        |                                          | <u>Type</u>    | Hex Addr        | <u>Dec Addr</u> |
| P13.41        | Range/Units (Format: 16-bit unsigned)    | ♦R/W           | 0D29            | 43370           |
|               | Range/Units (Format: 16-bit unsignea)    | <u>Default</u> |                 |                 |
|               |                                          |                |                 |                 |
|               |                                          |                |                 |                 |
|               |                                          | <u>Type</u>    | Hex Addr        | Dec Addr        |
| P13.42        |                                          | •R/W           | 0D2A            | 43371           |
|               | Range/Units (Format: 16-bit unsigned)    | <u>Default</u> |                 |                 |
|               |                                          |                |                 |                 |
|               |                                          |                |                 |                 |
|               |                                          |                |                 |                 |
|               |                                          | <u>Type</u>    | <u>Hex Addr</u> | Dec Addr        |
| <u>P13.43</u> |                                          | ♦R/W           | 0D2B            | 43372           |
|               | Range/Units (Format: 16-bit unsigned)    | <u>Default</u> |                 |                 |
|               |                                          |                |                 |                 |

| P13.44  Range/Units (Format: 16-bit unsigned) | <u>Type</u> ◆R/W <u>Default</u>       | Hex Addr<br>0D2C | <u>Dec Addr</u><br>43373 |
|-----------------------------------------------|---------------------------------------|------------------|--------------------------|
| P13.45  Range/Units (Format: 16-bit unsigned) | <i>Type</i> ◆R/W <i>Default</i>       | Hex Addr<br>0D2D | <u>Dec Addr</u><br>43374 |
| P13.46  Range/Units (Format: 16-bit unsigned) | <i>Type</i> ◆R/W <i>Default</i>       | Hex Addr<br>0D2E | <u>Dec Addr</u><br>43375 |
| P13.47  Range/Units (Format: 16-bit unsigned) | <i>Type</i> ◆R/W <i>Default</i>       | Hex Addr<br>0D2F | <u>Dec Addr</u><br>43376 |
| P13.48                                        | <i>Type</i> ♦R/W                      | Hex Addr<br>0D30 | <u>Dec Addr</u><br>43377 |
| Range/Units (Format: 16-bit unsigned)         | <u>Default</u> <u>Type</u>            | Hex Addr         | <u>Dec Addr</u>          |
| P13.49  Range/Units (Format: 16-bit unsigned) | ♦R/W<br>Default                       | 0D31             | 43378                    |
| P13.50  Range/Units (Format: 16-bit unsigned) | <u>Type</u><br>♦R/W<br><u>Default</u> | Hex Addr<br>0D32 | <u>Dec Addr</u><br>43379 |

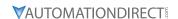

### GROUP P14.XX DETAILS - PROTECTION PARAMETERS (2)

|               |                                       | <u>Type</u>    | <u>Hex Addr</u> | <u>Dec Addr</u> |
|---------------|---------------------------------------|----------------|-----------------|-----------------|
| P14.50        | Output Frequency at Malfunction 2     | Read           | 0E32            | 43635           |
| P14.54        | Output Frequency at Malfunction 3     | Read           | 0E36            | 43639           |
| <u>P14.58</u> | Output Frequency at Malfunction 4     | Read           | 0E3A            | 43643           |
| P14.62        | Output Frequency at Malfunction 5     | Read           | 0E3E            | 43647           |
| P15.66        | Output Frequency at Malfunction 6     | Read           | 0E42            | 43651           |
|               | Range/Units (Format: 16-bit unsigned) | <u>Default</u> |                 |                 |
|               | 0.00-599.00 Hz                        | 0              |                 |                 |

When an error occurs, you can check the output frequency for the malfunction. If the error happens again, this parameter overwrites the previous record.

|        |                                       | <u>Type</u>    | <u>Hex Addr</u> | <u>Dec Addr</u> |
|--------|---------------------------------------|----------------|-----------------|-----------------|
| P14.51 | DC bus Voltage at Malfunction 2       | Read           | 0E33            | 43636           |
| P14.55 | DC bus Voltage at Malfunction 3       | Read           | 0E37            | 43640           |
| P14.59 | DC bus Voltage at Malfunction 4       | Read           | 0E3B            | 43644           |
| P14.63 | DC bus Voltage at Malfunction 5       | Read           | 0E3F            | 43648           |
| P14.67 | DC bus Voltage at Malfunction 6       | Read           | 0E43            | 43652           |
|        | Range/Units (Format: 16-bit unsigned) | <u>Default</u> |                 |                 |
|        | 0.0-6553.5 V                          | 0              |                 |                 |

When an error occurs, you can check the DC bus voltage for the malfunction. If the error happens again, this parameter overwrites the previous record.

|        |                                       | <u>Туре</u>    | Hex Addr | Dec Addr |
|--------|---------------------------------------|----------------|----------|----------|
| P14.52 | Output Current at Malfunction 2       | Read           | 0E34     | 43637    |
| P14.56 | Output Current at Malfunction 3       | Read           | 0E38     | 43641    |
| P14.60 | Output Current at Malfunction 4       | Read           | 0E3C     | 43645    |
| P14.64 | Output Current at Malfunction 5       | Read           | 0E40     | 43649    |
| P14.68 | Output Current at Malfunction 6       | Read           | 0E44     | 43653    |
|        | Range/Units (Format: 16-bit unsigned) | <u>Default</u> |          |          |
|        | 0.00-655.35 Amps                      | 0              |          |          |

When an error occurs, you can check the output current for the malfunction. If the error happens again, this parameter overwrites the previous record.

|        |                                     | <u>Type</u>    | <u>Hex Addr</u> | <u>Dec Addr</u> |
|--------|-------------------------------------|----------------|-----------------|-----------------|
| P14.53 | IGBT Temperature at Malfunction 2   | Read           | 0E35            | 43638           |
| P14.57 | IGBT Temperature at Malfunction 3   | Read           | 0E39            | 43642           |
| P14.61 | IGBT Temperature at Malfunction 4   | Read           | 0E3D            | 43646           |
| P14.65 | IGBT Temperature at Malfunction 5   | Read           | 0E41            | 43650           |
| P14.69 | IGBT Temperature at Malfunction 6   | Read           | 0E45            | 43654           |
|        | Range/Units (Format: 16-bit signed) | <u>Default</u> |                 |                 |
|        | -3276.7–3276.7 °C                   | 0              |                 |                 |

When an error occurs, you can check the IGBT temperature for the malfunction. If the error happens again, this parameter overwrites the previous record.

|        |                                       | <u>Type</u>    | <u>Hex Addr</u> | Dec Addr |
|--------|---------------------------------------|----------------|-----------------|----------|
| P14.70 | Fault Record 7                        | Read           | 0E46            | 43655    |
| P14.71 | Fault Record 8                        | Read           | 0E47            | 43656    |
| P14.72 | Fault Record 9                        | Read           | 0E48            | 43657    |
| P14.73 | Fault Record 10                       | Read           | 0E49            | 43658    |
|        | Range/Units (Format: 16-bit unsigned) | <u>Default</u> |                 |          |
|        | Settings                              | 0              |                 |          |

Settings

- 0: No fault record
- 1: Over-current during acceleration (ocA)
- 2: Over-current during deceleration (ocd)
- 3: Over-current during steady operation (ocn)
- 4: Ground fault (GFF)
- 6: Over-current at STOP (ocS)
- 7: Over-voltage during acceleration (ovA)
- 8: Over-voltage during deceleration (ovd)
- 9: Over-voltage during constant speed (ovn)
- 10: Over-voltage at stop (ovS)
- 11: Low-voltage during acceleration (LvA)
- 12: Low-voltage during deceleration (Lvd)
- 13: Low-voltage during constant speed (Lvn)
- 14: Low-voltage at stop (LvS)
- 15: Phase loss protection (orP)
- 16: IGBT overheating (oH1)
- 18: IGBT temperature detection failure (tH1o)
- 21: Over load (oL)
- 22: Electronics thermal relay 1 protection (EoL1)
- 23: Electronics thermal relay 2 protection (EoL2)
- 24: Motor PTC overheating (oH3)
- 26: Over-torque 1 (ot1)
- 27: Over-torque 2 (ot2)
- 28: Under current (uC)
- 31: EEPROM read error (cF2)
- 33: U-phase error (cd1)
- 34: V-phase error (cd2)
- 35: W-phase error (cd3)
- 36: cc (current clamp) hardware error (Hd0)
- 37: oc (over-current) hardware error (Hd1)
- 40: Auto-tuning error (AUE)
- 41: PID loss AI2 (AFE)
- 43: PG feedback loss (PGF2)
- 44: PG feedback stall (PGF3)
- 45: PG slip error (PGF4)
- 48: AI2 loss (ACE)
- 49: External fault (EF)
- 50: Emergency stop (EF1)
- 51: External Base Block (bb)
- 52: Password is locked (Pcod)
- 54: Illegal command (CE1)
- 55: Illegal data address (CE2)
- 56: Illegal data value (CE3)
- 57: Data is written to read-only address (CE4)
- 58: Modbus transmission time-out (CE10)
- 61: Y-connection / Δ-connection switch error (ydc)

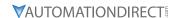

- 62: Deceleration energy backup error (dEb)
- 63: Over slip error (oSL)
- 72: STO Loss (STL1)
- 76: STO (STo)
- 77: STO Loss 2 (STL2)
- 78: STO Loss 3 (STL3)
- 79: U-phase over-current before run (Aoc)
- 80: V-phase over-current before run (boc)
- 81: W-phase over-current before run (coc)
- 82: Output phase loss U phase (oPL1)
- 83: Output phase loss V phase (oPL2)
- 84: Output phase loss W phase (oPL3)
- 87: Low frequency overload protection (oL3)
- 89: Rotor position detection error (roPd)
- 111: InrCOM time-out error (ictE)
- 121: Internal communication error (CP20)
- 123: Internal communication error (CP22)
- 124: Internal communication error (CP30)
- 126: Internal communication error (CP32)
- 127: Internal communication error (CP33)
- 128: Over-torque 3 (ot3)
- 129: Over-torque 4 (ot4)
- 134: Internal communication error (EoL3)
- 135: Internal communication error (EoL4)
- 140: Oc hardware error (Hd6)
- 141: GFF occurs before run (b4GFF)
- 142: Auto-tune error 1 (DC test stage) (AuE1)
- 143: Auto-tune error 2 (High frequency test stage) (AuE2)
- 144: Auto-tune error 3 (Rotary test stage) (AuE3)

The parameters record when the fault occurs and forces a stop.

- When low-voltage at stop fault (LvS) occurs, the fault is not recorded. When low-voltage during operation faults (LvA, Lvd, Lvn) occur, the faults are recorded.
- When the dEb function is valid and enabled, the drive executes dEb and records fault code 62 to P06.17-P06.22 and P14.70-P14.73 simultaneously.

|                                                         | <u> Type</u>   | <u>Hex Addr</u> | <u>Dec Addr</u> |  |
|---------------------------------------------------------|----------------|-----------------|-----------------|--|
| <u>P14.74</u> Over-torque Detection Selection (Motor 3) | ♦R/W           | 0E4A            | 43659           |  |
| <u>P14.77</u> Over-torque Detection Selection (Motor 4) | ♦R/W           | 0E4D            | 43662           |  |
| Range/Units (Format: 16-bit binary)                     | <u>Default</u> |                 |                 |  |
| 0: No function                                          | 0              |                 |                 |  |

- 0: No function
- 1: Continue operation after over-torque detection during constant speed operation
- 2: Stop after over-torque detection during constant speed operation
- 3: Continue operation after over-torque detection during RUN
- 4: Stop after over-torque detection during RUN

When you set P14.74 and P14.77 to 1 or 3, a warning message displays but there is no error record. When you set P14.74 and P14.77 to 2 or 4, an error message displays and there is an error record.

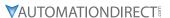

|                                                              | <u>Type</u>    | Hex Addr        | Dec Addr        |
|--------------------------------------------------------------|----------------|-----------------|-----------------|
| P14.75 Over-torque Detection Level (Motor 3)                 | ♦R/W           | 0E4B            | 43660           |
| P14.78 Over-torque Detection Level (Motor 4)                 | ♦R/W           | 0E4E            | 43663           |
| Range/Units (Format: 16-bit unsigned)                        | <u>Default</u> |                 |                 |
| 10-250% (100% corresponds to the rated current of the drive) | 120            |                 |                 |
| •                                                            |                |                 |                 |
|                                                              | <u>Type</u>    | <u>Hex Addr</u> | <u>Dec Addr</u> |
| <u>P14.76</u> Over-torque Detection Time (Motor 3)           | ♦R/W           | 0E4C            | 43661           |
| <u>P14.79</u> Over-torque Detection Time (Motor 4)           | ♦R/W           | 0E4F            | 43664           |
| Range/Units (Format: 16-bit unsigned)                        | <u>Default</u> |                 |                 |
| 0.1–60.0 sec.                                                | 0.1            |                 |                 |

When the output current exceeds the over-torque detection level (P14.75 or P14.78) and also exceeds the over-torque detection time (P14.76 or P14.79), the over-torque detection follows the setting of P14.74 or P14.77.

When you set P14.74 or P14.77 to 1 or 3, an ot3/ot4 warning displays while the drive keeps running after over-torque detection. The warning remains on until the output current is smaller than 5% of the over-torque detection level.

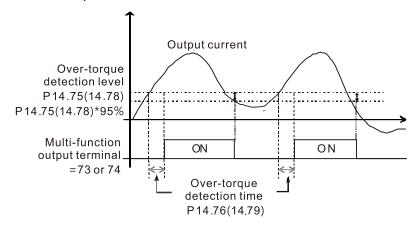

When you set P14.74 or P14.77 to 2 or 4, an ot3/ot4 warning displays and the drive stops running after over-torque detection. The drive does not run until you manually reset it.

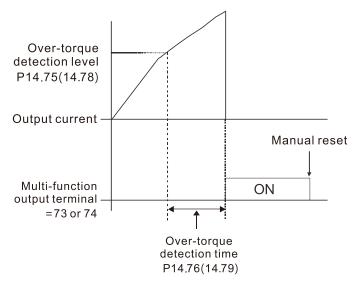

|        |                                                  | <u>Type</u>   | Hex Addr | Dec Addr |
|--------|--------------------------------------------------|---------------|----------|----------|
| P14.80 | Electronic Thermal Relay Selection 3 (Motor 3)   | ♦R/V          | V 0E50   | 43665    |
| P14.82 | Electronic Thermal Relay Selection 4 (Motor 4)   | ♦R/V          | V 0E52   | 43667    |
|        | Range/Units (Format: 16-bit binary)              | <u>Defaul</u> | <u>.</u> |          |
|        | 0: Inverter motor (with external forced cooling) | 2             |          |          |

- 1: Standard motor (motor with the fan on the shaft)
- 2: Disable

These parameters prevent self-cooled motors from overheating under low speed. Use an electronic thermal relay to limit the drive's output power.

- Setting the parameter to 0 is suitable for an inverter motor (motor fan using an independent power supply). For this kind of motor, there is no significant correlation between cooling capacity and motor speed. Therefore, the action of electronic thermal relays remains stable in low speed to ensure the load capability of the motor in low speed.
- Setting the parameter to 1 is suitable for standard motor (motor fan is fixed on the rotor shaft). For this kind of motor, the cooling capacity is lower in low speed; therefore, the action of an electronic thermal relay reduces the action time to ensure the life of motor.

When the power is cycled frequently, if the power is switched OFF, the electronic thermal relay protection is reset; therefore, even setting the parameter to 0 or 1 may not protect the motor well. If there are several motors connected to one drive, install an electronic thermal relay in each motor.

|          |       |                                                  | <u>Туре</u>    | <u>Hex Addr</u> | <u>Dec Addr</u> |  |
|----------|-------|--------------------------------------------------|----------------|-----------------|-----------------|--|
| <u>P</u> | 14.81 | Electronic Thermal Relay Action Time 3 (Motor 3) | ♦R/W           | 0E51            | 43666           |  |
| <u>P</u> | 14.83 | Electronic Thermal Relay Action Time 4 (Motor 4) | ♦R/W           | 0E53            | 43668           |  |
|          |       | Range/Units (Format: 16-bit unsigned)            | <u>Default</u> |                 |                 |  |
|          |       | 30.0–600.0 sec.                                  | 60.0           |                 |                 |  |

The electronic thermal relay amperage threshold is based on 150% of the parameter value in "Full Load Current for Induction Motor X" (P05.64 for motor 1, P05.70 for motor 2)

Set Parameter P14.81 or P14.83 for the amount of time the motor exceeds this threshold. Proper setup will prevent motor damage due to overheating. When it reaches the setting, the drive displays "EoL3 / EoL4", and the motor coasts to stop.

Use this parameter to set the action time of the electronic thermal relay. It works based on the I2t characteristic curve of electronic thermal relay, the output frequency and current of the drive, and the operation time to prevent the motor from overheating.

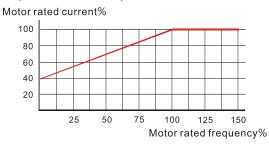

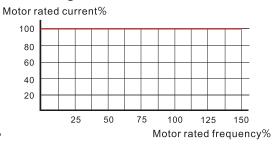

Motor cooling curve with shaft-fixed fan

Motor cooling curve with independent fan

The action of the electronic thermal relay depends on the settings for P14.80 and P14.82:

1) P14.80 or P14.82 is set to 0 (using inverter motor): When the output current of the drive is higher than 150% of the motor rated current (refer to the motor rated current % corresponded to the motor rated frequency in the motor cooling curve with independent fan), the drive starts to count the time. The electronic thermal relay acts when the accumulated time exceeds P14.81 or P14.83.

2) P14.80 or P14.82 is set to 1 (using standard motor): When the output current of the drive is higher than 150% of the motor rated current (refer to the motor rated current % corresponded to the motor rated frequency in the motor cooling curve with shaft-fixed fan), the drive starts to count the time. The electronic thermal relay acts when the accumulated time exceeds P14.81 or P14.83.

The actual electronic thermal relay action time adjusts according to the drive output current (shown as the motor loading rate %). The action time is short when the current is high, and the action time is long when the current is low. Refer to the following diagram.

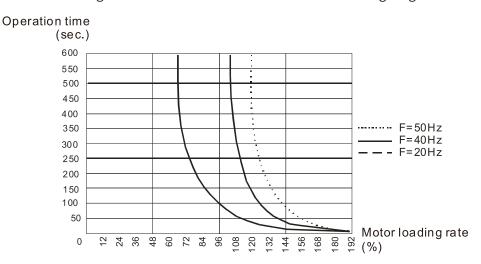

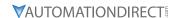

### **ADJUSTMENTS AND APPLICATIONS**

This section provides step-by-step information on how to optimize the advanced speed and torque control modes of the GS20(X) drive. These setup guides are not used for the basic speed control modes of V/F and IMVFPG (P00.11=0 or 1). These procedures are not required for advanced speed control, but will ensure your drive and motor perform at the highest level.

The following three procedures can be found in this section:

- 1) FOC sensorless vector mode with standard induction motor (IM) adjustment procedure.
- 2) TQC sensorless vector mode standard induction motor (IM) adjustment procedure.
- 3) PMSVC mode with permanent magnet motor (PM) adjustment procedure.

# FOC SENSORLESS VECTOR MODE WITH STANDARD INDUCTION MOTOR (IM) ADJUSTMENT PROCEDURE

Flow Chart

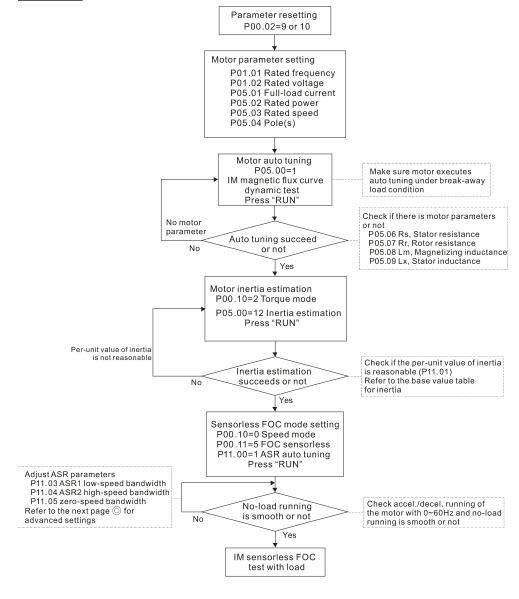

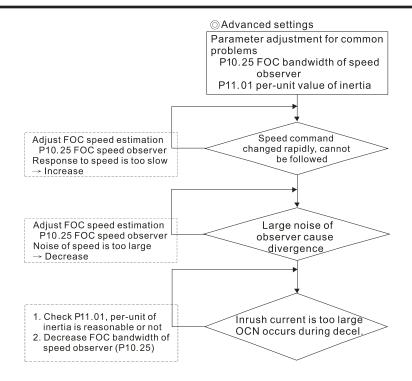

### FOC control diagram

Please see the function block diagrams under P00.11 on page 4–58.

### Adjustment Procedure

- Parameter reset to default, P00.02=10 or 9
   (To avoid other parameters that are not related affecting the motor control)
- 2) Set up the following motor parameters according to the nameplate on the motor:
  - P01.01, Output Frequency of Motor 1
  - P01.02, Output Voltage of Motor 1
  - P05.01, Full-load Current for Indunction Motor 1
  - P05.02, Rated Power for Induction Motor 1
  - P05.03, Rated Speed for Induction Motor 1
  - P05.04, Number of Poles for Induction Motor 1
- 3) Press RUN to start auto-tuning of IM magnetic flux curve dynamic test for P05.00=1 or 6 (motor is running). Make sure the motor executes auto-tuning under break-away load condition. Check if there are motor parameters after auto-tuning.
  - P05.06, Stator Resistance (Rs) for Induction Motor 1
  - P05.07, Rotor Resistance (Rr) for Induction Motor 1
  - P05.08, Magnetizing Inductance (Lm) for Induction Motor 1
  - P05.09, Stator Inductance (Lx) for Induction Motor 1
- 4) Execute estimation of the motor inertia (optional). Press "RUN" to start the estimation after finishing the settings for the parameters mentioned below.
  - P00.10=2: Torque mode
  - P05.00=12: FOC sensorless inertia estimation (motor is running)

After inertia estimation is finished, check if the estimated value for P11.01 is reasonable, refer to the base value table below (unit = kg•cm2):

|       | i .     |
|-------|---------|
| Power | Setting |
| 1HP   | 2.3     |
| 2HP   | 4.3     |
| 3HP   | 8.3     |
| 5HP   | 14.8    |
| 7.5HP | 26.0    |
| 10HP  | 35.8    |
| 12HP  | 54.8    |
| 15HP  | 74.3    |
| 20HP  | 95.3    |

| Power | Setting |
|-------|---------|
| 25HP  | 142.8   |
| 30HP  | 176.5   |
| 40HP  | 202.5   |
| 50HP  | 355.5   |
| 60HP  | 410.8   |
| 75HP  | 494.8   |
| 100HP | 1056.5  |
| 125HP | 1275.3  |
| 150HP | 1900.0  |

| Power | Setting |
|-------|---------|
| 175HP | 2150.0  |
| 250HP | 2800.0  |
| 300HP | 3550.0  |
| 375HP | 5139.0  |
| 425HP | 5981.0  |
| 475HP | 7053.0  |
| 600HP | 9643.0  |
| 650HP | 10734.0 |
| 750HP | 13000.0 |
|       |         |

- 5) Execute IM sensorless FOC mode and set up the following parameters:
  - P00.10=0, set as speed mode
  - P00.11=5, set as FOC sensorless mode
  - P11.00 bit0=1, use ASR gain auto-tuning

Press RUN and start the test with no load. Accelerate the motor to the rated speed, then decelerate to stop and check if the motor runs smoothly.

- a) If the motor runs smoothly, then the setting for IM Sensorless FOC is complete.
- b) If the motor does not run smoothly, or fails to start at low frequency, refer to the following steps for adjustment.
- 6) Select auto-tuning gain (P11.00 bit0=1) and adjust ASR parameters according to the speed response.
  - P11.00 bit0=1, use auto-tuning for ASR.
  - P11.03, ASR1 low-speed bandwidth. When the acceleration of low-speed cannot follow the acceleration command, increase the low-speed bandwidth.
  - P11.04, ASR2 high-speed bandwidth. When the acceleration in high speed causes vibration or cannot follow the acceleration command, increase high-speed bandwidth.
  - P11.05, Zero-speed bandwidth. If the response of start-up is slow or incapable, increase zero-speed bandwidth.

The bigger the setting value for ASR bandwidth, the faster the response.

The low speed bandwidth cannot be set too high, or the observer will diverge.

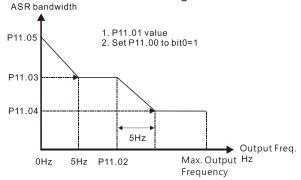

### ASR adjustment- auto gain

- 7) Adjust the setting of FOC speed observer and per-unit value of inertia (common problems).
  - a) P10.25: Set up FOC bandwidth of speed observer
    - Situation 1: Speed command changes rapidly, but speed response cannot follow. Speed response is too slow, increase the setting value.
    - Situation 2: The noise of the observer is too large, and causes the operation to diverge. Speed noise is too large, decrease the setting value.
  - b) P11.01: Set up per unit of system inertia

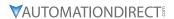

- Situation 1: The inrush current is too high at startup and causes an oc error.
- Situation 2: An ocn error occurs during RUN or STOP and the motor runs randomly.
  - Check P11.01 and determine whether the JM per-unit of system inertia is too large.
  - Decrease P10.25 FOC bandwidth for speed observer, or P11.05 zero-speed bandwidth.

## TQC sensorless vector mode standard induction motor (IM) adjustment procedure

- <u>Adjustment Procedure</u>
  - 1) Set P00.02=9 (50Hz) or 10 (60Hz) to go back to factory setting.
  - 2) Set the following parameters based on the nameplate values of the IM motor you are using:
    - P01.00, Induction Motor Max Frequency (Hz)
    - P01.01, Induction Motor Rated Frequency (Hz)
    - P01.02, Induction Motor Rated Voltage (V)
    - P05.01, Induction Motor Rated Current (A)
    - P05.02, Induction Motor Rated Power (kW)
    - P05.03, Induction Motor Rated Speed (RPM)
    - P05.04, Induction Motor Pole Numbers
  - 3) Set P05.00=1, named IM flux curve dynamic tuning and press the RUN key to get parameters P05.05 to P05.09 and weak flux parameters for sensorless.
    - Please note that the motor will run in P05.00=1: Auto-tuning method.
  - 4) Check the following parameters after IM flux curve dynamic tuning:
    - P05.05, IM No-load Current
    - P05.06. IM Stator Resistance
    - P05.07, IM Rotor Resistance
    - P05.08, IM Lm
    - P05.09, IM Lx
  - 5) Set P05.00=12 to begin IM motor inertia auto-tuning.
    - Set P00.10=2, Torque mode
    - Set P05.00=12, press RUN key to operate inertia estimation
    - Repeat to set P05.00=12 for operating inertia estimation until P11.01 is stable.
  - 6) Enable automatic ASR bandwidth adjustment.
    - Set P11.00=1 to enable automatic ASR bandwidth adjustment. This allows P11.03 to P11.05 to make real ASR PI changes automatically based on the situation. This is more flexible for practical commissioning.
    - If P11.00=0, ASR bandwidth is not automatically adjusted and only P11.06 to P11.11 will be enabled. The ASR bandwidth will not adjust while running.
  - 7) The following additional parameters may help fine tune the performance of your motor adjust as needed:
    - P10.24, bit0, ASR control at TQC sensorless
    - P10.24, bit11, DC brake when executing zero torque command
    - P10.24, bit15, Direction limitation at TQC sensorless
    - P10.25, FOC bandwidth of speed observer (Hz). Setting this value higher can decrease the speed response time, but will creat emore noise interference.
    - P10.26, FOC minimum stator frequency. Set the minimum stator frequency in case the frequency command or limitation is too low.
    - P10.27, FOC low-pass filter time constance (ms). If the motor can't be activated during high-speed operation, decrease the value of P10.27.
    - P10.28, FOC gain of excitation current rise time (ms). If the drive's action time is too long in torque mode, decrease the value of P10.28.
    - P11.33, Source of torque command.
    - P11.34, Torque command.
    - P11.36, Speed limit selection.

### TQC Sensorless Mode FAQ

1) Q: Can we use GS20 TQC sensorless mode to work smoothly in any situation?

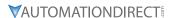

A: It is dependent on load. GS20 TQC sensorless works smoothly at 3Hz and 10% torque, the minimum requirements. However, with a light load the GS20 can work smoothly even below 3Hz.

- 2) Q: What is the essence of the P10.26 function?

  A: P10.26 is for minimum stator frequency. So if P10.26=10 and P01.00=50Hz, the minimum stator frequency is P01.00 x P10.26 / 100 = 5Hz. When your frequency limitation is less than 5Hz, the output frequency will be at least 5Hz. Do not set P10.26 too high or too low as drive internal calculations have one stable range for successful operation. Typically it's best to use the default settings for P10.26 through P10.28.
- 3) Q: Why does the motor run when the speed limit is zero and the torque command is not zero?

  A: GS20 TQC sensorless can't calculate accurately when the motor is working at very low speed. If the speed limit is zero, the motor will still run at about 3Hz due to internal drive calculations. Set P01.34=1 to use DC brake mode and the motor will be held when the speed limit is zero and torque command is not zero. However, the motor will run if the speed limit is above 3Hz to ensure smooth operation.
- 4) Q: How do I use the DC brake function when the torque command is zero? A: When the torque command is zero, the motor should not output torque. However, in some special applications, even if the torque command is zero the motor needs to output zero speed torque to avoid load falling. In these instances, we can set bit11 of P10.24=0 (default) to enable the DC brake when the torque command is zero, but DC brake torque size is fixed by firmware and can't be adjusted. If bit11 of P10.24=1, no DC output will occur when torque command is zero and the GS20 will output one frequency based on P10.26.

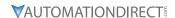

### PMSVC MODE WITH PERMANENT MAGNET MOTOR (PM) ADJUSTMENT PROCEDURE

When P00.11 Speed Control Mode = 2 SVC (P05.33 = 1 or 2) <u>PMSVC control diagram</u>

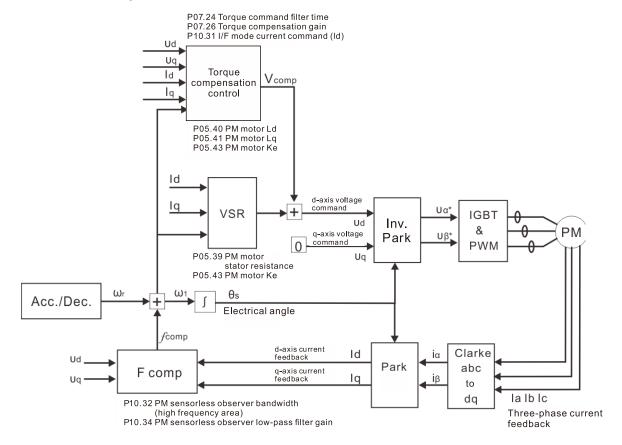

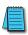

NOTE: In the diagram, "PM motor" means "permanent magnet synchronous AC motor".

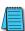

NOTE: Once PMSVC adjustment procedure is complete, cycle power to the GS20(X) drive.

### Adjustment procedure

- Select PM synchronous AC motor control.
   P05.33 Induction Motor (IM) or Permanent Magnet (PM) Synchronous AC Motor Selection =1 (SPM) or 2 (IPM)
- 2) Set up motor parameters according to the motor's nameplate
  - P01.01: Rated frequency
  - P01.02: Rated voltage
  - P05.34: Rated current
  - P05.35: Rated Power
  - P05.36: Rated speed
  - P05.37: Number of poles for the motor
- 3) Execute PM synchronous AC motor auto-tuning (static)
  - a) Set P05.00 Motor Parameter Auto-tuning =13 (High frequency stall test for PM synchronous AC motor) and press RUN.

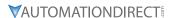

- b) When you finish tuning, the following parameters are available:
  - P05.39: Stator resistance
  - P05.40: Permanent magnet synchronous AC motor Ld
  - P05.41: Permanent magnet synchronous AC motor Iq
  - P05.43: (V / 1000 rpm), the Ke parameter of PM synchronous AC motor (you can calculate this automatically according to power, current, and speed of the motor).
- 4) Set the speed control mode: P00.10 Control Mode = 0, P00.11 Speed Control Mode = 2 SVC.
- 5) Cycle the power after you finish tuning.
- 6) The ratio of the PMSVC control mode is 1:20.
- 7) When the PMSVC control mode is under 1/20th of the rated speed, the load bearing capacity is 100% of the motor rated torque.
- 8) PMSVC control mode is not applicable to zero speed control.
- 9) The start-up load and the load bearing capacity of the forward/reverse running in PMSVC control mode equal to 100% of the motor rated torque.

### 10) Adjustment flow chart when starting WITHOUT load:

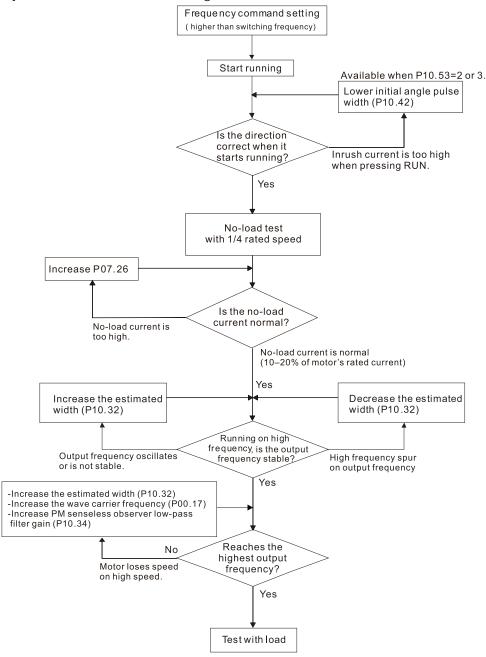

### 11) Adjustment flow chart when starting WITH load:

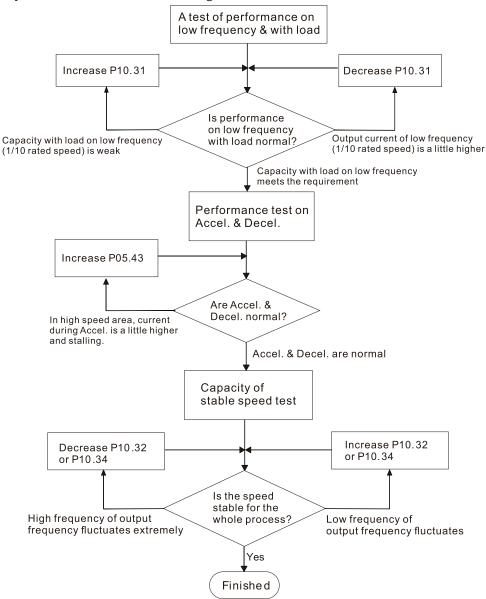

- 12) Set up the related parameters for speed estimators
  - P10.31, I/F Mode, Current Command
  - P10.32, PM FOC Sensorless Speed Estimator Bandwidth
  - P10.34, PM Sensorless Speed Estimator Low-pass Filter Gain
  - P10.39, Frequency Point to Switch from I/F Mode to PM Sensorless Mode
  - P10.42, Initial Angle Detection Pulse Value
  - P10.49, Zero Voltage Time during Start-up
  - P10.51, Injection Frequency
  - P10.52, Injection Magnitude
  - P10.53, Angle Detection Method
  - P07.26, Torque Compensation Gain
- 13) After PMSVC setup is complete, cycle power to the GS20(X) drive.

### TORQUE CALCULATION AND TORQUE PARAMETER SETUP REFERENCE

### **DRIVE MOTOR TORQUE CALCULATION**

Torque reference scaling is based on the motor rated torque, set by the Group 5 parameters. The Torque calculated value can be viewed in P00.04 = 39 while the drive is running. The value will be similar to the rated nameplate motor torque.

See an example for Motor Y360 below:

Calculation equation for the motor rated torque:

Motor rated torque: 
$$T(N.M) = \frac{P(W)}{\omega(rad/s)}$$

Where:

P (W) value = P05.02

$$\omega$$
 (rad / s) value =  $\frac{P5.03 \times 2\pi}{60} = rad/s$ 

1) Set the motor nameplate data in the Group 5 parameters. See example for Marathon Motor Y360 below:

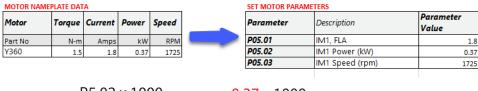

$$T (N \cdot m) = \frac{P5.02 \times 1000}{\left(\frac{P5.03 \times 2 \times 3.14}{60}\right)} = \frac{0.37 \times 1000}{\left(\frac{1725 \times 2 \times 3.14}{60}\right)} = 2.0$$

- 2) Set P11.27, Max Torque Command, to scale the upper limit of the torque command. The value can be 0–500%.
  - P11.27 = 100% . . . this corresponds to the 2 N·m result from the step above.

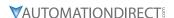

### **GS20 Drive - Torque Limit in Speed Mode Detailed Explanation**

Torque limit is controlled in 2 ways:

1) Parameter control: P11.17-P11.20

P11.17Forward Motor Torque LimitP11.18Forward Regenerative Torque LimitP11.19Reverse Motor Torque LimitP11.20Reverse Regenerative Torque LimitRange/Units (Format: 16-bit unsigned)

0-500%

 Analog input control: P03.00 or P03.01 = 7, 8, 9, or 10

| OI TO  |                        |                                                   |
|--------|------------------------|---------------------------------------------------|
|        |                        | 0: No function<br>1: Frequency command            |
| P03.00 | Analog input selection | 2: Torque command (torque limit under speed mode) |
|        | (AI1)                  | 3: Torque compensation command                    |
|        |                        | 4: PID target value                               |
|        |                        | 5: PID feedback signal                            |
|        |                        | 6: Thermistor (PTC) input value                   |
|        |                        | 7: Positive torque limit                          |
|        |                        | 8: Negative torque limit                          |
|        | A                      | 9: Regenerative torque limit                      |
| P03.01 | Analog input selection | 10: Positive / negative torque limit              |
|        | (AI2)                  | 11: PT100 thermistor input value                  |
|        |                        | 12: Auxiliary frequency input                     |
|        |                        | 13: PID compensation value                        |

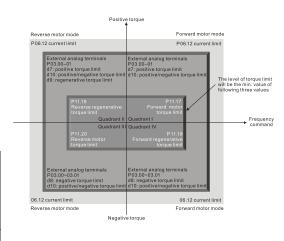

These settings are based on MOTOR RATED TORQUE = 100%. The settings for P11.17–P11.20 compare with the P03.00 = 7, 8, 9, 10 in the torque limit block. The minimum value of the comparison result is the torque limit.

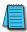

NOTE: The total drive current limit is governed by P06.12. This parameter is to protect the drive (0 -250% of Drive Rated Current). If either P11.17-20 or Analog input torque limit exceeds P06.12, the speed of the drive will be reduced until the current is under this limit.

P06.12 is the only current/torque limit available for V/F, VFPG, IMSVC or PMSVC modes (P00.11 = 0, 1,2).

| P06.12 | Current limit | 0–250%<br>(100% corresponds to the rated current of |   |
|--------|---------------|-----------------------------------------------------|---|
|        |               | the drive)                                          | ı |

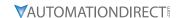

### SPEED MODE WITH TORQUE LIMITS VIA ANALOG INPUT

While in Speed mode and controlling torque limits via an analog input, use the following parameter configuration.

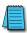

NOTE: Only P00.11=5 IMFOC speed mode can be used with torque limits.

Set parameters as follows:

1) Set Control Modes:

| Parameter | Parameter Description         | Parameter Value |
|-----------|-------------------------------|-----------------|
| P00.10    | Control Method                | 0 (Speed)       |
| P00.11    | Speed (Velocity) Control Mode | 5 (IMFOC)       |

2) Set up motor values for calculation of proper torque:

| Parameter | Parameter Description                | Parameter Value                                                |
|-----------|--------------------------------------|----------------------------------------------------------------|
| P05.01    | Induction Motor 1, Full-load amps    | 10-120% drive current                                          |
| P05.02    | Induction Motor 1, Rated power (kW)  | Set based on motor. This is used to calculate Torque Cmd value |
| P05.03    | Induction Motor 1, Rated speed (rpm) | Set based on motor. This is used to calculate Torque Cmd value |

3) Tune Motor

| ĺ | Parameter | Parameter Description | Parameter Value               |
|---|-----------|-----------------------|-------------------------------|
|   | P05.00    | 1                     | Press Run and allow Auto-Tune |

4) Set up User display to monitor the torque of the drive. This is optional but will help you see what the drive is doing to limit the torque.

| Parameter | Parameter Description | Parameter Value                             |
|-----------|-----------------------|---------------------------------------------|
| P00.04    | User Display          | 8 = % Torque or 39 = Torque Netwon - Meters |

5) Set up Analog Input command signal.

| Parameter        | Parameter Description  | Parameter Value                                                                                                    |
|------------------|------------------------|----------------------------------------------------------------------------------------------------|
| P03.00 or P03.01 | Analog input selection | <b>7–10 - Torque limits</b> When using this selection, the corresponding value for 0–10 V / 4–20 mA is 0 – maximum output torque (P11.27). |

6) Set up the maximum torque value for the torque command.

|   | Parameter | Parameter Description  | Parameter Value                |
|---|-----------|------------------------|--------------------------------|
| I | P11.27    | Maximum Torque Command | 0-500% (of Motor Rated Torque) |

7) Set up the torque limits for the torque command.

| Parameter | Parameter Description             | Parameter Value |
|-----------|-----------------------------------|-----------------|
| P11.17    | Forward motor torque limit        | 500%            |
| P11.18    | Forward regenerative torque limit | 500%            |
| P11.19    | Reverse motor torque limit        | 500%            |
| P11.20    | Reverse regenerative torque limit | 500%            |

8) Ensure the drive current limit will not interfere with torque command limits

| Parameter | Parameter Description | Parameter Value                                                                                                    |
|-----------|-----------------------|----------------------------------------------------------------------------------------------------|
| P06.12    | Current limit         | 0-250% drive current. Ensure this value is set above the motor torque requirements or it will prevent full torque to the motor |

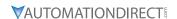

### GS20 Drive Quick Reference- Alternating between Torque and Speed Mode

The drive allows alternating between Torque and Speed mode via a digital input. *A multifunction input must be set to 26 for the use of P03.00 / P03.01 = 2* as the torque limit function.

Set parameters according to the steps below to use analog input control of torque and frequency while in this mode.

1) Set Control Modes:

| Parameter | Parameter Description         | Parameter Value         |
|-----------|-------------------------------|-------------------------|
| P00.10    | Control Method                | 0 (Speed) or 2 (Torque) |
| P00.11    | Speed (Velocity) Control Mode | 5 (IMFOC)               |

2) Set up motor values for calculation of proper torque:

| Parameter | Parameter Description                | Parameter Value                                                |
|-----------|--------------------------------------|----------------------------------------------------------------|
| P05.01    | Induction Motor 1, Full-load amps    | 10-120% drive current                                          |
| P05.02    | Induction Motor 1, Rated power (kW)  | Set based on motor. This is used to calculate Torque Cmd value |
| P05.03    | Induction Motor 1, Rated speed (rpm) | Set based on motor. This is used to calculate Torque Cmd value |

3) Tune Motor

| Parameter | Parameter Description | Parameter Value               |
|-----------|-----------------------|-------------------------------|
| P05.00    | 1                     | Press Run and allow Auto-Tune |

4) Set up User display to monitor the torque of the drive. This is optional but will help you see what the drive is doing to limit the torque.

| Parameter | Parameter Description | Parameter Value                             |
|-----------|-----------------------|---------------------------------------------|
| P00.04    | User Display          | 8 = % Torque or 39 = Torque Netwon - Meters |

5) Set up one digital input selection of control mode.

| Parameter     | Parameter Description | Parameter Value                                                                                                    |
|---------------|-----------------------|----------------------------------------------------------------------------------------------------|
| P02.01–P02.07 | Digital input config  | 26 (DIx=1 TQC Torque mode, DIx=0 IMFOC Speed Mode)  NOTE: If P00.10 = 0when Speed mode is enabled (Dix=0), the torque limit will be held at the last value used while in torque mode. If P00.10=2, when Speed mode is enabled (Dix=0), the torque limit follows the value of the configured analog input in real time. |

6) Set up Analog Input command signal.

| Parameter        | Parameter Description  | Parameter Value                                                                                                    |
|------------------|------------------------|----------------------------------------------------------------------------------------------------|
| P03.00 or P03.01 | Analog input selection | 2 - Torque command (torque limit under speed mode) When using this selection, the corresponding value for 0–10 V / 4–20 mA is 0–maximum output torque (P11.27).  When Dlx=1: Al functions as Torque Command. When Dlx=0: Al functions as Torque Limit. Speed command is determined by P00.20. |

7) Set up the Analog input as the torque command source.

| ı | Parameter | Parameter Description | Parameter Value         |
|---|-----------|-----------------------|-------------------------|
|   | P11.33    | Torque command source | 2 – Analog Signal Input |

8) Set up the maximum torque value for the torque command.

|   | Parameter | Parameter Description  | Parameter Value                |
|---|-----------|------------------------|--------------------------------|
| I | P11.27    | Maximum Torque Command | 0-500% (of Motor Rated Torque) |

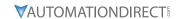

9) Set up the torque limits for the torque command.

| Parameter | Parameter Description             | Parameter Value |
|-----------|-----------------------------------|-----------------|
| P11.17    | Forward motor torque limit        | 500%            |
| P11.18    | Forward regenerative torque limit | 500%            |
| P11.19    | Reverse motor torque limit        | 500%            |
| P11.20    | Reverse regenerative torque limit | 500%            |

10) Ensure the drive current limit will not interfere with torque command limits

| Parameter | Parameter Description | Parameter Value                                                                                                    |
|-----------|-----------------------|----------------------------------------------------------------------------------------------------|
| P06.12    | Current limit         | 0-250% drive current. Ensure this value is set above the motor torque requirements or it will prevent full torque to the motor |

# CHAPTER 5

# **SERIAL COMMUNICATIONS**

# TABLE OF CONTENTS

| hapter 5: Serial Communications                              |
|--------------------------------------------------------------|
| Communications Parameters Summary                            |
| Summary – Serial Communication Parameters                    |
| Serial Modbus Status Addresses                               |
| Status Addresses (Read Only)                                 |
| Serial Communications Overview                               |
| Serial Communications Connectivity                           |
| Minimum AC Drive Parameter Settings For Serial Communication |
| Common Third-Party Modbus RTU Masters                        |
| AutomationDirect PLCs as Modbus Master                       |
| Connecting Communication Cables                              |
| Detailed Serial Modbus Communication Information             |
| Data Format                                                  |
| Communication Protocol                                       |
| CMD (command code) and DATA (data characters)                |
| Common Third-Party Modbus RTU Masters                        |
| AutomationDirect PLCs as Modbus Master                       |
| Connecting Communication Cables                              |
| Detailed Serial Modbus Communication Information             |
| Data Format                                                  |
| Communication Protocol                                       |
| CMD (command code) and DATA (data characters)                |

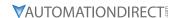

### **COMMUNICATIONS PARAMETERS SUMMARY**

A summary of the GS20(X) AC drives Communications Parameters is listed below. Refer to "Parameters" Chapter 4 for a complete listing of all GS20(X) AC drives parameters, including details and Modbus addresses.

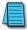

For GS20A-CM-ENETIP communication card parameters and information, please see Appendix B.

### **SUMMARY - SERIAL COMMUNICATION PARAMETERS**

|         |                                   | rameters Summary – Communicat                                                                                                    |                                     |          | Modbus Address |                        |      |
|---------|-----------------------------------|----------------------------------------------------------------------------------------------------|-------------------------------------|----------|----------------|------------------------|------|
| Paramet | er                                | Range                                                                                                    | Run <sup>1)</sup><br>Read/<br>Write | Нех      | Dec            | Default <sup>2</sup> ) | User |
| R/W     | ndicates "Read/write."            | lumn indicates that the parameter<br>Read indicates "Read-only."<br>to their <u>default values</u> using P00.0                                                                                                    |                                     | et durin | g RUN m        | ode.                   |      |
| P09.00  | Communication address             | 1–254                                                                                                    | ♦R/W                                | 0900     | 42305          | 1                      |      |
| P09.01  | COM1 transmission speed           | 4.8–115.2 Kbps                                                                                                    | ♦R/W                                | 0901     | 42306          | 9.6                    |      |
| P09.02  | COM1 transmission fault treatment | 0: Warn and continue operation 1: Fault and ramp to stop 2: Fault and coast to stop 3: No warning, no fault, and continue operation                                                                                                    | ♦R/W                                | 0902     | 42307          | 3                      |      |
| P09.03  | COM1 time-out detection           | 0.0–100.0 sec.                                                                                                    | ♦R/W                                | 0903     | 42308          | 0.0                    |      |
| P09.04  | COM1 communication protocol       | 1: 7, N, 2 (ASCII) 2: 7, E, 1 (ASCII) 3: 7, O, 1 (ASCII) 4: 7, E, 2 (ASCII) 5: 7, O, 2 (ASCII) 6: 8, N, 1 (ASCII) 7: 8, N, 2 (ASCII) 8: 8, E, 1 (ASCII) 9: 8, O, 1 (ASCII) 10: 8, E, 2 (ASCII) 11: 8, O, 2 (ASCII) 12: 8, N, 1 (RTU) 13: 8, N, 2 (RTU) 14: 8, E, 1 (RTU) 15: 8, O, 1 (RTU) 16: 8, E, 2 (RTU) 17: 8, O, 2 (RTU) | ♦R/W                                | 0904     | 42309          | 15                     |      |
| P09.09  | Communication response delay time | 0.0–200.0 ms                                                                                                    | ♦R/W                                | 0909     | 42314          | 2.0                    |      |
| P09.10  | Communication main frequency      | 0.00–599.00 Hz                                                                                                    | R/W                                 | 090A     | 42315          | 60.00                  |      |
| P09.11  | Block transfer 1                  | 0–65535                                                                                                    | ♦R/W                                | 090B     | 42316          | 0                      |      |
| P09.12  | Block transfer 2                  | 0–65535                                                                                                    | ♦R/W                                | 090C     | 42317          | 0                      |      |
| P09.13  | Block transfer 3                  | 0–65535                                                                                                    | ♦R/W                                | 090D     | 42318          | 0                      |      |
| P09.14  | Block transfer 4                  | 0–65535                                                                                                    | ♦R/W                                | 090E     | 42319          | 0                      |      |
| P09.15  | Block transfer 5                  | 0–65535                                                                                                    | ♦R/W                                | 090F     | 42320          | 0                      |      |
| P09.16  | Block transfer 6                  | 0–65535                                                                                                    | ♦R/W                                | 0910     | 42321          | 0                      |      |
| P09.17  | Block transfer 7                  | 0–65535                                                                                                    | ♦R/W                                | 0911     | 42322          | 0                      |      |
| P09.18  | Block transfer 8                  | 0–65535                                                                                                    | ♦R/W                                | 0912     | 42323          | 0                      |      |
| P09.19  | Block transfer 9                  | 0–65535                                                                                                    | ♦R/W                                | 0913     | 42324          | 0                      |      |
| P09.20  | Block transfer 10                 | 0–65535                                                                                                    | ♦R/W                                | 0914     | 42325          | 0                      |      |
| P09.21  | Block transfer 11                 | 0–65535                                                                                                    | ♦R/W                                | 0915     | 42326          | 0                      |      |

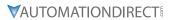

|         | GS20(X) Parameters Summary - Serial Communication Parameters (P09.xx) - (continued) |                                                                                                    |                   |                |       |                       |      |
|---------|-------------------------------------------------------------------------------------|----------------------------------------------------------------------------------------------------|-------------------|----------------|-------|-----------------------|------|
|         |                                                                                     |                                                                                                    | Run <sup>1)</sup> | Modbus Address |       | Settings              |      |
| Paramet | er                                                                                  | Range                                                                                              | Read/<br>Write    | Hex            | Dec   | Default <sup>2)</sup> | User |
| P09.22  | Block transfer 12                                                                   | 0–65535                                                                                            | ♦R/W              | 0916           | 42327 | 0                     |      |
| P09.23  | Block transfer 13                                                                   | 0–65535                                                                                            | ♦R/W              | 0917           | 42328 | 0                     |      |
| P09.24  | Block transfer 14                                                                   | 0–65535                                                                                            | ♦R/W              | 0918           | 42329 | 0                     |      |
| P09.25  | Block transfer 15                                                                   | 0–65535                                                                                            | ♦R/W              | 0919           | 42330 | 0                     |      |
| P09.26  | Block transfer 16                                                                   | 0–65535                                                                                            | ♦R/W              | 091A           | 42331 | 0                     |      |
|         | Communication                                                                       | 0: Decoding method 1                                                                               |                   |                |       |                       |      |
| P09.30  | decoding method PLC command force                                                   | 1: Decoding method 2                                                                               | R/W               | 091E           | 42335 | 1                     |      |
| P09.33  | to 0                                                                                | 0–65535                                                                                            | ♦R/W              | 0921           | 42338 | 0                     |      |
| P09.35  | PLC address                                                                         | 1–254                                                                                              | R/W               | 0923           | 42340 | 2                     |      |
| P09.60  | Communication card identification                                                   | 0: No communication card<br>4: Modbus-TCP slave<br>5: EtherNet/IP slave<br>10: Backup power supply | Read              | 093C           | 42365 | 0                     |      |
| P09.61  | Firmware version of communication card                                              | Read only                                                                                          | Read              | 093D           | 42366 | 0                     |      |
| P09.62  | Product code                                                                        | Read only                                                                                          | Read              | 093E           | 42367 | 0                     |      |
| P09.63  | Error code                                                                          | Read only                                                                                          | Read              | 093F           | 42368 | 0                     |      |
| P09.74  | Set Comm Master<br>Protocol                                                         | 0: Ethernet IP and Modbus TCP both<br>1: Ethernet IP<br>2: Modbus TCP                              | ♦R/W              | 094A           | 42379 | 1                     |      |
| P09.75  | Communication card<br>IP configuration<br>(Ethernet)                                | 0: Static IP<br>1: Dynamic IP (DHCP)                                                               | ♦R/W              | 094B           | 42380 | 0                     |      |
| P09.76  | Communication card IP address 1 (Ethernet)                                          | 0–255                                                                                              | ♦R/W              | 094C           | 42381 | 0                     |      |
| P09.77  | Communication card IP address 2 (Ethernet)                                          | 0–255                                                                                              | ♦R/W              | 094D           | 42382 | 0                     |      |
| P09.78  | Communication card IP address 3 (Ethernet)                                          | 0–255                                                                                              | ♦R/W              | 094E           | 42383 | 0                     |      |
| P09.79  | Communication card IP address 4 (Ethernet)                                          | 0–255                                                                                              | ♦R/W              | 094F           | 42384 | 0                     |      |
| P09.80  | Communication card address mask 1 (Ethernet)                                        | 0–255                                                                                              | ♦R/W              | 0950           | 42385 | 0                     |      |
| P09.81  | Communication card address mask 2 (Ethernet)                                        | 0–255                                                                                              | ♦R/W              | 0951           | 42386 | 0                     |      |
| P09.82  | Communication card address mask 3 (Ethernet)                                        | 0–255                                                                                              | ♦R/W              | 0952           | 42387 | 0                     |      |
| P09.83  | Communication card address mask 4 (Ethernet)                                        | 0–255                                                                                              | ♦R/W              | 0953           | 42388 | 0                     |      |
| P09.84  | Communication card<br>gateway address 1<br>(Ethernet)                               | 0–255                                                                                              | ♦R/W              | 0954           | 42389 | 0                     |      |
| P09.85  | Communication card<br>gateway address 2<br>(Ethernet)                               | 0–255                                                                                              | ♦R/W              | 0955           | 42390 | 0                     |      |
| P09.86  | Communication card gateway address 3 (Ethernet)                                     | 0–255                                                                                              | ♦R/W              | 0956           | 42391 | 0                     |      |
| P09.87  | Communication card gateway address 4 (Ethernet)                                     | 0–255                                                                                              | ♦R/W              | 0957           | 42392 | 0                     |      |

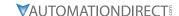

| Parameter |                                                                 | Range                                                                                                    |      | Modbus Address |       | Settings                   |  |
|-----------|-----------------------------------------------------------------|----------------------------------------------------------------------------------------------------|------|----------------|-------|----------------------------|--|
|           |                                                                 |                                                                                                    |      | Hex Dec        |       | Default <sup>2)</sup> User |  |
| P09.88    | Communication card password (low word) (Ethernet)               | 0–99                                                                                                    | ♦R/W | 0958           | 42393 | 0                          |  |
| P09.89    | Communication card<br>password (high word)<br>(Ethernet)        | 0–99                                                                                                    | ♦R/W | 0959           | 42394 | 0                          |  |
| P09.90    | Reset communication card (Ethernet)                             | 0: Disable<br>1: Reset to defaults                                                                                                    | ♦R/W | 095A           | 42395 | 0                          |  |
| P09.91    | Additional settings for<br>the communication<br>card (Ethernet) | bit 0: Enable IP filter bit 1: Enable internet parameters (1 bit) When the IP address is set, this bit is enabled. After updating the parameters for the communication card, this bit changes to disabled. bit 2: Enable login password (1 bit) When you enter the login password, this bit is enabled. After updating the communication card parameters, this bit changes to disabled. | ♦R/W | 095B           | 42396 | 0                          |  |
| P09.92    | Communication card<br>status<br>(Ethernet)                      | bit 0: Enable password When the communication card is set with a password, this bit is enabled. When the password is cleared, this bit is disabled.                                                                                                    | R/W  | 095C           | 42397 | 0                          |  |
| P09.93    | ENETIP Comm Card<br>Fault Select                                | 0: Warn & Continue Operation<br>1: Warn & Ramp to Stop<br>2: Warn & Coast to Stop<br>3: No Warning & Continue Operation                                                                                                    | ♦R/W | 095D           | 42398 | 3                          |  |
| P09.94    | ENETIP Comm Card<br>Time Out Detection                          | 0: Disable<br>1: Enable                                                                                                    | ♦R/W | 095E           | 42399 | 1                          |  |
| P09.95    | ENETIP Comm Card<br>Time Out Duration                           | 0.1 to 100.0 seconds                                                                                                    | ♦R/W | 095F           | 42400 | 3.0                        |  |

#### **BLOCK TRANSFER EXPLANATION**

Block Transfer allows Parameters from many different Parameter Groups to be consolidated into one (or fewer) Modbus communication messages. This can greatly simplify PLC programming and reduce network traffic.

The Block Transfer parameters are P09.11 through P09.26. To use these parameters, enter the value of another parameter you wish to read or write through the keypad or GSoft2 configuration software. The parameter values must be converted by adding the upper byte value to the lower byte value, convert the sum to hex, then convert the hex to decimal.

#### Example:

Parameter P02.22. 0200 + 16 (hex of 22) = 0x0216 = result is 534. 534 is what would be entered in the Block Transfer parameter to read or write parameter P02.22.

#### **Examples of Block Transfer are below:**

- 1) Block transfer 1 (P09.11) = 0000 (AC Motor drive identity code). A Modbus read of P09.11 results in a value of 104. In this case, the drive is model # GS21-11P0 and corresponds to the value 104 in Parameter P00.00.
- 2) Block transfer 2 (P09.12) = 0006 (Firmware version). A Modbus read of P09.12 results in a value of 100. This is the firmware version of the GS20 drive.
- 3) Block transfer 3 (P09.13) = 8448 (decimal value of 0x2100 Status Monitor 1). A Modbus read of P09.13 returns the current status of Status Monitor 1.

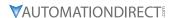

- 4) Block transfer 4 (P09.14) = 8449 (decimal value of 0x2101 Status Monitor 2). A Modbus read of P09.14 returns the current status of Status Monitor 2.
- 5) Block transfer 5 (P09.15) = 8451 (decimal value of 0x2103 Output Frequency). A Modbus read of P09.15 returns the current running frequency of the GS20.
- 6) Block transfer 6 (P09.16) = 0268 (Acceleration time 1 is parameter P01.12. 12 = 0x0c. 0100 + 0c = 0x010C = 0268 decimal). A Modbus write to P09.16 will set the Acceleration time 1 value.
- 7) Block transfer 7 (P09.17) = 0269 (Deceleration time 1 is parameter P01.13. 13 = 0x0d. 0100 + 0d = 0x010d = 0269 decimal). A Modbus write to P09.17 will set the Deceleration time 1 value.
- 8) Block transfer 8 (P09.18) = 8192 (Control Word 1 (Run, Stop, etc...) is 0x2000 = 8192). A Modbus write to P09.18 will control the Run/Stop of the drive along with other items.
- 9) Block transfer 9 (P09.19) = 8193 (Control Word 2 (Frequency Command) is 0x2001 = 8193). A Modbus write to P09.19 will control the commanded Frequency of the drive.

Accessing all of the registers above would typically take about 6 Modbus messages but by blocking them together in the Block Transfer parameters, we can access everything with 1 read and 1 write.

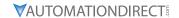

## SERIAL MODBUS STATUS ADDRESSES

The *DURAPULSE* GS20(X) AC drive has status memory addresses that are used to monitor the AC drive.

# STATUS ADDRESSES (READ ONLY)

| GS20(X) Addresses                |             |                                                                                                    |                                                                                                    |      |         |       |  |  |
|----------------------------------|-------------|----------------------------------------------------------------------------------------------------|----------------------------------------------------------------------------------------------------|------|---------|-------|--|--|
| Descriptio                       |             | Panao                                                                                                    |                                                                                                    | Мо   | dbus Ad | dress |  |  |
| Descriptio                       | "           | Range                                                                                                    |                                                                                                    | Hex  | Dec     | Octal |  |  |
| Status<br>Monitor 1<br>Read Only | Error Codes | 0: No Error 1: Overcurrent during Accel (ocA) 2: Overcurrent during Decel (ocd) 3: Overcurrent during normal speed (ocn) 4: Ground Fault (GFF) 5: IGBT short circuit (occ) 6: Overcurrent during Stop (ocS) 7: Overvoltage during Accel (ovA) 8: Overvoltage during Decel (ovd) 9: Overvoltage during Decel (ovd) 9: Overvoltage during Stop (ovS) 11: Low voltage during Stop (ovS) 11: Low voltage during Decel (LvA) 12: Low voltage during Decel (LvA) 12: Low voltage during Decel (Lvd) 13: Low voltage during Stop (LvS) 15: Input phase loss (OrP) 16: IGBT Overheat 1 (oH1) 17: Cap Overheat 2 (oH2) 18: Thermistor 1 open (tH1o) 19: Thermistor 2 open (tH2o) 20: Power Reset Off (PWR) 21: Overload (oL) (150% 1Min, Inverter) 22: Motor1 Thermal Overload (EoL1) 23: Motor2 Thermal Overload (EoL2) 24: Motor Overheat-PTC (oH3) 25: reserved 26: Over Torque 1 (ot1) 27: Over Torque 2 (ot2) 28: Under current (uc) 29: reserved 30: EEPROM write error (cF1) 31: EEPROM read error (cF2) 32: reserved 33: U phase current sensor detection error (cd1) 34: V phase current sensor detection error (cd2) 35: W phase current sensor detection error (cd3) 36: CC Hardware Logic error 0 (Hd0) 37: OC Hardware Logic error 1 (Hd1) 38: OV Hardware Logic error 2 (Hd2) 39: OCC Hardware Logic error 3 (Hd3) | 40: Motor auto tune error (AuE) 41: PID Feedback loss (AFE) 42~47: reserved 48: Analog input signal loss (ACE) 49: External Fault (EF) 50: Emergency Stop (EF1) 51: Base Block (bb) 52: Password Error (Pcod) 53: Software Code lock (ccod) 54: PC Command error (CE1) 55: PC Address error (CE2) 56: PC Data error (CE3) 57: PC Slave error (CE4) 58: PC Communication Time Out (CE10) 59: PC Keypad Time out (CP10) 60: Braking Transistor Fault (bf) 61: Y-Delta connection Error (ydc) 62: Decel Energy Backup Error (dEb) 63: Over Slip Error (oSL) 64: Electromagnet switch error (ryF) 65~71: reserved 72: STO Loss1 (STL1) STO1~SCM1 internal hardware detect error 73: ES1 Emergency Stop (S1) 74: In Fire Mode (Fire) 75: reserved 76: Safety Torque Off function active (STO) 77: STO Loss2 (STL2) STO2~SCM2 internal hardware detect error 78: STO Loss3 (STL3) - STO1~SCM1 and STO2~SCM2 internal hardware detect error 78: STO Loss3 (STL3) - STO1~SCM1 and STO2~SCM2 internal hardware detect error 78: STO Loss3 (STL3) - STO1~SCM1 and STO2~SCM2 internal hardware detect error 78: STO Loss3 (STL3) - STO1~SCM1 and STO2~SCM2 internal hardware detect error 79: U Phase Short (Voc) 81: W Phase Loss (UPHL) 83: V Phase Loss (UPHL) 84: W Phase Loss (VPHL) 85~89: reserved 90: PLC Force Stop (FStp) 91~98: reserved 99: CPU Command error (TRAP) 100: reserved | 0611 | 41554   | 3021  |  |  |

**Note:** Status Monitor 1 corresponds to P06.17 Fault Record 1.

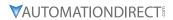

|                          |                              | GS20(X) Addresses (continued)                                                                                                    | Ma   | dbus Ade | drocc |
|--------------------------|------------------------------|----------------------------------------------------------------------------------------------------|------|----------|-------|
| Description              | Range                        |                                                                                                    | Hex  | Dec Dec  | Octal |
|                          | High byte: Warn              | ing code / Low Byte: Error code                                                                                                    | 2100 | 48449    | 20400 |
|                          | bit 1–0                      | AC motor drive operation status 00B: The drive stops 01B: The drive is decelerating 10B: The drive is in standby status 11B: The drive is operating                                                                 |      |          |       |
|                          | bit 2                        | 1: JOG command                                                                                                    |      |          |       |
|                          | bit 4–3                      | Operation direction 00B: FWD running 01B: From REV running to FWD running 10B: From FWD running to REV running 11B: REV running                                                                                     | 2101 | 48450    | 20401 |
|                          | bit 8                        | 1: Master frequency controlled by the communication interface                                                                                                    |      |          |       |
|                          | bit 9                        | 1: Master frequency controlled by the analog / external terminal signal                                                                                                    |      |          |       |
|                          | bit 10                       | 1: Operation command controlled by the communication interface                                                                                                    |      |          |       |
| Status monitor read only | bit 11                       | bit 11 1: Parameter locked                                                                                                    |      |          |       |
|                          | bit 12                       | 1: Enable to copy parameters from keypad                                                                                                    |      |          |       |
|                          | bit 15–13                    | Reserved                                                                                                    |      |          |       |
|                          | Frequency com                | mand (XXX.XX Hz)                                                                                                    | 2102 | 48451    | 20402 |
|                          | Output frequency (XXX.XX Hz) |                                                                                                    | 2103 | 48452    | 20403 |
|                          | than 655.35, it a            | Display the drive's output current (XX.XX A). When the current is higher than 655.35, it automatically shifts one decimal place as (XXX.X A). Refer to the high byte of 211F for information on the decimal places. |      | 48453    | 20404 |
|                          | DC bus voltage               | (XXX.X V)                                                                                                    | 2105 | 48454    | 20405 |
|                          | Output voltage               | Output voltage (XXX.X V)                                                                                                    |      |          | 20406 |
|                          | Current step for             | Current step for the multi-step speed operation                                                                                                    |      |          | 20407 |
|                          | Reserved                     | Reserved                                                                                                    |      |          | 20410 |
|                          | Counter value                | Counter value                                                                                                    |      |          | 20411 |
|                          | Output power fa              | actor angle (XXX.X)                                                                                                    | 210A | 48459    | 20412 |
|                          | Output torque (              | XXX.X %)                                                                                                    | 210B | 48460    | 20413 |
|                          | Actual motor sp              | eed (XXXXX rpm)                                                                                                    | 210C | 48461    | 20414 |

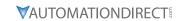

|                    |               | GS20(X) Addresses (continued)       |           |          |                |
|--------------------|---------------|-------------------------------------|-----------|----------|----------------|
| Description        | Range         |                                     | Mo<br>Hex | dbus Add | dress<br>Octal |
|                    | bit 1–0       | 00B: No function                    | пех       | Dec      | Octu           |
|                    | 2.6 . 0       | 01B: Stop                           |           |          |                |
|                    |               | 10B: Run                            |           |          |                |
|                    |               | 11B: JOG + RUN                      |           |          |                |
|                    | bit 3–2       | Reserved                            |           |          |                |
|                    | bit 5–4       | 00B: No function                    |           |          |                |
|                    |               | 01B: FWD                            |           |          |                |
|                    |               | 10B: REV                            |           |          |                |
|                    |               | 11B: Change direction               |           |          |                |
|                    | bit 7–6       | 00B: 1st accel. / decel.            |           |          |                |
|                    |               | 01B: 2nd accel. / decel.            |           |          |                |
|                    |               | 10B: 3rd accel. / decel.            |           |          |                |
|                    |               | 11B: 4th accel. / decel.            |           |          |                |
|                    | bit 11–8      | 000B: Master speed                  |           |          |                |
|                    |               | 0001B: 1st step speed frequency     |           |          |                |
|                    |               | 0010B: 2nd step speed frequency     |           |          |                |
|                    |               | 0011B: 3rd step speed frequency     |           |          |                |
|                    |               | 0100B: 4th step speed frequency     | 2000      | 48193    | 2000           |
|                    |               | 0101B: 5th step speed frequency     |           |          |                |
|                    |               | 0110B: 6th step speed frequency     |           |          |                |
|                    |               | 0111B: 7th step speed frequency     |           |          |                |
| Command write only |               | 1000B: 8th step speed frequency     |           |          |                |
|                    |               | 1001B: 9th step speed frequency     |           |          |                |
|                    |               | 1010B: 10th step speed frequency    |           |          |                |
|                    |               | 1011B: 11th step speed frequency    |           |          |                |
|                    |               | 1100B: 12th step speed frequency    |           |          |                |
|                    |               | 1101B: 13th step speed frequency    |           |          |                |
|                    |               | 1110B: 14th step speed frequency    |           |          |                |
|                    |               | 1111B: 15th step speed frequency    |           |          |                |
|                    | bit 12        | 1: Enable bit 06–11 function        |           |          |                |
|                    | bit 14-13     | 00B: No function                    |           |          |                |
|                    |               | 01B: Operated by the digital keypad |           |          |                |
|                    |               | 10B: Operated by Pr.00-21 setting   |           |          |                |
|                    |               | 11B: Change the operation source    |           |          |                |
|                    | bit 15        | Reserved                            |           |          |                |
|                    | Frequency com | mand (XXX.XX Hz)                    | 2001      | 48194    | 2000           |
|                    | bit 0         | 1: E.F. (External Fault) ON         |           |          |                |
|                    | bit 1         | 1: Reset command                    |           |          |                |
|                    | bit 2         | 1: B.B. ON                          | 2002      | 10105    | 2000           |
|                    | bit 4–3       | Reserved                            | 2002      | 48195    | 20002          |
|                    | bit 5         | 1: Enable fire mode                 |           |          |                |
|                    | bit 15–6      | Reserved                            |           |          |                |

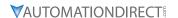

#### SERIAL COMMUNICATIONS OVERVIEW

The GS20(X) RJ-45 Serial Comm Port will accommodate an RS-485 connection, through which the drive can be controlled by a remote master device on an RS-485 network spanning up to 1200 meters (4000 feet) of cable. RS-232 signals can be converted to RS-485 by using a separate converter.

The GS20(X) AC drive communication address is specified in P9.00, and the remote master device can control each AC drive according to its individual communication address.

The GS20(X) AC drive can be configured to communicate using either Modbus RTU or ASCII. The desired protocol is selected in parameter P09.04, COM1 Protocol. (The GS20(X) drive cannot use both protocols simultaneously.)

• Standard Modbus protocol using ASCII or RTU transmission modes.

Parameter P09.04, Communication Protocol, is used to select the desired mode, number of data bits, parity, and number of stop bits. The mode and serial parameters must be the same for all devices on a Modbus network.

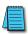

DURApulse GS20(X) drives have a provision for shutting down control or power to the inverter in the event of a communications time out. This feature can be set up through parameters P09.02 (COM1 transmission fault treatment) and P09.03 (COM1 time-out detection).

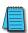

Ethernet connectivity for EtherNet/IP or Modbus TCP communication is possible with an optional communication card # GS20A-CM-ENETIP.

Refer to "Appendix B: Optional I/O and Communication Cards" for details.

#### **SERIAL COMMUNICATIONS CONNECTIVITY**

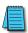

This section contains information regarding wiring connections to the GS20(X) RS-485 serial communication ports. For information regarding serial connections to AutomationDirect PLCs, please refer to Appendix D of this user manual, or to the applicable PLC user manual.

#### MINIMUM AC DRIVE PARAMETER SETTINGS FOR SERIAL COMMUNICATION

The following parameters need to be set as shown in order to communicate properly:

| Minimum Parameter Settings (for Communication to ADC PLC) |                                           |                                                                                                    |  |  |  |  |
|-----------------------------------------------------------|-------------------------------------------|----------------------------------------------------------------------------------------------------|--|--|--|--|
| Parameter Setting                                         | Description                               | Setting Value Explanation                                                                                                    |  |  |  |  |
| P00.21 = 02                                               | 1st Source of Operation Command [Remote]  | 02: RS-485 communication input                                                                                                    |  |  |  |  |
| P00.31 = 02                                               | 2nd Source of Operation Command [Local]   | 02: RS-485 communication input,<br>Keypad STOP is Enabled (P00.32)                                                                                                    |  |  |  |  |
| P02.01~P02.07 = 56                                        | Multifunction Inputs (DI1-DI7) Definition | 56: Local/Remote selection                                                                                                    |  |  |  |  |
| P00.20 = 1                                                | 1st Source of Frequency Command [Remote]  | 1: RS-485 communication input                                                                                                    |  |  |  |  |
| P00.30 = 1                                                | 2nd Source of Frequency Command [Local]   | 1: RS-485 communication input                                                                                                    |  |  |  |  |
| P09.00 = 1~254                                            | Communication Address                     | 01~254 Drive Comm Address                                                                                                    |  |  |  |  |
| P09.01 = 4.8~115.2                                        | Transmission Speed                        | 4.8–115.2 Kbps                                                                                                    |  |  |  |  |
| P09.04 = 1 to 17                                          | COM1 Protocol                             | 1: 7, N, 2 (ASCII) 2: 7, E, 1 (ASCII) 3: 7, O, 1 (ASCII) 4: 7, E, 2 (ASCII) 5: 7, O, 2 (ASCII) 6: 8, N, 1 (ASCII) 7: 8, N, 2 (ASCII) 8: 8, E, 1 (ASCII) 9: 8, O, 1 (ASCII) 10: 8, E, 2 (ASCII) 11: 8, O, 2 (ASCII) 12: 8, N, 1 (RTU) 13: 8, N, 2 (RTU) 14: 8, E, 1 (RTU) 15: 8, O, 1 (RTU) 16: 8, E, 2 (RTU) 17: 8, O, 2 (RTU) |  |  |  |  |

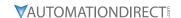

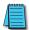

This list of parameter settings is the minimum required to communicate with an AutomationDirect PLC. There may be other parameters that need to be set to meet the needs of your particular application.

#### COMMON THIRD-PARTY MODBUS RTU MASTERS

- KEPSERVER EX 5.0 from www.kepware.com
- Modbus Poll from www.modbustools.com

#### **AUTOMATION DIRECT PLCs AS MODBUS MASTER**

Serial Modbus-capable AutomationDirect PLCs can communicate with the GS20(X) drive (for GS20(X) Ethernet and Modbus TCP connectivity and control, refer to the GS20A-CM-ENETIP Communication card information in Appendix B).

Serial Modbus control is easier to accomplish from a PLC that has a built-in RS-485 port and supports dedicated Modbus messaging. [RS-232-only PLCs will require an RS-232–RS-485 converter (FA-ISOCON); and older PLCs may require programming to construct the Modbus strings.] We recommend PLCs with built-in RS-485 ports and dedicated Modbus serial commands: CLICK (with RS-485 ports), P1000, P2000, P3000, BRX/Do-more, DirectLogic (DL06, D2-260, or D2-262). Other PLC-Drive connectivity is possible: Please refer to the "Typical ADC PLC to GS20(X) Serial Connectivity Matrix" below.

Typical ADC PLC to GS20(X) Serial Communications Connectivity

| Typical ADC PLC to GS20(X) Serial Communications Connectivity Matrix* |         |                   |                  |                                 |              |        |
|-----------------------------------------------------------------------|---------|-------------------|------------------|---------------------------------|--------------|--------|
| <b>Recommended PLC Connectivity</b>                                   | <u></u> |                   |                  |                                 | GS           | 20(X)  |
| PLC                                                                   | Port #  | Port Type         | Communication    | Direct Cable                    | Port<br>Type | Port # |
| CLICK                                                                 | 3       | 3 screw terminals | RS-485           | Q8304-1 cable                   |              |        |
| D2-260                                                                | 2       | HD15              | RS-485           | D2-DSCBL-2                      |              |        |
| D2-262                                                                | 2       | HD15              | RS-485           | D2-DSCBL-2                      |              |        |
| DL06                                                                  | 2       | HD15              | RS-485           | D2-DSCBL-2                      |              |        |
| BRX/Do-more                                                           | RS-485  | 3 screw terminals | RS-485           | Q8304-1 cable                   |              |        |
| Do-more H2-DM1                                                        | RS-232  | RJ12              | RS-232 to RS-485 | FA-ISOCON with<br>Q8304-1 cable |              |        |
| P1-550                                                                | RS-485  | 4 screw terminals | RS-485           | Q8304-1 cable                   |              |        |
| P2-550                                                                | RS-485  | 3 screw terminals | RS-485           | Q8304-1 cable                   |              |        |
| P3-530                                                                | RS-485  | 3 screw terminals | RS-485           | Q8304-1 cable                   | B.45         |        |
| P3-550                                                                | RS-485  | 3 screw terminals | RS-485           | Q8304-1 cable                   | RJ45         |        |
| P3-550E                                                               | RS-485  | 3 screw terminals | RS-485           | Q8304-1 cable                   | or<br>SG+    | RJ45   |
| Other PLC Connectivity                                                |         |                   | _                | -                               | SG-          | 11,7-3 |
| D2-250-1                                                              | 2       | HD15              | RS-485           | D2-DSCBL-2                      | SGND         |        |
| D4-450/D4-454                                                         | 1       | DB25              | RS-232 to RS-485 | FA-ISOCON with Q8304-1 cable    |              |        |
| DL05                                                                  | 2       | RJ12              | RS-232 to RS-485 | FA-ISOCON with Q8304-1 cable    |              |        |
| DL06 + DCM                                                            | 2       | HD15              | RS-485           | D2-DSCBL-2                      |              |        |
| Do-more H2-DM1 + H2-SERIO-4                                           | 3       | 5 screw terminals | RS-485           | Q8304-1 cable                   |              |        |
| Do-more T1H-DM1                                                       | RS-232  | RJ12              | RS-232 to RS-485 | FA-ISOCON with<br>Q8304-1 cable |              |        |
| P2-SCM                                                                | 4       | 4 screw terminals | RS-485           | Q8304-1 cable                   |              |        |
| P3-SCM                                                                | 4       | 4 screw terminals | RS-485           | Q8304-1 cable                   |              |        |

<sup>\*</sup> Ethernet connectivity for EtherNet/IP or Modbus TCP communication is possible with an optional communication card # GS20A-CM-ENETIP. Refer to "Appendix B: Optional I/O and Communication Cards" for details.

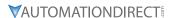

#### **CONNECTING COMMUNICATION CABLES**

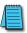

A 120 ohm external terminating resistor is required for the drive end. An external termination resistor may be required on the other end of RS-485 network; especially on long runs. Select resistors that match the impedance of the cable (between  $100\Omega$  and  $500\Omega$ ).

The *DURAPULSE* GS20(X) serial communication port is an RS-485 input. Please note that terminals SG+ and SG- are shared with the RJ45 connector. That means the user can use standard RJ45 patch cables or industrial RS-485 cabling to access the comm port. GS20(X) to GS20(X) serial connections can be accomplished with standard Ethernet patch cables (do not use cross-over cables). RS-232 signals can be converted to RS-485 by using a separate converter (see the FA-ISOCON drawings on page 5–12).

#### DURAPULSE GS20(X) RS-485 SERIAL COMM PORTS

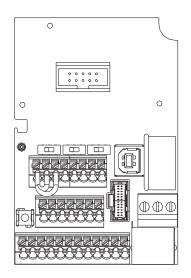

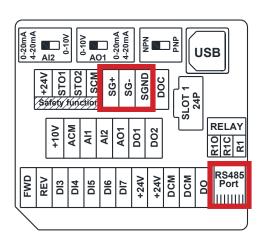

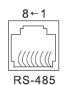

Modbus RS-485 Pin 1, 2, 6: Reserved Pin 3, 7: SGND

Pin 4: SG-

Pin 5: SG+

Pin 8: +10VS

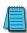

Note: If using both Modbus connection points (Terminal block and RS-485 Port), ensure you have the same ground reference. Non-equivalent grounding, or grounding from different references, can introduce noise issues that interfere with communications.

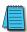

Recommended RS-485 cable: Belden 9842, AutomationDirect Q8304-1 series, or equivalent.

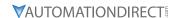

#### RS-232C to RS-485 Conversion

An RS-485 network cable can span up to 1200 meters (4000 feet). However, many AutomationDirect PLCs have only RS-232C communication ports, and require an FA-ISOCON (RS-232C to RS-422/485 network adapter) in order to make an RS-485 connection.

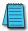

If an FA-ISOCON module is used, set the module dipswitches as required. Refer to the FA-ISOCON manual for more detailed information.

## FA-ISOCON Switch Settings:

- S21-S23: OFF, ON, ON (19200 baud)
- S24–S27: OFF (Automatic Network Transmit Enable)
- Terminate: ON (end of run term resistors)
- Bias (2): ON (end of run bias resistors)
- 1/2 DPX (2): ON (RS-485 TXD/RXD jumpers)

<u>Helpful Hint</u>: Some applications require that the FA-ISOCON baud rate is set faster than the drive/network baud rate.

#### FA-ISOCON Wiring

# FA-ISOCON RJ-12 Serial Comm Port A RS-232 Input Port

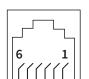

- 1: Signal Ground
- 2: CTS (input)
- 3: RXD (input)
- 4: TXD (output)
- 5: +5VDC in
- 6: Signal Ground

## RS-232 to RS-485 Conversion Wiring Schematic

120Ω Termination Resistor at both ends of network [FA-ISOCON has a built-in terminating resistor controllable by switch settings]

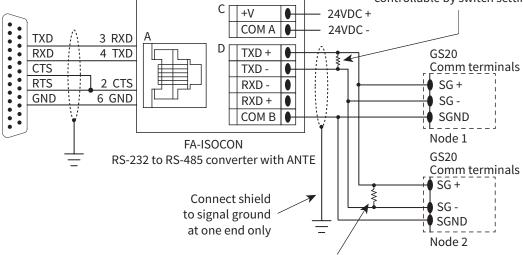

120Ω Termination Resistor at both ends of network

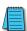

For information regarding configuration of AutomationDirect PLCs or other PLCs, please refer to Appendix D of this user manual, or to the applicable PLC user manual for your application.

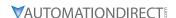

## **DETAILED SERIAL MODBUS COMMUNICATION INFORMATION**

The GS20(X) drive follows the standard Modbus RTU and Modbus ASCII protocols. The following pages provide some brief information on this but if your device does not support these protocols natively and you are required to develop this framework on your own, consult the more detailed documentation at <a href="http://www.modbus.org">http://www.modbus.org</a>.

#### **DATA FORMAT**

#### ASCII Mode: 10-bit character frame (For 7-bit character):

P09.04 = 01 (7 data bits, no parity, 2 stop bits)

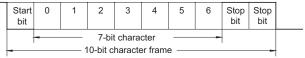

P09.04 = 02 (7 data bits, even parity, 1 stop bit)

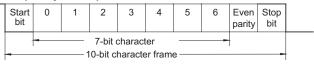

P09.04 = 03 (7 data bits, odd parity, 1 stop bit)

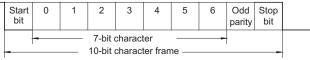

#### RTU Mode: 11-bit character frame (For 8-bit character):

P09.04 = 13 (8 data bits, no parity, 2 stop bits)

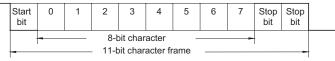

P09.04 = 14 (8 data bits, even parity, 1 stop bit)

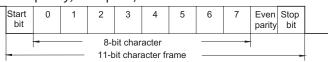

P09.04 = 15 (8 data bits, odd parity, 1 stop bit)

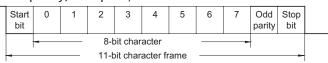

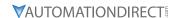

#### **COMMUNICATION PROTOCOL**

#### ASCII Mode:

| STX        | Start Character: (3AH)                                                                           |
|------------|--------------------------------------------------------------------------------------------------|
| ADR 1      |                                                                                                  |
| ADR 0      | Communication Address: 8-bit address consists of 2 ASCII                                         |
| CMD 1      | codes                                                                                            |
| CMD 0      |                                                                                                  |
| DATA (n-1) | C + + (   + + + + + + + + + + + + + + + +                                                        |
|            | Contents of data: n x 8-bit data consists of 2n ASCII codes. n<br>≤ 25 maximum of 50 ASCII codes |
| DATA 0     | 2 23 Maximum of 30 A3CII codes                                                                   |
| LRC CHK 1  | LDC shock supply 0 hit shock supply sometimes of 2 ACCII so does                                 |
| LRC CHK 0  | LRC check sum: 8-bit check sum consists of 2 ASCII codes                                         |
| END 1      | FND sharestors FND 1 CD (ODII); FND 0 LF (OALI)                                                  |
| END 0      | END characters: END 1 = CR (0DH); END 0 = LF (0AH)                                               |

#### RTU Mode:

| START       | A silent interval of more than 10 ms                |
|-------------|-----------------------------------------------------|
| ADR         | Communication Address: 8-bit address                |
| CMD         | Command Code: 8-bit command                         |
| DATA (n-1)  |                                                     |
|             | Contents of data: n x 8-bit data, n ≤ 25            |
| DATA 0      |                                                     |
| CRC CHK Low | CRC check sum: 16-bit check sum consists of 2 8-bit |
| CRC CHK     | characters                                          |
| High        | Characters                                          |
| END         | A silent interval of more than 10 ms                |

#### **ADR (Communication Address)**

Valid communication addresses are in the range of 0 to 254. A communication address equal to 0 means broadcast to all AC drives, in which case the drives will not acknowledge any message from the master device.

For example, communication to AC drive with address 16 decimal:

• ASCII mode: (ADR 1, ADR 0)='1','0' => '1'=31H, '0'=30H

• RTU mode: (ADR)=10H

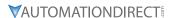

# CMD (COMMAND CODE) AND DATA (DATA CHARACTERS)

The format of data characters depends on the command code. The available command codes are described as followed: Command code: 03H, read N words. The maximum value of N is 12. For example, reading continuous 2 words from starting address 2102H of the AC drive with address 01H.

ASCII mode:

| Command M             | Command Message |      | Response Message          |             |
|-----------------------|-----------------|------|---------------------------|-------------|
| STX                   | '.'<br>:        | S    | STX ':'                   | '.'<br>:    |
| ADR 1                 | '0'             | Α    | ADR 1                     | '0'         |
| ADR 0                 | '1'             | A    | ADR 0                     | ′1′         |
| CMD 1                 | '0'             | C    | CMD 1                     | '0'         |
| CMD 0                 | <b>'3'</b>      |      | CMD 0                     | <b>'3'</b>  |
|                       | '2'             | N    | Number of                 | '0'         |
| Starting data address | '1'             | (0   | lata<br>Count by<br>oyte) | <b>'</b> 4' |
|                       | '0'             | C    | Content of                | <b>'1'</b>  |
|                       | '2'             | s    | tarting                   | ′7′         |
| Number of             | '0'             | 1 1  | data address<br>2102H     | '7'         |
| data                  | '0'             | 2    |                           | '0'         |
| (Count by             | '0'             | ]    |                           | '0'         |
| word)                 | '2'             | ]  c | Content data              | '0'         |
| LRC CHK 1             | 'D'             | а    | ddress 2103H              | '0'         |
| LRC CHK 0             | <b>'7'</b>      |      |                           | '0'         |
| END 1                 | CR              | L    | RC CHK 1                  | '7'         |
| END 0                 | LF              | L    | RC CHK 0                  | '1'         |
|                       |                 | E    | ND 1                      | CR          |
|                       |                 | E    | ND 0                      | LF          |

RTU mode:

| Command M                   | Command Message |   |                            | ssage |
|-----------------------------|-----------------|---|----------------------------|-------|
| ADR                         | 01H             |   | ADR                        | 01H   |
| CMD                         | 03H             |   | CMD                        | 03H   |
|                             | 21H             |   | Number of                  | 04H   |
| Starting data address       | 02H             |   | data<br>(Count by<br>byte) | '0'   |
| Number of                   | 00H             |   | Content of                 | 17H   |
| data<br>(Count by<br>word)  | 02H             |   | data address<br>2102H      | 70H   |
| CRC CHK Low                 | 6FH             | ] | Content of                 | 00H   |
| CRC CHK LOW<br>CRC CHK High | F7H             |   | data address<br>2103H      | 02H   |
|                             |                 |   | CRC CHK Low                | FEH   |
|                             |                 |   | CRC CHK High               | 5CH   |

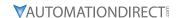

#### COMMAND CODE: 06H, WRITE 1 WORD

For example, writing 6000(1770H) to address 0100H of the AC drive with address 01H. **ASCII mode:** 

| Command M    | essage      | Response Me  | ssage      |
|--------------|-------------|--------------|------------|
| STX          | <b>':'</b>  | STX ':'      | '.'        |
| ADR 1        | <b>'</b> 0' | ADR 1        | '0'        |
| ADR 0        | '1'         | ADR 0        | '1'        |
| CMD 1        | '0'         | CMD 1        | '0'        |
| CMD 0        | '6'         | CMD 0        | <b>'6'</b> |
|              | '0'         |              | '0'        |
|              | '1'         | Data Address | <b>'1'</b> |
|              | '0'         | Data Address | '0'        |
| Data Address | '0'         |              | '0'        |
| Data Address | '1'         |              | '1'        |
|              | <b>'7'</b>  | Data Cantant | <b>'7'</b> |
|              | <b>'7'</b>  | Data Content | <b>'7'</b> |
|              | '0'         |              | '0'        |
| LRC CHK 1    | <b>'7'</b>  | LRC CHK 1    | <b>'7'</b> |
| LRC CHK 0    | '1'         | LRC CHK 0    | <b>'1'</b> |
| END 1        | CR          | END 1        | CR         |
| END 0        | LF          | END 0        | LF         |

#### RTU mode:

This is an example of using function code 16 for writing to multiple registers.

| Command Message       |     | Response Mess   | sage |
|-----------------------|-----|-----------------|------|
| ADR                   | 01H | ADR             | 01H  |
| CMD                   | 10H | CMD             | 10H  |
| Starting data         | 20H | Starting data   | 20H  |
| address               | 00H | address         | 00H  |
| Number of             | 00H | Number of data  | 00H  |
| registers             | 02H | (Count by word) | 02H  |
| Byte count            | 04H | CRC CHK Low     | 4AH  |
| Content of            | 00H | CRC CHK High    | 08H  |
| data address<br>2000H | 02H |                 |      |
| Content of            | 02H |                 |      |
| data address<br>2001H | 58H |                 |      |
| CRC CHK Low           | СВН |                 |      |
| CRC CHK High          | 34H |                 |      |

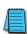

NOTE Concerning 2100h: When GS20(X) drive is setup with reference RS-485 (P00.20 = 1 & drive in Remote/Auto) -OR- (P00.30 = 1 & drive in Local/Hand) -AND- Reference > P01.00 Drive Max Out Freq, the GS20(X) drive goes up to Max Out Freq and remains there until Max Out Freq is modified or a lower Freq Ref or a Stop Command is sent to the drive.

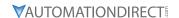

#### CHK (CHECK SUM)

#### ASCII Mode:

LRC (Longitudinal Redundancy Check) is calculated by summing up module 256, the values of the bytes from ADR1 to last data character, then calculating the hexadecimal representation of the 2's-complement negation of the sum.

For example, reading 1 word from address 0401h of the AC drive with address 01h.

| Command Message |             |  |
|-----------------|-------------|--|
| STX             | '.'         |  |
| ADR 1           | '0'         |  |
| ADR 0           | '1'         |  |
| CMD 1           | '0'         |  |
| CMD 0           | <b>'</b> 3' |  |
|                 | '0'         |  |
| Starting data   | '4'         |  |
| address         | '0'         |  |
|                 | <b>'1'</b>  |  |
|                 | '0'         |  |
| Number of data  | '0'         |  |
| (Count by word) | '0'         |  |
|                 | '1'         |  |
| LRC CHK 1       | 'F'         |  |
| LRC CHK 0       | '6'         |  |
| END 1           | CR          |  |
| END 0           | LF          |  |

01h+03h+04h+01h+00h+01h=0Ah; the 2's complement negation of 0Ah is F6h.

#### RTU Mode:

| Response Message               |     |
|--------------------------------|-----|
| ADR                            | 01h |
| CMD                            | 03h |
| Starting data address          | 21h |
| Starting data address          | 02h |
| Number of data (Count by word) | 00h |
| Number of data (Count by word) | 02h |
| CRC CHK Low                    | 6Fh |
| CRC CHK High                   | F7h |

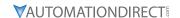

#### CRC (Cyclical Redundancy Check) is calculated by the following steps:

- 10) Load a 16-bit register (called CRC register) with FFFFh.
- 11) Exclusive OR the first 8-bit byte of the command message with the low order byte of the 16-bit CRC register, putting the result in the CRC register.
- 12) Shift the CRC register one bit to the right with MSB zero filling. Extract and examine the LSB.
- 13) If the LSB of CRC register is 0, repeat step 3; else Exclusive or the CRC register with the polynomial value A001h.
- 14) Repeat step 3 and 4 until eight shifts have been performed. When this is done, a complete 8-bit byte will have been processed.
- 15) Repeat steps 2 to 5 for the next 8-bit byte of the command message.

Continue doing this until all bytes have been processed. The final contents of the CRC register are the CRC value.

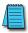

When transmitting the CRC value in the message, the upper and lower bytes of the CRC value must be swapped, i.e. the lower order byte will be transmitted first.

The following is an example of CRC generation using C language. The function takes two arguments:

```
Unsigned char* data ← a pointer to the message buffer

Unsigned char length ← the quantity of bytes in the message buffer

The function returns the CRC value as a type of unsigned integer.

Unsigned int crc_chk(unsigned char* data, unsigned char length){

int j;

unsigned int reg_crc=0xFFFF;

while(length--){

reg_crc ^= *data++;

for(j=0;j<8;j++){

if(reg_crc & 0x01){ /* LSB(b0)=1 */

reg_crc=(reg_crc>>1) ^ 0xA001;

}else{

reg_crc=reg_crc>>1;

}

return reg_crc;
```

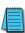

RTU mode is preferred. Limited support is available to ASCII users.

}

# CHAPTER 6

# MAINTENANCE AND TROUBLESHOOTING

TABLE OF CONTENTS

| Chapter 6: Maintenance and Troubleshooting      |    |
|-------------------------------------------------|----|
| Maintenance and Inspections                     | -2 |
| Monthly Inspection                              | -2 |
| Annual Inspection                               |    |
| Recharge Capacitors (for drives not in service) | -3 |
| Recommended Inspection Schedules                | -4 |
| Troubleshooting                                 | -8 |
| Warning Codes                                   | -8 |
| Fault Codes                                     | 25 |
| Typical AC Drive Problems and Solutions         | 51 |

 Grease and Dirt Problems.
 6–51

 Fiber Dust Problem
 6–52

 Corrosion Problem.
 6–53

 Industrial Dust Problem
 6–54

 Wiring and Installation Problem
 6–55

 Digital Input/Output Terminal Problems
 6–56

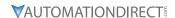

#### MAINTENANCE AND INSPECTIONS

Modern AC drives are based on solid state electronics technology, including ICs, resistors, capacitors, transistors, cooling fans, relays, etc. These components have a limited life under normal operation. Preventive maintenance is required to operate the GS20(X) drive in its optimal condition, and to ensure a long life. We recommend that a qualified technician perform a regular inspection of the GS20(X) drive. Some items should be checked once a month, and some items should be checked yearly.

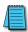

NOTE: All inspections should be accomplished with Safety in mind with due and required caution. Some of these Inspection items may require the Drive to be powered down, while others may require power to be applied. Proper safety precautions including the use of PPE are/may be required. Please review cautionary statements in each section

#### **MONTHLY INSPECTION**

Check the following items at least once a month.

- 1) Make sure the motors are operating as expected.
- 2) Make sure the drive installation environment is normal.
- 3) Make sure the enclosure and drive cooling systems are operating as expected.
- 4) Check for irregular vibrations or sounds during operation.
- 5) Make sure the motors are not overheating during operation.
- 6) Check the input voltage to the GS20(X) drive and make sure the voltage is within the operating range. Check the voltage with a voltmeter.

#### **ANNUAL INSPECTION**

Check the following items once annually.

- 1) Check the torque of the GS20(X) power and control terminal screws and tighten if necessary. They may loosen due to vibration or changing temperatures.
- 2) Make sure the conductors and insulators are not corroded or damaged.
- 3) Check the resistance of cable insulation with a megohmmeter.
- 4) Clean off any dust and dirt with a vacuum cleaner. Pay special attention to cleaning the ventilation ports and PCBs. Always keep these areas clean. Accumulation of dust and dirt in these areas can cause unforeseen failures.
- 5) Recharge the capacitors of any drive that is in storage or is otherwise unused.

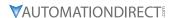

#### RECHARGE CAPACITORS (FOR DRIVES NOT IN SERVICE)

Recharge the DC link before using any drive that has not been operated within a year:

- 1) Disconnect the motor from the drive.
- 2) Apply input power to the drive for 2 hours.

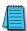

If the drive is stored or is otherwise unused for more than a year, the drive's internal DC link capacitors should be recharged before use. Otherwise, the capacitors may be damaged when the drive starts to operate. We recommend recharging the capacitors of any unused drive at least once per year.

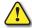

Disconnect AC power and ensure that the internal capacitors have fully discharged before inspecting the GS20(X) drive! Wait at least FIVE minutes after all display lamps have turned off.

- ☑ Wait 5 seconds after a fault has been cleared before performing reset via keypad or input terminal.
- ☑ When the power is off after 5 minutes for ≤ 30hp models and 10 minutes for ≥ 40hp models, please confirm that the capacitors have fully discharged by measuring the voltage between + and -. The voltage between + and should be less than 25VDC.

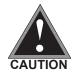

- ☑ Only qualified personnel can install, wire and maintain drives. Please take off any metal objects, such as watches and rings, before operation. And only insulated tools are allowed.
- ☑ Never reassemble internal components or wiring.
- ☑ Make sure that installation environment complies with regulations without abnormal noise, vibration and smell.

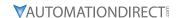

#### **RECOMMENDED INSPECTION SCHEDULES**

Before the check-up, always turn off the AC input power and remove the cover. Wait at least 10 minutes after all display lamps have gone out, and then confirm that the capacitors have fully discharged by measuring the voltage between DC+ and DC-. The voltage between DC+ and DC-should be less than 25VDC.

#### **Ambient environment**

|                                                                                                    |                                                                              |       | Maintenance Period |             |  |  |
|----------------------------------------------------------------------------------------------------|------------------------------------------------------------------------------|-------|--------------------|-------------|--|--|
| Check Items                                                                                                    | Methods and Criteria                                                         | Daily | Half<br>Year       | One<br>Year |  |  |
| Check the ambient temperature,<br>humidity, vibration and see if there are<br>any dust, gas, oil or water drops | Visual inspection and measurement with equipment with standard specification | 0     |                    |             |  |  |
| If there are any dangerous objects                                                                              | Visual inspection                                                            | 0     |                    |             |  |  |

## Voltage

|                                                                     |                                                     | Maint | enance       | Period      |
|---------------------------------------------------------------------|-----------------------------------------------------|-------|--------------|-------------|
| Check Items                                                         | Methods and Criteria                                | Daily | Half<br>Year | One<br>Year |
| Check if the voltage of main circuit and control circuit is correct | Measure with multimeter with standard specification | 0     |              |             |

## **Digital Keypad Display**

|                                  |                      | Maint | Maintenance Period |             |  |
|----------------------------------|----------------------|-------|--------------------|-------------|--|
| Check Items                      | Methods and Criteria | Daily | Half<br>Year       | One<br>Year |  |
| Is the display clear for reading | Visual inspection    | 0     |                    |             |  |
| Any missing characters           | Visual inspection    | 0     |                    |             |  |

#### **Mechanical parts**

|                                                 |                               | <b>Maintenance Period</b> |              |             |  |
|-------------------------------------------------|-------------------------------|---------------------------|--------------|-------------|--|
| Check Items                                     | Methods and Criteria          | Daily                     | Half<br>Year | One<br>Year |  |
| If there is any abnormal sound or vibration     | Visual and audible inspection |                           | $\bigcirc$   |             |  |
| If there are any loose screws                   | Tighten the screws            |                           | $\bigcirc$   |             |  |
| If any part is deformed or damaged              | Visual inspection             |                           | $\bigcirc$   |             |  |
| If there is any color change due to overheating | Visual inspection             |                           | $\circ$      |             |  |
| If there is any dust or dirt                    | Visual inspection             |                           | $\bigcirc$   |             |  |

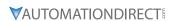

# Recommended Inspection Schedules (continued)

#### Main circuit

|                                                                                                    |                                                                 | <b>Maintenance Period</b> |              |             |
|----------------------------------------------------------------------------------------------------|-----------------------------------------------------------------|---------------------------|--------------|-------------|
| Check Items                                                                                                    | Methods and Criteria                                            | Daily                     | Half<br>Year | One<br>Year |
| If there are any loose or missing screws                                                                         | Tighten or replace the screw                                    | $\circ$                   |              |             |
| If any drive or wiring insulation is deformed, cracked, damaged or has changed color due to overheating or aging | Visual inspection NOTE: Ignore any color change of copper plate |                           | 0            |             |
| If there is any dust or dirt                                                                                     | Visual inspection                                               |                           | $\circ$      |             |

# Terminals and wiring of main circuit

|                                                                       |                      | Maintenance Period |              |             |  |
|-----------------------------------------------------------------------|----------------------|--------------------|--------------|-------------|--|
| Check Items                                                           | Methods and Criteria | Daily              | Half<br>Year | One<br>Year |  |
| If the terminal color or the placement has changed due to overheating | Visual inspection    |                    | 0            |             |  |
| If the wiring insulation is damaged or there has been a color change  | Visual inspection    |                    | 0            |             |  |
| If there is any damage                                                | Visual inspection    | 0                  |              |             |  |

# DC capacity of main circuit

|                                                                                           |                                                     | Maintenance Period |              |             |  |
|-------------------------------------------------------------------------------------------|-----------------------------------------------------|--------------------|--------------|-------------|--|
| Check Items                                                                               | Methods and Criteria                                | Daily              | Half<br>Year | One<br>Year |  |
| If there is any liquid leaking, color change, crack or deformation                        | Visual inspection                                   | 0                  |              |             |  |
| If the capacitor safety vent is bulging or inflated.                                      | Visual inspection                                   | 0                  |              |             |  |
| Measure static capacity when required (if drive overloads/faults during normal operation) | Measure with multimeter with standard specification | 0                  |              |             |  |

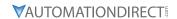

# <u>Recommended Inspection Schedules (continued)</u>

#### **Resistor of main circuit**

|                                                                        |                                                        | <b>Maintenance Period</b> |              |             |  |
|------------------------------------------------------------------------|--------------------------------------------------------|---------------------------|--------------|-------------|--|
| Check Items                                                            | Methods and Criteria                                   | Daily                     | Half<br>Year | One<br>Year |  |
| If there is any peculiar smell or insulation cracks due to overheating | Visual inspection, smell                               | 0                         |              |             |  |
| If there is any disconnection or discoloration                         | Visual inspection                                      | 0                         |              |             |  |
| If the connection is damaged                                           | Measure with a multimeter with standard specifications | 0                         |              |             |  |

#### Transformer and reactor of main circuit

|                                                      |                                      | Maintenance Peri |              |             |
|------------------------------------------------------|--------------------------------------|------------------|--------------|-------------|
| Check Items                                          | Methods and Criteria                 | Daily            | Half<br>Year | One<br>Year |
| If there is any abnormal vibration or peculiar smell | Visual, audible inspection and smell | 0                |              |             |

# Magnetic contactor and relay of main circuit

|                                |                               | <b>Maintenance Period</b> |              |             |  |  |
|--------------------------------|-------------------------------|---------------------------|--------------|-------------|--|--|
| Check Items                    | Methods and Criteria          | Daily                     | Half<br>Year | One<br>Year |  |  |
| If there are any loose screws  | Visual and audible inspection | 0                         |              |             |  |  |
| If the contact works correctly | Visual inspection             |                           |              |             |  |  |

#### Printed circuit board and connector of main circuit

|                                                           |                                                             | <b>Maintenance Period</b> |              |             |  |
|-----------------------------------------------------------|-------------------------------------------------------------|---------------------------|--------------|-------------|--|
| Check Items                                               | Methods and Criteria                                        | Daily                     | Half<br>Year | One<br>Year |  |
| If there are any loose screws and connectors              | Tighten the screws and press the connectors firmly in place |                           | 0            |             |  |
| If there is any peculiar smell and/or color change        | Visual and smell inspection                                 |                           | 0            |             |  |
| If there is any crack, damage, deformation or corrosion   | Visual inspection                                           |                           | 0            |             |  |
| If there is any liquid leakage or deformation in capacity | Visual inspection                                           |                           | 0            |             |  |

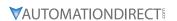

# Recommended Inspection Schedules (continued)

# Cooling fan of cooling system

|                                                 |                                                                                                    | Mainte | enance       | Period      |
|-------------------------------------------------|----------------------------------------------------------------------------------------------------|--------|--------------|-------------|
| Check Items                                     | Methods and Criteria                                                                                                    | Daily  | Half<br>Year | One<br>Year |
| If there is any abnormal sound or vibration     | Visual, audible inspection and turn the fan with hand (turn off the power before operation) to see if it rotates smoothly |        | 0            |             |
| If there is any loose screw                     | Tighten the screw                                                                                                    |        | $\bigcirc$   |             |
| If there is any color change due to overheating | Change the fan                                                                                                    |        | 0            |             |

# Ventilation channel of cooling system

|                                                                        |                      | <b>Maintenance Period</b> |              |             |  |
|------------------------------------------------------------------------|----------------------|---------------------------|--------------|-------------|--|
| Check Items                                                            | Methods and Criteria | Daily                     | Half<br>Year | One<br>Year |  |
| If there is any obstruction in the heat sink, air intake or air outlet | Visual inspection    |                           | 0            |             |  |

|   |   | 0.0 |  |
|---|---|-----|--|
| / | _ | _   |  |
| л |   | _   |  |
|   |   |     |  |
|   |   | -1  |  |
|   |   |     |  |

Please use a clean lint free cloth for cleaning and use a dust cleaner to remove dust when necessary.

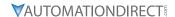

#### **TROUBLESHOOTING**

#### **WARNING CODES**

The GS20(X) drive has a comprehensive diagnostic system that includes several different warning codes. The most common warning codes can be read on the digital keypad display.

For communication errors, "Upper unit" is referring to the Master controller of the serial network. Always ensure the communication settings of the drive (P09.01 and P09.04) match those of the master controller and network.

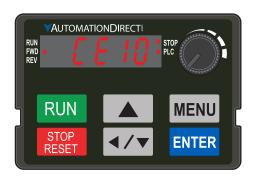

| Warning Codes                   |        |                                                                 |                           |                                                                                                    |                                                                                              |                                                                                                    |                                                                                             |  |  |
|---------------------------------|--------|-----------------------------------------------------------------|---------------------------|----------------------------------------------------------------------------------------------------|----------------------------------------------------------------------------------------------|----------------------------------------------------------------------------------------------------|---------------------------------------------------------------------------------------------|--|--|
| Display on<br>GS20(X)<br>Keypad | ID No. | Warning Name and<br>Description                                 | Action and Res            | et                                                                                                    | Со                                                                                           | rrective Action                                                                                                    |                                                                                             |  |  |
| n/a                             | 0      | No error                                                        | n/a                       | n/a                                                                                                    | n/a                                                                                          |                                                                                                    |                                                                                             |  |  |
|                                 |        |                                                                 | Action Level Action Time  | When the function code is 03, 06, 10, and 63 Immediately act                                                                                          | ĺ                                                                                            | Check if the communication<br>command is correct<br>Verify the wiring and grounding of                                                                                        |                                                                                             |  |  |
|                                 |        |                                                                 | Warning setting           | · ·                                                                                                    |                                                                                              | the communication circuit. Separate                                                                                                    |                                                                                             |  |  |
|                                 |        | Communication error                                             | parameter                 | N/A                                                                                                    |                                                                                              | the communication circuit from the                                                                                                    |                                                                                             |  |  |
| CE I                            | 1      | 1 (CE1)<br>RS-485 Modbus illegal<br>function code.              | Reset method              | "Warning" occurs when P09.02=0 and the motor drive keeps running. The drive resets automatically when receiving the correct function code.            | 3)                                                                                           | main circuit, or wire in 90 degree<br>for effective anti-interference<br>performance.<br>Check if the setting for P09.04 is the<br>same as the setting for the upper          |                                                                                             |  |  |
|                                 |        |                                                                 | Reset condition           | Immediately reset                                                                                                    |                                                                                              | unit.                                                                                                    |                                                                                             |  |  |
|                                 |        |                                                                 | Record                    | N/A                                                                                                    | 4)                                                                                           | Check the cable and replace it if necessary.                                                                                                    |                                                                                             |  |  |
|                                 |        | Communication error 2 (CE2)  RS-485 Modbus illegal data address | Action Level              | When the input data address is incorrect                                                                                                    | 1)                                                                                           | Check if the communication command is correct.                                                                                                    |                                                                                             |  |  |
|                                 |        |                                                                 | Action Time               | Immediately act                                                                                                    | 2)                                                                                           | Verify the wiring and grounding of                                                                                                    |                                                                                             |  |  |
|                                 |        |                                                                 | Warning setting parameter | N/A                                                                                                    | =                                                                                            | the communication circuit. Separate the communication circuit from the                                                                                                    |                                                                                             |  |  |
| CE2                             | 2      |                                                                 |                           | "Warning" occurs when P09.02=0 and the motor drive                                                                                                    |                                                                                              | main circuit, or wire in 90 degree for effective anti-interference                                                                                                    |                                                                                             |  |  |
|                                 |        |                                                                 |                           | Reset method                                                                                                    | keeps running. The drive resets<br>automatically when receiving<br>the correct data address. | 3)                                                                                                    | performance.<br>Check if the setting for P09.04 is the<br>same as the setting for the upper |  |  |
|                                 |        |                                                                 | Reset condition           | Immediately reset                                                                                                    | 1                                                                                            | unit. Check the cable and replace it if                                                                                                    |                                                                                             |  |  |
|                                 |        |                                                                 | Record                    | N/A                                                                                                    | 4)                                                                                           | necessary.                                                                                                    |                                                                                             |  |  |
|                                 |        |                                                                 | Action Level              | When the length of communication data is too long                                                                                                    |                                                                                              | Check if the communication command is correct.                                                                                                    |                                                                                             |  |  |
|                                 |        |                                                                 | Action Time               | Immediately act                                                                                                    | 2)                                                                                           | Verify the wiring and grounding of                                                                                                    |                                                                                             |  |  |
|                                 |        | Communication error                                             | Warning setting parameter | N/A                                                                                                    |                                                                                              | the communication circuit. Separate the communication circuit from the                                                                                                    |                                                                                             |  |  |
| CE3                             | 3      | 3 (CE3)<br>RS-485 Modbus illegal<br>data value                  | Reset method              | "Warning" occurs when P09.02=0 and the motor drive keeps running. The drive resets automatically when receiving the correct communication data value. | 3)                                                                                           | main circuit, or wire in 90 degree<br>for effective anti-interference<br>performance.<br>Check if the setting for P09.04 is the<br>same as the setting for the upper<br>unit. |                                                                                             |  |  |
|                                 |        |                                                                 | Reset condition           | Immediately reset                                                                                                    | 4)                                                                                           | Check the cable and replace it if                                                                                                    |                                                                                             |  |  |
|                                 |        |                                                                 | Record                    | N/A                                                                                                    |                                                                                              | necessary.                                                                                                    |                                                                                             |  |  |
|                                 |        |                                                                 | (conti                    | nued next page)                                                                                                    |                                                                                              |                                                                                                    |                                                                                             |  |  |

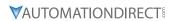

| Warning Codes (continued)       |        |                                                            |                           |                                                                                                    |                                                                                                    |                                                                                                    |                                                                                                    |  |  |
|---------------------------------|--------|------------------------------------------------------------|---------------------------|----------------------------------------------------------------------------------------------------|----------------------------------------------------------------------------------------------------|----------------------------------------------------------------------------------------------------|----------------------------------------------------------------------------------------------------|--|--|
| Display on<br>GS20(X)<br>Keypad | ID No. | Warning Name and<br>Description                            | Action and Res            |                                                                                                    | Corrective Action                                                                                                    |                                                                                                    |                                                                                                    |  |  |
|                                 |        |                                                            | Action Level              | When the data is written to read-only address                                                                                                    | Check if the communication command is correct                                                                                                    |                                                                                                    |                                                                                                    |  |  |
|                                 |        |                                                            | Action Time               | Immediately act                                                                                                    | 2) Verify the wiring and grounding of                                                                                                    |                                                                                                    |                                                                                                    |  |  |
|                                 |        | Communication error                                        | Warning setting parameter | N/A                                                                                                    | the communication circuit. Separate the communication circuit from the                                                                                                    |                                                                                                    |                                                                                                    |  |  |
| СЕЧ                             | 4      | 4 (CE4) RS-485 Modbus data is written to read-only address | Reset method              | "Warning" occurs when P09.02=0 and the motor drive keeps running. The drive resets automatically when receiving the correct written address of communication data.                                                                       | main circuit, or wire in 90 degree for effective anti-interference performance.  3) Check if the setting for P09.04 is the same as the setting for the upper unit.                                                                                                    |                                                                                                    |                                                                                                    |  |  |
|                                 |        |                                                            | Reset condition           | Immediately reset                                                                                                    | 4) Check the cable and replace it if                                                                                                    |                                                                                                    |                                                                                                    |  |  |
|                                 |        |                                                            | Action Level              | N/A When the communication time exceeds the detection time of P09.03 communication time-out                                                                                                    | necessary.  1) Check if the upper unit transmits the communication command within the setting time for P09.03.  2) Verify the wiring and grounding                                                                                                    |                                                                                                    |                                                                                                    |  |  |
|                                 |        |                                                            | Action Time               | P09.03                                                                                                    | of the communication circuit. It                                                                                                    |                                                                                                    |                                                                                                    |  |  |
|                                 |        | Communication error 10 (CE10)                              | Warning setting parameter | N/A                                                                                                    | is recommended to separate the communication circuit from the                                                                                                    |                                                                                                    |                                                                                                    |  |  |
| CE 10                           | E 10 5 | RS-485 Modbus<br>transmission time-out                     | RS-485 Modbus             | RS-485 Modbus                                                                                                    | Reset method                                                                                                    | "Warning" occurs when<br>P09.02=0 and the motor drive<br>keeps running. The drive resets<br>automatically when receiving<br>the next communication packet. | main circuit, or wire in 90 degree for effective anti-interference performance.  3) Check if the setting for P09.04 is the |  |  |
|                                 |        |                                                            | Reset condition           | Immediately reset                                                                                                    | unit.                                                                                                    |                                                                                                    |                                                                                                    |  |  |
|                                 |        |                                                            | Record                    | N/A                                                                                                    | 4) Check the cable and replace it if necessary.                                                                                                    |                                                                                                    |                                                                                                    |  |  |
| 5E I                            | 7      | Save error 1 (SE1) Keypad COPY error 1:                    | Action Level              | "SE1" warning occurs when<br>the GS4-KPD optional keypad<br>does not transmit the COPY<br>command to the drive, and<br>does not transmit any data to<br>the drive again in 10 ms at the<br>time you copy the parameters<br>to the drive. | SE1: The causes of error are mostly communication problems between the keypad and control board. Potential causes include communication signal nterference and the unacceptable communication command to the Slave. Check if the error occurs randomly,                   |                                                                                                    |                                                                                                    |  |  |
|                                 |        | Keypad copy time-out                                       | Action Time               | 10 ms                                                                                                    | or only occurs when copying certain                                                                                                    |                                                                                                    |                                                                                                    |  |  |
|                                 |        |                                                            | Warning setting parameter | N/A                                                                                                    | parameters (the error displays on the upper right corner of the copy page).                                                                                                    |                                                                                                    |                                                                                                    |  |  |
|                                 |        |                                                            | Reset method              | Manual reset (or cycle power)                                                                                                    | If you cannot clear the error, please contact AutomationDirect Technical                                                                                                    |                                                                                                    |                                                                                                    |  |  |
|                                 |        |                                                            | Reset condition           | Immediately reset                                                                                                    | Support.                                                                                                    |                                                                                                    |                                                                                                    |  |  |
|                                 |        | Save error 2 (SE2)                                         | Record  Action Level      | N/A "SE2" warning occurs when writing the parameters incorrectly at the time you copy parameters to the drive. For example, you copy the new firmware version with added parameters to the drive with                                    | SE2: In this stage, the copied data has been transmitted to the Slave. The Slave compares and processes the copied data, and then saves the data to the Data ROM. During the process, the data error (should be attribution error) may occur, or the data cannot be saved |                                                                                                    |                                                                                                    |  |  |
| 562                             | 8      | Keypad COPY error 2:                                       |                           | old firmware version.                                                                                                    | to EEPROM. At this time, the warning                                                                                                    |                                                                                                    |                                                                                                    |  |  |
|                                 |        | parameter writing error                                    | Action Time               | N/A                                                                                                    | occurs.                                                                                                    |                                                                                                    |                                                                                                    |  |  |
|                                 |        |                                                            | Warning setting parameter | N/A                                                                                                    | Check the status of Data ROM and remove the error causes first.                                                                                                    |                                                                                                    |                                                                                                    |  |  |
|                                 |        |                                                            | Reset method              | Manual reset (or cycle power)                                                                                                    | If you cannot clear the error, please                                                                                                    |                                                                                                    |                                                                                                    |  |  |
|                                 |        |                                                            | Reset condition           | Immediately reset                                                                                                    | contact AutomationDirect Technical                                                                                                    |                                                                                                    |                                                                                                    |  |  |
|                                 |        |                                                            | Record                    | N/A                                                                                                    | Support.                                                                                                    |                                                                                                    |                                                                                                    |  |  |
|                                 |        |                                                            | (conti                    | nued next page)                                                                                                    |                                                                                                    |                                                                                                    |                                                                                                    |  |  |

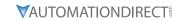

| Display on<br>GS20(X)<br>Keypad | ID No. | Warning Name and<br>Description                                                                                  | Action and Res            |                                                                                                    | Cor                | rective Action                                                                                                    |  |                           |                                                                                                    |  |                                                          |
|---------------------------------|--------|----------------------------------------------------------------------------------------------------|---------------------------|----------------------------------------------------------------------------------------------------|--------------------|----------------------------------------------------------------------------------------------------|--|---------------------------|----------------------------------------------------------------------------------------------------|--|----------------------------------------------------------|
|                                 |        |                                                                                                    | Action Level              | P06.15                                                                                                    |                    | Check the ambient temperature.                                                                                                    |  |                           |                                                                                                    |  |                                                          |
|                                 |        | IGBT over-heating<br>warning (oH1)<br>The AC motor                                                               | Action Time               | "oH1" warning occurs when<br>IGBT temperature is higher than<br>P06.15 setting value.                                                                                                    | 3)                 | Regularly inspect the ventilation hole of the control cabinet. Change the installed location if there are heating objects, such as braking               |  |                           |                                                                                                    |  |                                                          |
|                                 |        | drive detects IGBT overheating and                                                                               | Warning setting parameter | N/A                                                                                                    | resis              | resistors, in the surroundings. Install/add cooling fan or air                                                                                           |  |                           |                                                                                                    |  |                                                          |
| οHI                             | 9      | exceeds the protection<br>level of oH1 warning.<br>(When P06.15 is<br>higher than the IGBT                       | Reset method              | Auto-reset                                                                                                    | 5)                 | conditioner to lower the temperature inside the cabinet. Check for and remove obstructions or replace the cooling fan.                                   |  |                           |                                                                                                    |  |                                                          |
|                                 |        | overheating protection<br>level, the drive shows<br>oH1 error without<br>displaying oH1<br>warning.)             | Reset condition           | The drive auto-resets when IGBT temperature is lower than oH1 warning level minus (–) 5°C                                                                                                    | 6)<br>7)<br>8)     | Increase ventilation space of the drive. Decrease loading. Decrease the carrier wave. Replace the drive with higher                                      |  |                           |                                                                                                    |  |                                                          |
|                                 |        | J ,                                                                                                    | Record                    | N/A                                                                                                    |                    | capacity model.                                                                                                    |  |                           |                                                                                                    |  |                                                          |
|                                 |        |                                                                                                    | Action Level              | When the analog input is lower<br>than 4 mA (only detects analog<br>input 4–20 mA)                                                                                                    |                    | ·                                                                                                    |  |                           |                                                                                                    |  |                                                          |
|                                 |        |                                                                                                    | Action Time               | P08.08                                                                                                    |                    |                                                                                                    |  |                           |                                                                                                    |  |                                                          |
|                                 | 11     | PID feedback error (PID)  11 PID feedback loss (warning for analog feedback signal; works only when PID enables) |                           |                                                                                                    | PID feedback error | PID feedback error                                                                                                    |  | Warning setting parameter | P08.09 setting is: 0: Warn and continue operation 1: Fault and ramp to stop 2: Fault and coast to stop 3: Warn and operate at last frequency |  | Check the PID feedback wiring and tighten the terminals. |
| Pld                             |        |                                                                                                    | Reset method              | 1) Auto: "Warning" occurs when P08.09=0 or 3. The "Warning" automatically clears when the feedback signal is larger than 4 mA. 2) Manual: "Error" occurs when P08.09=1 or 2. You must reset manually. | 2)<br>3)<br>4)     | Replace the cable. Replace the feedback device. If the PID error still occurs after checking all the wiring, contact AutomationDirect Technical Support. |  |                           |                                                                                                    |  |                                                          |
|                                 |        |                                                                                                    | Reset condition           | Immediately reset Records when P08.09=1 or 2                                                                                                    | -                  |                                                                                                    |  |                           |                                                                                                    |  |                                                          |
|                                 |        | Record                                                                                                    | Record                    | ("Error").  Does not record when P08.09=3 ("Warning").                                                                                                    |                    |                                                                                                    |  |                           |                                                                                                    |  |                                                          |
|                                 |        |                                                                                                    | (conti                    | nued next page)                                                                                                    |                    |                                                                                                    |  |                           |                                                                                                    |  |                                                          |

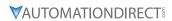

| Reset method 2   Clears when the feedback signal is larger than 4 mA. 2   Manual: "Error" occurs when P03.19=3. You must reset manually.   Immediately reset   Does not record when P03.19=1 or 2 ("Warning").   P06.71   Action Time   P06.72   P06.73 setting is: 0: No function   1. Fault and coast to stop   2: Fault and cast to stop   2: Fault and ramp to stop by the 2: Fault and coast to stop   2: Fault and coast to stop   2: Fault and round to stop   2: Fault and round to stop | Warning Codes (continued) |        |                                    |                                                                                                    |                                                                                                    |    |                                                                                                    |  |  |
|----------------------------------------------------------------------------------------------------|---------------------------|--------|------------------------------------|----------------------------------------------------------------------------------------------------|----------------------------------------------------------------------------------------------------|----|----------------------------------------------------------------------------------------------------|--|--|
| Action Level than 4 mA (only detects analog input -20 mA) Action Time Immediately act 10-Disable 11-Doring parameter (Action Time)  Al 2 analog signal loss (AnL) Analog input current loss (including all analog 4-20 mA signals)  Analog input current loss (including all analog 4-20 mA signals)  Reset method  Action Time  Action Time  Warning setting parameter (10-20 mA) Action Time  Reset condition Record  Action Level P06.73 - storing 'occurs' when P03.19-3.2 you must reset manually. Action Level P06.73 - storing 'occurs' when P03.19-3.2 you must reset manually. Action Time  Warning setting parameter  Under current (uC) Low current  Under current (uC) Low current  Action Level P06.73 - storing 'occurs' when P06.73-3. The "Warning" occurs when P06.73-3. The "Warning" occurs whe | GS20(X)                   | ID No. |                                    | Action and Res                                                                                                    | et                                                                                                    | Со | rrective Action                                                                                                    |  |  |
| Al2 analog signal loss (AnL)  Al2 analog input current loss (including all analog 4-20 mA signals)  Reset method  Action Irme  Under current (uC)  Under current (uC)  Under current (uC)  Under current (uC)  Under current (uC)  Over speed warning (OSP4)  Over speed warning (OSP4)  Over speed |                           |        |                                    | Action Level                                                                                                    | than 4 mA (only detects analog                                                                                                    |    |                                                                                                    |  |  |
| ## analog 4-20 mA signals)  Reset method  Reset method  Reset method  Reset method  Reset condition  Reset condition  Reset condition  Reset method  Reset method  Reset method  Reset method  Reset condition  Reset condition  Reset method  Reset method  R | Anl                       | 12     | (AnL) Analog input current         | Warning setting                                                                                                    | P03.19 setting is: 0: Disable 1: Continue operation at the last frequency (warning, keypad displays ANL) 2: Decelerate to 0 Hz (warning, keypad displays ANL) 3: Stop immediately and display              | 2) | terminals. Replace the cable. Replace the external device.                                                                                                    |  |  |
| Action Level P05.71 Action Time P06.72 Action Time P06.73 setting is: 0. No function 3: Warning occurs when P06.73=3. The "Warning" occurs when P06.73=3. The "Warning" automatically clears when the output current is larger than (P06.73+1.A.). 2) Manual: "Error" occurs when P06.73=1 or 2. You must reset manually.  Reset condition Immediately reset Does not record when P06.73=3 and u.C displays ("Warning").  Action Level P06.73 = 3 and u.C displays ("Warning").  Action Level P06.73=3 and u.C displays ("Warning").  Action Level P06.73=3 and u.C displays ("Warning").  Action Level P06.73=3 and u.C displays ("Warning").  Action Level P06.73=3 and u.C displays ("Warning").  Action Level P06.73=3 and u.C displays ("Warning").  Action Level P06.73=3 and u.C displays ("Warning").  Action Level P06.73=3 and u.C displays ("Warning").  Action Level P06.73=3 and u.C displays ("Warning").  Action Time P10.11  Warning setting parameter Warning automatically clears when the drive stops  Reset method P06.73=0  Warning" automatically clears when the drive stops  Reset motor parameter and run parameter tuning, Verify the wiring of the control circuit, and the wiring/grounding of the main circuit to prevent interference.                                                                                                    |                           |        | loss (including all analog 4–20 mA | loss (including all analog 4–20 mA signals)  Reset method  1) Auto: "Warning" occurs when P03.19=1 or 2. The "Warning" automatically clears when the feedback signal is larger than 4 mA.  2) Manual: "Error" occurs when P03.19=3. You must | 4)                                                                                                    |    |                                                                                                    |  |  |
| Action Level P06.71 Action Time P06.72 P06.73 setting is: 0. No function Warning setting parameter 2: Fault and coast to stop y the 2: Fault and coast to stop y the 2: Fault and coast to stop y the 2: Fault and coast to stop y the 2: Fault and coast to stop y the 2: Fault and coast to stop y the 2: Fault and continue operation time 3: Warn and continue operation when P06.73=3. The "Warning" automatically clears when the output current is larger than (P06.71-0.1 A). 2) Manual: "Error" occurs when P06.73=1 or 2. You must reset manually.  Reset condition Immediately reset Does not record when P06.73=3 and u.C displays ("Warning").  Action Level P10.11 Over speed warning (oSPd) Over speed warning Over speed warning Parameter 0: Warn and continue operation (SPd) Over speed warning Parameter 0: Warning" automatically clears when the drive stops Reset condition   Warning" automatically clears when the drive stops Reset condition   Warning" automatically clears when the drive stops Reset condition   Warning" automatically clears when the drive stops Record   NI/A                                                                                                    |                           |        |                                    |                                                                                                    | Does not record when                                                                                                    | -  |                                                                                                    |  |  |
| Action Time   P06.72   P06.73 extering is: 0: No function   1: Fault and coast to stop   2: Fault and coast to stop   2: Fault and c |                           |        |                                    |                                                                                                    | P03.19=1 or 2 ("Warning").                                                                                                    |    |                                                                                                    |  |  |
| Under current (uC) Low current  Reset method  Reset method  Reset condition   Immediately reset   Does not record when P06.73=3 and uC displays ("Warning") automatically ("Warning") automatically ("Warning") automatically ("Warning")   Reset condition   Immediately reset   Does not record when P06.73=3 and uC displays ("Warning").  Over speed warning (oSPd)  Over speed warning  Over speed warning  Over speed warning  Reset method  Reset method  Immediately reset   Does not record when P06.73=3 and uC displays ("Warning").  Does not record when P06.73=3 and uC displays ("Warning").  The encoder feedback speed > P10.10  Action Level   Action Time   P10.11  Warning setting parameter   D: Warn and continue operation (oSPd)  Over speed warning  Reset method ("Warning" automatically clears when the drive stops  "Warning" automatically clears when the drive stops                                                                                                    |                           |        |                                    | Action Time  Warning setting                                                                                                    | P06.72 P06.73 setting is: 0: No function 1: Fault and coast to stop 2: Fault and ramp to stop by the 2nd deceleration time                                                                                 | 1) | · · · · · · · · · · · · · · · · · · ·                                                                                                    |  |  |
| Does not record when P06.73=3 and uC displays ("Warning").  Action Level The encoder feedback speed > P10.10  Action Time P10.11  Warning setting parameter D: Warn and continue operation O: Warn and continue operation P10.12=0 Over speed warning Over speed warning P10.12=0 Over speed warning P10.12=0 Over spe | ШΣ                        | 13     | , ,                                |                                                                                                    | 1) Auto: "Warning" occurs when P06.73=3. The "Warning" automatically clears when the output current is larger than (P06.71+0.1 A).  2) Manual: "Error" occurs when P06.73=1 or 2. You must reset manually. |    | motor and its load. Verify low current protection settings. If needed, set the proper settings for P06.71, P06.72 and P06.73. Check the loading status and make sure the loading matches the motor |  |  |
| Record P06.73=3 and uC displays ("Warning").  Action Level The encoder feedback speed > P10.10  Action Time P10.11  Warning setting parameter 0: Warn and continue operation Over speed warning P10.12=0  Over speed warning Over speed warning P10.12=0  Over speed warning P10.12=0 |                           |        |                                    | Reset condition                                                                                                    | ,                                                                                                    |    |                                                                                                    |  |  |
| Over speed warning (oSPd)  Over speed warning  Over speed warning  Over speed warning  Over speed warning  Over speed warning  Reset method  Reset condition  Reset condition  Reset condition  Reset method  Reset condition  Reset condition  Reset condition  Reset method  Reset condition  Reset condition  Reset condition  Reset condition  N/A  Over speed warning  Over speed warning  Over speed warning  P10.10  P10.12=0  O: Warn and continue operation O: Warning" automatically clears when the drive stops  Warning" automatically clears when the drive stops  Over speed warning  Reset method  Reset method  Reset condition  Reset condition  N/A                                                                                                    |                           |        |                                    | Record                                                                                                    | P06.73=3 and uC displays ("Warning").                                                                                                    |    |                                                                                                    |  |  |
| Over speed warning (oSPd)  Over speed warning (oSPd)  Over speed warning  Reset method  Reset condition  Reset condition  Record  N/A  Warning setting prior 12=0 or Warn and continue operation or Warning automatically clears when the drive stops  Warning automatically clears when the drive stops  N/A  Verify bandwidth setting for ASR speed control and increase the bandwidth setting if needed.  Reset motor parameter and run parameter and run parameter interference.                                                                                                    |                           |        |                                    |                                                                                                    | P10.10                                                                                                    | -  | value if needed.                                                                                                    |  |  |
| Over speed warning  Reset method when the drive stops when the drive stops  Reset condition when the drive stops when the drive stops  Record N/A  Reset method when the drive stops parameter tuning. Verify the wiring of the control circuit, and the wiring/grounding of the main circuit to prevent interference.                                                                                                    | -co-                      | 17     |                                    | Warning setting                                                                                                    | P10.12=0<br>0: Warn and continue operation                                                                                                    |    | speed control and increase the bandwidth setting if needed.                                                                                                    |  |  |
| Reset condition "Warning" automatically clears when the drive stops circuit, and the wiring/grounding of the main circuit to prevent interference.                                                                                                    | 0370                      | 17     | Over speed warning                 | Reset method                                                                                                    |                                                                                                    |    | parameter tuning.                                                                                                    |  |  |
| Record IN/A                                                                                                    |                           |        |                                    |                                                                                                    | when the drive stops                                                                                                    | ., | circuit, and the wiring/grounding of the main circuit to prevent                                                                                                    |  |  |
| (continued next page)                                                                                                    |                           |        |                                    | ·                                                                                                    |                                                                                                    |    | ccrence.                                                                                                    |  |  |

| Warning Codes (continued)       |        |                                                                |                                                                   |                                                                                                    |          |                                                                                                    |  |  |  |
|---------------------------------|--------|----------------------------------------------------------------|-------------------------------------------------------------------|----------------------------------------------------------------------------------------------------|----------|----------------------------------------------------------------------------------------------------|--|--|--|
| Display on<br>GS20(X)<br>Keypad | ID No. | Warning Name and Description                                   | Action and Res                                                    | et                                                                                                    |          | orrective Action                                                                                                    |  |  |  |
| dЯuЕ                            | 18     | Deviation Warning<br>(dAvE)<br>Over speed deviation<br>warning | Action Level Action Time  Warning setting parameter  Reset method | P10.13 P10.14  P10.15 Encoder Stall and Slip Error Action =0 0: Warn and continue operation  "Warning" automatically clears when the drive stops | 2) 3) 4) | and verify the action timing of the<br>system if the brake is not released.<br>Verify torque limit and adjust                                                |  |  |  |
|                                 |        |                                                                | Reset condition                                                   | After the drive stops                                                                                                    | 6)       | parameters P06.12 and P11.17-P11.20 as needed. Verify the wiring of the control circuit, and the wiring/grounding of the main circuit to prevent             |  |  |  |
|                                 |        |                                                                | Action Level                                                      | One of the phases outputs less<br>than P06.47                                                                                                    | 1)       | interference.  Verify the wiring of the main circuit.  Verify a single-phase power input is not being used on a three-phase                                  |  |  |  |
|                                 |        | Phase loss<br>(PHL)<br>19<br>Input phase loss<br>warning       | Action Time Warning setting parameter                             | P06.46  P06.45 Output Phase Loss Detection Action (OPHL) =0 0: Warn and continue operation                                                       | 3)       | model. Use the model with voltage that matches the power.  If the power of main circuit works well, check if the MC of the main circuit is broken. Cycle the |  |  |  |
| PHL                             | 19     |                                                                | Reset method                                                      | "Warning" automatically clears when the drive stops                                                                                              | 4)       | power after verifying the power is<br>normal. If PHL still occurs, contact<br>AutomationDirect Technical Support.<br>Tighten the terminal screws with the    |  |  |  |
|                                 |        | J                                                              | Reset condition                                                   | After the drive stops                                                                                                    | 5)       | torque listed in the user manual.<br>Verify the input cable is not broken.<br>Make sure the wiring is correct.                                               |  |  |  |
|                                 |        | Rec                                                            | Record                                                            | N/A                                                                                                    | 6)       | Replace the broken part of the cable if needed.  Verify the three-phase power is not unbalanced.                                                             |  |  |  |

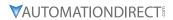

| Warning Codes (continued)       |                                 |                                                                        |                                                                                                    |                                                                                                    |                                                                                                    |  |  |  |  |
|---------------------------------|---------------------------------|------------------------------------------------------------------------|----------------------------------------------------------------------------------------------------|----------------------------------------------------------------------------------------------------|----------------------------------------------------------------------------------------------------|--|--|--|--|
| Display on<br>GS20(X)<br>Keypad | ID No.                          | Warning Name and<br>Description                                        | Action and Res                                                                                                    |                                                                                                    | Corrective Action                                                                                                    |  |  |  |  |
| ot 1                            | 20                              | Over-torque 1 (ot1) Over-torque 1 warning                              | Action Level Action Time  Warning setting parameter                                                                                                    | P06.07 P06.08  P06.06 Over-torque Detection Selection (Motor 1) = 1 or 3 0: No function 1: Continue operation after over-torque detection during constant speed operation 2: Stop after over-torque detection during constant speed operation 3: Continue operation after over-torque detection during RUN 4: Stop after over-torque detection during RUN | <ol> <li>Configure the settings for P06.07 and P06.08 again.</li> <li>Check for mechanical error and remove the causes of malfunction.</li> <li>Verify load and decrease the loading or replace with a motor with larger capacity if load is too high.</li> <li>Verify accel/decel time and increase the setting values for P01.12–P01.19 (accel./ decel. time) if work cycle is too short.</li> <li>Verify V/F voltage and adjust the V/F curve (Motor 1, P01.01–P01.08), especially the setting value for the mid-point voltage (if the mid-point voltage is set too small, the load capacity decreases at low-speed).</li> <li>Replace motor with a larger capacity</li> </ol> |  |  |  |  |
|                                 |                                 | R                                                                      | Reset method                                                                                                    | When the output current < P06.07, the ot1 warning automatically clears                                                                                                    | motor. 7) Check for overload during low-speed operation and decrease the loading during low-speed operation or increase the motor capacity. 8) Verify torque compensation and                                                                                                    |  |  |  |  |
|                                 | Reset condition   < P06.07, the | When the output current < P06.07, the ot1 warning automatically clears | adjust P07.26 torque compensation gain until the output current decreases and the motor does not stall.  9) Correct the parameter settings for speed tracking. Start the speed |                                                                                                    |                                                                                                    |  |  |  |  |
|                                 |                                 |                                                                        | Record                                                                                                    | N/A<br>nued next page)                                                                                                    | tracking function. Adjust the<br>maximum current for P07.09 speed<br>tracking.                                                                                                    |  |  |  |  |

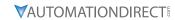

|                                 | Warning Codes (continued) |                                 |                                                                   |                                                                                                    |                                                                                                    |  |  |  |  |  |
|---------------------------------|---------------------------|---------------------------------|-------------------------------------------------------------------|----------------------------------------------------------------------------------------------------|----------------------------------------------------------------------------------------------------|--|--|--|--|--|
| Display on<br>GS20(X)<br>Keypad | ID No.                    | Warning Name and<br>Description | Action and Res                                                    |                                                                                                    | Corrective Action                                                                                                    |  |  |  |  |  |
| GS20(X)                         | <b>1D No.</b> 21          |                                 | Action Level Action Time  Warning setting parameter  Reset method | P06.10 P06.09 Over-torque Detection Selection (Motor 2) =1 or 3 0: No function 1: Continue operation after over-torque detection during constant speed operation 2: Stop after over-torque detection during constant speed operation 3: Continue operation after over-torque detection during RUN 4: Stop after over-torque detection during RUN When the output current < P06.10, the ot2 warning automatically clears | <ol> <li>Configure the settings for P06.10 and P06.11 again.</li> <li>Check for mechanical error and remove the causes of malfunction.</li> <li>Verify load and decrease the loading or replace with a motor with larger capacity if load is too high.</li> <li>Verify accel/decel time and increase the setting values for P01.12–P01.19 (accel./ decel. time) if work cycle is too short.</li> <li>Verify V/F voltage and adjust the V/F curve (Motor 2, P01.35–P01.42), especially the setting value for the mid-point voltage (if the mid-point voltage is set too small, the load capacity decreases at low-speed).</li> <li>Replace motor with a larger capacity motor.</li> <li>Check for overload during low-speed operation and decrease the loading during low-speed operation or increase the motor capacity.</li> <li>Verify torque compensation and adjust P07.71 torque compensation gain until the output current</li> </ol> |  |  |  |  |  |
|                                 |                           |                                 | Reset condition  Record                                           | < P06.10, the ot2 warning<br>automatically clears                                                                                                    | decreases and the motor does not stall.  9) Correct the parameter settings for speed tracking. Start the speed tracking function. Adjust the maximum current for P07.09 speed                                                                                                    |  |  |  |  |  |
|                                 |                           |                                 | (conti                                                            | <br>nued next page)                                                                                                    | tracking.                                                                                                    |  |  |  |  |  |

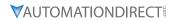

|                                 |        |                                                                                                    | Warning                                                                                                    | Codes (continued)                                                                                                    |                                                                                                    |
|---------------------------------|--------|----------------------------------------------------------------------------------------------------|----------------------------------------------------------------------------------------------------|----------------------------------------------------------------------------------------------------|----------------------------------------------------------------------------------------------------|
| Display on<br>GS20(X)<br>Keypad | ID No. | Warning Name and Description                                                                                                    | Action and Res                                                                                                    | et                                                                                                    | Corrective Action                                                                                                    |
|                                 |        |                                                                                                    | Action Level                                                                                                    | P03.00=6 (PTC), PTC input<br>level > P06.30 PTC level<br>(default=50%)                                                                                                    | Check if motor is locked and clear<br>the motor lock status.     Verify load and decrease the loading<br>or replace with a motor with larger                                                                                                    |
|                                 |        |                                                                                                    | Action Time                                                                                                    | Immediately act                                                                                                    | capacity if load is too high.  3) Verify ambient temperature and change the installed location if                                                                                                    |
| οНЭ                             | 22_1   | Motor over-heating (oH3) PTC  Motor overheating warning. The AC motor                                                                                                    | Theating  Warning setting parameter  Warning setting parameter  Warning setting parameter  Warning setting parameter  Warning setting parameter  Warning setting parameter  Warning setting S: Fault and coast to stop S: No warning When P06.29=0 and when the temperature is ≤ P06.30 level, the oH3 warning automatically clears.  When P06.29=0 ("Warning"), it automatically resets.  When P06.29=0 ("Warning"), it automatically resets.  When P06.29=0 ("Warning"), it automatically resets.  Werificate the surrog fan of ambid ambid to cambid the surrog fan of ambid to cambid the surrog fan of ambid the surrog fan of ambid to cambid the surrog fan of ambid to cambid the surrog fan of ambid the surrog fan of ambid the surrog fan | there are heating devices in the<br>surroundings, or install/add cooling<br>fan or air conditioner to lower the<br>ambient temperature.                                                                                                    |                                                                                                    |
|                                 |        | drive detects the temperature inside the motor is too high                                                                                                    | Reset method                                                                                                    | When P06.29=0, oH3 displays as "Warning". When the temperature is ≤ P06.30 level, the oH3 warning automatically clears.                                                                                                    | 8) Verify V/F voltage and adjust settings for P01.01–P01.08 (V/F curve), especially the setting value for the mid-point voltage (if the mid-point voltage is set too small, the load capacity decreases at low-speed).  9) Verify the motor rated current   |
|                                 |        |                                                                                                    | Reset condition                                                                                                    | When the temperature is ≤ P06.30 level, the oH3 warning automatically clears.                                                                                                    | matches the motor nameplate and configure the correct rated current value of the motor if needed.  10) Check the connection between PTC thermistor and the heat protection.  11) Verify stall prevention setting and set the stall prevention to the proper |
|                                 |        |                                                                                                    | Record                                                                                                    | N/A                                                                                                    | value if needed.  12) Check for unbalanced three-phase motor impedance. Replace the motor if needed.  13) Verify harmonics and reduce harmonics if too high.                                                                                                |
|                                 |        | Over slip warning (oSL)                                                                                                    | Action Level                                                                                                    | When the drive outputs at constant speed, and F>H or F <h exceeds="" level<="" p07.29="" td="" the=""><td></td></h>                                                                                                    |                                                                                                    |
| o5L                             | 24     | Over slip warning (OSL)  Over slip warning.  By using the maximum slip (P10.29) as the base, when the drive outputs at constant speed, and the F>H or F <h 100%="" and="" exceeds="" level="" p.07.30="" p07.29="P10.29.&lt;/td" setting="" time,=""><td>Action Time  Warning setting parameter</td><td>P07.30 P07.31=0 Warning 0: Warn and continue operation 1: Fault and ramp to stop 2: Fault and coast to stop 3: No warning</td><td>Check the motor parameter.     Verify load and decrease the loading if needed.</td></h> | Action Time  Warning setting parameter                                                                                                    | P07.30 P07.31=0 Warning 0: Warn and continue operation 1: Fault and ramp to stop 2: Fault and coast to stop 3: No warning                                                                                                    | Check the motor parameter.     Verify load and decrease the loading if needed.                                                                                                    |
|                                 |        |                                                                                                    | Reset method                                                                                                    | When P07.31=0 and when the drive outputs at constant speed, and F>H or F <h automatically="" clears.<="" exceeds="" level,="" longer="" no="" osl="" p07.29="" td="" the="" warning=""><td>3) Verify the parameter settings for oSL protection (P07.29, P07.30, and P10.29) are correctly set.</td></h> | 3) Verify the parameter settings for oSL protection (P07.29, P07.30, and P10.29) are correctly set.                                                                                                    |
|                                 |        |                                                                                                    | Reset condition<br>Record                                                                                                    | N/A<br>N/A                                                                                                    |                                                                                                    |

| Display on        |        |                                                                       |                           | Codes (continued)                                                                                                    |                                                                                                    |
|-------------------|--------|-----------------------------------------------------------------------|---------------------------|----------------------------------------------------------------------------------------------------|----------------------------------------------------------------------------------------------------|
| GS20(X)<br>Keypad | ID No. | Warning Name and Description                                          | Action and Res            | et                                                                                                    | Corrective Action                                                                                                    |
| журии             |        | Auto tuning (tUn)                                                     | Action Level              | When running P05.00 motor parameter auto-tuning, the keypad displays "tUn".  N/A                                     |                                                                                                    |
| ЕUn               | 25     | Parameter auto-tuning is processing.                                  | Warning setting parameter | N/A When auto-tuning is finished                                                                                     | When the auto-tuning is finished, the                                                                                                    |
|                   |        | When running auto-<br>tuning, the keypad<br>displays "tUn".           | Reset method              | and no error occurs, the warning automatically clears.                                                               | warning automatically clears.                                                                                                    |
|                   |        | displays ton.                                                         | Reset condition           | When auto-tuning is finished and no error occurs.                                                                    |                                                                                                    |
|                   |        |                                                                       | Record                    | N/A                                                                                                    | Check for unbalanced three-phase                                                                                                    |
|                   |        |                                                                       | Action Level              | P06.47                                                                                                    | motor impedance and replace the                                                                                                    |
|                   | 28     | Output phase loss<br>(oPHL)<br>8<br>Output phase loss of<br>the drive | Action Time               | N/A                                                                                                    | motor if needed. 2) Check the cable and replace if                                                                                                    |
| oPHL              |        |                                                                       | Warning setting parameter | P06.45 setting is: 0: Warn and continue operation 1: Fault and ramp to stop 2: Fault and coast to stop 3: No warning | needed. 3) Ensure a three-phase motor is bein used. 4) Check if the control board cable is loose. If yes, reconnect the cable ar run the drive to test. If the error still occurs, contact AutomationDirect Technical Support. 5) Check if the three-phase current is balanced with a current clamp met If the current is balanced and the oPHL error still shows on the displacentact AutomationDirect Technical |
|                   |        |                                                                       | Reset method              | If P06.45 is set to 0, the oPHL warning automatically clears after the drive stops.                                  |                                                                                                    |
|                   |        |                                                                       | Reset condition           | N/A                                                                                                    |                                                                                                    |
|                   |        |                                                                       | Record                    | N/A                                                                                                    | Support. 6) Verify the drive's capacity matches o exceeds the motor's.                                                                                                    |
|                   |        | Copy model error 3                                                    | Action Level              | "SE3" warning occurs when<br>different drive identity codes<br>are found during copying<br>parameters.               |                                                                                                    |
| 5E3               | 30     | (SE3)  Keypad COPY error 3: copy model error                          | Action Time               | Immediately act when the error is detected                                                                           | It is mainly to prevent parameter copic between different HP/models.                                                                                                    |
|                   |        |                                                                       | Warning setting parameter | N/A                                                                                                    |                                                                                                    |
|                   |        | -                                                                     | Reset method              | Manual reset                                                                                                    |                                                                                                    |
|                   |        |                                                                       | Reset condition           | N/A                                                                                                    |                                                                                                    |
|                   |        |                                                                       | Record                    | N/A<br>nued next page)                                                                                               |                                                                                                    |

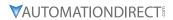

| Over-torque (ot3)  Over-torque 3 warning  Over-torque 3 warning  Over-torque 3 warning  Over-torque 4 etection during constant speed operation 3: Continue operation after over-torque detection during constant speed operation 3: Continue operation after over-torque detection during constant speed operation 3: Continue operation 3: Continue operation 3: Continue operation 3: Continue operation 3: Continue operation after over-torque detection during RUN  4: Stop after over-torque detection during RUN  Reset method  Reset method  Reset method  Over-torque 3 warning automatically clears  Over-torque 3 warning  Over-torque 3 warning automatically clears  Over-torque 6 vify accel/decel time and increase the setting values for P01.12–P01.19 (accel./ decel. time) if work cycle is too short.  Verify V/F voltage and adjust the V/F curve (Motor 3, P01.54–P01.61), especially the setting value for the mid-point voltage is set too small, the load capacity decreases at low-speed).  Replace motor with a larger capacity motor.  Otheck for overload during low-speed operation or increase the motor capacity.  Verify torque compensation and adjust P07.73 torque compensation and adjust P07.73 torque compensation gain until the output current decreases and the motor does not                                                                                                    |         | Warning Codes (continued) |  |                 |                                                                                                    |                                                                                                    |  |  |  |
|----------------------------------------------------------------------------------------------------|---------|---------------------------|--|-----------------|----------------------------------------------------------------------------------------------------|----------------------------------------------------------------------------------------------------|--|--|--|
| Action Time  Action Time  P14.76  P14.76  P14.76  Action Time  P14.76  P14.76  P14.76  P14.76  Check for mechanical error and remove the causes of malfunction.  Verify load and decrease the loading or replace with a motor with larger capacity if load is too high.  Verify accel/decel time and increase the setting values for P01.12–P01.19 (accel/decel time) if work cycle is too short.  Verify VF voltage and adjust the V/F curve (Motor 3, P01.54–P01.61), especially the setting value for the mid-point voltage (if the mid-point voltage (if the mid-point voltage) (if the mid-point voltage is set too small, the load capacity decreases at low-speed).  Over-torque 3 warning  Over-torque detection during RUN  4: Stop after over-torque detection during RUN  4: Stop after over-torque detection during RUN  When the output current effect operation and decrease the loading or replace with a motor with larger capacity decreases at low-speed).  Cover-torque (ot3)  Over-torque (ot3)  When the output current effect operation and decrease the loading or replace with a motor with larger capacity decreases at low-speed).  When the output current effect of the mid-point voltage is set too small, the load capacity decreases at low-speed).  Check for overload during low-speed operation and decrease the loading or replace with a motor vith a larger capacity decreases the setting values for P01.12–P01.19 (accel/decel time) if work cycle is too short.  Verify xcel/decel time and increase the setting values for P01.12–P01.19 (accel/decel time) if work cycle is too short.  Verify xcrel/decel time and increase the setting values for P01.12–P01.19 (accel/decel time) if work cycle is too short.  Verify xcrel/decel time and increase the setting values for P01.12–P01.19 (accel/decel time) if work cycle is too short.  Verify xcrel/decel time and increase the setting values for P01.12–P01.19 (accel/decel time) and increase the setting values for P01.12–P01.19 (accel/decel time) and increase the setting values for P01.54–P01.61), especially the vor | GS20(X) |                           |  | Action and Res  | et                                                                                                    |                                                                                                    |  |  |  |
| Action Time  P14.76  P14.76 Over-torque Detection Selection (Motor 3) = 1 or 3 O: No function 1: Continue operation after over-torque detection during constant speed operation 2: Stop after over-torque detection during constant speed operation 3: Continue operation after over-torque detection during constant speed operation 3: Continue operation after over-torque detection during constant speed operation 4: Stop after over-torque detection during RUN  Reset method  Reset method  Action Time  P14.76 Over-torque Detection P14.74 Over-torque Detection Selection (Motor 3) = 1 or 3 O: No function 1: Continue operation after over-torque detection during constant speed operation 2: Stop after over-torque detection during RUN  A: Stop after over-torque detection during RUN  When the output current I Action Time  P14.74 Over-torque Detection P14.74 Over-torque Detection P14.75 Overify Idea in motor Werify ladies for P01.12 P01.19 (accel./ decel time and increase the setting values for P01.19 (accel./ decel time and increase the setting values for P01.19 (accel./ decel time) if work cycle is too short. Verify V/F voltage and adjust the V/F curve (Motor 3, P01.54-P01.61), especially the setting value for the mid-point voltage if set too small, the load capacity decreases at low-speed) Over-torque detection during RUN  4: Stop after over-torque detection during RUN  When the output current  I Action Time  Verify voltage and adjust the V/F curve (Motor 3, P01.54-P01.61), especially the setting value for the mid-point voltage if setting value for P01.19 (accel./ decel time and increase the setting  |         |                           |  | Action Level    | P14.75                                                                                                    | P14.76 again.                                                                                                    |  |  |  |
| Over-torque (ot3)  Over-torque (ot3)  Over-torque 3 warning  Reset method  Reset method  P14.74 Over-torque Detection Selection (Motor 3) = 1 or 3 0: No function 1: Continue operation after over-torque detection during constant speed operation 2: Stop after over-torque detection during constant speed operation 3: Continue operation after over-torque detection during constant speed operation 3: Continue operation after over-torque detection during RUN  When the output current < P14.75, the ot3 warning automatically clears  P14.74 Over-torque Detection Selection (Motor 3) = 1 or 3 0: No function 1: Continue operation after over-torque detection during constant speed operation and adjust point voltage is set too small, the load capacity decreases at low-speed). (6) Replace motor with a larger capacity motor. (7) Check for overload during low-speed operation and adjust P07.73 torque compensation and adjust P07.73 torque compensation gain until the output current decreases and the motor does not                                                                                                    | oE3     |                           |  | Action Time     | P14.76                                                                                                    | remove the causes of malfunction.  3) Verify load and decrease the loading                                                                                                    |  |  |  |
| Reset method P14.75, the ot3 warning automatically clears  When the output current of adjust P07.73 torque compensation and adjust P07.73 torque compensation gain until the output current decreases and the motor does not                                                                                                    |         | 31                        |  | 9               | Selection (Motor 3) =1 or 3 0: No function 1: Continue operation after over-torque detection during constant speed operation 2: Stop after over-torque detection during constant speed operation 3: Continue operation after over-torque detection during RUN 4: Stop after over-torque | or replace with a motor with larger capacity if load is too high.  4) Verify accel/decel time and increase the setting values for P01.12–P01.19 (accel./ decel. time) if work cycle is too short.  5) Verify V/F voltage and adjust the V/F curve (Motor 3, P01.54–P01.61), especially the setting value for the mid-point voltage (if the mid-point voltage is set too small, the load capacity decreases at low-speed).  6) Replace motor with a larger capacity motor.  7) Check for overload during low-speed operation and decrease the loading during low-speed operation or |  |  |  |
| When the output surrent Stall.                                                                                                    |         |                           |  | Reset method    | < P14.75, the ot3 warning                                                                                                    | 8) Verify torque compensation and adjust P07.73 torque compensation gain until the output current                                                                                                    |  |  |  |
| Reset condition < P14.75, the ot3 warning automatically clears < 9) Correct the parameter settings for speed tracking. Start the speed tracking function. Adjust the                                                                                                    |         |                           |  | Reset condition |                                                                                                    | 9) Correct the parameter settings for speed tracking. Start the speed                                                                                                    |  |  |  |
| Record N/A maximum current for P07.09 speed tracking.                                                                                                    |         |                           |  | Record          | N/A                                                                                                    |                                                                                                    |  |  |  |

| 5                               |        |                                                                             | Warning                      | Codes (continued)                                                                                                    |                                                                                                    |
|---------------------------------|--------|-----------------------------------------------------------------------------|------------------------------|----------------------------------------------------------------------------------------------------|----------------------------------------------------------------------------------------------------|
| Display on<br>GS20(X)<br>Keypad | ID No. | Warning Name and<br>Description                                             | Action and Res               | et                                                                                                    | Corrective Action                                                                                                    |
| •                               |        |                                                                             | Action Level                 | P14.78                                                                                                    | 1) Configure the settings for P14.78 and P14.79 again.                                                                                                    |
|                                 |        |                                                                             | Action Time                  | P14.79                                                                                                    | 2) Check for mechanical error and remove the causes of malfunction.                                                                                                    |
| o£4                             | 32     | Over-torque (ot4) Over-torque 4 warning                                     | Warning setting<br>parameter | P14.77 Over-torque Detection Selection (Motor 4) =1 or 3 0: No function 1: Continue operation after over-torque detection during constant speed operation 2: Stop after over-torque detection during constant speed operation 3: Continue operation after over-torque detection during RUN 4: Stop after over-torque detection during RUN | <ol> <li>Verify load and decrease the loading or replace with a motor with larger capacity if load is too high.</li> <li>Verify accel/decel time and increase the setting values for P01.12–P01.1 (accel./ decel. time) if work cycle is too short.</li> <li>Verify V/F voltage and adjust the V/F curve (Motor 3, P01.63–P01.70) especially the setting value for the mid-point voltage (if the mid-point voltage is set too small, the load capacity decreases at low-speed).</li> <li>Replace motor with a larger capacity motor.</li> <li>Check for overload during low-speed operation and decrease the loading</li> </ol> |
|                                 |        |                                                                             | Reset method                 | When the output current<br>< P14.78, the ot4 warning<br>automatically clears                                                                                                    | during low-speed operation or increase the motor capacity.  8) Verify torque compensation and adjust P07.75 torque compensation gain until the output current                                                                                                    |
|                                 |        |                                                                             | Reset condition              | When the output current<br>< P14.79, the ot4 warning<br>automatically clears                                                                                                    | decreases and the motor does not stall.  Correct the parameter settings for speed tracking. Start the speed tracking function. Adjust the maximum current for P07.09 speed tracking.                                                                                                    |
|                                 |        |                                                                             | Record                       | N/A                                                                                                    |                                                                                                    |
|                                 |        |                                                                             | Action Level                 | During PLC downloading, the program source code detects incorrect address (e.g. the address exceeds the range), then the PLod warning occurs.                                                                                                    |                                                                                                    |
| PLod                            | 50     | PLC opposite defect<br>(PLod)<br>PLC download error<br>warning              | Action Time                  | Immediately act when the fault is detected                                                                                                    | Verify the data number used when downloading the PLC program and use the correct data number.                                                                                                    |
|                                 |        |                                                                             | Warning setting parameter    | N/A                                                                                                    |                                                                                                    |
|                                 |        |                                                                             | Reset method                 | Check if the program is correct<br>and download the program<br>again. If the fault does not<br>exist, the warning automatically<br>clears.                                                                                                    |                                                                                                    |
|                                 |        |                                                                             | Reset condition<br>Record    | N/A<br>N/A                                                                                                    |                                                                                                    |
| PL5u                            | 51     | PLC save memory error<br>(PLSv)<br>51<br>Data error during PLC<br>operation | Action Level                 | The program detects incorrect written address (e.g. the address exceeds the range) during PLC operation, then the PLSv warning occurs.                                                                                                    |                                                                                                    |
|                                 |        |                                                                             | Action Time                  | Immediately act when the fault is detected                                                                                                    |                                                                                                    |
|                                 |        |                                                                             | Warning setting parameter    | N/A                                                                                                    | Make sure the written address is correct<br>and download the program again.                                                                                                    |
|                                 |        |                                                                             | Reset method                 | Check if the program is correct<br>and download the program<br>again. If the fault does not<br>exist, the warning automatically<br>clears.                                                                                                    |                                                                                                    |
|                                 |        |                                                                             | Reset condition<br>Record    | N/A<br>N/A                                                                                                    |                                                                                                    |
|                                 |        |                                                                             |                              | nued next page)                                                                                                    |                                                                                                    |

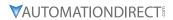

|                                 |        |                                                          | Warning                   | Codes (continued)                                                                                                    |                                                                                                    |
|---------------------------------|--------|----------------------------------------------------------|---------------------------|----------------------------------------------------------------------------------------------------|----------------------------------------------------------------------------------------------------|
| Display on<br>GS20(X)<br>Keypad | ID No. | Warning Name and Description                             | Action and Res            | et                                                                                                    | Corrective Action                                                                                                    |
|                                 |        |                                                          | Action Level              | The program detects incorrect written address when translating the program source code (e.g. the address exceeds the range) during PLC downloading, then PLdA warning occurs. |                                                                                                    |
|                                 | F2     | Data defect (PLdA)                                       | Action Time               | Immediately act when the fault is detected                                                                                                    | Check if the upper unit transmits the                                                                                                 |
| PLdA                            | 52     | Data error during PLC operation                          | Warning setting parameter | N/A                                                                                                    | correct command.                                                                                                    |
|                                 |        | operation                                                | Reset method              | Check if the program is correct<br>and download the program<br>again. If the fault does not<br>exist, the warning automatically<br>clears.                                    |                                                                                                    |
|                                 |        |                                                          | Reset condition           | N/A                                                                                                    |                                                                                                    |
|                                 |        |                                                          | Record                    | N/A                                                                                                    |                                                                                                    |
|                                 |        |                                                          | Action Level              | The program detects incorrect command (unsupported command) during PLC downloading, then PLFn warning occurs.                                                                 |                                                                                                    |
| PLFn                            | 53     | Function defect (PLFn)  PLC download function code error | Action Time               | Immediately act when the fault is detected                                                                                                    | Check the drive firmware and if not the<br>latest version, download and install the<br>latest version from the ADC support<br>website |
|                                 |        |                                                          | Warning setting parameter | N/A                                                                                                    |                                                                                                    |
|                                 |        |                                                          | Reset method              | Check if the program is correct<br>and download the program<br>again. If the fault does not<br>exist, the warning automatically<br>clears.                                    |                                                                                                    |
|                                 |        |                                                          | Reset condition           | N/A                                                                                                    |                                                                                                    |
|                                 |        |                                                          | Record                    | N/A                                                                                                    |                                                                                                    |
|                                 |        |                                                          | Action Level              | When PLC runs the last command and the command exceeds the maximum capacity of the program, then PLor warning occurs.                                                         |                                                                                                    |
| PLor                            | 54     | PLC buffer overflow (PLor)                               | Action Time               | Immediately act when the fault is detected                                                                                                    | Follow the steps below to reset the PLC software:                                                                                     |
|                                 |        |                                                          | Warning setting           | N/A                                                                                                    | 1) Disable PLC                                                                                                    |
|                                 |        | PLC register overflow                                    | Reset method              | Check if the program is correct and download the program again. If the fault does not exist, the warning automatically clears.                                                | Reset the PLC program (P00.02=6)     Enable PLC     Re-download the PLC program                                                       |
|                                 |        |                                                          | Reset condition           | N/A                                                                                                    |                                                                                                    |
|                                 |        |                                                          | Record                    | N/A                                                                                                    |                                                                                                    |
|                                 |        |                                                          | (conti                    | nued next page)                                                                                                    |                                                                                                    |

| 5: /                            |        |                                            | Warning                   | Codes (continued)                                                                                                    |                                                                                                    |
|---------------------------------|--------|--------------------------------------------|---------------------------|----------------------------------------------------------------------------------------------------|----------------------------------------------------------------------------------------------------|
| Display on<br>GS20(X)<br>Keypad | ID No. | Warning Name and<br>Description            | Action and Res            | et                                                                                                    | Corrective Action                                                                                                    |
| •                               |        |                                            | Action Level              | The program detects incorrect command (unsupported command) during PLC operation, then PLFF warning occurs.                                |                                                                                                    |
|                                 |        | Function defect (PLFF)                     | Action Time               | Immediately act when the fault is detected                                                                                                 | When starting the PLC function and there is no program in the PLC, the PLFF warning occurs. This is a normal warning, please download the program. |
| PLFF                            | 55     | Function code error                        | Warning setting parameter | NA                                                                                                    |                                                                                                    |
|                                 |        | during PLC operation                       | Reset method              | Check if the program is correct<br>and download the program<br>again. If the fault does not<br>exist, the warning automatically<br>clears. |                                                                                                    |
|                                 |        |                                            | Reset condition           | N/A                                                                                                    |                                                                                                    |
|                                 |        |                                            | Record Action Level       | N/A PLC checksum error is detected after the drive is powered on, then PLSn warning occurs.                                                |                                                                                                    |
|                                 |        |                                            | Action Time               | Immediately act when the fault is detected                                                                                                 | Follow the steps below to reset the PLC                                                                                                    |
|                                 |        | Checksum error (PLSn) PLC checksum error   | Warning setting parameter | NA                                                                                                    | software:<br>1) Disable PLC                                                                                                    |
| PLSn                            | 56     |                                            | Reset method              | Check if the program is correct<br>and download the program<br>again. If the fault does not<br>exist, the warning automatically<br>clears. | 2) Reset the PLC program (P00.02=6) 3) Enable PLC 4) Re-download the PLC program                                                                   |
|                                 |        |                                            | Reset condition           | N/A                                                                                                    |                                                                                                    |
|                                 |        |                                            | Action Level              | N/A The "End" command is missing. Until the last command is executed, the PLEd warning occurs.                                             |                                                                                                    |
|                                 |        | No end command                             | Action Time               | Immediately act when the fault is detected                                                                                                 | Follow the steps below to reset the PLC                                                                                                    |
| 0, 5,                           | 57     | (PLEd)                                     | Warning setting           | NA                                                                                                    | software: 1) Disable PLC -2) Reset the PLC program (P00.02=6) 3) Enable PLC 4) Re-download the PLC program                                         |
| PLEd                            |        |                                            | Reset method              | Check if the program is correct<br>and download the program<br>again. If the fault does not<br>exist, the warning automatically<br>clears. |                                                                                                    |
|                                 |        |                                            | Reset condition           | N/A                                                                                                    |                                                                                                    |
|                                 |        |                                            | Action Level              | N/A The MC command is detected during PLC operation, but there is no corresponding MCR command, then the PLCr warning occurs.              |                                                                                                    |
| PL[r                            | 58     | PLC MCR error (PLCr) PLC MCR command error | Action Time               | Immediately act when the fault is detected                                                                                                 | The MC command cannot be used continuously for 9 times. Check and reset the program, then re-download th program.                                  |
|                                 |        |                                            | Warning setting parameter | NA NA                                                                                                    |                                                                                                    |
|                                 |        |                                            | Reset method              | Check if the program is correct<br>and download the program<br>again. If the fault does not<br>exist, the warning automatically<br>clears. |                                                                                                    |
|                                 |        |                                            | Reset condition<br>Record | N/A<br>N/A                                                                                                    |                                                                                                    |
|                                 |        | l                                          |                           | nued next page)                                                                                                    | I                                                                                                    |

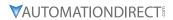

|                                 |        |                                                                                        | Warning                   | Codes (continued)                                                                                                    |                                                                                                    |
|---------------------------------|--------|----------------------------------------------------------------------------------------|---------------------------|----------------------------------------------------------------------------------------------------|----------------------------------------------------------------------------------------------------|
| Display on<br>GS20(X)<br>Keypad | ID No. | Warning Name and<br>Description                                                        | Action and Res            | et                                                                                                    | Corrective Action                                                                                                    |
|                                 |        |                                                                                        | Action Level              | PLC download failure due to<br>momentary power loss during<br>download. After the power is<br>again present, the PLdF warning<br>occurs.            |                                                                                                    |
|                                 |        | PLC download fail                                                                      | Action Time               | Immediately act when the fault is detected                                                                                                    | Check for programming errors, if they exist, correct and download the program again.                                                                                                    |
| PLdF                            | 59     | (PLdF)                                                                                 | Warning setting parameter | NA                                                                                                    |                                                                                                    |
|                                 |        | PLC download failure                                                                   | Reset method              | Check for programming errors, if they exist, correct and download the program again. If the fault does not exist, the warning automatically clears. |                                                                                                    |
|                                 |        |                                                                                        | Reset condition           | N/A                                                                                                    |                                                                                                    |
|                                 |        |                                                                                        | Record                    | N/A                                                                                                    |                                                                                                    |
|                                 |        |                                                                                        | Action Level              | When the PLC scan time exceeds the maximum allowable time (400 ms), the PLSF warning occurs. Immediately act when the fault                         |                                                                                                    |
|                                 |        | PLC scan time fail<br>(PLSF)<br>PLC scan time exceeds<br>the maximum allowable<br>time | Action Time               | is detected                                                                                                    |                                                                                                    |
| PLSF                            | 60     |                                                                                        | Warning setting parameter | NA                                                                                                    | Check for Source Code errors, if they exist, correct and download the prograr again.                                                                                                    |
| , 23,                           |        |                                                                                        | Reset method              | Check for programming errors, if they exist, correct and download the program again. If the fault does not exist, the                               |                                                                                                    |
|                                 |        |                                                                                        | Reset condition           | warning automatically clears. N/A                                                                                                    |                                                                                                    |
|                                 |        |                                                                                        | Record                    | N/A                                                                                                    |                                                                                                    |
|                                 | 71     | Low voltage of the                                                                     | Action Level              | The 5V power that the drive provides to the communication card is too low                                                                           | <ol> <li>Make sure the communication card in well inserted and not loose.</li> <li>Use the same communication card with another GS20 drive to check if the ECLv warning still occurs. If yes, replace with a new communication card; if not, replace the drive.</li> <li>Use another communication card to test if the ECLv warning still occurs on the same drive. If not, replace the card; if yes, replace the drive.</li> </ol> |
|                                 |        |                                                                                        | Action Time               | Immediately act                                                                                                    |                                                                                                    |
| ECLU 71                         |        |                                                                                        | Warning setting parameter | N/A                                                                                                    |                                                                                                    |
|                                 |        |                                                                                        | Reset method              | Cycle the power                                                                                                    |                                                                                                    |
|                                 |        |                                                                                        | Reset condition Record    | N/A                                                                                                    |                                                                                                    |
| ECFF                            |        | ExCom test mode (ECtt) The communication card is in the test mode                      | Action Level              | The communication card is in the test mode                                                                                                    |                                                                                                    |
|                                 |        |                                                                                        | Action Time               | Immediately act                                                                                                    |                                                                                                    |
|                                 | 72     |                                                                                        | Warning setting parameter | N/A                                                                                                    | Cycle the power                                                                                                    |
|                                 |        |                                                                                        | Reset method              | Cycle the power and enter the normal mode                                                                                                    |                                                                                                    |
|                                 |        |                                                                                        | Reset condition           | N/A                                                                                                    |                                                                                                    |
|                                 | 75     | ExCom factory defect<br>(ECFF)  Factory default setting<br>error                       | Record<br>Action Level    | N/A<br>Factory default setting error                                                                                                    |                                                                                                    |
|                                 |        |                                                                                        | Action Time               | Immediately act                                                                                                    | lise CSoft? to download a new                                                                                                    |
|                                 |        |                                                                                        | Warning setting           | N/A                                                                                                    |                                                                                                    |
| ECFF                            |        |                                                                                        | parameter                 | ·                                                                                                    | Use GSoft2 to download a new parameter set into the drive.                                                                                                    |
|                                 |        |                                                                                        | Reset method              | Cycle the power                                                                                                    | parameter set into the drive.                                                                                                    |
|                                 |        |                                                                                        |                           |                                                                                                    |                                                                                                    |
|                                 |        | _                                                                                      | Reset condition<br>Record | N/A<br>N/A                                                                                                    |                                                                                                    |

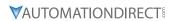

| isplay on<br>GS20(X)<br>Keypad | ID No.                  | Warning Name and<br>Description                                | Action and Res                   | codes (continued)                                                                                                    | Corrective Action                                                                                                    |  |
|--------------------------------|-------------------------|----------------------------------------------------------------|----------------------------------|----------------------------------------------------------------------------------------------------|----------------------------------------------------------------------------------------------------|--|
|                                |                         | Action Level                                                   | Hardware detection               | Verify the Master communication value does not exceed the allowable number of communication cards.     If it does, decrease the Master |                                                                                                    |  |
|                                |                         |                                                                | Action Time                      | Immediately act                                                                                                    | communication value. 2) Check if the connection is occupied                                                                                                    |  |
| ECo 1                          | 85                      | EtherNet/IP over (ECo1) EtherNet/IP exceeds the maximum        | Warning setting<br>parameter     | N/A                                                                                                    | due to not disconnecting the Modbus TCP while the upper unit is connected without communicating. it is, revise the program of the upper unit to disconnect the connection while the connection is the program of the upper unit to disconnect the connection. |  |
|                                |                         | communication value                                            | Reset method                     | Manual reset                                                                                                    | while the communication is not use for a long time.  3) Check if a new Modbus TCP connection is built whenever the                                                                                                    |  |
|                                |                         |                                                                | Reset condition                  | Immediately reset                                                                                                    | upper unit is connected to the<br>communication card. If so, revise th<br>program of the upper unit to use<br>the same Modbus TCP connection                                                                                                    |  |
|                                |                         |                                                                | Record                           | N/A                                                                                                    | when connecting to the same communication card.                                                                                                    |  |
|                                |                         |                                                                | Action Level                     | Software detection                                                                                                    |                                                                                                    |  |
|                                |                         | IP fail (ECiP)<br>86<br>IP setting error                       | Action Time                      | Immediately act                                                                                                    | <u> </u>                                                                                                    |  |
| EC 1P                          | 86                      |                                                                | Warning setting parameter        | N/A                                                                                                    | 1) Reset IP<br>  2) Contact MIS to check if DHCP Serve                                                                                                    |  |
|                                |                         |                                                                | Reset method                     | Manual reset                                                                                                    | works normally                                                                                                    |  |
|                                |                         |                                                                | Reset condition                  | Immediately reset                                                                                                    |                                                                                                    |  |
|                                |                         |                                                                | Record                           | N/A                                                                                                    |                                                                                                    |  |
|                                |                         | Mail fail (EC3F)                                               | Action Level                     | When the condition that the alarm set for the                                                                                          |                                                                                                    |  |
|                                |                         | Mail warning: Alarm<br>mail is sent when<br>the condition that | A -+: T:                         | communication card was met                                                                                                    | No actions required                                                                                                    |  |
| EC3F                           | 87                      |                                                                | Action Time Warning setting      | Immediately act                                                                                                    |                                                                                                    |  |
| L L _J'                        | 07                      |                                                                | parameter                        | N/A                                                                                                    |                                                                                                    |  |
|                                |                         | the alarm set for the                                          | Reset method                     | Manual reset                                                                                                    |                                                                                                    |  |
|                                |                         | communication card                                             | Reset condition                  | Immediately reset                                                                                                    |                                                                                                    |  |
|                                |                         | was met.                                                       | Record                           | N/A                                                                                                    |                                                                                                    |  |
|                                |                         |                                                                | Action Level                     | Software detection                                                                                                    |                                                                                                    |  |
|                                |                         | ExCom busy (ECbY)                                              | Action Time                      | N/A                                                                                                    | Decrease communication packets                                                                                                    |  |
| ЕСЬУ                           | 88                      | Communication card                                             | Warning setting parameter        | N/A                                                                                                    |                                                                                                    |  |
|                                |                         | busy: too many packets                                         |                                  | Manual reset                                                                                                    |                                                                                                    |  |
|                                |                         | are received                                                   | Reset condition                  | N/A                                                                                                    |                                                                                                    |  |
|                                |                         |                                                                | Record                           | N/A                                                                                                    |                                                                                                    |  |
|                                |                         | Action Level Action Time                                       | Communication card break off N/A |                                                                                                    |                                                                                                    |  |
| ЕССЬ 89                        | ExCom card break (ECCb) | Warning setting parameter                                      | N/A                              |                                                                                                    |                                                                                                    |  |
|                                | 89                      | (LCCD)                                                         | parameter                        | Auto-resets after the                                                                                                    | Re-install the communication card                                                                                                    |  |
|                                |                         | Communication card break off warning                           | Reset method                     | communication card is re-<br>installed                                                                                                 |                                                                                                    |  |
|                                |                         |                                                                | Reset condition<br>Record        | Immediately reset N/A                                                                                                    | -<br>-                                                                                                    |  |
|                                |                         | Copy PLC: password                                             | Action Level                     | PLC password is incorrect                                                                                                    |                                                                                                    |  |
|                                |                         | error (CPLP)                                                   | Action Time                      | Immediately act                                                                                                    | 1                                                                                                    |  |
|                                |                         | Copy PLC password                                              | Warning setting parameter        | N/A                                                                                                    |                                                                                                    |  |
| [PLP                           | 90                      | error. When PLC copy is processing and the PLC                 | Reset method                     | Manual reset                                                                                                    | Reset and enter the correct PLC password                                                                                                    |  |
|                                |                         | password is incorrect,<br>the CPLP warning                     | Reset condition                  | Directly reset                                                                                                    | _                                                                                                    |  |
|                                |                         | occurs.                                                        | Record                           | N/A                                                                                                    |                                                                                                    |  |

|                                 |        |                                                                             | Warning                               | Codes (continued)                                                            |                                                                                                    |
|---------------------------------|--------|-----------------------------------------------------------------------------|---------------------------------------|------------------------------------------------------------------------------|----------------------------------------------------------------------------------------------------|
| Display on<br>GS20(X)<br>Keypad | ID No. | Warning Name and<br>Description                                             | Action and Res                        | et                                                                           | Corrective Action                                                                                               |
| -                               |        | Copy PLC: Read mode                                                         | Action Level                          | Incorrect process when copying the PLC read mode                             |                                                                                                    |
| CPLO                            | 91     | error (CPL0)                                                                | Action Time Warning setting parameter | Immediately act N/A                                                          | Cycle the power and copy the PLC read mode again                                                                |
|                                 |        | Copy PLC read mode error                                                    | Reset method Reset condition          | Manual reset Directly reset                                                  |                                                                                                    |
|                                 |        |                                                                             | Record                                | N/A Incorrect process when copying                                           |                                                                                                    |
|                                 |        | Copy PLC: Write mode                                                        | Action Level                          | the PLC write mode                                                           |                                                                                                    |
| CPL I                           | 92     | (CPL1)                                                                      | Action Time Warning setting           | Immediately act N/A                                                          | Cycle the power and copy the PLC write                                                                          |
|                                 |        | Copy PLC write mode error                                                   | parameter<br>Reset method             | Manual reset                                                                 | mode again                                                                                                    |
|                                 |        |                                                                             | Reset condition<br>Record             | Directly reset N/A                                                           |                                                                                                    |
|                                 |        | Copy PLC: version error (CPLv)                                              | Action Level<br>Action Time           | Software detection<br>Immediately act                                        |                                                                                                    |
| [ԲԼս                            | 93     | Copy PLC version error. When a non-GS20(X)                                  | Warning setting parameter             | N/A                                                                          | Check if the copied PLC program is for GS20(X). If not, use the correct GS20(X)                                 |
|                                 |        | built-in PLC is copied to<br>the GS20(X) drive, the<br>CPLv warning occurs. | Reset method                          | Manual reset                                                                 | PLC program.                                                                                                    |
|                                 |        |                                                                             | Reset condition Record                | Directly reset N/A                                                           |                                                                                                    |
|                                 |        | CPLV warning occurs.                                                        | Action Level                          | Software detection                                                           |                                                                                                    |
|                                 |        | Copy PLC: size error (CPLS) Copy PLC capacity error                         | Action Time                           | Immediately act                                                              |                                                                                                    |
| CPL5                            | 94     |                                                                             | Warning setting parameter             | N/A                                                                          | Check if the copied PLC program is for GS20(X). Use the correct capacity for the GS20(X) PLC program.           |
|                                 |        |                                                                             | Reset method                          | Manual reset                                                                 |                                                                                                    |
|                                 |        |                                                                             | Reset condition<br>Record             | Directly reset N/A                                                           |                                                                                                    |
|                                 |        |                                                                             | Action Level                          | Software detection                                                           |                                                                                                    |
|                                 |        | Copy PLC: PLC function                                                      | Action Time                           | Immediately act                                                              | Disable the PLC function first, and then                                                                        |
| [PLF                            | 95     | (CPLF)  Copy PLC function must be executed when PLC is disabled.            | Warning setting parameter             | N/A                                                                          |                                                                                                    |
|                                 |        |                                                                             | Reset method                          | Manual reset                                                                 | run the PLC copy function again.                                                                                |
|                                 |        |                                                                             | Reset condition                       | Directly reset N/A                                                           |                                                                                                    |
|                                 |        |                                                                             | Record<br>Action Level                | Software detection                                                           |                                                                                                    |
|                                 |        | Comy DI Cutions                                                             | Action Time                           | Immediately act                                                              | 1                                                                                                    |
| [PLE                            | 96     | Copy PLC: time-out (CPLt)                                                   | Warning setting parameter             | N/A                                                                          | The GS20-KPD cannot be removed                                                                                  |
|                                 |        | Copy PLC time-out                                                           | Reset method                          | Manual reset                                                                 | during the PLC copy process                                                                                     |
|                                 |        | copy ric time-out                                                           | Reset condition                       | Directly reset                                                               |                                                                                                    |
|                                 |        |                                                                             | Record                                | N/A<br>When P09.31 = (-1) – (-10)<br>(no -9) and the internal                | Verify the wiring and grounding of                                                                              |
|                                 |        | InrCOM time-out (ictn)                                                      | Action Level                          | communication between Master and Slave is abnormal, the ictn warning occurs. | the communication circuit. Separate<br>the communication circuit from the<br>main circuit, or wire in 90 degree |
| icEn                            | 101    | Internal communication                                                      | Action Time Warning setting           | Immediately act N/A                                                          | for effective anti-interference performance.                                                                    |
|                                 |        | time-out                                                                    | parameter<br>Reset method             |                                                                              | 2) Check if the setting for P09.04 is the                                                                       |
|                                 |        |                                                                             | reset method                          | Auto-reset The warning automatically                                         | same as the setting for the upper unit                                                                          |
|                                 |        |                                                                             | Reset condition                       | clears when the communication is back to normal condition                    |                                                                                                    |
|                                 |        |                                                                             | Record                                | N/A                                                                          | necessary.                                                                                                    |

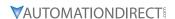

#### **FAULT CODES**

The GS20(X) drive has a comprehensive fault diagnostic system that include a variety of fault messages. When a fault is detected, the GS20(X) drive will shut down in order to protect internal components. The following faults are displayed as shown on the GS20(X) digital keypad display.

For communication errors, "Upper unit" is referring to the Master controller of the serial network. Always ensure the communication settings of the drive (P09.01 and P09.04) match those of the master controller and network.

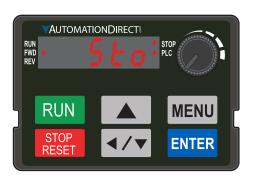

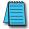

Gaps in the fault ID numbers below are set aside as "reserved" faults for possible future use. Should your GS20(X) drive <u>repeatedly</u> display a reserved fault, please note the fault ID number and contact AutomationDirect technical support.

|                                 |        |                                                                                                    |                                                                                                    | Fault Codes                                                                                                    |
|---------------------------------|--------|----------------------------------------------------------------------------------------------------|----------------------------------------------------------------------------------------------------|----------------------------------------------------------------------------------------------------|
| Display on<br>GS20(X)<br>Keypad | ID No. | Fault Name and<br>Description                                                                                                    |                                                                                                    | and Corrective Action                                                                                                    |
| ос Я                            | 1      | Over-current during acceleration (ocA) Output current exceeds three times of the rated current during acceleration. When ocA occurs, the drive closes the gate of the output immediately, the motor runs freely, and the display shows an ocA error. | Action Level Action Time Fault setting parameter Reset method Reset condition Record  Corrective Actions | Immediately act  N/A  Manual reset Reset in five seconds after the fault is cleared  Yes  1) Check acceleration time. If too short:  a) Increase the acceleration time of S-curve  c) Set auto-acceleration and auto-deceleration parameter (P01.44)  d) Set over-current stall prevention function (P06.03)  e) Replace the drive with a larger capacity model.  2) Check the motor cable and remove causes of any short circuits, or replace the cable before turning on the power.  3) Check the motor insulation value with megger. Replace the motor if the insulation is poor.  4) Check if the output current during the whole working process exceed the AC motor drive's rated current. If yes, replace the AC motor drive with a larger capacity model.  5) Reduce the load or increase the capacity of AC motor drive.  6) Check the motor capacity (the rated current on the motor's nameplate should ≤ the rated current of the drive).  7) Check the action timing of the contactor and make sure it is not turned ON/OFF when the drive outputs the voltage.  8) Adjust the V/F curve setting and frequency/voltage. When the fault occurs, and the frequency voltage is too high, reduce the voltage.  9) Adjust the torque compensation (refer to P07.26 torque compensation gain) until the output current reduces and the motor does not stall.  10) Verify the wiring of the control circuit and the wiring/grounding of the main circuit to prevent interference.  11) Enable speed tracking during start-up of P07.12.  12) Correct the parameter settings for speed tracking. a) Start the speed tracking function. b) Adjust the maximum current for P07.09 speed tracking. a) Start the speed tracking function. b) Adjust the maximum current for P07.09 speed tracking. a) For IM, P00.11=0, 1, 2, 5 b) For PM, P00.11=2  14) Increase the AC motor drive's capacity. |
|                                 |        |                                                                                                    | /                                                                                                    | 15) Install AC reactor(s) on the output side (U/V/W).  nued next page)                                                                                                    |

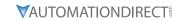

| Display on<br>GS20(X) |        | FIt NI                                                                                                    |                                |                                                                                                    |
|-----------------------|--------|----------------------------------------------------------------------------------------------------|--------------------------------|----------------------------------------------------------------------------------------------------|
| Keypad                | ID No. | Fault Name and Description                                                                                                    | Action, Reset, a               | and Corrective Action                                                                                                    |
| осЯ                   | 1      | ocA (continued)                                                                                                    | Corrective<br>Actions (cont'd) | <ul> <li>16) In the case of hardware failure, the ocA occurs due to the short circuit or ground fault at the output side of the drive.</li> <li>a) Check for possible short circuits between terminals with the electric meter:</li> <li>b) B1 corresponds to U, V and W; DC- corresponds to U, V and W; corresponds to U, V and W.</li> <li>c) If short circuit occurs, contact AutomationDirect Technical Support.</li> <li>17) Check the stall prevention setting and set the stall prevention to the proper value.</li> </ul>                                                                                                    |
|                       |        |                                                                                                    | Action Level                   | 300% of the rated current                                                                                                    |
|                       |        |                                                                                                    | Action Time                    | Immediately act                                                                                                    |
|                       |        |                                                                                                    | Fault setting                  | N/A                                                                                                    |
|                       |        |                                                                                                    | parameter                      | , and the second second          |
|                       |        |                                                                                                    | Reset method                   | Manual reset                                                                                                    |
|                       |        |                                                                                                    | Reset condition                | Reset in five seconds after the fault is cleared                                                                                                    |
|                       |        |                                                                                                    | Record                         | Yes  1) Check if the deceleration time is too shout If so:                                                                                                    |
|                       |        |                                                                                                    |                                | 1) Check if the deceleration time is too short. If so:                                                                                                    |
| ocd                   | 2      | Over-current during deceleration (ocd)  Output current exceeds three times of the rated current during deceleration.  When ocd occurs, the drive closes the gate of the output immediately, the motor runs freely, and the display shows an ocd error. | Actions                        | <ul> <li>a) Increase the deceleration time</li> <li>b) Increase the deceleration time of S-curve</li> <li>c) Set auto-acceleration and auto-deceleration parameter (P01.44)</li> <li>d) Set over-current stall prevention function (P06.03)</li> <li>e) Replace the drive with a larger capacity model</li> <li>2) Check if the mechanical brake of the motor activates too early.</li> <li>3) Check the motor cable and remove causes of any short circuits, or replace the cable before turning on the power.</li> <li>4) Check the motor insulation value with megger. Replace the motor if the insulation is poor.</li> <li>5) Check if the output current during the whole working process exceeds the AC motor drive's rated current. If yes, replace the AC motor drive with a larger capacity model.</li> <li>6) Check the impulsive change of the load and reduce the load or increase the capacity of AC motor drive as needed.</li> <li>7) Verify the motor capacity, the rated current on the motor's nameplate should ≤ the rated current of the drive.</li> <li>8) If using an ON/OFF controller at the (U/V/W) drive output, check the action timing of the contactor and make sure it is not turned ON/OFF when the drive outputs the voltage.</li> <li>9) Adjust the V/F curve settings and frequency/voltage. When the fault occurs, and the frequency voltage is too high, reduce the voltage.</li> <li>10) Adjust the P07.26 torque compensation gain until the output current reduces and the motor does not stall.</li> <li>11) Verify the wiring of the control circuit and the wiring/grounding of the main circuit to prevent interference.</li> <li>12) Check the length of the motor cable. If it is too long, increase the AC motor drive's capacity or install AC reactor(s) on the output side (U/V/W).</li> <li>13) In the case of a hardware error, the ocd occurs due to the short circuit or ground fault at the output side of the drive.</li> <li>a) Check for possible short circuits between terminals with the electric meter:</li> <li>b) B1 corresponds to U, V and W; DC- correspon</li></ul> |

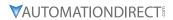

|                                 |        |                                                                                                    | Fault C               | Codes (continued)                                                                                                    |
|---------------------------------|--------|----------------------------------------------------------------------------------------------------|-----------------------|----------------------------------------------------------------------------------------------------|
| Display on<br>GS20(X)<br>Keypad | ID No. | Fault Name and<br>Description                                                                                                    | Action, Reset, o      | and Corrective Action                                                                                                    |
| <i>C</i> □ □ □                  | 3      | Over-current during steady operation (ocn)  Output current exceeds three times of the rated current during constant speed.  When ocn occurs, the drive closes the gate of the output immediately, the motor runs freely, and the display shows | Record                | <ul> <li>300% of the rated current</li> <li>Immediately act</li> <li>N/A</li> <li>Manual reset</li> <li>Reset in five seconds after the fault is cleared</li> <li>Yes</li> <li>1) Check the motor cable and remove causes of any short circuits, or replace the cable before turning on the power.</li> <li>2) Check for possible shaft lock, burnout or aging insulation of the motor. <ul> <li>a) Check the motor insulation value with megger. Replace the motor if the insulation is poor.</li> </ul> </li> <li>3) Check for impulsive change of the load, and reduce the load or increase the capacity of AC motor drive.</li> <li>4) Check motor capacity (the rated current on the motor's nameplate should ≤ the rated current of the drive)</li> <li>5) If using an ON/OFF controller at the drive output, check the action timing of the contactor and make sure it is not turned ON/OFF when the drive outputs the voltage.</li> <li>6) Adjust the V/F curve settings and frequency/voltage. When the fault occurs, and the frequency voltage is too high, reduce the voltage.</li> <li>7) Adjust P07.26 torque compensation gain until the output current reduces and the motor does not stall.</li> </ul> <li>8) Verify the wiring of the control circuit and the wiring/grounding of</li> |
|                                 |        | an ocn error.                                                                                                    |                       | <ul> <li>8) Verify the wiring of the control circuit and the wiring/grounding of the main circuit to prevent interference.</li> <li>9) Check the length of the motor cable. If too long: <ul> <li>a) Increase the AC motor drive's capacity.</li> <li>b) Install AC reactor(s) on the output side (U/V/W).</li> </ul> </li> <li>10) In the case of hardware failure, the ocn may occur due to a short circuit or ground fault at the output side of the drive. <ul> <li>a) Check for possible short circuit between terminals with the electric meter:</li> <li>b) B1 corresponds to U, V and W; DC- corresponds to U, V, and W; corresponds to U, V, and W.</li> <li>c) If short circuits occurs, contact AutomationDirect Technical Support.</li> </ul> </li> </ul>                                                                                                    |
|                                 |        |                                                                                                    | Action Level          | N/A                                                                                                    |
|                                 |        |                                                                                                    | Action Time           | N/A                                                                                                    |
|                                 |        |                                                                                                    | Fault setting         | N/A                                                                                                    |
|                                 |        |                                                                                                    | parameter             |                                                                                                    |
|                                 |        |                                                                                                    |                       | Manual reset                                                                                                    |
|                                 |        | Ground fault (GFF)                                                                                                    |                       | Reset in five seconds after the fault is cleared                                                                                                    |
| 9FF                             | 4      | When the drive detects grounding short circuit on the output terminals (U/V/W), the drive closes the gate of the output immediately, the motor runs freely, and the display shows a GFF error.                                                 | Corrective<br>Actions | 1) Check for motor burnout or aging insulation. a) Check the motor insulation value with megger. b) Replace the motor if the insulation is poor. 2) Check the cable for short circuits and replace the cable if needed. 3) If the motor cable length exceeds 100 m, decrease the setting value for the carrier frequency and take remedies to reduce stray capacitance. 4) Verify the grounding and wiring of the communication circuit. Separate the communication circuit from the main circuit, or wire in 90 degree for effective anti-interference performance. 5) Cycle the power after checking the status of motor, cable, and cable length. If GFF still exists, contact AutomationDirect Technical Support. 6) Refer to the corrective actions for ocn. 7) Refer to the corrective actions for ocd. 8) Refer to the corrective actions for ocd.                                                                                                    |

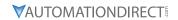

|                                 |        |                                                                                                    | Fault C                 | Codes (continued)                                                                                                    |
|---------------------------------|--------|----------------------------------------------------------------------------------------------------|-------------------------|----------------------------------------------------------------------------------------------------|
| Display on<br>GS20(X)<br>Keypad | ID No. | Fault Name and<br>Description                                                                                                    |                         | and Corrective Action                                                                                                    |
|                                 |        | Over-current at stop                                                                                                    | Action Level            | 300% of the rated current                                                                                                    |
|                                 |        | (ocS)                                                                                                    | Action Time             | Immediately act                                                                                                    |
|                                 |        | Over-current or                                                                                                    | Fault setting parameter | N/A                                                                                                    |
|                                 |        | hardware failure in                                                                                                    | Reset method            | Manual reset                                                                                                    |
| 065                             | 6      | current detection at stop.                                                                                                    | Reset condition         | Reset in five seconds after the fault is cleared                                                                                                    |
|                                 |        | Cycle the power after                                                                                                    | Record                  | Yes                                                                                                    |
|                                 |        | ocS occurs. If the hardware failure occurs, the display shows cd1, cd2 or cd3.                                                                                                    | Corrective<br>Actions   | <ol> <li>Verify the wiring of the control circuit and the wiring/grounding of<br/>the main circuit to prevent interference.</li> <li>Check if other error codes such as cd1–cd3 occur after cycling the<br/>power. If yes, return to the factory for repair.</li> </ol>                                                                                                    |
|                                 |        |                                                                                                    |                         | 120V/230V series: 410VDC                                                                                                    |
|                                 |        |                                                                                                    | Action Level            | 460V series: 820VDC                                                                                                    |
|                                 |        |                                                                                                    | Action Time             | 575V series: 1116VDC Immediately act when the DC bus voltage is higher than the level                                                                                                    |
|                                 |        |                                                                                                    | Fault setting parameter | N/A                                                                                                    |
|                                 |        |                                                                                                    | Reset method            | Manual reset                                                                                                    |
|                                 |        |                                                                                                    | Reset condition         | Reset only when the DC bus voltage is lower than 90% of the over-<br>voltage level                                                                                                    |
|                                 |        |                                                                                                    | Record                  | Yes                                                                                                    |
| Вυο                             | 7      | Over-voltage during acceleration (ovA)  DC bus over-voltage during acceleration. When ovA occurs, the drive closes the gate of the output, the motor runs freely, and the display shows an ovA error. | Corrective<br>Actions   | <ol> <li>Check acceleration. If too slow:         <ul> <li>Decrease the acceleration time</li> <li>Use a braking unit or DC bus</li> <li>Replace the drive with a larger capacity model.</li> </ul> </li> <li>Check the setting for stall prevention level. If the value is lower than no-load current, adjust it to be higher than no-load current.</li> <li>Check if the input voltage is within the rated AC motor drive input voltage range, and check for possible voltage spikes.</li> <li>If the phase-in capacitor or active power supply unit acts in the same power system, the input voltage may surge abnormally in a short time. In this case, install an AC reactor.</li> <li>Check for regenerative voltage of motor inertia. If regenerative voltage is being generated:         <ul> <li>Use over-voltage stall prevention function (P06.01)</li> <li>Use auto-acceleration and auto-deceleration setting (P01.44)</li> <li>Use a braking unit or DC bus</li> </ul> </li> <li>Check if the over-voltage Fault occurs after acceleration stops, which indicates acceleration time is too short. Do the following:         <ul> <li>Increase the acceleration time</li> <li>Set P06.01 over-voltage stall prevention</li> <li>Increase the setting value for P01.25 S-curve acceleration arrival time 2</li> </ul> </li> <li>The ground short circuit current charges the capacitor in the main circuit through the power. Check if there is a ground fault on the motor cable, wiring box, or its internal terminals.</li> <li>If using a braking resistor or brake unit, check the wiring.</li> <li>Verify the wiring of the control circuit and the wiring/grounding of the main circuit to prevent interference.</li> </ol> |

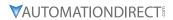

| Dienless                        |        |                                                                                                    | Fault C                                                                                                   | Codes (continued)                                                                                                    |
|---------------------------------|--------|----------------------------------------------------------------------------------------------------|----------------------------------------------------------------------------------------------------|----------------------------------------------------------------------------------------------------|
| Display on<br>GS20(X)<br>Keypad | ID No. | Fault Name and<br>Description                                                                                                    | Action, Reset, o                                                                                          | and Corrective Action                                                                                                    |
| oud                             | 8      | Over-voltage during deceleration (ovd)  DC bus over-voltage during deceleration.  When ovd occurs, the drive closes the gate of the output immediately, the motor runs freely, and the display shows an ovd error. | Action Level  Action Time Fault setting parameter Reset method Reset condition Record  Corrective Actions | 120V/230V series: 410VDC 460V series: 820VDC 575V series: 1116VDC Immediately act when the DC bus voltage is higher than the level N/A  Manual reset Reset only when the DC bus voltage is lower than 90% of the overvoltage level Yes  1) Deceleration time may be too short, resulting in too much regenerative energy. a) Increase the setting value of P01.13, P01.15, P01.17 and P01.19 (deceleration time) b) Connect a braking resistor, braking unit or DC bus on the drive. c) Reduce the braking frequency. d) Replace the drive with a larger capacity model. e) Use S-curve acceleration/deceleration. f) Use over-voltage stall prevention (P06.01). g) Use auto-acceleration and auto-deceleration (P01.44). h) Adjust the braking level (P07.01 or the bolt position of the braking unit). 2) Verify that the setting for stall prevention level is larger than no-load current 3) Check if the input voltage is within the rated AC motor drive input voltage range, and check for possible voltage spikes. 4) If the phase-in capacitor or active power supply unit acts in the same power system, the input voltage may surge abnormally in a short time. In this case, install an AC reactor. 5) The ground short circuit current charges the capacitor in the main circuit through the power. Check if there is ground fault on the motor cable, wiring box, or its internal terminals. 6) If using a braking resistor or braking unit, check the wiring. 7) Verify the wiring of the control circuit and the wiring/grounding of the main circuit to prevent interference. |
| oun                             | 9      | Over-voltage during constant speed (ovn)  DC bus over-voltage at constant speed. When ovn occurs, the drive closes the gate of the output immediately, the motor runs freely, and the display shows an ovn error.  | Corrective<br>Actions                                                                                     | 120V/230V series: 410VDC 460V series: 820VDC 575V series: 1116VDC Immediately act when the DC bus voltage is higher than the level N/A  Manual reset Reset only when the DC bus voltage is lower than 90% of the overvoltage level Yes  1) Check for impulsive change of the load, then do the following:                                                                                                    |

| Display                         |                                                                                              |                                                                                | Fault C                      | Codes (continued)                                                                                                    |
|---------------------------------|----------------------------------------------------------------------------------------------|--------------------------------------------------------------------------------|------------------------------|----------------------------------------------------------------------------------------------------|
| Display on<br>GS20(X)<br>Keypad | ID No.                                                                                       | Fault Name and Description                                                     | Action, Reset, o             | and Corrective Action                                                                                                    |
|                                 |                                                                                              |                                                                                | Action Level                 | 120V/230V series: 410VDC<br>460V series: 820VDC<br>575V series: 1116VDC                                                                                                    |
|                                 |                                                                                              |                                                                                | Action Time                  | Immediately act when the DC bus voltage is higher than the level                                                                                                    |
|                                 |                                                                                              |                                                                                | Fault setting parameter      | N/A                                                                                                    |
|                                 |                                                                                              |                                                                                | Reset method                 | Manual reset                                                                                                    |
|                                 |                                                                                              |                                                                                | Reset condition              | Reset only when the DC bus voltage is lower than 90% of the over-<br>voltage level                                                                                                    |
|                                 |                                                                                              | Over-voltage at stop                                                           | Record                       | Yes                                                                                                    |
| ou5                             | 10                                                                                           | (ovS)  Over-voltage at stop                                                    | Corrective<br>Actions        | <ol> <li>Check if the input voltage is within the rated AC motor drive input voltage range, and check for possible voltage spikes.</li> <li>If the phase-in capacitor or active power supply unit acts in the same power system, the input voltage may surge abnormally in a short time. In this case, install an AC reactor.</li> <li>The ground short circuit current charges the capacitor in the main circuit through the power. Check if there is ground fault on the motor cable, wiring box, or its internal terminals.</li> <li>If using a braking resistor or braking unit, check the wiring.</li> <li>Verify the wiring of the control circuit and the wiring/grounding of the main circuit to prevent interference.</li> <li>Check if other error codes such as cd1-cd3 occur after cycling the power. If yes, contact AutomationDirect Technical Support.</li> </ol> |
|                                 |                                                                                              | Low-voltage during                                                             | Action Level                 | P06.00<br>(120V/230V series = 180VDC<br>460V series = 360VDC<br>575V series = 450VDC)                                                                                                    |
|                                 |                                                                                              |                                                                                | Action Time                  | Immediately act when the DC bus voltage is lower than P06.00                                                                                                    |
|                                 |                                                                                              |                                                                                | Fault setting parameter      | N/A                                                                                                    |
|                                 |                                                                                              |                                                                                | Reset method                 | Manual reset                                                                                                    |
|                                 |                                                                                              |                                                                                | Reset condition              | Reset when the DC bus voltage is higher than P06.00 + 30 V                                                                                                    |
| LuA                             | acceleration (LvA)  11 DC bus voltage is lower than P06.00 setting value during acceleration | DC bus voltage is<br>lower than P06.00<br>setting value during                 | Corrective<br>Actions        | <ol> <li>Yes</li> <li>Improve power supply condition.</li> <li>Adjust voltage to the power range of the drive</li> <li>Check the power system and increase the capacity of power equipment if needed.</li> <li>The load may be too heavy. If so:         <ul> <li>Reduce the load.</li> <li>Increase the drive capacity.</li> <li>Increase the acceleration time.</li> </ul> </li> <li>Check the DC bus and install DC reactor(s).</li> <li>Check for a short circuit plate or DC reactor installed between terminal +1 and +2. Connect short circuit plate or DC reactor between terminal +1 and +2.</li> <li>If the error still exists, contact AutomationDirect Technical Support.</li> <li>P06.00</li> </ol>                                                                                                    |
|                                 |                                                                                              |                                                                                | Action Level                 | (120V/230V series = 180VDC<br>460V series = 360VDC<br>575V series = 450VDC)<br>Immediately act when the DC bus voltage is lower than P06.00                                                                                                    |
|                                 |                                                                                              | Low voltage desire                                                             | Fault setting                |                                                                                                    |
|                                 |                                                                                              | Low-voltage during deceleration (Lvd)                                          | parameter                    | N/A                                                                                                    |
|                                 | 40                                                                                           | DC harry li                                                                    | Reset method Reset condition | Manual reset Reset when the DC bus voltage is higher than P06.00 + 30 V                                                                                                    |
| Lud                             | 12                                                                                           | DC bus voltage is<br>lower than P06.00<br>setting value during<br>deceleration | Record  Corrective Actions   | Yes  1) Improve power supply condition. 2) Adjust voltage to the power range of the drive 3) Check the power system and increase the capacity of power equipment if needed. 4) The fault may be triggered by sudden load. If so:  a) Reduce the load. b) Increase the drive capacity. 5) Check the DC bus and install DC reactor(s).                                                                                                    |
|                                 |                                                                                              |                                                                                |                              |                                                                                                    |

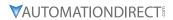

| Diam'r                          |                                                                                                    |                                                                                                    | Fault C                                                                                                    | Codes (continued)                                                                                                    |
|---------------------------------|----------------------------------------------------------------------------------------------------|----------------------------------------------------------------------------------------------------|----------------------------------------------------------------------------------------------------|----------------------------------------------------------------------------------------------------|
| Display on<br>GS20(X)<br>Keypad | ID No.                                                                                                  | Fault Name and<br>Description                                                                            | Action, Reset, o                                                                                                    | and Corrective Action                                                                                                    |
| Lun                             | 13                                                                                                    | Low-voltage at constant speed (Lvn)  DC bus voltage is lower than P06.00 setting value at constant speed | Action Level  Action Time Fault setting parameter Reset method Reset condition Record  Corrective Actions                                                                                                    | P06.00 (120V/230V series = 180VDC 460V series = 360VDC 575V series = 450VDC) Immediately act when the DC bus voltage is lower than P06.00 N/A Manual reset Reset when the DC bus voltage is higher than P06.00 + 30 V Yes  1) Improve power supply condition. 2) Adjust voltage to the power range of the drive 3) Check the power system and increase the capacity of power equipment if needed. 4) The fault may be triggered by sudden load. If so: a) Reduce the load. b) Increase the drive capacity.                                                                                                    |
|                                 |                                                                                                    |                                                                                                    | Action Level                                                                                                    | 5) Check the DC bus and install DC reactor(s).  P06.00 (120V/230V series = 180VDC 460V series = 360VDC 575V series = 450VDC) Immediately act when the DC bus voltage is lower than P06.00                                                                                                    |
| Lu5                             | 14                                                                                                    | Low-voltage at stop<br>(LvS)                                                                             | Fault setting parameter  Reset method                                                                                                    | N/A  Manual / Auto: 120V/230V series: Lv level + 30VDC + 500ms 460V series: Lv level + 60VDC + 500ms 575V series: Lv level + 75VDC + 500ms                                                                                                    |
| 503                             | לע לים lower than P06.00 setting value at stop or a hardware failure in voltage detection had occurred. | Reset condition Record  Corrective Actions                                                               | <ol> <li>500 ms</li> <li>Yes</li> <li>Improve power supply condition.</li> <li>Check if the power specification matches the drive.</li> <li>Adjust voltage to the power range of the drive.</li> <li>Cycle the power after checking the power. If LvS error still exists, return to the factory for repair.</li> <li>Check the power system.</li> <li>Increase the capacity of power equipment.</li> <li>Install DC reactor(s).</li> </ol> |                                                                                                    |
| or P                            | 15                                                                                                    | Phase loss protection<br>(orP)<br>Phase loss of power<br>input                                           | Action Level  Action Time Fault setting parameter Reset method Reset condition Record  Corrective Actions                                                                                                    | When DC bus ripple is higher than the protection level, and the output current exceeds 50% of the rated current, the drive starts counting. When the counting value reaches the upper limit, an orP error occurs.  The action time varies with different output current.  P06.53  Manual reset  Immediately reset when DC bus is higher than P07.00  Yes  1) Verify the wiring of the main circuit power is installed correctly.  2) Check that a single-phase power supply is not being used with a three-phase model. Choose the model whose power matches the voltage.  3) Power voltage changes can trigger this fault. If the main circuit power works normally, verify the main circuit. Cycle the power after checking the power, if orP error still exists, contact AutomationDirect Technical Support.  4) Check for loose terminal wiring, tighten the terminal screws according to the torque described in the user manual.  5) Verify the input cable is undamaged and replace if needed.  6) Check for unbalanced three-phase input power. |

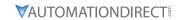

|                                 |        |                                                                                                    | Fault C                                                                                                 | Codes (continued)                                                                                                    |
|---------------------------------|--------|----------------------------------------------------------------------------------------------------|----------------------------------------------------------------------------------------------------|----------------------------------------------------------------------------------------------------|
| Display on<br>GS20(X)<br>Keypad | ID No. | Fault Name and<br>Description                                                                                                    | Action, Reset, o                                                                                        | and Corrective Action                                                                                                    |
|                                 |        | IGBT overheating (oH1)                                                                                                    | Action Level  Action Time Fault setting parameter Reset method Reset condition                          | Depending on the model power, model default of P06.15 +5°C. When the setting for P06.15 is higher than the oH1 level, oH1 error occurs instead of oH1 warning. An IGBT overheating error occurs, and the drive stops.  Immediately when limit is reached.  N/A  Manual reset  Reset only when IGBT temperature is lower than oH1 error level minus (-)                                                                                                    |
| οН I                            | 16     | exceeds the protection<br>level.  Protection level is<br>model default of P06.15<br>+ 5°C                                                                                                    | Record  Corrective Actions  Action Level                                                                | <ol> <li>10°C</li> <li>Yes</li> <li>Check the ambient temperature.</li> <li>Regularly inspect the ventilation hole of the control cabinet.</li> <li>Change the installed location if there are heating objects, such as braking resistors, in the surroundings.</li> <li>Install/add cooling fan or air conditioner to lower the temperature inside the cabinet.</li> <li>Check for and remove obstructions or replace the cooling fan.</li> <li>Increase ventilation space of the drive.</li> <li>Decrease loading.</li> <li>Decrease the carrier wave.</li> <li>Replace the drive with higher capacity model.</li> </ol>                                                                                                    |
| EH lo                           | 18     | IGBT temperature<br>detection failure (tH1o)<br>IGBT hardware failure in<br>temperature detection                                                                                                    | Action Level Action Time Fault setting parameter Reset method Reset condition Record Corrective Actions | NTC broken or wiring failure  When the IGBT temperature is higher than the protection level, and detection time exceeds 100 ms, the tH1o protection activates.  N/A  Manual reset Immediately reset Yes  Wait for 10 minutes, and then cycle the power. Check if tH1o protection still exists. If yes, contact AutomationDirect Technical Support.                                                                                                    |
| οĹ                              | 21     | Over load (oL)  The AC motor drive detects excessive drive output current. Overload capacity:  • Variable Torque (VT): Sustains for one minute when the drive outputs 120% of the drive's rated output current. Sustains for three seconds when the drive outputs 150% of the drive's rated output current.  • Constant Torque | Action Level Action Time Fault setting parameter Reset method Reset condition Record  Corrective        | Based on overload curve and derating curve.  When the load is higher than the protection level and exceeds allowable time, the oL protection activates.  N/A  Manual reset Reset in five seconds after the fault is cleared  Yes  1) Reduce the load. 2) Increase the setting value for P01.12–P01.19 (accel./decel. time) 3) Adjust the settings for P01.01–P01.08 (V/F curve), especially the setting value for the mid-point voltage (if the mid-point voltage is set too low, the load capacity decreases at low speed). Refer to the V/F curve selection of P01.43.  4) Replace the drive with a larger capacity model.  5) If the oL only occurs during low-speed operations:  a) Reduce the load during low-speed operation.  b) Increase the drive capacity. |
|                                 |        | (CT): Sustains for one minute when the drive outputs 150% of the drive's rated output current. Sustains for three seconds when the drive outputs 200% of the drive's rated output current.                                                                                                    | Actions                                                                                                 | c) Decrease the drive targetry. c) Decrease the carrier frequency of P00.17. 6) Adjust P07.26 Torque Compensation Gain until the output current reduces and the motor does not stall. 7) Verify stall prevention is set to the proper value. 8) Check the status of three-phase motor and verify the cable is not broken or screws are loose. 9) Verify the parameter settings for speed tracking. a) Start the speed tracking function. b) Adjust the maximum current for P07.09 speed tracking.                                                                                                    |

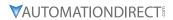

|        |                                                                                                    | Fault C                                                                                                    | Codes (continued)                                                                                                    |
|--------|----------------------------------------------------------------------------------------------------|----------------------------------------------------------------------------------------------------|----------------------------------------------------------------------------------------------------|
| ID No. | Fault Name and Description                                                                                                    | Action, Reset, o                                                                                                    | and Corrective Action                                                                                                    |
|        |                                                                                                    | Action Level Action Time                                                                                                    | Start counting when the output current > 150% of the motor 1 rated current P06.14 (If the output current is larger than 105% of the motor 1 rated current again within 60 sec., the counting time reduces and is less than                                                                                                    |
|        |                                                                                                    | Fault setting                                                                                                    | P06.14)<br>N/A                                                                                                    |
|        |                                                                                                    | parameter                                                                                                    |                                                                                                    |
|        |                                                                                                    |                                                                                                    | Manual reset                                                                                                    |
|        |                                                                                                    |                                                                                                    | Reset in five seconds after the fault is cleared Yes                                                                                                    |
| 22     | Electronics thermal relay 1 protection (EoL1) Electronics thermal relay 1 protection. The drive coasts to stop once it activates. | Corrective<br>Actions                                                                                                    | <ol> <li>Reduce the load.</li> <li>Increase the setting value for P01.12–P01.19 (accel./decel. time)</li> <li>Adjust the settings for P01.01–P01.08 (V/F curve), especially the setting value for the mid-point voltage (if the mid-point voltage is set too low, the load capacity decreases at low speed). Refer to the V/F curve selection of P01.43.</li> <li>If the EoL1 only occurs during low-speed operations:         <ul> <li>a) Replaced the drive with a dedicated VFD model.</li> <li>b) Increase the motor capacity.</li> </ul> </li> <li>If using a VFD dedicated motor, verify P06.13=1: Standard motor (motor with fan on the shaft).</li> <li>Verify motor rated current and reset if needed.</li> <li>Verify motor rated frequency and reset if needed.</li> <li>If using one drive to run multiple motors, set P06.13=2: Disable, and install thermal relay on each motor.</li> <li>Set stall prevention to the proper value.</li> <li>Adjust P07.26 torque compensation gain until the current reduces and the motor does not stall.</li> <li>Check the status of the fan, or replace the fan.</li> <li>Replace the motor.</li> </ol> |
|        |                                                                                                    | Action Level Action Time                                                                                                    | Start counting when the output current > 150% of the motor 2 rated current  P06.28 (If the output current is larger than 105% of the motor 2 rated current again within 60 sec., the counting time reduces and is less than                                                                                                    |
|        |                                                                                                    | E 10 00                                                                                                    | P06.28)                                                                                                    |
|        |                                                                                                    | _                                                                                                    | N/A                                                                                                    |
|        |                                                                                                    | •                                                                                                    | Manual reset                                                                                                    |
|        |                                                                                                    | Reset condition                                                                                                    | Reset in five seconds after the fault is cleared                                                                                                    |
|        |                                                                                                    | Record                                                                                                    | Yes                                                                                                    |
| 23     | Electronic thermal relay 2 protection (EoL2) Electronic thermal relay 2 protection. The drive coasts to stop once it activates.   | Corrective<br>Actions                                                                                                    | <ol> <li>Reduce the load.</li> <li>Increase the setting value for P01.12–P01.19 (accel./decel. time)</li> <li>Adjust the settings for P01.35–P01.42 (V/F curve), especially the setting value for the mid-point voltage (if the mid-point voltage is st too low, the load capacity decreases at low speed). Refer to the V/F curve selection of P01.43.</li> <li>If the EoL2 only occurs during low-speed operations:         <ul> <li>a) Replaced the drive with a dedicated VFD model.</li> <li>b) Increase the motor capacity.</li> </ul> </li> <li>If using a VFD dedicated motor, verify P06.27=1: Standard motor (motor with fan on the shaft).</li> <li>Verify motor rated current and reset if needed.</li> <li>Verify motor rated frequency and reset if needed.</li> <li>If using one drive to run multiple motors, set P06.27=2: Disable, and install thermal relay on each motor.</li> <li>Set stall prevention to the proper value.</li> <li>Adjust P07.71 torque compensation gain until the current reduces and the motor does not stall.</li> </ol>                                                                                        |
|        |                                                                                                    | Electronics thermal relay 1 protection (EoL1)  Electronics thermal relay 1 protection. The drive coasts to stop once it activates.  Electronic thermal relay 2 protection (EoL2)  Electronic thermal relay 2 protection. The drive coasts to stop once it activates. | Action Level  Action Time  Electronics thermal relay 1 protection. The drive coasts to stop once it activates.  Action Level  Action Time  Fault setting parameter Reset method Reset condition Record  Action Time  Corrective Actions  Action Level  Action Time  Fault setting parameter Reset method Reset condition Record  Action Time  Fault setting parameter Reset method Reset condition Record  Electronic thermal relay 2 protection (EoL2)  Electronic thermal relay 2 protection. The drive coasts to stop once it activates.  Corrective  Corrective  Corrective                                                                                                    |

| Fault Codes (continued)                                                                                                    |                                                                                                    |
|----------------------------------------------------------------------------------------------------|----------------------------------------------------------------------------------------------------|
| Display on GS20(X) ID No. Keypad Action, Reset, and Corrective Action                                                                                                    |                                                                                                    |
| Action Level PTC input value > P06.30 setting (Default = 50%)                                                                                                    |                                                                                                    |
| Action Time Immediately act                                                                                                    |                                                                                                    |
| Fault setting parameter  P06.29 setting is:  0: Warn and continue operation  1: Fault and ramp to stop  2: Fault and coast to stop  3: No warning                                                                                                    |                                                                                                    |
| When P06.29=0, oH3 is a "Warning". The "Warning" is au cleared.  When P06.29=1 or 2, oH3 is a "Fault". You must reset ma                                                                                                    |                                                                                                    |
| Reset condition   Immediately reset                                                                                                    |                                                                                                    |
| Record When P06.29=1 or 2, oH3 is a "Fault", and the fault is rec                                                                                                    | orded.                                                                                                    |
| Motor overheating (oH3) PTC  Motor overheating (PTC) (P03.00–P03.01=6 PTC), when PTC input > P06.30, the fault treatment acts according to P06.29.  Corrective Actions  1) Check if motor is locked and remove the motor shaft 2) Verify load and decrease the loading or replace motor capacity model if load is too high.  3) Verify ambient temperature and change the installating there are heating devices in the surroundings, or instance are not appeared to the surroundings, or instance are not appeared to lower the ambient temperated 4) Check the cooling system and ensure it's working no Verify the motor fan is working and replace the fan if the very duration of low speed operation.  a) Decrease low-speed operation time. b) Change to dedicated motor for the drive. c) Increase the motor capacity.  7) Verify accel/decel time and increase setting values for (accel./ decel. time) if working cycle is too short.  8) Verify VF voltage and adjust settings for P01.01–P01 especially the setting value for the mid-point voltage voltage is set too small, the load capacity decreases are one configure the correct rated current value of the motor 10) Check the connection between PTC thermistor and the protection.  11) Verify stall prevention is set correctly and adjust the voltage is too the protection.  12) Check for unbalanced three-phase motor impedance motor if needed.  13) Verify harmonics and reduce harmonics if too high. | clock. or with a higher on location if call/add cooling ure. rmally. ineeded.  or P01.12–P01.19  .08 (V/F curve), ineeded. or if the mid-point at low-speed), meplate and or if needed. or heat value if needed. |
| (continued next page)                                                                                                    |                                                                                                    |

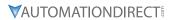

| Display on |                                     |                                                                                                    | Fault C                                                                                                    | Codes (continued)                                                                                                    |
|------------|-------------------------------------|----------------------------------------------------------------------------------------------------|----------------------------------------------------------------------------------------------------|----------------------------------------------------------------------------------------------------|
|            | ID No.                              | Fault Name and<br>Description                                                                                                    |                                                                                                    | and Corrective Action                                                                                                    |
|            |                                     |                                                                                                    | Action Level                                                                                                    | PT100 RTD input value > P06.57 setting (default = 7V)                                                                                                    |
|            |                                     |                                                                                                    | Fault setting parameter                                                                                                    | Immediately act P06.29 setting is: 0: Warn and continue operation 1: Fault and ramp to stop 2: Fault and coast to stop 3: No warning                                                                                                    |
|            |                                     |                                                                                                    | Reset method                                                                                                    | When P06.29=0 and the temperature < P06.56, oH3 is automatically cleared.  When P06.29=1 or 2, oH3 is a "Fault". You must reset manually.                                                                                                    |
|            |                                     |                                                                                                    | Reset condition                                                                                                    | Immediately reset                                                                                                    |
| ۵ΗЭ        | 24_2                                | Motor overheating (oH3) PT100 RTD  Motor overheating (PT100) (P03.00–P03.01=11 PT100).  When PT100 input > P06.57 (default = 7V), the fault treatment acts according to P06.29. | Corrective<br>Actions                                                                                                    | <ol> <li>When P06.29=1 or 2, oH3 is a "Fault", and the fault is recorded.</li> <li>Check if motor is locked and remove the motor shaft lock.</li> <li>Verify load and decrease the loading or replace motor with a higher capacity model if load is too high.</li> <li>Verify ambient temperature and change the installation location if there are heating devices in the surroundings, or install/add cooling fan or air conditioner to lower the ambient temperature.</li> <li>Check the cooling system and ensure it's working normally.</li> <li>Verify the motor fan is working and replace the fan if needed.</li> <li>Verify duration of low speed operation.         <ul> <li>a) Decrease low-speed operation time.</li> <li>b) Change to dedicated motor for the drive.</li> <li>c) Increase the motor capacity.</li> </ul> </li> <li>Verify accel/decel time and increase setting values for P01.12-P01.19 (accel./ decel. time) if working cycle is too short.</li> <li>Verify V/F voltage and adjust settings for P01.01-P01.08 (V/F curve), especially the setting value for the mid-point voltage (if the mid-point voltage is set too small, the load capacity decreases at low-speed).</li> <li>Verify the motor rated current matches the motor nameplate and configure the correct rated current value of the motor if needed.</li> <li>Check the connection of PT100 RTD.</li> <li>Verify stall prevention is set correctly and adjust the value if needed.</li> <li>Check for unbalanced three-phase motor impedance. Replace the motor if needed.</li> <li>Verify harmonics and reduce harmonics if too high.</li> </ol> |
|            |                                     |                                                                                                    | Action Level                                                                                                    | P06.07                                                                                                    |
|            |                                     |                                                                                                    | Action Time Fault setting parameter                                                                                                    | P06.08  P06.06 setting is: 0: No function 1: Continue operation after over-torque detection during constant speed operation 2: Stop after over-torque detection during constant speed operation 3: Continue operation after over-torque detection during RUN 4: Stop after over-torque detection during RUN  When P06.06.1 or 2 at 1 in a "Warning". The warning is automatically                                                                                                    |
|            | Over torque 1 (ot1) When the output | Reset method                                                                                                    | When P06.06=1 or 3, ot1 is a "Warning". The warning is automatically cleared when the output current < (Pr.06-07 – 5%) When P06.06=2 or 4, ot1 is a "Fault". You must reset manually. |                                                                                                    |
|            |                                     | current exceeds the                                                                                                    | Reset condition<br>Record                                                                                                    | Immediately reset When P06.06=2 or 4, ot1 is a "Fault", and the fault is recorded.                                                                                                    |
| ot 1       | 26                                  | over-torque detection level (P06.07) and exceeds over-torque detection time (P06.08), and when P06.06 or P06.09 is set to 2 or 4, the ot1 error displays.                       | Corrective<br>Actions                                                                                                    | <ol> <li>Verify the settings for P06.07 and P06.08.</li> <li>Check for mechanical failure and remove any causes of malfunction.</li> <li>Reduce the load or replace the motor with a higher capacity model.</li> <li>Increase the setting values for P01.12–P01.19 (accel./decel. time)</li> <li>Adjust the V/F curve (Motor 1, P01.01–P01.08), especially the setting value for the mid-point voltage (if the mid-point voltage is set too low, the load capacity decreases at low speed).</li> <li>If error occurs during low-speed operation:         <ul> <li>a) Decrease low-speed operation time.</li> <li>b) Increase the motor capacity.</li> </ul> </li> <li>Adjust P07.26 torque compensation gain until the current reduces and the motor does not stall.</li> <li>Very speed tracking settings and correct the parameter settings as needed.         <ul> <li>a) Start the speed tracking function.</li> </ul> </li> </ol>                                                                                                    |
|            |                                     |                                                                                                    | (contin                                                                                                    | b) Adjust the maximum current for P07.09 speed tracking.  nued next page)                                                                                                    |

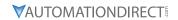

|                                 |        |                                                                                                    | Fault C                                                                                                    | Codes (continued)                                                                                                    |
|---------------------------------|--------|----------------------------------------------------------------------------------------------------|----------------------------------------------------------------------------------------------------|----------------------------------------------------------------------------------------------------|
| Display on<br>GS20(X)<br>Keypad | ID No. | Fault Name and<br>Description                                                                                             | Action, Reset, o                                                                                                    | and Corrective Action                                                                                                    |
|                                 |        |                                                                                                    | Action Level                                                                                                    | P06.10                                                                                                    |
|                                 |        |                                                                                                    | Action Time                                                                                                    | P06.11                                                                                                    |
|                                 |        |                                                                                                    | Fault setting parameter                                                                                                    | P06.09 setting is: 0: No function 1: Continue operation after over-torque detection during constant speed operation 2: Stop after over-torque detection during constant speed operation 3: Continue operation after over-torque detection during RUN 4: Stop after over-torque detection during RUN                                                                                                    |
|                                 |        | Over torque 2 (ot2) When the output                                                                                       | Reset method                                                                                                    | When P06.09=1 or 3, ot2 is a "Warning". The warning is automatically cleared when the output current $<$ (P06.10 – 5%). When P06.09=2 or 4, ot2 is a "Fault". You must reset manually.                                                                                                    |
|                                 |        |                                                                                                    | Reset condition                                                                                                    | Immediately reset                                                                                                    |
|                                 |        | current exceeds the over-torque detection                                                                                 | Record                                                                                                    | When P06.09=2 or 4, ot2 is a "Fault", and the fault is recorded.                                                                                                    |
| oE2                             | 27     | level (P06.10) and exceeds over-torque detection time (P06.11), and when P06.09 is set to 2 or 4, the ot2 error displays. | Corrective<br>Actions                                                                                                    | <ol> <li>Verify the settings for P06.10 and P06.11.</li> <li>Check for mechanical failure and remove any causes of malfunction.</li> <li>Reduce the load or replace the motor with a higher capacity model.</li> <li>Increase the setting values for P01.12–P01.19 (accel./decel. time)</li> <li>Adjust the V/F curve (Motor 1, P01.35–P01.42), especially the setting value for the mid-point voltage (if the mid-point voltage is set too low, the load capacity decreases at low speed).</li> <li>If error occurs during low-speed operation:         <ul> <li>Decrease low-speed operation time.</li> <li>Increase the motor capacity.</li> </ul> </li> <li>Adjust P07.71 torque compensation gain until the current reduces and the motor does not stall.</li> <li>Very speed tracking settings and correct the parameter settings as needed.         <ul> <li>Start the speed tracking function.</li> <li>Adjust the maximum current for P07.09 speed tracking.</li> </ul> </li> </ol> |
|                                 |        |                                                                                                    | Action Level                                                                                                    | P06.71                                                                                                    |
|                                 |        |                                                                                                    | Action Time                                                                                                    | P06.72                                                                                                    |
|                                 |        |                                                                                                    | Fault setting parameter                                                                                                    | P06.73 setting is: 0: No function 1: Fault and coast to stop 2: Fault and ramp to stop by the 2nd deceleration time 3: Warn and continue operation                                                                                                    |
| ШΕ                              | 28     | Under current (uC)  Low current detection                                                                                 | Reset method                                                                                                    | When P06.73=3, uC is a "Warning". The warning is automatically cleared when the output current > (P06.71+0.1A). When P06.73=1 or 2, uC is a "Fault". You must reset manually.                                                                                                    |
|                                 |        |                                                                                                    | Reset condition                                                                                                    | Immediately reset                                                                                                    |
|                                 |        | Record  Corrective Actions                                                                                                | <ol> <li>When P06.71=1 or 2, uC is a "Fault", and the fault is recorded.</li> <li>Confirm the motor cable is connected properly.</li> <li>Verify settings of P06.71, P06.72, and P06.73 and set to correct values if needed.</li> <li>Check if the load is too low and whether the motor capacity matches the load.</li> </ol> |                                                                                                    |
|                                 |        |                                                                                                    | Action Level                                                                                                    | Firmware internal detection                                                                                                    |
| cF2                             | 31     | EEPROM read error<br>(cF2)<br>Internal EEPROM                                                                             | Action Time<br>Fault setting<br>parameter<br>Reset method<br>Reset condition<br>Record                                                                                                    | cF2 acts immediately when the drive detects the fault  N/A  Manual reset Immediately reset Yes                                                                                                    |
|                                 |        | cannot be read                                                                                                    | Corrective<br>Actions                                                                                                    | <ol> <li>Press "RESET" key or reset the parameter to the default setting. If cF2 still occurs, contact AutomationDirect Technical Support.</li> <li>Cycle the power, if cF2 error still occurs, contact AutomationDirect Technical Support.</li> </ol> nued next page)                                                                                                    |

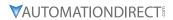

| Diami                           |                                      |                                           | Fault C                                                              | odes (continued)                                                                                                    |
|---------------------------------|--------------------------------------|-------------------------------------------|----------------------------------------------------------------------|----------------------------------------------------------------------------------------------------|
| Display on<br>GS20(X)<br>Keypad | ID No.                               | Fault Name and<br>Description             | Action, Reset, o                                                     | and Corrective Action                                                                                                    |
|                                 |                                      |                                           | Action Level                                                         | Hardware detection                                                                                                    |
|                                 |                                      | II phase arror (cd1)                      | Action Time<br>Fault setting                                         | cd1 acts immediately when the drive detects the fault                                                                         |
|                                 | U-phase current detection error when | parameter                                 | N/A                                                                  |                                                                                                    |
| cd !                            |                                      | Reset method                              | Power-off                                                            |                                                                                                    |
| -0.                             |                                      |                                           | N/A                                                                  |                                                                                                    |
|                                 |                                      | power is ON                               | Record                                                               | Yes                                                                                                    |
|                                 |                                      |                                           | Corrective                                                           | Cycle the power, if cd1 error still occurs, contact AutomationDirect                                                          |
|                                 |                                      |                                           | Actions Action Level                                                 | Technical Support. Hardware detection                                                                                         |
|                                 |                                      |                                           | Action Time                                                          | cd2 acts immediately when the drive detects the fault                                                                         |
|                                 |                                      | V-phase error (cd2)                       | Warning setting                                                      | N/A                                                                                                    |
| 17                              | 2.4                                  |                                           | parameter                                                            |                                                                                                    |
| cd2                             | 34                                   | V-phase current detection error when      | Reset method Reset condition                                         | Power-off<br>N/A                                                                                                    |
|                                 |                                      | power ON                                  | Record                                                               | Yes                                                                                                    |
|                                 |                                      | Corrective                                | Cycle the power, if cd2 error still occurs, contact AutomationDirect |                                                                                                    |
|                                 |                                      |                                           | Actions                                                              | Technical Support.                                                                                                    |
|                                 |                                      |                                           | Action Level                                                         | Hardware detection                                                                                                    |
|                                 |                                      | W-phase error (cd3)                       | Action Time Warning setting                                          | cd3 acts immediately when the drive detects the fault                                                                         |
|                                 |                                      |                                           | parameter                                                            | N/A                                                                                                    |
| cd3                             | 35                                   | W-phase current                           | Reset method                                                         | Power-off                                                                                                    |
|                                 |                                      | detection error when                      | Reset condition                                                      | N/A                                                                                                    |
|                                 |                                      | power ON                                  | Record<br>Corrective                                                 | Yes Cycle the power, if cd3 error still occurs, contact AutomationDirect                                                      |
|                                 |                                      |                                           | Actions                                                              | Technical Support.                                                                                                    |
|                                 |                                      |                                           | Action Level                                                         | Hardware detection                                                                                                    |
|                                 |                                      | cc hardware error                         | Action Time                                                          | Hd0 acts immediately when the drive detects the fault                                                                         |
|                                 |                                      | (Hd0)                                     | Fault setting parameter                                              | N/A                                                                                                    |
| HdO                             | 36                                   |                                           | Reset method                                                         | Power-off                                                                                                    |
| ,,,,,                           |                                      | cc (current clamp)<br>hardware protection |                                                                      | N/A                                                                                                    |
|                                 |                                      | error when power is ON                    | Record                                                               | Yes                                                                                                    |
|                                 |                                      |                                           | Corrective<br>Actions                                                | Cycle the power, if Hd0 error still occurs, contact AutomationDirect Technical Support.                                       |
|                                 |                                      |                                           | Action Level                                                         | Hardware detection                                                                                                    |
|                                 |                                      |                                           | Action Time                                                          | Hd1 acts immediately when the drive detects the fault                                                                         |
|                                 |                                      | oc hardware error (Hd1)                   | Fault setting                                                        | N/A                                                                                                    |
| Hd I                            | 37                                   | , ,                                       | Reset method                                                         | Power-off                                                                                                    |
| ПШ                              | 31                                   | oc hardware protection                    |                                                                      | N/A                                                                                                    |
|                                 |                                      |                                           | Record                                                               | Yes                                                                                                    |
|                                 |                                      | Corrective                                | Cycle the power, if Hd1 error still occurs, contact AutomationDirect |                                                                                                    |
|                                 |                                      |                                           | Actions<br>Action Level                                              | Technical Support. Hardware detection                                                                                         |
|                                 |                                      |                                           | Action Time                                                          | Immediately act                                                                                                    |
|                                 |                                      |                                           | Fault setting                                                        | N/A                                                                                                    |
|                                 |                                      |                                           | parameter                                                            |                                                                                                    |
|                                 |                                      |                                           | Reset method Reset condition                                         | Manual reset Immediately reset                                                                                                |
|                                 |                                      |                                           | Record                                                               | Yes                                                                                                    |
|                                 |                                      |                                           |                                                                      | 1) This error can occur if you press the STOP key during auto-tuning.                                                         |
|                                 |                                      | Auto-tuning error (AUE)                   |                                                                      | Re-execute auto-tuning.                                                                                                    |
| AUE                             | 40                                   |                                           |                                                                      | Check motor capacity and related parameters.     Set the correct parameters P01.01–P01.02.                                    |
| TUE                             | 40                                   | Motor auto-tuning                         |                                                                      | b) Set P01.00 larger than the motor rated frequency.                                                                          |
|                                 |                                      | error                                     |                                                                      | 3) Check the motor wiring.                                                                                                    |
|                                 |                                      |                                           | Corrective                                                           | 4) Check for motor shaft lock and remove cause of lock if needed.                                                             |
|                                 |                                      |                                           | Actions                                                              | 5) Check for electromagnetic contactor at output (U/V/W) and make sure the electromagnetic valve is OFF.                      |
|                                 |                                      |                                           |                                                                      | 6) Verify load. If too heavy:                                                                                                 |
|                                 |                                      |                                           |                                                                      | a) Reduce the load.                                                                                                    |
|                                 |                                      |                                           |                                                                      | b) Replace the motor with a larger capacity model.                                                                            |
|                                 |                                      |                                           |                                                                      | 7) Check if accel/decel time is too short, then increase the setting values for P01.12–P01.19 (accel./decel. time) if needed. |
|                                 |                                      |                                           |                                                                      |                                                                                                    |

|                                 |        |                                              | Fault C                                                          | Codes (continued)                                                                                                    |
|---------------------------------|--------|----------------------------------------------|------------------------------------------------------------------|----------------------------------------------------------------------------------------------------|
| Display on<br>GS20(X)<br>Keypad | ID No. | Fault Name and<br>Description                | Action, Reset, o                                                 | and Corrective Action                                                                                                    |
| 110) p.u.u                      |        |                                              | Action Level                                                     | When the analog input < 4 mA (only detects 4–20 mA analog input)                                                            |
|                                 |        |                                              | Action Time                                                      | P08.08 P08.09 setting is:                                                                                                   |
|                                 |        | Fault setting                                | 0: Warn and continue operation                                   |                                                                                                    |
|                                 |        | parameter                                    | 1: Fault and ramp to stop                                        |                                                                                                    |
|                                 |        |                                              | 2: Fault and coast to stop 3: Warn and operate at last frequency |                                                                                                    |
|                                 |        | PID loss AI2 (AFE)                           |                                                                  | When P08.09=3 or 4, AFE is a "Warning". When the feedback signal is > 4                                                     |
|                                 |        | PID feedback loss                            | Reset method                                                     | mA, the "Warning" is automatically cleared.                                                                                 |
| AFE                             | 41     | (analog feedback signal                      | Reset condition                                                  | When P08.09=1 or 2, AFE is a "Fault". You must reset manually.  Immediately reset                                           |
|                                 |        | is only valid when the                       |                                                                  | When P08.09=1 or 2, AFE is a "Fault", and the fault is recorded; when                                                       |
|                                 |        | PID function is enabled)                     | Record                                                           | P08.09=3 or 4, AFE is a "Warning", and the warning is not recorded.                                                         |
|                                 |        |                                              |                                                                  | 1) Check the PID feedback cable and tighten the terminal. Replace the                                                       |
|                                 |        |                                              | Corrective                                                       | cable with a new one if needed.  2) Check for feedback device failure and replace the device with a new                     |
|                                 |        |                                              | Actions                                                          | one.                                                                                                    |
|                                 |        |                                              |                                                                  | 3) Check all the wiring. If AFE fault still exists, contact AutomationDirect                                                |
|                                 |        |                                              |                                                                  | Technical Support.                                                                                                    |
|                                 |        | PG feedback loss                             | Action Level Action Time                                         | Software detection Immediately act                                                                                          |
|                                 |        | (PGF2)                                       | Fault setting                                                    |                                                                                                    |
|                                 |        | P10.00 and P10.02                            | parameter                                                        | N/A                                                                                                    |
| P9F2                            | 43     | is not set in the PG                         | Reset method                                                     | Manual reset                                                                                                    |
|                                 |        | control mode. When                           | Reset condition<br>Record                                        | Immediately reset Yes                                                                                                    |
|                                 |        | press "RUN" key, PGF2                        | Corrective                                                       | 1) Reset encoder parameters (P10.00 and P10.02)                                                                             |
|                                 |        | fault occurs.                                | Actions                                                          | 2) Verify correct control mode is selected (P00.11=1).                                                                      |
|                                 |        | PG feedback stall                            | Action Level Action Time                                         | P10.10<br>P10.11                                                                                                    |
|                                 |        | (PGF3)                                       | Action Time                                                      | P10.11 setting is:                                                                                                    |
|                                 |        | Under PG mode, when                          | Fault setting                                                    | 0: Warn and continue operation                                                                                              |
|                                 |        | the motor frequency                          | parameter                                                        | 1: Fault and ramp to stop                                                                                                   |
|                                 |        | exceeds the encoder observer stall level     | Reset method                                                     | 2: Fault and coast to stop  Manual reset                                                                                    |
| P9F3                            | 44     | (P10.10) and starts                          | Reset condition                                                  | Immediately reset                                                                                                    |
|                                 |        | to count, the fault                          | Record                                                           | Yes                                                                                                    |
|                                 |        | time is longer than                          |                                                                  | 1) Reset encoder parameter (P10.01)                                                                                         |
|                                 |        | the detection time of encoder observer stall | Corrective                                                       | 2) Value for P01.00 may be too low, set a higher value.                                                                     |
|                                 |        | (P10.11), then PGF3                          | Actions                                                          | 3) Reset ASR parameters. Verify accel/decel times and reset if needed.                                                      |
|                                 |        | fault occurs.                                |                                                                  | 4) Reset PG feedback stall values, P10.10 and P10.11.                                                                       |
|                                 |        |                                              | Action Level Action Time                                         | P10.13<br>P10.14                                                                                                    |
|                                 |        |                                              | Action fille                                                     | P10.14 P10.15 setting is:                                                                                                   |
|                                 |        | PG slin error                                | Fault setting                                                    | 0: Warn and continue operation                                                                                              |
|                                 |        | PG slip error<br>(PGF4)                      | parameter                                                        | 1: Fault and ramp to stop                                                                                                   |
|                                 |        |                                              |                                                                  | 2: Fault and coast to stop Auto: When P10.15=0, PGF4 is a "Warning". When the deviation between                             |
|                                 |        | Under PG mode, when                          |                                                                  | the output frequency and motor frequency is smaller than the encoder                                                        |
|                                 |        | the motor frequency exceeds encoder          | Reset method                                                     | observer slip range, the warning is automatically cleared.                                                                  |
| 005                             |        | observer slip range                          |                                                                  | Manual: When P10.15=1 or 2, PGF4 is a "Fault" and you must reset                                                            |
| P9F4                            | 45     | (P10.13) and starts                          | Reset condition                                                  | manaully. Immediately reset                                                                                                 |
|                                 |        | to count, the fault                          | Record                                                           | When P10.15=1 or 2, PGF4 is a "Fault" and the fault is recorded.                                                            |
|                                 |        | time is longer than<br>the detection time of |                                                                  | 1) Reset PG feedback parameters (P10.13 and P10.14)                                                                         |
|                                 |        | encoder observer slip                        |                                                                  | 2) Reset ASR parameters. Verify accel/decel times and reset if needed.                                                      |
|                                 |        | (P10.14), PGF4 fault                         | Corrective                                                       | <ul><li>3) Reset encoder parameters (P0.01).</li><li>4) Verify torque limit and set new values if needed (P06.12,</li></ul> |
|                                 |        | occurs.                                      | Actions                                                          | P11.17-P11.20)                                                                                                    |
|                                 |        |                                              |                                                                  | 5) Check for and resolve any causes of motor shaft lock.                                                                    |
|                                 |        |                                              |                                                                  | 6) Check the mechanical brake has released correctly and verify the                                                         |
|                                 |        |                                              | (contin                                                          | timing of the system.  nued next page)                                                                                      |
|                                 |        |                                              | (COIILLI                                                         | idea hert page                                                                                                    |

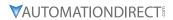

|                                 |                         |                                                                                      | Fault C                                                                              | Codes (continued)                                                                                                    |
|---------------------------------|-------------------------|--------------------------------------------------------------------------------------|--------------------------------------------------------------------------------------|----------------------------------------------------------------------------------------------------|
| Display on<br>GS20(X)<br>Keypad | ID No.                  | Fault Name and<br>Description                                                        | Action, Reset, o                                                                     | and Corrective Action                                                                                                    |
|                                 |                         |                                                                                      | Action Level                                                                         | When the analog input is < 4 mA (only detects 4–20 mA analog input)                                                                                                    |
|                                 |                         |                                                                                      | Action Time                                                                          | Immediately act P03.19 setting is: 0: Disable                                                                                                    |
|                                 |                         | AI2 loss (ACE)                                                                       | Fault setting<br>parameter                                                           | 1: Continue operation at the last frequency (warning, ANL is displayed on the keypad) 2: Decelerate to stop (warning, ANL is displayed on the keypad) 3: Stop immediately and display ACE                                                                                                    |
| ACE                             | 48                      | Analog input loss<br>(including all the 4–20                                         | Reset method                                                                         | When P03.19=1 or 2, ACE is a "Warning". When analog input signal is > 4 mA, the warning is automatically cleared. When P03.19=3, ACE is a "Fault". You must reset manually.                                                                                                    |
|                                 |                         | mA analog signal)                                                                    | Reset condition                                                                      | Immediately reset                                                                                                    |
|                                 |                         |                                                                                      | Record  Corrective Actions                                                           | <ol> <li>When P03.19=3, ACE is a "Fault", and the fault is recorded.</li> <li>Check the Al2 feedback cable and tighten the terminal. Replace the cable with a new one if needed.</li> <li>Check for external device failure and replace the device with a new one.</li> <li>Check all the wiring. If ACE fault still exists, contact AutomationDirect Technical Support.</li> </ol> |
|                                 |                         |                                                                                      | Action Level                                                                         | DIx=10: External fault (EF) and the DI terminal is ON                                                                                                    |
|                                 |                         |                                                                                      | Action Time                                                                          | Immediately act                                                                                                    |
| EF                              | 49                      | External fault (EF)  External fault. When the drive decelerates based on the setting | Fault setting parameter                                                              | P07.20 setting is: 0: Coast to stop 1: Stop by the 1st deceleration time 2: Stop by the 2nd deceleration time 3: Stop by the 3rd deceleration time 4: Stop by the 4th deceleration time 5: System deceleration 6: Automatic deceleration (P01.46)                                                                                                    |
|                                 |                         | of P07.20, the EF fault                                                              | Reset method                                                                         | Manual reset                                                                                                    |
|                                 | displays on the keypad. | Reset condition                                                                      | Manual reset only after the external fault is cleared (terminal status is recovered) |                                                                                                    |
|                                 |                         |                                                                                      | Record                                                                               | Yes                                                                                                    |
|                                 |                         |                                                                                      | Actions Level                                                                        | Press RESET key after the fault is cleared.                                                                                                    |
|                                 |                         | Emergency stop (EF1)                                                                 | Action Level Action Time                                                             | DIx=28: Emergency Stop (EF1) and the DI terminal is ON Immediately act                                                                                                    |
|                                 |                         | When the contact of DIx=EF1 is ON,                                                   | Fault setting parameter                                                              | N/A                                                                                                    |
| EF I                            | 50                      | the output stops                                                                     | Reset method                                                                         | Manual reset                                                                                                    |
| <u> </u>                        | 30                      | immediately and<br>displays EF1 on the                                               | Reset condition                                                                      | Manual reset only after the external fault is cleared (terminal status is recovered)                                                                                                    |
|                                 |                         | keypad. The motor is in free running.                                                | Record Corrective Actions                                                            | Verify if the system is back to normal condition, and then press "RESET" key to go back to the default.                                                                                                    |
|                                 |                         | , ,                                                                                  | Action Level<br>Action Time                                                          | DIx=11: Base Block (BB) and the DI terminal is ON Immediately act                                                                                                    |
| ЬЬ                              | 51                      | When the contact of DIx=bb is ON, the output stops                                   | Fault setting<br>parameter<br>Reset method                                           | N/A The display "bb" is automatically cleared after the fault is cleared.                                                                                                    |
| 00                              |                         | immediately and                                                                      | Reset condition                                                                      | N/A                                                                                                    |
|                                 |                         | displays bb on the                                                                   | Record                                                                               | No                                                                                                    |
|                                 |                         | keypad. The motor is in free running.                                                | Corrective<br>Actions                                                                | Verify if the system is back to normal condition, and then press "RESET" key to go back to the default.                                                                                                    |
|                                 |                         |                                                                                      | (conti                                                                               | nued next page)                                                                                                    |

|                                 |                                   |                                                                             | Fault C                                                                                                    | Codes (continued)                                                                                                    |
|---------------------------------|-----------------------------------|-----------------------------------------------------------------------------|----------------------------------------------------------------------------------------------------|----------------------------------------------------------------------------------------------------|
| Display on<br>GS20(X)<br>Keypad | ID No.                            | Fault Name and<br>Description                                               | Action, Reset, o                                                                                                    | and Corrective Action                                                                                                    |
|                                 |                                   |                                                                             | Action Level                                                                                                    | Entering the wrong password three consecutive times                                                                                                    |
|                                 |                                   |                                                                             | Action Time                                                                                                    | Immediately act                                                                                                    |
|                                 |                                   |                                                                             | Fault setting                                                                                                    | N/A                                                                                                    |
|                                 |                                   | Password is locked                                                          | parameter<br>Reset method                                                                                                    | Manual reset                                                                                                    |
|                                 |                                   | (Pcod)                                                                      | Reset method<br>Reset condition                                                                                                    | Power-off                                                                                                    |
|                                 |                                   | (FCOU)                                                                      | Record                                                                                                    | Yes                                                                                                    |
| Pcod                            | 52                                | Entering the wrong<br>password three<br>consecutive times<br>through P00.07 | Corrective<br>Actions                                                                                                    | Input the correct password after rebooting the motor drive.     If you forget the password, do the following steps:         a) Step 1: Input 9999 and press ENTER.         b) Step 2: Repeat step 1. Input 9999 and press ENTER.         (You need to finish step 1 and step 2 within 10 seconds. If you don't finish the two steps in 10 seconds, try again.)  3) The parameter settings return to the default when the "Input 9999" process is finished. |
|                                 |                                   |                                                                             | Action Level                                                                                                    | When the function code is not 03, 06, 10, or 63.                                                                                                    |
|                                 |                                   |                                                                             | Action Time                                                                                                    | Immediately act                                                                                                    |
|                                 |                                   |                                                                             | Fault setting                                                                                                    | N/A                                                                                                    |
|                                 |                                   |                                                                             | Parameter Reset method                                                                                                    | Manual reset                                                                                                    |
|                                 |                                   |                                                                             |                                                                                                    | Immediately reset                                                                                                    |
|                                 |                                   | Illegal command (CE1)                                                       | Record                                                                                                    | No                                                                                                    |
| CE I                            | 54                                | Communication command is illegal                                            | Corrective<br>Actions                                                                                                    | <ol> <li>Check if the communication command is correct.</li> <li>Verify the wiring and grounding of the communication circuit. It is recommended to separate the communication circuit from the main circuit, or wire in 90 degree for effective anti-interference performance.</li> <li>Check if the setting for P09.04 is the same as the setting for the upper unit.</li> <li>Check the cable and replace it if necessary.</li> </ol>                   |
|                                 |                                   |                                                                             | Action Level                                                                                                    | When the data address is correct.                                                                                                    |
|                                 |                                   |                                                                             | Action Time                                                                                                    | Immediately act                                                                                                    |
|                                 |                                   |                                                                             | Fault setting                                                                                                    | N/A                                                                                                    |
|                                 |                                   |                                                                             | parameter                                                                                                    |                                                                                                    |
|                                 |                                   |                                                                             | Reset method                                                                                                    | Manual reset                                                                                                    |
|                                 |                                   | Illegal data address                                                        | Reset condition                                                                                                    | Immediately reset                                                                                                    |
| CE2                             | 55 (CEŽ)  Data address is illegal | Corrective<br>Actions                                                       | <ol> <li>Check if the communication command from the upper limit is correct.</li> <li>Verify the wiring and grounding of the communication circuit.         Separate the communication circuit from the main circuit, or wire in 90 degree for effective anti-interference performance.     </li> <li>Check if the setting for P09.04 is the same as the setting for the upper unit.</li> <li>Check the cable and replace it if necessary.</li> </ol> |                                                                                                    |
|                                 |                                   |                                                                             | Action Level                                                                                                    | When the data length is too long                                                                                                    |
|                                 |                                   |                                                                             | Action Time<br>Fault setting                                                                                                    | Immediately act                                                                                                    |
|                                 |                                   |                                                                             | parameter                                                                                                    | N/A                                                                                                    |
|                                 |                                   |                                                                             | Reset method                                                                                                    | Manual reset                                                                                                    |
|                                 |                                   | Illogal data valva (CE2)                                                    | Reset condition                                                                                                    | Immediately reset                                                                                                    |
| CE3                             | 56                                | Illegal data value (CE3)                                                    | Record                                                                                                    | No                                                                                                    |
|                                 | 50                                | Data value is illegal                                                       | Corrective<br>Actions                                                                                                    | <ol> <li>Check if the communication command from the upper limit is correct.</li> <li>Verify the wiring and grounding of the communication circuit.</li> <li>Separate the communication circuit from the main circuit, or wire in 90 degree for effective anti-interference performance.</li> <li>Check if the setting for P09.04 is the same as the setting for the upper unit.</li> </ol>                                                                |
|                                 |                                   | 1                                                                           | (conti-                                                                                                    | 4) Check the cable and replace it if necessary.                                                                                                    |
|                                 |                                   |                                                                             | (contir                                                                                                    | nued next page)                                                                                                    |

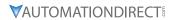

|                                 |        |                                          | Fault C                    | Codes (continued)                                                                                                    |
|---------------------------------|--------|------------------------------------------|----------------------------|----------------------------------------------------------------------------------------------------|
| Display on<br>GS20(X)<br>Keypad | ID No. | Fault Name and<br>Description            | Action, Reset, o           | and Corrective Action                                                                                                    |
| 7,                              |        |                                          | Action Level               | When the data is written to read-only address.                                                                                                    |
|                                 |        |                                          | Action Time                | Immediately act                                                                                                    |
|                                 |        |                                          | Fault setting              | N/A                                                                                                    |
|                                 |        | parameter<br>Reset method                | Manual reset               |                                                                                                    |
|                                 |        | Data is written to read-                 | Reset condition            | Immediately reset                                                                                                    |
|                                 |        | only address (CE4)                       | Record                     | No No                                                                                                    |
| [E4                             | 57     | Data is written to read-<br>only address | Corrective<br>Actions      | <ol> <li>Check if the communication command from the upper limit is correct.</li> <li>Verify the wiring and grounding of the communication circuit.         Separate the communication circuit from the main circuit, or wire in 90 degree for effective anti-interference performance.     </li> <li>Check if the setting for P09.04 is the same as the setting for the upper unit.</li> <li>Check the cable and replace it if necessary.</li> </ol>                             |
|                                 |        |                                          | Action Level               | When the communication time exceeds the detection time for P09.03 communication time-out.                                                                                                    |
|                                 |        |                                          | Action Time                | P09.03                                                                                                    |
|                                 |        |                                          | Action fille               | P09.02                                                                                                    |
|                                 |        | Modbus transmission                      | Fault setting parameter    | 0: Warn and continue operation 1: Fault and ramp to stop 2: Fault and coast to stop 3: No warning, no fault, and continue operation                                                                                                    |
|                                 |        | time-out (CE10)  Modbus transmission     | Reset method               | Manual reset                                                                                                    |
| CE 10                           | 58     |                                          | Reset condition            | Immediately reset                                                                                                    |
|                                 |        | time-out occurs                          | Record  Corrective Actions | <ol> <li>Yes</li> <li>Check if the upper unit transmits the communication command within the setting time for P09.03.</li> <li>Verify the wiring and grounding of the communication circuit. Separate the communication circuit from the main circuit, or wire in 90 degree for effective anti-interference performance.</li> <li>Check if the setting for P09.04 is the same as the setting for the upper unit.</li> <li>Check the cable and replace it if necessary.</li> </ol> |
|                                 |        |                                          | Action Level               | <ol> <li>ydc occurs when the confirmation signals of Y-connection and Δ-connection are conducted at the same time.</li> <li>If any of confirmation signals is not conducted within P05.25, ydc occurs.</li> </ol>                                                                                                    |
|                                 |        |                                          | Action Time                | P05.25                                                                                                    |
|                                 |        | Y-connection /<br>Δ-connection switch    | Fault setting parameter    | N/A                                                                                                    |
| <b></b>                         | 61     | error (ydc)                              | Reset method               | Manual reset                                                                                                    |
| Уdc                             | 61     | An error occurs when $Y-\Delta$ switches | Reset condition            | Can be reset only when the confirmation signal of Y-connection is conducted if it is Y-connection, or when the confirmation signal of $\Delta$ -connection is conducted if it is $\Delta$ -connection.                                                                                                    |
|                                 |        |                                          | Record                     | Yes                                                                                                    |
|                                 |        |                                          | Corrective<br>Actions      | <ol> <li>Check if the electromagnetic valve works normally during switch. If not, replace it.</li> <li>Check if related parameters are all set up and set correctly.</li> <li>Check the wiring of the Y-Δ switch function.</li> </ol>                                                                                                    |
|                                 |        |                                          | (contii                    | nued next page)                                                                                                    |

| Action, Reset, and Corrective Action   Action   Reset, and Corrective Action   When P07.13 is not 0, and the DC bus voltage is lower than the level of dEb.   Action Time   Immediately act   Pault setting parameter   N/A      When P07.13 is not 0, and the power is suddenly off, causing the DC bus voltage lower than the dEb action level, the dEb function acts and the motor ramps to stop.   Then dEb displays on the keypad.   Action I bevel with a larger capacity model.   Action I bevel with P07.13 = 1 (dEb with auto-acceleration / auto-deceleration, the does not output the frequency after the power is restored): The drive does not output the frequency after the power is restored): The drive does not not put the frequency after the power is restored): The drive does not not put the frequency after the power after the power after the power after the power after the power after the power after the power after the pow   |
|----------------------------------------------------------------------------------------------------|
| Deceleration energy backup error (dEb)  When P07.13 is not 0, and the power is suddenly off, causing the DC bus voltage is lower than the level of dEb.  When P07.13 is not 0, and the power is suddenly off, causing the DC bus voltage lower than the dEb action level, the dEb function acts and the motor ramps to stop. Then dEb displays on the keypad.  Over slip error (oSL)  Over slip error (oSL)  On the basis of the maximum slip limit set via P10.29, the speed deviation is abnormal. When the motor drive outputs at constant speed deviation is abnormal. When the motor drive outputs at constant speed deviation is abnormal. When the motor drive outputs at constant speed box on the level of dEb.  Action Level  Action Level  Action Level  Action Level  Action Time  Action Level  Action Time  Action Level  Action Time  P07.30  P07.31 setting is:  O: Warn and continue operation  1: Fault and ramp to stop  2: Fault and coast to stop  3: No warning  P07.31-0 is a warning. When the motor drive outputs at constant speed becomes on the level of dEb.  Immediately act  Immediately act  Imal sutho-acceleration / auto-deceleration, the output-deceleration / auto-deceleration, the output-decelerati |
| Deceleration energy backup error (dEb)  When P07.13 is not 0, and the power is suddenly off, causing the DC bus voltage lower than the dEb action level, the dEb function acts and the motor ramps to stop. Then dEb displays on the keypad.  Pover slip error (oSL)  On the basis of the maximum slip limit set via P10.29, the speed deviation is abnormal. When the motor drive outputs at constant speed.  Deceleration energy backup error (dEb)  When P07.13=2 (dEb with auto-acceleration / auto-deceleration, the outputs the frequency after the power is restored): dEb is automatical cleared. When P07.13=1 (dEb with auto-acceleration / auto-deceleration, the outputs the frequency after the power is restored): The drive stops when dEb acts and the rotation speed becomes 0 Hz, then the can be reset manually.  Auto: The fault is automatically cleared. Manual: When the drive decelerates to 0 Hz.  Record  Yes  1) Check that the power system is not unstable or off.  2) If another large load operates in the same power system: a) Replace power system with a larger capacity model. b) Ensure the large load system is on a different power system.  P07.29  100% of P07.29 = the maximum limit of the slip frequency (P10.29)  Action Level  Action Level  Action Level  Action Level  P07.31 setting is: 0: Warn and continue operation 1: Fault and ramp to stop 2: Fault and coast to stop 3: No warning  P07.31=0 is a warning. When the motor drive outputs at constant specified in the power is restored): dEb is automatically cleared. When P07.13=2 (dEb with auto-acceleration, the outputs the frequency after the power is restored): dEb is automatically cleared. Manual: When the drive deceleration, the outputs the frequency after the power is restored): The drive does not output the frequency after the power is restored): The drive does not output the frequency after the power is restored): The drive does not output the frequency after the power is restored): The drive does not output the frequency after the power is restored): The drive does not outpu |
| backup error (dEb)  When P07.13 is not 0, and the power is suddenly off, causing the DC bus voltage lower than the dEb action level, the dEb function acts and the motor ramps to stop. Then dEb displays on the keypad.  Over slip error (oSL)  On the basis of the maximum slip limit set via P10.29, the speed deviation is abnormal. When the motor drive outputs at constant speed to the power is restored): At the power is restored in the outputs the frequency after the power is restored): The drive outputs the frequency after the power is restored): The drive does not output the frequency after the power is restored): The drive stops when dEb acts and the rotation speed becomes 0 Hz, then the drive decelerates to 0 Hz.  Reset condition and the motor drive outputs at constant speed deviation is abnormal. When the motor drive outputs at constant speed deviation is a warning. When the motor drive outputs at constant speed deviation is abnormal.  When P07.13=2 (dEb with auto-acceleration / auto-deceleration, the outputs the frequency after the power is restored): The drive does not output the frequency after the power is restored): The drive cleared.  When P07.13=1 (dEb with auto-acceleration / auto-deceleration, the outputs the frequency after the power is restored): The drive cleared.  When P07.13=1 (dEb with auto-acceleration / auto-deceleration, the outputs the frequency after the power is restored): The drive cleared.  When P07.13=1 (dEb with auto-acceleration / auto-deceleration, the outputs the frequency after the power is restored): The drive cleared.  When P07.13=1 (dEb with auto-acceleration / auto-deceleration, the outputs the frequency after the power is restored): The drive cleared.  Mature Table With auto-acceleration / auto-deceleration, the outputs the frequency after the power is restored): The drive cleared.  Mature Table With auto-acceleration / auto-deceleration, the outputs the frequency after the power is restored): The drive and power system is not unstable or off.  Or fle basis of the motor appear  |
| When P07.13 is not 0, and the power is suddenly off, causing the DC bus voltage lower than the dEb action level, the dEb function acts and the motor ramps to stop. Then dEb displays on the keypad.  Neset condition  Over slip error (oSL)  On the basis of the maximum slip limit set via P10.29, the speed deviation is abnormal. When the motor drive outputs at constant speed.  When P07.13=1 (dEb with auto-acceleration / auto-deceleration, the does not output the frequency after the power is restored): The drive cleared. When P07.13=1 (dEb with auto-acceleration / auto-deceleration, the does not output the frequency after the power is restored): The drive stops when dEb acts and the rotation speed becomes 0 Hz, then the does not output the frequency after the power is restored): The drive cleared. When P07.13=1 (dEb with auto-acceleration / auto-deceleration, the does not output the frequency after the power is restored): The drive cleared. When P07.13=1 (dEb with auto-acceleration / auto-deceleration, the does not output the frequency after the power is restored): The drive cleared. When P07.13=1 (dEb with auto-acceleration / auto-deceleration, the does not output the frequency after the power is restored): The drive cleared. When P07.13=1 (dEb with auto-acceleration / auto-deceleration, the does not output the frequency after the power is restored): The drive cleared. When P07.13=1 (dEb with auto-acceleration / auto-deceleration, the does not output the frequency after the power is restored): The drive cleared. Manual: When the frequency after the power is restored): The drive cleared. Manual: When the frequency after the power is restored): The drive cleared. Manual: When the frequency after the power is restored): The drive cleared. Manual: When the frequency after the power is retored): The drive cleared. Manual: When the frequency after the power is retored): The drive cleared. Manual: When the frequency after the power is retored): The drive cleared. Manual: When the power system is not unstable or off. 2) if  |
| motor ramps to stop. Then dEb displays on the keypad.  Record  Record  Yes  1) Check that the power system is not unstable or off.  Corrective Actions  Action Level  Over slip error (oSL)  On the basis of the maximum slip limit set via P10.29, the speed deviation is abnormal. When the motor drive with the motor drive with the motor drive outputs at constant speed of the control of the motor drive outputs at constant speed of the control of the control of the keypad.  Manual: When the drive decelerates to 0 Hz.  Record  Yes  1) Check that the power system is not unstable or off.  2) If another large load operates in the same power system:  a) Replace power system with a larger capacity model.  b) Ensure the large load system is on a different power system.  P07.29  100% of P07.29 = the maximum limit of the slip frequency (P10.29)  P07.31 setting is:  0: Warn and continue operation  1: Fault and ramp to stop  2: Fault and coast to stop  3: No warning  P07.31=0 is a warning. When the motor drive outputs at constant speed.                                                                                                    |
| Then dEb displays on the keypad.  Record  Yes  1) Check that the power system is not unstable or off.  2) If another large load operates in the same power system:  a) Replace power system with a larger capacity model.  b) Ensure the large load system is on a different power system.  P07.29  Action Level  Action Time  P07.30  P07.31 setting is:  0: Warn and continue operation  1: Fault setting parameter  Via P10.29, the speed deviation is abnormal. When the motor drive outputs at constant specific powers and the same power system.  P07.29  100% of P07.29 = the maximum limit of the slip frequency (P10.29)  P07.31 setting is:  0: Warn and continue operation  1: Fault and ramp to stop  2: Fault and coast to stop  3: No warning  P07.31=0 is a warning. When the motor drive outputs at constant specific powers system is not unstable or off.  2) If another large load operates in the same power system:  a) Replace power system with a larger capacity model.  b) Ensure the large load operates in the same power system:  a) Replace power system with a larger capacity model.  b) Ensure the large load operates in the same power system:  a) Replace power system with a larger capacity model.  b) Ensure the large load operates in the same power system:  a) Replace power system with a larger capacity model.  b) Ensure the large load operates in the same power system:  a) Replace power system with a larger capacity model.  b) Ensure the large load operates in the same power system:  a) Replace power system with a larger capacity model.  b) Ensure the large load operates in the same power system:  a) Replace power system with a larger capacity model.  b) Ensure the large load operates in the same power system:  a) Replace power system with a larger capacity model.  b) Ensure the large load operates in the same power system.                                                                                                    |
| the keypad.  Corrective Actions  Over slip error (oSL)  On the basis of the maximum slip limit set via P10.29, the speed deviation is abnormal. When the motor drive outputs at constant specific and the motor drive outputs at constant specific and the motor drive outputs at constant specific and the same power system is not unstable or off.  Corrective Actions  1) Check that the power system is not unstable or off.  2) If another large load operates in the same power system:  a) Replace power system with a larger capacity model.  b) Ensure the large load operates in the same power system:  a) Replace power system with a larger capacity model.  b) Ensure the large load operates in the same power system:  a) Replace power system is not unstable or off.  2) If another large load operates in the same power system:  a) Replace power system is not unstable or off.  2) If another large load operates in the same power system:  a) Replace power system with a larger capacity model.  b) Ensure the large load operates in the same power system:  a) Replace power system with a larger capacity model.  b) Ensure the large load operates in the same power system:  a) Replace power system with a larger capacity model.  b) Ensure the large load operates in the same power system:  a) Replace power system with a larger capacity model.  b) Ensure the large load operates in the same power system:  a) Replace power system with a larger capacity model.  b) Ensure the large load operates in the same power system:  a) Replace power system with a larger capacity model.  b) Ensure the large load operates in the same power system:  a) Replace power system with a larger capacity model.  b) Ensure the large load operates in the same power system:  a) Replace power system with a larger capacity model.  b) Combination on a different power system.  P07.31 setting is:  0: Warn and continue operation  1: Fault and ramp to stop  2: Fault and coast to stop  3: No warning.                                                                                  |
| Over slip error (oSL)  On the basis of the maximum slip limit set via P10.29, the speed deviation is abnormal. When the motor drive when the motor drive outputs at constant specific process.  Action Level 100% of P07.29 = the maximum limit of the slip frequency (P10.29)  P07.31 setting is: 0: Warn and continue operation 1: Fault and ramp to stop 2: Fault and coast to stop 3: No warning  P07.31=0 is a warning. When the motor drive outputs at constant specific process.                                                                                                    |
| On the basis of the maximum slip limit set via P10.29, the speed deviation is abnormal. When the motor drive When the motor drive outputs at constant specific parameter (ST) (ST) (ST) (ST) (ST) (ST) (ST) (ST)                                                                                                    |
| On the basis of the maximum slip limit set via P10.29, the speed deviation is abnormal. When the motor drive When the motor drive 163 outputs at constant speed 164 outputs at constant speed 165 outputs at constant speed 165 outputs at constant speed 166 outputs at constant speed 167 outputs at constant speed 168 outputs at constant speed 169 outputs at constant speed 169 outputs at constant sp |
| when the motor drive P07.31=0 is a warning. When the motor drive outputs at constant specific properties at constant specific properties.                                                                                                    |
| speed, F>H or F <h 2,="" an="" and="" automatically.="" be="" cleared="" error,="" exceeds="" is="" it="" level="" manually.<="" method="" needs="" or="" osl="" p07.31="1" reset="" set="" td="" the="" to="" via="" warning="" when="" will=""></h>                                                                                                    |
| the time set via P07.30, Record P07.31=1 or 2, oSL is "Fault", and the fault is recorded.                                                                                                    |
| in induction motors only.  1) Verify the group 5 motor parameters. 2) Decrease the load 3) Check the setting of oSL protection function related parameters P07.29, P07.30, and P10.29                                                                                                    |
| Action Level Hardware detection                                                                                                    |
| Action Time Immediately act Fault setting parameter  N/A                                                                                                    |
| STO Loss 1 (STL1)  Reset method Hardware failure, and cannot reset. Cycle the power.                                                                                                    |
| STO1_SCM1 internal Reset condition N/A                                                                                                    |
| Record Yes    STOT=SCMT Internal loop detection error   Record   Yes                                                                                                    |
| Action Level Hardware detection Action Time Immediately act                                                                                                    |
| Fault setting N/A                                                                                                    |
| STO (STo)  Reset method  When P06.44=1 and after STo error is cleared, it automatically resets.  When P06.44=0 and after STo error is cleared, reset it manually.                                                                                                    |
| Safety Torque Off Reset condition Reset only after STo error is cleared.                                                                                                    |
| function active  Record  Yes  1) Reset the STO1/SCM1 and STO2/SCM2 switch (ON) and cycle the power.                                                                                                    |
| Actions  2) Verify the connections at the drive control terminals.  3) If issue still persists, contact AutomationDirect Technical Support.                                                                                                    |

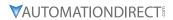

|                                 |        |                                                                                                    | Fault C                                                                                                    | Codes (continued)                                                                                                    |
|---------------------------------|--------|----------------------------------------------------------------------------------------------------|----------------------------------------------------------------------------------------------------|----------------------------------------------------------------------------------------------------|
| Display on<br>GS20(X)<br>Keypad | ID No. | Fault Name and<br>Description                                                                                                    | Action, Reset, o                                                                                                    | and Corrective Action                                                                                                    |
| 5rL2                            | 77     | STO Loss 2 (STL2) STO2–SCM2 internal loop detection error                                                                                                   | Action Level Action Time Fault setting parameter Reset method Reset condition Record  Corrective Actions  Action Level Action Time Fault setting parameter | Hardware detection Immediately act N/A Hardware failure, and cannot reset. Cycle the power. N/A Yes  1) Verify the STO2 and SCM2 short circuit lines are connected. Reconnect the short circuit line if needed. Ensure all wiring is correct. 2) Verify the connections at the drive control terminals. 3) If the issue persists, contact AutomationDirect Technical Support. Hardware detection Immediately act N/A |
| 5rL3                            | 78     | STO Loss 3 (STL3) STO1–SCM1 and STO2– SCM2 internal loop detection error                                                                                    | Reset method Reset condition Record  Corrective Actions                                                                                                    | Hardware failure, and cannot reset. Cycle the power.  N/A  Yes  1) Verify the STO1 and SCM1 or STO2 and SCM2 short circuit lines are connected. Re-connect the short circuit line if needed. Ensure all wiring is correct.  2) Verify the connections at the drive control terminals.  3) If the issue persists, contact AutomationDirect Technical Support.                                                         |
| Яос                             | 79     | U-phase over-current<br>before run (Aoc)<br>U-phase short circuit<br>detected when the<br>output wiring detection<br>is performed before the<br>drive runs. | Action Level Action Time Fault setting parameter Reset method Reset condition Record  Corrective Actions                                                   | Immediately act                                                                                                    |

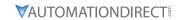

|                                 |        |                                                                                                    | Fault C                                                                                                  | Codes (continued)                                                                                                    |
|---------------------------------|--------|----------------------------------------------------------------------------------------------------|----------------------------------------------------------------------------------------------------|----------------------------------------------------------------------------------------------------|
| Display on<br>GS20(X)<br>Keypad | ID No. | Fault Name and<br>Description                                                                                                    | Action, Reset, o                                                                                         | and Corrective Action                                                                                                    |
| Ьос                             | 80     | V-phase over-current<br>before run (boc)<br>V-phase short circuit<br>detected when the<br>output wiring detection<br>is performed before the<br>drive runs. | Action Level Action Time Fault setting parameter Reset method Reset condition Record  Corrective Actions | 300% of the rated current Immediately act  N/A  Manual reset Reset in five seconds after the fault clears  Yes  1) Check if the motor's internal wiring and the UVW wiring of the drive output terminal are correct.  2) Check the motor cable and remove causes of any short circuits, or replace the cable before turning on the power.  3) Check the motor insulation value with megger. Replace the motor if the insulation is poor.  4) Verify the wiring of the control circuit and the wiring/grounding of the main circuit to prevent interference.  5) Check the length of the motor cable. If it's too long:  a) Increase the AC motor drive's capacity.  b) Install AC reactor(s) on the output side (U/V/W).  6) The Aoc may occur due to a short circuit or ground fault at the output side of the drive. Check for possible short circuits between terminals with an electric meter:  a) B1 corresponds to U, V and W; DC- corresponds to U, V and W; corresponds to U, V and W.  b) If short circuit occurs, contact AutomationDirect Technical Support. |
| coc                             | 81     | W-phase over-current<br>before run (coc)<br>W-phase short circuit<br>detected when the<br>output wiring detection<br>is performed before the<br>drive runs. | Action Level Action Time Fault setting parameter Reset method Reset condition Record  Corrective Actions | 300% of the rated current   Immediately act     N/A                                                                                                    |

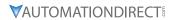

| Display on GS20(X) ID No Keypad | Output phase loss U phase (oPL1)                                    | Action, Reset, of Action Level Action Time Fault setting parameter Reset method Reset condition Record      | P06.47 P06.46 P06.48: Use the setting value of P06.48 first. If DC braking function activates, use that of P06.46. P06.45 setting is: 0: Warn and continue operation 1: Fault and ramp to stop 2: Fault and coast to stop 3: No warning Manual reset Immediately reset P06.45=1 or 2 is "Fault", and the fault is recorded.  1) Check for unbalanced three-phase motor impedance. If unbalanced, replace the motor. 2) Verify motor is wired correctly. Check the cable condition and replace the cable if necessary.                                                                                                    |
|---------------------------------|---------------------------------------------------------------------|----------------------------------------------------------------------------------------------------|----------------------------------------------------------------------------------------------------|
|                                 | U phase (oPL1) U phase output phase                                 | Action Time  Fault setting parameter  Reset method Reset condition                                          | P06.46 P06.48: Use the setting value of P06.48 first. If DC braking function activates, use that of P06.46. P06.45 setting is: 0: Warn and continue operation 1: Fault and ramp to stop 2: Fault and coast to stop 3: No warning Manual reset Immediately reset P06.45=1 or 2 is "Fault", and the fault is recorded. 1) Check for unbalanced three-phase motor impedance. If unbalanced, replace the motor. 2) Verify motor is wired correctly. Check the cable condition and replace the cable if necessary.                                                                                                    |
|                                 |                                                                     | Corrective<br>Actions                                                                                       | <ol> <li>Ensure a single-phase motor is not being used with a three-phase drive</li> <li>Check the flat cable of the control board. Re-do the wiring and test again if the flat cable is loose. If the fault still exists, contact AutomationDirect Technical Support.</li> <li>Verify that the three-phase current is balanced with a current clamp meter. If it is balanced and the oPL1 fault still exists, contact AutomationDirect Technical Support.</li> <li>Make sure the capacity of the drive and motor match each other.</li> </ol>                                                                                                    |
| oPL2 83                         | Output phase loss<br>V phase (oPL2)<br>V phase output phase<br>loss | Action Level  Action Time  Fault setting parameter  Reset method Reset condition Record  Corrective Actions | <ul> <li>6) Make sure the capacity of the drive and motor match each other. P06.47</li> <li>P06.46</li> <li>P06.48: Use the setting value of P06.48 first. If DC braking function activates, use that of P06.46.</li> <li>P06.45 setting is: <ol> <li>Warn and keep operation</li> <li>Fault and ramp to stop</li> <li>Fault and coast to stop</li> <li>No warning</li> <li>Manual reset</li> <li>Immediately reset</li> <li>When P06.45=1 or 2, oPL2 is a "Fault", and the fault is recorded.</li> <li>Check for unbalanced three-phase motor impedance. If unbalanced, replace the motor.</li> <li>Verify motor is wired correctly. Check the cable condition and replace the cable if necessary.</li> <li>Ensure a single-phase motor is not being used with a three-phase drive</li> <li>Check the flat cable of the control board. Re-do the wiring and test again if the flat cable is loose. If the fault still exists, contact AutomationDirect Technical Support.</li> <li>Verify that the three-phase current is balanced with a current clamp meter. If it is balanced and the oPL2 fault still exists, contact AutomationDirect Technical Support.</li> <li>Make sure the capacity of the drive and motor match each other.</li> </ol></li></ul> |

| Fault Codes (continued)         |        |                                                                                             |                                     |                                                                                                    |  |
|---------------------------------|--------|---------------------------------------------------------------------------------------------|-------------------------------------|----------------------------------------------------------------------------------------------------|--|
| Display on<br>GS20(X)<br>Keypad | ID No. | Fault Name and Description                                                                  | Action, Reset, a                    | and Corrective Action                                                                                                    |  |
| ,                               | 84     | Output phase loss<br>W phase (oPL3)<br>W phase output phase<br>loss                         | Action Level Action Time            | P06.47 P06.46 P06.48: Use the setting value of P06.48 first. If DC braking function                                                                                                    |  |
|                                 |        |                                                                                             | Fault setting                       | activates, use that of P06.46. P06.45 setting is: 0: Warn and continue operation 1: Fault and ramp to stop                                                                                                    |  |
|                                 |        |                                                                                             | Reset method Reset condition        | 2: Fault and coast to stop 3: No warning Manual reset Immediately reset                                                                                                    |  |
| oPL3                            |        |                                                                                             | Record                              | When P06.45=1 or 2, oPL3 is a "Fault", and the fault is recorded.  1) Check for unbalanced three-phase motor impedance. If unbalanced,                                                                                                    |  |
|                                 |        |                                                                                             | Corrective<br>Actions               | <ul> <li>replace the motor.</li> <li>Verify motor is wired correctly. Check the cable condition and replace the cable if necessary.</li> <li>Ensure a single-phase motor is not being used with a three-phase</li> </ul>                                                                                                    |  |
|                                 |        |                                                                                             |                                     | drive 4) Check the flat cable of the control board. Re-do the wiring and test again if the flat cable is loose. If the fault still exists, contact AutomationDirect Technical Support. 5) Verify that the three-phase current is balanced with a current clamp meter. If it is balanced and the oPL3 fault still exists, contact AutomationDirect Technical Support. |  |
|                                 |        |                                                                                             |                                     | Make sure the capacity of the drive and motor match each other.  Software detection                                                                                                    |  |
|                                 |        | Low frequency overload protection (oL3)  Low frequency and high current protection          | Action Time Fault setting parameter | Immediately act N/A                                                                                                    |  |
| _, _                            | 87     |                                                                                             | Reset method                        | Manual reset<br>Immediately reset<br>Yes                                                                                                    |  |
| oL3                             |        |                                                                                             | Corrective<br>Actions               | <ol> <li>Enhance the heat dissipation capacity for the cabinet.</li> <li>Lower the carrier frequency (P00.17).</li> <li>Decrease the voltage settings that correspond to frequency below 15 Hz in the V/F curve.</li> <li>Set P00.11=0 (V/F, general control mode).</li> </ol>                                                                                       |  |
|                                 |        |                                                                                             | Action Level                        | 5) Replace the drive with a higher power model.  Reset the software                                                                                                    |  |
|                                 | 89     | Rotor position<br>detection error (roPd)<br>Rotor position<br>detection error<br>protection | Action Time                         | Immediately act                                                                                                    |  |
|                                 |        |                                                                                             | Fault setting                       | N/A                                                                                                    |  |
|                                 |        |                                                                                             | parameter                           | IV/A                                                                                                    |  |
|                                 |        |                                                                                             | Reset method                        | Manual reset                                                                                                    |  |
| I                               |        |                                                                                             | Reset condition                     | Immediately reset                                                                                                    |  |
| roPd                            |        |                                                                                             | Record  Corrective Actions          | Check the motor cable for damage and replace if needed.     Check the motor coil, if damaged replace the motor.     IGBT may be broken. If so, contact AutomationDirect Technical Support.     Cycle the power. If roPd still occurs during operation, contact                                                                                                    |  |
|                                 | 111    | InrCOM time-out error<br>(ictE)<br>Internal communication<br>overtime error                 | Action Level                        | AutomationDirect Technical Support.  P09.31=-1 – -10 (there is no -9), when the internal communication                                                                                                    |  |
| ıcEE                            |        |                                                                                             | Action Time                         | between Slave and Master is abnormal, ictE fault occurs.                                                                                                    |  |
|                                 |        |                                                                                             | Action Time                         | Immediately act                                                                                                    |  |
|                                 |        |                                                                                             | Fault setting                       | N/A                                                                                                    |  |
|                                 |        |                                                                                             |                                     | Automatically reset after the internal communication is normal N/A                                                                                                    |  |
|                                 |        |                                                                                             | Record  Corrective Actions          | Yes  1) Verify the wiring and grounding of the communication circuit.  Separate the communication circuit from the main circuit, or wire in 90 degree for effective anti-interference performance.  2) Verify the setting for P09.04 is the same as the setting for the upper unit.                                                                                  |  |
|                                 |        |                                                                                             |                                     | unit.  3) Check the cable and replace it if necessary.                                                                                                    |  |
|                                 |        |                                                                                             | (contir                             | nued next page)                                                                                                    |  |

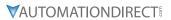

|                                 |        |                                                                              | Fault C                      | Codes (continued)                            |
|---------------------------------|--------|------------------------------------------------------------------------------|------------------------------|----------------------------------------------|
| Display on<br>GS20(X)<br>Keypad | ID No. | Fault Name and<br>Description                                                | Action, Reset, o             | and Corrective Action                        |
|                                 |        |                                                                              | Action Level                 | Software detection                           |
|                                 |        |                                                                              | Action Time                  | Immediately act                              |
| CP20                            | 121    | Internal communication time-out                                              |                              | N/A                                          |
|                                 |        |                                                                              | parameter                    |                                              |
|                                 |        |                                                                              | Reset method Reset condition | N/A<br>N/A                                   |
|                                 |        |                                                                              | Record                       | Yes                                          |
|                                 |        |                                                                              | Corrective                   | 163                                          |
|                                 |        |                                                                              | Actions                      | Contact AutomationDirect Technical Support.  |
|                                 |        |                                                                              | Action Level                 | Software detection                           |
|                                 |        |                                                                              | Action Time                  | Immediately act                              |
|                                 |        | Internal communication                                                       |                              |                                              |
| CP22                            |        | error (CP22)                                                                 | parameter                    | N/A                                          |
|                                 | 123    |                                                                              | Reset method                 | N/A                                          |
|                                 |        | Abnormal internal communication                                              | Reset condition              | N/A                                          |
|                                 |        |                                                                              | Record                       | Yes                                          |
|                                 |        |                                                                              | Corrective                   | Contact AutomationDirect Technical Support.  |
|                                 |        |                                                                              | Actions                      | • •                                          |
|                                 |        |                                                                              | Action Level                 | Software detection                           |
|                                 |        |                                                                              | Action Time                  | Immediately act                              |
|                                 |        | Internal communication<br>error (CP30)<br>Abnormal internal                  |                              | N/A                                          |
| 6000                            |        |                                                                              | parameter                    |                                              |
| CP30                            | 124    |                                                                              | Reset method                 | N/A                                          |
|                                 |        |                                                                              | Reset condition              | N/A                                          |
|                                 |        | communication                                                                | Record<br>Corrective         | Yes                                          |
|                                 |        |                                                                              | Actions                      | Contact AutomationDirect Technical Support.  |
|                                 |        |                                                                              | Actions Level                | Software detection                           |
|                                 |        | Internal communication<br>error (CP32)<br>Abnormal internal<br>communication | Action Time                  | Immediately act                              |
|                                 |        |                                                                              |                              | ·                                            |
|                                 |        |                                                                              | parameter                    | N/A                                          |
| CP32                            | 126    |                                                                              | Reset method                 | N/A                                          |
| L, 2C                           | 120    |                                                                              | Reset condition              | N/A                                          |
|                                 |        |                                                                              | Record                       | Yes                                          |
|                                 |        |                                                                              | Corrective                   | Contact Automotion Direct Tools in I Comment |
|                                 |        |                                                                              | Actions                      | Contact AutomationDirect Technical Support.  |
|                                 |        | Internal communication error (CP33)                                          | Action Level                 | Software detection                           |
|                                 |        |                                                                              | Action Time                  | Immediately act                              |
| CP33                            |        |                                                                              |                              | N/A                                          |
|                                 |        |                                                                              | parameter                    |                                              |
|                                 |        |                                                                              | Reset method                 | N/A                                          |
|                                 |        |                                                                              | Reset condition              | N/A                                          |
|                                 |        |                                                                              | Record                       | Yes                                          |
|                                 |        |                                                                              | Corrective<br>Actions        | Contact AutomationDirect Technical Support.  |
| (continued next page)           |        |                                                                              |                              |                                              |

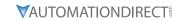

| Fault Codes (continued)         |        |                                                                                                    |                             |                                                                                                    |  |  |
|---------------------------------|--------|----------------------------------------------------------------------------------------------------|-----------------------------|----------------------------------------------------------------------------------------------------|--|--|
| Display on<br>GS20(X)<br>Keypad | ID No. | Fault Name and<br>Description                                                                                                    | Action, Reset, o            | and Corrective Action                                                                                                    |  |  |
| ,                               |        |                                                                                                    | Action Level<br>Action Time | P14.75<br>P14.76                                                                                                    |  |  |
|                                 |        | Over-torque 3 (ot3)                                                                                                    | Fault setting parameter     | P14.74 setting is: 0: No function 1: Continue operation after over-torque detection during constant speed operation 2: Stop after over-torque detection during constant speed operation 3: Continue operation after over-torque detection during RUN 4: Stop after over-torque detection during RUN                                                                                                    |  |  |
|                                 |        |                                                                                                    | Reset method                | When P14.74=1 or 3, ot3 is a "Warning". The warning is automatically cleared when the output current < P14.75. When P14.74=2 or 4, ot3 is a "Fault". You must reset manually.                                                                                                    |  |  |
|                                 |        | When the output                                                                                                    | Reset condition             | Immediately reset                                                                                                    |  |  |
|                                 |        | current exceeds the                                                                                                    | Record                      | P14.74=2 or 4, ot3 is a "Fault", and the fault is recorded.                                                                                                    |  |  |
| o <b>Ŀ∃</b> 12                  | 128    | over-torque detection level (P14.75) and exceeds over-torque detection time (P14.76), and when P14.74 is set to 2 or 4, the ot3 error displays.                                                          | Corrective<br>Actions       | <ol> <li>Configure the settings for P14.75 and P14.76 again.</li> <li>Check for mechanical error and remove the causes of malfunction.</li> <li>Verify load and decrease the loading or replace with a motor with larger capacity if load is too high.</li> <li>Verify accel/decel time and increase the setting values for P01.12–P01.19 (accel./ decel. time) if work cycle is too short.</li> <li>Verify V/F voltage and adjust the V/F curve (Motor 3, P01.54–P01.61), especially the setting value for the mid-point voltage (if the mid-point voltage is set too small, the load capacity decreases at low-speed).</li> <li>Replace motor with a larger capacity motor.</li> <li>Check for overload during low-speed operation and decrease the loading during low-speed operation or increase the motor capacity.</li> <li>Verify torque compensation and adjust P07.73 torque compensation gain until the output current decreases and the motor does not stall.</li> <li>Correct the parameter settings for speed tracking. Start the speed tracking function. Adjust the maximum current for P07.09 speed tracking.</li> </ol>                                                                      |  |  |
|                                 |        |                                                                                                    | Action Level                | P14.78                                                                                                    |  |  |
|                                 | 129    | Over-torque 4 (ot4)  When the output current exceeds the over-torque detection level (P14.78) and exceeds over-torque detection time (P14.79), and when P14.77 is set to 2 or 4, the ot4 error displays. | Fault setting parameter     | P14.79 P14.77 setting is: 0: No function 1: Continue operation after over-torque detection during constant speed operation 2: Stop after over-torque detection during constant speed operation 3: Continue operation after over-torque detection during RUN 4: Stop after over-torque detection during RUN When P14.77-1 or 2 states "Warring". The warring is automatically                                                                                                    |  |  |
|                                 |        |                                                                                                    | Reset method                | When P14.77=1 or 3, ot3 is a "Warning". The warning is automatically cleared when the output current < P14.75.                                                                                                    |  |  |
|                                 |        |                                                                                                    |                             | When P14.77=2 or 4, ot3 is a "Fault". You must reset manually.                                                                                                    |  |  |
|                                 |        |                                                                                                    | Reset condition             | Immediately reset                                                                                                    |  |  |
| oŁ4                             |        |                                                                                                    | Record  Corrective Actions  | <ol> <li>P14.77=2 or 4, ot3 is a "Fault", and the fault is recorded.</li> <li>Configure the settings for P14.78 and P14.79 again.</li> <li>Check for mechanical error and remove the causes of malfunction.</li> <li>Verify load and decrease the loading or replace with a motor with larger capacity if load is too high.</li> <li>Verify accel/decel time and increase the setting values for P01.12–P01.19 (accel./ decel. time) if work cycle is too short.</li> <li>Verify V/F voltage and adjust the V/F curve (Motor 3, P01.63–P01.70), especially the setting value for the mid-point voltage (if the mid-point voltage is set too small, the load capacity decreases at low-speed).</li> <li>Replace motor with a larger capacity motor.</li> <li>Check for overload during low-speed operation and decrease the loading during low-speed operation or increase the motor capacity.</li> <li>Verify torque compensation and adjust P07.75 torque compensation gain until the output current decreases and the motor does not stall.</li> <li>Correct the parameter settings for speed tracking. Start the speed tracking function. Adjust the maximum current for P07.09 speed tracking.</li> </ol> |  |  |

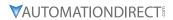

| Diantau on                              |         |                                                                                                    | Fault C                  | Codes (continued)                                                                                                    |
|-----------------------------------------|---------|----------------------------------------------------------------------------------------------------|--------------------------|----------------------------------------------------------------------------------------------------|
| Display on<br>GS20(X)<br>Keypad         | ID No.  | Fault Name and Description                                                                                                    | Action, Reset, o         | and Corrective Action                                                                                                    |
| ,,,,,,,,,,,,,,,,,,,,,,,,,,,,,,,,,,,,,,, |         |                                                                                                    | Action Level Action Time | Start counting when output current > 150% of the motor 3 rated current. P14.81 (If the output current is larger than 105% of the motor 3 rated current again within 60 sec., the counting time reduces and is less than P14.81)                                                                                                    |
|                                         |         |                                                                                                    | Fault setting parameter  | N/A                                                                                                    |
|                                         |         |                                                                                                    | Reset method             | Manual reset                                                                                                    |
|                                         |         |                                                                                                    | Reset condition          | Reset in five seconds after the fault is cleared                                                                                                    |
|                                         |         |                                                                                                    | Record                   | Yes                                                                                                    |
| EoL3                                    | 134 E 3 | Internal communication<br>error (EoL3)  Electronic thermal relay 3 protection. The drive<br>coasts to stop once it<br>activates.      | Corrective<br>Actions    | <ol> <li>Reduce the load.</li> <li>Increase the setting value for P01.12–P01.19 (accel./decel. time)</li> <li>Adjust the settings for P01.54–P01.61 (V/F curve), especially the setting value for the mid-point voltage (if the mid-point voltage is set too low, the load capacity decreases at low speed). Refer to the V/F curve selection of P01.43.</li> <li>If the EoL3 only occurs during low-speed operations:         <ul> <li>a) Replaced the drive with a dedicated VFD model.</li> <li>b) Increase the motor capacity.</li> </ul> </li> <li>If using a VFD dedicated motor, verify P14.80=1: Standard motor (motor with fan on the shaft).</li> <li>Verify motor rated current and reset if needed.</li> <li>Verify motor rated frequency and reset if needed.</li> <li>If using one drive to run multiple motors, set P14.80=2: Disable, and install thermal relay on each motor.</li> <li>Set stall prevention to the proper value.</li> <li>Adjust P07.73 torque compensation gain until the current reduces and the motor does not stall.</li> <li>Check the status of the fan, or replace the fan.</li> <li>Replace the motor.</li> </ol> |
|                                         |         | Internal communication<br>error (EoL4)<br>Electronic thermal relay<br>4 protection. The drive<br>coasts to stop once it<br>activates. | Action Level Action Time | Start counting when the output current > 150% of the motor 4 rated current.  P14.83 (If the output current is larger than 105% of motor 4 rated current again within 60 sec., the counting time reduces and is less than P14.83)                                                                                                    |
|                                         |         |                                                                                                    | Fault setting parameter  | N/A                                                                                                    |
|                                         |         |                                                                                                    | Reset method             | Manual reset                                                                                                    |
|                                         |         |                                                                                                    | Reset condition          | Reset in five seconds after the fault is cleared                                                                                                    |
|                                         |         |                                                                                                    | Record                   | Yes                                                                                                    |
| EoL4                                    |         |                                                                                                    | Corrective<br>Actions    | <ol> <li>Reduce the load.</li> <li>Increase the setting value for P01.12–P01.19 (accel./decel. time)</li> <li>Adjust the settings for P01.62–P01.70 (V/F curve), especially the setting value for the mid-point voltage (if the mid-point voltage is se too low, the load capacity decreases at low speed). Refer to the V/F curve selection of P01.43.</li> <li>If the EoL4 only occurs during low-speed operations:         <ul> <li>a) Replaced the drive with a dedicated VFD model.</li> <li>b) Increase the motor capacity.</li> </ul> </li> <li>If using a VFD dedicated motor, verify P14.82=1: Standard motor (motor with fan on the shaft).</li> <li>Verify motor rated current and reset if needed.</li> <li>Verify motor rated frequency and reset if needed.</li> <li>If using one drive to run multiple motors, set P14.82=2: Disable, and install thermal relay on each motor.</li> <li>Set stall prevention to the proper value.</li> <li>Adjust P07.75 torque compensation gain until the current reduces and the motor does not stall.</li> <li>Check the status of the fan, or replace the fan.</li> <li>Replace the motor.</li> </ol>  |

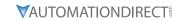

| Fault Codes (continued)         |        |                                                                                                 |                           |                                                                            |  |
|---------------------------------|--------|-------------------------------------------------------------------------------------------------|---------------------------|----------------------------------------------------------------------------|--|
| Display on<br>GS20(X)<br>Keypad | ID No. | Fault Name and<br>Description                                                                   | Action, Reset, o          | and Corrective Action                                                      |  |
|                                 |        |                                                                                                 | Action Level              | Hardware detection                                                         |  |
| Hd6 -                           |        |                                                                                                 | Action Time               | Immediately act when the fault is detected                                 |  |
|                                 |        | oc hardware error (Hd6)                                                                         |                           | N/A                                                                        |  |
|                                 |        |                                                                                                 | parameter                 |                                                                            |  |
|                                 | 140    | GFF hardware                                                                                    | Reset method              | Power-off                                                                  |  |
|                                 |        | power is ON.                                                                                    | Reset condition           | N/A                                                                        |  |
|                                 |        |                                                                                                 | Record                    | Yes                                                                        |  |
|                                 |        |                                                                                                 | Corrective                | Cycle the power.                                                           |  |
|                                 |        |                                                                                                 | Actions                   | If Hd6 still exists, contact AutomationDirect Technical Support.           |  |
|                                 |        |                                                                                                 | Action Level              | 250% of the rated current                                                  |  |
|                                 |        |                                                                                                 | Action Time               | Immediately act                                                            |  |
|                                 |        | GFF occurs before run                                                                           | Fault setting             | N/A                                                                        |  |
|                                 |        | (b4GFF)                                                                                         | parameter                 |                                                                            |  |
|                                 |        | ,                                                                                               | Reset method              | Manual reset                                                               |  |
| LUDEE                           | 4.4    | The ground short                                                                                | Reset condition           | Reset in five seconds after the fault is cleared                           |  |
| 649FF                           | 141    | circuit detected when                                                                           | Record                    | Yes                                                                        |  |
|                                 |        | the output wiring                                                                               |                           | 1) Check if the motor's internal wiring and the UVW wiring of the drive    |  |
|                                 |        | detection is performed                                                                          | <i>c</i> .:               | output terminal are correct.                                               |  |
|                                 |        | hefore the drive runs                                                                           | Corrective<br>Actions     | 2) Check the motor cable and remove causes of any short circuits, or       |  |
|                                 |        |                                                                                                 |                           | replace the cable before turning on the power.                             |  |
|                                 |        |                                                                                                 |                           | 3) Check the motor insulation value with megger. Replace the motor if      |  |
|                                 |        |                                                                                                 | A 1                       | the insulation is poor.                                                    |  |
|                                 |        |                                                                                                 | Action Level              | Software detection                                                         |  |
|                                 |        | Auto-tune error 1                                                                               | Action Time               | Immediately act                                                            |  |
|                                 |        | (ΔμF1)                                                                                          | Fault setting             | N/A                                                                        |  |
|                                 |        |                                                                                                 | parameter                 | Manual                                                                     |  |
| AUE I                           | 142    | No feedback current                                                                             | Reset method              | Manual reset                                                               |  |
|                                 |        | error when the                                                                                  | Reset condition<br>Record | Immediately reset Yes                                                      |  |
|                                 |        | motor parameter                                                                                 | Record                    | Verify the motor is wired correctly.                                       |  |
|                                 |        | automatically detects                                                                           | Corrective                | 2) If a contactor is used as an open state on the output side of the drive |  |
|                                 |        | ,                                                                                               | Actions                   | (U/V/W), check if the contactor coil is closed.                            |  |
|                                 |        |                                                                                                 | Action Level              | Software detection                                                         |  |
|                                 | 143    | Auto-tune error 2 (AuE2)  Motor phase loss error when the motor parameter automatically detects | Action Time               | Immediately act                                                            |  |
|                                 |        |                                                                                                 | Fault setting             |                                                                            |  |
|                                 |        |                                                                                                 | parameter                 | N/A                                                                        |  |
|                                 |        |                                                                                                 | Reset method              | Manual reset                                                               |  |
| 0.463                           |        |                                                                                                 | Reset condition           | Immediately reset                                                          |  |
| AUE2                            |        |                                                                                                 | Record                    | Yes                                                                        |  |
|                                 |        |                                                                                                 |                           | 1) Verify that the motor is wired correctly and no wires are broken.       |  |
|                                 |        |                                                                                                 |                           | 2) Confirm that the motor works normally outside of auto-tuning.           |  |
|                                 |        |                                                                                                 | Corrective                | 3) If an electromagnetic contactor is used as an open state on the         |  |
|                                 |        |                                                                                                 | Actions                   | output side of the drive (U/V/W), verify that the three phases of the      |  |
|                                 |        |                                                                                                 |                           | electromagnetic valve are all closed.                                      |  |
|                                 |        |                                                                                                 | Action Level              | Software detection                                                         |  |
|                                 | 144    | Auto-tune error 3                                                                               | Action Time               | Immediately act                                                            |  |
| AUE3                            |        |                                                                                                 | Fault setting             | ·                                                                          |  |
|                                 |        | No load current Io measurement error when the motor parameter                                   | parameter                 | N/A                                                                        |  |
|                                 |        |                                                                                                 | Reset method              | Manual reset                                                               |  |
|                                 |        |                                                                                                 | Reset condition           | Immediately reset                                                          |  |
|                                 |        |                                                                                                 | Record                    | Yes                                                                        |  |
|                                 |        |                                                                                                 | Corrective                | 1) Check the settings for P05.01 / P05.13 / P05.34.                        |  |
|                                 |        |                                                                                                 | Actions                   | 2) Confirm that the motor works normally outside of auto-tuning.           |  |
|                                 |        |                                                                                                 |                           | · · · · · · · · · · · · · · · · · · ·                                      |  |

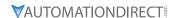

# TYPICAL AC DRIVE PROBLEMS AND SOLUTIONS

#### GREASE AND DIRT PROBLEMS

In those industries where grease and dirt are common. Please be aware of the possible damage that grease, oil, and dirt, may cause to your GS20(X) drive:

- 1) Electronic components that silt up with greasy oil may cause the drive to burn out or even explode.
- 2) Most greasy dirt contains corrosive substances that may damage the drive.

## **Solution:**

Install the GS20(X) drive in a suitable enclosure to protect it from grease and dirt. Clean and remove grease and dirt regularly to prevent damage of the drive.

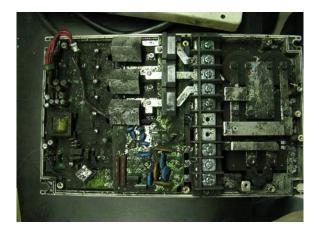

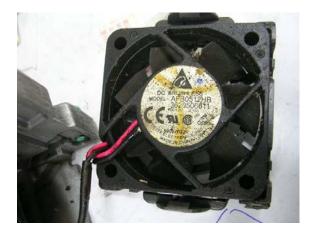

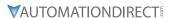

#### FIBER DUST PROBLEM

Problems related to fiber dust are typical in the textile industry. Please be aware of the possible damage that fiber dust may cause to your GS20(X) drive:

- 1) Fiber dust that accumulates or adheres to the fans will result in poor ventilation and cause overheating problems.
- 2) Textile plant environments with high humidity levels may experience GS20(X) drive failure or damage as a result of wet fiber dust adhering to components within the drive.

#### **Solution:**

Install the GS20(X) drive in a suitable enclosure to protect it from fiber dust. Clean and remove fiber dust regularly to prevent damage to the drive.

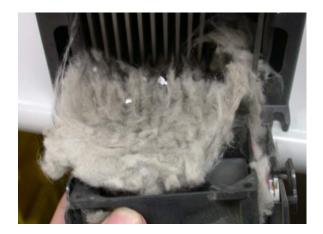

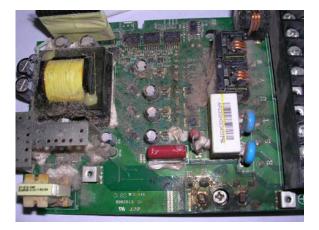

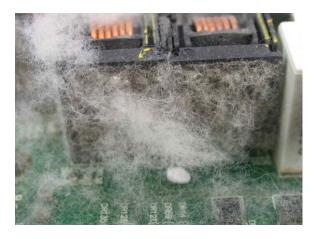

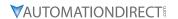

#### **CORROSION PROBLEM**

Corrosion problems may occur if any fluids or liquid in vapor form flows into the GS20(X) drive. Please be aware of the damage that corrosion may cause to your drive.

• Corrosion of internal components may cause the GS20(X) drive to malfunction and possibly explode.

## **Solution:**

Install the GS20(X) drive in a suitable enclosure to protect it from fluids. Clean the drive regularly to prevent corrosion.

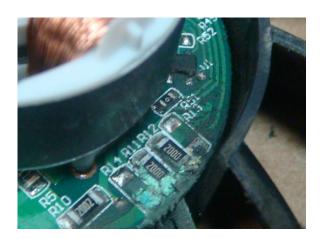

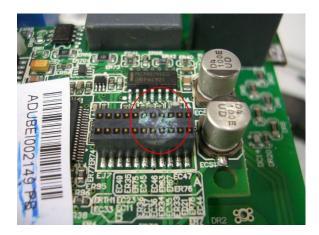

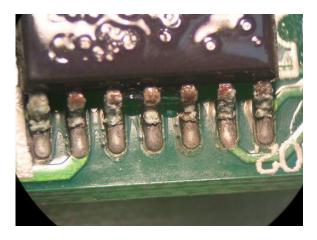

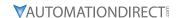

#### INDUSTRIAL DUST PROBLEM

Serious industrial dust pollution frequently occurs in stone processing plants, flour mills, cement plants, and so on. Please be particularly aware of any metal dust, filings or if metalized vapor is present as these may cause damage to your drives:

- 1) Dust accumulating on electronic components may cause overheating problems and shorten the service life of the drive.
- 2) Conductive dust may damage the circuit board and may cause the drive to explode.

## **Solution:**

Install the GS20(X) drive in a suitable enclosure and protect it from dust. Clean the cabinet and ventilation filter regularly for good ventilation.

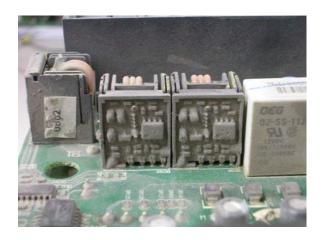

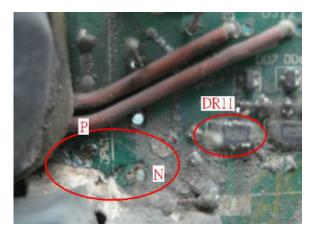

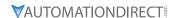

#### WIRING AND INSTALLATION PROBLEM

When wiring the GS20(X) drive, the most common problems are connection to the wrong terminal or poor wiring practice. Please be aware of the possible damage that poor wiring practice may cause to your GS20(X) drive:

- 1) Screw terminals where the wire is not fully inserted or the terminal screw is not adequately tightened may result in sparking or high temperature due to a high resistance connection.
- 2) If circuit boards in the GS20(X) drive have been modified, components on the affected boards may have been damaged.

#### **Solution:**

Inspect all power and control terminal connections in the GS20(X) drive to ensure adequate wire insertion. Do not attempt to disassemble or repair control boards in the GS20(X) drive.

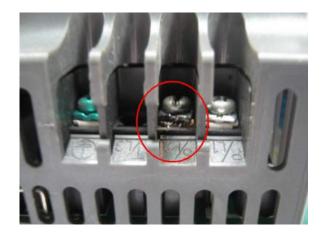

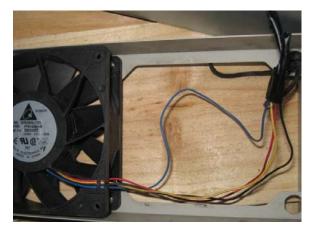

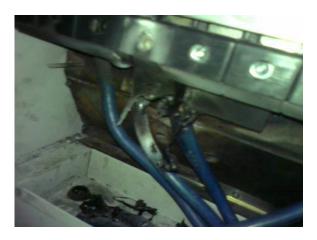

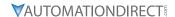

# **DIGITAL INPUT/OUTPUT TERMINAL PROBLEMS**

Problems with digital I/O are usually the result of improper termination, or failure to segregate control wiring from power wiring. This may result in errant signals due to induced voltage, capacitive coupling or electrical noise. Incorrect voltage levels applied to the digital I/O terminals can damage the I/O circuitry of the drive.

• Input/Output circuit may burn out when the terminal usage exceeds its limit.

## **Solution:**

Refer to the user manual for multi-function input output terminals usage and follow the specified voltage and current. DO NOT exceed the specification limits.

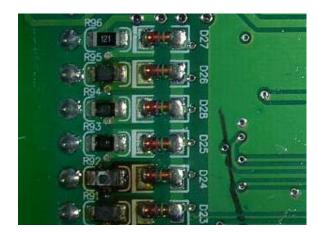

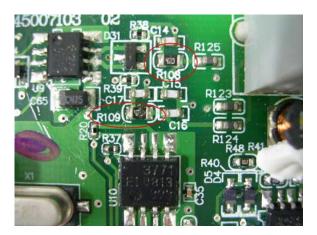

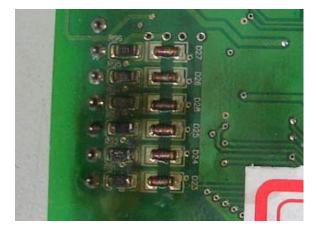

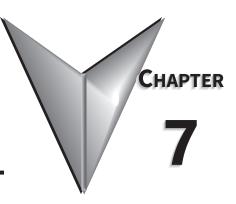

# **GSOFT2 - GETTING STARTED**

| <u>able of Contents</u>              |   |
|--------------------------------------|---|
| hapter 7: GSoft2 – Getting Started   |   |
| GS20(X) Drive Configuration Software | 2 |
| System Requirements                  | 2 |
| Installation Guide                   | 3 |
| System Requirement Configuration     | 3 |
| Software Installation                | 4 |
| Opening GSoft2 Software Program      | 6 |
| Software Functions                   | 7 |
| Firmware Upgrade Notes               | J |
| GSoft2 Help File Note                | J |

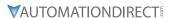

# GS20(X) Drive Configuration Software

GSoft2 is the configuration software for the Automation Direct GS4 and GS20(X) family of drives. It is designed to allow you to connect a personal computer to drives in the GS4 and GS20(X) family, and perform a variety of functions:

- Create new drive configurations
- · Upload/download drive configurations
- Edit drive configurations
- Archive/store multiple drive configurations on your PC
- Trend drive operation parameters
- Tune the drive PID loop
- View real time key operating parameters
- Start/Stop drive and switch directions, provided drive is set up for remote operation
- View drive faults

GSoft2 includes an integral help file with software instructions. GSoft2 can be downloaded for free or purchased on USB card from AutomationDirect.com (search for GSoft2). Use version 2.0 or higher for use with GS20(X).

#### SYSTEM REQUIREMENTS

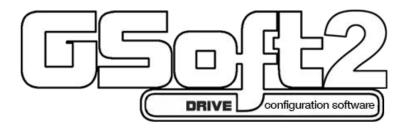

GSoft2 will run on PCs that meet the following requirements:

- Windows OS: 7: 32 & 64 bit, 8: 32 & 64 bit, 8.1: 32 & 64 bit, 10: 64 bit
- Internet Explorer 9.0 or higher (for HTML help support)
- 32 Mb of available memory
- 10 Mb hard drive space
- Available USB port (for USB Type A to USB Type B cable)

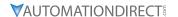

# **INSTALLATION GUIDE**

# SYSTEM REQUIREMENT CONFIGURATION

Verify the GS20(X) drive connection to a PC/Laptop computer by connecting the PC's USB type A port to the GS20(X) drive's USB type B connector. The GS20(X) RS485 port is for connecting to an RS485 network only and can not be used to connect to GSoft2. See Chapter 5 for further information on GS20(X) drive communications.

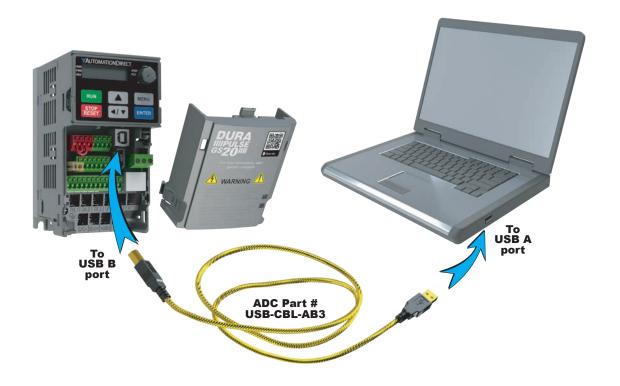

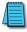

Ethernet connectivity for EtherNet/IP communication is possible with optional communication card # GS20-CM-ENETIP. Refer to "Appendix B: Optional I/O and Communication Cards" for details. Note that GSoft2 will not connect through ethernet.

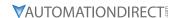

#### **SOFTWARE INSTALLATION**

Step 1: Download the installation file from AutomationDirect.com or place the GSoft2 USB into your PC. If Autoplay is not enabled, doubleclick Setup.msi to start the installation process.

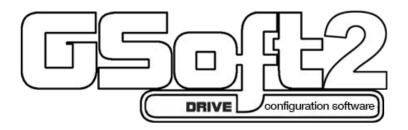

Step 2: Proceed with installation. At the welcome dialogue box select NEXT to continue installation process.

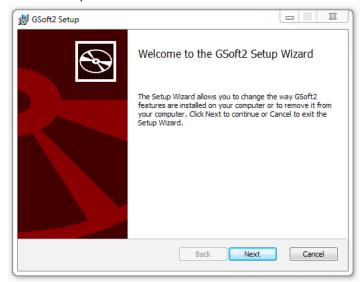

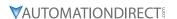

Step 3: If GSoft2 was previously installed then the Change, repair, or remove installation window allows you to effect changes to your installation, repair corrupt files or fix other issues with the current installation. Should you choose the GSoft2 file can be removed as well.

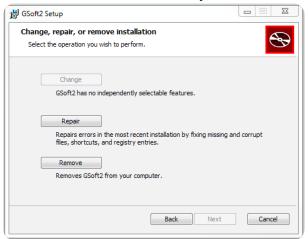

Step 4: If this is a new installation, click "Install" to continue the installation process. Follow the prompts to complete software installation.

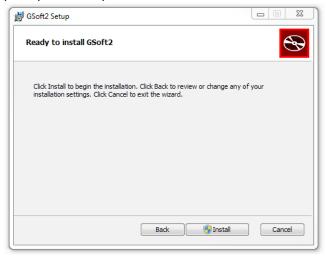

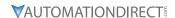

# OPENING GSOFT2 SOFTWARE PROGRAM

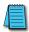

GSoft2 includes an integral help file with software instructions.

GSoft2 offers the user a PC based software configuration tool for creating and editing a GS20(X) Drive configuration. The configuration tool provides access to GS20(X) Drive parameters in a table format. Each parameter can be adjusted for your specific drive application. Once the selected parameters have been changed, the file can be downloaded to the GS20(X) Drive as well as saved to your project folder for future use on other drives. Once created and saved, subsequent editing is done using the GSoft2 software.

Double click the GSoft2 shortcut to open the program; OR click in the search box in the lower left corner of Desktop and type GSoft2.

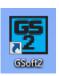

GSoft2 Graphic User Interface (GUI) will open. You will notice that only one menu command is in bold (Connect), while the others are grayed out. Some icons on the toolbar are initially grayed out as well. At this point, the GUI includes seven Icons that are available as shown in the screencap. "Connect" is bold as shown upper left.

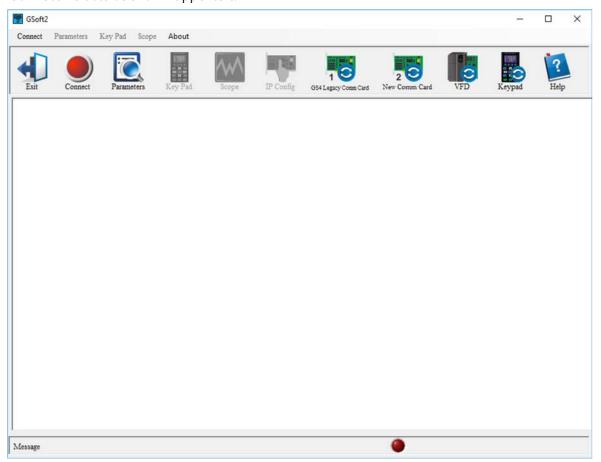

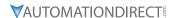

Icons within the red rectangles below will be grayed out after successfully connecting to the drive. Menu Bar commands will now appear in bold text (available).

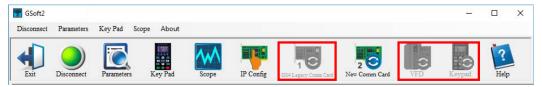

### **SOFTWARE FUNCTIONS**

#### ICON APPEARANCE BEFORE CONNECTING TO DRIVE

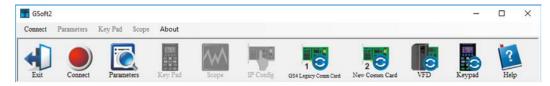

#### ICON APPEARANCE AFTER CONNECTING TO DRIVE

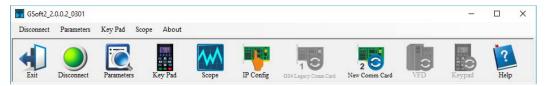

#### **ICON FUNCTIONS**

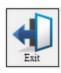

EXIT: Shuts down the GSoft2 software. (A pop-up "Are you sure" window will appear).

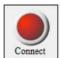

<u>CONNECT</u>: Opens Com Port dialog box (Same as "Connect" on the menu bar). This allows you to configure the settings to establish serial communication to your drive. If several COM ports are installed on your PC, you will need to go to Device Manager to determine which COM port is the correct one. For GS20(X) it is not necessary to modify the communication settings (ASCII/RTU, Baud Rate, Data bits, etc.) for the drive. The GS20(X) drive USB port is hard coded to communicate with GSoft2.

- 1) Choose the COM port.
- 2) Press the "COM Test" to verify the connection (a green "OK" should appear)., If Red Fault appears, then press "Auto Detect".
- 3) Click "CONNECT" to interface with the drive.

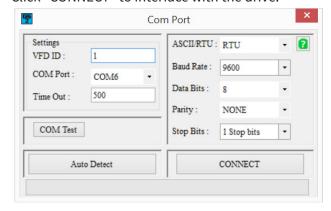

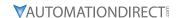

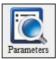

<u>PARAMETERS</u>: Opens GSoft2 drive parameters table. The Parameters screen allows the user to upload and download entire configurations to and from the drive. Individual parameters can be changed "live" as well. There is also the ability to Open and Save files on the PC's hard drive, and the ability to Compare parameter information to a drive's default values. See the online help file for more information.

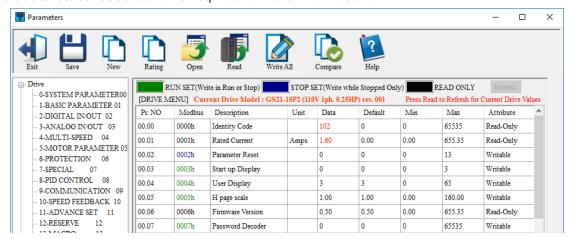

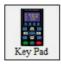

<u>KEYPAD</u>: Opens an advanced software keypad for use with your drive. Several buttons will be grayed-out (ESC, MENU, and several other keys are non-functional).

#### **Operational Instructions:**

To enable the Jog (F1), RUN, FWD/REV, and STOP/RESET buttons and to allow changes to the drive's speed, please see the GSoft2 online help file (must set P00.20/P00.21 (remote) and P00.30/P00.31 (local) for the drive to accept commands from RS485).

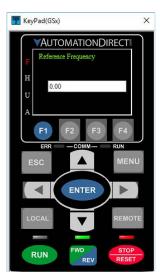

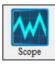

<u>SCOPE</u>: Opens a functional graphic interface for testing and viewing selected drive parameter data values (See the GSoft2 online helpfile for further detailed description).

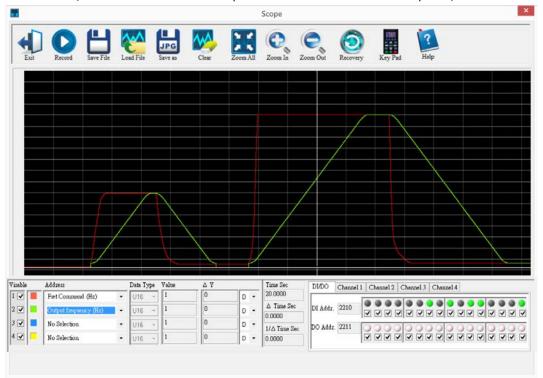

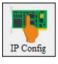

<u>IP Config</u>: Allows manual configuration of an optional Ethernet card's IP address. GSoft2 uses the serial USB connection to communicate to the GS20(X) Drive ethernet communication card. Gsoft2 does not communicate via ethernet.

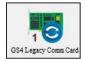

<u>GS4 Legacy Comm Card</u>: Use this feature when upgrading the GS4 Legacy ethernet communication cards (no J2 jumper is on the card). Icon is "grayed out" and not accessible after drive connection has been initiated. Press "Disconnect" to resume functionality. This is not used with GS20(X).

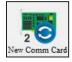

<u>New Comm Card:</u> Use when upgrading firmware to any newer GS4 Network card with J2 jumper or any GS20(X) Ethernet comm card.

Please read the important "Firmware Upgrade Notes" on <u>page 7–10</u>. See the GSoft2 Helpfile for details on how to upgrade communication card firmware.

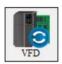

<u>VFD</u>: Use when upgrading GS drive firmware. Icon is "grayed out" and not accessible after drive connection has been initiated. Press "Disconnect" to resume functionality.

Please read the important "Firmware Upgrade Notes" on page 7–10.

See the GSoft2 Helpfile for details on how to upgrade firmware.

NOTE: 500mA is required from the USB port of the sending PC. If unsure of the available current supplied by the PC, please use a powered USB hub.

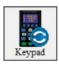

<u>KEYPAD</u>: Use when upgrading KEYPAD firmware. Icon is "grayed out" and not accessible after drive connection has been initiated. Press "Disconnect" to resume functionality.

Please read the important "Firmware Upgrade Notes" on page 7-10.

See the GSoft2 Helpfile for details on how to upgrade keypad firmware.

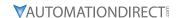

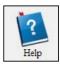

<u>Help</u>: Use the icon to show the help file which provides detailed instructions on all features and detailed procedures.

#### FIRMWARE UPGRADE NOTES

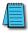

When upgrading firmware, the drive should be disconnected from all power sources (incoming AC power and control-level DC power).

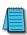

All unnecessary USB peripherals should be disconnected from the host PC; Especially any USB to serial converters (USB-485M, USB-RS232, etc.) (drivers may conflict with the USB FW upgrade driver).

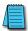

The host PC must be connected to the upgrade port of the GS20(X) via a standard USB A-to-B cable (USB-CBL-AB6 or similar).

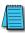

Once the PC is connected to the GS20(X), the drive will be recognized as a USB serial device COM port. Open Device Manager to determine which port number has been assigned.

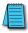

Follow the software's instructions to upgrade the GS20(X) firmware. More detailed firmware upgrade instructions are available in the GSoft2 online help file.

# **GSOFT2 HELP FILE NOTE**

To get the most use out of GSoft2 for the GS20(X) AC Drive and to learn what powerful features and tools exist within GSoft2, we highly recommend that you use the internally available Help File. There are a couple of ways to access this Help File within the GSoft2 software:

The easiest way to access the Help File information is to click the Help (Help File) icon in the far right of the Toolbox above the viewing pain.

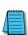

• Alternately, you can access specific topics within the Help File by clicking "?" marks within the GSoft2 software. Those links bring up specific Help File information applicable to the particular GSoft2 topic.

Various data that exists within the User Manual also exists within the Help File, e.g., explanations of "how to" accomplish various tasks. Other information is found only within the Help File, such as more detailed information for using GSoft2 and for upgrading the GS20(X) drive firmware. The help File also contains detailed information concerning the GS20(X) AC drive parameters and information for understanding and using the PID process.

Make use of the Help File, and the Help File will live up to its name.

# **GSL**ogic Introduction

| Table of Contents                                              |
|----------------------------------------------------------------|
| Chapter 8: GSLogic Introduction                                |
| Purpose of This Chapter                                        |
| For More Detailed Information                                  |
| GSLogic Introduction                                           |
| GS20(X) PLC Summary                                            |
| Introduction                                                   |
| Notes on Using GSLogic, the GS20(X) PLC, and the GS20(X) Drive |
| Getting Started                                                |
| Connect to PLC                                                 |
| Controlling Drive IO with the PLC                              |
| Installation of GSLogic Programming Software                   |
| System Requirements                                            |
| About Getting Started                                          |
| Software and Online Help Files                                 |
| Technical Support                                              |
| Installing GSLogic Programming Software                        |
| Program Writing                                                |
| Connecting GSLogic PC to GS20(X) PLC                           |
| Basic Ladder Program Example                                   |
| Program Download                                               |
| Program Monitoring                                             |
| GS20(X) GSI ogic Program Examples 8–23                         |

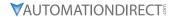

# PURPOSE OF THIS CHAPTER

This chapter is intended as an overview and quick-start guide to get your first GS20(X) GSLogic PLC program quickly up and running.

#### FOR MORE DETAILED INFORMATION

For further explanation of the GS20(X) PLC user interface, instruction set, and PLC implementation, please refer to the GSLogic Help File. The Help File can be accessed under the "Help" menu or anywhere you see the "?" symbol. Help on all of the following is located in the GSLogic Help file:

- Full descriptions of the user interface, menu items, windows, and toolbars
- Basics of the GS20(X) PLC
- Special Function registers
- All GS20(X) PLC instructions
- Memory addressing and data types
- Using the digital and analog I/O
- Communication with the PLC and MODBUS addresses

# **GSLogic Introduction**

GSLogic is the PLC programming software for the built in GSLogic PLCs included on specified AutomationDirect Durapulse series of AC drives. This software can be used on any Durapulse drive series that includes the built-in GSLogic PLC: currently GS4, GS20/20X, and higher. The software is designed to enable you to perform a variety of PLC programming functions. Windows editing functions like cut, copy, paste, multiple windows, etc., are supported. GSLogic also provides for register editing, settings, file reading, saving, online monitoring settings, and other convenience functions, such as:

- Upload/download of PLC program files to the on board PLC
- Editing of PLC programs
- Archive/store multiple PLC programs on your PC or on the GS4-KPD drive keypad
- Control PLC PID loops (FPID instructions)
- View in real time all PLC registers
- Print PLC program files

GSLogic includes an integral help file that includes software instructions, how to use GSLogic, and how to use the GS20(X) PLC.

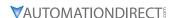

# **GS20(X) PLC SUMMARY**

#### **INTRODUCTION**

The GS20(X) drive includes a built-in PLC. Programmed in ladder logic, the GS20(X) PLC provides a comprehensive set of basic and application-specific instructions. This chapter is intended to provide an overview of the GS20(X) PLC, and to help you get started using it. For those unfamiliar with the onboard PLC, the Help File included with GSLogic includes all the detailed information needed to use the PLC.

The PLC functionality is included with every GS20(X) drive, and can be accessed over communications by external PLCs (over serial Modbus) or the drive (using built-in PLC instructions). The purpose and scope of the onboard PLC is to provide the user with solutions that a simple PLC can provide. The GS20(X) PLC is perfectly suited for simple PLC applications, where digital and analog I/O requirements are small. For applications with complex PLC programming or large I/O requirements, please consider Click, Productivity, or Do-More/BRX. All of these PLCs can be easily integrated with the GS20(X) drive or PLC. The optional GS4-KPD keypad of the GS20(X) is capable of storing multiple PLC programs (PLC must be disabled to perform a keypad copy). There are two methods for communicating with the GS20(X) PLC. The first method is to use the WPR (write to parameters) and RPR (read parameters) instructions available in the PLC's library. These two instructions can read from or write to any GS20(X) AC drive parameter in the same physical drive, but not to other GS20(X) drives. The second method is to use Modbus RTU. The PLC is a Serial Modbus slave only. A Modbus RTU master can communicate with the PLC via serial only; the GS20(X) Modbus TCP/EtherNet/IP communication card cannot address the PLC. If the Modbus TCP/EtherNet/IP card is the desired method of communication, then parameters P09.11~P09.26 (PLC Buffers) can be used. Simply write the needed information from the PLC into the drive's PLC buffer parameters using the WPR instruction. The Modbus TCP/EtherNet/IP card can then read the VFD parameters.

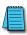

For more detailed serial communication parameter information, refer to Chapter 5: Serial Communications. For more detailed Modbus TCP/EtherNet/IP communication card parameter information, refer to Appendix B.

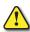

CAUTION: IF THE PLC IS IN CONTROL OF SPECIFIC INPUTS AND OUTPUTS, ONCE THE PLC IS DISABLED THE BEHAVIOR OF THE INPUTS AND OUTPUTS ARE NOW CONTROLLED BY P02.01–P02.07 / P02.13–P02.17. IT IS GOOD PRACTICE TO SET THE I/O THAT IS USED IN THE PLC TO "NO FUNCTION," SO WHEN THE PLC IS DISABLED THERE IS NOT SUDDEN OR UNEXPECTED MOTION.

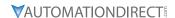

# Notes on Using GSLogic, the GS20(X) PLC, and the GS20(X) Drive

- 1) The GS20(X) PLC default node address is 2. The PLC node address can be changed in parameter P09.35, but this address cannot be the same as the GS20(X) drive node address of P09.00, which has a default node of 1. If multiple GS20(X) drives and PLCs will be connected to a third-party Modbus Master, be sure to avoid duplicate node numbers.
- 2) The GS20(X) drive provides one RJ45 port and one set of terminals (SG+ & SG-) for serial RS-485 communications, internally wired in parallel, that can be used to connect to RS485 networks. The GS20(X) drive provides one Type B Serial port that can be used to connect to a PC and download PLC programs using GSLogic (see figure below).

Channel 1 (Type B USB Serial for PC communication only) has a fixed communications format, and can only be used to connect the drive with GSlogic software on a PC. Ensure GSlogic Communication serial RTU/ASCII setting match the Drive Parameter P09.04 setting. All other settings are hard coded for this channel.

Channel 2 is the serial interface to Modbus-capable PLCs, HMIs, and PCs for programming and reading/writing data. Channel 2 can be accessed via the built-in RJ45 connector (ideal for connecting multiple drives together with standard RJ45 cables) or via the SG+, SG-, and SGND terminals. Channel 2 has a default communications setting of 9600, 8, O, 1 Modbus RTU (one RJ45 port and one set of terminals for RS-485). If communication settings in P09.01 and P09.04 are changed, this also changes the PLC comm settings. The Drive node and PLC node will always have the same serial baud rate and protocol. The communication settings are the same for the PLC and Drive communications, programming, and configurations. P09.01 and P09.04 are used to set up the serial communication rate and protocol.

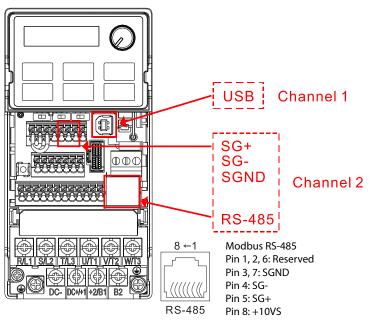

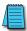

Note: If using both Modbus connection points (Terminal block and RS-485 Port), ensure you have the same ground reference. Non-equivalent grounding, or grounding from different references, can introduce noise issues that interfere with communications.

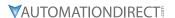

- 4) A client can simultaneously access data from the GS20(X) drive and the internal PLC. This is performed by using the two node numbers. For instance, if the GS20(X) drive node is 1 and the internal PLC node is 2, then the client command will be: 01 (node) 03 (read) 0400 (address) 0001 (1 data item), indicating that it must read the data from the GS20(X) drive parameter P04.00. Or the client will select the PLC: 02 (node) 02 (read) 0800 (address) 0001 (1 data item), indicating that it must read the data from the internal PLC which is the address to internal bit M0.
- 5) The PLC program will be disabled from running when uploading/downloading programs.
- 6) Please note when using WPR (Write to Drive Parameters) commands, values may be modified up to a maximum of 10<sup>6</sup> times. More than this number of writes will result in a memory write error. The calculation of modifications is based on whether the entered value has been changed. If the entered value is left unchanged, the modification count will not increase. But if the entered value is different from before, the modification count will increase by one.

The parameters in the following table are exceptions, and can be written to an unlimited number of times. The FREQ instruction is also an exception to this.

| Parameter     | Description                             |
|---------------|-----------------------------------------|
| P00.10        | Control Mode (Speed or Torque)          |
| P00.11        | (Speed) Control Mode                    |
| P00.27        | User-defined value                      |
| P01.12~P1.19  | 1st~4th Acc/Dec Time                    |
| P02.12        | Multi-Function Input Contact Selection  |
| P02.18        | Multi-Function Output Contact Selection |
| P04.50-P04.69 | PLC buffer 1~20                         |
| P08.04        | Upper Limit for Integral Time           |
| P08.05        | PID Output Frequency Limit              |
| P10.17        | Electronic gear A                       |
| P10.18        | Electronic gear B                       |
| P11.34        | Torque command                          |

7) When parameter P00.04 is set to 28 (User Display = PLC D1043 Value), the GS20(X) keypad displayed value will be the value of PLC register D1043.

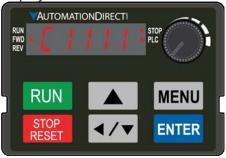

<u>Optional Digital Keypad GS4-KPD Can Display 0~FFFF (hex).</u> (See the 3rd line in the figure below)

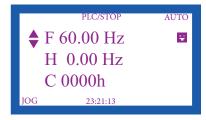

8) In the PLC Run and PLC Stop modes, the parameter P00.02 cannot be set to 9 or 10 (cannot be reset to factory defaults). PLC must be in Disable mode (PLC0) for this. A power cycle is needed after resetting to defaults.

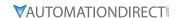

- 9) The PLC memory will be cleared and the program erased from the PLC when parameter P00.02 is set to 6. The PLC must be in Disable mode before resetting the PLC.
- 10) When the PLC controls the GS20(X) drive operation, control commands will be entirely controlled by the PLC, and will *not* be affected by the setting of parameter P00.21 or P00.31.
- 11) When the PLC controls the GS20(X) drive frequency commands, the commanded frequency will *not* be affected by parameter P00.20, P00.30, or the P00.29 Hand ON/OFF configuration.
- 12) The use of certain registers will disable the drive's control of the drive output frequency. The instructions and registers that transfer control of the drive output to the PLC are: FREQ, M1040, M1025, M1026, and M1027. See P00.19 or P09.33 for details about what the PLC controls.
- 13) GS20(X) PLC is limited to 2,000 Steps. Steps in the PLC program are not directly proportional to rungs. See GSLogic Help inside the GSLogic software for additional information.
- 14) When the PLC controls the drive operation, if the keypad STOP (P00.32) setting is valid, this triggers an FStP error and causes the drive to stop.
- 15) The corresponding drive parameter Multi-Function Inputs and Outputs will be disabled when the PLC ladder program contains external terminal usage X and Y registers. (See GS20(X) AC Drive to PLC Input/Output Cross Reference tables, page 8–9 & page 8–9.)
- 16) Several parameters in the GS20(X) drive are directly related to the GS20(X) PLC operation, monitoring, or control.

| GS20(X) AC Drive Parameters Related to GS20(X) PLC |                                                                          |  |  |  |  |
|----------------------------------------------------|--------------------------------------------------------------------------|--|--|--|--|
| Parameter/Setting Number                           | Parameter/Setting Description                                            |  |  |  |  |
| P02.01~P02.07 = 51                                 | Multi-Function Inputs = PLC Mode Select bit 0                            |  |  |  |  |
| $P02.01 \sim P02.07 = 52$                          | Multi-Function Inputs = PLC Mode Select bit 1                            |  |  |  |  |
| P02.52                                             | PLC Digital Input Mask                                                   |  |  |  |  |
| P02.53                                             | PLC Digital Output Mask                                                  |  |  |  |  |
| P03.30                                             | PLC Analog Output Mask                                                   |  |  |  |  |
| <i>P00.04 = 28</i>                                 | User Display = PLC D1043 Value (displayed only in hexadecimal)           |  |  |  |  |
| P09.11~P09.26                                      | PLC Buffers                                                              |  |  |  |  |
| P09.01 = 9.6                                       | Modbus Baud Rate = 9.6k                                                  |  |  |  |  |
| P09.04 = 13                                        | Modbus Protocol = 8,N,2 (RTU)                                            |  |  |  |  |
| P00.02 = 6                                         | Parameter Reset = Reset PLC (clear PLC)                                  |  |  |  |  |
| P00.19                                             | PLC Command Mask                                                         |  |  |  |  |
| <i>P09.35 = 2</i>                                  | PLC Address = 2 (Cannot be the same as the address of the drive (P9.00)) |  |  |  |  |
| P09.33                                             | PLC Frequency Command Force to 0                                         |  |  |  |  |

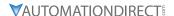

# **GETTING STARTED**

The GS20(X) automatically switches to PLC mode when the external multi-function input terminals (DI1–DI7) are in PLC Mode selection bit 0 (51) or PLC Mode selection bit1 (52), and the terminal contact is closed or open. In this case, keypad switching is invalid. The corresponding actions are listed below:

| PLC                         | mode                    | PLC Mode selection | PLC Mode selection |  |  |
|-----------------------------|-------------------------|--------------------|--------------------|--|--|
| Using GS4-KPD<br>(optional) | Using GS20(X) Keypad    | bit1 (52)          | bit0 (51)          |  |  |
| Disable                     | Disable PLC 0 OFF       |                    | OFF                |  |  |
| PLC Run                     | PLC Run PLC 1 OFF       |                    | ON                 |  |  |
| PLC Stop                    | PLC 2                   | ON                 | OFF                |  |  |
| Maintain previous state     | Maintain previous state | ON                 | ON                 |  |  |

- When the PLC screen from the keypad is set to PLC0 (or "Disable" on GS4-KPD), the built-in PLC is disabled and you cannot use GSLogic to connect to it.
- When the PLC screen from the keypad is set to PLC1 (or "PLC Run" on GS4-KPD), the built-in PLC is enabled and you can use GSLogic to connect to it through Modbus.
- When the PLC screen from the keypad is set to PLC2 (or "PLC Stop" on GS4-KPD), the built-in PLC is enabled and you can use GSLogic to connect to it. However, the programs in the built-in PLC do not work.
- When the built-in PLC is enabled (PLC1 or PLC2), you can switch between PLC Run or PLC Stop through GSLogic.
- The external terminal control method is the same as shown in the table above.

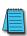

NOTE: When the input/output terminals (DI1-DI7, R1, and DO) are included in the PLC program, these input/output terminals are used only by the PLC. For example, when the PLC program controls Y0 during PLC operation (PLC1 or PLC2), the corresponding output terminal relay (R1) operates according to the program. At this time, the multifunctional input/output terminal setting has no effect. Because these terminal functions are already being used by the PLC, you can determine the DI/DO/AO in use by the PLC by looking at P02.52, P02.53, and P03.30.

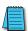

NOTE: When the PLC program uses special register D1040, the corresponding AO contact AO1 is occupied.

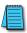

NOTE: P03.30 monitors the action state of the PLC function analog output terminals; bit 0 corresponds to the AO1 action state.

## **CONNECT TO PLC**

Start operation of PLC functions in accordance with the following steps from the GS20(X) drive keypad.

- 1) Press the MENU button on the keypad until PLCO appears.
- 2) Press the UP arrow key to navigate to PLC1 or PLC2 as desired.
- 3) Press ENTER to start the selected PLC mode.

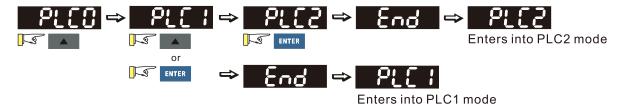

If using the optional GS4-KPD, follow the four steps below instead:

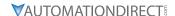

1) Using the Menu key on the GS20(X) digital keypad, select 5: PLC, press Enter key (see figure below).

The PLC can be connected to only when in Run or Stop modes. When it is in Disable mode the communications to the PLC will be terminated.

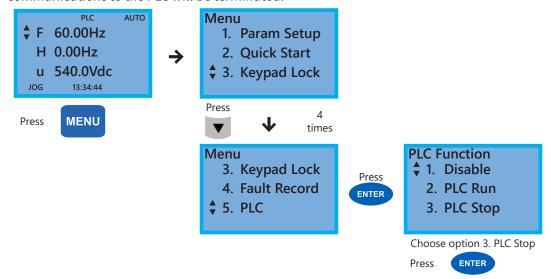

PLC functions are as shown in the lower right menu of the figure above; options 2 or 3 will enable the PLC communication connection. Choose 3 (stop) for now, or if you do not know what the PLC might do if placed into Run mode.

1: PLC0 - Disable: No function

2: PLC1 - PLC Run: Enable PLC functions3: PLC2 - PLC Stop: Stop PLC functions

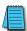

Important: When the PLC is Disabled, the PLC Modbus RTU node does not exist, and no communications to the PLC can occur. The PLC must be in Run or Stop for GSLogic or a Modbus device to be able to connect.

2) Wiring: Connect the GS20(X) drive USB serial communication interface port to a PC USB port. Then you are ready to install and connect to GSLogic software.

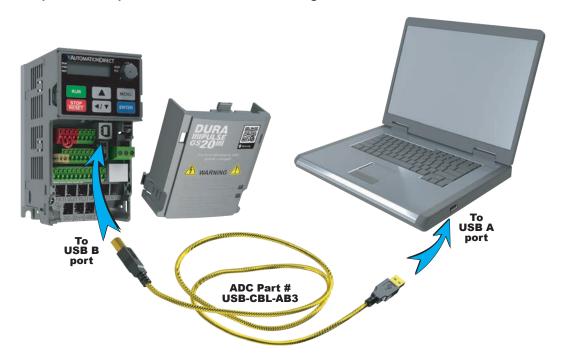

## **CONTROLLING DRIVE IO WITH THE PLC**

When the external Multi-Functional Input terminals (DI1 to DI7, P02.01 to P02.07) are set to function 51 or 52 (PLC Mode select bit0 or bit1), the digital inputs have priority and the keypad will not be able to change PLC modes.

| PLC Mode                | Select Bit1 (52) | Select Bit0 (51) |
|-------------------------|------------------|------------------|
| PLC0 - Disable          | OFF              | OFF              |
| PLC1 - PLC Run          | OFF              | ON               |
| PLC2 - PLC Stop         | ON               | OFF              |
| Maintain Previous State | ON               | ON               |

| GS20(X) AC Drive to PLC <u>Input</u> Cross Reference |             |                      |             |  |  |  |  |  |  |
|------------------------------------------------------|-------------|----------------------|-------------|--|--|--|--|--|--|
| GS20(X) Digital Input                                | PLC Address | GS20(X) Analog Input | PLC Address |  |  |  |  |  |  |
| FWD (DI1)                                            | X0          | AI1                  | D1028       |  |  |  |  |  |  |
| REV (DI2)                                            | X1          | AI2                  | D1029       |  |  |  |  |  |  |
| DI3                                                  | X2          |                      |             |  |  |  |  |  |  |
| DI4                                                  | X3          |                      |             |  |  |  |  |  |  |
| DI5                                                  | X4          | _                    |             |  |  |  |  |  |  |
| DI6                                                  | X5          |                      |             |  |  |  |  |  |  |
| DI7                                                  | X6          |                      |             |  |  |  |  |  |  |

| GS20(X) AC Drive to PLC <u>Output</u> Cross Reference |             |                       |             |  |  |  |  |  |
|-------------------------------------------------------|-------------|-----------------------|-------------|--|--|--|--|--|
| GS20(X) Digital Output                                | PLC Address | GS20(X) Analog Output | PLC Address |  |  |  |  |  |
| R1-R1C-R1O                                            | Y0          | AO1                   | D1040       |  |  |  |  |  |
| DO1                                                   | Y3          |                       |             |  |  |  |  |  |
| DO2                                                   | Y4          | _                     |             |  |  |  |  |  |
| -                                                     |             |                       |             |  |  |  |  |  |

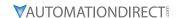

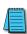

NOTE 1: When X and Y addresses for the input and output terminals are included in the PLC program, these input/output terminals will only be used by the PLC. The DI and DO multifunction assignments are configured by parameters P02.01~P02.07 and will be overridden. As an example, when the PLC program controls Y0 during PLC operation, the corresponding output terminal relay (R1) will operate in accordance with the program. At this time, the Multi-Function Output terminal setting P02.13 will be ineffective because these terminal functions are already being used by the PLC.

NOTE 2: When the PLC uses the special registers D1040, the corresponding Analog Output A01 will only be used by the PLC overriding the multifunction configuration. The AO multifunction assignments, when they are drive controlled, are configured by parameter P03.20.

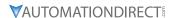

# Installation of GSLogic Programming Software

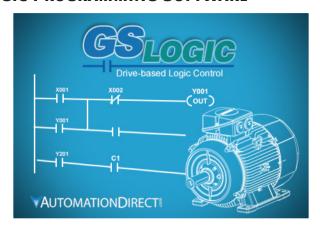

#### SYSTEM REQUIREMENTS

GSLogic Windows-based programming software environment. Please check the following requirements when choosing your PC configuration:

- Windows OS: 7: 32 & 64 bit, 8: 32 & 64 bit, 8: 1: 32 & 64 bit, 10: 64 bit
- SVGA 1024x768 pixels resolution (1280x1024 pixels resolution recommended)
- 300MB free hard-disk space
- RAM: Windows 7, 8, 10
  - with GUI version 2.0.0.x or higher, RAM = 2GB memory (4GB recommended)
  - with GUI version 1.10 or lower, RAM = 512MB free RAM (1GB recommended)
- USB Port for project transfer to GS20(X)

#### **ABOUT GETTING STARTED**

If you are familiar with Programmable Logic Controllers in general, then following the simple steps in this chapter may be all you require to start being productive using a GS20(X) PLC system. After you have completed the steps, your GS20(X) controller will be running the ladder logic project that you programmed.

## SOFTWARE AND ONLINE HELP FILES

The GSLogic programming software is available as a download from our website:

www.automationdirect.com/pn/gslogic

The GSLogic software includes searchable online help topics covering all aspects of the software, instruction set, setup, and communications.

#### TECHNICAL SUPPORT

We strive to make our manuals the best in the industry. We rely on your feedback to let us know if we are reaching our goal. The feedback section of the Help File can be used to send a comment to Technical Support. If you cannot find the solution to your particular application, or if for any reason you need technical assistance, please call us at:

# 1-770-844-4200

Our technical support group will work with you to answer your questions. They are available Monday through Friday from 9:00 A.M. to 6:00 P.M. Eastern Time. We also encourage you to visit our web site where you can find information about our company and specific technical information about a wide array of our products.

https://www.automationdirect.com

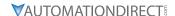

### Installing GSLogic Programming Software

- 1) Download the latest version of the GSLogic Software, (See ADC's website for GSLogic editing software: <a href="www.automationdirect.com/pn/gslogic">www.automationdirect.com/pn/gslogic</a>). Or, if the GSLogic USB drive is available, insert it into your PC USB port. Open the GSLogic setup.exe file.
- 2) The "InstallShield Wizard" popup (shown below) will appear briefly while the software is checking for previous installs.

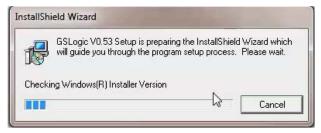

3) The Welcome popup will appear, allowing you to choose to proceed or not. Click the "Next" button to install.

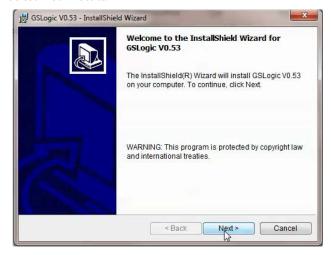

4) The "Customer Information" window will open next. Enter a User Name and Organization name, then click "Next."

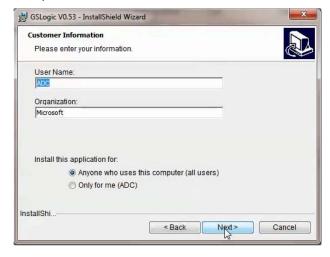

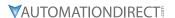

5) The Destination Folder popup will appear, showing the default path to the destination file; click "Next" to continue. Should you want to change to another destination, Click "Change" and another dialog box will appear, allowing entry of a new file path.

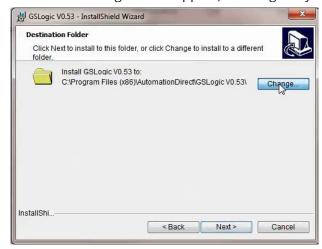

The default installation folder is: C:\Program Files (x86)\
AutomationDirect\GSLogic Vx.xx

6) Once you have selected the install folder (default or new path), the "Destination Folder" window will appear. Click "Next" to continue the installation process. Click "Install" when ready to install the software.

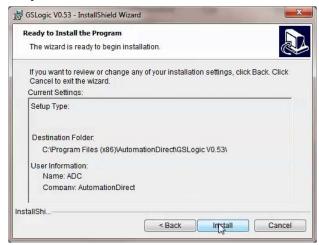

7) The Installation is now complete. Click "Finish." Double-click on the GSLogic icon or navigate to the AutomationDirect folder in the start menu to open the GSLogic programming environment.

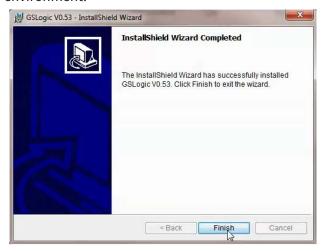

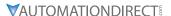

# PROGRAM WRITING

# CONNECTING GSLOGIC PC TO GS20(X) PLC

In order to connect to the PLC with GSLogic, the PLC must be enabled by either selecting PLC1 or PLC2 on the GS20(X) keypad, or PLC Run or PLC Stop in the optional GS4-KPD keypad. Also, no other Modbus master can be connected to the GS20(X) drive; *this includes GSOFT2*.

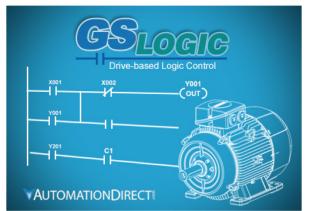

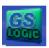

When running GSLogic for the first time, before a "New file" has been used, only the "File (F)," View (V)," "Communications (C)," "Options (O)," and "Help (H)" functions will appear on the function toolbar.

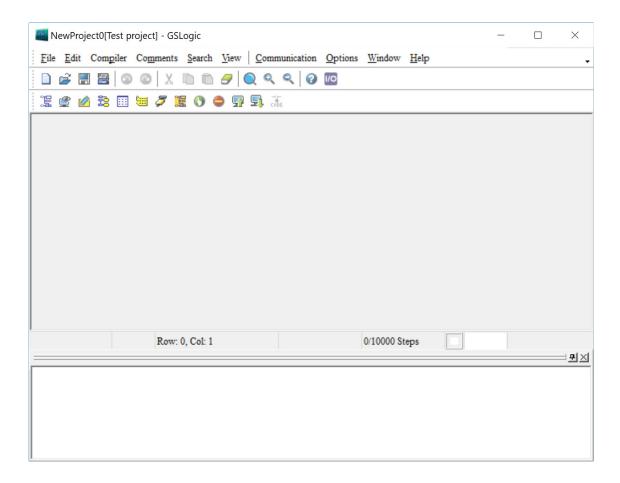

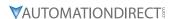

After running GSLogic for the second time, the last file edited will open and be displayed in the editing window.

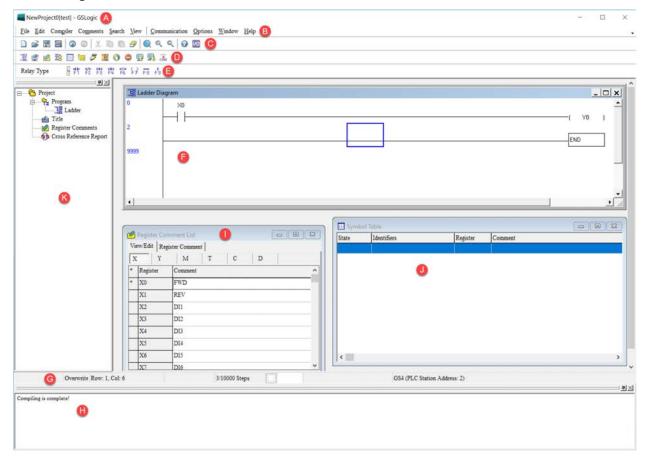

Following is a brief description of the various areas in the GSLogic editing software window shown above.

| Symbol | Name                                             | ame Description                                                                                                    |  |  |  |  |  |
|--------|--------------------------------------------------|----------------------------------------------------------------------------------------------------|--|--|--|--|--|
| Α      | Project Title Toolbar                            | Project File Name and Project Title shown here (File Name [Project Title                                                                            |  |  |  |  |  |
| В      | Menu Toolbar                                     | Individual drop-down menu options                                                                                                    |  |  |  |  |  |
| С      | Standard Editing Toolbar                         | Contains standard Windows application features                                                                                                    |  |  |  |  |  |
| D      | PLC Quick Access Toolbar                         | Allows easy access to the most commonly used GSLogic tasks                                                                                          |  |  |  |  |  |
| E      | Ladder Editing Toolbar                           | Provides quick access to the most common devices used in creating ladder code                                                                       |  |  |  |  |  |
| F      | Ladder Diagram Window                            | Where the program ladder code is entered and edited                                                                                                 |  |  |  |  |  |
| G      | Status Toolbar                                   | Displays messages regarding PLC and program status                                                                                                  |  |  |  |  |  |
| Н      | Output Window                                    | Shows compiling status and error messages                                                                                                    |  |  |  |  |  |
| I & J  | Auxiliary Window                                 | The Symbol Table and Register Comment List Window are shown in order to demonstrate how multiple windows can be placed in the workspace.            |  |  |  |  |  |
| К      | Reveals or hides the Project<br>Workspace Window | From here, you can open the Ladder Diagram window, change the project title and description, Register Comments, and view the Cross Reference table. |  |  |  |  |  |

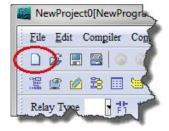

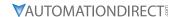

Click the "NEW FILE" icon on the toolbar to open a new file (Ctrl+N). You can also use "File (F)"=>New file (N) (Ctrl+N).

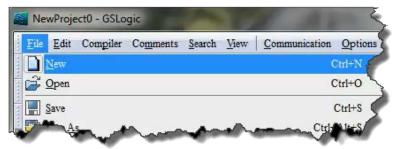

The "Program Information" window will appear after opening a new file. Enter the Program Title and File Name. These will appear at the top of the project window.

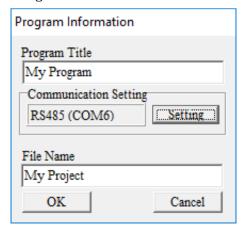

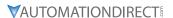

Select "Setting" to choose the communication settings to be used. To adjust communication settings on an existing project, go to the Communication menu and select "Communication Settings." Choose the correct COM Port and ASCII/RTU setting. Only the GSLogic communication settings selection for ASCII or RTU must be the same as the Drive's ASCII/RTU setting found in P09.04. All other settings on this window can be left at default. These values are hard coded in the GS20(X) drive to communicate with GSLogic.

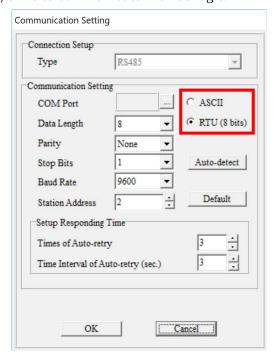

Communication Setting: Perform settings in accordance with the desired communications method. The Default Station Address for the PLC is 2. (The Modbus station address must be different from the GS20(X) Drive's station address. The Drive's default address =1.) Click "OK" after completing settings to return to program editing in ladder diagram mode.

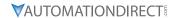

In ladder diagram mode, you can perform program editing using the buttons on the Ladder Diagram Toolbar.

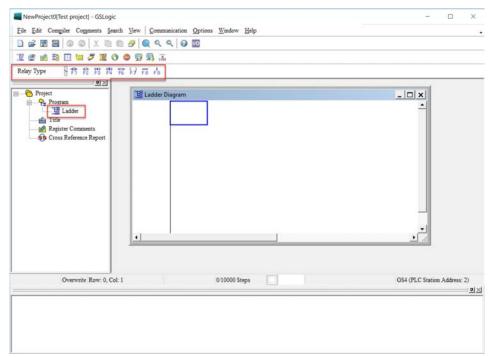

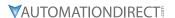

#### BASIC LADDER PROGRAM EXAMPLE

1) With the cursor in the ladder diagram editor window, select a "Normally Open" contact icon from the Ladder Editing Tool Bar, or use keyboard function key (F1) operation.

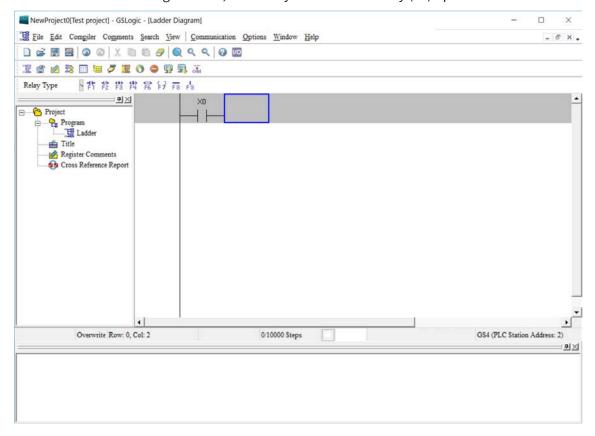

2) The Input Device Instruction dialog box will appear. Select the device name (such as "M" or "X"), the device number (such as "10" or "0"), and input comments (such as "Enable Pushbutton") can be selected; click the OK button when finished. X0 is a digital input which is tied to the FWD terminal of the drive. Any preconfigured behavior of the terminal is void now that the input is being used in the PLC code. Once the PLC is in Disable Mode, the control of the digital input terminal will belong to the drive again.

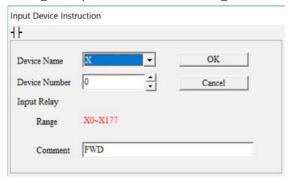

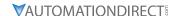

3) Click on the output coil icon (a) or press function key F7. In the Input Device Instruction dialog box choose device name (such as "M"), device number (such as "0"), and input comments (such as "Enable Light"). Click the OK button when finished.

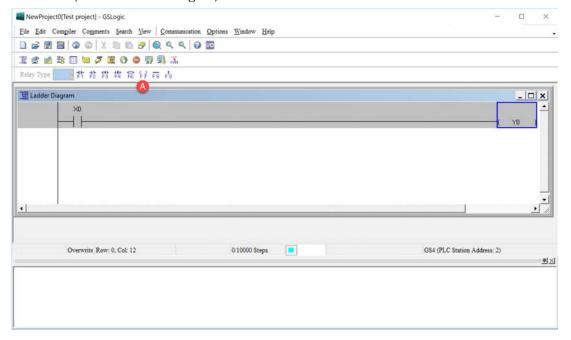

4) While the cursor edit box is on the next row, double-click in the cursor box to bring up the Input Instruction text box (or press F6 to invoke the Instruction List dialogue box). Type in "End" and click OK to add the end instruction rung to the ladder program. This signals the end of the ladder program.

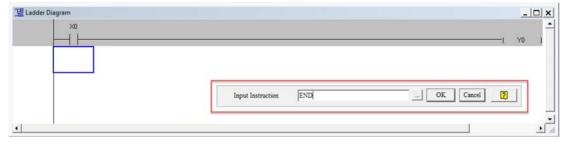

- 5) Click on the compile (CODE) icon on the tools ribbon. After compiling, the number of steps will appear on the left side of the editor window. The PLC can only accept 2,000 steps. <u>Note</u>:
  - Steps in the PLC program are not proportionally related to rungs. One rung of code with a single contact and a single coil would have two steps for that one rung. A rung with one contact and the FREQ instruction would have eight steps.

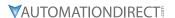

#### PROGRAM DOWNLOAD

Be sure the PLC is NOT in Disabled mode (PLC0) on the GS20(X) keypad. After creating and compiling a program using GSLogic, select the Write to PLC icon on the tool ribbon ( ). When the Transfer Setup window appears, make sure that the Communication Mode is set to "Write to PLC," which will download the program to the PLC. GSLogic will perform program download with the GS20(X) drive PLC in the communications format specified in previously set up

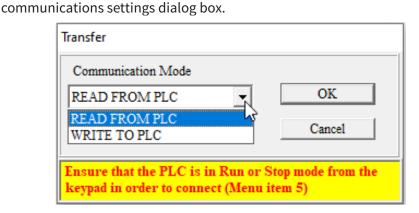

If the PLC is in Run mode, a warning will appear asking if you want to continue. Press Yes if you want to proceed with the download.

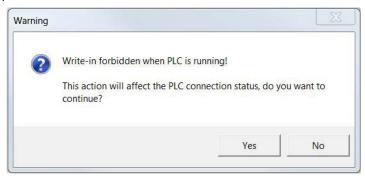

After the program has downloaded, GSLogic will ask you to confirm that you want to put the PLC back in the previous run/stop state it was in before the download. Click Yes if you would like to recover this state.

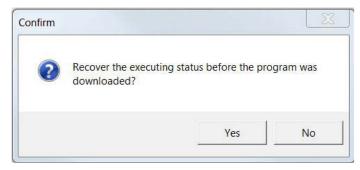

If the PLC is in Run mode, then the ladder code is now running on the GS20(X) PLC.

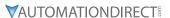

#### PROGRAM MONITORING

Press the Online Mode icon ( ) to go online with the PLC and the current ladder code, and confirm the PLC is in Run Mode at the bottom of the screen. While confirming that the PLC is in

the Run Mode after downloading a program, click on the Ladder Start Monitoring icon ( Communication menu drop-down, or on the tools ribbon (see figures below).

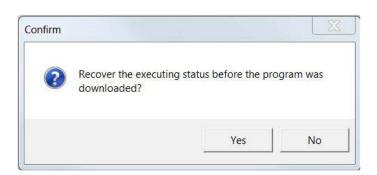

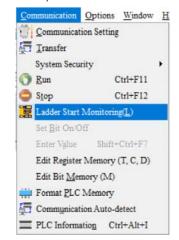

If you select the Ladder Start Monitoring icon, a live view of the ladder diagram can be viewed similar to the image below. A contact, coil, or instruction highlighted in green indicates that it is conducting if it is a contact, and it is activated if it is a coil or instruction.

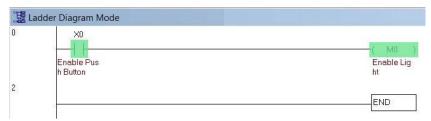

Press the Edit Monitored Registers icon ( ) to monitor and edit values live in the PLC code. In order to monitor a specific register either double click or right click on a row in the window and type in the register you wish to monitor. To change the value of the register right click on the row and enter the desired value.

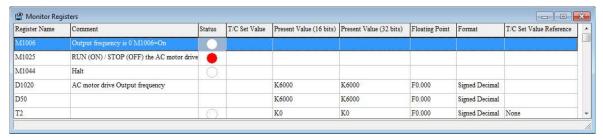

This chapter is designed to be an overview and quick-start guide to get you quickly up and running your first PLC program. For more details and further explanation of the user interface, instruction set, and implementing the PLC, please refer to the GSLogic Help File. This Help File can be accessed under the "Help" menu or anywhere you see the "?" symbol.

Help on all of the following is located in the GSLogic Help file: Full description of the user interface, menu items, windows, and tool bars; Basics of the PLC; Special Function registers; Full set of PLC Instructions; Memory locations and data types; Using the digital and analog I/O; Communication with the PLC and MODBUS addresses.

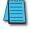

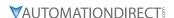

# GS20(X) GSLOGIC PROGRAM EXAMPLES

# EX 1: GS20(X) DRIVE CONTROL FROM GS20(X) PLC

Below is an example in which the drive PLC has control of the drive run, stop, direction, reset, and speed controls. After GSLogic installation, example programs can be found in \Documents\ AutomationDirect\GSLogicV100\.

- Rung 1: When bit M1 is on the FREQ instruction will write the values in D50, D52, and D53 to the drive. This instruction will not cause the drive to run on its own. M1 can be turned on either via Modbus or through GSLogic. The values of D50, D52, and D53 are populated using GSLogic by modifying the register.
- Rung 2: X0 (Digital input FWD) will turn on the output relay and allow power to the output of the drive.
- Rung 3: X1 (Digital input REV) will tell the drive to run at profile assigned in the FREQ command in rung 1.
- Rung 4: X2 (Digital input 3) will change the direction of rotation of the motor.
- Rung 5: X3 (Digital input 4) will reset any resettable faults in the drive, if they occur.

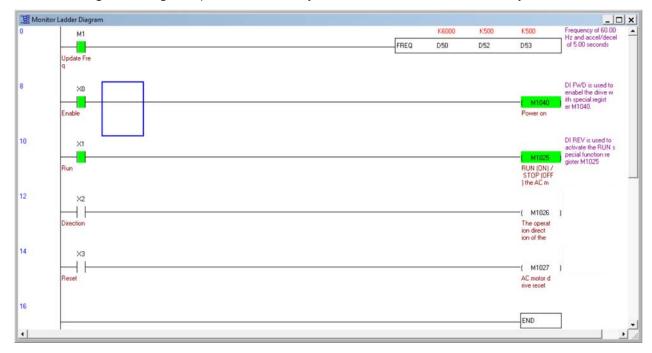

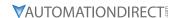

#### **Ex 2: Drive Intercommunications**

Below is an example of using the PLC to read and write to the VFD parameters using the RPR and WPR instructions. The WPR (Write Parameter) follows the same rules as when entering new values through the keypad. Even when using the WPR instruction, a Stop-Mode-Only writable parameter can still be written to only when the drive output is stopped.

The comments on the right side of each rung describes what each RPR and WPR does in the following example.

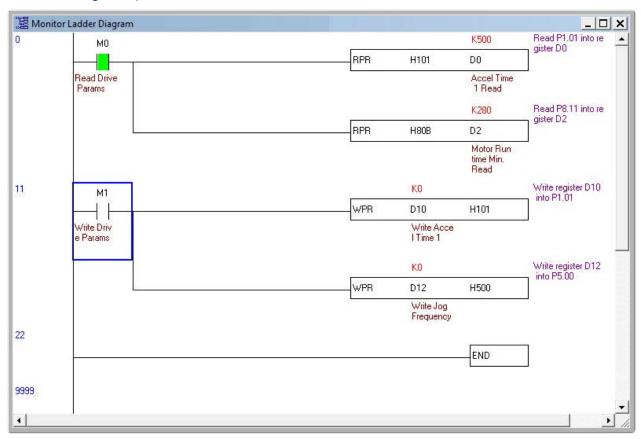

# **Accessories**

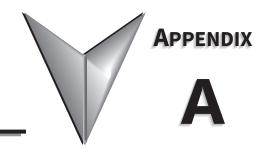

| TABLE OF CONTENTS |
|-------------------|
|-------------------|

| p | pendix A: Accessories                                            |             |
|---|------------------------------------------------------------------|-------------|
|   | Fuses/Circuit Breakers                                           | 1-2         |
|   | Recommended Fuse Specifications for the DC-side of Common DC-Bus | <b>\</b> -4 |
|   | Standard Footprint EMC Filter and Zero Phase Reactor             | ı–5         |
|   | Filter Dimensions                                                | 1-7         |
|   | High Performance EMI Input Filters                               | <i>ا–8</i>  |
|   | EMI Filter Installation                                          |             |
|   | Recommended Motor Cable Length                                   | -10         |
|   | Line Reactors / Voltage Time Filters                             | -11         |
|   | Line/Load Reactors Selection Charts                              |             |
|   | Line Reactor Applications and Wiring Connections                 | -14         |
|   | Recommended Cable Length                                         | -16         |
|   | Dynamic Braking                                                  | -18         |
|   | Braking Units                                                    | -18         |
|   | Choosing and Installing a Braking Resistor                       | -19         |
|   | EMC Shield & Earthing Plates                                     | -20         |
|   | GS20 EMC Shield Plates                                           |             |
|   | GS20X Earthing Plates                                            | -24         |
|   | Capacitive Filter (GS20A-CAPF)                                   | -27         |
|   | Conduit Box                                                      | -29         |
|   | Conduit Box Installation                                         | -31         |
|   | Disconnect Switch                                                |             |
|   | Disconnect Switch Compatibility                                  |             |
|   | DSC Series Dimensions                                            |             |
|   | Installing the Disconnect Switch                                 | -34         |
|   | Replacement Fan Kit                                              | -37         |
|   | Remote Keypad Mounting                                           | -40         |
|   | DIN Rail Mounting                                                |             |
|   | GS20 DIN Rail Installation                                       |             |
|   | Mounting Adapter Plate                                           |             |
|   | Mounting Adapter Plate Dimensions                                |             |
|   | Mounting Adapter Plate Installation                              |             |
|   | Optional Advanced Keypad                                         |             |
|   | GS20(X) Display Screens for GS4-KPD                              |             |
|   | Keypad Fault Codes                                               |             |
|   | Keypad Panel Mounting Kit GS4-BZL                                |             |
|   | , раш . ш.е ед                                                   | -           |

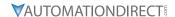

# **FUSES/CIRCUIT BREAKERS**

Protection devices are essential to prevent damage to your GS20(X) drive and application equipment. Please use the fuse specification chart below to select fuses that are applicable to your GS20(X) drive. Only use UL-certified fuses which comply with your local regulations.

|                             |               | Fuse     | Specifi | cation Chart      | (S20()         | () DURAPUIS      | F Drives       |      |                       |
|-----------------------------|---------------|----------|---------|-------------------|----------------|------------------|----------------|------|-----------------------|
|                             | $\overline{}$ | l doc    |         | Power             | . 0020(/       | Input Fuse       |                | Circ | uit Breaker           |
| Drive Model                 | HP            | Ø        | Volts   | GS20(X)           | Fuse           | Fast Acting      | Edison         | Size | Note                  |
| CC21 10D2                   | 1/4           | 1        | 120     | Input Amps<br>6.8 | <b>Amps</b> 10 | Class T<br>TJN10 | Class J* JHL10 | 20   | G3P-020               |
| GS21-10P2<br>GS21-10P5      | 1/4           | 1        | 120     | 10.1              | 10             | TJN10            | JHL10<br>JHL10 | 25   | G3P-020<br>G3P-025    |
|                             |               | <u> </u> |         |                   |                |                  |                |      |                       |
| GS21-11P0                   | 1             | 1        | 120     | 20.6              | 25             | TJN25            | JHL25          | 50   | G3P-050               |
| GS21-20P2                   | 1/4           | 1        | 230     | 5.8               | 10             | TJN10            | JHL10          | 15   | G3P-015               |
| GS21-20P5                   | 1/2           | 1        | 230     | 8.3               | 15             | TJN15            | JHL15          | 20   | G3P-020               |
| GS21-21P0                   | 1             | 1        | 230     | 11.3              | 20             | TJN20            | JHL20          | 30   | G3P-030               |
| GS21-22P0                   | 2             | 1        | 230     | 18.5              | 35             | TJN35            | JHL35          | 45   | G3P-040               |
| GS21-23P0                   | 3             | 1        | 230     | 27.5              | 50             | TJN50            | JHL50          | 70   | G3P-070               |
| GS23-20P2                   | 1/4           | 3        | 230     | 2.2               | 10             | TJN10            | JHL10          | 15   | G3P-015               |
| GS23-20P5                   | 1/2           | 3        | 230     | 3.8               | 15             | TJN15            | JHL15          | 15   | G3P-015               |
| GS23-21P0                   | 1             | 3        | 230     | 6                 | 20             | TJN20            | JHL20          | 15   | G3P-015               |
| GS23-22P0                   | 2             | 3        | 230     | 9.6               | 35             | TJN35            | JHL35          | 25   | G3P-025               |
| GS23-23P0                   | 3             | 3        | 230     | 15                | 50             | TJN50            | JHL50          | 40   | G3P-040               |
| GS23-25P0                   | 5             | 3        | 230     | 23.4              | 80             | TJN80            | JHL80          | 60   | G3P-060               |
| GS23-27P5                   | 7 1/2         | 3        | 230     | 32.4              | 60             | TJN60            | JHL60          | 63   | G3P-060               |
| GS23-2010                   | 10            | 3        | 230     | 43.2              | 80             | TJN80            | JHL80          | 90   | G3P-090               |
| GS23-2015                   | 15            | 3        | 230     | 61.2              | 110            | TJN110           | JHL110         | 125  | F3P-125               |
| GS23-2020                   | 20            | 3        | 230     | 82.8              | 150            | TJN150           | JHL150         | 160  | BW250JAGU-<br>3P160SB |
| GS23-40P5                   | 1/2           | 3        | 460     | 2                 | 10             | TJS10            | JHL10          | 15   | G3P-015               |
| GS23-41P0                   | 1             | 3        | 460     | 3.3               | 15             | TJS15            | JHL15          | 15   | G3P-015               |
| GS23-42P0                   | 2             | 3        | 460     | 5.1               | 20             | TJS20            | JHL20          | 15   | G3P-015               |
| GS23-43P0                   | 3             | 3        | 460     | 7.2               | 25             | TJS25            | JHL25          | 20   | G3P-020               |
| GS23-45P0                   | 5             | 3        | 460     | 11.6              | 45             | TJS45            | JHL45          | 30   | G3P-030               |
| GS23-47P5                   | 7 1/2         | 3        | 460     | 17.3              | 35             | TJS35            | JHL35          | 32   | G3P-030               |
| GS23-4010                   | 10            | 3        | 460     | 22.6              | 45             | TJS45            | JHL45          | 45   | G3P-040               |
| GS23-4015                   | 15            | 3        | 460     | 30.8              | 60             | TJS60            | JHL60          | 60   | G3P-060               |
| GS23-4020                   | 20            | 3        | 460     | 39.6              | 80             | TJS80            | JHL80          | 80   | G3P-080               |
| GS23-4025                   | 25            | 3        | 460     | 45.7              | 90             | TJS90            | JHL90          | 90   | G3P-090               |
| GS23-4030                   | 30            | 3        | 460     | 53.9              | 110            | TJS110           | JHL110         | 100  | G3P-100               |
| GS23-51P0                   | 1             | 3        | 575     | 2.4               | 6              | TJS6             | JHL6           | 6    | n/a                   |
| GS23-52P0                   | 2             | 3        | 575     | 4.2               | 10             | TJS10            | JHL10          | 10   | n/a                   |
| GS23-53P0                   | 3             | 3        | 575     | 5.8               | 10             | TJS10            | JHL10          | 15   | BW125JAGU-<br>3P015SB |
| GS23-55P0                   | 5             | 3        | 575     | 9.3               | 20             | TJS20            | JHL20          | 30   | BW125JAGU-<br>3P030SB |
| GS23-57P5                   | 7 1/2         | 3        | 575     | 13.4              | 25             | TJS25            | JHL25          | 30   | BW125JAGU-<br>3P030SB |
| GS23-5010                   | 10            | 3        | 575     | 17.5              | 30             | TJS30            | JHL30          | 30   | BW125JAGU-<br>3P030SB |
| GS21X-20P5                  | 1/2           | 1        | 230     | 8.3               | 15             | TJN15            | JHL15          | 16   | G3P-015               |
| GS21X-21P0                  | 1             | 1        | 230     | 11.3              | 20             | TJN20            | JHL20          | 25   | G3P-025               |
| GS21X-22P0                  | 2             | 1        | 230     | 18.5              | 35             | TJN35            | JHL35          | 45   | G3P-040               |
| GS21X-23P0                  | 3             | 1        | 230     | 27.5              | 50             | TJN50            | JHL50          | 63   | G3P-060               |
| GS23X-20P5                  | 1/2           | 3        | 230     | 3.8               | 15             | TJN15            | JHL15          | 10   | FAZ-C10-3-NA          |
| GS23X-21P0                  | 1             | 3        | 230     | 6                 | 20             | TJN20            | JHL20          | 15   | G3P-015               |
| GS23X-22P0                  | 2             | 3        | 230     | 9.6               | 35             | TJN35            | JHL35          | 25   | G3P-025               |
| GS23X-23P0                  | 3             | 3        | 230     | 15                | 50             | TJN50            | JHL50          | 40   | G3P-040               |
| GS23X-25P0                  | 5             | 3        | 230     | 23.4              | 80             | TJN80            | JHL80          | 60   | G3P-060               |
|                             | , ,           |          |         |                   |                | 131,400          | 71.1200        | 30   | 33. 000               |
| (table continued next page) |               |          |         |                   |                |                  |                |      |                       |

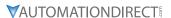

| Fuse Specification Chart GS20(X) DURAPULSE Drives - continued |       |             |       |            |            |             |          |                 |              |
|---------------------------------------------------------------|-------|-------------|-------|------------|------------|-------------|----------|-----------------|--------------|
|                                                               |       | Input Power |       |            | Input Fuse |             |          | Circuit Breaker |              |
| Drive Model                                                   | HP    | ø           | Volts | GS20(X)    | Fuse       | Fast Acting | Edison   | Size            | Note         |
|                                                               |       |             | Votts | Input Amps | Amps       | Class T     | Class J* | 52              | 74010        |
| GS23X-27P5                                                    | 7 1/2 | 3           | 230   | 32.4       | 60         | TJN60       | JHL60    | 63              | G3P-060      |
| GS23X-40P5                                                    | 1/2   | 3           | 460   | 2.5        | 10         | TJS10       | JHL10    | 6               | FAZ-C5-3-NA  |
| GS23X-41P0                                                    | 1     | 3           | 460   | 4.2        | 15         | TJS15       | JHL15    | 10              | FAZ-C10-3-NA |
| GS23X-42P0                                                    | 2     | 3           | 460   | 6.4        | 20         | TJS20       | JHL20    | 16              | G3P-015      |
| GS23X-43P0                                                    | 3     | 3           | 460   | 7.2        | 25         | TJS25       | JHL25    | 16              | G3P-015      |
| GS23X-45P0                                                    | 5     | 3           | 460   | 11.6       | 35         | TJS35       | JHL35    | 30              | G3P-030      |
| GS23X-47P5                                                    | 7 1/2 | 3           | 460   | 17.3       | 35         | TJS35       | JHL35    | 30              | G3P-030      |
| GS23X-4010                                                    | 10    | 3           | 460   | 22.6       | 45         | TJS45       | JHL45    | 45              | G3P-040      |

<sup>\*</sup> High-speed Class J.

Note: JHL fuses can be used with GS and DURAPULSE drives in non-UL applications. Fuse the drive according to NEC guidelines (NEC Article 430). For UL applications, GS, and DURAPULSE drives require Class T fuses (refer to the drive's user manual for details).

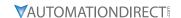

#### RECOMMENDED FUSE SPECIFICATIONS FOR THE DC-SIDE OF COMMON DC-BUS

These fuses are applicable only when connecting input power directly to the DC bus with terminals DC+ and DC-.

- The fuse current specifications in table below are based on overloading. If there is no possibility of overloading during use then fuses with a lower rating than the table below are allowed. The DC-side current calculation method described in Chapter 3.1 DC Power Supply Applications can be used to calculate a suitable fuse rating for drive with DC current. Special cases such as overload or emergency stop must be considered however.
- For the DC-side fuse, please select a DC fuse or refer to the DC voltage specifications from the fuse parameters. The DC voltage rating must be higher than the operating voltage.
- Fuse selection should take into account operating class (e.g. High-speed or general purpose) and overloading.
  - a) If the drive is subject to overloading and high-speed fuse is used: Due to the speed of response the chosen fuse should be rated double that of the calculated maximum instantaneous DC current.
  - b) If the drive is subject to overloading and normal fuse is used: Fuse selection should be based on the calculated maximum instantaneous current during overloading.
  - c) If drive is not subject to overloading: Select a fuse with a current rating close to that of the calculated DC current.
- UL-listed fuse suitable for short-circuit protection of inputs. "In the United States, branch circuits must comply with the US National Electrical Code (NEC) and its local directives." Please select a UL-listed fuse to comply with local regulations.
- "In Canada, branch circuits must comply with the Canadian Electrical Code and its local directives." Please select a UL-listed fuse to comply with local regulations.

| GS20(X) - DC Bus Fusing    |             |             |             |             |  |  |  |  |  |  |
|----------------------------|-------------|-------------|-------------|-------------|--|--|--|--|--|--|
| Requirement                | Drive Model | 230V Drives | 460V Drives | 575V Drives |  |  |  |  |  |  |
| DC Bus Voltage Level       | all models  | 350         | 700         | 875         |  |  |  |  |  |  |
| DC Bus Fuse Voltage Rating | all models  | 690         | 1250        | 1250        |  |  |  |  |  |  |
|                            | 1P2 (1/4HP) | 10          | -           | -           |  |  |  |  |  |  |
|                            | 1P5 (1/2HP) | 10          | 10          | -           |  |  |  |  |  |  |
|                            | 1P0 (1HP)   | 16          | 10          | 6           |  |  |  |  |  |  |
|                            | 2P0 (2HP)   | 25          | 16          | 10          |  |  |  |  |  |  |
|                            | 3P0 (3HP)   | 40          | 20          | 16          |  |  |  |  |  |  |
| DC D [                     | 5P0 (5HP)   | 63          | 30          | 20          |  |  |  |  |  |  |
| DC Bus Fuse (amps)         | 7P5 (7.5HP) | 80          | 40          | 30          |  |  |  |  |  |  |
|                            | 010 (10HP)  | 100         | 55          | 40          |  |  |  |  |  |  |
|                            | 015 (15HP)  | 160         | 80          | -           |  |  |  |  |  |  |
|                            | 020 (20HP)  | 200         | 100         | -           |  |  |  |  |  |  |
|                            | 025 (25HP)  | -           | 125         | -           |  |  |  |  |  |  |
|                            | 030 (30HP)  | -           | 160         | -           |  |  |  |  |  |  |

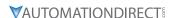

# STANDARD FOOTPRINT EMC FILTER AND ZERO PHASE REACTOR

Use EMC filters to enhance the EMC performance for the environment and machines and to comply with EMC regulations, further reducing EMC problems. If you purchase a motor drive without a built-in EMC filter, we recommend that you select an EMC filter as shown below. GS20 drives will mount on top of these footprint filters for Frames A–D. GS20X drives can use the filters, but the filter must be mounted remotely in a panel. For some motor drive models, you need to work with zero phase reactors to be compliant with EMC regulations. Refer to the table and figure below for the recommended model, setting method, and maximum motor cable length of the EMC filter and zero phase reactor.

|       | GS20(X) EMC Filter and Zero Phase Reactor |                         |                             |                                      |                                                          |          |          |         |                                   |                  |          |
|-------|-------------------------------------------|-------------------------|-----------------------------|--------------------------------------|----------------------------------------------------------|----------|----------|---------|-----------------------------------|------------------|----------|
|       |                                           |                         |                             |                                      |                                                          |          |          | nission |                                   | idiate<br>nissio |          |
| Frame | Drive Model                               | Input<br>Current<br>(A) | Footprint Filter<br>Model # | Recommended<br>Zero Phase<br>Reactor | C1-motor cable length-30m  Position to Install a Reactor |          |          |         | C2-motor<br>cable length-<br>100m |                  |          |
|       |                                           |                         |                             |                                      | 1                                                        | 2        | 3        | 1       | 2                                 | 3                |          |
|       | GS21-10P2                                 | 6.8                     | EMF11AM21A                  |                                      |                                                          |          |          | N/A     |                                   |                  |          |
|       | GS21-20P2                                 | 3.8                     | EMF11AM21A                  |                                      |                                                          | <b>√</b> | ✓        | N/A     |                                   | ✓                | ✓        |
|       | GS21-20P5                                 | 6.7                     | EMF11AM21A                  |                                      |                                                          | <b>✓</b> | <b>✓</b> | N/A     |                                   | <b>✓</b>         | ✓        |
|       | GS23-20P2                                 | 2.2                     | EMF10AM23A                  |                                      |                                                          | <b>✓</b> | <b>√</b> | N/A     |                                   | <b>√</b>         | ✓        |
|       | GS23-20P5                                 | 3.8                     | EMF10AM23A                  |                                      |                                                          | <b>✓</b> | <b>√</b> | N/A     |                                   | <b>√</b>         | <b>√</b> |
|       | GS23-21P0                                 | 6                       | EMF10AM23A                  |                                      |                                                          | <b>√</b> | ✓        | N/A     |                                   | <b>√</b>         | ✓        |
|       | GS23-40P5                                 | 2.5                     | EMF6A0M43A                  |                                      |                                                          |          | ✓        | N/A     |                                   |                  | ✓        |
|       | GS23-41P0                                 | 4.2                     | EMF6A0M43A                  | Delta P/N                            |                                                          |          | ✓        | N/A     |                                   |                  | ✓        |
|       | GS23-51P0                                 | 2.4                     | EMF6A0M63B                  | RF008X00A                            |                                                          |          |          | N/A*    |                                   |                  |          |
|       | GS21-10P5                                 | 10.1                    | EMF11AM21A                  | Nets Net                             |                                                          |          |          | N/A     |                                   |                  |          |
| Α     | GS21X-20P5                                | 8.3                     | EMF11AM21A                  | Note: Not<br>available from          |                                                          | ✓        | ✓        | N/A     |                                   | ✓                | ✓        |
|       | GS21X-21P0                                | 11.3                    | EMF11AM21A                  | Automation                           |                                                          | ✓        | ✓        | N/A     |                                   | ✓                | ✓        |
|       | GS21X-22P0                                | 18.5                    | EMF27AM21B                  | Direct                               |                                                          |          | ✓        | N/A     |                                   |                  | ✓        |
|       | GS23X-20P5                                | 3.8                     | EMF10AM23A                  |                                      |                                                          | ✓        | ✓        | N/A     |                                   | ✓                | ✓        |
|       | GS23X-21P0                                | 6                       | EMF10AM23A                  |                                      |                                                          | ✓        | ✓        | N/A     |                                   | ✓                | ✓        |
|       | GS23X-22P0                                | 9.6                     | EMF10AM23A                  |                                      |                                                          | <b>√</b> | ✓        | N/A     |                                   | ✓                | ✓        |
|       | GS23X-40P5                                | 2.5                     | EMF6A0M43A                  |                                      |                                                          |          | ✓        | N/A     |                                   |                  | ✓        |
|       | GS23X-41P0                                | 4.2                     | EMF6A0M43A                  |                                      |                                                          |          | ✓        | N/A     |                                   |                  | ✓        |
|       | GS23X-42P0                                | 6.4                     | EMF6A0M43A                  |                                      |                                                          |          | ✓        | N/A     |                                   |                  | ✓        |
|       | GS23X-43P0                                | 7.2                     | EMF12AM43B                  |                                      |                                                          |          |          | N/A     |                                   |                  |          |
|       | GS21-21P0                                 | 10.5                    | EMF11AM21A                  |                                      |                                                          | ✓        | ✓        | N/A     |                                   | ✓                | ✓        |
|       | GS23-22P0                                 | 9.6                     | EMF10AM23A                  | Delta P/N                            |                                                          | ✓        | ✓        | N/A     |                                   | ✓                | ✓        |
|       | GS23-52P0                                 | 4.2                     | EMF6A0M63B                  | RF008X00A                            |                                                          |          |          | N/A*    |                                   |                  |          |
| В     | GS23-42P0                                 | 6.4                     | EMF6A0M43A                  | Note: Not                            |                                                          |          | ✓        | N/A     |                                   |                  | ✓        |
| D     | GS21X-23P0                                | 27.5                    | EMF27AM21B                  | available from                       |                                                          |          | ✓        | N/A     |                                   |                  | ✓        |
|       | GS23X-23P0                                | 15                      | EMF24AM23B                  | Automation                           |                                                          | ✓        | ✓        | N/A     |                                   | ✓                | ✓        |
|       | GS23X-25P0                                | 23.4                    | EMF24AM23B                  | Direct                               |                                                          | ✓        | ✓        | N/A     |                                   | ✓                | ✓        |
|       | GS23X-45P0                                | 11.6                    | EMF12AM43B                  |                                      |                                                          | ✓        | ✓        | N/A     |                                   | ✓                | ✓        |

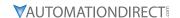

|       | (           | SS20(X) I               | EMC Filter and Ze           | ro Phase Reac                  | tor (      | cont    | inue        | d)                       |                                   |                |   |  |
|-------|-------------|-------------------------|-----------------------------|--------------------------------|------------|---------|-------------|--------------------------|-----------------------------------|----------------|---|--|
|       |             |                         |                             |                                |            |         |             | nission                  |                                   | adiat<br>nissi |   |  |
|       |             | Innert                  |                             |                                | <i>C</i> 1 |         |             | C2-<br>motor             | C2-motor<br>cable length-<br>100m |                |   |  |
| Frame | Drive Model | Input<br>Current<br>(A) | Footprint Filter<br>Model # | Recommended Zero Phase Reactor | _          | gth-3   | cable<br>0m | cable<br>length-         |                                   |                |   |  |
|       |             | (2.9                    |                             | -                              |            | la citi | on to       | 100m*<br>Install a       | 7040                              | Dhas           | _ |  |
|       |             |                         |                             |                                | '          | OSITI   |             | ınstati a .<br>Reactor** |                                   | Pnas           | e |  |
|       |             |                         |                             |                                | 1          | 2       | 3           | n/a                      | 1                                 | 1 2 3          |   |  |
|       | GS21-11P0   | 20.6                    | EMF27AM21B                  |                                |            |         |             | N/A                      |                                   |                |   |  |
|       | GS21-22P0   | 17.9                    | EMF27AM21B                  | 1                              |            |         | ✓           | N/A                      |                                   |                | ✓ |  |
|       | GS21-23P0   | 26.3                    | EMF27AM21B                  | Delta P/N                      |            |         | ✓           | N/A                      |                                   |                | ✓ |  |
|       | GS23-23P0   | 15                      | EMF24AM23B                  | RF008X00A                      |            | ✓       | ✓           | N/A                      |                                   | ✓              | ✓ |  |
| С     | GS23-25P0   | 23.4                    | EMF24AM23B                  | Note: Not                      |            | ✓       | ✓           | N/A                      |                                   | <b>√</b>       | ✓ |  |
|       | GS23-43P0   | 7.2                     | EMF12AM43B                  | Note: Not available from       |            |         |             | N/A                      |                                   |                |   |  |
|       | GS23-53P0   | 5.8                     | EMF16AM63B                  | Automation                     |            |         |             | N/A*                     |                                   |                |   |  |
|       | GS23-55P0   | 9.3                     | EMF16AM63B                  | Direct                         |            |         |             | N/A                      |                                   |                |   |  |
|       | GS23-45P0   | 11.6                    | EMF12AM43B                  |                                |            | ✓       | ✓           | N/A                      |                                   | ✓              | ✓ |  |
|       | GS23X-27P5  | 32.4                    | EMF33AM23B                  |                                | ✓          | ✓       |             | N/A                      | ✓                                 | ✓              |   |  |
| С     | GS23X-47P5  | 17.3                    | EMF23AM43B                  |                                | ✓          | ✓       | ✓           | N/A                      | ✓                                 | ✓              | ✓ |  |
|       | GS23X-4010  | 22.6                    | EMF23AM43B                  |                                | <b>✓</b>   | ✓       | ✓           | N/A                      | ✓                                 | ✓              | ✓ |  |
|       | GS23-27P5   | 32.4                    | EMF33AM23B                  |                                | <b>✓</b>   | ✓       |             | N/A                      | ✓                                 | ✓              |   |  |
|       | GS23-47P5   | 17.3                    | EMF23AM43B                  |                                | <b>✓</b>   | ✓       | ✓           | N/A                      | ✓                                 | ✓              | ✓ |  |
| D     | GS23-57P5   | 13.4                    | EMF16AM63B                  | Delta P/N                      |            |         |             | N/A                      |                                   |                |   |  |
|       | GS23-5010   | 17.5                    | EMF16AM63B                  | RF008X00A                      |            |         |             | N/A                      |                                   |                |   |  |
|       | GS23-4010   | 22.6                    | EMF23AM43B                  | Note: Not                      | ✓          | ✓       | ✓           | N/A                      | ✓                                 | ✓              | ✓ |  |
|       | GS23-2010   | 43.2                    | n/a                         | available from                 |            | ✓       | ✓           | N/A                      |                                   | ✓              | ✓ |  |
| E     | GS23-2015   | 61.2                    | n/a                         | Automation                     |            | ✓       | ✓           | N/A                      |                                   | ✓              | ✓ |  |
| _     | GS23-4015   | 30.8                    | n/a                         | Direct                         |            |         |             | N/A                      |                                   |                |   |  |
|       | GS23-4020   | 39.6                    | n/a                         |                                |            | ✓       | ✓           | N/A                      |                                   | ✓              | ✓ |  |
|       | GS23-2020   | 82.8                    | n/a                         |                                |            | ✓       | ✓           | N/A                      |                                   | ✓              | ✓ |  |
| F     | GS23-4025   | 45.7                    | n/a                         |                                |            | ✓       | ✓           | N/A                      |                                   | ✓              | ✓ |  |
|       | GS23-4030   | 53.9                    | n/a                         |                                |            | ✓       | ✓           | N/A                      |                                   | ✓              | ✓ |  |

Note: It is not necessary to add a zero phase reactor for passing the C2 conducted emission test.

#### Zero phase reactor installation position diagram:

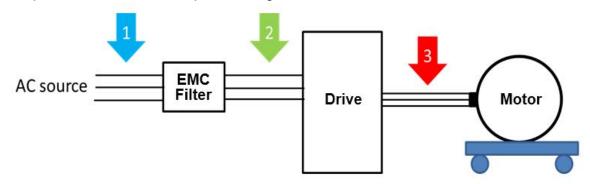

- 1: Install at the cable between the power supply and the EMC filter.
- 2: Install at the cable between the EMC filter and the drive.
- 3: Install at the cable between the drive and the motor.

<sup>\*</sup> The maximum motor cable length of the conducted emission C2 class for GS23-51P0, GS23-52P0, and GS23-53P0 is 75 meters. All others are 100 meters.

<sup>\*\*</sup> See diagram below for installation positions.

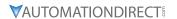

#### FILTER DIMENSIONS

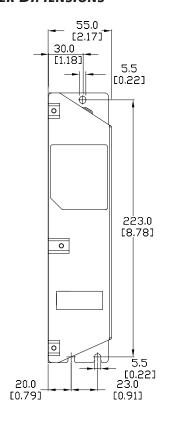

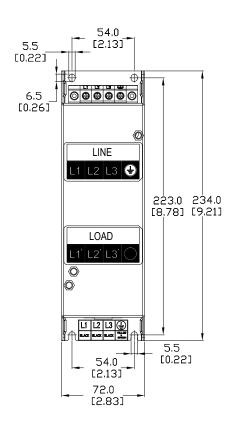

#### EMF11AM21A EMF10AM23A EMF6A0M43A

| Screw  | Torque                                               |
|--------|------------------------------------------------------|
| M5 x 2 | 16–20 kg-cm /<br>13.9–17.3 lb-in /<br>1.56–1.96 N•m  |
| M4 x 2 | 14–16 kg-cm /<br>12.2–13.8 lb-in. /<br>1.38–1.56 N•m |

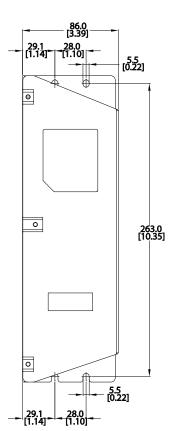

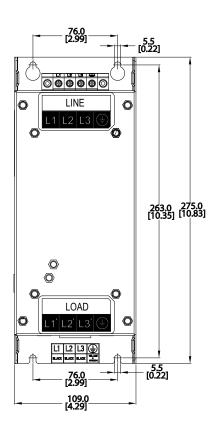

EMF27AM21B; EMF24AM23B EMF33AM23B; EMF12AM43B EMF23AM43B; EMF6A0M63B; EMF16AM63B

| Screw  | Torque                                               |
|--------|------------------------------------------------------|
| M5 x 4 | 16–20 kg-cm /<br>13.9–17.3 lb-in. /<br>1.56–1.96 N•m |

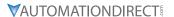

# **HIGH PERFORMANCE EMI INPUT FILTERS**

The optional accessories listed in this chapter are available for use with the GS20(X) drive. Selection of these accessories is application specific and may improve drive performance. Additional information regarding filter installation and operation is available in the AutomationDirect white paper, "Applied EMI/RFI Techniques Overview."

| EMI Filters Selection |                  |                                                                     |          |  |  |  |  |  |
|-----------------------|------------------|---------------------------------------------------------------------|----------|--|--|--|--|--|
| Model                 | Description      | EMI Filter*  Roxburgh Filters Chassis 1ph Roxburgh Filters C2 Rated |          |  |  |  |  |  |
| CC21 10D2             | •                |                                                                     |          |  |  |  |  |  |
| GS21-10P2             | 120V 1ph 0.25 hp | RES90F10                                                            | MIF10    |  |  |  |  |  |
| GS21-10P5             | 120V 1ph 0.5 hp  | RES90F16                                                            | MIF16    |  |  |  |  |  |
| GS21-11P0             | 120V 1ph 1.0 hp  | RES90S30                                                            | MIF23    |  |  |  |  |  |
| GS21-20P2             | 230V 1ph 0.25 hp | RES90F06                                                            | MIF06    |  |  |  |  |  |
| GS21-20P5             | 230V 1ph 0.5 hp  | RES90F10                                                            | MIF10    |  |  |  |  |  |
| GS21-21P0             | 230V 1ph 1.0 hp  | RES90F16                                                            | MIF16    |  |  |  |  |  |
| GS21-22P0             | 230V 1ph 2.0 hp  | RES90S20                                                            | MIF23    |  |  |  |  |  |
| GS21-23P0             | 230V 1ph 3.0 hp  | RES90S30                                                            | MIF330B  |  |  |  |  |  |
| GS23-20P2             | 230V 3ph 0.25 hp | -                                                                   | KMF306A  |  |  |  |  |  |
| GS23-20P5             | 230V 3ph 0.5 hp  | -                                                                   | KMF306A  |  |  |  |  |  |
| GS23-21P0             | 230V 3ph 1.0 hp  | -                                                                   | KMF306A  |  |  |  |  |  |
| GS23-22P0             | 230V 3ph 2.0 hp  | -                                                                   | KMF318A  |  |  |  |  |  |
| GS23-23P0             | 230V 3ph 3.0 hp  | -                                                                   | KMF318A  |  |  |  |  |  |
| GS23-25P0             | 230V 3ph 5.0 hp  | -                                                                   | KMF325A  |  |  |  |  |  |
| GS23-27P5             | 230V 3ph 7.5 hp  | -                                                                   | KMF336A  |  |  |  |  |  |
| GS23-2010             | 230V 3ph 10hp    | -                                                                   | KMF350A  |  |  |  |  |  |
| GS23-2015             | 230V 3ph 15hp    | -                                                                   | KMF370A  |  |  |  |  |  |
| GS23-2020             | 230V 3ph 20hp    | -                                                                   | KMF3100A |  |  |  |  |  |
| GS23-40P5             | 460V 3ph 0.5 hp  | -                                                                   | KMF306A  |  |  |  |  |  |
| GS23-41P0             | 460V 3ph 1.0 hp  | -                                                                   | KMF306A  |  |  |  |  |  |
| GS23-42P0             | 460V 3ph 2.0 hp  | -                                                                   | KMF306A  |  |  |  |  |  |
| GS23-43P0             | 460V 3ph 3.0 hp  | -                                                                   | KMF310A  |  |  |  |  |  |
| GS23-45P0             | 460V 3ph 5.0 hp  | -                                                                   | KMF318A  |  |  |  |  |  |
| GS23-47P5             | 460V 3ph 7.5 hp  | -                                                                   | KMF318A  |  |  |  |  |  |
| GS23-4010             | 460V 3ph 10hp    | -                                                                   | KMF325A  |  |  |  |  |  |
| GS23-4015             | 460V 3ph 15hp    | -                                                                   | KMF336A  |  |  |  |  |  |
| GS23-4020             | 460V 3ph 20hp    | -                                                                   | KMF350A  |  |  |  |  |  |
| GS23-4025             | 460V 3ph 25hp    | -                                                                   | KMF350A  |  |  |  |  |  |
| GS23-4030             | 460V 3ph 30hp    | -                                                                   | KMF370A  |  |  |  |  |  |
| GS23-51P0             | 575V 3ph 1.0 hp  | -                                                                   | KMF306V  |  |  |  |  |  |
| GS23-52P0             | 575V 3ph 2.0 hp  | -                                                                   | KMF306V  |  |  |  |  |  |
| GS23-53P0             | 575V 3ph 3.0 hp  | -                                                                   | KMF306V  |  |  |  |  |  |
| GS23-55P0             | 575V 3ph 5.0 hp  | -                                                                   | KMF310V  |  |  |  |  |  |
| GS23-57P5             | 575V 3ph 7.5 hp  | -                                                                   | KMF318V  |  |  |  |  |  |
| GS23-5010             | 575V 3ph 10hp    | -                                                                   | KMF318V  |  |  |  |  |  |
| GS21X-20P5            | 230V 1ph 0.5 hp  | RES90F10                                                            | MIF10    |  |  |  |  |  |
| GS21X-21P0            | 230V 1ph 1.0 hp  | RES90F16                                                            | MIF16    |  |  |  |  |  |
| GS21X-22P0            | 230V 1ph 2.0 hp  | RES90S20                                                            | MIF23    |  |  |  |  |  |
| GS21X-23P0            | 230V 1ph 3.0 hp  | RES90S30                                                            | MIF330B  |  |  |  |  |  |
| GS23X-20P5            | 230V 3ph 0.5 hp  | -                                                                   | KMF306A  |  |  |  |  |  |
| GS23X-21P0            | 230V 3ph 1.0 hp  | -                                                                   | KMF306A  |  |  |  |  |  |
| GS23X-22P0            | 230V 3ph 2.0 hp  | -                                                                   | KMF310A  |  |  |  |  |  |
| GS23X-23P0            | 230V 3ph 3.0 hp  | -                                                                   | KMF318A  |  |  |  |  |  |
| GS23X-25P0            | 230V 3ph 5.0 hp  | -                                                                   | KMF325A  |  |  |  |  |  |
| GS23X-27P5            | 230V 3ph 7.5 hp  | -                                                                   | KMF336A  |  |  |  |  |  |
| GS23X-40P5            | 460V 3ph 0.5 hp  | -                                                                   | KMF306A  |  |  |  |  |  |
| GS23X-41P0            | 460V 3ph 1.0 hp  | -                                                                   | KMF306A  |  |  |  |  |  |
| GS23X-42P0            | 460V 3ph 2.0 hp  | -                                                                   | KMF306A  |  |  |  |  |  |
| GS23X-43P0            | 460V 3ph 3.0 hp  | -                                                                   | KMF310A  |  |  |  |  |  |

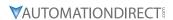

| EMI Filters Selection (continued) |                 |                              |                           |  |  |  |  |  |  |
|-----------------------------------|-----------------|------------------------------|---------------------------|--|--|--|--|--|--|
| Model                             | Description     | EMI Filter                   |                           |  |  |  |  |  |  |
| моаец                             | Description     | Roxburgh Filters Chassis 1ph | Roxburgh Filters C2 Rated |  |  |  |  |  |  |
| GS23X-45P0                        | 460V 3ph 5.0 hp | -                            | KMF318A                   |  |  |  |  |  |  |
| GS23X-47P5                        | 460V 3ph 7.5 hp | -                            | KMF318A                   |  |  |  |  |  |  |
| GS23X-4010                        | 460V 3ph 10hp   | -                            | KMF325A                   |  |  |  |  |  |  |

<sup>\*</sup> All specs for the EMI filters can be found at www.automationdirect.com or by clicking the following links: -KMF Series Filters

-MIF Series Filters -RES90 Series Filters

#### **EMI FILTER INSTALLATION**

Electrical equipment like the GS20(X) drive, will generate electrical noise when in operation and may interfere with the normal operation of peripheral equipment. The use of an EMI filter will mitigate this type of power supply interference. Other measures may be required for reduction or mitigation of radiated emissions. Roxburgh EMI filters have been tested with the GS20(X) family of drives and are recommended for the mitigation of interference and the highest performance When the GS20(X) drive and Roxburgh EMI filter are installed and wired according to the user manual, the installation will conform to the following rules:

- EN61000-6-4
- EN61800-3: 1996
- EN55011 (1991) Class A Group 1 (1st Environment, restricted distribution)

#### **GENERAL PRECAUTION**

- 1) Install the EMI filter and GS20(X) drive on the same subpanel or metal plate.
- 2) Install the EMI filter as close as possible to the GS20(X) drive.
- 3) Keep wiring between the EMI filter and GS20(X) drive as short as possible.
- 4) The subpanel or metal plate used to support the EMI filter and GS20(X) drive should be well grounded (minimal resistance to ground is typically less then  $1\Omega$ ).
- 5) To insure that the EMI filter and GS20(X) drive are adequately grounded, insure that both are securely attached to the subpanel or plate.

#### **CHOOSE SUITABLE MOTOR CABLE AND PRECAUTIONS**

Proper installation and the the choice of good motor cable will positively affect the performance of the filter. When selecting motor cable, please observe the following precautions.

- 1) Cable shielding (double shielding is best).
- 2) Ground the shield on both ends of the motor cable. Maintain minimum length and employ strong mechanical connection to ground.
- 3) Remove paint on the metal saddle, subpanel or plate to insure good contact to ground.

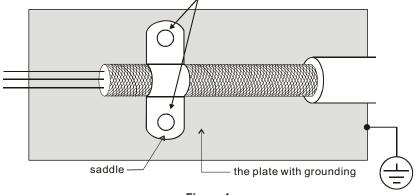

Figure 1

#### EMI FILTER INSTALLATION (CONTINUED)

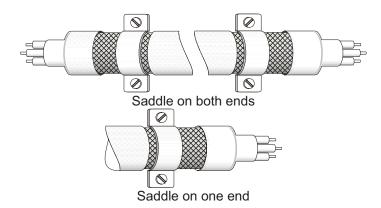

Figure 2

#### REFLECTIVE WAVE PHENOMENON

The inverter section of a PWM drive like the GS20(X) does not produce sinusoidal output voltage wave forms. Rather, the output voltage produced is a continuous train of width modulated pulses, sent to the motor terminals via the motor cable.

Peak pulse voltage at the GS20(X) drive is equal to the drive DC bus voltage and contains steep rise and fall times, the result of the IGBT switching device used in the drive inverter section.

Peak pulse voltage at the motor terminals may exceed the drive DC bus voltage and is dependent on the dynamics of the drive output voltage rise time, cable transmission line characteristics, cable length and motor impedance.

The voltage pulse train at the motor terminals experiences momentary transient over voltage as the IGBT transistors switch. The result being voltage levels at the motor terminals double that of the drive bus voltage.

Over voltage of this type has the potential to stress the motor insulation, damaging the motor.

#### RECOMMENDED MOTOR CABLE LENGTH

- 1) Never connect phase lead capacitors or surge absorbers to the output terminals of the drive.
- 2) As cable length increases, capacitance between cables will increase and may result in leakage current and over current faults with the possibility of damage to the GS20(X) drive.
- 3) If more than one motor is connected to the drive, the total cable length is the sum of the cable lengths from the GS20(X) drive to each motor.
- 4) Should an overload relay malfunction occur, lower the GS20(X) drive carrier frequency (P2.10) or install an output reactor.
- 5) When operating an AC motor with a PWM drive like the GS20(X), the motor may experience reflective wave as described above. To prevent this situation, please observe the recommendations below:
  - a) Use a motor with enhanced insulation. (1000V, 1200V, 1600V, higher is better)
  - b) Connect an output reactor (optional) to the output terminals of the drive.
  - c) Keep motor cable length as short as possible. (65ft, 20m, or less)
  - d) Where motor cable lengths will exceed 65ft (20m), refer to "Maximum Recommended Cable Length GS20(X)" on page A-17.

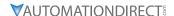

# **LINE REACTORS / VOLTAGE TIME FILTERS**

#### LINE REACTOR

Installing an AC reactor on the input side of an AC motor drive can increase line impedance, improve the power factor, reduce input current, increase system capacity, and reduce interference generated from the motor drive. It also reduces momentary voltage surges or abnormal current spikes from the mains power, further protecting the drive. For example, when the main power capacity is higher than 500 kVA, or when using a phase-compensation capacitor, momentary voltage and current spikes may damage the AC motor drive's internal circuit. An AC reactor on the input side of the AC motor drive protects it by suppressing surges.

Install an AC input reactor in series between the main power and the three input phases R S T, as shown in the figure below:

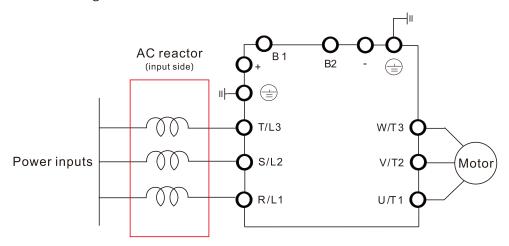

#### LOAD REACTOR/VOLTAGE TIME FILTER

When using drives in long wiring output application, ground fault (GFF), over-current (OC) and motor over-voltage (OV) often occur. GFF and OC cause errors due to the drive's self-protective mechanism; over-voltage damages motor insulation.

The excessive length of the output wires makes the grounded stray capacitance too large, increases the three-phase output common mode current, and the reflected wave of the long wires makes the motor dv / dt and the motor terminal voltage too high. Thus, installing a reactor on the drive's output side can increase the high-frequency impedance to reduce the dv / dt and terminal voltage to protect the motor. For distances greater than 100 feet, a dV/dT filter (VTF Series) is recommended for best performance.

Install an AC output reactor or voltage time filter in series between the three output phases U V W and the motor, as shown in the figure below:

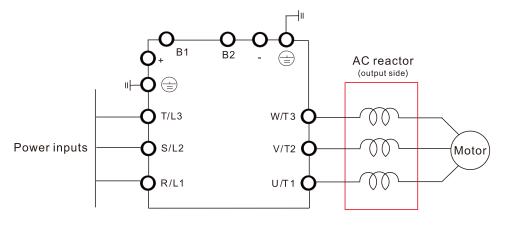

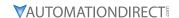

#### DC REACTOR

A DC reactor can also increase line impedance, improve the power factor, reduce input current, increase system power, and reduce interference generated from the motor drive. A DC reactor stabilizes the DC bus voltage. Compared with an AC input reactor, a DC reactor is in smaller size, lower price, and lower voltage drop (lower power dissipation).

Install a DC reactor between terminals +1 and +2. Remove the jumper, as shown in the figure below, before installing a DC reactor.

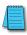

Note: 120V models have no DC reactor/choke terminals.

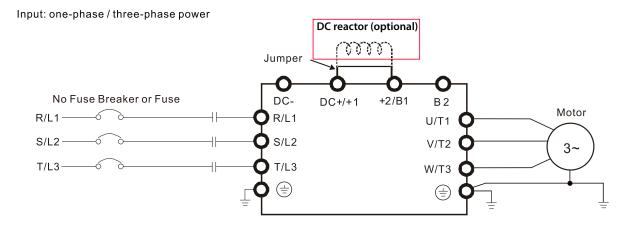

When the GS20(X) drive is connected directly to a large-capacity power transformer (600kVA or above) or when a power correction capacitor is switched on, excessive peak currents may occur in the input power circuit resulting in damage to the GS20(X) drive.

To avoid this, install a line reactor in series with the GS20(X) drive on the <u>input</u> side. The installation of a line reactor will reduce input current peaks and improve the output power efficiency.

Line (load) reactors installed on the <u>output</u> side protect the motor insulation against AC drive short circuits and IGBT reflective wave damage, and also allow the motor to run cooler by "smoothing" the motor current waveform. They are recommended for operating "non-inverter-duty" motors, and for any motors where the length of wiring between the AC drive and motor is less than or equal to 100 feet. For AC drive-to-motor wiring distances over 100 feet, use of the VTF series output filter is recommended.

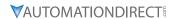

# **LINE/LOAD REACTORS SELECTION CHARTS**

|                          |                            |                          | ad Reactor, | <b>AC Output Filte</b>  | r, & DC Reactor         | Selections                  |                          |
|--------------------------|----------------------------|--------------------------|-------------|-------------------------|-------------------------|-----------------------------|--------------------------|
| GS20(X) Model            | CT Output<br>Amps<br>(rms) | Saturation<br>Amps (rms) | Motor HP    | Line Reactor<br>(LR2)** | Load Reactor<br>(LR2)** | AC Output Filter<br>(VTF)** | DC Reactor<br>Delta P/N* |
| GS21-10P2                | 1.6                        | 3.2                      | 1/4         | LR2-10P2-1PH            | LR2-20P2                | VTF-46-DE                   | DR008D0366               |
| GS21-10P5                | 2.5                        | 5                        | 1/2         | LR2-10P5-1PH            | LR2-20P5                | VTF-246-CFG                 | DR011D0266               |
| GS21-11P0                | 5                          | 9.6                      | 1           | LR2-11P5-1PH            | LR2-21P0                | VTF-24-FH                   | DR025D0117               |
| GS21-20P2                | 1.6                        | 3.2                      | 1/4         | LR2-20P5-1PH            | LR2-20P2                | VTF-46-DE                   | DR005D0585               |
| GS21-20P5                | 2.8                        | 5.6                      | 1/2         | LR2-20P5-1PH            | LR2-20P5                | VTF-246-CFG                 | DR008D0366               |
| GS21-21P0                | 4.8                        | 9.6                      | 1           | LR-23P0                 | LR2-21P0                | VTF-24-FH                   | DR011D0266               |
| GS21-22P0                | 7.5                        | 15                       | 2           | LR2-22P0-1PH            | LR-22P0                 | VTF-246-HKL                 | DR017D0172               |
| GS21-23P0                | 11                         | 22                       | 3           | LR-27P5                 | LR-25P0                 | VTF-24-JL                   | DR025D0117               |
| GS23-20P2                | 1.6                        | 3.2                      | 1/4         | LR2-20P2                | LR2-20P2                | VTF-46-DE                   | DR005D0585               |
| GS23-20P5                | 2.8                        | 5.6                      | 1/2         | LR2-20P5                | LR2-20P5                | VTF-246-DGH                 | DR005D0585               |
| GS23-21P0                | 4.8                        | 9.6                      | 1           | LR2-20P7                | LR2-20P7                | VTF-24-FH                   | DR005D0585               |
| GS23-22P0                | 7.5                        | 15                       | 2           | LR-22P0                 | LR-22P0                 | VTF-246-HKL                 | DR008D0366               |
| GS23-23P0                | 11                         | 22                       | 3           | LR-25P0                 | LR-25P0                 | VTF-24-JL                   | DR000D0300               |
|                          | 17                         | 34                       | <u> </u>    |                         |                         |                             |                          |
| GS23-25P0                |                            | _                        |             | LR-27P5                 | LR-25P0                 | VTF-46-LM                   | DR017D0172               |
| GS23-27P5                | 25                         | 50                       | 7 1/2       | LR-2010                 | LR-2010                 | VTF-46-NP                   | DR025D0117               |
| GS23-2010                | 33                         | 66                       | 10          | LR-2015                 | LR-2010                 | VTF-246-LPQ                 | DR033DP851               |
| GS23-2015                | 46                         | 92                       | 15          | LR-2020                 | LR-2020                 | VTF-246-NRS                 | DR049DP574               |
| GS23-2020                | 65                         | 130                      | 20          | LR-2025                 | LR-2025                 | VTF-246-PSU                 | DR065DP432               |
| GS23-40P5                | 1.5                        | 3                        | 1/2         | LR2-40P5                | LR2-40P5                | VTF-46-DE                   | DR003D1870               |
| GS23-41P0                | 2.7                        | 5.4                      | 1           | LR2-41P0                | LR2-41P0                | VTF-246-CFG                 | DR003D1870               |
| GS23-42P0                | 4.2                        | 8.4                      | 2           | LR2-43P0                | LR2-42P0                | VTF-24-FH                   | DR004D1403               |
| GS23-43P0                | 5.5                        | 11                       | 3           | LR2-45P0                | LR2-43P0                | VTF-24-FH                   | DR006D0935               |
| GS23-45P0                | 9                          | 18                       | 5           | LR2-47P5                | LR2-45P0                | VTF-246-HKL                 | DR009D0623               |
| GS23-47P5                | 13                         | 26                       | 7 1/2       | LR-4010                 | LR2-47P5                | VTF-24-JL                   | DR012D0467               |
| GS23-4010                | 17                         | 34                       | 10          | LR-4015                 | LR-4010                 | VTF-24-JL                   | DR018D0311               |
| GS23-4015                | 25                         | 50                       | 15          | LR-4015                 | LR-4015                 | VTF-246-LPQ                 | DR024D0233               |
| GS23-4020                | 32                         | 64                       | 20          | LR-4020                 | LR-4020                 | VTF-246-LPQ                 | DR032D0175               |
| GS23-4025                | 38                         | 76                       | 25          | LR-4025                 | LR-4025                 | VTF-246-MQR                 | DR038D0147               |
| GS23-4030                | 45                         | 90                       | 30          | LR-4030                 | LR-4030                 | VTF-246-NRS                 | DR045D0124               |
| GS23-51P0                | 1.7                        | 3.4                      | 1           | LR2-51P0                | LR2-51P0                | VTF-46-DE                   | n/a                      |
| GS23-52P0                | 3                          | 6                        | 2           | LR2-52P0                | LR2-52P0                | VTF-246-CFG                 | n/a                      |
| GS23-53P0                | 4.2                        | 8.4                      | 3           | LR2-53P0                | LR2-53P0                | VTF-246-DGH                 | n/a                      |
| GS23-55P0                | 6.6                        | 13.2                     | 5           | LR2-55P0                | LR2-55P0                | VTF-246-GJJ                 | n/a                      |
| GS23-57P5                | 9.9                        | 19.8                     | 7 1/2       | LR-5010                 | LR2-57P5                | VTF-246-HKL                 | n/a                      |
| GS23-5010                | 12.2                       | 24.4                     | 10          | LR-4010                 | LR-5010                 | VTF-246-HKL                 | n/a                      |
| GS21X-20P5               |                            | 5.6                      |             | LR2-20P5-1PH            | LR2-20P2                | VTF-246-DGH                 | DR005D0585               |
| GS21X-20P3<br>GS21X-21P0 | 2.8                        |                          | 1/2<br>1    |                         |                         |                             |                          |
|                          | 4.8                        | 9.6                      |             | LR2-21P0-1PH            | LR2-20P7                | VTF-24-FH                   | DR008D0366               |
| GS21X-22P0               | 7.5                        | 15.0                     | 2           | LR2-22P0-1PH            | LR2-22P0                | VTF-246-HKL                 | DR011D0266               |
| GS21X-23P0               | 11.0                       | 22.0                     | 3           | LR-27P5                 | LR-25P0                 | VTF-24-JL                   | DR017D0172               |
| GS23X-20P5               | 2.8                        | 5.6                      | 1/2         | LR2-20P2                | LR2-20P2                | VTF-246-DGH                 | DR005D0585               |
| GS23X-21P0               | 4.8                        | 9.6                      | 1           | LR2-21P5                | LR2-21P0                | VTF-24-FH                   | DR005D0585               |
| GS23X-22P0               | 7.5                        | 15.0                     | 2           | LR2-22P0                | LR2-22P0                | VTF-246-GJJ                 | DR008D0366               |
| GS23X-23P0               | 11.0                       | 22.0                     | 3           | LR-25P0                 | LR-25P0                 | VTF-24-JL                   | DR011D0266               |
| GS23X-25P0               | 17.0                       | 34.0                     | 5           | LR-27P5                 | LR-27P5                 | VTF-4-M                     | DR017D0172               |
| GS23X-27P5               | 25.0                       | 50.0                     | 7 1/2       | LR-2010                 | LR-2010                 | VTF-246-KMN                 | DR025D0117               |
| GS23X-40P5               | 1.5                        | 3.0                      | 1/2         | LR2-40P5                | LR2-40P5                | VTF-46-DE                   | DR003D1870               |
| GS23X-41P0               | 2.7                        | 5.4                      | 1           | LR2-41P5                | LR2-41P0                | VTF-246-CFG                 | DR003D1870               |
| GS23X-42P0               | 4.2                        | 8.4                      | 2           | LR2-43P0                | LR2-42P0                | VTF-24-FH                   | DR004D1403               |
| GS23X-43P0               | 5.5                        | 11.0                     | 3           | LR2-44P0                | LR2-43P0                | VTF-24-FH                   | DR006D0935               |
| GS23X-45P0               | 9.0                        | 18.0                     | 5           | LR2-47P5                | LR2-45P0                | VTF-246-HKL                 | DR009D0623               |
| GS23X-47P5               | 13.0                       | 26.0                     | 7 1/2       | LR-4010                 | LR2-47P5                | VTF-24-JL                   | DR012D0467               |
| GS23X-4010               | 17.0                       | 34.0                     | 10          | LR-4015                 | LR-4010                 | VTF-46-LM                   | DR018D0311               |
| UJEJA TUIU               | 17.0                       | 37.0                     | 10          | LIC 4013                | LIX 4010                | VIII TO LIVI                | DIKO 1000011             |

<sup>\*</sup> Not available at AutomationDirect.com

<sup>\*\*</sup> Reactor sizing is based on rated HP NEMA motor load, not drive output amp load. Size the reactor based on the motor nameplate current. All specs for the LR2 and VTF can be found at www.automationdirect.com or by clicking the following links::

<sup>-</sup>LR2 Line Reactors

<sup>-</sup>VTF Output Filters

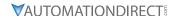

#### LINE REACTOR APPLICATIONS AND WIRING CONNECTIONS

#### INPUT SIDE OF AC DRIVE

When installed on the input side of the GS20(X) drive, a line reactor will reduce line notching, current peaks, voltage spikes and surges from the incoming line, as well as reduce the available short circuit current. A line reactor will also reduce harmonic distortion from the GS20(X) drive onto the line. The line reactor is installed in front of the GS20(X) drive as shown.

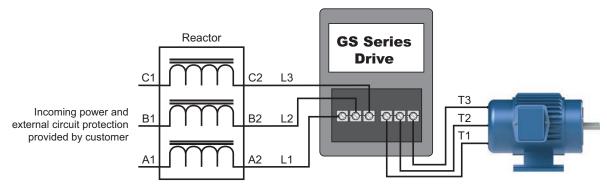

Please refer to "Chapter 2: Installation and Wiring" for detailed wiring information for the GS20(X) drive.

#### **OUTPUT SIDE OF AC DRIVE**

When installed on the output side of the GS20(X) drive, line (load) reactors help to protect the GS20(X) drive from short circuits at the load. Voltage and current waveforms from the GS20(X) drive are enhanced, reducing motor overheating and noise emissions.

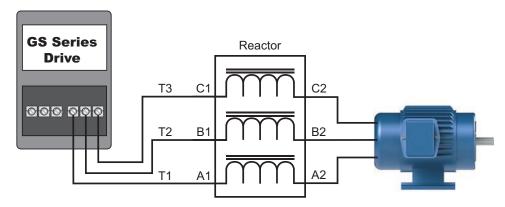

Please refer to "Chapter 2: Installation and Wiring" for detailed wiring information for the GS20(X) drive.

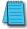

Single phase line reactors should NOT be installed on the output side of an AC Drive. Use only three-phase reactors on drive outputs, and only for three-phase motors.

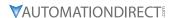

#### MULTIPLE AC DRIVES

Individual line reactors are recommended when installing multiple GS20(X) drives on the same power line. Individual line reactors eliminate cross-talk between multiple GS20(X) drives and provide isolated protection for each GS20(X) drive for its own specific load.

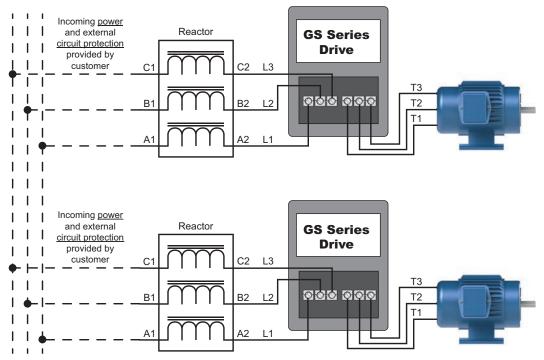

Please refer to "Chapter 2: Installation and Wiring" for detailed wiring information for the GS20(X) drive.

#### **MULTIPLE MOTORS**

A single output (load) reactor can be used with multiple motors on the same GS20(X) drive, but only if the motors operate simultaneously. Size the reactor based upon the total horsepower of all the motors, and select a reactor with a current rating greater than the sum of the motor full-load currents. Overload relays are required for use in multi-motor applications.

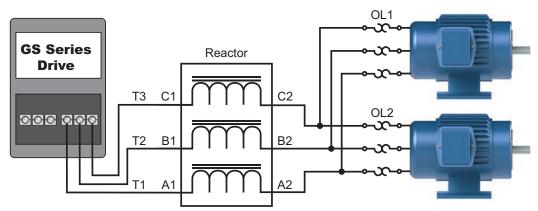

Please refer to "Chapter 2: Installation and Wiring" for detailed wiring information for the GS20(X) drive.

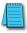

A single reactor should be used with multiple motors ONLY when the motors will operate simultaneously from a single AC drive. OVERLOAD RELAYS are required for use in multiple motor applications.

#### SINGLE-PHASE APPLICATIONS

Some three-phase line reactors are listed for use with single-phase input power. Follow the connection diagram shown below. Make sure that terminals B1 and B2, if present, are properly insulated before any connections are made. If a 3-phase reactor is used on the line side of a single-phase input drive application, ensure that the actual single-phase current does not exceed the Line Reactor's current rating (example: a 3-phase, 5hp Line Reactor and 3-phase 5hp drive will not handle enough current to power a 5hp motor on a single-phase supply - both the drive and the Line Reactor will have to be upsized).

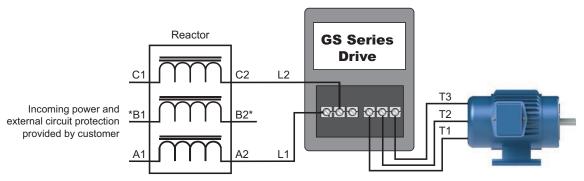

\*LR series 1-phase reactors do not include a B-phase winding. For LR2 series reactors on single phase drive inputs, use terminals A and C. B is left unconnected.

Please refer to "Chapter 2: Installation and Wiring" for detailed wiring information for the GS20(X) drive.

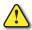

Ensure that you properly insulate terminals B1 and B2 before making any connections to single-phase power.

#### RECOMMENDED CABLE LENGTH

#### Motor Leakage Current

If the cable length is too long, the stray capacitance between cables increases and may cause leakage current. This activates over-current protection, increases leakage current, or may affect the current display. In the worst case, it may damage the AC motor drive. If more than one motor is connected to one AC motor drive, the total wiring length should be the sum of the wiring length from AC motor drive to each motor.

For the 460V series AC motor drive, when you install an overload thermal relay between the drive and the motor to protect the motor from overheating, the connecting cable must be shorter than 50m; however, an overload thermal relay malfunction may still occur. To prevent the malfunction, install an output reactor (optional) to the drive or lower the carrier frequency setting (see P00.17 Carrier Frequency).

#### Motor Surge Voltage

When a motor is driven by a PWM-type AC drive, the motor terminals experience surge voltages (dv/dt) due to power transistor conversion of the drive. For very long motor cable (especially for the 460V series), surge voltages (dv/dt) may damage the motor insulation and bearing. To prevent this, follow these rules:

- A) Use a motor with enhanced insulation.
- B) Reduce the cable length between the AC drive and motor to suggested values.
- C) Connect an output reactor (optional) to the output terminals of the AC drive.

Refer to the following tables for the suggested motor shielded cable length. For drive models < 480V, use a motor with a rated voltage  $\leq$  500 VAC and an insulation level  $\geq$  1.35 kVp-p in accordance with IEC 60034-17. For the 575V drive model, use a motor with a rated voltage  $\leq$  600 VAC and an insulation level  $\geq$  1.79 kVp-p in accordance with IEC 60034-25.

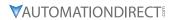

|                        |       |        | Maximun   | n Recommende   | d Cable Length - G | S20(X)         |                    |  |
|------------------------|-------|--------|-----------|----------------|--------------------|----------------|--------------------|--|
|                        | l     | Danner | VT Rated  |                | tput AC Reactor    | With Output A  | C Reactor (meters) |  |
| GS20(X)                | input | Power  | Current   | (m             | eters)             | Trun Carpatri  | incustor (meters)  |  |
| Model                  | Ø     | Volts  | (Arms)    | Shielded Cable | Unshielded Cable   | Shielded Cable | Unshielded Cable   |  |
| GS21-10P2              |       |        | 1.8       |                |                    |                |                    |  |
| GS21-10P5              |       | 120    | 2.7       |                |                    |                |                    |  |
| GS21-11P0              |       |        | 5.5       |                |                    |                |                    |  |
| GS21-20P2              | 1     |        | 1.8       |                |                    |                |                    |  |
| GS21-20P5              | '     |        | 3.2       |                |                    |                |                    |  |
| GS21-21P0              |       |        | 5         |                |                    |                |                    |  |
| GS21-22P0              |       |        | 8.5       | _              |                    |                |                    |  |
| GS21-23P0              |       | _      | 12.5      | 50             | 75                 | 75             | 115                |  |
| GS23-20P2              |       |        | 1.8       |                |                    |                |                    |  |
| GS23-20P5              |       | 220    | 3.2       |                |                    |                |                    |  |
| GS23-21P0              |       | 230    | 5         |                |                    |                |                    |  |
| GS23-22P0<br>GS23-23P0 |       |        | 8<br>12.5 |                |                    |                |                    |  |
| GS23-25P0<br>GS23-25P0 |       |        | 19.5      |                |                    |                |                    |  |
| GS23-23P0<br>GS23-27P5 |       |        | 27        |                |                    |                |                    |  |
| GS23-2010              |       |        | 36        |                |                    |                |                    |  |
| GS23-2015              |       |        | 51        | 100            | 150                | 150            | 225                |  |
| GS23-2020              |       |        | 69        |                | .50                | .50            |                    |  |
| GS23-40P5              |       |        | 1.8       |                |                    |                |                    |  |
| GS23-41P0              |       |        | 3         | 35             | 50                 | 50             | 90                 |  |
| GS23-42P0              |       |        | 4.6       |                |                    |                |                    |  |
| GS23-43P0              | 3     |        | 6.5       |                |                    |                |                    |  |
| GS23-45P0              |       |        | 10.5      | 50             | 75                 | 75             | 115                |  |
| GS23-47P5              |       | 460    | 15.7      |                |                    |                |                    |  |
| GS23-4010              |       |        | 20.5      | 100            |                    |                |                    |  |
| GS23-4015              |       |        | 28        |                | 150                |                |                    |  |
| GS23-4020              |       |        | 36        |                |                    | 150            | 225                |  |
| GS23-4025              |       |        | 41.5      |                |                    |                |                    |  |
| GS23-4030              |       |        | 49        |                |                    |                |                    |  |
| GS23-51P0              |       |        | 2.1       | 15             | 55                 |                |                    |  |
| GS23-52P0<br>GS23-53P0 |       |        | 3.6       | 50             | 80<br>120          |                |                    |  |
| GS23-55P0              |       | 575    | 5<br>8.5  | 65             | 295                | N/A            | N/A                |  |
| GS23-55P0              |       |        | 11.5      |                | 295                |                |                    |  |
| GS23-57F3              |       |        | 15        | 145            | 320                |                |                    |  |
| GS21X-20P5             |       |        | 3.2       |                |                    |                |                    |  |
| GS21X-21P0             |       |        | 5         |                |                    |                |                    |  |
| GS21X-22P0             | 1     |        | 8.5       |                |                    |                |                    |  |
| GS21X-23P0             |       |        | 12.5      |                |                    |                |                    |  |
| GS23X-20P5             |       | 220    | 3.2       | F0             | 75                 | 75             | 115                |  |
| GS23X-21P0             |       | 230    | 5         | 50             | 75                 | 75             | 115                |  |
| GS23X-22P0             |       |        | 8         |                |                    |                |                    |  |
| GS23X-23P0             |       |        | 12.5      |                |                    |                |                    |  |
| GS23X-25P0             |       |        | 19.5      |                |                    |                |                    |  |
| GS23X-27P5             | 3     |        | 27        |                |                    |                |                    |  |
| GS23X-40P5             |       |        | 1.8       | _              |                    |                |                    |  |
| GS23X-41P0             |       |        | 3         | 35             | 50                 | 50             | 90                 |  |
| GS23X-42P0             |       | 460    | 4.6       |                |                    |                |                    |  |
| GS23X-43P0             |       |        | 6.5       | 50             | 75                 | 75             | 15                 |  |
| GS23X-45P0             |       |        | 10.5      | 50             |                    |                | _                  |  |

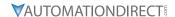

## **DYNAMIC BRAKING**

Dynamic braking absorbs the motor regeneration energy when the motor is decelerated faster than it would if it was allowed to coast to a stop. The regeneration energy is dissipated by braking resistors. GS series braking resistors provide the best braking results with GS20(X) drives. All drives have the braking function built-in and do not require a separate dynamic braking unit.

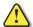

To avoid possible injury, please refer to the DURApulse Drives Dynamic Braking User Manual before wiring.

#### **BRAKING UNITS**

|               |       |       | GS20(X      | () AC D  | rive Braking Con             | nponent                   | Selection                        | on                              |                                  |                       |  |
|---------------|-------|-------|-------------|----------|------------------------------|---------------------------|----------------------------------|---------------------------------|----------------------------------|-----------------------|--|
| e e           | Motor | Power |             | 125%     | Braking Torque @             | 10% Dut                   | y Cycle*                         | Мах В                           | Max Braking Torque               |                       |  |
| ag            |       |       |             | Br       | aking Resistor               |                           |                                  |                                 | Max                              |                       |  |
| Drive Voltage | (hp)  | (kW)  | Drive Model | Quantity | Part #                       | Brake<br>Torque<br>(kg•m) | Total<br>Brake<br>Current<br>(A) | Min<br>Resistor<br>Value<br>(Ω) | Total<br>Brake<br>Current<br>(A) | Peak<br>Power<br>(kW) |  |
| >             | 1/4   | 0.2   | GS21-10P2   | 1        | GS-BR-080W750                | 0.1                       | 0.5                              | 190.0                           | 2                                | 0.8                   |  |
| 120V          | 1/2   | 0.4   | GS21-10P5   | 1        | GS-BR-080W200                | 0.3                       | 1.9                              | 95.0                            | 4                                | 1.5                   |  |
|               | 1     | 0.75  | GS21-11P0   | 1        | GS-BR-080W200                | 0.5                       | 1.9                              | 63.3                            | 6                                | 2.3                   |  |
|               | 1/4   | 0.2   | GS21-20P2   | 1        | GS-BR-080W750                | 0.1                       | 0.5                              | 190.0                           | 2                                | 8.0                   |  |
|               | 1/2   | 0.4   | GS21-20P5   | 1        | GS-BR-080W200                | 0.3                       | 1.9                              | 95.0                            | 4                                | 1.5                   |  |
|               | 1     | 0.75  | GS21-21P0   | 1        | GS-BR-080W200                | 0.5                       | 1.9                              | 63.3                            | 6                                | 2.3                   |  |
|               | 2     | 1.5   | GS21-22P0   | 1        | GS-BR-200W091                | 1                         | 4.2                              | 47.5                            | 8                                | 3.0                   |  |
|               | 3     | 2.2   | GS21-23P0   | 1        | GS-BR-300W070                | 1.5                       | 5.4                              | 38.0                            | 10                               | 3.8                   |  |
|               | 1/4   | 0.2   | GS23-20P2   | 1        | GS-BR-080W750                | 0.1                       | 0.5                              | 190.0                           | 2                                | 0.8                   |  |
|               | 1/2   | 0.4   | GS23-20P5   | 1        | GS-BR-080W200                | 0.3                       | 1.9                              | 95.0                            | 4                                | 1.5                   |  |
| 230V          | 1     | 0.75  | GS23-21P0   | 1        | GS-BR-080W200                | 0.5                       | 1.9                              | 63.3                            | 6                                | 2.3                   |  |
| 73            | 2     | 1.5   | GS23-22P0   | 1        | GS-BR-200W091                | 1                         | 4.2                              | 47.5                            | 8                                | 3.0                   |  |
|               | 3     | 2.2   | GS23-23P0   | 1        | GS-BR-300W070                | 1.5                       | 5.4                              | 38.0                            | 10                               | 3.8                   |  |
|               | 5     | 3.7   | GS23-25P0   | 1        | GS-BR-400W040                | 2.5                       | 9.5                              | 19.0                            | 20                               | 7.6                   |  |
|               | 7 1/2 | 5.5   | GS23-27P5   | 1        | GS-BR-1K0W020                | 3.7                       | 19                               | 16.5                            | 23                               | 8.7                   |  |
|               | 10    | 7.5   | GS23-2010   | 1        | GS-BR-1K0W020                | 5.1                       | 19                               | 14.6                            | 26                               | 9.9                   |  |
|               | 15    | 11    | GS23-2015   | 1        | GS-BR-1K5W013                | 7.4                       | 29                               | 12.6                            | 29                               | 11.0                  |  |
|               | 20    | 15    | GS23-2020   | 2        | GS-BR-1K0W4P3<br>(x2 series) | 10.2                      | 44                               | 8.3                             | 46                               | 17.5                  |  |
|               | 1/2   | 0.4   | GS23-40P5   | 1        | GS-BR-080W750                | 0.3                       | 1                                | 380.0                           | 2                                | 1.5                   |  |
|               | 1     | 0.75  | GS23-41P0   | 1        | GS-BR-080W750                | 0.5                       | 1                                | 190.0                           | 4                                | 3.0                   |  |
|               | 2     | 1.5   | GS23-42P0   | 1        | GS-BR-200W360                | 1                         | 2.1                              | 126.7                           | 6                                | 4.6                   |  |
|               | 3     | 2.2   | GS23-43P0   | 1        | GS-BR-300W250                | 1.5                       | 3                                | 108.6                           | 7                                | 5.3                   |  |
|               | 5     | 3.7   | GS23-45P0   | 1        | GS-BR-400W150                | 2.5                       | 5.1                              | 84.4                            | 9                                | 6.8                   |  |
|               | 7 1/2 | 5.5   | GS23-47P5   | 1        | GS-BR-1K0W075                | 3.7                       | 10.2                             | 50.7                            | 15                               | 11.4                  |  |
| 460V          | 10    | 7.5   | GS23-4010   | 1        | GS-BR-1K0W075                | 5.1                       | 10.2                             | 40.0                            | 19                               | 14.4                  |  |
| 46            | 15    | 11    | GS23-4015   | 1        | GS-BR-1K5W043                | 7.4                       | 17.6                             | 33.0                            | 23                               | 17.5                  |  |
|               | 20    | 15    | GS23-4020   | 2        | GS-BR-1K0W016<br>(x2 series) | 10.2                      | 24                               | 26.2                            | 29                               | 22.0                  |  |
|               | 25    | 18    | GS23-4025   | 2        | GS-BR-1K0W016<br>(x2 series) | 12.2                      | 24                               | 26.2                            | 29                               | 22.0                  |  |
|               | 30    | 22    | GS23-4030   | 2        | GS-BR-1K5W013<br>(x2 series) | 14.9                      | 29                               | 23.0                            | 33                               | 25.1                  |  |
|               | 1     | 0.75  | GS23-51P0   | 1        | GS-BR-080W750                | 0.5                       | 1.2                              | 280.0                           | 4                                | 4.5                   |  |
|               | 2     | 1.5   | GS23-52P0   | 1        | GS-BR-200W360                | 1                         | 2.6                              | 186.7                           | 6                                | 6.7                   |  |
|               | 3     | 2.2   | GS23-53P0   | 1        | GS-42P0-BR                   | 1.5                       | 2.3                              | 160.0                           | 7                                | 7.8                   |  |
| 575V          | 5     | 3.7   | GS23-55P0   | 1        | GS-47P5-BR                   | 2.5                       | 9.2                              | 93.3                            | 12                               | 13.4                  |  |
| 7.            | 7 1/2 | 5.5   | GS23-57P5   | 1        | GS-47P5-BR ( x2 series)      | 3.7                       | 6.6                              | 80.0                            | 14                               | 15.7                  |  |
|               | 10    | 7.5   | GS23-5010   | 1        | GS-BR-1K0W075                | 5.1                       | 12.3                             | 70.0                            | 16                               | 17.9                  |  |

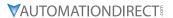

|               |        | (         | GS20(X) AC D | rive B   | raking Compone      | nt Selec                  | tion (cor               | ntinued)                        |                                  |                       |
|---------------|--------|-----------|--------------|----------|---------------------|---------------------------|-------------------------|---------------------------------|----------------------------------|-----------------------|
| a             | Motor  | Power     |              | 125%     | 6 Braking Torque #  | 10% Duty                  | y Cycle*                | Max Braking Torque              |                                  |                       |
| tag           |        | (hp) (kW) |              | Bı       | aking Resistor      |                           | Total                   | M:                              | Max                              |                       |
| Drive Voltage | (hp)   |           | Drive Model  | Quantity | Part #              | Brake<br>Torque<br>(kg•m) | Brake<br>Current<br>(A) | Min<br>Resistor<br>Value<br>(Ω) | Total<br>Brake<br>Current<br>(A) | Peak<br>Power<br>(kW) |
|               | 1/2    | 0.4       | GS21X-20P5   | 1        | GS-BR-080W200       | 0.3                       | 1.9                     | 95.0                            | 4                                | 1.5                   |
|               | 1      | 0.75      | GS21X-21P0   | 1        | GS-BR-080W200       | 0.5                       | 1.9                     | 63.3                            | 6                                | 2.3                   |
|               | 2      | 1.5       | GS21X-22P0   | 1        | GS-BR-200W091       | 1                         | 4.2                     | 47.5                            | 8                                | 3.0                   |
|               | 3      | 2.2       | GS21X-23P0   | 1        | GS-BR-300W070       | 1.5                       | 5.4                     | 38.0                            | 10                               | 3.8                   |
| 230V          | 1/2    | 0.2       | GS23X-20P5   | 1        | GS-BR-080W200       | 0.1                       | 0.5                     | 190.0                           | 2                                | 0.8                   |
| 23            | 1      | 0.4       | GS23X-21P0   | 1        | GS-BR-080W200       | 0.3                       | 1.9                     | 95.0                            | 4                                | 1.5                   |
|               | 2      | 0.75      | GS23X-22P0   | 1        | GS-BR-200W091       | 0.5                       | 1.9                     | 63.3                            | 6                                | 2.3                   |
|               | 3      | 1.5       | GS23X-23P0   | 1        | GS-BR-300W070       | 1                         | 4.2                     | 47.5                            | 8                                | 3.0                   |
|               | 5      | 2.2       | GS23X-25P0   | 1        | GS-BR-400W040       | 1.5                       | 5.4                     | 38.0                            | 10                               | 3.8                   |
|               | 7 1/2  | 3.7       | GS23X-27P5   | 1        | GS-BR-1K0W020       | 2.5                       | 9.5                     | 19.0                            | 20                               | 7.6                   |
|               | 1/2    | 0.4       | GS23X-40P5   | 1        | GS-BR-080W750       | 0.3                       | 1                       | 380.0                           | 2                                | 1.5                   |
|               | 1      | 0.75      | GS23X-41P0   | 1        | GS-BR-080W750       | 0.5                       | 1                       | 190.0                           | 4                                | 3.0                   |
| _             | 2      | 1.5       | GS23X-42P0   | 1        | GS-BR-200W360       | 1                         | 2.1                     | 126.7                           | 6                                | 4.6                   |
| 460V          | 3      | 2.2       | GS23X-43P0   | 1        | GS-BR-300W250       | 1.5                       | 3                       | 108.6                           | 7                                | 5.3                   |
| 4             | 5      | 3.7       | GS23X-45P0   | 1        | GS-BR-400W150       | 2.5                       | 5.1                     | 84.4                            | 9                                | 6.8                   |
|               | 7 1/2  | 5.5       | GS23X-47P5   | 1        | GS-BR-1K0W075       | 3.7                       | 10.2                    | 50.7                            | 15                               | 11.4                  |
|               | 10     | 7.5       | GS23X-4010   | 1        | GS-BR-1K0W075       | 5.1                       | 10.2                    | 40.0                            | 19                               | 14.4                  |
| * 109         | 6 Duty | Cvcle v   | vith maximum | ON (     | braking) time for 1 | 0 second                  | 5                       |                                 |                                  |                       |

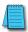

Please refer to DURAPULSE Dynamic Braking User Manual for more detailed information on braking resistors.

#### CHOOSING AND INSTALLING A BRAKING RESISTOR

1) Select the resistance value, power and brake usage (ED %). Definition for Brake Usage ED%:

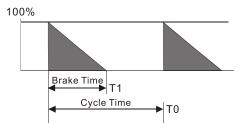

 $ED\% = T1 / T0 \times 100(\%)$ 

#### Explanation:

Brake usage ED (%) is the amount of time needed for the brake unit and brake resistor to dissipate heat generated by braking. When the brake resistor heats up, the resistance increases with temperature, and braking torque decreases accordingly.

For safety, install a thermal overload relay (O.L) between the brake unit and the brake resistor in conjunction with the magnetic contactor (MC) before the drive for additional protection. The thermal overload relay protects the brake resistor from damage due to frequent or continuous braking. Under such circumstances, turn off the power to prevent damage to the brake resistor and drive.

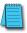

Note: Never use the thermal overload relay to disconnect the brake resistor.

- 2) Any damage to the drive or other equipment caused by using brake resistors and brake modules that are not provided by AutomationDirect voids the warranty.
- 3) Consider environmental safety factors when installing the brake resistors. If you use the minimum resistance value, consult AutomationDirect for the power calculation.

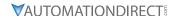

- 4) Refer to the ADC Dynamic Braking unit User Manual for more detail on braking resistors (https://cdn.automationdirect.com/static/manuals/gs3dbm/gs-db\_ump.pdf)
- 5) The selection tables are for 10% duty cycle. If the AC motor drive requires frequent braking, increase the Watts by two to three times.
- 6) Thermal Overload Relay (TOR):

Thermal overload relay selection is based on its overload capacity. A standard braking capacity of the GS20(X) is 10% ED (Tripping time=10 s). As shown in the figure below, a 460V, 1kw GS20(X) required the thermal relay to take 260% overload capacity for 10 seconds (hot starting) and the braking current is 24A. In this case, select a thermal overload relay rated at 10A (10 \* 260% = 26 A > 24 A). The property of each thermal relay may vary among different manufacturers. Carefully read the specification before using it.

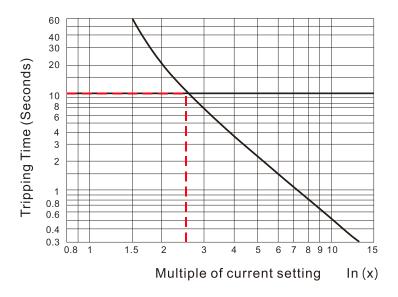

#### **EMC SHIELD & EARTHING PLATES**

#### **GS20 EMC SHIELD PLATES**

EMC shield plates are available for use with shielded cable and your GS20 drive. Find the frame type from the specification tables of your GS20 and reference the table below:

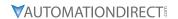

|       |                           | GS20 EMC Shield Plate Selection |  |
|-------|---------------------------|---------------------------------|--|
| Frame | EMC Shield Plate<br>Model | Reference Drawing               |  |
| А     | GS20A-ESP-A               |                                 |  |
| В     | GS20A-ESP-B               |                                 |  |
| С     | GS20A-ESP-C               |                                 |  |
| D     | GS20A-ESP-D               |                                 |  |
| E     | GS20A-ESP-E               |                                 |  |
| F     | GS20A-ESP-F               |                                 |  |

# EMC Shield Plate Installation

The steps below show how to install the EMC shield plate on a GS20 drive. The diagram examples use an A frame model.

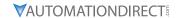

1) Attach the shield plate to the GS20 drive as shown in the diagram to the right.

Torque the screws per the table below:

| Frame | Screw | Torque                                     |  |
|-------|-------|--------------------------------------------|--|
| А     | M3.5  | 6–8 kg-cm (5.2–6.9 lb-in.) [0.59–0.78 N•m] |  |
| В     | M4    | 6–8 kg-cm (5.2–6.9 lb-in.) [0.59–0.78 N•m] |  |
| С     | M4    | 6–8 kg-cm (5.2–6.9 lb-in.) [0.59–0.78 N•m] |  |
| D     | M3    | 4–6 kg-cm (3.5–5.2 lb-in.) [0.39–0.59 N•m] |  |
| Е     | M3    | 4–6 kg-cm (3.5–5.2 lb-in.) [0.39–0.59 N•m] |  |
| F     | M4    | 6–8 kg-cm (5.2–6.9 lb-in.) [0.59–0.78 N•m] |  |

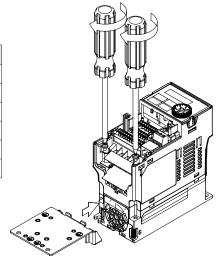

2) Select an R-clip suitable for the wire gauge used and then fix the R-clip to the shield plate as shown in the diagram to the right. Torque the R-clip screws per the table below:

| Screw | Torque                                     |  |  |
|-------|--------------------------------------------|--|--|
| M4    | 6-8 kg-cm (5 2-6 9 lb-in ) [0 59-0 78 N•m] |  |  |

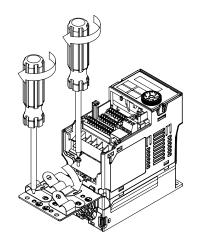

#### **EMC Shield Plate Dimensions**

| EMC Shield Plate Dimensions |                      |             |  |  |
|-----------------------------|----------------------|-------------|--|--|
| Model                       | Dimensions mm [inch] |             |  |  |
| Touct                       | а                    | ь           |  |  |
| GS20-ESP-A                  | 69.3 [2.73]          | 80.0 [3.15] |  |  |
| GS20-ESP-B                  | 67.7 [2.67]          | 79.7 [3.14] |  |  |
| GS20-ESP-C                  | 78.0 [3.07]          | 91.0 [3.58] |  |  |
| GS20-ESP-D                  | 103.4 [4.07]         | 97.0 [3.82] |  |  |
| GS20-ESP-E                  | 124.3 [4.89]         | 77.4 [3.05] |  |  |
| GS20-ESP-F                  | 168.0 [6.61]         | 80.0 [3.15] |  |  |

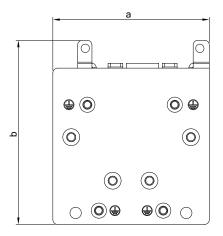

#### RECOMMENDED WIRING METHOD

The diagrams below show the recommended R-clip configuration for wiring shielded cable to each frame type/EMC shield plate model.

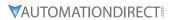

| EMC Shield Plate Wiring Methods |                           |                   |  |  |
|---------------------------------|---------------------------|-------------------|--|--|
| Frame                           | EMC Shield Plate<br>Model | Reference Drawing |  |  |
| А                               | GS20A-ESP-A               |                   |  |  |
| В                               | GS20A-ESP-B               |                   |  |  |
| С                               | GS20A-ESP-C               |                   |  |  |
| D                               | GS20A-ESP-D               |                   |  |  |
| E                               | GS20A-ESP-E               |                   |  |  |
| F                               | GS20A-ESP-F               |                   |  |  |

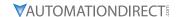

#### **GS20X EARTHING PLATES**

Earthing plates are available for use with shielded cable and your GS20X drive. Find the frame type of your GS20X from the specification tables and reference the table below:

| GS20X Earthing Plate Selection |                         |                   |  |  |
|--------------------------------|-------------------------|-------------------|--|--|
| Frame                          | Earthing Plate<br>Model | Reference Drawing |  |  |
| А                              | GS20XA-EPA              |                   |  |  |
| В                              | GS20XA-EPB              |                   |  |  |
| С                              | GS20XA-EPC              |                   |  |  |

#### **EARTHING PLATE INSTALLATION**

The steps below show how to install the earthing plate to your GS20X drive. The steps are fundamentally the same for each frame type, except Frame B has a different grounding screw configuration.

Torque all screws per the table below regardless of frame type.

| Screw | Torque                                     |  |
|-------|--------------------------------------------|--|
| M4    | 6-8 kg-cm (5.2-6.9 lb-in.) [0.59-0.78 N•m] |  |

#### 1) Frame A and C:

Loosen the ground screws on the right and left.

#### Frame B:

Loosen the ground screw on the left.

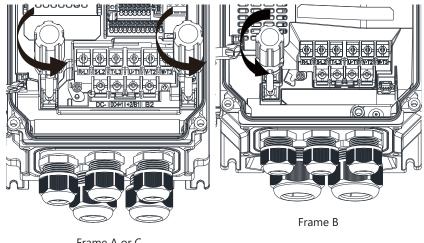

Frame A or C (Frame A pictured)

#### 2) Frame A and C:

Put the first earthing plate into the drive, then tighten the ground screws on the right and left again.

#### Frame B:

Put the first earthing palte into the drive, then tighten the ground screw on the left and the fixing screw on the right.

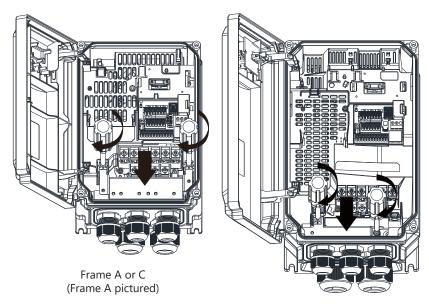

Frame B

3) Before doing any wiring, strip part of the wire wraps, and then tighten the wires for the output terminals on the earthing plate (clamps must be fixed on the shielding).

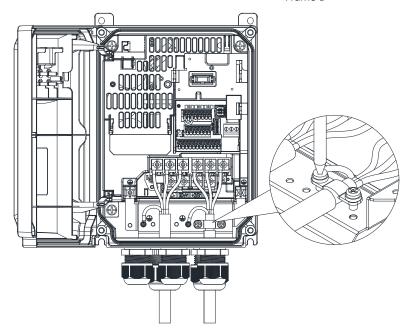

4) Install the second earthing plate on top of the first one.

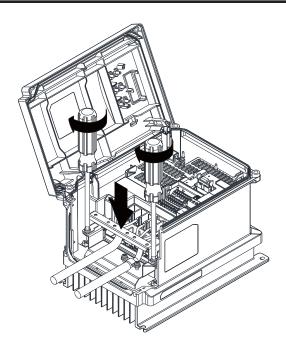

5) Tighten and fix the control wire with clamps.

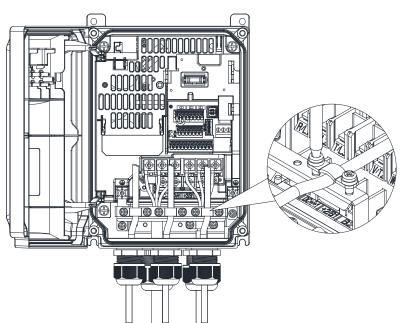

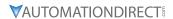

# **CAPACITIVE FILTER (GS20A-CAPF)**

The GS20A-CAPF capacitive filter supports basic filtering and noise interference reduction for models 460V and below.

| GS20A-CAPF Specifications                              |             |          |                               |  |  |
|--------------------------------------------------------|-------------|----------|-------------------------------|--|--|
| Model Applicable Voltage Temperature Range Capacitance |             |          |                               |  |  |
| GS20A-CAPF                                             | 110-480 VAC | -40–85°C | Cx: 1uF ± 20% Cy: 0.1uF ± 20% |  |  |

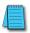

Note: GS20A-CAPF cannot be used with 575V GS20 models.

# **Installation diagram:**

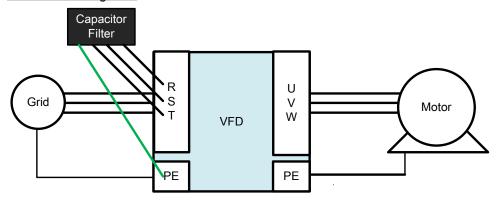

# Filter and Drive Wiring

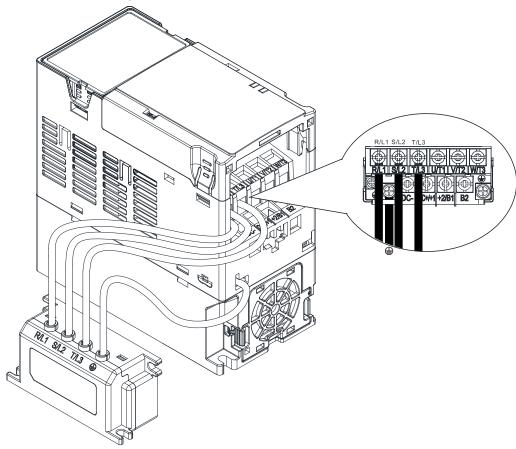

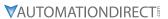

# GS20A-CAPF DIMENSIONS Units = mm [inch]

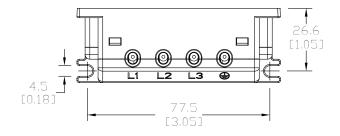

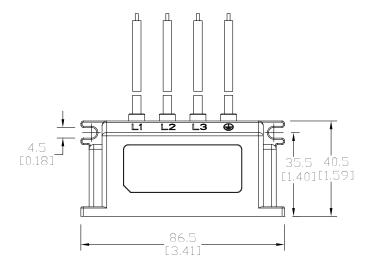

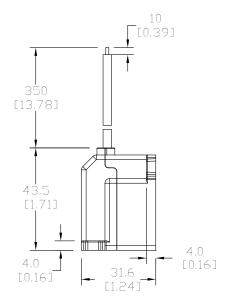

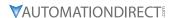

# **CONDUIT BOX**

NEMA 1 / UL Type 1 compliant conduit boxes are available for all frame sizes (A–F).

#### **CONDUIT BOX DIMENSIONS**

Units = mm [inch]

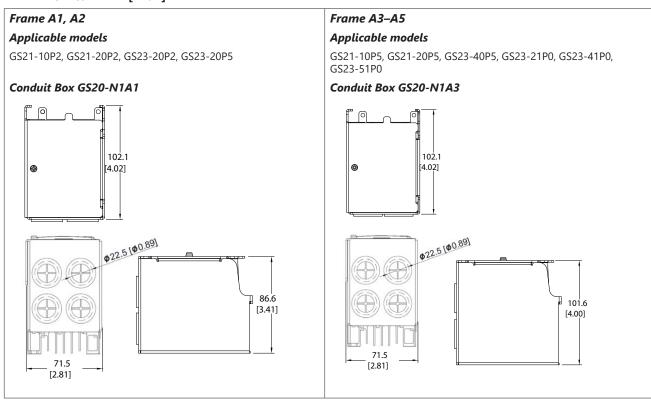

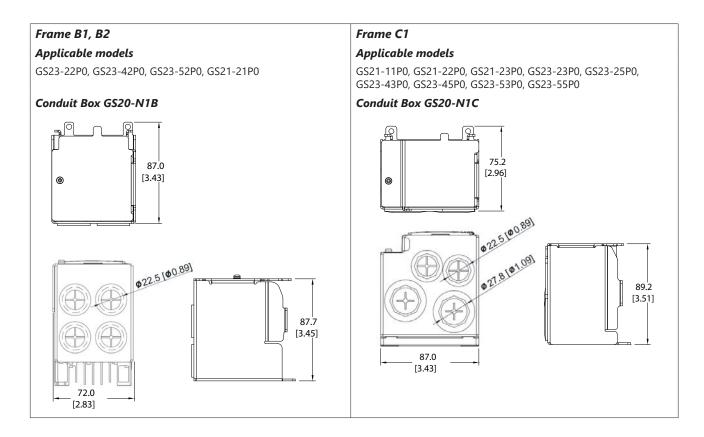

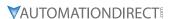

## Units = mm [inch]

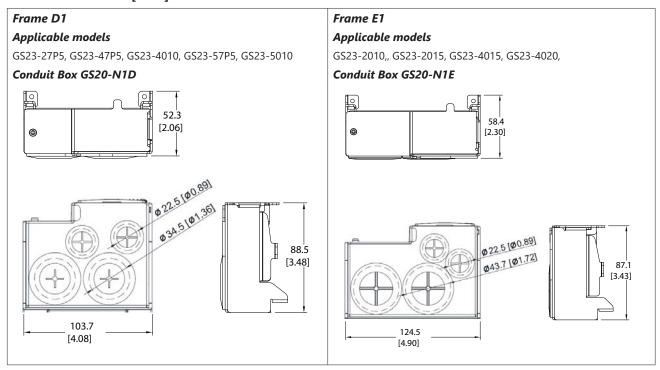

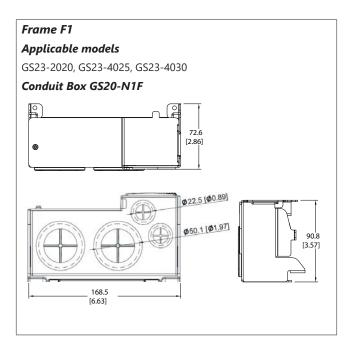

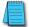

Note: Frame D drives are already covered and do not require a vent sticker.

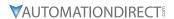

#### **CONDUIT BOX INSTALLATION**

Follow the steps below to install a conduit box to your GS20 drive. The first set of instructions are for Frame A drives, the second set of instructions is for Frame B–F drives.

| Recommended Screw Size and Torque Value |                                            |  |  |
|-----------------------------------------|--------------------------------------------|--|--|
| Screw                                   | Screw Torque                               |  |  |
| M3                                      | 4–6 kg-cm (3.5–5.2 lb-in.) [0.39–0.59 N•m] |  |  |
| M3.5                                    | 4–6 kg-cm (3.5–5.2 lb-in.) [0.39–0.59 N•m] |  |  |
| M4                                      | 6–8 kg-cm (5.2–6.9 lb-in.) [0.59–0.78 N•m] |  |  |

# Frame A Conduit Box Installation:

1)

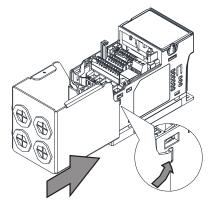

2)

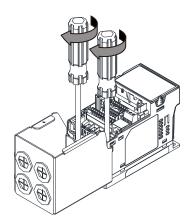

3)

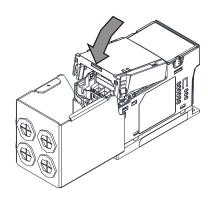

4)

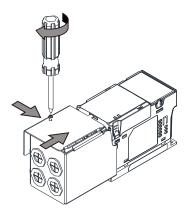

5)

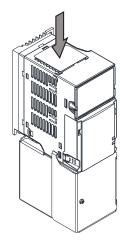

# Frame B-F Conduit Box Installation:

1)

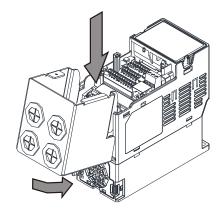

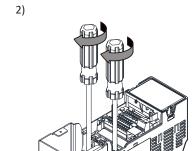

3)

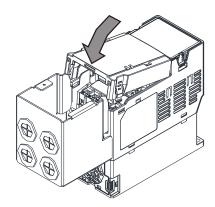

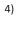

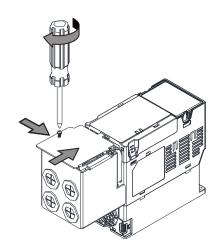

5)

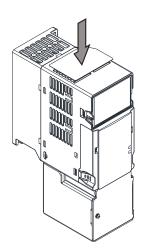

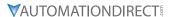

#### **DISCONNECT SWITCH**

The GS20XA-DSx series accessory provides a local on/off disconnect switch that is easily mounted to the GS20X drive. This accessory provides an easy, quick, single hasp lockout point to isolate power to the drive.

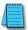

Note: DSC series disconnect switches are for use with GS20X NEMA4X drives only.

#### **DISCONNECT SWITCH COMPATIBILITY**

| GS20X Disconnect Switch Selection |            |  |  |  |
|-----------------------------------|------------|--|--|--|
| Frame Disconnect Switch           |            |  |  |  |
| А                                 | GS20XA-DSA |  |  |  |
| В                                 | GS20XA-DSB |  |  |  |
| С                                 | GS20XA-DSC |  |  |  |

#### **DSC Series Dimensions**

# Units = MM [INCH]

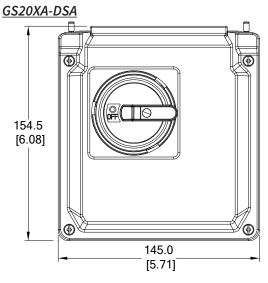

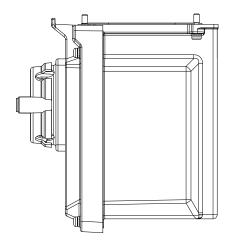

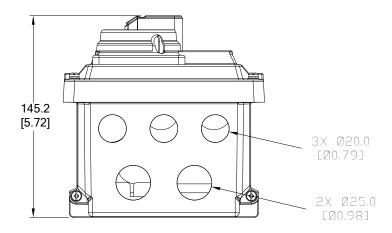

# 164.5 [6.48] 165.0 [6.50]

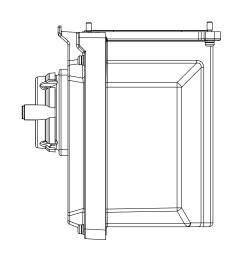

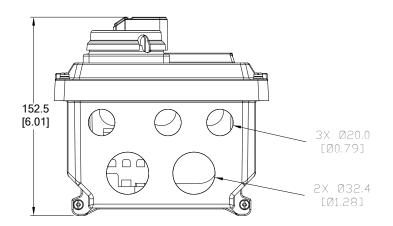

# Installing the Disconnect Switch

Before installing the main switch, ensure that the waterproof ring is mounted tightly.

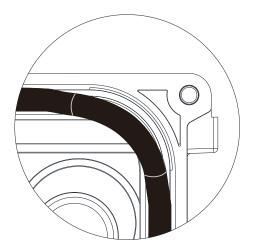

Waterproof ring mounted incorrectly.

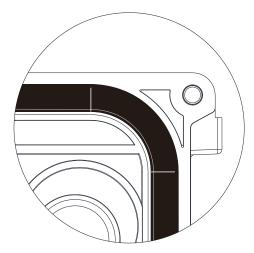

Waterproof ring forming a tight seal.

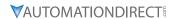

# **Torque for all screws:**

| Screw | Torque                                     |  |
|-------|--------------------------------------------|--|
| M4    | 6–8 kg-cm (5.2–6.9 lb-in.) [0.59–0.78 N•m] |  |

 Open the front cover of the drive and remove all waterproof plugs. Then open the front cover of the main switch (keep the switch at OFF position).

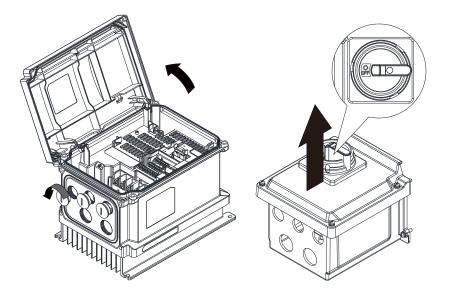

2) Mount the main switch to the drive.

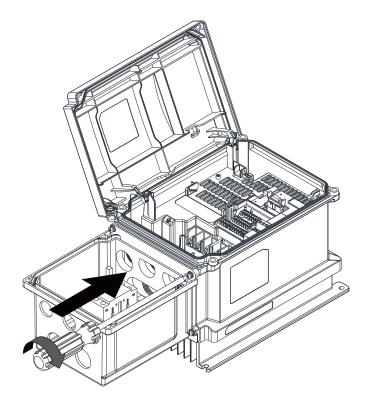

 Tighten the waterproof connector and waterproof plugs before doing any wiring.

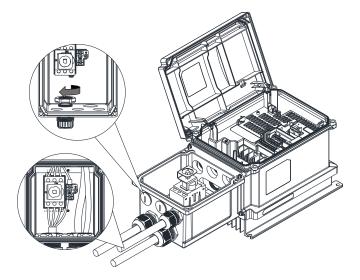

4) Close the front cover of the drive and tighten it.

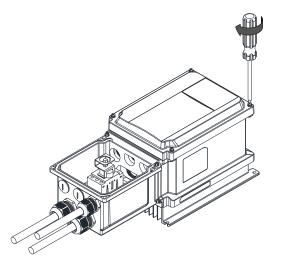

 Close the front cover of the main switch and tighten it (keep the switch at OFF position).

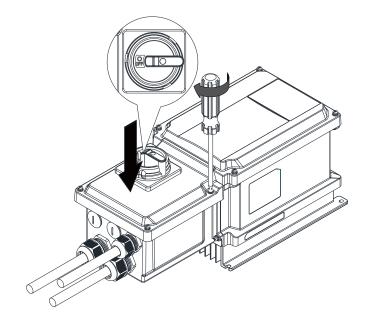

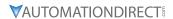

# REPLACEMENT FAN KIT

Most GS20(X) drives come equipped with a fan that can be replaced if needed. Use the table below to select the right fan for your drive, then remove and replace the existing fan.

|       | GS20(X) Fan Kit Selector |               |                                                    |  |  |  |
|-------|--------------------------|---------------|----------------------------------------------------|--|--|--|
| Frame | Drive Series             | Fan Kit Model | Reference Drawing (units = mm [inch])              |  |  |  |
| А     | GS20                     | n/a           | 20.0                                               |  |  |  |
| В     | GS20                     | GS20A-FAN-B   | 54.2<br>[2.13]<br>43.6<br>[1.72]<br>23.0<br>[0.91] |  |  |  |
| В     | GS20X                    | GS20XA-FAN-B  | 35.9                                               |  |  |  |
| С     | GS20X                    | GS20XA-FAN-C  | 84.6<br>[3.33]                                     |  |  |  |
| С     | GS20                     | GS20A-FAN-C   | 70.0 [2.76]                                        |  |  |  |

|       | GS20 Fan Kit Selector (continued)                   |             |                  |                |  |
|-------|-----------------------------------------------------|-------------|------------------|----------------|--|
| Frame | Fan Kit Model Reference Drawing (units = mm [inch]) |             |                  | = mm [inch])   |  |
|       |                                                     |             | 35.9<br>(1.41)   |                |  |
| D     | GS20                                                | GS20A-FAN-D | 94.6<br>(3.33)   | 60.0           |  |
| E     | GS20                                                | GS20A-FAN-E |                  | 92.2           |  |
| F     | GS20                                                | GS20A-FAN-F | 114.0<br>124.491 | 92.0<br>[3.62] |  |

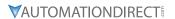

#### **GS20 SERIES FAN REMOVAL**

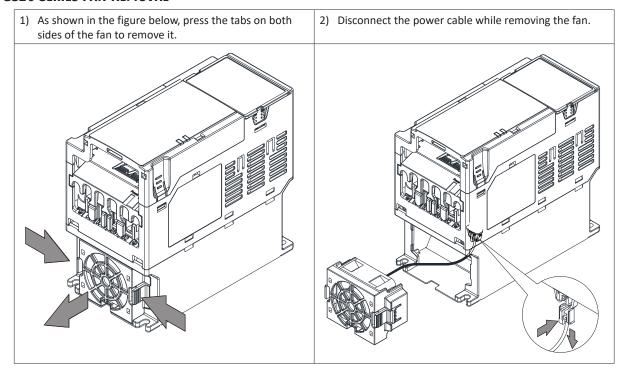

#### **GS20X SERIES FAN REMOVAL**

Follow the steps below to remove the existing fan from your GS20X drive.

- 1) Unplug the fan connector.
- 2) Remove the fan cover from the drive.
- 3) Remove the rubber bushing from the hole of the casing.
- 4) To install the new fan, perform steps 1 to 3 in reverse order. Verify that end A is correctly mounted and the petticoat of end B is turned outward after inserting the rubber bushing into the hole of the casing as shown in the lower right figure.

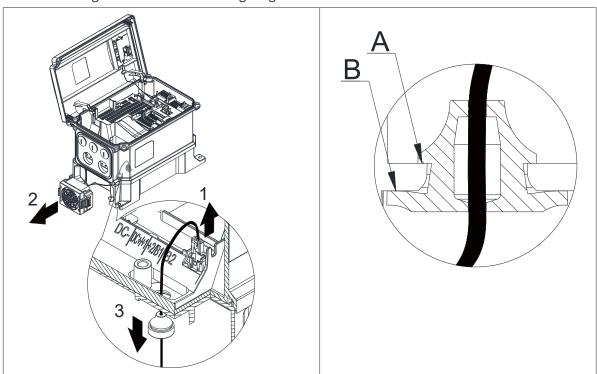

# REMOTE KEYPAD MOUNTING

The GS20 keypad can detach from the drive and be mounted remotely. Use an extension cable and screws to create a remote access keypad for the drive.. The keypad can be mounted either directly on a plate, or embedded in a plate. Use the reference material below to mount and connect your GS20 keypad.

# **DIRECT MOUNTING ON A PLATE**

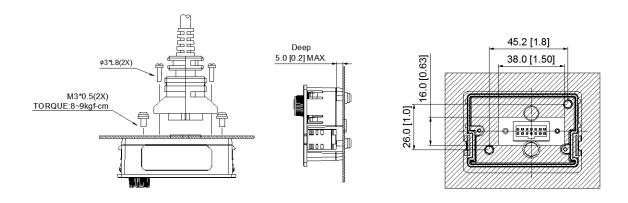

| Screw | Torque                                       |  |
|-------|----------------------------------------------|--|
| M3    | 8–9 kg-cm (6.94–7.81 lb-in.) [0.78–0.88 N•m] |  |

# EMBEDDED MOUNTING IN A PLATE

Plate Thickness (mm[inch]) = 1.2 [0.05] or 2.0 [0.08]

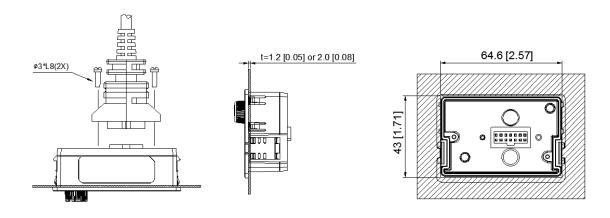

#### **AVAILABLE EXTENSION CABLES**

| GS20 Keypad Compatible Extension Cables |                         |  |
|-----------------------------------------|-------------------------|--|
| Cable                                   | Length (units = m [ft]) |  |
| GS-CBL2-1L                              | 1 [3.28]                |  |
| GS-CBL2-3L                              | 3 [9.84]                |  |
| GS-CBL2-5L                              | 5 [16.4]                |  |

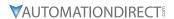

# **DIN RAIL MOUNTING**

Frame A, B, and C GS20 drives can be DIN rail mounted using a DIN rail mounting kit. One kit is used for A and B frame drives, while a second kit is used for C frame drives.

| GS20        | D DIN Rail Mounting Co | ompatibility   |
|-------------|------------------------|----------------|
| Drive Model | Frame                  | Mounting Plate |
| GS21-10P2   | A1                     |                |
| GS21-20P2   | A1                     |                |
| GS23-20P2   | A1                     |                |
| GS23-20P5   | A2                     |                |
| GS21-10P5   | A3                     |                |
| GS21-20P5   | A3                     |                |
| GS23-40P5   | A4                     | CC20A DD AB    |
| GS23-21P0   | A5                     | GS20A-DR-AB    |
| GS23-41P0   | A5                     |                |
| GS23-51P0   | A5                     |                |
| GS23-22P0   | B1                     |                |
| GS23-42P0   | B1                     |                |
| GS23-52P0   | B1                     |                |
| GS21-21P0   | B2                     |                |
| GS21-11P0   | C1                     |                |
| GS21-22P0   | C1                     |                |
| GS21-23P0   | C1                     |                |
| GS23-23P0   | C1                     |                |
| GS23-25P0   | C1                     | GS20A-DR-C     |
| GS23-43P0   | C1                     |                |
| GS23-45P0   | C1                     |                |
| GS23-53P0   | C1                     |                |
| GS23-55P0   | C1                     |                |

# GS20A-DR-AB

Used with Frame A and B GS20 drives.

| Screw  | Torque                         |
|--------|--------------------------------|
| M4 x 2 | 8–10 kg-cm<br>(6.9–8.7 lb-in.) |
|        | [0.78–0.98 N•m]                |

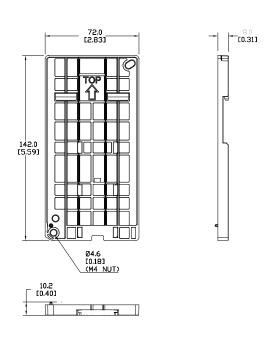

#### GS20A-DR-C

Used with Frame C GS20 drives.

| Screw  | Torque            |
|--------|-------------------|
| M5 x 4 | 10–12 kg-cm       |
|        | (8.7–10.4 lb-in.) |
|        | [0.98-1.18 N•m]   |

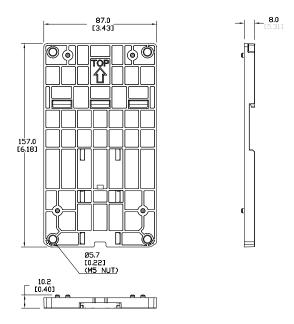

# **GS20 DIN RAIL INSTALLATION**

Attach the GS20 drive to the DIN rail kit mounting bracket as shown below. The diagram is for a Frame C drive, for Frame A or B, use one screw at the top and one at the bottom.

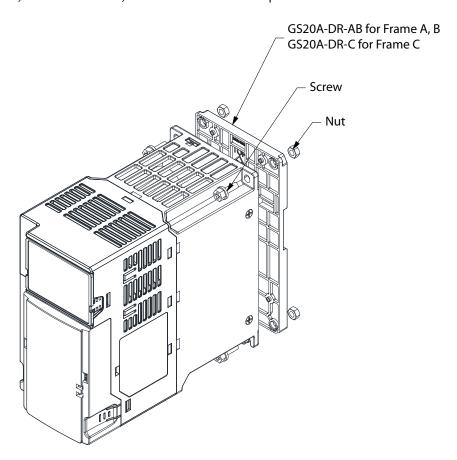

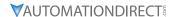

# MOUNTING ADAPTER PLATE

The mounting adapter plate can be used to change the wiring method for the GS20 series and provides flexibility for installation. This accessory changes the wiring method from the "bottom-mains input/ bottom-motor output" to the "top-mains input/bottom-motor output" for GS20. Use the table below to select the correct mounting plate for your drive.

| GS2         | 0 Mounting Adapter C | ompatibility   |
|-------------|----------------------|----------------|
| Drive Model | Frame                | Mounting Plate |
| GS21-10P2   | A1                   |                |
| GS21-20P2   | A1                   |                |
| GS23-20P2   | A1                   |                |
| GS23-20P5   | A2                   |                |
| GS21-10P5   | A3                   |                |
| GS21-20P5   | A3                   |                |
| GS23-40P5   | A4                   | GS20A-MP-AB    |
| GS23-21P0   | A5                   | GSZUA-MP-AB    |
| GS23-41P0   | A5                   |                |
| GS23-51P0   | A5                   |                |
| GS23-22P0   | B1                   |                |
| GS23-42P0   | B1                   |                |
| GS23-52P0   | B1                   |                |
| GS21-21P0   | B2                   |                |
| GS21-11P0   | C1                   |                |
| GS21-22P0   | C1                   |                |
| GS21-23P0   | C1                   |                |
| GS23-23P0   | C1                   |                |
| GS23-25P0   | C1                   | GS20A-MP-C     |
| GS23-43P0   | C1                   |                |
| GS23-45P0   | C1                   |                |
| GS23-53P0   | C1                   |                |
| GS23-55P0   | C1                   |                |

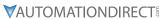

# MOUNTING ADAPTER PLATE DIMENSIONS GS20A-MP-AB

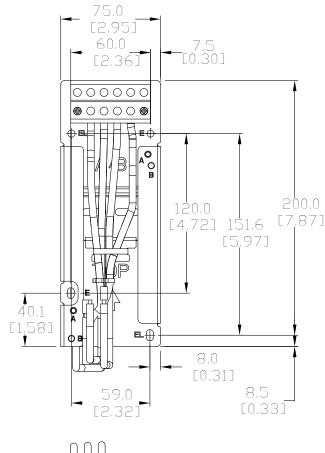

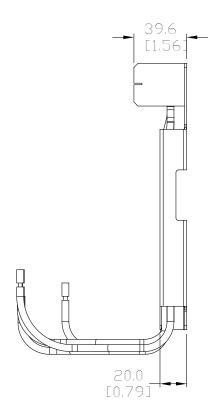

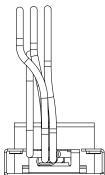

# GS20A-MP-C

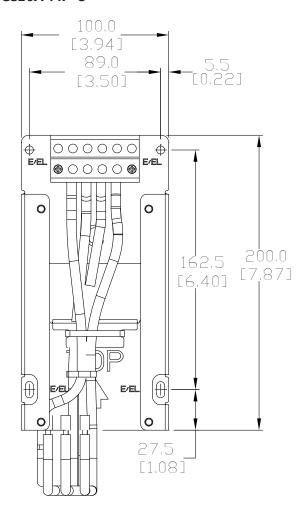

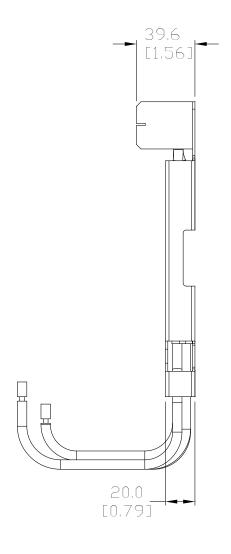

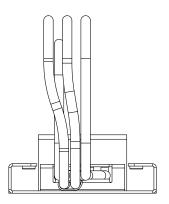

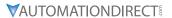

# MOUNTING ADAPTER PLATE INSTALLATION

Use the diagrams below and on the following page to install the mounting adapter plate and reroute the wiring.

# GS20A-MP-AB

| GS20A-MP-AB Screw Size and Torque Value |                                                |
|-----------------------------------------|------------------------------------------------|
| Screw                                   | Torque                                         |
| M4                                      | 14–16 kg-cm (12.4–13.9 lb-in.) [1.37–1.57 N•m] |
| M5                                      | 16-20 kg-cm (13.9-17.4 lb-in.) [1.57-1.96 N•m] |

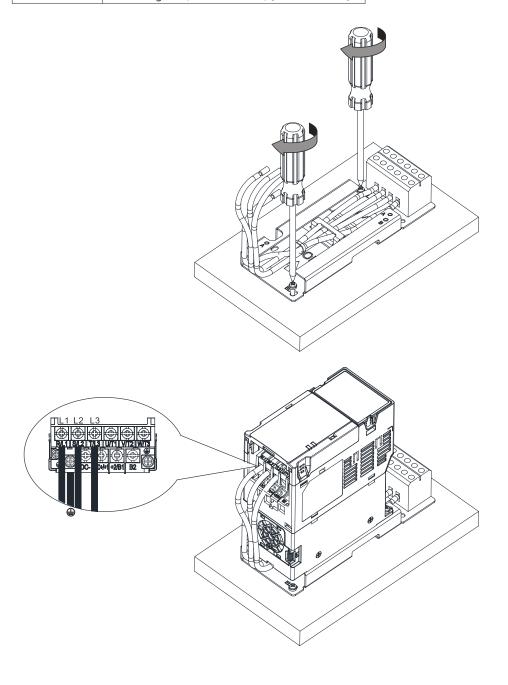

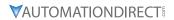

# GS20A-MP-C

| GS20A-MP-C Screw Size and Torque Value |                                                |
|----------------------------------------|------------------------------------------------|
| Screw                                  | Torque                                         |
| M4                                     | 14–16 kg-cm (12.4–13.9 lb-in.) [1.37–1.57 N•m] |
| M5                                     | 16–20 kg-cm (13.9–17.4 lb-in.) [1.57–1.96 N•m] |

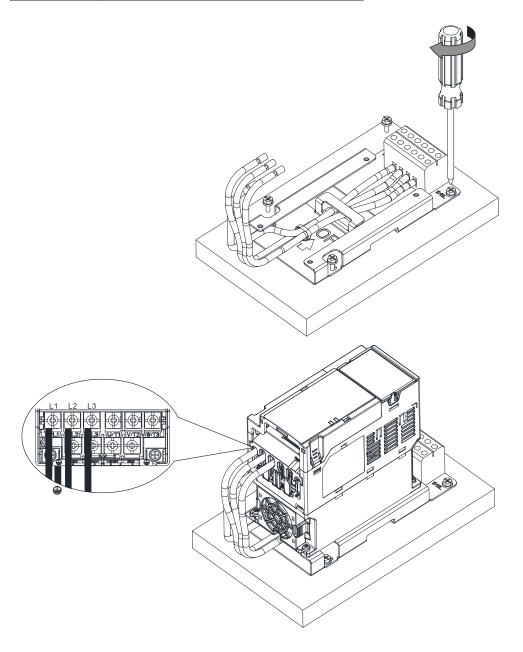

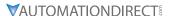

# OPTIONAL ADVANCED KEYPAD

#### GS4-KPD

The GS4-KPD can be used with GS20(X) drives and offers a more advanced interface with additional features. The keypad can be installed flat on the surface any control panel (with or without bezel GS4-BZL). The front cover is IP56 rated.

The maximum RJ45 extension lead is 5m (16ft). The keypad communication connection to the drive when mounted remotely can be accomplished by using a standard RJ45 CAT5e straight through patch cable. No other wiring is required. The small RJ45 plastic connector that comes standard with each GS4-KPD kit is not used with GS20.

The communication protocol for GS4-KPD is RTU 19200, 8, N, 2. Therefore, you must set GS20(X) communication parameters so as to connect with the digital keypad GS4-KPD. The setting steps are as follows:

- 1) Set P09.00 communication address = 1
- 2) Set P09.01 COM1 transmission speed (Baud rate) = 19.2 Kbps
- 3) Set P09.04 COM1 communication protocol = 13: 8N2 (RTU)

To control the GS20(X) drive motion and speed with the keypad, the setting steps are as follows:

- 1) Frequency control Parameter P00.20 and/or P00.30 to 1:RS-485 input
- 2) Operation control- Parameter P00.21 and/or P00.31 to 2: RS-485 input.

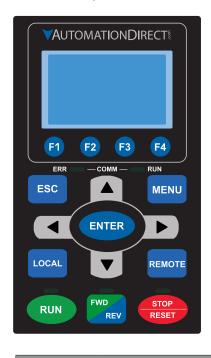

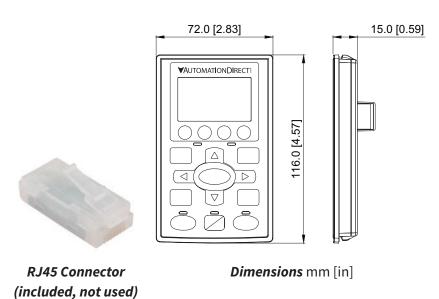

# **Descriptions of Keypad Functions**

#### **RUN Key**

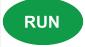

- 1) It is only valid when the source of operation command is from the advanced keypad via RS-485.
- 2) It can operate the AC motor drive by the function setting and the RUN LED will be ON.
- 3) RUN can be pressed even when drive is in process of stopping.
- 4) When enabling "LOCAL" mode, it is only valid when the source of operation command is from the advanced keypad via RS-485.

#### STOP/RESET Key

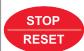

This key has the highest processing priority in any situation.

- 1) When it receives STOP command, whether or not the AC drive is in operation or stop status, the AC motor drive will execute a "STOP" command.
- 2) The RESET key can be used to reset the drive after the fault occurs. For those faults that can't be reset by the RESET key, see the fault records after pressing MENU key for details.

Continued on next page.

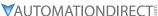

#### Descriptions of Keypad Functions (continued) **Operation Direction Key FWD** 1) This key only controls the operation direction and does NOT activate the drive. FWD: forward. REV: reverse. **REV** 2) Refer to the LED descriptions for more details. **ENTER Key ENTER** Press ENTER and go to the next menu level. If it is the last level, then press ENTER to execute the command. **ESC Kev ESC** The ESC key function serves to leave the current menu and return to the last menu. It also functions as a return key while in the sub-menu. **MENU Key** Press MENU to return to the main menu. Menu Content: **MENU** 5) PLC 1) Param Setup 9) Time Setup 2) Quick Start 6) Copy Param 10) Language 3) Keypad Lock 7) Copy PLC 11) Start-up 4) Fault Record 8) Displ Setup **Direction: Left/Right/Up/Down** 1) In the numeric value setting mode, it is used to move the cursor and change the numeric value.

•

- 2) In the menu/text selection mode, it is used for item selection.

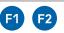

#### **Function Keys**

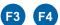

- 1) F1 is JOG function
- 2) The F2, F3, F4 keys are reserved for future use.

# **LOCAL Key**

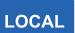

- 1) This key is executed by the parameter settings of the source of Local frequency and Local operation. The factory settings of both source of Local frequency and Local operation are the digital keypad.
- 2) Pressing the LOCAL key with the drive stopped will switch the operation and frequency to the LOCAL source. Pressing the LOCAL key with the drive running will stop the drive, with "AHSP" warning displayed and when stopped, will switch the operation and frequency source to the LOCAL source.
- 3) The selected mode, LOCAL or REMOTE, will be displayed on the GS4-KPD.
- 4) When P00.29=0 then LOCAL correlates to HAND mode. The Digital Input Definition must not be set to 56 (LOC/REM Switch).

Refer to P00.29 for more detail and other options on how the drive behaves when switching between LOCAL and REMOTE.

#### **REMOTE Key**

1) This key is executed by the parameter settings of the source of Remote frequency and Remote operation. The digital keypad is the the factory default source for both Remote frequency and Remote operation.

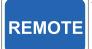

- 2) Pressing the REMOTE key with the drive stopped will switch the operation and frequency to the REMOTE source. Pressing the REMOTE key with the drive running will stop the drive, with "AHSP" warning displayed and when stopped, will switch the operation and frequency source to the REMOTE source.
- 3) The selected mode, LOCAL or REMOTE, will be displayed on the GS4-KPD.
- 4) When P00.29=0 then LOCAL correlates to HAND mode. The Digital Input definition must not be set to 56 (LOC/REM Switch).

Refer to P00.29 for more detail and other options on how the drive behaves when switching between LOCAL and REMOTE.

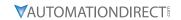

|               | Descriptions of LED Functions                                                                                                    |
|---------------|----------------------------------------------------------------------------------------------------|
| RUN           | Steady ON: Operation indicator of the AC motor drive, including DC brake, zero speed, standby, restart after fault and speed search.  Blinking: Drive is decelerating to stop or in the status of base block.  Steady OFF: Drive is not currently executing an operational (RUN) command.       |
| STOP<br>RESET | Steady ON: Stop indicator of the AC motor drive. Blinking: Drive is in the standby status. Steady OFF: Drive is not currently executing an operational (STOP) command.                                                                                                    |
| FWD REV       | Operation Direction LED  1) Green light is on, the drive is running forward or will run forward when given a run command.  2) Red light is on, the drive is running backwards or will run backwards when given a run command.  3) Alternating green/red light: the drive is changing direction. |
|               | ERR_COMM_RUN Descriptions reserved for future use.                                                                                                    |

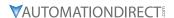

# GS20(X) DISPLAY SCREENS FOR GS4-KPD

#### START-UP DISPLAY

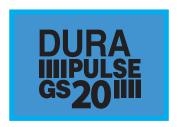

At power up, the Start-up Page displays the DURAPULSE, GS20 logo. This page is replaced by the Status Page in 3 seconds.

Pressing the UP Arrow while the Start-up Page is displayed will show the current keypad firmware.

#### STATUS PAGE

|            |          | LOCAI |
|------------|----------|-------|
| <b>♦</b> F | 60.00    | Hz    |
| Н          | 0.00     | Hz    |
| V          | 0.00     | Vdc   |
| JOG        | 14:35:36 |       |

Drive status:

Press the LOCAL key to allow local control of the drive. Press the REMOTE key to allow remote control of the drive.

Pressing the Up and Down Direction keys allow the user to scroll through the Status Page items.

F X.xx Hz (actual GS20 command frequency) H X.xx Hz (actual GS20 output frequency)

U XXX.x User defined value (in this example P00.04 = 3 DC bus voltage\*

A X.xx Amp (output amperage)

JOG and time:

JOG appears above the F1 key and is the function assigned to that

The internal clock is displayed, center bottom.

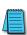

NOTE: When Power is applied, the keypad will display the startup Page followed by the Status Page. The Status Page displays the GS20(X) default settings F/H/U/A. While the order F/H/U/A is always fixed, P00.03 can be used to set which value appears on the top row at power-up. The UP and DOWN Arrows will scroll through the display options.

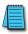

NOTE: If an "Err" appears on the keypad after pressing <Enter> in any menu or parameter, then the action did not take affect. The keypad will report back "End" if the action was performed correctly. Ex: writing a value out of range to a parameter will cause a "Err" message.

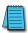

\* NOTE: Refer to Parameter P00.04 in Chapter 4, AC Drive Parameters for a complete list of the values that can be displayed on line 3 of the keypad display. The value in P00.04 is the value that will be shown when the drive powers up. By scrolling to the User Defined row, the Left and Right Direction keys can be used to display any of the other selections available.

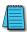

NOTE: The GS4-KPD is connected to the GS20(X) by the RJ45 communications port with a standard ethernet cable. The following communications settings must be used: P09.01=19.2 (kBps) and P09.04=13 (8N2 RTU).

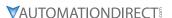

#### MENU PAGE

Menu

1: Param Setup

3:Keypad Lock

2: Quick Start

Press the Menu button from any page to access the Menu Page. Use the Up and Down Direction keys to scroll through the Menu content. Press the Enter key to open the selected Menu content item.

- 1: Param Setup Parameter Setup Set up the individual drive parameters.
- 2: Quick Start This function not available for GS20(X).
- 3: Keypad Lock Lock the Keypad.
- 4: Fault Record Display fault information for the drive.
- Run the current PLC program. 6: Copy Param - Copy Parameters
- Save drive parameters to the keypad or drive.
  7: Copy PLC
- Copy a previously saved PLC program to the keypad or drive. 8: Displ Setup Adjust contrast and backlight settings for the display.
- 9: Time Setup Set the time.
- 10: Language Set the display language.
- 11: Start-up Set the Start-up Page display.

#### PARAM SETUP - PARAMETER SETUP PAGE

See the individual parameter summary tables in *Chapter 4 - AC Drive Parameters* for specific parameter explanations and settings.

00: DRIVE

01: BASIC

02: DIGITAL

03: ANALOG

04: SPEED

05: MOTOR

06: PROTECT

07: SPECIAL

08: PID

09: COMMUNICATION

10: FEEDBACK

11: ADVANCED

13: USER

14: PROTECT(2)

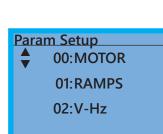

#### KEYPAD LOCK - KEYPAD LOCK PAGE

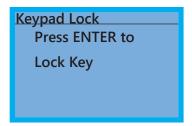

Keypad Lock is used to lock the keypad from unintentional activation during operation.

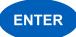

Press the Enter key to lock the keypad.

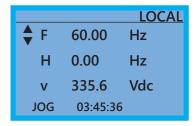

The Status Page will again display.

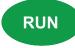

Keypad Lock Press ESC 3sec to UnLock Key

Pressing ANY key will display the message Press ESC to UnLock Key.

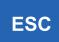

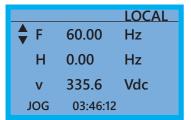

Press and hold the ESC key for 3 seconds to unlock the keypad. The display will return to the Status Page.

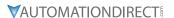

#### FAULT RECORD - FAULT RECORD PAGE

GS20 drive faults are stored from 1: to 20:. Refer to *Chapter 6: Maintenance and Troubleshooting* for a complete list of fault messages that may appear. Use the Up and Down Direction keys to scroll through the list.

- 1:
- 2:
- 3:
- **A**
- **▼** 18:
- 19:
- 20:

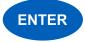

Press the Enter key to display information about the drive status when the fault occurred.

Date: 00/00/0000 Time: 00:00:00 OutFreq: 0.00 OutAmp: 0.00 OutVolt 0.0 DCBus: 0.0

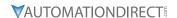

#### **PLC - PLC FUNCTION PAGE**

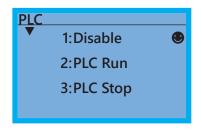

PLC Function is used to Enable/Disable and Run/Stop the internal PLC. The active selection is marked by a smiley face character on the far right of the display.

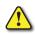

WARNING: ON A POWER CYCLE THE PLC RUN/STOP STATE WILL BE DETERMINED BY THE LAST STATE THE KEYPAD WAS PLACED IN, OR BY THE CONFIGURED DIGITAL INPUTS. IF THE STATE WAS CHANGED VIA GSLOGIC, THAT RUN/STOP STATE MAY NOT BE TRUE ON A POWER CYCLE.

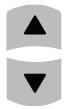

Use the Up and Down Direction keys to select Disable, PLC Run or PLC Stop.

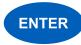

Press the Enter key to confirm the selection.

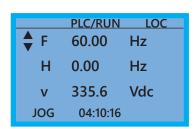

Selecting PLC Run will activate the GS20 internal PLC. The keypad status Page will display PLC/RUN at the top, center of the display. If PLC Stop is selected, the PLC program will stop and the Status Page will display PLC/STOP at the top center of the page. Selecting Disable will disable the GS20 internal PLC and return control to the drive. Selecting PLC Run or PLC Stop also can determine whether the physical I/O are controlled by the Drive or are controlled by the PLC. See Chapter 8 for more information on the integrated PLC and GSLogic software.

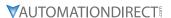

#### COPY PARAM - COPY PARAMETERS PAGE (KEYPAD COPY)

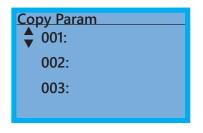

Copy Parameters is used to save up to four drive configurations into the keypad. The keypad can then download any of these configurations into the drive, or it can be moved to a different drive and download the parameter settings of the original drive. Use the Up and Down Direction keys to scroll through the four available copy parameter locations. If a field is blank, then no copy has been made to that location.

001: ExhaustFan 002: IntakeFan1 003: Filename02

004:

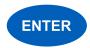

Press the Enter key to select the desired location for writing the current parameter settings.

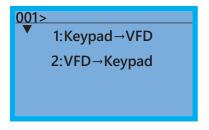

Use the Up and Down Direction keys to select Keypad→VFD to copy the current parameter settings from the keypad to the drive or VFD→Keypad to write the current parameter settings from the drive to the keypad. Press the Enter key.

VFD→ KEYPAD

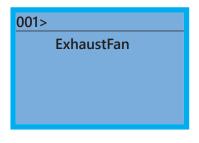

After VFD→Keypad is selected, the keypad will prompt you for a filename to save the existing configuration into. Use the Left/Right Arrows to scroll from character to character and the Up/Down Arrows to change the alphanumeric character. Pressing Enter will begin the transfer of parameters from the drive into the keypad.

KEYPAD → VFD

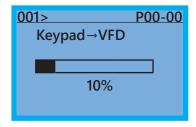

When Keypad > VFD is selected, the keypad will begin the transfer of the preselected file parameters from the keypad into the drive.

As shown in the example to the left, "001" is the file to be transferred.

Pressing F4 while in the Copy Param menu will prompt you to Delete All 4 saved programs ("Press ENTER to clear").

#### COPY PLC - COPY PLC PAGE

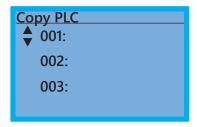

Copy PLC is used to copy previously saved PLC program from the keypad to the drive or from the drive to the keypad. Use the Up and Down Direction keys to scroll through the four available Copy PLC locations. If the field is blank, then no copies have been made. The keypad can store both the parameters and the PLC program at the same time.

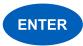

Press the Enter key to select the desired location for writing the current program.

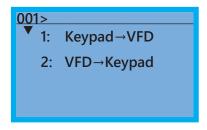

Use the Up and Down Direction keys to select Keypad > VFD to copy the previously saved PLC settings from the keypad to the drive or VFD > Keypad to write the current PLC program from the drive to the keypad.

VFD→ KEYPAD

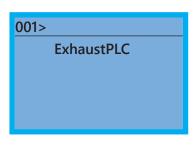

When VFD→Keypad is selected, the keypad will prompt you for a filename to save the existing configuration into. Use the Left/Right arrows to scroll from character to character and the Up/Down arrows to change the alphanumeric character. Pressing Enter will begin the transfer of PLC program from the drive into the keypad.

**KEYPAD** → **VFD** 

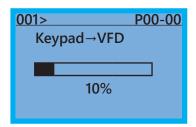

When Keypad >VFD is selected, the keypad will begin the transfer of PLC program from the keypad into the drive.

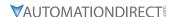

#### DISPL SETUP - DISPLAY SETUP PAGE

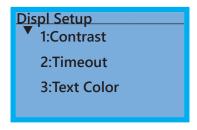

The Display Setup Page allows the user to adjust the Contrast, Backlight time and Text Color of the display.

- 1: Contrast
- 2: Timeout
- 3: Text Color

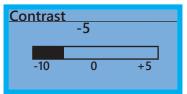

Use the Up and Down direction arrows to adjust the Contrast to the desired setting.

The range of adjustment is from -20 to +20.

The default value is 0.

Entering a value of 0 will keep the backlight ON all the time.

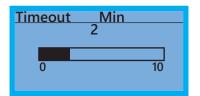

Use the Up and Down direction arrows to adjust the time when the display backlight turns off. The range of adjustment is from 0 to 10 minutes. The default value is 5 minutes.

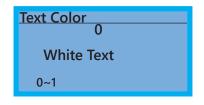

Use the Up and Down direction arrows to select from white text or blue text for the display.

#### TIME SETUP - TIME SETUP PAGE

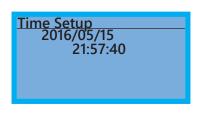

The Time Setup Page allows the user to change the date and time. The date format is Year/Month/Day. Time is displayed in 24-hour clock format and is displayed as Hours:Minutes:Seconds. Use the Right and Left Arrow keys to move the cursor to the desired location and use the Up and Down Arrow keys to adjust the setting. After adjusting the time, move the cursor to the Seconds entry before pressing the Enter Key.

The real time clock (RTC) is maintained in the keypad. A capacitor is used to provide power for the RTC during power loss. The capacitor can maintain power for the RTC for 7 days with no drive power applied.

#### LANGUAGE - LANGUAGE PAGE

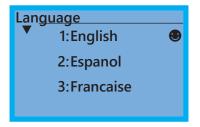

The Language Page sets the language shown on the display. Select from English, Spanish or French. The translation applies to the keypad menu structure only. The Detailed parameter settings will remain in English.

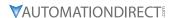

#### START-UP - START-UP PAGE

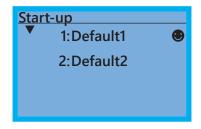

The Start-up Page allows the user to select from two different screens that display during initial start-up. Default1 setting displays the GS20 logo screen, Default2 setting displays "Initializing, Please Wait."

#### KEYPAD FAULT CODES

Following are the fault codes and descriptions for the GS4-KPD. To reset the fault codes press the Enter and Reset buttons simultaneously. These faults indicate either a communication error between the keypad and the drive or a keypad failure. To correct: 1) Inspect and clean the RJ45 connectors on the back of the keypad and the RJ45 connector leading into the drive. 2) Replace the cable and/or RJ45 M-M adapter with a standard Ethernet patch cable. 3) If the RJ45 connections are OK, replace the keypad.

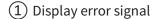

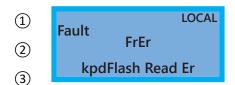

- ② Abbreviated error code
  The code is displayed as shown on GS4-KPD
- 3 Display error description

| ID No.                          | Description                                        | Corrective Actions                                                                                                    |
|---------------------------------|----------------------------------------------------|----------------------------------------------------------------------------------------------------|
| Fault FrEr  kpdFlash Read Er    | Keypad flash<br>memory read<br>error.              | <ul> <li>An error has occurred on keypad's flash memory.</li> <li>1. Press RESET on the keypad to clear the error.</li> <li>2. Verify what kind of error has occurred on keypad's flash memory.</li> <li>3. Shut down the system, wait 10 minutes and power up the system.</li> <li>If the error remains contact technical support.</li> </ul> |
| Fault FSEr kpdFlash Save Er     | Keypad flash<br>memory save<br>error.              | <ul> <li>An error has occurred on keypad's flash memory.</li> <li>1. Press RESET on the keypad to clear the error.</li> <li>2. Verify what kind of error has occurred on keypad's flash memory.</li> <li>3. Shut down the system, wait 10 minutes and power up the system.</li> <li>If the error remains contact technical support.</li> </ul> |
| Fault<br>FPEr<br>kpdFlash Pr Er | Keypad flash<br>memory<br>parameter error.         | Errors occurred on factory setting parameters possibly caused by firmware update.  1. Press RESET on the keypad to clear the error.  2. Verify if there is a problem on the FLASH IC.  3. Shut down the system, wait 10 minutes and power up the system.  If the error remains contact technical support.                                      |
| Fault VFDr Read VFD Info Er     | Keypad flash<br>memory when<br>read AC data error. | Keypad can't read data from drive.  1. Verify if the keypad is properly connected to the drive with the RJ45 connector.  2. Press RESET on the keypad to clear the error.  3. Shut down the system, wait 10 minutes and power up the system.  If the error remains contact technical support.                                                  |
| Fault ERR88  Type Mismatch      | Keypad/Drive<br>parameter file<br>mismatch.        | There has been an attempt to copy an incorrect file between the keypad and the drive. Ensure that there is a valid file in the keypad (if attempting Keypad → VFD transfer).                                                                                                    |

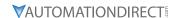

# **KEYPAD PANEL MOUNTING KIT GS4-BZL**

This panel mounting kit can be used for wall mounting or embedded mounting of the GS4-KPD.

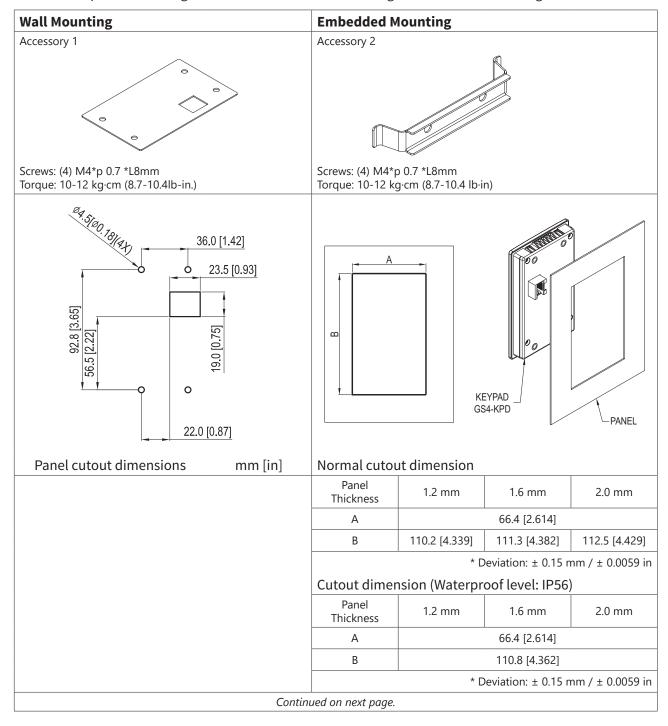

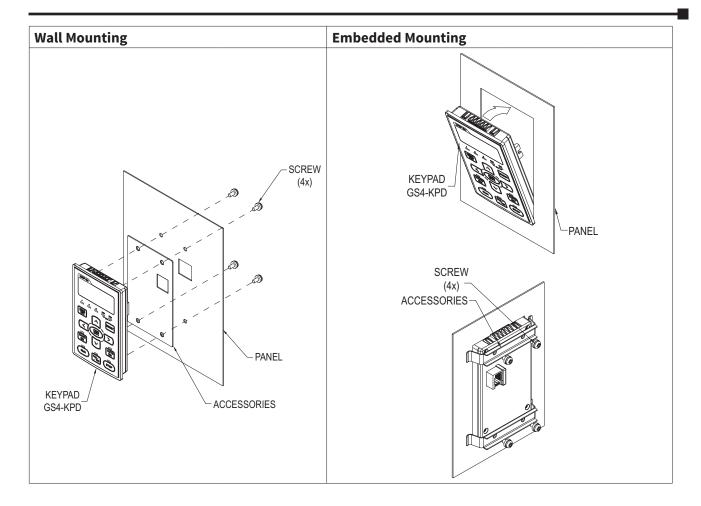

# BLANK PAGE

# OPTIONAL I/O AND COMMUNICATION CARDS

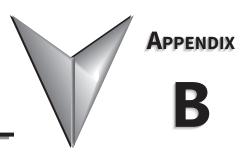

# TABLE OF CONTENTS

| opendix B: Optional I/O and Communication Cards                |
|----------------------------------------------------------------|
| Introduction                                                   |
| Option Card Installation                                       |
| Removing the Card Slot Cover                                   |
| Option Card Wiring                                             |
| GS20A-BPS                                                      |
| GS20A-CM-ENETIP                                                |
| Connecting Comm Card to PC                                     |
| GS20A-CM-ENETIP LED Indicators and Troubleshooting             |
| GS20A-CM-ENETIP IP Address and Network Configuration           |
| GS20A-CM-ENETIP Common Parameters                              |
| Modbus TCP or EtherNet/IP Protocol Selection                   |
| Modbus TCP Protocol Configuration                              |
| GS20A-CM-ENETIP Control Words - Modbus Addressing              |
| GS20A-CM-ENETIP Status Words - Modbus Addressing               |
| EtherNet/IP Protocol                                           |
| GS20A-CM-ENETIP EtherNet/IP I/O Messaging (Implicit Messaging) |
| GS20(X)-CM-ENETIP Explicit Messaging                           |
| GS20A-CM-ENETIP EtherNet/IP Basic Registers                    |
| GS20A-CM-ENETIP EtherNet/IP Alarm Register                     |
| EtherNet/IP Communication Card Register Settings               |
| Using Speed Mode as a Control Method                           |

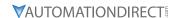

# INTRODUCTION

GS20(X) drives have two option cards that can be used to expand the functionality of the drive.

- GS20A-CM-ENETIP: Provides Modbus TCP or EtherNet/IP communication
- GS20A-BPS: Provides ability to keep drive control power on when main power is off.

Only one option card can be installed in a GS20(X) drive at one time.

#### **OPTION CARD INSTALLATION**

The option cards in this chapter are optional accessories. Select the applicable option cards for your GS20(X) drive, or contact AutomationDirect for suggestions. The option cards can significantly improve the functionality of the drive. To prevent damage to the GS20(X) drive during installation, remove the digital keypad and the cover before wiring.

#### **OPTION CARD LOCATIONS**

Any optional comm card must be installed in Slot #1.

|                     | GS20(X) Optional I/O and Communication Cards                                                                                                    |           |                                                    |  |  |  |
|---------------------|----------------------------------------------------------------------------------------------------|-----------|----------------------------------------------------|--|--|--|
| Part Number         | Description                                                                                                    | Placement | Reference Diagram                                  |  |  |  |
| GS20A-BPS           | DURApulse GS20 series backup<br>power supply module, for use with<br>GS20 and GS20X series AC drives.                                                  | Slot 1    | Slot 1  Card Installed in Slot 1 of GS20 Frame A-D |  |  |  |
| GS20A-CM-<br>ENETIP | DURApulse GS20 series communication module, EtherNet/IP and ModbusTCP, 1 port, (1) Ethernet (RJ45) port. For use with GS20 and GS20X series AC drives. | Slot 1    | Slot 1  Card Installed in Slot 1 of GS20 Frame E-F |  |  |  |

#### REMOVING THE CARD SLOT COVER

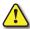

WARNING: AC INPUT POWER MUST BE DISCONNECTED BEFORE PERFORMING ANY MAINTENANCE. DO NOT CONNECT OR DISCONNECT WIRES OR CONNECTORS WHILE POWER IS APPLIED TO THE CIRCUIT. MAINTENANCE MUST BE PERFORMED ONLY BY A QUALIFIED TECHNICIAN.

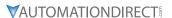

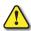

WARNING: A charge may still remain in the DC-link capacitor with hazardous voltages, even if the power has been turned off. To avoid personal injury, do not remove the cover of the AC drive until all "DISPLAY LED" lights on the digital keypad are off. Please note that there are live components exposed within the AC drive. Do not touch these live parts.

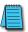

NOTE: To prevent damage during installation, remove the digital keypad and cover before option card installation. See "Chapter 2: Installation and Wiring" for instructions.

#### **OPTION CARD WIRING**

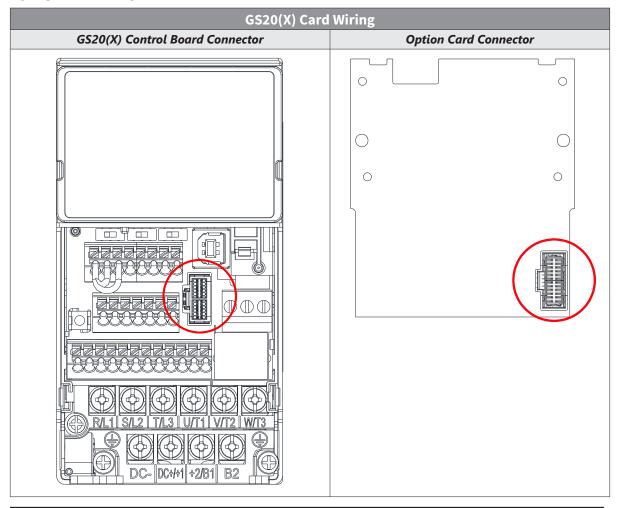

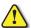

WARNING: Please read the descriptions on the connecting cables and install carefully. Using incorrect cables can damage the option card or the drive.

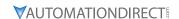

#### **INSTALL THE OPTION CARD**

Installation method: Back-mount the option card by connecting flat cables to the control board.

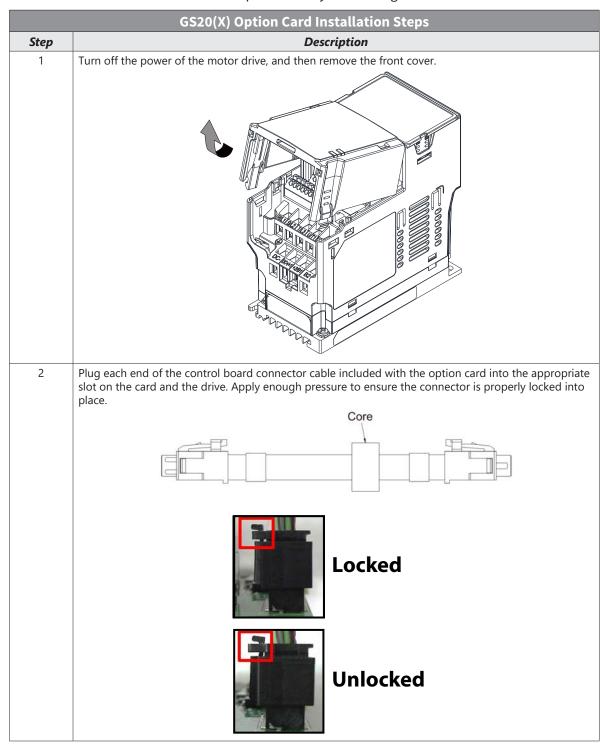

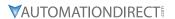

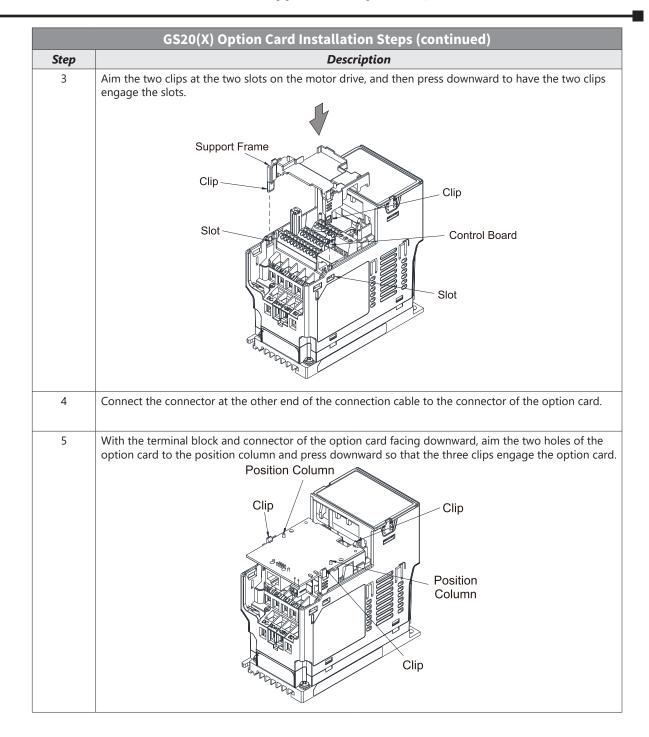

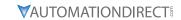

|      | GS20(X) Option Card Installation Steps (continued)                                                                                                    |
|------|----------------------------------------------------------------------------------------------------|
| Step | Description                                                                                                    |
| 6    | Make sure the three clips properly engage the option card and then tighten the screws (suggested torque value: 4–6 kg-cm [3.5–5.2 lb-in.] [0.39–0.59 N•m]). |
|      | Clip                                                                                                    |
|      | Clip                                                                                                    |
| 7    | Both the GS20A-BPS and GS20A-CM-ENETIP need to be grounded. The ground terminal is included in the option card package and looks like this:  End A          |
|      | End B                                                                                                    |

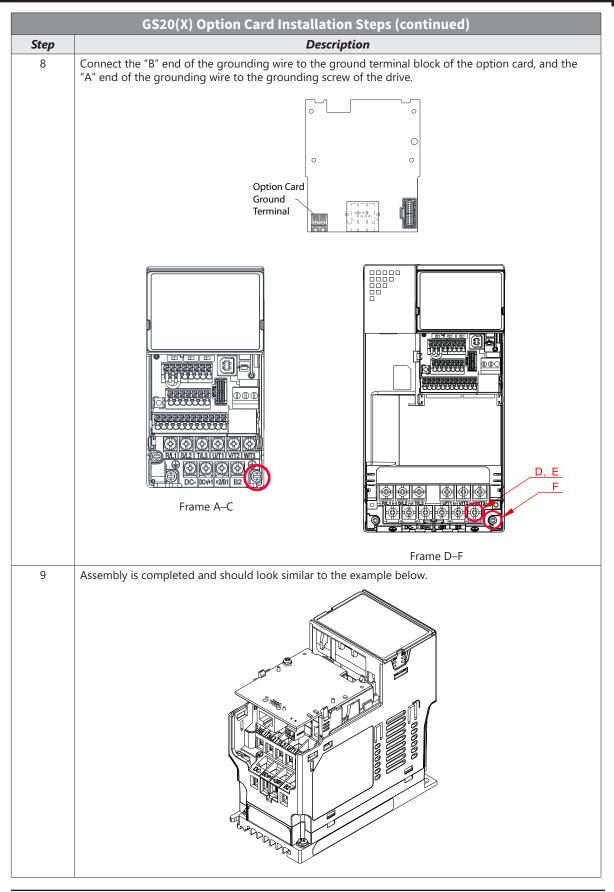

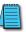

NOTE: See DURApulse GS20A Option Card Quick-Start Guide for more detailed installation.

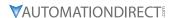

# **GS20A-BPS**

The GS20A-BPS is a backup power supply for GS20 and GS20X series AC drives that can be installed in Slot 1. If the GS20A-BPS is installed, no other option cards may be installed on the GS20(X) drive. A backup power supply card allows external 24VDC to be connected to the drive, which keeps communications and some I/O of the drive active during main power downs. This is especially useful if frequent operator lockouts turn line power off to the drive. Network communications will remain active during power downs.

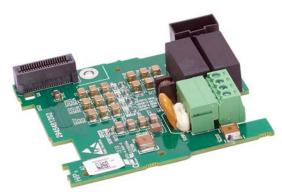

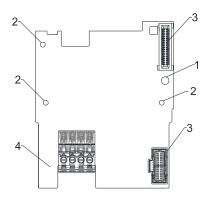

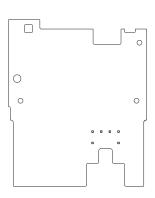

| GS20A-BPS Overview |                                |                                         |                          |  |  |
|--------------------|--------------------------------|-----------------------------------------|--------------------------|--|--|
| Drawing<br>Item    | Description                    | Wiring Info                             | Screw Torque             |  |  |
| 1                  | Screw fixing hole              | Wire gauge: 0.25–0.5 mm <sup>2</sup>    | Screw torque: 2 kg-cm /  |  |  |
| 2                  | Positioning hole               | [24–20 AWG]<br>Stripping length: 7–8 mm | [1.7 lb-in.] / [0.2 N•m] |  |  |
| 3                  | AC motor drive connection port |                                         |                          |  |  |
| 4                  | +24 V terminal block           |                                         |                          |  |  |

#### **FEATURES**

- Provides external power supply
- Supports 24 VDC input.
- Supports parameter reading and writing and status monitoring of the drive.

#### **SPECIFICATIONS**

If the GS20(X) drive is running solely on power provided by the GS20A-BPS, GS20(X) communication works normally along with the following functions:

- · Parameter reading and writing
- Keypad display
- Keys on the keyboard panel (except the RUN key)
- Analog input with +10 V terminal supply power
- Multi-function inputs (FWD/DI1, REV/DI2, DI3-DI7) with +24V terminal or external power supply
- · Relay output
- · Pulse sequence frequency command

The following functions are not supported when running on backup power only:

- DO digital frequency signal output
- · AO1 multi-function analog voltage output
- · PLC functions

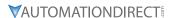

# **GS20A-CM-ENETIP**

The GS20A-CM-ENETIP is a communication card for GS20 and GS20X series AC drives that enables Modbus TCP and EtherNet/IP communications and can be installed in Slot 1. If the GS20A-CM-ENETIP is installed, no other option cards may be installed on the GS20(X) drive.

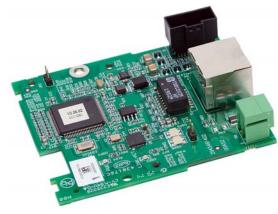

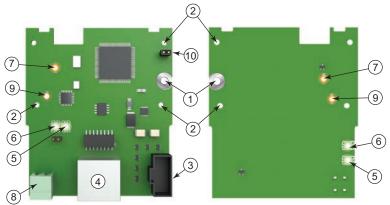

| GS20A-CM-ENETIP Overview |                                 |                                      |                                                     |  |  |
|--------------------------|---------------------------------|--------------------------------------|-----------------------------------------------------|--|--|
| Drawing<br>Item          | Description                     | Wiring Info                          | Screw Torque                                        |  |  |
| 1                        | Screw fixing hole               | Wire gauge: 0.25–0.5 mm²             | Screw torque: 2 kg-cm /<br>[1.7 lb-in.] / [0.2 N•m] |  |  |
| 2                        | Positioning hole                | [24–20 AWG] Stripping length: 7–8 mm |                                                     |  |  |
| 3                        | AC motor drive connection port  | Stripping length. 7–6 mm             |                                                     |  |  |
| 4                        | Communication port              |                                      |                                                     |  |  |
| 5                        | MS (module status) indicator    |                                      |                                                     |  |  |
| 6                        | NS (network status) indicator   |                                      |                                                     |  |  |
| 7                        | Power indicator                 |                                      |                                                     |  |  |
| 8                        | Ground terminal block           |                                      |                                                     |  |  |
| 9                        | Link Inidcator                  |                                      |                                                     |  |  |
| 10                       | Jumper J2 (for FW updates only) |                                      |                                                     |  |  |

#### **FEATURES**

- Supports Modbus TCP and EtherNet/IP protocol
- User-defined corresponding parameters
- MDI / MDI-X auto-detect
- E-mail alarm
- IP filter simple firewall function

#### **SPECIFICATIONS**

| GS20A-CM-ENETIP Specifications |                         |  |
|--------------------------------|-------------------------|--|
| Network Interface              |                         |  |
| Interface                      | RJ45 with Auto MDI/MDIX |  |
| Number of ports                | 1 Port                  |  |

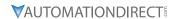

|                            | COOR ON ENETING                                                              |
|----------------------------|------------------------------------------------------------------------------|
|                            | S20A-CM-ENETIP Specifications (continued)                                    |
| Transmission method        | IEEE 802.3, IEEE 802.3u                                                      |
| Transmission cable         | Category 5e shielding 100MHz                                                 |
| Transmission speed         | 10/100 Mbps Auto-Detect                                                      |
| Network protocol           | ICMP, IP, TCP, UDP, DHCP, HTTP, SMTP, Modbus over TCP/IP, EtherNet/IP, BOOTP |
|                            | Electrical                                                                   |
| Power supply voltage       | 15VDC (supplied by the AC motor drive)                                       |
| Insulation voltage         | 500VDC                                                                       |
| Power consumption          | 0.8W                                                                         |
| Weight                     | 25g                                                                          |
|                            | Environment                                                                  |
|                            | ESD (IEC 61800-5-1, IEC 61000-4-2)                                           |
| Naine immedia              | EFT (IEC 61800-5-1, IEC 61000-4-4)                                           |
| Noise immunity             | Surge Test (IEC 61800-5-1, IEC 61000-4-5)                                    |
|                            | Conducted Susceptibility Test (IEC 61800-5-1, IEC 61000-4-6)                 |
| 0                          | Operation: -10°C~50°C [14°F~122°F] (temperature), 90% (humidity)             |
| Operation / storage        | Storage: -25°C~70°C [-13°F~158°F] (temperature), 95% (humidity)              |
| Vibration / shock immunity | International standard:                                                      |
| Vibration / Shock immunity | IEC 61800-5-1, IEC 60068-2-6/IEC 61800-5-1, IEC 60068-2-27                   |

# CONNECTING COMM CARD TO PC

To connect the GS20A-CM-ENETIP to the network:

- 1) Turn off the power of the drive.
- 2) Open the front cover of the drive.
- 3) Connect the CAT-5e network cable to the RJ45 port of the GS20A-CM-ENETIP (as shown in the right figure).

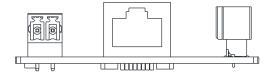

| PIN Description for GS20A-CM-ENETIP |        |                 |  |     |        |                |
|-------------------------------------|--------|-----------------|--|-----|--------|----------------|
| PIN                                 | Signal | Description     |  | PIN | Signal | Description    |
| 1                                   | TX+    | Transmit Data + |  | 5   | _      | N/C            |
| 2                                   | TX-    | Transmit Data – |  | 6   | RX –   | Receive Data – |
| 3                                   | RX+    | Receive Data +  |  | 7   | _      | N/C            |
| 4                                   | -      | N/C             |  | 8   | _      | N/C            |

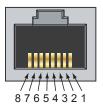

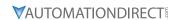

#### GS20A-CM-ENETIP LED INDICATORS AND TROUBLESHOOTING

There are four LED indicators on the GS20A-CM-ENETIP. The POWER LED displays the status of the power supply, and the LINK LED displays the communication status with the network. If any of these conditions exist and the cause cannot be determined, power down the drive, remove the comm card and reinstall it. Re-seating the card may eliminate certain problems.

| GS20A-CM-ENETIP LED Indicators |               |         |                                                                                                    |                                                                                                    |  |
|--------------------------------|---------------|---------|----------------------------------------------------------------------------------------------------|----------------------------------------------------------------------------------------------------|--|
| LED                            | Status        |         | Indication                                                                                                    | How to correct it?                                                                                                    |  |
|                                |               | On      | Power supply in normal status                                                                                                    | None                                                                                                    |  |
| POWER                          | Amber         | Off     | No power supply                                                                                                    | Re-seat comm card connection and verify drive power                                                                       |  |
|                                |               | On      | Network is connected                                                                                                    | None                                                                                                    |  |
| LINK                           | Amber         | Off     | No network connection                                                                                                    | Verify network cable is connected                                                                                         |  |
|                                | Off           | Off     | The device is powered off, or is powered on but with no IP address configured                                                                   | Re-seat comm card connection cable and verify drive power                                                                 |  |
|                                | Green         | Flashes | Device in Standby, has not been configured                                                                                                    | None                                                                                                    |  |
|                                | Green         | On      | Device Operational                                                                                                    | None                                                                                                    |  |
| MS<br>(module<br>status)       | Red           | Flashes | Major Recoverable Fault                                                                                                    | An incorrect or inconsistent configuration. Update configuration settings.                                                |  |
| status                         |               | On      | Major Unrecoverable Fault                                                                                                    | Cycle power on the drive, reseat cables. If error doesn't clear, contact ADC Technical support                            |  |
|                                | Red/<br>Green | Flashes | Self-Test, Device is performing power up testing.                                                                                               | None                                                                                                    |  |
| NS<br>(network<br>status)      | Off           | Off     | The device is powered off, or is powered on but with no IP address configured                                                                   | Re-seat comm card connection<br>cable and verify drive power.<br>Enter IP address in device                               |  |
|                                | Green         | Flashes | Network in operation. An IP address is configured, but no CIP connections are established, and an Exclusive Owner connection has not timed out. | None                                                                                                    |  |
|                                |               | On      | IP address is configured, at least one CIP connection is established, and an Exclusive Owner connection has not timed out.                      | None                                                                                                    |  |
|                                | Red           | Flashes | Connection timeout- An IP address is configured, and an Exclusive Owner connection for which this device is the target has timed out.           | Verify that the Originator is attempting communication with the target. Verify operation of network cabling and switches. |  |
|                                |               | On      | Major Fault- Duplicate IP detected                                                                                                    | Ensure no other device on the network has the same IP address                                                             |  |
|                                | Red/<br>Green | Flashes | Self-Test, , Device is performing power up testing.                                                                                             | Device is performing power up testing.                                                                                    |  |

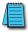

NOTE: If the communication card is not recognized by the drive (P09.60=0), try the following:

- 1) Ensure cable connector is in locked position on the card.
- 2) Ensure the J2 Jumper is removed from the card and then cycle power to the drive.

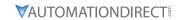

| GS20A-CM-ENETIP LED Troubleshooting  |                                                                                           |                                                                                                    |  |  |
|--------------------------------------|-------------------------------------------------------------------------------------------|----------------------------------------------------------------------------------------------------|--|--|
| Abnormality                          | Cause                                                                                     | How to correct it?                                                                                                    |  |  |
| DOWER LED off                        | AC motor drive not powered                                                                | Check if AC motor drive is powered, and if the power supply is normal.                                                                             |  |  |
| POWER LED off                        | GS20A-CM-ENETIP not connected to the AC drive                                             | Make sure GS20A-CM-ENETIP is connected to the AC motor drive.                                                                                      |  |  |
| MS or NS LED off                     | GS20A-CM-ENETIP not connected to the network                                              | Make sure the network cable is correctly connected to the network.                                                                                 |  |  |
| PIS OF NS LED OF                     | Poor contact to RJ-45 connector                                                           | Make sure the RJ-45 connector is connected to the Ethernet port.                                                                                   |  |  |
| Cannot find<br>communication<br>card | The GS20A-CM-ENETIP is not connected to the network.                                      | Ensure that the GS20A-CM-ENETIP is correctly connected to the network. Ensure Jumper J2 is not left in place on the ENETIP card after a FW update. |  |  |
|                                      | The PC and the GS20A-CM-ENETIP are in different networks and blocked by network firewall. | Search by IP or set up relevant settings using the AC motor drive keypad.                                                                          |  |  |
|                                      | The GS20A-CM-ENETIP is not connected to the network.                                      | Ensure that the GS20A-CM-ENETIP is correctly connected to the network.                                                                             |  |  |
| Cannot open<br>GS20A-CM-ENETIP       | Incorrect communication setting in GSoft2.                                                | Ensure that the communication setting in GSoft2 is set to Ethernet.                                                                                |  |  |
| setup page                           | The PC and the GS20A-CM-ENETIP are in different networks and blocked by network firewall. | Use the drive keypad to set the ethernet card address.                                                                                             |  |  |

|    | GS20A-CM-ENETIP Error Codes |                                                                                        |  |  |  |
|----|-----------------------------|----------------------------------------------------------------------------------------|--|--|--|
| ID | Code                        | Definition                                                                             |  |  |  |
| 71 | ECLv                        | 5V power that drive provides to the Comm card is too low                               |  |  |  |
| 72 | ECtt                        | Communication card is in test mode                                                     |  |  |  |
| 75 | ECFF                        | Incorrect default setting                                                              |  |  |  |
| 76 | ECiF                        | Serious internal error                                                                 |  |  |  |
| 80 | ECEF                        | Ethernet connection error                                                              |  |  |  |
| 81 | ECto                        | Communication timeout between GS20A-CM-ENETIP and GS20(X)                              |  |  |  |
| 82 | ECCS                        | Checksum error in the communication between GS20A-CM-ENETIP and GS20(X)                |  |  |  |
| 83 | ECrF                        | Reset GS20A-CM-ENETIP to default setting                                               |  |  |  |
| 84 | ECo0                        | Exceeds max. number of communications in Modbus TCP                                    |  |  |  |
| 85 | ECo1                        | Exceeds max. number of communications ini EtherNet/IP                                  |  |  |  |
| 86 | ECiP                        | IP error: Default Gateway address must match subnet of IP address or be set to 0.0.0.0 |  |  |  |
| 87 | EC3F                        | reserved                                                                               |  |  |  |
| 88 | ECbY                        | GS20(X) is busy.                                                                       |  |  |  |
| 89 | ECCb                        | ExCom card break                                                                       |  |  |  |

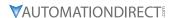

#### GS20A-CM-ENETIP IP Address and Network Configuration

Ethernet communication cards must have their own unique IP address. While the card addresses can be set for DHCP (IP address is set and can be changed by the network), we recommend using static IP addresses. That way, the IP address of the drive will stay fixed. Either method requires the IP addresses (and subnet masks) of the communication cards to be compatible with any other devices that want to connect to the drive. For an easy subnet mask calculator, please visit www.subnet-calculator.com.

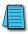

NOTE: If at any point the communication card configuration becomes problematic, the communication card can always be reset to factory defaults by entering a "1" into P09.90 Com Card Factory Reset.

The following example will set the IP addresses of the PC and drive. Your actual addresses may need to be different, depending on your local network.

#### SET THE IP ADDRESS OF THE GS20(X) DRIVE

Set the IP address of the drive through GSoft2 software or by the drive keypad.

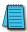

NOTE: Changing an Ethernet communication parameter in the drive does not immediately affect the communication card; there is a second set of registers in the comm card. Entering a value of 2 in parameter P09.91 causes the drive to push the P09 communication parameters to the card. Bits in P09.91 reset themselves automatically.

#### GSoft2 method

Connect to the drive thru the Type B serial port. Once connected, the "IP Config button" will become active. Click on it. The Overview tab that pops up shows the current drive configuration. Click on the Basic tab to edit the IP address. Enter the following:

IP Configuration = Static
IP Address = 192.168.1.10

Subnet Mask = 255.255.255.0

Gateway = 0.0.0.0 (or same as IP address 1st three octets; ex: 192.168.1.1)

Press Apply for the changes to take effect. (This effectively sets bit 1 in P09.91)

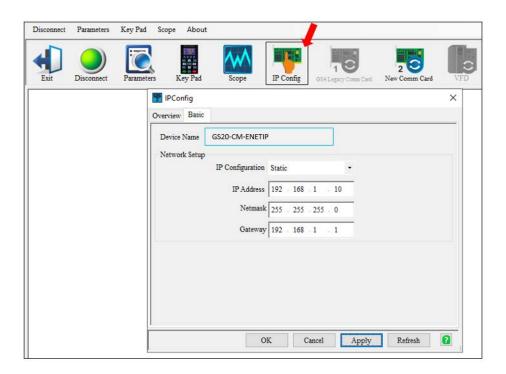

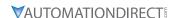

### Keypad method

Enter the following parameter data in the drive keypad:

|                     | GS20(X) IP Configuration |                        |  |  |  |
|---------------------|--------------------------|------------------------|--|--|--|
| Parameter Set Value |                          | Explanation            |  |  |  |
| P09.75              | 0                        | Set the IP to "Static" |  |  |  |
| P09.76              | 192                      | IP address 1           |  |  |  |
| P09.77              | 168                      | IP address 2           |  |  |  |
| P09.78              | 1                        | IP address 3           |  |  |  |
| P09.79              | 10                       | IP address 4           |  |  |  |
| P09.80              | 255                      | Subnet Mask 1          |  |  |  |
| P09.81              | 255                      | Subnet Mask 2          |  |  |  |
| P09.82              | 255                      | Subnet Mask 3          |  |  |  |
| P09.83              | 0                        | Subnet Mask 4          |  |  |  |
| P09.84              | 192                      | Gateway Address 1      |  |  |  |
| P09.85              | 168                      | Gateway Address 2      |  |  |  |
| P09.86              | 1                        | Gateway Address 3      |  |  |  |
| P09.87              | 1                        | Gateway Address 4      |  |  |  |

Enter a "2" into P09.91 (sets bit 1 = 1) and press "Enter" to transfer the network parameters to the comm card. P09.91 will save the parameters to the card and will then reset P09.91 to zero.

### **GS20A-CM-ENETIP COMMON PARAMETERS**

When the GS20(X) drive is connected via Ethernet, please use the communication parameters in the table below to configure the drive. The master will be able to read/write the frequency word and control word for the GS20(X) drive after the communication parameters are set up.

|           | GS20(X) Communication Parameters       |                 |                                                            |  |  |  |
|-----------|----------------------------------------|-----------------|------------------------------------------------------------|--|--|--|
| Parameter | Function                               | Set Value (Dec) | Explanation                                                |  |  |  |
| P00.20    | Source of frequency command setting    | 8               | The frequency command is controlled by communication card. |  |  |  |
| P00.21    | Source of operation command setting    | 5               | The operation command is controlled by communication card. |  |  |  |
| P09.30    | Communication decoding method          | 0               | Set decoding method                                        |  |  |  |
| P09.74    | Set Comm Master<br>Protocol            | 1               | Set master                                                 |  |  |  |
| P09.75    | IP setting                             | 0               | Static IP(0) / Dynamic distribution IP(1)                  |  |  |  |
| P09.76    | IP address -1                          | 192             | IP address 192.168.1.5                                     |  |  |  |
| P09.77    | IP address -2                          | 168             | IP address 192.168.1.5                                     |  |  |  |
| P09.78    | IP address -3                          | 1               | IP address 192.168.1.5                                     |  |  |  |
| P09.79    | IP address -4                          | 5               | IP address 192.168.1.5                                     |  |  |  |
| P09.80    | Netmask -1                             | 255             | Netmask 255.255.255.0                                      |  |  |  |
| P09.81    | Netmask -2                             | 255             | Netmask 255.255.255.0                                      |  |  |  |
| P09.82    | Netmask -3                             | 255             | Netmask 255.255.255.0                                      |  |  |  |
| P09.83    | Netmask -4                             | 0               | Netmask 255.255.255.0                                      |  |  |  |
| P09.84    | Default gateway -1                     | 192             | Default gateway 192.168.1.1                                |  |  |  |
| P09.85    | Default gateway -2                     | 168             | Default gateway 192.168.1.1                                |  |  |  |
| P09.86    | Default gateway -3                     | 1               | Default gateway 192.168.1.1                                |  |  |  |
| P09.87    | Default gateway -4                     | 1               | Default gateway 192.168.1.1                                |  |  |  |
| P09.93    | ENETIP Comm Card<br>Fault Select       | 3               | Set communication timeout settings                         |  |  |  |
| P09.94    | ENETIP Comm Card<br>Time Out Detection | 1               | Set communication timeout settings                         |  |  |  |
| P09.95    | ENETIP Comm Card<br>Time Out Duration  | 3.0             | Set communication timeout settings                         |  |  |  |

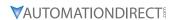

| Communication Card Special Function Parameters |                                                                 |  |  |
|------------------------------------------------|-----------------------------------------------------------------|--|--|
| Parameter                                      | Explanation                                                     |  |  |
| P09.90                                         | Communication Card Factory Reset, 1 = Reset to factory defaults |  |  |
| P09.91                                         | Communication Card Set, 2 = Write parameters to card            |  |  |

After changing any of the P09.xx communication card parameters, enter a "2" into P09.91 (Bit1 = 1). This will write any parameter changes from the drive into the communication card.

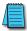

NOTE: The external controller's RPI must be set greater than 10ms.

### MODBUS TCP OR ETHERNET/IP PROTOCOL SELECTION

The GS20A-CM-ENETIP card can communicate via Modbus TCP or EtherNet/IP protocols. P09.74 defines the master protocol of the communication card and allows the user to define proper actions in the event of communication timeouts.

If P09.74 = 1: EtherNet/IP, in a timeout situation (defined by P09.93 – P09.95), only the EtherNet/IP connection (Implicit OR Explicit) will trigger the timeout, not Modbus TCP. A 'timeout situation' is defined by 5 different possibilities:

- 1) A TCP RST or FIN message from the Master in EtherNet/IP Explicit (no EtherNet/IP Implicit).
- 2) A Forward Close message in EtherNet/IP Implicit.
- 3) No data message received in the time duration specified in Pr09-95 on EtherNet/IP Explicit.
- 4) No data message received in the time duration specified in RPI timeout EtherNet/IP Implicit.
- 5) Physical connection loss (no link available on Ethernet interface).

If P09.74 = 2: Modbus TCP, in a timeout situation (defined by P09.93 – P09.95), only the Modbus TCP connection will trigger the timeout, not EtherNet/IP Explicit (Implicit won't be allowed in this case). A 'timeout situation' is defined by 3 different possibilities:

- 1) 1) A TCP RST or FIN message from the Master in Modbus TCP
- 2) No data message received in the time duration specified in Pr09-95 on Modbus TCP
- 3) 3) Physical connection loss (no Link Good on Ethernet interface).

If P09.74 = 0: Ethernet/IP and Modbus TCP both on, a loss in either will cause a timeout.

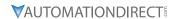

### **MODBUS TCP PROTOCOL CONFIGURATION**

### GS20A-CM-ENETIP CONTROL WORDS - MODBUS ADDRESSING

| Modbus  | Address | D.C.:                            |                                                        |
|---------|---------|----------------------------------|--------------------------------------------------------|
| Decimal | Hex     | Definition                       |                                                        |
|         |         |                                  | 00: No function                                        |
|         |         | 1::0 1                           | 01: Stop                                               |
|         |         | bit 0~1                          | 10: Run                                                |
|         |         |                                  | 11: Enable JOG                                         |
|         |         | bit 2~3                          | reserved                                               |
|         |         |                                  | 00B: No function                                       |
|         |         | 15.4.5                           | 01B: Forward command                                   |
|         |         | bit 4~5                          | 10B: Reverse command                                   |
|         |         |                                  | 11B: no function                                       |
|         |         |                                  | 00B: 1st accel. / decel.                               |
|         |         | 111.6.7                          | 01B: 2nd accel. / decel.                               |
|         |         | bit 6~7                          | 10B: 3rd accel. / decel.                               |
|         |         |                                  | 11B: 4th accel. / decel.                               |
|         |         |                                  | 000B: Master speed                                     |
|         |         |                                  | 0001B: 1st step speed frequency                        |
|         |         |                                  | 0010B: 2nd step speed frequency                        |
|         |         |                                  | 0011B: 3rd step speed frequency                        |
| 48193   | 2000    |                                  | 0100B: 4th step speed frequency                        |
|         |         |                                  | 0101B: 5th step speed frequency                        |
|         |         |                                  | 0110B: 6th step speed frequency                        |
|         |         |                                  | 0111B: 7th step speed frequency                        |
|         |         | bit 8~11                         | 1000B: 8th step speed frequency                        |
|         |         |                                  | 1001B: 9th step speed frequency                        |
|         |         |                                  | 1010B: 10th step speed frequency                       |
|         |         |                                  | 1011B: 11th step speed frequency                       |
|         |         |                                  | 1100B: 12th step speed frequency                       |
|         |         |                                  | 1101B: 13th step speed frequency                       |
|         |         |                                  | 1110B: 14th step speed frequency                       |
|         |         |                                  | 1111B: 15th step speed frequency                       |
|         |         | bit 12                           | 1: Enable bit 06-11 function. Must =1 to use above bit |
|         |         |                                  | 00B: No function                                       |
|         |         | h: 12 14                         | 01B: No function                                       |
|         |         | bit 13~14                        | 10B: No function                                       |
|         |         |                                  | 11B: No function                                       |
|         |         | bit 15                           | Reserved                                               |
| 48194   | 2001*   | Frequency Command / PID Setpoint | 6000 = 60.00Hz                                         |
|         |         | bit 0                            | 1: E.F. = ON (Trigger an External Fault)               |
| 4010F   | 2002    | bit 1                            | 1: Reset command                                       |
| 48195   |         | bit 2                            | 1: External interruption (B.B) = ON                    |
|         |         | bit 3~5                          | reserved                                               |

<sup>\*\*</sup>Note concerning 2001h: If the Frequency Command (via RS485, Ethernet, Keypad, analog, etc.) is set higher than P01.00 Max Frequency Output, the drive will limit the actual output to P01.00.

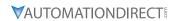

### GS20A-CM-ENETIP STATUS WORDS - MODBUS ADDRESSING

|                | Modbus TCP Protocol Parameter Address Definitions |                                                                                             |                                                                                                    |  |  |  |
|----------------|---------------------------------------------------|---------------------------------------------------------------------------------------------|----------------------------------------------------------------------------------------------------|--|--|--|
| Modbus         | lress<br>Modbus                                   | Definition                                                                                  |                                                                                                    |  |  |  |
| Decimal        | Hex                                               |                                                                                             | Status Monitor 1 – Warning Codes                                                                                                |  |  |  |
|                | bit 0–7 Fault Code*                               |                                                                                             |                                                                                                    |  |  |  |
| 48449          | 2100                                              | bit 8–15                                                                                    | Warning Code*                                                                                                    |  |  |  |
|                |                                                   |                                                                                             | napter 6: Maintenance and Troubleshooting for code definitions.                                                                 |  |  |  |
|                | I                                                 |                                                                                             | Status Monitor 2 – Status of GS20(X) AC Drive                                                                                   |  |  |  |
|                |                                                   |                                                                                             | 00: Stop                                                                                                    |  |  |  |
|                |                                                   | bit 0~1                                                                                     | 01: Decel during stop  10: Standby                                                                                              |  |  |  |
|                |                                                   |                                                                                             | 11: Run                                                                                                    |  |  |  |
|                |                                                   | hi+ 2                                                                                       |                                                                                                    |  |  |  |
|                |                                                   | bit 2                                                                                       | 1: JOG active 00: Forward                                                                                                    |  |  |  |
|                |                                                   |                                                                                             | 01: Transition from Reverse to Forward                                                                                          |  |  |  |
|                |                                                   | bit 3~4                                                                                     | 10: Transition from Forward to Reverse                                                                                          |  |  |  |
| 48450          | 2101                                              |                                                                                             |                                                                                                    |  |  |  |
|                |                                                   | hi+ F 7                                                                                     | 11: Reverse                                                                                                    |  |  |  |
|                |                                                   | bit 5~7                                                                                     | reserved                                                                                                    |  |  |  |
|                |                                                   | bit 8                                                                                       | 1: Main Frequency comes from Communication Interface                                                                            |  |  |  |
|                |                                                   |                                                                                             | Main Frequency comes from Analog/External Terminal signal input     The Command is operated by Communication Interface (keypad) |  |  |  |
|                |                                                   | bit 10                                                                                      | 1 2 31 7                                                                                                    |  |  |  |
|                |                                                   | bit 11                                                                                      | 1: Parameters have been Locked                                                                                                  |  |  |  |
|                |                                                   |                                                                                             | Running Status [0 = Drive Stopped; 1 = Drive Running (including Standby)] reserved                                              |  |  |  |
| 40451          | 2102                                              | bit 13~15                                                                                   | 1 *** **                                                                                                    |  |  |  |
| 48451          | 2102                                              |                                                                                             | fommand (F) / PID Setpoint                                                                                                    |  |  |  |
| 48452<br>48453 | 2103                                              | Output Frequency (H)                                                                        |                                                                                                    |  |  |  |
|                | -                                                 | Output Current (A)                                                                          |                                                                                                    |  |  |  |
| 48454          | 2105                                              |                                                                                             | DC Bus Voltage (U) Output Voltage (E)                                                                                           |  |  |  |
| 48455<br>48456 | 2106                                              | -                                                                                           | or PID Inputs current Step Number                                                                                               |  |  |  |
| 48457          | 2107                                              | Reserved                                                                                    | of PID Inputs current step Number                                                                                               |  |  |  |
| 48458          | 2109                                              |                                                                                             | · Countar Valua                                                                                                    |  |  |  |
| 48459          | 2109<br>210A                                      | <del>-</del>                                                                                | Counter Value                                                                                                    |  |  |  |
| 48460          | 210A<br>210B                                      |                                                                                             | r Angle (cos Θ)                                                                                                    |  |  |  |
| 48461          | 210C                                              | Output torq                                                                                 |                                                                                                    |  |  |  |
| 48462          | 210C                                              |                                                                                             | r Speed (rpm)                                                                                                    |  |  |  |
| 48463          | 210E                                              | reserved                                                                                    |                                                                                                    |  |  |  |
| 48464          | 210E                                              |                                                                                             | ut in IAM                                                                                                    |  |  |  |
| 48471          | 2116                                              | Power Outp                                                                                  | on display P00.04                                                                                                    |  |  |  |
| 40471          | 2110                                              |                                                                                             | peration Frequency P01.00 or Maximum User- defined Value P00.26                                                                 |  |  |  |
| 48476          | 211B                                              | When P00.2                                                                                  | 6 is 0, this value is equal to P01.00 setting. When P00.26 is not 0, and the command                                            |  |  |  |
| 40470          | 2110                                              | source is keypad, this value = P00.24 * P00.26 / P01.00.                                    |                                                                                                    |  |  |  |
| 10100          | 2115                                              | When P00.26 is not 0, and the command source is 485, this value = P09.10 * P00.26 / P01.00. |                                                                                                    |  |  |  |
| 48480          | 211F                                              |                                                                                             | ne decimal place of current value display<br>drive's output current XX.XX. When the current is higher than 655.35, it           |  |  |  |
| 48705          | 2200                                              | automatical                                                                                 | y shifts one decimal place as XXX.X. Refer to the high byte of 211F for information                                             |  |  |  |
|                |                                                   | on the decir                                                                                | nal places.                                                                                                    |  |  |  |
| 48706          | 2201                                              | Counter value                                                                               |                                                                                                    |  |  |  |
| 48707          | 2202                                              | <u> </u>                                                                                    | ut frequency XXXXX Hz                                                                                                    |  |  |  |
| 48708          | 2203                                              | DC bus voltage XXX.X V                                                                      |                                                                                                    |  |  |  |
| 48709          | 2204                                              | Output voltage XXX.X V                                                                      |                                                                                                    |  |  |  |
|                |                                                   |                                                                                             | Continued on next page                                                                                                    |  |  |  |

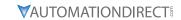

| Λda            | Communication Protocol Parameter Address Definitions (continued)  Address |                                                                                                    |                                                                                                    |  |  |
|----------------|---------------------------------------------------------------------------|----------------------------------------------------------------------------------------------------|----------------------------------------------------------------------------------------------------|--|--|
|                | Modbus                                                                    | Definition                                                                                                    |                                                                                                    |  |  |
| 48710          | 2205                                                                      | Power factor angle XXX.X                                                                                                 |                                                                                                    |  |  |
| 48711          | 2206                                                                      | Display the output power of U, V, W XXXX.X kW                                                                            |                                                                                                    |  |  |
| 48712          | 2207                                                                      |                                                                                                    | speed estimated by the drive or encoder feedback XXXXX rpm                                                                                                |  |  |
| 48713          | 2208                                                                      | Display the positive / negative output torque estimated by the drive +0.0: positive torque; -0.0: negative torque XXX.X% |                                                                                                    |  |  |
| 48714          | 2209                                                                      | Reserved                                                                                                    |                                                                                                    |  |  |
| 48715          | 220A                                                                      | XXX.XX%                                                                                                    | edback value after enabling ID function                                                                                                    |  |  |
| 48716          | 220B                                                                      | Explanation 1 in PC                                                                                                    | alog input terminal signal, 0-10 V corresponds to 0.00-100.00% see<br>00.04<br>alog input terminal signal, 4-20 m / 0-10 V corresponds to 0.00-100.00% 2. |  |  |
| 48717<br>48718 | 220C                                                                      | See Explanation 2                                                                                                    |                                                                                                    |  |  |
|                | 220D                                                                      |                                                                                                    | of the navyer module VVV V °C                                                                                                    |  |  |
| 48719          | 220E                                                                      |                                                                                                    | of the power module XXX.X °C                                                                                                    |  |  |
| 48720          | 220F                                                                      | Reserved                                                                                                    | atus ON / OFF , refer to P02.12.                                                                                                    |  |  |
| 48721          | 2210                                                                      | See Explanation 2                                                                                                    |                                                                                                    |  |  |
| 48722          | 2211                                                                      | See Explanation 3                                                                                                    |                                                                                                    |  |  |
| 48723          | 2212                                                                      | Current step for th                                                                                                    | e multi-step speed operation                                                                                                    |  |  |
| 48724          | 2213                                                                      | The corresponding                                                                                                    | PLC digital input pin status. See Explanation 3 in P00.04                                                                                                 |  |  |
| 48725          | 2214                                                                      | The corresponding                                                                                                    | The corresponding PLC digital output pin status. See Explanation 4 in P00.04                                                                              |  |  |
| 48726          | 2215                                                                      | Reserved                                                                                                    |                                                                                                    |  |  |
| 48727          | 2216                                                                      | Pulse input freque                                                                                                    | Pulse input frequency XXX.XX Hz                                                                                                    |  |  |
| 48728          | 2217                                                                      | Reserved                                                                                                    |                                                                                                    |  |  |
| 48729          | 2218                                                                      | Reserved                                                                                                    |                                                                                                    |  |  |
| 48730          | 2219                                                                      | Counter value of o                                                                                                    | Counter value of overload XXX.XX %                                                                                                    |  |  |
| 48731          | 221A                                                                      | GFF XXX,XX %                                                                                                    |                                                                                                    |  |  |
| 48732          | 221B                                                                      | DC bus voltage ripples XXX.X V                                                                                           |                                                                                                    |  |  |
| 48733          | 221C                                                                      | PLC register D1043 data                                                                                                  |                                                                                                    |  |  |
| 48734          | 221D                                                                      | Magnetic field area of the synchronous motor                                                                             |                                                                                                    |  |  |
| 48735          | 221E                                                                      |                                                                                                    | the value in physical measure                                                                                                    |  |  |
| 48736          | 221F                                                                      | Output value of PO                                                                                                    | · •                                                                                                    |  |  |
| 48737          | 2220                                                                      | Reserved                                                                                                    |                                                                                                    |  |  |
| 48738          | 2221                                                                      | Reserved                                                                                                    |                                                                                                    |  |  |
| 48739          | 2222                                                                      | Reserved                                                                                                    |                                                                                                    |  |  |
| 48740          | 2223                                                                      |                                                                                                    | ne drive, 0: speed mode 1: torque mode                                                                                                    |  |  |
| 48741          | 2224                                                                      |                                                                                                    | of the drive XX kHZ                                                                                                    |  |  |
| 48742          | 2225                                                                      | Reserved                                                                                                    |                                                                                                    |  |  |
|                | -                                                                         |                                                                                                    | Drive status                                                                                                    |  |  |
|                |                                                                           |                                                                                                    | 00b: No direction                                                                                                    |  |  |
|                |                                                                           | bit 1~0                                                                                                    | 01b: Forward                                                                                                    |  |  |
|                |                                                                           |                                                                                                    | 10b: Reverse                                                                                                    |  |  |
| 48743          |                                                                           |                                                                                                    | 01b: Drive ready                                                                                                    |  |  |
|                | 2226                                                                      | bit 3~2                                                                                                    | 10b: Error                                                                                                    |  |  |
|                |                                                                           |                                                                                                    | 0b: Motor drive does not output                                                                                                    |  |  |
|                |                                                                           | bit 4                                                                                                    | 1b: Motor drive does not output                                                                                                    |  |  |
|                |                                                                           |                                                                                                    | ·                                                                                                    |  |  |
|                |                                                                           | bit 5                                                                                                    | 0b: No warning                                                                                                    |  |  |
|                | 1                                                                         | 1                                                                                                    | 1b: Warning                                                                                                    |  |  |

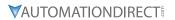

|         | Communication Protocol Parameter Address Definitions (continued) |                                                                                             |  |  |
|---------|------------------------------------------------------------------|---------------------------------------------------------------------------------------------|--|--|
| Ada     | lress                                                            |                                                                                             |  |  |
| Modbus  | Modbus                                                           | Definition                                                                                  |  |  |
| Decimal | Нех                                                              |                                                                                             |  |  |
| 48744   | 2227                                                             | Drive's estimated output torque positive or negative direction XXXX N•m                     |  |  |
| 48745   | 2228                                                             | Reserved                                                                                    |  |  |
| 48746   | 2229                                                             | KWH display XXXX.X                                                                          |  |  |
| 48747   | 222A                                                             | Reserved                                                                                    |  |  |
| 48748   | 222B                                                             | Reserved                                                                                    |  |  |
| 48749   | 222C                                                             | Reserved                                                                                    |  |  |
| 48750   | 222D                                                             | Reserved                                                                                    |  |  |
| 48751   | 222E                                                             | PID target value XXX.XX %                                                                   |  |  |
| 48752   | 222F                                                             | PID offset XXX.XX %                                                                         |  |  |
| 48753   | 2230                                                             | PID output frequency XXX.XX Hz                                                              |  |  |
| 48754   | 2231                                                             | Reserved                                                                                    |  |  |
| 48755   | 2232                                                             | Display the auxiliary frequency                                                             |  |  |
| 48756   | 2233                                                             | Display the master frequency                                                                |  |  |
| 48757   | 2234                                                             | Display the frequency after adding and subtracting of the master and auxiliary frequencies. |  |  |

### **MODBUS TCP COMMUNICATION**

| GS20A-CM-ENETIP Modbus Function Codes |                                          |  |  |
|---------------------------------------|------------------------------------------|--|--|
| Code                                  | Definition                               |  |  |
| 0x03                                  | Read register from GS20(X)               |  |  |
| 0x06                                  | Write single register to GS20(X)         |  |  |
| 0x10                                  | Write multiple data registers to GS20(X) |  |  |

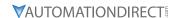

### ETHERNET/IP PROTOCOL

### GS20A-CM-ENETIP ETHERNET/IP I/O MESSAGING (IMPLICIT MESSAGING)

Trigger type: CyclicTransport class: 1

• Application connection type: Exclusive owner

| Parameter       | O→T            |       | T-            | <b>→ O</b>    |
|-----------------|----------------|-------|---------------|---------------|
| Data size       |                | Fixed |               | Fixed         |
| Connection type | Point-to-Point |       | Mulitcast, Po | oint to Point |

### GS20A-CM-ENETIP ETHERNET/IP COMMUNICATION PARAMETER

- Input buffer register: In Assembly Instance = 101, Data Type = 16 bits, Size = 16
- Output buffer register: Out Assembly Instance = 100, Data Type = 16 bits, Size = 3
- Configuration: Instance = 102, Data Type = 8 bits, Size = 0

### GS20A-CM-ENETIP ETHERNET/IP CIP COMMAND STATUS CODE

| Status Code | Status                   | Definition                                                                                                    |
|-------------|--------------------------|----------------------------------------------------------------------------------------------------|
| 0x00        | Success                  | Requested service is successfully executed.                                                                                                    |
| 0x01        | Connection failure       | Connected service fails.                                                                                                    |
| 0x04        | Path segment error       | Node in the program cannot identify the definition or syntax of a path segment. When this error takes place, the execution of program will be terminated.                                                        |
| 0x05        | Path destination unknown | The path is related to object type, but the node in the program does not cover or cannot identify the type or structure of the object. When this error takes place, the execution of program will be terminated. |
| 0x08        | Service not supported    | The object does not support required service or has not yet defined the service.                                                                                                    |
| 0x0E        | Attribute not settable   | Receives request to modify unchangeable attribute                                                                                                    |
| 0x13        | Not enough data          | Receives insufficient data and therefore cannot execute command                                                                                                    |
| 0x14        | Attribute not supported  | Does not support requested attribute                                                                                                    |
| 0x 5        | Too much data            | The received data exceeds what the command execution requires.                                                                                                    |
| 0x20        | Invalid parameter        | The requested parameter is invalid, indicating that the parameter does not fit the definition of the requirement, or the requirement has been defined in "Application Object Specification".                     |
| 0x26        | Path size invalid        | The size of the path transmitting requested service cannot afford the request to the object or cover too much route data.                                                                                        |

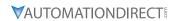

### GS20A-CM-ENETIP ETHERNET/IP ERROR CODE FOR MONITOR REQUEST

| Status Code | Extended Status Code | Definition                                                                                                    |
|-------------|----------------------|----------------------------------------------------------------------------------------------------|
| 0x00        | _                    | The execution of service is successful.                                                                                                    |
| 0x01        | 0x0100               | The connection is in progress or the connection is re-opened. The code will be sent back when the source is trying to establish a connection to the target but the target has already been connected.                                                                                                  |
| 0х01        | 0x0103               | Does not support the combination of this transmission type and trigger.  The target does not support the defined combination of transmission type and trigger. The router will not teminate the connection, only the target end has to send back this extended status code.                            |
| 0х01        | 0x0106               | Clash of control right A connection takes the control, blocking the establishment of other connections. When this device occupies the connection in this way, only one connection will be allowed to control this device.                                                                              |
| 0x01        | 0x0107               | Cannot find the corresponding target to connect                                                                                                    |
| 0x01        | 0x0108               | Invalid network connection parameter When the application program in the target does not support the defined connection type, connection level, or there are too many users, the extended status code will be sent back. Only the node on target has to send back the extended status code.            |
| 0x01        | 0x0109               | Invalid setting of the size of the on-line data exchange zone This device does not support the setting of the current data exchange zone. The setting can be too big or too small.                                                                                                    |
| 0x01        | 0x0111               | RPI setting not supported                                                                                                    |
| 0x01        | 0x0112               | RPI Value(s) Not Acceptable. Module requires an RPI of 10ms or greater.                                                                                                    |
| 0x01        | 0x0113               | The number of connections exceeds the maximum.  No further connections are able to connect to this device.                                                                                                    |
| 0х01        | 0x0114               | The company ID does not match product code. The product code or company ID marked in the electronic key logic section does not match the record in the target device.                                                                                                    |
| 0x01        | 0x0115               | Inconsistent product type The product type marked in the electronic key logic section does not match the record in the target device.                                                                                                    |
| 0х01        | 0x0116               | Inconsistent version The primary and secondary revised versions marked in the electronic key logic section do not match the record in the target device.                                                                                                    |
| 0x01        | 0x0315               | Invalid section exists in the path.  The type or value of a section in the path is invalid. When the device cannot interpret the path, it will respond with this extended status code.  Cause of this error: Unidentifiable path type, unexpected section type or other problems existing in the path. |

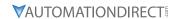

### GS20A-CM-ENETIP ETHERNET/IP COMMUNICATION PROTOCOL PARAMETER ADDRESS DEFINITIONS

| EtherNet/IP Communication Protocol Parameter Address Definitions |            |         |            |                                                         |  |
|------------------------------------------------------------------|------------|---------|------------|---------------------------------------------------------|--|
| Class Code<br>(Parameter Content)                                | Instance   | Address | Definition |                                                         |  |
|                                                                  |            |         | bit 0~1    | 00: no function 01: Stop 10: Run 11: Enable JOG         |  |
|                                                                  |            |         | bit 2~3    | reserved                                                |  |
|                                                                  |            |         | DICE 3     | 00: no function                                         |  |
|                                                                  |            |         |            | 01: Forward command                                     |  |
|                                                                  |            |         | bit 4~5    | 10: Reverse command                                     |  |
|                                                                  |            |         |            | 11: no function                                         |  |
|                                                                  |            |         |            | 00B: 1st accel. / decel.                                |  |
|                                                                  |            |         | 1 6 7      | 01B: 2nd accel. / decel.                                |  |
|                                                                  |            |         | bit 6~7    | 10B: 3rd accel. / decel.                                |  |
|                                                                  |            |         |            | 11B: 4th accel. / decel.                                |  |
|                                                                  |            |         |            | 0000B: Master speed                                     |  |
|                                                                  |            |         |            | 0001B: 1st step speed frequency                         |  |
|                                                                  |            |         |            | 0010B: 2nd step speed frequency                         |  |
|                                                                  |            |         |            | 0011B: 3rd step speed frequency                         |  |
|                                                                  |            | 0       |            | 0100B: 4th step speed frequency                         |  |
| Class 4                                                          |            |         |            | 0101B: 5th step speed frequency                         |  |
| (Commands to                                                     | Instance   |         | bit 8~11   | 0110B: 6th step speed frequency                         |  |
| GS20(X))                                                         | 100 (0x64) |         |            | 0111B: 7th step speed frequency                         |  |
| (,/                                                              |            |         |            | 1000B: 8th step speed frequency                         |  |
|                                                                  |            |         |            | 1001B: 9th step speed frequency                         |  |
|                                                                  |            |         |            | 1010B: 10th step speed frequency                        |  |
|                                                                  |            |         |            | 1011B: 11th step speed frequency                        |  |
|                                                                  |            |         |            | 1100B: 12th step speed frequency                        |  |
|                                                                  |            |         |            | 1101B: 13th step speed frequency                        |  |
|                                                                  |            |         |            | 1110B: 14th step speed frequency                        |  |
|                                                                  |            |         | 1 '. 40    | 1111B: 15th step speed frequency                        |  |
|                                                                  |            |         | bit 12     | 1: Enable bit 06-11 function. Must =1 to use above bits |  |
|                                                                  |            |         |            | 00B: No function                                        |  |
|                                                                  |            |         | bit 13~14  | 01B: No function                                        |  |
|                                                                  |            |         |            | 10B: No function 11B: No function                       |  |
|                                                                  |            |         | bit 15     | Reserved                                                |  |
|                                                                  |            | 1       |            | command (6000 = 60.00Hz)                                |  |
|                                                                  |            | 1       | bit 0      | 1: E.F. = ON (trigger an External Fault)                |  |
|                                                                  |            |         | bit 0      | 1: Reset command                                        |  |
|                                                                  |            | 2       | bit 2      | 1: External interruption (B.B) = ON                     |  |
|                                                                  |            |         | bit 3~15   | reserved                                                |  |
|                                                                  |            |         |            | 1,000,100                                               |  |
| Continued on next page                                           |            |         |            |                                                         |  |

| Class Code (Parameter Content) Instance   Address   Definition       |          |  |  |
|----------------------------------------------------------------------|----------|--|--|
| bit 0–7 Fault Code*                                                  |          |  |  |
|                                                                      |          |  |  |
| 0 bit 8–15 Warning Code*                                             |          |  |  |
| *Refer to Chatper 6: Maintenance and Troubleshooting for code defin  | itions.  |  |  |
| 00: Stop                                                             |          |  |  |
| bit 0~1 01: Decel during Stop                                        |          |  |  |
| 10: Standby                                                          |          |  |  |
| 11: Run                                                              |          |  |  |
| bit 2 1: JOG active                                                  |          |  |  |
| 00: Forward                                                          |          |  |  |
| bit 3~4 01: Transition from Reverse to Forward                       |          |  |  |
| 10: Transition from Forward to Reverse                               |          |  |  |
| 11: Reverse                                                          |          |  |  |
| 1 bit 5~7 reserved                                                   |          |  |  |
| bit 8 1: Main frequency comes from communication interface           |          |  |  |
| bit 9 1: Main frequency comes from analog/external terminal s        | signal   |  |  |
| input                                                                |          |  |  |
| Class 4 bit 10 1: The command is operated by communication interface | (keypad) |  |  |
| (Monitor GS20(X) Instance   bit 11   1: Parameters have been locked  |          |  |  |
| status                                                               |          |  |  |
| bit 12 0: Drive stopped                                              |          |  |  |
| 1: Drive running (including standby) bit 13~15   reserved            |          |  |  |
| 2 Frequency command (F) / PID Setpoint (6000 = 60.00Hz)              |          |  |  |
| 3 Output frequency (H) (6000 = 60.00Hz)                              |          |  |  |
| 4 Output frequency (n) (6000 – 60.00n2)                              |          |  |  |
| 5 DC bus voltage (U)                                                 |          |  |  |
| 6 Output voltage (E)                                                 |          |  |  |
| 7 Multi-speed or PID Inputs current Step Number                      |          |  |  |
| 8 Reserved                                                           |          |  |  |
| 9 Digital Input counter value                                        |          |  |  |
| 10 Power Factor angle (cosθ)                                         |          |  |  |
| 11 Output torque (XXX.X%)                                            |          |  |  |
| 12 Actual Motor Speed (rpm)                                          |          |  |  |
| 13 reserved                                                          |          |  |  |
| 14 reserved                                                          |          |  |  |
| 15 Power Output (kW)                                                 |          |  |  |

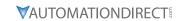

| Class Code             | Instance              | Attribute    | Definition                                                                                                    |
|------------------------|-----------------------|--------------|----------------------------------------------------------------------------------------------------|
| (Parameter Content)    | mstance               |              |                                                                                                    |
|                        |                       | 0x16         | Multi-function display P00.04  Maximum Operation Frequency P01.00 or Maximum User-defined Value P00.26 When P00.26 is 0, this value is equal to P01.00 setting. When P00.26 is not 0,                       |
|                        | Instance<br>33 (0x21) | 0x1B         | and the command source is keypad, this value = P00.24 * P00.26 / P01.00. When P00.26 is not 0, and the command source is 485, this value = P09.10 * P00.26 / P01.00.                                        |
|                        |                       | 0x1F         | High byte: the decimal place of current value display                                                                                                    |
|                        |                       | 0x00         | Display the drive's output current XX.XX. When the current is higher than 655.35, it automatically shifts one decimal place as XXX.X. Refer to the high byte of 211F for information on the decimal places. |
|                        |                       | 0x01         | Counter value                                                                                                    |
|                        |                       | 0x02         | Actual output frequency XXXXX Hz                                                                                                    |
|                        |                       | 0x03         | DC bus voltage XXX.X V                                                                                                    |
|                        |                       | 0x04         | Output voltage XXX.X V                                                                                                    |
|                        |                       | 0x05         | Power factor angle XXX.X                                                                                                    |
|                        |                       | 0x06         | Display the output power of U, V, W XXXX.X kW                                                                                                    |
|                        |                       | 0x07         | Display the motor speed estimated by the drive or encoder feedback XXXXX rpm                                                                                                    |
|                        |                       | 0x08         | Display the positive / negative output torque estimated by the drive +0.0: positive torque; -0.0: negative torque XXX.X%                                                                                    |
|                        |                       | 0x09         | Reserved                                                                                                    |
|                        |                       | 0x0A         | Display the P ID feedback value after enabling ID function XXX.XX%                                                                                                    |
|                        |                       | 0x0B         | Display the AI1 analog input terminal signal, 0-10 V corresponds to 0.00-<br>100.00% see Explanation 1 in P00.04                                                                                            |
| - 11 11 21 2 2 2 2     |                       | 0x0C         | Display the AI2 analog input terminal signal, 4-20 m / 0-10 V corresponds to 0.00-100.00%. See Explanation 2 in P00.04.                                                                                     |
| Explicit Class 0x300   |                       | 0x0D         | Reserved                                                                                                    |
| (Montior GS20x Status) |                       | 0x0E         | IGBT temperature of the power module XXX.X °C                                                                                                    |
|                        |                       | 0x0F         | Reserved                                                                                                    |
|                        | Instance<br>34 (0x22) | 0x10         | The digital input status ON / OFF , refer to P02.12. See Explanation 2 in P00.04                                                                                                    |
|                        | 3 T (OXEE)            | 0x11         | The digital output status ON / OFF , refer to P02.18. See Explanation 3 in P00.04.                                                                                                    |
|                        |                       | 0x12         | Current step for the multi-step speed operation                                                                                                    |
|                        |                       | 0x13         | The corresponding PLC digital input pin status. See Explanation 3 in P00.04.                                                                                                    |
|                        |                       | 0x14         | The corresponding PLC digital output pin status. See Explanation 4 in P00.04.                                                                                                    |
|                        |                       | 0x15         | Reserved                                                                                                    |
|                        |                       | 0x16         | Pulse input frequency XXX.XX Hz                                                                                                    |
|                        |                       | 0x17         | Reserved                                                                                                    |
|                        |                       | 0x18         | Reserved                                                                                                    |
|                        |                       | 0x19         | Counter value of overload XXX.XX %                                                                                                    |
|                        |                       | 0x1A         | GFF XXX.XX %                                                                                                    |
|                        |                       | 0x1B         | DC bus voltage ripples XXX.X V                                                                                                    |
|                        |                       | 0x1C         | PLC register D1043 data                                                                                                    |
|                        |                       | 0x1D<br>0x1E | Magnetic field area of the synchronous motor                                                                                                    |
|                        |                       | 0x1E<br>0x1F | User page displays the value in physical measure Output value of P00.05 XXX.XX Hz                                                                                                    |
|                        |                       | 0x1F<br>0x20 | Reserved                                                                                                    |
|                        |                       | 0x20<br>0x21 | Reserved                                                                                                    |
|                        |                       | 0x21         | Reserved                                                                                                    |
|                        |                       | 0x22         | Control mode of the drive, 0: speed mode 1: torque mode                                                                                                    |
|                        |                       | 0x23         | Carrier frequency of the drive XX kHZ                                                                                                    |
|                        |                       | 0x25         | Reserved                                                                                                    |
|                        |                       | 0,723        | INCOCI VCG                                                                                                    |

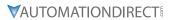

| EtherNet/IF                       | Commun    | ication Pro                                                                                 | tocol Paramete                                                          | r Address Definitions – Class 300 (continued) |  |
|-----------------------------------|-----------|---------------------------------------------------------------------------------------------|-------------------------------------------------------------------------|-----------------------------------------------|--|
| Class Code<br>(Parameter Content) | Instance  | Attribute                                                                                   | Definition                                                              |                                               |  |
| •                                 |           |                                                                                             |                                                                         | Drive status                                  |  |
|                                   |           |                                                                                             |                                                                         | 00b: No direction                             |  |
|                                   |           |                                                                                             | bit 1~0                                                                 | 01b: Forward                                  |  |
|                                   |           |                                                                                             |                                                                         | 10b: Reverse                                  |  |
|                                   |           | 0x26                                                                                        | bit 3~2                                                                 | 01b: Drive ready                              |  |
|                                   |           | UXZ6                                                                                        | DIL 5~2                                                                 | 10b: Error                                    |  |
|                                   |           |                                                                                             | bit 4                                                                   | 0b: Motor drive does not output               |  |
|                                   |           |                                                                                             | DIL 4                                                                   | 1b: Motor drive outputs                       |  |
| Explicit Class 0x300              | Instance  |                                                                                             | bit 5                                                                   | 0b: No warning                                |  |
|                                   |           |                                                                                             |                                                                         | 1b: Warning                                   |  |
|                                   |           | 0x27                                                                                        | Drive's estimated output torque positive or negative direction XXXX N•m |                                               |  |
|                                   |           | 0x28                                                                                        | Reserved KWH display XXXX.X Reserved Reserved                           |                                               |  |
| Montior GS20x Status)             | 34 (0x22) | 0x29                                                                                        |                                                                         |                                               |  |
| Worthor GSZOX Status)             | J- (UXZZ) | 0x2A                                                                                        |                                                                         |                                               |  |
|                                   |           | 0x2B                                                                                        |                                                                         |                                               |  |
|                                   |           | 0x2C                                                                                        | Reserved                                                                |                                               |  |
|                                   |           | 0x2D                                                                                        | Reserved                                                                |                                               |  |
|                                   |           | 0x2E                                                                                        | PID target value XXX.XX %                                               |                                               |  |
|                                   |           | 0x2F                                                                                        | PID offset XXX.XX                                                       | %                                             |  |
|                                   |           | 0x30                                                                                        | PID output freque                                                       | ency XXX.XX Hz                                |  |
|                                   |           | 0x31                                                                                        | Reserved                                                                |                                               |  |
|                                   |           | 0x32                                                                                        | Display the auxilia                                                     |                                               |  |
|                                   |           | 0x33                                                                                        | Display the maste                                                       |                                               |  |
|                                   | 1 11834   | Display the frequency after adding and subtracting of the master and auxiliary frequencies. |                                                                         |                                               |  |

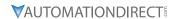

### GS20(X)-CM-ENETIP EXPLICIT MESSAGING

### ETHERNET/IP SERVICES AND OBJECTS

| EtherN                     | EtherNet/IP Objects Supported |                             |  |  |  |
|----------------------------|-------------------------------|-----------------------------|--|--|--|
| Object                     | Class Code                    | Definition                  |  |  |  |
| Identity Object            | 0x01                          | For device identity         |  |  |  |
| Message Router Object      | 0x02                          | For message route           |  |  |  |
| Assembly Object            | 0x04                          | For assembly                |  |  |  |
| Connection Manager Object  | 0x06                          | For connection management   |  |  |  |
| TCP/IP Interface Object    | 0xF5                          | For TCP/IP interface        |  |  |  |
| Ethernet Link Object       | 0xF6                          | For Ethernet connection     |  |  |  |
| BR Object                  | 0x64                          | For basic control registers |  |  |  |
| AL Object                  | 0x65                          | For alarm registers         |  |  |  |
| AC Drive (VFD) Data Object | 0x300                         | For any VFD parameter       |  |  |  |

| EtherNet/IP Data Formats Supported |                                                                         |  |  |  |
|------------------------------------|-------------------------------------------------------------------------|--|--|--|
| Data Format                        | Explanation                                                             |  |  |  |
| BYTE                               | 8-bit string                                                            |  |  |  |
| WORD                               | 16-bit string                                                           |  |  |  |
| DWORD                              | 32-bit string                                                           |  |  |  |
| STRING[n]                          | String composed of n bytes                                              |  |  |  |
| SHORT_STRING                       | String combined from bytes (1 byte length indicator, 1 byte characters) |  |  |  |
| USINT                              | 8-bit unsigned integer                                                  |  |  |  |
| UINT                               | 16-bit unsigned integer                                                 |  |  |  |
| UDINT                              | 32-bit unsigned integer                                                 |  |  |  |

### IDENTITY OBJECT (CLASS CODE: 0x01)

## Instance Code: 0x01 Instance Attributes

| Attribute ID | Access Rule | Name          | Data Type    | Description of Attribute       |
|--------------|-------------|---------------|--------------|--------------------------------|
| 0x01         | Get         | Vendor ID     | UINT         | 660                            |
| 0x02         | Get         | Device Type   | UINT         | Communications Adapter 12      |
| 0x03         | Get         | Product Code  | UINT         | Model code: 0x0104             |
|              |             |               | STRUCT of:   | Firmware version               |
| 0x04         | Get         | Revision      | USINT,       | Major revision                 |
|              |             |               | USINT        | Minor revision                 |
| 0x05         | Get         | Status        | WORD         | Summary status of devices.     |
| 0x06         | Get         | Serial Number | UDINT        | 32-bit serial number of device |
| 0x07         | Get         | Product Name  | SHORT_STRING | GS20A-CM-ENETIP                |

### **Common Services**

| Service Code Implemented for Service |       | Implemented for Sorvice Name | Service Name         | Description of Service                    |  |
|--------------------------------------|-------|------------------------------|----------------------|-------------------------------------------|--|
| Service Code                         | Class | Instance                     | Service ivarrie      | Description of Service                    |  |
| 0x05                                 |       | ✓                            | Reset                | Resets device settings                    |  |
| 0x0E                                 |       | ✓                            | Get Single Attribute | Sends back attribute of designated object |  |

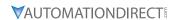

### MESSAGE ROUTER OBJECT (CLASS CODE: 0x02)

<u>Instance Code: 0x01</u> <u>Instance Attributes: None</u>

**Common Services** 

| Service | Implemented for |          | Service Name           | Description of sources             |
|---------|-----------------|----------|------------------------|------------------------------------|
| Code    | Class           | Instance | Service Name           | Description of service             |
| 0x0E    |                 | ./       | (3et Single Attribute) | Sends back attribute of designated |
| OXOL    |                 |          |                        | object                             |

### ASSEMBLY OBJECT (CLASS CODE: 0x04)

### **Instance Code**

| Instance | Description                           |  |  |  |
|----------|---------------------------------------|--|--|--|
| 0x64     | Corresponds to output buffer register |  |  |  |
| 0x65     | Corresponds to input buffer register  |  |  |  |
| 0x66     | Corresponds to setup object           |  |  |  |

### **Instance Attributes**

| Attribute<br>ID | Access<br>Rule | Name | Data type     | Description of attribute                       |
|-----------------|----------------|------|---------------|------------------------------------------------|
| 0x03            | Get / Set      | Data | ARRAY of BYTE | Instance Code = 0x64 (Get/Set) Others Get only |

### **Common Services**

| Service | Implemented for |          | ce Implemented for Source Name | Description of sources                    |
|---------|-----------------|----------|--------------------------------|-------------------------------------------|
| Code    | Class           | Instance | Service Name                   | Description of service                    |
| 0x0E    |                 | V        | Get Single Attribute           | Sends back attribute of designated object |
| 0x10    |                 |          | Set Single Attribute           |                                           |

### CONNECTION MANAGER OBJECT (CLASS CODE: 0x06)

<u>Instance Code: 0x01</u> <u>Instance Attributes: None</u>

**Services** 

| Service | Implemented for |          | Service Name  | Description of commiss                                       |
|---------|-----------------|----------|---------------|--------------------------------------------------------------|
| Code    | Class           | Instance | Service Name  | Description of service                                       |
| 0x4E    |                 | ~        | Forward Close | Shuts down the connection                                    |
| 0x54    |                 | ~        | Forward Open  | Establishes the connection, max. 511 bytes per transmission. |

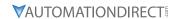

### TCP/IP INTERFACE OBJECT (CLASS CODE: 0xF5)

<u>Instance Code: 0x01</u> <u>Instance Attributes</u>

| Attribute<br>ID | Access<br>Rule | Name                        | Data type                                                   | Description of attribute                                                      |
|-----------------|----------------|-----------------------------|-------------------------------------------------------------|-------------------------------------------------------------------------------|
| 0x01            | Get            | Status                      | DWORD                                                       | Interface status                                                              |
| 0x02            | Get            | Configuration<br>Capability | DWORD                                                       | Interface capability flags                                                    |
| 0x03            | Get / Set      | Configuration Control       | DWORD                                                       | Interface control flags                                                       |
| 0x04            | Get            | Path Size, Path             | STRUCT of:<br>UINT,<br>Padded EPATH                         | Path size<br>Path                                                             |
| 0x05            | Get / Set      | Interface<br>Configuration  | STRUCT of: UDINT, UDINT, UDINT, UDINT, UDINT, UDINT, STRING | IP Address Network Mask Gateway Address Name Server Name Server 2 Domain Name |
| 0x06            | Get / Set      | Host Name                   | STRING                                                      | Host name                                                                     |

### **Status Instance Attribute**

| Bits | Name Description                     |                                                                                                    |  |
|------|--------------------------------------|----------------------------------------------------------------------------------------------------|--|
| 0~3  | Interface<br>Configuration<br>Status | 0 = The Interface Configuration attribute has not been configured. 1 = The Interface Configuration attribute contains valid configuration obtained from BOOTP, DHCP or non-volatile storage. 2 = The IP address member of the Interface Configuration attribute contains valid configuration, obtained from hardware settings (e.g.: pushwheel, thumbwheel, etc.) 3-15 = reserved for future use. |  |

### **Configuration Capability Attribute**

| Bits | :s | Name                      | Description                                                                                    |
|------|----|---------------------------|------------------------------------------------------------------------------------------------|
| 2    |    |                           | 1 (TRUE) shall indicate the device is capable of obtaining its network configuration via DHCP. |
| 4    |    | Configuration<br>Settable | 1 (TRUE) shall indicate the Interface Configuration attribute is settable.                     |

### **Configuration Control Attribute**

| Bits | Name                     | Description                                                                                                    |  |  |
|------|--------------------------|----------------------------------------------------------------------------------------------------|--|--|
| 0~3  | Startup<br>Configuration | <ul> <li>0 = The device shall use the interface configuration values previously stored in non-volatile memory.</li> <li>1 = The device shall obtain its interface configuration values via BOOTP.</li> <li>2 = The device shall obtain its interface configuration values via DHCP upon start-up.</li> <li>3-15 = reserved for future use.</li> </ul> |  |  |

### **Common Services**

| Service | Implemented for |          | Service Name         | Description of service                    |
|---------|-----------------|----------|----------------------|-------------------------------------------|
| Code    | Class           | Instance | Service Name         | Description of service                    |
| 0x0E    |                 | ~        |                      | Sends back attribute of designated object |
| 0x10    |                 | ~        | Set Single Attribute | Modifies attribute                        |

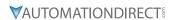

### ETHERNET LINK OBJECT (CLASS CODE: 0xF6)

Instance Code: 0x01
Instance Attributes

| Attribute<br>ID | Access<br>Rule | Name                | Data type | Description of attribute                                                            |
|-----------------|----------------|---------------------|-----------|-------------------------------------------------------------------------------------|
| 0x01            | Get            | Interface<br>Speed  | UDINT     | Interface speed currently in use<br>Speed in Mbps (e.g., 0, 10, 100, 1000,<br>etc.) |
| 0x02            | Get            | Interface Flags     | DWORD     | Interface status flags                                                              |
| 0x03            | Get            | Physical<br>Address | USINT[6]  | MAC address                                                                         |

### **Interface Flags**

| Bits | Name                  | Description                                                                                                    |  |
|------|-----------------------|----------------------------------------------------------------------------------------------------|--|
| 0    | Link Status           | 0 indicates an inactive link; 1 indicates an active link.                                                                                                    |  |
| 1    | Half/Full Duplex      | 0 indicates the interface is running half duplex; 1 indicates full duplex.                                                                                                    |  |
| 2-4  | Negotiation<br>Status | Indicates the status of link auto-negotiation  0 = Auto-negotiation in progress.  1 = Auto-negotiation and speed detection failed. Using default values for speed and duplex. defaults are 10Mbps and half duplex.  2 = Auto negotiation failed but detected speed. default is half duplex.  3 = Successfully negotiated speed and duplex.  4 = Auto-negotiation not attempted. Forced speed and duplex. |  |

### **Services**

| Service | Implemented for |          | Service Name         | Description of service                    |
|---------|-----------------|----------|----------------------|-------------------------------------------|
| Code    | Class           | Instance | Service Nume         | Description of service                    |
| 0x0E    |                 | ~        | Get Single Attribute | Sends back attribute of designated object |

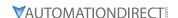

### GS20A-CM-ENETIP ETHERNET/IP BASIC REGISTERS

|     | GS20A-CM-ENETIP Basic Registers |                              |                                                                                                    |  |  |  |  |
|-----|---------------------------------|------------------------------|----------------------------------------------------------------------------------------------------|--|--|--|--|
| BR# | Read / Write                    | Content                      | Explanation                                                                                                    |  |  |  |  |
| #0  | R                               | Model name                   | Set up by the system; read only. The model code of GS20A-CM-ENETIP=0204H                                                                                              |  |  |  |  |
| #1  |                                 |                              | Displaying the current firmware version in hex, e.g. 0100H indicates the firmware version V1.00.                                                                      |  |  |  |  |
| #2  | R                               | Release date of the version  | Displaying the data in decimal form. 10,000s digit and 1,000s digit are for "month"; 100s digit and 10s digit are for "day". For 1 digit: 0 = morning; 1 = afternoon. |  |  |  |  |
| #6  | R                               | GS20(X) Drive station number | 1 – 254                                                                                                    |  |  |  |  |
| #11 | R/W                             | Modbus Timeout               | Pre-defined setting: 50 (ms)                                                                                                    |  |  |  |  |
| #13 | R/W                             | Keep Alive Time              | Pre-defined setting: 30 (s)                                                                                                    |  |  |  |  |

**BR#0 - Model Name:** Model code for GS20A-CM-ENETIP is 0x0104. Read the model code to confirm connection with GS20A-CM-ENETIP.

**BR#1 - Firmware Version:** The firmware version of GS20A-CM-ENETIP displayed in hexadecimal. Example: 0100h indicates version V1.00.

**BR#2 - Release Date of the Version:** The date is displayed in decimal form. 10,000s digit and 1,000s digit are for "month;" 100s digit and 10 digit are for

"day." For 1s digit: 0 = morning; 1 = afternoon.10

Example: 12191 indicates that the version was released the

afternoon of December 19.

**BR#6 - GS20(X) Drive Station Number:** Station number of the GS20(X) series drive. Range 1~254.

**BR#11 - Modbus Communication Timeout:** Sets the communication timeout (ms) for Modbus TCP.

**BR#13 - Modbus TCP Keep Alive Time:** Range 5~65,535 seconds. If the connection idle time exceeds the keep alive time, GS20A-CM-ENETIP will cut the idling connection.

### BR OBJECT (CLASS CODE: 0x64)

### **Instance Code**

| Instance Description |                                                       |  |  |  |
|----------------------|-------------------------------------------------------|--|--|--|
| 0x01                 | Corresponds to BR0: Model name                        |  |  |  |
| 0x02                 | Corresponds to BR1: Firmware version                  |  |  |  |
| 0x03                 | Corresponds to BR2: Release date of the version       |  |  |  |
| 0x07                 | Corresponds to BR6: GS20(X) station No.               |  |  |  |
| 0x0C                 | Corresponds to BR11: MODBUS communication timeout     |  |  |  |
| 0x0E                 | Corresponds to BR13: Network keep alive time (TCP/IP) |  |  |  |

### *Instance Attributes*

| Attribute ID | Access<br>Rule | Name | Data type | Description of attribute                                                                |
|--------------|----------------|------|-----------|-----------------------------------------------------------------------------------------|
| 0x03         | Get / Set      | Data |           | Refer to 4.2 for corresponding value<br>Instance Code = 0x0E Get/Set<br>Others Get Only |

### **Common Services**

| Service | Imple | mented for | Service Name         | Description of service                    |
|---------|-------|------------|----------------------|-------------------------------------------|
| Code    | Class | Instance   | Service maine        |                                           |
| 0x0E    |       | ~          | Get Single Attribute | Sends back attribute of designated object |
| 0x10    |       | V          | Set Single Attribute | Modifies attribute                        |

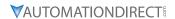

### GS20A-CM-ENETIP ETHERNET/IP ALARM REGISTER

|        | G              | S20A-CM-ENI  | ETIP EtherNet/IP Alarr                                                                                                 | n Register                                               |            |          |
|--------|----------------|--------------|----------------------------------------------------------------------------------------------------|----------------------------------------------------------|------------|----------|
|        | (4             | Alarm Modbu  | s Address Base – 0x020                                                                                                 | 00, 40513)                                               |            |          |
| AL#    | Bit in each AL | Read / Write | Function                                                                                                    | Explanation                                              |            |          |
|        | bit 15         | R            | Function enabling flag                                                                                                 | bit 15 = 1 → 1                                           |            |          |
|        |                |              |                                                                                                    | bit $15 = 0 \rightarrow 1$                               | runction c | iisabied |
|        | bit 4~bit 14   | R            | reserved                                                                                                    |                                                          |            |          |
|        |                |              |                                                                                                    |                                                          | bit 3      | bit 2    |
|        |                | R            |                                                                                                    | reserved                                                 | 0          | 0        |
| #0~#15 | bit 2~bit 3    |              | Type of triggered event                                                                                                | reserved                                                 | 0          | 1        |
| #0~#13 |                |              |                                                                                                    | reserved                                                 | 1          | 0        |
|        |                |              |                                                                                                    | reserved                                                 | 1          | 1        |
|        | bit 1          | R            | Status of trigger bit $1 = 1 \rightarrow \text{Not yet triggered}$<br>bit $1 = 0 \rightarrow \text{Already triggered}$ |                                                          |            |          |
|        | bit 0          | R            | Type of trigger                                                                                                    | bit $0 = 1 \rightarrow Tr$<br>bit $0 = 0 \rightarrow Tr$ |            |          |

### AL OBJECT (CLASS CODE: 0x65)

### **Instance Code**

| Instance  | Description                             |
|-----------|-----------------------------------------|
| 0x01~0x10 | Corresponds to AL0~AL15: Alarm register |

### **Instance Attributes**

| Attribute ID | Access Rule | Name | Data type | Description of attribute             |
|--------------|-------------|------|-----------|--------------------------------------|
| 0x03         | Get         | Data | UINT      | Refer to 4.3 for corresponding value |

### **Common Services**

| Service Code | Impleme | ented for | Service Name         | Description of service                    |
|--------------|---------|-----------|----------------------|-------------------------------------------|
| Service Code | Class   | Instance  | Service Name         | Description of service                    |
| 0x0E         |         | ✓         | Get Single Attribute | Sends back attribute of designated object |

### AC DRIVE (VFD) DATA OBJECT (CLASS CODE: 0x300)

### Class Attributes & Instance Attributes

- Object Class = 0x300
- Instance = Parameter Group
- Attribute = Parameter Member

|          |            |             | Instance & Attril | outes         |                          |
|----------|------------|-------------|-------------------|---------------|--------------------------|
| Instance | Attributes | Access Rule | Name              | Data Type     | Description of Attribute |
| 0x20     | 0x00~0x02  | Get / Set   | VFD Command       | UDINT, STRING | VFD Command Data         |
| 0x21     | 0x00~0x1F  | Get         | VFD Status        | UDINT, STRING | VFD Status Data          |
| 0x22     | 0x00~0x34  | Get         | VFD Status        | UDINT, STRING | VFD Status Data          |

### **Services**

|              |           |          | Instance & Attri     | butes                                          |
|--------------|-----------|----------|----------------------|------------------------------------------------|
| Service Code | Implement | ed for   | Service Name         | Description of Service                         |
| Service Code | Class     | Instance | Service Ivallie      | Description of Service                         |
| 0x0E         | ✓         | ✓        | Get_Attribute_Single | Returns the attributes of a designated element |
| 0x10         | ✓         | ✓        | Set_Attribute_Single | Gets the attributes of a designated element    |

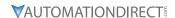

### ETHERNET/IP COMMUNICATION CARD REGISTER SETTINGS

The EtherNet/IP interface of the GS20(X) AC Drive supports the drive's various modes of control. The communication protocol provides support for two packet types for data exchange:

- Explicit Message
- · Implicit Message

### **EXPLICIT MESSAGE-BASED DATA EXCHANGE:**

The host controller directly assigns values to the GS20(X) Drive. Therefore it is necessary for the EIP communication card to allocate a corresponding address for the Object Class.

Currently, the address of the Object Class occupied by the GS20(X) Drive is 0x300.

The regular correspondence between parameter addresses and explicit messages is as follows:

### **EIP Communication Data Format**

### For example:

If we wish to write a command for parameter P01.01 (to set Acceleration Time 1), proceed as follows:

### Explicit Message Format to Write to P1.01

|   | Object Class | + | Instance          | + | Attribute          |
|---|--------------|---|-------------------|---|--------------------|
| = | 0x300        | + | Parameter Group # | + | Parameter Member # |
| = | 0x300        | + | 1 [0x01]          | + | 1 [0x01]           |
| = | 0x300        | + | 0x01              | + | 0x01               |

### Using Speed Mode as a Control Method

1) <u>Setting the Target Frequency</u>:

Set (Object, Instance, Attribute) = (300h, 20h, 01h); Unit = Hz, with a decimal precision at the hundredths position; Example: 1000 represents 10.00.

2) Operation:

Setting (Object, Instance, Attribute) = (300h, 20h, 00h) = 0002h indicates Run; Setting (Object, Instance, Attribute) = (300h, 20h, 00h) = 0001h indicates Stop.

3) Acceleration/Deceleration time Operations:

If the first accel/decel section is used as the basis, the accel time is set to (Object, Instance, Attribute) = (300h, 01h, 01h), and the decel time is set to (Object, Instance, Attribute) = (300h, 01h, 02h), with unit = seconds and a decimal precision at the tenths position. Example: 100 represent 10.0 seconds.

(Object, Instance, Attribute) = (XXh, YYh, ZZh)

Frequency controlled by controlled by (300h,01h,02h)

300h,20h,01h (300h,01h,02h)

300h,20h,00h = 0000h 300h,20h,00h, bit1=0 300h,20h,00h, bit1=1 300h,20h,00h, bit0=1

# DIGITAL AND ANALOG I/O PARAMETER MAPS

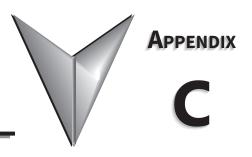

### TABLE OF CONTENTS

| Appendix C: Digital and Analog I/O Parameter Maps |             |
|---------------------------------------------------|-------------|
| Introduction                                      | C-2         |
| GS20(X) Digital Inputs – Main Control Board       | <i>C–3</i>  |
| GS20(X) Digital Outputs – Main Control Board      | <i>C–4</i>  |
| GS20(X) Analog Common Parameters                  | <i>C</i> –5 |
| GS20(X) Analog Input 1 Parameters                 | <i>C–5</i>  |
| GS20(X) Analog Input 2 Parameters                 | <i>C</i> –6 |
| GS20(X) Analog Output 1 Parameters                | <i>C–8</i>  |
| GS20(X) Frequency Output Parameters               | <i>C–8</i>  |

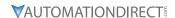

### INTRODUCTION

This section contains worksheets to help with designing and programming the physical inputs and outputs of the GS20(X) (digital, analog, and frequency interfaces). These worksheets provide the GS20(X) parameters and addresses associated with each input and output. For detailed parameter descriptions, please see Chapter 4 "AC Drive Parameters". For more detailed wiring information, please see Chapter 2 "Installation and Wiring.

Digital and analog I/O parameter maps begin on the following page.

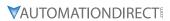

### **GS20(X) DIGITAL INPUTS**

| FWD/DI1                                                                                                    | <u></u>                                   | 27.17                                                             |                                                                                                    |                                                                                         |                                                                                                    |                                                 |                                                                                        |                                                                                                |
|----------------------------------------------------------------------------------------------------|-------------------------------------------|-------------------------------------------------------------------|----------------------------------------------------------------------------------------------------|-----------------------------------------------------------------------------------------|----------------------------------------------------------------------------------------------------|-------------------------------------------------|----------------------------------------------------------------------------------------|------------------------------------------------------------------------------------------------|
| C .                                                                                                    |                                           | KEV/DIZ                                                           | DI3                                                                                                    | DI4                                                                                     | DI5                                                                                                    | DI6                                             | DI7                                                                                    | 2,400                                                                                          |
| 2                                                                                                    |                                           | X1                                                                | X2                                                                                                    | X3                                                                                      | X4                                                                                                    | X5                                              | 9X                                                                                     | Comments                                                                                       |
| PO                                                                                                    | 12.00 if ≠                                | <b>P02.00</b> if ≠ 0, else:                                       | (P02.00 if=3 or                                                                                                    | 70 000                                                                                  | 10 000                                                                                                    | 70 000                                          | 000                                                                                    |                                                                                                |
| P02.01                                                                                                    | 01                                        | P02.02                                                            | 6) else <b>P02.03</b>                                                                                                    | P02.04                                                                                  | P02.05                                                                                                    | P02.06                                          | P02.07                                                                                 |                                                                                                |
| <b>P2.00</b> =1, <b>P02.01</b> =0                                                                                                    | =1,<br>1=0                                | <b>P02.00</b> =1, <b>P02.02</b> =0                                | 1                                                                                                    | 2                                                                                       | 3                                                                                                    | 4                                               | 0                                                                                      | See Digital Input                                                                              |
| 2 wire mode: FWD/STOP                                                                                                    | node:<br>TOP                              | 2 wire mode:<br>REV/STOP                                          | Multi Spd 1                                                                                                    | Multi Spd 2                                                                             | Multi Spd 3                                                                                                    | Multi Spd 4                                     | No Function                                                                            | figurations Below                                                                              |
|                                                                                                    |                                           |                                                                   |                                                                                                    |                                                                                         |                                                                                                    |                                                 |                                                                                        |                                                                                                |
| 0                                                                                                    |                                           | 1                                                                 | 2                                                                                                    | 3                                                                                       | 4                                                                                                    | 5                                               | 9                                                                                      | -                                                                                              |
|                                                                                                    |                                           |                                                                   | = 0                                                                                                    | - Normally Open                                                                         |                                                                                                    |                                                 |                                                                                        | . N. S. S. S. S. S. S. S. S. S. S. S. S. S.                                                    |
|                                                                                                    |                                           |                                                                   |                                                                                                    |                                                                                         |                                                                                                    |                                                 |                                                                                        | )<br>-<br>-                                                                                    |
|                                                                                                    |                                           |                                                                   |                                                                                                    | P02.11                                                                                  |                                                                                                    |                                                 |                                                                                        |                                                                                                |
|                                                                                                    |                                           |                                                                   |                                                                                                    | 0.005 seconds                                                                           |                                                                                                    |                                                 |                                                                                        | 0 to 30.000                                                                                    |
|                                                                                                    |                                           |                                                                   |                                                                                                    |                                                                                         |                                                                                                    |                                                 |                                                                                        | seconds                                                                                        |
| 0                                                                                                    |                                           | <b>-</b>                                                          | 2                                                                                                    | т                                                                                       | 4                                                                                                    | 5                                               | 9                                                                                      |                                                                                                |
| 0                                                                                                    |                                           | -                                                                 | 2                                                                                                    | к                                                                                       | 4                                                                                                    | 2                                               | 9                                                                                      | Read Offiy:                                                                                    |
| * Note for PLC Address: When an external input is Multi-Function Input setting assigned via PO2.00-input setting use the RPR command on the DI Statesther through the Keypad or Digital Inputs when | rnal in<br>1 via PC<br>on the I<br>Inputs | put is used in<br>12.00~P02.07<br>DI Status Regi<br>when they are | Note for PLC Address: When an external input is used in the PLC and the PLC is in Run or Stop mode, the PLC then controls that input and any Multi-Function Input setting assigned via PO2.00~P02.07 is void. To read the status of an input into the PLC while maintaining the multifunction input setting use the RPR command on the DI Status Register (P02.50). The control of the IO can be given back to the drive by disabling the PLC either through the Keypad or Digital Inputs when they are assigned values 51 and 52. | PLC is in Run of the status of an econtrol of the status of the status of the stand 52. | or Stop mode,<br>n input into th<br>ne IO can be gi                                                                          | the PLC then<br>e PLC while n<br>ven back to t. | controls that in,<br>naintaining the<br>the drive by disa                              | out and any<br>multifunction<br>bling the PLC                                                  |
|                                                                                                    | D                                         | Digital Input C                                                   | Input Configurations - Parameters P02.01~P02.07                                                                                                    | - Parameters                                                                            | ; P02.01~P02.                                                                                                    | 20                                              |                                                                                        |                                                                                                |
|                                                                                                    | 11: Base                                  | Block (B.B.) input                                                | 11: Base Block (B.B.) input from external source                                                                                                    | 28:                                                                                     | Emergency stop (EF1)                                                                                                    |                                                 | 56: Local / Remote selection                                                           | uc                                                                                             |
|                                                                                                    | 12: Out                                   | 12: Output stop<br>13: Cancel the setting of autoacceleration     | outoacceleration                                                                                                    | 30: Signal con                                                                          | 29: Signal confirmation for Y-connection 30: Signal confirmation for δ-connection 31: High Action High Application 1918 1909 |                                                 | 58: Enable fire mode (with RUN command) 59: Enable fire mode (without RUN command)     | KUN command) out RUN command)                                                                  |
|                                                                                                    | / auto-c<br>  15: Rota                    | / auto-deceleration time<br>15: Rotating speed command from Al1   | and from Al1                                                                                                    | 32: Middle to                                                                           | 31: Fright torque blas (P11.30)<br>32: Middle torque bias (P11.31)                                                           | 71: D                                           | 70: Force auxillary frequency return to 0<br>71: Disable PID function, force PID outpu | 70: Force auxiliary frequency feturn to 0<br>71: Disable PID function, force PID output return |
|                                                                                                    | 16: Rota                                  | 16: Rotating speed command from AI2                               | and from AI2                                                                                                    | 33: Low torqu                                                                           | 33: Low torque bias (P11.32)                                                                                                 |                                                 | y acitanit all oldesid                                                                 | to 0<br>72. Disable DID function retain the cuttout value                                      |
| 5: Reset<br>6: IOG [by external control or GS4-KPD (ontional)]                                                                                                    |                                           | 19: Digital up command                                            |                                                                                                    | 39: Torque co                                                                           | 39: Torque command direction                                                                                                 |                                                 | before disabled                                                                        | eraill tile outbut value                                                                       |
| 7. Acceleration / deceleration speed inhibit                                                                                                    |                                           | 20: Digital down command<br>21: PID function disabled             | p                                                                                                    | 40: Force coasting to stop 41: HAND switch                                              | sting to stop<br>itch                                                                                                    | 73: Force integral                              | 73: Force PID integral gain return to 0, disable<br>integral                           | return to 0, disable                                                                           |
| 8: Ist and 2nd acceleration / deceleration time<br>selection                                                                                                    | 22: Clea                                  | 22: Clear the counter                                             | Ć.                                                                                                    | 42: AUTO switch                                                                         | tch                                                                                                    | 74: Re                                          | 74: Reverse PID feedback                                                               |                                                                                                |
| 9: 3rd and 4th acceleration / deceleration time                                                                                                    | 23: Inpu<br>24: FWD                       | 23: Input the counter value (DI6)<br>24: FWD JOG command          | le (DI6)                                                                                                    | 48: Mechanical g<br>  49: Enable drive                                                  | Mechanical gear ratio switch<br>Enable drive                                                                                 | 81: Sır<br>input                                | imple positioning zer<br>t                                                             | 81: Simple positioning zero point position signal<br>input                                     |
|                                                                                                    | 25: REV<br>26: TOC                        | 25: REV JOG command<br>26: TOC / FOC mode selection               | tion                                                                                                    | 50: Slave dEb                                                                           | 50: Slave dEb action to execute 51: Selection for PLC mode bit 0                                                             |                                                 | 82: OOB loading balance detection 83: Multi-motor (IM) selection bit 0                 | detection<br>tion bit 0                                                                        |
|                                                                                                    |                                           |                                                                   |                                                                                                    |                                                                                         |                                                                                                    |                                                 |                                                                                        |                                                                                                |

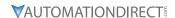

### **GS20(X) DIGITAL OUTPUTS**

|                                                     | GS20(X)                   | Digital Outputs |         |                                            |
|-----------------------------------------------------|---------------------------|-----------------|---------|--------------------------------------------|
| GS20(X) Terminals                                   | R1-R1C-R1O                | DO1-DOC         | DO2-DOC | Comments                                   |
| PLC Address                                         | Y0                        | Y3              | Y4      | Comments                                   |
| Parameter                                           | P02.13                    | P02.16          | P02.17  |                                            |
| Default Setting                                     | 11                        | 0               | 0       |                                            |
| Default Configuration                               | Malfunction<br>Indication | No Fu           | nction  | See Digital Output<br>Configurations Below |
| User Defined<br>Selection / Value                   |                           |                 |         |                                            |
| DO - N.C. / N.O. Select<br><b>P02.18 - Bit</b> #    | 0                         | 3               | 4       |                                            |
| Default Configuration                               | 0                         | 0               | 0       | 0 = N.O.<br>1 = N.C.                       |
| User Defined<br>Selection / Value                   |                           |                 |         | 1 – N.C.                                   |
| DO - Active Status Monitor<br><b>P02.51 - Bit #</b> | 0                         | 3               | 4       | Pood Only                                  |
| DO - PLC Status Monitor<br>P03.53 - Bit #           | 0                         | 3               | 4       | Read Only!                                 |

<sup>\*</sup> Note for PLC Address: When an external output is used in the PLC and the PLC is in Run or Stop mode, the PLC then controls that output and any Multi-Function Output setting assigned via P02.13, P02.16, and P02.17 is void. To read the status of an output from the PLC while maintaining the multifunction output setting, use the RPR command on the DO Status Register (P02.51). The ownership of the IO can be given back to the drive by disabling the PLC either through the Keypad or Digital Inputs when they are assigned values 51 and 52.

| Digital Output Config                                                                                                    | gurations – Parameters P02.13,                                                                                                    | P02.16, and P02.17                                                                                                    |
|----------------------------------------------------------------------------------------------------|----------------------------------------------------------------------------------------------------|----------------------------------------------------------------------------------------------------|
| 0: No function 1: Indication during RUN 2: Operation speed reached 3: Desired frequency reached 1 (P02.22) 4: Desired frequency reached 2 (P02.24) 5: Zero speed (Frequency command) 6: Zero speed including STOP (Frequency command) 7: Over-torque 1 (P06.06–06.08) 8: Over-torque 2 (P06.09–06.11) 9: Drive is ready 10: Low voltage warning (Lv) (P06.00) 11: Malfunction indication 13: Overheat warning (P06.15) 14: Software brake signal indicator (P07.00) 15: PID feedback error (P08.13, P08.14) 16: Slip error (oSL) 17: Count value reached, does not return to 0 (P02.20) | 18: Count value reached, return to 0 (P02.19) 19: External interrupt B.B. input (Base Block) 20: Warning output 21: Over-voltage 22: Over-current stall prevention 23: Over-voltage stall prevention 24: Operation mode 25: Forward command 26: Reverse command 29: Output when frequency ≥ P02.34 30: Output when frequency < P02.34 31: Y-connection for the motor coil 32: δ-connection for the motor coil 33: Zero speed (actual output frequency) 34: Zero speed including STOP (actual output frequency) 35: Error output selection 1 (P06.23) 36: Error output selection 2 (P06.24) | 37: Error output selection 3 (P06.25) 38: Error output selection 4 (P06.26) 40: Speed reached (including STOP) 42: Crane function 43: Motor speed detection 44: Low current output (use with P06.71–06.73) 45: UVW output electromagnetic valve switch 46: Master dEb output 51: Analog output control for RS-485 interface 52: Output control for communication cards 53: Fire mode indication 66: SO output logic A 67: Analog input level reached 68: SO output logic B 73: Over-torque 3 74: Over-torque 4 75: Forward RUN status 76: Reverse RUN status |

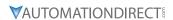

### **GS20(X) Analog Common Parameters**

|        | GS20(X) - Al1 and                              | AI2 – Common Parameters                                                                                                    |         |                   |
|--------|------------------------------------------------|----------------------------------------------------------------------------------------------------|---------|-------------------|
|        | Parameter                                      | Selection / Value                                                                                                    | Default | User<br>Selection |
| P00.20 | Master frequency command source (AUTO, REMOTE) | 0: Digital keypad 1: RS-485 communication input 2: External analog input (Refer to P03.00) 3: External UP / DOWN terminal (digital input terminals) 4: Pulse input (DI7) without direction | 0       |                   |
| P00.30 | Master frequency command source (HAND, LOCAL)  | command 6: Not used 7: Digital keypad VR/potentiometer dial (GS20 only) 8: Communication card 9: PID controller                                                                            | 0       |                   |

### GS20(X) Analog Input 1 Parameters

|           |                                          | GS20(X) – Al1 Specific Parameters                                                                                                    |         |                   |
|-----------|------------------------------------------|----------------------------------------------------------------------------------------------------|---------|-------------------|
|           | Parameter                                | Selection / Value                                                                                                    | Default | User<br>Selection |
| Terminals |                                          | AI1 – ACM                                                                                                    | N/A     | N/A               |
|           | PLC Address                              | D1028                                                                                                    | N/A     | N/A               |
| P03.00    | Analog input selection<br>(Al1)          | 1: Frequency command 2: Torque command (torque limit under speed mode) 3: Torque compensation command 4: PID target value 5: PID feedback signal 6: Thermistor (PTC) input value 7: Positive torque limit 8: Negative torque limit 9: Regenerative torque limit 10: Positive / negative torque limit 11: PT100 RTD input value 12: Auxiliary frequency input 13: PID compensation value | 1       |                   |
| P03.28    | Al1 terminal input selection             | 0: 0–10 V (P03.63–P03.68 is valid)<br>3: -10–10 V (P03.63–P03.74 are valid)                                                                                                    | 0       |                   |
| P03.03    | Analog input bias (Al1)                  | -100.0% to +100.0%                                                                                                    | 0       |                   |
| P03.07    | Positive / negative bias<br>mode (AI1)   | 0: No bias 1: Lower than or equal to bias 2: Greater than or equal to bias 3: The absolute value of the bias voltage while serving as the center 4: Bias serves as the center                                                                                                    | 0       |                   |
| P03.11    | Analog input gain (Al1)                  | -500.0% to +500.0%                                                                                                    | 100.0   |                   |
| P03.15    | Analog input filter (LPF) time (Al1)     | 0.00~20.00 sec                                                                                                    | 0.01    |                   |
| P03.47    | AI1%                                     | -100 to 100%                                                                                                    | 0       |                   |
| P03.50    | Analog input curve calculation selection | 0: Normal curve 1: Three-point curve of Al1 2: Three-point curve of Al2 3: Three-point curve of Al1 & Al2                                                                                                    | 0       |                   |
|           |                                          | racterize the GS20(X) drive output frequency with three<br>s and gain parameters above are not used when P03.50                                                                                                    |         | neters if         |
| P03.63    | Al1 votage lowest point                  |                                                                                                    | 0       |                   |
| P03.64    | Al1 proportional lowest point            | 0.00~100.00%                                                                                                    | 0       |                   |
| P03.65    | Al1 voltage mid-point                    | 0.00~10.00V                                                                                                    | 5       |                   |
| P03.66    | Al1 proportional mid-<br>point           | 0.00~100.00%                                                                                                    | 50.00   |                   |

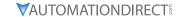

| GS20(X) – Al1 Specific Parameters (continued) |                                              |                                                         |         |                   |
|-----------------------------------------------|----------------------------------------------|---------------------------------------------------------|---------|-------------------|
| Parameter                                     |                                              | Selection / Value                                       | Default | User<br>Selection |
| P03.67                                        | Al1 voltage highest point                    | 0.00~10.00V                                             | 10      |                   |
| P03.68                                        | Al1 proportional highest point               | 0.00~100.00%                                            | 100.00  |                   |
| P03.69                                        | Negative Al1 voltage highest point           | -10.00–0.00 V<br>(valid when P03.28 sets as -10–10 V)   | 0.00    |                   |
| P03.70                                        | Negative Al1 proportional highest point      | -100.00–100.00%<br>(valid when P03.28 sets as -10–10 V) | 0.00    |                   |
| P03.71                                        | Negative Al1 voltage mid-point               | -10.00–0.00 V<br>(valid when P03.28 sets as -10–10 V)   | -5.00   |                   |
| P03.72                                        | Negative AI1 proportional mid-point          | -100.00–100.00%<br>(valid when P03.28 sets as -10–10 V) | -50.00  |                   |
| P03.73                                        | Negative AI1 voltage<br>lowest point         | -10.00–0.00 V<br>(valid when P03.28 sets as -10–10 V)   | -10.00  |                   |
| P03.74                                        | Negative Al1<br>proportional lowest<br>point | -100.00–100.00%<br>(valid when P03.28 sets as -10–10 V) | -100.00 |                   |

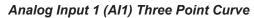

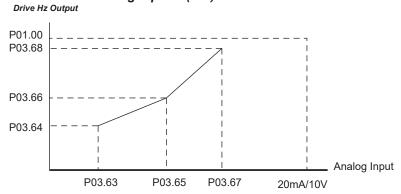

### **GS20(X)** Analog Input 2 Parameters

| GS20(X) – AI2 Specific Parameters |                                 |                                                                                                    |         |                   |
|-----------------------------------|---------------------------------|----------------------------------------------------------------------------------------------------|---------|-------------------|
| Parameter                         |                                 | Selection / Value                                                                                                    | Default | User<br>Selection |
| Terminals                         |                                 | AI2 – ACM                                                                                                    | N/A     | N/A               |
| PLC Address                       |                                 | D1029                                                                                                    | N/A     | N/A               |
| P03.01                            | Analog input selection<br>(Al2) | 1: Frequency command 2: Torque command (torque limit under speed mode) 3: Torque compensation command 4: PID target value 5: PID feedback signal 6: Thermistor (PTC) input value 7: Positive torque limit 8: Negative torque limit 9: Regenerative torque limit 10: Positive / negative torque limit 11: PT100 RTD input value 12: Auxiliary frequency input 13: PID compensation value | 0       |                   |

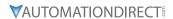

| GS20(X) – Al2 Specific Parameters (continued) |                                          |                                                                                                    |                                                            |                   |
|-----------------------------------------------|------------------------------------------|----------------------------------------------------------------------------------------------------|------------------------------------------------------------|-------------------|
|                                               | Parameter                                | Selection / Value                                                                                                    | Default                                                    | User<br>Selection |
| P03.29                                        | Al2 terminal input selection             | 0: 4–20 mA<br>1: 0–10 V<br>2: 0–20 mA                                                                                                    | 0                                                          |                   |
| P03.04                                        | Analog input bias (AI2)                  | -100.0% to +100.0%                                                                                                    | 0                                                          |                   |
| P03.08                                        | Positive/negative bias mode (AI2)        | 0: No bias 1: Lower than or equal to bias 2: Greater than or equal to bias 3: The absolute value of the bias voltage while serving as the center 4: Bias serves as the center | 0                                                          |                   |
| P03.12                                        | Analog input gain (Al2)                  | -500.0% to +500.0%                                                                                                    | 100.0                                                      |                   |
| P03.16                                        | Analog input filter (LPF) time (AI2)     | 0.00~20.00 sec                                                                                                    | 0.01                                                       |                   |
| P03.48                                        | Al2%                                     | -100 to 100%                                                                                                    | 0                                                          |                   |
| P03.50                                        | Analog input curve calculation selection | 0: Normal curve<br>1: Three-point curve of Al1<br>2: Three-point curve of Al2<br>3: Three-point curve of Al1 & Al2                                                            | 0                                                          |                   |
|                                               |                                          | aracterize the GS20(X) drive output frequency with thre as and gain parameters above are not used when P03.5                                                                  |                                                            | eters if          |
| P03.57                                        | Al2 lowest point                         | P03.29=0: 0.00~10.00V<br>P03.29=1: 4.00~20.00mA<br>P03.29=2: 0.00~20.00mA                                                                                                    | P03.29=0: 0.00V<br>P03.29=1: 4.00mA<br>P03.29=2: 0.00mA    |                   |
| P03.58                                        | Al2 proportional lowest point            | 0.00~100.00%                                                                                                    | 0                                                          |                   |
| P03.59                                        | AI2 voltage mid-point                    | P03.29=0: 0.00~10.00V<br>P03.29=1: 4.00~20.00mA<br>P03.29=2: 0.00~20.00mA                                                                                                    | P03.29=0: 5.00V<br>P03.29=1: 12.00mA<br>P03.29=2: 10.00mA  |                   |
| P03.60                                        | Al2 proportional mid-<br>point           | 0.00~100.00%                                                                                                    | 50.00                                                      |                   |
| P03.61                                        | Al2 voltage highest point                | P03.29=0: 0.00~10.00V<br>P03.29=1: 4.00~20.00mA<br>P03.29=2: 0.00~20.00mA                                                                                                    | P03.29=0: 10.00V<br>P03.29=1: 20.00mA<br>P03.29=2: 20.00mA |                   |
| P03.62                                        | Al2 proportional highest point           | 0.00~100.00%                                                                                                    | 100.00                                                     |                   |

Analog Input 2 (AI2) Three Point Curve

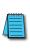

P03.19 (Loss of Al2) determines the drive behavior if the 4~20mA signal is lost.

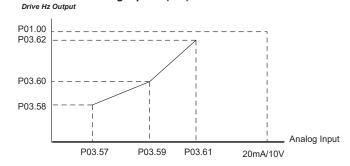

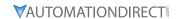

GS20(X) ANALOG OUTPUT 1 PARAMETERS

| GS20(X) – AO1 Specific Parameters |                                      |                                                                                                    |         |                |
|-----------------------------------|--------------------------------------|----------------------------------------------------------------------------------------------------|---------|----------------|
| Parameter                         |                                      | Selection / Value                                                                                                    | Default | User Selection |
| Terminals                         |                                      | A01 – ACM                                                                                                    | N/A     | N/A            |
| PLC Address                       |                                      | D1040                                                                                                    | N/A     | N/A            |
| P03.20                            | Multi-function output (A01)          | 0: Output frequency (Hz) 1: Frequency command (Hz) 2: Motor speed (Hz) 3: Output current (rms) 4: Output voltage 5: DC bus voltage 6: Power factor 7: Power 8: Output torque 9: Al1 10: Al2 12: Iq current command 13: Iq feedback value 14: Id current command 15: Id feedback value 16: Vq-axis voltage command 17: Vd-axis voltage command 18: Torque command 19: PG2 (DI7) frequency command 21: RS-485 analog output 22: Communication card analog output 23: Constant voltage output | 0       |                |
| P03.21                            | Analog output gain (A01)             | 0.0~500.0%                                                                                                    | 100.0   |                |
| P03.22                            | Analog output in REV direction (A01) | 0: Absolute Value 1: 0V When Negative 2: Offset 5V = 0 Value                                                                                                    | 0       |                |
| P03.27                            | A01 output bias                      | -100.00–100.00%                                                                                                    | 0.00    |                |
| P03.31                            | A01 output selection                 | 0: 0–10 V output<br>1: 0–20 mA output<br>2: 4–20 mA output                                                                                                    | 0       |                |
| P03.32                            | A01 DC output setting level          | 0.00~100.00%                                                                                                    | 0.00    |                |
| P03.35                            | A01 output filter time               | 0.00–20.00 sec.                                                                                                    | 0.01    |                |

### **GS20(X) FREQUENCY OUTPUT PARAMETERS**

| GS20(X) – Frequency Output Specific Parameters     |                                                             |                  |     |                       |  |
|----------------------------------------------------|-------------------------------------------------------------|------------------|-----|-----------------------|--|
| Parameter Selection / Value Default User Selection |                                                             |                  |     | <b>User Selection</b> |  |
| Terminals                                          |                                                             | DO – DCM         | N/A | N/A                   |  |
| PLC Address                                        |                                                             | N/A              | N/A | N/A                   |  |
| P02.21                                             | Digital output gain (DO)                                    | 1~55             | 1   |                       |  |
| PU2.21                                             | (Pulse per second output = actual output frequency x P3.38) | (1 = no scaling) | 1   |                       |  |

# Using GS20(X) AC Drives with AutomationDirect PLCs

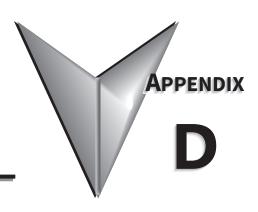

### TABLE OF CONTENTS

| Appendix D: Using GS20(X) AC Drives with AutomationDirect PLCs   |      |
|------------------------------------------------------------------|------|
| Appendix D Overview                                              | D-2  |
| Sinking/Sourcing Basics                                          |      |
| GS20(X)-to-PLC I/O Wiring Examples                               | D-4  |
| Drive Wired with DC Sinking Inputs (PLC output card is sourcing) |      |
| Drive Wired with DC Sourcing Inputs (PLC output card is sinking) |      |
| Drive Wired with DC Sinking Outputs (PLC input card is sourcing) |      |
| Drive Wired with DC Sourcing Outputs (PLC input card is sinking) |      |
| Drive Relay Outputs Wired with Sinking PLC Modules               |      |
| Drive Relay Outputs Wired with Sourcing PLC Modules              |      |
| Drive Analog Inputs                                              |      |
| Analog Input Wired for Voltage and Current                       |      |
| Drive Analog Outputs                                             | D–8  |
| Analog Output Wired for Voltage and Current                      | D–8  |
| Drive Frequency Output (High-speed pulse output)                 | D-9  |
| Communication with GS20(X) Drives                                |      |
| Getting Started                                                  | D-10 |
| Serial Modbus Monitoring and Control                             | D-12 |
| Ethernet/IP and Modbus TCP Monitor and Control                   | D-17 |
| GS20A-CM-ENETIP EtherNet/IP I/O Messaging (Implicit Messaging)   |      |
| Program Examples Using AutomationDirect PLCs                     | D–20 |
| Modbus RTU CLICK Program Example                                 |      |
| EtherNet/IP Productivity PLC Example                             |      |

### APPENDIX D OVERVIEW

The material presented here will help you connect your GS20(X) drive to an ADC PLC. The concepts and techniques used can also be applied to any 3rd party PLC.

There are two ways a PLC can control the drive; via communications or via physical inputs. The GS20(X) supports serial Modbus via the built-in RS-485 connections. Ethernet communication is available by installing an EtherNet/IP option card (that can be configured as Ethernet/IP or Modbus TCP).

GS20(X) supports a variety of I/O on the main control board.

- 7 Sinking/sourcing DC inputs (includes 1 Hi-speed pulse input, 30V/30mA/33kHz max)
- 2 Sinking/sourcing DC outputs
- 1 Form C relay output (inductive load [cosØ 0.4] 1.2A [NO or NC] @ 250VAC)
- 2 Analog inputs (0~10V, -10~10V, 0~20 mA, 4~20 mA)
- 1 Analog output (0~10V, -10~10V, 4~20 mA)
- 1 Hi-speed pulse output (30V/30mA/33kHz max)

### SINKING/SOURCING BASICS

GS20(X) DC inputs and outputs can be sinking or sourcing, depending on how they are wired. If you understand the basics of how sinking and sourcing work, the two options can be easily applied.

• For a detailed technical explanation of sink and source, please follow this link: <a href="https://www.automationdirect.com/static/specs/sinksource.pdf">www.automationdirect.com/static/specs/sinksource.pdf</a>

The term "sinking" means that the device "sinks" current into itself. It does not supply current. Sinking inputs are ON when you apply voltage (and thus, current) to them. A "sinking" device needs to have a "sourcing" device attached to it to supply current.

So, if the GS20(X) inputs are wired for sinking, they require the external device (FWD/STOP switch in this example) to supply current (when closed, the external device will "source" current). Notice the current flow represented by the red arrows. The GS20(X) input "sinks" the current flow.

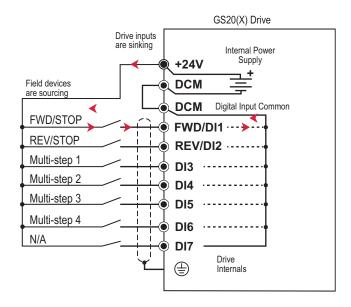

GS20(X) DC inputs can also be wired for sourcing. In this configuration, notice that the 24VDC supply is feeding into the DIC (Digital Input Common) terminal and the current is coming out of the drive input (GS20(X) is sourcing) and the field device is sinking the current.

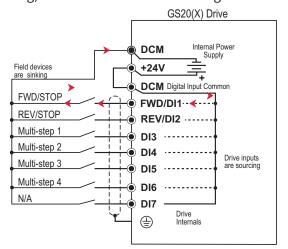

GS20(X) DC outputs can also be wired as sinking or sourcing. A sourcing output supplies current. This requires a device (pilot light, buzzer, PLC input card) that will sink the current. Notice how the electronics of the output allow current to flow out the DO1 or DO2 terminal. The DOC (Digital Output Common) terminal is connected to +24VDC.

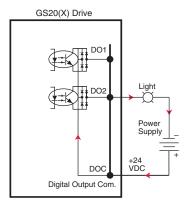

The same drive output circuit can be used to sink current. Notice below that the DOC terminal is now connected to the power supply common. The pilot light sources the current into the drive. The drive output sinks the current. (Even though the light has 24V on it at all times, it will not light up unless current is flowing through it and into the drive output).

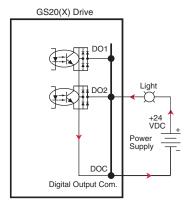

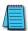

NOTE: GS20(X) output can be wired as sinking or sourcing, but not both at the same time.

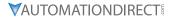

### GS20(X)-TO-PLC I/O WIRING EXAMPLES

This section shows typical wiring examples of PLC inputs and outputs connected to a GS20(X) drive. While we are using CLICK PLCs in the examples, the samples should be relevant to most PLCs. The terminal designation of other PLCs may be different, but the general connections should be the same (i.e. in the 1st example below, all PLC sourcing output modules will have a +VDC connection, a DC common terminal, and individual outputs). In the examples below, we make note of the typical connections involved. We also indicate current flow (with red arrows) to emphasize which modules are sourcing and which modules are sinking.

### DRIVE WIRED WITH DC SINKING INPUTS (PLC OUTPUT CARD IS SOURCING)

# CO-16TD2 PWR CO-16TD2 12-24V=0.1A V1 2 3 4 4 C1 5 6 7 8 8 V2 9 10 11 12 C2 13 14

15

**CLICK Expansion Module** 

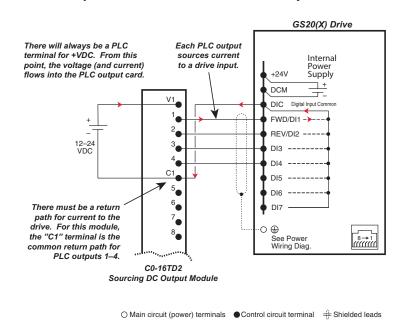

### DRIVE WIRED WITH DC SOURCING INPUTS (PLC OUTPUT CARD IS SINKING)

### CLICK Expansion Module C0-16TD1

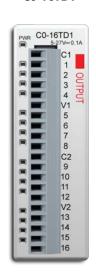

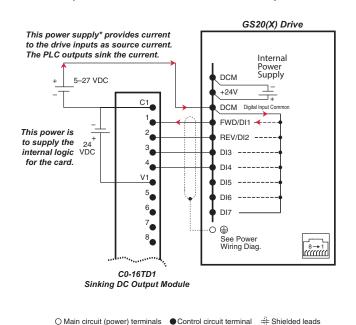

<sup>\*</sup>Alternately, the drive internal power supply (+24V) could be used. However, the DCM common would have to be connected to the PLC power supply common.

### DRIVE WIRED WITH DC SINKING OUTPUTS (PLC INPUT CARD IS SOURCING)

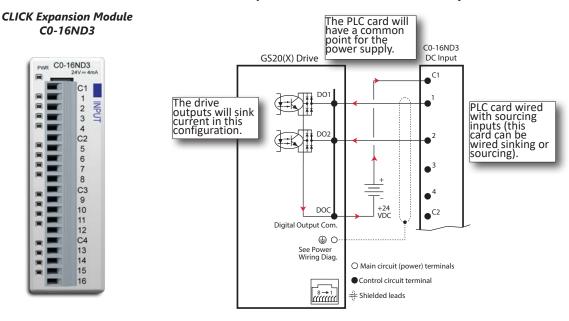

### DRIVE WIRED WITH DC SOURCING OUTPUTS (PLC INPUT CARD IS SINKING)

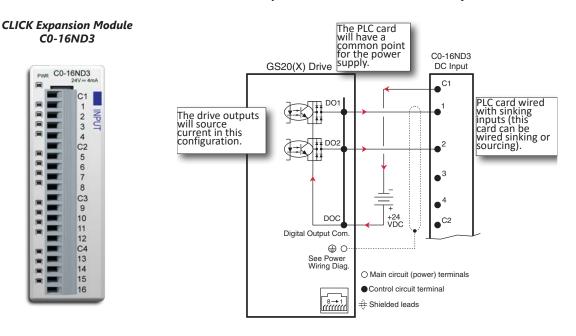

### DRIVE RELAY OUTPUTS WIRED WITH SINKING PLC MODULES

In this example, the inputs are wired to the Normally-Open contacts (R1O). You could also wire to the Normally-Closed contacts (R1C), but you would not be able to tell if the drive lost power or if the drive outputs are simply OFF.

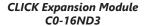

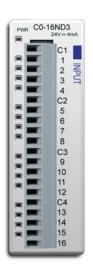

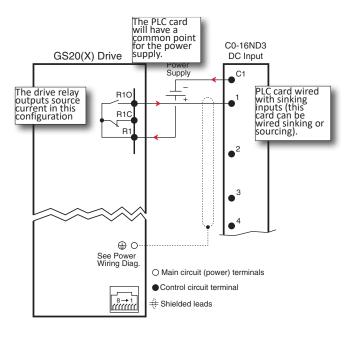

### DRIVE RELAY OUTPUTS WIRED WITH SOURCING PLC MODULES

In this example, the inputs are wired to the Normally-Open contacts (R1O). You could also wire to the Normally-Closed contacts (R1C), but you would not be able to tell if the drive lost power or if the drive outputs are simply OFF.

### CLICK Expansion Module C0-16ND3

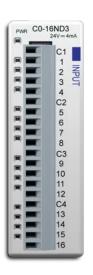

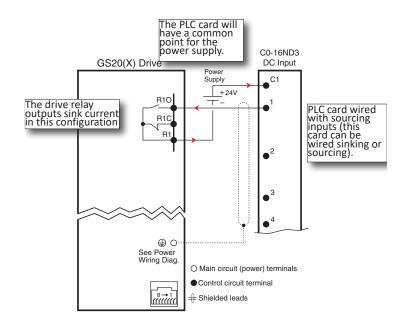

### **DRIVE ANALOG INPUTS**

The GS20(X) has 2 analog inputs (AI1 and AI2) that can be configured for a variety of input functions. AI1 and AI2 must be configured via drive parameters group 3. AI2 has a DIP switch located above the I/O terminal strip that allows configuration as voltage or current input. AI1 is voltage input only. Both inputs have a variety of settings in Parameter Group 3 (P03.xx) that allows you to customize their scaling, offset, etc.

- AI1: 0~10V, -10V to +10V
- AI2: 0~10V, 4~20 mA, 0~20 mA (See P03.29 and the DIP switch AI2 above the I/O terminals) Connecting the analog inputs to PLC outputs is very straightforward. Both analog inputs share the same common.

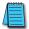

NOTE: The GS20(X) Al2 analog input does not supply the current when configured for  $0\sim20$  mA or  $4\sim20$  mA. The analog output device needs to supply the loop power.

### Analog Input Wired for Voltage and Current

In this example, Al1 is configured for  $0\sim10V$  (P03.28). Al2 is configured for  $4\sim20$  mA (DIP switch and P03.29).

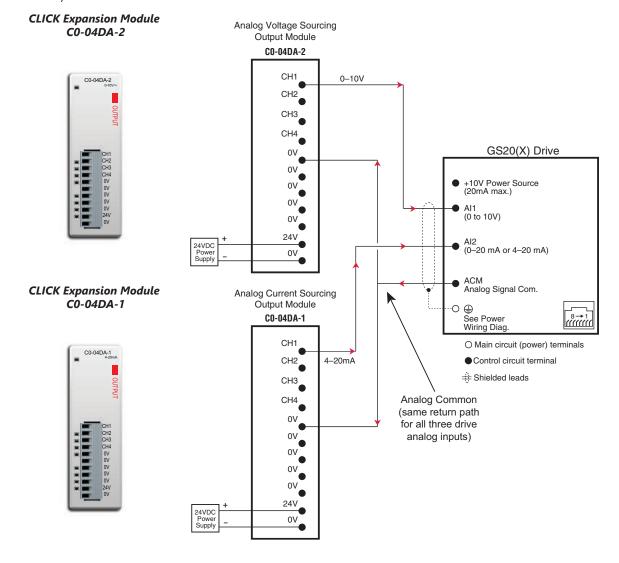

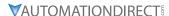

### **DRIVE ANALOG OUTPUTS**

The GS20(X) has one analog output (AO1) which can be configured for a variety of uses. The output is configured via parameters and DIP switch settings (located above the I/O terminal strip). There are several parameters associated with the analog output that defines the signal and adjusts gain, offset, etc.

• AO1: 0~10V or 0~2mA or 4~20mA (see P03.31 and the DIP switch AO1 above the I/O terminals)

### ANALOG OUTPUT WIRED FOR VOLTAGE AND CURRENT

In this example AO1 is configured for voltage signal, 0-10V (P03.31 and DIP switch AO1).

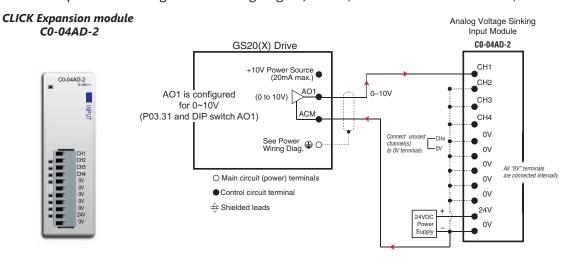

In this example AO1 is configured for current signal, 4-20mA (P03.31 and DIP switch AO1).

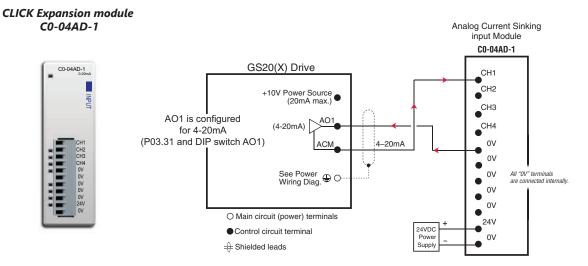

# DRIVE FREQUENCY OUTPUT (HIGH-SPEED PULSE OUTPUT)

The GS20(X) has one high-speed pulse train output: DO. This pulse train output is based on the actual main frequency output of the drive. A scaling factor is available to adjust the frequency. P02.21 Frequency Output Scaling Factor:

• Actual DO pulses per second output = GS20(X) output frequency (Hz) x P02.21 Drive DO output is limited to 30V@ 30mA max. Max frequency is 33kHz (50% duty cycle). The PLC high-speed input will have a certain amount of resistance built-in (P2-HSI module has  $2k\Omega$  resistance). The drive terminal DO needs to see a minimum of  $1k\Omega$  resistance.

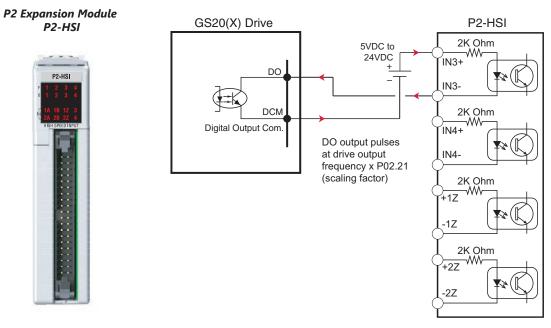

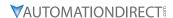

# **COMMUNICATION WITH GS20(X) DRIVES**

The GS20(X) drive supports two types of communication:

- Serial Modbus (built-in RS-485 port)
- EtherNet/IP (optional GS20A-CM-ENETIP card)

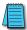

Note: Only one serial protocol can be used at a time. Only one Ethernet option card can be installed at a time (You can have serial Modbus and one Ethernet card running at the same time).

#### **GETTING STARTED**

This section will point out the "need to know" details of how to connect to your PLC to a GS20(X) drive.

The first thing to do with the GS20(X) drive after the basic wiring, is to set up the motor information and protection features. Detailed information on drive setup can be found in Chapter 4: Parameters. After powering up the drive and ensuring that your E-stop and/or STO input work, press MENU on the keypad.

Configure the following minimal set of parameters:

|           | DURAPULSE GS20 Pai                 | rameter Settings – Quick Configuration                                                                                                    |         |      |
|-----------|------------------------------------|----------------------------------------------------------------------------------------------------|---------|------|
| Parameter | Description                        | Range                                                                                                    | Default | User |
| P00.00    | GS20 Model ID                      | Read Only                                                                                                    | n/a     |      |
| P00.01    | Displays AC drive rated current    | Displays value based on model                                                                                                    | n/a     |      |
| P00.02    | Restore to default                 | 0=No function 1=Parameter write protect 2=Reset to GS2 mode (1 of 2) 5=Reset kWH display to 0 6=Reset PLC                                                                                                    |         |      |
| P00.06    | Firmware Version                   | Read Only                                                                                                    | n/a     |      |
| P00.10    | Control Mode                       | 0=Speed mode<br>2=Torque mode                                                                                                    | 0       |      |
| P00.11    | Speed Control Mode                 | 0=VF (IM V/F control)<br>1=VFPG (IM V/F control + Encoder)<br>2=SVC (Parameter 05.33 set as IM or PM)<br>5=FOC Sensorless                                                                                                    | 0       |      |
| P00.16    | Load Selection                     | 0=VT<br>1=CT                                                                                                    | 1       |      |
| P00.20    | Frequency Command Source<br>(Auto) | 0=Digital keypad 1=Communication RS-485 input 2=External analog input (refer to parm 03.00) 3=External UP/DOWN terminal 4=Pulse input without direction command (refer to parm 10.16 without direction) 7=Digital keypad dial | 0       |      |
| P00.21    | Operation Command Source<br>(Auto) | 0=Digital keypad<br>1=External terminals<br>2=Communication RS-485 input<br>5=Communication card                                                                                                    | 0       |      |
| P00.22    | Stop Method                        | 0=Ramp to stop<br>1=Coast to stop                                                                                                    | 0       |      |
| P00.23    | Motor Direction                    | 0=Enable forward/reverse<br>1=Disable reverse<br>2=Disable forward                                                                                                    | 0       |      |

|           |                                           | er Settings – Quick Configuration (con                                                                                                    |                |      |
|-----------|-------------------------------------------|----------------------------------------------------------------------------------------------------|----------------|------|
| Parameter | Description                               | Range                                                                                                    | Default        | User |
|           |                                           | 0=Standard HOA function<br>1=Switching Local/Remote, the drive stops<br>2=Switching Local/Remote, the drive runs<br>as the REMOTE setting for frequency and<br>operation status                                                                                                    |                |      |
| P00.29    | Local/Remote Selection                    | 3=Switching Local/Remote, the drive runs as the LOCAL setting for frequency and operation status 4=Switching Local/Remote, the drive runs as LOCAL setting when switched to Local and runs as REMOTE setting when switched to Remote for frequency and operation status                                                                                                    | 0              |      |
| P00.30    | Master Frequency Command<br>Source (Hand) | 0=Digital keypad 1=Communication RS-485 input 2=External analog input (refer to parm 03.00) 3=External UP/Down terminal 4=Pulse input without direction command (refer to parm 10.16 without direction) 7=Digital keypad dial 8=Communication card                                                                                                    | 0              |      |
| P00.31    | Operation Command Source<br>(Hand)        | 0=Digital keypad<br>1=External terminals<br>2=Communication RS-485 input<br>5=Communication card                                                                                                    | 0              |      |
| P01.00    | Motor 1 Max Frequency                     | 0.00-599.00 Hz                                                                                                    | 60             |      |
| P01.01    | Motor 1 Base Frequency                    | 0.00-599.00 Hz                                                                                                    | 60             |      |
| P01.02    | Motor 1 Rated Voltage                     | 110V/230V: 0.0~255.0<br>460V: 0.0~510.0V                                                                                                    | 220.0<br>440.0 |      |
| P01.09    | Startup Frequency                         | 0.00-599.0 Hz                                                                                                    | 0.5            |      |
| P01.12    | Acceleration Time 1                       | P01.45=0: 0.00-600.00 sec<br>P01.45=1: 0.00-6000.00 sec                                                                                                    | 10.00<br>10.00 |      |
| P01.13    | Deceleration Time 1                       | P01.45=0: 0.00-600.00 sec<br>P01.45=1: 0.00-6000.00 sec                                                                                                    | 10.00<br>10.00 |      |
| P01.20    | Jog Acceleration Time                     | P01.45=0: 0.00-600.00 sec<br>P01.45=1: 0.00-6000.00 sec                                                                                                    | 10.00<br>10.00 |      |
| P01.21    | Jog Deceleration Time                     | P01.45=0: 0.00-600.00 sec<br>P01.45=1: 0.00-6000.00 sec                                                                                                    | 10.00<br>10.00 |      |
| P01.22    | Jog Frequency                             | 0.00-599.0 Hz                                                                                                    | 0.5            |      |
| P02.00    | 2-wire / 3-wire Control                   | 0=No function 1=2-wire mode 1, power on for operation control (M1: FWD/STOP, M2: REV/STOP) 2=2-wire mode 2, power on for operation control (M1: RUN/STOP, M2 REV/FWD) 3=3-wire, power on for operation control (M1: RUN, M2: REV/FWD, M3: STOP) 4=2-wire mode 1, fast start up (M1: FWD/STOP, M2: REV/STOP) 5=2-wire mode 2, fast start up (M1: RUN/STOP, M2: REV/FWD) 6=3-wire, fast start up (M1: RUN, M2: REV/FWD, M3: STOP) Note: In fast start up mode, the drive skips detecting IGBT signal and will run immediately. When using fast start up mode: Terminal output stays in ready status and drive responds to commands immediately. The output terminal will have higher voltage If the drive is short circuited an OC error will | 1              |      |
| P05.01    | Motor 1 Full Load Amps (FLA)              | display when running up 10-120% of drive rated current                                                                                                    | #.##           |      |
| P05.03    | Motor 1 Rated RPM                         | 0-65535                                                                                                    | 1710           |      |

|           | DURAPULSE GS20 Parameter Settings – Quick Configuration (continued) |                                                                                                    |         |      |  |  |  |  |
|-----------|---------------------------------------------------------------------|----------------------------------------------------------------------------------------------------|---------|------|--|--|--|--|
| Parameter | Description                                                         | Range                                                                                                    | Default | User |  |  |  |  |
| P05.04    | Motor 1 Number of poles                                             | 2-20                                                                                                    | 4       |      |  |  |  |  |
| P06.13    | Motor 1 Electronic Thermal<br>Overload Relay                        | 0=Inverter motor (with external forced cooling) 1=Standard motor (motor with fan on the shaft) 2=Disabled                                                                                                    | 2       |      |  |  |  |  |
| P06.14    | Motor 1 Electronic Thermal<br>Relay Time                            | 30.0-600.0                                                                                                    | 60      |      |  |  |  |  |
| P06.55    | Drive Derating Method                                               | 0=Constant rated current and limit carrier wave by load current and temperature 1=Constant carrier frequency and limit load current by setting carrier wave 2=Constant rated current (same as setting 0) but close current limit | 0       |      |  |  |  |  |
| P13.00    | Application Selection                                               | 00=Disabled 01=User parameter 02=Compressor 03=Fan 04=Pump 05=Conveyor 06=Machine tool 07=Packing 08=Textiles                                                                                                    | 0       |      |  |  |  |  |
| P09.08    | Restore to GS20 default                                             | When in GS2 mode:<br>20: Reset to GS20 mode from GS2 mode                                                                                                    | 0       |      |  |  |  |  |

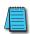

NOTE: If you have changed many parameters and cannot get your drive to function the way you want, go to Parameter P00.02 Parameter Reset and enter a value of 9 or 10. This will reset your drive to its factory default settings. Then review the quick start parameters to ensure they are configured as needed.

Your drive should now be ready to function from the keypad and be able to properly protect the motor from an overload. The drive should start and stop by pressing the RUN and STOP keys. The output speed can be changed by pressing the UP/DOWN arrows on the "F" setting (frequency). Set P00.20 to 7 to use the VR/Potentiometer dial on the drive. If the drive doesn't run, check all power and control wiring, especially wiring associated with STO (E-Stop).

# SERIAL MODBUS MONITORING AND CONTROL

Serial Modbus connections over RS485 can be made to the GS20(X) drive using two methods. The GS20(X) drive is equipped with one RJ45 port. Using this port, the GS20(X) drive can be connected to an RS485 network using standard Ethernet cables. For longer cable runs, use the SG+, SG- and SGND terminals, also located on the control terminal board, with shielded cable. See Chapter 2 for detailed wiring specifications and Chapter 5 for detailed Modbus information.

The most common serial port parameters are shown below:

| Serial Port Parameters |                                 |               |  |  |
|------------------------|---------------------------------|---------------|--|--|
| GS20(X)                | Description                     | Default       |  |  |
| P09.00                 | VFD Comm Address                | 1             |  |  |
| P09.01                 | MODBUS Baud Rate                | 9.6 kbps      |  |  |
| P09.04                 | MODBUS Protocol (Range Setting) | 12: 8N1 (RTU) |  |  |

Before starting to control the drive or to write to critical parameters, you should ensure that you are addressing the correct values. To check that your PLC is pointing to the correct location, read and write from a non-critical parameter. A good example is P01.17, Deceleration Time 3. As you can see in the Parameter Summary Table (partial from Ch 4 shown below), the Modbus address for P01.17 is 0111H or 40274 decimal (The hex address = the parameter number).

|             | Parameter Summary Table (Excerpt from Table in Ch4) |                                                        |                |         |             |          |  |  |
|-------------|-----------------------------------------------------|--------------------------------------------------------|----------------|---------|-------------|----------|--|--|
|             |                                                     |                                                        | Run            | MODBU   | IS Address  | Settings |  |  |
| Parameter   | Description                                         | Range                                                  | Read/<br>Write | HEX     | Decimal*    | Default  |  |  |
| P01.17      | Deceleration Time 3                                 | P01.45=0: 0.00~600.00 sec<br>P01.45=1: 0.0~6000.00 sec | R/W            | 0111H   | 40274       | 10.00    |  |  |
| P01.18      | Acceleration Time 4                                 | P01.45=0: 0.00~600.00 sec<br>P01.45=1: 0.0~6000.00 sec | R/W            | 0112H   | 40275       | 10.00    |  |  |
| P01.19      | Deceleration Time 4                                 | P01.45=0: 0.00~600.00 sec<br>P01.45=1: 0.0~6000.00 sec | R/W            | 0113H   | 40276       | 10.00    |  |  |
| *Decimal vo | lue is the Modbus a                                 | ddress + hexidecimal val                               | ue; 4000       | 1 + 273 | (0111H) = 4 | 40274).  |  |  |

From the GS20(X) keypad, change the default value of P01.18 from 10 to 9.97. Now read this value with your PLC to verify your PLC addressing is correct. If your PLC reads back a value of 10, use the keypad to change P01.17 to 9.96 and P1.19 to 9.98. Then try to read again. Remember, some controllers use Base 0 and some use Base 1 addressing. So, you may need to offset your addressing by 1. If you still have issues, please refer to the detailed Modbus information in Chapter 5.

Once you have verified that your PLC addressing is correct, serial control for the drive is very simple. Enter the following values to set up PLC Control RS485 for the drive:

|                          | Parameter Settings Table |         |                            |                            |                                                                                                    |  |  |  |
|--------------------------|--------------------------|---------|----------------------------|----------------------------|----------------------------------------------------------------------------------------------------|--|--|--|
| Parameter MODBUS Address |                          |         | Description                | Setting Value              | Note                                                                                                    |  |  |  |
| r ur umeter              | HEX                      | Decimal | Description                | Setting value              | Note                                                                                                    |  |  |  |
| P00.20                   | 0014                     | 40021   | Remote source of frequency | 1: RS485<br>Communication  | This allows the RS-485 commands to set the drive speed when the REMOTE button is pressed (drive is in REMOTE mode).      |  |  |  |
| P00.21                   | 10015 40022              |         | Remote source of operation | 2: RS-485<br>Communication | This allows the RS-485 commands to start and stop the drive when the REMOTE button is pressed (drive is in REMOTE mode). |  |  |  |

Now when the REMOTE button is pressed, the drive will start via serial commands. The drive will stop by either serial command or by pressing the STOP button on the keypad. (To return to full keypad control, press the LOCAL button. The drive will Start and Stop with the keypad. Pressing ENTER when the cursor is beside the "F" on the display, will allow the arrow keys to adjust the drive output frequency).

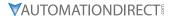

There are three command words to control the drive over serial Modbus. Toggling these bits and setting the Frequency Command will control the drive.

|       | Parameter Settings Table |                                    |                                         |  |  |  |
|-------|--------------------------|------------------------------------|-----------------------------------------|--|--|--|
| MODBU | S Address                | Description                        | Range                                   |  |  |  |
| HEX   | Decimal                  | Description                        | kunge                                   |  |  |  |
|       |                          |                                    | 00: no function                         |  |  |  |
|       |                          | Bit 0~1                            | 01: Stop                                |  |  |  |
|       |                          | DIL U~ I                           | 10: Run                                 |  |  |  |
|       |                          |                                    | 11: Jog+Run (at P5.00 Jog speed)        |  |  |  |
| 2000  | 2000 48193               | Bit 2~3                            | reserved                                |  |  |  |
| 2000  |                          |                                    | 00: no function                         |  |  |  |
|       |                          | Bit 4~5                            | 01: FWD                                 |  |  |  |
|       |                          |                                    | 10: REV                                 |  |  |  |
|       |                          |                                    | 11: no function                         |  |  |  |
|       |                          | Bit 6~15                           | reserved                                |  |  |  |
| 2001* | 48194*                   | Frequency Command / PID Setpoint * | In 1/100 of Hz (1500 = 15.00 Hz output) |  |  |  |
|       |                          |                                    | Bit 0: Trigger External Fault (EF)      |  |  |  |
|       |                          |                                    | Bit 1: Reset EF                         |  |  |  |
| 2002  | 48195                    | External Fault Input               | Bit 2: External Interruption (B.B) = ON |  |  |  |
|       |                          |                                    | Bit 5: Enable Fire Mode                 |  |  |  |
|       |                          |                                    | Bits 6~15: reserved                     |  |  |  |

<sup>\*</sup> For 2001h: When the GS20(X) drive is configured with Frequency Reference as RS-485, Modbus TCP, or EtherNet/IP (P00.20=1 or 8 and drive in Remote/Auto) – OR – (P00.30=1 or 8 and drive in Local/hand) – AND – Reference > P01.00 Max Output Freq, then the drive will go up to Max Freq where it will remain until Max Freq is modified lower or a lower Freq Ref or a Stop signal is sent to the drive.

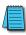

NOTE: The bits are edge triggered, meaning that you set them once and they will remain in effect until another command changes operation. Example: if you send the Run command, the drive will run. Clearing the Run bit will have no effect. You must send the Stop bit to make the drive Stop.

The status of the drive is reported back in registers  $2100h^2110h$  ( $48449^48465$  decimal). The six most recent faults are found in P06.17–P06.22 ( $0611h^20616h$ ,  $41555^2 41559$  decimal). See Chapter 5 for more detailed explanations of these registers.

|                        |             | _                                                                                                    |                                                                                                    | Мо   | dbus Add | dress |
|------------------------|-------------|----------------------------------------------------------------------------------------------------|----------------------------------------------------------------------------------------------------|------|----------|-------|
| Description            | on          | Range                                                                                                    |                                                                                                    | Hex  | Dec      | Octal |
| Status<br>Monitor<br>1 | Error Codes | 0: No Error 1: Overcurrent during Accel (ocA) 2: Overcurrent during Decel (ocd) 3: Overcurrent during Decel (ocd) 3: Overcurrent during normal speed (ocn) 4: Ground Fault (GFF) 5: IGBT short circuit (occ) 6: Overcurrent during Stop (ocS) 7: Overvoltage during Accel (ovA) 8: Overvoltage during Decel (ovd) 9: Overvoltage during Decel (ovd) 9: Overvoltage during Stop (ovS) 11: Low voltage during Stop (ovS) 11: Low voltage during Decel (LvA) 12: Low voltage during Decel (LvA) 13: Low voltage during Stop (LvS) 15: Input phase loss (OrP) 16: IGBT Overheat 1 (oH1) 17: Cap Overheat 2 (oH2) 18: Thermistor 1 open (tH1o) 19: Thermistor 2 open (tH2o) 20: Power Reset Off (PWR) 21: Overload (oL) (150% 1Min, Inverter) 22: Motor1 Thermal Overload (EoL1) 23: Motor2 Thermal Overload (EoL2) 24: Motor Overheat-PTC (oH3) 25: reserved 26: Over Torque 1 (ot1) 27: Over Torque 2 (ot2) 28: Under current (uc) 29: reserved 30: EEPROM write error (cF1) 31: EEPROM read error (cF2) 32: reserved 33: U phase current sensor detection error (cd1) 34: V phase current sensor detection error (cd3) 36: CC Hardware Logic error 0 (Hd0) 37: OC Hardware Logic error 1 (Hd1) 38: OV Hardware Logic error 2 (Hd2) 39: OCC Hardware Logic error 2 (Hd2) | 40: Motor auto tune error (AuE) 41: PID Feedback loss (AFE) 42~47: reserved 48: Analog input signal loss (ACE) 49: External Fault (EF) 50: Emergency Stop (EF1) 51: Base Block (bb) 52: Password Error (Pcod) 53: Software Code lock (ccod) 54: PC Command error (CE1) 55: PC Address error (CE2) 56: PC Data error (CE3) 57: PC Slave error (CE4) 58: PC Communication Time Out (CE10) 59: PC Keypad Time out (CP10) 60: Braking Transistor Fault (bf) 61: Y-Delta connection Error (ydc) 62: Decel Energy Backup Error (dEb) 63: Over Slip Error (oSL) 64: Electromagnet switch error (ryF) 65~71: reserved 72: STO Loss1 (SrL1)     STO1~SCM1 internal hardware detect error 73: ES1 Emergency Stop (S1) 74: In Fire Mode (Fire) 75: reserved 76: Safety Torque Off function active (STO) 77: STO Loss2 (SrL2)     STO2~SCM2 internal hardware detect error 78: STO Loss3 (SrL3) — STO1~SCM1 and STO2~SCM2 internal hardware detect error 79: U Phase Short (Uoc) 80: V Phase Short (Uoc) 80: V Phase Short (Woc) 81: W Phase Loss (WPHL) 83: V Phase Loss (WPHL) 84: W Phase Loss (WPHL) 85~89: reserved 99: PLC Force Stop (FStp) 91~98: reserved 99: CPU Command error (TRAP) 100: reserved | 0611 | 41554    | 3021  |

|                          |                                                                                                    | resses (Read Only) (continued)                                                                                                    | Mo   | dbus Ade | dress |
|--------------------------|----------------------------------------------------------------------------------------------------|----------------------------------------------------------------------------------------------------|------|----------|-------|
| Description              | Range                                                                                                    |                                                                                                    | Hex  | Dec      | Octal |
|                          | High byte: Warning code / Lov                                                                                                    | w Byte: Error code                                                                                                    | 2100 | 48449    | 20400 |
|                          | bit 1–0                                                                                                    | AC motor drive operation status<br>00B: The drive stops<br>01B: The drive is decelerating<br>10B: The drive is in standby status<br>11B: The drive is operating |      |          |       |
|                          | bit 2                                                                                                    | 1: JOG command                                                                                                    |      |          |       |
|                          | bit 4–3                                                                                                    | Operation direction 00B: FWD running 01B: From REV running to FWD running 10B: From FWD running to REV running 11B: REV running                                 | 2101 | 48450    | 20401 |
|                          | bit 8                                                                                                    | 1: Master frequency controlled by the communication interface                                                                                                   |      |          |       |
|                          | bit 9                                                                                                    | 1: Master frequency controlled<br>by the analog / external terminal<br>signal                                                                                   |      |          |       |
| Status monitor read only | bit 10                                                                                                    | 1: Operation command controlled by the communication interface                                                                                                  |      |          |       |
| ŕ                        | bit 11                                                                                                    | 1: Parameter locked                                                                                                    |      |          |       |
|                          | bit 12                                                                                                    | 1: Enable to copy parameters from keypad                                                                                                    |      |          |       |
|                          | bit 15–13                                                                                                    | Reserved                                                                                                    |      |          |       |
|                          | Frequency command (XXX.XX Hz)                                                                                                    |                                                                                                    |      | 48451    | 20402 |
|                          | Output frequency (XXX.XX Hz                                                                                                    | )                                                                                                    | 2103 | 48452    | 20403 |
|                          | Display the drive's output current (XX.XX A). When the current is higher than 655.35, it automatically shifts one decimal place as (XXX.X A). Refer to the high byte of 211F for information on the decimal places. |                                                                                                    | 2104 | 48453    | 20404 |
|                          | DC bus voltage (XXX.X V)                                                                                                    |                                                                                                    | 2105 | 48454    | 20405 |
|                          | Output voltage (XXX.X V)                                                                                                    |                                                                                                    | 2106 | 48455    | 20406 |
|                          | Current step for the multi-step speed operation                                                                                                    |                                                                                                    |      | 48456    | 20407 |
|                          | Reserved                                                                                                    |                                                                                                    |      | 48457    | 20410 |
|                          | Counter value                                                                                                    |                                                                                                    | 2109 | 48458    | 20411 |
|                          | Output power factor angle (X                                                                                                    | XX.X)                                                                                                    | 210A | 48459    | 20412 |
|                          | Output torque (XXX.X %)                                                                                                    |                                                                                                    | 210B | 48460    | 20413 |
|                          | Actual motor speed (XXXXX r                                                                                                    | pm)                                                                                                    | 210C | 48461    | 20414 |

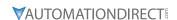

# ETHERNET/IP AND MODBUS TCP MONITOR AND CONTROL

EtherNet/IP and ModTCP are very similar to serial Modbus control. After installing the GS20A-CM-ENETIP option card (see Appendix B for more information on card installation), set the following parameters:

|           | GS20(X) Parameter Settings for Ethernet/IP, Modbus TCP Monitor and Control |                                                                   |                            |                   |       |                                                                     |  |
|-----------|----------------------------------------------------------------------------|-------------------------------------------------------------------|----------------------------|-------------------|-------|---------------------------------------------------------------------|--|
| Parameter |                                                                            | Setting                                                           | Run <sup>1)</sup><br>Read/ | Modbus<br>Address |       | Note                                                                |  |
|           |                                                                            |                                                                   | Write                      | Hex               | Dec   |                                                                     |  |
| P00.21    | 1st Source of Operation<br>Command [Remote]                                | 5: Comm Card                                                      | R/W                        | 0015              | 40022 | This allows Ethernet commands to                                    |  |
| P00.31    | 2nd Source of Operation<br>Command [Local]                                 | 5. Comin Card                                                     | R/W                        | 001F              | 40032 | start and stop the drive while the drive is in Local or Remote mode |  |
| P00.20    | 1st Source of Frequency<br>Command [Remote]                                | - 8: Comm Card                                                    | ♦R/W                       | 0014              | 40021 | This allows Ethernet commands to                                    |  |
| P00.30    | 2nd Source of Frequency<br>Command [Local]                                 | 8: Comm Card                                                      | ♦R/W                       | 001E              | 40031 | set the drive speed while the drive is in Local or Remote mode      |  |
| P09.74    | Set Comm Master<br>Protocol setting                                        | 0: Both Ethernet<br>and Modbus<br>1: Ethernet/IP<br>2: Modbus TCP | ♦R/W                       | 094A              | 42379 | Select Ethernet or Modbus<br>depending on desired control           |  |

| 0       | Other key parameters that must be modified (or at least must be known) to set up Ethernet                                                                                                    |                      |     |      |       |  |  |  |  |
|---------|----------------------------------------------------------------------------------------------------|----------------------|-----|------|-------|--|--|--|--|
|         | communications                                                                                                    |                      |     |      |       |  |  |  |  |
| P09.75  | Comm Card IP Configuration                                                                                                    | 0: Static IP         | R/W | 0930 | 42353 |  |  |  |  |
| . 05.75 | Committee and a committee and a committee and | 1: Dynamic IP (DHCP) | .,  | 0000 |       |  |  |  |  |
| P09.76  | Comm Card IP Address Octet 1                                                                                                    | 0~255                | R/W | 0931 | 42354 |  |  |  |  |
| P09.77  | Comm Card IP Address Octet 2                                                                                                    | 0~255                | R/W | 0932 | 42355 |  |  |  |  |
| P09.78  | Comm Card IP Address Octet 3                                                                                                    | 0~255                | R/W | 0933 | 42356 |  |  |  |  |
| P09.79  | Comm Card IP Address Octet 4                                                                                                    | 0~255                | R/W | 0934 | 42357 |  |  |  |  |
| P09.80  | Comm Card Mask Octet 1                                                                                                    | 0~255                | R/W | 0935 | 42358 |  |  |  |  |
| P09.81  | Comm Card Mask Octet 2                                                                                                    | 0~255                | R/W | 0936 | 42359 |  |  |  |  |
| P09.82  | Comm Card Mask Octet 3                                                                                                    | 0~255                | R/W | 0937 | 42360 |  |  |  |  |
| P09.83  | Comm Card Mask Octet 4                                                                                                    | 0~255                | R/W | 0938 | 42361 |  |  |  |  |
| P09.84  | Comm Card Gateway Octet 1                                                                                                    | 0~255                | R/W | 0939 | 42362 |  |  |  |  |
| P09.85  | Comm Card Gateway Octet 2                                                                                                    | 0~255                | R/W | 093A | 42363 |  |  |  |  |
| P09.86  | Comm Card Gateway Octet 3                                                                                                    | 0~255                | R/W | 093B | 42364 |  |  |  |  |
| P09.87  | Comm Card Gateway Octet 4                                                                                                    | 0~255                | R/W | 093C | 42365 |  |  |  |  |

Refer to Appendix B for detailed information and an example on how to set up these parameters. We recommend using Static IP (P09.75=0) and testing the communications between drive and PC/PLC with either an Ethernet crossover cable or a simple Ethernet hub/switch *Do not try to commission Ethernet communications for the first time on a larger, managed network.* 

Set P09.74 = 2: Modbus TCP for Modbus master control.

Once communications have been established, please refer to the serial Modbus section above for all the relevant Command and Status Words.

Appendix B details all the Implicit and Explicit data that can be transferred to and from the GS20(X). Below is a list of the Implicit (I/O messaging) data that will be automatically transferred back and forth between the PLC and drive once the connection is configured.

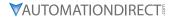

# GS20A-CM-ENETIP ETHERNET/IP I/O MESSAGING (IMPLICIT MESSAGING)

- Trigger type: Cyclic
- Transport class: 1
- Application behavior: Exclusive owner

| Parameter       | <b>O</b> → <b>T</b>       | <b>T</b> → <b>O</b>       |
|-----------------|---------------------------|---------------------------|
| Data size       | Fixed                     | Fixed                     |
| Connection type | Multicast, Point to Point | Mulitcast, Point to Point |

# GS20A-CM-ENETIP ETHERNET/IP COMMUNICATION PARAMETER

- Input buffer register: In Assembly Instance = 101, Width = 16 bits, Size = 16
- Output buffer register: Out Assembly Instance = 100, Width = 16 bits, Size = 3
- Configuration: Instance = 102, Width = 8 bits, Size = 0

See "GS20A-CM-ENETIP EtherNet/IP Communication Protocol Parameter Address Definitions" on page B-22 for more information.

# PROGRAM EXAMPLES USING AUTOMATION DIRECT PLCs

# MODBUS RTU CLICK PROGRAM EXAMPLE

This example section shows CLICK ladder logic designed to show a method of establishing and monitoring network communications when using two GS20(X) drives with Modbus RTU.

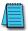

NOTE: The PLC program can be downloaded from the support resources section of the GS20 drive item page on the AutomationDirect website.

CLICK GS20 MODBUSRTU

Main Program(Page 1 of 7)

THIS INFORMATION PROVIDED BY AUTOMATIONDIRECT.COM TECHNICAL SUPPORT IS PROVIDED "AS IS" WITHOUT A GUARANTEE OF ANY KIND.

We do not guarantee that the data is suitable for your particular application, nor do we assume any responsibility for them in your application.

1 (NOP)

This example section shows network comms using 2 Drives GS20 with Modbus RTU RS485. GS20 with Modbus RTU:

P0.20=1,P0.21=2 (Local) or P0.30=1,P0.31=2 (Remote)

Freq =Comm RS485, Control=Comm RS485

This rung is an success activity counter, which records the comm attempts. This is the first step in setup/troubleshooting. Attempts must be occurring or there is an error in the program/setup/cabling.

The counter will reset after it counts to 500.

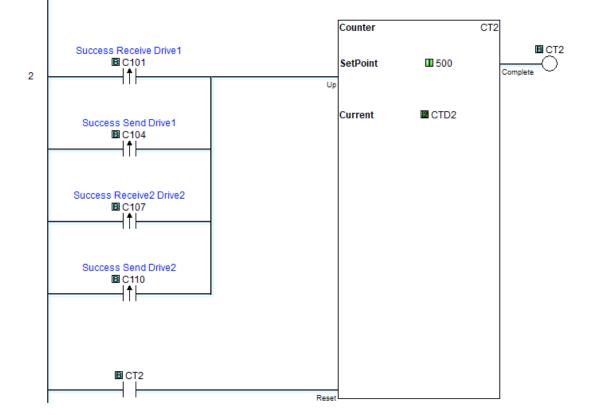

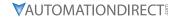

Main Program(Page 2 of 7)

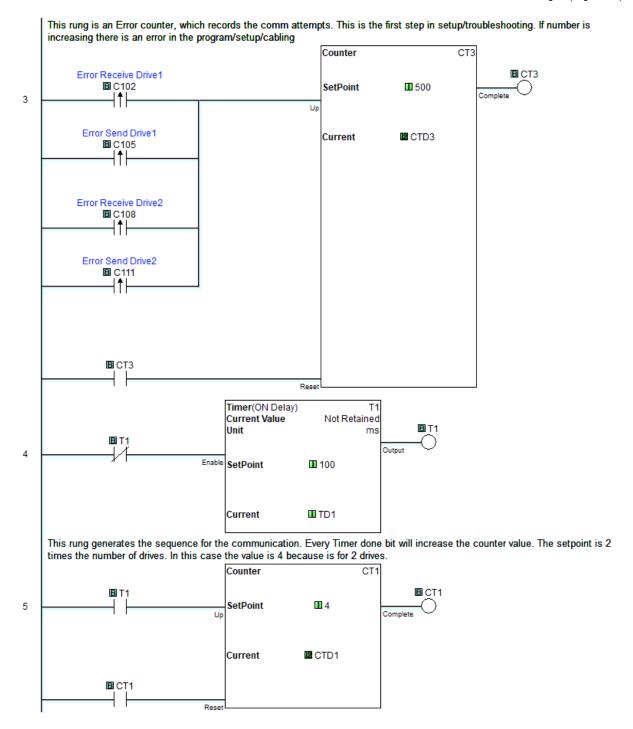

Page 2 of 7 (Total Pages)

Main Program(Page 3 of 7)

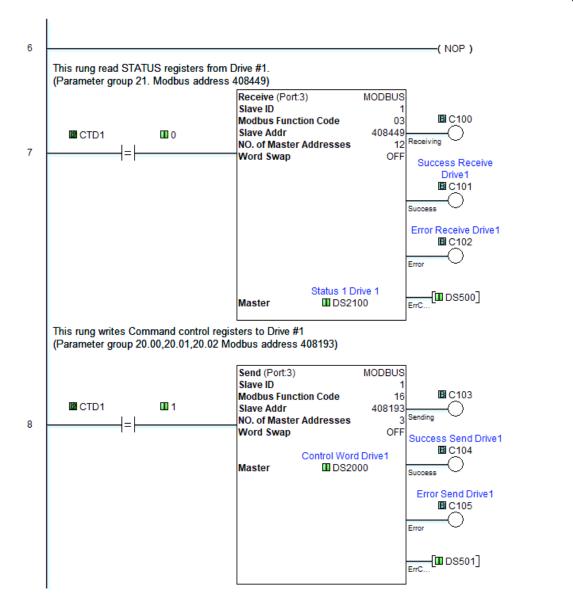

Page 3 of 7 (Total Pages)

Main Program(Page 4 of 7)

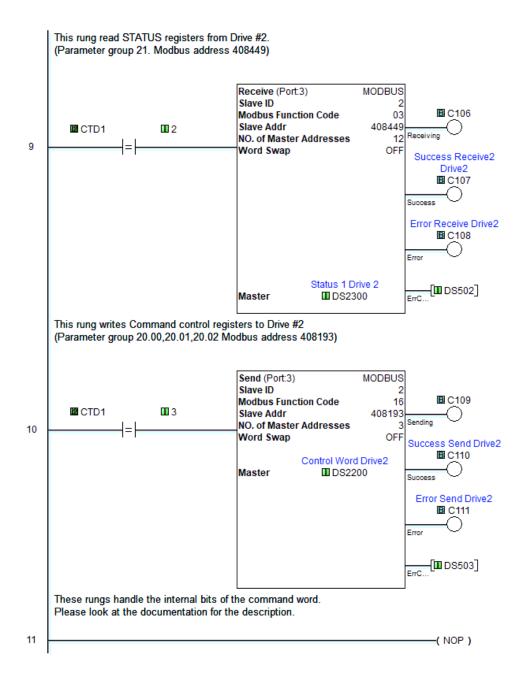

Page 4 of 7 (Total Pages)

Main Program(Page 5 of 7)

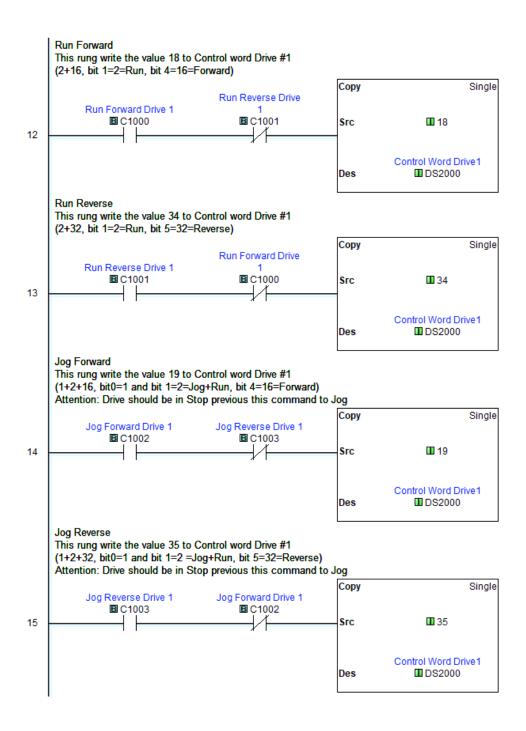

Page 5 of 7 (Total Pages)

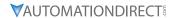

Main Program(Page 6 of 7)

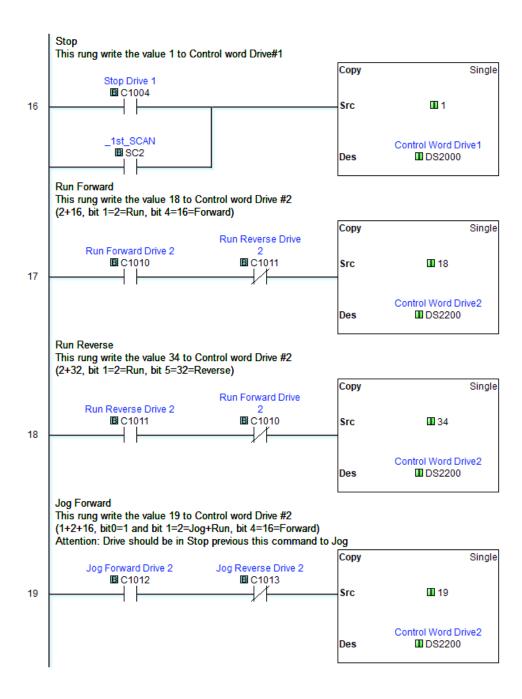

Page 6 of 7 (Total Pages)

Main Program(Page 7 of 7)

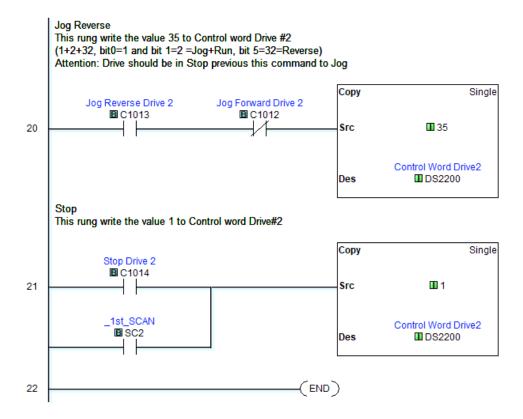

Page 7 of 7 (Total Pages)

# ETHERNET/IP PRODUCTIVITY PLC EXAMPLE

Use the following example to set up a GS20 drive EtherNet/IP configuration.

The first steps cover the hardware configuration setup, followed by the ladder logic code. This PLC example uses the GS20 EDS file for easy and quick configuration. The PLC program and EDS file can be downloaded from the GS20 support page.

https://support.automationdirect.com/products/gs20.html

#### Step 1

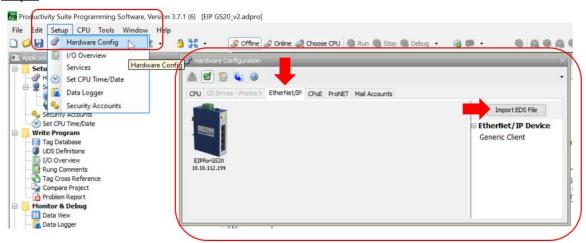

# Step 2

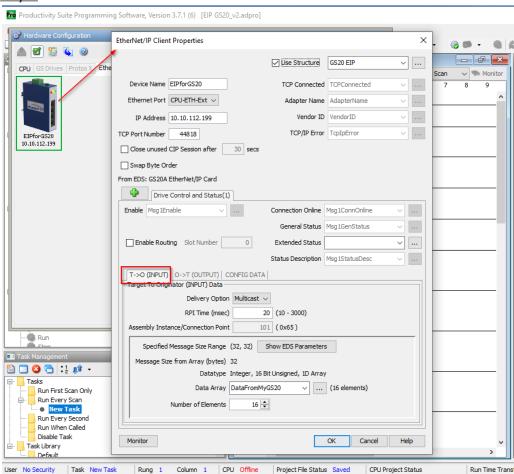

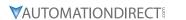

Step 3

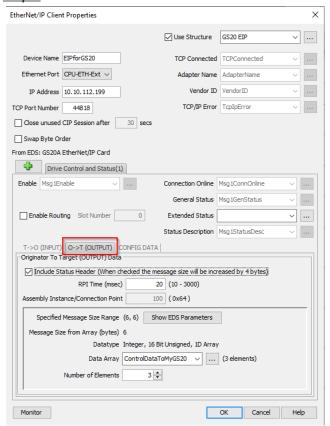

# Step 4

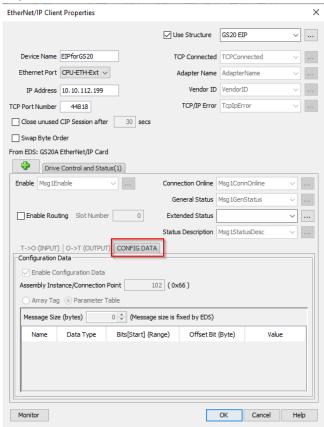

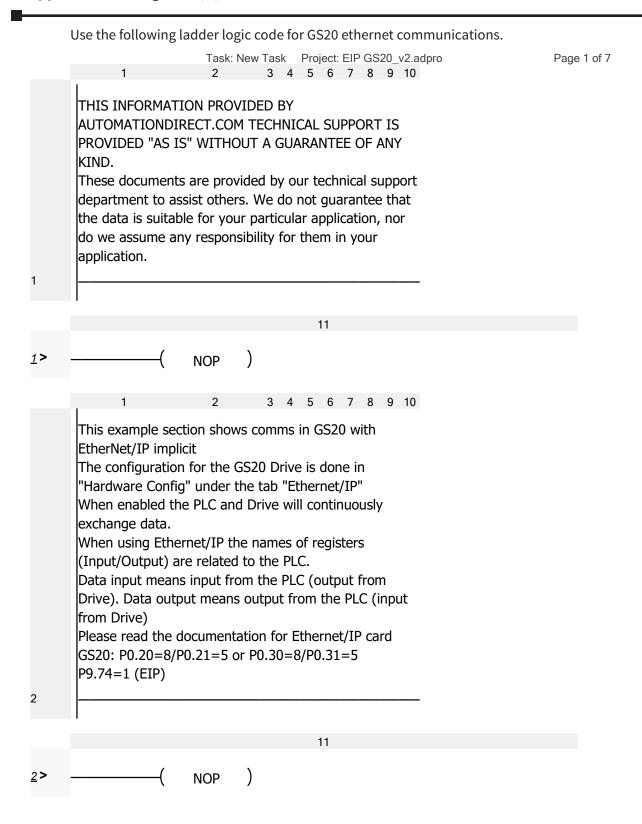

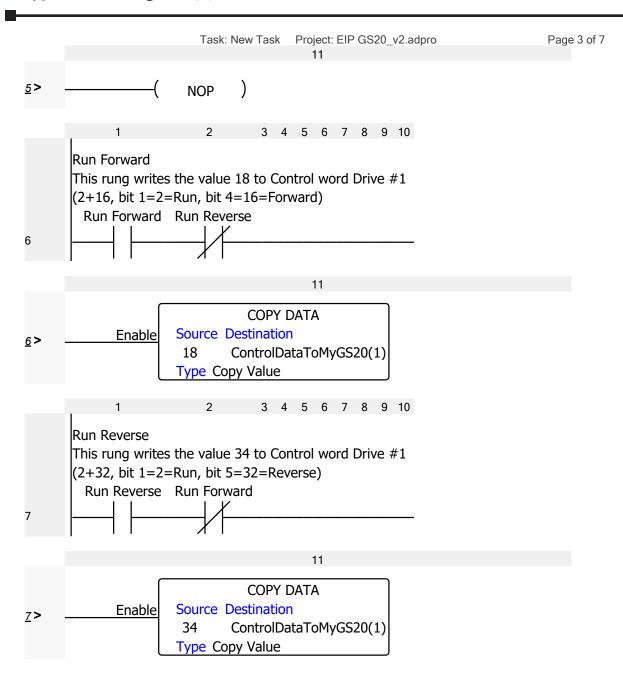

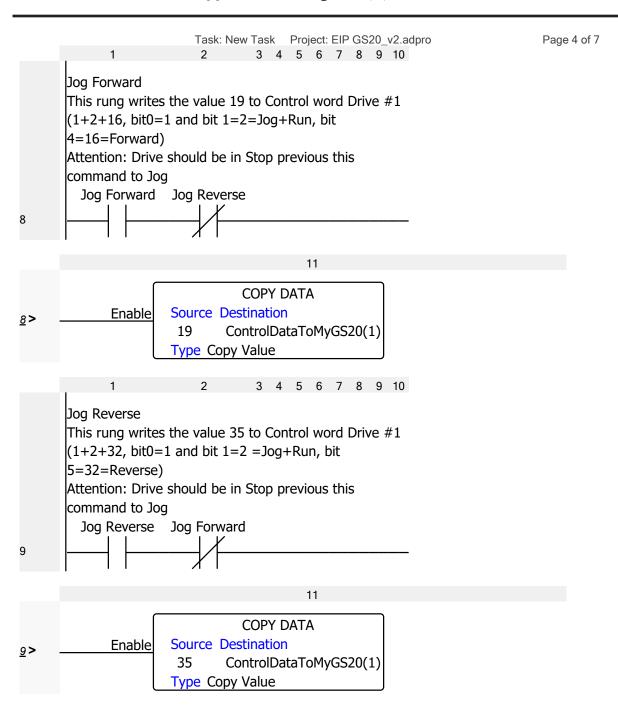

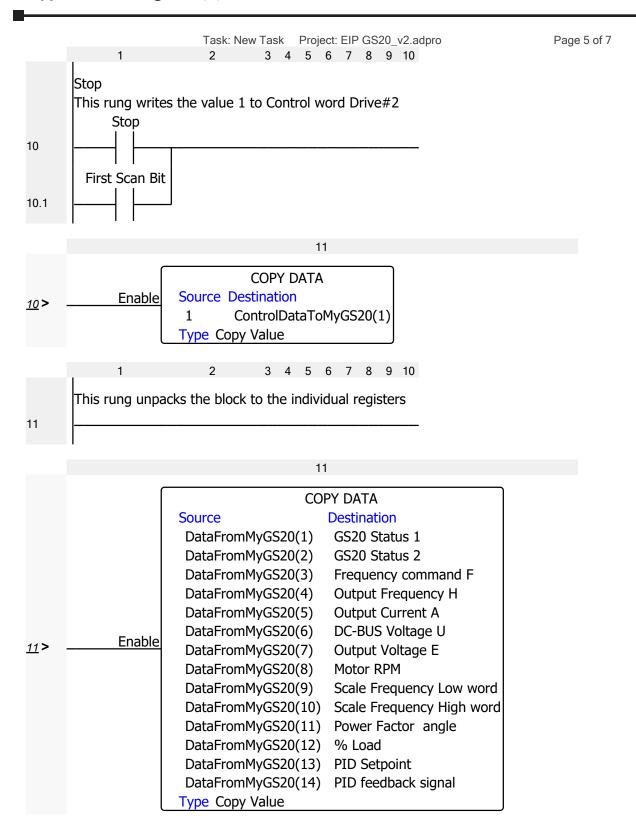

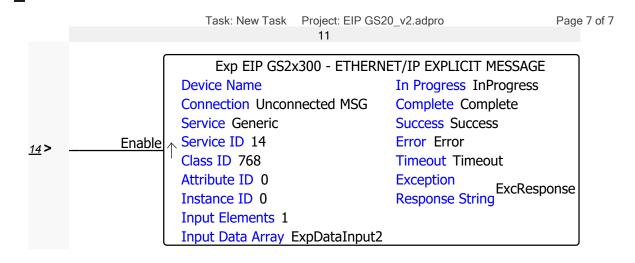

# BLANK PAGE

# SAFE TORQUE OFF FUNCTION

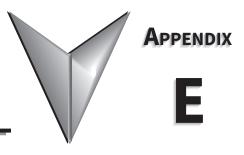

# TABLE OF CONTENTS

| ADEL OF CONTENTS                              |
|-----------------------------------------------|
| pendix E: Safe Torque Off Function            |
| Introduction                                  |
| Safe Function Failure Rate                    |
| Safe Torque Off Terminal Function Description |
| Internal STO Circuit Wiring Diagrams          |
| Control Loop Wiring                           |
| STO Parameters                                |
| Timing Diagram Description                    |
| Error Code and Troubleshooting Instructions   |
| Test and Fault Confirmation                   |

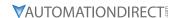

# INTRODUCTION

#### SAFE FUNCTION FAILURE RATE

Refer to the table below for relevant safe torque off performance and standards.

| Item                                                                                            | Definition                                   | Standard                              | Performance           |  |  |
|-------------------------------------------------------------------------------------------------|----------------------------------------------|---------------------------------------|-----------------------|--|--|
| SFF                                                                                             | Safe Torque Off                              | IEC61508 STO1-SCM: 88<br>STO2-SCM: 88 |                       |  |  |
| HFT (Type A Subsystem)                                                                          | Hardware Fault Tolerance                     | IEC61508                              | 1                     |  |  |
| SIL                                                                                             | Safe Integrity Level                         | IEC61508                              | SIL 2                 |  |  |
| SIL                                                                                             | Sale integrity Level                         | IEC62061                              | SILCL 2               |  |  |
| PFH                                                                                             | Average Frequency of Dangerous Failure [h-1] | IEC61508                              | 1.36×10 <sup>-9</sup> |  |  |
| PFD <sub>av</sub>                                                                               | Probability of Dangerous Failure on Demand   | IEC61508                              | 5.99×10 <sup>-6</sup> |  |  |
| PTI                                                                                             | Proof Test Interval                          | IEC61508                              | 1 year                |  |  |
| Category                                                                                        | Category                                     | ISO13849-1                            | Category 3            |  |  |
| PL                                                                                              | Performance Level                            | ISO13849-1                            | d                     |  |  |
| MTTF                                                                                            | Mean Time to Dangerous Failure ISO138        |                                       | High                  |  |  |
| DC                                                                                              | Diagnostic Coverage ISO13849-1 Low           |                                       | Low                   |  |  |
| For more information on the above performance levels, please refer to the appropriate standard. |                                              |                                       |                       |  |  |

#### SAFE TOROUE OFF TERMINAL FUNCTION DESCRIPTION

The Safe Torque Off (STO) function turns off the power supplied to the motor through the hardware, so that the motor cannot produce torque. This method of removing power from the motor is considered an emergency power off, also known as "coast to stop."

The Safe Torque Off function utilizes two independent hardware circuits to control the motor current drive signal, and thus turns off the inverter power module output in order to achieve the status of safe stop. In normal E-stop situations, both circuits will be opened (using a dual-channel safety relay, etc.). To restart the drive, the Reset input must be turned ON and the Run command must be cycled from low to high. If only one of the circuits is opened during an E-stop, the drive considers this an STLx fault and power must be cycled to the drive to clear the error.

If unknown STO faults occur, the on-board +24V might be getting shorted to ground (+24V to SCM).

|           | STO Terminal Function Descriptions                                                                        |                                                                                                    |  |  |  |
|-----------|----------------------------------------------------------------------------------------------------|----------------------------------------------------------------------------------------------------|--|--|--|
| Terminals | Function                                                                                                  | Description                                                                                                    |  |  |  |
| +24V      | When the STO function is not used, you can disable the STO function by shorting STO1 and STO2 with + 24V. | Output voltage range: +24V ± 10%<br>Output voltage capacity: 100 mA                                                                                                    |  |  |  |
| STO1      | Signal input for STO function channel 1                                                                   | STO1–SCM / STO2–SCM<br>Rated input voltage: +24 VDC ± 10%;                                                                                                    |  |  |  |
| STO2      | Signal input for STO function channel 2                                                                   | maximum input voltage: +30 VDC ± 10% Rated input current: 6.67 mA ± 10%  STO activation mode                                                                                                    |  |  |  |
| SCM       | Reference ground for STO1 and STO2 signal                                                                 | Input voltage level: 0 VDC < STO1–SCM and STO2–SCM < 5 VDC  STO response time: ≤ 20 ms (time required for STO1 / STO2 to operate until the drive stops outputting)  STO cut-off mode Input voltage level: 11 VDC < STO1–SCM and STO2–SCM < 30 VDC |  |  |  |

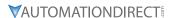

|                      | Operation Conditions Description |                       |                                     |                                     |                                    |                                            |
|----------------------|----------------------------------|-----------------------|-------------------------------------|-------------------------------------|------------------------------------|--------------------------------------------|
| Signal               | Channel                          |                       | STO Input Status                    |                                     |                                    |                                            |
| STO1~SCM             |                                  | ON                    | ON                                  | OFF                                 | OFF                                | х                                          |
| Signal               | STO2~SCM                         | ON                    | OFF                                 | ON                                  | OFF                                | х                                          |
| Driver Output Status |                                  | Ready                 | STL2 Mode<br>(Torque Output<br>Off) | STL1 Mode<br>(Torque Output<br>Off) | STO Mode<br>(Torque Output<br>Off) | STL3 Mode<br>(Torque Output<br>Off)        |
| Error Disp<br>Keypad | layed on                         | No error<br>displayed |                                     |                                     |                                    | STL3                                       |
| Response             | Time                             | n/a                   | a ≤20ms                             |                                     |                                    |                                            |
| Method of Reset      |                                  | n/a                   | Cycle power to drive                | Cycle power to drive                | Press RESET<br>directly            | Cannot reset;<br>Internal Drive<br>failure |

#### <u>Definitions</u>

- STO = Channel 1 and 2 operate simultaneously and enter Safe Torque Off
- STL1 = Channel 1 operates
- STL2 = Channel 2 operates
- STL3 = There is an error detected in the internal loop of channel 1 or channel 2
- STO1-SCM/STO2-SCM ON = STO1-SCM/STO2-SCM inputs a power supply > 11VDC
- STO1-SCM/STO2-SCM OFF = STO1-SCM/STO2-SCM inputs a power supply < 5VDC

STO alarm is the expected method of Emergency Stop. Both channels open at the same time.

# INTERNAL STO CIRCUIT WIRING DIAGRAMS

The GS20(X) series provides a Safe Torque Off (STO) function. The GS20(X) uses dual-channel STO1 and STO2 signal inputs to turn off IGBT switching, further preventing the generation of motor torque in order to achieve a safe stop.

The GS20(X) Safe Torque Off function meets the following international standards:

- ISO 13849-1: 2015 Category 3 PL d
- IEC 61508 SIL2
- EN 62061 SIL CL 2
- EN 60204-1 Category 0

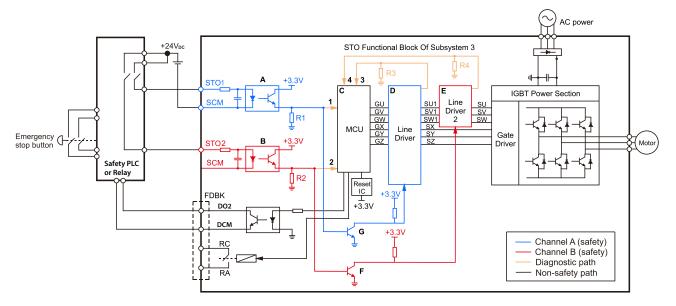

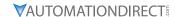

# **CONTROL LOOP WIRING**

The illustration below shows the internal circuit diagram of the safe control loop. The terminals of the safe control loop + 24V-STO1-STO2 are short-circuited together with the jumper wire at the factory.

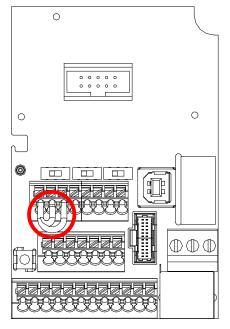

Refer to the safe control loop wiring diagram below:

- 1) Remove the jumper wire from +24V-STO1-STO2.
- 2) The wiring is shown below. Normally, you must close the ESTOP contact switch, so the drive can output without displaying an error.
- 3) In STO mode, the switch ESTOP is turned on. The drive stops outputting and the keypad displays STO.

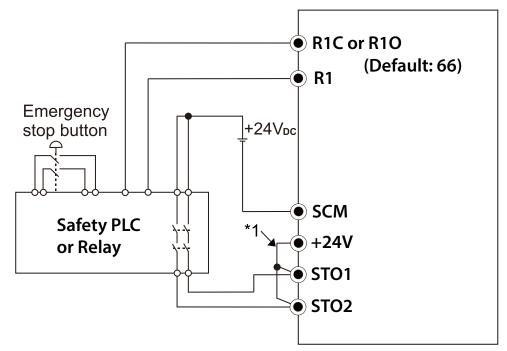

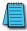

NOTE: \*1 is factory jumper wire shorting +24V-STO1-STO2. To use the Safety function, remove this jumper wire. To disable the Safety function, short-circuit +24V-STO1-STO2 with a jumper wire.

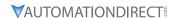

#### STO PARAMETERS

Use P06.44 to specify the reset method when an STO alarm occurs.

|        |                                     | <u> </u>       | <u>Hex Addr</u> | <u>Dec Addr</u> |  |
|--------|-------------------------------------|----------------|-----------------|-----------------|--|
| P06.44 | STO Latch Selection                 | ♦R/W           | 062C            | 41581           |  |
|        | Range/Units (Format: 16-bit binary) | <u>Default</u> |                 |                 |  |
|        | 0: STO Latch                        | 0              |                 |                 |  |
|        |                                     |                |                 |                 |  |

1: STO No Latch

Use P06.44 to select STO latch.

- P06.44 = 0: STO Alarm Latch. After you clear the cause of the STO Alarm, use a Reset command to clear the STO Alarm.
- P06.44 = 1: STO Alarm no Latch. After you clear the cause of the STO Alarm, the STO Alarm clears automatically.

All of the STL1–STL3 errors are "Alarm Latch" mode (in STL1–STL3 mode, the P06.44 function is not available).

|                                                                           | <u>Type</u>    | <u>Hex Addr</u> | <u>Dec Addr</u> |  |
|---------------------------------------------------------------------------|----------------|-----------------|-----------------|--|
| <u>P02.35</u> External Operation Control Selection after Reset and Reboot | ♦R/W           | 0223            | 40548           |  |
| Range/Units (Format: 16-bit binary)                                       | <u>Default</u> |                 |                 |  |
| 0: Disable                                                                | 0              |                 |                 |  |

1: Drive runs if the RUN command remains after reset or reboot.

P02.35 allows the drive to resume running after a reset or reboot if an external control is still commanding it to RUN.

# Setting value 1:

- Situation 1: After the drive is powered up and the external terminal for RUN stays ON, the drive runs.
- Situation 2: After clearing a detected fault and while the external terminal for RUN stays ON, you can run the drive by pressing the RESET key.

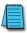

NOTE: When Safe Torque Off (STO) alarms STL1 or STL2 are activated, a power cycle is required to reset the drive. When PO2.35 is set to 1, the drive will start on power-up while performing this reset condition.

|                                     | <u>Туре</u>    | <u>Hex Addr</u> | <u>Dec Addr</u> |
|-------------------------------------|----------------|-----------------|-----------------|
| P02.13 Multi-function Output 1 (R1) | ♦R/W           | 020D            | 40526           |
| Range/Units (Format: 16-bit binary) | <u>Default</u> |                 |                 |
| 66: SO output logic A               | 11             |                 |                 |
| 68: SO output logic B               |                |                 |                 |

Use P02.13 to set the STO functions of multi-function terminal R1.

| Drive Status | Safety Output  |
|--------------|----------------|
| _            | NO (P02.13=66) |
| Normal Run   | open           |
| STO          | close          |
| STL1~STL3    | close          |

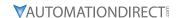

#### **TIMING DIAGRAM DESCRIPTION**

The following timing diagrams show the status of relevant signals under different conditions.

#### **NORMAL OPERATION STATUS**

When STO1–SCM and STO2–SCM are ON (STO function is not required), the drive executes Operating or Output Stop according to RUN command.

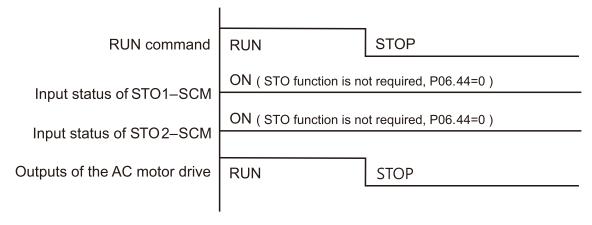

# STO, P06.44=0, P02.35=0

(External operation control selection after reset / reboot, 0=disable)

When both STO1–SCM and STO2–SCM are OFF during operation (STO function is required), the drive stops outputting when it enters safe mode regardless of whether the RUN command is in ON or OFF status.

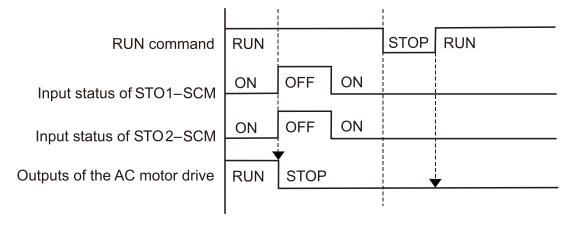

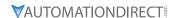

# STO, P06.44=0, P02.35=1

(External operation control selection after reset / reboot, 1= drive runs if the RUN command remains after reset or reboot)

The action is the same as in the previous example; however, because P02.35=1, if the RUN command remains after reset, the drive immediately executes the RUN command again.

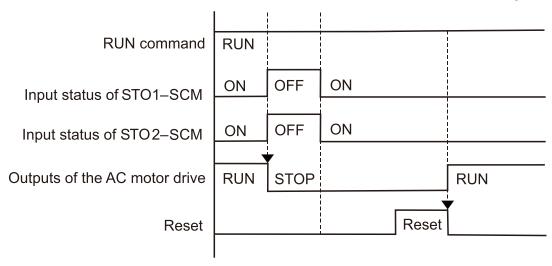

# STO, P06.44=1

When both of STO1–SCM and STO2–SCM are OFF during operation (STO function is required), the drive stops outputting. When the STO1 / STO2 status is restored (ON), the STO alarm clears automatically. The drive outputs when the RUN command is executed again.

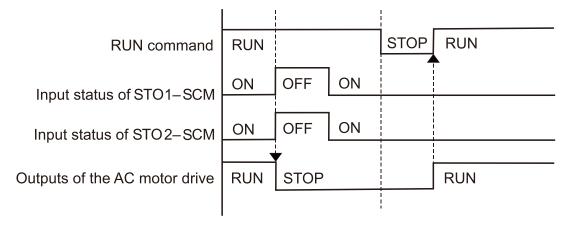

#### STL1, P06.44=0 or 1

When STO1–SCM is OFF during operation (STO function is required) and STO2–SCM is ON (STO function is not required), the drive stops outputting and the keypad shows the STL1 error. However, you cannot reset the STL1 error even if the STO1 status is restored (ON) regardless of the parameter setting. You must cycle the power to reset and to restore the drive to the normal standby state.

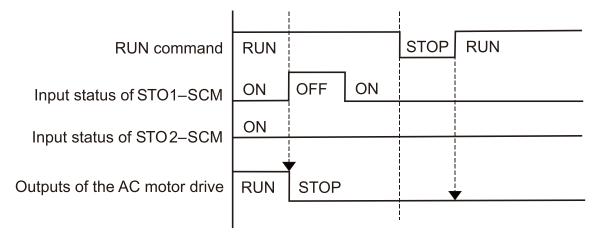

#### STL2, P06.44=0 or 1

When STO1–SCM is ON during operation (STO function is not required) and STO2–SCM is OFF (STO function is required), the drive stops outputting and the keypad shows the STL2 error. However, you cannot reset the STL2 error even if the STO2 status is restored (ON) regardless of the parameter setting. You must cycle the power to reset and to restore the drive to the normal standby state.

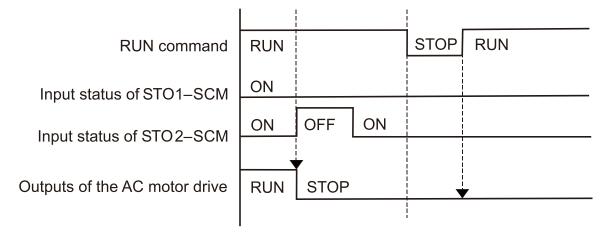

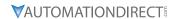

# **ERROR CODE AND TROUBLESHOOTING INSTRUCTIONS**

# **ERROR CODE DESCRIPTION**

Refer to P06.17–P06.22 for the fault record; the relevant STO error codes are 72/76/77/78. The definition is described below.

|               |                                     | <u>Туре</u>    | <u>Hex Addr</u> | <u>Dec Addr</u> |
|---------------|-------------------------------------|----------------|-----------------|-----------------|
| P06.17        | Fault Record 1                      | Read           | 0611            | 41554           |
| P06.18        | Fault Record 2                      | Read           | 0612            | 41555           |
| P06.19        | Fault Record 3                      | Read           | 0613            | 41556           |
| <u>P06.20</u> | Fault Record 4                      | Read           | 0614            | 41557           |
| P06.21        | Fault Record 5                      | Read           | 0615            | 41558           |
| <u>P06.22</u> | Fault Record 6                      | Read           | 0616            | 41559           |
|               | Range/Units (Format: 16-bit binary) | <u>Default</u> |                 |                 |
|               | 72: STO Loss (SrL1)                 | 0              |                 |                 |

76: STO (Sro)

77: STO Loss 2 (SrL2) 78: STO Loss 3 (SrL3)

| Error Code   | Name            | Description                                           |
|--------------|-----------------|-------------------------------------------------------|
| 72<br>(SrL1) | STO Loss 1      | STO1–SCM1 internal loop detection error               |
| 76<br>(SrO)  | Safe Torque Off | Safe Torque Off function active                       |
| 77<br>(SrL2) | STO Loss 2      | STO2–SCM2 internal loop detection error               |
| 78<br>(SrL3) | STO Loss 3      | STO1–SCM1 and STO2–SCM2 internal loop detection error |

#### **TROUBLESHOOTING INSTRUCTIONS**

Refer to the following instructions for troubleshooting when STO / STL1 / STL2 / STL3 appear on the keypad (refer to Fault Codes in Chapter 6 for details).

|              | STO Fault Codes   |                                                             |                                                                                                    |  |  |  |
|--------------|-------------------|-------------------------------------------------------------|----------------------------------------------------------------------------------------------------|--|--|--|
| ID<br>Number | Keypad<br>Display | Description                                                 |                                                                                                    |  |  |  |
|              |                   | STO1–SCM1 internal loop detection error.                    |                                                                                                    |  |  |  |
|              |                   | Cause                                                       | Corrective Action                                                                                                    |  |  |  |
|              |                   | STO1 and SCM1 short circuit lines are not connected.        | Re-connect the short circuit line.                                                                                                    |  |  |  |
| 72           | 72 SrL 1          | Hardware failure                                            | After you make sure all the wiring is correct, if STL1 fault still exists after cycling the power, contact AutomationDirect technical support      |  |  |  |
|              |                   | Poor connection of the IO card                              | Check if the PIN of the IO card is broken.     Check if the IO card connects to the control board correctly, and if the screws are tightened well. |  |  |  |
|              |                   | The IO card does not match the version of the control board | Contact AutomationDirect technical support.                                                                                                    |  |  |  |

|              | STO Fault Codes (continued) |                                                                       |                                                                                                    |  |  |  |  |  |
|--------------|-----------------------------|-----------------------------------------------------------------------|----------------------------------------------------------------------------------------------------|--|--|--|--|--|
| ID<br>Number | Keypad<br>Display           |                                                                       | Description                                                                                                    |  |  |  |  |  |
|              |                             | Safe Torque Off function active.                                      |                                                                                                    |  |  |  |  |  |
|              |                             | Cause                                                                 | Corrective Action                                                                                                    |  |  |  |  |  |
|              |                             | The switch action of STO1/SCM1 and STO2/SCM2 (OPEN)                   | Reset the switch (ON) and cycle the power.                                                                                                    |  |  |  |  |  |
| 76           | 5ro                         | Poor connection of the IO card                                        | Check if the PIN of the IO card is broken.     Check if the IO card connects to the control board correctly, and if the screws are tightened well. |  |  |  |  |  |
|              |                             | The IO card does not match the version of the control board           | Contact AutomationDirect technical support.                                                                                                    |  |  |  |  |  |
|              |                             | STO2–SCM2 internal loop detectio                                      | n error.                                                                                                    |  |  |  |  |  |
|              |                             | Cause                                                                 | Corrective Action                                                                                                    |  |  |  |  |  |
|              |                             | STO2 and SCM2 short circuit lines are not connected                   | Re-connect the short circuit line.                                                                                                    |  |  |  |  |  |
| 77           | 5rL2                        | Hardware failure                                                      | After you make sure all the wiring is correct, if STL2 fault still exists after cycling the power, contact AutomationDirect technical support.     |  |  |  |  |  |
|              |                             | Poor connection of the IO card                                        | Check if the PIN of the IO card is broken.     Check if the IO card connects to the control board correctly, and if the screws are tightened well. |  |  |  |  |  |
|              |                             | The IO card does not match the version of the control board           | Contact AutomationDirect technical support.                                                                                                    |  |  |  |  |  |
|              |                             | STO1–SCM1 and STO2–SCM2 inter                                         | rnal loop detection error.                                                                                                    |  |  |  |  |  |
|              |                             | Cause                                                                 | Corrective Action                                                                                                    |  |  |  |  |  |
|              |                             | STO1 and SCM1, or STO2 and SCM2 short circuit lines are not connected | Re-connect the short circuit line.                                                                                                    |  |  |  |  |  |
| 78           | 5rL3                        | Hardware failure                                                      | After you make sure all the wiring is correct, if STL3 fault still exists after cycling the power, contact AutomationDirect technical support.     |  |  |  |  |  |
|              |                             | Poor connection of the IO card                                        | Check if the PIN of the IO card is broken.     Check if the IO card connects to the control board correctly, and if the screws are tightened well. |  |  |  |  |  |
|              |                             | The IO card does not match the version of the control board           | Contact AutomationDirect technical support.                                                                                                    |  |  |  |  |  |

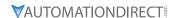

#### **TEST AND FAULT CONFIRMATION**

After wiring the STO circuit in accordance with the wiring diagram, follow the steps below to verify that the STO and related detection functions work normally.

- 1) When the drive is powered on, make sure that the STO1–SCM and STO2–SCM voltage falls between 11–30 VDC. At this time, the drive should enter Standby mode and wait for RUN command. There is no error displayed on the keypad.
- 2) Press RUN on the keypad and use the emergency button or other method to make the STO1–SCM and STO2–SCM voltage fall between 0–5 VDC. At the same time, after the output frequency is reached, the drive should enter Torque Stop mode STO and stop outputting voltage. The keypad displays the STO error, and the response time of the STO1 and STO2 signals to cause the drive to stop outputting voltage should be ≤ 20 ms. Then restore the STO1–SCM and STO2–SCM voltage to 11–30 VDC, and press RESET button on the keypad to clear the STO error. The drive should enter Standby mode and wait for RUN command.
- 3) Press RUN on the keypad and use the emergency button or other method to make the STO1–SCM voltage fall between 0–5 VDC, and the STO2–SCM voltage remain between 11–30 VDC after the output frequency is reached. At this time, the drive should enter Torque Stop mode STL1 and stop outputting voltage. The keypad displays the STL1 error, and the response time of STO1 signals to cause the drive to stop outputting voltage should be ≤ 20 ms. Then restore the STO1–SCM voltage to 11–30 VDC. However, pressing RESET button on the keypad cannot clear the STL1 error. You must cycle the power to the drive. Make sure that the STO1–SCM and STO2–SCM voltage falls between 11–30 VDC and then cycle the power to the drive, then the STL1 error is cleared. The drive should enter Standby mode and wait for RUN command.
- 4) Press RUN on the keypad and use the emergency button or other method to make the STO2–SCM voltage fall between 0–5 VDC, and the STO1–SCM voltage remain between 11–30 VDC after the output frequency is reached. At this time, the drive should enter Torque Stop mode STL2 and stop outputting voltage. The keypad displays the STL2 error, and the response time of the STO2 signals to cause the drive to stop outputting voltage should be ≤ 20 ms. Then restore the STO2–SCM voltage to 11–30 VDC. However, pressing RESET button on the keypad cannot clear the STL2 error. You must cycle the power to the drive. Make sure that the STO1–SCM and STO2–SCM voltage falls between 11–30 VDC and then cycle the power to the drive, then the STL2 error is cleared. The drive should enter Standby mode and wait for RUN command.
- 5) If you can conduct these four steps normally in sequence with no other error, then the Safe Torque Off function loop is normal. However, if you get a different result or if STL3 occurs, then the Safe Torque Off function loop does not work normally. Refer to the Error Code and Troubleshooting section for details.

# BLANK PAGE

### PID CONTROL

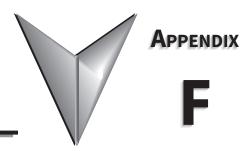

TABLE OF CONTENTS

| Appendix F: PID Control                                               |
|-----------------------------------------------------------------------|
| Function of PID Control                                               |
| What Does PID Control Accomplish?                                     |
| PID Control Analogy                                                   |
| Common Applications for PID Control                                   |
| Definition of PID Loop "Directions"                                   |
| Forward-Acting PID Loop (Heating Loop) (Negative-Feedback Loop)       |
| Reverse-Acting PID Loop (Cooling Loop) (Positive-Feedback Loop)       |
| PID Control Overview                                                  |
| Concept of GS20(X) PID Control & Tuning                               |
| Proportional Gain (P)                                                 |
| Integral Time (I)                                                     |
| Derivative Value (D)                                                  |
| Proportional Integral Control (PI)                                    |
| Proportional Derivative Control (PD)                                  |
| Proportional Integral Derivative Control (PID)                        |
| Tuning Example for PID Control                                        |
| <b>DURApulse</b> GS20/GS20-GS2mode Parameters Involved in PID Control |

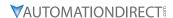

#### **FUNCTION OF PID CONTROL**

GS20(X) series AC drives can be used to control an automated process by the Proportional-Integral-Derivative (PID) control method.

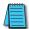

NOTE: A PID Configuration Spreadsheet tool is available for download from the drive item page support resources section.

#### WHAT DOES PID CONTROL ACCOMPLISH?

The primary benefit of PID control is that it acheives and maintains the desired steady-state condition of a process better and more smoothly than does ON-OFF control.

The GS20(X) drive PID algorithm constantly assesses the amount and rate of change of the quantity being controlled (Process Variable) and its deviation (Process Error) from the desired steady-state value (Setpoint). The GS20(X) drive then variably adjusts its frequency output as much or as little as needed to keep the Process Variable as close as possible to the Setpoint. Simple ON-OFF control systems, on the other hand, continually bounce back and forth above and below the Setpoint value, but cannot maintain the Process Variable at the Setpoint value.

#### PID CONTROL ANALOGY

PID controllers are all around us. Many times we don't realize that we are the PID controller in a control loop. For example, the driver of a car is the PID controller for the car's speed.

#### PID Control System Variables:

- Desired Speed ≈ Setpoint
- Actual Speed ≈ Process Variable
- Gas Pedal ≈ Control Variable
- Speedometer ≈ Feedback

<u>Proportional Control</u>: The farther away you are from your Desired Speed, the more you press the gas pedal. If you did this starting from a stand-still, you would floor it and probably shoot far past the Desired Speed. Once the speed "settled in," you would never hold exactly at your Desired Speed because the difference between Desired and Actual Speed would get very small and you only have so much control over the pedal and your foot; not enough to hold the perfect speed consistently. So, Proportional Control adjusts the output based on the <u>difference</u> between the Setpoint and Process Variable much more accurately in a fine-tuned way.

<u>Integral Control</u>: If your Desired Speed is 70mph and your car consistently goes 69mph, you will realize that you need to press the gas pedal a little more (to overcome wind resistance, a hill, etc.). The longer you are under the Desired Speed, the more gas you give the car. That is fundamentally what Integral Control does; adjust the output based on *how long* the system is away from the setpoint.

<u>Derivative Control</u>: In the situation above, assume that you start going up a hill. The car's Actual Speed gets farther away from the Desired Speed, so the Proportional Control makes you press the gas pedal more. The longer the speed stays below setpoint, Integral Control makes you press the gas even more. Now assume that your car tops the hill and starts going downhill. Your speed suddenly gets faster (the error between Desired Speed and Actual Speed), so Proportional causes you to slightly let off the gas. But Integral still keeps adding to the pedal (since you still haven't reached Desired Speed). Your internal Derivative Control sees that you are rapidly approaching the Desired Speed, so you begin to let off the gas quickly. That is Derivative Control; it adds or subtracts to the Control Variable based on *how quickly* the system is approaching (or leaving) the setpoint.

**Appendix F: PID Control** 

#### COMMON APPLICATIONS FOR PID CONTROL

- 1) Flow control: A flow sensor is used to feed back the flow rate in a pipe, and the GS20(X) drive PID adjusts its output frequency to the pump that forces the liquid or gas throught that pipe.
- 2) Level control: A level sensor is used to feed back the liquid level in a resevoir or tank, and the GS20(X) drive PID adjusts its output frequency to the pump that fills or empties that tank.
- 3) Pressure control: A pressure sensor is used to feed back the pressure in a tank, and the GS20(X) drive PID adjusts its output frequency to the pump that pressurizes or vacuums that tank.
- 4) Speed control: A speed sensor is used to feed back the shaft speed of a motor or machine driven by that motor, and the GS20(X) drive PID adjusts its output frequency to that motor.
- 5) Temperature control: A thermocouple or thermistor is used to feed back the temperature of an area or device, and the GS20(X) drive PID adjusts its output frequency to the fan that affects that temperature.

#### **DEFINITION OF PID LOOP "DIRECTIONS"**

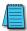

Please note that the following nomenclature describes how the GS20(X) PID system operates, which may differ from the operation of some other PID systems.

#### FORWARD-ACTING PID LOOP (HEATING LOOP) (NEGATIVE-FEEDBACK LOOP)

The terms "Forward-Acting," "Direct-Acting," "Heating," and "Negative-Feedback" are used to describe a PID loop that can be used to control processes such as pressure, heating, and flow (among others).

- Greater Output Frequency (Hz) drives the Process Variable (PV) <u>upward</u> toward the Setpoint (SP)
- GS20(X) drive frequency output increases if the Process Error is negative (SP>PV)

#### REVERSE-ACTING PID LOOP (COOLING LOOP) (POSITIVE-FEEDBACK LOOP)

The terms "Reverse-Acting," "Cooling," and "Positive-Feedback" are used to describe a PID loop that can be used to control applications such as cooling.

- Greater Output Frequency (Hz) drives the Process Variable (PV) <u>downward</u> toward the Setpoint (SP)
- GS20(X) drive frequency output increases if the Process Error is positive (SP<PV)

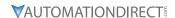

#### PID CONTROL OVERVIEW

PID control is a closed output and feedback loop for the purpose of automatically controlling a portion of a process to a specific condition by utilizing a target setpoint and the process's actual condition as feedback to the controller. You determine the setpoint and let the system reach that setpoint using the process's conditional feedback and the PID control system.

- P = Proportional control (also known as "Gain")
- I = Integral control (also known as "Reset")
- D = Derivative control (also known as "Rate")
- Process Variable (PV) = the quantity being measured and controlled
- Setpoint (SP) (also known as Target Value) = the desired value of the Process Variable
- Error (E) = the difference between the Setpoint and the Process Variable

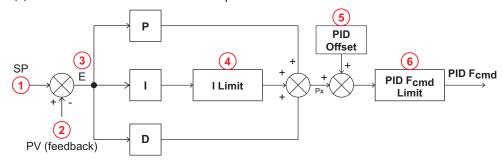

- 1) Setpoint: -100% to +100% (PID Setpoint Gain + PID Setpoint Offset)
- 2) Feedback: -100% to +100% (Feedback Gain)
- 3) Error: -100% to +100% (in percent change)
- 4) I Limit: 0~150% (Upper Limit for Integral Time P08.04)
- 5) PID Offset: P08.16 determines how the PID Offset will be controlled; by P08.17, or by an Analog Input (P03.00, P03.01)
- 6) PID F<sub>cmd</sub> Limit: See P01.10, P01.11

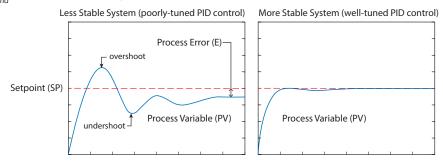

Since a PID controller relies only on the measured Process Variable, instead of knowledge of the underlying process, it is applicable to a broad variety of system processes. By tuning the three parameters of the model, a PID controller can deal with specific process requirements. The response of the controller can be described in terms of its responsiveness to an error, the degree to which the system overshoots a setpoint, and the degree of any system oscillation. The use of the PID algorithm does not guarantee optimal control of the system or even its stability. Some applications may require using only one or two terms to provide the appropriate system control. This is achieved by setting the other parameters to zero. A PID controller is called a PI, PD, P, or I controller in the absence of the other respective control actions. PI controllers are fairly common, since Derivative action is sensitive to measurement noise, whereas the absence of an Integral term may prevent the system from reaching its target value.

**Appendix F: PID Control** 

### CONCEPT OF GS20(X) PID CONTROL & TUNING

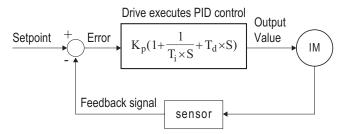

 $K_p$ : Proportional Gain (P)  $T_i$ : Integral Time (I)  $T_d$ : Derivative Value (D) S: Operator

When *GS20(X) drive PID is enabled by P08.00 [PID Action/Mode]*, P08.65 "reflects" the PID Setpoint Source determined by what is set in P00.20 (Remote) or P00.30 (Local), and what Mode the Drive is in, i.e. Remote or Local Mode. PID control operates with the feedback signal as reflected by P08.65 either 0~10V voltage or 4~20mA current.

#### PROPORTIONAL GAIN (P)

The first parameter of GS20(X) PID control is <u>Proportional Gain (P08.01)</u>.

The GS20(X) drive's frequency output is proportional to the Process Error (when the GS20(X) is configured for PID control). If only the Proportional Gain control component is used, the controller will not be able to get the Process Variable to exactly match the Setpoint at steady-state.

For a given process, if the Proportional Gain value is set too low, the control action will be too sluggish. If the Proportional Gain value is set too high, the control action will be unstable. To find the correct setting for Proportional Gain, set the Integral Time (I) and Derivative Value (D) to zero (0). Begin tuning the process with a low Proportional Gain value, and increase the Proportional value until the system becomes unstable. When instability is reached, reduce the Proportional value slightly until the system becomes stable (smaller values reduce system gain).

#### INTEGRAL TIME (I)

The second parameter of GS20(X) PID control is <u>Integral Time (P08.02)</u>.

The GS20(X) drive's frequency output compensation due to the integral component is proportional to the integral of the Process Error. To eliminate the steady-state Process Error, an "integral component" needs to be added to the controller.

The Integral Time (I) decides the relation between integral component and Process Error. The integral component will be increased even if the error is small. It gradually increases the controller output to eliminate the error until it is 0.

Begin tuning with a higher number for Integral Time (100.0 is max; 1.0 is default), and slowly move to a smaller number until you reach the setpoint with minimized overshoot/undershoot. Tuning is normally done utilizing the GSoft2 software scope function (or an oscilloscope) to monitor the Process Variable as you incrementally change the Integral Time value until the Setpoint is satisfactorily maintained.

- Overshoot: The Process Variable moves further past the Setpoint than desired.
- Undershoot: The Process Variable does not reach the desired Setpoint.

Refer to <u>"Tuning Example for PID Control" on page F–7</u> of this appendix for more PID tuning information.

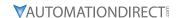

#### DERIVATIVE VALUE (D)

The third parameter of GS20(X) PID control is *Derivative Value (P08.03)*.

The GS20(X) drive's frequency output compensation due to the derivative component is proportional to the derivative of the Process Error. Derivative Value (D)control is performed based on the quickness of changes in the Process Error.

When the Proportional Gain (P) and Integral Time (I) control components are set to eliminate the Process Error so that the system runs at steady state, outside forces may suddenly cause oscillation or instability within the system. Without a Derivative Value component, the control output may be too sluggish to quickly respond to these sudden changes. The derivative component can suppress these effects by acting before the error occurs.

Begin tuning with a high Derivative Value and reduce the value to the point of system instability. Then increase the Derivative Value until the control output regains stability. Stability can be tested by moving between two wide-spread setpoint values.

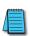

Since Derivative Control is performed based on sudden changes in Process Error, it is a very sensitive control. Therefore, it may also react to extraneous signals and noise, and can easily lead to unstable system control. Derivative control is not normally required for the control of processes such as flow, pressure and temperature.

Refer to <u>"Tuning Example for PID Control" on page F-7</u> of this appendix for more PID tuning information.

#### PROPORTIONAL INTEGRAL CONTROL (PI)

When processes are controlled by Proportional Gain only, Process Error cannot be eliminated entirely. Proportional + Integral control (PI) can be used to eliminate Process Error incurred by the targeted value changes and the constant external disturbances. However, if the I action is excessively powerful, it will delay the responding correction, and will allow unstable system operation.

#### PROPORTIONAL DERIVATIVE CONTROL (PD)

In deciding when to use Proportional-Derivative Control, we need to understand how the system would react as a Proportional-Integral-Derivative system. When a Process Error due to a disturbance in the process occurs in a controlled system, the system sees a greater load than the derivative has provided energy to control. If that Process Error is small, the system PV can oscillate if the Proportional Gain and the Integral Time are being applied to the system too often within a small length of time. To prevent this type of system reaction, the use of Proportional and Derivative (PD) alone may be warranted. The use of Proportional Gain *and* the feed-forward action of the Derivative Value can result in a faster-acting operation to stabilize the system.

#### PROPORTIONAL INTEGRAL DERIVATIVE CONTROL (PID)

When choosing to use Proportional-Integral-Derivative (sometimes called PID) control, the Integral Time is utilized to provide better control of the Process Error while the Derivative Value is used to restrain PV oscillation.

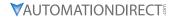

#### **TUNING EXAMPLE FOR PID CONTROL**

The PID settings should be adjusted, or "tuned," with the controlled process in actual operation while monitoring the actual Process Variable. The tuning can be done using the GSoft2 software scope function, or with an oscilloscope.

We recommend starting by first adjusting the Proportion Gain only, with the Integral Time and Derivative Value set to zero. The following hypothetical example illustrates PID tuning with settings as shown:

- P = Proportional Gain = GS20(X) drive parameter P08.01,
- I = Integral Time = GS20(X) drive parameter P08.02,
- D = Derivative Value = GS20(X) drive parameter P08.03.

<u>Proportional Gain</u>: Adjust the P setting so that the PV response is neither too sluggish, nor too fast, and without excessive overshoot or undershoot. (Process error cannot be eliminated by P)

Sluggish PV response; process error

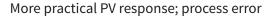

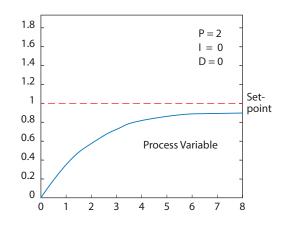

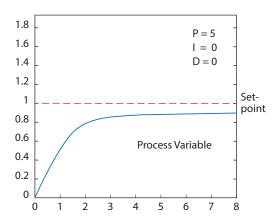

Overshoot & undershoot; process error

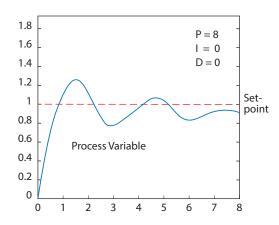

(Example continued next page)

#### PID Tuning Example (continued)

<u>Integral Time</u>: Adjust the I setting to minimize over/undershoot, and to eliminate the process error.

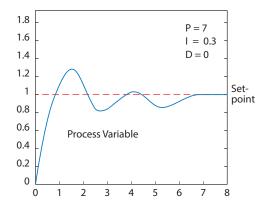

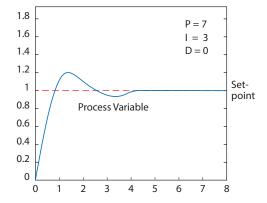

<u>Derivative Value</u>: Adjusting the D setting may not be neccessary for all processes, but it can be particularly helpful in reducing over/undershoot and instability that may be caused by sudden changes in the system input variable.

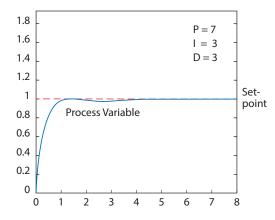

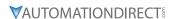

### **DURAPULSE GS20/GS20-GS2MODE PARAMETERS INVOLVED IN PID CONTROL**

The following GS20(X) AC drive parameters are often involved in setting up PID control.

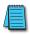

NOTE: The information provided herein is applicable only to the PID function. For fully detailed parameter information and for the complete set of parameters, please refer to "Chapter 4: AC Drive Parameters."

|        | DURApulse GS20(X) & GS2 PID Para                      | meter Com | parisons – Summary               |
|--------|-------------------------------------------------------|-----------|----------------------------------|
|        | GS20(X) PID Parameter                                 | G         | S20-GS2 Mode PID Parameter       |
| P08.00 | Terminal selection of PID feedback                    | P7.00     | Input Terminal for PID Feedback  |
| P08.01 | Proportional gain (P)                                 | P7.20     | Proportional Control             |
| P08.02 | Integral time (I)                                     | P7.21     | Integral Control                 |
| P08.03 | Differential time (D)                                 | P7.22     | Derivative Control               |
| P08.04 | Upper limit of integral control                       | P7.23     | Upper Bound for Integral Control |
| P08.05 | PID output command limit (positive limit)             | P7.25     | PID Output Frequency Limit       |
| P08.06 | PID feedback value by communication protocol          | n/a       |                                  |
| P08.07 | PID delay time                                        | P7.24     | Derivative Filter Time Constant  |
| P08.08 | Feedback signal detection time                        | P7.26     | Feedback Signal Detection Time   |
| P08.09 | Feedback signal fault treatment                       | P7.27     | PID Feedback Loss                |
| P08.10 | Sleep frequency                                       | n/a       |                                  |
| P08.11 | Wake-up frequency                                     | n/a       |                                  |
| P08.12 | Sleep time                                            | n/a       |                                  |
| P08.13 | PID feedback signal error deviation level             | P3.18     | PID Deviation Level              |
| P08.14 | PID feedback signal error deviation detection time    | P3.19     | PID Deviation Time               |
| P08.15 | PID feedback signal filter time                       | n/a       |                                  |
| P08.16 | PID compensation selection                            | n/a       |                                  |
| P08.17 | PID compensation                                      | n/a       |                                  |
| P08.18 | Sleep mode function setting                           | n/a       |                                  |
| P08.19 | Wake-up integral limit                                | n/a       |                                  |
| P08.20 | PID mode selection                                    | n/a       |                                  |
| P08.21 | Enable PID to change the operation direction          | n/a       |                                  |
| P08.22 | Wake-up delay time                                    | n/a       |                                  |
| P08.23 | PID control flag                                      | n/a       |                                  |
| P08.26 | PID output command limit (reverse limit)              | n/a       |                                  |
| P08.27 | Acceleration / deceleration time for PID command      | n/a       |                                  |
| P08.29 | Frequency base corresponding to 100.00% PID           | n/a       |                                  |
| P08.31 | Proportional gain 2                                   | n/a       |                                  |
| P08.32 | Integral time 2                                       | n/a       |                                  |
| P08.33 | Differential time 2                                   | n/a       |                                  |
| P08.65 | PID target value source                               | P7.02     | PID Setpoint Source              |
| P08.66 | PID target value setting                              | n/a       |                                  |
| P08.67 | Master and auxiliary reverse running cutoff frequency | n/a       |                                  |
| P08.68 | PID deviation limit                                   | n/a       |                                  |
| P08.69 | Integral separation level                             | n/a       |                                  |
| P08.70 | Smart start-up level                                  | n/a       |                                  |
| P08.71 | Smart start-up frequency command                      | n/a       |                                  |
| P08.72 | Smart start-up acceleration time                      | n/a       |                                  |
| P08.75 | PID2 parameter switch condition                       | n/a       |                                  |
| P08.76 | PID2 parameter switch deviation 1                     | n/a       |                                  |
| P08.77 | PID2 parameter switch deviation 2                     | n/a       |                                  |
| P08.78 | Allowed reverse running time after start-up           | n/a       |                                  |
| n/a    | Use GS20 PLC to program this function                 | P7.01     | PV 100% Value                    |

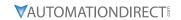

| DURAPULSE GS20(X) & GS2 PID Parameter Comparisons (continued) |                                                                                                    |  |                    |                                                                                                    |  |  |
|---------------------------------------------------------------|----------------------------------------------------------------------------------------------------|--|--------------------|----------------------------------------------------------------------------------------------------|--|--|
|                                                               | GS20(X) PID Parameter                                                                                                    |  | GS                 | 20-GS2 Mode PID Parameter                                                                                                    |  |  |
| n/a                                                           | Use GS20 PLC to program this function                                                                                                    |  | ♦ P7.10            | Keypad PID Setpoint                                                                                                    |  |  |
| n/a                                                           | Use GS20 PLC to program this function                                                                                                    |  | ♦ P7.11            | PID Multi-setpoint 1                                                                                                    |  |  |
| n/a                                                           | Use GS20 PLC to program this function                                                                                                    |  | ♦ P7.12            | PID Multi-setpoint 2                                                                                                    |  |  |
| n/a                                                           | Use GS20 PLC to program this function                                                                                                    |  | ♦ P7.13            | PID Multi-setpoint 3                                                                                                    |  |  |
| n/a                                                           | Use GS20 PLC to program this function                                                                                                    |  | ♦ P7.14            | PID Multi-setpoint 4                                                                                                    |  |  |
| n/a                                                           | Use GS20 PLC to program this function                                                                                                    |  | ♦ P7.15            | PID Multi-setpoint 5                                                                                                    |  |  |
| n/a                                                           | Use GS20 PLC to program this function                                                                                                    |  | ♦ P7.16            | PID Multi-setpoint 6                                                                                                    |  |  |
| n/a                                                           | Use GS20 PLC to program this function                                                                                                    |  | ♦ P7.17            | PID Multi-setpoint 7                                                                                                    |  |  |
| P00.04                                                        | User Display (Can be set to display PID values)                                                                                                    |  | ♦ P8.00            | User display                                                                                                    |  |  |
| P00.03                                                        | Start-up display Selection                                                                                                    |  | n/a                |                                                                                                    |  |  |
| P00.25                                                        | User-defined characteristics (COEFF ATT)                                                                                                    |  | n/a                |                                                                                                    |  |  |
| P00.26                                                        | User-defined maximum value (COEFF MAX)                                                                                                    |  | n/a                |                                                                                                    |  |  |
| P00.27                                                        | User-defined value (COEFF SET)                                                                                                    |  | n/a                |                                                                                                    |  |  |
| P02.01 -<br>P02.07                                            | Multi function inputs selections: 71: Disable PID function, force PID output return to 0 72: Disable PID function, retain the output value before disabled 73: Force PID integral gain return to 0, disable integral 74: Reverse PID feedback |  | P03.02 -<br>P03.05 | Multi function inputs selections: 03: Multi-Speed/PID SP Bit 1 04: Multi-Speed/PID SP Bit 2 05: Multi-Speed/PID SP Bit 3 17: PID Disable (N.O.) 18: PID Disable (N.C.) |  |  |
| P02.13,<br>P02.16,<br>P02.17                                  | Multi function outputs selections:<br>15: PID feedback error (P08.13, P08.14)                                                                                                    |  | P03.11 -<br>P03.12 | Discrete Output Config<br>10: PID Deviation Alarm                                                                                                    |  |  |
| P03.00,<br>P03.01                                             | Multi function analog input selections: 4: PID target value 5: PID feedback signal 13: PID compensation value                                                                                                    |  | P04.00             | Frequency config to Al. 02: Freq by Al 0-10V 03: Freq by Al 4-20mA 04: Freq by Al 0-20mA 05: Freq by RS-485                                                            |  |  |
| P03.20                                                        | Multi function Analog output selections. 0: Output frequency 1: Frequency command 9: Al1 10: Al2 21: RS-485                                                                                                    |  | P04.11             | Analog Output Config.<br>02: PV                                                                                                    |  |  |

## **GS2** TO **GS20** CONVERSION

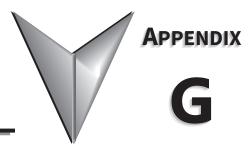

| TABLE OF CONTENTS                                                      |  |
|------------------------------------------------------------------------|--|
| Appendix G: GS2 to GS20 Conversion                                     |  |
| Replacement of GS2 Drives with GS20                                    |  |
| Step 1: Choosing a Compatible GS20 Model                               |  |
| Step 2: Reviewing the Mounting Dimension Differences                   |  |
| Step 3: Reviewing the Fusing Guidelines                                |  |
| Step 4: Reviewing the Main Power Wiring Specifications                 |  |
| Step 5: Reviewing the Control Wiring Specifications                    |  |
| Step 6: Review GS2 Accessories                                         |  |
| Step 7: Converting Parameter Structure and GS2 Mode (Optional)         |  |
| Step 8: Converting Your GS2 GSoft Parameter File to a GS20 GSoft2 File |  |

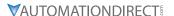

#### REPLACEMENT OF GS2 DRIVES WITH GS20

The GS20 drive series can be used to replace any GS2 model drive. This appendix will detail the hardware and software changes that need to be considered before converting an existing GS2 drive application to a GS20 drive application. The GS20 drive provides many additional features and functions over the GS2 drive. However, the GS20 drive can be converted to "GS2 mode" which will convert the parameter set to be virtually identical to a GS2 drive.

The following sections will guide you through the process of converting to GS20:

- 1) Choosing a compatible GS20 model
- 2) Reviewing the mounting dimension differences
- 3) Reviewing the fusing guidelines
- 4) Reviewing the Main wiring specifications
- 5) Reviewing the Control wiring specifications
- 6) Reviewing GS2 accessories
- 7) Converting Parameter structure and GS2 mode (optional)
- 8) Converting your GS2 GSoft parameter file to a GS20 GSoft2 file

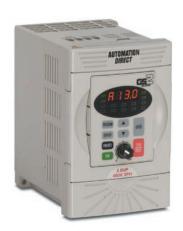

GS2

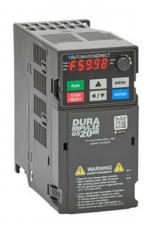

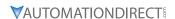

#### STEP 1: CHOOSING A COMPATIBLE GS20 MODEL

Use the following reference chart to identify the appropriate GS20 model that should be used to replace an existing GS2 model. Compatible models provide equivalent or higher output amp ratings for variable torque modes.

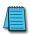

NOTE: GS2-20P5, GS2-21P0, GS2-22P0, and GS2-23P0 <u>single-phase</u> applications MUST use the applicable <u>GS21</u> model to ensure adequate rated output current. A 3-phase GS23-2xxx drive is only rated for approximately 50% of the rated 3-phase output current when used with a single phase input.

|           |              | GS2 to GS20 Co              | ompatibility             |                              |
|-----------|--------------|-----------------------------|--------------------------|------------------------------|
| GS2 Model |              | GS2 Output<br>VT Amp Rating | Compatible GS20<br>Model | GS20 Output<br>VT Amp Rating |
| GS2-10P2  |              | 1.6                         | GS21-10P2                | 1.8                          |
| GS2-10P5  |              | 2.5                         | GS21-10P5                | 2.7                          |
| GS2-11P0  |              | 4.2                         | GS21-11P0                | 5.5                          |
| GS2-20P5  | Single Phase | 2.5                         | GS21-20P5                | 3.2                          |
| G32-20P3  | Three Phase  | 2.5                         | GS23-20P5                | 3.2                          |
| GS2-21P0  | Single Phase | 5.0                         | GS21-21P0                | 5.0                          |
| G32-21P0  | Three Phase  | 5.0                         | GS23-21P0                | 5.0                          |
| GS2-22P0  | Single Phase | 7.0                         | GS21-22P0                | 8.5                          |
| G32-22P0  | Three Phase  | 7.0                         | GS23-22P0                | 8.5                          |
| GS2-23P0  | Single Phase | 10.0                        | GS21-23P0                | 12.5                         |
| G32-23PU  | Three Phase  | 10.0                        | GS23-23P0                | 12.5                         |
| GS2-25P0  |              | 17.0                        | GS23-25P0                | 19.5                         |
| GS2-27P5  |              | 25.0                        | GS23-27P5                | 27.0                         |
| GS2-41P0  |              | 3.0                         | GS23-41P0                | 3.0                          |
| GS2-42P0  |              | 4.0                         | GS23-42P0                | 4.6                          |
| GS2-43P0  |              | 5.0                         | GS23-43P0                | 6.5                          |
| GS2-45P0  |              | 8.2                         | GS23-45P0                | 10.5                         |
| GS2-47P5  |              | 13.0                        | GS23-47P5                | 15.7                         |
| GS2-4010  |              | 18.0                        | GS23-4010                | 20.5                         |
| GS2-51P0  |              | 1.7                         | GS23-51P0                | 2.1                          |
| GS2-52P0  |              | 3.0                         | GS23-52P0                | 3.6                          |
| GS2-53P0  |              | 4.2                         | GS23-53P0                | 5.0                          |
| GS2-55P0  |              | 6.6                         | GS23-55P0                | 8.0                          |
| GS2-57P5  |              | 9.9                         | GS23-57P5                | 11.5                         |
| GS2-5010  |              | 12.2                        | GS23-5010                | 15.0                         |

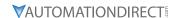

#### STEP 2: REVIEWING THE MOUNTING DIMENSION DIFFERENCES

Compatible GS20 frame sizes are different from the equivalent GS2 drive. All GS20 models are smaller in height and width than the equivalent GS2 model, however some GS20 models may be up to 12mm deeper.

If your existing GS2 drive is panel mounted, new mounting holes will need to be installed for GS20 as the footprints are not the same. Refer to the GS20 dimension drawings in Chapter 2 for exact dimensions of mounting holes. GS20 also offers a mounting plate for top entry/exit and a mounting kit for dinrail. See Appendix A: Accessories for details.

Use the following chart to quickly identify the dimension differences in the comparable models.

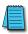

NOTE: Ensure the depth of the compatible GS20 model will fit in the existing location for replacement. Models noted with an asterisk (\*) in the table below are deeper than their GS2 counterparts.

| GS2 to GS20 Dimensions Comparison |                |               |              |              |                |                |               |               |  |
|-----------------------------------|----------------|---------------|--------------|--------------|----------------|----------------|---------------|---------------|--|
| (Units = mm)                      |                |               |              |              |                |                |               |               |  |
| GS2 Model                         |                | GS2<br>Height | GS2<br>Width | GS2<br>Depth | GS20 Model     | GS20<br>Height | GS20<br>Width | GS20<br>Depth |  |
| GS2-10P2                          |                | 161           | 100          | 140.5        | GS21-10P2      | 128            | 68            | 96            |  |
| GS2-10P5                          |                | 161           | 100          | 140.5        | GS21-10P5      | 128            | 68            | 125           |  |
| GS2-11P0                          |                | 161           | 100          | 140.5        | GS21-11P0*     | 157            | 87            | 152           |  |
| GS2-20P5                          | Single Phase   | 161           | 100          | 140.5        | GS21-20P5      | 128            | 68            | 125           |  |
| G32-20P3                          | Three Phase    | 161           | 100          | 140.5        | GS23-20P5      | 128            | 68            | 110           |  |
| GS2-21P0                          | Single Phase   | 161           | 100          | 140.5        | GS21-21P0*     | 142            | 72            | 143           |  |
| G32-2 IPU                         | Three Phase    | 161           | 100          | 140.5        | GS23-21P0*     | 128            | 68            | 143           |  |
| CC2 22D0                          | Single Phase   | 161           | 100          | 140.5        | GS21-22P0*     | 157            | 87            | 152           |  |
| GS2-22P0                          | Three Phase    | 161           | 100          | 140.5        | GS23-22P0      | 142            | 72            | 143           |  |
| CC2 22D0                          | Single Phase   | 235           | 125          | 189.5        | GS21-23P0      | 157            | 87            | 152           |  |
| GS2-23P0                          | Three Phase    | 235           | 125          | 189.5        | GS23-23P0      | 157            | 87            | 152           |  |
| GS2-25P0                          |                | 235           | 125          | 189.5        | GS23-25P0      | 157            | 87            | 152           |  |
| GS2-27P5                          |                | 235           | 125          | 189.5        | GS23-27P5      | 207            | 109           | 154           |  |
| GS2-41P0                          |                | 161           | 100          | 140.5        | GS23-41P0*     | 128            | 68            | 143           |  |
| GS2-42P0                          |                | 161           | 100          | 140.5        | GS23-42P0*     | 142            | 72            | 143           |  |
| GS2-43P0                          |                | 161           | 100          | 140.5        | GS23-43P0* 157 |                | 87            | 152           |  |
| GS2-45P0                          |                | 235           | 125          | 189.5        | GS23-45P0      | 157            | 87            | 152           |  |
| GS2-47P5                          |                | 235           | 125          | 189.5        | GS23-47P5      | 207            | 109           | 154           |  |
| GS2-4010                          |                | 235           | 125          | 189.5        | GS23-4010      | 207            | 109           | 154           |  |
| GS2-51P0                          |                | 161           | 100          | 140.5        | GS23-51P0*     | 128            | 68            | 143           |  |
| GS2-52P0                          |                | 161           | 100          | 140.5        | GS23-52P0*     | 142            | 72            | 143           |  |
| GS2-53P0                          |                | 161           | 100          | 140.5        | GS23-53P0*     | 157            | 87            | 152           |  |
| GS2-55P0                          |                | 235           | 125          | 189.5        | GS23-55P0      | 157            | 87            | 152           |  |
| GS2-57P5                          |                | 235           | 125          | 189.5        | GS23-57P5      | 207            | 109           | 154           |  |
| GS2-5010                          |                | 235           | 125          | 189.5        | GS23-5010      | 207            | 109           | 154           |  |
| * These mo                        | odels are deep | er than the   | eir GS2 cour | nterparts.   |                |                |               |               |  |

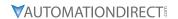

#### **GS2 DIMENSION DRAWINGS**

Units = mm [inch]

#### GS2-10P2, 10P5, 11P0, 20P5, 21P0, 22P0, 41P0, 42P0, 43P0, 51P0, 52P0, 53P0

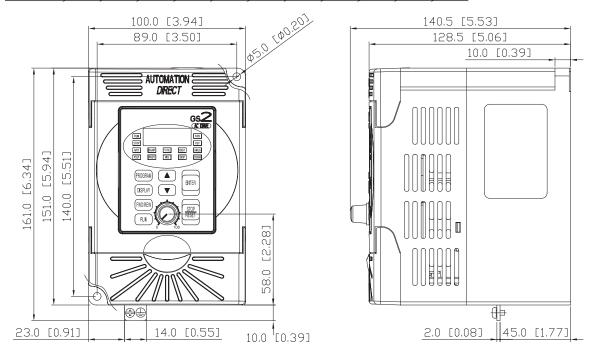

#### GS2-23P0, 25P0, 27P5, 45P0, 47P5, 4010, 55P0, 57P5, 5010

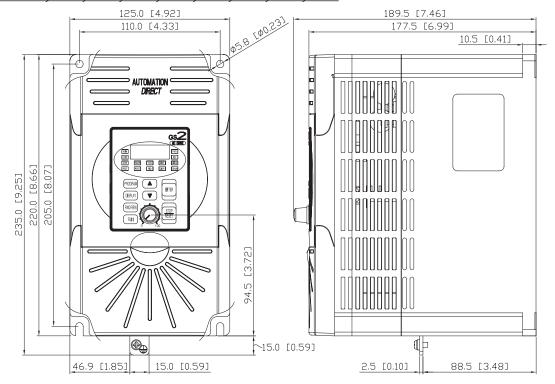

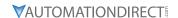

#### STEP 3: REVIEWING THE FUSING GUIDELINES

Fusing for the GS20 drives is significantly different than the equivalent GS2 model. Fuse changes are required to adequately protect the semiconductor components of the GS20 drive or to prevent nuisance faults.

Review the following chart to identify required Class T or High Speed J fusing changes before replacing a GS2 drive.

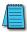

NOTE: These fuse ratings are to protect the semiconductor devices of the drive. Branch fuse circuitry is still required to protect the motor load.

| GS2 to GS20 Fusing Guideline |              |                         |                    |            |                          |                     |                             |  |
|------------------------------|--------------|-------------------------|--------------------|------------|--------------------------|---------------------|-----------------------------|--|
| GS2 Model                    |              | GS2 Input<br>Amp Rating | GS2 Fuse<br>Rating | GS20 Model | GS20 Input<br>Amp Rating | GS20 Fuse<br>Rating | High-Speed<br>Class J Fuses |  |
| GS2-10P2                     |              | 6.0                     | 20                 | GS21-10P2  | 6.8                      | 10                  | JHL10                       |  |
| GS2-10P5                     |              | 9.0                     | 20                 | GS21-10P5  | 10.1                     | 10                  | JHL10                       |  |
| GS2-11P0                     |              | 16.0                    | 20                 | GS21-11P0  | 20.6                     | 25                  | JHL25                       |  |
| GS2-20P5                     | Single Phase | 6.3                     | 20                 | GS21-20P5  | 8.3                      | 15                  | JHL15                       |  |
| G32-20F3                     | Three Phase  | 3.2                     | 10                 | GS23-20P5  | 3.8                      | 15                  | JHL15                       |  |
| GS2-21P0                     | Single Phase | 11.5                    | 30                 | GS21-21P0  | 11.3                     | 20                  | JHL20                       |  |
| G32-21P0                     | Three Phase  | 6.3                     | 20                 | GS23-21P0  | 6.0                      | 20                  | JHL20                       |  |
| GS2-22P0                     | Single Phase | 15.7                    | 45                 | GS21-22P0  | 18.5                     | 35                  | JHL35                       |  |
| G32-22P0                     | Three Phase  | 9.0                     | 25                 | GS23-22P0  | 9.6                      | 35                  | JHL35                       |  |
| GS2-23P0                     | Single Phase | 27.0                    | 60                 | GS21-23P0  | 27.5                     | 50                  | JHL50                       |  |
| GSZ-Z3PU                     | Three Phase  | 12.5                    | 40                 | GS23-23P0  | 15.0                     | 50                  | JHL50                       |  |
| GS2-25P0                     |              | 19.6                    | 60                 | GS23-25P0  | 23.4                     | 80                  | JHL80                       |  |
| GS2-27P5                     |              | 28.0                    | 100                | GS23-27P5  | 32.4                     | 60                  | JHL60                       |  |
| GS2-41P0                     |              | 4.2                     | 10                 | GS23-41P0  | 3.3                      | 15                  | JHL15                       |  |
| GS2-42P0                     |              | 5.7                     | 15                 | GS23-42P0  | 5.1                      | 20                  | JHL20                       |  |
| GS2-43P0                     |              | 6.0                     | 20                 | GS23-43P0  | 7.2                      | 25                  | JHL25                       |  |
| GS2-45P0                     |              | 8.5                     | 30                 | GS23-45P0  | 11.6                     | 45                  | JHL45                       |  |
| GS2-47P5                     |              | 14.0                    | 50                 | GS23-47P5  | 17.3                     | 35                  | JHL35                       |  |
| GS2-4010                     |              | 23.0                    | 70                 | GS23-4010  | 22.6                     | 45                  | JHL45                       |  |
| GS2-51P0                     |              | 2.4                     | 6                  | GS23-51P0  | 2.4                      | 6                   | JHL6                        |  |
| GS2-52P0                     |              | 4.2                     | 10                 | GS23-52P0  | 4.2                      | 10                  | JHL10                       |  |
| GS2-53P0                     |              | 5.9                     | 15                 | GS23-53P0  | 5.8                      | 10                  | JHL10                       |  |
| GS2-55P0                     |              | 7.0                     | 15                 | GS23-55P0  | 9.3                      | 20                  | JHL20                       |  |
| GS2-57P5                     |              | 10.5                    | 20                 | GS23-57P5  | 13.4                     | 25                  | JHL25                       |  |
| GS2-5010                     |              | 12.9                    | 30                 | GS23-5010  | 17.5`                    | 30                  | JHL30                       |  |

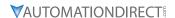

#### STEP 4: REVIEWING THE MAIN POWER WIRING SPECIFICATIONS

#### MAIN POWER WIRE SIZING

Review the following wire size charts to ensure the existing main power wiring on a GS2 drive is compatible with the GS20 model. In some cases, larger wiring may not fit in the GS20 main power wiring terminals and could require intermediate terminal blocks

GS20 Main power terminals are designed for ring lugs. See GS20 wiring specifications in Chapter 2 for more details.

|           | GS2 to GS20 Wiring Comparison |                                         |            |                                                  |  |  |  |  |  |
|-----------|-------------------------------|-----------------------------------------|------------|--------------------------------------------------|--|--|--|--|--|
| GS2 Model |                               | GS2 Main Power Terminals<br>Wiring Size | GS20 Model | GS20 Main Power Terminals<br>Maximum Wiring Size |  |  |  |  |  |
| GS2-10P2  |                               | 12-14                                   | GS21-10P2  | 14                                               |  |  |  |  |  |
| GS2-10P5  |                               | 12-14                                   | GS21-10P5  | 14                                               |  |  |  |  |  |
| GS2-11P0  |                               | 12                                      | GS21-11P0  | 8                                                |  |  |  |  |  |
| GS2-20P5  | Single Phase                  | 12-14                                   | GS21-20P5  | 14                                               |  |  |  |  |  |
| G32-20P3  | Three Phase                   | 12-14                                   | GS23-20P5  | 14                                               |  |  |  |  |  |
| GS2-21P0  | Single Phase                  | 12-14                                   | GS21-21P0  | 12                                               |  |  |  |  |  |
| G52-21P0  | Three Phase                   | 12-14                                   | GS23-21P0  | 14                                               |  |  |  |  |  |
| CC2 22D0  | Single Phase                  | 12                                      | GS21-22P0  | 8                                                |  |  |  |  |  |
| GS2-22P0  | Three Phase                   | 12-14                                   | GS23-22P0  | 12                                               |  |  |  |  |  |
| CC2 22D0  | Single Phase                  | 8                                       | GS21-23P0  | 8                                                |  |  |  |  |  |
| GS2-23P0  | Three Phase                   | 8-12                                    | GS23-23P0  | 8                                                |  |  |  |  |  |
| GS2-25P0  | -                             | 8-10                                    | GS23-25P0  | 8                                                |  |  |  |  |  |
| GS2-27P5  |                               | 8                                       | GS23-27P5  | 8                                                |  |  |  |  |  |
| GS2-41P0  |                               | 12-14                                   | GS23-41P0  | 14                                               |  |  |  |  |  |
| GS2-42P0  |                               | 12-14                                   | GS23-42P0  | 12                                               |  |  |  |  |  |
| GS2-43P0  |                               | 12-14                                   | GS23-43P0  | 8                                                |  |  |  |  |  |
| GS2-45P0  |                               | 8-14                                    | GS23-45P0  | 8                                                |  |  |  |  |  |
| GS2-47P5  |                               | 8-12                                    | GS23-47P5  | 8                                                |  |  |  |  |  |
| GS2-4010  |                               | 8-10                                    | GS23-4010  | 8                                                |  |  |  |  |  |
| GS2-51P0  |                               | 12-14                                   | GS23-51P0  | 14                                               |  |  |  |  |  |
| GS2-52P0  |                               | 12-14                                   | GS23-52P0  | 12                                               |  |  |  |  |  |
| GS2-53P0  |                               | 12-14                                   | GS23-53P0  | 8                                                |  |  |  |  |  |
| GS2-55P0  |                               | 8-14                                    | GS23-55P0  | 8                                                |  |  |  |  |  |
| GS2-57P5  |                               | 8-14                                    | GS23-57P5  | 8                                                |  |  |  |  |  |
| GS2-5010  |                               | 8-14                                    | GS23-5010  | 8                                                |  |  |  |  |  |

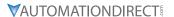

#### MAIN POWER WIRE ROUTING

GS2 drives are designed for TOP ENTRY input power wiring. GS20 Drives are designed for BOTTOM entry power wiring. Ensure the input cable length can accommodate this change. The Mounting plate accessories (GS20A-MP-AB or GS20A-MP-C in Appendix A) can be used to allow TOP ENTRY power wiring for the GS20. Please note, this accessory will require a longer height dimension and add to the depth dimension.

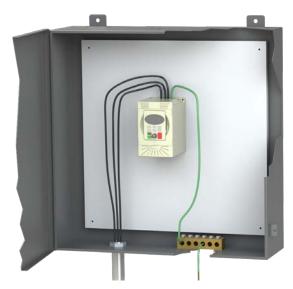

**GS2 Input Wiring Routing** 

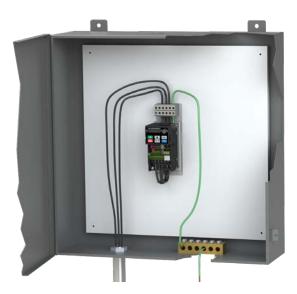

**GS20 Wiring Routing with Optional Mounting Plate** 

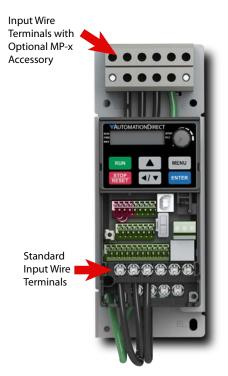

**GS20** Drive with Optional Mounting Plate

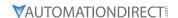

#### STEP 5: REVIEWING THE CONTROL WIRING SPECIFICATIONS

#### **CONTROL WIRE SIZING**

For control wiring, the GS2 drive uses screw terminals that accommodate a large range of control wiring sizes. GS20 drive control wiring terminals are screwless "Spring-type" and designed for a MAXIMUM of 18awg wire or 20awg wire with ferrules. Ensure the existing GS2 application control wiring is not larger than 18awg and has enough length to add ferrule connectors (if desired).

| Wiring Specifications |                                                   |                             |                                 |                       |                                      |  |  |  |
|-----------------------|---------------------------------------------------|-----------------------------|---------------------------------|-----------------------|--------------------------------------|--|--|--|
| Terminal              | Wiring Type                                       | Stripping<br>Length<br>(mm) | Maximum Wire<br>Guage           | Minimum Wire<br>Gauge | Tightening Torque<br>(kg·cm [lb·in]) |  |  |  |
| Relay                 | Solid                                             | 6-7                         | 1.31 mm <sup>2</sup>            | 0.21 mm <sup>2</sup>  | 5 kg·cm                              |  |  |  |
| Relay                 | Strand                                            | 0-7                         | (16 AWG)                        | (24 AWG)              | (4.3 lb·in)                          |  |  |  |
|                       | Solid                                             |                             | 0.82 mm <sup>2</sup>            |                       |                                      |  |  |  |
|                       | Strand                                            | (18 AWG)                    |                                 | 0.21 mm <sup>2</sup>  | n/2                                  |  |  |  |
| Control               | Stranded with<br>ferrules with<br>plastic sleeves | 9                           | 0.5 mm <sup>2</sup><br>(20 AWG) | (24 AWG)              | n/a<br>(spring terminals)            |  |  |  |

#### RECOMMENDED MODELS OR DIMENSIONS FOR FERRULE TERMINALS

| Wire<br>Gauge        | Manufacturer    | Model Name    | A (MAX) | B (MAX) | D (MAX) | W (MAX) |
|----------------------|-----------------|---------------|---------|---------|---------|---------|
| 0.25 mm2<br>[24 AWG] | PHOENIX CONTACT | AI 0,25- 8 YE | 12.5    | 8       | 2.6     | 1.1     |
| 0.34 mm2<br>[22 AWG] | PHOENIX CONTACT | AI 0,34- 8 TQ | 12.5    | 8       | 3.3     | 1.3     |
| 0.5 mm2              | PHOENIX CONTACT | AI 0,5 - 8 WH | 14      | 8       | 3.5     | 1.4     |
| [20 AWG]             | Z+F             | V30AE000006   | 14      | 8       | 2.6     | 1.15    |

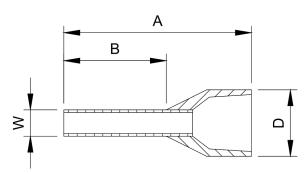

#### **CONTROL I/O TERMINALS**

GS20 includes compatible I/O to accommodate existing GS2 drive I/O. However, the I/O specifications differ slightly.

- GS20 digital inputs are configured to NPN sourcing by default and can be wired in a source configuration. This criteria should match the configuration of an existing GS2 drive digital input wiring.
- GS20 has only 1 relay type digital output compared with 2 relay outputs (R1/R2) on the GS2 drive. GS20 digital outputs DO1 or DO2 can be used in place of R2, but you must ensure the field device does not exceed the voltage/current limits of these outputs (DC only). If limits are exceeded, use an intermediate relay. If using GS2 mode, Relay2 output configuration is tied to D01. D02 can not be used.
- GS20 analog input Al2 is identical to GS2 Analog input Al. A dip switch and parameter change is necessary to convert between voltage and current mode.

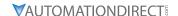

Review the following chart to ensure I/O field devices do not exceed the GS20 I/O ratings. Check field I/O devices carefully to ensure compatibility with GS20 I/O. Ensure existing field devices wired to GS2 are compatible with GS20 specifications.

|                                           | GS2 to GS20 I/O Terminal Comparisons |                          |                                                                                            |                  |                       |                                                                                                |  |  |  |  |
|-------------------------------------------|--------------------------------------|--------------------------|--------------------------------------------------------------------------------------------|------------------|-----------------------|------------------------------------------------------------------------------------------------|--|--|--|--|
| І/О Туре                                  | GS2<br>I/O<br>#                      | GS2 I/O<br>Terminals     | I/O Specifications                                                                         | GS20<br>I/O<br># | GS20 I/O<br>Terminals | I/O Specifications                                                                             |  |  |  |  |
| Discrete<br>Outputs-Relay<br>type         | 2                                    | R1/R1C/R1O<br>R2/R2C/R2O | 120VAC/24VDC @5A or<br>230VAC @2.5A                                                        | 1                | R1/R1C/<br>R1O        | Resistive Load; 3A (N.O.) / 3A (N.C.) 250VAC 5A (N.O.) / 3A (N.C.) 30VDC                       |  |  |  |  |
| Discrete<br>Outputs-Photo<br>Coupler Type | 0                                    | N/A                      | N/A                                                                                        | 2                | DO1/DO2<br>DOC        | Max 48VDC 50mA                                                                                 |  |  |  |  |
| Discrete Inputs                           | 6                                    | DI1–DI6<br>DCM           | Input Voltage Range:<br>4–12V<br>Min ON Current: 22mA<br>max<br>Max OFF Current: 1.1<br>mA | 7                | DI1–DI7<br>DCM        | +24V +/- 10%, 100mA<br>ON: Activation current 3.3 mA<br>≥ 11VDC<br>OFF: Cut-off voltage ≤ 5VDC |  |  |  |  |
| Analog Inputs                             | 1                                    | AI<br>+10V               | 0–10V or 0–20mA or<br>4–20mA<br>+10VDC (10mA max<br>load)                                  | 2                | AI1<br>AI2<br>+10V    | 0–10V or -10V–10V<br>0–10V or 0–20mA or 4–20 mA<br>+10.5 +/- 0.5 VDC/20mA                      |  |  |  |  |
| Analog Output                             | 1                                    | A0<br>ACM                | 0 to +10V Output (2mA max load)                                                            | 1                | A01<br>ACM            | Max output current: 2mA<br>Max load: 5k <b>Ω</b>                                               |  |  |  |  |

For further information on GS20 I/O (including additional functionality), see Control Circuit Wiring Terminals in Chapter 2.

#### WIRING LOCATIONS

Use the following chart to determine where to land GS2 I/O wiring on the GS20 drive.

| GS2 I/O Wiring to GS20 |                  |                                 |  |  |  |  |  |
|------------------------|------------------|---------------------------------|--|--|--|--|--|
| I/O Type               | GS2 I/O Terminal | Equivalent GS20 I/C<br>Terminal |  |  |  |  |  |
|                        | R10              | R10                             |  |  |  |  |  |
|                        | R1C              | R1C                             |  |  |  |  |  |
| Discrete Outputs       | R1               | R1                              |  |  |  |  |  |
| Discrete Outputs       | R20              | DO1*                            |  |  |  |  |  |
|                        | R2C              | DO1*                            |  |  |  |  |  |
|                        | R2               | DO1*                            |  |  |  |  |  |
|                        | DI1              | FWD                             |  |  |  |  |  |
|                        | DI2              | REV                             |  |  |  |  |  |
|                        | DI3              | DI3                             |  |  |  |  |  |
| Discrete Inputs        | DI4              | DI4                             |  |  |  |  |  |
|                        | DI5              | DI5                             |  |  |  |  |  |
|                        | DI6              | DI6                             |  |  |  |  |  |
|                        | DCM              | DCM                             |  |  |  |  |  |
| Analog Innut           | Al               | AI2                             |  |  |  |  |  |
| Analog Input           | +10V             | +10V                            |  |  |  |  |  |
| Analog Output          | A0               | A01                             |  |  |  |  |  |
| Analog Output          | ACM              | ACM                             |  |  |  |  |  |

<sup>\*</sup> If using GS20 outputs DO1 or DO2 to replace the GS2 R2 output, ensure the field devices do not exceed the lmits of the output. If limits are exceeded, use DO1/DO2 to activate an intermediate relay. If using GS2 mode, Relay2 output configuration is tied to DO1. DO2 can not be used.

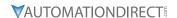

#### **COMMUNICATIONS**

GS20 contains an onboard RJ45 port that is compatible with the GS2 RJ12 port. No changes are required with the physical cable connection. Ensure the communication settings in the GS20 drive are configured as needed for an existing RS485 network. A separate Type B USB port is available on the GS20 drive to connect to GSoft2 for parameter and firmware changes.

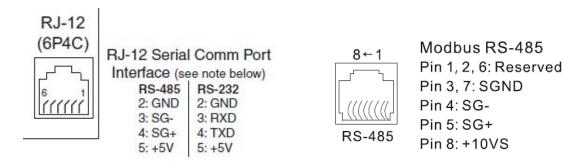

**GS2 Communications Port** 

**GS20 Communications Port** 

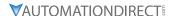

#### STEP 6: REVIEW GS2 Accessories

#### BRAKING RESISTORS, REACTORS, AND FILTERS

Depending on the GS2 model, optional accessories may not be compatible with GS20 drives. Check any existing braking resistor, RF filter, line reactor, or EMI filter specifications to ensure they match the recommended specifications for the GS20 drive that is being used. If the accessory ratings do not match, the accessories must be replaced.

See Appendix A: Accessories to view the GS20 accessory ratings.

#### GS-EDRV100

The GS-EDRV100 ethernet interface module is used with GS2 drives to connect to an ethernet network. This module is compatible with GS20 drives when the drive is in GS2 mode **ONLY**.

To use GS20 default mode with ethernet, the GS20A-CM-ENETIP communication card is needed.

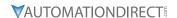

#### STEP 7: CONVERTING PARAMETER STRUCTURE AND GS2 MODE (OPTIONAL)

The GS20 drive has an enhanced feature set (~ 630 Parameters) compared to the GS2 drive (~130 parameters). Use the full GS20 parameter set to gain the most functionality and performance from the drive. Parameter excel spreadsheet comparison tables can be accessed on the GS20 support page (https://support.automationdirect.com/products/gs20.html).

If you prefer the GS2 parameter set, the GS20 drive can be configured to run in "GS2 mode"- See Option 2 below. This converts the drive to use an identical parameter set to GS2. In GS2 mode, the following options are not supported:

- GS20 accessory communication cards (GS20A-BPS, GS20A-CM-ENETIP).
- I/O points DI7, DO, DO2,AI1

#### OPTION 1 - CONFIGURE GS20 DEFAULT PARAMETERS FROM AN EXISTING G2 PARAMETER SET:

This option will keep the default GS20 parameter set and configure it with the values from an existing GS2 drive.

The following table shows the existing GS20 parameter set and the equivalent GS2 parameters, noting differences in operation where applicable.

Configure each of the applicable GS20 parameters to match the same value in the equivalent GS2 parameter. Leave the remaining GS20 parameters at default.

This process can be done via the drive keypad or via GSoft2 software. After this is done once, the configuration can be saved and downloaded on all subsequent drives via GSoft2 or via the optional GS4-KPD keypad.

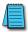

NOTE: A downloadable Gsoft2 GS20 configuration set to a GS2-10P5 defaults can be accessed on the GS20 support page (https://support.automationdirect.com/products/gs20.html).

#### GS20 TO GS2 PARAMETER TABLE

| Dur            | aPulse GS20 Paran                                                           | neter S | ummary          | GS2 Equivalent Parameters |                                      |                                                                                             |  |
|----------------|-----------------------------------------------------------------------------|---------|-----------------|---------------------------|--------------------------------------|---------------------------------------------------------------------------------------------|--|
| GS20<br>Param. | Parameter<br>Description                                                    | R/W     | GS20<br>Default | GS2<br>Param.             | GS2 Parameter<br>Description         | Note                                                                                        |  |
| P00.00         | GS20 Model ID-<br>Identity Code                                             | Read    | ~               | P9.42                     | Manufacturer Model<br>Information    |                                                                                             |  |
| P00.02         | Restore to Default                                                          | R/W     | 0               | P9.07<br>P9.08            | Parameter Lock<br>Restore to Default | GS20 P00.02 = 1 for Parameter lock<br>GS20 P00.02 = 9,10,11, or 12 to<br>Restore to Default |  |
| P00.04         | User Display                                                                | ♦R/W    | 3               | P8.00                     | User Defined Display<br>Function     |                                                                                             |  |
| P00.05         | Coefficient Gain<br>in Actual Output<br>Frequency Display (H<br>Page scale) | ♦R/W    | 1.00            | P8.01                     | Frequency Scale<br>Factor            |                                                                                             |  |
| P00.06         | Firmware version                                                            | Read    | ~               | P9.39                     | Firmware Version                     |                                                                                             |  |
| P00.11         | Speed (Velocity)<br>Control mode                                            | R/W     | 0               | P2.00                     | Volts/Hertz Settings                 | In addtion, See GS20 Parameters<br>P01.43 and P13.00                                        |  |
| P00.17         | Carrier frequency                                                           | R/W     | 4               | P2.08                     | PWM Carrier<br>Frequency             |                                                                                             |  |
| P00.20         | Master frequency<br>command source<br>(AUTO, REMOTE)                        | ♦R/W    | 0               | P4.00                     | Source of Frequency<br>Command       | Selections function differently.<br>Keypad Stop is covered in GS20<br>P00.32                |  |
| P00.22         | Stop method                                                                 | ♦R/W    | 0               | P1.00                     | Stop Methods                         |                                                                                             |  |

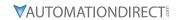

| Dur            | aPulse GS20 Parar                                                                 | neter S | ummary                  |                | GS2 Equivale                                                                     | 32 Equivalent Parameters                                                                                                    |  |  |  |
|----------------|-----------------------------------------------------------------------------------|---------|-------------------------|----------------|----------------------------------------------------------------------------------|----------------------------------------------------------------------------------------------------|--|--|--|
| GS20<br>Param. | Parameter<br>Description                                                          | R/W     | GS20<br>Default         | GS2<br>Param.  | GS2 Parameter Description                                                        | Note                                                                                                    |  |  |  |
| P00.32         | Digital keypad STOP function                                                      | ♦R/W    | 0                       | P3.00          | Source of Operation<br>Command                                                   | Keypad stop is separate parameter from Operation command.                                                                            |  |  |  |
| P01.00         | Maximum operation frequency                                                       | R/W     | 60.00 / 50.00           | P0.04          | Motor Maximum<br>RPM                                                             | Use this parameter to set max operation of drive, not RPM                                                                            |  |  |  |
| P01.01         | Motor 1 Fbase                                                                     | R/W     | 60.00 / 50.00           | P0.02          | Motor Base<br>Frequency                                                          |                                                                                                    |  |  |  |
| P01.02         | Motor 1, Rated<br>Voltage (Nameplate)                                             | R/W     | 220.0<br>440.0<br>575.0 | P0.00          | Motor Nameplate<br>Voltage                                                       |                                                                                                    |  |  |  |
| P01.03         | Motor 1, Mid-point frequency 1                                                    | R/W     | 3.00                    | P2.04          | Mid-point Frequency                                                              |                                                                                                    |  |  |  |
| P01.04         | Motor 1, Mid-point voltage 1                                                      | ♦R/W    | 11.0<br>22.0<br>40.0    | P2.05          | Mid-point Voltage                                                                |                                                                                                    |  |  |  |
| P01.07         | Motor 1, Minimum output frequency                                                 | R/W     | 0.50                    | P2.06          | Min. Output<br>Frequency                                                         |                                                                                                    |  |  |  |
| P01.08         | Motor 1, Minimum<br>output voltage                                                | ♦R/W    | 1.0<br>2.0<br>16.7      | P2.07          | Min. Output Voltage                                                              |                                                                                                    |  |  |  |
| P01.10         | Output frequency upper limit                                                      | ♦R/W    | 599.00                  | P6.15          | Upper Bound of<br>Output Frequency                                               |                                                                                                    |  |  |  |
| P01.11         | Output frequency<br>lower limit                                                   | ♦R/W    | 0.00                    | P6.16          | Lower Bound of<br>Output Frequency                                               |                                                                                                    |  |  |  |
| P01.12         | Acceleration time 1                                                               | ♦R/W    | 10.00<br>10.0           | P1.01          | Acceleration Time 1                                                              |                                                                                                    |  |  |  |
| P01.13         | Deceleration time 1                                                               | ♦R/W    | 10.00<br>10.0           | P1.02          | Deceleration Time 1                                                              |                                                                                                    |  |  |  |
| P01.14         | Acceleration time 2                                                               | ♦R/W    | 10.00<br>10.0           | P1.05          | Acceleration Time 2                                                              |                                                                                                    |  |  |  |
| P01.15         | Deceleration time 2                                                               | ♦R/W    | 10.00<br>10.0           | P1.06          | Deceleration Time 2                                                              |                                                                                                    |  |  |  |
| P01.18         | Acceleration time 4                                                               | ♦R/W    | 10.00<br>10.0           | P1.08          | Accel 1 to Accel 2 frequency transition                                          | Set Accel 4 the same as Accel time 2 to function same as GS2 P1.08/09                                                                |  |  |  |
| P01.19         | Deceleration time 4                                                               | ♦R/W    | 10.00<br>10.0           | P1.08          | Accel 1 to Accel 2 frequency transition                                          | Set Decel 4 the same as Decel time 2 to function same as GS2 P1.08/09                                                                |  |  |  |
| P01.22         | JOG frequency                                                                     | ♦R/W    | 6.00                    | P5.00          | Jog                                                                              |                                                                                                    |  |  |  |
| P01.23         | TRANS ACC/DEC1-4<br>Switch frequency<br>between first and<br>fourth Accel./Decel. | ♦R/W    | 0.00                    | P1.08<br>P1.09 | Accel 1 to Accel 2 frequency transition Decel 2 to Decel 1 frequency transition. | Switch frequency must be same for Accel and Decel. There is no equivalent GS2 P1.09. The freq switch is between Accel/Decel 1 and 4. |  |  |  |
| P01.24         | S-curve for acceleration begin time 1                                             | ♦R/W    | 0.20<br>0.2             | P1.03          | Accel S-curve                                                                    |                                                                                                    |  |  |  |
| P01.25         | S-curve for acceleration arrival time 2                                           | ♦R/W    | 0.20<br>0.2             | P1.03          | Accel S-curve                                                                    |                                                                                                    |  |  |  |
| P01.26         | S-curve for deceleration begin time 1                                             | ♦R/W    | 0.20<br>0.2             | P1.04          | Decel S-curve                                                                    |                                                                                                    |  |  |  |

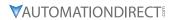

| Dur            | aPulse GS20 Paran                                                 | neter S | ummary          |               | GS2 Equivale                        | nt Parameters                                                                                                    |
|----------------|-------------------------------------------------------------------|---------|-----------------|---------------|-------------------------------------|----------------------------------------------------------------------------------------------------|
| GS20<br>Param. | Parameter<br>Description                                          | R/W     | GS20<br>Default | GS2<br>Param. | GS2 Parameter Description           | Note                                                                                                    |
| P01.27         | S-curve for deceleration arrival time 2                           | ♦R/W    | 0.20<br>0.2     | P1.04         | Decel S-curve                       |                                                                                                    |
| P01.28         | Skip frequency 1<br>(upper limit)                                 | R/W     | 0.00            | P1.10         | Skip Frequency 1                    | GS2 P1.17 Skip Band Freq-not<br>needed due to upper/lower<br>limits                                                                      |
| P01.29         | Skip frequency 1<br>(lower limit)                                 | R/W     | 0.00            | P1.10         | Skip Frequency 1                    | GS2 P1.17 Skip Band Freq-not<br>needed due to upper/lower<br>limits                                                                      |
| P01.30         | Skip frequency 2<br>(upper limit)                                 | R/W     | 0.00            | P1.11         | Skip Frequency 2                    | GS2 P1.17 Skip Band Freq-not<br>needed due to upper/lower<br>limits                                                                      |
| P01.31         | Skip frequency 2<br>(lower limit)                                 | R/W     | 0.00            | P1.11         | Skip Frequency 2                    | GS2 P1.17 Skip Band Freq-not<br>needed due to upper/lower<br>limits                                                                      |
| P01.32         | Skip frequency 3<br>(upper limit)                                 | R/W     | 0.00            | P1.12         | Skip Frequency 3                    | GS2 P1.17 Skip Band Freq-not<br>needed due to upper/lower<br>limits                                                                      |
| P01.33         | Skip frequency 3<br>(lower limit)                                 | R/W     | 0.00            | P1.12         | Skip Frequency 3                    | GS2 P1.17 Skip Band Freq-not<br>needed due to upper/lower<br>limits                                                                      |
| P01.43         | V/F curve selection                                               | R/W     | 0               | P2.00         | Volts/Hertz Settings                | In addition, See GS20<br>Parameters P00.11 and P13.00                                                                                    |
| P01.44         | Auto-acceleration<br>and auto-<br>deceleration setting            | ♦R/W    | 0               | P6.06         | Auto Adjustable<br>Accel/Decel      |                                                                                                    |
| P02.03         | Multi-function input command 3 (DI3)                              | R/W     | 1               | P3.02         | Multi-function Input (DI3)          |                                                                                                    |
| P02.04         | Multi-function input command 4 (DI4)                              | R/W     | 2               | P3.03         | Multi-function Input<br>(DI4)       |                                                                                                    |
| P02.05         | Multi-function input command 5 (DI5)                              | R/W     | 3               | P3.04         | Multi-function Input<br>(DI5)       |                                                                                                    |
| P02.06         | Multi-function input command 6 (DI6)                              | R/W     | 4               | P3.05         | Multi-function Input<br>(DI6)       |                                                                                                    |
| P02.13         | Multi-function output 1 (R1)                                      | ♦R/W    | 11              | P3.11         | Multi-Function<br>Output Terminal 1 |                                                                                                    |
| P02.17         | Multi-function output<br>3 (DO2)                                  | ♦R/W    | 0               | P3.12         | Multi-Function<br>Output Terminal 2 | GS20 DO2 is a transistor output, not a relay output. Ensure DO2 is adequeate to supply enough current for field device                   |
| P02.22         | Desired frequency reached 1                                       | ♦R/W    | 60.00 / 50.00   | P3.16         | Desired Frequency                   |                                                                                                    |
| P02.35         | External operation control selection after fault reset and reboot | ♦R/W    | 0               | P6.30         | Line Start Lockout                  |                                                                                                    |
| P03.01         | Analog input selection (AI2)                                      | ♦R/W    | 0               | P4.00         | Source of Frequency<br>Command      |                                                                                                    |
| P03.04         | Analog input bias<br>(Al2)                                        | ♦R/W    | 0               | P4.02         | Analog Input Offset                 | GS20 Bias/Gain calculations<br>do not match GS2. Different<br>settings may be needed. See<br>GS20 P03 Parameter details for<br>more info |

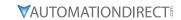

| Dui            | aPulse GS20 Paran                                              | neter S | ummary                  |               | GS2 Equivaler                                           | nt Parameters                                                                                                    |
|----------------|----------------------------------------------------------------|---------|-------------------------|---------------|---------------------------------------------------------|----------------------------------------------------------------------------------------------------|
| GS20<br>Param. | Parameter<br>Description                                       | R/W     | GS20<br>Default         | GS2<br>Param. | GS2 Parameter Description                               | Note                                                                                                    |
| P03.08         | Positive / negative<br>bias mode (AI2)                         | ♦R/W    | 0                       | P4.01         | Analog Input Offset<br>Polarity                         | GS20 Bias/Gain calculations<br>do not match GS2. Different<br>settings may be needed. See<br>GS20 P03 Parameter details for<br>more info |
| P03.10         | Reverse setting when analog signal input is negative frequency | ♦R/W    | 0                       | P4.04         | Analog Input Reverse<br>Motion Enable                   |                                                                                                    |
| P03.12         | Analog input gain<br>(AI2)                                     | ♦R/W    | 100.0                   | P4.03         | Analog Input Gain                                       | GS20 Bias/Gain calculations<br>do not match GS2. Different<br>settings may be needed. See<br>GS20 P03 Parameter details for<br>more info |
| P03.19         | Signal loss selection<br>for analog input 4-20<br>mA           | ♦R/W    | 0                       | P4.05         | Loss of ACI Signal<br>(4-20mA)                          |                                                                                                    |
| P03.20         | Multi-function output (A01)                                    | ♦R/W    | 0                       | P4.11         | Analog Output<br>Signal                                 |                                                                                                    |
| P03.21         | Analog output gain (A01)                                       | ♦R/W    | 100.0                   | P4.12         | Analog Output Gain                                      |                                                                                                    |
| P04.00         | 1st step speed frequency                                       | ♦R/W    | 0.00                    | P5.01         | Multi-Speed 1                                           |                                                                                                    |
| P04.01         | 2nd step speed frequency                                       | ♦R/W    | 0.00                    | P5.02         | Multi-Speed 2                                           |                                                                                                    |
| P04.02         | 3rd step speed frequency                                       | ♦R/W    | 0.00                    | P5.03         | Multi-Speed 3                                           |                                                                                                    |
| P04.03         | 4th step speed frequency                                       | ♦R/W    | 0.00                    | P5.04         | Multi-Speed 4                                           |                                                                                                    |
| P04.04         | 5th step speed frequency                                       | ♦R/W    | 0.00                    | P5.05         | Multi-Speed 5                                           |                                                                                                    |
| P04.05         | 6th step speed frequency                                       | ♦R/W    | 0.00                    | P5.06         | Multi-Speed 6                                           |                                                                                                    |
| P04.06         | 7th step speed frequency                                       | ♦R/W    | 0.00                    | P5.07         | Multi-Speed 7                                           |                                                                                                    |
| P05.01         | Induction Motor 1,<br>Full-load amps                           | R/W     | Model<br>dependent      | P0.01         | Motor Nameplate<br>Amps                                 |                                                                                                    |
| P05.03         | Induction Motor 1,<br>Rated speed (rpm)                        | ♦R/W    | 1710                    | P0.03         | Motor Base RPM                                          |                                                                                                    |
| P06.01         | Over-voltage stall prevention                                  | ♦R/W    | 380.0<br>760.0<br>975.0 | P6.05         | Over-Voltage Stall<br>Prevention                        |                                                                                                    |
| P06.03         | Over-current stall prevention during acceleration (OCA)        | ♦R/W    | 180                     | P6.10         | Over-Current Stall<br>Prevention during<br>Acceleration |                                                                                                    |
| P06.04         | Over-current stall prevention during operation (OCN)           | ♦R/W    | 180                     | P6.11         | Over-Current Stall<br>Prevention during<br>Operation    |                                                                                                    |
| P06.06         | Over-torque<br>detection selection<br>(motor 1)                | ♦R/W    | 0                       | P6.07         | Over-Torque<br>Detection Mode                           |                                                                                                    |
| P06.07         | Over-torque<br>detection level<br>(motor 1)                    | ♦R/W    | 120                     | P6.08         | Over-Torque<br>Detection Level                          |                                                                                                    |

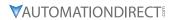

| relay selection 1 (motor 1)  P06.17 Fault record 1 Read 0 P6.31 Present Fault Record  P06.18 Fault record 2 Read 0 P6.32 Second Most Recent Fault Record  P06.19 Fault record 3 Read 0 P6.33 Third Most Recent Fault Record  P06.20 Fault record 4 Read 0 P6.34 Fourth Most Recent Fault Record  P06.21 Fault record 5 Read 0 P6.35 Fifth Most Recent Fault Record  P06.22 Fault record 6 Read 0 P6.36 Sixth Most Recent Fault Record  P07.01 DC brake current level  P07.02 DC brake time at start-up  P08.31 Present Fault Record  P08.32 Second Most Recent Fault Record  P08.33 Third Most Recent Fault Record  P08.34 Fourth Most Recent Fault Record  P08.35 Fifth Most Recent Fault Record  P08.36 Sixth Most Recent Fault Record  P08.36 DC Injection Current Level  P07.01 DC brake time at start-up  P08.30 DC Injection during Start-up                                                                                                    | Note |
|----------------------------------------------------------------------------------------------------|------|
| detection time (motor 1)  P06.13 Electronic thermal relay selection 1 (motor 1)  P06.17 Fault record 1 Read 0 P6.31 Present Fault Record  P06.18 Fault record 2 Read 0 P6.32 Second Most Recent Fault Record  P06.19 Fault record 3 Read 0 P6.33 Third Most Recent Fault Record  P06.20 Fault record 4 Read 0 P6.34 Fourth Most Recent Fault Record  P06.21 Fault record 5 Read 0 P6.35 Fifth Most Recent Fault Record  P06.22 Fault record 6 Read 0 P6.36 Sixth Most Recent Fault Record  P07.01 DC brake current level  P07.02 DC brake time at start-up  P07.03 DC brake time at \$R/W\$ 0.0 P1.21 DC Injection during  P07.01 DC brake time at \$R/W\$ 0.0 P1.21 DC Injection during                                                                                                    |      |
| relay selection 1 (motor 1)  P06.17 Fault record 1 Read 0 P6.31 Present Fault Record  P06.18 Fault record 2 Read 0 P6.32 Second Most Recent Fault Record  P06.19 Fault record 3 Read 0 P6.33 Third Most Recent Fault Record  P06.20 Fault record 4 Read 0 P6.34 Fourth Most Recent Fault Record  P06.21 Fault record 5 Read 0 P6.35 Fifth Most Recent Fault Record  P06.22 Fault record 6 Read 0 P6.36 Sixth Most Recent Fault Record  P07.01 DC brake current level  P07.02 DC brake time at start-up  P07.03 DC brake time at ◆R/W 0.0 P1.21 DC Injection during  Start-up  P07.03 DC brake time at ◆R/W 0.0 P1.21 DC Injection during                                                                                                    |      |
| P06.18 Fault record 2 Read 0 P6.32 Second Most Recent Fault Record P06.19 Fault record 3 Read 0 P6.33 Third Most Recent Fault Record P06.20 Fault record 4 Read 0 P6.34 Fourth Most Recent Fault Record P06.21 Fault record 5 Read 0 P6.35 Fifth Most Recent Fault Record P06.22 Fault record 6 Read 0 P6.36 Sixth Most Recent Fault Record P07.01 DC brake current level P07.02 DC brake time at start-up P07.03 DC brake time at PR/W 0.0 P1.21 DC Injection during P07.03 DC brake time at PR/W 0.0 P1.21 DC Injection during                                                                                                    |      |
| P06.19 Fault record 3 Read 0 P6.33 Third Most Recent Fault Record  P06.20 Fault record 4 Read 0 P6.34 Fourth Most Recent Fault Record  P06.21 Fault record 5 Read 0 P6.35 Fifth Most Recent Fault Record  P06.22 Fault record 6 Read 0 P6.36 Sixth Most Recent Fault Record  P07.01 DC brake current level  P07.02 DC brake time at start-up  P07.03 DC brake time at    PR/W 0.0 P1.20 DC Injection during Start-up  P07.03 DC brake time at    P08.33 Third Most Recent Fault Record  P08.34 Fourth Most Recent Fault Record  P08.35 Fifth Most Recent Fault Record  P18.36 Sixth Most Recent Fault Record  P18.37 DC Injection Current Level  P08.38 DC Injection during Start-up  P09.09 DC Injection during  P09.00 P1.21 DC Injection during                                                                                                    |      |
| P06.20 Fault record 4 Read 0 P6.34 Fourth Most Recent Fault Record  P06.21 Fault record 5 Read 0 P6.35 Fifth Most Recent Fault Record  P06.22 Fault record 6 Read 0 P6.36 Sixth Most Recent Fault Record  P07.01 DC brake current level P07.02 DC brake time at start-up  P07.03 DC brake time at P07.00 P1.20 DC Injection during Start-up  P07.03 DC brake time at P07.00 P1.21 DC Injection during                                                                                                    |      |
| P06.21 Fault record 5 Read 0 P6.35 Fifth Most Recent Fault Record  P06.22 Fault record 6 Read 0 P6.36 Sixth Most Recent Fault Record  P07.01 DC brake current level P07.02 DC brake time at start-up  P07.03 DC brake time at P07.03 DC brake time at P07.04 P1.21 DC Injection during Start-up  P07.05 DC brake time at P07.06 P1.21 DC Injection during Start-up                                                                                                    |      |
| P06.22 Fault record 6  Read 0  P6.36 Sixth Most Recent Fault Record  P07.01 DC brake current level  P07.02 DC brake time at start-up  P07.03 DC brake time at    PR/W 0.0  P1.18 DC Injection Current Level  P1.20 DC Injection during Start-up  P07.03 DC brake time at PR/W 0.0  P1.21 DC Injection during                                                                                                    |      |
| P07.01 DC brake current level                                                                                                    |      |
| PO7.02   DC brake time at start-up   PO7.03   DC brake time at   ◆R/W   0.0   P1.20   DC Injection during   Start-up   PO7.03   DC brake time at   ◆R/W   0.0   P1.21   DC Injection during   PO7.03   DC brake time at   ◆R/W   0.0   P1.21   DC Injection during   PO7.03   P1.21   DC Injection during   PO7.03   P1.21   PO7.03   P1.21   P07.03   P1.21   P07.03 |      |
| start-up Start-up  P07.03 DC brake time at    R/W 0.0 P1.21 DC Injection during                                                                                                    |      |
|                                                                                                    |      |
|                                                                                                    |      |
| P07.04 DC brake frequency at STOP ◆R/W 0.00 P1.22 Start-point for DC Injection                                                                                                    |      |
| P07.06 Restart after momentary power loss P6.02 Momentary Power Loss                                                                                                    |      |
| P07.07 Allowed power loss duration P6.12 Maximum Allowable Power Loss Time                                                                                                    |      |
| P07.08 Base Block time                                                                                                    |      |
| P07.09 Current limit of speed tracking                                                                                                    |      |
| P07.11 Number of times of restart after fault  • R/W 0 P6.01 Auto Restart after Fault                                                                                                    |      |
| P07.23 Automatic voltage regulation (AVR) function P6.04 Auto Voltage Regulation                                                                                                    |      |
| P07.26 Torque compensation gain (V/F and SVC control mode)    • R/W 1 P2.02 Auto-torque Boost                                                                                                    |      |
| P07.27 Slip compensation gain (V/F and SVC control mode)  • R/W 0.00 (Default value is 1.00 in SVC mode)  • R/W 0.00 (Default value is 1.00 in SVC mode)                                                                                                    |      |
| P08.00 Terminal selection of PID feedback 0 P7.00 Input Terminal for PID Feedback                                                                                                    |      |
| P08.01 Proportional gain (P) ◆R/W 1.00 P7.20 Proportional Control                                                                                                    |      |
| P08.02 Integral time (I)                                                                                                    |      |
| P08.03 Differential time (D) ◆R/W 0.00 P7.22 Derivative Control                                                                                                    |      |
| P08.04 Upper limit of ♦R/W 100.0 P7.23 Upper Bound for                                                                                                    |      |

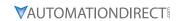

| DuraPulse GS20 Parameter Summary |                                                          |      |                 |                | nt Parameters                           |                                                                                     |
|----------------------------------|----------------------------------------------------------|------|-----------------|----------------|-----------------------------------------|-------------------------------------------------------------------------------------|
| GS20<br>Param.                   | Parameter<br>Description                                 | R/W  | GS20<br>Default | GS2<br>Param.  | GS2 Parameter Description               | Note                                                                                |
| P08.05                           | PID output command limit (positive limit)                | ♦R/W | 100.0           | P7.25          | PID Output<br>Frequency Limit           |                                                                                     |
| P08.07                           | PID delay time                                           | ♦R/W | 0.0             | P7.24          | Derivative Filter Time<br>Constant      |                                                                                     |
| P08.08                           | Feedback signal detection time                           | ♦R/W | 0.0             | P7.26          | Feedback Signal<br>Detection Time       |                                                                                     |
| P08.09                           | Feedback signal fault treatment                          | ♦R/W | 0               | P7.27          | PID Feedback Loss                       |                                                                                     |
| P08.13                           | PID feedback signal error deviation level                | ♦R/W | 10.0            | P3.18          | PID Deviation Level                     |                                                                                     |
| P08.14                           | PID feedback signal<br>error deviation<br>detection time | ♦R/W | 5.0             | P3.19          | PID Deviation Time                      |                                                                                     |
| P08.65                           | PID target value source                                  | ♦R/W | 0               | P7.02          | PID Setpoint Source                     |                                                                                     |
| P09.00                           | Communication address                                    | ♦R/W | 1               | P9.00          | Communication<br>Address                |                                                                                     |
| P09.01                           | COM1 transmission speed                                  | ♦R/W | 9.6             | P9.01          | Transmission Speed                      |                                                                                     |
| P09.02                           | COM1 transmission fault treatment                        | ♦R/W | 3               | P9.03          | Transmission Fault<br>Treatment         |                                                                                     |
| P09.03                           | COM1 time-out detection                                  | ♦R/W | 0.0             | P9.04<br>P9.05 | Time Out Detection<br>Time Out Duration | Set GS20 P09.03 equal to 0 for equivalent of GS P9.04 Disable                       |
| P09.04                           | COM1<br>communication<br>protocol                        | ♦R/W | 15              | P9.02          | Communication<br>Protocol               |                                                                                     |
| P09.09                           | Communication response delay time                        | ♦R/W | 2.0             | P9.05*         | Time Out Duration                       | New paramter not included in GS2. Ensure this timeout setting is adjusted if needed |
| P09.11                           | Block transfer 1                                         | ♦R/W | 0               | P9.11          | Block Transfer<br>Parameter 1           |                                                                                     |
| P09.12                           | Block transfer 2                                         | ♦R/W | 0               | P9.12          | Block Transfer<br>Parameter 2           |                                                                                     |
| P09.13                           | Block transfer 3                                         | ♦R/W | 0               | P9.13          | Block Transfer<br>Parameter 3           |                                                                                     |
| P09.14                           | Block transfer 4                                         | ♦R/W | 0               | P9.14          | Block Transfer<br>Parameter 4           |                                                                                     |
| P09.15                           | Block transfer 5                                         | ♦R/W | 0               | P9.15          | Block Transfer<br>Parameter 5           |                                                                                     |
| P09.16                           | Block transfer 6                                         | ♦R/W | 0               | P9.16          | Block Transfer<br>Parameter 6           |                                                                                     |
| P09.17                           | Block transfer 7                                         | ♦R/W | 0               | P9.17          | Block Transfer<br>Parameter 7           |                                                                                     |
| P09.18                           | Block transfer 8                                         | ♦R/W | 0               | P9.18          | Block Transfer<br>Parameter 8           |                                                                                     |
| P09.19                           | Block transfer 9                                         | ♦R/W | 0               | P9.19          | Block Transfer<br>Parameter 9           |                                                                                     |
| P09.20                           | Block transfer 10                                        | ♦R/W | 0               | P9.20          | Block Transfer<br>Parameter 10          |                                                                                     |
| P09.21                           | Block transfer 11                                        | ♦R/W | 0               | P9.21          | Block Transfer<br>Parameter 11          |                                                                                     |
| P09.22                           | Block transfer 12                                        | ♦R/W | 0               | P9.22          | Block Transfer<br>Parameter 12          |                                                                                     |

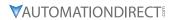

| Dur            | aPulse GS20 Paran                       | neter S | ummary          | GS2 Equivalent Parameters |                                         |                                                                                                    |  |
|----------------|-----------------------------------------|---------|-----------------|---------------------------|-----------------------------------------|----------------------------------------------------------------------------------------------------|--|
| GS20<br>Param. | Parameter<br>Description                | R/W     | GS20<br>Default | GS2<br>Param.             | GS2 Parameter Description               | Note                                                                                                  |  |
| P09.23         | Block transfer 13                       | ♦R/W    | 0               | P9.23                     | Block Transfer<br>Parameter 13          |                                                                                                    |  |
| P09.24         | Block transfer 14                       | ♦R/W    | 0               | P9.24                     | Block Transfer<br>Parameter 14          |                                                                                                    |  |
| P09.25         | Block transfer 15                       | ♦R/W    | 0               | P9.25                     | Block Transfer<br>Parameter 15          |                                                                                                    |  |
| P13.00         | Industry-specific parameter application | R/W     | 00              | P2.00                     | Volts/Hertz Settings                    | In addtion, See GS20 Parameters<br>P00.11 and P01.43                                                  |  |
| n/a            |                                         |         |                 | P1.09                     | Decel 2 to Decel 1 frequency transition | No equivalent parameter. See GS20 P01.23                                                              |  |
| n/a            |                                         |         |                 | P1.17                     | Skip Frequency Band                     | No equivalent parameter. GS20 has upper/lower parameters for skip frequency settings. Band not needed |  |
| n/a            |                                         |         |                 | P3.17                     | Desired Current                         | No equivalent parameter. Use<br>Onboard PLC to set a desired<br>current and set an output             |  |
| n/a            |                                         |         |                 | P7.01                     | PV 100% Value                           | No equivalent parameter.                                                                              |  |
| n/a            |                                         |         |                 | P7.10                     | Keypad PID Setpoint                     | No equivalent parameter.                                                                              |  |
| n/a            |                                         |         |                 | P7.11                     | PID Multi-setpoint 1                    | No equivalent parameter.<br>Use Onboard PLC to set a PID<br>setpoint based on a given input<br>signal |  |
| n/a            |                                         |         |                 | P7.12                     | PID Multi-setpoint 2                    | No equivalent parameter.<br>Use Onboard PLC to set a PID<br>setpoint based on a given input<br>signal |  |
| n/a            |                                         |         |                 | P7.13                     | PID Multi-setpoint 3                    | No equivalent parameter.<br>Use Onboard PLC to set a PID<br>setpoint based on a given input<br>signal |  |
| n/a            |                                         |         |                 | P7.14                     | PID Multi-setpoint 4                    | No equivalent parameter.<br>Use Onboard PLC to set a PID<br>setpoint based on a given input<br>signal |  |
| n/a            |                                         |         |                 | P7.15                     | PID Multi-setpoint 5                    | No equivalent parameter.<br>Use Onboard PLC to set a PID<br>setpoint based on a given input<br>signal |  |
| n/a            |                                         |         |                 | P7.16                     | PID Multi-setpoint 6                    | No equivalent parameter.<br>Use Onboard PLC to set a PID<br>setpoint based on a given input<br>signal |  |
| n/a            |                                         |         |                 | P7.17                     | PID Multi-setpoint 7                    | No equivalent parameter.<br>Use Onboard PLC to set a PID<br>setpoint based on a given input<br>signal |  |
| n/a            |                                         |         |                 | P9.26                     | Serial Comm Speed<br>Reference          | Use Command Write Word<br>2001H (see GS20 P09.04<br>Parameter details for bit)                        |  |
| n/a            |                                         |         |                 | P9.27                     | Serial Comm RUN<br>Command              | Use Command Write Word<br>2000H (see GS20 P09.04<br>Parameter details for bit)                        |  |

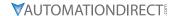

| DuraPulse GS20 Parameter Summary |                          |     |                 | GS2 Equivalent Parameters |                                  |                                                                                |  |
|----------------------------------|--------------------------|-----|-----------------|---------------------------|----------------------------------|--------------------------------------------------------------------------------|--|
| GS20<br>Param.                   | Parameter<br>Description | R/W | GS20<br>Default | GS2<br>Param.             | GS2 Parameter<br>Description     | Note                                                                           |  |
| n/a                              |                          |     |                 | P9.28                     | Serial Comm<br>Direction Command | Use Command Write Word<br>2000H (see GS20 P09.04<br>Parameter details for bit) |  |
| n/a                              |                          |     |                 | P9.29                     | Serial Comm External<br>Fault    | Use Command Write Word<br>2002H (see GS20 P09.04<br>Parameter details for bit) |  |
| n/a                              |                          |     |                 | P9.30                     | Serial Comm Fault<br>Reset       | Use Command Write Word<br>2002H (see GS20 P09.04<br>Parameter details for bit) |  |
| n/a                              |                          |     |                 | P9.31                     | Serial Comm JOG<br>Command       | Use Command Write Word<br>2000H (see GS20 P09.04<br>Parameter details for bit) |  |
| n/a                              |                          |     |                 | P9.41                     | GS Series Number                 | No equivalent parameter.                                                       |  |

#### **OPTION 2- GS2 MODE:**

This option describes using GS2 mode and the associated parameter details.

#### **ENTERING AND EXITING "GS2" MODE**

GS20 drives that have an equivalent GS2 model (same power and HP rating) have the option of being operated in "GS2 Mode". This allows you to use the new drive in exactly the same role as an older GS2 drive that needs to be replaced, or in conjuction with existing GS2 drives.

Note that all drives will come factory standard with GS20 mode as the default setting.

#### Enter GS2 Mode

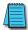

NOTE: To enter GS2 mode, parameters cannot be locked or set to read only, and the PLC must be disabled. If any of these requirements are not met, you will be unable to set P00.02 to 20.

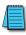

NOTE: Switching to GS2 Mode or back to GS20 Mode will reset all parameters to factory default.

- 1) Set parameter P00.02=2, to reset to GS2 mode (1st parameter) and press ENTER.
- 2) Set parameter P00.02=20 to reset to GS2 mode (2nd parameter) and press ENTER.
- 3) Reboot the drive by cycling power.
- 4) Configure GS2 parameters per the table on the following pages.

#### Exit GS2 Mode

- 1) Set parameter P09.08=20 to reset to GS20 mode (parameters will reset). Press ENTER.
- 2) Reboot the drive by cycling power.
- 3) Configure GS20 parameters per the table on the previous pages and in the GS20 User Manual.

#### Advanced Keypad

The optional accessory GS4-KPD advanced keypad can be used in GS20-GS2 mode. See Appendix A for more information on the GS4-KPD.

The communication protocol for GS4-KPD is RTU 19200, 8, N, 2. Therefore, you must set GS20-GS2 mode communication parameters so as to connect with the digital keypad GS4-KPD. The setting steps are as follows:

- 1) P09.01 = 2 (19.2kBaud)
- 2) P09.02 = 3 (8,N,2 RTU)

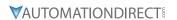

To control the drive with the GS4-KPD keypad in G20-GS2mode, the following settings are required:

- 1) P03.00 = 3: Operation determined by RS-485 interface.
- 2) P04.00 = 5 Frequency determined by RS-485 comm interface

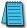

NOTE: The parameter ranges and default values may differ slightly and between GS20 in GS2 mode and actual G2 drives. Verify all parameters.

#### **GS20-GS2 Mode to GS20 Parameter Table**

|                                | GS2                                       | 0-GS2 Mode Parameters                                                               |                              |                  | 20 Equivalent<br>Parameters                                   |
|--------------------------------|-------------------------------------------|-------------------------------------------------------------------------------------|------------------------------|------------------|---------------------------------------------------------------|
| GS20-<br>GS2<br>Mode<br>Param. | GS20-GS2 Mode<br>Parameter<br>Description | Range                                                                               | GS20-GS2<br>Mode<br>Default  | GS20<br>Param.   | GS20 Parameter<br>Description                                 |
|                                |                                           | Motor Parameters                                                                    |                              |                  |                                                               |
| P0.00                          | Motor Nameplate<br>Voltage                | 115V/230V: 200/208/220/230/240<br>460V: 380/400/415/440/460/480<br>575V: 380 to 637 | 240<br>480<br>575            | P01.02           | Motor 1, Rated Voltage<br>(Nameplate)                         |
| P0.01                          | Motor Nameplate<br>Amps                   | Drive Rated Amps X .3 to 1.0                                                        | Drive<br>Rated<br>Amps x 1.0 | P05.01           | Induction Motor 1,<br>Full-load amps                          |
| P0.02                          | Motor Base<br>Frequency                   | 50/60/400                                                                           | 60                           | P01.01           | Motor 1 Fbase                                                 |
| P0.03                          | Motor Base RPM                            | 375 to 9999 RPM                                                                     | 1750                         | P05.03           | Induction Motor 1,<br>Rated speed (rpm)                       |
| P0.04                          | Motor Maximum<br>RPM                      | P0.03 to 9999 RPM                                                                   | P0.03                        | P01.00           | Maximum operation frequency                                   |
|                                |                                           | Ramp Parameters                                                                     |                              |                  |                                                               |
| P1.00                          | Stop Methods                              | 00: Ramp to Stop 01: Coast to Stop                                                  | 00                           | P00.22           | Stop method                                                   |
| ♦ P1.01                        | Acceleration Time 1                       | 0.1 to 600.0 sec                                                                    | 10.0                         | P01.12           | Acceleration time 1                                           |
| ♦ P1.02                        | Deceleration Time 1                       | 0.1 to 600.0 sec                                                                    | 30.0                         | P01.13           | Deceleration time 1                                           |
| P1.03                          | Accel S-curve                             | 0 to 7                                                                              | 00                           | P01.24           | S-curve for acceleration begin time 1                         |
|                                |                                           |                                                                                     |                              | P01.25           | S-curve for acceleration arrival time 2                       |
| P1.04                          | Decel S-curve                             | 0 to 7                                                                              | 00                           | P01.26           | S-curve for deceleration begin time 1                         |
|                                |                                           |                                                                                     |                              | P01.27           | S-curve for deceleration arrival time 2                       |
| ♦ P1.05                        | Acceleration Time 2                       | 0.1 to 600.0 sec                                                                    | 10.0                         | P01.14           | Acceleration time 2                                           |
| ♦ P1.06                        | Deceleration Time 2                       | 0.1 to 600.0 sec                                                                    | 30.0                         | P01.15           | Deceleration time 2                                           |
| P1.07                          | Select method to use 2nd Accel/Decel      | 00: RMP2 from DI terminal 01: Transition<br>Frequencies P1.08 & P1.09               | 00                           | P2.01-<br>P02.07 | Multifunction Input<br>Input Command - 8:                     |
| P1.08                          | Accel 1 to Accel 2 frequency transition   | 0.0 to 400.0 Hz                                                                     | 00                           | P01.23           | Switch Frequency<br>between First and<br>Fourth Accel./Decel. |
|                                |                                           |                                                                                     |                              | P01.18           | Acceleration Time 4                                           |
|                                |                                           |                                                                                     |                              | P01.19           | Deceleration Time 4                                           |

|                                | GS2                                       | 0-GS2 Mode Parameters                                                            |                             |                | 20 Equivalent<br>Parameters                                                                                                    |                                   |
|--------------------------------|-------------------------------------------|----------------------------------------------------------------------------------|-----------------------------|----------------|----------------------------------------------------------------------------------------------------|-----------------------------------|
| GS20-<br>GS2<br>Mode<br>Param. | GS20-GS2 Mode<br>Parameter<br>Description | Range                                                                            | GS20-GS2<br>Mode<br>Default | GS20<br>Param. | GS20 Parameter<br>Description                                                                                                    |                                   |
| P1.09                          | Decel 2 to Decel 1 frequency transition   | 0.0 to 400.0 Hz                                                                  | 00                          | n/a            | *accel and decel must<br>be at same frequency<br>and configured<br>between 1st and 4th<br>accel/decel only. No<br>equivalent P01.09<br>parameter |                                   |
| P1.10                          | Skip Frequency 1                          | 0.0 to 400.0 Hz                                                                  | 0.0                         | P01.28         | Skip Frequency 1<br>(Upper Limit)                                                                                                    |                                   |
|                                |                                           |                                                                                  |                             | P01.29         | Skip Frequency 1<br>(Lower Limit)                                                                                                    |                                   |
| P1.11                          | Skip Frequency 2                          | 0.0 to 400.0 Hz                                                                  | 0.0                         | P01.30         | Skip Frequency 2<br>(Upper Limit)                                                                                                    |                                   |
|                                |                                           |                                                                                  |                             | P01.31         | Skip Frequency 2<br>(Lower Limit)                                                                                                    |                                   |
| P1.12                          | 12 Skip Frequency 3                       | Skip Frequency 3 0.0 to 400.0 Hz                                                 | 0.0 to 400.0 Hz             | 0.0            | P01.32                                                                                                    | Skip Frequency 3<br>(Upper Limit) |
|                                |                                           |                                                                                  |                             | P01.33         | Skip Frequency 3<br>(Lower Limit)                                                                                                    |                                   |
| P1.17                          | Skip Frequency Band                       | 0.0 to 20.0 Hz                                                                   | 0.0                         | n/a            |                                                                                                    |                                   |
| P1.18                          | DC Injection Current<br>Level             | 00 to 100 %                                                                      | 00                          | P07.01         | DC brake current level                                                                                                    |                                   |
| P1.20                          | DC Injection during<br>Start-up           | 0.0 to 5.0 sec                                                                   | 0.0                         | P07.02         | DC brake time at start-up                                                                                                    |                                   |
| P1.21                          | DC Injection during<br>Stopping           | 0.0 to 25.0 sec                                                                  | 0.0                         | P07.03         | DC brake time at STOP                                                                                                    |                                   |
| P1.22                          | Start-point for DC<br>Injection           | 0.0 to 60.0 Hz                                                                   | 0.0                         | P07.04         | DC brake frequency at STOP                                                                                                    |                                   |
|                                |                                           | Volts/Hertz Parameter                                                            | rs                          |                |                                                                                                    |                                   |
| P2.00                          | Volts/Hertz Settings                      | 00: General Purpose 01: High Starting<br>Torque 02: Fans and Pumps<br>03: Custom | 00                          | P01.43         | V/F curve selection                                                                                                    |                                   |
| ♦ P2.01                        | Slip Compensation                         | 0.0 to 10.0                                                                      | 0.0                         | P07.27         | Slip Compensation<br>Gain                                                                                                    |                                   |
| ♦ P2.02                        | Auto-torque Boost                         | 00 to 10                                                                         | 00                          | P07.26         | Torque compensation<br>gain (V/F and SVC<br>control mode)                                                                                        |                                   |
| P2.04                          | Mid-point<br>Frequency                    | 0.1 to 400 Hz                                                                    | 1.5                         | P01.03         | Motor 1, Mid-point frequency 1                                                                                                    |                                   |
| P2.05                          | Mid-point Voltage                         | 115V/230V: 2.0 to 240V<br>460V: 2.0 to 510V<br>575V: 2.0 to 637V                 | 10.0<br>20.0<br>24.0        | P01.04         | Motor 1, Mid-point<br>voltage 1                                                                                                    |                                   |
| P2.06                          | Min. Output<br>Frequency                  | 0.1 to 20.0 Hz                                                                   | 1.50                        | P01.07         | Motor 1, Minimum output frequency                                                                                                    |                                   |
| P2.07                          | Min. Output Voltage                       | 115V/230V: 2.0 to 50.0 V<br>460V: 2.0 to 100.0 V<br>575V: 2.0 to 130.6 V         | 10.0<br>20.0<br>24.0        | P01.08         | Motor 1, Minimum<br>output voltage                                                                                                    |                                   |
| P2.08                          | PWM Carrier<br>Frequency                  | 115V/230V/460V: 01 to 15 kHz<br>575V: 01 to 10 kHz                               | 12<br>6                     | P00.17         | Carrier frequency:                                                                                                    |                                   |
|                                |                                           | Digital Parameters                                                               |                             |                |                                                                                                    |                                   |

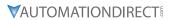

|                                | GS2                                           | 0-GS2 Mode Parameters                                                                                                    |                             |                | 20 Equivalent<br>Parameters                                                                                                 |
|--------------------------------|-----------------------------------------------|----------------------------------------------------------------------------------------------------|-----------------------------|----------------|----------------------------------------------------------------------------------------------------|
| GS20-<br>GS2<br>Mode<br>Param. | GS20-GS2 Mode<br>Parameter<br>Description     | Range                                                                                                    | GS20-GS2<br>Mode<br>Default | GS20<br>Param. | GS20 Parameter Description                                                                                                  |
| P3.00                          | Source of Operation<br>Command                | 00: Operation determined by digital keypad 01: Operation determined by external control terminals, keypad STOP is enabled 02: Operation determined by external control terminals, keypad STOP is disabled 03: Operation determined by RS-485 interface, keypad STOP is enabled 04: Operation determined by RS-485 interface, keypad STOP is disabled | 00                          | P02.00         | Two-wire / three- wire operation control                                                                                    |
| P3.01                          | Multi-function Input<br>Terminals (DI1 - DI2) | 00: DI1 - FWD / STOP, DI2 - REV / STOP<br>01: DI1 - RUN / STOP, DI2- REV / FWD<br>02: DI1 - RUN momentary (N.O.) DI2 - REV<br>/ FWD                                                                                                    | 00                          | P02.01         | Multi-function input<br>command 1 (FWD/<br>DI1)- only use if P02.00<br>= 0                                                  |
|                                |                                               | DI3 - STOP momentary (N.C.)                                                                                                    |                             | P02.02         | Multi-function input<br>command 2 (REV/DI2)<br>only use if P02.00 = 0                                                       |
| P3.02                          | Multi-function Input<br>(DI3)                 | 00: External Fault (N.O.) 01: External Fault (N.C.) 02: External Reset 03: Multi-Speed/PID SP Bit 1                                                                                                    | 00                          | P02.03         | Multi-function input<br>command 3 (DI3)                                                                                     |
| P3.03                          | Multi-function Input<br>(DI4)                 | 04: Multi-Speed/PID SP Bit 2<br>05: Multi-Speed/PID SP Bit 3<br>06: Reserved<br>07: Reserved<br>08: Reserved                                                                                                    | 03                          | P02.04         | Multi-function input<br>command 4 (DI4)                                                                                     |
| P3.04                          | Multi-function Input<br>(DI5)                 | 09: Jog<br>10: External Base Block (N.O.)<br>11: External Base Block (N.C.) 12: Second<br>Accel/Decel Time<br>13: Speed Hold                                                                                                    | 04                          | P02.05         | Multi-function input<br>command 4 (DI5)                                                                                     |
| P3.05                          | Multi-function Input<br>(DI6)                 | 14: Increase Speed<br>15: Decrease Speed<br>16: Reset Speed to Zero<br>17: PID Disable (N.O.)<br>18: PID Disable (N.C.)<br>99: Input Disable                                                                                                    | 05                          | P02.06         | Multi-function input<br>command 4 (DI6)                                                                                     |
| P3.11                          | Multi-Function<br>Output Terminal 1           | 00: AC Drive Running 01: AC Drive Fault 02: At Speed 03: Zero Speed 04: Above Desired Frequency 05: Below Desired Frequency                                                                                                    | 00                          | P02.13         | Multi-function output<br>1 (R1)                                                                                             |
| P3.12                          | Multi-Function<br>Output Terminal 2           | 06: At Maximum Speed 07: Over torque detected 08: Above Desired Current 09: Below Desired Current 10: PID Deviation Alarm                                                                                                    | 01                          | P02.16         | Multi-function output<br>2 (DO1)- Transisitor<br>output, not relay<br>outputensure<br>adequante current for<br>field device |
| ♦ P3.16                        | Desired Frequency                             | 0.0 to 400.0 Hz                                                                                                    | 0.0                         | P02.22         | Desired frequency reached 1                                                                                                 |
| ♦ P3.17                        | Desired Current                               | 0.0 to <drive amps="" rated=""></drive>                                                                                                    | 0.0                         | n/a            |                                                                                                    |
| ♦ P3.18                        | PID Deviation Level                           | 1.0 to 50.0 %                                                                                                    | 10.0                        | P08.13         | PID feedback signal error deviation level                                                                                   |
| ♦ P3.19                        | PID Deviation Time                            | 0.1 to 300.0 sec                                                                                                    | 5.0                         | P08.14         | PID feedback signal error deviation time                                                                                    |

| GS2<br>Mode<br>Param.         Parameter<br>Description         Description         Param.         Description           P4.00<br>Command         Source of Frequency<br>Command         00: Frequency determined by keypad<br>potentiometer<br>01: Frequency determined by 0 to +10V<br>input on Al terminal with jumpers<br>02: Frequency determined by 0 to +10V<br>input on Al terminal with jumpers<br>03: Frequency determined by 10: 20ma<br>input on Al terminal with jumpers<br>04: Frequency determined by 10: 20ma<br>input on Al terminal with jumpers<br>05: Frequency determined by 10: 20ma<br>input on Al terminal with jumpers<br>05: Frequency determined by 10: 20ma<br>input on Al terminal with jumpers<br>06: Frequency determined by 10: 20ma<br>input on Al terminal with jumpers<br>07: Frequency determined by 10: 20ma<br>input on Al terminal with jumpers<br>08: Frequency determined by 10: 20ma<br>input on Al terminal with jumpers<br>09: Positive Offset<br>01: Positive Offset<br>02: Negative Offset<br>02: Negative Offset<br>02: Negative Offset<br>02: Negative Offset<br>02: Negative Offset<br>09: Positive Offset<br>09: Positiv                         | GS20 Equivalent<br>Parameters |                                                        | GS20-GS2 Mode Parameters |       |                                                                                                    |                     |             |
|----------------------------------------------------------------------------------------------------|-------------------------------|--------------------------------------------------------|--------------------------|-------|----------------------------------------------------------------------------------------------------|---------------------|-------------|
| P4.00 Command         Source of Frequency Command voluments of Command voluments of Command voluments                                                                                                    |                               | GS20 Param<br>Descriptio                               | GS20                     | Mode  | Range                                                                                                    | Parameter           | GS2<br>Mode |
| Command                                                                                                    |                               |                                                        |                          |       | Analog Parameters                                                                                                    |                     |             |
| P4.01   Analog Input Offset   O0: No Offset   O1: Positive Offset   O2: Negative Offset   O2: Negative Offs                                                                                                    | urce                          | Master frequence<br>command source<br>(AUTO, REMOTE    | P00.20                   | 00    | potentiometer 01: Frequency determined by digital keypad up/down 02: Frequency determined by 0 to +10V input on AI terminal with jumpers 03: Frequency determined by 4 to 20mA |                     | P4.00       |
| Polarity         01: Positive Offset<br>02: Negative Offset<br>02: Negative Offset<br>02: Negative Offset<br>02: Negative Offset<br>02: Negative Offset<br>02: Negative Offset<br>02: Negative Offset<br>02: Negative Offset<br>02: Negative Offset<br>02: Negative Offset<br>02: Negative Offset<br>03: Negative Offset<br>04: P4.03         mode (AI1)         mode (AI1)           P4.04         Analog Input Gain<br>Analog Input<br>Reverse Motion<br>Enable<br>10: Reverse Motion Enable<br>10: Reverse Motion Enabl | selection                     | Analog input se<br>(AI2)                               | P03.01                   |       | input on AI terminal with jumpers<br>05: Frequency determined by RS-232C/                                                                                                    |                     |             |
| ◆ P4.03         Analog Input Gain         0.0 to 300.0%         100.0         P03.12         Analog input Gain         Analog Input Gain         Analog Input Gain         0.0 to 300.0%         100.0         P03.12         Analog input Gain analog signal analog signal ana                                                                                                    | ative bias                    | Positive / negati<br>mode (AI1)                        | P03.07                   | 00    | 01: Positive Offset                                                                                                    |                     | P4.01       |
| P4.04         Analog Input Reverse Motion Enable         00: Forward Motion Only 01: Reverse Motion Enable         00         P03.10         Reverse Setting analog signal in engative frequency of the post of the post of the p                                                                                                    | bias (AI2)                    | Analog input bia                                       | P03.04                   | 0.0   | 0.0 to 100.0%                                                                                                    | Analog Input Offset | ♦ P4.02     |
| Reverse Motion Enable         01: Reverse Motion Enable         analog signal inegative frequency frequency           P4.05         Loss of ACI Signal (4-20mA)         00: Decelerate to 0Hz 01: Stop immediately and display error code "EF" 02: Continue operation by the last frequency command         00         P03.19         Signal loss sels for analog inplied for analog inplied for analog inplied for analog inplied for analog inplied for analog inplied for analog inplied for analog output for analog inplied for analog output for analog output for analog inplied for analog inplied for analog i                                                                                                    | gain (Al2)                    | Analog input ga                                        | P03.12                   | 100.0 | 0.0 to 300.0%                                                                                                    | Analog Input Gain   | ♦ P4.03     |
| (4-20mA)       01: Stop immediately and display error code "EF" 02: Continue operation by the last frequency command       for analog inprimal for analog inprimal frequency command         ◆ P4.11       Analog Output Signal       00: frequency Hz 01: Current A 02: PV       00       P03.20       Multi-function (A01)         ◆ P4.12       Analog Output Gain 00 to 200%       100       P03.21       Analog output (A01)         Presets         ◆ P5.00       Jog       0.0 to 400.0 Hz       6.0       P01.22       JOG frequency frequency         ◆ P5.01       Multi-Speed 1       0.0 to 400.0 Hz       0.0       P04.00       1st step speed frequency         ◆ P5.02       Multi-Speed 2       0.0 to 400.0 Hz       0.0       P04.01       2nd step speed frequency         ◆ P5.03       Multi-Speed 3       0.0 to 400.0 Hz       0.0       P04.02       3rd step speed frequency         ◆ P5.04       Multi-Speed 4       0.0 to 400.0 Hz       0.0       P04.03       4th step speed frequency         ◆ P5.05       Multi-Speed 5       0.0 to 400.0 Hz       0.0       P04.04       5th step speed frequency         ◆ P5.06       Multi-Speed 6       0.0 to 400.0 Hz       0.0       P04.05       6th step speed frequency         ◆ P5.07       Multi-Speed 7       0.0 to 400.0 Hz       0.0<                                                                                                    | input is                      | Reverse setting<br>analog signal in<br>negative freque | P03.10                   | 00    |                                                                                                    | Reverse Motion      | P4.04       |
| Signal         01: Current A 02: PV         (A01)           ◆ P4.12         Analog Output Gain         00 to 200%         100         P03.21         Analog output (A01)           Presets           ◆ P5.00         Jog         0.0 to 400.0 Hz         6.0         P01.22         JOG frequency           ◆ P5.01         Multi-Speed 1         0.0 to 400.0 Hz         0.0         P04.00         1st step speed frequency           ◆ P5.02         Multi-Speed 2         0.0 to 400.0 Hz         0.0         P04.01         2nd step speed frequency           ◆ P5.03         Multi-Speed 3         0.0 to 400.0 Hz         0.0         P04.02         3rd step speed frequency           ◆ P5.04         Multi-Speed 4         0.0 to 400.0 Hz         0.0         P04.03         4th step speed frequency           ◆ P5.05         Multi-Speed 5         0.0 to 400.0 Hz         0.0         P04.04         5th step speed frequency           ◆ P5.06         Multi-Speed 6         0.0 to 400.0 Hz         0.0         P04.05         6th step speed frequency           ◆ P5.07         Multi-Speed 7         0.0 to 400.0 Hz         0.0         P04.06         7th step speed frequency                                                                                                    |                               | Signal loss select<br>for analog input<br>mA           | P03.19                   | 00    | 01: Stop immediately and display error code "EF" 02: Continue operation by the last                                                                                            |                     | P4.05       |
| Presets           ◆ P5.00         Jog         0.0 to 400.0 Hz         6.0         P01.22         JOG frequency           ◆ P5.01         Multi-Speed 1         0.0 to 400.0 Hz         0.0         P04.00         1st step speed frequency           ◆ P5.02         Multi-Speed 2         0.0 to 400.0 Hz         0.0         P04.01         2nd step speed frequency           ◆ P5.03         Multi-Speed 3         0.0 to 400.0 Hz         0.0         P04.02         3rd step speed frequency           ◆ P5.04         Multi-Speed 4         0.0 to 400.0 Hz         0.0         P04.03         4th step speed frequency           ◆ P5.05         Multi-Speed 5         0.0 to 400.0 Hz         0.0         P04.04         5th step speed frequency           ◆ P5.06         Multi-Speed 6         0.0 to 400.0 Hz         0.0         P04.05         6th step speed frequency           ◆ P5.07         Multi-Speed 7         0.0 to 400.0 Hz         0.0         P04.06         7th step speed                                                                                                    | n output                      | Multi-function c<br>(A01)                              | P03.20                   | 00    | 01: Current A                                                                                                    |                     | ♦ P4.11     |
| ◆ P5.00         Jog         0.0 to 400.0 Hz         6.0         P01.22         JOG frequency           ◆ P5.01         Multi-Speed 1         0.0 to 400.0 Hz         0.0         P04.00         1st step speed frequency           ◆ P5.02         Multi-Speed 2         0.0 to 400.0 Hz         0.0         P04.01         2nd step speed frequency           ◆ P5.03         Multi-Speed 3         0.0 to 400.0 Hz         0.0         P04.02         3rd step speed frequency           ◆ P5.04         Multi-Speed 4         0.0 to 400.0 Hz         0.0         P04.03         4th step speed frequency           ◆ P5.05         Multi-Speed 5         0.0 to 400.0 Hz         0.0         P04.04         5th step speed frequency           ◆ P5.06         Multi-Speed 6         0.0 to 400.0 Hz         0.0         P04.05         6th step speed frequency           ◆ P5.07         Multi-Speed 7         0.0 to 400.0 Hz         0.0         P04.06         7th step speed                                                                                                    | ıt gain                       | Analog output (A01)                                    | P03.21                   | 100   | 00 to 200%                                                                                                    | Analog Output Gain  | ♦ P4.12     |
| ◆ P5.01         Multi-Speed 1         0.0 to 400.0 Hz         0.0         P04.00         1st step speed frequency           ◆ P5.02         Multi-Speed 2         0.0 to 400.0 Hz         0.0         P04.01         2nd step speed frequency           ◆ P5.03         Multi-Speed 3         0.0 to 400.0 Hz         0.0         P04.02         3rd step speed frequency           ◆ P5.04         Multi-Speed 4         0.0 to 400.0 Hz         0.0         P04.03         4th step speed frequency           ◆ P5.05         Multi-Speed 5         0.0 to 400.0 Hz         0.0         P04.04         5th step speed frequency           ◆ P5.06         Multi-Speed 6         0.0 to 400.0 Hz         0.0         P04.05         6th step speed frequency           ◆ P5.07         Multi-Speed 7         0.0 to 400.0 Hz         0.0         P04.06         7th step speed                                                                                                    |                               |                                                        | 1                        |       | Presets                                                                                                    |                     |             |
| ♦ P5.02         Multi-Speed 2         0.0 to 400.0 Hz         0.0         P04.01         2nd step speed frequency           ♦ P5.03         Multi-Speed 3         0.0 to 400.0 Hz         0.0         P04.02         3rd step speed frequency           ♦ P5.04         Multi-Speed 4         0.0 to 400.0 Hz         0.0         P04.03         4th step speed frequency           ♦ P5.05         Multi-Speed 5         0.0 to 400.0 Hz         0.0         P04.04         5th step speed frequency           ♦ P5.06         Multi-Speed 6         0.0 to 400.0 Hz         0.0         P04.05         6th step speed frequency           ♦ P5.07         Multi-Speed 7         0.0 to 400.0 Hz         0.0         P04.06         7th step speed                                                                                                    | ·                             | JOG frequency                                          | P01.22                   | 6.0   | 0.0 to 400.0 Hz                                                                                                    | 3                   | ♦ P5.00     |
| ◆ P5.03         Multi-Speed 3         0.0 to 400.0 Hz         0.0         P04.02         3rd step speed frequency           ◆ P5.04         Multi-Speed 4         0.0 to 400.0 Hz         0.0         P04.03         4th step speed frequency           ◆ P5.05         Multi-Speed 5         0.0 to 400.0 Hz         0.0         P04.04         5th step speed frequency           ◆ P5.06         Multi-Speed 6         0.0 to 400.0 Hz         0.0         P04.05         6th step speed frequency           ◆ P5.07         Multi-Speed 7         0.0 to 400.0 Hz         0.0         P04.06         7th step speed                                                                                                    |                               | . ,                                                    | P04.00                   |       |                                                                                                    | ,                   | ◆ P5.01     |
| ♦ P5.04         Multi-Speed 4         0.0 to 400.0 Hz         0.0         P04.03         4th step speed frequency           ♦ P5.05         Multi-Speed 5         0.0 to 400.0 Hz         0.0         P04.04         5th step speed frequency           ♦ P5.06         Multi-Speed 6         0.0 to 400.0 Hz         0.0         P04.05         6th step speed frequency           ♦ P5.07         Multi-Speed 7         0.0 to 400.0 Hz         0.0         P04.06         7th step speed                                                                                                    |                               |                                                        | P04.01                   | 0.0   | 0.0 to 400.0 Hz                                                                                                    | Multi-Speed 2       | ♦ P5.02     |
| ♦ P5.05         Multi-Speed 5         0.0 to 400.0 Hz         0.0         P04.04         5th step speed frequency           ♦ P5.06         Multi-Speed 6         0.0 to 400.0 Hz         0.0         P04.05         6th step speed frequency           ♦ P5.07         Multi-Speed 7         0.0 to 400.0 Hz         0.0         P04.06         7th step speed                                                                                                    |                               | . ,                                                    |                          |       |                                                                                                    | '                   |             |
| ♦ P5.06         Multi-Speed 6         0.0 to 400.0 Hz         0.0         P04.05         6th step speed frequency           ♦ P5.07         Multi-Speed 7         0.0 to 400.0 Hz         0.0         P04.06         7th step speed                                                                                                    |                               |                                                        |                          |       |                                                                                                    |                     |             |
| ◆ P5.07         Multi-Speed 7         0.0 to 400.0 Hz         0.0         P04.06         7th step speed                                                                                                    |                               |                                                        |                          |       |                                                                                                    |                     |             |
|                                                                                                    |                               |                                                        |                          |       |                                                                                                    | ,                   |             |
| frequency                                                                                                    | d                             | 7th step speed frequency                               | P04.06                   | 0.0   | 0.0 to 400.0 Hz                                                                                                    | Multi-Speed 7       | ♦ P5.07     |

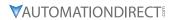

|                                | GS2                                                     |                                                              | 20 Equivalent<br>Parameters |                |                                                                   |
|--------------------------------|---------------------------------------------------------|--------------------------------------------------------------|-----------------------------|----------------|-------------------------------------------------------------------|
| GS20-<br>GS2<br>Mode<br>Param. | GS20-GS2 Mode<br>Parameter<br>Description               | Range                                                        | GS20-GS2<br>Mode<br>Default | GS20<br>Param. | GS20 Parameter<br>Description                                     |
| P6.00                          | Electronic Thermal<br>Overload Relay                    |                                                              | 00                          | P06.13         | Electronic thermal<br>relay selection 1<br>(motor 1)              |
| P6.01                          | Auto Restart after<br>Fault                             |                                                              | 00                          | P07.11         | Number of times of restart after fault                            |
| P6.02                          | Momentary Power<br>Loss                                 |                                                              | 00                          | P07.06         | Restart after momentary power loss                                |
| P6.03                          | Reverse Operation<br>Inhibit                            |                                                              | 00                          | P00.23         | Motor direction control                                           |
| P6.04                          | Auto Voltage<br>Regulation                              |                                                              | 00                          | P07.23         | Auto Voltage<br>Regulation                                        |
| P6.05                          | Over-Voltage Stall<br>Prevention                        |                                                              | 00                          | P06.01         | Over-voltage stall prevention                                     |
| P6.06                          | Auto Adjustable<br>Accel/Decel                          |                                                              | 00                          | P01.44         | Auto-acceleration and auto-deceleration setting                   |
| P6.07                          | Over-Torque<br>Detection Mode                           |                                                              | 00                          | P06.06         | Over-torque detection selection (motor 1)                         |
| P6.08                          | Over-Torque<br>Detection Level                          |                                                              | 150                         | P06.07         | Over-torque detection level (motor 1)                             |
| P6.09                          | Over-Torque<br>Detection Time                           |                                                              | 0.1                         | P06.08         | Over-torque detection time (motor 1)                              |
| P6.10                          | Over-Current Stall<br>Prevention during<br>Acceleration | 20 to 200%                                                   | 150                         | P06.03         | Over-current stall prevention during acceleration (OCA)           |
| P6.11                          | Over-Current Stall<br>Prevention during<br>Operation    | 20 to 200%                                                   | 150                         | P06.04         | Over-current stall prevention during operation (OCN)              |
| P6.12                          | Maximum Allowable<br>Power Loss Time                    |                                                              | 2.0                         | P07.07         | Allowed power loss duration                                       |
| P6.13                          | Base-Block Time for<br>Speed Search                     |                                                              | 0.5                         | P07.08         | Base Block time                                                   |
| P6.14                          | Maximum Speed<br>Search Current Level                   |                                                              | 150                         | P07.09         | Current limit of speed tracking                                   |
| P6.15                          | Upper Bound of<br>Output Frequency                      |                                                              | 400                         | P01.10         | Output frequency upper limit                                      |
| P6.16                          | Lower Bound of<br>Output Frequency                      | 0.0 to 400Hz                                                 | 0.0                         | P01.11         | Output frequency<br>lower limit                                   |
| P6.30                          | Line Start Lockout                                      | 00: Enable Line Start Lockout 01: Disable Line Start Lockout | 00                          | P02.35         | External operation control selection after fault reset and reboot |

|                                | GS20-GS2 Mode Parameters                  |                                                                                                    |                             |                | 20 Equivalent<br>Parameters   |
|--------------------------------|-------------------------------------------|----------------------------------------------------------------------------------------------------|-----------------------------|----------------|-------------------------------|
| GS20-<br>GS2<br>Mode<br>Param. | GS20-GS2 Mode<br>Parameter<br>Description | Range                                                                                                    | GS20-GS2<br>Mode<br>Default | GS20<br>Param. | GS20 Parameter<br>Description |
| P6.31                          | Present Fault Record                      | O: No fault record  1: Over-current during acceleration (ocA)  2: Over-current during deceleration (ocd)  3: Over-current during steady operation (ocn)  4: Ground fault (GFF)  6: Over-current at stop (ocS)  7: Over-voltage during acceleration (ovA)    | 00                          | P06.17         | Fault record 1                |
| P6.32                          | Second Most Recent<br>Fault Record        |                                                                                                    | 00                          | P06.18         | Fault record 2                |
| P6.33                          | Third Most Recent<br>Fault Record         | 14: Low-voltage at stop (LvS) 15: Phase loss protection (orP) 16: IGBT overheating (oH1) 18: IGBT temperature detection failure (tH1o) 21: Over load (oL) 22: Electronic thermal relay 1 protection (EoL1)                                                  | 00                          | P06.19         | Fault record 3                |
| P6.34                          | Fourth Most Recent<br>Fault Record        | 23: Electronic thermal relay 2 protection (EoL2) 24: Motor PTC overheating (oH3) 26: Over torque 1 (ot1) 27: Over torque 2 (ot2) 28: Under current (uC) 31: EEPROM read error (cF2) 33: U-phase error (cd1) 34: V-phase error (cd2) 35: W-phase error (cd3) | 00                          | P06.20         | Fault record 4                |
| P6.35                          | Fifth Most Recent<br>Fault Record         | 36: cc (current clamp) hardware error (Hd0) 37: oc (over-current) hardware error (Hd1) 40: Auto-tuning error (AUE) 41: PID loss AI2 (AFE) 43: PG feedback loss (PGF2) 48: AI2 loss (ACE) 49: External fault (EF) 50: Emergency stop (EF1)                   | 00                          | P06.21         | Fault record 5                |
| P6.36                          | Sixth Most Recent<br>Fault Record         | 51: External Base Block (bb) 52: Password is locked (Pcod) 54: Illegal command (CE1) 55: Illegal data address (CE2) 56: Illegal data value (CE3) 57: Data is written to read-only address (CE4) 58: Modbus transmission time-out (CE10)                     | 00                          | P06.22         | Fault record 6                |

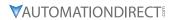

| GS2                            |                                           | -GS2 Mode Parameters                                                                                                    |                             | GS20 Equivalent<br>Parameters |                                                                                 |
|--------------------------------|-------------------------------------------|----------------------------------------------------------------------------------------------------|-----------------------------|-------------------------------|---------------------------------------------------------------------------------|
| GS20-<br>GS2<br>Mode<br>Param. | GS20-GS2 Mode<br>Parameter<br>Description | Range                                                                                                    | GS20-GS2<br>Mode<br>Default | GS20<br>Param.                | GS20 Parameter<br>Description                                                   |
|                                |                                           | PID Parameters                                                                                                    |                             |                               |                                                                                 |
| P7.00                          | Input Terminal for<br>PID Feedback        | 00: Inhibit PID operation 01: Forward-acting (heating loop) PID feedback, PV from AVI (0 to + 10V 02: Forward-acting (heating loop) PID feedback, PV from ACI (4 to 20mA) 03: Reverse-acting (cooling loop) PID feedback, PV from AVI (0 to +10V). 04: Reverse-acting (cooling loop) PID feedback, PV from ACI (4 to 20mA). | 00                          | P08.00                        | Terminal selection of<br>PID feedback                                           |
| P7.01                          | PV 100% Value                             | 0.0 to 999                                                                                                    | 100.0                       | n/a                           |                                                                                 |
| P7.02                          | PID Setpoint Source                       | 00: Keypad<br>01: Serial Communications                                                                                                    | 00                          | P08.65                        | PID target value source                                                         |
| ♦ P7.10                        | Keypad PID Setpoint                       | 0.0 to 999                                                                                                    | 0.0                         | n/a                           | Use onBoard PLC to<br>move desired PID<br>value when input<br>signal is present |
| ♦ P7.11                        | PID Multi-setpoint 1                      | 0.0 to 999                                                                                                    | 0.0                         | n/a                           | Use onBoard PLC to<br>move desired PID<br>value when input<br>signal is present |
| ♦ P7.12                        | PID Multi-setpoint 2                      | 0.0 to 999                                                                                                    | 0.0                         | n/a                           | Use onBoard PLC to<br>move desired PID<br>value when input<br>signal is present |
| ♦ P7.13                        | PID Multi-setpoint 3                      | 0.0 to 999                                                                                                    | 0.0                         | n/a                           | Use onBoard PLC to<br>move desired PID<br>value when input<br>signal is present |
| ♦ P7.14                        | PID Multi-setpoint 4                      | 0.0 to 999                                                                                                    | 0.0                         | n/a                           | Use onBoard PLC to<br>move desired PID<br>value when input<br>signal is present |
| ♦ P7.15                        | PID Multi-setpoint 5                      | 0.0 to 999                                                                                                    | 0.0                         | n/a                           | Use onBoard PLC to<br>move desired PID<br>value when input<br>signal is present |
| ♦ P7.16                        | PID Multi-setpoint 6                      | 0.0 to 999                                                                                                    | 0.0                         | n/a                           | Use onBoard PLC to<br>move desired PID<br>value when input<br>signal is present |
| ♦ P7.17                        | PID Multi-setpoint 7                      | 0.0 to 999                                                                                                    | 0.0                         | n/a                           | Use onBoard PLC to<br>move desired PID<br>value when input<br>signal is present |
| ♦ P7.20                        | Proportional Control                      | 0.0 to 10.0                                                                                                    | 1.0                         | P08.01                        | Proportional gain (P)                                                           |
| ♦ P7.21                        | Integral Control                          | 0.00 to 100.0 sec                                                                                                    | 1.00                        | P08.02                        | Integral time (I)                                                               |
| ♦ P7.22                        | Derivative Control                        | 0.00 to 1.00 sec                                                                                                    | 0.00                        | P08.03                        | Differential time (D)                                                           |
| P7.23                          | Upper Bound for<br>Integral Control       | 00 to 100%                                                                                                    | 100                         | P08.04                        | Upper limit of integral control                                                 |
| P7.24                          | Derivative Filter<br>Time Constant        | 0.0 to 2.5 sec                                                                                                    | 0.0                         | P08.07                        | PID delay time                                                                  |

|                                | GS20-GS2 Mode Parameters                  |                                                                                                    |                             | GS20 Equivalent<br>Parameters |                                                                             |
|--------------------------------|-------------------------------------------|----------------------------------------------------------------------------------------------------|-----------------------------|-------------------------------|-----------------------------------------------------------------------------|
| GS20-<br>GS2<br>Mode<br>Param. | GS20-GS2 Mode<br>Parameter<br>Description | Range                                                                                                    | GS20-GS2<br>Mode<br>Default | GS20<br>Param.                | GS20 Parameter<br>Description                                               |
| P7.25                          | PID Output<br>Frequency Limit             | 00 to 110%                                                                                                    | 100                         | P08.05                        | PID output command limit (positive limit)                                   |
| P7.26                          | Feedback Signal<br>Detection Time         | 0.0 to 3600 sec.                                                                                                    | 60                          | P08.08                        | Feedback signal detection time                                              |
| P7.27                          | PID Feedback Loss                         | 00: Warn and AC Drive Stop 01: Warn and Continue Operation                                                                                                    | 00                          | P08.09                        | Feedback signal fault treatment                                             |
|                                |                                           | Display Parameters                                                                                                    |                             |                               |                                                                             |
| ◆ P8.00                        | User Defined Display<br>Function          | 00: Output Frequency (Hz) 01: Motor<br>Speed (RPM) 02: Output Freq. X P8.01 03:<br>Output Current (A)<br>04: Motor Output Current (%) 05: Output<br>Voltage (V)<br>06: DC Bus Voltage (V) 07: PID Setpoint<br>08: PID Feedback Signal (PV) 09:<br>Frequency Setpoint                                                                                                    | 00                          | P00.04                        | User Display                                                                |
| ◆ P8.01                        | Frequency Scale<br>Factor                 | 0.01 to 160.0                                                                                                    | 1.0                         | P00.05                        | Coefficient Gain<br>in Actual Output<br>Frequency Display (H<br>Page scale) |
|                                |                                           | Communications Paramete                                                                                                    | ers                         |                               |                                                                             |
| P9.00                          | Communication<br>Address                  | 01 to 254                                                                                                    | 01                          | P09.00                        | Communication address                                                       |
| P9.01                          | Transmission Speed                        | 00: 4800 baud<br>01: 9600 baud<br>02: 19200 baud<br>03: 38400 baud                                                                                                    | 01                          | P09.01                        | COM1 transmission speed                                                     |
| P9.02                          | Communication<br>Protocol                 | 00: Modbus ASCII mode 7 data bits,no parity,2 stop bits 01: Modbus ASCII mode 7 data bits,even parity,1 stop bit 02: Modbus ASCII mode 7 data bits,odd parity,1 stop bit 03: Modbus RTU mode 8 data bits,no parity,2 stop bits 04: Modbus RTU mode 8 data bits,even parity,1 stop bit 05: Modbus RTU mode 8 data bits,odd parity,1 stop bit 05: Modbus RTU mode 8 data bits,odd parity,1 stop bit | 00                          | P09.04                        | COM1 communication protocol                                                 |
| P9.03                          | Transmission Fault<br>Treatment           | 00: Display fault and continue operating 01: Display fault and RAMP to stop 02: Display fault and COAST to stop 03: No fault displayed and continue operating                                                                                                    | 00                          | P09.02                        | COM1 transmission fault treatment                                           |
| P9.04                          | Time Out Detection                        | 00: Disable<br>01: Enable                                                                                                    | 00                          | P09.03                        | COM1 time-out detection ( 0 = disable)                                      |
| P9.05                          | Time Out Duration                         | 0.1 to 60.0 seconds                                                                                                    | 0.5                         | P09.09                        | Communication response delay time                                           |
| ♦ P9.07                        | Parameter Lock                            | 00: All parameters can be set and read 01: All parameters are read-only                                                                                                    | 00                          | P00.02                        | Restore to Default = 1<br>keypad lock                                       |
| P9.08                          | Restore to Default                        | 99: Restores all parameters to factory defaults 20: Restores to GS20 mode                                                                                                    | 00                          | P00.02                        | Restore to Default = 9,<br>10,11, or 12                                     |
| ♦ P9.11                        | Block Transfer<br>Parameter 1             | P0.00 to P8.01, P9.99                                                                                                    | P9.99                       | P09.11                        | Block transfer 1                                                            |

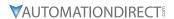

|                                | GS20-GS2 Mode Parameters                  |                       |                             |                | 20 Equivalent<br>Parameters     |
|--------------------------------|-------------------------------------------|-----------------------|-----------------------------|----------------|---------------------------------|
| GS20-<br>GS2<br>Mode<br>Param. | GS20-GS2 Mode<br>Parameter<br>Description | Range                 | GS20-GS2<br>Mode<br>Default | GS20<br>Param. | GS20 Parameter<br>Description   |
| ♦ P9.12                        | Block Transfer<br>Parameter 2             | P0.00 to P8.01, P9.99 | P9.99                       | P09.12         | Block transfer 2                |
| ♦ P9.13                        | Block Transfer<br>Parameter 3             | P0.00 to P8.01, P9.99 | P9.99                       | P09.13         | Block transfer 3                |
| ♦ P9.14                        | Block Transfer<br>Parameter 4             | P0.00 to P8.01, P9.99 | P9.99                       | P09.14         | Block transfer 4                |
| ♦ P9.15                        | Block Transfer<br>Parameter 5             | P0.00 to P8.01, P9.99 | P9.99                       | P09.15         | Block transfer 5                |
| ♦ P9.16                        | Block Transfer<br>Parameter 6             | P0.00 to P8.01, P9.99 | P9.99                       | P09.16         | Block transfer 6                |
| ♦ P9.17                        | Block Transfer<br>Parameter 7             | P0.00 to P8.01, P9.99 | P9.99                       | P09.17         | Block transfer 7                |
| ♦ P9.18                        | Block Transfer<br>Parameter 8             | P0.00 to P8.01, P9.99 | P9.99                       | P09.18         | Block transfer 8                |
| ♦ P9.19                        | Block Transfer<br>Parameter 9             | P0.00 to P8.01, P9.99 | P9.99                       | P09.19         | Block transfer 9                |
| ♦ P9.20                        | Block Transfer<br>Parameter 10            | P0.00 to P8.01, P9.99 | P9.99                       | P09.20         | Block transfer 10               |
| ♦ P9.21                        | Block Transfer<br>Parameter 11            | P0.00 to P8.01, P9.99 | P9.99                       | P09.21         | Block transfer 11               |
| ♦ P9.22                        | Block Transfer<br>Parameter 12            | P0.00 to P8.01, P9.99 | P9.99                       | P09.22         | Block transfer 12               |
| ♦ P9.23                        | Block Transfer<br>Parameter 13            |                       | P9.99                       | P09.23         | Block transfer 13               |
| ♦ P9.24                        | Block Transfer<br>Parameter 14            |                       | P9.99                       | P09.24         | Block transfer 14               |
| ♦ P9.25                        | Block Transfer<br>Parameter 15            |                       | P9.99                       | P09.25         | Block transfer 15               |
| ♦ P9.26                        | Serial Comm Speed<br>Reference            |                       | 60.0                        | n/a            | Use Command Write<br>Word 2001H |
| ♦ P9.27                        | Serial Comm RUN<br>Command                |                       | 00                          | n/a            | Use Command Write<br>Word 2000H |
| ♦ P9.28                        | Serial Comm<br>Direction Command          |                       | 00                          | n/a            | Use Command Write<br>Word 2000H |
| ♦ P9.29                        | Serial Comm<br>External Fault             |                       | 00                          | n/a            | Use Command Write<br>Word 2000H |
| ♦ P9.30                        | Serial Comm Fault<br>Reset                |                       | 00                          | n/a            | Use Command Write<br>Word 2000H |
| ♦ P9.31                        | Serial Comm JOG<br>Command                |                       | 00                          | n/a            | Use Command Write<br>Word 2000H |
| P9.38                          | GS20 Firmware<br>Version                  |                       | #.##                        |                |                                 |
| P9.39                          | Firmware Version                          |                       | 1.07                        | P00.06         | GS20 Firmware Version           |
| P9.41                          | GS Series Number                          |                       | ##                          | n/a            |                                 |
| P9.42                          | Manufacturer Model<br>Information         |                       | ##                          | P00.00         | GS20 Model ID-<br>Identity Code |

For detailed parameter descriptions, refer to Chapter 4 in the GS2 User Manual at <a href="https://www.automationdirect.com">www.automationdirect.com</a>

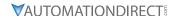

#### STEP 8: CONVERTING YOUR GS2 GSOFT PARAMETER FILE TO A GS20 GSOFT2 FILE

If a GS20 drive is configured to GS2 mode, GSoft2 software can utilize an existing GS2 GSoft parameter file. Use the following steps to load a GS2 parameter file into the GS20 drive in GS2 mode

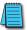

#### NOTE: See Chapter 7 for instructions on loading free GSoft2 software.

- 1) Before removing the GS2 drive, use the GSoft software to backup the latest parameter configuration. Save the "\*.gsc" file to a local drive. Ensure that the drive version is saved to V1.07. This is required to prevent errors when downloading to the drive from Gsoft2.
- 2) Open Gsoft2 software. Click Parameter. Click Open. Navigate to the GS2 drive parameter file (\*.gsc extension). Note- you may need to select "All Files" from the window for the .GSC files to show up. Click Open.

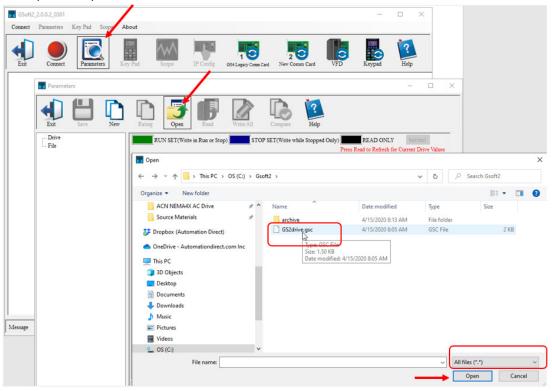

- 3) Gsoft2 will convert the file parameters to a GS20 compatible format and display them in the parameters window. Check the parameter values to ensure they match.
- 4) Connect Gsoft2 to the GS20 drive in GS2 mode, and click "Write All" in the parameter window. See the "Writing Parameters" section of the GSoft2 Help file for more detail.
- 5) The GS20 drive in GS2 mode will now have the same parameters as your existing GS2 drive.

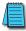

NOTE: All GS20 in GS2 mode functions may not perform EXACTLY as the GS2 drive. Complete testing for your specific application to confirm drive functionality is the same.

## BLANK PAGE